## **Data Warehouse Service**

## **Developer Guide**

**Issue** 01 **Date** 2022-07-29

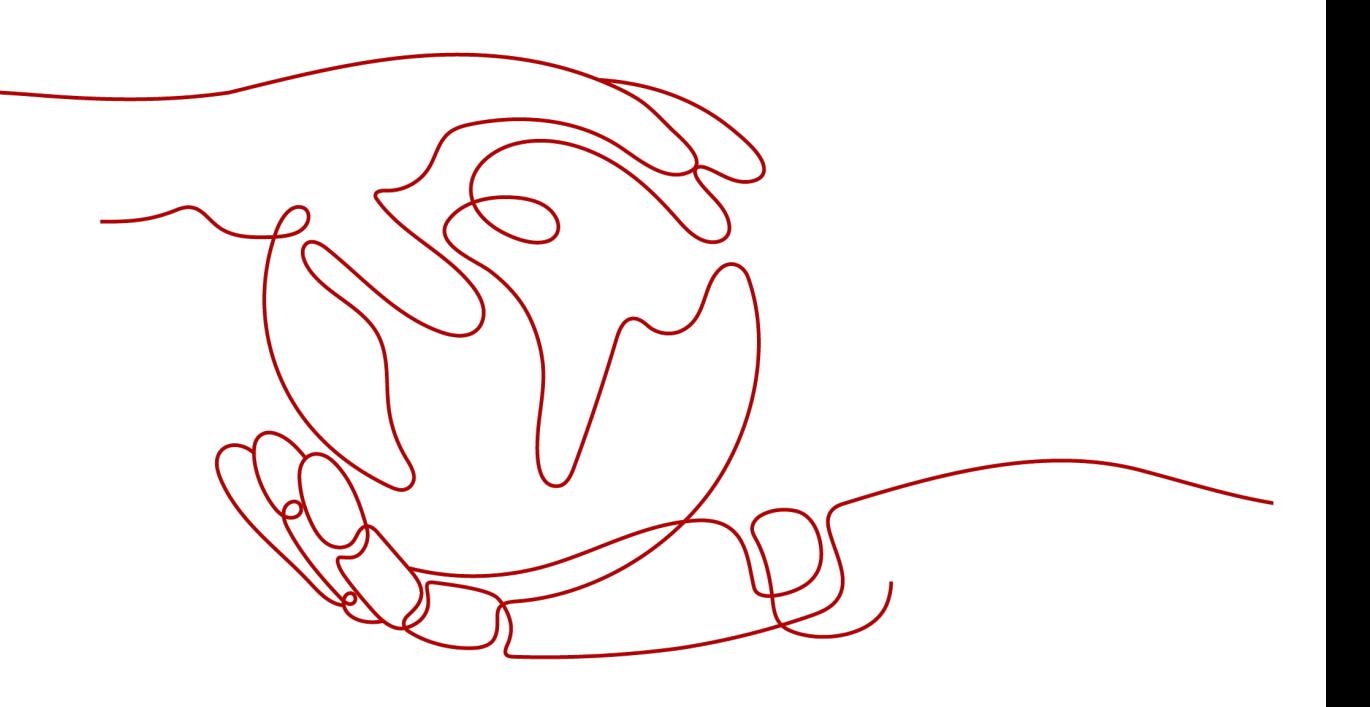

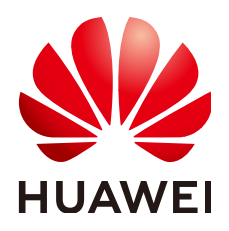

**HUAWEI TECHNOLOGIES CO., LTD.**

#### **Copyright © Huawei Technologies Co., Ltd. 2022. All rights reserved.**

No part of this document may be reproduced or transmitted in any form or by any means without prior written consent of Huawei Technologies Co., Ltd.

#### **Trademarks and Permissions**

 $\triangle \triangleright$ HUAWEI and other Huawei trademarks are trademarks of Huawei Technologies Co., Ltd. All other trademarks and trade names mentioned in this document are the property of their respective holders.

#### **Notice**

The purchased products, services and features are stipulated by the contract made between Huawei and the customer. All or part of the products, services and features described in this document may not be within the purchase scope or the usage scope. Unless otherwise specified in the contract, all statements, information, and recommendations in this document are provided "AS IS" without warranties, guarantees or representations of any kind, either express or implied.

The information in this document is subject to change without notice. Every effort has been made in the preparation of this document to ensure accuracy of the contents, but all statements, information, and recommendations in this document do not constitute a warranty of any kind, express or implied.

## **Huawei Technologies Co., Ltd.**

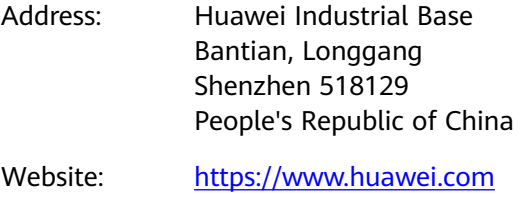

Email: support@huawei.com

## **Contents**

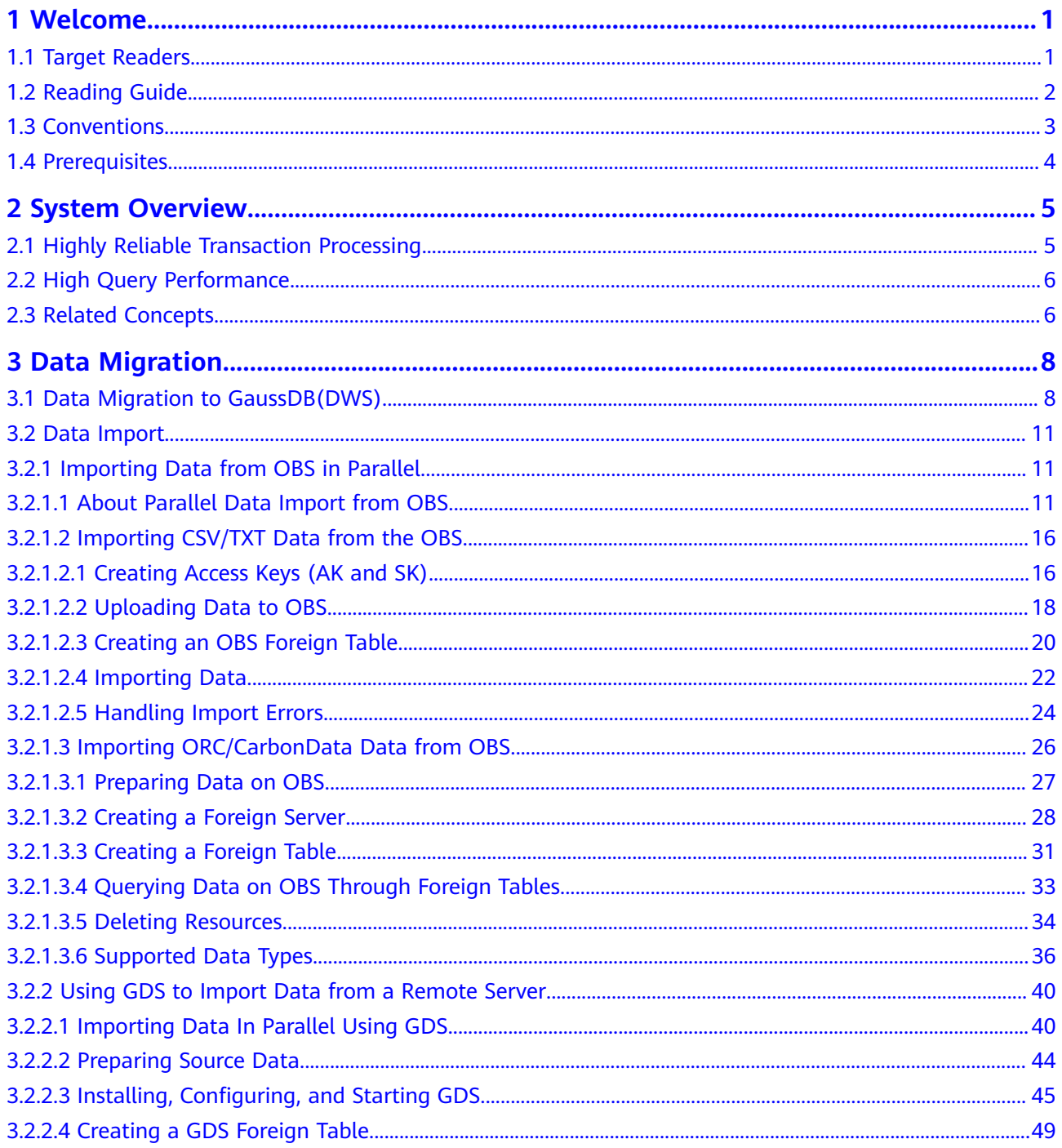

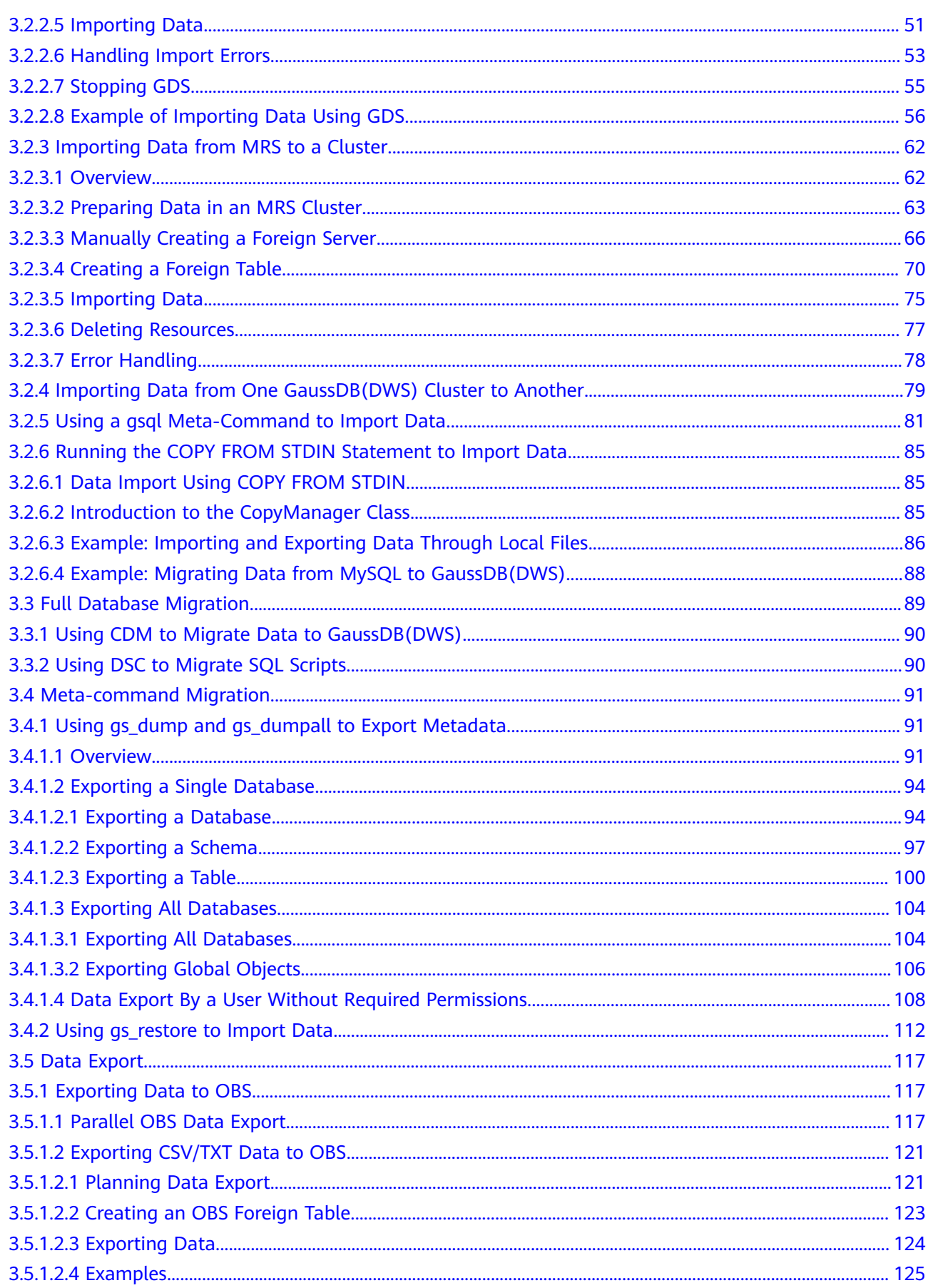

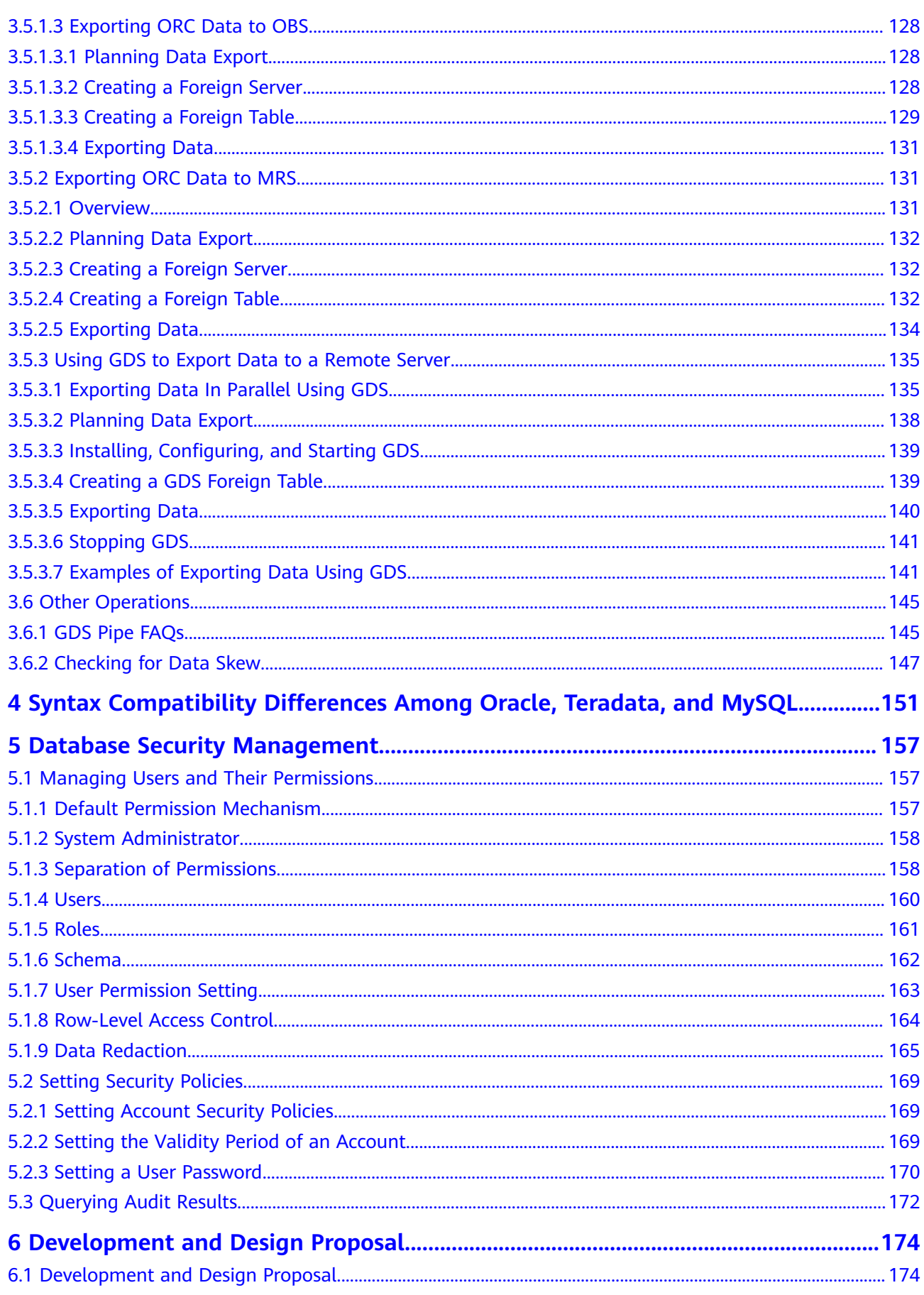

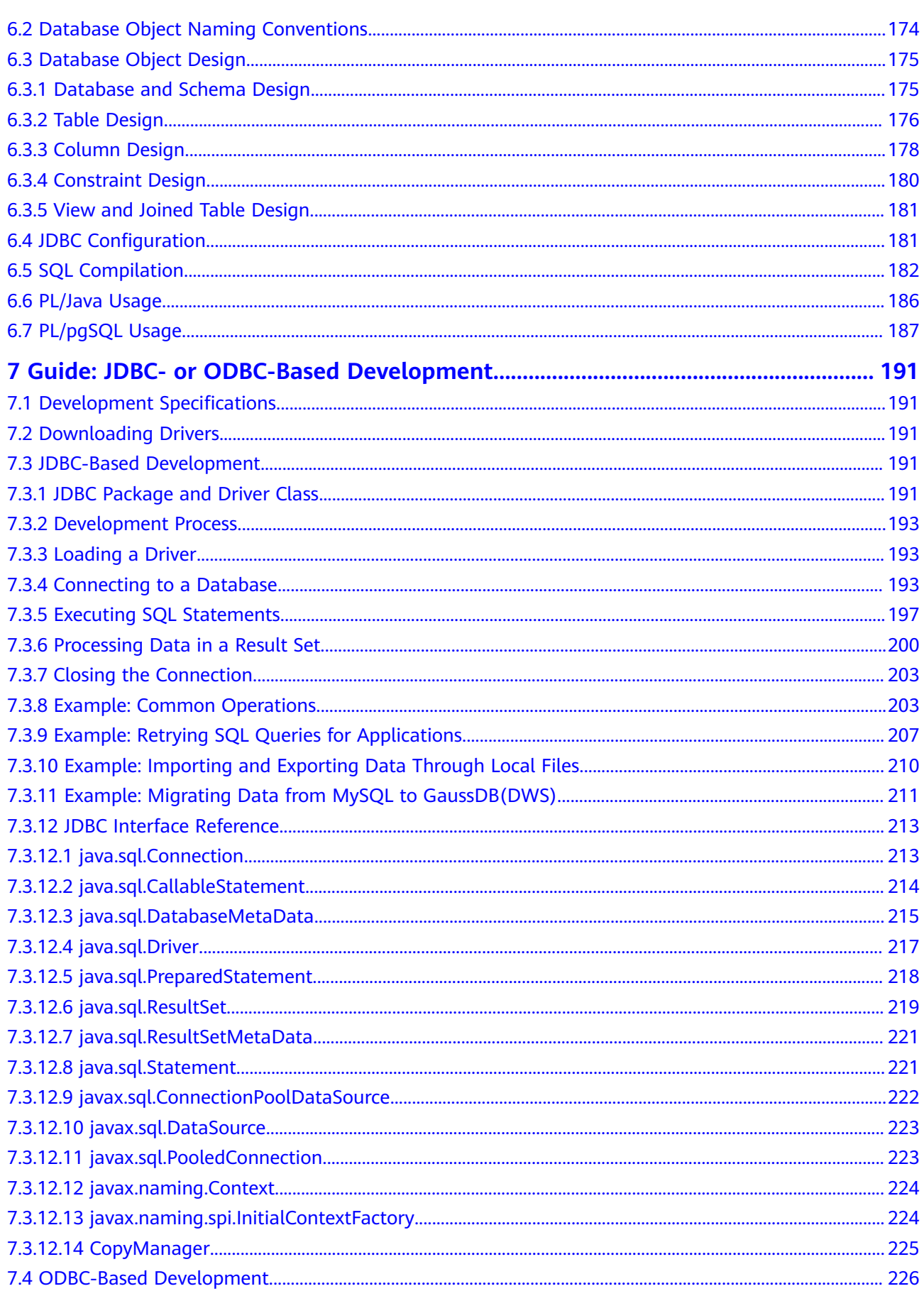

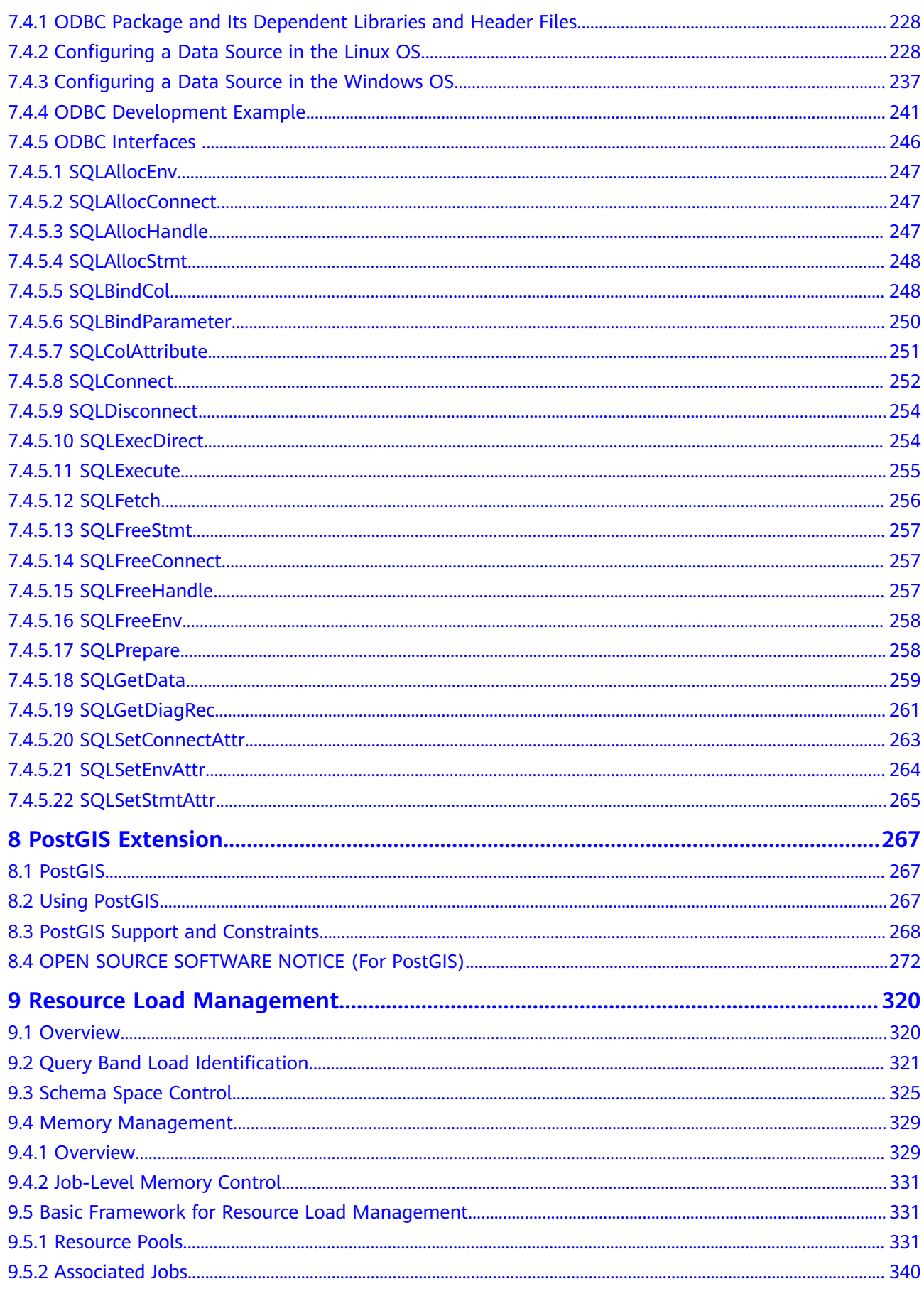

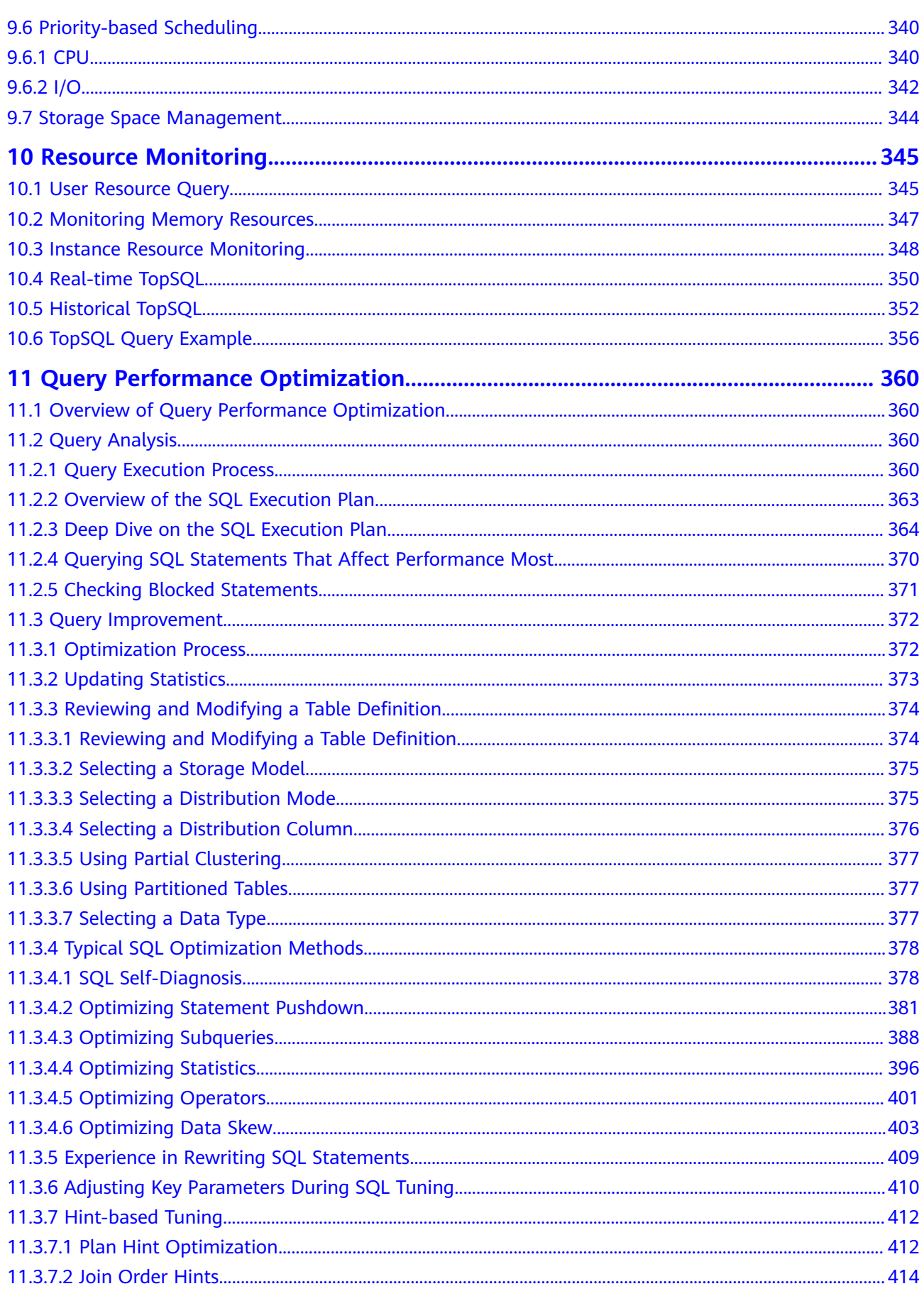

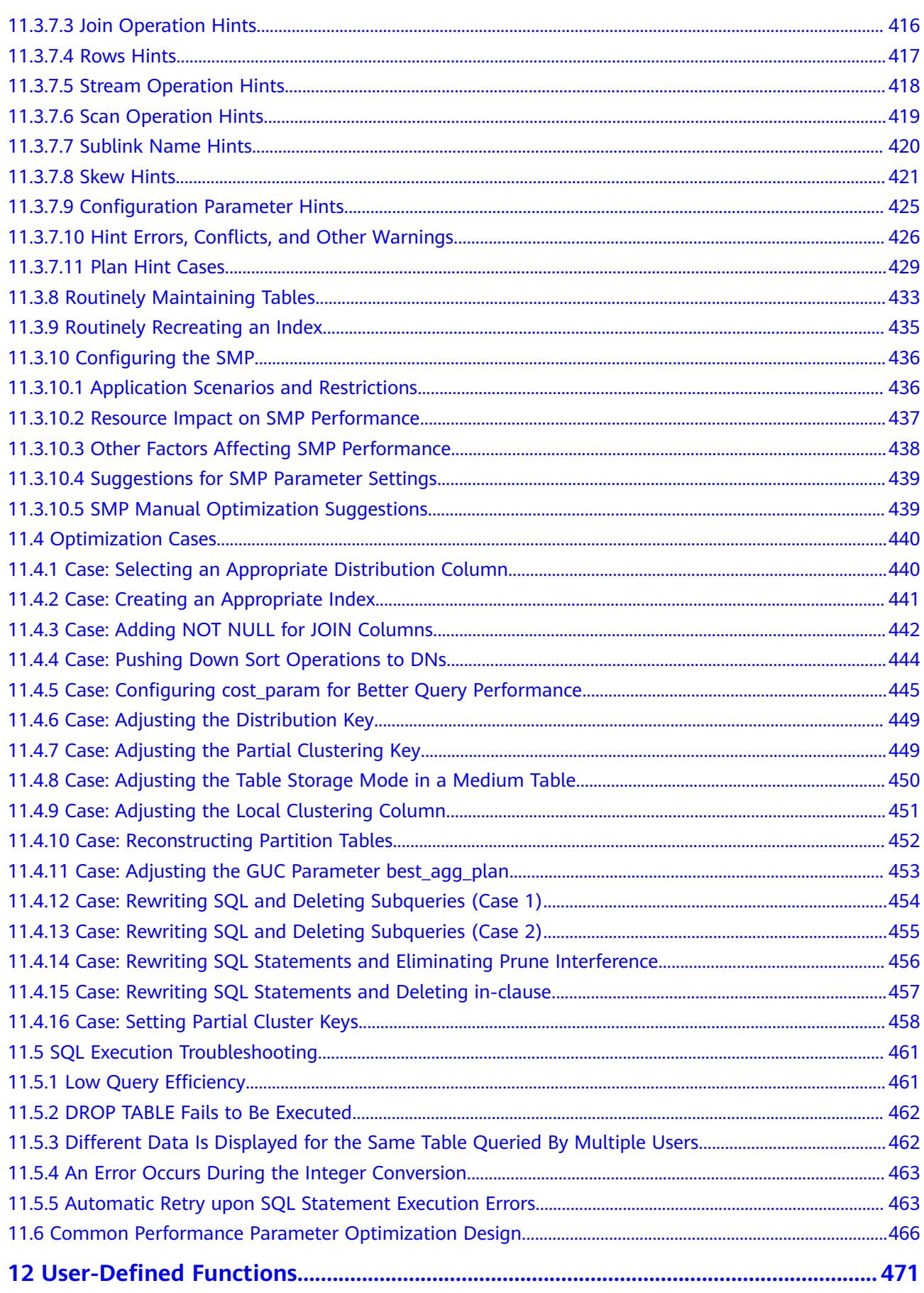

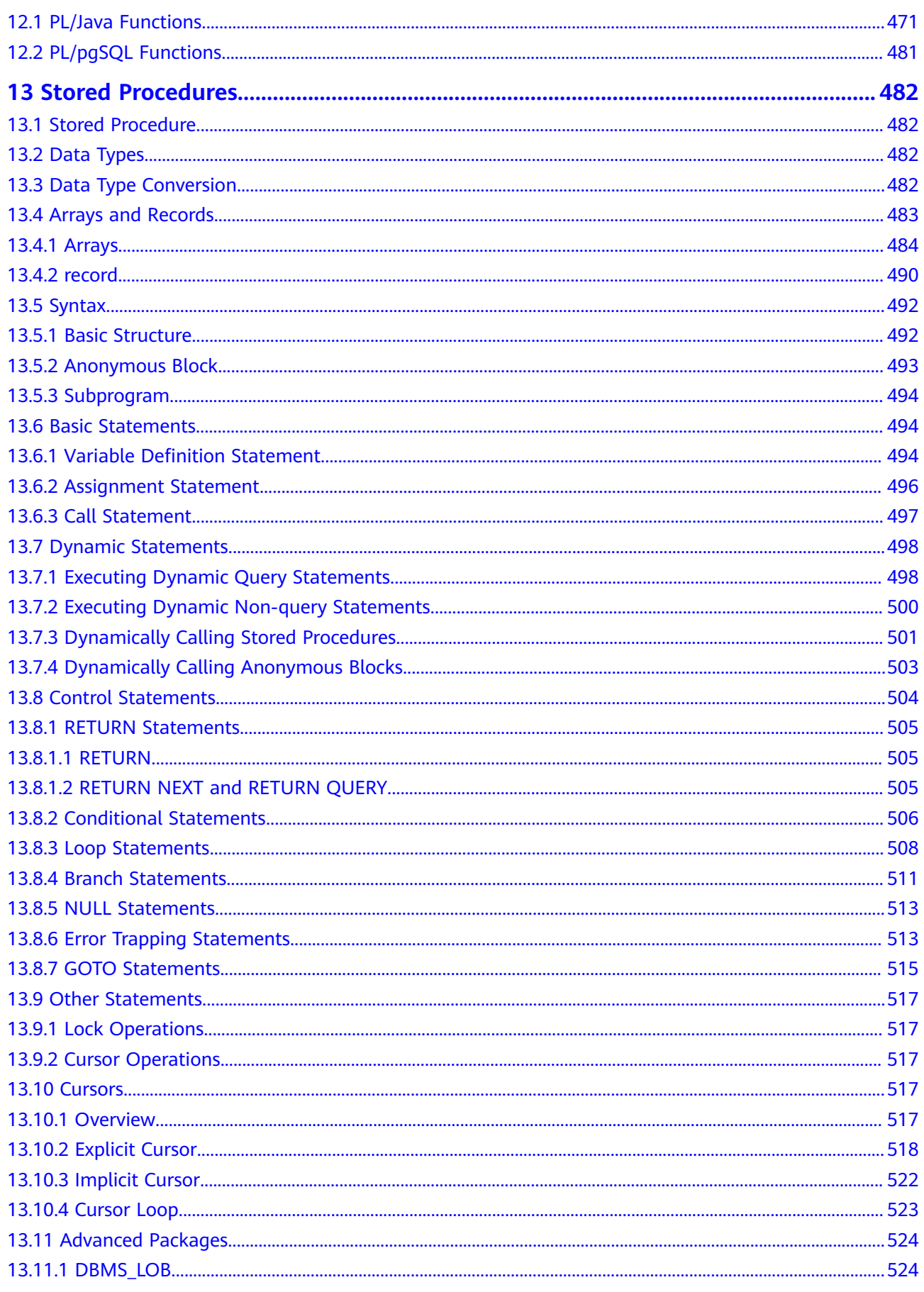

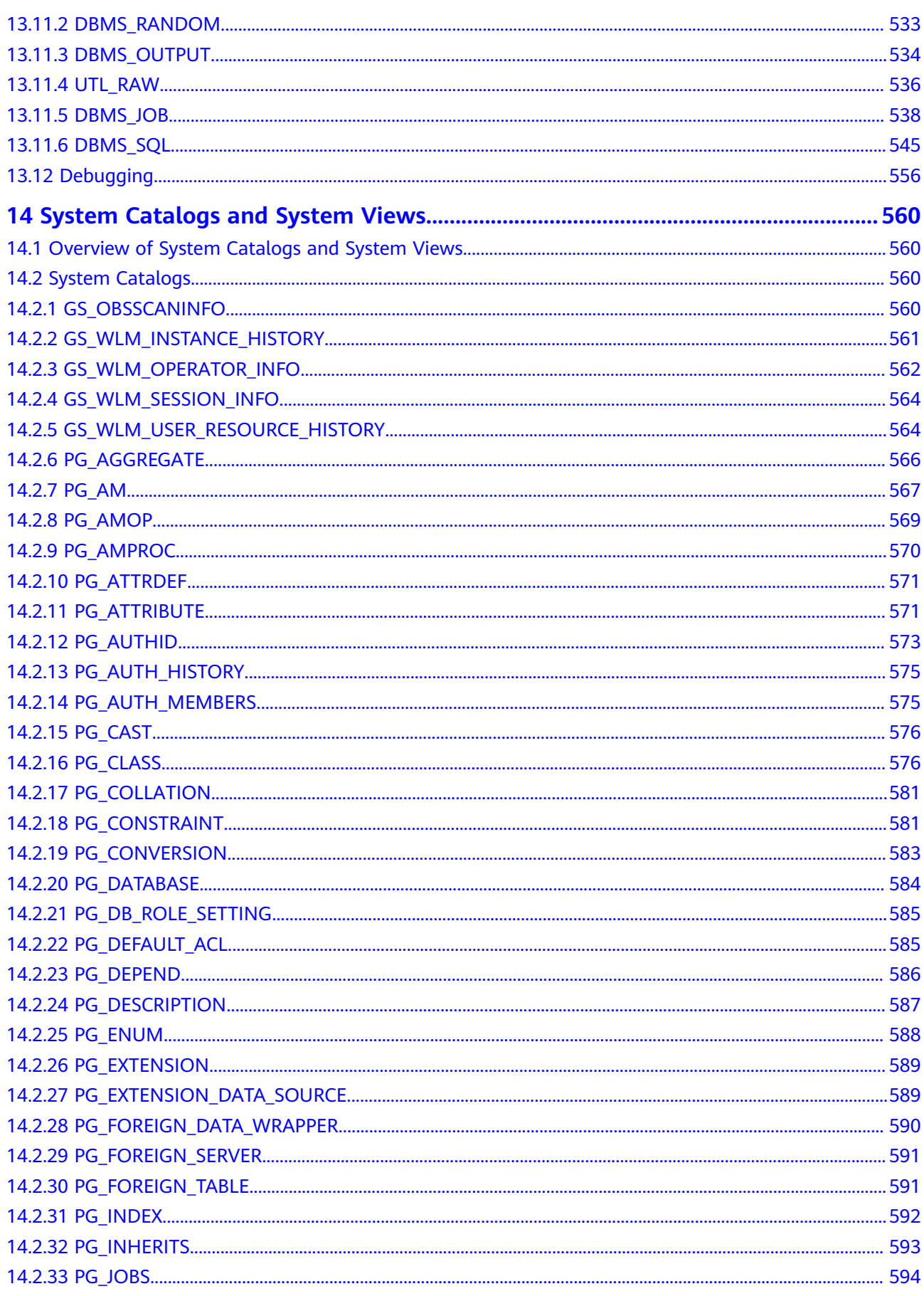

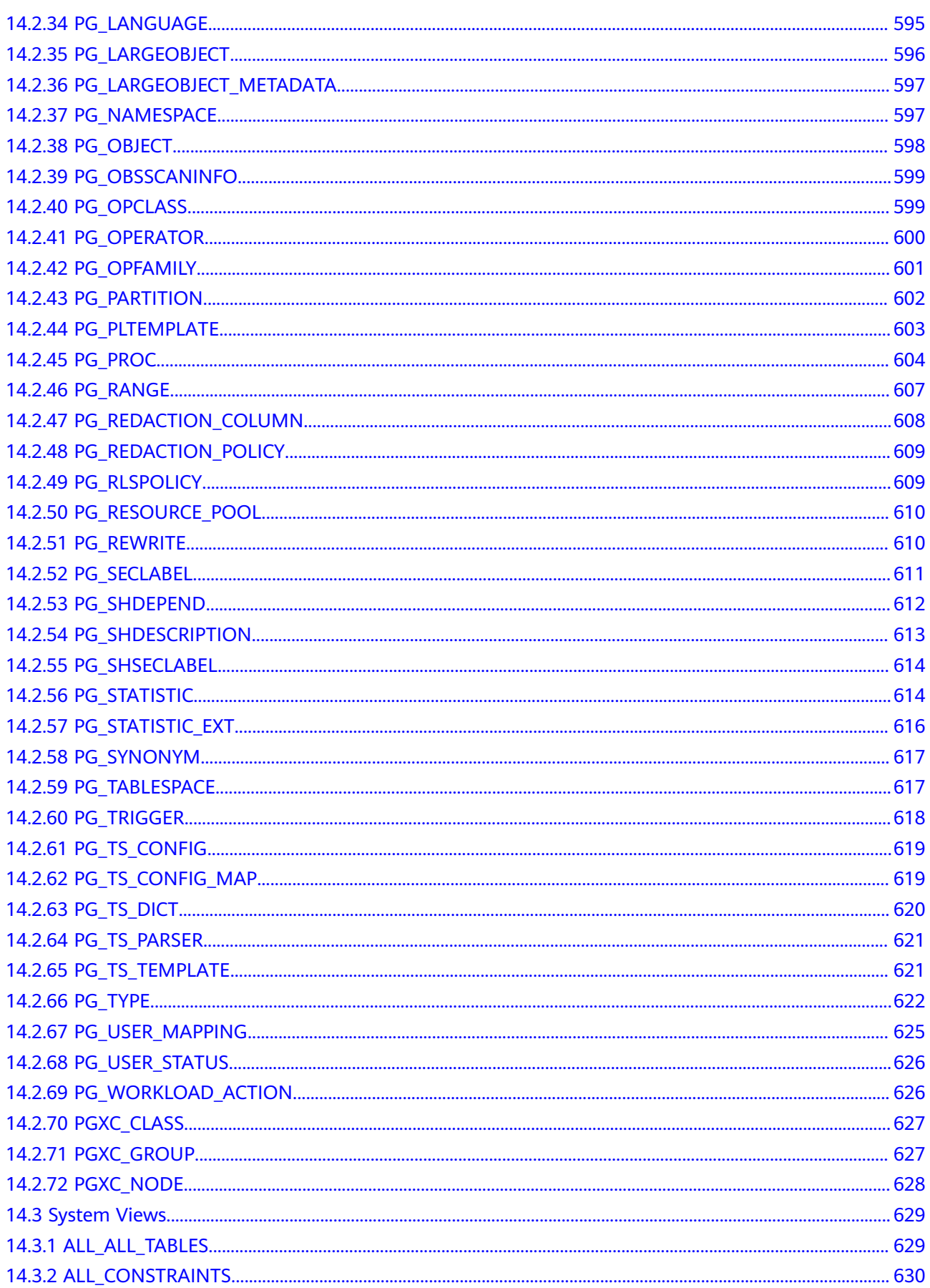

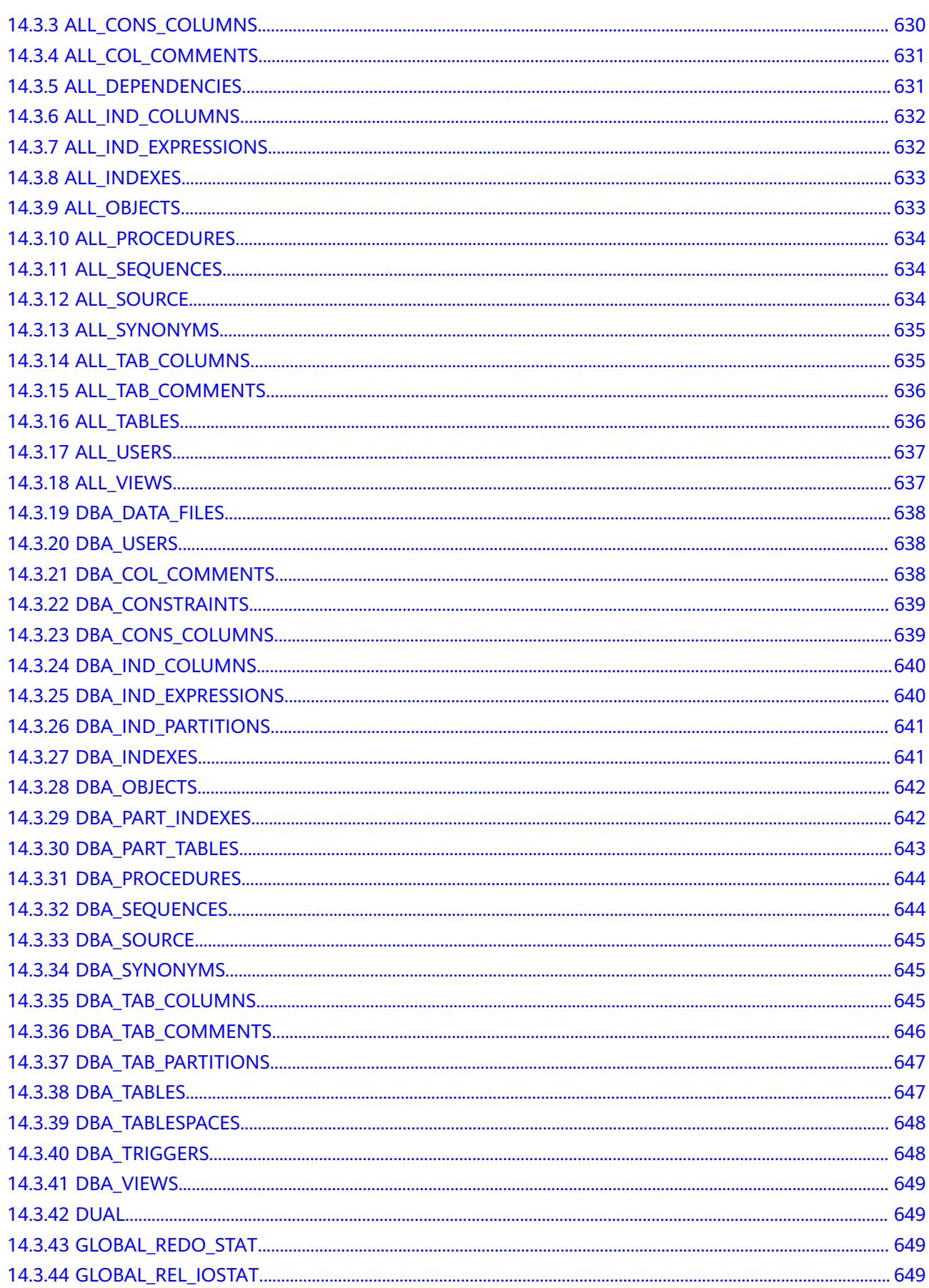

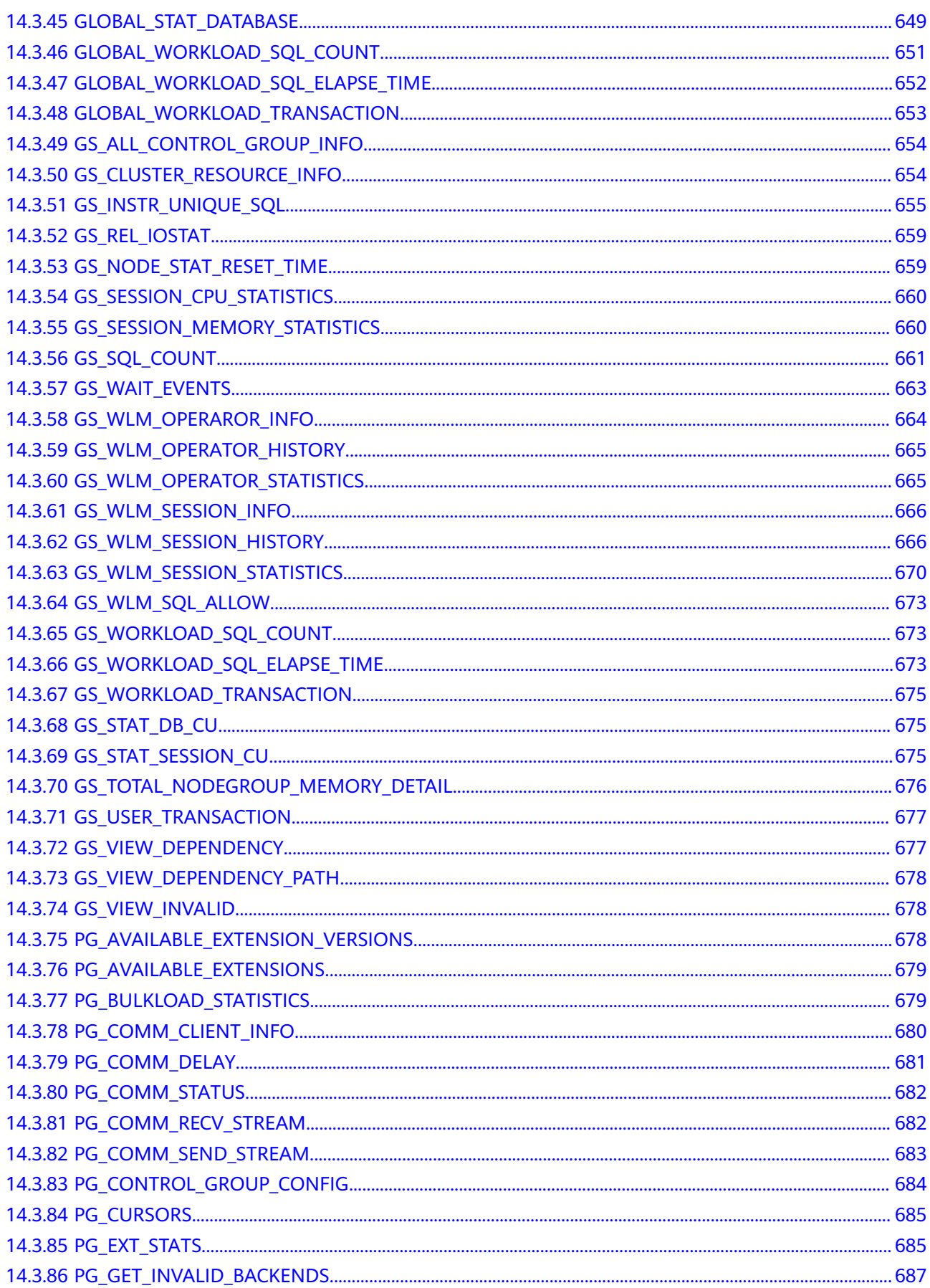

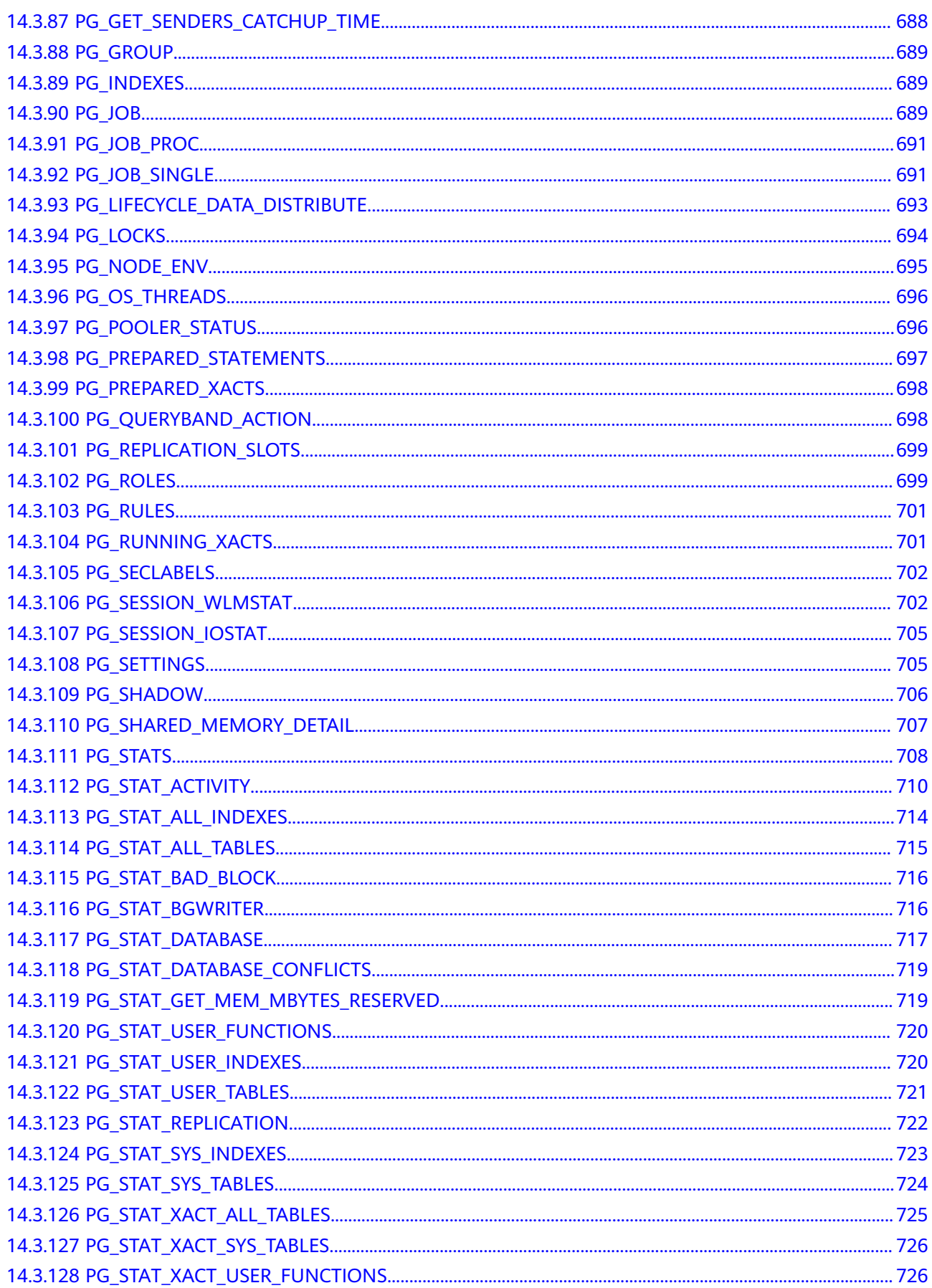

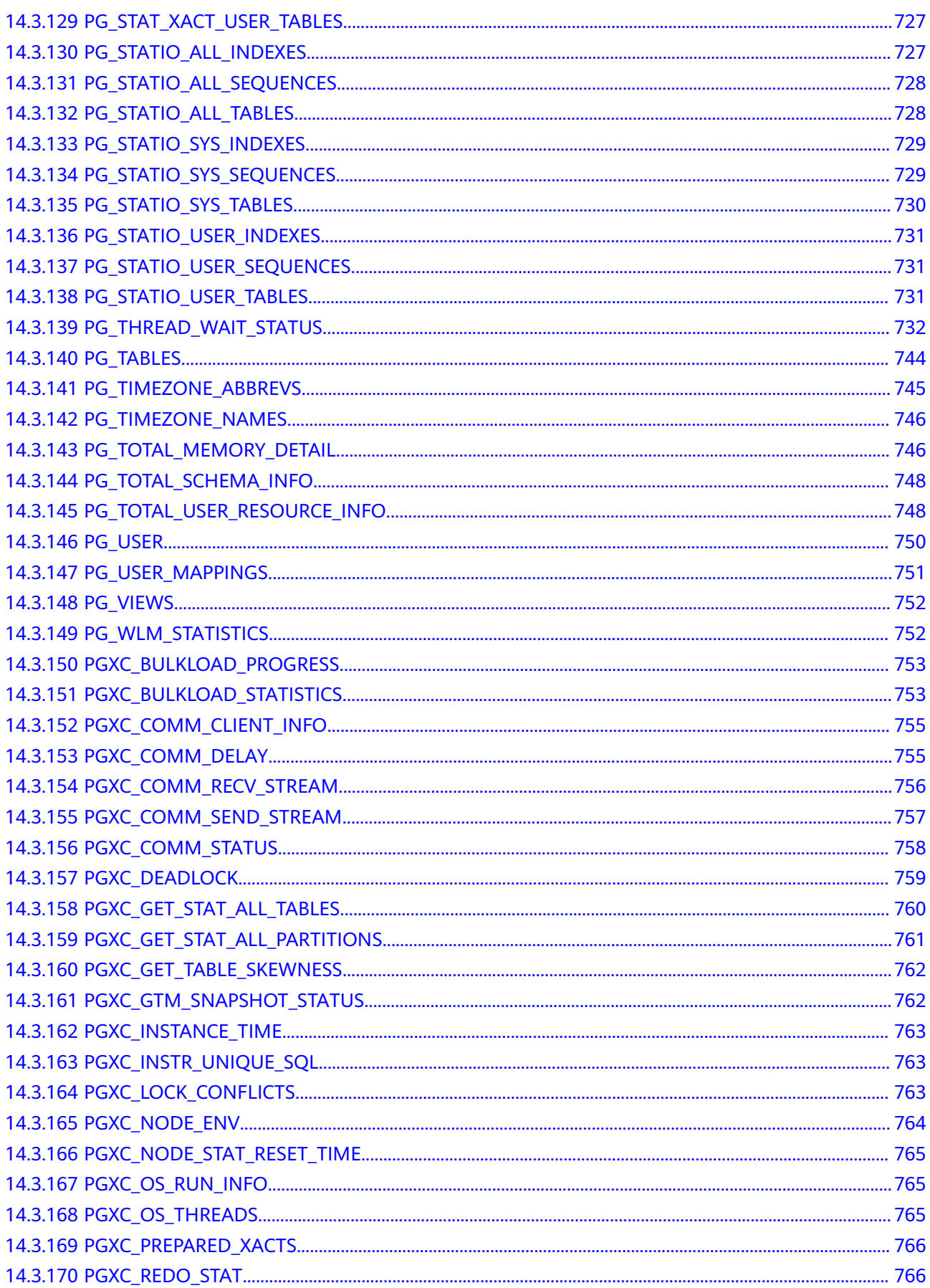

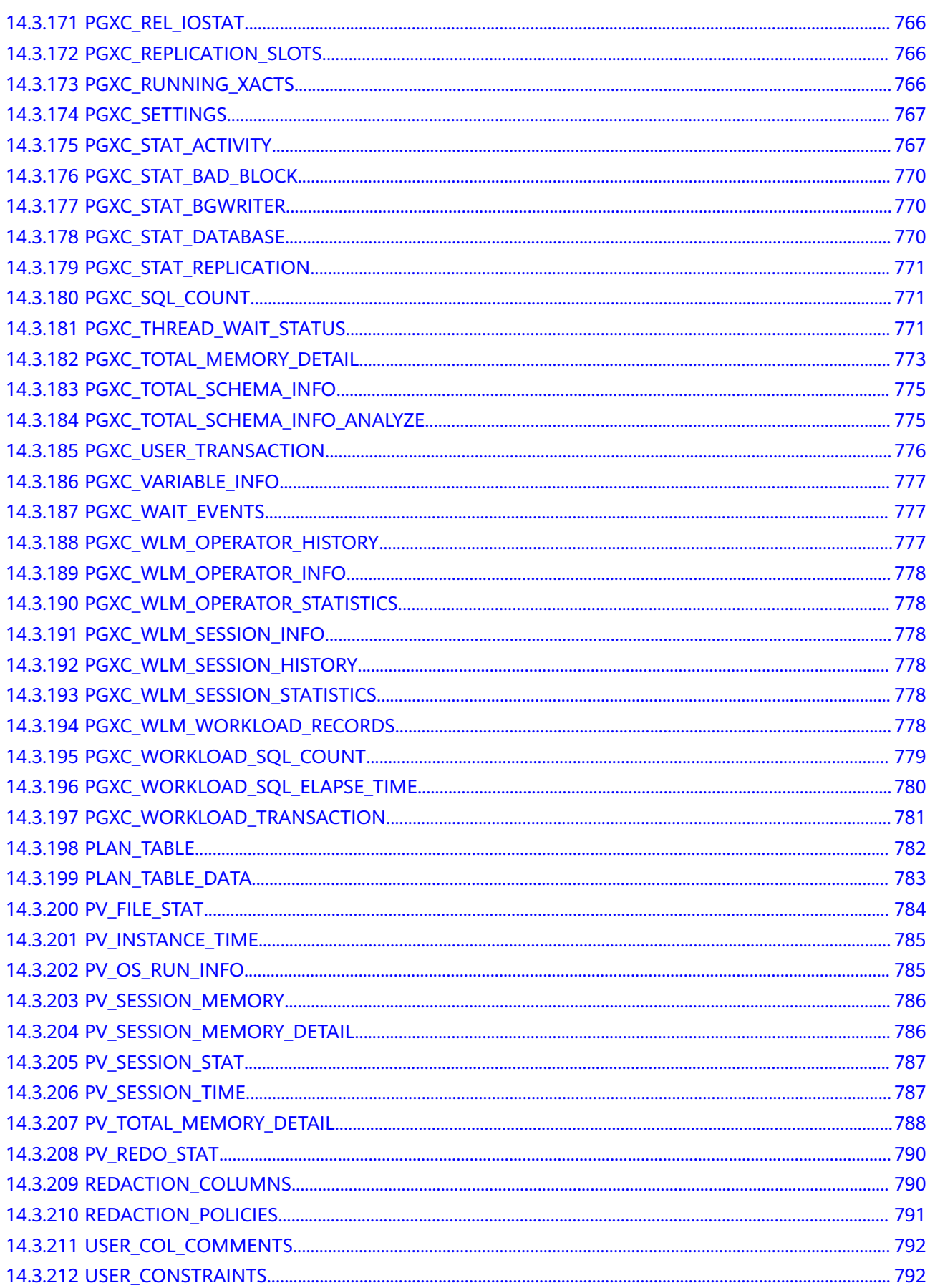

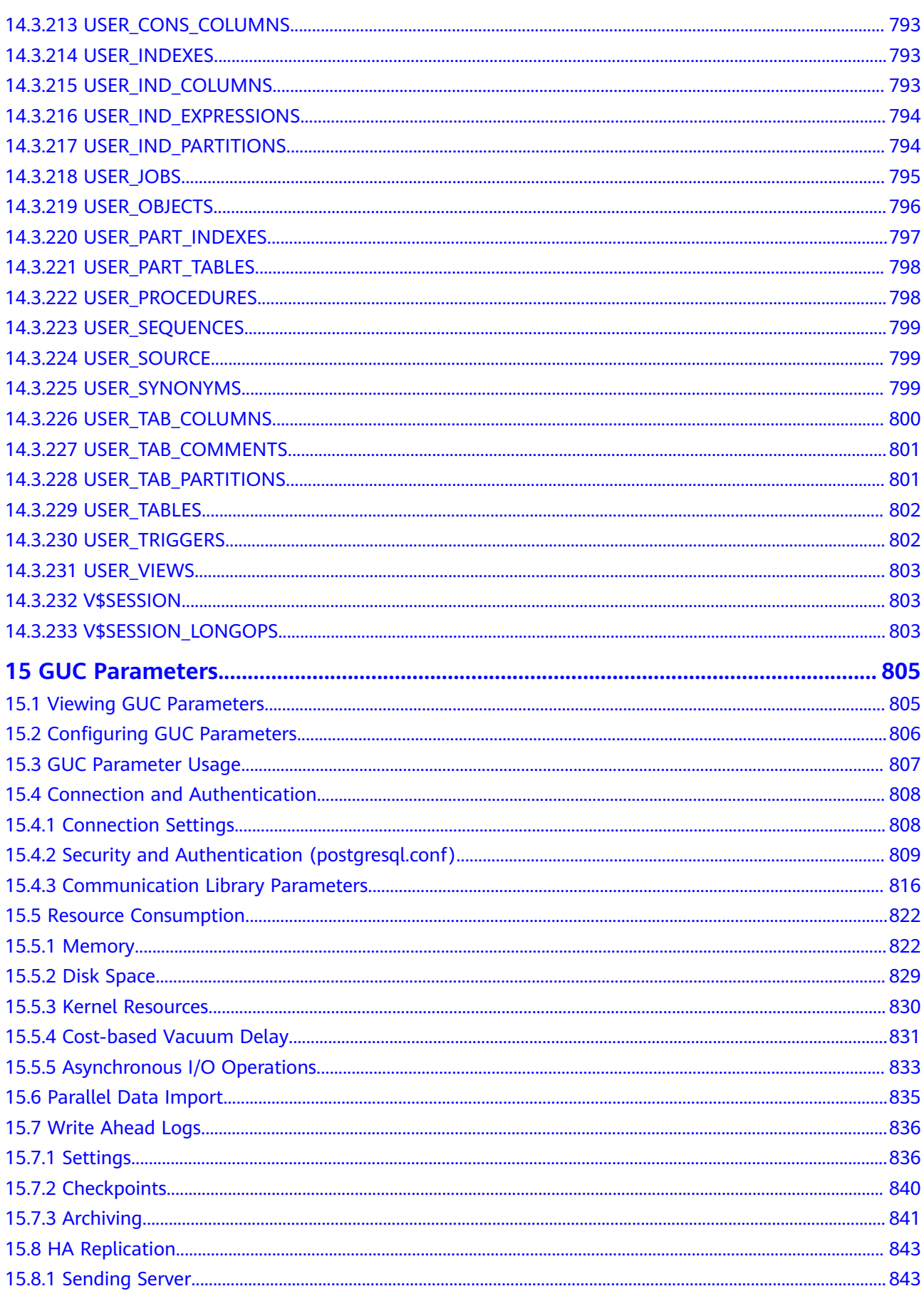

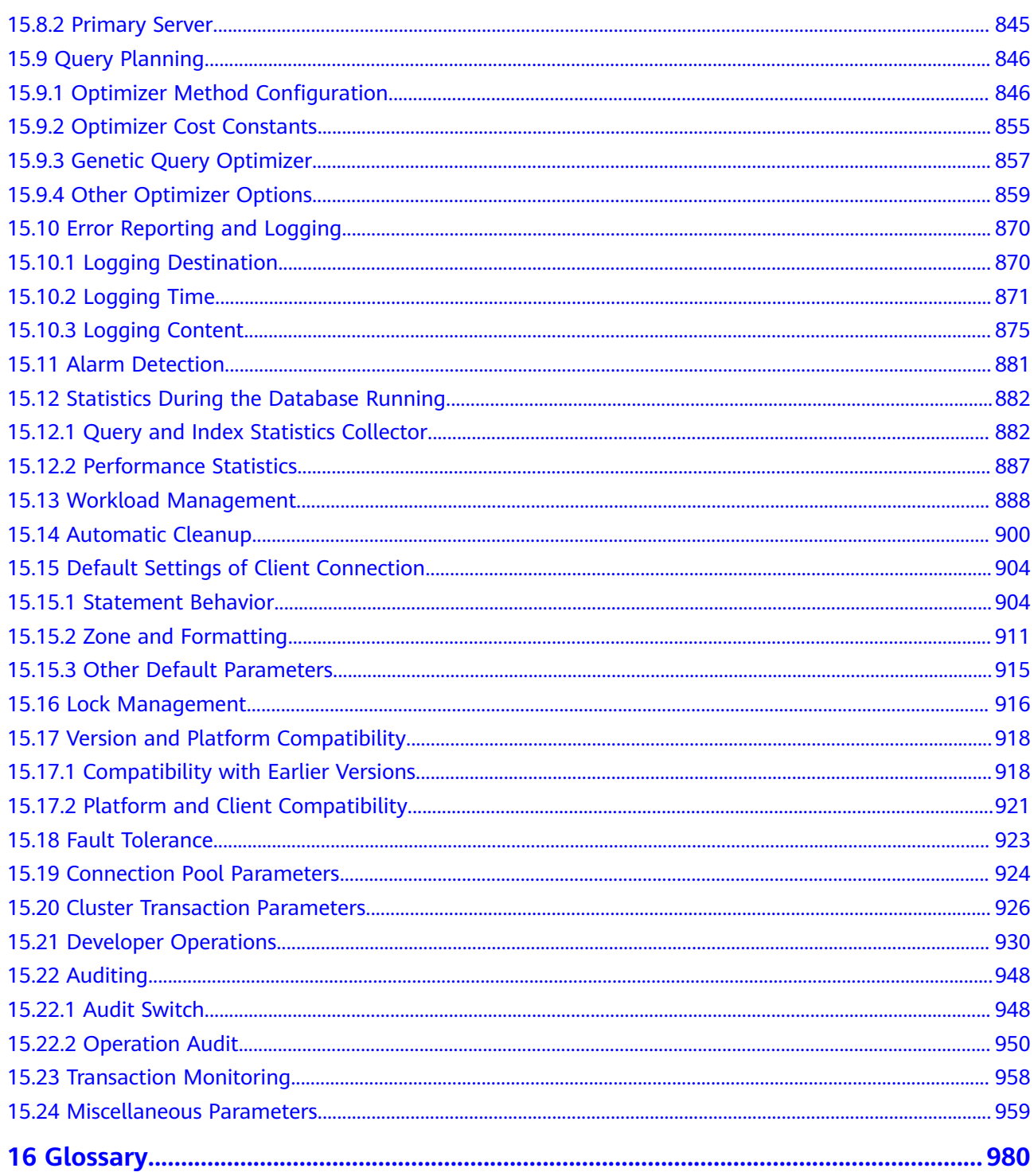

## **1 Welcome**

## <span id="page-19-0"></span>**1.1 Target Readers**

This document is intended for database designers, application developers, and database administrators, and provides information required for designing, building, querying and maintaining data warehouses.

As a database administrator or application developer, you need to be familiar with:

- Knowledge about OSs, which is the basis for everything.
- SQL syntax, which is the necessary skill for database operation.

#### **Statement**

When writing documents, the writers of GaussDB(DWS) try their best to provide guidance from the perspective of commercial use, application scenarios, and task completion. Even so, references to PostgreSQL content may still exist in the document. For this type of content, the following PostgreSQL Copyright is applicable:

Postgres-XC is Copyright © 1996-2013 by the PostgreSQL Global Development Group.

PostgreSQL is Copyright © 1996-2013 by the PostgreSQL Global Development Group.

Postgres95 is Copyright © 1994-5 by the Regents of the University of California.

IN NO EVENT SHALL THE UNIVERSITY OF CALIFORNIA BE LIABLE TO ANY PARTY FOR DIRECT, INDIRECT, SPECIAL, INCIDENTAL, OR CONSEQUENTIAL DAMAGES, INCLUDING LOST PROFITS, ARISING OUT OF THE USE OF THIS SOFTWARE AND ITS DOCUMENTATION, EVEN IF THE UNIVERSITY OF CALIFORNIA HAS BEEN ADVISED OF THE POSSIBILITY OF SUCH DAMAGE.

THE UNIVERSITY OF CALIFORNIA SPECIFICALLY DISCLAIMS ANY WARRANTIES, INCLUDING, BUT NOT LIMITED TO, THE IMPLIED WARRANTIES OF MERCHANTABILITY AND FITNESS FOR A PARTICULAR PURPOSE. THE SOFTWARE PROVIDED HEREUNDER IS ON AN "AS-IS" BASIS, AND THE UNIVERSITY OF

CALIFORNIA HAS NO OBLIGATIONS TO PROVIDE MAINTENANCE, SUPPORT, UPDATES, ENHANCEMENTS, OR MODIFICATIONS.

## <span id="page-20-0"></span>**1.2 Reading Guide**

If you are a new GaussDB(DWS) user, you are advised to read the following contents first:

- Sections describing the features, functions, and application scenarios of GaussDB(DWS).
- "Getting Started": guides you through creating a data warehouse cluster, creating a database table, uploading data, and testing queries.

If you intend to or are migrating applications from other data warehouses to GaussDB(DWS), you might want to know how GaussDB(DWS) differs from them.

You can find useful information from the following table for GaussDB(DWS) database application development.

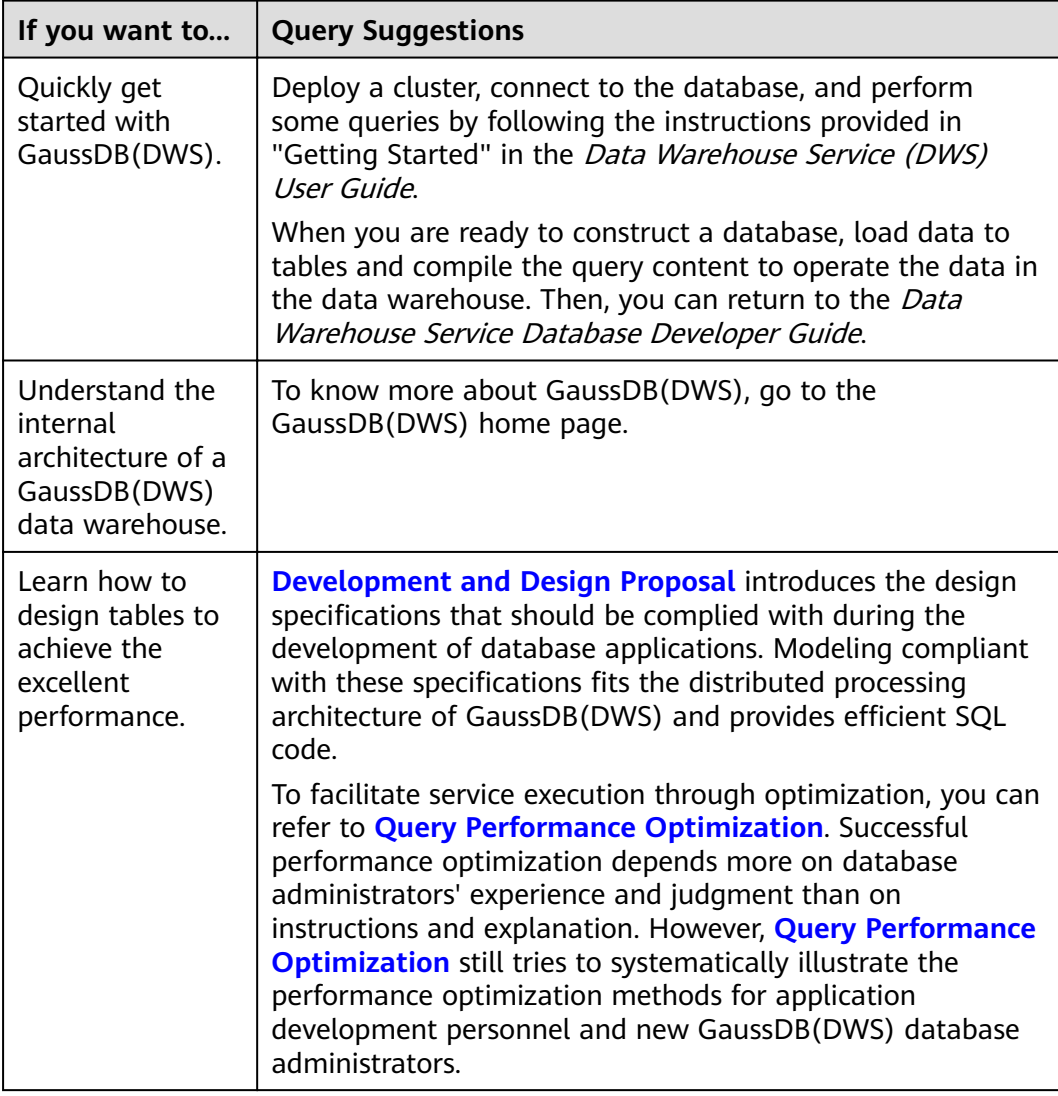

<span id="page-21-0"></span>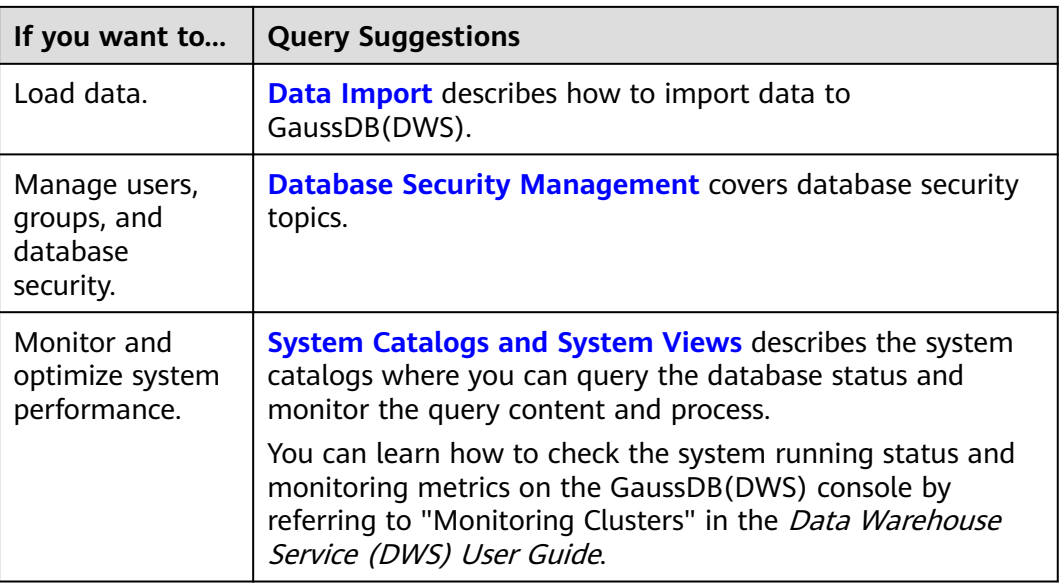

## **1.3 Conventions**

#### **Example Conventions**

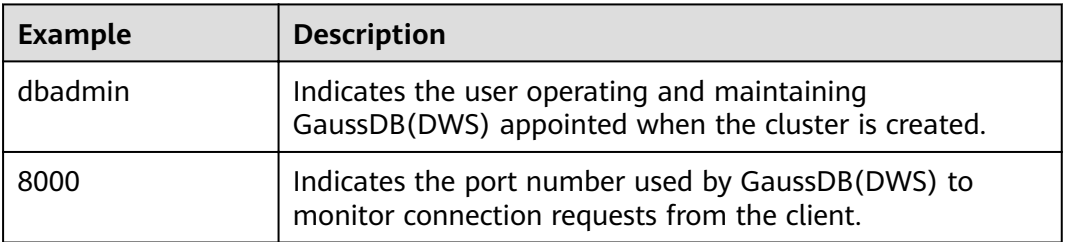

SQL examples in this manual are developed based on the TPC-DS model. Before you execute the examples, install the TPC-DS benchmark by following the instructions on the official website **<https://www.tpc.org/tpcds/>**.

#### **SQL Syntax Text Conventions**

To better understand the syntax usage, you can refer to the SQL syntax text conventions described as follows:

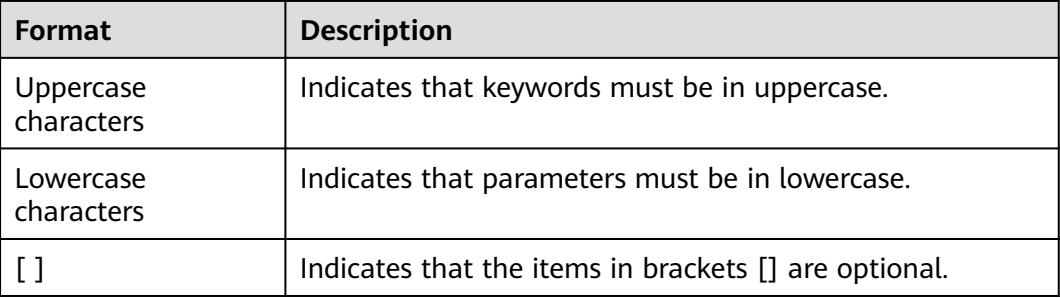

<span id="page-22-0"></span>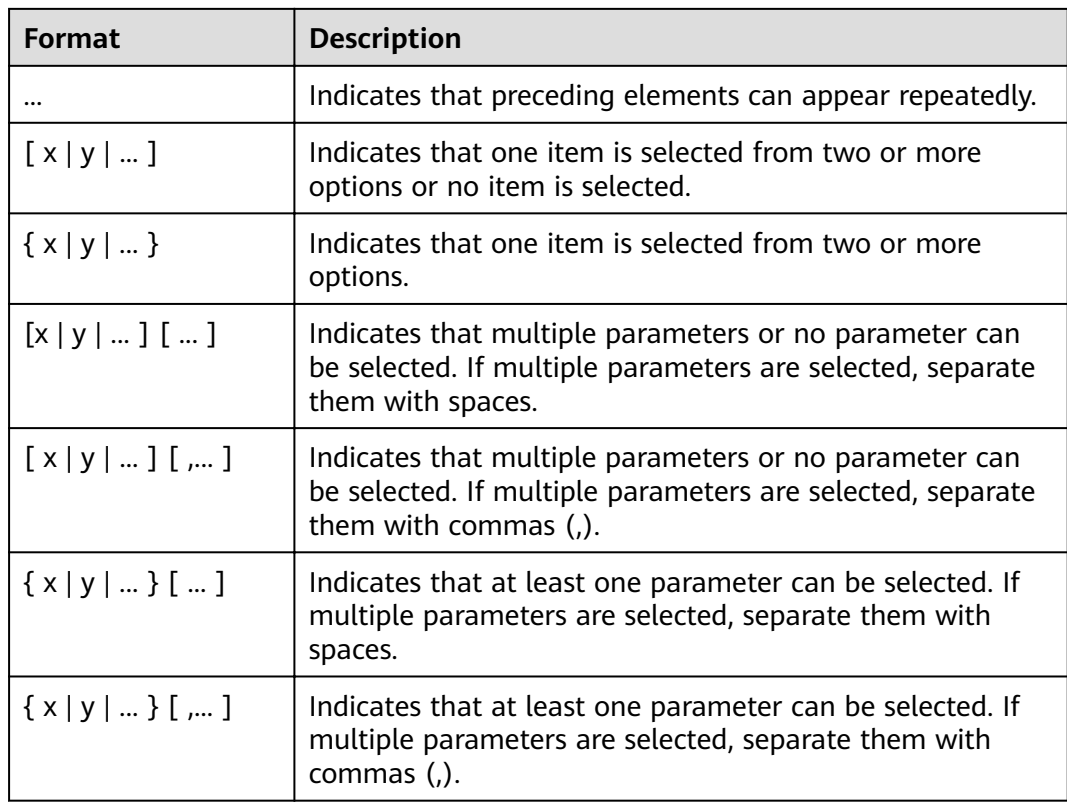

## **1.4 Prerequisites**

Complete the following tasks before you perform operations described in this document:

- Create a GaussDB(DWS) cluster.
- Install an SQL client.
- Connect the SQL client to the default database of the cluster.

For details about the preceding tasks, see "Getting Started" in the Data Warehouse Service (DWS) User Guide.

# **2 System Overview**

## <span id="page-23-0"></span>**2.1 Highly Reliable Transaction Processing**

GaussDB(DWS) manages cluster transactions, the basis of HA and failovers. This ensures speedy fault recovery, guarantees the Atomicity, Consistency, Isolation, Durability (ACID) properties for transactions and after a recovery, and enables concurrent control.

#### **Fault Rectification**

GaussDB(DWS) provides an HA mechanism to reduce the service interruption time when a cluster is faulty. It protects key user programs to continuously provide external services, minimizing the impact of hardware, software, and human faults on services and ensuring service continuity.

- Hardware HA: Disk RAID, switch stacking, NIC bond, and uninterruptible power supply (UPS)
- Software HA: HA mechanism used for instances in the GaussDB(DWS) cluster, such as CNs, GTMs, and DNs)

#### **Transaction Management**

- Transaction blocks are supported. You can run **start transaction** to make the startup of a transaction block explicit.
- Single-statement transactions are supported. If you do not explicitly start a transaction, a single statement is processed as a transaction.
- Distributed transaction management and global transaction information management are supported. This includes gxid, snapshot, timestamp management, distributed transaction status management, and gxid overflow processing.
- Distributed transactions have ACID properties.
- Deadlocks are prevented in the distributed system. A transaction will be unlocked immediately after a deadlock (if any).

## <span id="page-24-0"></span>**2.2 High Query Performance**

The following GaussDB(DWS) features help achieve high query performance.

#### **Fully Parallel Query**

GaussDB(DWS) is an MPP system with the shared-nothing architecture. It consists of multiple independent logical nodes that do not share system resources, such as the CPU, memory, and storage units. In such a system architecture, service data is separately stored on numerous nodes. Data analysis tasks are executed in parallel on the nodes where data is stored. The massively parallel data processing significantly improves response speed.

In addition, GaussDB(DWS) improves data query performance by executing operators in parallel, executing commands in registers in parallel, and using LLVM to dynamically compile the logical conditions of redundancy prune.

#### **Hybrid Row-Column Storage**

GaussDB(DWS) supports both the row and column storage models. You can choose a row- or column-store table as needed.

The hybrid row-column storage engine achieves higher data compression ratio (column storage), index performance (column storage), and point update and point query (row storage) performance.

#### **Data Compression in Column Storage**

You can compress old, inactive data to free up space, reducing procurement and O&M costs.

In GaussDB(DWS), data can be compressed using the Delta Value Encoding, Dictionary, RLE, LZ4, and ZLIB algorithms. The system automatically selects a compression algorithm based on data characteristics. The average compression ratio is 7:1. Compressed data can be directly accessed and is transparent to services, greatly reducing the preparation time before accessing historical data.

## **2.3 Related Concepts**

#### **Database**

A database manages data objects and is isolated from other databases. While creating an object, you can specify a tablespace for it. If you do not specify it, the object will be saved to the **PG\_DEFAULT** space by default. Objects managed by a database can be distributed to multiple tablespaces.

#### **Instance**

In GaussDB(DWS), instances are a group of database processes running in the memory. An instance can manage one or more databases that form a cluster. A cluster is an area in the storage disk. This area is initialized during installation and composed of a directory. The directory, called data directory, stores all data and is created by **initdb**. Theoretically, one server can start multiple instances on different ports, but GaussDB(DWS) manages only one instance at a time. The start and stop of an instance rely on the specific data directory. For compatibility purposes, the concept of instance name may be introduced.

#### **Tablespaces**

In GaussDB(DWS), a tablespace is a directory storing physical files of the databases the tablespace contains. Multiple tablespaces can coexist. Files are physically isolated using tablespaces and managed by a file system.

#### **schema**

GaussDB(DWS) schemas logically separate databases. All database objects are created under certain schemas. In GaussDB(DWS), schemas and users are loosely bound. When you create a user, a schema with the same name as the user will be created automatically. You can also create a schema or specify another schema.

#### **User and Role**

GaussDB(DWS) uses users and roles to control the access to databases. A role can be a database user or a group of database users, depending on role settings. In GaussDB(DWS), the difference between roles and users is that a role does not have the LOGIN permission by default. In GaussDB(DWS), one user can have only one role, but you can put a user's role under a parent role to grant multiple permissions to the user.

#### **Transaction Management**

In GaussDB(DWS), transactions are managed by multi-version concurrency control (MVCC) and two-phase locking (2PL). It enables smooth data reads and writes. In GaussDB(DWS), MVCC saves historical version data together with the current tuple version. GaussDB(DWS) uses the VACUUM process instead of rollback segments to routinely delete historical version data. Unless in performance optimization, you do not need to pay attention to the VACUUM process. Transactions are automatically submitted in GaussDB(DWS).

# **3 Data Migration**

## <span id="page-26-0"></span>**3.1 Data Migration to GaussDB(DWS)**

GaussDB(DWS) provides flexible methods for importing data. You can import data from different sources to GaussDB(DWS). The features of each method are listed in **Table 3-1**. You can select a method as required. You are advised to use GaussDB(DWS) with Cloud Data Migration (CDM), and Data Lake Factory (DLF). CDM is used for batch data migration, and DLF orchestrates and schedules the entire ETL process and provides a visualized development environment.

#### $\Box$  Note

- DRS, CDM, OBS, and MRS are Huawei Cloud services.
- GDS, DSC, and **gs\_restore** are internal tools.

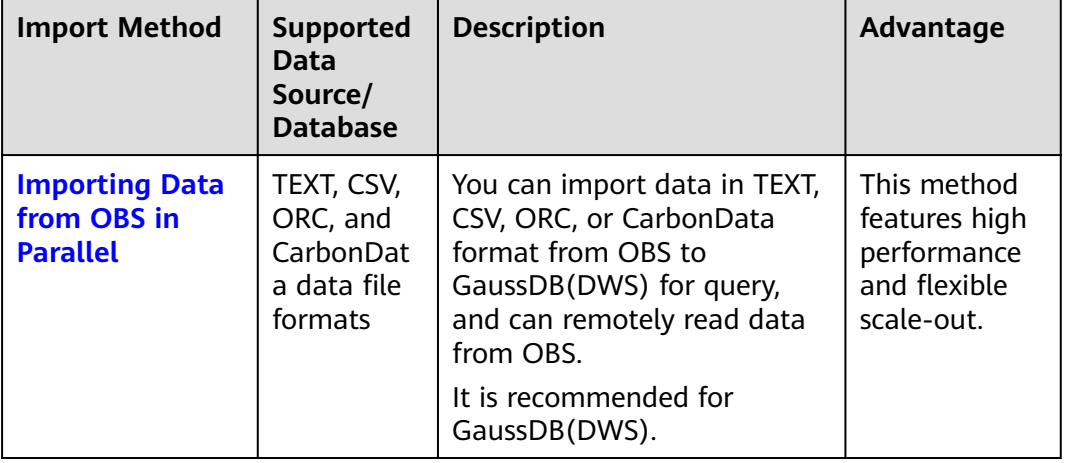

#### **Table 3-1** Data migration methods

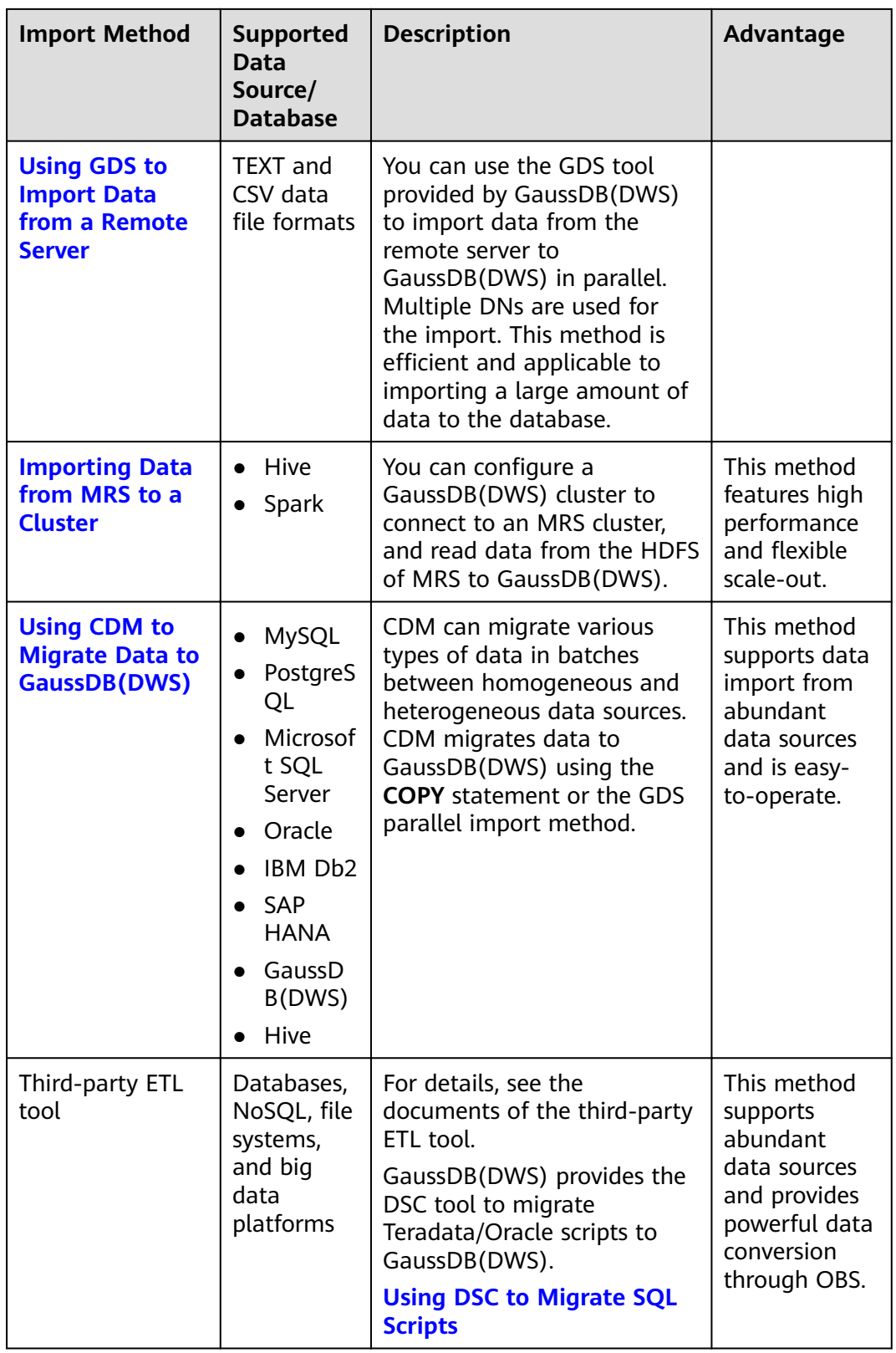

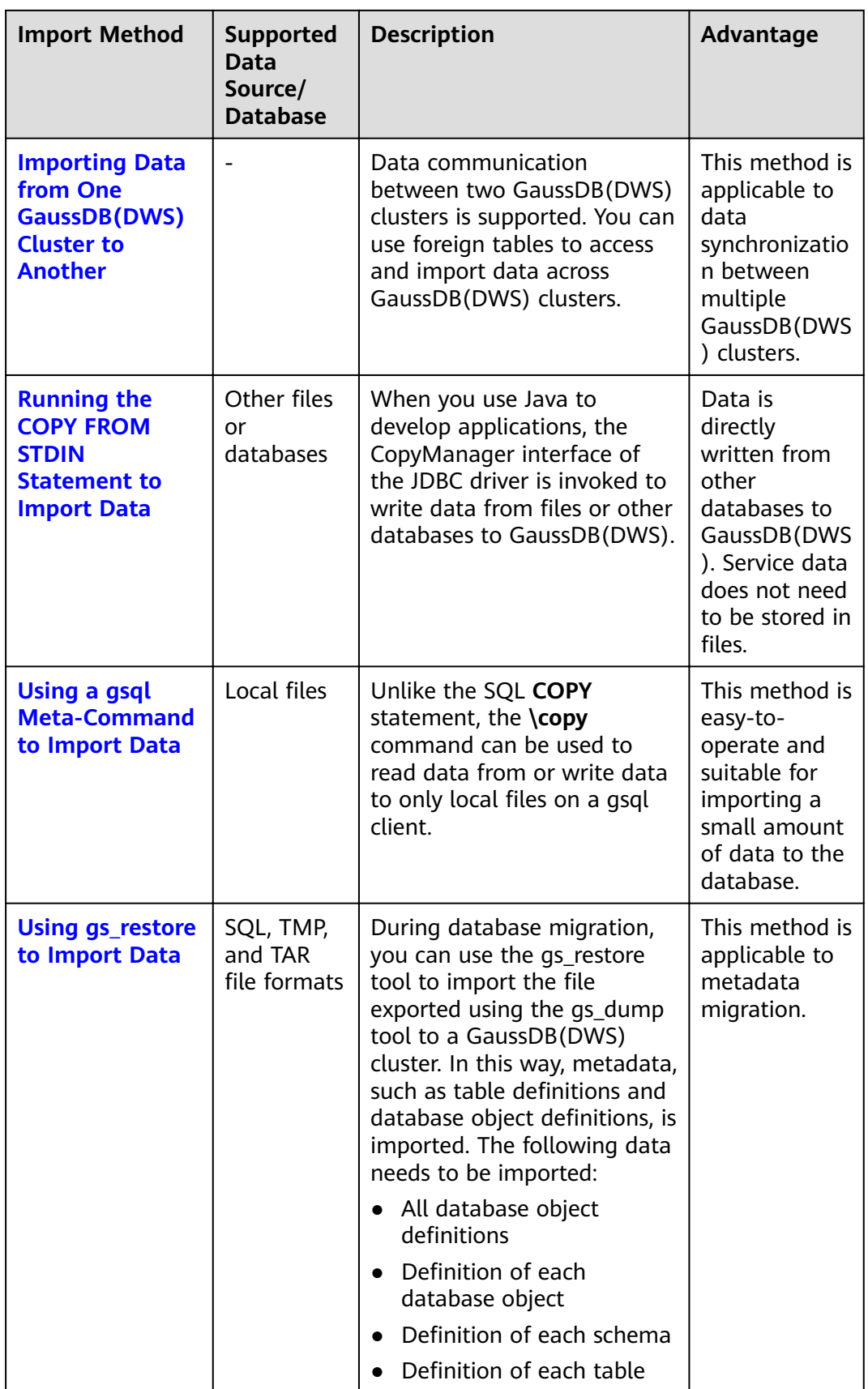

## <span id="page-29-0"></span>**3.2 Data Import**

### **3.2.1 Importing Data from OBS in Parallel**

#### **3.2.1.1 About Parallel Data Import from OBS**

The object storage service (OBS) is an object-based cloud storage service, featuring data storage of high security, proven reliability, and cost-effectiveness. OBS provides large storage capacity for you to store files of any type.

GaussDB(DWS), a data warehouse service, uses OBS as a platform for converting cluster data and external data, satisfying the requirements for secure, reliable, and cost-effective storage.

You can import data in TXT, CSV, ORC, or CarbonData format from OBS to GaussDB(DWS) for query, and can remotely read data from OBS. You are advised to import frequently accessed hot data to GaussDB(DWS) to facilitate queries and store cold data to OBS for remote read to reduce cost.

Currently, data can be imported using either of the following methods:

- Method 1: You do not need to create a server. Use the default server to create a foreign table. Data in TXT or CSV format is supported. For details, see **[Importing CSV/TXT Data from the OBS](#page-34-0)**.
- Method 2: You need to create a server and use the server to create a foreign table. Data in ORC, CarbonData, TXT, or CSV format is supported. For details, see **[Importing ORC/CarbonData Data from OBS](#page-44-0)**.

#### **NOTICE**

- Ensure that no Chinese characters are contained in paths used for importing data to or exporting data from OBS.
- Data cannot be imported to or exported from OBS across regions. Ensure that OBS and the DWS cluster are in the same region.

#### **Overview**

During data migration and Extract-Transform-Load (ETL), a massive volume of data needs to be imported to GaussDB(DWS) in parallel. The common import mode is time-consuming. When you import data in parallel using OBS foreign tables, source data files to be imported are identified based on the import URL and data formats specified in the tables. Data is imported in parallel through DNs to GaussDB(DWS), which improves the overall import performance.

#### **Advantages:**

The CN only plans and delivers data import tasks, and the DNs execute these tasks. This reduces CN resource usage, enabling the CN to process external requests.

- In this way, the computing capabilities and bandwidths of all the DNs are fully leveraged to import data.
- You can preprocess data before the import.
- Fault tolerance can be configured for data format errors during the data import. You can locate incorrect data based on displayed error information after the data is imported.

#### **Disadvantage:**

You need to create OBS foreign tables and store to-be-imported data on OBS.

#### **Application Scenario**:

A large volume of local data is imported concurrently on many DNs.

#### **Related Concepts**

- **Source data file**: a TEXT, CSV, ORC, or CarbonData file that stores data to be imported in parallel.
- **OBS:** a cloud storage service used to store unstructured data, such as documents, images, and videos. Data is imported in parallel from the OBS server to GaussDB(DWS).
- **Bucket:** a container storing objects on OBS.
	- Object storage is a flat storage mode. Layered file system structures are not needed because all objects in buckets are at the same logical layer.
	- In OBS, each bucket name must be unique and cannot be changed. A default access control list (ACL) is created with a bucket. Each item in the ACL contains permissions granted to certain users, such as **READ**, **WRITE**, and **FULL CONTROL**. Only authorized users can perform bucket operations, such as creating, deleting, viewing, and setting ACLs for buckets.
	- A user can create a maximum of 100 buckets. The total data size and the number of objects and files in each bucket are not limited.
- **Object:** a basic data storage unit in OBS. Data uploaded by users is stored in OBS buckets as objects. Object attributes include **Key**, **Metadata**, and **Data**.

Generally, objects are managed as files. However, OBS has no file systemrelated concepts, such as files and folders. To let users easily manage data, OBS allows them to simulate folders. Users can add a slash (/) in the object name, for example, **tpcds1000/stock.csv**. In this name, **tpcds1000** is regarded as the folder name and **stock.csv** the file name. The value of **key** (object name) is still **tpcds1000/stock.csv**, and the content of the object is the content of the **stock.csv** file.

- **Key:** name of an object. It is a UTF-8 character sequence containing 1 to 1024 characters. A key value must be unique in a bucket. Users can name the objects they stored or obtained as *Bucket name+Object name*.
- **Metadata:** object metadata, which contains information about the object. There are system metadata and user metadata. The metadata is uploaded to OBS as key-value pairs together with HTTP headers.
	- System metadata is generated by OBS and used for processing object data. System metadata includes **Date**, **Content-length**, **last-modify**, and **Content-MD5**.
- User metadata contains object descriptions specified by users for uploading objects.
- **Data:** object content. OBS does not sense the content and regards it as stateless binary data.
- **Ordinary table**: A database table that stores data imported to data files in parallel. Ordinary tables are classified into row-store tables and column-store tables.
- **Foreign table**: A foreign table is used to identify data in a source data file. The foreign table stores information, such as the location, format, encoding, and inter-data delimiter of a source data file.

#### **How Data Is Imported**

**[Figure 3-1](#page-32-0)** shows how data is imported from OBS. The CN plans and delivers data import tasks. It delivers tasks to each DN by file.

The delivery method is as follows:

In [Figure 3-1](#page-32-0), there are four DNs (DN0 to DN3) and OBS stores six files numbered from t1.data.0 to t1.data.5. The files are delivered as follows:

t1.data.0 -> DN0

t1.data.1 $\rightarrow$  DN1

t1.data.2 -> DN2

t1.data.3 -> DN3

t1.data. $4 \rightarrow$  DN0

t1.data.5 -> DN1

Two files are delivered to DN0 and DN1, respectively. One file is delivered to each of the other DNs.

The import performance is the best when one OBS file is delivered to each DN and all the files have the same size. To improve the performance of loading data from OBS, split the data file into multiple files as evenly as possible before storing it to OBS. The recommended number of split files is an integer multiple of the DN quantity.

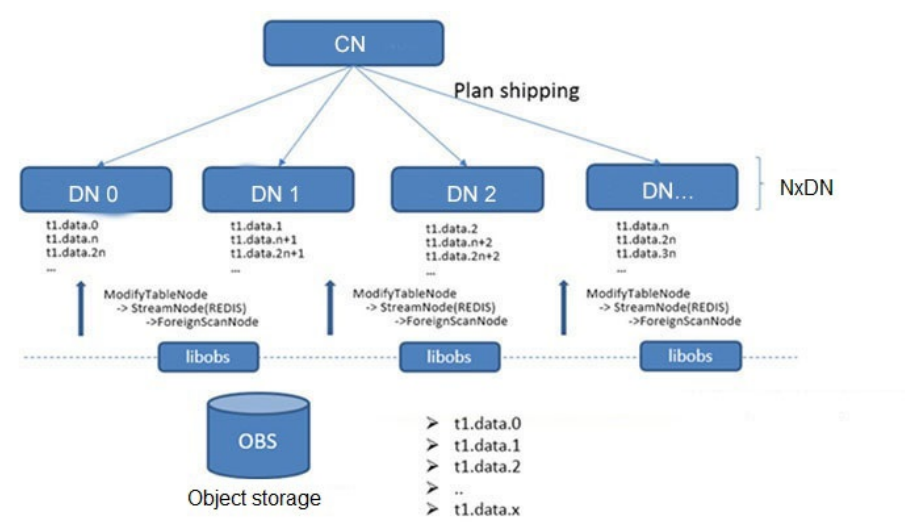

<span id="page-32-0"></span>**Figure 3-1** Parallel data import using OBS foreign tables

#### **Import Flowchart**

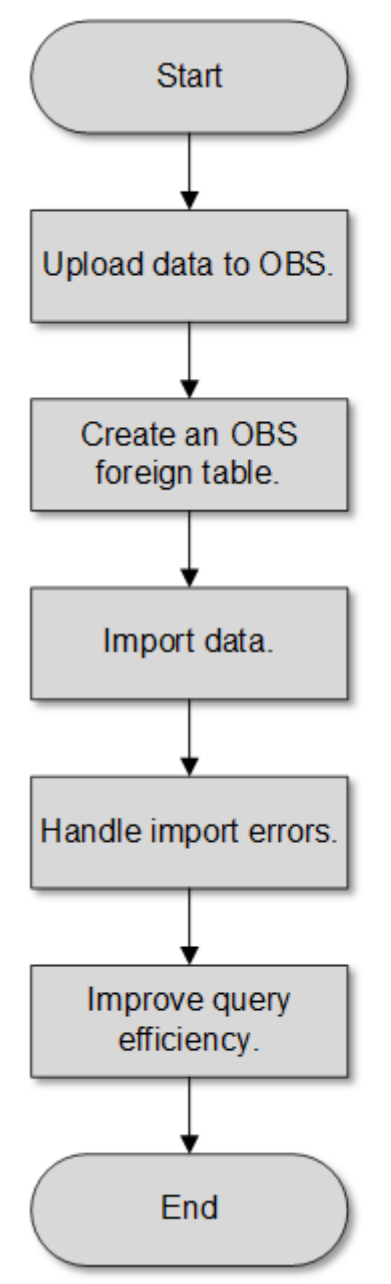

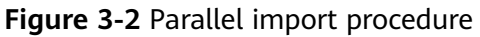

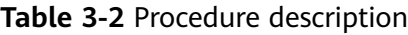

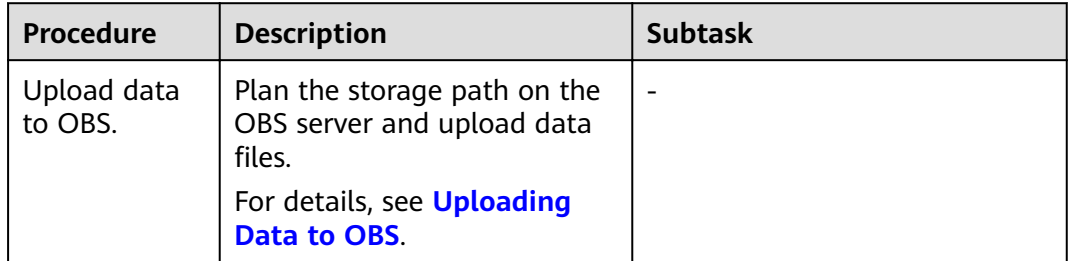

<span id="page-34-0"></span>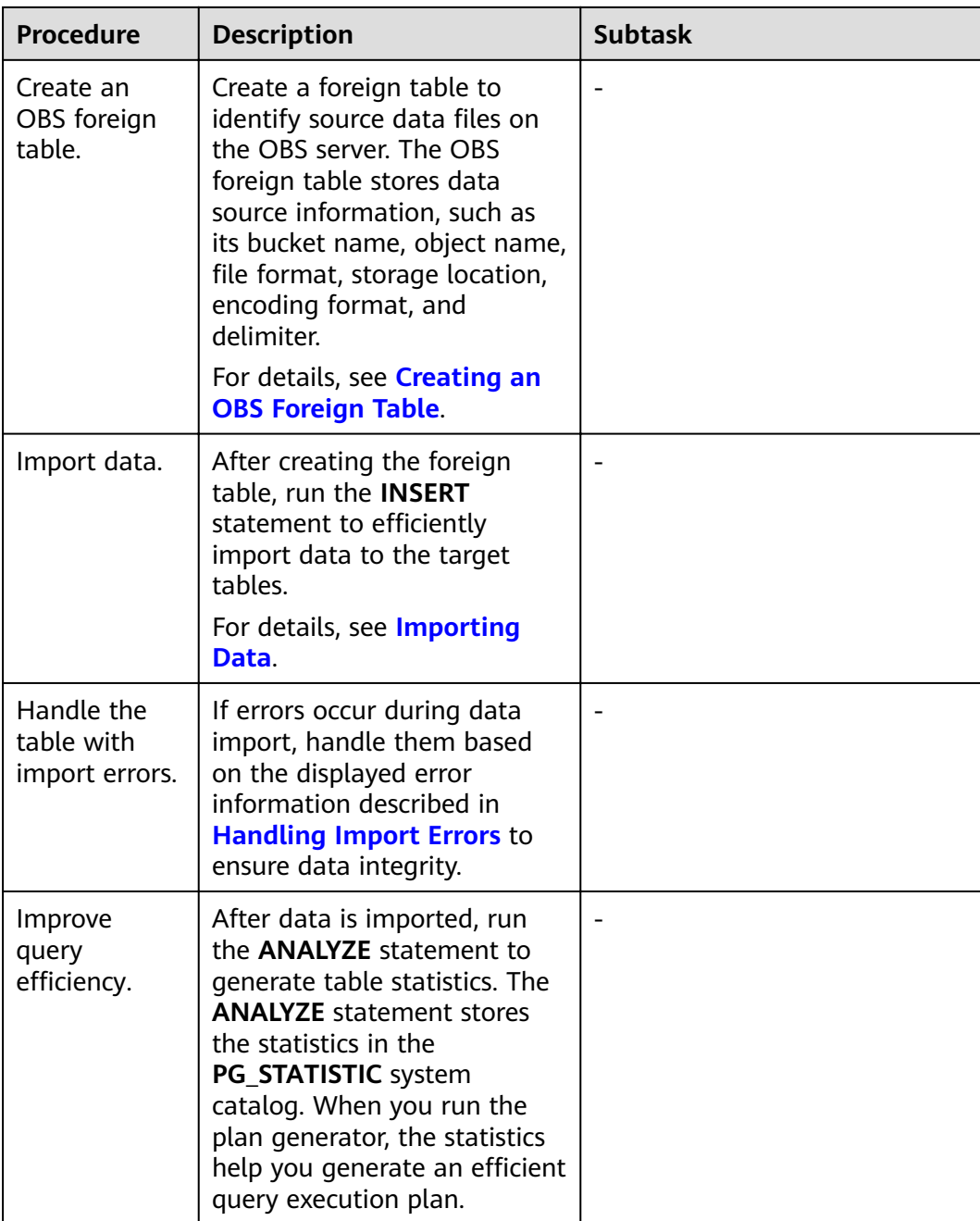

#### **3.2.1.2 Importing CSV/TXT Data from the OBS**

#### **3.2.1.2.1 Creating Access Keys (AK and SK)**

In this example, OBS data is imported to GaussDB(DWS) databases. When users who have registered with the cloud platform access OBS using clients, call APIs, or SDKs, access keys (AK/SK) are required for user authentication. Therefore, if you want to connect to the GaussDB(DWS) database through a client or a JDBC/ODBC application to access OBS, obtain the access keys (AK and SK) first.

- Access Key ID (AK): indicates the ID of the access key, which is a unique identifier used in conjunction with a Secret Access Key to sign requests cryptographically.
- Secret Access Key (SK): indicates the key used with its associated AK to cryptographically sign requests and identify request senders to prevent requests from being modified.

#### **Creating Access Keys (AK and SK)**

Before creating an AK/SK pair, ensure that your account (used to log in to the management console) has passed real-name authentication.

To create an AK/SK pair on the management console, perform the following steps:

- **Step 1** Log in to the GaussDB(DWS) management console.
- **Step 2** Click the username in the upper right corner and choose **My Credentials** from the drop-down list.
- **Step 3** Select the **Access Keys** tab.

If an access key already exists in the access key list, you can directly use it. However, you can view only **Access Key ID** in the access key list. You can download the key file containing the AK and SK only when adding an access key. If you do not have the key file, click **Create Access Key** to create one.

#### $\Box$  Note

- Each user can create a maximum of two valid access keys. If there are already two access keys, delete them and create one. To delete an access key, you need to enter the current login password and email address or SMS verification code. Deletion is successful only after the verification is passed.
- To ensure account security, change your access keys periodically and keep them secure.

#### **Step 4** Click **Add Access Key**.

**Step 5** In the displayed **Add Access Key** dialog box, enter the password and its verification code and click OK.

#### $\Box$  Note

- If you have not bound an email address or a mobile number, enter only the login password.
- If you have bound an email address and a mobile phone number, you can use either of them for verification.
- **Step 6** In the displayed **Download Access Key** dialog box, click **OK** to save the access keys to your browser's default download path.

#### $\Box$  Note

- Keep the access keys secure to prevent them from being leaked.
- If you click **Cancel** in the dialog box, the access keys will not be downloaded, and you cannot download them later. In this case, re-create access keys.

#### **Step 7** Open the downloaded **credentials.csv** file to obtain the access keys (AK and SK).

**----End**
# <span id="page-36-0"></span>**Precautions**

If you find that your AK/SK pair is abnormally used (for example, the AK/SK pair is lost or leaked) or will be no longer used, delete your AK/SK pair in the access key list or contact the administrator to reset your AK/SK pair.

When deleting the access keys, you need to enter the login password and either an email or mobile verification code.

#### $\cap$  note

Deleted AK/SK pairs cannot be restored.

## **3.2.1.2.2 Uploading Data to OBS**

#### **Scenarios**

Before importing data from OBS to a cluster, prepare source data files and upload these files to OBS. If the data files have been stored on OBS, you only need to complete **[Step 2](#page-37-0)** to **[Step 3](#page-38-0)** in **[Uploading Data to OBS](#page-37-0)**.

## **Preparing Data Files**

Prepare source data files to be uploaded to OBS. GaussDB(DWS) supports only source data files in CSV, TXT, ORC, or CarbonData format.

If user data cannot be saved in CSV format, store the data as any text file.

#### $\Box$  Note

According to [How Data Is Imported](#page-31-0), when the source data file contains a large volume of data, evenly split the file into multiple files before storing it to OBS. The import performance is better when the number of files is an integer multiple of the DN quantity.

Assume that you have stored the following three CSV files in OBS:

#### Data file product\_info.0

The file contains the following data:

100,XHDK-A-1293-#fJ3,2017-09-01,A,2017 Autumn New Shirt Women,red,M, 328,2017-09-04,715,good! 205,KDKE-B-9947-#kL5,2017-09-01,A,2017 Autumn New Knitwear Women,pink,L, 584,2017-09-05,406,very good! 300,JODL-X-1937-#pV7,2017-09-01,A,2017 autumn new T-shirt men,red,XL,1245,2017-09-03,502,Bad. 310,QQPX-R-3956-#aD8,2017-09-02,B,2017 autumn new jacket women,red,L,411,2017-09-05,436,It's really super nice. 150,ABEF-C-1820-#mC6,2017-09-03,B,2017 Autumn New Jeans Women,blue,M, 1223,2017-09-06,1200,The seller's packaging is exquisite.

#### Data file **product info.1**

The file contains the following data:

200,BCQP-E-2365-#qE4,2017-09-04,B,2017 autumn new casual pants men,black,L, 997,2017-09-10,301,The clothes are of good quality. 250,EABE-D-1476-#oB1,2017-09-10,A,2017 autumn new dress women,black,S, 841,2017-09-15,299,Follow the store for a long time. 108,CDXK-F-1527-#pL2,2017-09-11,A,2017 autumn new dress women,red,M,85,2017-09-14,22,It's really amazing to buy. 450,MMCE-H-4728-#nP9,2017-09-11,A,2017 autumn new jacket women,white,M, 114,2017-09-14,22,Open the package and the clothes have no odor. 260,OCDA-G-2817-#bD3,2017-09-12,B,2017 autumn new woolen coat women,red,L, 2004,2017-09-15,826,Very favorite clothes.

#### <span id="page-37-0"></span>Data file product info.2

#### The file contains the following data:

980,"ZKDS-J",2017-09-13,"B","2017 Women's Cotton Clothing","red","M",112,,, 98,"FKQB-I",2017-09-15,"B","2017 new shoes men","red","M",4345,2017-09-18,5473 50,"DMQY-K",2017-09-21,"A","2017 pants men","red","37",28,2017-09-25,58,"good","good","good" 80,"GKLW-l",2017-09-22,"A","2017 Jeans Men","red","39",58,2017-09-25,72,"Very comfortable." 30,"HWEC-L",2017-09-23,"A","2017 shoes women","red","M",403,2017-09-26,607,"good!" 40,"IQPD-M",2017-09-24,"B","2017 new pants Women","red","M",35,2017-09-27,52,"very good." 50,"LPEC-N",2017-09-25,"B","2017 dress Women","red","M",29,2017-09-28,47,"not good at all." 60,"NQAB-O",2017-09-26,"B","2017 jacket women","red","S",69,2017-09-29,70,"It's beautiful." 70,"HWNB-P",2017-09-27,"B","2017 jacket women","red","L",30,2017-09-30,55,"I like it so much" 80,"JKHU-Q",2017-09-29,"C","2017 T-shirt","red","M",90,2017-10-02,82,"very good."

# **Uploading Data to OBS**

**Step 1** Upload data to OBS.

Store the source data files to be imported in the OBS bucket in advance.

1. Log in to the OBS management console.

Click **Service List** and choose **Object Storage Service** to open the OBS management console.

2. Create a bucket.

For details about how to create an OBS bucket, see "OBS Console Operation Guide > Managing Buckets > Creating a Bucket" in the *Object Storage Service* User Guide..

For example, create two buckets named **mybucket** and **mybucket02**.

3. Create a folder.

For details, see "OBS Console Operation Guide > Managing Objects > Creating a Folder" in the Object Storage Service User Guide.

For example:

- Create a folder named **input\_data** in the **mybucket** OBS bucket.
- Create a folder named **input\_data** in the **mybucket02** OBS bucket.
- 4. Upload the files.

For details, see "OBS Console Operation Guide > Managing Objects > Uploading a File" in the Object Storage Service User Guide..

For example:

Upload the following data files to the **input data** folder in the **mybucket** OBS bucket: product\_info.0

product\_info.1

- Upload the following data file to the **input data** folder in the **mybucket02** OBS bucket: product\_info.2
- **Step 2** Obtain the OBS path for storing source data files.

After the source data files are uploaded to an OBS bucket, a globally unique access path is generated. The OBS path of the source data files is the value of the **location** parameter used for creating a foreign table.

The OBS path in the **location** parameter is in the format of **obs://**bucket\_name/ file path/

<span id="page-38-0"></span>For example, the OBS paths are as follows:

obs://mybucket/input\_data/product\_info.0 obs://mybucket/input\_data/product\_info.1 obs://mybucket02/input\_data/product\_info.2

**Step 3** Grant the OBS bucket read permission for the user who will import data.

When importing data from OBS to a cluster, the user must have the read permission for the OBS buckets where the source data files are located. You can configure the ACL for the OBS buckets to grant the read permission to a specific user.

For details, see "OBS Console Operation Guide > Permission Control > Configuring a Bucket ACL" in the Object Storage Service User Guide.

**----End**

## **3.2.1.2.3 Creating an OBS Foreign Table**

# **Procedure**

- **Step 1** Set **location** of the foreign table based on the path planned in **[Uploading Data to](#page-36-0) [OBS](#page-36-0)**.
- **Step 2** Obtain the access keys (AK and SK) to access OBS. To obtain access keys, log in to the management console, click the username in the upper right corner, and select **My Credentials** from the menu. Then choose **Access Keys** in the navigation tree on the left. On the **Access Keys** page, you can view the existing AKs or click **Add Access Key** to create an AK/SK pair.
- **Step 3** Set data format parameters for the foreign table based on the formats of data to be imported. You need to collect the following source data information:
	- **format**: format of the source data file in the foreign table. OBS foreign tables support CSV and TEXT formats. The default value is **TEXT**.
	- header: Whether the data file contains a table header. Only CSV files can have headers.
	- **delimiter**: Delimiter specified to separate data fields in a file. If no delimiter is specified, the default one will be used.
	- For more parameters used for foreign tables, see data format parameters.
- **Step 4** Plan the error tolerance of parallel import to specify how errors are handled during the import.
	- fill\_missing\_fields: When the last column in a row of the source data file is empty, this parameter specifies whether to report an error or set this field in the row to **NULL**.
	- **ignore\_extra\_data**: When the number of columns in the source data file is greater than that specified in the foreign table, this parameter specifies whether to report an error or ignore the extra columns.
	- **• per node reject limit**: This parameter specifies the number of data format errors allowed on each DN. If the number of errors recorded in the error table on a DN exceeds the specified value, the import fails and an error message will be reported. This parameter is optional.

**compatible illegal chars**: When an illegal character is encountered, this parameter specifies whether to import an error, or convert it and proceed with the import.

The following describes the rules for converting an invalid character:

- **\0** is converted to a space.
- Other invalid characters are converted to question marks (?).
- If **NULL**, **DELIMITER**, **QUOTE**, or **ESCAPE** is also set to a space or question mark, an error message such as "illegal chars conversion may confuse COPY escape 0x20" is displayed, prompting you to modify parameter settings that may cause import errors.
- **error table name**: This parameter specifies the name of the table that records data format errors. After the parallel import, you can query this table for error details.
- For details about the parameters, see error tolerance parameters.
- **Step 5** Create an OBS table based on the parameter settings in the preceding steps. For details about how to create a foreign table, see CREATE FOREIGN TABLE (for GDS Import and Export).

**----End**

# **Example**

Create a foreign table in the GaussDB(DWS) database. Parameters are described as follows:

- **Data format parameter access keys (AK and SK)** 
	- Set **access\_key** to the AK you have obtained.
	- Set **secret** access key to the SK you have obtained.

 $\cap$  note

The values of **access key** and **secret access key** are examples only.

- **Set data format parameters.** 
	- Set **format** to **CSV**.
	- Set **encoding** to **UTF-8**.
	- Configure **encrypt**. Its default value is **off**.
	- Set **delimiter** to **,**.
	- Retain the default value (double quotation marks) of **quote**.
	- Set null (null value in a source data file) to a null string without quotation marks.
	- Set **header** (whether the exported data file contains the header row) to the default value **false**. If the first row of the data file is not a header, retain the default value.

#### $\Box$  Note

When exporting data from OBS, this parameter cannot be set to **true**. Use the default value **false**.

Set fault-tolerant parameters for data import.

- Set **PER NODE REJECT LIMIT** to **'unlimited'**, indicating that all data format errors detected during data import are allowed.
- Set **LOG INTO** to **product\_info\_err**, indicating that the data format errors detected during data import are recorded in the **product\_info\_err** table.
- If fill missing fields is set to true and the last column of a data row in a source data file is lost, the column is replaced with **NULL** and no error message will be generated.
- If **ignore\_extra\_data** is set to **true** and the number of columns of the source data file is greater than that defined for the foreign table, the extra columns at the end of the row are ignored and no error message will be generated.

Based on the preceding settings, the foreign table is created using the following statements:

DROP FOREIGN TABLE product\_info\_ext;

CREATE FOREIGN TABLE product\_info\_ext

( product\_price integer not null, product id char(30) not null, product\_time date<br>
product\_level char(10) product level product name varchar(200) , product\_type1 varchar(20) , product\_type2 char(10) product\_monthly\_sales\_cnt integer , product comment time date product\_comment\_num integer product\_comment\_content varchar(200) ) SERVER gsmpp\_server OPTIONS( LOCATION 'obs://mybucket/input\_data/product\_info | obs://mybucket02/input\_data/product\_info', FORMAT 'CSV' , DELIMITER ',', encoding 'utf8', header 'false', ACCESS\_KEY '**access\_key\_value\_to\_be\_replaced**', SECRET\_ACCESS\_KEY '**secret\_access\_key\_value\_to\_be\_replaced**', fill\_missing\_fields 'true', ignore\_extra\_data 'true' ) READ ONLY LOG INTO product info err PER NODE REJECT LIMIT 'unlimited';

If the following information is displayed, the foreign table has been created:

CREATE FOREIGN TABLE

## **3.2.1.2.4 Importing Data**

### **Context**

Before importing data, you are advised to optimize your design and deployment based on the following excellent practices, helping maximize system resource utilization and improving data import performance.

In most cases, OBS data import performance is limited by concurrent network access rate. Therefore, you are advised to deploy multiple buckets on the OBS

server to import data in parallel from buckets, better utilizing DN data transfer.

- Similar to the single table import, ensure that the I/O performance is greater than the maximum network throughput in the concurrent import.
- Set GUC parameters **raise errors if no files**, partition mem batch, and **partition max cache size.** When importing data, specify whether to distinguish between the following two cases: no records exist in the data file or the data file does not exist. You also need to specify the number of caches and the size of data buffers.
- If a table has an index, the index information is incrementally updated during the import, affecting data import performance. You are advised to delete the index from the target table before the import. You can create index again after the import is complete.

# **Procedure**

**Step 1** Create a table in the GaussDB(DWS) database to store the data imported from the OBS. For details about the syntax, see CREATE TABLE.

The structure of the table must be consistent with that of the fields in the source data file. That is, the number of fields and field types must be the same. In addition, the structure of the target table must be the same as that of the foreign table. The field names can be different.

- **Step 2** (Optional) If the target table has an index, the index information is incrementally updated during the import, affecting data import performance. You are advised to delete the index from the target table before the import. You can create index again after the import is complete.
- **Step 3** Import data.

**INSERT INTO** [Target table name] **SELECT \* FROM** [Foreign table name]

- If information similar to the following is displayed, the data has been imported. Query the error information table to check whether any data format errors occurred. For details, see **[Handling Import Errors](#page-42-0)**. INSERT 0 20
- If data fails to be loaded, rectify the problem by following the instructions provided in **[Handling Import Errors](#page-42-0)** and try again.

**----End**

# **Example**

For example, create a table named *product\_info*.

```
DROP TABLE IF EXISTS product info:
CREATE TABLE product_info
(
  product_price integer not null,<br>product id char(30) not null.
  p product \overline{a}product_time date<br>
product level char(10)
  product_level<br>product_name
                            varchar(200),
  product_type1 varchar(20),
  product_type2 char(10)
  product_monthly_sales_cnt integer
  product comment time date
```

```
product comment num integer
   product_comment_content varchar(200) 
) 
with (
orientation = column,
compression=middle
) 
DISTRIBUTE BY HASH (product_id);
```
Run the following statement to import data from the product\_info**\_ext** foreign table to the *product\_info* table:

INSERT INTO product\_info SELECT \* FROM product\_info\_ext;

## **3.2.1.2.5 Handling Import Errors**

## **Scenarios**

Handle errors that occurred during data import.

## **Querying Error Information**

Errors that occur when data is imported are divided into data format errors and non-data format errors.

Data format error

When creating a foreign table, specify **LOG INTO** error\_table\_name. Data format errors occurring during the data import will be written into the specified table. You can run the following SQL statement to query error details:

SELECT \* FROM error\_table\_name;

**Table 3-3** lists the columns of the **error\_table\_name** table.

| Column    | <b>Type</b>                 | <b>Description</b>                                                         |
|-----------|-----------------------------|----------------------------------------------------------------------------|
| nodeid    | integer                     | ID of the node where an error is<br>reported                               |
| begintime | timestamp with time<br>zone | Time when a data format error is<br>reported                               |
| filename  | character varying           | Name of the source data file<br>where an error about data format<br>occurs |
| rownum    | bigint                      | Number of the row where an<br>error occurs in a source data file           |
| rawrecord | text                        | Raw record of the data format<br>error in the source data file             |
| detail    | text                        | Error details                                                              |

**Table 3-3** Columns of the **error table name** table

● Non-data format error

A non-data format error leads to the failure of an entire data import task. You can locate and troubleshoot a non-data format error based on the error message displayed during data import.

# **Handling data import errors**

Troubleshoot data import errors based on obtained error information and the description in the following table.

| <b>Error</b><br><b>Information</b>            | Cause                                                                                                    | <b>Solution</b>                                                                                                    |
|-----------------------------------------------|----------------------------------------------------------------------------------------------------|----------------------------------------------------------------------------------------------------|
| missing data for<br>column<br>"r_reason_desc" | 1. The number of columns<br>in the source data file is<br>less than that in the<br>foreign table.<br>2. In a TEXT format source<br>data file, an escape<br>character (for example, $\setminus$ )<br>leads to delimiter or<br>quote mislocation.<br>Example: The target table<br>contains three columns as<br>shown in the following<br>command output. The<br>escape character $(\n)$<br>converts the delimiter ( )<br>into the value of the<br>second column, causing<br>loss of the value of the<br>third column.<br>BE Belgium\ 1 | 1. If an error is reported due<br>to missing columns,<br>perform the following<br>operations:<br>Add the r_reason_desc<br>column to the source<br>data file.<br>• When creating a<br>foreign table, set the<br>parameter<br>fill_missing_fields to<br>on. In this way, if the<br>last column of a row in<br>the source data file is<br>missing, it is set to<br><b>NULL</b> and no error will<br>be reported.<br>2. Check whether the row<br>where an error occurred<br>contains the escape<br>character $(\)$ . If the row<br>contains such a character,<br>you are advised to set the<br>parameter noescaping to<br>true when creating a<br>foreign table, indicating<br>that the escape character<br>$(\rangle)$ and the characters<br>following it are not<br>escaped. |

**Table 3-4** Handling data import errors

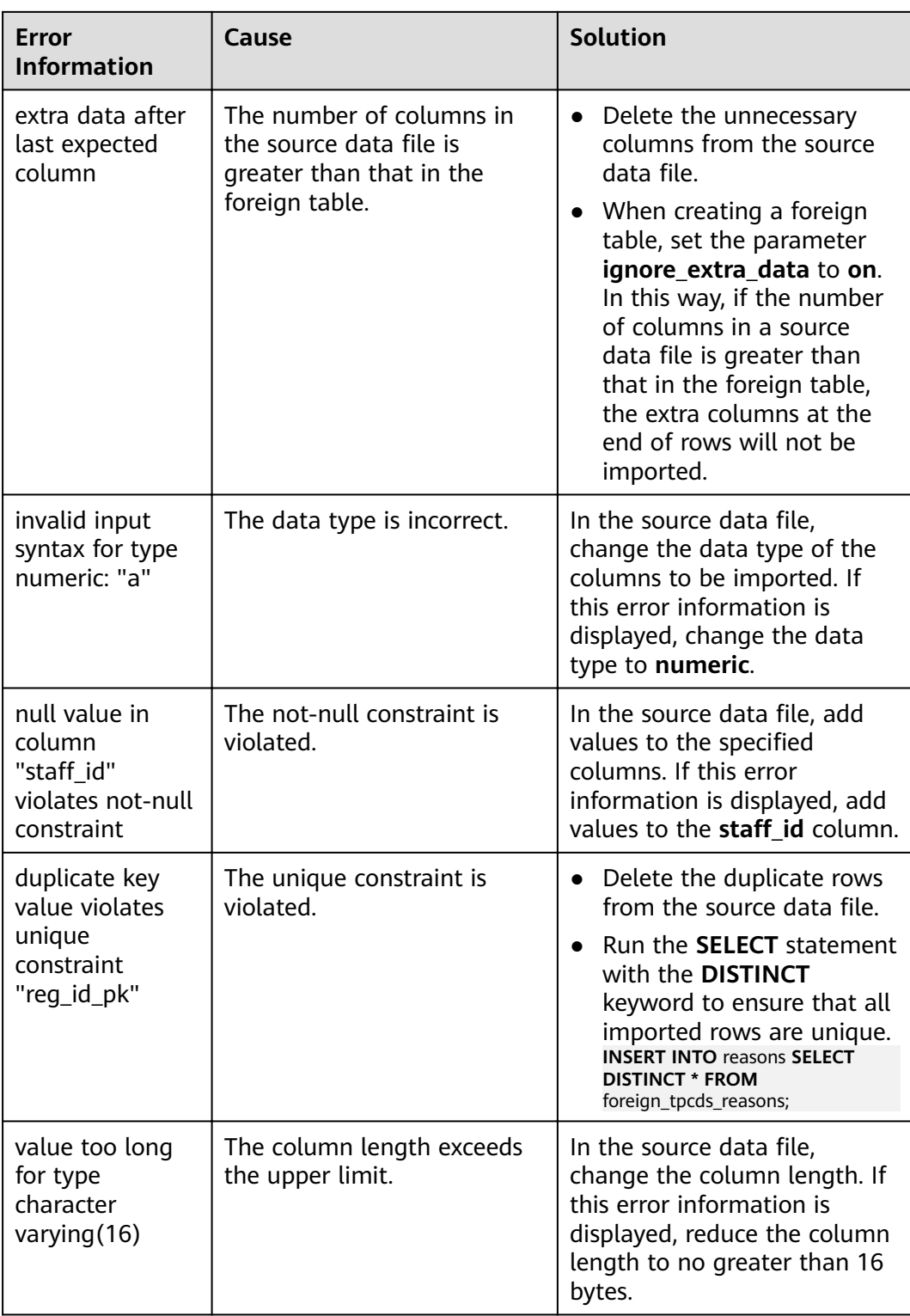

# **3.2.1.3 Importing ORC/CarbonData Data from OBS**

## <span id="page-45-0"></span>**3.2.1.3.1 Preparing Data on OBS**

## **Scenarios**

Before you use the SQL on OBS feature to query OBS data:

1. You have stored the ORC data on OBS.

For example, the ORC table has been created when you use the Hive or Spark component, and the ORC data has been stored on OBS.

Assume that there are two ORC data files, named **product info.0** and **product\_info.1**, whose original data is stored in the **demo.db/ product\_info\_orc/** directory of the **mybucket** OBS bucket. You can view their original data in **Original Data**.

2. If your data files are already on OBS, perform steps in **Obtaining the OBS Path of Original Data and Setting Read Permission**.

#### $\Box$  note

This section uses the ORC format as an example to describe how to import data. The method for importing CarbonData data is similar.

# **Original Data**

Assume that you have stored the two ORC data files on OBS and their original data is as follows:

Data file **product info.0** 

The file contains the following data:

```
100,XHDK-A-1293-#fJ3,2017-09-01,A,2017 Autumn New Shirt Women,red,M,
328,2017-09-04,715,good!
205,KDKE-B-9947-#kL5,2017-09-01,A,2017 Autumn New Knitwear Women,pink,L,
584,2017-09-05,406,very good!
300,JODL-X-1937-#pV7,2017-09-01,A,2017 autumn new T-shirt men,red,XL,1245,2017-09-03,502,Bad.
310,QQPX-R-3956-#aD8,2017-09-02,B,2017 autumn new jacket women,red,L,411,2017-09-05,436,It's 
really super nice.
150,ABEF-C-1820-#mC6,2017-09-03,B,2017 Autumn New Jeans Women,blue,M,
1223,2017-09-06,1200,The seller's packaging is exquisite.
```
#### Data file **product\_info.1**

The file contains the following data:

200,BCQP-E-2365-#qE4,2017-09-04,B,2017 autumn new casual pants men,black,L, 997,2017-09-10,301,The clothes are of good quality. 250,EABE-D-1476-#oB1,2017-09-10,A,2017 autumn new dress women,black,S, 841,2017-09-15,299,Follow the store for a long time. 108,CDXK-F-1527-#pL2,2017-09-11,A,2017 autumn new dress women,red,M,85,2017-09-14,22,It's really amazing to buy. 450,MMCE-H-4728-#nP9,2017-09-11,A,2017 autumn new jacket women,white,M, 114,2017-09-14,22,Open the package and the clothes have no odor. 260,OCDA-G-2817-#bD3,2017-09-12,B,2017 autumn new woolen coat women,red,L, 2004,2017-09-15,826,Very favorite clothes.

# **Obtaining the OBS Path of Original Data and Setting Read Permission**

**Step 1** Log in to the OBS management console.

Click **Service List** and choose **Object Storage Service** to open the OBS management console.

<span id="page-46-0"></span>**Step 2** Obtain the OBS path for storing source data files.

After the source data files are uploaded to an OBS bucket, a globally unique access path is generated. You need to specify the OBS paths of source data files when creating a foreign table.

For details about how to view an OBS path, see "OBS Console Operation Guide > Managing Objects > Accessing an Object Using Its Object URL" in the *Object* Storage Service User Guide.

For example, the OBS paths are as follows:

https://obs.xxx.com/mybucket/demo.db/product\_info\_orc/product\_info.0 https://obs.xxx.com/mybucket/demo.db/product\_info\_orc/product\_info.1

**Step 3** Grant the OBS bucket read permission for the user.

The user who executes the SQL on OBS function needs to obtain the read permission on the OBS bucket where the source data file is located. You can configure the ACL for the OBS buckets to grant the read permission to a specific user.

For details, see "OBS Console Operation Guide > Permission Control > Configuring a Bucket ACL" in the Object Storage Service User Guide.

**----End**

## **3.2.1.3.2 Creating a Foreign Server**

This section describes how to create a foreign server that is used to define the information about OBS servers and is invoked by foreign tables. For details about the syntax for creating foreign servers, see CREATE SERVER.

# **(Optional) Creating a User and a Database and Granting the User Foreign Table Permissions**

Common users do not have permissions to create foreign servers and tables. If you want to use a common user to create foreign servers and tables in a customized database, perform the following steps to create a user and a database, and grant the user foreign table permissions.

In the following example, a common user **dbuser** and a database **mydatabase** are created. Then, an administrator is used to grant foreign table permissions to user **dbuser**.

**Step 1** Connect to the default database **gaussdb** as a database administrator through the database client tool provided by GaussDB(DWS).

For example, use the gsql client to connect to the database by running the following command:

gsql -d gaussdb -h 192.168.2.30 -U dbadmin -p 8000 -W password -r

**Step 2** Create a common user and use it to create a database.

Create a user named **dbuser** that has the permission to create databases.

**CREATE USER** dbuser **WITH** CREATEDB **PASSWORD** 'password';

Switch to the created user.

**SET ROLE** dbuser **PASSWORD** 'password';

Run the following command to create the database demo: **CREATE DATABASE** mydatabase;

Query the database.

**SELECT \* FROM pg\_database;**

The database is successfully created if the returned result contains information about **mydatabase**.

datname | datdba | encoding | datcollate | datctype | datistemplate | datallowconn | datconnlimit | datlastsysoid | datfrozenxid | dattablespace | datcompatibility | datacl

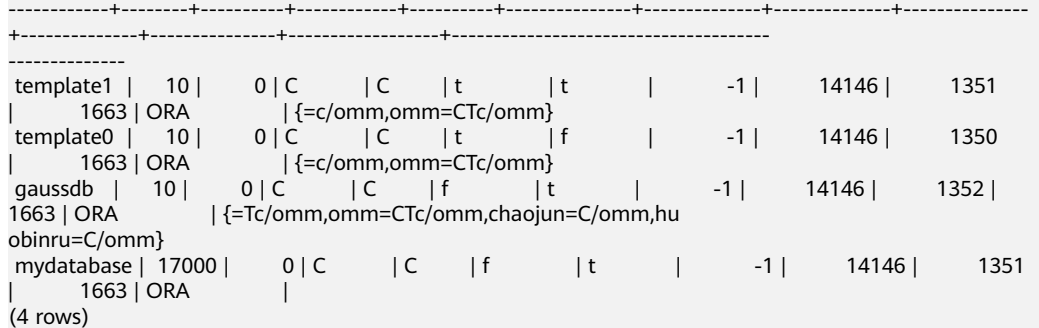

**Step 3** Grant the permissions for creating foreign servers and using foreign tables to a common user as the administrator.

Connect to the new database as a database administrator through the database client tool provided by GaussDB(DWS).

You can use the gsql client to run the following command to switch to an administrator user and connect to the new database:

**\c** mydatabase dbadmin;

Enter the password of the system administrator as prompted.

 $\Box$  Note

Note that you must use the administrator account to connect to the database where a foreign server is to be created and foreign tables are used; and then grant permissions to the common user.

By default, only system administrators can create foreign servers. Common users can create foreign servers only after being authorized. Run the following command to grant the permission: **GRANT ALL ON** SCHEMA public **TO** dbuser; **GRANT ALL ON** FOREIGN DATA WRAPPER dfs\_fdw **TO** dbuser;

where fdw\_name can be **hdfs\_fdw** or **dfs\_fdw**, and **dbuser** is the name of the user who creates SERVER.

Run the following command to grant the user the permission to use foreign tables:

**ALTER USER** dbuser **USEFT**;

Query for the user.

SELECT r.rolname, r.rolsuper, r.rolinherit, r.rolcreaterole, r.rolcreatedb, r.rolcanlogin,

```
 r.rolconnlimit, r.rolvalidbegin, r.rolvaliduntil,
  ARRAY(SELECT b.rolname
      FROM pg_catalog.pg_auth_members m
      JOIN pg_catalog.pg_roles b ON (m.roleid = b.oid)
      WHERE m.member = r.oid) as memberof
, r.rolreplication
, r.rolauditadmin
, r.rolsystemadmin
, r.roluseft
FROM pg_catalog.pg_roles r
ORDER BY 1;
```
The authorization is successful if the **dbuser** information in the returned result contains the UseFT permission.

rolname | rolsuper | rolinherit | rolcreaterole | rolcreatedb | rolcanlogin | rolconnlimit | rolvalidbegin | rolvaliduntil | memberof | rolreplication | rolauditadmin | rolsystemadmin | **roluseft**

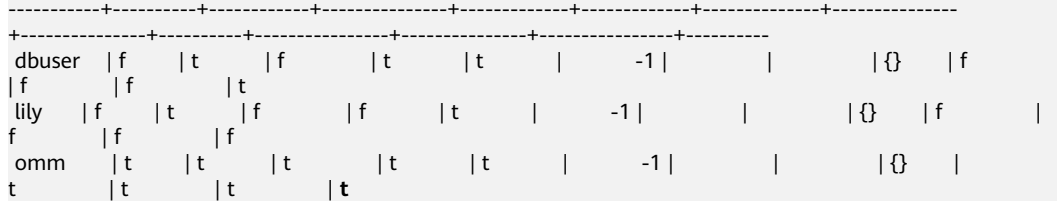

**----End**

## **Creating a Foreign Server**

**Step 1** Use the user who is about to create a foreign server to connect to the corresponding database.

> In this example, use common user **dbuser** created in **[\(Optional\) Creating a User](#page-46-0) [and a Database and Granting the User Foreign Table Permissions](#page-46-0)** to connect to **mydatabase** created by the user. You need to connect to the database through the database client tool provided by GaussDB(DWS).

You can use the **gsql** client to log in to the database in either of the following ways:

If you have logged in to the gsql client, run the following command to switch the database and user: **\c** mydatabase dbuser;

Enter the password as prompted.

If you have not logged in to the gsql client or have exited the gsql client by running the **\q** command, run the following command to reconnect to it: gsql -d mydatabase -h 192.168.2.30 -U dbuser -p 8000 -r

Enter the password as prompted.

**Step 2** Create a foreign server.

For details about the syntax for creating foreign servers, see CREATE SERVER.

For example, run the following command to create a foreign server named **obs\_server**.

```
CREATE SERVER obs_server FOREIGN DATA WRAPPER dfs_fdw
OPTIONS ( 
  address 'obs.xxx.com' , 
  ACCESS_KEY 'access_key_value_to_be_replaced', 
  SECRET_ACCESS_KEY 'secret_access_key_value_to_be_replaced', 
  encrypt 'on',
```
<span id="page-49-0"></span> type 'obs' );

Mandatory parameters are described as follows:

Name of the foreign server

You can customize a name.

In this example, the name is set to **obs\_server**.

● **FOREIGN DATA WRAPPER**

fdw\_name can be **hdfs\_fdw** or **dfs\_fdw**, which already exists in the database.

#### ● **OPTIONS parameters**

– **address**

Specifies the endpoint of the OBS service.

Obtain the address as follows:

- i. Obtain the OBS path by performing **[2](#page-45-0)** in **[Preparing Data on OBS](#page-45-0)**.
- ii. The OBS endpoint viewed on the OBS is **obs.**xxx**.myhuaweicloud.com**.
- (Mandatory) **Access keys (AK and SK)**

GaussDB(DWS) needs to use the access keys (AK and SK) to access OBS. Therefore, you must obtain the access keys first.

- (Mandatory) **access\_key**: specifies users' AK information.
- (Mandatory) **secret\_access\_key**: specifies users' SK information.

For details about how to obtain the access keys, see **[Creating Access](#page-34-0) [Keys \(AK and SK\)](#page-34-0)**.

– **type**

Its value is **obs**, which indicates that **dfs\_fdw** connects to OBS.

**Step 3** View the foreign server.

SELECT \* FROM pg\_foreign\_server WHERE srvname='obs\_server';

The server is successfully created if the returned result is as follows:

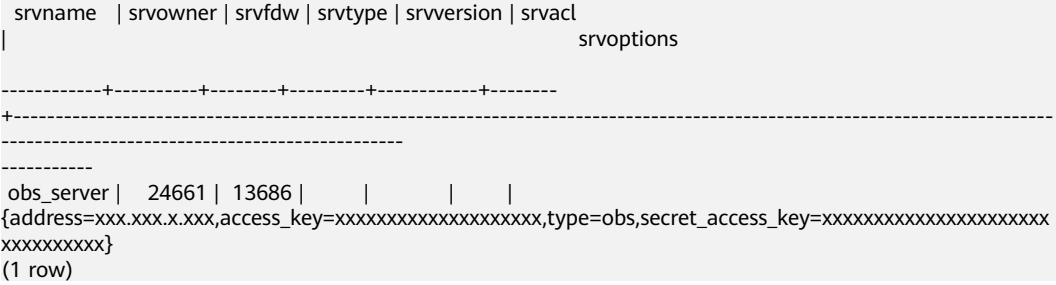

**----End**

### **3.2.1.3.3 Creating a Foreign Table**

After performing steps in **[Creating a Foreign Server](#page-46-0)**, create an OBS foreign table in the GaussDB(DWS) database to access the data stored in OBS. An OBS foreign table is read-only. It can only be queried using **SELECT**.

# **Creating a Foreign Table**

The syntax for creating a foreign table is as follows. For details, see the syntax **CREATE FOREIGN TABLE (SQL on Hadoop or OBS)**.

```
CREATE FOREIGN TABLE [ IF NOT EXISTS ] table_name 
( [ { column_name type_name 
  [ { [CONSTRAINT constraint_name] NULL |
   [CONSTRAINT constraint_name] NOT NULL |
     column_constraint [...]} ] |
     table_constraint [, ...]} [, ...] ] ) 
  SERVER dfs_server
   OPTIONS ( { option_name ' value ' } [, ...] ) 
   DISTRIBUTE BY {ROUNDROBIN | REPLICATION}
   [ PARTITION BY ( column_name ) [ AUTOMAPPED ] ] ;
```
For example, when creating a foreign table named *product info ext obs*, set parameters in the syntax as follows:

table name

Specifies the name of the foreign table to be created.

- **Table column definitions** 
	- **column** name: specifies the name of a column in the foreign table.
	- type name: specifies the data type of the column.

Multiple columns are separate by commas (,).

The number of fields and field types in the foreign table must be the same as those in the data stored on OBS.

### **SERVER dfs** server

This parameter specifies the foreign server name of the foreign table. This server must exist. The foreign server connects to OBS to read data by setting its foreign server.

Enter the name of the foreign server created by following steps in **[Creating a](#page-46-0) [Foreign Server](#page-46-0)**.

#### ● **OPTIONS parameters**

These are parameters associated with the foreign table. The key parameters are as follows:

- format: indicates the file format on OBS. The ORC and CarbonData formats are supported.
- **foldername**: This parameter is mandatory. It indicates the OBS path of the data source file. You only need to enter */Bucket name/Folder* directory level**/**.

You can perform **[2](#page-45-0)** in **[Preparing Data on OBS](#page-45-0)** to obtain the complete OBS path of the data source file. The path is the endpoint of the OBS service.

- **totalrows**: This parameter is optional. It does not indicate the total rows of the imported data. Because OBS may store many files, it is slow to analyze data. This parameter allows you to set an estimated value so that the optimizer can estimate the table size according to the value. Generally, query efficiency is relatively high when the estimated value is almost the same as the actual value.
- encoding: encoding of data source files in foreign tables. The default value is **utf8**. This parameter is mandatory for OBS foreign tables.

#### ● **DISTRIBUTE BY**:

This clause is mandatory. Currently, OBS foreign tables support only the **ROUNDROBIN** distribution mode.

It indicates that when a foreign table reads data from the data source, each node in the GaussDB(DWS) cluster randomly reads some data and integrates the random data to a complete data set.

#### **Other parameters in the syntax**

Other parameters are optional. You can set them as required. In this example, you do not need to set these parameters.

Based on the preceding settings, the command for creating the foreign table is as follows:

DROP FOREIGN TABLE IF EXISTS product\_info\_ext\_obs;

-- Create an OBS foreign table that does not contain partition columns. The foreign server associated with the table is **obs\_server**, the file format on OBS corresponding to the table is ORC, and the data storage path on OBS is**/mybucket/data/**.

CREATE FOREIGN TABLE product\_info\_ext\_obs

| product price                                     | integer     | not null,          |
|---------------------------------------------------|-------------|--------------------|
| product id                                        |             | char(30) not null, |
| product time                                      | date        |                    |
| product_level                                     | char(10)    |                    |
| product_name                                      |             | varchar (200),     |
| product type1                                     | varchar(20) |                    |
| product_type2                                     | char(10)    |                    |
| product_monthly_sales_cnt                         |             | integer            |
| product comment time                              | date        | $\lambda$          |
| product comment num                               | integer     |                    |
| product comment content varchar(200)              |             |                    |
| ) SERVER <i>obs server</i>                        |             |                    |
| <b>OPTIONS (</b>                                  |             |                    |
| format 'orc',                                     |             |                    |
| foldername '/mybucket/demo.db/product info orc/', |             |                    |
| encoding 'utf8',                                  |             |                    |
| totalrows '10'                                    |             |                    |
|                                                   |             |                    |
| DISTRIBUTE BY ROUNDROBIN;                         |             |                    |

# **3.2.1.3.4 Querying Data on OBS Through Foreign Tables**

# **Viewing Data on OBS by Directly Querying the Foreign Table**

If the data amount is small, you can directly run **SELECT** to query the foreign table and view the data on OBS.

**Step 1** Run the following command to query data from the foreign table: SELECT \* FROM product info ext obs;

> If the query result is the same as the data in **[Original Data](#page-45-0)**, the import is successful. The following information is displayed at the end of the query result:

(10 rows)

After data is queried, you can insert the data to common tables in the database.

**----End**

# <span id="page-52-0"></span>**Querying Data After Importing It**

**Step 1** Create a table in GaussDB(DWS) to store imported data.

The target table structure must be the same as the structure of the foreign table created in **[Creating a Foreign Table](#page-49-0)**. That is, both tables must have the same number of columns and column types.

For example, create a table named *product\_info*. The table example is as follows:

DROP TABLE IF EXISTS product info;

CREATE TABLE product\_info ( product\_price integer not null, product\_id char(30) not null, product\_time date<br>product\_level char(10) product\_level product\_name varchar(200) , product\_type1 varchar(20)<br>product\_type2 char(10) product\_type2 product\_monthly\_sales\_cnt integer product\_comment\_time date product\_comment\_num integer product\_comment\_content varchar(200) ) with ( orientation = column, compression=middle ) DISTRIBUTE BY HASH (product\_id);

**Step 2** Run the **INSERT INTO.. SELECT ..** command to import data from the foreign table to the target table.

Example:

INSERT INTO product info SELECT \* FROM product info ext obs;

If information similar to the following is displayed, the data has been imported. INSERT 0 10

**Step 3** Run the following **SELECT** command to view data imported from OBS to GaussDB(DWS):

SELECT \* FROM product info:

If the query result is the same as the data in **[Original Data](#page-45-0)**, the import is successful. The following information is displayed at the end of the query result:

(10 rows)

**----End**

#### **3.2.1.3.5 Deleting Resources**

After completing operations in this tutorial, if you no longer need to use the resources created during the operations, you can delete them to avoid resource waste or quota occupation. The procedure is as follows:

- 1. **[Deleting the Foreign Table and Target Table](#page-53-0)**
- 2. **[Deleting the Created Foreign Server](#page-53-0)**
- 3. **[Deleting the Database and the User to Which the Database Belongs](#page-54-0)**

If you have performed steps in **[\(Optional\) Creating a User and a Database](#page-46-0) [and Granting the User Foreign Table Permissions](#page-46-0)**, delete the database and the user to which the database belongs.

# <span id="page-53-0"></span>**Deleting the Foreign Table and Target Table**

**Step 1** (Optional) If you have performed steps in **[Querying Data After Importing It](#page-52-0)**, run the following command to delete the target table: DROP TABLE product info;

If the following information is displayed, the table has been deleted.

DROP TABLE

**Step 2** Run the following statement to delete the foreign table: DROP FOREIGN TABLE product info ext obs;

If the following information is displayed, the table has been deleted.

DROP FOREIGN TABLE

**----End**

# **Deleting the Created Foreign Server**

**Step 1** Use the user who created the foreign server to connect to the database where the foreign server is located.

In this example, common user **dbuser** is used to create the foreign server in **mydatabase**. You need to connect to the database through the database client tool provided by GaussDB(DWS). You can use the gsql client to log in to the database in either of the following ways:

If you have logged in to the gsql client, run the following command to switch the database and user: **\c** mydatabase dbuser;

Enter the password as prompted.

● If you have logged in to the gsql client, you can run the **\q** command to exit gsql, and run the following command to reconnect to it: gsql -d mydatabase -h 192.168.2.30 -U dbuser -p 8000 -r

Enter the password as prompted.

**Step 2** Delete the created foreign server.

Run the following command to delete the server. For details about the syntax, see DROP SERVER.

**DROP SERVER** obs server;

The database is deleted if the following information is displayed:

DROP SERVER

View the foreign server.

SELECT \* FROM pg\_foreign\_server WHERE srvname='obs\_server';

The server is successfully deleted if the returned result is as follows:

```
 srvname | srvowner | srvfdw | srvtype | srvversion | srvacl | srvoptions
        ---------+----------+--------+---------+------------+--------+------------
(0 rows)
```
**----End**

# <span id="page-54-0"></span>**Deleting the Database and the User to Which the Database Belongs**

If you have performed steps in **[\(Optional\) Creating a User and a Database and](#page-46-0) [Granting the User Foreign Table Permissions](#page-46-0)**, perform the following steps to delete the database and the user to which the database belongs.

**Step 1** Delete the customized database.

Connect to the default database **gaussdb** through the database client tool provided by GaussDB(DWS).

If you have logged in to the database using the gsql client, run the following command to switch the database and user:

Switch to the default database.

\c gaussdb

Enter your password as prompted.

Run the following command to delete the customized database:

**DROP DATABASE** mydatabase;

The database is deleted if the following information is displayed:

DROP DATABASE

**Step 2** Delete the common user created in this example as the administrator.

Connect to the database as a database administrator through the database client tool provided by GaussDB(DWS).

If you have logged in to the database using the **gsql** client, run the following command to switch the database and user:

**\c** gaussdb dbadmin

Run the following command to reclaim the permission for creating foreign servers: **REVOKE ALL ON** FOREIGN DATA WRAPPER dfs\_fdw **FROM** dbuser;

The name of **FOREIGN DATA WRAPPER** must be **dfs\_fdw**. **dbuser** is the username for creating **SERVER**.

Run the following command to delete the user:

**DROP USER** dbuser;

You can run the **\du** command to query for the user and check whether the user has been deleted.

**----End**

### **3.2.1.3.6 Supported Data Types**

In the big data field, the mainstream file format is ORC, which is supported by GaussDB(DWS). You can use Hive to export data to an ORC file and use a readonly foreign table to query and analyze the data in the ORC file. Therefore, you need to map the data types supported by the ORC file format with the data types supported by GaussDB(DWS). For details, see **Table 3-5**. Similarly, GaussDB(DWS) exports data through a write-only foreign table, and stores the data in the ORC format. Using Hive to read the ORC file content also requires matched data types. **[Table 3-6](#page-56-0)** shows the matching relationship.

| <b>Type</b>                                  | <b>Type Supported by</b><br><b>GaussDB(DWS) Foreign</b><br><b>Tables</b> | <b>Hive Table Type</b>                                                |
|----------------------------------------------|--------------------------------------------------------------------------|-----------------------------------------------------------------------|
| 1-byte integer                               | TINYINT (not<br>recommended)                                             | <b>TINYINT</b>                                                        |
|                                              | SMALLINT (recommended)                                                   | <b>TINYINT</b>                                                        |
| 2-byte integer                               | <b>SMALLINT</b>                                                          | <b>SMALLINT</b>                                                       |
| 4-byte integer                               | <b>INTEGER</b>                                                           | <b>INT</b>                                                            |
| 8-byte integer                               | <b>BIGINT</b>                                                            | <b>BIGINT</b>                                                         |
| Single-precision<br>floating point<br>number | FLOAT4 (REAL)                                                            | <b>FLOAT</b>                                                          |
| Double-precision<br>floating point<br>number | FLOAT8(DOUBLE<br>PRECISION)                                              | <b>DOUBLE</b>                                                         |
| Scientific data<br>type                      | DECIMAL[p (,s)] (The<br>maximum precision can<br>reach up to 38.)        | DECIMAL (The maximum<br>precision can reach up to<br>38.) (HIVE 0.11) |
| Date type                                    | <b>DATE</b>                                                              | <b>DATE</b>                                                           |
| Time type                                    | <b>TIMESTAMP</b>                                                         | <b>TIMESTAMP</b>                                                      |
| Boolean type                                 | <b>BOOLEAN</b>                                                           | <b>BOOLEAN</b>                                                        |
| <b>CHAR type</b>                             | CHAR(n)                                                                  | CHAR (n)                                                              |
| <b>VARCHAR type</b>                          | VARCHAR(n)                                                               | VARCHAR (n)                                                           |
| String (large text<br>object)                | TEXT(CLOB)                                                               | <b>STRING</b>                                                         |

**Table 3-5** Mapping between ORC read-only foreign tables and Hive data types

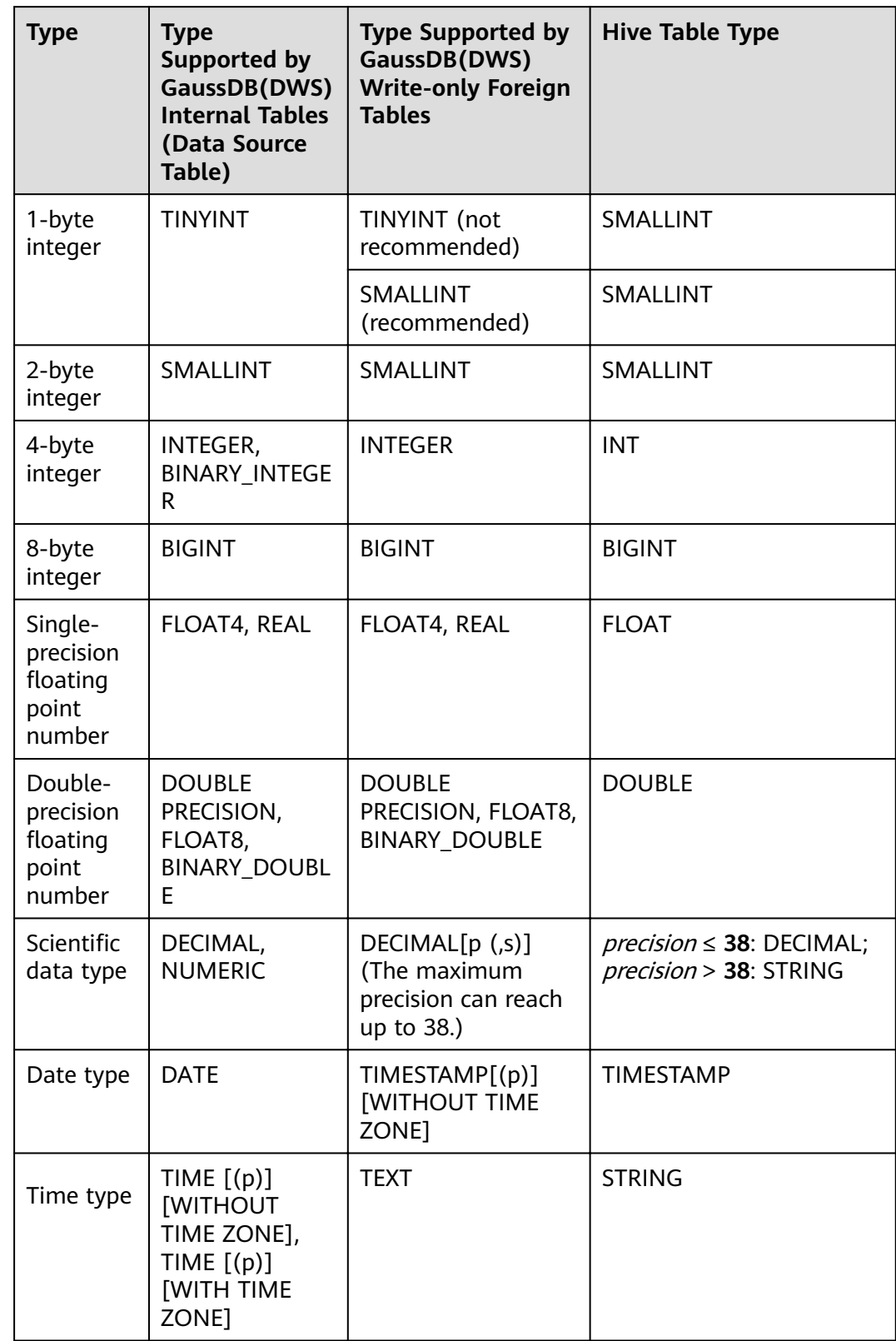

<span id="page-56-0"></span>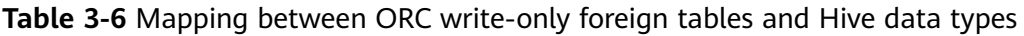

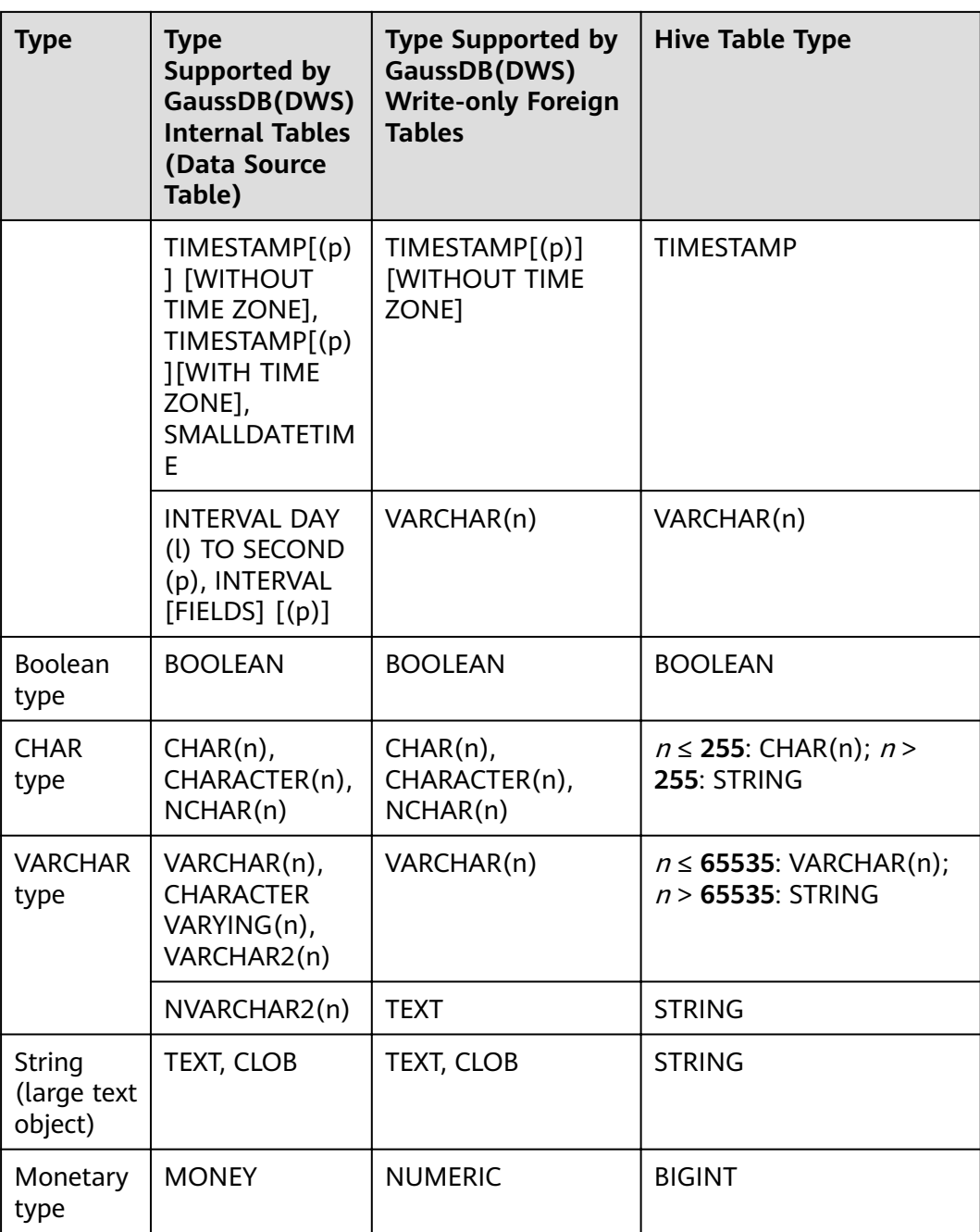

### **NOTICE**

- 1. The GaussDB(DWS) foreign table supports the NULL definition, and the Hive data table supports and uses the corresponding NULL definition.
- 2. The value range of TINYINT in the Hive data table is [-128, 127], and the value range of TINYINT in GaussDB(DWS) is [0, 255]. You are advised to use the SMALLINT type when creating the GaussDB(DWS) read-only foreign table for TINYINT in the Hive table. If TINYINT is used, the read value may be different from the actual value. Similarly, when exporting data of the TINYINT type from GaussDB(DWS), you are advised to use the SMALLINT type for write-only foreign tables and Hive tables.
- 3. The time zone definition is not supported by the date and time types of the GaussDB(DWS) foreign table, or by the Hive table.
- 4. The date type in Hive contains only date. The date type in GaussDB(DWS) contains date and time.
- 5. In GaussDB(DWS), ORC files can be compressed in ZLIB, SNAPPY, LZ4, or NONE mode.
- 6. The FLOAT4 format itself is not accurate, and the sum operation results vary with environments. You are advised to use the DECIMAL type in high-precision scenarios.
- 7. In Teradata-compatible mode, foreign tables do not support the DATE type.

# **3.2.2 Using GDS to Import Data from a Remote Server**

# **3.2.2.1 Importing Data In Parallel Using GDS**

**INSERT** and **COPY** statements are serially executed to import a small volume of data. To import a large volume of data to GaussDB(DWS), you can use GDS to import data in parallel using a foreign table.

In the current GDS version, you can import data to databases from pipe files.

- If the local disk space of the GDS user is insufficient:
	- Data in HDFS can be directly written to a pipe file without occupying extra disk space.
- If you need to cleanse data before importing data:
	- You can compile a program as needed and write the data to be processed into a pipe file.

#### $\Box$  Note

- The current version does not support data import through GDS in SSL mode. Do not use GDS in SSL mode.
- All pipe files mentioned in this section refer to named pipes on Linux.

## **Overview**

You can import data in parallel from the common file system (excluding HDFS) of a server to GaussDB(DWS).

Data files to be imported are specified based on the import policy and data formats set in a foreign table. Data is imported in parallel through multiple DNs from source data files to the database, which improves the overall data import performance. **Figure 3-3** shows an example.

- The CN only plans data import tasks and delivers the tasks to DNs. Then the CN is released to process other tasks.
- In this way, the computing capability and bandwidth of all the DNs are fully leveraged to improve the data import performance.

You can pre-process data, such as replacing invalid characters and processing fault tolerance, by configuring parameters in a foreign table.

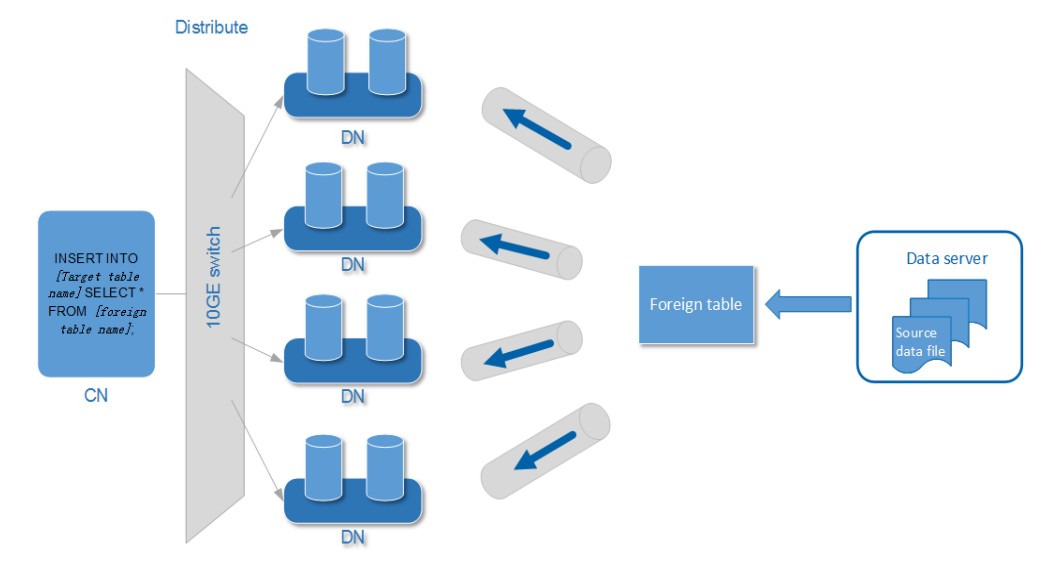

#### **Figure 3-3** Importing data in parallel

The concepts mentioned in the preceding figure are described as follows:

- **CN: Coordinator of GaussDB(DWS). After receiving import SQL requests from** an application or client, the CN plans import tasks and delivers the tasks to DNs.
- **DN**: Datanode of GaussDB(DWS). After receiving the import tasks delivered by the CN, DNs import data from the source data file to the target table in the database using a foreign table.
- **Source data file**: a file that stores data to be imported.
- **Data server**: a server that stores source data files. For security purposes, it is recommended that the data server and GaussDB(DWS) be on the same intranet.
- **Foreign table**: a table that stores information of a source data file, such as location, format, destination location, encoding format, and data delimiter. It is used to associate source data files with the target table.
- **Target table**: a table in the database. It can be a row-store table or columnstore table. Data in the source data files will be imported to this table.

# **Parallel Import Using GDS**

If a large volume of data is stored on multiple servers, install, configure, and start GDS on each server. Then, data on all the servers can be imported in parallel, as shown in **Figure 3-4**.

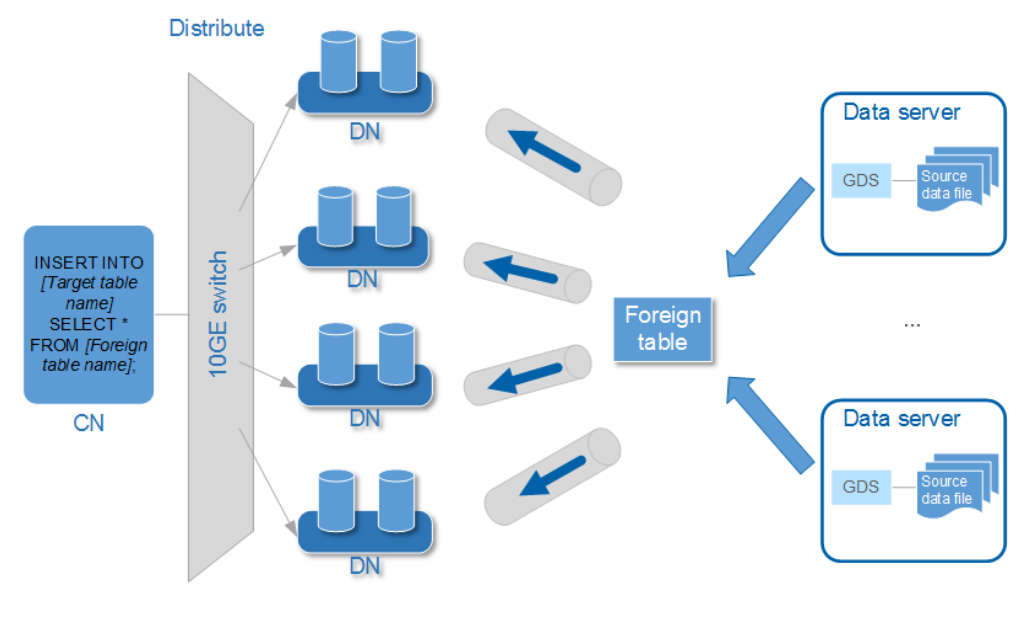

## **Figure 3-4** Parallel import from multiple data servers

## **NOTICE**

The number of GDS processes cannot exceed that of DNs. If multiple GDS processes are connected to one DN, some of the processes may become abnormal.

If data is stored on one data server and both GaussDB(DWS) and the data server have available I/O resources, you can use GDS for multi-thread concurrent import.

GDS determines the number of threads based on the number of concurrent import transactions. That is, even if multi-thread import is configured before GDS startup, the import of a single transaction will not be accelerated. By default, an **INSERT** statement is an import transaction.

Multi-thread concurrent import enables you to:

- Fully use resources and improve the concurrent import efficiency when you import multiple tables to the database.
- Speed up the import of a table with a large volume of data.

Table data is split into multiple data files, and multi-thread concurrent import is implemented by importing data using multiple foreign tables at the same time. Ensure that a data file can be read only by one foreign table.

# **Import Process**

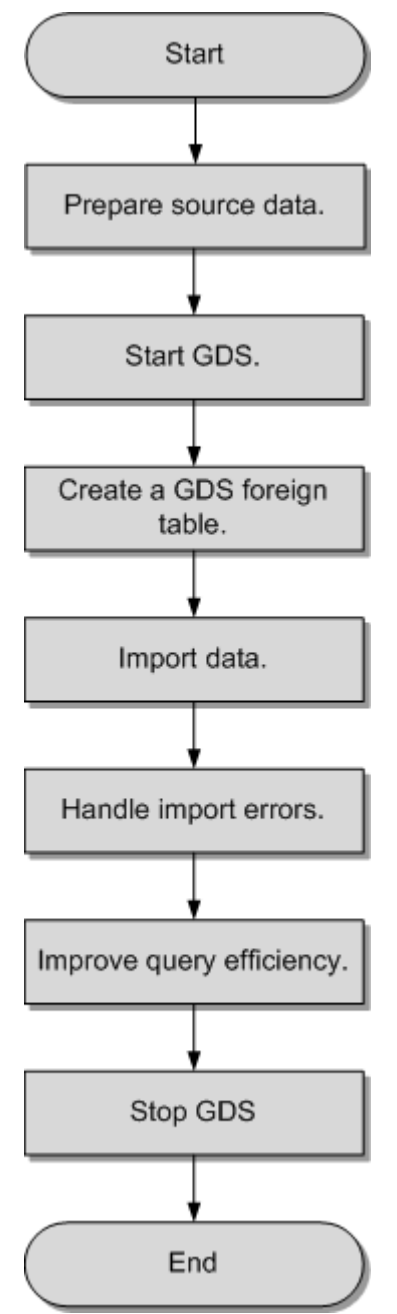

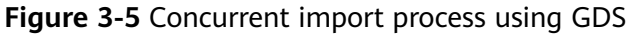

**Table 3-7** Process description

| <b>Process</b> | <b>Description</b>                                                                                                    |
|----------------|----------------------------------------------------------------------------------------------------|
| data.          | Prepare source   Prepare the source data files to be imported to the database<br>and upload the files to the data server. |
|                | For details, see <b>Preparing Source Data</b> .                                                                           |

<span id="page-62-0"></span>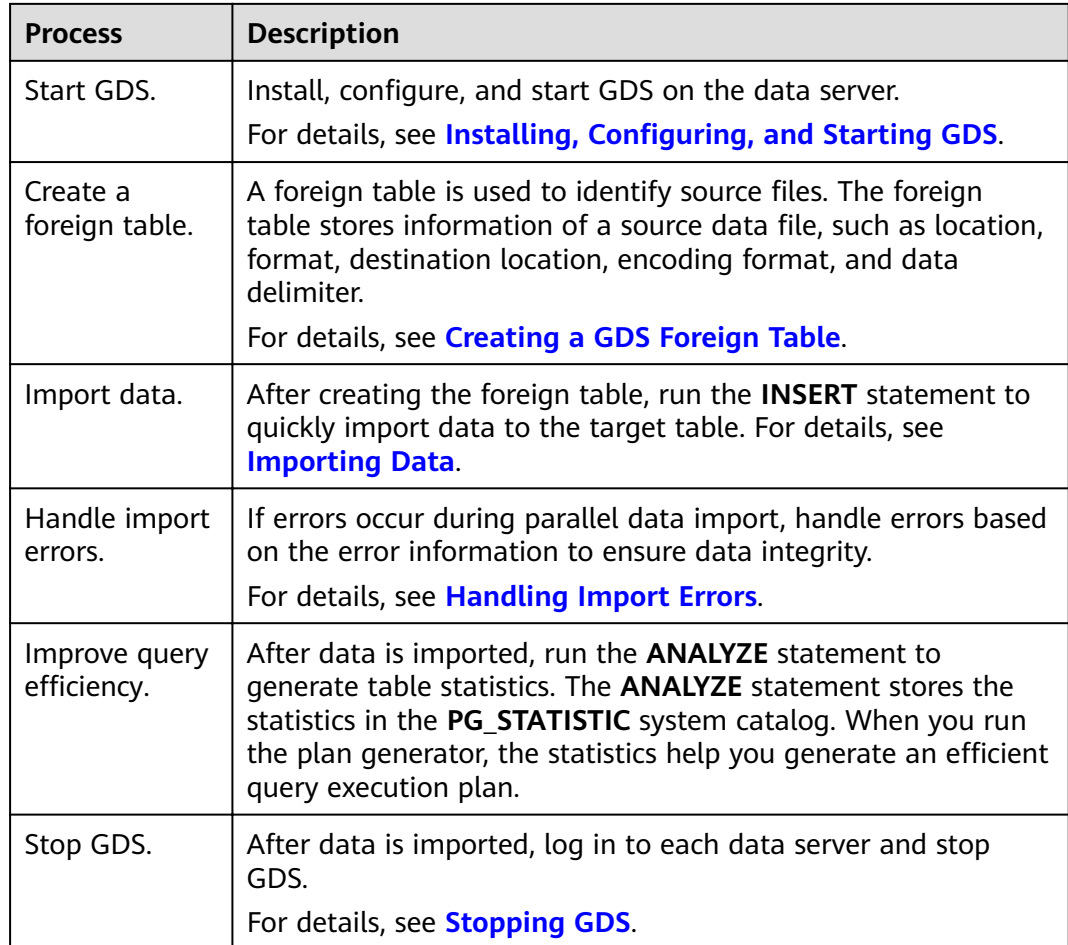

# **3.2.2.2 Preparing Source Data**

# **Scenario**

Generally, the data to be imported has been uploaded to the data server. In this case, you only need to check the communication between the data server and GaussDB(DWS), and record the data storage directory on the data server before the import.

If the data has not been uploaded to the data server, perform the following operations to upload it:

# **Procedure**

- **Step 1** Log in to the data server as user **root**.
- **Step 2** Create the directory **/input\_data**. **mkdir -p** /input\_data
- **Step 3** Upload the source data files to the created directory.

GDS parallel import supports source data only in CSV or TEXT format.

**----End**

# <span id="page-63-0"></span>**3.2.2.3 Installing, Configuring, and Starting GDS**

# **Scenario**

GaussDB(DWS) uses GDS to allocate the source data for parallel data import. Deploy GDS on the data server.

If a large volume of data is stored on multiple data servers, install, configure, and start GDS on each server. Then, data on all the servers can be imported in parallel. The procedure for installing, configuring, and starting GDS is the same on each data server. This section describes how to perform this procedure on one data server.

# **Context**

1. The GDS version must match the cluster version. For example, GDS V100R008C00 matches DWS 1.3.X. Otherwise, the import or export may fail, or the import or export process may fail to respond.

Therefore, use the latest version of GDS. After the database is upgraded, download the latest version of GaussDB(DWS) GDS as instructed in **Procedure**. When the import or export starts, GaussDB(DWS) checks the GDS versions. If the versions do not match, an error message is displayed and the import or export is terminated.

To obtain the version number of GDS, run the following command in the GDS decompression directory:

**gds** -V

To view the database version, run the following SQL statement after connecting to the database:

SELECT version();

# **Procedure**

- **Step 1** For details about how to import or export data using GDS, see "Tutorial: Using GDS to Import Data > Step 1: Preparing an ECS as the GDS Server" in the *Data* Warehouse Service User Guide.
- **Step 2** Log in as user **root** to the data server where GDS is to be installed and run the following command to create the directory for storing the GDS package: **mkdir -p** /opt/bin/dws
- **Step 3** Upload the GDS package to the created directory.

Use the SUSE Linux package as an example. Upload the GDS package **dws client 8.1.***x* suse x64.zip to the directory created in the previous step.

- **Step 4** (Optional) If SSL is used, upload the SSL certificates to the directory created in **Step 2**.
- **Step 5** Go to the directory and decompress the package. **cd** /opt/bin/dws unzip dws\_client\_8.1.x\_suse\_x64.zip
- **Step 6** Create a GDS user and the user group to which the user belongs. This user is used to start GDS and read source data.

**groupadd** gdsgrp **useradd -g** gdsgrp gds\_user

**Step 7** Change the owner of the GDS package directory and source data file directory to the GDS user.

**chown -R** gds\_user:gdsgrp /opt/bin/dws/gds **chown -R** gds\_user:gdsgrp /input\_data

**Step 8** Switch to user **gds\_user**.

**su -** gds\_user

If the current cluster version is 8.0.x or earlier, skip **Step 9** and go to **Step 10**.

If the current cluster version is  $8.1.x$ , go to the next step.

- **Step 9** Execute the script on which the environment depends (applicable only to 8.1.x). cd /opt/bin/dws/gds/bin source gds\_env
- **Step 10** Start GDS.

GDS is green software and can be started after being decompressed. There are two ways to start GDS. One is to run the gds command to configure startup parameters. The other is to write the startup parameters into the **gds.conf** configuration file and run the **gds ctl.py** command to start GDS.

The first method is recommended when you do not need to import data again. The second method is recommended when you need to import data regularly.

- Method 1: Run the **gds** command to start GDS.
	- If data is transmitted in non-SSL mode, run the following command to start GDS:

gds -d dir -p ip:port -H address\_string -l log\_file -D -t worker\_num Example:

**/opt/bin/dws/gds/bin/gds -d** /input\_data/ **-p** 192.168.0.90:5000 **-H** 10.10.0.1/24  **l** /opt/bin/dws/gds/gds\_log.txt **-D -t** 2

– If data is transmitted in SSL mode, run the following command to start GDS:

gds -d dir -p ip:port -H address\_string -l log\_file -D -t worker\_num --enable-ssl --ssl-dir Cert\_file

Example:

Run the following command to upload the SSL certificate mentioned in **[Step 4](#page-63-0)** to **/opt/bin**:

**/opt/bin/dws/gds/bin/gds -d** /input\_data/ **-p** 192.168.0.90:5000 **-H** 10.10.0.1/24  **l** /opt/bin/dws/gds/gds\_log.txt **-D --enable-ssl --ssl-dir** /opt/bin/

Replace the information in italic as required.

- -**d** dir. directory for storing data files that contain data to be imported. This tutorial uses **/input\_data/** as an example.
- **-p** ip:port: listening IP address and port for GDS. The default value is **127.0.0.1**. Replace it with the IP address of a 10GE network that can communicate with GaussDB(DWS). The port number ranges from 1024 to 65535. The default port is **8098**. This tutorial uses **192.168.0.90:5000** as an example.
- -H *address\_string*: specifies the hosts that are allowed to connect to and use GDS. The value must be in CIDR format. Configure this parameter to

enable a GaussDB(DWS) cluster to access GDS for data import. Ensure that the network segment covers all hosts in a GaussDB(DWS) cluster.

- -*l log\_file*: GDS log directory and log file name. This tutorial uses **/opt/bin/dws/gds/gds\_log.txt** as an example.
- **-D**: GDS in daemon mode. This parameter is used only in Linux.
- **-t** worker\_num: number of concurrent GDS threads. If the data server and GaussDB(DWS) have available I/O resources, you can increase the number of concurrent GDS threads.

GDS determines the number of threads based on the number of concurrent import transactions. Even if multi-thread import is configured before GDS startup, the import of a single transaction will not be accelerated. By default, an **INSERT** statement is an import transaction.

- **--enable-ssl**: enables SSL for data transmission.
- --ssl-dir Cert file: SSL certificate directory. Set this parameter to the certificate directory in **[Step 4](#page-63-0)**.
- For details about GDS parameters, see "GDS Parallel Data Loader > gds" in the Data Warehouse Service (DWS) Tool Guide.
- Method 2: Write the startup parameters into the gds.conf configuration file and run the **gds\_ctl.py** command to start GDS.
	- a. Run the following command to go to the **config** directory of the GDS package and modify the **gds.conf** configuration file. For details about the parameters in the **gds.conf** configuration file, see **[Table 3-8](#page-66-0)**. vim /opt/bin/dws/qds/config/**gds.conf**

Example:

The **gds.conf** configuration file contains the following information:

```
<?xml version="1.0"?>
<config>
<gds name="gds1" ip="192.168.0.90" port="5000" data_dir="/input_data/" err_dir="/err" 
data_seg="100MB" err_seg="100MB" log_file="/log/gds_log.txt" host="10.10.0.1/24"
daemon='true' recursive="true" parallel="32"></gds>
</config>
```
Information in the configuration file is described as follows:

- The data server IP address is **192.168.0.90** and the GDS listening port is **5000**.
- Data files are stored in the /input\_data/ directory.
- Error log files are stored in the /err directory. The directory must be created by a user who has the GDS read and write permissions.
- $\blacksquare$  The size of a single data file is 100 MB.
- $\blacksquare$  The size of a single error log file is 100 MB.
- Logs are stored in the **/log/gds\_log.txt** file. The directory must be created by a user who has the GDS read and write permissions.
- Only nodes with the IP address **10.10.0.** *\** can be connected.
- The GDS process is running in daemon mode.
- <span id="page-66-0"></span>■ Recursive data file directories are used.
- The number of concurrent import threads is 2.
- b. Start GDS and check whether it has been started. **python3 gds\_ctl.py start**

Example:

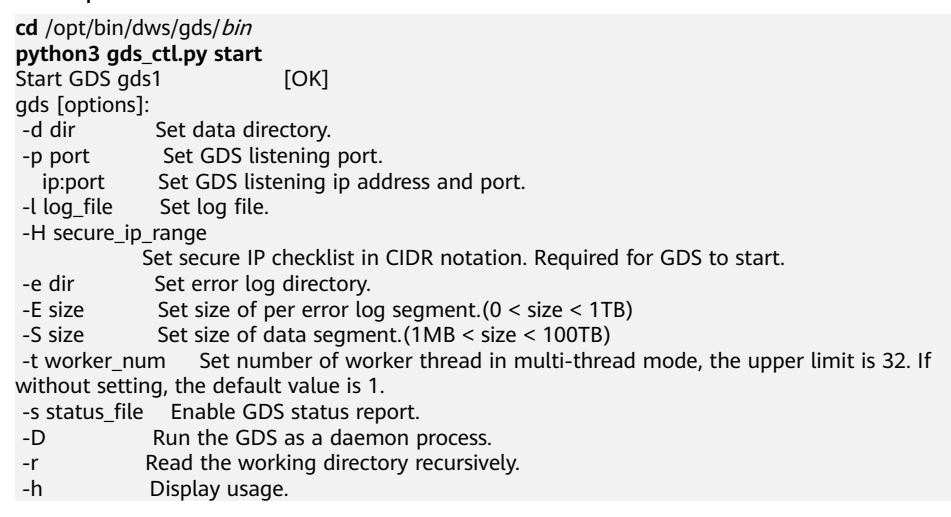

**----End**

# **gds.conf Parameter Description**

| <b>Attribute</b> | <b>Description</b>                                                                                                    | <b>Value Range</b>                                          |
|------------------|----------------------------------------------------------------------------------------------------|-------------------------------------------------------------|
| name             | <b>Identifier</b>                                                                                                    |                                                             |
| ip               | Listening IP address                                                                                                    | The IP address must be valid.<br>Default value: 127.0.0.1   |
| port             | Listening port                                                                                                    | Value range: 1024 to 65535 (integer)<br>Default value: 8098 |
| data_dir         | Data file directory                                                                                                    |                                                             |
| err_dir          | Error log file directory                                                                                                    | Default value: data file directory                          |
| log_file         | Log file Path                                                                                                    |                                                             |
| host             | Host IP address allowed to<br>be connected to GDS (The<br>value must in CIDR format<br>and this parameter is<br>available for the Linux OS<br>only.) |                                                             |

**Table 3-8** gds.conf configuration description

<span id="page-67-0"></span>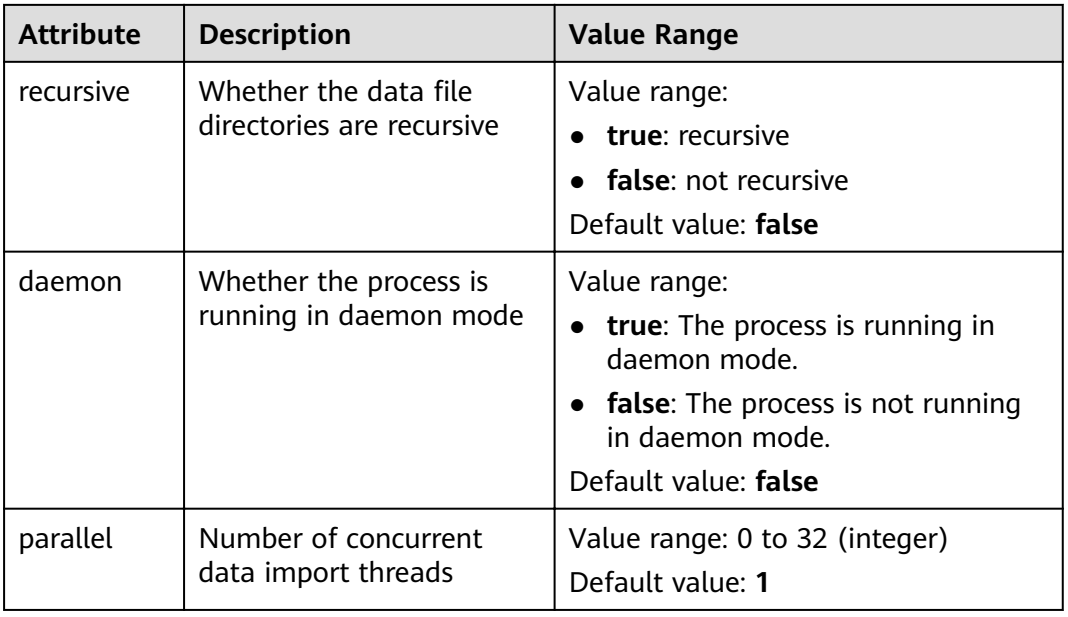

# **3.2.2.4 Creating a GDS Foreign Table**

The source data information and GDS access information are configured in a foreign table. Then, GaussDB(DWS) can import data from a data server to a database table based on the configuration in the foreign table.

# **Procedure**

**Step 1** Collect source data information and GDS access information.

You need to collect the following source data information:

- **format**: format of the data to be imported. Only data in CSV, TEXT, or FIXED format can be imported using GDS in parallel.
- **header**: whether a source data file has a header. This parameter is set only for files in CSV or FIXED format.
- delimiter: delimiter in the source data file. For example, it can be a comma  $($ , $).$
- **encoding**: encoding format of the data source file. Assume that the encoding format is UTF-8.
- eol: line break character in the data file. It can be a default character, such as 0x0D0A or 0X0A, or a customized line break character, such as a string: **!@#**. This parameter can be set only for TEXT import.
- For details about more source data information configured in a foreign table, see data format parameters.

You need to collect the following GDS access information:

**location**: GDS URL. GDS information in **Installing, Configuring, and Starting [GDS](#page-63-0)** is used as an example. In non-SSL mode, **location** is set to **gsfs**:// 192.168.0.90:5000//input\_data/. In SSL mode, **location** is set to **gsfss**:// 192.168.0.90:5000//input\_data/. **192.168.0.90:5000** indicates the IP address and port number of GDS. **input data** indicates the path of data source files managed by GDS. Replace the values as required.

<span id="page-68-0"></span>**Step 2** Design an error tolerance mechanism for data import.

GaussDB(DWS) supports the following error tolerance in data import:

- fill missing fields: This parameter specifies whether to report an error when the last column in a row of the source data file is empty, or to fill the column with **NULL**.
- **ignore extra data**: This parameter specifies whether to report an error when the number of columns in the source data file is greater than that specified in the foreign table, or to ignore the extra columns.
- per node reject\_limit: This parameter specifies the number of data format errors allowed on each DN. If the number of errors recorded in the error table on a DN exceeds the specified value, the import will fail and an error message will be reported. You can also set it to **unlimited**.
- **compatible illegal chars**: This parameter specifies whether to report an error when an illegal character is encountered, or to convert it and proceed with the import.

The following describes the rules for converting an illegal character:

- **\0** is converted to a space.
- Other illegal characters are converted to question marks.
- If **NULL**, **DELIMITER**, **QUOTE**, or **ESCAPE** is also set to a space or question mark, an error message such as "illegal chars conversion may confuse COPY escape 0x20" is displayed, prompting you to modify parameter settings that may cause import errors.
- **error table name**: This parameter specifies the name of the table that records data format errors. After the parallel import, you can query this table for error details.
- **remote log 'name'**: This parameter specifies whether to store data format errors in files on the GDS server. **name** is the prefix of the error data file.
- For details about more error tolerance parameters, see error tolerance parameters.
- **Step 3** After connecting to the database using **gsql** or Data Studio, create a GDS foreign table based on the collected and design information.

#### For example:

```
CREATE FOREIGN TABLE foreign tpcds_reasons
(
 r_reason_sk integer not null,
  r_reason_id char(16) not null,
  r_reason_desc char(100)
)
 SERVER gsmpp_server
OPTIONS
(
LOCATION 'gsfs://192.168.0.90:5000/input_data | gsfs://192.168.0.91:5000/input_data', 
FORMAT 'CSV' ,
DELIMITER ',',
ENCODING 'utf8',
HEADER 'false',
FILL_MISSING_FIELDS 'true',
IGNORE_EXTRA_DATA 'true'
\lambda
```
<span id="page-69-0"></span>LOG INTO product info\_err PER NODE REJECT LIMIT 'unlimited';

The following describes information in the preceding command:

- The columns specified in the foreign table must be the same as those in the target table.
- Retain the value **gsmpp\_server** for **SERVER**.
- Set **location** based on the GDS access information collected in **[Step 1](#page-67-0)**. If SSL is used, replace **gsfs** with **gsfss**.
- Set **FORMAT, DELIMITER, ENCODING**, and HEADER based on the source data information collected in **[Step 1](#page-67-0)**.
- Set **FILL\_MISSING\_FIELDS**, **IGNORE\_EXTRA\_DATA**, **LOG INTO**, and **PER NODE REJECT LIMIT** based on the error tolerance mechanism designed in **[Step 2](#page-68-0). LOG INTO** specifies the name of the error table.

For details about the CREATE FOREIGN TABLE syntax, see CREATE FOREIGN TABLE (for GDS Import and Export).

**----End**

# **Example**

For more examples, see **[Example of Importing Data Using GDS](#page-74-0)**.

- **Example 1: Create a GDS foreign table named foreign tpcds reasons.** The data format is CSV. CREATE FOREIGN TABLE foreign\_tpcds\_reasons ( r\_reason\_sk integer not null. r\_reason\_id char(16) not null, r reason desc char(100) ) SERVER gsmpp\_server OPTIONS (location 'gsfs://192.168.0.90:5000/\* | gsfs://192.168.0.91:5000/\*', FORMAT 'CSV',MODE 'Normal', ENCODING 'utf8', DELIMITER E'\x08', QUOTE E'\x1b', NULL '');
- Example 2: Create a GDS foreign table named **foreign tpcds reasons SSL**. SSL is used and the data format is CSV.

```
CREATE FOREIGN TABLE foreign_tpcds_reasons_SSL
```
( r\_reason\_sk integer not null,  $r$  reason id char(16) not null. r\_reason\_desc char(100) )

 SERVER gsmpp\_server OPTIONS (location 'gsfss://192.168.0.90:5000/\* | gsfss://192.168.0.91:5000/\*', FORMAT 'CSV',MODE 'Normal', ENCODING 'utf8', DELIMITER E'\x08', QUOTE E'\x1b', NULL '');

- Example 3: Create a GDS foreign table named **foreign tpcds reasons**. The data format is TEXT. CREATE FOREIGN TABLE foreign tpcds reasons
	- ( r\_reason\_sk integer not null,
	- r reason id char(16) not null,
	- r\_reason\_desc char(100)
	- ) SERVER gsmpp\_server OPTIONS (location 'gsfs://192.168.0.90:5000/\* | gsfs://192.168.0.91:5000/\*', FORMAT 'TEXT', delimiter E'\x08', null '',reject\_limit '2',EOL '0x0D') WITH err\_foreign\_tpcds\_reasons;

# **3.2.2.5 Importing Data**

This section describes how to create tables in GaussDB(DWS) and import data to the tables.

Before importing all the data from a table containing over 10 million records, you are advised to import some of the data, and check whether there is data skew and whether the distribution keys need to be changed. Troubleshoot the data skew if any. It is costly to address data skew and change the distribution keys after a large amount of data has been imported.

## **Prerequisites**

The GDS server can communicate with GaussDB(DWS).

- You need to create an ECS as the GDS server.
- The created ECS and GaussDB(DWS) must belong to the same region, VPC, and subnet.

### **Procedure**

**Step 1** Create a table in GaussDB(DWS) to store imported data. For details, see CREATE TABLE.

#### **Step 2** Import data.

**INSERT INTO** [Target table name] **SELECT** \* FROM [Foreign table name]

- If information similar to the following is displayed, the data has been imported. Query the error information table to check whether any data format errors occurred. For details, see **[Handling Import Errors](#page-71-0)**. INSERT 0 9
- If data fails to be loaded, troubleshoot the problem by following the instructions provided in **[Handling Import Errors](#page-71-0)** and try again.

### $\Box$  note

- If a data loading error occurs, the entire data import task will fail.
- Compile a batch-processing task script to concurrently import data. The degree of parallelism (DOP) depends on the server resource usage. You can test-import several tables, monitor resource utilization, and increase or reduce concurrency accordingly. Common resource monitoring commands include **top** for monitoring memory and CPU usage, **iostat** for monitoring I/O usage, and **sar** for monitoring networks. For details about application cases, see .
- If possible, more GDS servers can significantly improve the data import efficiency. For details about application cases, see **[Importing Data in Parallel from Multiple Data](#page-74-0) [Servers](#page-74-0)**.
- In a scenario where many GDS servers import data concurrently, you can increase the TCP Keepalive interval for connections between GDS servers and DNs to ensure connection stability. (The recommended interval is 5 minutes.) TCP Keepalive settings of the cluster affect its fault detection response time.

#### **----End**

## **Example:**

**Step 1** Create a target table named **reasons**.

CREATE TABLE reasons ( r\_reason\_sk integer not null, r\_reason\_id char(16) not null, r\_reason\_desc char(100) ) DISTRIBUTE BY HASH (r\_reason\_sk);

- <span id="page-71-0"></span>**Step 2** Import data from source data files through the **foreign tpcds reasons** foreign table to the **reasons** table. INSERT INTO reasons SELECT \* FROM foreign tpcds reasons ;
- **Step 3** You can create indexes again after the import is complete. CREATE INDEX reasons\_idx ON reasons(r\_reasons\_id);

**----End**

# **3.2.2.6 Handling Import Errors**

# **Scenarios**

Handle errors that occurred during data import.

# **Querying Error Information**

Errors that occur when data is imported are divided into data format errors and non-data format errors.

● Data format error

When creating a foreign table, specify LOG INTO error table name. Data format errors occurring during the data import will be written into the specified table. You can run the following SQL statement to query error details:

SELECT \* FROM error\_table\_name;

**Table 3-9** lists the columns of the *error table name* table.

| Column    | Type                        | <b>Description</b>                                                                                                    |
|-----------|-----------------------------|----------------------------------------------------------------------------------------------------|
| nodeid    | integer                     | ID of the node where an error is<br>reported                                                                                 |
| begintime | timestamp with time<br>zone | Time when a data format error is<br>reported                                                                                 |
| filename  | character varying           | Name of the source data file<br>where a data format error occurs                                                             |
|           |                             | If you use GDS for importing data,<br>the error information includes the<br>IP address and port number of the<br>GDS server. |
| rownum    | bigint                      | Number of the row where an<br>error occurs in a source data file                                                             |
| rawrecord | text                        | Raw record of the data format<br>error in the source data file                                                               |
| detail    | text                        | Error details                                                                                                    |

Table 3-9 Columns in the error\_table\_name table
### ● Non-data format error

A non-data format error leads to the failure of an entire data import task. You can locate and troubleshoot a non-data format error based on the error message displayed during data import.

### **Handling data import errors**

Troubleshoot data import errors based on obtained error information and the description in the following table.

| Error<br><b>Information</b>                   | Cause                                                                                                    | <b>Solution</b>                                                                                                    |
|-----------------------------------------------|----------------------------------------------------------------------------------------------------|----------------------------------------------------------------------------------------------------|
| missing data for<br>column<br>"r_reason_desc" | 1. The number of columns<br>in the source data file is<br>less than that in the<br>foreign table.<br>2. In a TEXT format source<br>data file, an escape<br>character (for example, $\setminus$ )<br>leads to delimiter or<br>quote mislocation.<br>Example: The target table<br>contains three columns as<br>shown in the following<br>command output. The<br>escape character $(\n)$<br>converts the delimiter ( )<br>into the value of the<br>second column, causing<br>loss of the value of the<br>third column.<br>BE Belgium\ 1 | 1. If an error is reported due<br>to missing columns,<br>perform the following<br>operations:<br>Add the <b>r_reason_desc</b><br>column to the source<br>data file.<br>• When creating a<br>foreign table, set the<br>parameter<br>fill_missing_fields to<br>on. In this way, if the<br>last column of a row in<br>the source data file is<br>missing, it is set to<br><b>NULL</b> and no error will<br>be reported.<br>2. Check whether the row<br>where an error occurred<br>contains the escape<br>character $(\)$ . If the row<br>contains such a character,<br>you are advised to set the<br>parameter noescaping to<br>true when creating a<br>foreign table, indicating<br>that the escape character<br>$(\rangle)$ and the characters<br>following it are not<br>escaped. |

**Table 3-10** Handling data import errors

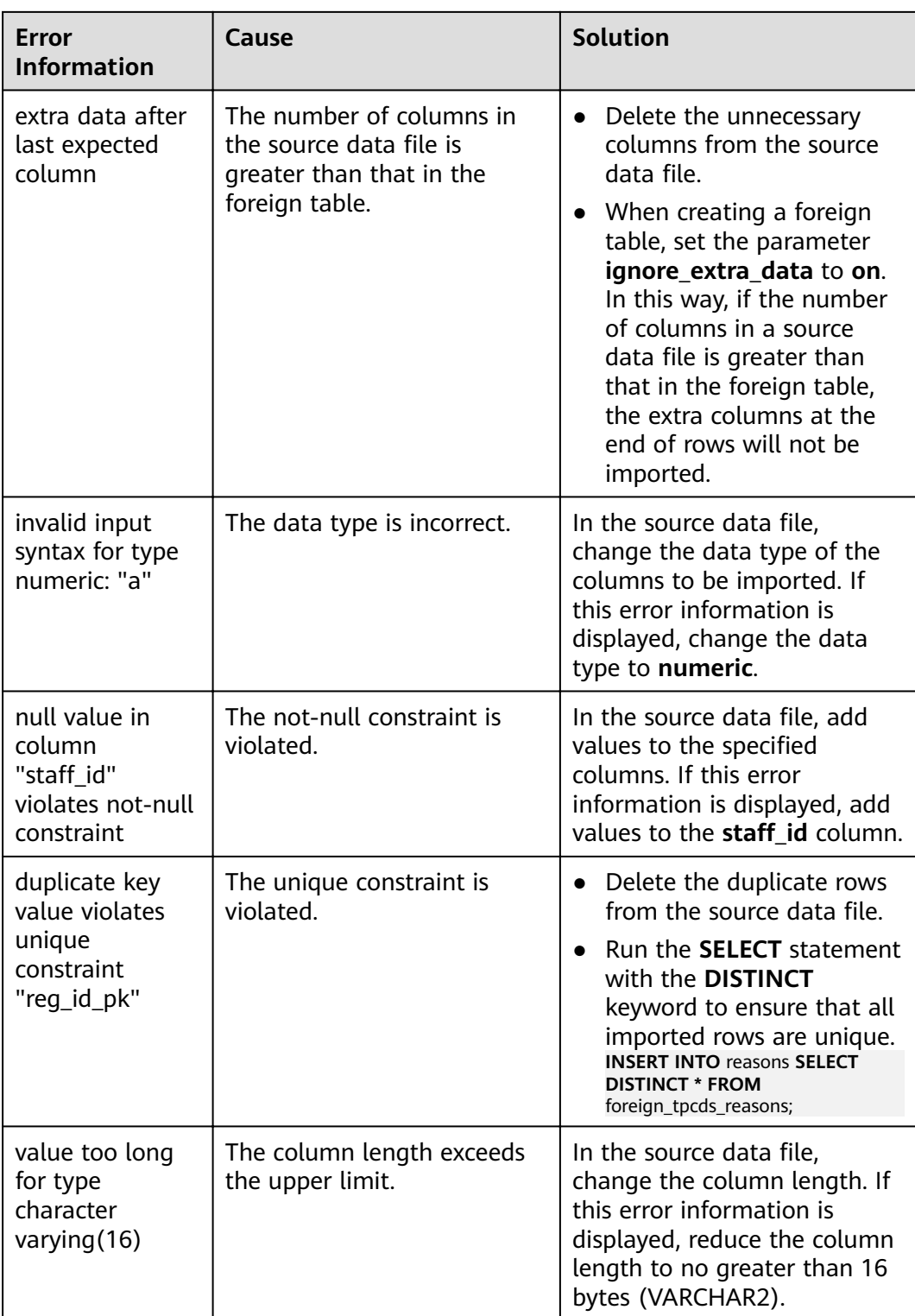

# **3.2.2.7 Stopping GDS**

# **Scenarios**

Stop GDS after data is imported successfully.

### **Procedure**

**Step 1** Log in as user **gds user** to the data server where GDS is installed.

**Step 2** Select the mode of stopping GDS based on the mode of starting it.

- If GDS is started using the **gds** command, perform the following operations to stop GDS:
	- a. Query the GDS process ID: **ps -ef|grep gds**

```
For example, the GDS process ID is 128954.
```
**ps -ef|grep gds** gds\_user **128954** 1 0 15:03 ? 00:00:00 gds -d /input\_data/ -p 192.168.0.90:5000 -l /log/ gds\_log.txt -D gds\_user 129003 118723 0 15:04 pts/0 00:00:00 grep gds

b. Run the **kill** command to stop GDS. **128954** in the command is the GDS process ID. **kill -9** 128954

**----End**

## **3.2.2.8 Example of Importing Data Using GDS**

### **Importing Data in Parallel from Multiple Data Servers**

The data servers and the cluster reside on the same intranet. The IP addresses are **192.168.0.90** and **192.168.0.91**. Source data files are in CSV format.

- 1. Create the target table **tpcds.reasons**. CREATE TABLE tpcds.reasons ( r\_reason\_sk integer not null. r\_reason\_id char(16) not null,
	- r\_reason\_desc char(100) );
		-
- 2. Log in to each GDS data server as user **root** and create the **/input\_data** directory for storing data files on the servers. The following takes the data server whose IP address is **192.168.0.90** as an example. Operations on the other server are the same. **mkdir -p** /input\_data
- 3. (Optional) Create a user and the user group it belongs to. The user is used to start GDS. If the user and user group exist, skip this step. **groupadd** gdsgrp **useradd -g** gdsgrp gds\_user
- 4. Evenly distribute source data files to the **/input\_data** directories on the data servers.
- 5. Change the owners of source data files and the **/input data** directory on each data server to **gds\_user**. The data server whose IP address is **192.168.0.90** is used as an example. **chown -R** gds\_user:gdsgrp /input\_data
- 6. Log in to each data server as user **gds\_user** and start GDS.

The GDS installation path is **/opt/bin/dws/gds**. Source data files are stored in **/input\_data/**. The IP addresses of the data servers are **192.168.0.90** and **192.168.0.91**. The GDS listening port is **5000**. GDS runs in daemon mode.

Start GDS on the data server whose IP address is **192.168.0.90**.

**/opt/bin/dws/gds/bin/gds -d** /input\_data **-p** 192.168.0.90:5000 **-H** 10.10.0.1/24 **-D**

Start GDS on the data server whose IP address is **192.168.0.91**. **/opt/bin/dws/gds/bin/gds -d** /input\_data **-p** 192.168.0.91:5000 **-H** 10.10.0.1/24 **-D**

7. Create the foreign table **tpcds.foreign\_tpcds\_reasons** for receiving data from the data server.

Data export mode settings are as follows:

- Set the import mode to **Normal**.
- When GDS is started, the source data file directory is **/input data** and the GDS listening port is **5000**. Therefore, set **location** to **gsfs:// 192.168.0.90:5000/\* | gsfs://192.168.0.91:5000/\***.

Information about the data format is configured based on data format parameters specified during data export. The parameter configurations are as follows:

- **format** is set to **CSV**.
- **encoding** is set to **UTF-8**.
- **delimiter** is set to **E'\x08'**.
- **quote** is set to **E'\x1b'**.
- null is set to an empty string without quotation marks.
- **escape** defaults to the value of **quote**.
- **header** is set to **false**, indicating that the first row is identified as a data row in an imported file.

Configure import error tolerance parameters as follows:

- Set **PER NODE REJECT LIMIT** (number of allowed data format errors) to **unlimited**. In this case, all the data format errors detected during data import will be tolerated.
- Set **LOG INTO** to **err\_tpcds\_reasons**. The data format errors detected during data import will be recorded in the err tpcds reasons table.

Based on the above settings, the foreign table is created using the following statement:

CREATE FOREIGN TABLE tpcds.foreign\_tpcds\_reasons ( r\_reason\_sk integer not null, r\_reason\_id char(16) not null, r\_reason\_desc char(100) ) SERVER gsmpp\_server OPTIONS (location 'gsfs://192.168.0.90:5000/\* | gsfs://192.168.0.91:5000/\*', format 'CSV',mode 'Normal', encoding 'utf8', delimter E'\x08', quote E'\x1b', null ", fill\_missing\_fields 'false') LOG INTO err\_tpcds\_reasons PER NODE REJECT LIMIT 'unlimited'; 8. Import data through the foreign table **tpcds.foreign\_tpcds\_reasons** to the target table **tpcds.reasons**. INSERT INTO tpcds.reasons SELECT \* FROM tpcds.foreign\_tpcds\_reasons; 9. Query data import errors in the **err\_tpcds\_reasons** table and rectify the errors (if any). For details, see **[Handling Import Errors](#page-71-0)**. SELECT \* FROM err\_tpcds\_reasons;

10. After data import is complete, log in to each data server as user **gds\_user** and stop GDS.

The data server whose IP address is **192.168.0.90** is used as an example. The GDS process ID is **128954**.

**ps -ef|grep gds** gds\_user **128954** 1 0 15:03 ? 00:00:00 gds -d /input\_data -p 192.168.0.90:5000 -D gds\_user 129003 118723 0 15:04 pts/0 00:00:00 grep gds **kill -9** 128954

### **Importing Data Using Multiple Threads**

The data servers and the cluster reside on the same intranet. The server IP address is **192.168.0.90**. Source data files are in CSV format. Data will be imported to two tables using multiple threads in **Normal** mode.

1. In the database, create the target tables **tpcds.reasons1** and **tpcds.reasons2**. CREATE TABLE tpcds.reasons1

```
(
 r_reason_sk integer not null.
  r_reason_id char(16) not null,
 r reason desc char(100)
) ;
CREATE TABLE tpcds.reasons2
(
  r_reason_sk integer not null,
 r reason id char(16) not null,
  r_reason_desc char(100)
) ;
```
2. Log in to the GDS data server as user root, and then create the data file directory **/input\_data** and its sub-directories **/input\_data/import1/** and **/ input\_data/import2/**.

```
mkdir -p /input_data
```
- 3. Store the source data files of the target table **tpcds.reasons1** in **/input\_data/ import1/** and the source data files of the target table **tpcds.reasons2** in / **input\_data/import2/**.
- 4. (Optional) Create a user and the user group it belongs to. The user is used to start GDS. If the user and user group already exist, skip this step. **groupadd** gdsgrp **useradd -g** gdsgrp gds\_user
- 5. Change the owners of source data files and the **/input\_data** directory on the data server to **gds** user. chown -R gds\_user:gdsgrp /input\_data
- 6. Log in to the data server as user **gds\_user** and start GDS.

The GDS installation path is **/gds**. Source data files are stored in **/input data/**. The IP address of the data server is **192.168.0.90**. The GDS listening port is **5000**. GDS runs in daemon mode. The degree of parallelism is 2. A recursive directory is specified.

**/gds/gds -d** /input\_data **-p** 192.168.0.90:5000 **-H** 10.10.0.1/24 **-D -t** 2 **-r**

7. In the database, create the foreign tables **tpcds.foreign\_tpcds\_reasons1** and tpcds.foreign tpcds reasons2 for the source data.

The foreign table **tpcds.foreign\_tpcds\_reasons1** is used as an example to describe how to configure parameters in a foreign table.

Data export mode settings are as follows:

- Set the import mode to **Normal**.
- When GDS is started, the configured source data file directory is **/ input data** and the GDS listening port is **5000**. However, source data files are actually stored in **/input\_data/import1/**. Therefore, set **location** to **gsfs://192.168.0.90:5000/import1/\***.

Information about the data format is configured based on data format parameters specified during data export. The parameter configurations are as follows:

- **format** is set to **CSV**.
- **encoding** is set to **UTF-8**.
- **delimiter** is set to **E'\x08'**.
- **quote** is set to **E'\x1b'**.
- null is set to an empty string without quotation marks.
- **escape** defaults to the value of **quote**.
- **header** is set to **false**, indicating that the first row is identified as a data row in an imported file.

Configure import error tolerance parameters as follows:

- Set **PER NODE REJECT LIMIT** (number of allowed data format errors) to **unlimited**. In this case, all the data format errors detected during data import will be tolerated.
- Set **LOG INTO** to **err\_tpcds\_reasons1**. The data format errors detected during data import will be recorded in the **err tpcds reasons1** table.
- If the last column of a source data file is missing, the **fill\_missing\_fields** parameter is automatically set to **NULL**.

Based on the preceding settings, the foreign table **tpcds.foreign tpcds reasons1** is created using the following statement:

CREATE FOREIGN TABLE tpcds.foreign\_tpcds\_reasons1

( r\_reason\_sk integer not null,

r\_reason\_id char(16) not null,

r\_reason\_desc char(100)

) SERVER gsmpp\_server OPTIONS (location 'gsfs://192.168.0.90:5000/import1/\*', format 'CSV',mode 'Normal', encoding 'utf8', delimiter E'\x08', quote E'\x1b', null ",fill\_missing\_fields 'on')LOG INTO err\_tpcds\_reasons1 PER NODE REJECT LIMIT 'unlimited';

#### Based on the preceding settings, the foreign table tpcds.foreign tpcds reasons2 is created using the following statement:

CREATE FOREIGN TABLE tpcds.foreign\_tpcds\_reasons2

(

r\_reason\_sk integer not null,

r reason id char(16) not null,

r\_reason\_desc char(100)

) SERVER gsmpp\_server OPTIONS (location 'gsfs://192.168.0.90:5000/import2/\*', format 'CSV',mode 'Normal', encoding 'utf8', delimiter E'\x08', quote E'\x1b', null ȋȋȀfiÃÃȎm²ää²ngȎfiÃä 'on')LOG INTO err\_tpcds\_reasons2 PER NODE REJECT LIMIT 'unlimited';

8. Import data through the foreign table **tpcds.foreign\_tpcds\_reasons1** to **tpcds.reasons1** and through **tpcds.foreign\_tpcds\_reasons2** to **tpcds.reasons2**.

INSERT INTO tpcds.reasons1 SELECT \* FROM tpcds.foreign\_tpcds\_reasons1; INSERT INTO tpcds.reasons2 SELECT \* FROM tpcds.foreign\_tpcds\_reasons2;

- 9. Query data import errors in the **err\_tpcds\_reasons1** and **err\_tpcds\_reasons2** tables and rectify the errors (if any). For details, see **[Handling Import Errors](#page-71-0)**. SELECT \* FROM err\_tpcds\_reasons1; SELECT \* FROM err\_tpcds\_reasons2;
- 10. After data import is complete, log in to the data server as user **gds\_user** and stop GDS.

```
The GDS process ID is 128954.
ps -ef|grep gds
                    gds_user 128954 1 0 15:03 ? 00:00:00 gds -d /input_data -p 192.168.0.90:5000 -D -t 2 -r
gds_user 129003 118723 0 15:04 pts/0 00:00:00 grep gds
kill -9 128954
```
# **Importing Data Through a Pipe File**

**Step 1** Start GDS.

gds -d /\*\*\*/gds\_data/ -D -p 192.168.0.1:7789 -l /\*\*\*/gds\_log/aa.log -H 0/0 -t 10 -D

If you need to set the timeout interval of a pipe, use the **--pipe-timeout** parameter.

#### **Step 2** Import data.

- 1. Log in to the database and create an internal table. CREATE TABLE test\_pipe\_1( id integer not null, sex text not null, name text );
- 2. Create a read-only foreign table. CREATE FOREIGN TABLE foreign\_test\_pipe\_tr( like test\_pipe ) SERVER gsmpp\_server OPTIONS (LOCATION 'gsfs://192.168.0.1:7789/foreign\_test\_pipe.pipe', FORMAT 'text', DELIMITER ',', NULL '', EOL '0x0a' ,file\_type 'pipe',auto\_create\_pipe 'false');
- 3. Execute the import statement. The statement will be blocked. INSERT INTO test\_pipe\_1 select \* from foreign\_test\_pipe\_tr;

#### **Step 3** Import data through a GDS pipe file.

- 1. Log in to the GDS server and go to the GDS data directory. cd  $\sqrt{***}/$ gds\_data/
- 2. Create a pipe. If **auto\_create\_pipe** is set to **true**, skip this step. mkfifo foreign\_test\_pipe.pipe;

#### $\Box$  Note

A pipe will be automatically cleared after an operation is complete. To perform another operation, create a pipe again.

- 3. Write data to the pipe. cat postgres\_public\_foreign\_test\_pipe\_tw.txt > foreign\_test\_pipe.pipe
- 4. To read the compressed file to the pipe, run the following command: gzip -d < out.gz > foreign\_test\_pipe.pipe
- 5. To read the HDFS file to the pipe, run the following command: hdfs dfs -cat - /user/hive/\*\*\*/test\_pipe.txt > foreign\_test\_pipe.pipe

#### **Step 4** View the result returned by the import statement.

```
INSERT INTO test_pipe_1 select * from foreign_test_pipe_tr;
INSERT 0 4
SELECT * FROM test_pipe_1;
id | sex | name
----+-----+----------------
3 | 2 | 11111111111111
1 | 2 | 11111111111111
2 | 2 | 11111111111111
4 | 2 | 11111111111111
(4 rows)
```
**----End**

# **Importing Data Through Multi-Process Pipes**

GDS also supports importing data through multi-process pipes. That is, one foreign table corresponds to multiple GDSs.

The following takes importing a local file as an example.

**Step 1** Start multiple GDSs. If the GDSs have been started, skip this step.

gds -d /\*\*\*/gds\_data/ -D -p 192.168.0.1:7789 -l /\*\*\*/gds\_log/aa.log -H 0/0 -t 10 -D gds -d /\*\*\*/gds\_data\_1/ -D -p 192.168.0.1:7790 -l /\*\*\*/gds\_log\_1/aa.log -H 0/0 -t 10 -D

If you need to set the timeout interval of a pipe, use the **--pipe-timeout** parameter.

#### **Step 2** Import data.

- 1. Log in to the database and create an internal table. CREATE TABLE test\_pipe( id integer not null, sex text not null, name text );
- 2. Create a read-only foreign table. CREATE FOREIGN TABLE foreign\_test\_pipe\_tr( like test\_pipe ) SERVER gsmpp\_server OPTIONS (LOCATION 'gsfs://192.168.0.1:7789/foreign\_test\_pipe.pipe|gsfs://192.168.0.1:7790/ foreign\_test\_pipe.pipe', FORMAT 'text', DELIMITER ',', NULL '', EOL '0x0a' , file\_type 'pipe', auto\_create\_pipe 'false');
- 3. Execute the import statement. The statement is blocked. INSERT INTO test\_pipe\_1 select \* from foreign\_test\_pipe\_tr;

#### **Step 3** Import data through a GDS pipe file.

- 1. Log in to GDS and go to each GDS data directory. cd /\*\*\*/gds\_data/ cd /\*\*\*/gds\_data\_1/
- 2. Create a pipe. If **auto\_create\_pipe** is set to **true**, skip this step. mkfifo foreign\_test\_pipe.pipe;
- 3. Read each pipe and write the new file to the pipes. cat postgres\_public\_foreign\_test\_pipe\_tw.txt > foreign\_test\_pipe.pipe

#### **Step 4** View the result returned by the import statement.

```
INSERT INTO test_pipe_1 select * from foreign_test_pipe_tr;
INSERT 0 4
SELECT * FROM test_pipe_1;
id | sex | name
----+-----+----------------
3 | 2 | 11111111111111
1 | 2 | 11111111111111
2 | 2 | 11111111111111
4 | 2 | 11111111111111
(4 \text{ rows})
```
**----End**

### **Direct Data Import Between Clusters**

**Step 1** Start GDS. (If the process has been started, skip this step.)

gds -d /\*\*\*/gds\_data/ -D -p GDS\_IP:GDS\_PORT -l /\*\*\*/gds\_log/aa.log -H 0/0 -t 10 -D

If you need to set the timeout interval of a pipe, use the **--pipe-timeout** parameter.

- **Step 2** Export data from the source database.
	- 1. Log in to the target database, create an internal table, and write data to the table.

CREATE TABLE test\_pipe( id integer not null, sex text not null, name text ); INSERT INTO test\_pipe values(1,2,'11111111111111'); INSERT INTO test\_pipe values(2,2,'11111111111111'); INSERT INTO test\_pipe values(3,2,'11111111111111'); INSERT INTO test\_pipe values(4,2,'11111111111111'); INSERT INTO test\_pipe values(5,2,'11111111111111');

2. Create a write-only foreign table.

CREATE FOREIGN TABLE foreign test pipe( id integer not null, age text not null, name text ) SERVER gsmpp\_server OPTIONS (LOCATION 'gsfs://GDS\_IP:GDS\_PORT/', FORMAT 'text', DELIMITER ',', NULL '', EOL '0x0a' ,file\_type 'pipe') WRITE ONLY;

3. Execute the import statement. The statement will be blocked. INSERT INTO foreign\_test\_pipe SELECT \* FROM test\_pipe;

#### **Step 3** Import data to the target cluster.

- 1. Create an internal table. CREATE TABLE test\_pipe (id integer not null, sex text not null, name text);
- 2. Create a read-only foreign table. CREATE FOREIGN TABLE foreign\_test\_pipe(like test\_pipe) SERVER gsmpp\_server OPTIONS (LOCATION 'gsfs://GDS\_IP:GDS\_PORT/', FORMAT 'text', DELIMITER ',', NULL ", EOL '0x0a' , file\_type 'pipe', auto\_create\_pipe 'false');
- 3. Run the following command to import data to the table: INSERT INTO test\_pipe SELECT \* FROM foreign\_test\_pipe;

**Step 4** View the result returned by the import statement from the target cluster.

SELECT \* FROM test\_pipe; id | sex | name ----+-----+---------------- 3 | 2 | 11111111111111 6 | 2 | 11111111111111 7 | 2 | 11111111111111 1 | 2 | 11111111111111 2 | 2 | 11111111111111 4 | 2 | 11111111111111 5 | 2 | 11111111111111 8 | 2 | 11111111111111 9 | 2 | 11111111111111 (9 rows)

**----End**

#### $\Box$  Note

By default, the pipeline file exported from or imported to GDS is named in the format of Database name\_Schema name\_Foreign table name **.pipe**. Therefore, the database name and schema name of the target cluster must be the same as those of the source cluster. If the database or schema is inconsistent, you can specify the same pipe file in the URL of the **location**.

For example:

- $\bullet$  Pipe name specified by a write-only foreign table CREATE FOREIGN TABLE foreign\_test\_pipe(id integer not null, age text not null, name text) SERVER gsmpp\_server OPTIONS (LOCATION 'gsfs://GDS\_IP:GDS\_PORT/foreign\_test\_pipe.pipe', FORMAT 'text', DELIMITER ',', NULL ", EOL '0x0a' ,file\_type 'pipe') WRITE ONLY;
- Pipe name specified by a read-only foreign table CREATE FOREIGN TABLE foreign\_test\_pipe(like test\_pipe) SERVER gsmpp\_server OPTIONS (LOCATION 'gsfs://GDS\_IP:GDS\_PORT/foreign\_test\_pipe.pipe', FORMAT 'text', DELIMITER ',', NULL ", EOL '0x0a' ,file\_type 'pipe',auto\_create\_pipe 'false');

# **3.2.3 Importing Data from MRS to a Cluster**

### **3.2.3.1 Overview**

MRS is a big data cluster running based on the open-source Hadoop ecosystem. It provides the industry's latest cutting-edge storage and analytical capabilities of massive volumes of data, satisfying your data storage and processing requirements. For details, see the MapReduce Service User Guide.

<span id="page-81-0"></span>You can use Hive/Spark (analysis cluster of MRS) to store massive volumes of service data. Hive/Spark data files are stored on HDFS. On GaussDB(DWS), you can connect a GaussDB(DWS) cluster to an MRS cluster, read data from HDFS files, and write the data to GaussDB(DWS) when the clusters are on the same network.

### **Importing Data from MRS to a GaussDB(DWS) Cluster**

- 1. **Preparing Data in an MRS Cluster**
- 2. (Optional) **[Manually Creating a Foreign Server](#page-84-0)**
- 3. **[Creating a Foreign Table](#page-88-0)**
- 4. **[Importing Data](#page-93-0)**
- 5. **[Deleting Resources](#page-95-0)**

### **3.2.3.2 Preparing Data in an MRS Cluster**

Before importing data from MRS to a GaussDB(DWS) cluster, you must have:

- 1. Created an MRS cluster.
- 2. Created the Hive/Spark ORC table in the MRS cluster and stored the table data to the HDFS path corresponding to the table.

If you have completed the preparations, skip this section.

In this tutorial, the Hive ORC table will be created in the MRS cluster as an example to complete the preparation work. The process for creating the Spark ORC table in the MRS cluster and the SQL syntax are similar to those of Hive.

### **Data File**

The sample data of the **product\_info.txt** data file is as follows:

100,XHDK-A-1293-#fJ3,2017-09-01,A,2017 Autumn New Shirt Women,red,M,328,2017-09-04,715,good 205,KDKE-B-9947-#kL5,2017-09-01,A,2017 Autumn New Knitwear Women,pink,L,584,2017-09-05,406,very good! 300,JODL-X-1937-#pV7,2017-09-01,A,2017 autumn new T-shirt men,red,XL,1245,2017-09-03,502,Bad. 310,QQPX-R-3956-#aD8,2017-09-02,B,2017 autumn new jacket women,red,L,411,2017-09-05,436,It's really super nice 150,ABEF-C-1820-#mC6,2017-09-03,B,2017 Autumn New Jeans Women,blue,M,1223,2017-09-06,1200,The seller's packaging is exquisite 200,BCQP-E-2365-#qE4,2017-09-04,B,2017 autumn new casual pants men,black,L,997,2017-09-10,301,The clothes are of good quality. 250,EABE-D-1476-#oB1,2017-09-10,A,2017 autumn new dress women,black,S,841,2017-09-15,299,Follow the store for a long time. 108,CDXK-F-1527-#pL2,2017-09-11,A,2017 autumn new dress women,red,M,85,2017-09-14,22,It's really amazing to buy 450,MMCE-H-4728-#nP9,2017-09-11,A,2017 autumn new jacket women,white,M,114,2017-09-14,22,Open the package and the clothes have no odor 260,OCDA-G-2817-#bD3,2017-09-12,B,2017 autumn new woolen coat women,red,L, 2004,2017-09-15,826,Very favorite clothes 980,ZKDS-J-5490-#cW4,2017-09-13,B,2017 Autumn New Women's Cotton Clothing,red,M, 112,2017-09-16,219,The clothes are small 98,FKQB-I-2564-#dA5,2017-09-15,B,2017 autumn new shoes men,green,M,4345,2017-09-18,5473,The clothes are thick and it's better this winter. 150,DMQY-K-6579-#eS6,2017-09-21,A,2017 autumn new underwear men,yellow, 37,2840,2017-09-25,5831,This price is very cost effective 200,GKLW-l-2897-#wQ7,2017-09-22,A,2017 Autumn New Jeans Men,blue,39,5879,2017-09-25,7200,The clothes are very comfortable to wear 300,HWEC-L-2531-#xP8,2017-09-23,A,2017 autumn new shoes women,brown,M,403,2017-09-26,607,good 100,IQPD-M-3214-#yQ1,2017-09-24,B,2017 Autumn New Wide Leg Pants Women,black,M,

<span id="page-82-0"></span>3045,2017-09-27,5021,very good. 350,LPEC-N-4572-#zX2,2017-09-25,B,2017 Autumn New Underwear Women,red,M,239,2017-09-28,407,The seller's service is very good 110,NQAB-O-3768-#sM3,2017-09-26,B,2017 autumn new underwear women,red,S, 6089,2017-09-29,7021,The color is very good 210,HWNB-P-7879-#tN4,2017-09-27,B,2017 autumn new underwear women,red,L,3201,2017-09-30,4059,I like it very much and the quality is good. 230,JKHU-Q-8865-#uO5,2017-09-29,C,2017 Autumn New Clothes with Chiffon Shirt,black,M, 2056,2017-10-02,3842,very good

### **Creating a Hive ORC Table in an MRS Cluster**

1. Create an MRS cluster.

For details, see "Creating a Cluster > Custom Creation of a Cluster" in the MapReduce Service User Guide.

- 2. Download the client.
	- a. Go back to the MRS cluster page. Click the cluster name. On the **Dashboard** tab page of the cluster details page, click **Access Manager**. If a message is displayed indicating that EIP needs to be bound, bind an EIP first.
	- b. Enter the username **admin** and its password for logging in to MRS Manager. The password is the one you entered when creating the MRS cluster.
	- c. Choose **Services** > **Download Client**. Set **Client Type** to **Only configuration files** and set **Download To** to **Server**. Click OK.

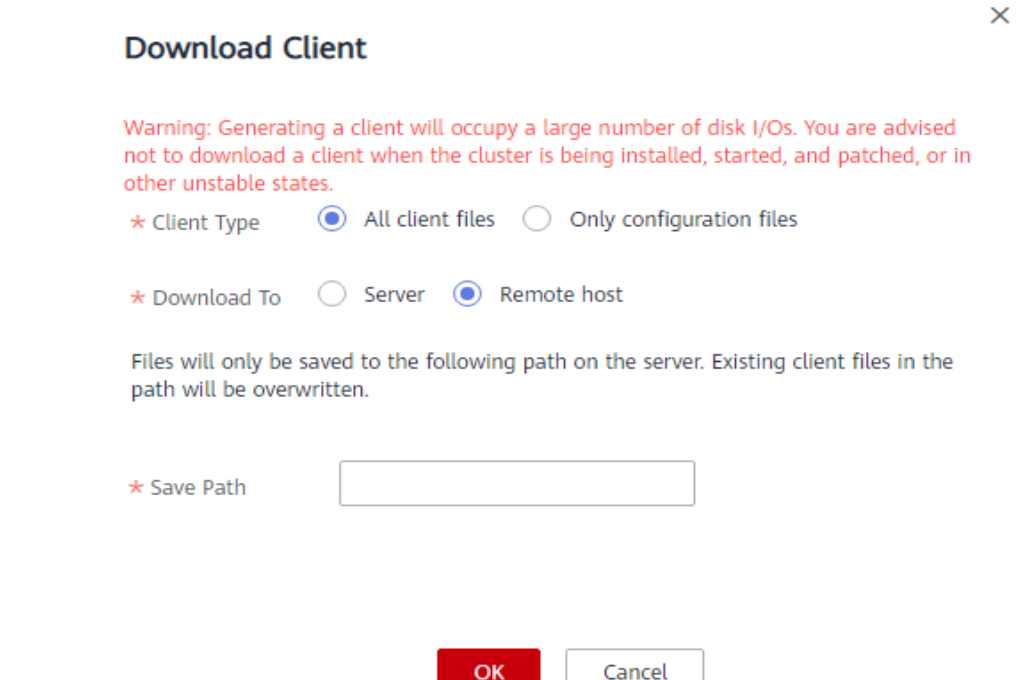

ОК

- 3. Log in to the Hive client of the MRS cluster.
	- a. Log in to a Master node.

For details, see "Remote Login Guide > Logging In to a Master Node" in the MapReduce Service User Guide.

- b. Run the following command to switch the user: sudo su - omm
- c. Run the following command to go to the client directory: cd /opt/client
- d. Run the following command to configure the environment variables: source bigdata env
- e. If Kerberos authentication is enabled for the current cluster, run the following command to authenticate the current user. The current user must have the permission for creating Hive tables. For details, see "Creating a Role" in the MapReduce Service User Guide. Configure a role with the required permissions. For details, see "Creating a Role" in the MapReduce Service User Guide. Bind a role to the user. If the Kerberos authentication is disabled for the current cluster, skip this step. **kinit** MRS cluster user

Example: **kinit hiveuser**

- f. Run the following command to start the Hive client: beeline
- 4. Create a database demo on Hive.

Run the following command to create the database demo: CREATE DATABASE demo;

5. Create table **product\_info** of the **Hive TEXTFILE** type in the database demo and import the **[Data File](#page-81-0)** (**product\_info.txt**) to the HDFS path corresponding to the table.

Run the following command to switch to the database demo: USE demo;

Run the following command to create table **product info** and define the table fields based on data in the **[Data File](#page-81-0)**.

DROP TABLE product\_info;  $C$ 

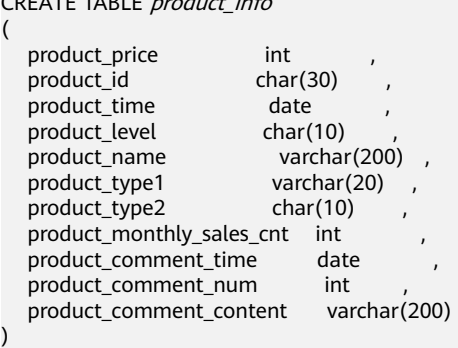

row format delimited fields terminated by ',' stored as TFXTFILE:

For details about how to import data to an MRS cluster, see "Cluster Operation Guide > Managing Active Clusters > Managing Data Files" in the MapReduce Service User Guide.

6. Create a Hive ORC table named **product\_info\_orc** in the database demo.

Run the following command to create the Hive ORC table **product\_info\_orc**. The table fields are the same as those of the **product info** table created in the previous step.

DROP TABLE product\_info\_orc;

<span id="page-84-0"></span>CREATE TABLE product info orc

(

)

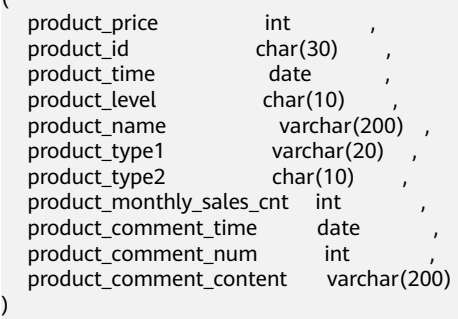

row format delimited fields terminated by ',' stored as orc;

7. Insert data in the **product\_info** table to the Hive ORC table **product\_info\_orc**. insert into product\_info\_orc select \* from product\_info;

Query table **product\_info\_orc**.

select \* from *product info orc*,

If data displayed in the **[Data File](#page-81-0)** can be queried, the data has been successfully inserted to the ORC table.

### **3.2.3.3 Manually Creating a Foreign Server**

In the syntax **CREATE FOREIGN TABLE (SQL on Hadoop or OBS)** for creating a foreign table, you need to specify a foreign server associated with the MRS data source connection.

When you create an MRS data source connection on the GaussDB(DWS) management console, the database administrator **dbadmin** automatically creates a foreign server in the default database **postgres**. If you want to create a foreign table in the default database **postgres** to read MRS data, skip this section.

If you want to use a common user to create a foreign table in a customized database to read MRS data, you must manually create a foreign server in the customized database. This section describes how to create a foreign server in a customized database as a common user. The procedure is as follows:

- 1. Ensure that an MRS data source connection has been created for the GaussDB(DWS) cluster.
- 2. **[Creating a User and a Database and Granting the User Foreign Table](#page-85-0) [Permissions](#page-85-0)**
- 3. **[Manually Creating a Foreign Server](#page-86-0)**

#### $\Box$  Note

If you no longer need to read data from the MRS data source and have deleted the MRS data source on the GaussDB(DWS) management console, only the foreign server automatically created in the default database **gaussdb** will be deleted, and the manually created foreign server needs to be deleted manually. For details about the deletion, see **[Deleting the Manually Created Foreign Server](#page-95-0)**.

### <span id="page-85-0"></span>**Creating a User and a Database and Granting the User Foreign Table Permissions**

In the following example, a common user **dbuser** and a database **mydatabase** are created. Then, an administrator is used to grant foreign table permissions to user **dbuser**.

**Step 1** Connect to the default database **gaussdb** as a database administrator through the database client tool provided by GaussDB(DWS).

For example, use the **gsql** client to connect to the database by running the following command:

gsql -d postgres -h 192.168.2.30 -U dbadmin -p 8000 -W password -r

Enter your password as prompted.

**Step 2** Create a common user and use it to create a database.

Create a user named **dbuser** that has the permission to create databases.

**CREATE USER** dbuser **WITH** CREATEDB **PASSWORD** 'password';

Switch to the created user. **SET ROLE** dbuser **PASSWORD** 'password';

Run the following command to create a database: **CREATE DATABASE** mydatabase;

Query the database.

**SELECT \* FROM pg\_database;**

The database is successfully created if the returned result contains information about **mydatabase**.

datname | datdba | encoding | datcollate | datctype | datistemplate | datallowconn | datconnlimit |<br>datlastsysoid | datfrozenxid | dattablespace | datcompatibility | datallowconn | datacl datlastsysoid | datfrozenxid | dattablespace | datcompatibility |

------------+--------+----------+------------+----------+---------------+--------------+--------------+---------------

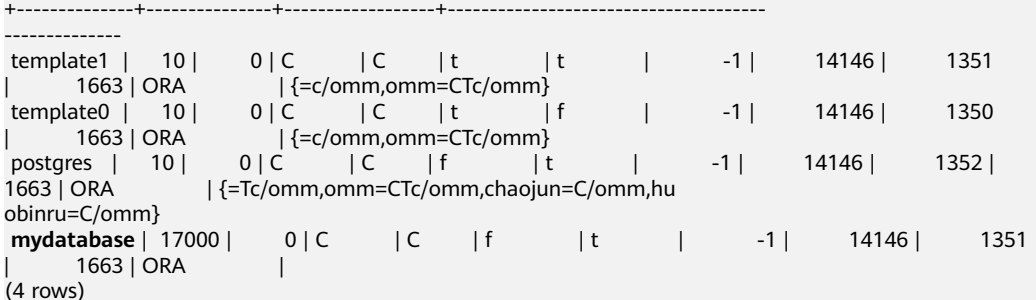

**Step 3** Grant the permissions for creating foreign servers and using foreign tables to a common user as the administrator.

Use the connection to create a database as a database administrator.

You can use the **gsql** client to run the following command, switching to an administrator user, and connect to the new database: **\c** mydatabase dbadmin;

Enter the password as prompted.

### <span id="page-86-0"></span> $\Box$  Note

Note that you must use the administrator account to connect to the database where a foreign server is to be created and foreign tables are used; and then grant permissions to the common user.

By default, only system administrators can create foreign servers. Common users can create foreign servers only after being authorized. Run the following command to grant the permission:

**GRANT ALL ON** FOREIGN DATA WRAPPER hdfs\_fdw **TO** dbuser;

The name of **FOREIGN DATA WRAPPER** must be **hdfs\_fdw**. **dbuser** is the username for creating **SERVER**.

Run the following command to grant the user the permission to use foreign tables:

**ALTER USER** dbuser **USEFT**;

Query for the user.

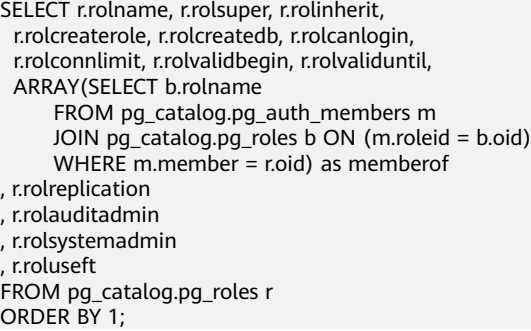

The authorization is successful if the **dbuser** information in the returned result contains the **UseFT** permission.

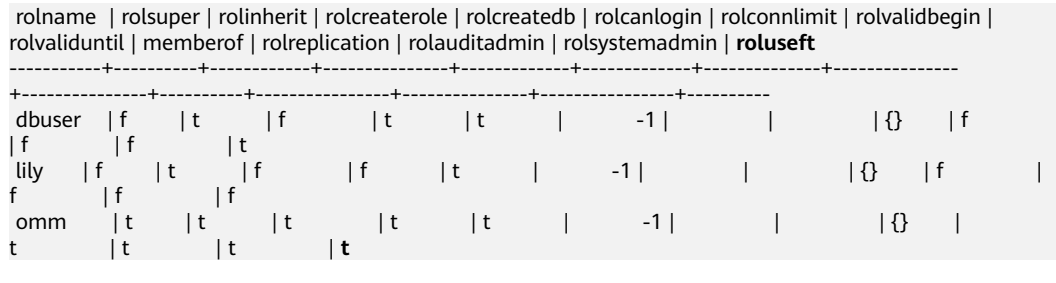

**----End**

### **Manually Creating a Foreign Server**

**Step 1** Connect to the default database **gaussdb** as a database administrator through the database client tool provided by GaussDB(DWS).

You can use the **gsql** client to log in to the database in either of the following ways:

You can use either of the following methods to create the connection:

If you have logged in to the gsql client, run the following command to switch the database and user: **\c** postgres dbadmin;

Enter the password as prompted.

- <span id="page-87-0"></span>If you have not logged in to the gsql client or have exited the gsql client by running the **\q** command, run the following command to reconnect to it: gsql -d postgres -h 192.168.2.30 -U dbadmin -p 8000 -W password -r
- **Step 2** Run the following command to query the information about the foreign server that is automatically created:

SELECT \* FROM pg\_foreign\_server;

The returned result is as follows:

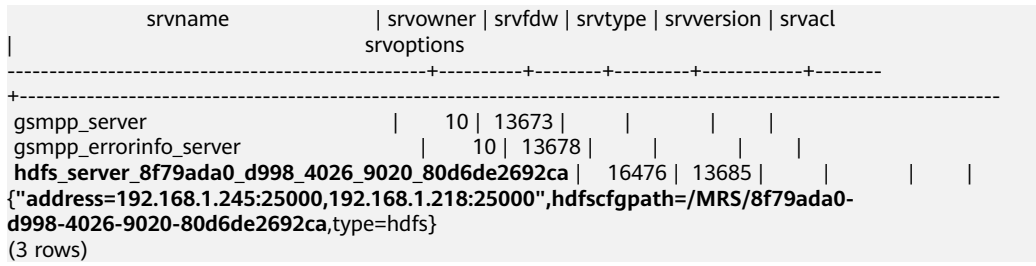

In the query result, each row contains the information about a foreign server. The foreign server associated with the MRS data source connection contains the following information:

- The value of **srvname** contains **hdfs\_server** and the ID of the MRS cluster, which is the same as the MRS ID in the cluster list on the MRS management console.
- The **address** parameter in the **srvoptions** field contains the IP addresses and ports of the active and standby nodes in the MRS cluster.

You can find the foreign server you want based on the above information and record the values of its **srvname** and **srvoptions**.

**Step 3** Switch to the user who is about to create a foreign server to connect to the corresponding database.

In this example, run the following command to use common user **dbuser** created in **[Creating a User and a Database and Granting the User Foreign Table](#page-85-0) [Permissions](#page-85-0)** to connect to **mydatabase** created by the user: **\c** mydatabase dbuser;

**Step 4** Create a foreign server.

For details about the syntax for creating foreign servers, see CREATE SERVER. For example:

```
CREATE SERVER hdfs_server_8f79ada0_d998_4026_9020_80d6de2692ca FOREIGN DATA WRAPPER 
HDFS_FDW 
OPTIONS
```

```
(
address '192.168.1.245:25000,192.168.1.218:25000', 
hdfscfgpath '/MRS/8f79ada0-d998-4026-9020-80d6de2692ca',
type 'hdfs'
);
```
Mandatory parameters are described as follows:

Name of the foreign server

You can customize a name.

<span id="page-88-0"></span>In this example, specify the name to the value of the **srvname** field recorded in [Step 2](#page-87-0), such as *hdfs server 8f79ada0 d998 4026 9020 80d6de2692ca*.

Resources in different databases are isolated. Therefore, the names of foreign servers in different databases can be the same.

#### ● **FOREIGN DATA WRAPPER**

This parameter can only be set to **HDFS\_FDW**, which already exists in the database.

**OPTIONS** parameters

Set the following parameters to the values under **srvoptions** recorded in **[Step](#page-87-0)**

**[2](#page-87-0)**.

– address

Specifies the IP address and port number of the primary and standby nodes of the HDFS cluster.

hdfscfgpath

Specifies the configuration file path of the HDFS cluster. This parameter is available only when **type** is **HDFS**. You can set only one path.

type

Its value is **hdfs**, which indicates that **HDFS\_FDW** connects to HDFS.

#### **Step 5** View the foreign server.

```
SELECT * FROM pg_foreign_server WHERE 
srvname='hdfs_server_8f79ada0_d998_4026_9020_80d6de2692ca';
```
The server is successfully created if the returned result is as follows:

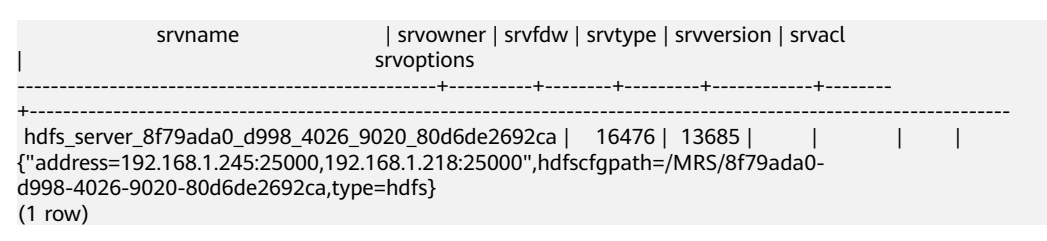

**<sup>----</sup>End**

### **3.2.3.4 Creating a Foreign Table**

This section describes how to create a Hadoop foreign table in the GaussDB(DWS) database to access the Hadoop structured data stored on MRS HDFS. A Hadoop foreign table is read-only. It can only be queried using **SELECT**.

You can perform the following steps to create a foreign table:

- 1. Ensure that you have completed preparations in **[Prerequisites](#page-89-0)**.
- 2. According to the description of the syntax **CREATE FOREIGN TABLE (SQL on Hadoop or OBS)**, you need to obtain the following information:
	- a. **[Obtaining the HDFS Path of the MRS Data Source](#page-89-0)**
	- b. **[Obtaining Information About the Foreign Server Connected to the](#page-89-0) [MRS Data Source](#page-89-0)**
- 3. **[Creating a Foreign Table](#page-91-0)**

Reference information: **[Data Type Conversion](#page-92-0)**

### <span id="page-89-0"></span>**Prerequisites**

You have created an MRS cluster and imported data to the ORC table in the Hive/Spark database.

For details, see **[Preparing Data in an MRS Cluster](#page-81-0)**.

You have created an MRS data source connection for the GaussDB(DWS) cluster.

### **Obtaining the HDFS Path of the MRS Data Source**

There are two methods for you to obtain the HDFS path.

**Method 1** 

For Hive data, log in to the Hive client of MRS (see **[2](#page-82-0)**), run the following command to view the detailed information about the table, and record the data storage path in the **location** parameter:

use <database\_name>; desc formatted  *name* $*si*$ 

For example, if the value of the **location** parameter in the returned result is **hdfs://hacluster/user/hive/warehouse/demo.db/product\_info\_orc/**, the HDFS path is **/user/hive/warehouse/demo.db/product\_info\_orc/**.

**Method 2** 

Perform the following steps to obtain the HDFS path:

- a. Log in to the MRS management console.
- b. Choose **Cluster** > **Active Cluster** and click the name of the cluster to be queried to enter the page displaying the cluster's basic information.
- c. Click **File Management** and select **HDFS File List**.
- d. Go to the storage directory of the data to be imported to the GaussDB(DWS) cluster and record the path.

#### **Figure 3-6** Checking the data storage path on MRS

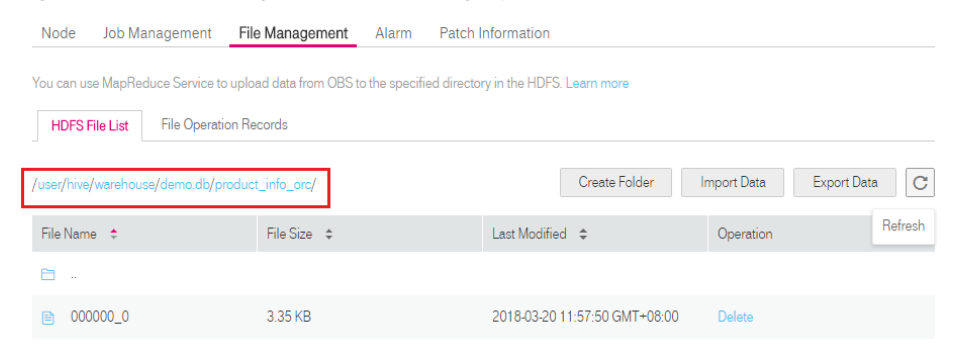

## **Obtaining Information About the Foreign Server Connected to the MRS Data Source**

**Step 1** Use the user who creates the foreign server to connect to the corresponding database.

Determine whether to use a common user to create a foreign table in the customized database based on requirements.

- **Yes**
	- a. Ensure that you have created the common user **dbuser** and its database **mydatabase**, and manually created a foreign server in **mydatabase** by following steps in **[Manually Creating a Foreign Server](#page-84-0)**.
	- b. Connect to the database **mydatabase** as user **dbuser** through the database client tool provided by GaussDB(DWS).

If you have connected to the database using the gsql client, run the following command to switch the user and database: **\c** mydatabase dbuser;

Enter your password as prompted.

● **No**

When you create an MRS data source connection on the GaussDB(DWS) management console, the database administrator **dbadmin** automatically creates a foreign server in the default database **postgres**. To create a foreign table in the default database **postgres** as the database administrator **dbadmin**, you need to use the database client tool provided by GaussDB(DWS) to connect to the database. For example, use the **gsql** client to connect to the database by running the following command:

gsql -d postgres -h 192.168.2.30 -U dbadmin -p 8000 -W password -r

Enter your password as prompted.

**Step 2** Run the following command to view the information about the created foreign server connected to the MRS data source:

**SELECT \* FROM** pg\_foreign\_server;

#### $\Box$  note

You can also run the **\desc+** command to view the information about the foreign server.

The returned result is as follows:

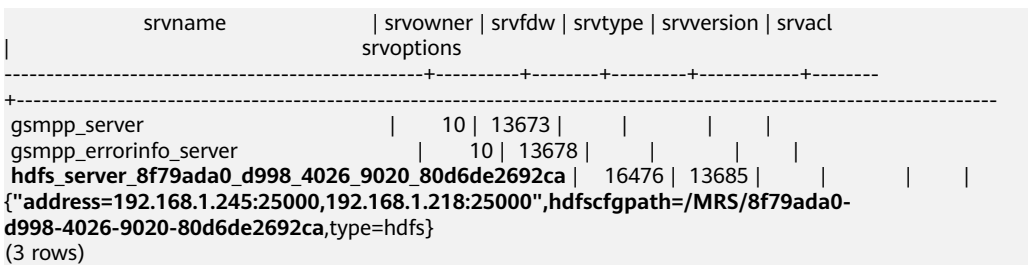

In the query result, each row contains the information about a foreign server. The foreign server associated with the MRS data source connection contains the following information:

- The value of **sryname** contains **hdfs** server and the ID of the MRS cluster, which is the same as the MRS ID in the cluster list on the MRS management console.
- The **address** parameter in the **srvoptions** field contains the IP addresses and ports of the active and standby nodes in the MRS cluster.

You can find the foreign server you want based on the above information and record the values of its **srvname** and **srvoptions**.

**----End**

## <span id="page-91-0"></span>**Creating a Foreign Table**

After **[Obtaining Information About the Foreign Server Connected to the MRS](#page-89-0) [Data Source](#page-89-0)** and **[Obtaining the HDFS Path of the MRS Data Source](#page-89-0)** are completed, you can create a foreign table to read data from the MRS data source.

The syntax for creating a foreign table is as follows. For details, see the syntax **CREATE FOREIGN TABLE (SQL on Hadoop or OBS)**.

```
CREATE FOREIGN TABLE [ IF NOT EXISTS ] table_name 
( [ { column_name type_name 
   [ { [CONSTRAINT constraint_name] NULL |
   [CONSTRAINT constraint_name] NOT NULL |
     column_constraint [...]} ] |
     table_constraint [, ...]} [, ...] ] ) 
  SERVER dfs_server
   OPTIONS ( { option_name ' value ' } [, ...] ) 
   DISTRIBUTE BY {ROUNDROBIN | REPLICATION}
   [ PARTITION BY ( column_name ) [ AUTOMAPPED ] ] ;
```
For example, when creating a foreign table named *foreign product info*, set parameters in the syntax as follows:

table name

Mandatory. This parameter specifies the name of the foreign table to be created.

- Table column definitions
	- **column** name: specifies the name of a column in the foreign table.
	- type\_name: specifies the data type of the column.

Multiple columns are separate by commas (,).

The number of columns and column types in the foreign table must be the same as those in the data stored on MRS. Learn **[Data Type Conversion](#page-92-0)** before defining column data types.

#### **SERVER dfs server**

This parameter specifies the foreign server name of the foreign table. This server must exist. The foreign table can read data from an MRS cluster by configuring the foreign server and connecting to the MRS data source.

Enter the value of the **sryname** field queried in **[Obtaining Information](#page-89-0) [About the Foreign Server Connected to the MRS Data Source](#page-89-0)**.

#### **OPTIONS** parameters

These are parameters associated with the foreign table. The key parameters are as follows:

- **format**: This parameter is mandatory. The value can only be **orc**. It specifies the format of the source data file. Only Hive ORC files are supported.
- foldername: This parameter is mandatory. It specifies the HDFS directory for storing data or data file path.

<span id="page-92-0"></span>If the MRS analysis cluster has enabled Kerberos authentication, ensure that the MRS user having the MRS data source connection has the read and write permissions for the directory.

Follow the steps in **[Obtaining the HDFS Path of the MRS Data Source](#page-89-0)** to obtain the HDFS path, which is the value of parameter **foldername**.

**encoding**: This parameter is optional. It specifies the encoding format of a source data file in the foreign table. Its default value is **utf8**.

#### – **DISTRIBUTE BY**

This parameter specifies the data read mode for the foreign table. There are two read modes supported. In this example, **ROUNDROBIN** is selected.

- **ROUNDROBIN:** When a foreign table reads data from the data source, each node in a GaussDB(DWS) cluster randomly reads some data and integrates the random data to a complete data set.
- **REPLICATION**: When a foreign table reads data from the data source, each node in the GaussDB(DWS) cluster reads a complete data set.
- Other parameters in the syntax

Other parameters are optional. You can set them as required. In this example, you do not need to set these parameters.

Based on the above settings, the foreign table is created using the following statements:

DROP FOREIGN TABLE IF EXISTS foreign\_product\_info; CREATE FOREIGN TABLE foreign\_product\_info ( product\_price integer product\_id char(30) product\_time date<br>product\_level char(10) product\_level product\_name varchar(200) , product\_type1 varchar(20), product\_type2 char(10) product\_monthly\_sales\_cnt integer , product\_comment\_time date product\_comment\_num integer product\_comment\_content varchar(200) ) SERVER hdfs\_server\_8f79ada0\_d998\_4026\_9020\_80d6de2692ca OPTIONS ( format 'orc', encoding 'utf8', foldername '/user/hive/warehouse/demo.db/product\_info\_orc/' ) DISTRIBUTE BY ROUNDROBIN;

### **Data Type Conversion**

Data is imported to Hive/Spark and then stored on HDFS in ORC format. Actually, GaussDB(DWS) reads ORC files on HDFS, and queries and analyzes data in these files.

Data types supported by Hive/Spark are different from those supported by GaussDB(DWS). Therefore, you need to learn the mapping between them. **[Table](#page-93-0) [3-11](#page-93-0)** describes the mapping in detail.

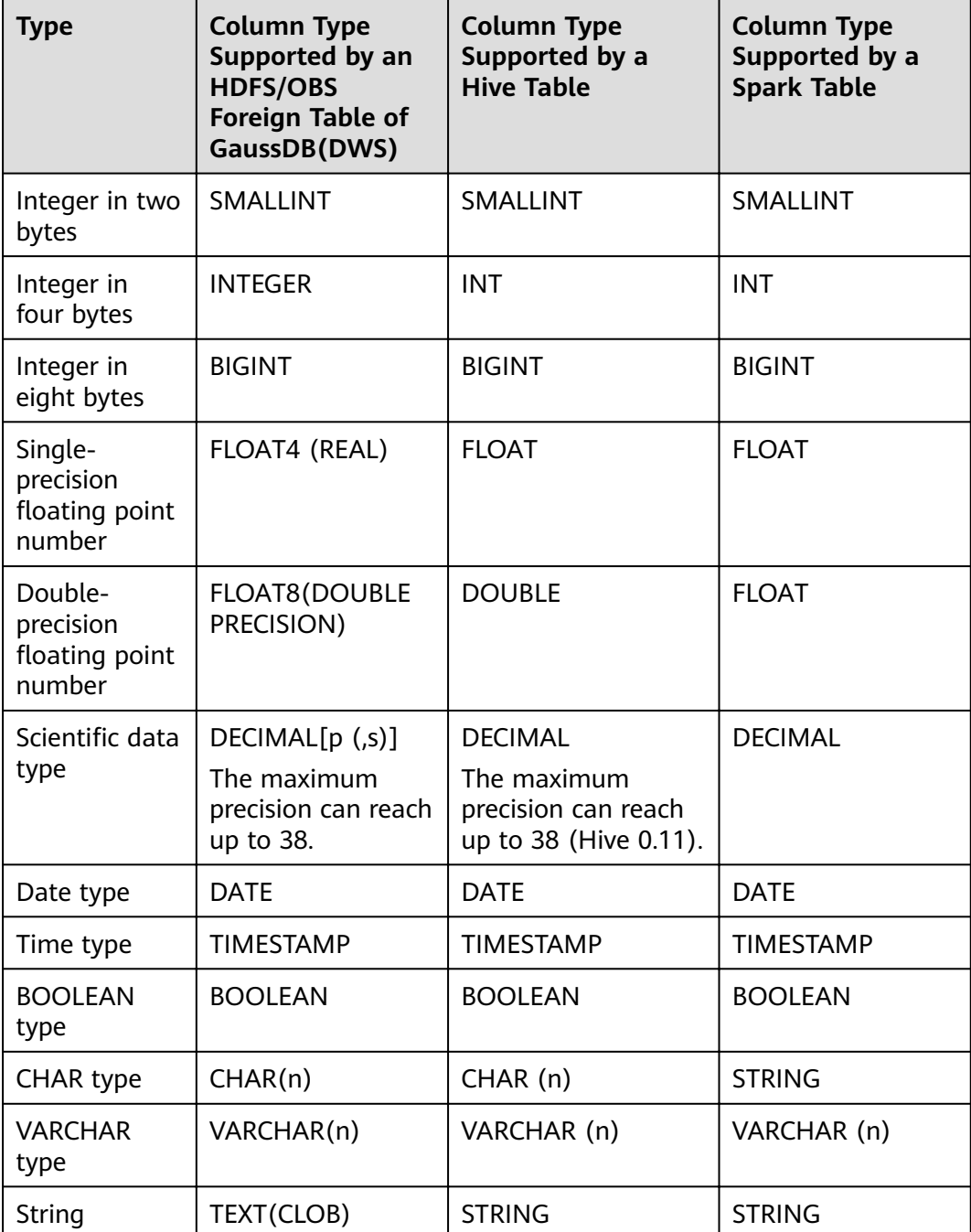

#### <span id="page-93-0"></span>**Table 3-11** Data type mapping

# **3.2.3.5 Importing Data**

# **Viewing Data in the MRS Data Source by Directly Querying the Foreign Table**

If the data amount is small, you can directly run SELECT to query the foreign table and view the data in the MRS data source.

<span id="page-94-0"></span>**Step 1** Run the following command to query data from the foreign table: SELECT \* FROM foreign\_product\_info;

> If the query result is the same as the data in **[Data File](#page-81-0)**, the import is successful. The following information is displayed at the end of the query result:

(20 rows)

After data is queried, you can insert the data to common tables in the database.

**----End**

# **Querying Data After Importing It**

You can query the MRS data after importing it to GaussDB(DWS).

**Step 1** Create a table in GaussDB(DWS) to store imported data.

The target table structure must be the same as the structure of the foreign table created in **[Creating a Foreign Table](#page-88-0)**. That is, both tables must have the same number of columns and column types.

For example, create a table named **product\_info**. The table example is as follows:

```
DROP TABLE IF EXISTS product_info;
CREATE TABLE product info
(
  product price integer
  \overline{p} product \overline{d} \overline{d} char(30)
  product_time date<br>
product level char(10)
  product_level
   product_name varchar(200) ,
   product_type1 varchar(20) ,
  product_type2 char(10)
  product_monthly_sales_cnt integer
  product comment time date
  product_comment_num integer
  product_comment_content varchar(200)
) 
with (
orientation = column,
compression=middle
) 
DISTRIBUTE BY HASH (product_id);
```
**Step 2** Run the **INSERT INTO .. SELECT ..** command to import data from the foreign table to the target table.

Example:

INSERT INTO product\_info SELECT \* FROM foreign\_product\_info;

If information similar to the following is displayed, the data has been imported. INSERT 0 20

**Step 3** Run the following **SELECT** command to view data imported from MRS to GaussDB(DWS):

SELECT \* FROM product\_info;

If the query result is the same as the data in **[Data File](#page-81-0)**, the import is successful. The following information is displayed at the end of the query result:

(20 rows)

**----End**

### <span id="page-95-0"></span>**3.2.3.6 Deleting Resources**

After completing operations in this tutorial, if you no longer need to use the resources created during the operations, you can delete them to avoid resource waste or quota occupation.

### **Deleting the Foreign Table and Target Table**

- **Step 1** (Optional) If operations in **[Querying Data After Importing It](#page-94-0)** have been performed, run the following command to delete the target table: DROP TABLE product info:
- **Step 2** Run the following command to delete the foreign table: DROP FOREIGN TABLE foreign\_product\_info;

**----End**

### **Deleting the Manually Created Foreign Server**

If operations in **[Manually Creating a Foreign Server](#page-84-0)** have been performed, perform the following steps to delete the foreign server, database, and user:

**Step 1** Use the client provided by GaussDB(DWS) to connect to the database where the foreign server resides as the user who created the foreign server.

You can use the **gsql** client to log in to the database in either of the following ways:

● If you have logged in to the gsql client, run the following command to switch the database and user: **\c** mydatabase dbuser;

Enter the password as prompted.

If you have logged in to the gsql client, you can run the  $\mathbf q$  command to exit gsql, and run the following command to reconnect to it: gsql -d mydatabase -h 192.168.2.30 -U dbuser -p 8000 -r

Enter the password as prompted.

**Step 2** Delete the manually created foreign server.

Run the following command to delete the server. For details about the syntax, see DROP SERVER.

**DROP SERVER** hdfs\_server\_8f79ada0\_d998\_4026\_9020\_80d6de2692ca;

The foreign server is deleted if the following information is displayed:

DROP SERVER

View the foreign server.

SELECT \* FROM pg\_foreign\_server WHERE srvname='hdfs\_server\_8f79ada0\_d998\_4026\_9020\_80d6de2692ca';

The server is successfully deleted if the returned result is as follows:

 srvname | srvowner | srvfdw | srvtype | srvversion | srvacl | srvoptions ---------+----------+--------+---------+------------+--------+------------

 $(0 \text{ rows})$ 

**Step 3** Delete the customized database.

Connect to the default database **gaussdb** through the database client tool provided by GaussDB(DWS).

If you have logged in to the database using the **gsql** client, run the following command to switch the database and user:

\c gaussdb

Enter your password as prompted.

Run the following command to delete the customized database:

**DROP DATABASE** mydatabase;

The database is deleted if the following information is displayed:

DROP DATABASE

**Step 4** Delete the common user created in this example as the administrator.

Connect to the database as a database administrator through the database client tool provided by GaussDB(DWS).

If you have logged in to the database using the **gsql** client, run the following command to switch the database and user:

**\c** gaussdb dbadmin

Run the following command to reclaim the permission for creating foreign servers: **REVOKE ALL ON** FOREIGN DATA WRAPPER hdfs\_fdw **FROM** dbuser;

The name of **FOREIGN DATA WRAPPER** must be **hdfs\_fdw**. **dbuser** is the username for creating **SERVER**.

Run the following command to delete the user:

**DROP USER** dbuser

You can run the **\du** command to query for the user and check whether the user has been deleted.

**----End**

#### **3.2.3.7 Error Handling**

The following error information indicates that GaussDB(DWS) is to read an ORC data file but the actual file is in text format. Therefore, create a table of the Hive ORC type and store the data to the table.

ERROR: dn\_6009\_6010: Error occurs while creating an orc reader for file /user/hive/warehouse/ products info.txt, detail can be found in dn log of dn\_6009\_6010.

# **3.2.4 Importing Data from One GaussDB(DWS) Cluster to Another**

### **Function**

You can create foreign tables to perform associated queries and import data between clusters.

### **Scenarios**

- Import data from one GaussDB(DWS) cluster to another.
- Perform associated queries between clusters.

### **Precautions**

- The two clusters must be in the same region and AZ, and can communicate with each other through the VPC network.
- The created foreign table must be of the same type and have the same columns as its corresponding remote table, which can only be a row-store, column-store, hash, or replication table.
- If the associated table in another cluster is a replication table or has data skew, the query performance may be poor.
- The status of the two clusters is **Normal**.
- Do not modify, add, or delete the DDL of the source data table in the remote cluster. Otherwise, the query results may be inconsistent.
- The two clusters can process SQL on other GaussDB databases based on a foreign table.
- You are advised to configure LVS. If it is not configured, you are advised to use multiple CNs as the server addresses. Do not write the CN addresses of multiple clusters together.
- Ensure that the two databases have the same encoding. Otherwise, an error may occur or the received data may be garbled characters.
- If statistics have been collected on the remote table, run **ANALYZE** on the foreign table to obtain a better execution plan.
- Only 8.0.0 and later versions are supported.

### **Procedure**

```
Step 1 Create a server.
```

```
CREATE SERVER server_remote FOREIGN DATA WRAPPER GC_FDW OPTIONS
   (address '10.180.157.231:8000,10.180.157.130:8000' ,
  dbname 'gaussdb', 
  username 'xyz', 
 password 'xxxxxx'
\mathcal{E}
```
#### $\Box$  Note

- **server\_remote** is the server name used for the foreign table.
- **address** indicates the IP addresses and port numbers of CNs in the remote cluster. If LVS is configured, you are advised to enter only one LVS address. Otherwise, you are advised to set multiple CNs as server addresses.
- **dbname** is the database name of the remote cluster.
- **username** is the username used for connecting to the remote cluster. This user cannot be a system administrator.
- **password** is the password used for logging in to the remote cluster.
- **Step 2** Create a foreign table.

```
 CREATE FOREIGN TABLE region
(
   R_REGIONKEY INT4,
   R_NAME TEXT,
   R_COMMENT TEXT
)
SERVER
   server_remote
OPTIONS
(
   schema_name 'test',
   table_name 'region',
   encoding 'gbk'
);
```
#### $\Box$  Note

- Foreign table columns cannot contain any constraints.
- The column names types of the foreign table must be the same as those of its corresponding remote table.
- **schema\_name** specifies the schema of the foreign table corresponding to the remote cluster. If this parameter is not specified, the default schema is used.
- **table name** specifies the name of the foreign table corresponding to the remote cluster. If this parameter is not specified, the default foreign table name is used.
- encoding specifies the encoding format of the remote cluster. If this parameter is not specified, the default encoding format is used.

#### **Step 3** View the foreign table.

#### \d+ region

 Foreign table "public.region" Column | Type | Modifiers | FDW Options | Storage | Stats target | Description

```
-------------+---------+-----------+-------------+----------+--------------+-------------
 r_regionkey | integer | | | plain | |
r_name | text | | | | | extended | |
r_comment | text | | | | extended | |
Server: server_remote
FDW Options: (schema_name 'test', table_name 'region', encoding 'gbk')
FDW permition: read only
Has OIDs: no
Distribute By: ROUND ROBIN
Location Nodes: ALL DATANODES
```
#### **Step 4** Check the created server.

\des+ server\_remote

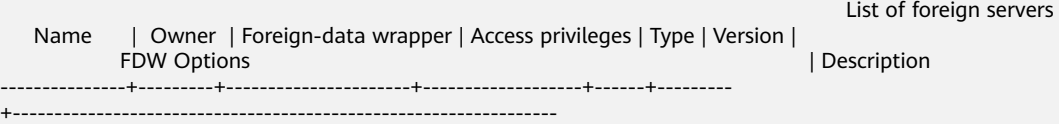

```
-----------------------------------------------------------------------------------------------------------------
+ server_remote | dbadmin | gc_fdw | | | | (address 
'10.180.157.231:8000,10.180.157.130.8000', dbname 'gaussdb'
, username 'xyz', password 'xxxxxx') |
(1 row)
```
**Step 5** Use the foreign table to import data or perform associated queries.

Import data.

(

);

```
 CREATE TABLE local_region
  R_REGIONKEY INT4,
  R_NAME TEXT,
  R_COMMENT TEXT
```
INSERT INTO local\_region SELECT \* FROM region;

#### $M$  Note

- If a connection failure is reported, check the server information and ensure that the specified clusters are connected.
- If an error is reported, indicating that the table does not exist, check whether the **option** information of the foreign table is correct.
- If a column mismatch error is reported, check whether the column information of the foreign table is consistent with that of the corresponding table in the remote cluster.
- If a version inconsistency error is reported, upgrade the cluster and try again.
- If garbled characters are displayed, check the encoding format of the source data, re-create a foreign table, and specify the correct coding format.

#### Perform an associated query. SELECT \* FROM region, local\_region WHERE local\_region.R\_NAME = region.R\_NAME;

#### $\Box$  Note

- A foreign table can be used as a local table to perform complex jobs.
- If statistics have been collected on the remote cluster, run **ANALYZE** on the foreign table to obtain a better execution plan.
- If there are fewer DNs in the local cluster than in the remote cluster, the local cluster needs to use SMP for better performance.
- **Step 6** Delete the foreign table.

**DROP FOREIGN TABLE** region;

**----End**

# **3.2.5 Using a gsql Meta-Command to Import Data**

The **gsql** tool of GaussDB(DWS) provides the **\copy** meta-command to import data.

### **\copy Command**

For details about the **\copy** command, see **[Table 3-12](#page-100-0)**.

<span id="page-100-0"></span>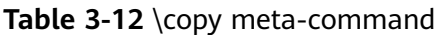

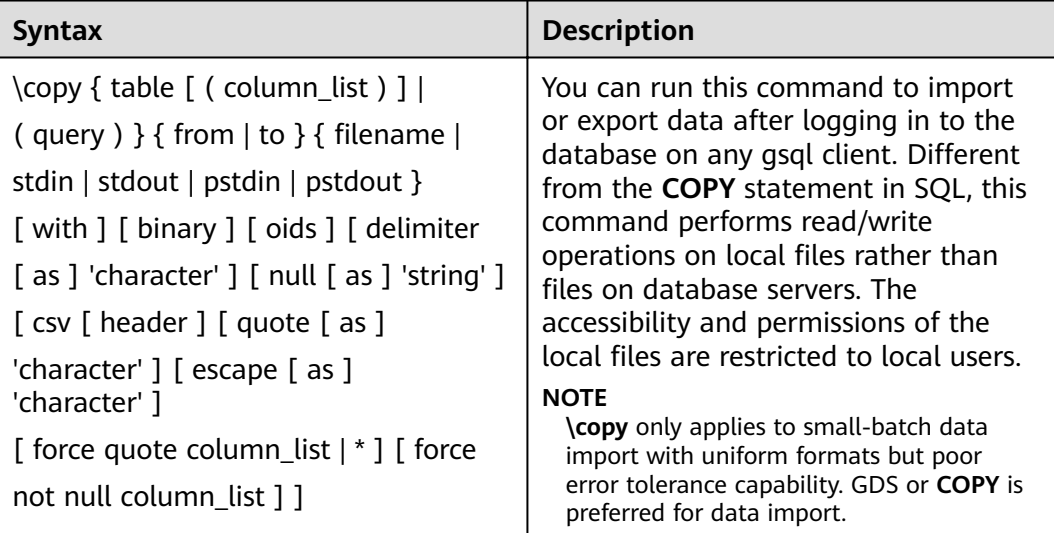

# **Parameter Description**

table

Specifies the name (possibly schema-qualified) of an existing table. Value range: an existing table name

column\_list

Specifies an optional list of columns to be copied.

Value range: any field in the table. If the column list is not specified, all columns in the table will be copied.

query

Specifies that the results will be copied. Valid value: a **SELECT** or **VALUES** command in parentheses.

- filename Specifies the absolute path of a file. To run the **\copy** command, the user must have the write permission for this path.
- stdin

Specifies that input comes from the client application.

stdout

Specifies that output goes to the client application.

pstdin

Specifies that input comes from the gsql client.

- pstout
- Specifies that output goes to the gsql client.
- binary

Specifies that data is stored and read in binary mode instead of text mode. In binary mode, you cannot declare **DELIMITER**, **NULL**, or **CSV**. After specifying BINARY, CSV, FIXED and TEXT cannot be specified through **option** or **copy\_option**.

● oid

Specifies the internal OID to be copied for each row.

#### $M$  Note

An error is raised if OIDs are specified for a table that does not have OIDs, or in the case of copying a query.

Valid value: **true**, on, false, and off.

Default value: **false**

delimiter [ as ] 'character'

Specifies the character that separates columns within each row (line) of the file.

#### **NOTE**

- A delimiter cannot be **\r** or **\n**.
- A delimiter cannot be the same as the **null** value. The delimiter of CSV data cannot be same as the **quote** value.
- The delimiter of TEXT data cannot contain any of the following characters: \.abcdefghijklmnopqrstuvwxyz0123456789
- The data length of a single row should be less than 1 GB. A row that has many columns using long delimiters cannot contain much valid data.
- You are advised to use multi-characters and invisible characters for delimiters. For example, you can use the multiple-character delimiter "\$^&" and invisible delimiters, such as E'\x07', E'\x08', and E'\x1b'.

Value range: a multi-character delimiter within 10 bytes.

Default value:

- A tab character in TEXT format
- A comma (,) in CSV format
- No delimiter in FIXED format
- null [ as ] 'string'

Specifies that a string represents a null value in a data file. Value range:

- A null value cannot be **\r** or **\n**. The maximum length is 100 characters.
- A null value cannot be the same as the **delimiter** or **quote** value.

Default value:

- An empty string without quotation marks in CSV format
- **\N** in TEXT format
- header

Specifies whether a data file contains a table header. **header** is available only for CSV and FIXED files.

In data import scenarios, if **header** is on, the first row of the data file will be identified as the header and ignored. If **header** is **off**, the first row will be identified as a data row.

If header is on, fileheader must be specified. fileheader specifies the content in the header. If header is **off**, the exported file does not contain a header.

Valid value: **true**, on, false, and off.

Default value: **false**

quote [ as ] 'character'

Specifies the quote character for a CSV file.

Default value: double quotation mark ("").

 $\Box$  Note

- The **quote** value cannot be the same as the **delimiter** or **null** value.
- The **quote** value must be a single-byte character.
- You are advised to use invisible characters as quotes, for example, E'\x07', E'\x08', and E'\x1b'.
- escape  $\lceil$  as  $\rceil$  'character'

This option is allowed only when using CSV format. This must be a single one-byte character.

Default value: double quotation mark (""). If the value is the same as the **quote** value, it will be replaced with **\0**.

force quote column\_list | \*

In CSV COPY TO mode, forces quoting to be used for all not-null values in each specified column. NULL will not be quoted.

Value range: an existing column.

force not null column list

In CSV COPY FROM mode, processes each specified column as though it were quoted and hence not a null value.

Value range: an existing column.

### **Examples**

- 1. Create a target table, **a**. CREATE TABLE a(a int);
- 2. Import data.
	- a. Copy data from **stdin** to table **a**. \copy a from stdin;

When the **>>** characters are displayed, enter data. Enter a backslash and a period  $(\lambda)$  to end your input.

```
Enter data to be copied followed by a newline.
End with a backslash and a period on a line by itself.
>> 1
>> 2
>>  \.
```
Query data imported to table **a**.

```
SELECT * FROM a;
 a 
---
 1
\overline{2}(2 rows)
```
- b. Copy data from a local file to table **a**. Assume that the local file is / **home/omm/2.csv**.
	- Commas (,) are used as delimiters.

 $\blacksquare$  If the number of columns defined in the source data file is greater than that in a foreign table, extra columns will be ignored during import.

\copy a FROM '/home/omm/2.csv' WITH (delimiter',',IGNORE\_EXTRA\_DATA 'on');

# **3.2.6 Running the COPY FROM STDIN Statement to Import Data**

## **3.2.6.1 Data Import Using COPY FROM STDIN**

This method is applicable to low-concurrency scenarios where a small volume of data is to be imported.

Use either of the following methods to write data to GaussDB(DWS) using the **COPY FROM STDIN** statement:

- Write data into GaussDB(DWS) by typing.
- Import data from a file or database to GaussDB(DWS) through the CopyManager interface driven by JDBC. You can use any parameters in the **COPY** syntax.

### **3.2.6.2 Introduction to the CopyManager Class**

CopyManager is an API interface class provided by the JDBC driver in GaussDB(DWS). It is used to import data to GaussDB(DWS) in batches.

### **Inheritance Relationship of CopyManager**

The CopyManager class is in the **org.postgresql.copy** package class and is inherited from the java.lang.Object class. The declaration of the class is as follows:

```
public class CopyManager
extends Object
```
### **Constructor Method**

public CopyManager(BaseConnection connection)

throws SQLException

### **Basic Methods**

**Table 3-13** Basic methods of CopyManager

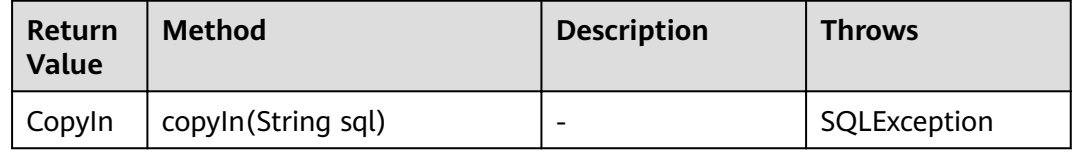

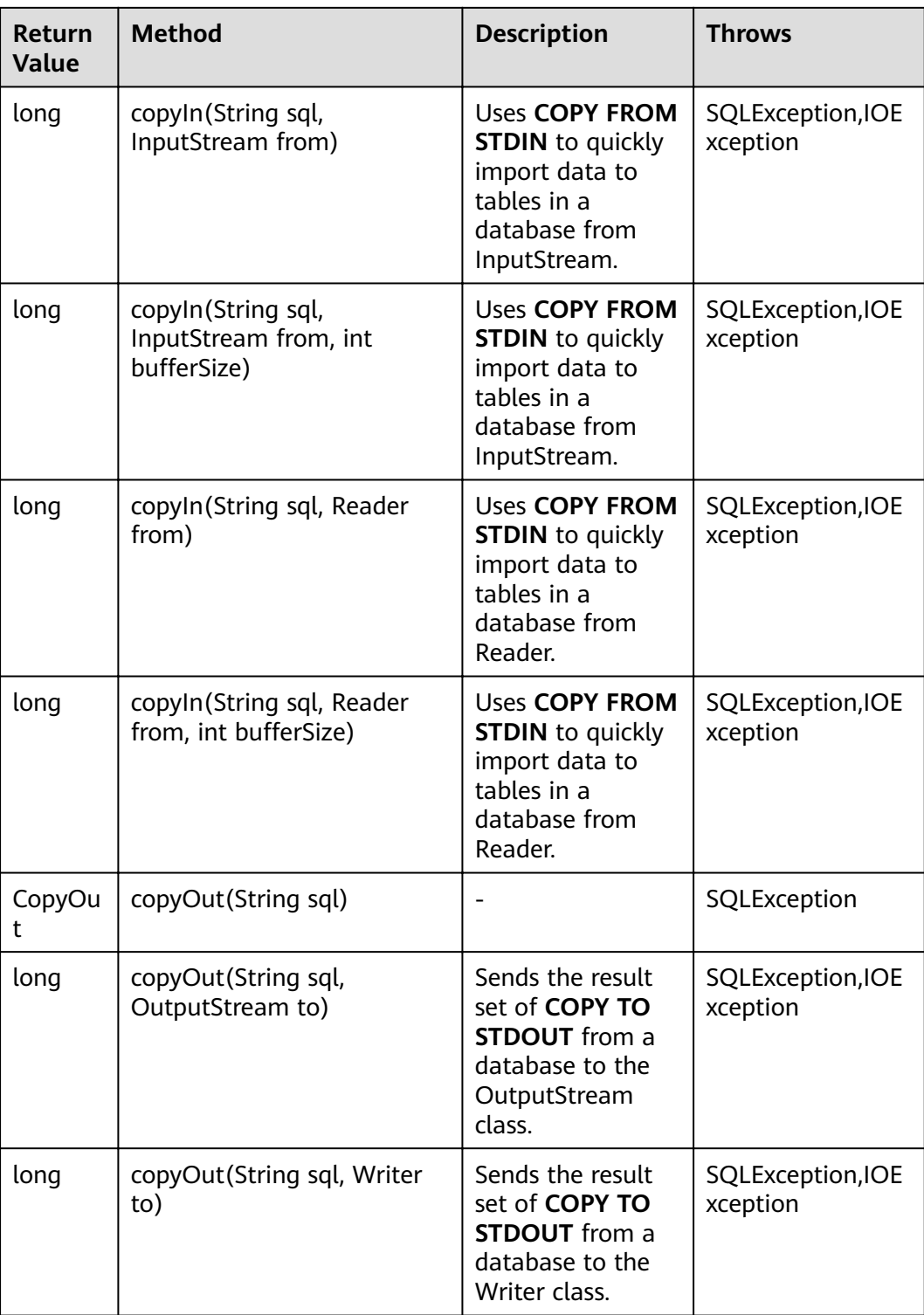

# **3.2.6.3 Example: Importing and Exporting Data Through Local Files**

When the JAVA language is used for secondary development based on GaussDB(DWS), you can use the CopyManager interface to export data from the database to a local file or import a local file to the database by streaming. The file can be in CSV or TEXT format.

The sample program is as follows. Load the GaussDB(DWS) JDBC driver before running it.

```
//gsjdbc4.jar is used as an example. If gsjdbc200.jar is used, replace the class name org.postgresql with 
com.huawei.gauss200.jdbc and replace the URL prefix jdbc:postgresql with jdbc:gaussdb.
import java.sql.Connection; 
import java.sql.DriverManager; 
import java.io.IOException;
import java.io.FileInputStream;
import java.io.FileOutputStream;
import java.sql.SQLException; 
import org.postgresql.copy.CopyManager; 
import org.postgresql.core.BaseConnection;
public class Copy{ 
    public static void main(String[] args) 
\{ String urls = new String("jdbc:postgresql://10.180.155.74:8000/postgres"); //Database URL
    String username = new String("jack"); //Username
 String password = new String("********"); // Password
String tablename = new String("migration_table"); //Define table information.
    String tablename1 = new String("migration_table_1"); //Define table information.
     String driver = "org.postgresql.Driver"; 
     Connection conn = null; 
     try { 
         Class.forName(driver); 
         conn = DriverManager.getConnection(urls, username, password); 
       } catch (ClassNotFoundException e) { 
           e.printStackTrace(System.out); 
       } catch (SQLException e) { 
           e.printStackTrace(System.out); 
       } 
    //Export the query result of SELECT * FROM migration_table to the local file d:/data.txt.
    try {
    copyToFile(conn, "d:/data.txt", "(SELECT * FROM migration_table)");
   } catch (SQLException e) {
  // TODO Auto-generated catch block
  e.printStackTrace();
  } catch (IOException e) {
  // TODO Auto-generated catch block
  e.printStackTrace();
  } 
    //Import data from the d:/data.txt file to the migration_table_1 table.
     try {
     copyFromFile(conn, "d:/data.txt", tablename1);
   } catch (SQLException e) {
  // TODO Auto-generated catch block
       e.printStackTrace();
 } catch (IOException e) {
  // TODO Auto-generated catch block
  e.printStackTrace();
 } 
    //Export the data from the migration_table_1 table to the d:/data1.txt file.
     try {
     copyToFile(conn, "d:/data1.txt", tablename1);
   } catch (SQLException e) {
  // TODO Auto-generated catch block
  e.printStackTrace();
  } catch (IOException e) {
  // TODO Auto-generated catch block
  e.printStackTrace();
 } 
    }
```
public static void copyFromFile(Connection connection, String filePath, String tableName)

```
 throws SQLException, IOException { 
   FileInputStream fileInputStream = null;
   try { 
      CopyManager copyManager = new CopyManager((BaseConnection)connection);
      fileInputStream = new FileInputStream(filePath);
     copyManager.copyIn("COPY " + tableName + " FROM STDIN", fileInputStream);
  \} finally {
     if (fileInputStream != null) {
         try { 
           fileInputStream.close();
         } catch (IOException e) { 
           e.printStackTrace();
         } 
      } 
   } 
 } 
 public static void copyToFile(Connection connection, String filePath, String tableOrQuery)
       throws SQLException, IOException { 
    FileOutputStream fileOutputStream = null;
    try { 
      CopyManager copyManager = new CopyManager((BaseConnection)connection);
      fileOutputStream = new FileOutputStream(filePath);
      copyManager.copyOut("COPY " + tableOrQuery + " TO STDOUT", fileOutputStream);
   \} finally {
      if (fileOutputStream != null) {
          try { 
            fileOutputStream.close();
          } catch (IOException e) { 
             e.printStackTrace(); 
          } 
       } 
    } 
 } 
}
```
# **3.2.6.4 Example: Migrating Data from MySQL to GaussDB(DWS)**

The following example shows how to use CopyManager to migrate data from MySQL to GaussDB(DWS).

```
//gsjdbc4.jar is used as an example. If gsjdbc200.jar is used, replace the driver class name org.postgresql
with com.huawei.gauss200.jdbc and replace the URL prefix jdbc:postgresql with jdbc:gaussdb.
import java.io.StringReader;
import java.sql.Connection;
import java.sql.DriverManager;
import java.sql.ResultSet;
import java.sql.SQLException;
import java.sql.Statement;
import org.postgresql.copy.CopyManager;
import org.postgresql.core.BaseConnection;
public class Migration{
    public static void main(String[] args) {
      String url = new String("jdbc:postgresql://10.180.155.74:8000/postgres"); //Database URL<br>String user = new String("jack"); //Database username
 String user = new String("jack"); //Database username
 String pass = new String("********"); //Database password
      String tablename = new String("migration_table"); //Define table information.<br>String delimiter = new String("|"); //Define a delimiter.
      String delimiter = new String("|");
      String encoding = new String("UTF8"); //Define a character set.
      String driver = "org.postgresql.Driver";
     StringBuffer buffer = new StringBuffer(); \frac{1}{\sqrt{D}} / \frac{1}{\sqrt{D}} the buffer to store formatted data.
```

```
 try {
         //Obtain the query result set of the source database.
         ResultSet rs = getDataSet();
         //Traverse the result set and obtain records row by row.
        //The values of columns in each record are separated by the specified delimiter and end with a
newline character to form strings.
        ////Add the strings to the buffer.
         while (rs.next()) {
           buffer.append(rs.getString(1) + delimiter
                 + rs.getString(2) + delimiter
                 + rs.getString(3) + delimiter
                  + rs.getString(4)
                 + "\n");
         }
         rs.close();
         try {
            //Connect to the target database.
            Class.forName(driver);
            Connection conn = DriverManager.getConnection(url, user, pass);
            BaseConnection baseConn = (BaseConnection) conn;
            baseConn.setAutoCommit(false);
            //Initialize table information.
           String sql = "Copy " + tablename + " from STDIN DELIMITER " + """ + delimiter + """ + "
ENCODING " + "" + encoding + "";
           //Submit data in the buffer.
            CopyManager cp = new CopyManager(baseConn);
           StringReader reader = new StringReader(buffer.toString());
            cp.copyIn(sql, reader);
            baseConn.commit();
            reader.close();
            baseConn.close();
         } catch (ClassNotFoundException e) {
            e.printStackTrace(System.out);
         } catch (SQLException e) {
            e.printStackTrace(System.out);
         }
      } catch (Exception e) {
         e.printStackTrace();
      }
   }
   //******************************** 
  //Return the query result set from the source database.
  //****************
   private static ResultSet getDataSet() {
      ResultSet rs = null;
      try {
         Class.forName("com.mysql.jdbc.Driver").newInstance();
         Connection conn = DriverManager.getConnection("jdbc:mysql://10.119.179.227:3306/jack?
useSSL=false&allowPublicKeyRetrieval=true", "jack", "********");
         Statement stmt = conn.createStatement();
         rs = stmt.executeQuery("select * from migration_table");
      } catch (SQLException e) {
         e.printStackTrace();
      } catch (Exception e) {
         e.printStackTrace();
      }
      return rs;
   }
}
```
# **3.3 Full Database Migration**
# **3.3.1 Using CDM to Migrate Data to GaussDB(DWS)**

You can use CDM to migrate data from other data sources (for example, MySQL) to the databases in clusters on GaussDB(DWS).

For details about scenarios where CDM is used to migrate data to GaussDB(DWS), see the following sections of Cloud Data Migration User Guide.

- **Getting Started**: describes how to use CDM to migrate local MySQL databases to GaussDB(DWS).
- **Typical Scenarios> Data Migration on the Cloud > From DDS to GaussDB(DWS)**

# **3.3.2 Using DSC to Migrate SQL Scripts**

The DSC is a CLI tool running on the Linux or Windows OS. It is dedicated to providing customers with simple, fast, and reliable application SQL script migration services. It parses the SQL scripts of source database applications using the built-in syntax migration logic, and converts them to SQL scripts applicable to GaussDB(DWS) databases. You do not need to connect the DSC to a database. It can migrate data in offline mode without service interruption. In GaussDB(DWS), you can run the migrated SQL scripts to restore the database, thereby easily migrating offline databases to the cloud.

The DSC can migrate SQL scripts of Teradata, Oracle, Netezza, MySQL, and DB2 databases.

# **Downloading the DSC SQL Migration Tool**

- **Step 1** Log in to the GaussDB(DWS) management console.
- **Step 2** In the navigation tree on the left, click **Connection Management**.
- **Step 3** In the **Download Client and Driver** area, click **here** to download the DSC migration tool.

If you have clusters of different versions, the system displays a dialog box, prompting you to select the cluster version and download the client corresponding to the cluster version. In the cluster list on the **Cluster Management** page, click the name of the specified cluster and click the **Basic Information** tab to view the cluster version.

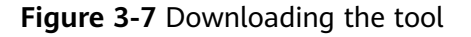

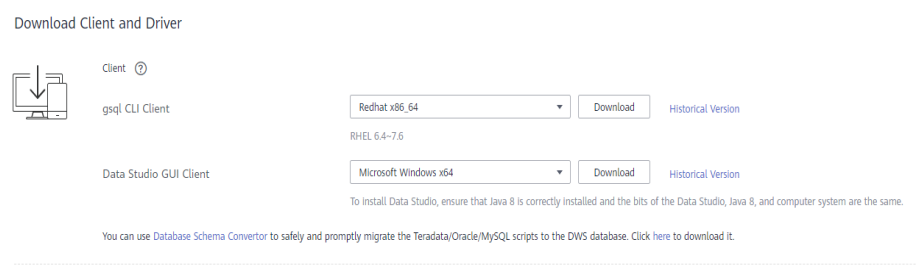

**Step 4** After downloading the DSC tool to the local PC, use WinSCP to upload it to a Linux host.

The user who uploads the tool must have the full control permission on the target directory of the Linux host.

**----End**

# **Operation Guide for the DSC SQL Syntax Migration Tool**

For details, see "DSC - SQL Syntax Migration Tool" in the *Data Warehouse Service* Tool Guide.

# **3.4 Meta-command Migration**

# **3.4.1 Using gs\_dump and gs\_dumpall to Export Metadata**

# **3.4.1.1 Overview**

GaussDB(DWS) provides gs\_dump and gs\_dumpall to export required database objects and related information. To migrate database information, you can use a tool to import the exported metadata to a target database. gs\_dump exports a single database or its objects. gs\_dumpall exports all databases or global objects in a cluster. For details, see **[Table 3-14](#page-110-0)**.

<span id="page-110-0"></span>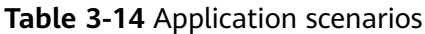

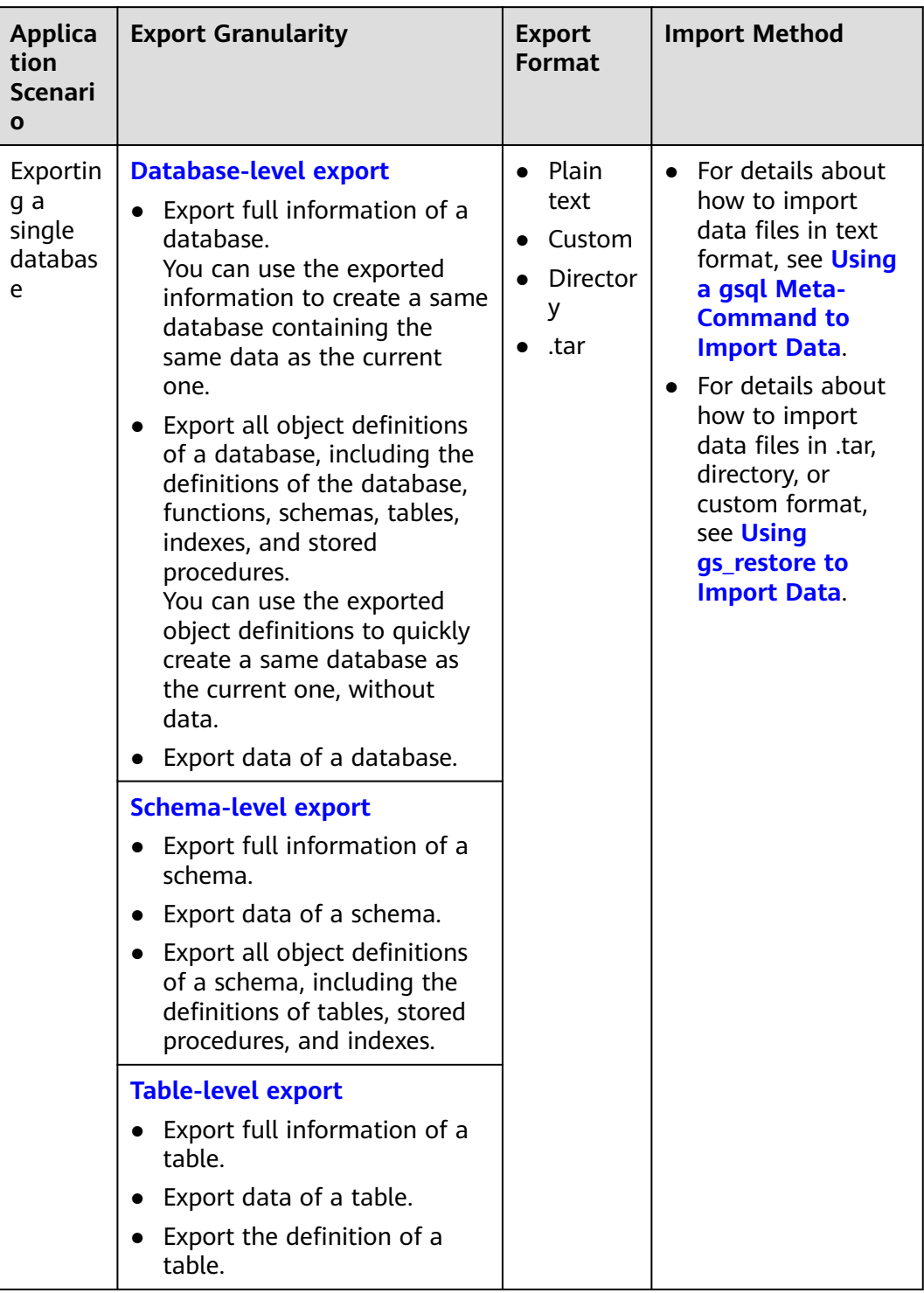

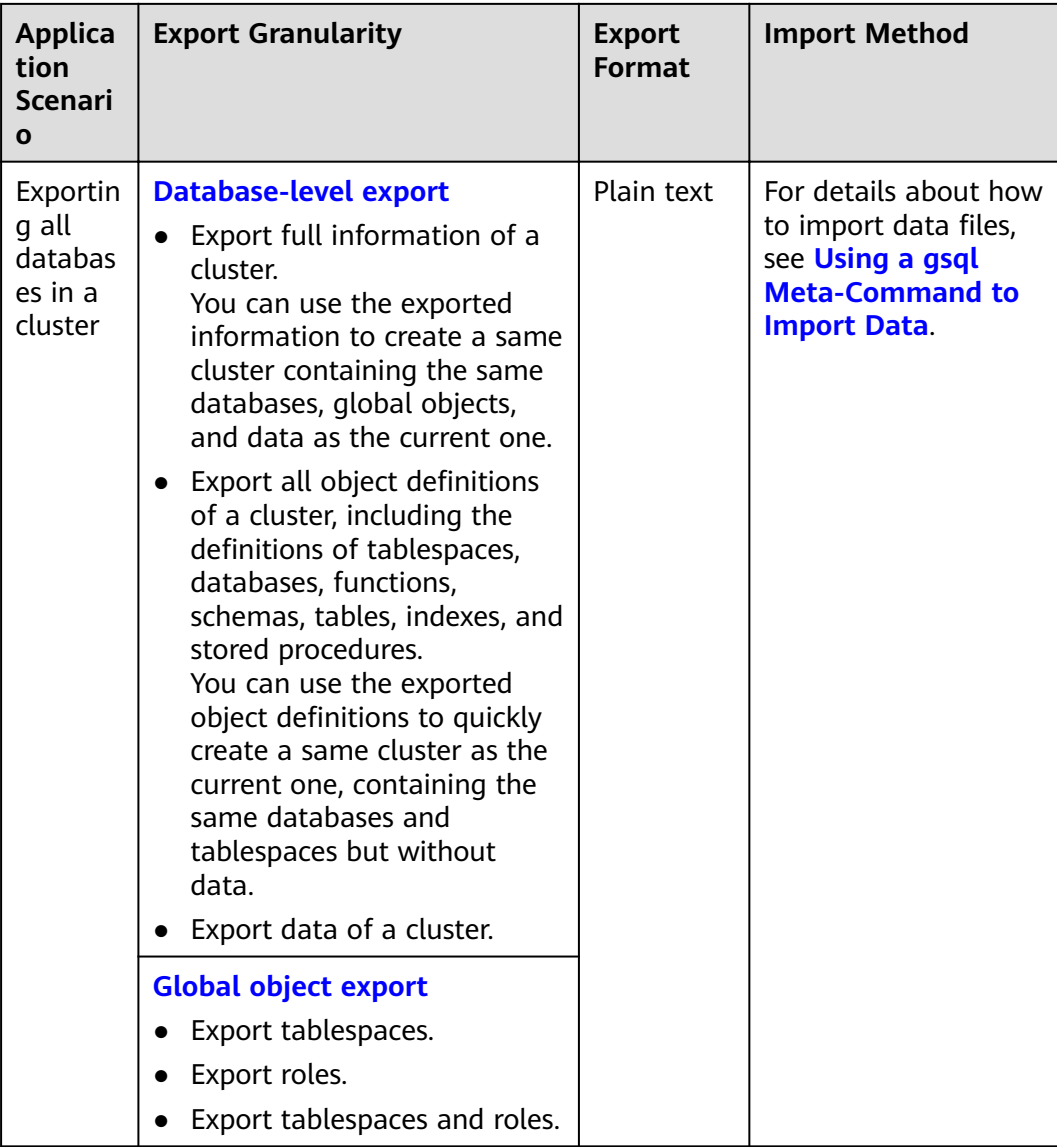

gs\_dump and gs\_dumpall use **-U** to specify the user that performs the export. If the specified user does not have the required permission, data cannot be exported. In this case, you can set **--role** in the export command to the role that has the permission. Then, gs\_dump or gs\_dumpall uses the specified role to export data. See **[Table 3-14](#page-110-0)** for application scenarios and **[Data Export By a User Without](#page-126-0) [Required Permissions](#page-126-0)** for operation details.

gs\_dump and gs\_dumpall encrypt the exported data files. These files are decrypted before being imported to prevent data disclosure for higher database security.

When qs\_dump or qs\_dumpall is used to export data from a cluster, other users can still access (read data from and write data to) databases in the cluster.

gs dump and gs\_dumpall can export complete, consistent data. For example, if gs dump is used to export database A or gs\_dumpall is used to export all databases from a cluster at T1, data of database A or all databases in the cluster at that time point will be exported, and modifications on the databases after that time point will not be exported.

Obtain gs\_dump and gs\_dumpall by decompressing the **gsql CLI client** package.

# <span id="page-112-0"></span>**Precautions**

- Do not modify an exported file or its content. Otherwise, restoration may fail.
- If the number of objects (data tables, views, and indexes) in a database exceeds 500,000, you are advised to use qs\_quc to configure the following parameters for CNs and DNs. This operation is not required if the parameter values are greater than the recommended ones. gs\_guc set -N all -Z coordinator -Z datanode -I all -c 'max\_prepared\_transactions = 1000' gs\_guc set -N all -Z coordinator -Z datanode -I all -c 'max\_locks\_per\_transaction = 512'
- For data consistency and integrity, gs\_dump and gs\_dumpall set a share lock for a table to be dumped. If a share lock has been set for the table in other transactions, gs\_dump and gs\_dumpall lock the table after the lock is released. If the table cannot be locked within the specified time, the dump fails. You can customize the timeout duration to wait for lock release by specifying the **--lock-wait-timeout** parameter.
- During an export, gs\_dumpall reads all tables in a database. Therefore, you need to connect to the database as a cluster administrator to export a complete file. When you use gsql to import scripts, cluster administrator permissions are also required to add users and user groups, and create databases.
- By default, the definitions of all views in the GaussDB(DWS) database contain the prefix of table names or aliases (in **tab.col** format). Therefore, the definitions may be inconsistent with the original ones. As a result, the base table corresponding to the rebuilt view column is incorrect and an error is reported. However, this rarely happens. To prevent this problem, you are advised to set the GUC parameter **behavior\_compat\_options** to **compat display ref table** when exporting view definitions, so the exported definitions are consistent with the original statements.

# **3.4.1.2 Exporting a Single Database**

#### **3.4.1.2.1 Exporting a Database**

You can use gs\_dump to export data and all object definitions of a database from GaussDB(DWS). You can specify the information to be exported as follows:

Export full information of a database, including its data and all object definitions.

You can use the exported information to create a same database containing the same data as the current one.

- Export all object definitions of a database, including the definitions of the database, functions, schemas, tables, indexes, and stored procedures. You can use the exported object definitions to quickly create a same database as the current one, without data.
- Export data of a database.

# **Procedure**

- **Step 1** Prepare an ECS as the gsql client host. For details, see "Preparing an ECS as the gsql Client Host" in the Data Warehouse Service (DWS) User Guide.
- **Step 2** Download the gsql client and use an SSH transfer tool (such as WinSCP) to upload it to the Linux server where gsql is to be installed. For details, see "Downloading the Client" in *Data Warehouse Service User Guide*.

The user who uploads the client must have the full control permission on the target directory on the host to which the client is uploaded.

**Step 3** Run the following commands to decompress the client:

**cd <**Path\_for\_storing\_the\_client**>** unzip dws\_client\_8.1.x\_redhat\_x64.zip

Where,

- <Path\_for\_storing\_the\_client>: Replace it with the actual path.
- dws\_client\_8.1.x\_redhat\_x86.zip: This is the client tool package of RedHat x86. Replace it with the actual one.
- **Step 4** Run the following command to configure the GaussDB(DWS) client: source gsql\_env.sh

If the following information is displayed, the GaussDB(DWS) client is successfully configured:

All things done.

**Step 5** Use as dump to export data of the database **postgres**.

**gs\_dump -W** password **-U** jack **-f** /home//backup/postgres\_backup.tar **-p 8000** gaussdb -h 10.10.10.100 **-F** <sup>t</sup>

| <b>Parameter</b> | <b>Description</b>                                                                                                    | <b>Example Value</b> |
|------------------|----------------------------------------------------------------------------------------------------|----------------------|
| -U               | Username for connecting to the<br>database. If this parameter is not<br>configured, the username of the<br>connected database is used.                                  | -U jack              |
| -W               | User password for database<br>connection.                                                                                                    | -W Passwd@123        |
|                  | • This parameter is not required<br>for database administrators if<br>the trust policy is used for<br>authentication.                                                   |                      |
|                  | • If you connect to the database<br>without specifying this<br>parameter and you are not a<br>database administrator, you<br>will be prompted to enter the<br>password. |                      |

**Table 3-15** Common parameters

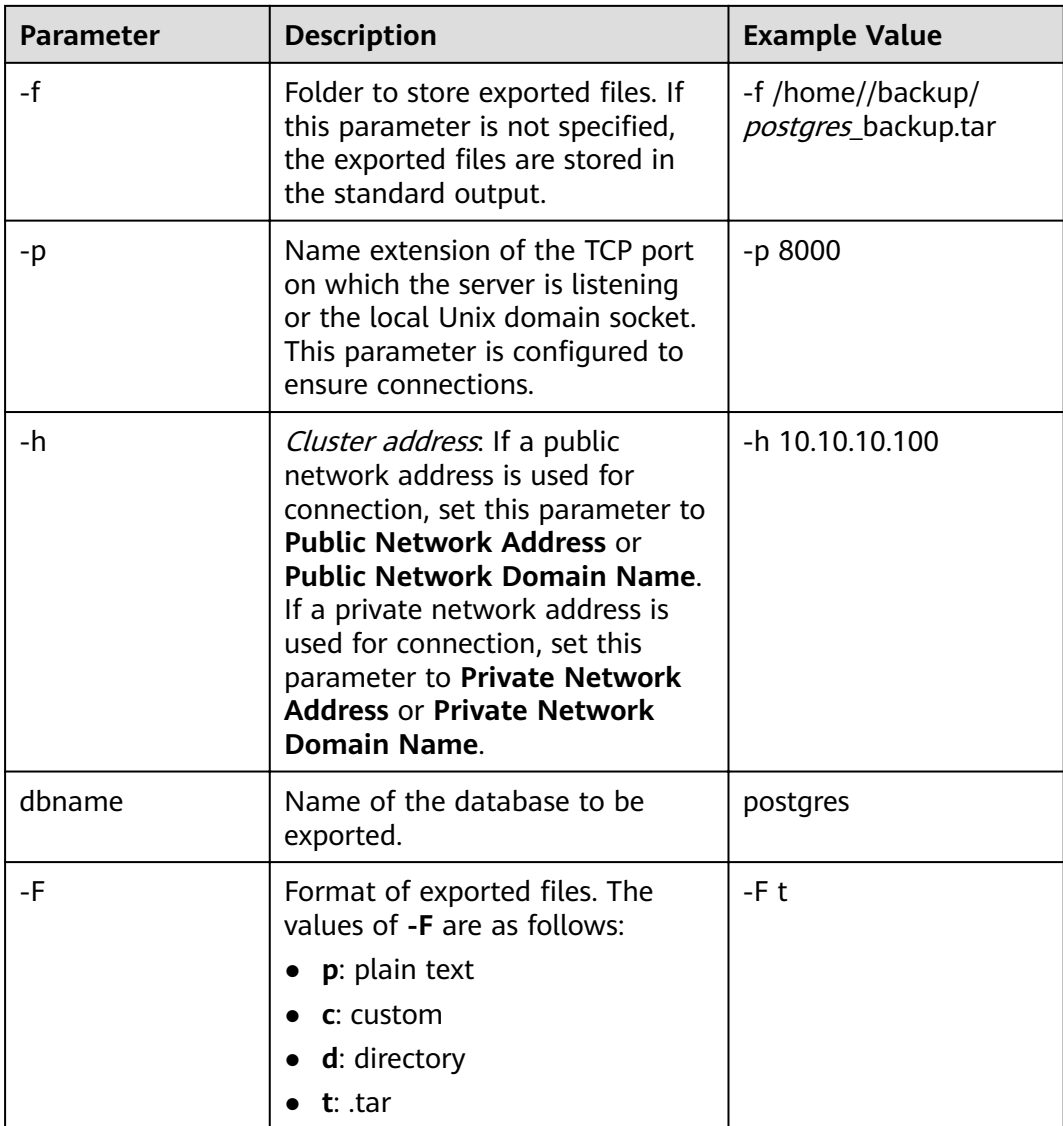

For details about other parameters, see "gs\_dump" in the Tool Guide.

**----End**

# **Examples**

Example 1: Use as dump to run the following command to export full information of the database **postgres** and compress the exported files in SQL format.

gs\_dump -W Passwd@123 -U jack -f /home//backup/postgres\_backup.sql -p 8000 -h 10.10.10.100 postgres - $\overline{2}$  8 -F p

gs\_dump[port=''][gaussdb][2017-07-21 15:36:13]: dump database gaussdb successfully gs\_dump[port=''][gaussdb][2017-07-21 15:36:13]: total time: 3793 ms

Example 2: Use gs\_dump to run the following command to export data of the database **postgres**, excluding object definitions. The exported files are in a custom format.

gs\_dump -W Passwd@123 -U jack -f /home//backup/postgres\_data\_backup.dmp -p 8000 -h 10.10.10.100 postgres -a -F c

<span id="page-115-0"></span>gs\_dump[port="][gaussdb][2017-07-21 15:36:13]: dump database gaussdb successfully gs\_dump[port=''][gaussdb][2017-07-21 15:36:13]: total time: 3793 ms

#### Example 3: Use gs\_dump to run the following command to export object definitions of the database **postgres**. The exported files are in SOL format.

--Before the export, the **nation** table contains data. select n\_nationkey,n\_name,n\_regionkey from nation limit 3; n\_nationkey | n\_name | n\_regionkey

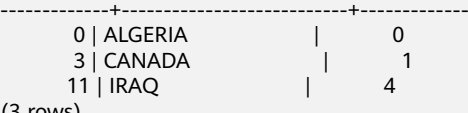

(3 rows)

gs\_dump -W Passwd@123 -U jack -f /home//backup/postgres\_def\_backup.sql -p 8000 -h 10.10.10.100 postgres -s -F p

gs\_dump[port=''][gaussdb][2017-07-20 15:04:14]: dump database gaussdb successfully gs\_dump[port=''][gaussdb][2017-07-20 15:04:14]: total time: 472 ms

Example 4: Use gs\_dump to run the following command to export object definitions of the database **postgres**. The exported files are in text format and are encrypted.

```
gs_dump -W Passwd@123 -U jack -f /home//backup/postgres_def_backup.sql -p 8000 -h 10.10.10.100
postgres --with-encryption AES128 --with-key 1234567812345678 -s -F p
gs_dump[port="][gaussdb][2018-11-14 11:25:18]: dump database gaussdb successfully
gs_dump[port=''][gaussdb][2018-11-14 11:25:18]: total time: 1161 ms
```
#### **3.4.1.2.2 Exporting a Schema**

You can use gs\_dump to export data and all object definitions of a schema from GaussDB(DWS). You can export one or more specified schemas as needed. You can specify the information to be exported as follows:

- Export full information of a schema, including its data and object definitions.
- Export data of a schema, excluding its object definitions.
- Export the object definitions of a schema, including the definitions of tables, stored procedures, and indexes.

# **Procedure**

- **Step 1** Prepare an ECS as the gsql client host. For details, see "Preparing an ECS as the gsql Client Host" in the Data Warehouse Service (DWS) User Guide.
- **Step 2** Download the gsql client and use an SSH transfer tool (such as WinSCP) to upload it to the Linux server where gsql is to be installed. For details, see "Downloading the Client" in Data Warehouse Service User Guide.

The user who uploads the client must have the full control permission on the target directory on the host to which the client is uploaded.

**Step 3** Run the following commands to decompress the client:

**cd <**Path\_for\_storing\_the\_client**>** unzip dws\_client\_8.1.x\_redhat\_x64.zip

Where,

- <Path\_for\_storing\_the\_client>: Replace it with the actual path.
- dws\_client\_8.1.x\_redhat\_x86.zip: This is the client tool package of RedHat x86. Replace it with the actual one.

**Step 4** Run the following command to configure the GaussDB(DWS) client: source gsql\_env.sh

> If the following information is displayed, the GaussDB(DWS) client is successfully configured:

All things done.

**Step 5** Use gs\_dump to run the following command to export the **hr** and **public** schemas. **gs\_dump -W** Passwd@123 **-U** jack **-f** /home//backup/MPPDB\_schema\_backup **-p** 8000 -h 10.10.10.100 human\_resource **-n** hr **-F** d

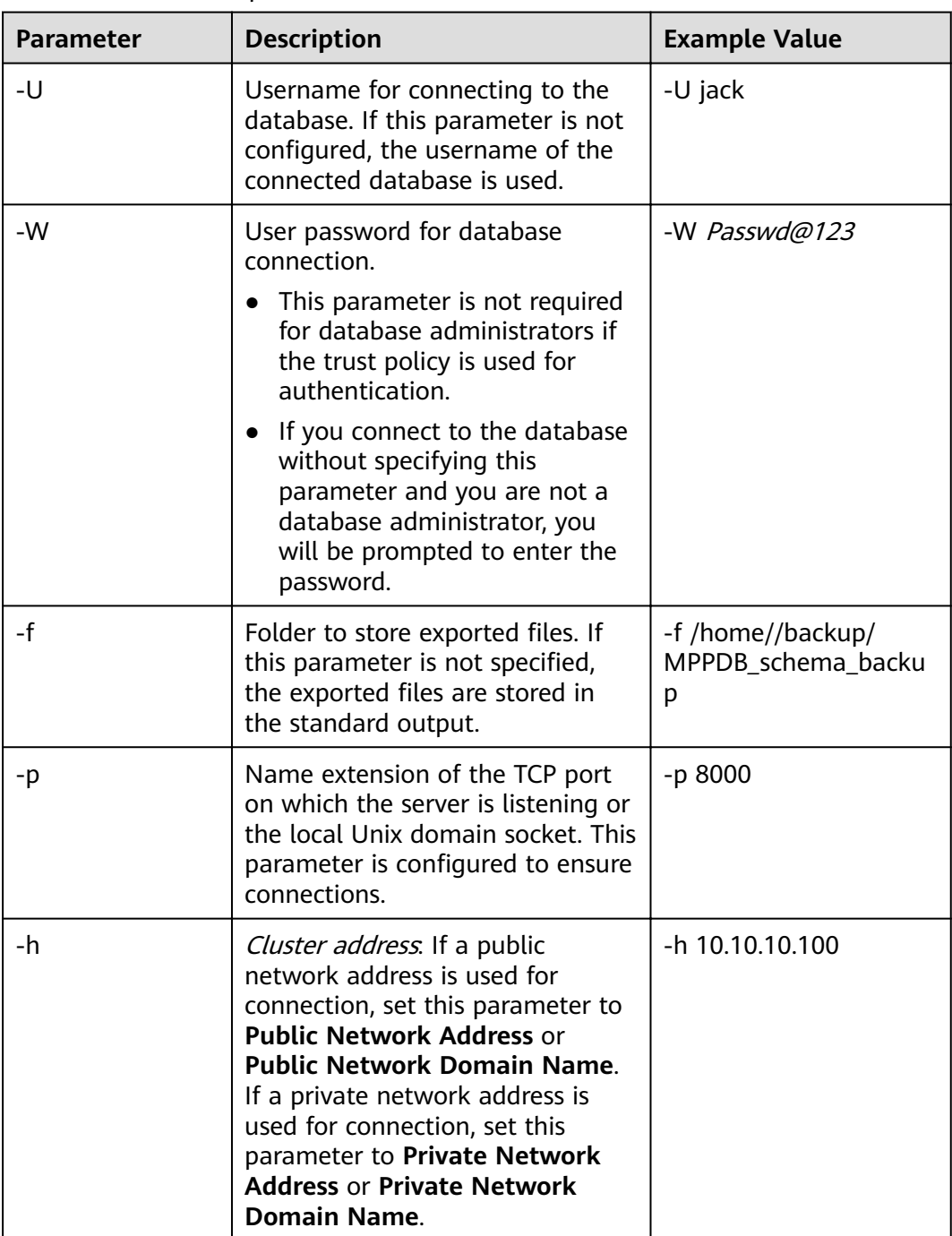

#### **Table 3-16** Common parameters

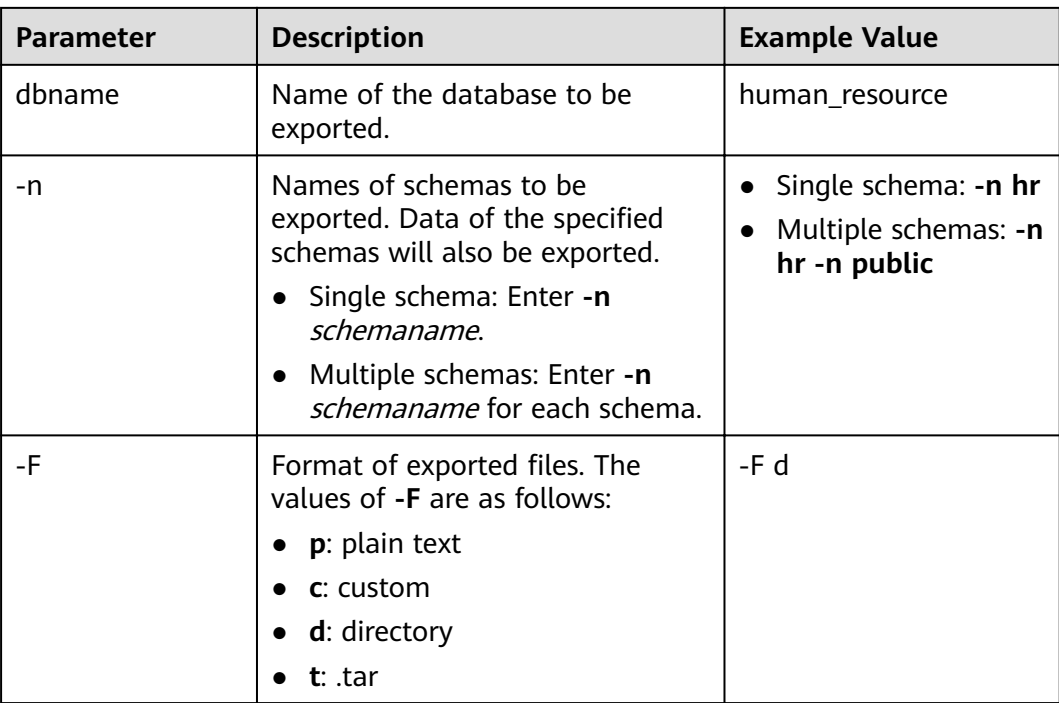

For details about other parameters, see "qs\_dump" in the Tool Guide.

**----End**

#### **Examples**

Example 1: Use gs dump to run the following command to export full information of the **hr** schema. The exported files are compressed and stored in text format. gs\_dump -W Passwd@123 -U jack -f /home//backup/MPPDB\_schema\_backup.sql -p 8000 -h 10.10.10.100 human\_resource -n hr -Z 6 -F p

gs\_dump[port="][human\_resource][2017-07-21 16:05:55]: dump database human\_resource successfully gs\_dump[port=''][human\_resource][2017-07-21 16:05:55]: total time: 2425 ms

Example 2: Use gs\_dump to run the following command to export data of the **hr** schema. The exported files are in .tar format.

gs\_dump -W Passwd@123 -U jack -f /home//backup/MPPDB\_schema\_data\_backup.tar -p 8000 -h 10.10.10.100 human\_resource -n hr -a -F t

gs\_dump[port=''][human\_resource][2018-11-14 15:07:16]: dump database human\_resource successfully gs\_dump[port=''][human\_resource][2018-11-14 15:07:16]: total time: 1865 ms

Example 3: Use gs\_dump to run the following command to export the definition of the **hr** schema. The exported files are stored in a directory.

gs\_dump -W Passwd@123 -U jack -f /home//backup/MPPDB\_schema\_def\_backup -p 8000 -h 10.10.10.100 human\_resource -n hr -s -F d

gs\_dump[port="][human\_resource][2018-11-14 15:11:34]: dump database human\_resource successfully gs\_dump[port=''][human\_resource][2018-11-14 15:11:34]: total time: 1652 ms

Example 4: Use gs\_dump to run the following command to export the **human resource** database excluding the **hr** schema. The exported files are in a custom format.

gs\_dump -W Passwd@123 -U jack -f /home//backup/MPPDB\_schema\_backup.dmp -p 8000 -h 10.10.10.100 human\_resource -N hr -F c

gs\_dump[port=''][human\_resource][2017-07-21 16:06:31]: dump database human\_resource successfully gs\_dump[port=''][human\_resource][2017-07-21 16:06:31]: total time: 2522 ms

<span id="page-118-0"></span>Example 5: Use gs\_dump to run the following command to export the object definitions of the **hr** and **public** schemas, encrypt the exported files, and store them in .tar format.

gs\_dump -W Passwd@123 -U jack -f /home//backup/MPPDB\_schema\_backup1.tar -p 8000 -h 10.10.10.100 human\_resource -n hr -n public -s --with-encryption AES128 --with-key 1234567812345678 -F t gs\_dump[port=''][human\_resource][2017-07-21 16:07:16]: dump database human\_resource successfully gs\_dump[port=''][human\_resource][2017-07-21 16:07:16]: total time: 2132 ms

Example 6: Use gs\_dump to run the following command to export the **human\_resource** database excluding the **hr** and **public** schemas. The exported files are in a custom format.

gs\_dump -W Passwd@123 -U jack -f /home//backup/MPPDB\_schema\_backup2.dmp -p 8000 -h 10.10.10.100 human\_resource -N hr -N public -F c gs\_dump[port=''][human\_resource][2017-07-21 16:07:55]: dump database human\_resource successfully gs\_dump[port=''][human\_resource][2017-07-21 16:07:55]: total time: 2296 ms

Example 7: Use gs\_dump to run the following command to export all tables, including views, sequences, and foreign tables, in the **public** schema, and the **staffs** table in the **hr** schema, including data and table definition. The exported files are in a custom format.

gs\_dump -W Passwd@123 -U jack -f /home//backup/MPPDB\_backup3.dmp -p 8000 -h 10.10.10.100 human\_resource -t public.\* -t hr.staffs -F c gs\_dump[port=''][human\_resource][2018-12-13 09:40:24]: dump database human\_resource successfully gs\_dump[port=''][human\_resource][2018-12-13 09:40:24]: total time: 896 ms

### **3.4.1.2.3 Exporting a Table**

You can use gs\_dump to export data and all object definitions of a table-level object from GaussDB(DWS). Views, sequences, and foreign tables are special tables. You can export one or more specified tables as needed. You can specify the information to be exported as follows:

- Export full information of a table, including its data and definition.
- Export data of a table.
- Export the definition of a table.

# **Procedure**

- **Step 1** Prepare an ECS as the gsql client host. For details, see "Preparing an ECS as the gsql Client Host" in the Data Warehouse Service (DWS) User Guide.
- **Step 2** Download the gsql client and use an SSH transfer tool (such as WinSCP) to upload it to the Linux server where gsql is to be installed. For details, see "Downloading the Client" in Data Warehouse Service User Guide.

The user who uploads the client must have the full control permission on the target directory on the host to which the client is uploaded.

**Step 3** Run the following commands to decompress the client:

**cd <**Path\_for\_storing\_the\_client**>** unzip dws\_client\_8.1.x\_redhat\_x64.zip

Where,

- <Path for storing the client>: Replace it with the actual path.
- dws\_client\_8.1.x\_redhat\_x86.zip: This is the client tool package of RedHat x86. Replace it with the actual one.

**Step 4** Run the following command to configure the GaussDB(DWS) client: source gsql\_env.sh

> If the following information is displayed, the GaussDB(DWS) client is successfully configured:

All things done.

**Step 5** Use gs\_dump to run the following command to export the **hr.staffs** and **hr.employments** tables.

**gs\_dump -W** Passwd@123 **-U** jack **-f** /home//backup/MPPDB\_table\_backup **-p** 8000 -h 10.10.10.100 human\_resource **-t** ¯rȇäìffä **-F** d

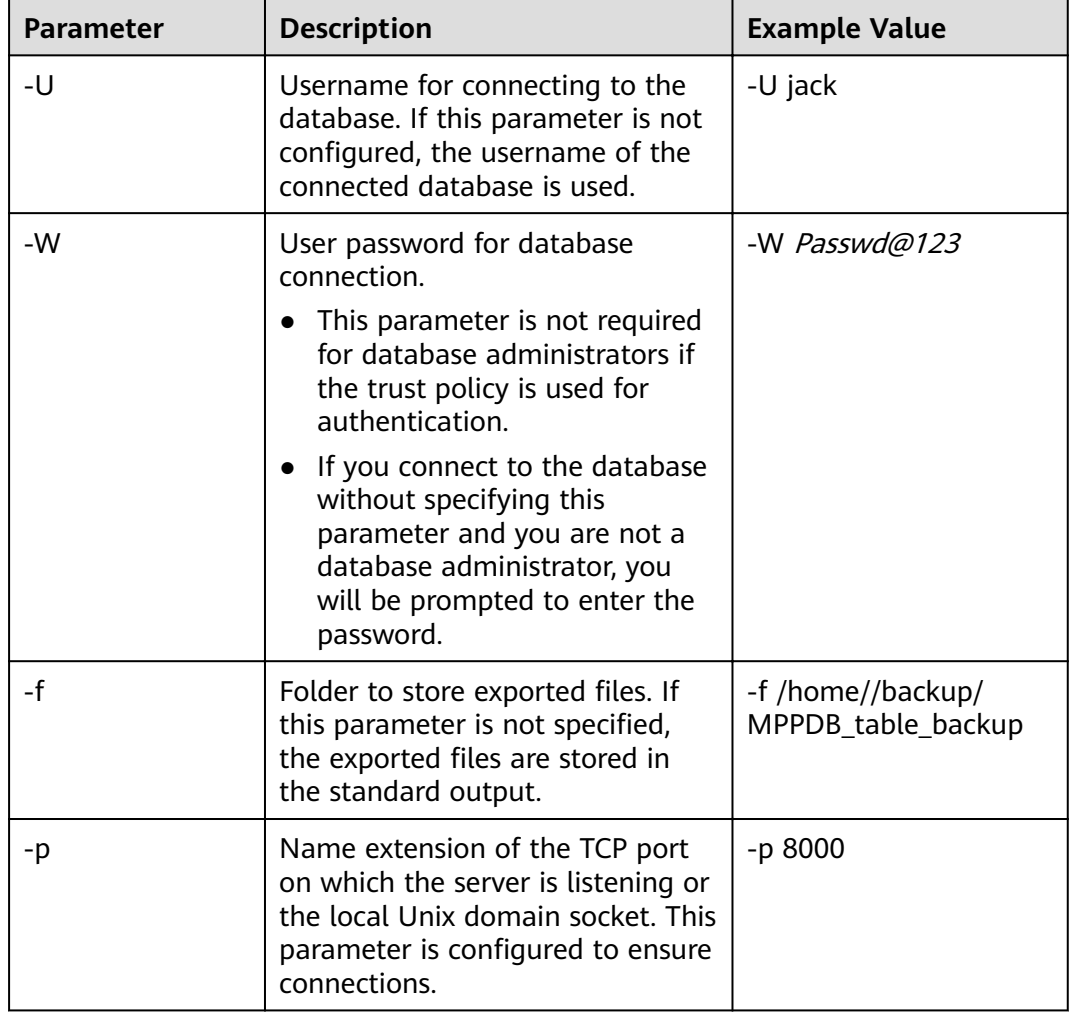

#### **Table 3-17** Common parameters

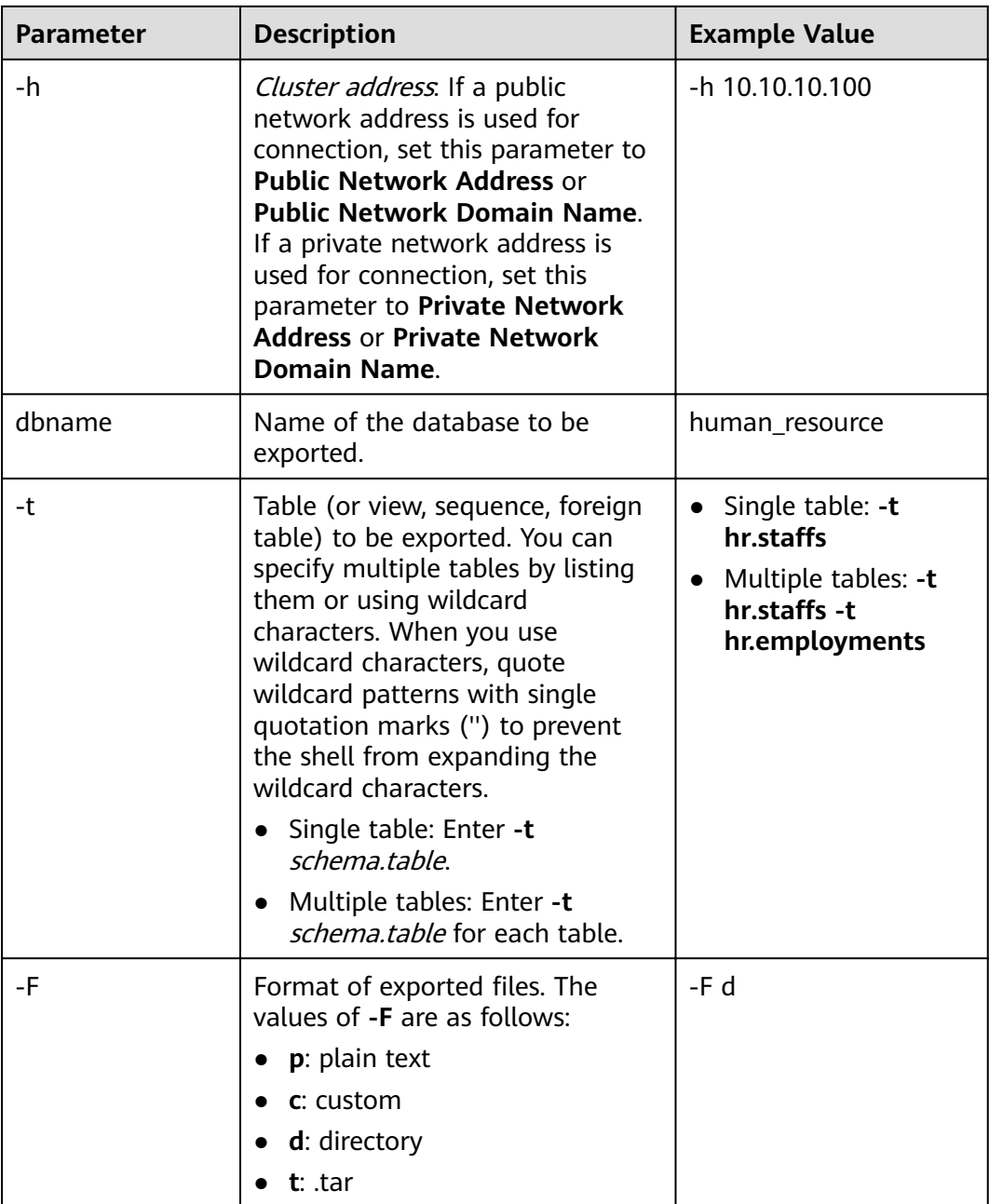

For details about other parameters, see "gs\_dump" in the Tool Guide.

**----End**

# **Examples**

Example 1: Use gs\_dump to run the following command to export full information of the **hr.staffs** table. The exported files are in text format. gs\_dump -W Passwd@123 -U jack -f /home//backup/MPPDB\_table\_backup.sql -p 8000 -h 10.10.10.100

 $\overline{h}$  human\_resource -t hr.staffs -Z 6 -F p gs\_dump[port=''][human\_resource][2017-07-21 17:05:10]: dump database human\_resource successfully gs\_dump[port=''][human\_resource][2017-07-21 17:05:10]: total time: 3116 ms

Example 2: Use gs\_dump to run the following command to export data of the **hr.staffs** table. The exported files are in .tar format.

gs\_dump -W Passwd@123 -U jack -f /home//backup/MPPDB\_table\_data\_backup.tar -p 8000 -h 10.10.10.100 human\_resource -t hr.staffs -a -F t

gs\_dump[port=''][human\_resource][2017-07-21 17:04:26]: dump database human\_resource successfully gs\_dump[port=''][human\_resource][2017-07-21 17:04:26]: total time: 2570 ms

Example 3: Use gs\_dump to run the following command to export the definition of the **hr.staffs** table. The exported files are stored in a directory.

gs\_dump -W Passwd@123 -U jack -f /home//backup/MPPDB\_table\_def\_backup -p 8000 -h 10.10.10.100 human\_resource -t hr.staffs -s -F d

gs\_dump[port=''][human\_resource][2017-07-21 17:03:09]: dump database human\_resource successfully gs\_dump[port=''][human\_resource][2017-07-21 17:03:09]: total time: 2297 ms

Example 4: Use gs\_dump to run the following command to export the **human resource** database excluding the **hr.staffs** table. The exported files are in a custom format.

gs\_dump -W Passwd@123 -U jack -f /home//backup/MPPDB\_table\_backup4.dmp -p 8000 -h 10.10.10.100 human\_resource -T hr.staffs -F c

gs\_dump[port=''][human\_resource][2017-07-21 17:14:11]: dump database human\_resource successfully gs\_dump[port=''][human\_resource][2017-07-21 17:14:11]: total time: 2450 ms

Example 5: Use gs\_dump to run the following command to export the **hr.staffs** and **hr.employments** tables. The exported files are in text format.

gs\_dump -W Passwd@123 -U jack -f /home//backup/MPPDB\_table\_backup1.sql -p 8000 -h 10.10.10.100 human\_resource -t hr.staffs -t hr.employments -F p

gs\_dump[port=''][human\_resource][2017-07-21 17:19:42]: dump database human\_resource successfully gs\_dump[port=''][human\_resource][2017-07-21 17:19:42]: total time: 2414 ms

#### Example 6: Use gs\_dump to run the following command to export the **human resource** database excluding the **hr.staffs** and **hr.employments** tables. The exported files are in text format.

gs\_dump -W Passwd@123 -U jack -f /home//backup/MPPDB\_table\_backup2.sql -p 8000 -h 10.10.10.100 human\_resource -T hr.staffs -T hr.employments -F p

gs\_dump[port="][human\_resource][2017-07-21 17:21:02]: dump database human\_resource successfully gs\_dump[port=''][human\_resource][2017-07-21 17:21:02]: total time: 3165 ms

Example 7: Use gs\_dump to run the following command to export data and definition of the **hr.staffs** table, and the definition of the **hr.employments** table. The exported files are in .tar format.

gs\_dump -W Passwd@123 -U jack -f /home//backup/MPPDB\_table\_backup3.tar -p 8000 -h 10.10.10.100 human\_resource -t hr.staffs -t hr.employments --exclude-table-data hr.employments -F t gs\_dump[port=''][human\_resource][2018-11-14 11:32:02]: dump database human\_resource successfully gs\_dump[port=''][human\_resource][2018-11-14 11:32:02]: total time: 1645 ms

Example 8: Use gs dump to run the following command to export data and definition of the **hr.staffs** table, encrypt the exported files, and store them in text format.

gs\_dump -W Passwd@123 -U jack -f /home//backup/MPPDB\_table\_backup4.sql -p 8000 -h 10.10.10.100 human\_resource -t hr.staffs --with-encryption AES128 --with-key 1212121212121212 -F p gs\_dump[port=''][human\_resource][2018-11-14 11:35:30]: dump database human\_resource successfully gs\_dump[port=''][human\_resource][2018-11-14 11:35:30]: total time: 6708 ms

Example 9: Use gs dump to run the following command to export all tables, including views, sequences, and foreign tables, in the **public** schema, and the **staffs** table in the **hr** schema, including data and table definition. The exported files are in a custom format.

gs\_dump -W Passwd@123 -U jack -f /home//backup/MPPDB\_table\_backup5.dmp -p 8000 -h 10.10.10.100 human\_resource -t public.\* -t hr.staffs -F c gs\_dump[port=''][human\_resource][2018-12-13 09:40:24]: dump database human\_resource successfully gs\_dump[port=''][human\_resource][2018-12-13 09:40:24]: total time: 896 ms

<span id="page-122-0"></span>Example 10: Use gs dump to run the following command to export the definition of the view referencing to the **test1** table in the **t1** schema. The exported files are in a custom format.

gs\_dump -W Passwd@123 -U jack -f /home//backup/MPPDB\_view\_backup6 -p 8000 -h 10.10.10.100 human\_resource -t t1.test1 --include-depend-objs --exclude-self -F d gs\_dump[port=''][jack][2018-11-14 17:21:18]: dump database human\_resource successfully gs\_dump[port=''][jack][2018-11-14 17:21:23]: total time: 4239 ms

# **3.4.1.3 Exporting All Databases**

#### **3.4.1.3.1 Exporting All Databases**

You can use gs\_dumpall to export full information of all databases in a cluster from GaussDB(DWS), including information about each database and global objects in the cluster. You can specify the information to be exported as follows:

Export full information of all databases, including information about each database and global objects (such as roles and tablespaces) in the cluster.

You can use the exported information to create a same cluster containing the same databases, global objects, and data as the current one.

- Export data of all databases, excluding all object definitions and global objects.
- Export all object definitions of all databases, including the definitions of tablespaces, databases, functions, schemas, tables, indexes, and stored procedures.

You can use the exported object definitions to quickly create a same cluster as the current one, containing the same databases and tablespaces but without data.

# **Procedure**

- **Step 1** Prepare an ECS as the gsql client host. For details, see "Preparing an ECS as the gsql Client Host" in the Data Warehouse Service (DWS) User Guide.
- **Step 2** Download the gsql client and use an SSH transfer tool (such as WinSCP) to upload it to the Linux server where gsql is to be installed. For details, see "Downloading the Client" in Data Warehouse Service User Guide.

The user who uploads the client must have the full control permission on the target directory on the host to which the client is uploaded.

**Step 3** Run the following commands to decompress the client:

**cd <**Path\_for\_storing\_the\_client**>** unzip dws\_client\_8.1.x\_redhat\_x64.zip

Where,

- <Path for storing the client>: Replace it with the actual path.
- dws client 8.1.x redhat x86.zip. This is the client tool package of **RedHat x86**. Replace it with the actual one.
- **Step 4** Run the following command to configure the GaussDB(DWS) client: source asal env.sh

If the following information is displayed, the GaussDB(DWS) client is successfully configured:

All things done.

**Step 5** Use gs\_dumpall to run the following command to export information of all databases.

**gs\_dumpall -W** Passwd@123 **-U** dbadmin **-f** /home/dbadmin/backup/MPPDB\_backup.sql **-p** 8000 -h 10.10.10.100

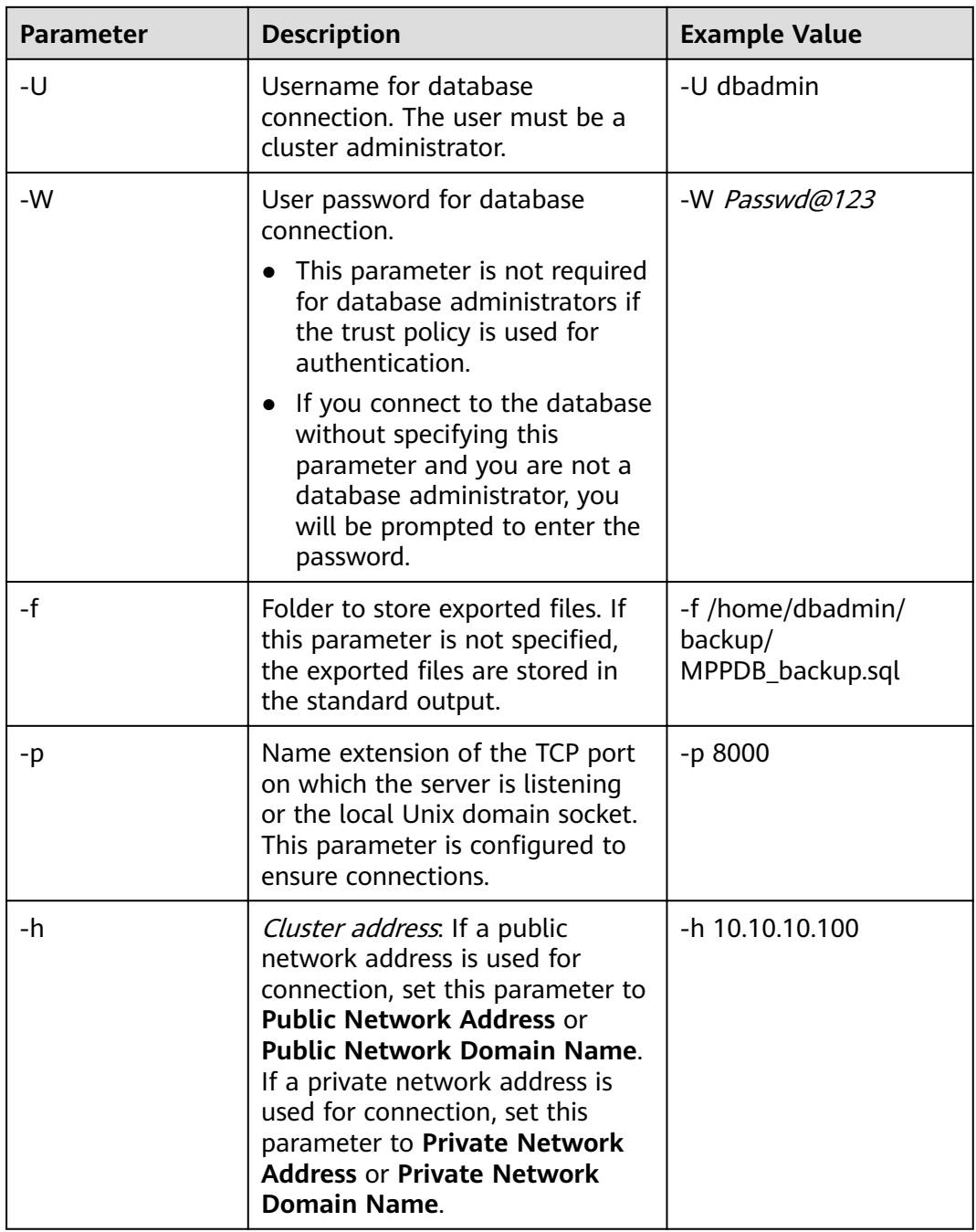

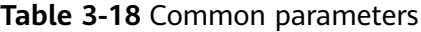

For details about other parameters, see "gs\_dumpall" in the Tool Guide.

**----End**

### <span id="page-124-0"></span>**Examples**

Example 1: Use **gs\_dumpall** to run the following command as the cluster administrator **dbadmin** to export information of all databases in a cluster. The exported files are in text format. After the command is executed, a large amount of output information will be displayed. **total time** will be displayed at the end of the information, indicating that the export is successful. In this example, only related output information is included.

gs\_dumpall **-W** Passwd@123 **-U** dbadmin -f /home/dbadmin/backup/MPPDB\_backup.sql -p 8000 -h 10.10.10.100 gs\_dumpall[port=''][2017-07-21 15:57:31]: dumpall operation successful gs\_dumpall[port=''][2017-07-21 15:57:31]: total time: 9627 ms

Example 2: Use **gs\_dumpall** to run the following command as the cluster administrator **dbadmin** to export definitions of all databases in a cluster. The exported files are in text format. After the command is executed, a large amount of output information will be displayed. **total time** will be displayed at the end of the information, indicating that the export is successful. In this example, only related output information is included.

gs\_dumpall **-W** Passwd@123 **-U** dbadmin -f /home/dbadmin/backup/MPPDB\_backup.sql -p 8000 -h 10.10.10.100 -s gs\_dumpall[port=''][2018-11-14 11:28:14]: dumpall operation successful gs\_dumpall[port=''][2018-11-14 11:28:14]: total time: 4147 ms

Example 3: Use gs\_dumpall to run the following command export data of all databases in a cluster, encrypt the exported files, and store them in text format. After the command is executed, a large amount of output information will be displayed. **total time** will be displayed at the end of the information, indicating that the export is successful. In this example, only related output information is included.

gs\_dumpall **-W** Passwd@123 **-U** dbadmin -f /home/dbadmin/backup/MPPDB\_backup.sql -p 8000 -h 10.10.10.100 -a --with-encryption AES128 --with-key 1234567812345678 gs\_dumpall[port=''][2018-11-14 11:32:26]: dumpall operation successful gs\_dumpall[port=''][2018-11-14 11:23:26]: total time: 4147 ms

#### **3.4.1.3.2 Exporting Global Objects**

You can use gs\_dumpall to export global objects from GaussDB(DWS), including database users, user groups, tablespaces, and attributes (for example, global access permissions).

# **Procedure**

- **Step 1** Prepare an ECS as the gsql client host. For details, see "Preparing an ECS as the gsql Client Host" in the Data Warehouse Service (DWS) User Guide.
- **Step 2** Download the gsql client and use an SSH transfer tool (such as WinSCP) to upload it to the Linux server where gsql is to be installed. For details, see "Downloading the Client" in Data Warehouse Service User Guide.

The user who uploads the client must have the full control permission on the target directory on the host to which the client is uploaded.

#### **Step 3** Run the following commands to decompress the client:

**cd <**Path\_for\_storing\_the\_client**>** unzip dws\_client\_8.1.x\_redhat\_x64.zip

Where,

- <Path\_for\_storing\_the\_client>: Replace it with the actual path.
- dws\_client\_8.1.x\_redhat\_x86.zip: This is the client tool package of RedHat x86. Replace it with the actual one.
- **Step 4** Run the following command to configure the GaussDB(DWS) client:

source gsql\_env.sh

If the following information is displayed, the GaussDB(DWS) client is successfully configured:

All things done.

**Step 5** Use gs\_dumpall to run the following command to export tablespace objects. **gs\_dumpall -W** Passwd@123 **-U** dbadmin **-f** /home/dbadmin/backup/MPPDB\_tablespace.sql **-p** 8000 -h 10.10.10.100 -**t**

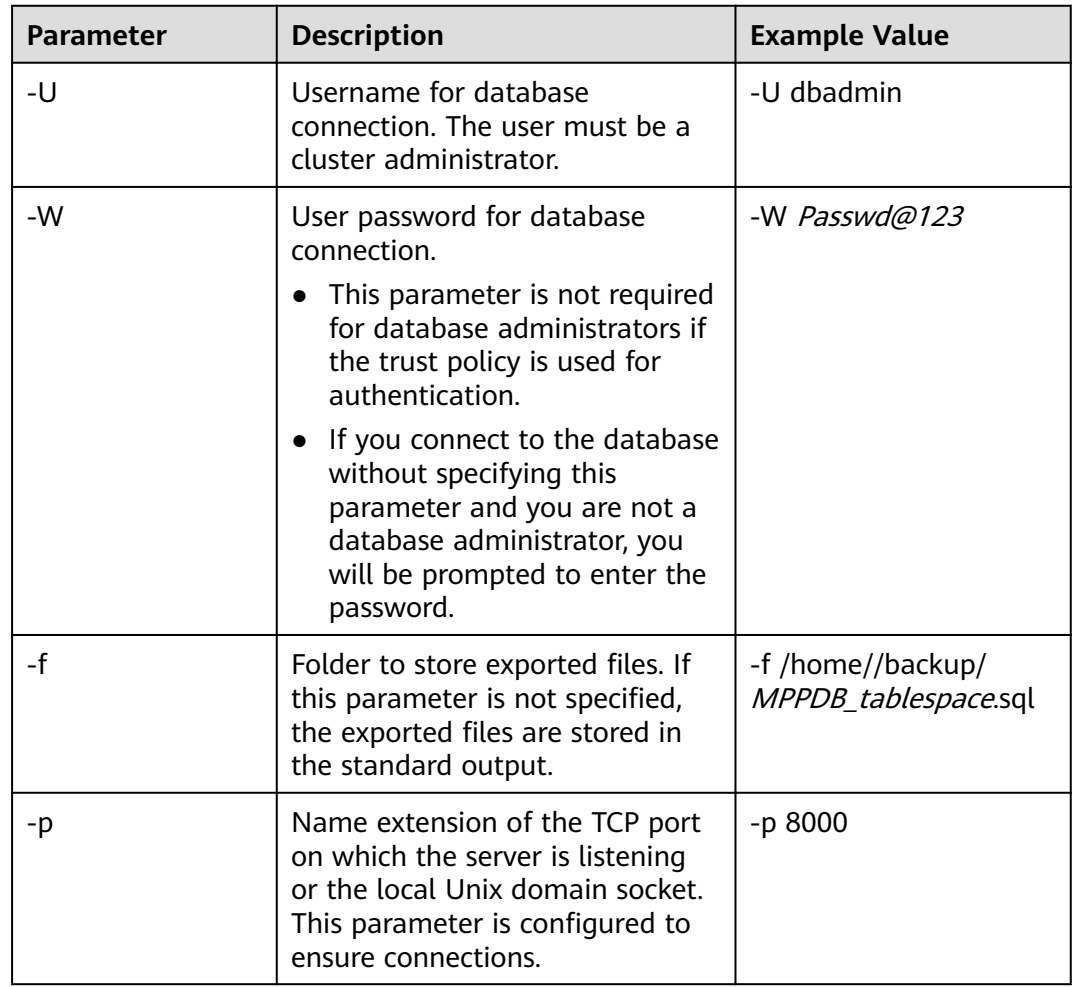

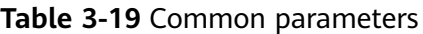

<span id="page-126-0"></span>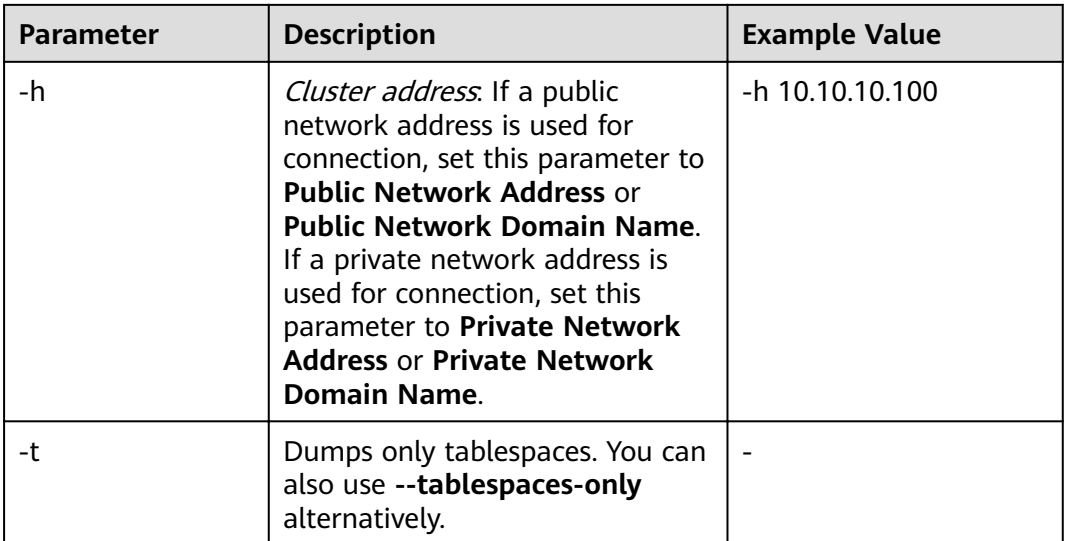

For details about other parameters, see "gs\_dumpall" in the Tool Guide.

**----End**

#### **Examples**

Example 1: Use **gs\_dumpall** to run the following command as the cluster administrator **dbadmin** to export information of global tablespaces and users in a cluster. The exported files are in text format.

**gs\_dumpall -W** Passwd@123 **-U** dbadmin **-f** /home/dbadmin/backup/MPPDB\_globals.sql **-p** 8000 -h 10.10.10.100 **-g** gs\_dumpall[port=''][2018-11-14 19:06:24]: dumpall operation successful gs\_dumpall[port=''][2018-11-14 19:06:24]: total time: 1150 ms

Example 2: Use **gs\_dumpall** to run the following command as the cluster administrator **dbadmin** to export global tablespaces in a cluster, encrypt the exported files, and store them in text format.

**gs\_dumpall -W** Passwd@123 **-U** dbadmin **-f** /home/dbadmin/backup/MPPDB\_tablespace.sql **-p** 8000 -h 10.10.10.100 -**t --with-encryption** AES128 **--with-key** 1212121212121212 gs\_dumpall[port=''][2018-11-14 19:00:58]: dumpall operation successful gs\_dumpall[port=''][2018-11-14 19:00:58]: total time: 186 ms

Example 3: Use **gs\_dumpall** to run the following command as the cluster administrator **dbadmin** to export information of global users in a cluster. The exported files are in text format.

**gs\_dumpall -W** Passwd@123 **-U** dbadmin **-f** /home/dbadmin/backup/MPPDB\_user.sql **-p** 8000 -h 10.10.10.100 -**r** gs\_dumpall[port=''][2018-11-14 19:03:18]: dumpall operation successful gs\_dumpall[port=''][2018-11-14 19:03:18]: total time: 162 ms

# **3.4.1.4 Data Export By a User Without Required Permissions**

gs\_dump and gs\_dumpall use **-U** to specify the user that performs the export. If the specified user does not have the required permission, data cannot be exported. In this case, you can set **--role** in the export command to the role that has the permission. Then, gs\_dump or gs\_dumpall uses the specified role to export data.

# **Procedure**

- **Step 1** Prepare an ECS as the gsql client host. For details, see "Preparing an ECS as the gsql Client Host" in the Data Warehouse Service (DWS) User Guide.
- **Step 2** Download the gsql client and use an SSH transfer tool (such as WinSCP) to upload it to the Linux server where gsql is to be installed. For details, see "Downloading the Client" in Data Warehouse Service User Guide.

The user who uploads the client must have the full control permission on the target directory on the host to which the client is uploaded.

**Step 3** Run the following commands to decompress the client: **cd <**Path\_for\_storing\_the\_client**>** unzip dws\_client\_8.1.x\_redhat\_x64.zip

Where,

- <*Path\_for\_storing\_the\_client*>: Replace it with the actual path.
- dws client 8.1.x redhat x86.zip: This is the client tool package of RedHat x86. Replace it with the actual one.
- **Step 4** Run the following command to configure the GaussDB(DWS) client: source gsql\_env.sh

If the following information is displayed, the GaussDB(DWS) client is successfully configured:

All things done.

**Step 5** Use gs\_dump to export data of the **human resource** database.

User **jack** does not have the permission for exporting data of the **human\_resource** database and the role **role1** has this permission. To export data of the **human\_resource** database, you can set **--role** to **role1** in the export command. The exported files are in .tar format. **gs\_dump -U** jack **-W** password **-f** /home//backup/MPPDB\_backup.tar **-p** 8000 -h 10.10.10.100 human\_resource **--role** role1 **--rolepassword** password **-F**<sup>t</sup>

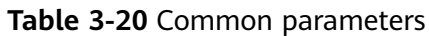

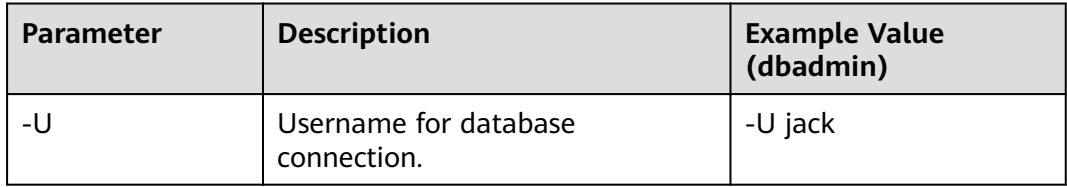

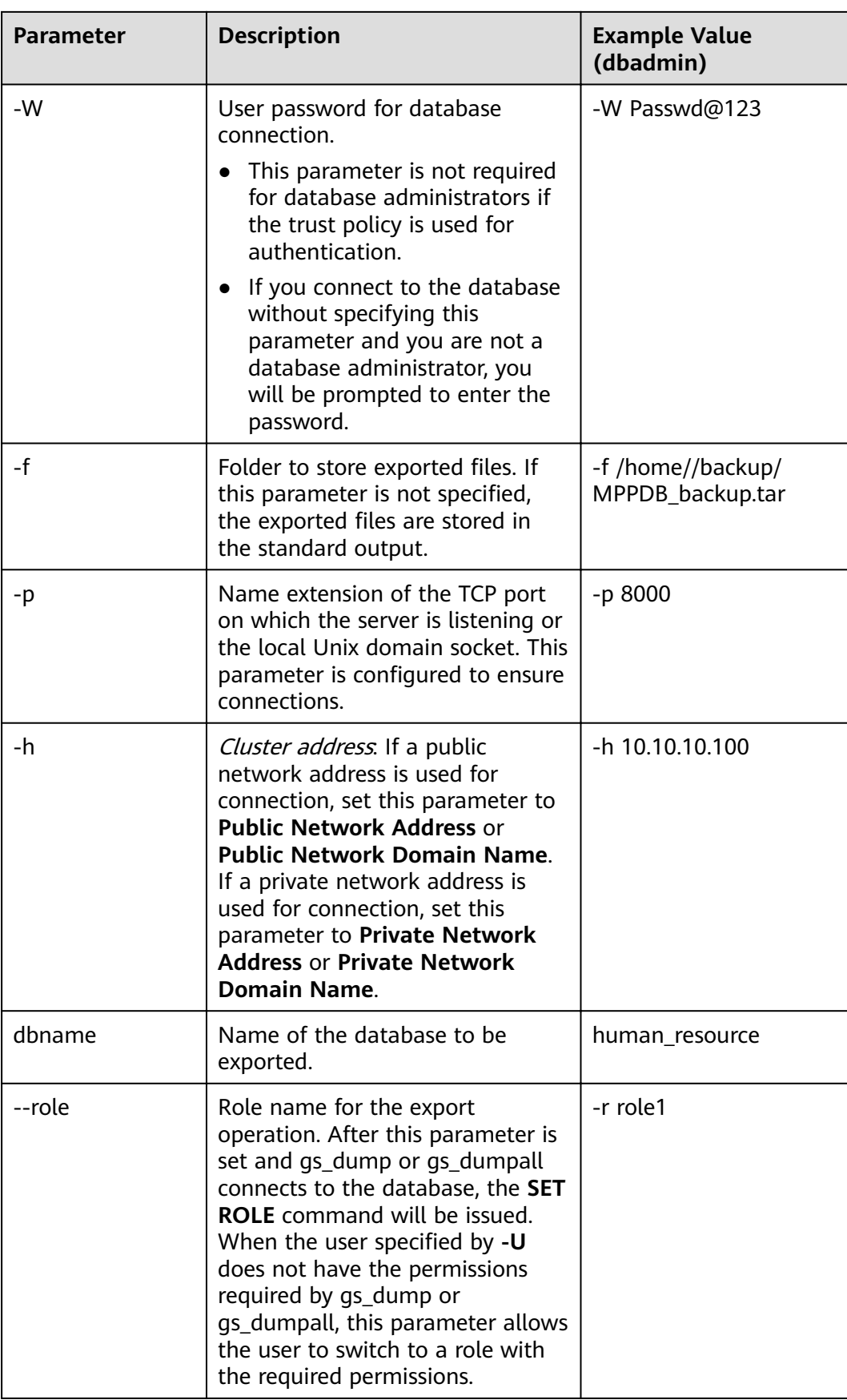

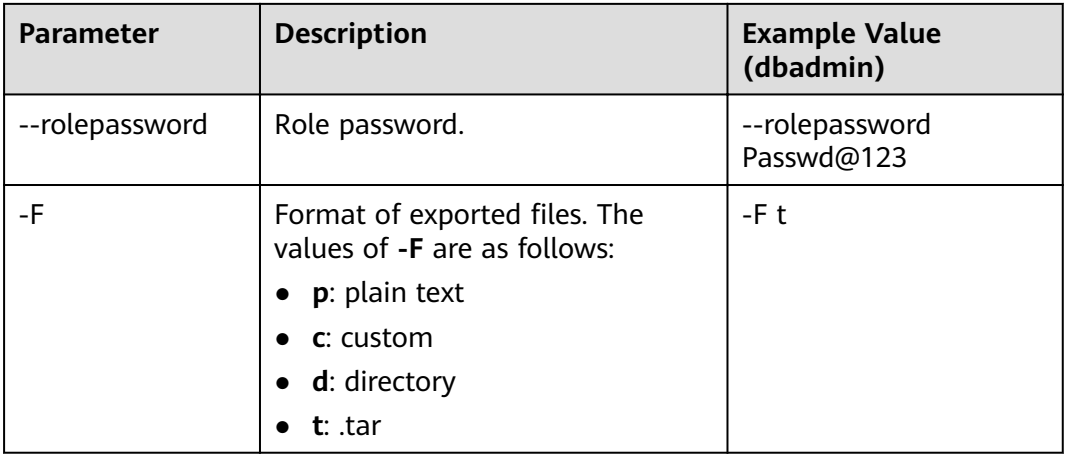

For details about other parameters, see "gs\_dump" or "gs\_dumpall" in the Tool Guide.

**----End**

#### **Examples**

Example 1: User **jack** does not have the permission for exporting data of the **human\_resource** database and the role **role1** has this permission. To export data of the **human\_resource** database, you can set **--role** to **role1** in the export command. The exported files are in .tar format.

human\_resource=# CREATE USER jack IDENTIFIED BY "Passwd@123";

gs\_dump -U jack -W Passwd@123 -f /home//backup/MPPDB\_backup11.tar -p 8000 -h 10.10.10.100 human\_resource --role role1 --rolepassword *Passwd@123* -F t gs\_dump[port='8000'][human\_resource][2017-07-21 16:21:10]: dump database human\_resource successfully gs\_dump[port='8000'][human\_resource][2017-07-21 16:21:10]: total time: 4239 ms

Example 2: User **jack** does not have the permission for exporting the **public** schema and the role **role1** has this permission. To export the **public** schema, you can set --role to role1 in the export command. The exported files are in .tar format.

human\_resource=# CREATE USER jack IDENTIFIED BY "1234@abc";

gs\_dump -U jack -W Passwd@123 -f /home//backup/MPPDB\_backup12.tar -p 8000 -h 10.10.10.100 human\_resource -n public --role role1 --rolepassword Passwd@123 -F t gs\_dump[port='8000'][human\_resource][2017-07-21 16:21:10]: dump database human\_resource successfully gs\_dump[port='8000'][human\_resource][2017-07-21 16:21:10]: total time: 3278 ms

Example 3: User **jack** does not have the permission for exporting all databases in a cluster and the role **role1** (cluster administrator) has this permission. To export all databases, you can set **--role** to **role1** in the export command. The exported files are in text format.

human\_resource=# CREATE USER jack IDENTIFIED BY "Passwd@123";

gs\_dumpall -U jack -W Passwd@123 -f /home//backup/MPPDB\_backup.sql -p 8000 -h 10.10.10.100 --role role1 --rolepassword Passwd@123 gs\_dumpall[port='8000'][human\_resource][2018-11-14 17:26:18]: dumpall operation successful

gs\_dumpall[port='8000'][human\_resource][2018-11-14 17:26:18]: total time: 6437 ms

# <span id="page-130-0"></span>**3.4.2 Using gs\_restore to Import Data**

#### **Scenarios**

gs restore is an import tool provided by GaussDB(DWS). You can use gs restore to import the files exported by gs\_dump to a database. gs\_restore can import the files in .tar, custom, or directory format.

gs restore can:

Import data to a database.

If a database is specified, data is imported to the database. If multiple databases are specified, the password for connecting to each database also needs to be specified.

Import data to a script.

If no database is specified, a script containing the SQL statement to recreate the database is created and written to a file or standard output. This script output is equivalent to the plain text output of gs\_dump.

You can specify and sort the data to be imported.

# **Procedure**

#### $\Box$  Note

gs\_restore incrementally imports data by default. To prevent data exception caused by consecutive imports, use the **-e** and **-c** parameters for each import. In this way, existing data is deleted from the target database before each import; the system exists the import task with an error (error message is displayed after the import process is complete) and proceeds with the next.

**Step 1** Log in to the server as the **root** user and run the following command to go to the data storage path:

cd /opt/bin

**Step 2** Use gs\_restore to import all object definitions from the exported file of the whole **postgres** database to the **gaussdb** database.

**gs\_restore -W** password **-U** jack /home//backup/MPPDB\_backup.tar **-p** 8000 **-h 10.10.10.100 -d** backupdb  **s -e -c**

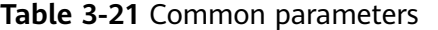

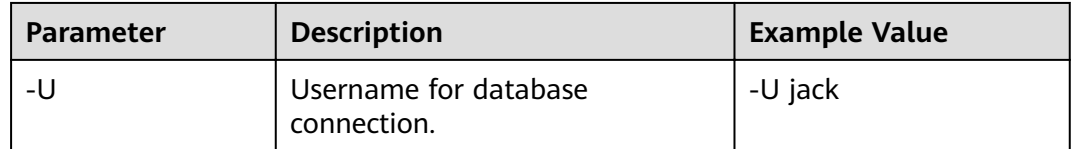

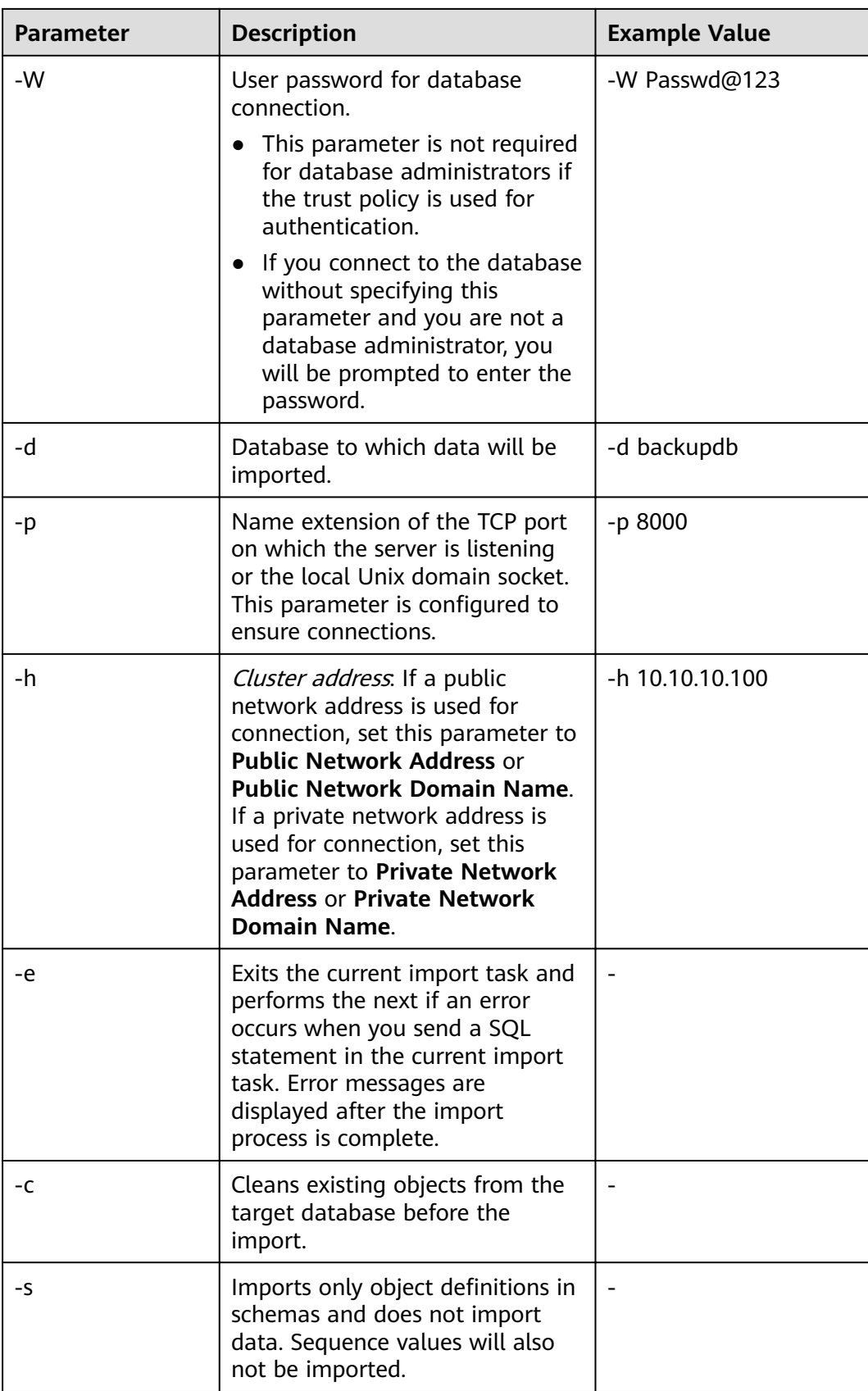

For details about other parameters, see "Server Tools > qs\_restore" in the Tool Reference.

**----End**

### **Examples**

Example 1: Use **gs restore** to run the following command to import data and all object definitions of the gaussdb database from the MPPDB\_backup.dmp file (custom format).

gs\_restore -W Passwd@123 backup/MPPDB\_backup.dmp -p 8000 -h 10.10.10.100 -d backupdb gs\_restore[2017-07-21 19:16:26]: restore operation successfu gs\_restore: total time: 13053 ms

Example 2: Use **gs restore** to run the following command to import data and all object definitions of the **gaussdb** database from the **MPPDB** backup.tar file.

gs\_restore backup/MPPDB\_backup.tar -p 8000 -h 10.10.10.100 -d backupdb gs\_restore[2017-07-21 19:21:32]: restore operation successful gs\_restore[2017-07-21 19:21:32]: total time: 21203 ms

Example 3: Use **gs restore** to run the following command to import data and all object definitions of the gaussdb database from the MPPDB\_backup directory.

gs\_restore backup/MPPDB\_backup -p 8000 -h 10.10.10.100 -d backupdb gs\_restore[2017-07-21 19:26:46]: restore operation successful gs\_restore[2017-07-21 19:26:46]: total time: 21003 ms

Example 4: Use **gs restore** to run the following command to import all object definitions of the **gaussdb** database to the **backupdb** database. Before the import, there are complete definitions in the **gaussdb** database. After the import, all object definitions exist in the **backupdb** database and there is no data in tables.

gs\_restore -W Passwd@123 /home//backup/MPPDB\_backup.tar -p 8000 -h 10.10.10.100 -d backupdb -s -e c

gs\_restore[2017-07-21 19:46:27]: restore operation successful gs\_restore[2017-07-21 19:46:27]: total time: 32993 ms

Example 5: Use gs restore to run the following command to import data and all definitions in the PUBLIC schema from the MPPDB\_backup.dmp file. Existing objects are deleted from the target database before the import. If an existing object references to an object in another schema, you need to manually delete the referenced object first.

gs\_restore backup/MPPDB\_backup.dmp -p 8000 -h 10.10.10.100 -d backupdb -e -c -n PUBLIC gs\_restore: [archiver (db)] Error while PROCESSING TOC: gs\_restore: [archiver (db)] Error from TOC entry 313; 1259 337399 TABLE table1 gaussdba gs\_restore: [archiver (db)] could not execute query: ERROR: cannot drop table table1 because other objects depend on it DETAIL: view t1.v1 depends on table table1 HINT: Use DROP ... CASCADE to drop the dependent objects too. Command was: DROP TABLE public.table1;

Manually delete the referenced object and create it again after the import is complete.

gs\_restore backup/MPPDB\_backup.dmp -p 8000 -h 10.10.10.100 -d backupdb -e -c -n PUBLIC gs\_restore[2017-07-21 19:52:26]: restore operation successful gs\_restore[2017-07-21 19:52:26]: total time: 2203 ms

Example 6: Use gs\_restore to run the following command to import the definition of the **hr.staffs** table in the **PUBLIC** schema from the **MPPDB** backup.dmp file. Before the import, the **hr.staffs** table does not exist.

gs\_restore backup/MPPDB\_backup.dmp -p 8000 -h 10.10.100 -d backupdb -e -c -s -n PUBLIC -t hr.staffs gs\_restore[2017-07-21 19:56:29]: restore operation successful gs\_restore[2017-07-21 19:56:29]: total time: 21000 ms

Example 7: Use gs\_restore to run the following command to import data of the **hr.staffs** table in the **PUBLIC** schema from the **MPPDB\_backup.dmp** file. Before the import, the **hr.staffs** table is empty.

gs\_restore backup/MPPDB\_backup.dmp -p 8000 -h 10.10.100 -0 backupdb -e -a -n PUBLIC -t hr.staffs gs\_restore[2017-07-21 20:12:32]: restore operation successful gs\_restore[2017-07-21 20:12:32]: total time: 20203 ms

Example 8: Use gs\_restore to run the following command to import the definition of the **hr.staffs** table. Before the import, the **hr.staffs** table contains data. human\_resource=# select \* from hr.staffs;

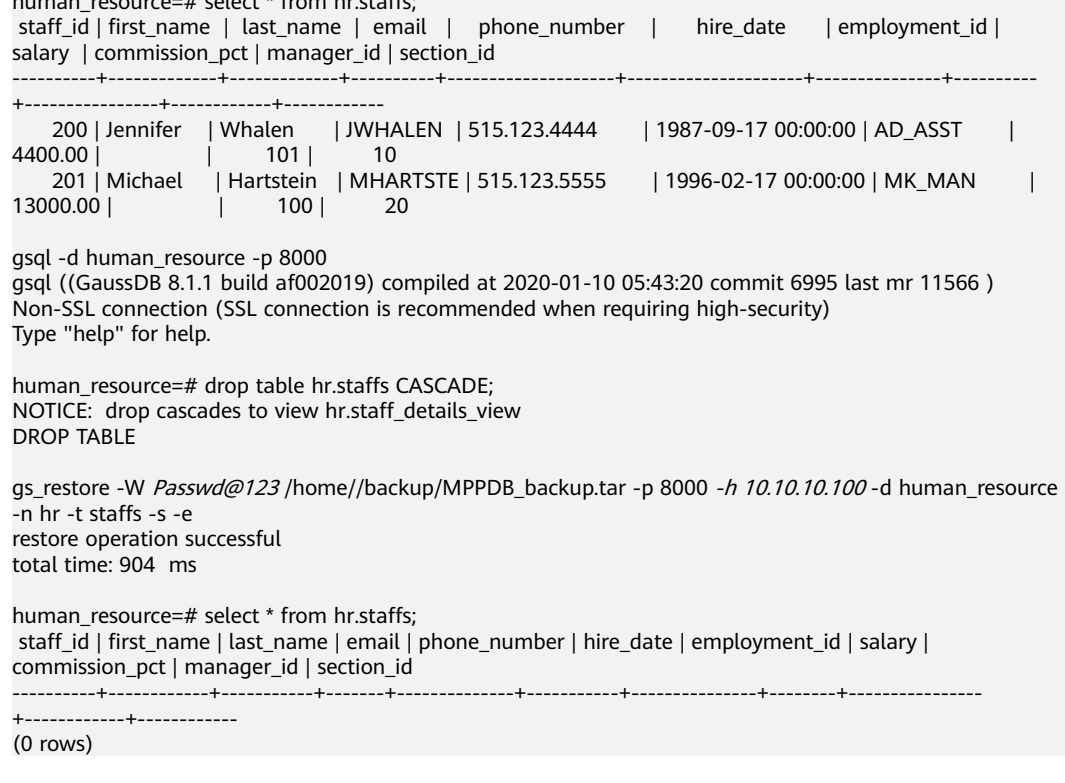

Example 9: Use gs\_restore to run the following command to import data and fin²ì²Ñnä of the **äìffä** and **areas** tables. Before the import, the **äìffä** and **areas** tables do not exist. human\_resource=# \d

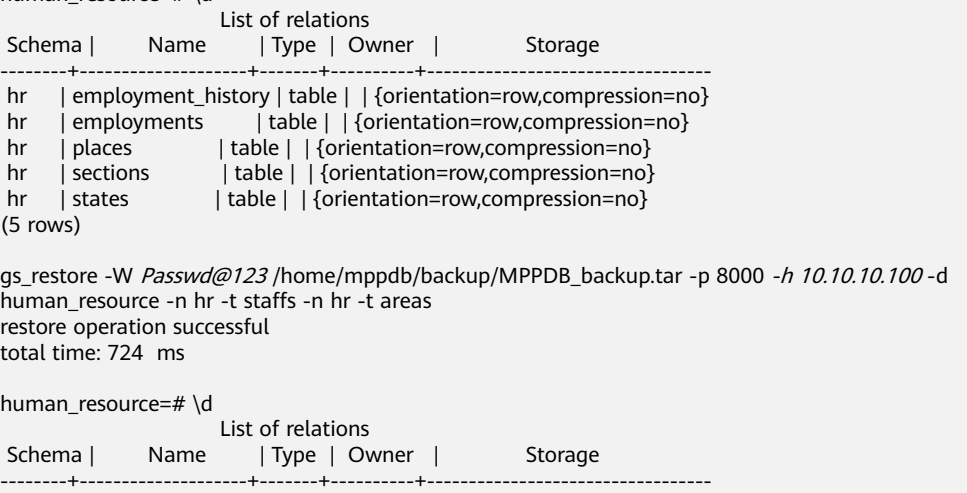

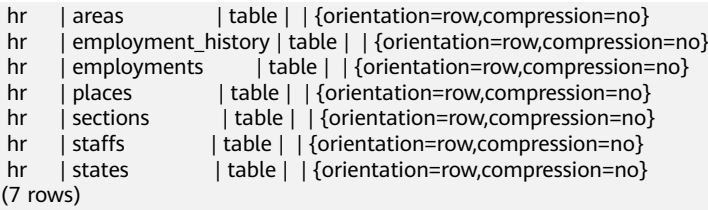

human\_resource=# select \* from hr.areas; area\_id | area\_name

---------+------------------------ 4 | Iron 1 | Wood 2 | Lake 3 | Desert (4 rows)

Example 10: Use gs\_restore to run the following command to import data and all object definitions in the **hr** schema.

gs\_restore -W Passwd@123 /home//backup/MPPDB\_backup1.sql -p 8000 -h 10.10.10.100 -d backupdb -n  $hr -e -c$ restore operation successful total time: 702 ms

Example 11: Use gs\_restore to run the following command to import all object definitions in the **hr** and **hr1** schemas to the **backupdb** database.

gs\_restore -W Passwd@123 /home//backup/MPPDB\_backup2.dmp -p 8000 -h 10.10.10.100 -d backupdb -n  $hr - n hr1 - s$ 

restore operation successful total time: 665 ms

Example 12: Use gs\_restore to run the following command to decrypt the files exported from the **human\_resource** database and import them to the **backupdb** database.

```
create database backupdb;
CREATE DATABASE
gs_restore /home//backup/MPPDB_backup.tar -p 8000 -h 10.10.10.100 -d backupdb --with-
key=1234567812345678
restore operation successful
total time: 23472 ms
```
gsql -d backupdb -p 8000 -r gsql ((GaussDB 8.1.1 build af002019) compiled at 2020-01-10 05:43:20 commit 6995 last mr 11566 ) Non-SSL connection (SSL connection is recommended when requiring high-security) Type "help" for help.

backupdb=# select \* from hr.areas; area\_id | area\_name ---------+------------------------

 4 | Iron 1 | Wood 2 | Lake 3 | Desert (4 rows)

Example 13: **user1** does not have the permission for importing data from an exported file to the **backupdb** database and **role1** has this permission. To import the exported data to the **backupdb** database, you can set **--role** to **role1** in the export command.

human\_resource=# CREATE USER user1 IDENTIFIED BY 'password';

gs\_restore -U user1 -W password /home//backup/MPPDB\_backup.tar -p 8000 -h 10.10.10.100 -d backupdb --role role1 --rolepassword password restore operation successful

```
total time: 554 ms
gsql -d backupdb -p 8000 -r 
gsql ((GaussDB 8.1.1 build af002019) compiled at 2020-01-10 05:43:20 commit 6995 last mr 11566 )
Non-SSL connection (SSL connection is recommended when requiring high-security)
Type "help" for help.
backupdb=# select * from hr.areas;
 area_id | area_name 
---------+------------------------
     4 | Iron
     1 | Wood
     2 | Lake
     3 | Desert
(4 rows)
```
# **3.5 Data Export**

# **3.5.1 Exporting Data to OBS**

# **3.5.1.1 Parallel OBS Data Export**

# **Overview**

GaussDB(DWS) databases allow you to export data in parallel using OBS foreign tables, in which the export mode and the exported data format are specified. Data is exported in parallel through multiple DNs from GaussDB(DWS) to the OBS server, improving the overall export performance.

- The CN only plans data export tasks and delivers the tasks to DNs. In this case, the CN is released to process external requests.
- The computing capability and bandwidth of all the DNs are fully leveraged to export data.
- You can concurrently export data using multiple OBS services, but the bucket and object paths specified for the export tasks must be different and cannot be null.
- The OBS server connects to GaussDB(DWS) cluster nodes. The export rate is affected by the network bandwidth.
- The TEXT and CSV data file formats are supported. The size of data in a single row must be less than 1 GB.
- Data in ORC format is supported only by 8.1.0 or later.

# **Related Concepts**

- **Source data file**: a TEXT or CSV file that stores data.
- **OBS**: a cloud storage service used to store unstructured data, such as documents, images, and videos. Data objects concurrently exported from GaussDB(DWS) are stored on the OBS server.
- **Bucket**: a container storing objects on OBS.
	- Object storage is a flat storage mode. Layered file system structures are not needed because all objects in buckets are at the same logical layer.
- In OBS, each bucket name must be unique and cannot be changed. A default access control list (ACL) is created with a bucket. Each item in the ACL contains permissions granted to certain users, such as **READ**, **WRITE**, and **FULL CONTROL**. Only authorized users can perform bucket operations, such as creating, deleting, viewing, and setting ACLs for buckets.
- A user can create a maximum of 100 buckets. The total data size and the number of objects and files in each bucket are not limited.
- **Object:** a basic data storage unit in OBS. Data uploaded by users is stored in OBS buckets as objects. Object attributes include **Key**, **Metadata**, and **Data**.

Generally, objects are managed as files. However, OBS has no file systemrelated concepts, such as files and folders. To let users easily manage data, OBS allows them to simulate folders. Users can add a slash (/) in the object name, for example, **tpcds1000/stock.csv**. In this name, **tpcds1000** is regarded as the folder name and **stock.csv** the fià name. The value of **key** (object name) is still **tpcds1000/stock.csv**, and the content of the object is the content of the **stock.csv** file.

- **Key:** name of an object. It is a UTF-8 character sequence containing 1 to 1024 characters. A key value must be unique in a bucket. Users can name the objects they stored or obtained as Bucket name**+**Object name.
- **Metadata:** object metadata, which contains information about the object. There are system metadata and user metadata. The metadata is uploaded to OBS as key-value pairs together with HTTP headers.
	- System metadata is generated by OBS and used for processing object data. System metadata includes **Date**, **Content-length**, **last-modify**, and **Content-MD5**.
	- User metadata contains object descriptions specified by users for uploading objects.
- **Data:** object content, which is regarded by OBS as stateless binary data.
- **Foreign table:** A foreign table is used to identify data in a source data file. It stores information, such as the location, format, destination location, encoding format, and data delimiter of a source data file.

# **Principles**

The following describes the principles of exporting data from a cluster to OBS by using a distributed hash table or a replication table.

Distributed hash table: the table for which **DISTRIBUTE BY HASH (Column Name)** is specified in the table creation statement.

A distributed hash table stores data in hash mode. **[Figure 3-8](#page-137-0)** shows how to export data from table (**T2**) to OBS as an example.

During table data storage, the **col2** hash column in table **T2** is hashed, and a hash value is generated. The tuple is distributed to corresponding DNs for storage according to the mapping between the DNs and the hash value.

When data is exported to OBS, DNs that store the exported data of **T2** directly export their data files to OBS. Original data on multiple nodes will be exported in parallel.

<span id="page-137-0"></span>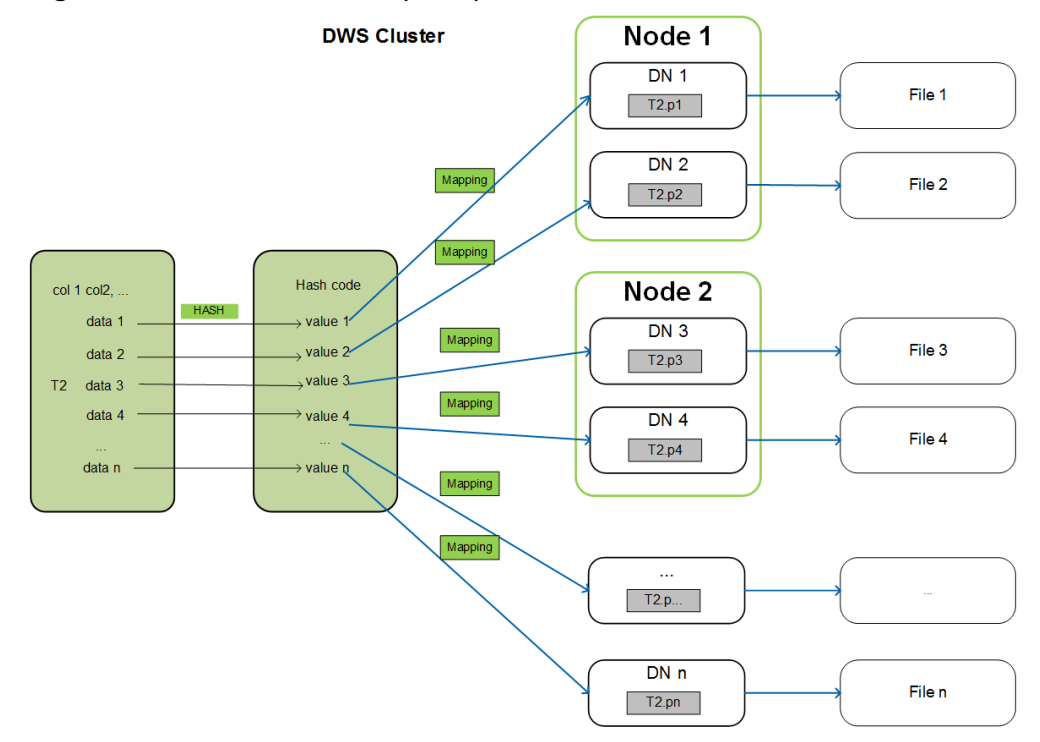

#### **Figure 3-8** Hash distribution principle

Replication table: the table for which **DISTRIBUTE BY REPLICATION** is specified in the table creation statement.

A replication table stores a package of complete table data on each GaussDB(DWS) node. When exporting data to OBS, GaussDB(DWS) randomly selects a DN for export.

#### **Naming Rules of Exported Files**

Rules for naming the files exported from GaussDB(DWS) to OBS are as follows:

Data exported from DNs is stored on OBS in segment format. The file is named as Table name**\_**Node name**\_segment.**n. n is a natural number starting from 0, for example, 0, 1, 2, 3.

For example, the data of table **t1** on **datanode3** will be exported as **t1\_datanode3\_segment.0**, **t1\_datanode3\_segment.1**, and so on.

You are advised to export data from different clusters or databases to different OBS buckets or different paths of the same OBS bucket.

● Each segment can store a maximum of 1 GB data, with no tuples sliced. If data stored in a segment exceeds 1 GB, the excess data will be stored in the second segment.

For example:

A segment has already stored 100 pieces of tuples (1023 MB) when **datanode3** exports data from **t1** to OBS. If a 5 MB tuple is inserted to the segment, the data size becomes 1028 MB. In this case, file t1 datanode3 segment.0 (1023 MB) is generated and stored on OBS, and the new tuple is stored on OBS as file **t1 datanode3 segment.1**.

When data is exported from a distributed hash table, the number of segments generated on each DN depends on the data volume stored on a DN, not on

the number of DNs in the cluster. Data stored in hash mode may not be evenly distributed on each DN.

For example, a cluster has **DataNode1**, **DataNode2**, **DataNode3**, **DataNode4**, **DataNode5**, and **DataNode6**, which store 1.5 GB, 0.7 GB, 0.6 GB, 0.8 GB, 0.4 GB, and 0.5 GB data, respectively. Seven OBS segment files will be generated during data export because **DataNode1** will generate two segment files, which store 1 GB and 0.5 GB data, respectively.

# **Data Export Process**

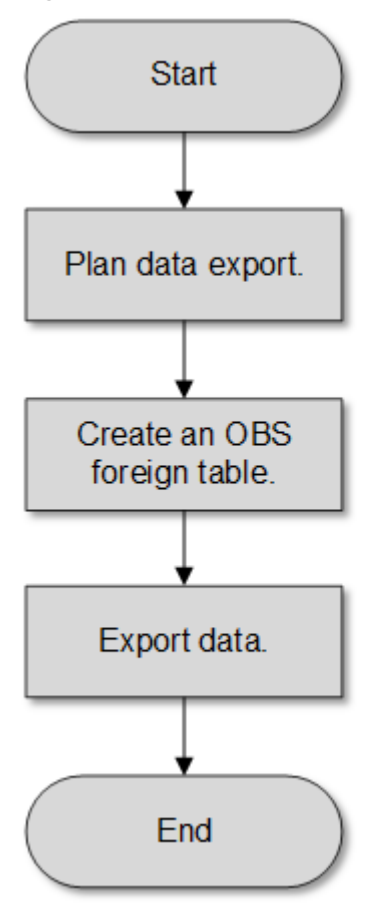

**Figure 3-9** Concurrent data export

**Table 3-22** Process description

| <b>Procedure</b>     | <b>Description</b>                                                                                                    | <b>Subtask</b> |
|----------------------|----------------------------------------------------------------------------------------------------|----------------|
| Plan data<br>export. | Create an OBS bucket and a<br>folder in the OBS bucket as<br>the directory for storing<br>exported data files.<br>For details, see Planning<br><b>Data Export.</b> |                |

<span id="page-139-0"></span>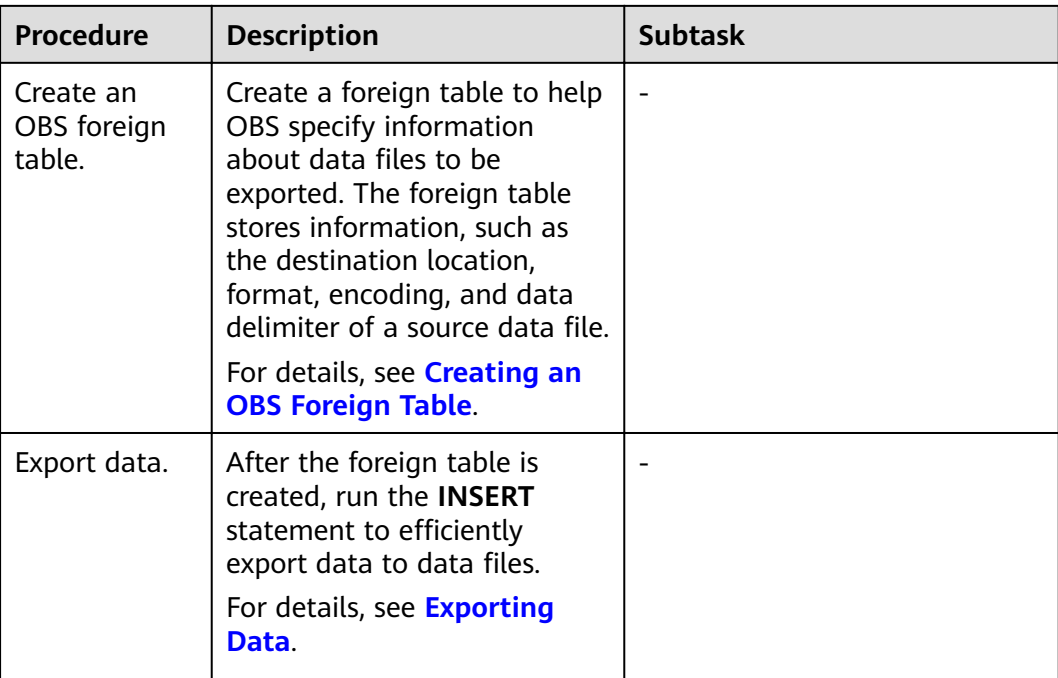

# **3.5.1.2 Exporting CSV/TXT Data to OBS**

### **3.5.1.2.1 Planning Data Export**

# **Scenarios**

Plan the storage location of exported data in OBS.

# **Planning OBS Save Path and File**

You need to specify the OBS path (to directory) for storing data that you want to export. The exported data can be saved to a file in CSV format. The system also supports TEXT so that you can import the exported data to various applications.

The target directory cannot contain any files.

#### **Planning OBS Bucket Permissions**

The user used to export data must:

- Have OBS enabled.
- Have the write permission on the OBS bucket where the data export path is located.

You can configure ACL permissions for the OBS bucket to grant the write permission to a specific user.

For details, see **[Granting Write Permission to OBS Storage Location and](#page-140-0) [OBS Bucket as Planned](#page-140-0)**.

# <span id="page-140-0"></span>**Planning Data to Be Exported and Foreign Tables**

You must prepare data to be exported in the database table, and the data volume per row must be less than 1 GB. Based on the data to be exported, plan foreign tables whose attributes such as columns, column types, and length match those of user data.

# **Granting Write Permission to OBS Storage Location and OBS Bucket as Planned**

- **Step 1** Create an OBS bucket and a folder in the OBS bucket as the directory for storing exported data.
	- 1. Log in to the OBS management console.

Click **Service List** and choose **Object Storage Service** to open the OBS management console.

2. Create a bucket.

For details about how to create an OBS bucket, see "OBS Console Operation Guide > Managing Buckets > Creating a Bucket" in the *Object Storage Service* User Guide..

For example, create a bucket named **mybucket**.

3. Create a folder.

In the OBS bucket, create a folder for storing exported data.

For details, see "OBS Console Operation Guide > Managing Objects > Creating a Folder" in the .

For example, create a folder named **output\_data** in the created **mybucket** OBS bucket.

**Step 2** Determine the path of the created OBS folder.

Specify the OBS path for storing exported data files. This path is the value of the **location** parameter used for creating a foreign table.

The OBS folder path in the **location** parameter consists of **obs://**, a bucket name, and a file path.

In this example, the OBS folder path is as follows:

obs://mybucket/output\_data/

 $\Box$  Note

The OBS directory to be used for storing data files must be empty.

**Step 3** Grant the OBS bucket write permission to the user who wants to export data.

When exporting data, a user must have the write permission on the OBS bucket where the data export path is located. You can configure ACL permissions for the OBS bucket to grant the write permission to a specific user.

For details, see "OBS Console Operation Guide > Permission Control > Configuring a Bucket ACL" in the Object Storage Service User Guide.

**----End**

# <span id="page-141-0"></span>**3.5.1.2.2 Creating an OBS Foreign Table**

### **Procedure**

- **Step 1** Based on the path planned in **[Planning Data Export](#page-139-0)**, determine the value of the **location** parameter used for creating a foreign table.
- **Step 2** Obtain the access keys (AK and SK) to access OBS.

To obtain access keys, log in to the management console, click the username in the upper right corner, and select **My Credential** from the menu. Then choose **Access Keys** in the navigation tree on the left. On the **Access Keys** page, you can view the existing AKs or click **Add Access Key** to create and download access keys.

- **Step 3** Examine the formats of data to be exported and determine the values of data format parameters used for creating a foreign table. For details, see data format parameters.
- **Step 4** Create an OBS table based on the parameter settings in the preceding steps. For details about how to create a foreign table, see CREATE FOREIGN TABLE (for GDS Import and Export).

**----End**

### **Examples**

Create a foreign table in the GaussDB(DWS) database. Set parameters as follows:

**location** 

The OBS path of the source data file has been obtained in **[Obtain the OBS](#page-46-0) path for storing source data files in [Planning Data Export](#page-139-0).** 

For example, set **location** as follows:

location 'obs://mybucket/output\_data/',

- **Access keys (AK and SK)**
	- Set **access key** to the AK you have obtained.
	- Set **secret\_access\_key** to the SK you have obtained.

#### $\Box$  Note

**access\_key** and **secret\_access\_key** have been obtained during user creation. Replace the italic part with the actual keys.

- **Data format parameters**
	- Set **format** to **CSV**.
	- Set **encoding** to **UTF-8**.
	- Configure **encrypt**. Its default value is off.
	- Set **delimiter** to **,**.
	- Set header (whether the exported data file contains the header row). Specifies whether a file contains a header with the names of each column in the file.

When exporting data from OBS, this parameter cannot be set to **true**. Use the default value **false**, indicating that the first row of the exported data file is not the header.

<span id="page-142-0"></span>Based on the preceding settings, the foreign table is created using the following statements:

```
DROP FOREIGN TABLE IF EXISTS product_info_output_ext;
CREATE FOREIGN TABLE product_info_output_ext
(
  product_price integer not null,<br>product_id char(30) not null.
  product id
  product_time date<br>
product level char(10)
  product_level
   product_name varchar(200) ,
  product_type1 varchar(20)<br>product_type2 char(10),
  product_type2
  product_monthly_sales_cnt integer
  product_comment_time date
  product_comment_num integer
   product_comment_content varchar(200) 
) 
SERVER gsmpp_server
OPTIONS(
location 'obs://mybucket/output_data/',
FORMAT 'CSV' ,
DELIMITER ',',
encoding 'utf8',
header 'false',
ACCESS_KEY 'access_key_value_to_be_replaced',
SECRET_ACCESS_KEY 'secret_access_key_value_to_be_replaced'
)
WRITE ONLY ;
```
If the following information is displayed, the foreign table has been created:

CREATE FOREIGN TABLE

#### **3.5.1.2.3 Exporting Data**

#### **Procedure**

**Step 1** Export data.

INSERT INTO [Foreign table name] SELECT \* FROM [Source table name];

#### $\Box$  Note

● Only a single internal table can be exported at a time. Multi-table join is not supported during export. Results of the aggregation, sort, subquery, and limit operations on a single table also cannot be exported.

**----End**

#### **Examples**

**Example 1**: Export data from table **product info output** to a data file through the **product info output ext** foreign table. INSERT INTO product\_info\_output\_ext SELECT \* FROM product\_info\_output;

If information similar to the following is displayed, the data has been exported. INSERT 0 10

**Example 2**: Export part of the data to a data file by specifying the filter condition WHERE *product price>500*.

INSERT INTO product\_info\_output\_ext SELECT \* FROM product\_info\_output WHERE product\_price>500;

#### $\Box$  Note

- The directory to be used for data storage must be empty, or the export will fail.
- Data of a special type, such as RAW, is exported as a binary file, which cannot be recognized by the import tool. You need to use the RAWTOHEX() function to convert it to the hexadecimal format before export.

#### **3.5.1.2.4 Examples**

#### **Exporting a Table**

Create two foreign tables and use them to export tables from a database to two buckets in OBS.

- **Step 1** Log in to the OBS data server through the management console. On the OBS server, create the buckets /input-data1 and /input-data2 for storing data files, and create data directories **/input-data1/data** and **/input-data2/data**, respectively, in the two buckets.
- **Step 2** On the GaussDB(DWS) database, create the foreign tables **tpcds.customer\_address\_ext1** and **tpcds.customer\_address\_ext2** for the OBS data server to receive data exported from the database.

OBS and the database are in the same region. The example GaussDB(DWS) table to be exported is **tpcds.customer\_address**.

Export information is set as follows:

The source data file directories are /input-data1/data/ and /input-data2/ **data/**, so **location** of **tpcds.customer\_address\_ext1** and **tpcds.customer\_address\_ext2** is set to **obs://input-data1/data/** and **obs:// input-data2/data/**, respectively.

Information about data formats is set based on the detailed data format parameters specified during data export from a database. The parameter settings are as follows:

- **format** is set to **CSV**.
- **encoding** is set to **UTF-8**.
- **delimiter** is set to **E'\x08'**.
- Configure **encrypt**. Its default value is **off**.
- access\_key is set to the AK you have obtained. (mandatory)
- **secret\_access\_key** is set to the SK you have obtained. (mandatory)

#### $\Box$  Note

access key and secret access key have been obtained during user creation. Replace the italic part with the actual keys.

Based on the preceding settings, the foreign table is created using the following statements:

CREATE FOREIGN TABLE tpcds.customer\_address\_ext1 ( ca\_address\_sk integer , ca\_address\_id char(16) ca\_street\_number char(10)
ca street name varchar(60) ca\_street\_type char(15) ca\_suite\_number char(10)  $\overline{\text{c}}$  ca\_city  $\overline{\text{c}}$  varchar(60) ca\_county varchar(30)  $ca$  state  $char(2)$ ca\_zip char(10) ca\_country varchar(20)<br>ca\_qmt\_offset decimal(5,2) ca\_gmt\_offset ca\_location\_type char(20) ) SERVER gsmpp\_server OPTIONS(LOCATION 'obs://input-data1/data/', FORMAT 'CSV', ENCODING 'utf8', DELIMITER E'\x08', ENCRYPT 'off', ACCESS\_KEY '**access\_key\_value\_to\_be\_replaced**', SECRET\_ACCESS\_KEY '**secret\_access\_key\_value\_to\_be\_replaced**' )Write Only; CREATE FOREIGN TABLE tpcds.customer\_address\_ext2 ( ca\_address\_sk integer , ca\_address\_id char(16) , ca\_street\_number char(10) ca\_street\_name varchar(60) ca street type  $char(15)$ ca\_suite\_number char(10) , ca\_city varchar(60)<br>ca\_county varchar(30 varchar(30) ca\_state char(2)  $ca\ zip$   $char(10)$ ca\_country varchar(20)<br>ca\_gmt\_offset decimal(5,2) ca gmt offset ca\_location\_type char(20) ) SERVER gsmpp\_server OPTIONS(LOCATION 'obs://input-data2/data/', FORMAT 'CSV', ENCODING 'utf8', DELIMITER E'\x08', ENCRYPT 'off', ACCESS\_KEY '**access\_key\_value\_to\_be\_replaced**', SECRET\_ACCESS\_KEY '**secret\_access\_key\_value\_to\_be\_replaced**' )Write Only;

**Step 3** In GaussDB(DWS), export the data table **tpcds.customer\_address** to the foreign tables **tpcds.customer\_address\_ext1** and **tpcds.customer\_address\_ext2** concurrently.

INSERT INTO tpcds.customer\_address\_ext1 SELECT \* FROM tpcds.customer\_address: INSERT INTO tpcds.customer\_address\_ext2 SELECT \* FROM tpcds.customer\_address;

#### $\Box$  Note

The design of OBS foreign tables does not allow exporting files to a non-empty path. However, in concurrent export scenarios, multiple files are exported to the same path, causing an error.

Assume that a user concurrently exports data from the same table to the same OBS foreign table, and that one SQL statement is executed to export data when another SQL statement is being executed and has not generated any file on the OBS server. In this case, certain data is overwritten although both SQL statements are successfully executed. Therefore, you are advised not to concurrently export data to the same OBS foreign table.

**----End**

## **Concurrently Exporting Tables**

Use the two foreign tables to export tables from the database to two buckets in OBS.

- **Step 1** Log in to the OBS data server through the management console. On the OBS server, create the buckets **/input-data1** and **/input-data2** for storing data files, and create data directories **/input-data1/data** and **/input-data2/data**, respectively, in the two buckets.
- **Step 2** In GaussDB(DWS), create foreign tables **tpcds.customer\_address\_ext1** and tpcds.customer address ext2 for the OBS server to receive exported data.

OBS and the database are in the same region. Tables to be exported are **tpcds.customer\_address** and **tpcds.customer\_demographics**.

Export information is set as follows:

The source data file directories are /input-data1/data/ and /input-data2/ **data/**, so **location** of **tpcds.customer\_address\_ext1** and **tpcds.customer\_address\_ext2** is set to **obs://input-data1/data/** and **obs:// input-data2/data/**, respectively.

Information about data formats is set based on the detailed data format parameters specified during data export from GaussDB(DWS). The parameter settings are as follows:

- **format** is set to **CSV**.
- **encoding** is set to **UTF-8**.
- **delimiter** is set to **E'\x08'**.
- Configure **encrypt**. Its default value is off.
- **access key** is set to the AK you have obtained. (mandatory)
- secret access key is set to the SK you have obtained. (mandatory)

#### $\Box$  Note

**access\_key** and **secret\_access\_key** have been obtained during user creation. Replace the italic part with the actual keys.

Based on the preceding settings, the foreign table is created using the following statements:

CREATE FOREIGN TABLE tpcds.customer\_address\_ext1

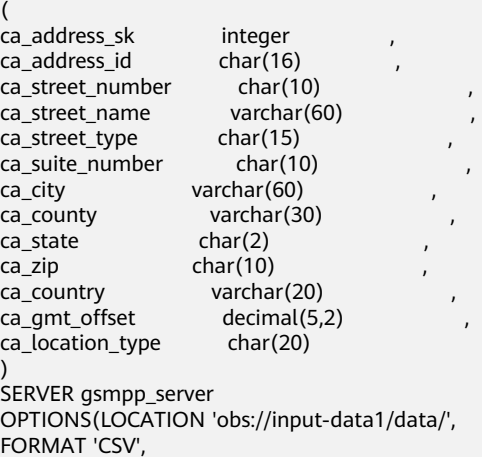

<span id="page-146-0"></span>ENCODING 'utf8', DELIMITER E'\x08', ENCRYPT 'off', ACCESS\_KEY '**access\_key\_value\_to\_be\_replaced**', SECRET\_ACCESS\_KEY '**secret\_access\_key\_value\_to\_be\_replaced**' )Write Only; CREATE FOREIGN TABLE tpcds.customer\_address\_ext2 ( ca\_address\_sk integer<br>ca\_address\_id char(16)  $ca\_address\_id$  char $(16)$ <br>  $ca$  address name varchar $(20)$ ca\_address\_name ca\_address\_code integer ,  $ca$  street number char(10) ca\_street\_name varchar(60) ca\_street\_type char(15)<br>ca\_suite\_number char(10) ca\_suite\_number ca\_city varchar(60) ca\_county varchar(30)  $ca$  state  $char(2)$  $ca$  zip  $char(10)$ ca\_country varchar(20) ca qmt offset decimal(5,2) ) SERVER gsmpp\_server OPTIONS(LOCATION 'obs://input\_data2/data/', FORMAT 'CSV', ENCODING 'utf8', DELIMITER E'\x08', QUOTE E'\x1b', ENCRYPT 'off'. ACCESS\_KEY '**access\_key\_value\_to\_be\_replaced**', SECRET\_ACCESS\_KEY '**secret\_access\_key\_value\_to\_be\_replaced**' )Write Only;

**Step 3** In GaussDB(DWS), export the data tables **tpcds.customer\_address** and **tpcds.warehouse** in parallel to the foreign tables **tpcds.customer\_address\_ext1** and **tpcds.customer** address ext2, respectively.

INSERT INTO tpcds.customer\_address\_ext1 SELECT \* FROM tpcds.customer\_address; INSERT INTO tpcds.customer\_address\_ext2 SELECT \* FROM tpcds.warehouse;

**----End**

## **3.5.1.3 Exporting ORC Data to OBS**

#### **3.5.1.3.1 Planning Data Export**

For details about exporting data to OBS, see **[Planning Data Export](#page-139-0)**.

For details about the data types that can be exported to OBS, see **[Table 3-6](#page-56-0)**.

For details about HDFS data export or MRS configuration, see the MapReduce Service User Guide.

#### **3.5.1.3.2 Creating a Foreign Server**

For details about creating a foreign server on OBS, see **[Creating a Foreign Server](#page-46-0)**.

For details about creating a foreign server in HDFS, see **[Manually Creating a](#page-84-0) [Foreign Server](#page-84-0)**.

## **3.5.1.3.3 Creating a Foreign Table**

After operations in **[Creating a Foreign Server](#page-146-0)** are complete, create an OBS/HDFS write-only foreign table in the GaussDB(DWS) database to access data stored in OBS/HDFS. The foreign table is write-only and can be used only for data export.

The syntax for creating a foreign table is as follows. For details, see the syntax **CREATE FOREIGN TABLE (SQL on Hadoop or OBS)**. CREATE FOREIGN TABLE [ IF NOT EXISTS ] table\_name

```
( [ { column_name type_name 
    [ { [CONSTRAINT constraint_name] NULL |
   [CONSTRAINT constraint_name] NOT NULL |
    column_constraint [...]} ] |
    table_constraint [, ...]} [, ...] ] ) 
  SERVER dfs_server
   OPTIONS ( { option_name ' value ' } [, ...] ) 
   [ {WRITE ONLY }]
   DISTRIBUTE BY {ROUNDROBIN | REPLICATION}
  [ PARTITION BY ( column_name ) [ AUTOMAPPED ] ] ;
```
For example, when creating a foreign table named product\_info\_ext\_obs, set parameters in the syntax as follows:

table name

Specifies the name of the foreign table to be created.

- **Table column definitions** 
	- **column name**: specifies the name of a column in the foreign table.
	- type name: specifies the data type of the column.
	- Multiple columns are separate by commas (,).

#### **SERVER dfs** server

Specifies the foreign server name of the foreign table. This server must exist. The foreign table connects to OBS/HDFS to read data through the foreign server.

Set this parameter to the name of the foreign server created in **9.2.3 Creating a Foreign Server**.

#### ● **OPTIONS parameters**

These are parameters associated with the foreign table. The key parameters are as follows:

- format: specifies the format of the exported data file. The ORC format is supported.
- foldername: (mandatory) specifies the data source file directory in the foreign table. **OBS**: specifies the OBS path of the source data file. You only need to enter **/**Bucket name**/**Folder directory level**/**, which does not contain the endpoint of OBS. HDFS: specifies the path in the HDFS file system. This parameter is mandatory for the write-only foreign table.
- encoding: specifies the encoding of the data source file in the foreign table. The default value is **utf8**.
- filesize

(Optional) Specifies the file size of a write-only foreign table. If this parameter is not specified, the file size in the distributed file system configuration is used by default. This syntax is available only for the write-only foreign table.

Value range: an integer ranging from 1 to 1024

 $\Box$  Note

The **filesize** parameter is valid only for the ORC-formatted write-only HDFS foreign table.

compression

(Optional) Specifies the compression mode of ORC files. This syntax is available only for the write-only foreign table.

Value range: **zlib**, **snappy**, and **lz4** The default value is **snappy**.

– version

(Optional) Specifies the ORC version number. This syntax is available only for the write-only foreign table.

Value range: Only **0.12** is supported. The default value is **0.12**.

dataencoding

(Optional) Specifies the data code of the data table to be exported when the database code is different from the data code of the data table. For example, the database code is Latin-1, but the data in the exported data table is in UTF-8 format. If this parameter is not specified, the database encoding format is used by default. This syntax is valid only for the writeonly HDFS foreign table.

Value range: data code types supported by the database encoding

#### $\Box$  Note

The **dataencoding** parameter is valid only for the ORC-formatted write-only HDFS foreign table.

#### **Other parameters in the syntax**

Other parameters are optional. You can set them as required. In this example, you do not need to set these parameters.

Based on the preceding settings, the command for creating the foreign table is as follows:

DROP FOREIGN TABLE IF EXISTS product\_info\_ext\_obs;

-- Create an OBS foreign table that does not contain partition columns. The foreign server associated with the table is **obs\_server**, the file format on OBS corresponding to the table is ORC, and the data storage path on OBS is**/mybucket/data/**.

```
CREATE FOREIGN TABLE product info ext obs
```
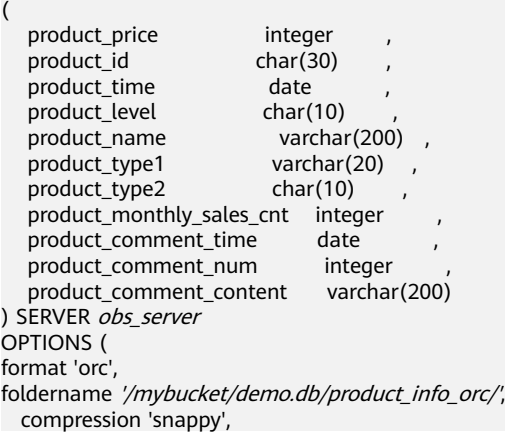

 version '0.12' ) Write Only;

## **3.5.1.3.4 Exporting Data**

## **Procedure**

**Step 1** Export data.

INSERT INTO [Foreign table name] SELECT \* FROM [Source table name];

#### $\Box$  note

● Only a single internal table can be exported at a time. Multiple tables cannot be joined during export. Results of the aggregation, sort, subquery, and limit operations on a single table also cannot be exported.

**----End**

#### **Examples**

**Example 1**: Export data from table **product\_info\_output** to a data file using the **product info output ext** foreign table.

INSERT INTO product\_info\_output\_ext SELECT \* FROM product\_info\_output;

If information similar to the following is displayed, the data has been exported. INSERT 0 10

- 
- **Example 2**: Export part of the data to a data file by specifying the filter condition **WHERE** product\_price>500. INSERT INTO product\_info\_output\_ext SELECT \* FROM product\_info\_output WHERE product\_price>500;

#### $\Box$  Note

Data of a special type, such as RAW, is exported as a binary file, which cannot be recognized by the import tool. As a result, you need to use the **RAWTOHEX()** function to convert it to the hexadecimal format before export.

## **3.5.2 Exporting ORC Data to MRS**

## **3.5.2.1 Overview**

GaussDB(DWS) allows you to export ORC data to MRS using an HDFS foreign table. You can specify the export mode and export data format in the foreign table. Data is exported from GaussDB(DWS) in parallel using multiple DNs and stored in HDFS. In this way, the overall export performance is improved.

- The CN only plans data export tasks and delivers the tasks to DNs. In this case, the CN is released to process external requests.
- The computing capability and bandwidth of all the DNs are fully leveraged to export data.
- Multiple HDFS servers can export data concurrently. The export path can be empty. The naming rule of the path must be the same as that of the exported file.
- MRS connects to GaussDB(DWS) cluster nodes. The export rate is affected by the network bandwidth.

Data files in the ORC format are supported.

#### <span id="page-150-0"></span>**Naming Rules of Exported Files**

The rules for naming ORC data files exported from GaussDB(DWS) are as follows:

- 1. Data exported to MRS (HDFS): When data is exported from a DN, the data is stored in HDFS in the segment format. The file is named in the format of **mpp\_**Database name**\_**Schema name**\_**Table name**\_**Node name**\_**n**.orc**. n is a natural number starting from 0 in ascending order, for example, 0, 1, 2, 3.
- 2. You are advised to export data from different clusters or databases to different paths. The maximum size of an ORC file is 128 MB, and that of a stripe file is 64 MB.
- 3. After the export is complete, the **SUCCESS** file is generated.

#### **3.5.2.2 Planning Data Export**

For details about the data types that can be exported to MRS, see **[Table 3-6](#page-56-0)**.

For details about HDFS data export or MRS configuration, see the MapReduce Service User Guide.

#### **3.5.2.3 Creating a Foreign Server**

For details about creating a foreign server on HDFS, see **[Manually Creating a](#page-84-0) [Foreign Server](#page-84-0)**.

## **3.5.2.4 Creating a Foreign Table**

After operations in **Creating a Foreign Server** are complete, create an HDFS write-only foreign table in the GaussDB(DWS) database to access data stored in HDFS. The foreign table is write-only and can be used only for data export.

The syntax for creating a foreign table is as follows. For details, see **CREATE FOREIGN TABLE (SQL on Hadoop or OBS)**.

```
CREATE FOREIGN TABLE [ IF NOT EXISTS ] table_name 
( [ { column_name type_name 
   [ { [CONSTRAINT constraint_name] NULL |
   [CONSTRAINT constraint_name] NOT NULL |
     column_constraint [...]} ] |
     table_constraint [, ...]} [, ...] ] ) 
   SERVER dfs_server 
   OPTIONS ( { option_name ' value ' } [, ...] ) 
   [ {WRITE ONLY }]
   DISTRIBUTE BY {ROUNDROBIN | REPLICATION}
   [ PARTITION BY ( column_name ) [ AUTOMAPPED ] ] ;
```
For example, when creating a foreign table *product\_info\_ext\_obs*, configure the parameters in the syntax as follows.

table name

Specifies the name of the foreign table.

- **Table column definitions** 
	- **column\_name**: specifies the name of a column in the foreign table.
	- type name: specifies the data type of the column.

Multiple columns are separate by commas (,).

#### ● **SERVER dfs\_server**

Specifies the foreign server name of the foreign table. This server must exist. The foreign table connects to OBS/HDFS to read data through the foreign server.

Enter the name of the foreign server created in **[Creating a Foreign Server](#page-150-0)**.

#### ● **OPTIONS parameters**

These parameters are associated with the foreign table. The key parameters are as follows:

- format: specifies the format of the exported data file. The ORC format is supported.
- foldername: specifies the directory of the data source file in the foreign table, that is, the corresponding file directory in HDFS. This parameter is mandatory for write-only foreign tables and optional for read-only foreign tables.
- encoding: specifies the encoding format of the data source file in the foreign table. The default value is **utf8**.
- filesize

(Optional) Specifies the file size of a write-only foreign table. If this parameter is not specified, the file size in the distributed file system is used by default. This syntax is available only for the write-only foreign table.

Value range: an integer ranging from 1 to 1024

#### $\Box$  Note

The filesize parameter is valid only for the write-only HDFS foreign table in ORC format.

compression

(Optional) Specifies the compression mode of ORC files. This syntax is available only for the write-only foreign table.

Value range: **zlib**, **snappy**, and **lz4**. The default value is **snappy**.

– version

(Optional) Specifies the ORC version number. This syntax is available only for the write-only foreign table.

Value range: Only **0.12** is supported. The default value is **0.12**.

– dataencoding

(Optional) Specifies the data encoding of the data table to be exported when the database encoding is different from the data encoding of the data table. For example, the database encoding is Latin-1, but the data encoding of the exported data table is in UTF-8 format. If this parameter is not specified, the database encoding is used by default. This syntax is valid only for the write-only HDFS foreign table.

Value range: data encoding types supported by the database encoding

#### $\Box$  Note

The **dataencoding** parameter is valid only for the write-only HDFS foreign table in ORC format.

#### **Other parameters in the syntax**

Other parameters are optional. You can configure them as required. In this example, you do not need to configure these parameters. For details, see **CREATE FOREIGN TABLE (SQL on Hadoop or OBS)**.

Based on the preceding settings, the command for creating the foreign table is as follows:

DROP FOREIGN TABLE IF EXISTS product\_info\_ext\_obs;

-- Create an OBS foreign table that does not contain partition columns. The foreign server associated with the table is **hdfs** server, the format of the file on HDFS corresponding to the table is ORC, and the data storage path on OBS is **/user/hive/warehouse/product\_info\_orc/**.

CREATE FOREIGN TABLE product info ext obs

```
(
  product_price integer
  product_id char(30)
  product_time date
  product_level char(10)
  product_name varchar(200)<br>product_type1 varchar(20),
                           varchar(20)product_type2 char(10)
  product_monthly_sales_cnt integer<br>product_comment_time date
  product_comment_time
  product_comment_num integer,<br>product_comment_content varchar(200)
  product_comment_content
) SERVER hdfs_server
OPTIONS (
format 'orc', 
foldername '/user/hive/warehouse/product_info_orc/',
   compression 'snappy',
   version '0.12'
) Write Only;
```
## **3.5.2.5 Exporting Data**

#### **Procedure**

**Step 1** Export data.

INSERT INTO [Foreign table name] SELECT \* FROM [Source table name];

#### $\Box$  Note

● Only a single internal table can be exported at a time. Multiple tables cannot be joined during export. Results of the aggregation, sort, subquery, and limit operations on a single table also cannot be exported.

#### **----End**

#### **Examples**

**Example 1**: Export data from table **product info output** to a data file using the **product info output ext** foreign table.

INSERT INTO product\_info\_output\_ext SELECT \* FROM product\_info\_output;

If information similar to the following is displayed, the data has been exported. INSERT 0 10

**Example 2:** Export part of the data to a data file by specifying the filter condition **WHERE** product\_price>500. INSERT INTO product info\_output\_ext SELECT \* FROM product\_info\_output WHERE product\_price>500;

#### $\Box$  Note

Data of a special type, such as RAW, is exported as a binary file, which cannot be recognized by the import tool. As a result, you need to use the **RAWTOHEX()** function to convert it to the hexadecimal format before export.

## **3.5.3 Using GDS to Export Data to a Remote Server**

## **3.5.3.1 Exporting Data In Parallel Using GDS**

In high-concurrency scenarios, you can use GDS to export data from a database to a common file system.

In the current GDS version, data can be exported from a database to a pipe file.

- If the local disk space of the GDS user is insufficient:
	- The data exported from GDS is compressed using the pipe to occupy less disk space.
	- The exported data is transferred through the pipe to the HDFS server for storage.
- If you need to cleanse data before exporting data:
	- You can compile programs as needed and read streaming data from pipes in real time.

#### $\Box$  Note

- The current version does not support data export through GDS in SSL mode. Do not use GDS in SSL mode.
- All pipe files mentioned in this section refer to named pipes on Linux.

#### **Overview**

**Using foreign tables:** A GDS foreign table specifies the exported file format and export mode. Data is exported in parallel through multiple DNs from the database to data files, which improves the overall data export performance. The data files cannot be directly exported to HDFS.

- The CN only plans data export tasks and delivers the tasks to DNs. In this case, the CN is released to process other tasks.
- In this way, the computing capabilities and bandwidths of all the DNs are fully leveraged to export data.

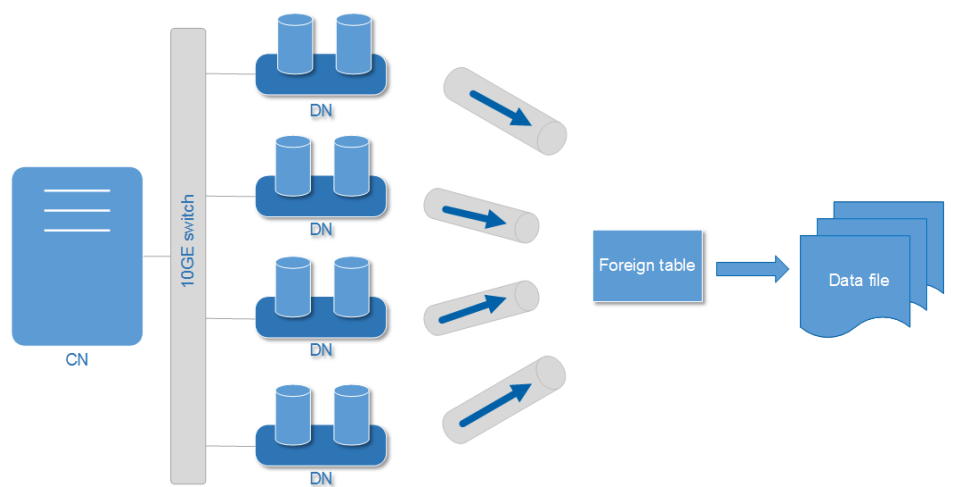

#### **Figure 3-10** Exporting data using foreign tables

## **Related Concepts**

- **Data file:** A TEXT, CSV, or FIXED file that stores data exported from the GaussDB(DWS) database.
- **Foreign table**: A table that stores information, such as the format, location, and encoding format of a data file.
- **GDS**: A data service tool. To export data, deploy it on the server where data files are stored.
- **Table**: Tables in the database, including row-store tables and column-store tables. Data in the data files is exported from these tables.
- **Remote mode**: Service data in a cluster is exported to hosts outside the cluster.

## **Exporting a Schema**

Data can be exported to GaussDB(DWS) in **Remote** mode.

- **Remote mode**: Service data in a cluster is exported to hosts outside the cluster.
	- In this mode, multiple GDSs are used to concurrently export data. One GDS can export data for only one cluster at a time.
	- The data export rate of a GDS that resides on the same intranet as cluster nodes is limited by the network bandwidth. A 10GE configuration is recommended.
	- Data files in TEXT or CSV format are supported. The size of data in a single row must be less than 1 GB.

## **Data Export Process**

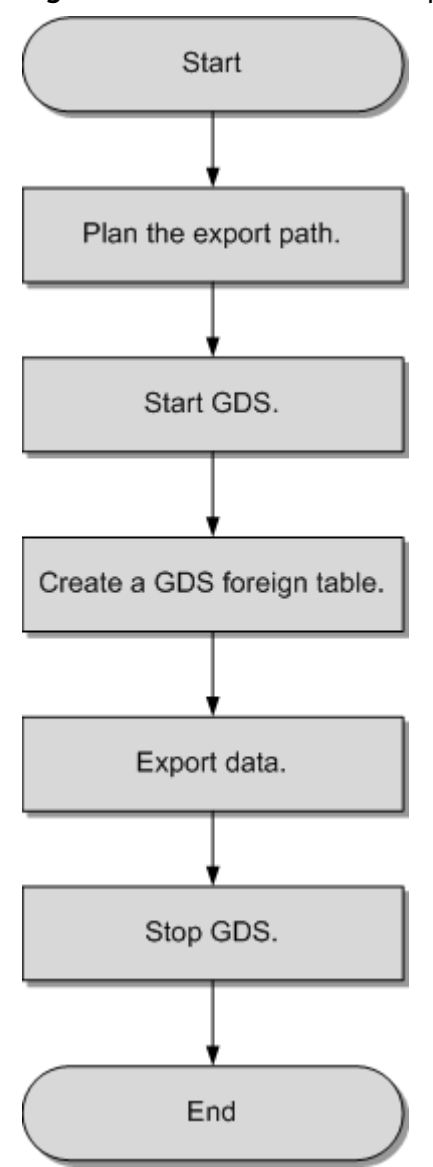

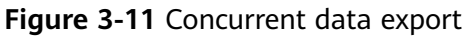

**Table 3-23** Process description

| <b>Process</b>          | <b>Description</b>                                                                      | <b>Subtask</b> |
|-------------------------|-----------------------------------------------------------------------------------------|----------------|
| Plan<br>data<br>export. | Prepare data to be exported and plan<br>the export path for the mode to be<br>selected. |                |
|                         | For details, see Planning Data<br>Export.                                               |                |

<span id="page-156-0"></span>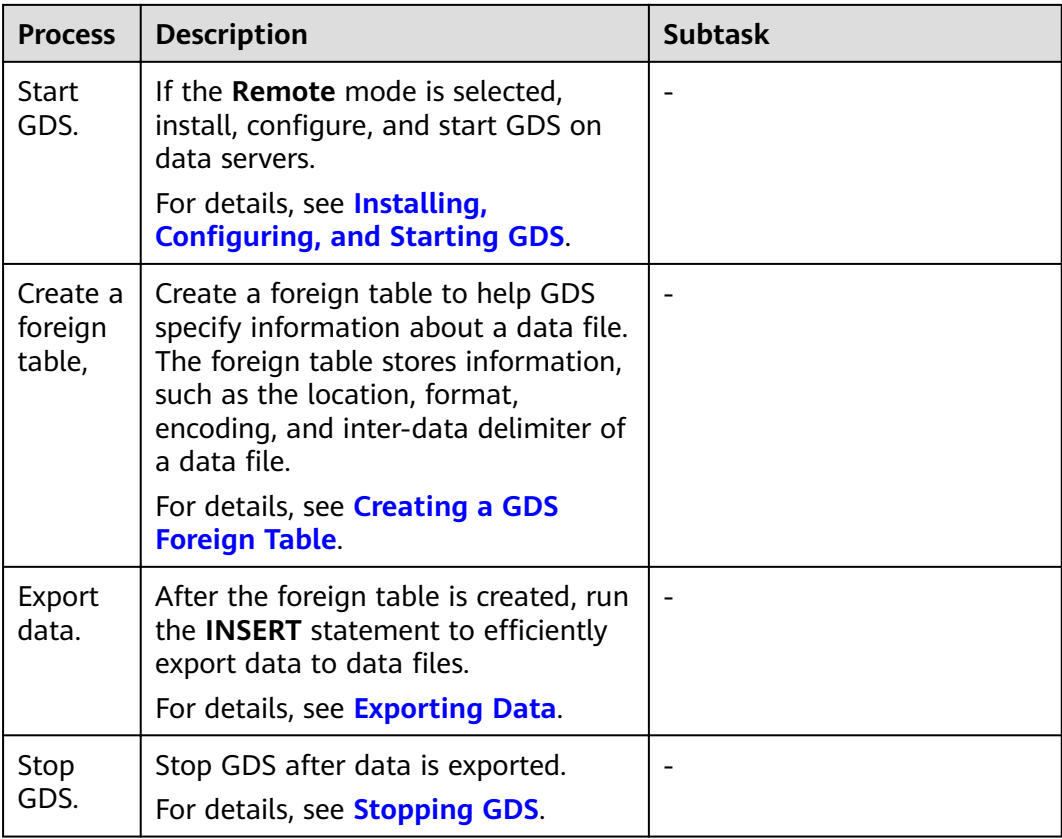

## **3.5.3.2 Planning Data Export**

#### **Scenarios**

Before you use GDS to export data from a cluster, prepare data to be exported and plan the export path.

## **Planning an Export Path**

- **Remote** mode
- **Step 1** Log in to the GDS data server as user **root** and create the **/output\_data** directory for storing data files. **mkdir -p** /output\_data
	-
- **Step 2** (Optional) Create a user and the user group to which it belongs. This user is used to start GDS and must have the write permission on the directory for storing data files.

**groupadd** gdsgrp **useradd -g** gdsgrp gdsuser

If the following information is displayed, the user and user group already exist. Skip this step.

useradd: Account 'gdsuser' already exists. groupadd: Group 'gdsgrp' already exists.

**Step 3** Change the directory owner to **gdsuser**.

**chown -R** gdsuser:gdsgrp /output\_data

**----End**

## <span id="page-157-0"></span>**3.5.3.3 Installing, Configuring, and Starting GDS**

GDS is a data service tool provided by GaussDB(DWS). Using the foreign table mechanism, this tool helps export data at a high speed.

For details, see **Installing, Configuring, and Starting GDS**.

## **3.5.3.4 Creating a GDS Foreign Table**

#### **Procedure**

- **Step 1** Set the **location** parameter for the foreign table based on the path planned in **[Planning Data Export](#page-156-0)**.
	- **Remote** mode

Set the **location** parameter to the URL of the directory that stores the data files.

You do not need to specify any file.

For example:

The IP address of the GDS data server is 192.168.0.90. The listening port number set during GDS startup is 5000. The directory for storing data files is / **output\_data**.

In this case, set the **location** parameter to **gsfs://192.168.0.90:5000/**.

#### $\Box$  Note

- **location** can be set to a subdirectory, for example, **gsfs:// 192.168.0.90:5000/2019/11/, so that the same table can be exported to different** directories by date.
- In the current version, when an **export** task is executed, the system checks whether the **/output\_data/2019/11** directory exists. If the directory does not exist, the system creates it. During the export, files are written to this directory. In this way, you do not need to manually run the **mkdir -p /output\_data/2019/11** command after creating or modifying a foreign table.
- **Step 2** Set data format parameters in the foreign table based on the planned data file formats. For details about format parameters, see data format parameters.
- **Step 3** Create a GDS foreign table based on the parameter settings in the preceding steps. For details about how to create a foreign table, see CREATE FOREIGN TABLE (for GDS Import and Export).

**----End**

#### **Example**

**Example**: Create the GDS foreign table **foreign tpcds reasons** for the source data. Data is to be exported as CSV files.

Data export mode settings are as follows:

<span id="page-158-0"></span>The data server resides on the same intranet as the cluster. The IP address of the data server is 192.168.0.90. Data is to be exported as CSV files. The **Remote** mode is selected for parallel data export.

Assume that the directory for storing data files is **/output\_data/** and the GDS listening port is 5000 when GDS is started. Therefore, the **location** parameter is set to **gsfs://192.168.0.90:5000/**.

Data format parameter settings are as follows:

- **format** is set to **CSV**.
- **encoding** is set to **UTF-8**.
- **delimiter** is set to **E'\x08'**.
- **quote** is set to **E'\x1b'**.
- null is set to an empty string without quotation marks.
- **escape** is set to the same value as that of **quote** by default.
- header is set to false, indicating that the first row is identified as a data row in an exported file.
- **EOL** is set to **0X0A**.

The foreign table is created using the following statement: CREATE FOREIGN TABLE foreign\_tpcds\_reasons ( r reason sk integer not null, r\_reason\_id char(16) not null, r\_reason\_desc char(100) ) SERVER gsmpp\_server

```
OPTIONS (LOCATION 'gsfs://192.168.0.90:5000/', 
FORMAT 'CSV',
DELIMITER E'\x08',
QUOTE E'\x1b', 
NULL '', 
EOL '0x0a'
```
) WRITE ONLY;

#### **3.5.3.5 Exporting Data**

#### **Prerequisites**

Ensure that the IP addresses and ports of servers where CNs and DNs are deployed can connect to those of the GDS server.

#### **Procedure**

**Step 1** Export data. **INSERT INTO** [Foreign table name] **SELECT \* FROM** [Source table name];

#### <span id="page-159-0"></span> $\Box$  Note

- Create batch processing scripts to export data in parallel. The degree of parallelism depends on the server resource usage. You can test several tables and monitor resource usage to determine whether to increase or reduce the amount. Common resource monitoring commands include **top** for memory and CPU usage, **iostat** for I/O usage, and **sar** for networks. For details about application cases, see **[Exporting Data Using](#page-160-0) [Multiple Threads](#page-160-0)**.
- Only a single internal table can be exported at a time. Multiple tables cannot be joined during export. Results of the aggregation, sort, subquery, and limit operations on a single table also cannot be exported.

```
----End
```
## **3.5.3.6 Stopping GDS**

GDS is a data service tool provided by GaussDB(DWS). Using the foreign table mechanism, this tool helps export data at a high speed.

For details, see **[Stopping GDS](#page-73-0)**.

## **3.5.3.7 Examples of Exporting Data Using GDS**

#### **Exporting Data in Remote Mode**

The data server and the cluster reside on the same intranet, the IP address of the data server is **192.168.0.90**, and data source files are in CSV format. In this scenario, data is exported in parallel in **Remote** mode.

To export data in parallel in **Remote** mode, perform the following operations:

- 1. Log in to the GDS data server as user **root**, create the **/output\_data** directory for storing data files, and create user gds\_user and its user group. **mkdir -p** /output\_data
- 2. (Optional) Create a user and the user group it belongs to. The user is used to start GDS. If the user and user group exist, skip this step. **groupadd** gdsgrp **useradd -g** gdsgrp gds\_user
- 3. Change the owner of the **/output\_data** directory on the data server to **gds\_user**. **chown -R** gds\_user:gdsgrp /output\_data
- 4. Log in to the data server as user **gds\_user** and start GDS.

The GDS installation path is **/opt/bin/dws/gds**. Exported data files are stored in **/output\_data/**. The IP address of the data server is **192.168.0.90**. The GDS listening port is **5000**. GDS runs in daemon mode. **/opt/bin/dws/gds/bin/gds -d** /output\_data **-p** 192.168.0.90:5000 **-H** 10.10.0.1/24 **-D**

5. In the database, create the foreign table **foreign\_tpcds\_reasons** for receiving data from the data server.

Data export mode settings are as follows:

The directory for storing exported files is **/output data/** and the GDS listening port is **5000** when GDS is started. The directory created for storing exported files is /output\_data/. Therefore, the **location** parameter is set to **gsfs://192.168.0.90:5000/**.

Data format parameter settings are as follows:

- <span id="page-160-0"></span>– **format** is set to **CSV**.
- **encoding** is set to **UTF-8**.
- **delimiter** is set to **E'\x0a'**.
- **quote** is set to **E'\x1b'**.
- null is set to an empty string without quotation marks.
- **escape** defaults to the value of **quote**.
- header is set to false, indicating that the first row is identified as a data row in an exported file.

Based on the above settings, the foreign table is created using the following statement:

CREATE FOREIGN TABLE foreign\_tpcds\_reasons

( r\_reason\_sk integer not null, r\_reason\_id char(16) not null,

```
r reason desc char(100)
```
) SERVER gsmpp\_server OPTIONS (LOCATION 'gsfs://192.168.0.90:5000/', FORMAT 'CSV',ENCODING 'utf8',DELIMITER E'\x08', QUOTE E'\x1b', NULL '') WRITE ONLY;

6. In the database, export data to data files through the foreign table **foreign\_tpcds\_reasons**.

INSERT INTO foreign\_tpcds\_reasons SELECT \* FROM tpcds.reason;

7. After data export is complete, log in to the data server as user **gds user** and stop GDS.

The GDS process ID is **128954**. **ps -ef|grep gds** gds\_user **128954** 1 0 15:03 ? 00:00:00 gds -d /output\_data -p 192.168.0.90:5000 -D gds\_user 129003 118723 0 15:04 pts/0 00:00:00 grep gds **kill -9** 128954

## **Exporting Data Using Multiple Threads**

The data server and the cluster reside on the same intranet, the IP address of the data server is **192.168.0.90**, and data source files are in CSV format. In this scenario, data is concurrently exported to two target tables using multiple threads in **Remote** mode.

To concurrently export data using multiple threads in **Remote** mode, perform the following operations:

- 1. Log in to the GDS data server as user **root**, create the **/output\_data** directory for storing data files, and create the database user and its user group. **mkdir -p** /output\_data **groupadd** gdsgrp **useradd** -g gdsgrp gds\_user
- 2. Change the owner of the **/output\_data** directory on the data server to **gds\_user**.

**chown -R** gds\_user:gdsgrp /output\_data

3. Log in to the data server as user **gds\_user** and start GDS.

The GDS installation path is /opt/bin/dws/gds. Exported data files are stored in **/output\_data/**. The IP address of the data server is **192.168.0.90**. The GDS listening port is **5000**. GDS runs in daemon mode. The degree of parallelism is  $\mathcal{L}$ 

**/opt/bin/dws/gds/bin/gds -d** /output\_data **-p** 192.168.0.90:5000 **-H** 10.10.0.1/24 **-D -t** 2

4. In GaussDB(DWS), create the foreign tables **foreign\_tpcds\_reasons1** and **foreign tpcds reasons2** for receiving data from the data server.

- Data export mode settings are as follows:
	- The directory for storing exported files is /output\_data/ and the GDS listening port is **5000** when GDS is started. The directory created for storing exported files is /output data/. Therefore, the **location** parameter is set to **gsfs://192.168.0.90:5000/**.
- Data format parameter settings are as follows:
	- format is set to CSV.
	- **encoding** is set to **UTF-8**.
	- **delimiter** is set to **E'\x08'**.
	- **quote** is set to **E'\x1b'**.
	- **null** is set to an empty string without quotation marks.
	- **escape** defaults to the value of **quote**.
	- **E** header is set to false, indicating that the first row is identified as a data row in an exported file.

Based on the preceding settings, the foreign table **foreign\_tpcds\_reasons1** is created using the following statement:

```
CREATE FOREIGN TABLE foreign_tpcds_reasons1
(
```

```
 r_reason_sk integer not null,
```
 r\_reason\_id char(16) not null, r\_reason\_desc char(100)

) SERVER gsmpp\_server OPTIONS (LOCATION 'gsfs://192.168.0.90:5000/', FORMAT 'CSV',ENCODING 'utf8', DELIMITER E'\x08', QUOTE E'\x1b', NULL '') WRITE ONLY;

Based on the preceding settings, the foreign table **foreign\_tpcds\_reasons2** is created using the following statement:

CREATE FOREIGN TABLE foreign tpcds\_reasons2 ( r\_reason\_sk integer not null,

 r\_reason\_id char(16) not null, r\_reason\_desc char(100) ) SERVER asmpp\_server OPTIONS (LOCATION 'gsfs://192.168.0.90:5000/', FORMAT 'CSV', DELIMITER E'\x08', QUOTE E'\x1b', NULL '') WRITE ONLY;

5. In the database, export data from table **reasons1** through the foreign table foreign tpcds reasons1 and from table reasons2 through the foreign table **foreign\_tpcds\_reasons2** to **/output\_data**. INSERT INTO foreign\_tpcds\_reasons1 SELECT \* FROM tpcds.reason;

INSERT INTO foreign\_tpcds\_reasons2 SELECT \* FROM tpcds.reason;

6. After data export is complete, log in to the data server as user **gds\_user** and stop GDS.

```
The GDS process ID is 128954.
ps -ef|grep gds
                    gds_user 128954 1 0 15:03 ? 00:00:00 gds -d /output_data -p 192.168.0.90:5000 -D -t 2 
gds_user 129003 118723 0 15:04 pts/0 00:00:00 grep gds
kill -9 128954
```
## **Exporting Data Through a Pipe**

**Step 1** Start GDS.

gds -d /\*\*\*/gds\_data/ -D -p 192.168.0.1:7789 -l /\*\*\*/gds\_log/aa.log -H 0/0 -t 10 -D

#### If you need to set the timeout interval of a pipe, use the **--pipe-timeout** parameter.

#### **Step 2** Export data.

1. Log in to the database, create an internal table, and write data to the table. CREATE TABLE test\_pipe( id integer not null, sex text not null, name text ) ;

```
INSERT INTO test_pipe values(1,2,'11111111111111');
INSERT INTO test_pipe values(2,2,'11111111111111');
INSERT INTO test_pipe values(3,2,'11111111111111');
INSERT INTO test_pipe values(4,2,'11111111111111');
```
- 2. Create a write-only foreign table. CREATE FOREIGN TABLE foreign\_test\_pipe\_tw( id integer not null, age text not null, name text ) SERVER gsmpp\_server OPTIONS (LOCATION 'gsfs://192.168.0.1:7789/', FORMAT 'text', DELIMITER ',', NULL ", EOL '0x0a' ,file\_type 'pipe', auto\_create\_pipe 'false') WRITE ONLY;
- 3. Execute the export statement. The statement will be blocked. INSERT INTO foreign\_test\_pipe\_tw select \* from test\_pipe;

#### **Step 3** Export data through the GDS pipe.

- 1. Log in to GDS and go to the GDS data directory. cd /\*\*\*/gds\_data/
- 2. Create a pipe. If **auto\_create\_pipe** is set to **true**, skip this step.  $m$ kfifo postgres\_public\_foreign\_test\_pipe\_tw.pipe

#### $\Box$  Note

A pipe will be automatically cleared after an operation is complete. To perform another operation, create a pipe again.

- 3. Read data from the pipe and write it to a new file. cat postgres\_public\_foreign\_test\_pipe\_tw.pipe > postgres\_public\_foreign\_test\_pipe\_tw.txt
- 4. To compress the exported files, run the following command: gzip -9 -c < postgres\_public\_foreign\_test\_pipe\_tw.pipe > out.gz
- 5. To export the content from the pipe to the HDFS server, run the following command: cat postgres\_public\_foreign\_test\_pipe\_tw.pipe | hdfs dfs -put - /user/hive/\*\*\*/test\_pipe.txt

#### **Step 4** Verify the exported data.

- 1. Check whether the exported file is correct. cat postgres\_public\_foreign\_test\_pipe\_tw.txt 3,2,11111111111111 1,2,11111111111111 2,2,11111111111111 4,2,11111111111111
- 2. Check the compressed file.
	- vim out.gz 3,2,11111111111111 1,2,11111111111111 2,2,11111111111111 4,2,11111111111111
- 3. Check the data exported to the HDFS server.

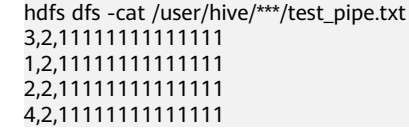

**----End**

## **Exporting Data Through Multi-Process Pipes**

GDS also supports importing and exporting data through multi-process pipes. That is, one foreign table corresponds to multiple GDSs.

The following takes exporting a local file as an example.

**Step 1** Start multiple GDSs.

gds -d /\*\*\*/gds\_data/ -D -p 192.168.0.1:7789 -l /\*\*\*/gds\_log/aa.log -H 0/0 -t 10 -D gds -d /\*\*\*/gds\_data\_1/ -D -p 192.168.0.1:7790 -l /\*\*\*/gds\_log/aa.log -H 0/0 -t 10 -D

If you need to set the timeout interval of a pipe, use the **--pipe-timeout** parameter.

#### **Step 2** Export data.

- 1. Log in to the database and create an internal table. CREATE TABLE test\_pipe (id integer not null, sex text not null, name text);
- 2. Write data.

INSERT INTO test\_pipe values(1,2,'11111111111111'); INSERT INTO test\_pipe values(2,2,'11111111111111'); INSERT INTO test\_pipe values(3,2,'11111111111111'); INSERT INTO test\_pipe values(4,2,'11111111111111');

- 3. Create a write-only foreign table. CREATE FOREIGN TABLE foreign\_test\_pipe\_tw( id integer not null, age text not null, name text ) SERVER gsmpp\_server OPTIONS (LOCATION 'gsfs://192.168.0.1:7789/|gsfs://192.168.0.1:7790/', FORMAT 'text', DELIMITER ',', NULL ", EOL '0x0a' ,file\_type 'pipe', auto\_create\_pipe 'false') WRITE ONLY;
- 4. Execute the export statement. The statement will be blocked. INSERT INTO foreign\_test\_pipe\_tw select \* from test\_pipe;

#### **Step 3** Export data through the GDS pipes.

- Log in to GDS and go to each GDS data directory. cd /\*\*\*/gds\_data/ cd /\*\*\*/gds\_data\_1/
- 2. Create a pipe. If **auto\_create\_pipe** is set to **true**, skip this step. mkfifo postgres\_public\_foreign\_test\_pipe\_tw.pipe
- 3. Read each pipe and write the new file to the pipes. cat postgres\_public\_foreign\_test\_pipe\_tw.pipe > postgres\_public\_foreign\_test\_pipe\_tw.txt

#### **Step 4** Verify the exported data.

cat /\*\*\*/gds\_data/postgres\_public\_foreign\_test\_pipe\_tw.txt 3,2,11111111111111 cat /\*\*\*/gds\_data\_1/postgres\_public\_foreign\_test\_pipe\_tw.txt 1,2,11111111111111 2,2,11111111111111 4,2,11111111111111

**----End**

## **3.6 Other Operations**

## **3.6.1 GDS Pipe FAQs**

## **Precautions**

● GDS supports concurrent import and export. The **gds -t** parameter is used to set the size of the thread pool and control the maximum number of

concurrent working threads. But it does not accelerate a single SQL task. The default value of **gds -t** is **8**, and the upper limit is **200**. When using the pipe function to import and export data, ensure that the value of **-t** is greater than or equal to the number of concurrent services. In the dual-cluster interconnection scenario, the value of **-t** must be greater than or equal to twice the number of concurrent services.

- Data in pipes is deleted once read. Therefore, ensure that no other program except GDS reads data in the pipe during import or export. Otherwise, data may be lost, task errors may occur, or the exported files may be disordered.
- Concurrent import and export of foreign tables with the same location are not supported. That is, multiple threads of GDS cannot read or write pipe files at the same time.
- A single import or export task of GDS identifies only one pipe. Therefore, do not carry wildcard characters ({}[]?) in the location address set for the GDS foreign table. Example: CREATE FOREIGN TABLE foreign\_test\_pipe\_tr( like test\_pipe ) SERVER gsmpp\_server OPTIONS (LOCATION 'gsfs://192.168.0.0.1:7789/foreign\_test\_\*', FORMAT 'text', DELIMITER ',', NULL '', EOL '0x0a' ,file\_type 'pipe',auto\_create\_pipe 'false');
- When the **-r** recursion parameter is enabled for GDS, only one pipe can be identified. That is, GDS identifies only one pipe in the current data directory and does not recursively search for it. Therefore, the **-r** parameter does not take effect in the pipe import and export scenarios.
- CN retry is not supported during the import and export through a pipe, because GDS cannot control the operations performed by peer users and programs on pipes.
- During the import, if the peer program does not write data into the pipe for more than one hour, the import task times out and an error is reported.
- During the export, if the peer program does not read data from the pipe for more than one hour by default, the export task times out and an error is reported.
- Ensure that the GDS version and kernel version support the function of importing and exporting data through pipes.
- If the **auto create pipe parameter** of the foreign table is set to **true**, a delay may occur when GDS automatically creates a pipe. Before any operation on a pipe, check whether the automatically created pipe exists and whether it is a pipe file.
- Once an import or export task through a GDS pipe is complete, the pipe is automatically deleted. However, the pipe deletion is delayed, if you manually terminate an import or export task. In this situation, the pipe is deleted after the timeout interval expires.

## **Common Troubleshooting Methods:**

**Issue 1: "/\*\*\*/postgres\_public\_foreign\_test\_pipe\_tr.pipe" must be named pipe.**

Locating method: The type of the GDS foreign table file\_type is pipe, but the operated file is a common file. Check whether the **postgres** public foreign test pipe tr.pipe file is a pipe file.

● Issue 2: **could not open pipe "/\*\*\*/ postgres\_public\_foreign\_test\_pipe\_tw.pipe" cause by Permission denied**. Locating method: GDS does not have the permission to open the pipe file.

• Issue 3: **could not open source file /\*\*\*\*\*/ postgres\_public\_foreign\_test\_pipe\_tw.pipe because timeout 300s for WRITING**.

Locating method: Opening the pipe times out when GDS is used to export data. This is because the pipe is not created within 300 seconds after **auto create pipe** is set to **false**, or the pipe is created but is not read by any program within 300 seconds.

Issue 4: **could not open source file /\*\*\*\*\*/ postgres\_public\_foreign\_test\_pipe\_tw.pipe because timeout 300s for READING**.

Locating method: Opening the pipe times out when GDS is used to export data. This is because the pipe is not created within 300 seconds after **auto create pipe** is set to **false**, or the pipe is created but is not written by any program within 300 seconds.

**Issue 5: could not poll writing source pipe file "/\*\*\*\*/ postgres\_public\_foreign\_test\_pipe\_tw.pipe" timeout 300s.**

Locating method: If the GDS does not receive any write event on the pipe within 300 seconds during data export, the pipe is not read for more than 300 seconds.

Issue 6: **could not poll reading source pipe file "/\*\*\*\*/ postgres\_public\_foreign\_test\_pipe\_tw.pipe" timeout 300s.**

Locating method: If the GDS does not receive any read event on the pipe within 300 seconds during data import, the pipe is not written for more than 300 seconds.

**Issue 7: could not open pipe file "/\*\*\*/ postgres\_public\_foreign\_test\_pipe\_tw.pipe" for "WRITING" with error No such device or address**.

Locating method: It indicates that the **/\*\*\*/ postgres\_public\_foreign\_test\_pipe\_tw.pipe** file is not read by any program. As a result. GDS cannot open the pipe file by writing.

## **3.6.2 Checking for Data Skew**

## **Scenarios**

Data skew causes the query performance to deteriorate. Before importing all the data from a table consisting of over 10 million records, you are advised to import some of the data and check whether data skew occurs and whether the distribution keys need to be changed. Troubleshoot the problems if any. It is costly to address data skew and change the distribution keys after a large amount of data has been imported.

## **Background**

GaussDB(DWS) uses a massively parallel processing (MPP) system of the sharednothing architecture. The MPP performs horizontal partitioning to store tuples in service data tables on all DNs using proper distribution policies.

The following user table distribution policies are supported:

- Replication: stores a full table on each DN. You are advised to use the replication mode for tables containing a small volume of data.
- Hash: A distribution key must be specified for a user table. When a record is inserted, the system hashes it based on the distribution key and then stores it on the corresponding DN. You are advised to use the hash distribution policy for tables with a large volume of data.

If an inappropriate distribution key is used, data skew may occur when you use the hash policy. Check for data skew when you use the hash distribution policy so that data can be evenly distributed to each DN. You are advised to use the column with few replicated values as the distribution key.

#### **Procedure**

- **Step 1** Analyze data source features and select candidate distribution columns that have more distinct values and evenly distributed data.
- **Step 2** Select a candidate column from **Step 1** to create a target table.

CREATE [ [ GLOBAL | LOCAL ] { TEMPORARY | TEMP } | UNLOGGED ] TABLE [ IF NOT EXISTS ] table\_name ({ column\_name data\_type [ compress\_mode ] [ COLLATE collation ] [ column\_constraint [ ... ] ] | table\_constraint | LIKE source\_table [ like\_option [...] ] }  $\begin{bmatrix} 1 & 1 \\ 1 & 1 \end{bmatrix}$  [ WITH ( {storage\_parameter = value}  $\begin{bmatrix} 1 & 1 \\ 1 & 1 \end{bmatrix}$ ) ] [ ON COMMIT { PRESERVE ROWS | DELETE ROWS | DROP } ] [ COMPRESS | NOCOMPRESS ] [ TABLESPACE tablespace\_name ] [ DISTRIBUTE BY { REPLICATION

| { HASH ( column\_name [,...] ) } } ];

**Step 3** Import a small batch of data to the target table.

When importing a single data file, you can evenly split this file and import a part of it to check for the data skew in the target table.

- **Step 4** Check for data skew. (Replace *table name* with the actual table name.) **SELECT a.count,b.node\_name FROM (SELECT count(\*) AS count,xc\_node\_id FROM** table\_name **GROUP BY xc\_node\_id) a, pgxc\_node b WHERE a.xc\_node\_id=b.node\_id ORDER BY a.count desc;**
- **Step 5** If the data distribution deviation is less than 10% across DNs, data is evenly distributed and an appropriate distribution key has been selected. Delete the small batch of imported data and import full data to complete data migration.

If data distribution deviation across DNs is greater than or equal to 10%, data skew occurs. Remove this distribution key from the candidates in **Step 1**, delete the target table, and repeat **Step 2** through **Step 5**.

#### $\Box$  Note

The data distribution deviation indicates the difference between the actual data volume on DNs and the average data volume on DNs.

**Step 6** (Optional) If you fail to select an appropriate distribution key after performing the preceding steps, select multiple columns from the candidates as distribution keys.

**----End**

## **Examples**

Assume you want to select an appropriate distribution key for the **staffs** table.

- 1. Analyze the source data for the **staffs** table and select the **staff** ID, FIRST\_NAME, and LAST\_NAME columns as candidate distribution keys.
- 2. Select the **staff ID** column as the distribution key and create the target table **äìffä**.

```
CREATE TABLE staffs
(
 staff ID NUMBER(6) not null,
 FIRST_NAME VARCHAR2(20),
 LAST_NAME VARCHAR2(25),
  EMAIL VARCHAR2(25),
 PHONE_NUMBER VARCHAR2(20),
  HIRE_DATE DATE,
 employment_ID VARCHAR2(10),<br>SALARY NUMBER(8.2).
            NUMBER(8,2), COMMISSION_PCT NUMBER(2,2),
 MANAGER_ID NUMBER(6),
section_ID NUMBER(4)
) 
DISTRIBUTE BY hash(staff_ID);
```
3. Import a small batch of data to the target table **staffs**.

```
There are eight DNs in the cluster based on the following query, and you are
advised to import 80,000 records.
```

```
SELECT count(*) FROM pgxc_node where node_type='D';
 count 
-------
  8
(1 row)
```
4. Verify the data skew of the target table **äìffä** whose distribution key is staff ID:

SELECT a.count,b.node\_name FROM (select count(\*) as count,xc\_node\_id FROM staffs GROUP BY xc\_node\_id) a, pgxc\_node b WHERE a.xc\_node\_id=b.node\_id ORDER BY a.count desc; count | node\_name

```
------+-----------
11010 | datanode4
10000 | datanode3
12001 | datanode2
 8995 | datanode1
10000 | datanode5
 7999 | datanode6
 9995 | datanode7
10000 | datanode8
(8 rows)
```
- 5. The preceding query result indicates that the distribution deviation across DNs is greater than 10%. The data skew occurs. Therefore, delete **staff ID** from the distribution key candidates and delete the **staffs** table. DROP TABLE staffs;
- 6. Use **äìffȎ/**, **FIRST\_NAME**, and **LAST\_NAME** as distribution keys and create the target table staffs. CREATE TABLE staffs

```
( 
 staff_ID NUMBER(6) not null,
 FIRST_NAME VARCHAR2(20),
 LAST_NAME VARCHAR2(25),
 EMAIL VARCHAR2(25).
 PHONE_NUMBER VARCHAR2(20),
 HIRE DATE DATE,
 employment_ID VARCHAR2(10),<br>SALARY NUMBER(8.2).
            NUMBER(8,2), COMMISSION_PCT NUMBER(2,2),
  MANAGER_ID NUMBER(6),
 section_ID NUMBER(4)
) 
DISTRIBUTE BY hash(staff ID.FIRST NAME.LAST NAME):
```
7. Verify the data skew of the target table **äìffä** whose distribution keys are staff ID, FIRST NAME, and LAST NAME.

SELECT a.count,b.node\_name FROM (select count(\*) as count,xc\_node\_id FROM staffs GROUP BY xc\_node\_id) a, pgxc\_node b WHERE a.xc\_node\_id=b.node\_id ORDER BY a.count desc; count | node\_name ------+----------- 10010 | datanode4 10000 | datanode3 10001 | datanode2

 9995 | datanode1 10000 | datanode5 9999 | datanode6 9995 | datanode7 10000 | datanode8

- (8 rows)
- 8. The preceding query result indicates that the data deviation across DNs is less than 10%. The data is evenly distributed and the appropriate distribution keys have been selected.
- 9. Delete the imported small-batch data. TRUNCATE TABLE staffs;
- 10. Import the full data to complete data migration.

## **4 Syntax Compatibility Differences Among Oracle, Teradata, and MySQL**

GaussDB(DWS) is compatible with Oracle, Teradata and MySQL syntax, of which the syntax behavior is different.

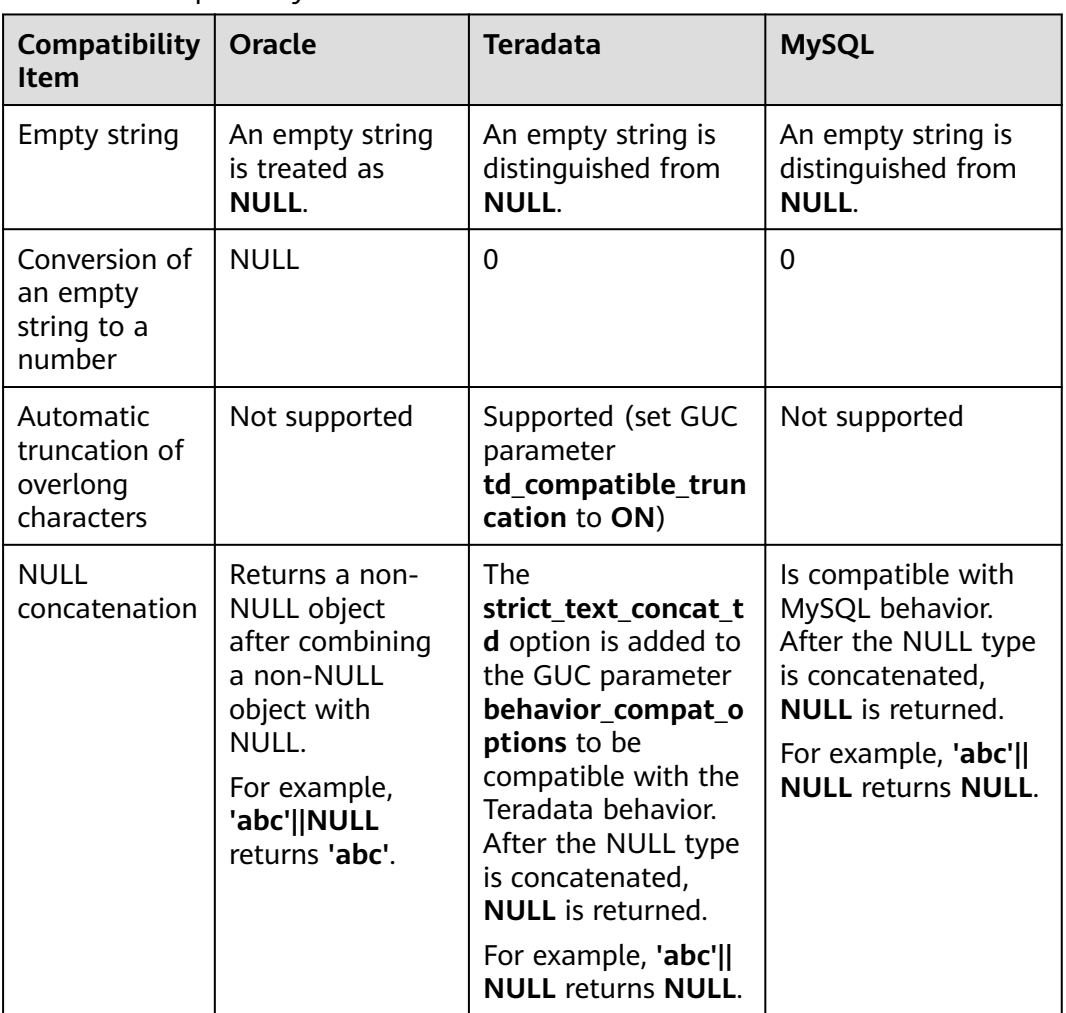

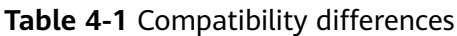

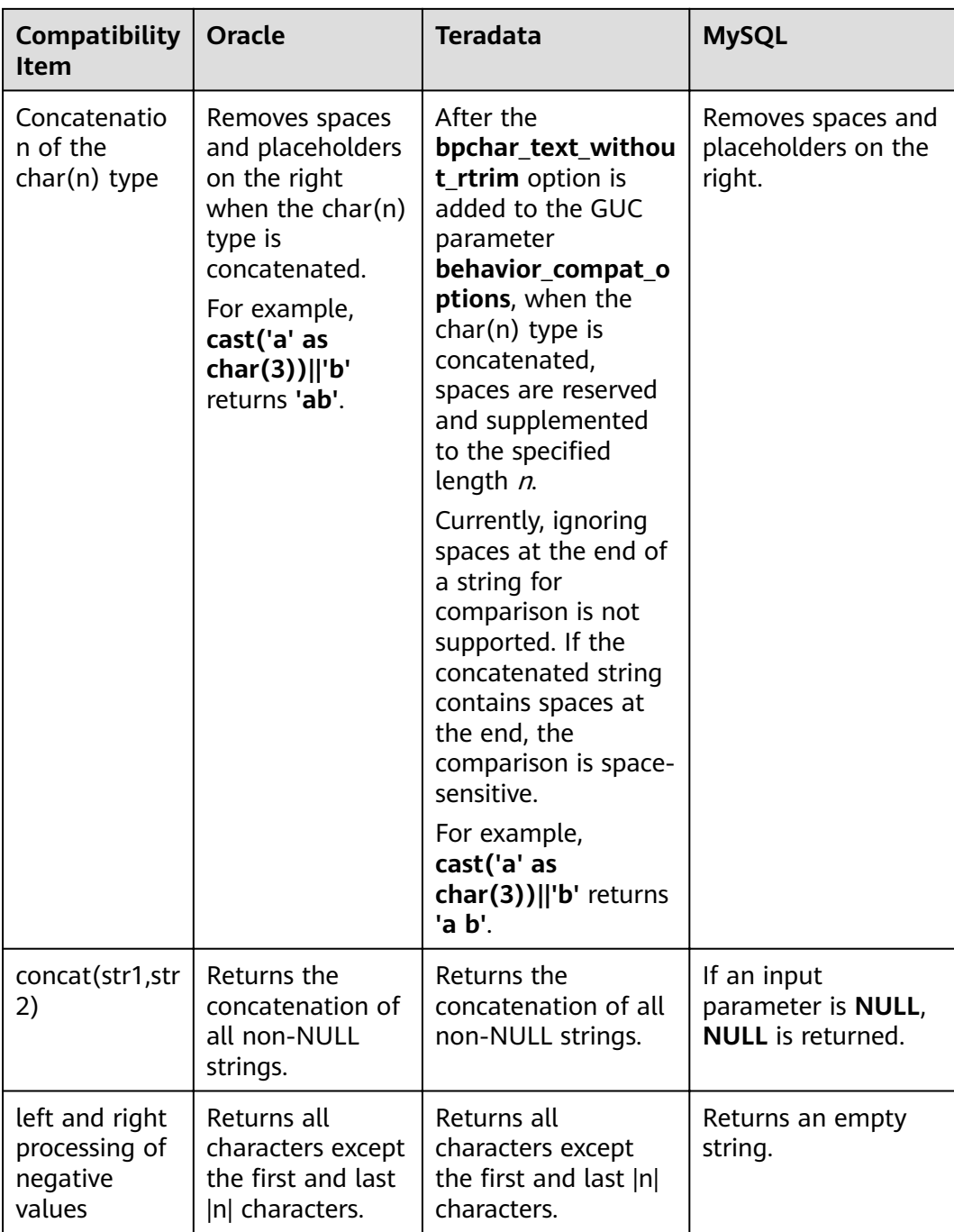

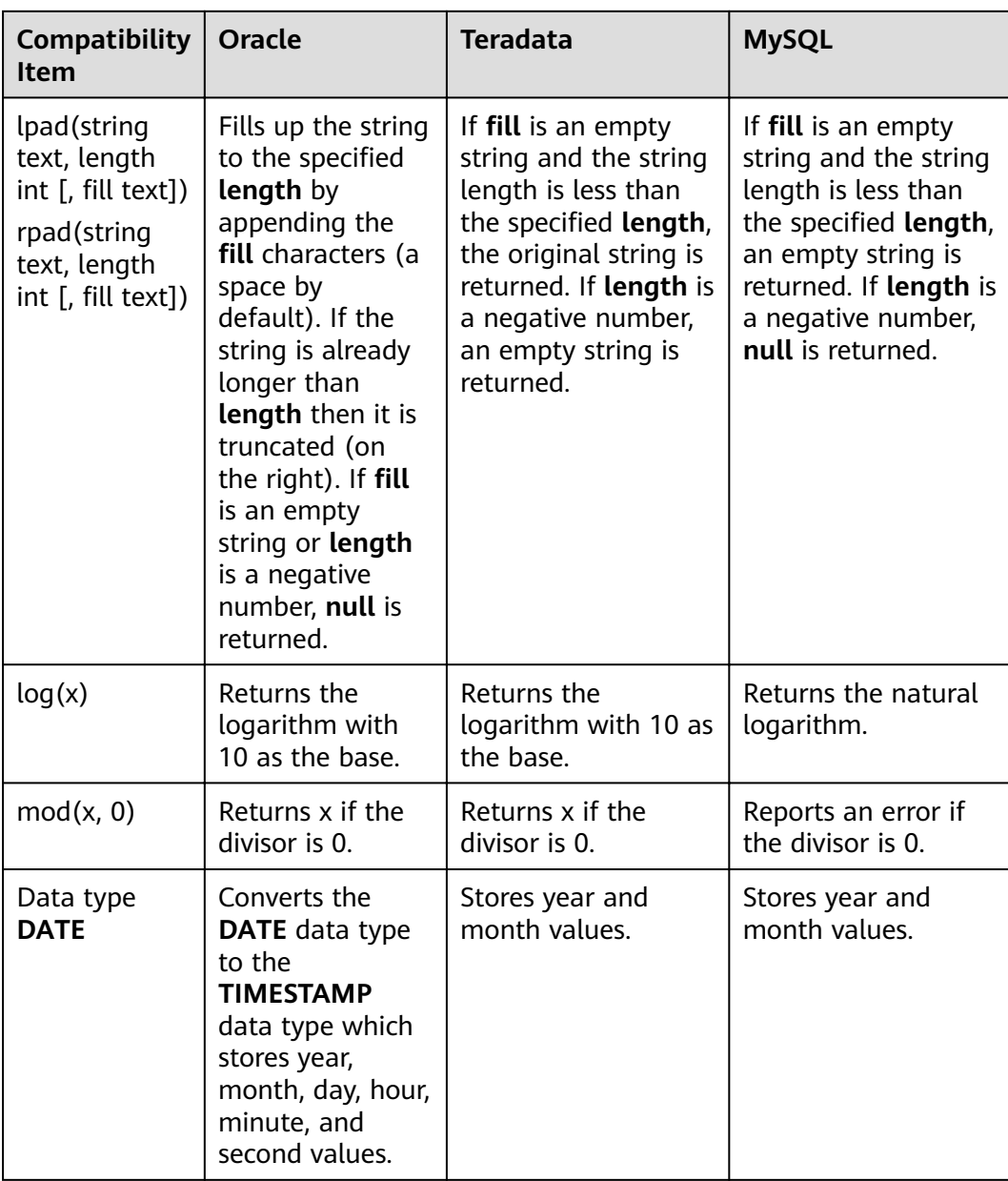

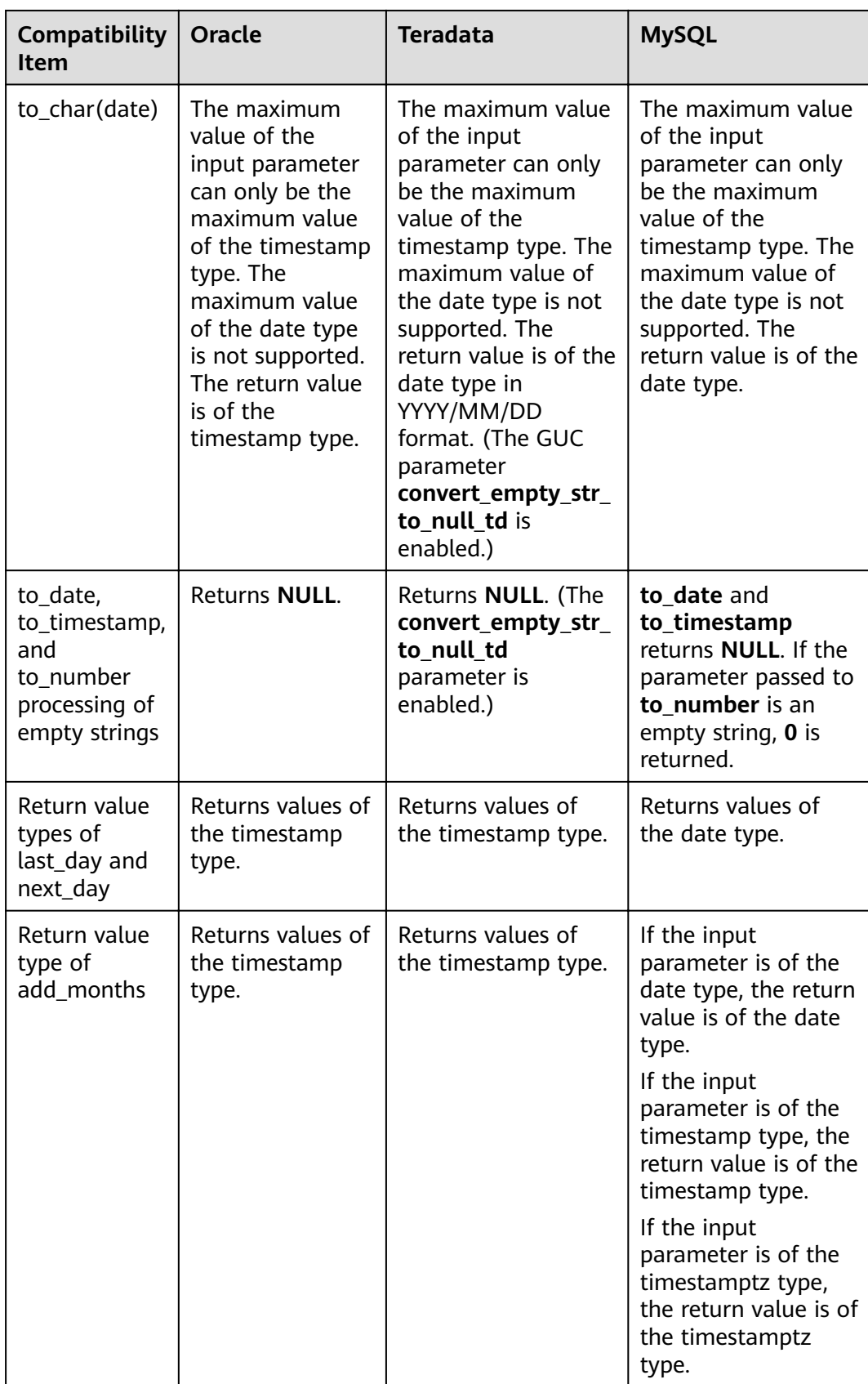

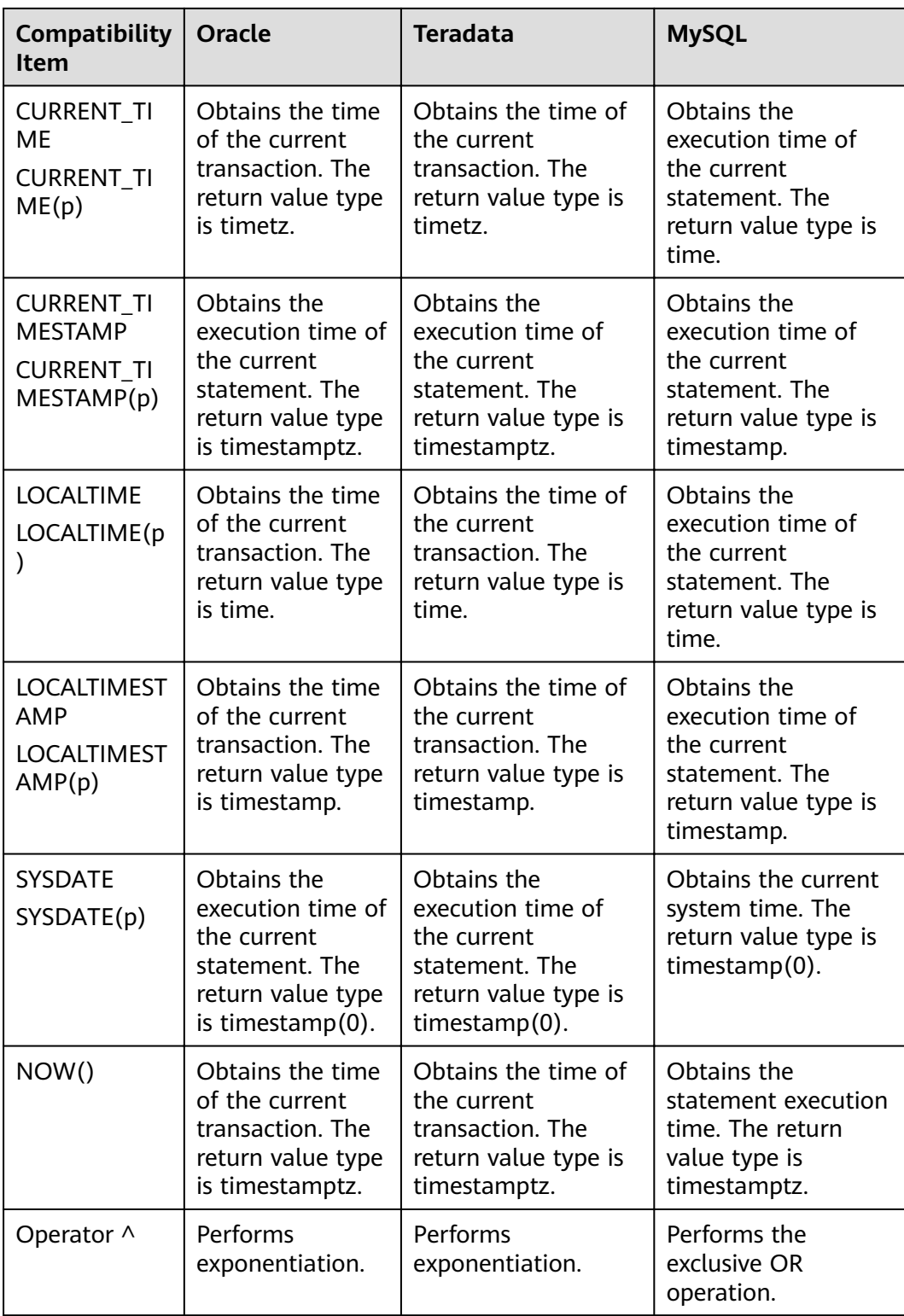

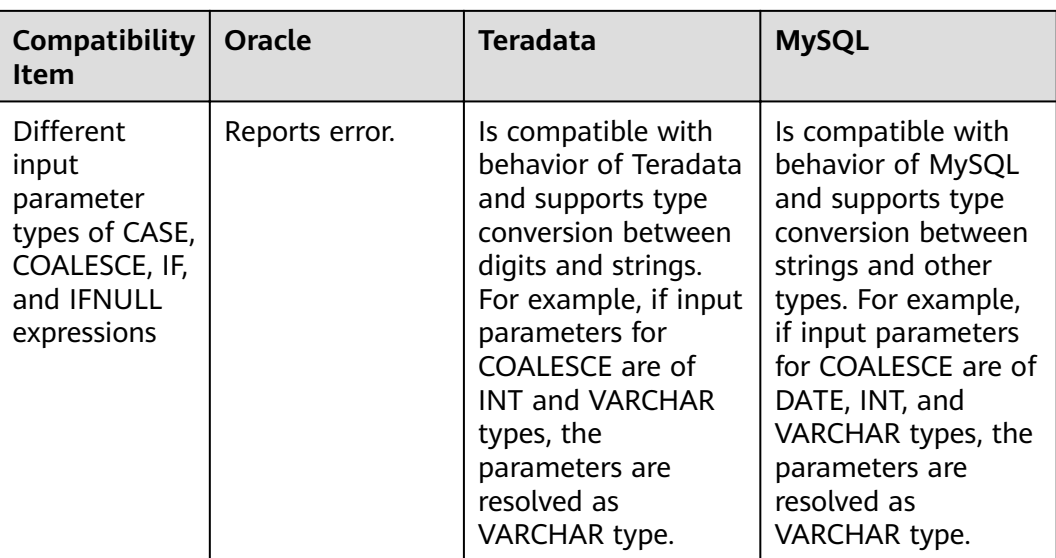

# <span id="page-175-0"></span>**5 Database Security Management**

## **5.1 Managing Users and Their Permissions**

## **5.1.1 Default Permission Mechanism**

A user who creates an object is the owner of this object. By default, **[Separation of](#page-176-0) [Permissions](#page-176-0)** is disabled after cluster installation. A database system administrator has the same permissions as object owners. After an object is created, only the object owner or system administrator can query, modify, and delete the object, and grant permissions for the object to other users through **GRANT** by default.

To enable another user to use the object, grant required permissions to the user or the role that contains the user.

GaussDB(DWS) supports the following permissions: **SELECT**, **INSERT**, **UPDATE**, **DELETE**, **TRUNCATE**, **REFERENCES**, **CREATE**, **CONNECT**, **EXECUTE**, **USAGE** and **ANALYZE**|**ANALYSE**. Permission types are associated with object types. For permission details, see GRANT.

To remove permissions, use **REVOKE**. Object owner permissions such as **ALTER**, **DROP**, **GRANT**, and **REVOKE** are implicit and cannot be granted or revoked. That is, you have the implicit permissions for an object if you are the owner of the object. Object owners can remove their own common permissions, for example, making tables read-only to themselves or others.

System catalogs and views are visible to either system administrators or all users. System catalogs and views that require system administrator permissions can be queried only by system administrators. For details, see **[System Catalogs and](#page-578-0) [System Views](#page-578-0)**.

The database provides the object isolation feature. If this feature is enabled, users can view only the objects (tables, views, columns, and functions) that they have the permission to access. System administrators are not affected by this feature. For details, see ALTER DATABASE.

## <span id="page-176-0"></span>**5.1.2 System Administrator**

A system administrator is an account with the **SYSADMIN** permission. After a cluster is installed, a system administrator has the permissions of all object owners by default.

The user **dbadmin** created upon GaussDB(DWS) startup is a system administrator.

To create a database administrator, connect to the database as an administrator and run the CREATE USER or ALTER statement with SYSADMIN specified.

CREATE USER sysadmin WITH SYSADMIN password 'password';

Alternatively, you can run the following statement:

ALTER USER joe SYSADMIN;

To run the **ALTER USER** statement, the user must exist.

## **5.1.3 Separation of Permissions**

Descriptions in **[Default Permission Mechanism](#page-175-0)** and **System Administrator** are about the initial situation after a cluster is created. By default, a system administrator with the **SYSADMIN** attribute has the highest-level permissions.

To avoid risks caused by centralized permissions, you can enable the separation of permissions to delegate system administrator permissions to security administrators and audit administrators.

After the separation of permissions is enabled, a system administrator does not have the **CREATEROLE** attribute (security administrator) and **AUDITADMIN** attribute (audit administrator). That is, you do not have the permissions for creating roles and users and the permissions for viewing and maintaining database audit logs. For details about the **CREATEROLE** and **AUDITADMIN** attributes, see CREATE ROLE.

After the separation of permissions is enabled, system administrators have the permissions only for the objects owned by them.

For details, see .

For details about permission changes before and after enabling the separation of permissions, see **Table 5-1** and **[Table 5-2](#page-177-0)**.

| <b>Object</b>         | <b>System</b><br><b>Administrator</b>                                  | <b>Security</b><br><b>Administrator</b>                                                                              | <b>Audit</b><br>Administrato | Common<br><b>User</b> |
|-----------------------|------------------------------------------------------------------------|----------------------------------------------------------------------------------------------------|------------------------------|-----------------------|
| <b>Tables</b><br>pace | Can create, modify,<br>delete, access, and<br>allocate<br>tablespaces. | Cannot create, modify, delete, or allocate<br>tablespaces, with authorization required for<br>accessing tablespaces. |                              |                       |
| Table                 | Has permissions for<br>all tables.                                     | Has permissions for its own tables, but does not<br>have permissions for other users' tables.                        |                              |                       |

**Table 5-1** Default user permissions

<span id="page-177-0"></span>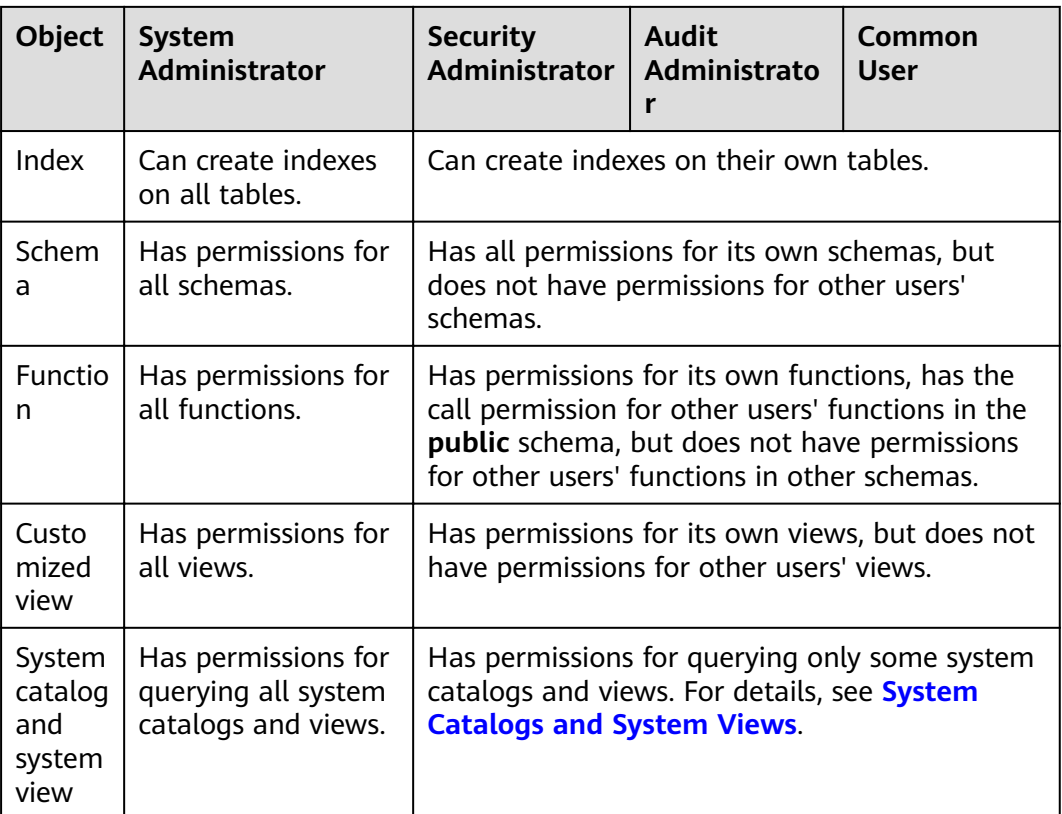

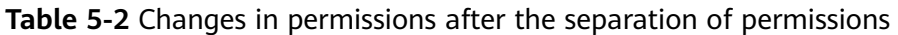

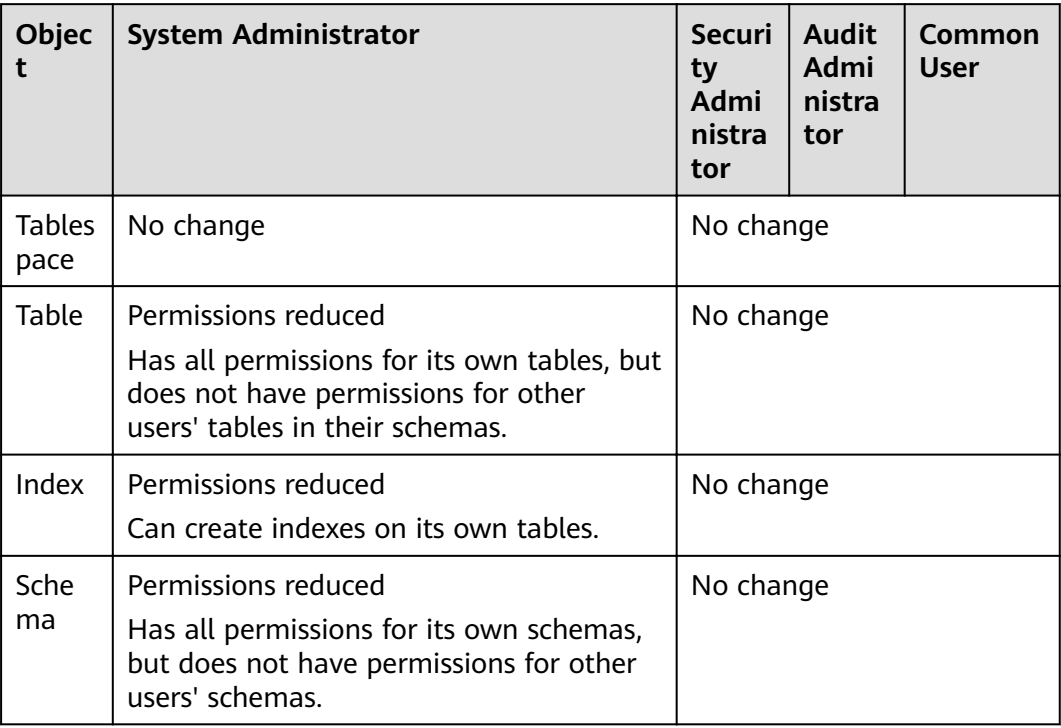

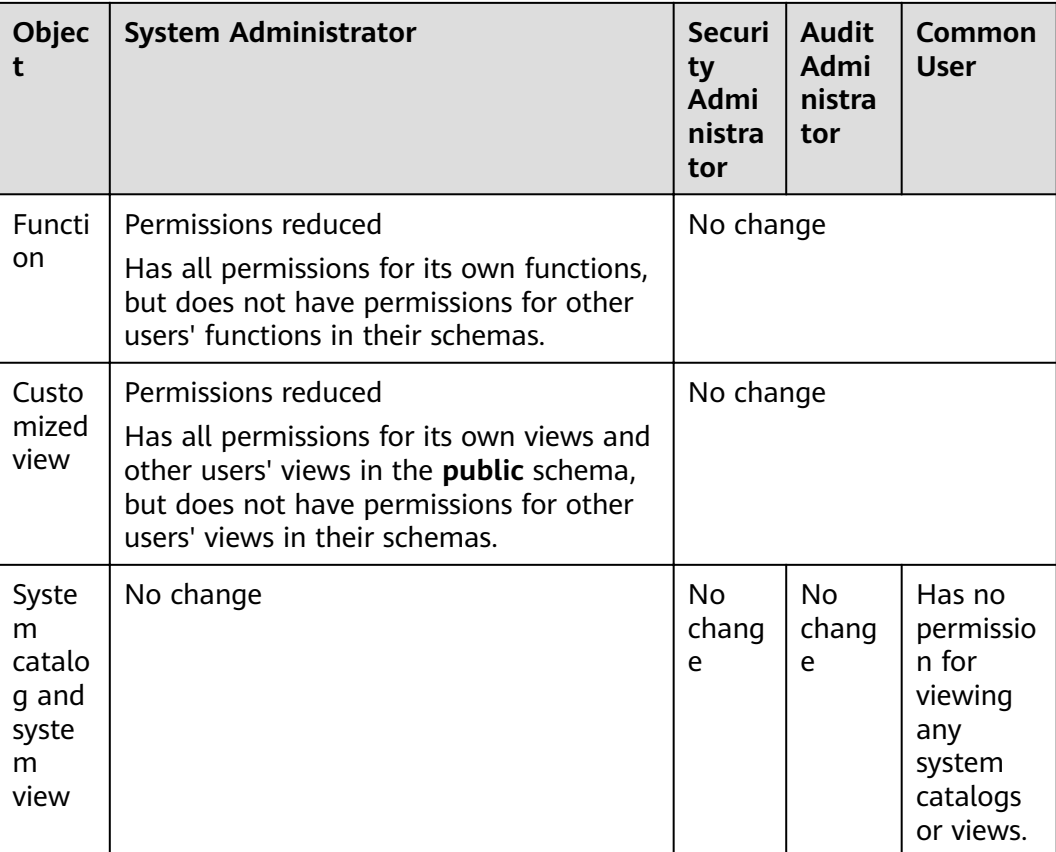

## **5.1.4 Users**

You can use **CREATE USER** and **ALTER USER** to create and manage database users, respectively. The database cluster has one or more named databases. Users and roles are shared within the entire cluster, but their data is not shared. That is, a user can connect to any database, but after the connection is successful, any user can access only the database declared in the connection request.

In non-**[separation-of-duty](#page-176-0)** scenarios, a GaussDB(DWS) user account can be created and deleted only by a system administrator or a security administrator with the **CREATEROLE** attribute. In separation-of-duty scenarios, a user account can be created only by a security administrator.

When a user logs in, GaussDB(DWS) authenticates the user. A user can own databases and database objects (such as tables), and grant permissions of these objects to other users and roles. In addition to system administrators, users with the **CREATEDB** attribute can create databases and grant permissions to these databases.

## **Adding, Modifying, and Deleting Users**

- To create a user, use the SOL CREATE USER statement. For example, create a user **joe** and set the **CREATEDB** attribute for the user. **CREATE USER** joe **WITH** CREATEDB **PASSWORD** 'password'**;**
- To create a system administrator, use the CREATE USER statement with the **SYSADMIN** parameter.
- To delete an existing user, use the DROP USER statement.
- To change a user account (for example, rename the user or change the password), use the ALTER USER statement.
- To view a user list, query the **PG USER** view. SELECT \* FROM pg\_user;
- To view user attributes, query the system catalog **[PG\\_AUTHID](#page-591-0)**. SELECT \* FROM pg\_authid;

#### **Private Users**

If multiple service departments use different database user accounts to perform service operations and a database maintenance department at the same level uses database administrator accounts to perform maintenance operations, service departments may require that database administrators, without specific authorization, can manage (**DROP**, **ALTER**, and **TRUNCATE**) their data but cannot access (**INSERT**, **DELETE**, **UPDATE**, **SELECT**, and **COPY**) the data. That is, the management permissions of database administrators for tables need to be isolated from their access permissions to improve the data security of common users.

In **[Separation of Permissions](#page-176-0)** mode, a database administrator does not have permissions for the tables in schemas of other users. In this case, database administrators have neither management permissions nor access permissions, which does not meet the requirements of the service departments mentioned above. Therefore, GaussDB(DWS) provides private users to solve the problem. That is, create private users with the **INDEPENDENT** attribute in non-separation-ofduties mode.

**CREATE USER** user\_independent **WITH** INDEPENDENT **IDENTIFIED BY "**1234@abc**";**

Database administrators can manage (**DROP**, **ALTER**, and **TRUNCATE**) objects of private users but cannot access (**INSERT**, **DELETE**, **SELECT**, **UPDATE**, **COPY**, **GRANT**, **REVOKE**, and **ALTER OWNER** the objects before being authorized.

## **5.1.5 Roles**

A role is a set of permissions. After a role is granted to a user through **GRANT**, the user will have all the permissions of the role. It is recommended that roles be used to efficiently grant permissions. For example, you can create different roles of design, development, and maintenance personnel, grant the roles to users, and then grant specific data permissions required by different users. When permissions are granted or revoked at the role level, these changes take effect on all members of the role.

GaussDB(DWS) provides an implicitly defined group **PUBLIC** that contains all roles. By default, all new users and roles have the permissions of **PUBLIC**. For details about the default permissions of **PUBLIC**, see GRANT. To revoke permissions of **PUBLIC** from a user or role, or re-grant these permissions to them, add the **PUBLIC** keyword in the **REVOKE** or **GRANT** statement.

To view all roles, query the system catalog **PG\_ROLES**.

SELECT \* FROM PG\_ROLES;
#### **Adding, Modifying, and Deleting Roles**

In non-[separation-of-duty](#page-176-0) scenarios, a role can be created, modified, and deleted only by a system administrator or a user with the **CREATEROLE** attribute. In separation-of-duty scenarios, a role can be created, modified, and deleted only by a user with the **CREATEROLE** attribute.

- To create a role, use **CREATE ROLE**.
- To add or delete users in an existing role, use **ALTER ROLE**.
- To delete a role, use DROP ROLE. DROP ROLE deletes only a role, rather than member users in the role.

#### **5.1.6 Schema**

Schemas function as models. Schema management allows multiple users to use the same database without mutual impacts, to organize database objects as manageable logical groups, and to add third-party applications to the same schema without causing conflicts.

Each database has one or more schemas. Each schema contains tables and other types of objects. When a database is created, a schema named **public** is created by default, and all users have permissions for this schema. You can group database objects by schema. A schema is similar to an OS directory but cannot be nested.

The same database object name can be used in different schemas of the same database without causing conflicts. For example, both **a\_schema** and **b\_schema** can contain a table named **mytable**. Users with required permissions can access objects across multiple schemas of the same database.

If a user is created, a schema named after the user will also be created in the current database.

Database objects are generally created in the first schema in a database search path. For details about the first schema and how to change the schema order, see **[Search Path](#page-181-0)**.

#### **Creating, Modifying, and Deleting Schemas**

- To create a schema, use **CREATE SCHEMA**. Any user can create a schema.
- To change the name or owner of a schema, use **ALTER SCHEMA**. Only the schema owner can do so.
- To delete a schema and its objects, use **DROP SCHEMA**. Only the schema owner can do so.
- To create a table in a schema, use the *schema name.table name* format to specify the table. If *schema name* is not specified, the table will be created in the firäì schema in **[Search Path](#page-181-0)**.
- To view the owner of a schema, perform the following join query on the system catalogs **PG\_NAMESPACE** and **PG\_USER**. Replace schema\_name in the statement with the name of the schema to be queried. SELECT s.nspname,u.usename AS nspowner FROM pg\_namespace s, pg\_user u WHERE nspname='schema\_name' AND s.nspowner = u.usesysid;
- To view a list of all schemas, query the system catalog **PG\_NAMESPACE**. SELECT \* FROM pg\_namespace:

To view a list of tables in a schema, query the system catalog PG TABLES. For example, the following query will return a table list from **PG\_CATALOG** in the schema.

SELECT distinct(tablename),schemaname from pg\_tables where schemaname = 'pg\_catalog';

#### <span id="page-181-0"></span>**Search Path**

A search path is defined in the **search path** parameter. The parameter value is a list of schema names separated by commas  $($ , $)$ . If no target schema is specified during object creation, the object will be added to the first schema listed in the search path. If there are objects with the same name across different schemas and no schema is specified for an object query, the object will be returned from the first schema containing the object in the search path.

To view the current search path, use **SHOW**. **SHOW SEARCH\_PATH;** search\_path ---------------- "\$user",public (1 row)

The default value of **search\_path** is **"\$user",public**. **\$user** indicates the name of the schema with the same name as the current session user. If the schema does not exist, **\$user** will be ignored. By default, after a user connects to a database that has schemas with the same name, objects will be added to all the schemas. If there are no such schemas, objects will be added to only to the **public** schema.

● To change the default schema of the current session, run the **SET** statement. Run the following command to set **search\_path** to **myschema** and **public** (**myschema** will be searched first): **SET SEARCH\_PATH TO** myschema, public**; SET** 

# **5.1.7 User Permission Setting**

To grant the permission for an object directly to a user, use **GRANT**.

When permissions for a table or view in a schema are granted to a user or role, the **USAGE** permission of the schema must be granted together. Otherwise, the user or role can only see the names of the objects but cannot actually access them.

In the following example, permissions for the schema **tpcds** are firäì granted to the user **joe**, and then the **SELECT** permission for the **tpcds.web\_returns** table is also granted.

GRANT USAGE ON SCHEMA tpcds TO joe; **GRANT** SELECT **ON** TABLE tpcds.web\_returns **to** joe**;**

- Granting a role to a user allows the user to inherit the object permissions of the role.
	- a. Create a role.

Create a role **lily** and grant the system permission **CREATEDB** to the role. **CREATE ROLE** lily **WITH** CREATEDB **PASSWORD** 'password'**;**

b. To grant object permissions to a role, use **GRANT**.

For example, first grant permissions for the schema **tpcds** to the role **lily**, and then grant the **SELECT** permission of the **tpcds.web\_returns** table to **lily**.

GRANT USAGE ON SCHEMA tpcds TO lily; **GRANT** SELECT **ON** TABLE tpcds.web\_returns **to** lily**;**

c. Grant the role permissions to a user. **GRANT** lily **to** joe**;**

 $\Box$  Note

When the permissions of a role are granted to a user, the attributes of the role are not transferred together.

To revoke user permissions, use **REVOKE**.

#### **5.1.8 Row-Level Access Control**

The row-level access control feature enables database access control to be accurate to each row of data tables. In this way, the same SQL query may return different results for different users.

You can create a row-level access control policy for a data table. The policy defines an expression that takes effect only for specific database users and SQL operations. When a database user accesses the data table, if a SQL statement meets the specified row-level access control policies of the data table, the expressions that meet the specified condition will be combined by using **AND** or **OR** based on the attribute type (**PERMISSIVE** | **RESTRICTIVE**) and applied to the execution plan in the query optimization phase.

Row-level access control is used to control the visibility of row-level data in tables. By predefining filters for data tables, the expressions that meet the specified condition can be applied to execution plans in the query optimization phase, which will affect the final execution result. Currently, the SQL statements that can be affected include **SELECT**, **UPDATE**, and **DELETE**.

Scenario 1: A table summarizes the data of different users. Users can view only their own data.

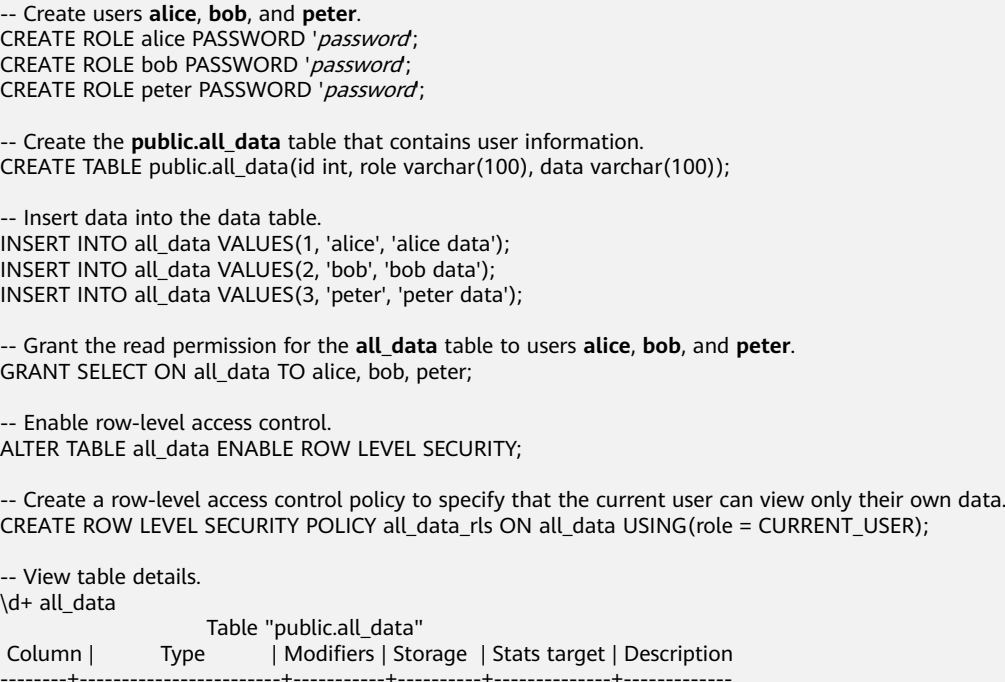

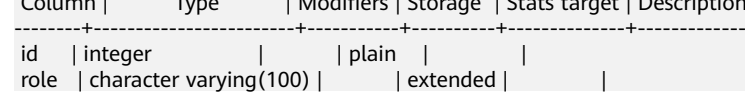

```
data | character varying(100) | | extended |
Row Level Security Policies:
  POLICY "all_data_rls"
    USING (((role)::name = "current_user"()))
Has OIDs: no
Distribute By: HASH(id)
Location Nodes: ALL DATANODES
Options: orientation=row, compression=no, enable_rowsecurity=true
-- Switch to user alice and run SELECT * FROM all_data.
SET ROLE alice PASSWORD 'password;
SELECT * FROM all_data;
 id | role | data
----+-------+------------
 1 | alice | alice data
(1 row)EXPLAIN(COSTS OFF) SELECT * FROM all_data;
                 QUERY PLAN
----------------------------------------------------------------
id | operation
 ----+------------------------------
  1 | -> Streaming (type: GATHER)
  2 | -> Seq Scan on all_data
     Predicate Information (identified by plan id)
 --------------------------------------------------------------
  2 --Seq Scan on all_data
      Filter: ((role)::name = 'alice'::name)
Notice: This query is influenced by row level security feature
(10 rows)
-- Switch to user peter and run SELECT * FROM .all_data.
SET ROLE peter PASSWORD 'password';
SELECT * FROM all_data;
 id | role | data
----+-------+------------
 3 | peter | peter data
(1 row)
EXPLAIN(COSTS OFF) SELECT * FROM all_data;
                QUERY PLAN
----------------------------------------------------------------
id | operation
 ----+------------------------------
   1 | -> Streaming (type: GATHER)
  2 | -> Seq Scan on all_data
     Predicate Information (identified by plan id)
 --------------------------------------------------------------
  2 --Seq Scan on all_data
       Filter: ((role)::name = 'peter'::name)
Notice: This query is influenced by row level security feature
(10 rows)
```
**5.1.9 Data Redaction**

GaussDB(DWS) provides the column-level dynamic data masking (DDM) function. For sensitive data, such as the ID card number, mobile number, and bank card number, the DDM function is used to redact the original data to protect data security and user privacy.

• You can create a redaction policy for a specified table object and set the effective scope of the policy. For details, see "CREATE REDACTION POLICY" in the SQL Syntax.

- You can modify a redaction policy using the provided syntax, including modifying expressions for the policy to take effect, renaming the policy, and adding, modifying, and deleting redacted columns. For details, see "ALTER REDACTION POLICY" in SQL Syntax.
- You can delete a redaction policy by deleting data redaction function information of the policy from all columns of a table. For details, see "DROP REDACTION POLICY" in SQL Syntax.
- You can use the built-in masking functions **MASK\_NONE**, **MASK\_FULL**, and **MASK\_PARTIAL**, or create your own masking functions by using PL/pgSQL. For details, see section "Data Redaction Functions" in SQL Syntax Reference.
- Redaction policy information is stored in the system catalog **[PG\\_REDACTION\\_POLICY](#page-627-0)**, and redacted column information is stored in the system catalog **[PG\\_REDACTION\\_COLUMN](#page-626-0).**
- You can view information about the redaction policy and redacted columns in the system views **[REDACTION\\_POLICIES](#page-809-0)** and **[REDACTION\\_COLUMNS](#page-808-0)**.

#### $\cap$  note

- Generally, you can execute a **SELECT** statement to view the data redaction result. If the statement has the following features, sensitive data may be deliberately obtained. In this case, an error will be reported during statement execution.
	- The **GROUP BY** clause references a **Target Entry** that contains redacted columns as the target column.
	- The **DISTINCT** clause is executed on the output redacted columns.
	- The statement contains **CTE**.
	- Set operations are involved.
	- The target columns of a subquery are not redacted columns of the base table, but are the expressions or function calls for the redacted columns of the base table.
- You can use **COPY TO** or GDS to export the redacted data. As the redacted data is irreversible, any secondary operation on the redacted data is meaningless.
- The target columns of **UPDATE**, **MERGE INTO**, and **DELETE** statements cannot contain redacted columns.
- The **UPSERT** statement allows you to update data using **EXCLUDED**. If data in the base table is updated by referencing redacted columns, the data may be modified by mistake. As a result, an error will be reported during the execution.

#### **Examples**

The following uses the employee table **emp**, administrator **alice**, and common users **matu** and **july** as examples to describe the data redaction process. The user **alice** is the owner of the **emp** table. The **emp** table contains private data such as the employee name, mobile number, email address, bank card number, and salary.

- 1. Create users **alice**, **matu**, and **july**: CREATE ROLE alice PASSWORD 'password'; CREATE ROLE matu PASSWORD 'password'; CREATE ROLE july PASSWORD '*password*;
- 2. Create the **emp** table as user **alice**, and insert three employee records into the table.

CREATE TABLE emp(id int, name varchar(20), phone\_no varchar(11), card\_no number, card\_string varchar(19), email text, salary numeric(100, 4), birthday date); INSERT INTO emp VALUES(1, 'anny', '13420002340', 1234123412341234, '1234-1234-1234-1234', 'smithWu@163.com', 10000.00, '1999-10-02'); INSERT INTO emp VALUES(2, 'bob', '18299023211', 3456345634563456, '3456-3456-3456-3456', '66allen\_mm@qq.com', 9999.99, '1989-12-12');

INSERT INTO emp VALUES(3, 'cici', '15512231233', NULL, NULL, 'jonesishere@sina.com', NULL, '1992-11-06');

- 3. User **alice** grants the **emp** table read permission to users **matu** and **july**. GRANT SELECT ON emp TO matu, july;
- 4. Only user **alice** can view all employee information. Users **matu** and **july** cannot view bank card numbers and salary data of the employees. Create a redaction policy for the **emp** table and bind the redaction function to **card\_no**, **card\_string**, and **salary** columns, respectively. CREATE REDACTION POLICY mask\_emp ON emp WHEN (current\_user IN ('matu', 'july')) ADD COLUMN card\_no WITH mask\_full(card\_no), ADD COLUMN card\_string WITH mask\_partial(card\_string, 'VVVVFVVVVFVVVVFVVVV','VVVV-VVVV-VVVV-VVVV','#',1,12), ADD COLUMN salary WITH mask\_partial(salary, '9', 1, length(salary) - 2);
- 5. Switch to users **matu** and **july** and view the **emp** table, respectively. SET ROLE matu PASSWORD 'password; SELECT \* FROM emp;

id | name | phone\_no | card\_no | card\_string | email | salary | birthday ----+------+-------------+---------+---------------------+----------------------+------------+--------------------- 1 | anny | 13420002340 | 0 | ####-####-####-1234 | smithWu@163.com | 99999.9990 | 1999-10-02 00:00:00 2 | bob | 18299023211 | 0 | ####-####-####-3456 | 66allen\_mm@qq.com | 9999.9990 | 1989-12-12 00:00:00 3 | cici | 15512231233 | | | jonesishere@sina.com | | 1992-11-06 00:00:00 (3 rows) SET ROLE july PASSWORD 'password; SELECT \* FROM emp; id | name | phone\_no | card\_no | card\_string | email | salary | birthday ----+------+-------------+---------+---------------------+----------------------+------------+--------------------- 1 | anny | 13420002340 | 0 | ####-####-####-1234 | smithWu@163.com | 99999.9990 | 1999-10-02 00:00:00 2 | bob | 18299023211 | 0 | ####-####-####-3456 | 66allen\_mm@qq.com | 9999.9990 | 1989-12-12 00:00:00 3 | cici | 15512231233 | | | jonesishere@sina.com | | 1992-11-06 00:00:00 (3 rows)

- 6. User **matu** also has the permission for viewing all employee information, but user **july** does not. Modify the effective scope of the redaction policy. ALTER REDACTION POLICY mask\_emp ON emp WHEN(current\_user = 'july');
- 7. Switch to users **matu** and **july** and view the **emp** table again, respectively. SET ROLE matu PASSWORD 'password: SELECT \* FROM emp; id | name | phone\_no | card\_no | card\_string | email | salary |

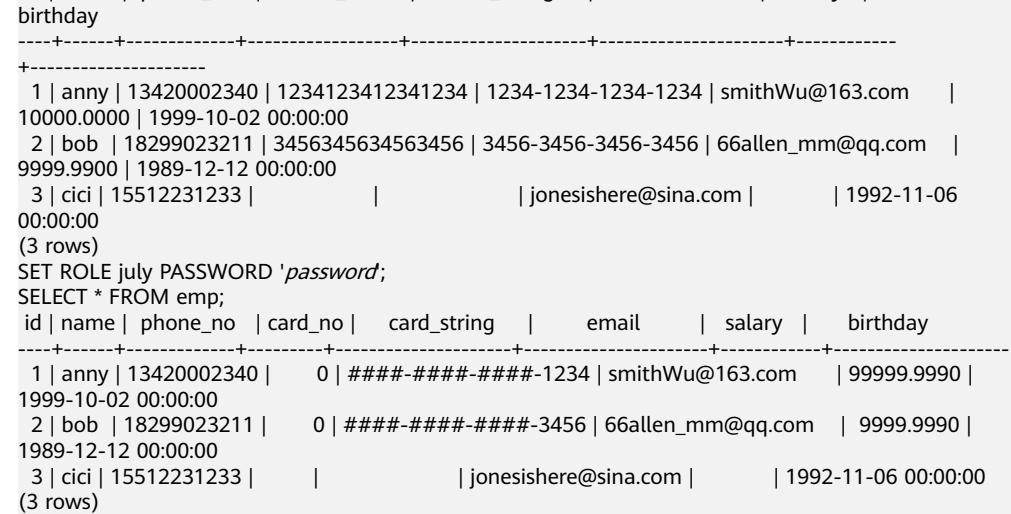

8. The information in the **phone\_no**, **email**, and **birthday** columns is private data. Update the redaction policy **mask\_emp** and add three redacted columns.

ALTER REDACTION POLICY mask\_emp ON emp ADD COLUMN phone\_no WITH mask\_partial(phone\_no, '\*', 4); ALTER REDACTION POLICY mask\_emp ON emp ADD COLUMN email WITH mask\_partial(email, '\*', 1, position('@' in email)); ALTER REDACTION POLICY mask\_emp ON emp ADD COLUMN birthday WITH mask\_full(birthday);

#### 9. Switch to user **july** and view the **emp** table data.

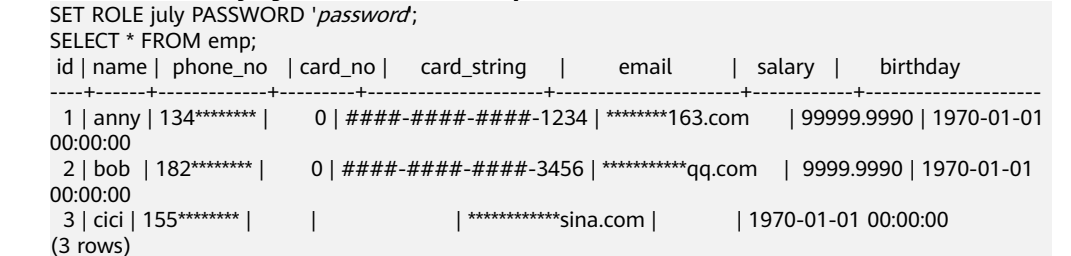

10. Query **redaction\_policies** and **redaction\_columns** to view details about the current redaction policy **mask\_emp**.

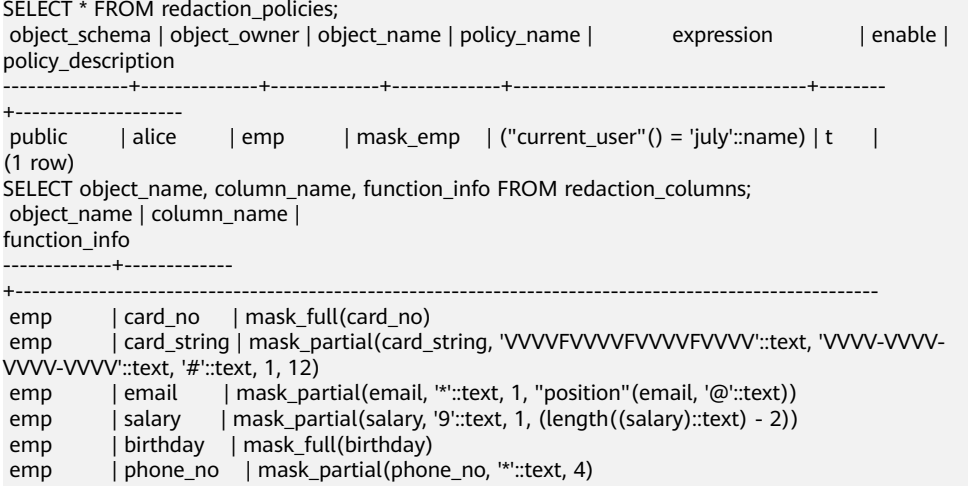

(6 rows) 11. Add the **salary\_info** column. To replace the salary information in text format with  $*$ , you can create a user-defined redaction function. In this step, you can

use the PL/pgSQL to define the redaction function **mask\_regexp\_salary**. To create a redaction column, you simply need to customize the function name and parameter list. For details, see User-Defined Functions.

```
ALTER TABLE emp ADD COLUMN salary_info TEXT;
UPDATE emp SET salary_info = salary::text;
CREATE FUNCTION mask_regexp_salary(salary_info text) RETURNS text AS
$$
 SELECT regexp_replace($1, '[0-9]+','*','g');
$$
LANGUAGE SQL
STRICT SHIPPABLE;
ALTER REDACTION POLICY mask_emp ON emp ADD COLUMN salary_info WITH 
mask_regexp_salary(salary_info);
SET ROLE july PASSWORD 'password;
SELECT id, name, salary_info FROM emp;
id | name | salary_info
----+------+-------------
 1 | anny | *_*2 | bob | *.*
  3 | cici |
```
- (3 rows)
- 12. If there is no need to set a redaction policy for the **emp** table, delete the redaction policy **mask** emp. DROP REDACTION POLICY mask\_emp ON emp;

# **5.2 Setting Security Policies**

# **5.2.1 Setting Account Security Policies**

#### **Background**

For data security purposes, GaussDB(DWS) provides a series of security measures, such as automatically locking and unlocking accounts, manually locking and unlocking abnormal accounts, and deleting accounts that are no longer used.

#### **Automatically Locking and Unlocking Accounts**

- If a user fails to enter the correct password for over 10 times during database connection, the system automatically locks the account.
- An account is automatically unlocked one day after it was locked.

#### **Manually Locking and Unlocking Accounts**

If administrators detect an abnormal account that may be stolen or illegally accesses the database, they can manually lock the account.

The administrator can also manually unlock the account if the account becomes normal again.

For details about how to create a user, see **[Users](#page-178-0)**. To manually lock and unlock user **joe**, run commands in the following format:

- To manually lock the user: **ALTER USER** joe **ACCOUNT LOCK;**
- To manually unlock the user: **ALTER USER** joe **ACCOUNT UNLOCK;**

#### **Deleting Accounts that Are No Longer Used**

An administrator can delete an account that is no longer used. This operation cannot be rolled back.

When an account to be deleted is in the active state, it is deleted after the session is disconnected.

For example, if you want to delete account **joe**, run the command in the following format:

**DROP USER** joe **CASCADE;**

# **5.2.2 Setting the Validity Period of an Account**

#### **Precautions**

When creating a user, you need to specify the validity period of the user, including the start time and end time.

To enable a user not within the validity period to use its account, set a new validity period.

#### **Procedure**

**Step 1** Run the following command to create a user and specify the start time and end time.

**CREATE USER** joe **WITH PASSWORD** 'password' **VALID BEGIN '**2015-10-10 08:00:00**' VALID UNTIL '**2016-10-10 08:00:00**';**

**Step 2** If the user is not within the specified validity period, run the following command to set the start time and end time of a new validity period. **ALTER USER** joe **WITH VALID BEGIN '**2016-11-10 08:00:00**' VALID UNTIL '**2017-11-10 08:00:00**';**

**----End**

#### $\Box$  Note

If VALID BEGIN is not specified in the CREATE ROLE or ALTER ROLE statement, the start time of the validity period is not limited. If VALID UNTIL is not specified, the end time of the validity period is not limited. If both of the parameters are not specified, the user is always valid.

# **5.2.3 Setting a User Password**

User passwords are stored in the system catalog **pg\_authid**. To prevent password leakage, GaussDB(DWS) encrypts and stores the user passwords.

Password complexity

The password complexity requirements are as follows:

– The number of uppercase letters (A–Z) ranges from 0 to 999, the number of lowercase letters (a–z) ranges from 0 to 999, the number of digits ranges from 0 to 999, and the number of special characters ranges from 0 to 999. For details about the special characters, see **[Table 5-3](#page-189-0)**.

#### $\Box$  Note

A password must contain at least three types of the preceding characters (uppercase letters, lowercase letters, digits, and special characters).

- A password must contain at least 6 characters, and the default length is 8 characters.
- A password can contain a maximum of 999 characters, and the default length is 32 characters.
- A password must differ from the username or the username in reverse order.
- A new password must be different from the current password or the current password in reverse order.
- Password reuse

When a user changes the password, the user can reuse a password only if it has not been used for over 60 days.

Password validity period

A validity period (90 days by default) is set for each database user password. If the password is about to expire (in seven days), the system displays a message reminding the user to change it upon login.

#### <span id="page-189-0"></span> $\Box$  Note

Considering the usage and service continuity of a database, the database still allows a user to log in after the password expires. A password change notification is displayed every time the user logs in to the database until the password is changed.

- Password change
	- During database installation, an OS user named the same as the initial user is created. The password of the OS user needs to be changed periodically to ensure account security.

If the password of the user **user1** needs to be changed, run the following command: **passwd** user1

Change the password as prompted.

Both system administrators and common users need to periodically change their passwords to prevent the accounts from being stolen.

For example, to change the password of the user **user1**, connect to the database as the administrator and run the following command:

**ALTER USER** user1 **IDENTIFIED BY "**1234@abc**" REPLACE "**5678@def**";**

#### $\Box$  Note

**1234@abc** and **5678@def** represent the new password and the original password of the user **user1**, respectively. The new password must conform to the complexity rules. Otherwise, the new password is invalid.

– An administrator can change its own password and other accounts' passwords. With the permission for changing other accounts' passwords, the administrator can resolve a login failure when a user forgets its password.

To change the password of the user **joe**, run the following command: **ALTER USER** joe **IDENTIFIED BY** 'password'**;**

#### $\Box$  Note

- System administrators are not allowed to change passwords for each other.
- When a system administrator changes the password of a common user, the original password is not required.
- However, when a system administrator changes its own password, the original password is required.
- Password verification

Password verification is required when you set the user or role in the current session. If the entered password is inconsistent with the stored password of the user, an error is reported.

To set the password of the user **joe**, run the following command: **SET ROLE** joe **PASSWORD** 'password'**;**

**Table 5-3** Special characters

| No. | Chara<br>cter         | No. | Charac<br>ter | $\vert$ No. | Charac  <br>ter | No. | <b>Charact</b><br><b>er</b> |
|-----|-----------------------|-----|---------------|-------------|-----------------|-----|-----------------------------|
|     | $\tilde{\phantom{a}}$ | a   | $\star$       |             |                 | 25  |                             |

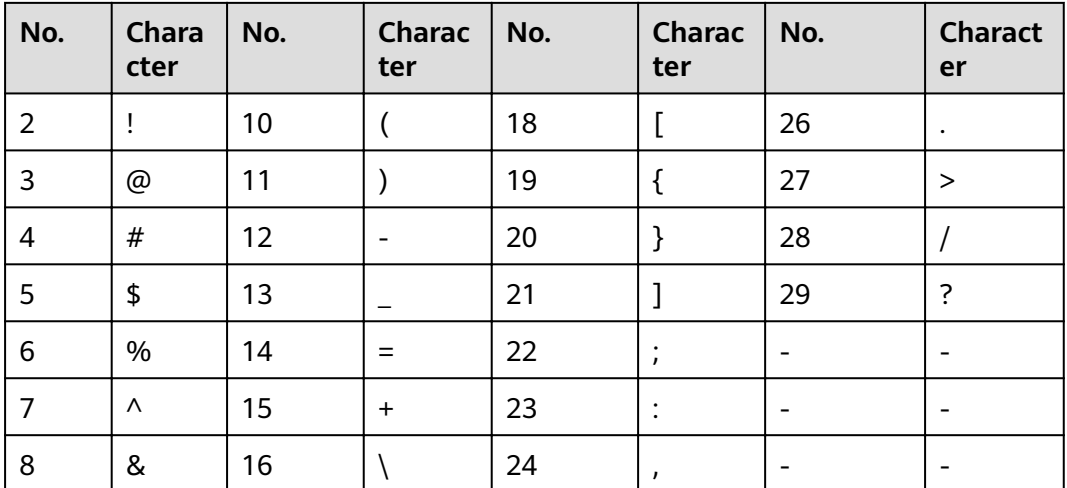

# **5.3 Querying Audit Results**

#### **Prerequisites**

- Audit of required items has been enabled. For details about how to enable audit items, see the "Setting Operation Audit" section.
- The database is running properly and a series of addition, modification, deletion, and query operations have been executed in the database. Otherwise, no audit result is generated.
- Audit logs are separately recorded on the database nodes. If an LVS is used to manage the audit logs, you need to locate the specific node where the audit logs are recorded and connect the node to query the corresponding audit logs.

#### **Context**

- Only users with the **AUDITADMIN** permission can view audit records. For details about database users and how to create users, see **[Users](#page-178-0)**.
- The SQL function **pg\_query\_audit** provided by the database functions as the audit query command:

**pg\_query\_audit(timestamptz** startime**,timestamptz** endtime**,**audit\_log**)**

**startime** and **endtime** indicate the start time and end time of the audit record, respectively. **audit log** indicates the physical file path of the queried audit logs. If **audit log** is not specified, the audit log information of the current instance is queried.

You can run the SQL function **pgxc\_query\_audit** to query audit logs of all CN nodes. The prototype is as follows:

**pgxc\_query\_audit(timestamptz** startime**,timestamptz** endtime**)**

#### $\Box$  Note

The difference between the values of the startime and endtime parameters indicates the query period, which can be any value ranging from 00:00:00 of the **startime** parameter to 23:59:59 of the **endtime** parameter. Therefore, the **startime** and **endtime** parameters must be properly set to ensure that the required audit information is displayed.

#### **Procedure**

- **Step 1** Use a SQL client to connect to the database.
- **Step 2** Run the following command to query the audit record: **SELECT \* FROM pg\_query\_audit('**2021-02-23 21:49:00**','**2021-02-23 21:50:00**');**

The query result is as follows.

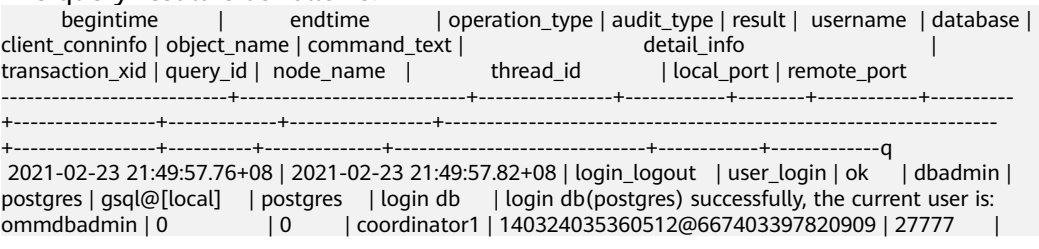

This record indicates that user **dbadmin** logged in to the **postgres** database at 2021-02-23 21:49:57.82+08. After the host specified by **log\_hostname** is started and a client is connected to its IP address, the host name found by reverse DNS resolution is displayed following the at sign (@) in the value of **client\_conninfo**.

**Step 3** Run the following command to query the audit records of all CN nodes:

**SELECT \* FROM pgxc\_query\_audit('**2021-02-23 22:05:00**','**2021-02-23 22:07:00**')** where audit\_type = 'user login' and username = 'user1';

The query result is as follows:

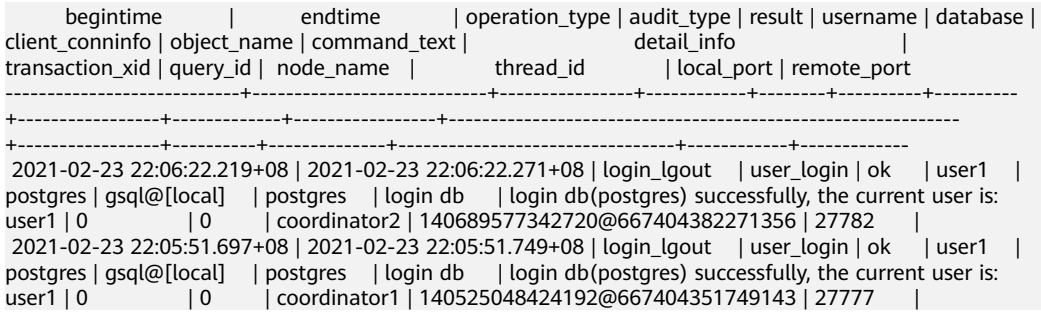

The query result shows the successful login records of **user1** in to CN1 and CN2.

**----End**

# **6 Development and Design Proposal**

# **6.1 Development and Design Proposal**

This chapter describes the design specifications for database modeling and application development. Modeling compliant with these specifications fits the distributed processing architecture of GaussDB(DWS) and provides efficient SQL code.

The meaning of "Proposal" and "Notice" in this chapter is as follows:

- Proposal: Design rules. Services compliant with the rules can run efficiently, and those violating the rules may have low performance or logic errors.
- **Notice**: Details requiring attention during service development. This term identifies SQL behavior that complies with SQL standards but users may have misconceptions about, and default behavior that users may be unaware of in a program.

# **6.2 Database Object Naming Conventions**

The name of a database object must contain 1 to 63 characters, start with a letter or underscore (), and can contain letters, digits, underscores (), dollar signs  $(\$)$ , and number signs  $(\#)$ .

[Proposal] Do not use reserved or non-reserved keywords to name database objects.

#### $\Box$  Note

To query the keywords of GaussDB(DWS), run **select \* from pg\_get\_keywords()** or refer to section "Keyword."

- [Proposal] Do not use a string enclosed in double quotation marks ("") to define the database object name, unless you need to specify its capitalization. Case sensitivity of database object names makes problem location difficult.
- [Proposal] Use the same naming format for database objects.
	- In a system undergoing incremental development or service migration, you are advised to comply with its historical naming conventions.
- A database object name consists of letters, digits, and underscores (); and cannot start with a digit. You are advised to use multiple words separated with hyphens (-).
- You are advised to use intelligible names and common acronyms or abbreviations for database objects. Acronyms or abbreviations that are generally understood are recommended. For example, you can use English words indicating actual business terms. The naming format should be consistent within a cluster.
- A variable name must be descriptive and meaningful. It must have a prefix indicating its type.
- [Proposal] The name of a table object should indicate its main characteristics, for example, whether it is an ordinary, temporary, or unlogged table.
	- An ordinary table name should indicate the business relevant to a data set.
	- Temporary tables are named in the format of **tmp\_Suffix.**
	- Unlogged tables are named in the format of **ul** Suffix.
	- Foreign tables are named in the format of **f**\_*Suffix*.

# **6.3 Database Object Design**

# **6.3.1 Database and Schema Design**

In GaussDB(DWS), services can be isolated by databases and schemas. Databases share little resources and cannot directly access each other. Connections to and permissions on them are also isolated. Schemas share more resources than databases do. User permissions on schemas and subordinate objects can be controlled using the **GRANT** and **REVOKE** syntax.

- You are advised to use schemas to isolate services for convenience and resource sharing.
- It is recommended that system administrators create schemas and databases and then assign required permissions to users.

#### **Database Design Suggestions**

- Create databases as required. Do not use the default **postgres** database of a cluster.
- Create a maximum of three user-defined databases in a cluster.
- To make your database encoding compatible with most characters, you are advised to use the UTF-8 encoding when creating a database.
- Exercise caution when you set **ENCODING** and **DBCOMPATIBILITY** configuration items during database creation. In GaussDB(DWS), **DBCOMPATIBILITY** can be set to **TD**, **Oracle**, or **MySQL** to be compatible with Teradata, Oracle, or MySQL syntax, respectively. Syntax behavior may vary with the three modes. For details, see **Syntax Compatibility Differences [Among Oracle, Teradata, and MySQL](#page-169-0)**.
- By default, a database owner has all permissions for all objects in the database, including the deletion permission. Exercise caution when using the deletion permission.

#### **Schema Design Suggestions**

- To let a user access an object in a schema, grant the **usage** permission and the permissions for the object to the user, unless the user has the **sysadmin** permission or is the schema owner.
- To let a user create an object in the schema, grant the **create** permission for the schema to the user.
- By default, a schema owner has all permissions for all objects in the schema, including the deletion permission. Exercise caution when using the deletion permission.

#### **6.3.2 Table Design**

GaussDB(DWS) uses a distributed architecture. Data is distributed on DNs. Comply with the following principles to properly design a table:

- [Notice] Evenly distribute data on each DN to prevent data skew. If most data is stored on several DNs, the effective capacity of a cluster decreases. Select a proper distribution column to avoid data skew.
- [Notice] Evenly scan each DN when querying tables. Otherwise, DNs most frequently scanned will become the performance bottleneck. For example, when you use equivalent filter conditions on a fact table, the nodes are not evenly scanned.
- [Notice] Reduce the amount of data to be scanned. You can use the pruning mechanism of a partitioned table.
- [Notice] Minimize random I/O. By clustering or local clustering, you can sequentially store hot data, converting random I/O to sequential I/O to reduce the cost of I/O scanning.
- [Notice] Try to avoid data shuffling. To shuffle data is to physically transfer it from one node to another. This unnecessarily occupies many network resources. To reduce network pressure, locally process data, and to improve cluster performance and concurrency, you can minimize data shuffling by using proper association and grouping conditions.

#### **Selecting a Storage Mode**

[Proposal] Selecting a storage mode is the first step in defining a table. The storage mode mainly depends on the customer's service type. For details, see **Table 6-1**.

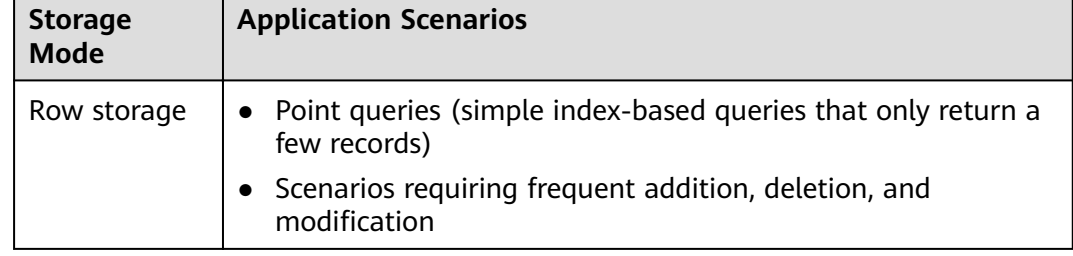

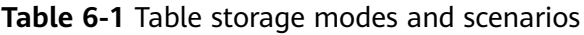

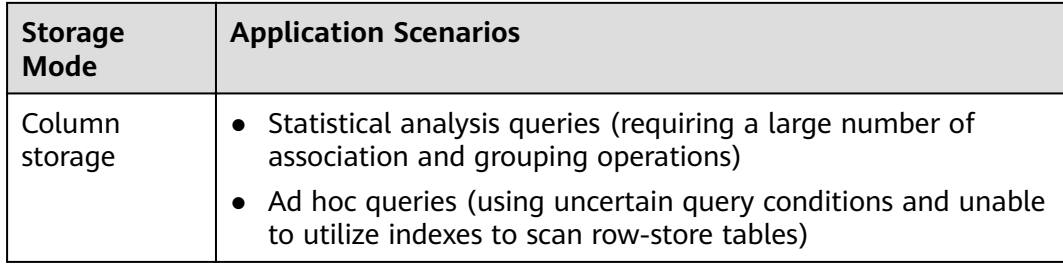

#### **Selecting a Distribution Mode**

[Proposal] Comply with the following rules to distribute table data.

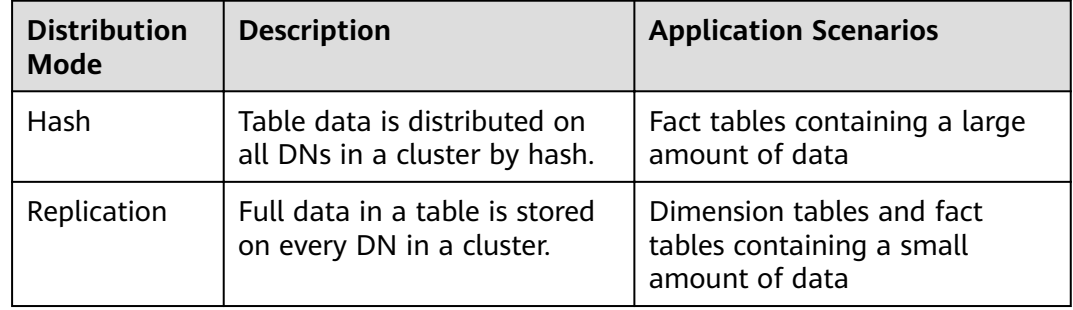

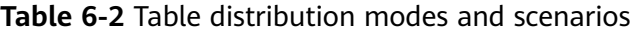

#### **Selecting a Partitioning Mode**

Comply with the following rules to partition a table containing a large amount of data:

- [Proposal] Create partitions on columns that indicate certain ranges, such as dates and regions.
- [Proposal] A partition name should show the data characteristics of a partition. For example, its format can be Keyword+Range characteristics.
- [Proposal] Set the upper limit of a partition to **MAXVALUE** to prevent data overflow.

The example of a partitioned table definition is as follows:

```
CREATE TABLE staffS p1
(
staff_ID NUMBER(6) not null,
 FIRST_NAME VARCHAR2(20),
 LAST_NAME VARCHAR2(25),
 EMAIL VARCHAR2(25),
PHONE NUMBER VARCHAR2(20),
HIRE DATE DATE,
  employment_ID VARCHAR2(10),
 SALARY NUMBER(8,2),
  COMMISSION_PCT NUMBER(4,2),
 MANAGER_ID NUMBER(6),
section_ID NUMBER(4)
)
PARTITION BY RANGE (HIRE_DATE)
(
```

```
 PARTITION HIRE_19950501 VALUES LESS THAN ('1995-05-01 00:00:00'),
  PARTITION HIRE_19950502 VALUES LESS THAN ('1995-05-02 00:00:00'),
 PARTITION HIRE_maxvalue VALUES LESS THAN (MAXVALUE)
\mathcal{L}
```
#### **Selecting a Distribution Key**

Selecting a distribution key is important for a hash table. An improper distribution key may cause data skew. As a result, the I/O load is heavy on several DNs, affecting the overall query performance. After you select a distribution policy for a hash table, check for data skew to ensure that data is evenly distributed. Comply with the following rules to select a distribution key:

- [Proposal] Select a column containing discrete data as the distribution key, so that data can be evenly distributed on each DN. If a single column is not discrete enough, consider using multiple columns as distribution keys. You can select the primary key of a table as the distribution key. For example, in an employee information table, select the certificate number column as the distribution key.
- [Proposal] If the first rule is met, do not select a column having constant filter conditions as the distribution key. For example, in a query on the **dwcjk** table, if the **zadh** column contains the constant filter condition **zadh='000001'**. avoid selecting the **zqdh** column as the distribution key.
- [Proposal] If the first and second rules are met, select the join conditions in a query as distribution keys. If a join condition is used as a distribution key, the data involved in a join task is locally distributed on DNs, which greatly reduces the data flow cost among DNs.

## **6.3.3 Column Design**

#### **Selecting a Data Type**

Comply with the following rules to improve query efficiency when you design columns:

• [Proposal] Use the most efficient data types allowed.

If all of the following number types provide the required service precision, they are recommended in descending order of priority: integer, floating point, and numeric.

- [Proposal] In tables that are logically related, columns having the same meaning should use the same data type.
- [Proposal] For string data, you are advised to use variable-length strings and specify the maximum length. To avoid truncation, ensure that the specified maximum length is greater than the maximum number of characters to be stored. You are not advised to use CHAR(n), BPCHAR(n), NCHAR(n), or  $CHARACTER(n)$ , unless you know that the string length is fixed.

For details about string types, see **Common String Types**.

#### **Common String Types**

Every column requires a data type suitable for its data characteristics. The following table lists common string types in GaussDB(DWS).

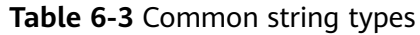

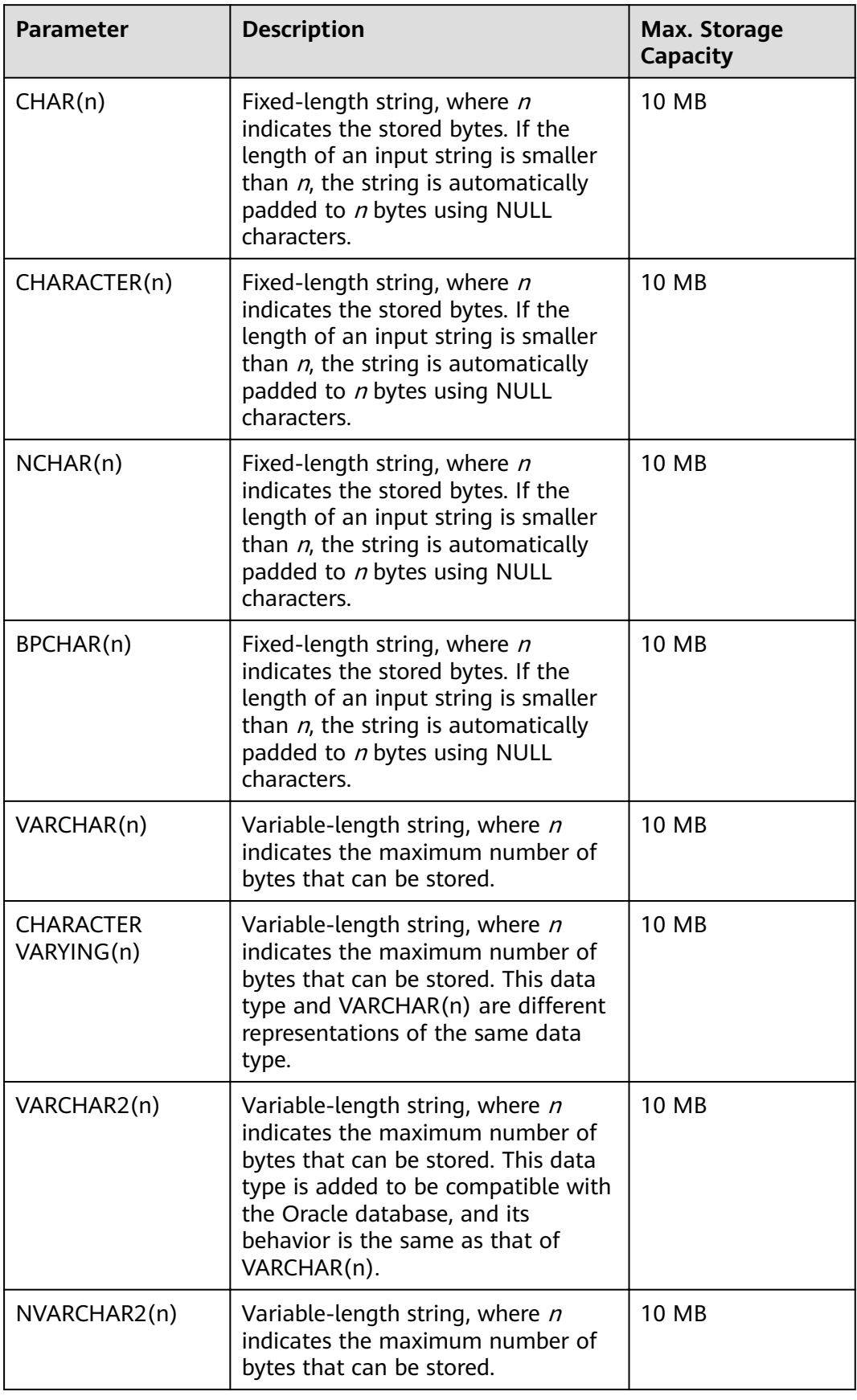

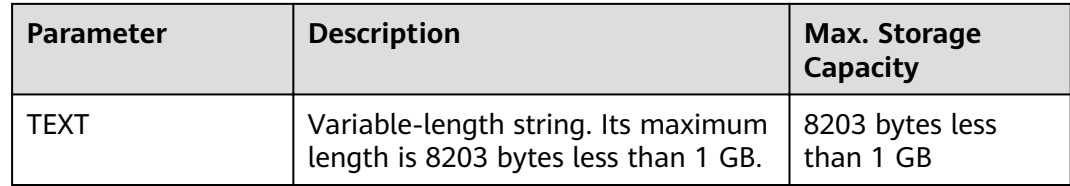

# **6.3.4 Constraint Design**

#### **DEFAULT and NULL Constraints**

- [Proposal] If all the column values can be obtained from services, you are not advised to use the **DEFAULT** constraint, because doing so will generate unexpected results during data loading.
- [Proposal] Add **NOT NULL** constraints to columns that never have NULL values. The optimizer automatically optimizes the columns in certain scenarios.
- [Proposal] Explicitly name all constraints excluding **NOT NULL** and DEFAULT.

#### **Partial Cluster Key**

A partial cluster key (PCK) is a local clustering technology used for column-store tables. After creating a PCK, you can quickly filter and scan fact tables using min or max sparse indexes in GaussDB(DWS). Comply with the following rules to create a PCK:

- [Notice] Only one PCK can be created in a table. A PCK can contain multiple columns, preferably no more than two columns.
- [Proposal] Create a PCK on simple expression filter conditions in a query. Such filter conditions are usually in the form of **col op const**, where **col** specifies a column name, **op** specifies an operator (such as  $=$ ,  $>$ ,  $>=$ ,  $\leq$ , and  $\leq$ ), and **const** specifies a constant.
- [Proposal] If the preceding conditions are met, create a PCK on the column having the least distinct values.

#### **Unique Constraint**

- [Notice] Both row-store and column-store tables support unique constraints.
- [Proposal] The constraint name should indicate that it is a unique constraint, for example, **UNI**Included columns.

#### **Primary Key Constraint**

- [Notice] Both row-store and column-store tables support the primary key constraint.
- [Proposal] The constraint name should indicate that it is a primary key constraint, for example, **PK**Included columns.

#### **Check Constraint**

- [Notice] Check constraints can be used in row-store tables but not in columnstore tables.
- [Proposal] The constraint name should indicate that it is a check constraint, for example, **CK**Included columns.

# **6.3.5 View and Joined Table Design**

#### **View Design**

- [Proposal] Do not nest views unless they have strong dependency on each other.
- [Proposal] Try to avoid sort operations in a view definition.

#### **Joined Table Design**

- [Proposal] Minimize joined columns across tables.
- [Proposal] Joined columns should use the same data type.
- [Proposal] The names of joined columns should indicate their relationship. For example, they can use the same name.

# **6.4 JDBC Configuration**

Currently, third-party tools are connected to GaussDB(DWS) trough JDBC. This section describes the precautions for configuring the tools.

#### **Connection Parameters**

[Notice] When a third-party tool connects to GaussDB(DWS) through JDBC, JDBC sends a connection request to GaussDB(DWS). By default, the following parameters are added. For details, see the implementation of the ConnectionFactoryImpl JDBC code.

```
params = \{{ "user", user },
{ "database", database },
{ "client_encoding", "UTF8" },
{ "DateStyle", "ISO" },
{ "extra_float_digits", "2" },
{ "TimeZone", createPostgresTimeZone() },
};
```
These parameters may cause the JDBC and gsql clients to display inconsistent data, for example, date data display mode, floating point precision representation, and timezone.

If the result is not as expected, you are advised to explicitly set these parameters in the Java connection setting.

- [Proposal] When connecting to the database through JDBC, ensure that the following two time zones are the same:
	- Time zone of the host where the JDBC client is located
	- Time zone of the host where the GaussDB(DWS) server is located

#### **fetchsize**

[Notice] To use **fetchsize** in applications, disable the **autocommit** switch. Enabling the **autocommit** switch makes the **fetchsize** configuration invalid.

#### **autocommit**

[Proposal] It is recommended that you enable the **autocommit** switch in the code for connecting to GaussDB(DWS) by the JDBC. If **autocommit** needs to be disabled to improve performance or for other purposes, applications need to ensure their transactions are committed. For example, explicitly commit translations after specifying service SQL statements. Particularly, ensure that all transactions are committed before the client exits.

#### **Connection Releasing**

[Proposal] You are advised to use connection pools to limit the number of connections from applications. Do not connect to a database every time you run an SQL statement.

[Proposal] After an application completes its tasks, disconnect its connection to GaussDB(DWS) to release occupied resources. You are advised to set the session timeout interval in the task.

[Proposal] Reset the session environment before releasing connections to the JDBC connection tool. Otherwise, historical session information may cause object conflicts.

- If GUC parameters are set in the connection, before you return the connection to the connection pool, run **SET SESSION AUTHORIZATION DEFAULT;RESET ALL;** to clear the connection status.
- If a temporary table is used, delete it before you return the connection to the connection pool.

#### **CopyManager**

[Proposal] In the scenario where the ETL tool is not used and real-time data import is required, it is recommended that you use the CopyManger interface driven by the GaussDB(DWS) JDBC to import data in batches during application development. For details about how to use **[CopyManager](#page-243-0)**, see **[CopyManager](#page-243-0)**.

# **6.5 SQL Compilation**

**DDL**

- [Proposal] In GaussDB(DWS), you are advised to execute DDL operations, such as creating table or making comments, separately from batch processing jobs to avoid performance deterioration caused by many concurrent transactions.
- [Proposal] Execute data truncation after unlogged tables are used because GaussDB(DWS) cannot ensure the security of unlogged tables in abnormal scenarios.
- [Proposal] Suggestions on the storage mode of temporary and unlogged tables are the same as those on base tables. Create temporary tables in the same storage mode as the base tables to avoid high computing costs caused by hybrid row and column correlation.
- [Proposal] The total length of an index column cannot exceed 50 bytes. Otherwise, the index size will increase greatly, resulting in large storage cost and low index performance.
- [Proposal] Do not delete objects using **DROP...CASCADE**, unless the dependency between objects is specified. Otherwise, the objects may be deleted by mistake.

#### **Data Loading and Uninstalling**

- [Proposal] Provide the inserted column list in the insert statement. Example: INSERT INTO task(name,id,comment) VALUES ('task1','100','100th task');
- [Proposal] After data is imported to the database in batches or the data increment reaches the threshold, you are advised to analyze tables to prevent the execution plan from being degraded due to inaccurate statistics.
- [Proposal] To clear all data in a table, you are advised to use TRUNCATE **TABLE** instead of **DELETE TABLE**. DELETE TABLE is not efficient and cannot release disk space occupied by the deleted data.

#### **Type conversion**

- [Proposal] Perform type coercion to convert data types. If you perform implicit conversion, the result may differ from expected.
- [Proposal] During data query, explicitly specify the data type for constants, and do not attempt to perform any implicit data type conversion.
- [Notice] In Oracle compatibility mode, null strings will be automatically converted to NULL during data import. If a null string needs to be reserved, you need to create a database that is compatible with Teradata.

#### **Query Operation**

- [Proposal] Do not return a large number of result sets to a client except the ETL program. If a large result set is returned, consider modifying your service design.
- [Proposal] Perform DDL and DML operations encapsulated in transactions. Operations like table truncation, update, deletion, and dropping, cannot be rolled back once committed. You are advised to encapsulate such operations in transactions so that you can roll back the operations if necessary.
- [Proposal] During query compilation, you are advised to list all columns to be queried and avoid using **\***. Doing so reduces output lines, improves query performance, and avoids the impact of adding or deleting columns on frontend service compatibility.
- [Proposal] During table object access, add the schema prefix to the table object to avoid accessing an unexpected table due to schema switchover.
- [Proposal] The cost of joining more than three tables or views, especially full joins, is difficult to be estimated. You are advised to use the WITH TABLE AS statement to create interim tables to improve the readability of SQL statements.
- [Proposal] Do not use Cartesian products or full joins. Cartesian products and full joins will result in a sharp expansion of result sets and poor performance.
- [Notice] Only **IS NULL** and **IS NOT NULL** can be used to determine NULL value comparison results. If any other method is used, NULL is returned. For example, **NULL** instead of expected Boolean values is returned for **NULL<>NULL**, **NULL=NULL**, and **NULL<>1**.
- [Notice] Do not use count(col) instead of count( $*$ ) to count the total number of records in a table. count(\*) counts the NULL value (actual rows) while count (col) does not.
- [Notice] While executing count(col), the number of NULL record rows is counted as 0. While executing sum(col), NULL is returned if all records are NULL. If not all the records are NULL, the number of NULL record rows is counted as 0.
- [Notice] To count multiple columns using count(), column names must be enclosed with parentheses. For example, count ((col1, col2, col3)). Note: When multiple columns are used to count the number of NULL record rows, a row is counted even if all the selected columns are NULL. The result is the same as that when count(\*) is executed.
- [Notice] Null records are not counted when count(distinct col) is used to calculate the number of non-null columns that are not repeated.
- [Notice] If all statistical columns are NULL when count(distinct (col1,col2,...)) is used to count the number of unique values in multiple columns, Null records are also counted, and the records are considered the same.
- [Notice] When constants are used to filter data, the system searches for functions used for calculating these two data types based on the data types of the constants and matched columns. If no function is found, the system converts the data type implicitly. Then, the system searches for a function used for calculating the converted data type. SELECT \* FROM test WHERE timestamp\_col = 20000101;

In the preceding example, if **timestamp\_col** is the timestamp type, the system first searches for the function that supports the "equal" operation of the timestamp and int types (constant numbers are considered as the int type). If no such function is found, the **timestamp\_col** data and constant numbers are implicitly converted into the text type for calculation.

[Proposal] Do not use scalar subquery statements. A scalar subquery appears in the output list of a **SELECT** statement. In the following example, the part enclosed in parentheses is a scalar subquery statement: SELECT id, (SELECT COUNT(\*) FROM films f WHERE f.did = s.id) FROM staffs p1 s;

Scalar subqueries often result in query performance deterioration. During application development, scalar subqueries need to be converted into equivalent table associations based on the service logic.

- [Proposal] In WHERE clauses, the filtering conditions should be sorted. The condition that few records are selected for reading (the number of filtered records is small) is listed at the beginning.
- [Proposal] Filtering conditions in **WHERE** clauses should comply with unilateral rules. That is, when the column name is placed on one side of a comparison operator, the optimizer automatically performs pruning optimization in some scenarios. Filtering conditions in a **WHERE** clause will be displayed in **col op expression** format, where **col** indicates a table column, **op**

indicates a comparison operator, such as = and >, and **expression** indicates an expression that does not contain a column name. For example: SELECT id, from\_image\_id, from\_person\_id, from\_video\_id FROM face\_data WHERE current\_timestamp(6) - time < '1 days'::interval;

The modification is as follows:

SELECT id, from\_image\_id, from\_person\_id, from\_video\_id FROM face\_data where time > current\_timestamp(6) - '1 days'::interval;

- [Proposal] Do not perform unnecessary sorting operations. Sorting requires a large amount of memory and CPU. If service logic permits, **ORDER BY** and **LIMIT** can be combined to reduce resource overhead. By default, data in GaussDB(DWS) is sorted by ASC & NULL LAST.
- [Proposal] When the **ORDER BY** clause is used for sorting, specify sorting modes (ASC or DESC), and use NULL FIRST or NULL LAST for NULL record sorting.
- [proposal] Do not rely on only the **LIMIT** clause to return the result set displayed in a specific sequence. Combine ORDER BY and LIMIT clauses for some specific result sets and use offset to skip specific results if necessary.
- [Proposal] If the service logic is accurate, you are advised to use **UNION ALL** instead of **UNION**.
- [Proposal] If a filtering condition contains only an **OR** expression, convert the **OR** expression to **UNION ALL** to improve performance. SQL statements that use **OR** expressions cannot be optimized, resulting in slow execution. Example: SELECT \* FROM scdc.pub\_menu WHERE (cdp= 300 AND inline=301) OR (cdp= 301 AND inline=302) OR (cdp= 302 AND inline=301);

Convert the statement to the following:

SELECT \* FROM scdc.pub\_menu WHERE (cdp= 300 AND inline=301) union all SELECT \* FROM scdc.pub\_menu WHERE (cdp= 301 AND inline=302) union all SELECT \* FROM tablename WHERE (cdp= 302 AND inline=301);

- [Proposal] If an **in(val1, val2, va...)** expression contains a large number of columns, you are advised to replace it with the **in (values (va11), (val2), (val3...)** statement. The optimizer will automatically convert the **IN** constraint into a non-correlated subquery to improve the query performance.
- [Proposal] Replace (not) in with (not) exist when associated columns do not contain **NULL** values. For example, in the following query statement, if the T1.C1 column does not contain any NULL value, add the NOT NULL constraint to the T1.C1 column, and then rewrite the statements. SELECT \* FROM T1 WHERE T1.C1 NOT IN (SELECT T2.C2 FROM T2);

Rewrite the statement as follows:

SELECT \* FROM T1 WHERE NOT EXISTS (SELECT \* FROM T1,T2 WHERE T1.C1=T2.C2);

#### $\Box$  note

- If the value of the T1.C1 column will possibly be NULL, the preceding rewriting cannot be performed.
- If T1.C1 is the output of a subquery, check whether the output is NOT NULL based on the service logic.
- [Proposal] Use cursors instead of the **LIMIT OFFSET** syntax to perform pagination queries to avoid resource overheads caused by multiple executions.

A cursor must be used in a transaction, and you must disable it and commit transaction once the query is finished.

# **6.6 PL/Java Usage**

- [Notice] Java UDFs can perform some Java logic calculation. Do not encapsulate services in Java UDFs.
- [Notice] Do not connect to a database in any way (for example, by using JDBC) in Java functions.
- [Notice] Only the data types listed in the following table can be used. Userdefined types and complex data types (Java Array and derived classes) are not supported.
- [Notice] User-defined aggregation functions (UDAFs) and user-defined tablegenerating functions (UDTFs) are not supported.

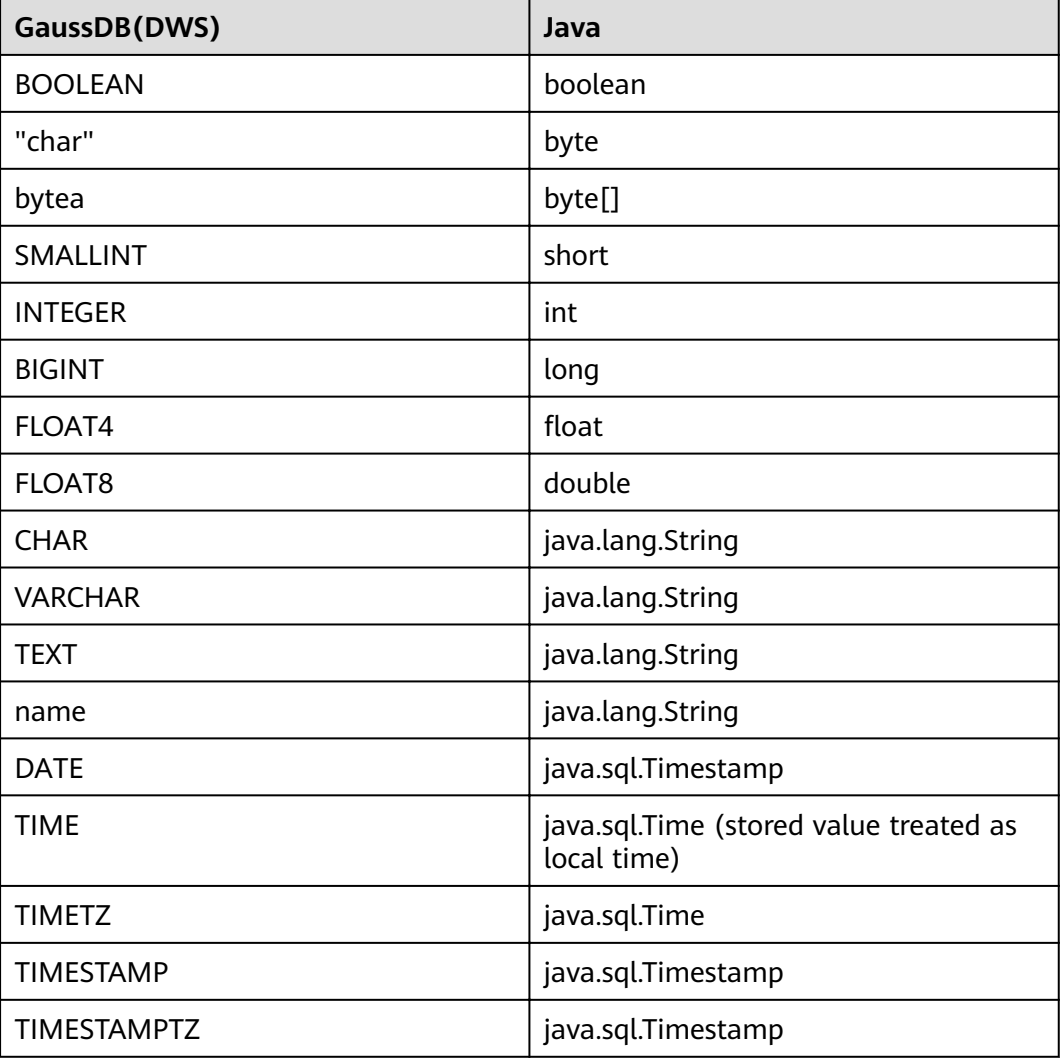

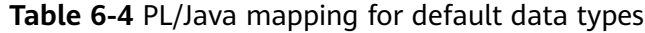

# **6.7 PL/pgSQL Usage**

#### **General Principles**

- 1. Development shall strictly comply with design documents.
- 2. Program modules shall be highly cohesive and loosely coupled.
- 3. Proper, comprehensive troubleshooting measures shall be developed.
- 4. Code shall be reasonable and clear.
- 5. Program names shall comply with a unified naming rule.
- 6. Fully consider the program efficiency, including the program execution efficiency and database query and storage efficiency. Use efficient and effective processing methods.
- 7. Program comments shall be detailed, correct, and standard.
- 8. The commit or rollback operation shall be performed at the end of a stored procedure, unless otherwise required by applications.
- 9. Programs shall support 24/7 processing. In the case of an interruption, the applications shall provide secure, easy-to-use resuming features.
- 10. Application output shall be standard and simple. The output shall show the progress, error description, and execution results for application maintenance personnel, and provide clear and intuitive reports and documents for business personnel.

#### **Programming Principles**

- 1. Use bound variables in SQL statements in the PL/pgSQL.
- 2. **RETURNING** is recommended for SQL statements in PL/pgSQL.
- 3. Principles for using stored procedures:
	- a. Do not use more than 50 output parameters of the Varchar or Varchar2 type in a stored procedure.
	- b. Do not use the LONG type for input or output parameters.
	- c. Use the CLOB type for output strings that exceed 10 MB.
- 4. Variable declaration principles:
	- a. Use **%TYPE** to declare a variable that has the same meaning as that of a column or variable in an application table.
	- b. Use **%ROWTYPE** to declare a record that has the same meaning as that of a row in an application table.
	- c. Each line of a variable declaration shall contain only one statement.
	- d. Do not declare variables of the LONG type.
- 5. Principles for using cursors:
	- a. Explicit cursors shall be closed after being used.
	- b. A cursor variable shall be closed after being used. If the cursor variable needs to transfer data to an invoked application, the cursor shall be closed in the application. If the cursor variable is used only in a stored procedure, the cursor shall be closed explicitly.
- c. Before using **DBMS\_SQL.CLOSE\_CURSOR** to close a cursor, use **DBMS SQL.IS OPEN** to check whether the cursor is open.
- 6. Principles for collections:
	- a. You are advised to use the **FOR ALL** statement instead of the **FOR** loop statement to reference elements in a collection.
- 7. Principles for using dynamic statements:
	- a. Dynamic SQL shall not be used in the transaction programs of online systems.
	- b. Dynamic SQL statements can be used to implement DDL statements and system control commands in PL/pgSQL.
	- c. Variable binding is recommended.
- 8. Principles for assembling SQL statements:
	- a. You are advised to use bound variables to assemble SQL statements.
	- b. If the conditions for assembling SQL statements contain external input sources, the characters in the input conditions shall be checked to prevent attacks.
	- c. In a PL/pgSQL script, the length of a single line of code cannot exceed 2499 characters.
- 9. Principles for using triggers:
	- a. Triggers can be used to implement availability design in scenarios where differential data logs are irrelevant to service processing.
	- b. Do not use triggers to implement service processing functions.

#### **Exception Handling Principles**

Any error that occurs in a PL/pgSQL function aborts the execution of the function and related transactions. You can use a **BEGIN** block with an **EXCEPTION** clause to catch and fix errors.

- 1. In a PL/pgSQL block, if an SQL statement cannot return a definite result, you are advised to handle exceptions (if any) in **EXCEPTION**. Otherwise, unhandled errors may be transferred to the external block and cause program logic errors.
- 2. You can directly use the exceptions that have been defined in the system. DWS does not support custom exceptions.
- 3. A block containing an **EXCEPTION** clause is more expensive to enter and exit than a block without one. Therefore, do not use **EXCEPTION** without need.

#### **Writing Standard**

- 1. Variable naming rules:
	- a. The input parameter format of a procedure or function is **IN\_**Parameter\_name. The parameter name shall be in uppercase.
	- b. The output parameter format of a procedure or function is **OUT\_**Parameter\_name. The parameter name shall be in uppercase.
	- c. The input and output parameter format of a procedure or function is **IO** Parameter name. The parameter name shall be in uppercase.
- d. Variables used in procedures and functions shall be composed of **v** Variable name. The variable name shall be in lower case.
- e. In query concatenation, the concatenation variable name of the **WHERE** statement shall be **v** where, and the concatenation variable name of the **SELECT** statement shall be **v\_select**.
- f. The record type (TYPE) name shall consist of **T** and a variable name. The name shall be in uppercase.
- g. A cursor name shall consist of **CUR** and a variable name. The name shall be in uppercase.
- h. The name of a reference cursor (REF CURSOR) shall consist of **REF** and a variable name. The name shall be in uppercase.
- 2. Rules for defining variable types:
	- a. Use **%TYPE** to declare the type of a variable that has the same meaning as that of a column in an application table.
	- b. Use **%ROWTYPE** to declare the type of a record that has the same meaning as that of a row in an application table.
- 3. Rules for writing comments:
	- a. Comments shall be meaningful and shall not just repeat the code content.
	- b. Comments shall be concise and easy to understand.
	- c. Comments shall be provided at the beginning of each stored procedure or function. The comments shall contain a brief function description, author, compilation date, program version number, and program change history. The format of the comments at the beginning of stored procedures shall be the same.
	- d. Comments shall be provided next to the input and output parameters to describe the meaning of variables.
	- e. Comments shall be provided at the beginning of each block or large branch to briefly describe the function of the block. If an algorithm is used, comments shall be provided to describe the purpose and result of the algorithm.
- 4. Variable declaration format:

Each line shall contain only one statement. To assign initial values, write them in the same line.

5. Letter case:

Use uppercase letters except for variable names.

6. Indentation:

In the statements used for creating a stored procedure, the keywords **CREATE**, **AS/IS**, **BEGIN**, and **END** at the same level shall have the same indent.

- 7. Statement rules:
	- a. For statements that define variables, Each line shall contain only one statement.
	- b. The keywords **IF**, **ELSE IF**, **ELSE**, and **END** at the same level shall have the same indent.
	- c. The keywords **CASE** and **END** shall have the same indent. The keywords **WHEN** and **ELSE** shall be indented.

d. The keywords **LOOP** and **END LOOP** at the same level shall have the same indent. Nested statements or statements at lower levels shall have more indent.

# **7 Guide: JDBC- or ODBC-Based Development**

# **7.1 Development Specifications**

If the connection pool mechanism is used during application development, comply with the following specifications:

- If GUC parameters are set in the connection, before you return the connection to the connection pool, run **SET SESSION AUTHORIZATION DEFAULT;RESET ALL;** to clear the connection status.
- If a temporary table is used, delete it before you return the connection to the connection pool.

If you do not do so, the status of connections in the connection pool will remain, which affects subsequent operations using the connection pool.

# **7.2 Downloading Drivers**

For details, see section "Downloading the JDBC or ODBC Driver" in the Data Warehouse Service User Guide.

# **7.3 JDBC-Based Development**

Java Database Connectivity (JDBC) is a Java API for executing SQL statements, providing a unified access interface for different relational databases, based on which applications process data. GaussDB(DWS) supports JDBC 4.0 and requires JDK 1.6 or later for code compiling. It does not support JDBC-ODBC Bridge.

# **7.3.1 JDBC Package and Driver Class**

#### **JDBC Package**

Obtain a JDBC package from the release package. The package name is **dws\_8.1.x\_jdbc\_driver.zip**.

After the decompression, you will obtain the following JDBC packages in .jar format:

- **gsjdbc4.jar**: Driver package compatible with PostgreSQL. The class name and class structure in the driver are the same as those in the PostgreSQL driver. All the applications running on PostgreSQL can be smoothly transferred to the current system.
- gsjdbc200.jar: This driver package is used when both PostgreSQL and GaussDB(DWS) are accessed in a JVM process. The main class name is **com.huawei.gauss200.jdbc.Driver** and the prefix of the URL for database connection is **jdbc:gaussdb**. Other information of this driver package is the same as that of **gsjdbc4.jar**.

#### **Driver Class**

Before creating a database connection, you need to load the database driver class **org.postgresql.Driver** (decompressed from **gsjdbc4.jar**) or **com.huawei.gauss200.jdbc.Driver** (decompressed from **gsjdbc200.jar**).

#### $\Box$  Note

GaussDB(DWS) is compatible with PostgreSQL in the use of JDBC. Therefore, when two JDBC drivers are used in the same process, class names may conflict.

# **7.3.2 Development Process**

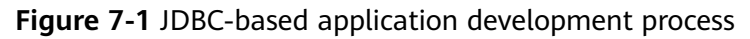

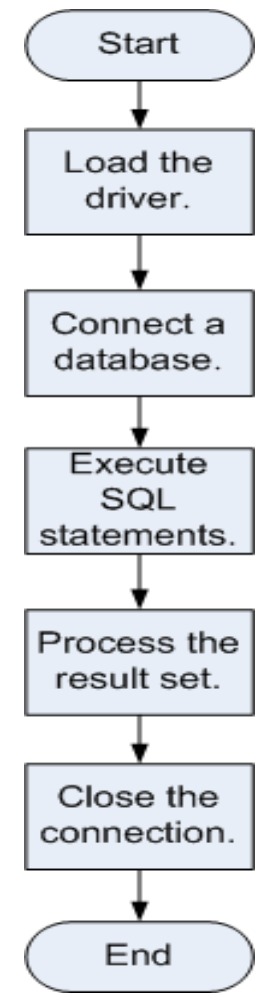

# **7.3.3 Loading a Driver**

Load the database driver before creating a database connection.

You can load the driver in the following ways:

- Implicitly loading the driver before creating a connection in the code: **Class.forName ("org.postgresql.Driver")**
- Transferring a parameter during the JVM startup: **java - Djdbc.drivers=org.postgresql.Driver jdbctest**

#### $\Box$  Note

- **jdbctest** is the name of a test application.
- If **gsjdbc200.jar** is used, change the driver class name to **"com.huawei.gauss200.jdbc.Driver"**.

# **7.3.4 Connecting to a Database**

After a database is connected, you can execute SQL statements in the database.

#### $\Box$  Note

If you use an open-source Java Database Connectivity (JDBC) driver, ensure that the database parameter **password\_encryption\_type** is set to **1**. If the value is not 1, the connection may fail. A typical error message is "none of the server's SASL authentication mechanisms are supported." To avoid such problems, perform the following operations:

- 1. Set **password\_encryption\_type** to **1**. For details, see "Modifying Database Parameters" in User Guide.
- 2. Create a new database user for connection or reset the password of the existing database user.
	- If you use an administrator account, reset the password. For details, see "Password Reset" in User Guide.
	- If you are a common user, use another client tool (such as Data Studio) to connect to the database and run the **ALTER USER** statement to change your password.
- 3. Connect to the database.

Here are the reasons why you need to perform these operations:

- MD5 algorithms may by vulnerable to collision attacks and cannot be used for password verification. Currently, GaussDB(DWS) uses the default security design. By default, MD5 password verification is disabled, but MD5 is required by the open-source libpq communication protocol of PostgreSQL. For connectivity purposes, you need to adjust the cryptographic algorithm parameter **password\_encryption\_type** and enable the MD5 algorithm.
- The database stores the hash digest of passwords instead of password text. During password verification, the system compares the hash digest with the password digest sent from the client (salt operations are involved). If you change your cryptographic algorithm policy, the database cannot generate a new MD5 hash digest for your existing password. For connectivity purposes, you must manually change your password or create a new user. The new password will be encrypted using the hash algorithm and stored for authentication in the next connection.

#### **Function Prototype**

JDBC provides the following three database connection methods:

- DriverManager.getConnection(String url);
- DriverManager.getConnection(String url, Properties info);
- DriverManager.getConnection(String url, String user, String password);

#### **Parameter**

| <b>Parame</b><br>ter | <b>Description</b>                                                                                                    |  |  |  |
|----------------------|----------------------------------------------------------------------------------------------------|--|--|--|
| url                  | gsidbc4.jar database connection descriptor. The descriptor format<br>can be:                                                                                                    |  |  |  |
|                      | jdbc:postgresql:database<br>$\bullet$                                                                                                    |  |  |  |
|                      | jdbc:postgresql://host/database                                                                                                    |  |  |  |
|                      | jdbc:postgresql://host:port/database                                                                                                    |  |  |  |
|                      | jdbc:postgresql://host:port[,host:port][]/database                                                                                                    |  |  |  |
|                      | <b>NOTE</b><br>If gsjdbc200.jar is used, replace jdbc:postgresql with jdbc:gaussdb.                                                                                                    |  |  |  |
|                      | <b>database:</b> indicates the name of the database to be connected.                                                                                                    |  |  |  |
|                      | host: indicates the name or IP address of the database server.<br>Specify the IP address for connecting to the GaussDB(DWS) cluster on<br>GaussDB(DWS) management console. If the connected host and the<br>GaussDB(DWS) cluster are in the same network, select the private IP<br>address. Otherwise, select the public IP address.                |  |  |  |
|                      | For security purposes, the CN forbids access from other nodes in the cluster<br>without authentication. To access the CN from inside the cluster, deploy the<br>JDBC program on the host where the CN is located and set host to<br>127.0.0.1. Otherwise, the error message FATAL: Forbid remote connection<br>with trust method! may be displayed. |  |  |  |
|                      | It is recommended that the service system be deployed outside the cluster.<br>Otherwise, the database performance may be affected.                                                                                                    |  |  |  |
|                      | port: indicates the port number of a database server. By default, the<br>database on port 8000 of the local host is connected.                                                                                                    |  |  |  |
|                      | Multiple IP addresses and ports can be configured. JDBC balances load by<br>random access and failover, and will automatically ignore unreachable IP<br>addresses.<br>IP addresses are separated using commas. Example: jdbc:postgresql://                                                                                                    |  |  |  |
|                      | 10.10.0.13:8000,10.10.0.14:8000/database                                                                                                    |  |  |  |

**Table 7-1** Database connection parameters

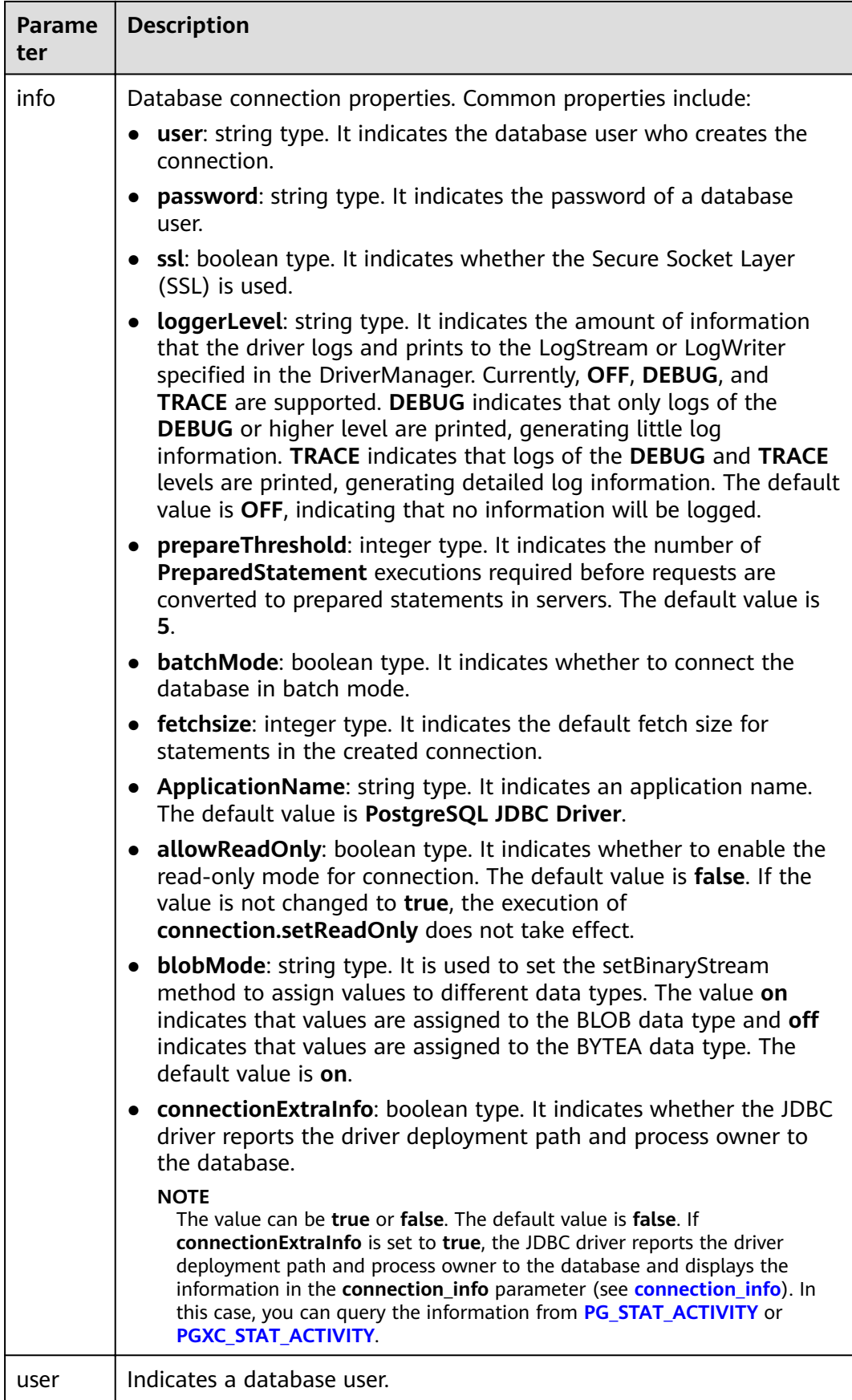

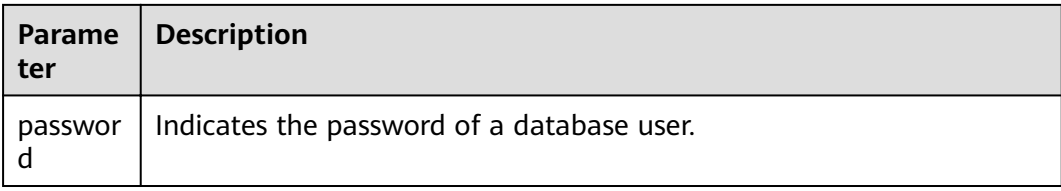

#### **Examples**

//**gsjdbc4.jar** is used as an example. If **gsjdbc200.jar** is used, replace the class name **org.postgresql** with com.huawei.gauss200.jdbc and replace the URL prefix jdbc:postgresql with jdbc:gaussdb. //The following code encapsulates database connection operations into an interface. The database can then be connected using an authorized username and password.

public static Connection GetConnection(String username, String passwd)

```
 {
    //Set the driver class.
    String driver = "org.postgresql.Driver";
    //Set the database connection descriptor.
    String sourceURL = "jdbc:postgresql://10.10.0.13:8000/postgres?currentSchema=test";
    Connection conn = null;
    try
    {
      //Load the driver.
      Class.forName(driver);
    }
    catch( Exception e )
    {
      e.printStackTrace();
      return null;
    }
    try
    {
       //Create a connection.
      conn = DriverManager.getConnection(sourceURL, username, passwd);
      System.out.println("Connection succeed!");
    }
    catch(Exception e)
    {
      e.printStackTrace();
      return null;
    }
    return conn;
 };
```
## **7.3.5 Executing SQL Statements**

#### **Executing an Ordinary SQL Statement**

The application performs data (parameter statements do not need to be transferred) in the database by running SQL statements, and you need to perform the following steps:

**Step 1** Create a statement object by triggering the createStatement method in Connection.

Statement stmt = con.createStatement();

**Step 2** Execute the SQL statement by triggering the executeUpdate method in Statement.
int rc = stmt.executeUpdate("CREATE TABLE customer\_t1(c\_customer\_sk INTEGER, c\_customer\_name VARCHAR(32));");

#### $\Box$  note

If an execution request (not in a transaction block) received in the database contains multiple statements, the request is packed into a transaction. **VACUUM** is not supported in a transaction block. If one of the statements fails, the entire request will be rolled back.

**Step 3** Close the statement object.

stmt.close();

**----End**

### **Executing a Prepared SQL Statement**

Pre-compiled statements were once complied and optimized and can have additional parameters for different usage. For the statements have been precompiled, the execution efficiency is greatly improved. If you want to execute a statement for several times, use a precompiled statement. Perform the following procedure:

**Step 1** Create a prepared statement object by calling the prepareStatement method in Connection.

```
PreparedStatement pstmt = con.prepareStatement("UPDATE customer_t1 SET c_customer_name = ?
WHERE c customer_sk = 1");
```
- **Step 2** Set parameters by triggering the setShort method in PreparedStatement. pstmt.setShort(1, (short)2);
- **Step 3** Execute the precompiled SQL statement by triggering the executeUpdate method in PreparedStatement. int rowcount = pstmt.executeUpdate();
- **Step 4** Close the precompiled statement object by calling the close method in PreparedStatement. pstmt.close();

**----End**

### **Calling a Stored Procedure**

Perform the following steps to call existing stored procedures through the JDBC interface in GaussDB(DWS):

**Step 1** Create a call statement object by calling the prepareCall method in Connection. CallableStatement cstmt = myConn.prepareCall("{? = CALL TESTPROC(?,?,?)}");

**Step 2** Set parameters by calling the setInt method in CallableStatement. cstmt.setInt(2, 50); cstmt.setInt(1, 20); cstmt.setInt(3, 90);

**Step 3** Register with an output parameter by calling the registerOutParameter method in CallableStatement.

cstmt.registerOutParameter(4, Types.INTEGER); //Register an OUT parameter as an integer.

**Step 4** Call the stored procedure by calling the execute method in CallableStatement. cstmt.execute();

**Step 5** Obtain the output parameter by calling the getInt method in CallableStatement.

```
int out = cstmt.getInt(4); //Obtain the OUT parameter.
```
#### For example:

```
//The following stored procedure has been created with the OUT parameter:
create or replace procedure testproc 
(
  psy in1 in integer.
   psv_in2 in integer,
   psv_inout in out integer
)
as
begin
   psv_inout := psv_in1 + psv_in2 + psv_inout;
end;
/
```
**Step 6** Close the call statement by calling the close method in CallableStatement. cstmt.close();

#### $\Box$  Note

- Many database classes such as Connection, Statement, and ResultSet have a close() method. Close these classes after using their objects. Close these actions after using their objects. Closing Connection will close all the related Statements, and closing a Statement will close its ResultSet.
- Some JDBC drivers support named parameters, which can be used to set parameters by name rather than sequence. If a parameter has a default value, you do not need to specify any parameter value but can use the default value directly. Even though the parameter sequence changes during a stored procedure, the application does not need to be modified. Currently, the GaussDB(DWS) JDBC driver does not support this method.
- GaussDB(DWS) does not support functions containing OUT parameters, or default values of stored procedures and function parameters.

#### **----End**

#### **NOTICE**

- If JDBC is used to call a stored procedure whose returned value is a cursor, the returned cursor cannot be used.
- A stored procedure and an SQL statement must be executed separately.

### **Batch Processing**

When a prepared statement batch processes multiple pieces of similar data, the database creates only one execution plan. This improves the compilation and optimization efficiency. Perform the following procedure:

**Step 1** Create a prepared statement object by calling the prepareStatement method in Connection.

PreparedStatement pstmt = con.prepareStatement("INSERT INTO customer\_t1 VALUES (?)");

**Step 2** Call the setShort parameter for each piece of data, and call addBatch to confirm that the setting is complete.

pstmt.setShort(1, (short)2); .<br>pstmt.addBatch();

### **Step 3** Execute batch processing by calling the executeBatch method in PreparedStatement.

int[] rowcount = pstmt.executeBatch();

**Step 4** Close the precompiled statement object by calling the close method in PreparedStatement.

pstmt.close();

#### $\Box$  Note

Do not terminate a batch processing action when it is ongoing; otherwise, the database performance will deteriorate. Therefore, disable the automatic submission function during batch processing, and manually submit every several lines. The statement for disabling automatic submission is **conn.setAutoCommit(false)**.

**----End**

## **7.3.6 Processing Data in a Result Set**

### **Setting a Result Set Type**

Different types of result sets are applicable to different application scenarios. Applications select proper types of result sets based on requirements. Before executing an SQL statement, you must create a statement object. Some methods of creating statement objects can set the type of a result set. **[Table 7-2](#page-219-0)** lists result set parameters. The related Connection methods are as follows:

//Create a Statement object. This object will generate a ResultSet object with a specified type and concurrency.

createStatement(int resultSetType, int resultSetConcurrency);

//Create a PreparedStatement object. This object will generate a ResultSet object with a specified type and concurrency.

prepareStatement(String sql, int resultSetType, int resultSetConcurrency);

//Create a CallableStatement object. This object will generate a ResultSet object with a specified type and concurrency.

prepareCall(String sql, int resultSetType, int resultSetConcurrency);

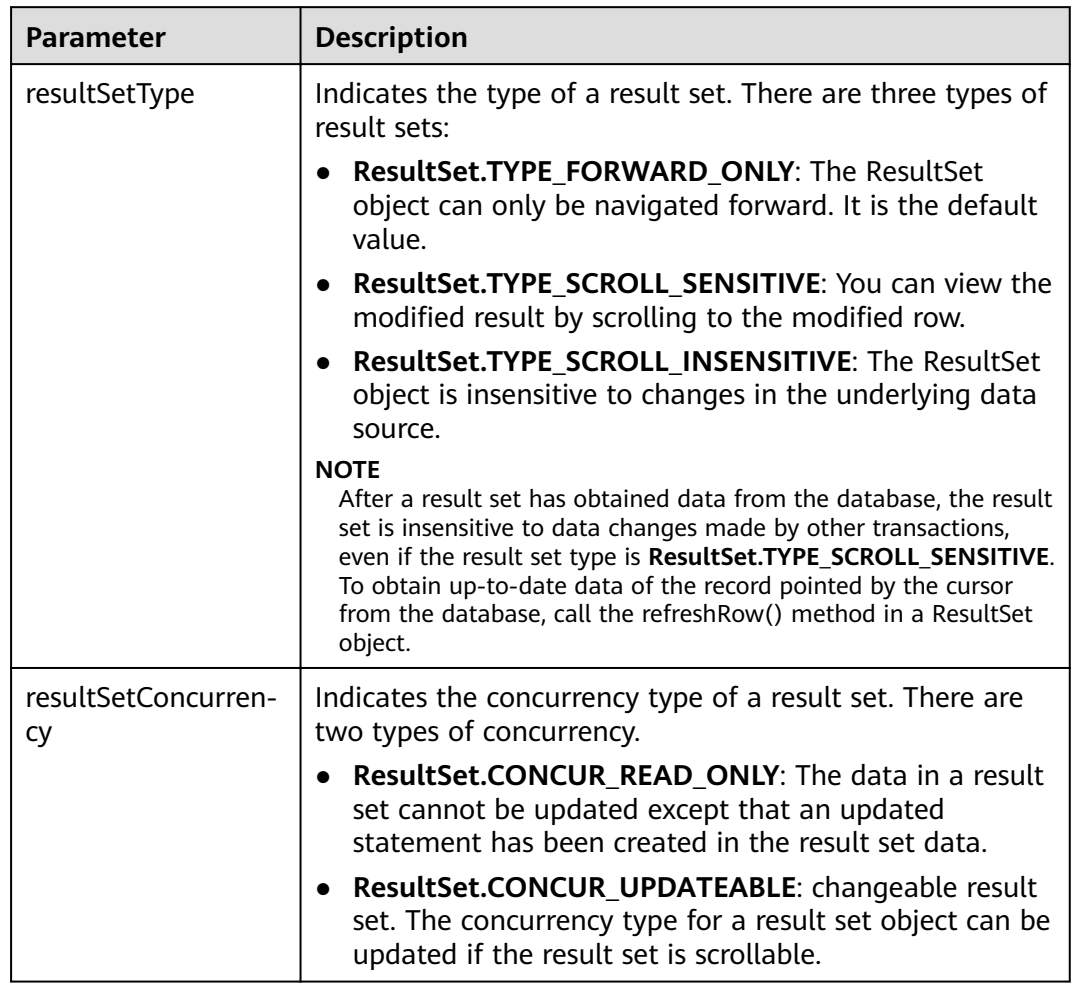

<span id="page-219-0"></span>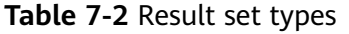

## **Positioning a Cursor in a Result Set**

ResultSet objects include a cursor pointing to the current data row. The cursor is initially positioned before the first row. The next method moves the cursor to the next row from its current position. When a ResultSet object does not have a next row, a call to the next method returns **false**. Therefore, this method is used in the while loop for result set iteration. However, the JDBC driver provides more cursor positioning methods for scrollable result sets, which allows positioning cursor in the specified row. **Table 7-3** lists these methods.

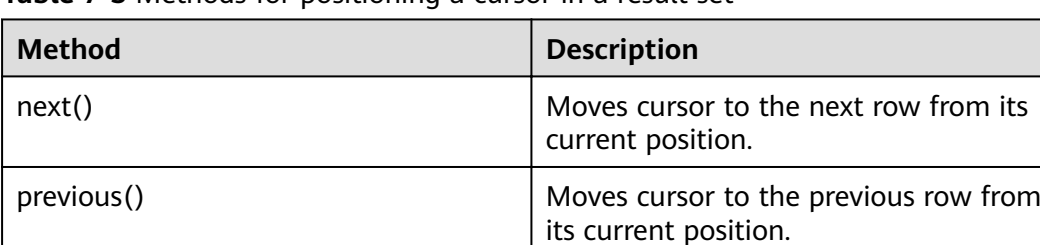

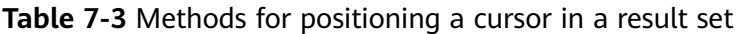

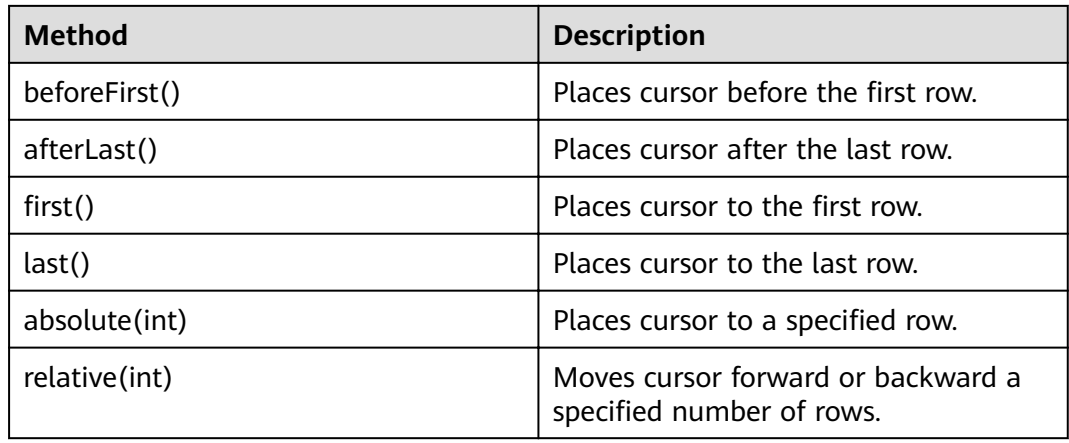

### **Obtaining the cursor position from a result set**

This cursor positioning method will be used to change the cursor position for a scrollable result set. JDBC driver provides a method to obtain the cursor position in a result set. **Table 7-4** lists the method.

| <b>Method</b>   | <b>Description</b>                                    |
|-----------------|-------------------------------------------------------|
| isFirst()       | Checks whether the cursor is in the<br>first row.     |
| isLast()        | Checks whether the cursor is in the<br>last row.      |
| isBeforeFirst() | Checks whether the cursor is before<br>the first row. |
| isAfterLast()   | Checks whether the cursor is after the<br>last row.   |
| qetRow()        | Gets the current row number of the<br>cursor.         |

**Table 7-4** Method for obtaining the cursor position in a result set

## **Obtaining data from a result set**

ResultSet objects provide a variety of methods to obtain data from a result set. **[Table 7-5](#page-221-0)** lists the common methods for obtaining data. If you want to know more about other methods, see JDK official documents.

| Method                                | <b>Description</b>                                                                                   |
|---------------------------------------|----------------------------------------------------------------------------------------------------|
| int getInt(int columnIndex)           | Retrieves the value of the column<br>designated by a column index in the<br>current row as an int.   |
| int getInt(String columnLabel)        | Retrieves the value of the column<br>designated by a column label in the<br>current row as an int.   |
| String getString (int columnIndex)    | Retrieves the value of the column<br>designated by a column index in the<br>current row as a String. |
| String getString (String columnLabel) | Retrieves the value of the column<br>designated by a column label in the<br>current row as a String. |
| Date getDate(int columnIndex)         | Retrieves the value of the column<br>designated by a column index in the<br>current row as a Date.   |
| Date getDate(String columnLabel)      | Retrieves the value of the column<br>designated by a column name in the<br>current row as a Date.    |

<span id="page-221-0"></span>**Table 7-5** Common methods for obtaining data from a result set

# **7.3.7 Closing the Connection**

After you complete required data operations in the database, close the database connection.

Call the close method to close the connection, such as, **conn. close()**.

# **7.3.8 Example: Common Operations**

## **Example 1**

Before completing the following example, you need to create a stored procedure.

create or replace procedure testproc

```
(
   psv_in1 in integer,
   psv_in2 in integer,
   psv_inout in out integer
)
as
begin
  psv_inout := psv_in1 + psv_in2 + psv_inout;
end;
/
```
This example illustrates how to develop applications based on the GaussDB(DWS) JDBC interface.

//DBtest.java //**gsjdbc4.jar** is used as an example. If **gsjdbc200.jar** is used, replace the class name **org.postgresql** with

```
com.huawei.gauss200.jdbc and replace the URL prefix jdbc:postgresql with jdbc:gaussdb.
// This example illustrates the main processes of JDBC-based development, covering database connection 
creation, table creation, and data insertion.
import java.sql.Connection;
import java.sql.DriverManager;
import java.sql.PreparedStatement;
import java.sql.SQLException;
import java.sql.Statement;
import java.sql.CallableStatement;
public class DBTest {
  //Establish a connection to the database.
  public static Connection GetConnection(String username, String passwd) {
   String driver = "org.postgresql.Driver";
   String sourceURL = "jdbc:postgresql://localhost:8000/postgres";
   Connection conn = null;
   try {
     //Load the database driver.
     Class.forName(driver).newInstance();
   } catch (Exception e) {
     e.printStackTrace();
    return null;
   }
   try {
    //Establish a connection to the database.
     conn = DriverManager.getConnection(sourceURL, username, passwd);
     System.out.println("Connection succeed!");
   } catch (Exception e) {
     e.printStackTrace();
     return null;
   }
   return conn;
  };
 //Run an ordinary SQL statement. Create a customer_t1 table.
 public static void CreateTable(Connection conn) {
   Statement stmt = null;
   try {
     stmt = conn.createStatement();
     //Run an ordinary SQL statement.
     int rc = stmt
        .executeUpdate("CREATE TABLE customer_t1(c_customer_sk INTEGER, c_customer_name 
VARCHAR(32));");
     stmt.close();
   } catch (SQLException e) {
    if (stmt != null) {
      try {
       stmt.close();
      } catch (SQLException e1) {
       e1.printStackTrace();
      }
    }
     e.printStackTrace();
 }
 }
  //Run the preprocessing statement to insert data in batches.
  public static void BatchInsertData(Connection conn) {
  PreparedStatement pst = null;
   try {
     //Generate a prepared statement.
    pst = conn.prepareStatement("INSERT INTO customer_t1 VALUES (?,?)");
```

```
for (int i = 0; i < 3; i++) {
      //Add parameters.
      pst.setInt(1, i);
      pst.setString(2, "data " + i);
      pst.addBatch();
     }
     //Run batch processing.
     pst.executeBatch();
     pst.close();
   } catch (SQLException e) {
    if (pst != null) \{ try {
        pst.close();
      } catch (SQLException e1) {
      e1.printStackTrace();
      }
    }
     e.printStackTrace();
   }
  }
  //Run the precompilation statement to update data.
  public static void ExecPreparedSQL(Connection conn) {
   PreparedStatement pstmt = null;
   try {
     pstmt = conn
        .prepareStatement("UPDATE customer_t1 SET c_customer_name = ? WHERE c_customer_sk = 1");
     pstmt.setString(1, "new Data");
     int rowcount = pstmt.executeUpdate();
     pstmt.close();
   } catch (SQLException e) {
    if (pstmt != null) {
      try {
        pstmt.close();
      } catch (SQLException e1) {
        e1.printStackTrace();
      }
     }
     e.printStackTrace();
   }
  }
//Run a stored procedure.
  public static void ExecCallableSQL(Connection conn) {
   CallableStatement cstmt = null;
   try {
     cstmt=conn.prepareCall("{? = CALL TESTPROC(?,?,?)}");
     cstmt.setInt(2, 50); 
     cstmt.setInt(1, 20);
     cstmt.setInt(3, 90);
     cstmt.registerOutParameter(4, Types.INTEGER); //Register an OUT parameter as an integer.
     cstmt.execute();
    int out = cstmt.getInt(4); //Obtain the out parameter value.
     System.out.println("The CallableStatment TESTPROC returns:"+out);
     cstmt.close();
   } catch (SQLException e) {
    if (cstmt != null) {
      try {
       cstmt.close();
      } catch (SQLException e1) {
       e1.printStackTrace();
      }
    }
     e.printStackTrace();
   }
  }
```

```
 /**
   * Main process. Call static methods one by one.
  * @param args
  */
  public static void main(String[] args) {
   //Establish a connection to the database.
   Connection conn = GetConnection("tester", "Password1234");
   //Create a table.
   CreateTable(conn);
   //Insert data in batches.
   BatchInsertData(conn);
  //Run the precompilation statement to update data.
   ExecPreparedSQL(conn);
   //Run a stored procedure.
   ExecCallableSQL(conn);
   //Close the connection to the database.
   try {
    conn.close();
   } catch (SQLException e) {
     e.printStackTrace();
   }
  }
}
```
### **Example 2: High Client Memory Usage**

In this example, **setFetchSize** adjusts the memory usage of the client by using the database cursor to obtain server data in batches. It may increase network interaction and damage some performance.

The cursor is valid within a transaction. Therefore, you need to disable the autocommit function.

```
// Disable the autocommit function.
conn.setAutoCommit(false);
Statement st = conn.createStatement();
// Open the cursor and obtain 50 lines of data each time.
st.setFetchSize(50);
ResultSet rs = st.executeQuery("SELECT * FROM mytable");
while (rs.next())
{
   System.out.print("a row was returned.");
}
rs.close();
// Disable the server cursor.
st.setFetchSize(0);
rs = st.executeQuery("SELECT * FROM mytable");
while (rs.next())
{
   System.out.print("many rows were returned.");
}
rs.close();
// Close the statement.
st.close();
```
# **7.3.9 Example: Retrying SQL Queries for Applications**

If the primary DN is faulty and cannot be restored within 40s, its standby is automatically promoted to primary to ensure the normal running of the cluster. Jobs running during the failover will fail and those started after the failover will not be affected. To protect upper-layer services from being affected by the failover, refer to the following example to construct a SQL retry mechanism at the service layer.

```
//gsjdbc4.jar is used as an example. If gsjdbc200.jar is used, replace the class name org.postgresql with 
com.huawei.gauss200.jdbc and replace the URL prefix jdbc:postgresql with jdbc:gaussdb.
import java.sql.Connection;
import java.sql.DriverManager;
import java.sql.PreparedStatement;
import java.sql.ResultSet;
import java.sql.SQLException;
import java.sql.Statement;
/**
 * 
 *
 */
class ExitHandler extends Thread {
   private Statement cancel_stmt = null;
   public ExitHandler(Statement stmt) {
      super("Exit Handler");
      this.cancel_stmt = stmt;
 }
   public void run() {
      System.out.println("exit handle");
      try {
         this.cancel_stmt.cancel();
      } catch (SQLException e) {
         System.out.println("cancel query failed.");
         e.printStackTrace();
      }
   }
}
public class SQLRetry {
  //Establish a connection to the database.
   public static Connection GetConnection(String username, String passwd) {
    String driver = "org.postgresql.Driver";
    String sourceURL = "jdbc:postgresql://10.131.72.136:8000/postgres";
    Connection conn = null;
    try {
     //Load the database driver.
      Class.forName(driver).newInstance();
    } catch (Exception e) {
      e.printStackTrace();
     return null;
    }
    try {
     //Establish a connection to the database.
     conn = DriverManager.getConnection(sourceURL, username, passwd);
      System.out.println("Connection succeed!");
    } catch (Exception e) {
      e.printStackTrace();
      return null;
    }
    return conn;
}
```

```
 //Run an ordinary SQL statement. Create a jdbc_test1 table.
  public static void CreateTable(Connection conn) {
    Statement stmt = null;
    try {
     stmt = conn.createStatement();
     // add ctrl+c handler
     Runtime.getRuntime().addShutdownHook(new ExitHandler(stmt));
    // Run an ordinary SQL statement.
    int rc2 = stmt
       .executeUpdate("DROP TABLE if exists jdbc_test1;");
    int rc1 = stmt
       .executeUpdate("CREATE TABLE jdbc_test1(col1 INTEGER, col2 VARCHAR(10));");
     stmt.close();
    } catch (SQLException e) {
    if (stmt != null) {
      try {
        stmt.close();
      } catch (SQLException e1) {
        e1.printStackTrace();
      }
     }
     e.printStackTrace();
   }
  }
  //Run the preprocessing statement to insert data in batches.
  public static void BatchInsertData(Connection conn) {
    PreparedStatement pst = null;
    try {
    //Generate a prepared statement.
     pst = conn.prepareStatement("INSERT INTO jdbc_test1 VALUES (?,?)");
    for (int i = 0; i < 100; i++) {
      //Add parameters.
 pst.setInt(1, i);
 pst.setString(2, "data " + i);
      pst.addBatch();
     }
    //Perform batch processing.
     pst.executeBatch();
     pst.close();
    } catch (SQLException e) {
    if (pst != null) {
      try {
        pst.close();
      } catch (SQLException e1) {
      e1.printStackTrace();
      }
     }
     e.printStackTrace();
   }
  }
  //Run the precompilation statement to update data.
  private static boolean QueryRedo(Connection conn){
    PreparedStatement pstmt = null;
    boolean retValue = false;
    try {
     pstmt = conn
        .prepareStatement("SELECT col1 FROM jdbc_test1 WHERE col2 = ?");
        pstmt.setString(1, "data 10");
        ResultSet rs = pstmt.executeQuery();
        while (rs.next()) {
```

```
 System.out.println("col1 = " + rs.getString("col1"));
        }
        rs.close();
      pstmt.close();
      retValue = true;
     } catch (SQLException e) {
      System.out.println("catch...... retValue " + retValue);
     if (pstmt != null) {
       try {
        pstmt.close();
      } catch (SQLException e1) {
       e1.printStackTrace();
       }
     }
     e.printStackTrace();
    }
    System.out.println("finesh......");
    return retValue;
  }
//Run a query statement and retry upon a failure. The number of retry times can be configured.
   public static void ExecPreparedSQL(Connection conn) throws InterruptedException {
       int maxRetryTime = 50;
      int time = 0;
       String result = null;
       do {
          time++;
          try {
  System.out.println("time:" + time);
  boolean ret = QueryRedo(conn);
 if(ret == false){
   System.out.println("retry, time:" + time);
   Thread.sleep(10000); 
   QueryRedo(conn);
  }
          } catch (Exception e) {
            e.printStackTrace();
 }
       } while (null == result && time < maxRetryTime); 
   }
 /**
   * Main process. Call static methods one by one.
   * @param args
  * @throws InterruptedException 
   */
   public static void main(String[] args) throws InterruptedException {
   //Establish a connection to the database.
    Connection conn = GetConnection("testuser", "test@123");
   //Create a table.
    CreateTable(conn);
   //Insert data in batches.
    BatchInsertData(conn);
   //Run the precompilation statement to update data.
    ExecPreparedSQL(conn);
   //Disconnect from the database.
    try {
     conn.close();
    } catch (SQLException e) {
     e.printStackTrace();
    }
```
 } }

## **7.3.10 Example: Importing and Exporting Data Through Local Files**

When the JAVA language is used for secondary development based on GaussDB(DWS), you can use the CopyManager interface to export data from the database to a local file or import a local file to the database by streaming. The file can be in CSV or TEXT format.

The sample program is as follows. Load the GaussDB(DWS) JDBC driver before running it.

```
//gsjdbc4.jar is used as an example. If gsjdbc200.jar is used, replace the class name org.postgresql with 
com.huawei.gauss200.jdbc and replace the URL prefix jdbc:postgresql with jdbc:gaussdb.
import java.sql.Connection; 
import java.sql.DriverManager; 
import java.io.IOException;
import java.io.FileInputStream;
import java.io.FileOutputStream;
import java.sql.SQLException; 
import org.postgresql.copy.CopyManager; 
import org.postgresql.core.BaseConnection;
public class Copy{ 
    public static void main(String[] args) 
\{ String urls = new String("jdbc:postgresql://10.180.155.74:8000/postgres"); //Database URL
 String username = new String("jack"); //Username
 String password = new String("********"); // Password
String tablename = new String("migration_table"); //Define table information.
    String tablename1 = new String("migration_table_1"); //Define table information.
     String driver = "org.postgresql.Driver"; 
     Connection conn = null; 
     try { 
         Class.forName(driver); 
         conn = DriverManager.getConnection(urls, username, password); 
       } catch (ClassNotFoundException e) { 
           e.printStackTrace(System.out); 
       } catch (SQLException e) { 
           e.printStackTrace(System.out); 
       } 
    //Export the query result of SELECT * FROM migration_table to the local file d:/data.txt.
     try {
    copyToFile(conn, "d:/data.txt", "(SELECT * FROM migration_table)");
   } catch (SQLException e) {
  // TODO Auto-generated catch block
  e.printStackTrace();
   } catch (IOException e) {
  // TODO Auto-generated catch block
  e.printStackTrace();
   } 
    //Import data from the d:/data.txt file to the migration_table_1 table.
     try {
     copyFromFile(conn, "d:/data.txt", tablename1);
   } catch (SQLException e) {
  // TODO Auto-generated catch block
       e.printStackTrace();
 } catch (IOException e) {
  // TODO Auto-generated catch block
  e.printStackTrace();
```
}

```
//Export the data from the migration_table_1 table to the d:/data1.txt file.
    try {
    copyToFile(conn, "d:/data1.txt", tablename1);
  } catch (SQLException e) {
  // TODO Auto-generated catch block
  e.printStackTrace();
  } catch (IOException e) {
  // TODO Auto-generated catch block
 e.printStackTrace();
 } 
   } 
 public static void copyFromFile(Connection connection, String filePath, String tableName)
      throws SQLException, IOException { 
   FileInputStream fileInputStream = null;
   try { 
       CopyManager copyManager = new CopyManager((BaseConnection)connection); 
      fileInputStream = new FileInputStream(filePath);
     copyManager.copyIn("COPY " + tableName + " FROM STDIN", fileInputStream);
  } finally {
     if (fileInputStream != null) {
         try { 
           fileInputStream.close();
         } catch (IOException e) { 
            e.printStackTrace(); 
         } 
      } 
   } 
 } 
 public static void copyToFile(Connection connection, String filePath, String tableOrQuery)
       throws SQLException, IOException { 
   FileOutputStream fileOutputStream = null;
 try { 
CopyManager copyManager = new CopyManager((BaseConnection)connection);
      fileOutputStream = new FileOutputStream(filePath);
      copyManager.copyOut("COPY " + tableOrQuery + " TO STDOUT", fileOutputStream);
   } finally {
      if (fileOutputStream != null) {
          try { 
            fileOutputStream.close();
         } catch (IOException e) { 
             e.printStackTrace(); 
         } 
       } 
    } 
 } 
}
```
# **7.3.11 Example: Migrating Data from MySQL to GaussDB(DWS)**

The following example shows how to use CopyManager to migrate data from MySQL to GaussDB(DWS).

//**gsjdbc4.jar** is used as an example. If **gsjdbc200.jar** is used, replace the driver class name **org.postgresql** with **com.huawei.gauss200.jdbc** and replace the URL prefix **jdbc:postgresql** with **jdbc:gaussdb**. import java.io.StringReader; import java.sql.Connection; import java.sql.DriverManager; import java.sql.ResultSet; import java.sql.SQLException; import java.sql.Statement:

```
import org.postgresql.copy.CopyManager;
import org.postgresql.core.BaseConnection;
public class Migration{
    public static void main(String[] args) {
      String url = new String("jdbc:postgresql://10.180.155.74:8000/postgres"); //Database URL<br>String user = new String("jack"); //Database username
 String user = new String("jack"); //Database username
 String pass = new String("********"); //Database password
      String tablename = new String("migration_table"); //Define table information.<br>String delimiter = new String("|"); //Define a delimiter.
      String delimiter = new String(T(T); \frac{1}{2} //Define a delimiter.<br>String encoding = new String(T(T)F8"); //Define a character set.
      String encoding = new String("UTF8");
      String driver = "org.postgresql.Driver";<br>StringBuffer buffer = new StringBuffer();
                                                        \frac{1}{2} //Define the buffer to store formatted data.
       try {
          //Obtain the query result set of the source database.
          ResultSet rs = getDataSet();
          //Traverse the result set and obtain records row by row.
         //The values of columns in each record are separated by the specified delimiter and end with a
newline character to form strings.
         ////Add the strings to the buffer.
         while (rs.next()) {
            buffer.append(rs.getString(1) + delimiter
                   + rs.getString(2) + delimiter
                   + rs.getString(3) + delimiter
                   + rs.getString(4)
                   + "\n");
          }
          rs.close();
          try {
             //Connect to the target database.
             Class.forName(driver);
             Connection conn = DriverManager.getConnection(url, user, pass);
             BaseConnection baseConn = (BaseConnection) conn;
             baseConn.setAutoCommit(false);
             //Initialize table information.
 String sql = "Copy " + tablename + " from STDIN DELIMITER " + "'" + delimiter + "'" + " 
ENCODING " + "'" + encoding + "'";
            //Submit data in the buffer.
            CopyManager cp = new CopyManager(baseConn);
            StringReader reader = new StringReader(buffer.toString());
             cp.copyIn(sql, reader);
             baseConn.commit();
             reader.close();
             baseConn.close();
          } catch (ClassNotFoundException e) {
             e.printStackTrace(System.out);
          } catch (SQLException e) {
             e.printStackTrace(System.out);
          }
       } catch (Exception e) {
          e.printStackTrace();
       }
    }
    //******************************** 
    //Return the query result set from the source database.
    //********************************* 
    private static ResultSet getDataSet() {
       ResultSet rs = null;
       try {
          Class.forName("com.mysql.jdbc.Driver").newInstance();
```

```
 Connection conn = DriverManager.getConnection("jdbc:mysql://10.119.179.227:3306/jack?
useSSL=false&allowPublicKeyRetrieval=true", "jack", "********");
         Statement stmt = conn.createStatement();
         rs = stmt.executeQuery("select * from migration_table");
      } catch (SQLException e) {
         e.printStackTrace();
      } catch (Exception e) {
        e.printStackTrace();
      }
      return rs;
   }
}
```
## **7.3.12 JDBC Interface Reference**

JDBC interface is a set of API methods for users. This section describes some common interfaces. For other interfaces, see information in JDK1.6 (software package) and JDBC4.0.

### **7.3.12.1 java.sql.Connection**

This section describes **java.sql.Connection**, the interface for connecting to a database.

| <b>Method Name</b>                          | <b>Return Type</b> | <b>Support JDBC 4</b> |
|---------------------------------------------|--------------------|-----------------------|
| close()                                     | void               | Yes                   |
| commit()                                    | void               | Yes                   |
| createStatement()                           | Statement          | Yes                   |
| getAutoCommit()                             | boolean            | Yes                   |
| getClientInfo()                             | Properties         | Yes                   |
| getClientInfo(String name)                  | String             | Yes                   |
| getTransactionIsolation()                   | int                | Yes                   |
| isClosed()                                  | boolean            | Yes                   |
| isReadOnly()                                | boolean            | Yes                   |
| prepareStatement(String sql)                | PreparedStatement  | Yes                   |
| rollback()                                  | void               | Yes                   |
| setAutoCommit(boolean<br>autoCommit)        | void               | Yes                   |
| setClientInfo(Properties<br>properties)     | void               | Yes                   |
| setClientInfo(String<br>name, String value) | void               | Yes                   |

**Table 7-6** Support status for java.sql.Connection

### **NOTICE**

The AutoCommit mode is used by default within the interface. If you disable it running **setAutoCommit(false)**, all the statements executed later will be packaged in explicit transactions, and you cannot execute statements that cannot be executed within transactions.

### **7.3.12.2 java.sql.CallableStatement**

This section describes **java.sql.CallableStatement**, the stored procedure execution interface.

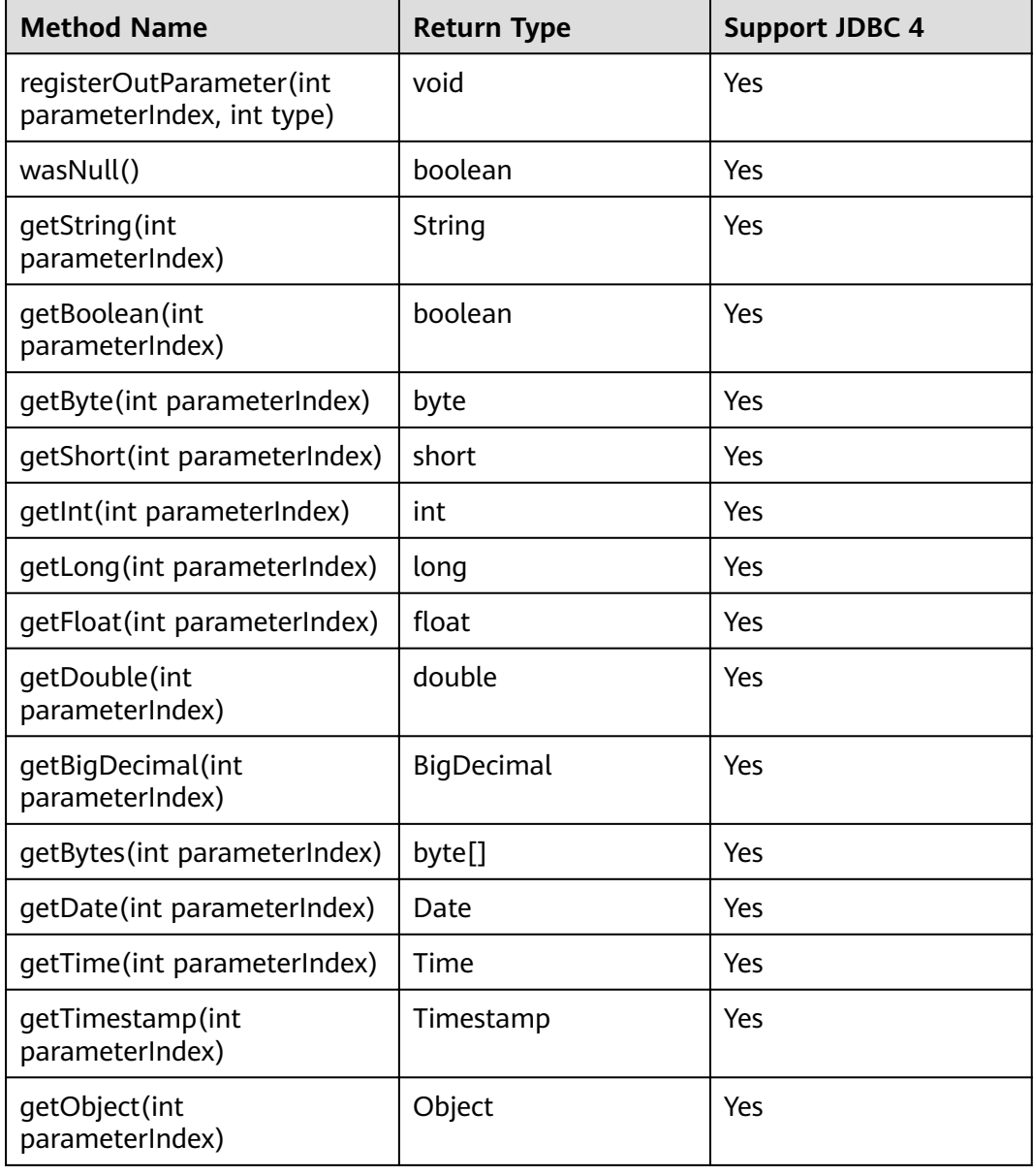

**Table 7-7** Support status for java.sql.CallableStatement

### $\Box$  Note

- The batch operation of statements containing OUT parameter is not allowed.
- The following methods are inherited from java.sql.Statement: close, execute, executeQuery, executeUpdate, getConnection, getResultSet, getUpdateCount, isClosed, setMaxRows, and setFetchSize.
- The following methods are inherited from java.sql.PreparedStatement: addBatch, clearParameters, execute, executeQuery, executeUpdate, getMetaData, setBigDecimal, setBoolean, setByte, setBytes, setDate, setDouble, setFloat, setInt, setLong, setNull, setObject, setString, setTime, and setTimestamp.

## **7.3.12.3 java.sql.DatabaseMetaData**

This section describes **java.sql.DatabaseMetaData**, the interface for defining database objects.

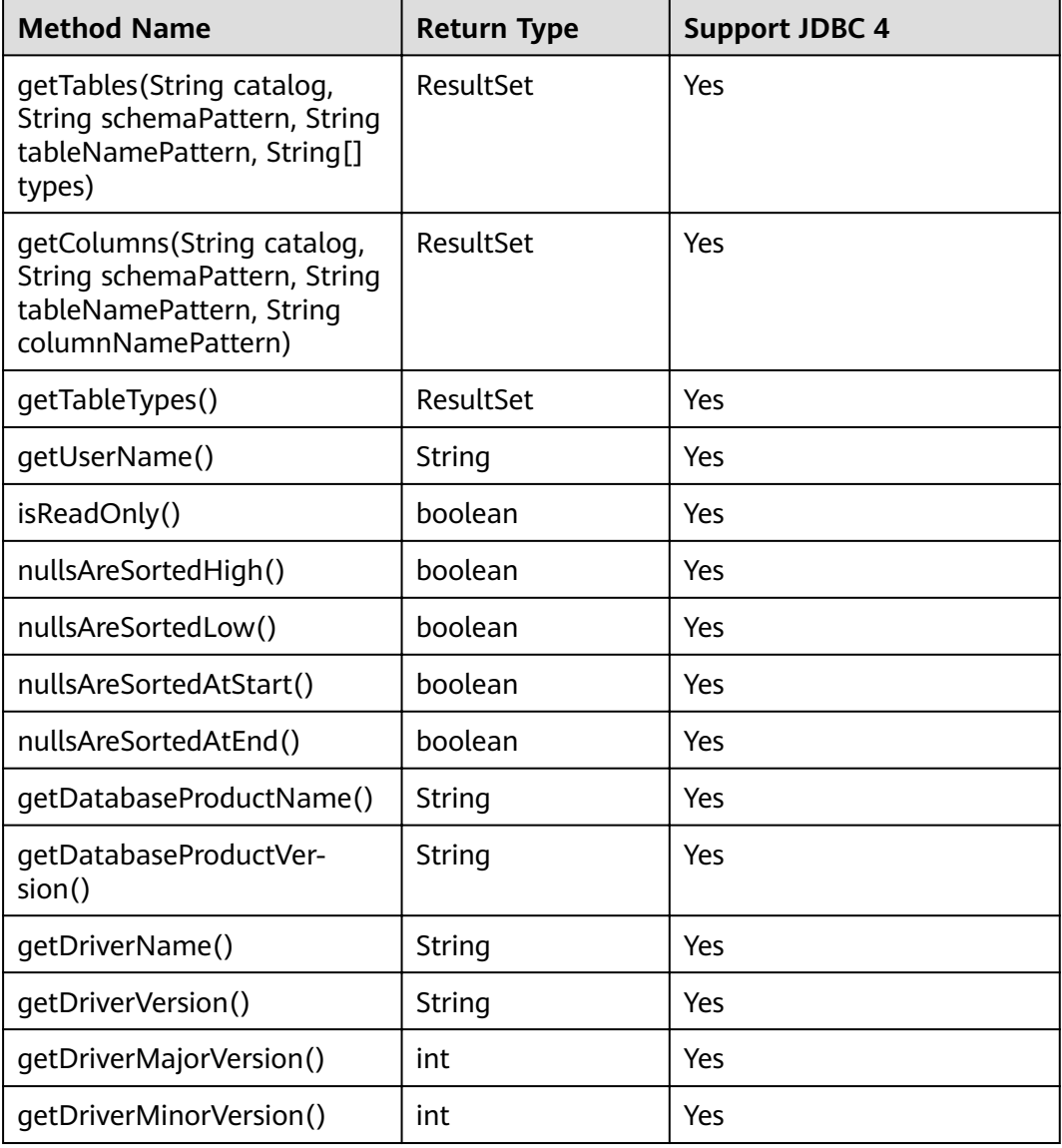

#### **Table 7-8** Support status for java.sql.DatabaseMetaData

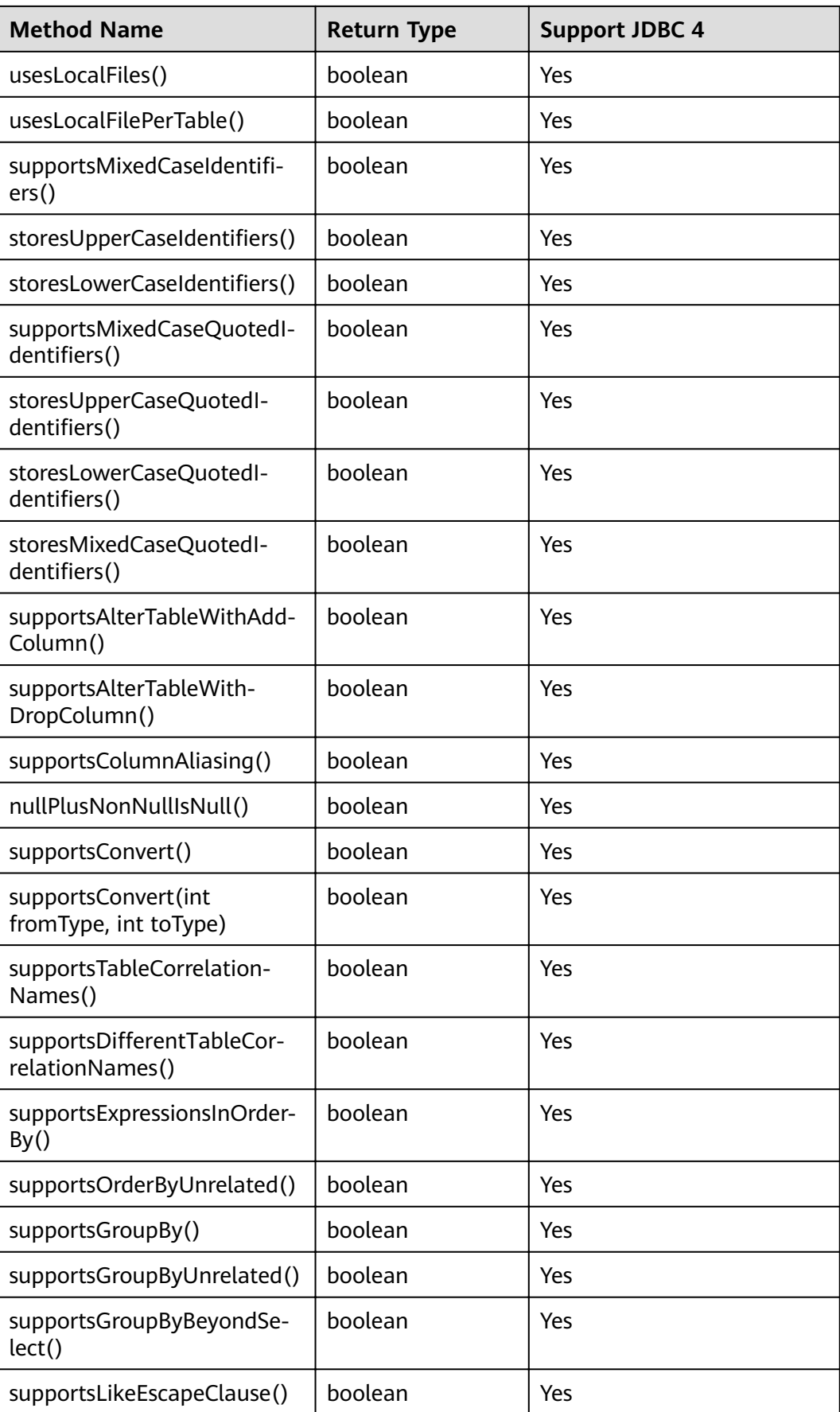

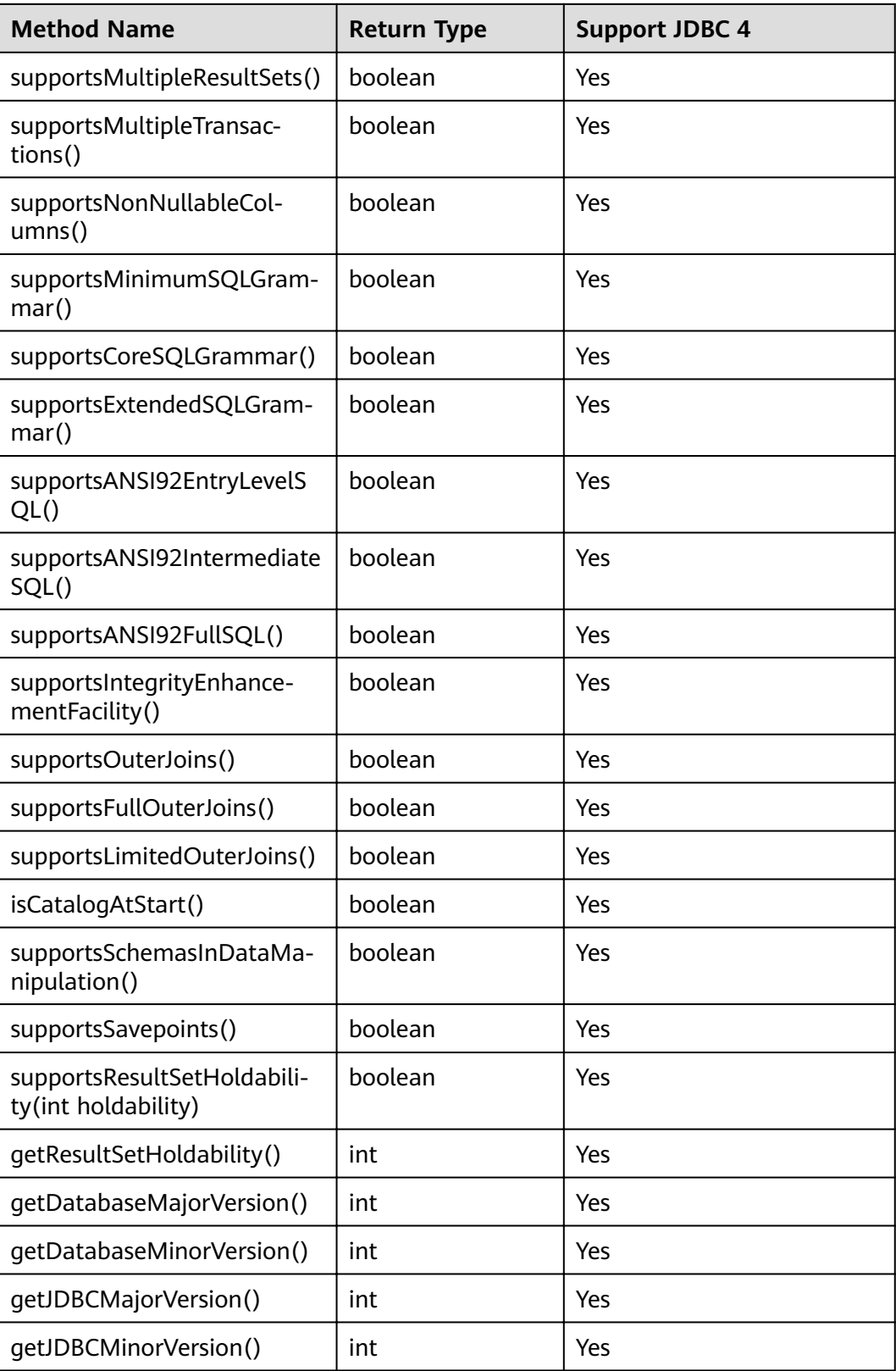

## **7.3.12.4 java.sql.Driver**

This section describes **java.sql.Driver**, the database driver interface.

| <b>Method Name</b>                   | <b>Return Type</b> | <b>Support JDBC 4</b> |
|--------------------------------------|--------------------|-----------------------|
| acceptsURL(String url)               | boolean            | Yes                   |
| connect(String url, Properties info) | Connection         | Yes                   |
| jdbcCompliant()                      | boolean            | Yes                   |
| getMajorVersion()                    | int                | Yes                   |
| qetMinorVersion()                    | int                | Yes                   |

**Table 7-9** Support status for java.sql.Driver

## **7.3.12.5 java.sql.PreparedStatement**

This section describes **java.sql.PreparedStatement**, the interface for preparing statements.

| <b>Method Name</b>                                    | <b>Return Type</b> | <b>Support JDBC 4</b> |
|-------------------------------------------------------|--------------------|-----------------------|
| clearParameters()                                     | void               | Yes                   |
| execute()                                             | boolean            | Yes                   |
| executeQuery()                                        | ResultSet          | Yes                   |
| excuteUpdate()                                        | int                | Yes                   |
| getMetaData()                                         | ResultSetMetaData  | Yes                   |
| setBoolean(int<br>parameterIndex, boolean<br>x)       | void               | Yes                   |
| setBigDecimal(int<br>parameterIndex,<br>BigDecimal x) | void               | Yes                   |
| setByte(int<br>parameterIndex, byte x)                | void               | Yes                   |
| setBytes(int<br>parameterIndex, byte[]<br>x)          | void               | Yes                   |
| setDate(int<br>parameterIndex, Date x)                | void               | Yes                   |
| setDouble(int<br>parameterIndex, double<br>x)         | void               | Yes                   |

**Table 7-10** Support status for java.sql.PreparedStatement

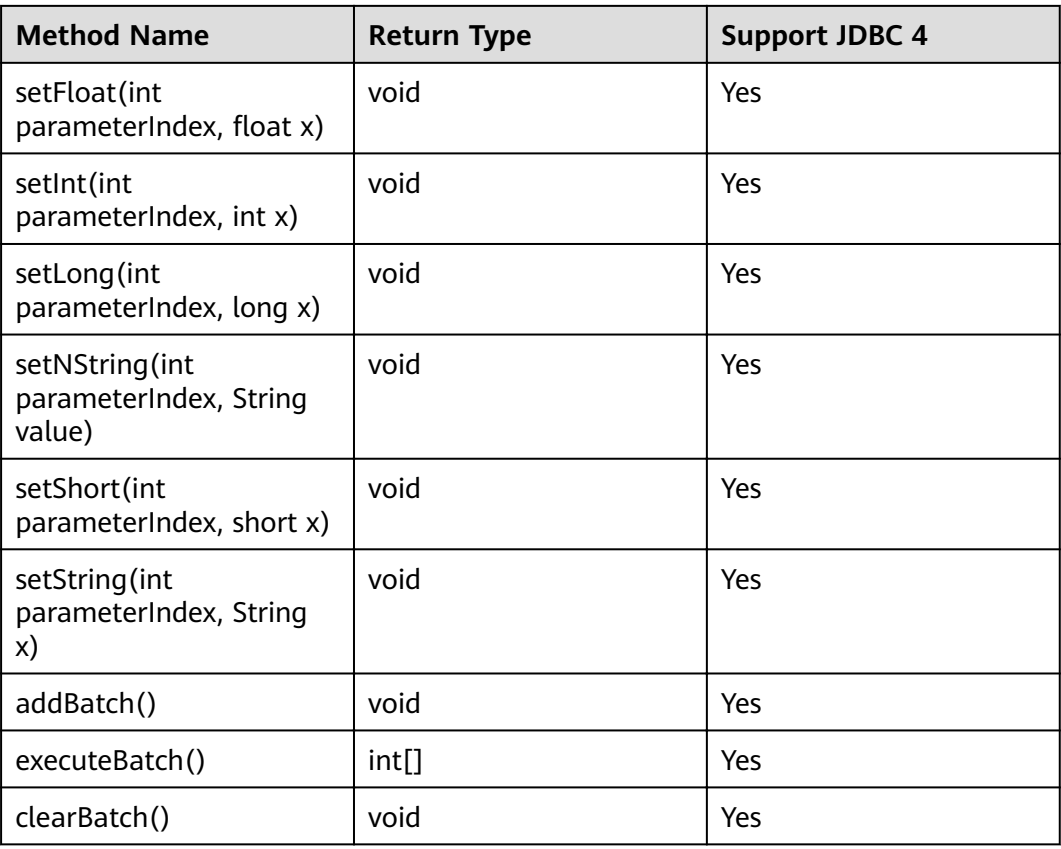

### $\Box$  Note

- Execute addBatch() and execute() only after running clearBatch().
- Batch is not cleared by calling executeBatch(). Clear batch by explicitly calling clearBatch().
- After bounded variables of a batch are added, if you want to reuse these values (add a batch again), set\*() is not necessary.
- The following methods are inherited from java.sql.Statement: close, execute, executeQuery, executeUpdate, getConnection, getResultSet, getUpdateCount, isClosed, setMaxRows, and setFetchSize.

### **7.3.12.6 java.sql.ResultSet**

This section describes **java.sql.ResultSet**, the interface for execution result sets.

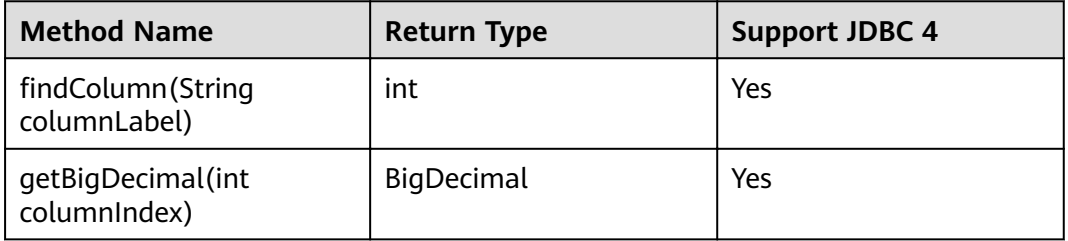

**Table 7-11** Support status for java.sql.ResultSet

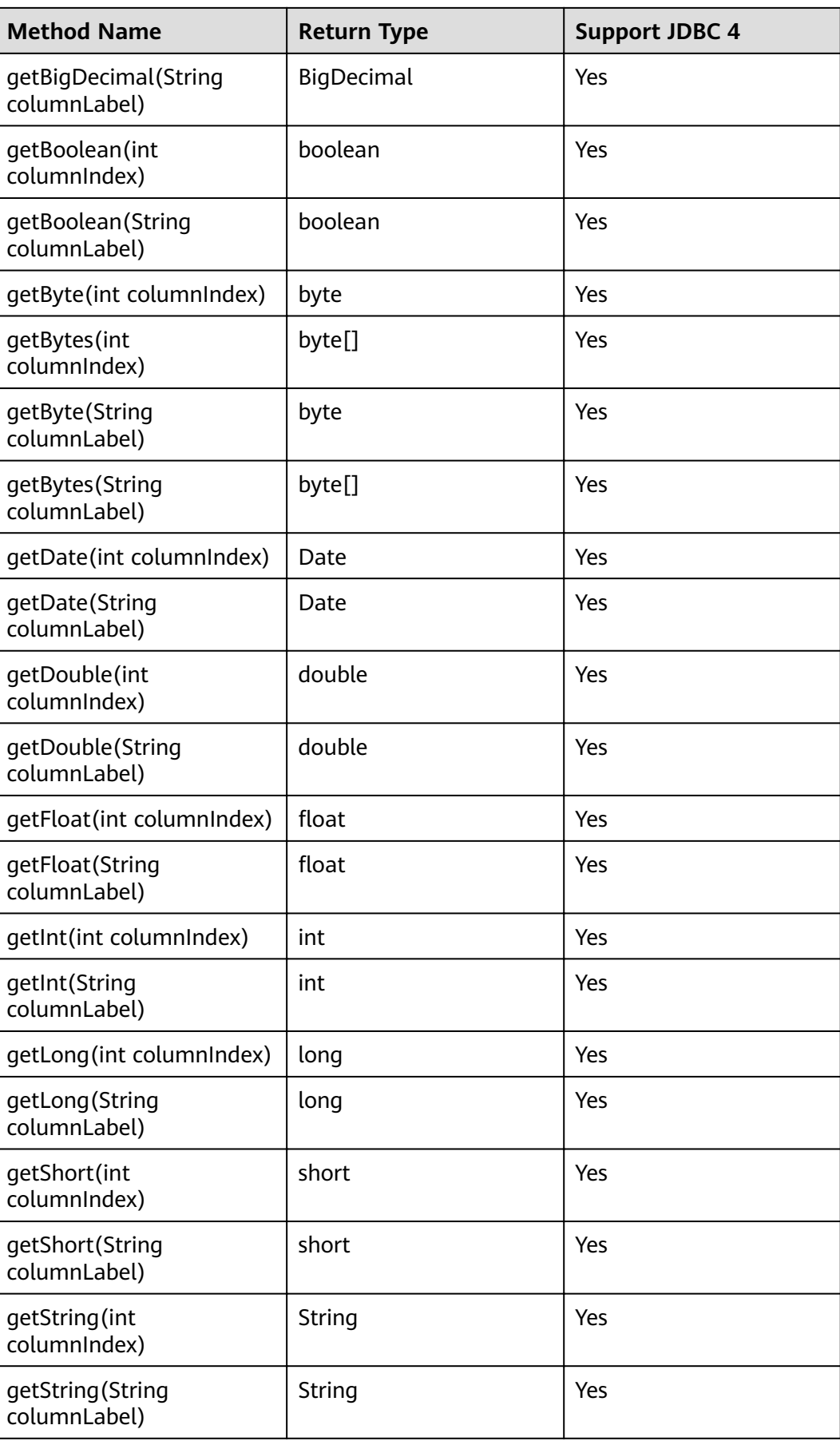

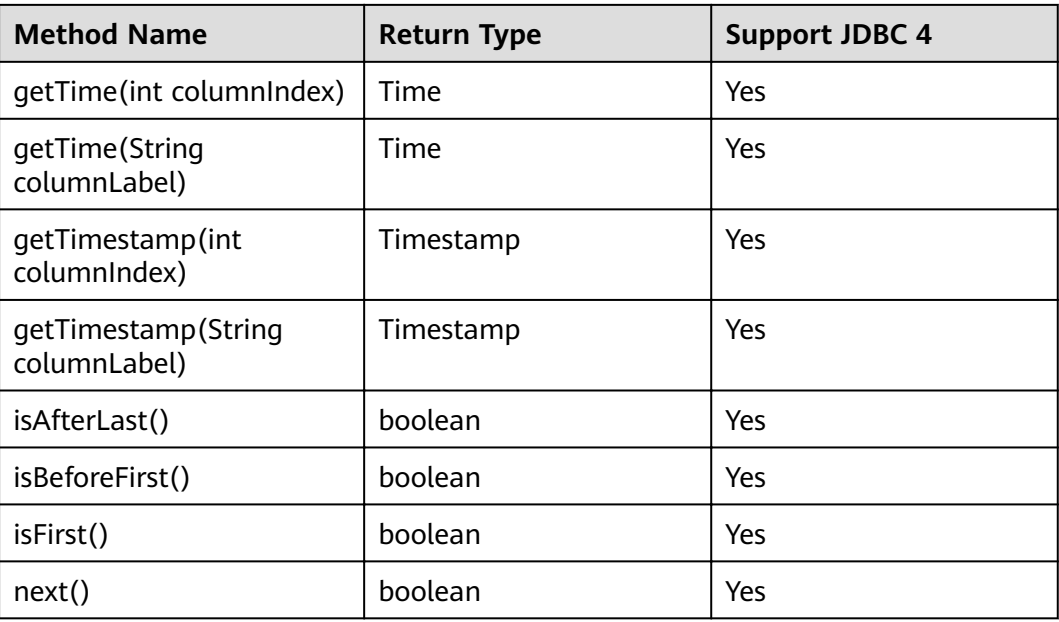

### $\Box$  Note

- One Statement cannot have multiple open ResultSets.
- The cursor that is used for traversing the ResultSet cannot be open after committed.

### **7.3.12.7 java.sql.ResultSetMetaData**

This section describes **java.sql.ResultSetMetaData**, which provides details about ResultSet object information.

| <b>Method Name</b>               | <b>Return Type</b> | <b>Support JDBC 4</b> |
|----------------------------------|--------------------|-----------------------|
| qetColumnCount()                 | int                | Yes                   |
| getColumnName(int<br>column)     | String             | Yes                   |
| getColumnType(int column)        | int                | Yes                   |
| getColumnTypeName(int<br>column) | String             | Yes                   |

**Table 7-12** Support status for java.sql.ResultSetMetaData

### **7.3.12.8 java.sql.Statement**

This section describes **java.sql.Statement**, the interface for executing SQL statements.

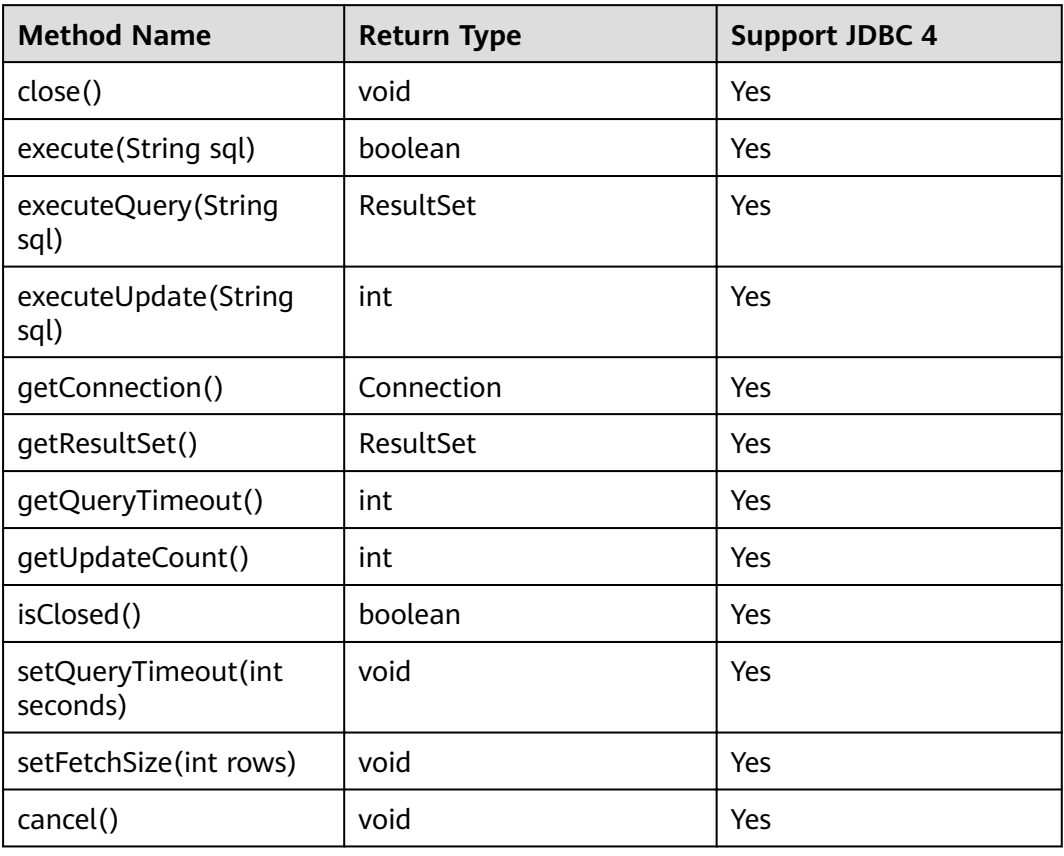

**Table 7-13** Support status for java.sql.Statement

### $\Box$  Note

Using setFetchSize can reduce the memory occupied by result sets on the client. Result sets are packaged into cursors and segmented for processing, which will increase the communication traffic between the database and the client, affecting performance.

Database cursors are valid only within their transaction. If **setFetchSize** is set, set setAutoCommit(false) and commit transactions on the connection to flush service data to a database.

### **7.3.12.9 javax.sql.ConnectionPoolDataSource**

This section describes **javax.sql.ConnectionPoolDataSource**, the interface for data source connection pools.

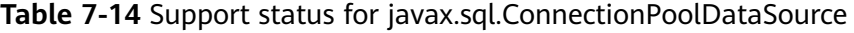

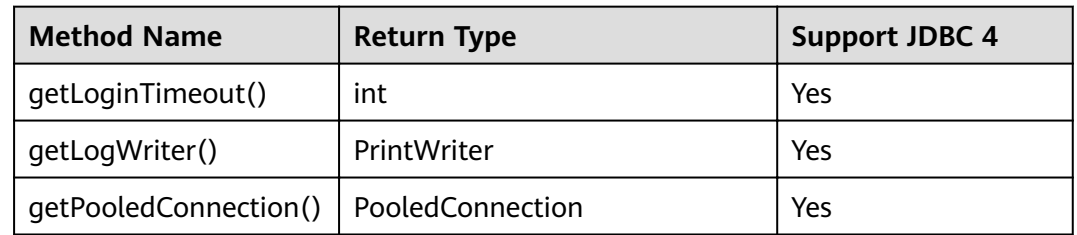

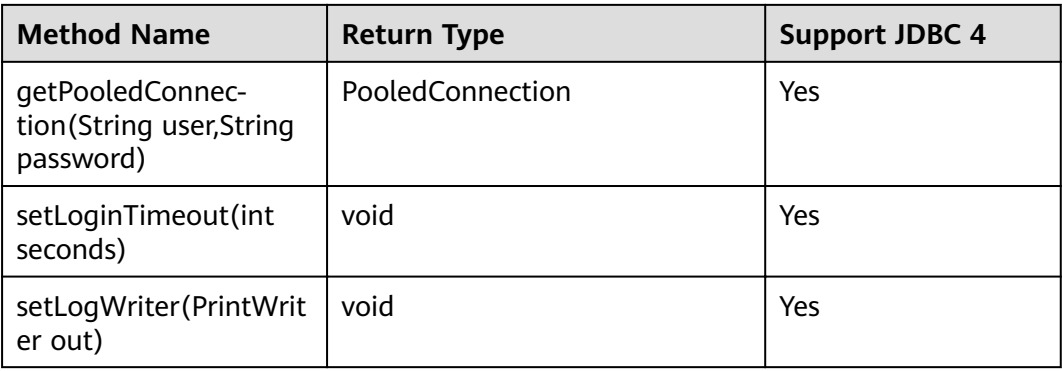

## **7.3.12.10 javax.sql.DataSource**

This section describes **javax.sql.DataSource**, the interface for data sources.

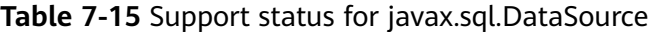

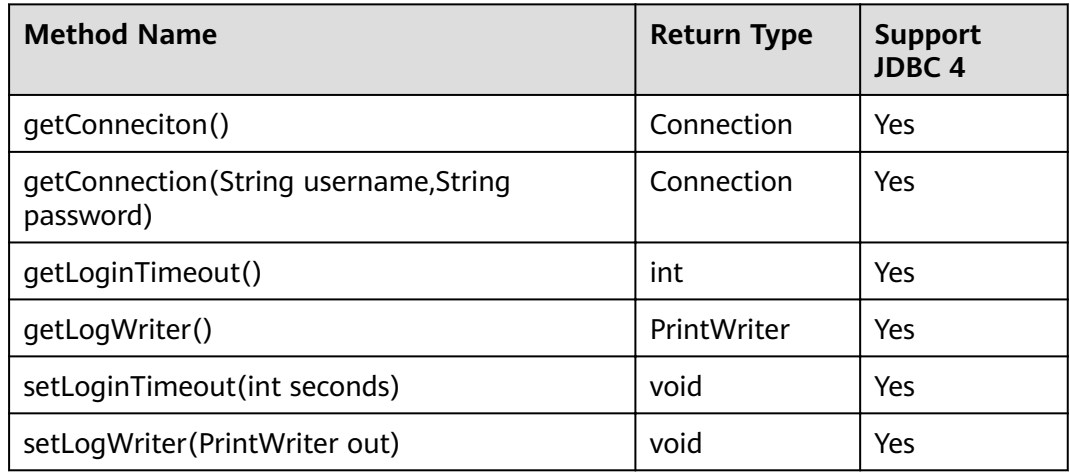

## **7.3.12.11 javax.sql.PooledConnection**

This section describes **javax.sql.PooledConnection**, the connection interface created by a connection pool.

**Table 7-16** Support status for javax.sql.PooledConnection

| <b>Method Name</b>                                                  | <b>Return Type</b> | <b>Support JDBC 4</b> |
|---------------------------------------------------------------------|--------------------|-----------------------|
| addConnectionEventListener<br>(ConnectionEventListener listener)    | void               | Yes                   |
| close()                                                             | void               | Yes                   |
| qetConnection()                                                     | Connection         | Yes                   |
| removeConnectionEventListener<br>(ConnectionEventListener listener) | void               | Yes                   |

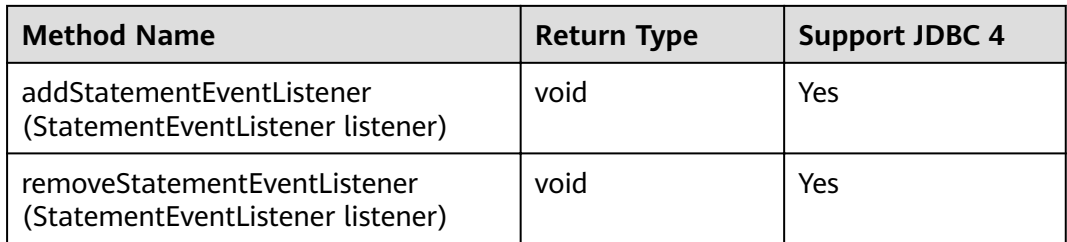

## **7.3.12.12 javax.naming.Context**

This section describes **javax.naming.Context**, the context interface for connection configuration.

| <b>Method Name</b>                        | <b>Return Type</b> | <b>Support JDBC 4</b> |
|-------------------------------------------|--------------------|-----------------------|
| bind(Name name, Object<br>obj)            | void               | Yes                   |
| bind(String name, Object<br>obj)          | void               | Yes                   |
| lookup(Name name)                         | Object             | Yes                   |
| lookup(String name)                       | Object             | Yes                   |
| rebind(Name name,<br>Object obj)          | void               | Yes                   |
| rebind(String name,<br>Object obj)        | void               | Yes                   |
| rename(Name oldName,<br>Name newName)     | void               | Yes                   |
| rename(String oldName,<br>String newName) | void               | Yes                   |
| unbind(Name name)                         | void               | Yes                   |
| unbind(String name)                       | void               | Yes                   |

**Table 7-17** Support status for javax.naming.Context

## **7.3.12.13 javax.naming.spi.InitialContextFactory**

This section describes **javax.naming.spi.InitialContextFactory**, the initial context factory interface.

| <b>Method Name</b>                             | <b>Return Type</b> | Support JDBC 4 |
|------------------------------------------------|--------------------|----------------|
| qetInitialContext(Hashtable ,?<br>environment) | Context            | Yes            |

**Table 7-18** Support status for javax.naming.spi.InitialContextFactory

### **7.3.12.14 CopyManager**

CopyManager is an API interface class provided by the JDBC driver in GaussDB(DWS). It is used to import data to GaussDB(DWS) in batches.

### **Inheritance Relationship of CopyManager**

The CopyManager class is in the **org.postgresql.copy** package class and inherits the java.lang.Object class. The declaration of the class is as follows:

public class CopyManager .<br>extends Object

### **Construction Method**

public CopyManager(BaseConnection connection)

throws SQLException

### **Basic Methods**

| common meanous or copymanager |                                                            |                                                                                                    |                               |
|-------------------------------|------------------------------------------------------------|----------------------------------------------------------------------------------------------------|-------------------------------|
| Return<br>Value               | <b>Method</b>                                              | <b>Description</b>                                                                                          | throws                        |
| Copyln                        | copyln(String sql)                                         |                                                                                                    | SQLException                  |
| long                          | copyln(String sql,<br>InputStream from)                    | Uses COPY FROM<br><b>STDIN</b> to quickly<br>load data to<br>tables in the<br>database from<br>InputStream. | SQLException, IOE<br>xception |
| long                          | copyln(String sql,<br>InputStream from, int<br>bufferSize) | Uses COPY FROM<br><b>STDIN</b> to quickly<br>load data to<br>tables in the<br>database from<br>InputStream. | SQLException, IOE<br>xception |

**Table 7-19** Common methods of CopyManager

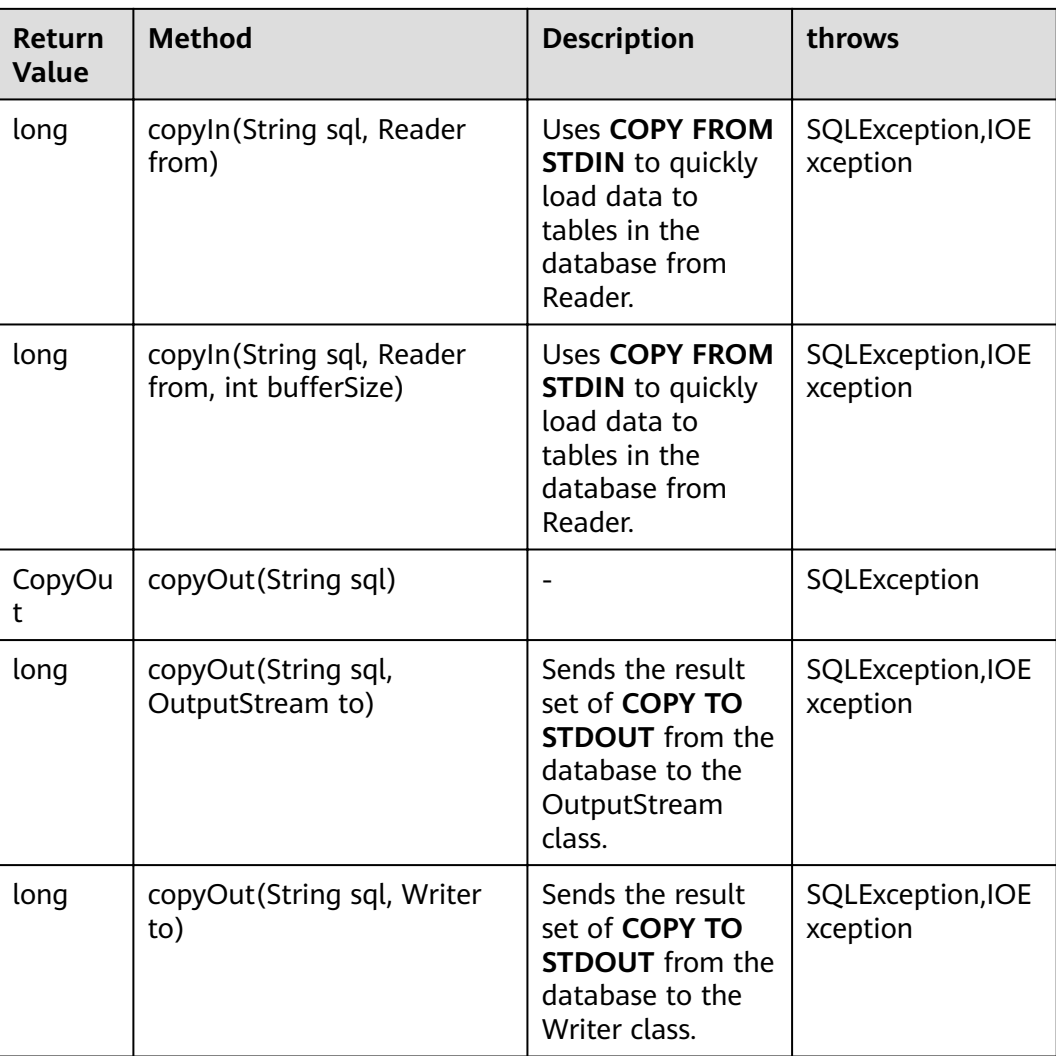

# **7.4 ODBC-Based Development**

Open Database Connectivity (ODBC) is a Microsoft API for accessing databases based on the X/OPEN CLI. The ODBC API alleviates applications from directly operating in databases, and enhances the database portability, extensibility, and maintainability.

**[Figure 7-2](#page-245-0)** shows the system structure of ODBC.

### <span id="page-245-0"></span>**Figure 7-2** ODBC system structure

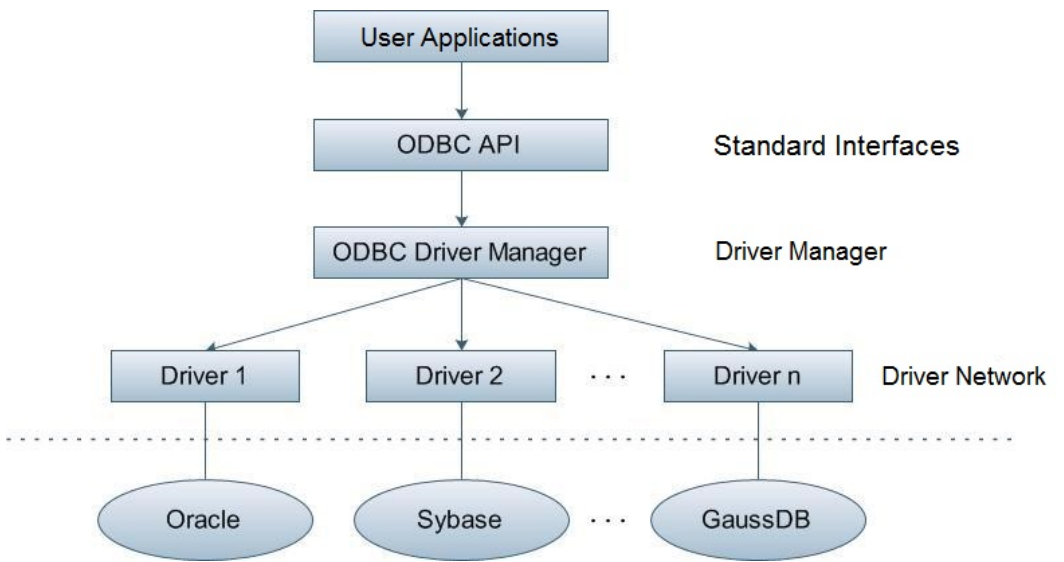

GaussDB(DWS) supports ODBC 3.5 in the following environments.

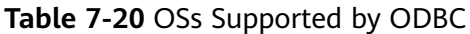

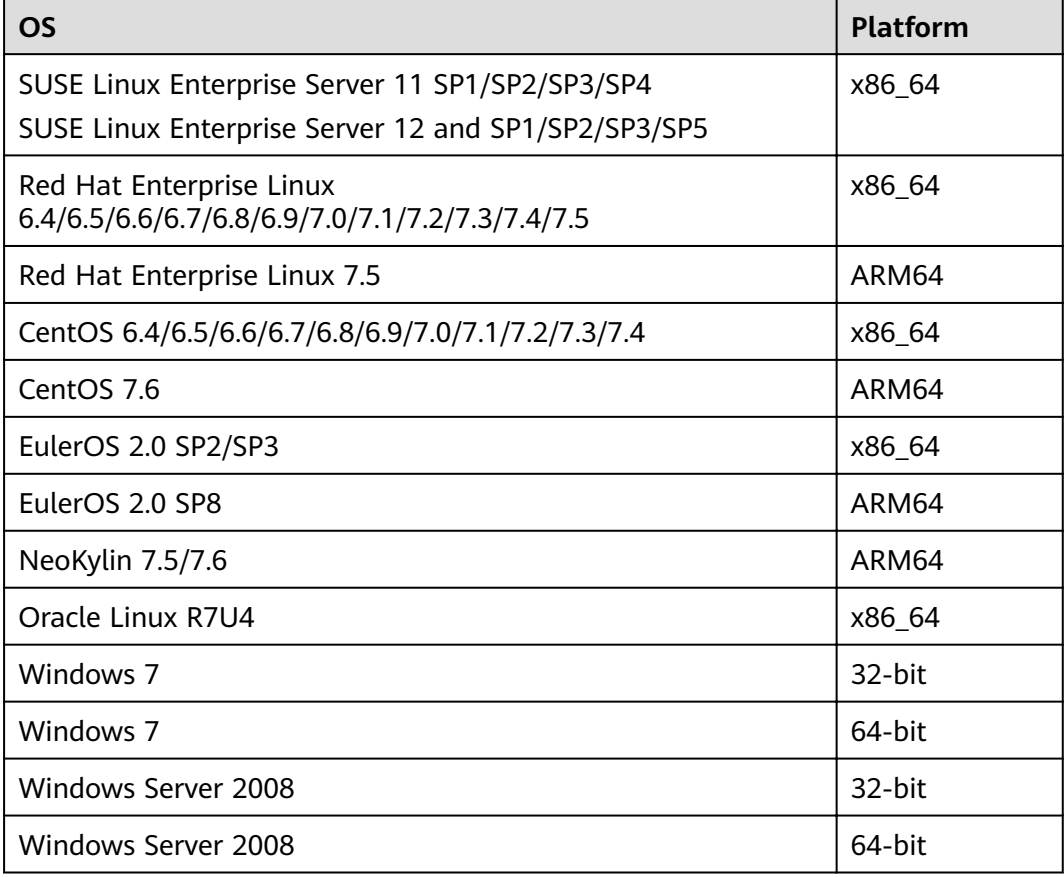

The operating systems listed above refer to the operating systems on which the ODBC program runs. They can be different from the operating systems where databases are deployed.

The ODBC Driver Manager running on UNIX or Linux can be unixODBC or iODBC. Select unixODBC-2.3.0 here as the component for connecting the database.

Windows has a native ODBC Driver Manager. You can locate **Data Sources (ODBC)** by choosing **Control Panel > Administrative Tools**.

 $\Box$  note

The current database ODBC driver is based on an open source version and may be incompatible with Huawei-developed data types, such as tinyint, smalldatetime, and nvarchar2.

## **7.4.1 ODBC Package and Its Dependent Libraries and Header Files**

### **ODBC Package for the Linux OS**

Obtain the **dws\_8.1.**x**\_odbc\_driver\_for\_**xxx**\_**xxx**.zip** package from the release package. In the Linux OS, header files (including **sql.h** and **sqlext.h**) and library (**libodbc.so**) are required in application development. These header files and libraries can be obtained from the unixODBC-2.3.0 installation package.

### **ODBC Package for the Windows OS**

Obtain the **dws\_8.1.**x**\_odbc\_driver\_for\_windows.zip** package from the release package. In the Windows OS, the required header files and library files are systemresident.

## **7.4.2 Configuring a Data Source in the Linux OS**

The ODBC DRIVER (psqlodbcw.so) provided by GaussDB(DWS) can be used after it has been configured in the data source. To configure data sources, users must configure the **odbc.ini** and **odbcinst.ini** files on the server. The two files are generated during the unixODBC compilation and installation, and are saved in the **/usr/local/etc** directory by default.

### **Procedure**

**Step 1** Obtain the source code package of unixODBC at:

https://sourceforge.net/projects/unixodbc/files/unixODBC/2.3.0/ unixODBC-2.3.0.tar.qz/download

**Step 2** Currently, unixODBC-2.2.1 is not supported. Assume you are to install unixODBC-2.3.0. Run the following commands. unixODBC is installed in the **/usr/ local** directory by default. The data source file is generated in the /usr/local/etc directory, and the library file is generated in the **/usr/local/lib** directory.

tar zxvf unixODBC-2.3.0.tar.gz

# Change the value of **LIB\_VERSION** to **1:0:0** to compile a \*.so.1 dynamic library with the same dependency

cd unixODBC-2.3.0

<sup>#</sup> Open the **configure** file. If it does not exist, open the **configure.ac** file. Find LIB\_VERSION.

on **psqlodbcw.so**. vim configure ./configure --enable-gui=no # To perform the compilation on a TaiShan server, add the **configure** parameter **--build=aarch64-unknown-linux-gnu**. make # The installation may require root permissions. make install

Install unixODBC. If another version of unixODBC has been installed, it will be overwritten after installation.

**Step 3** Replace the GaussDB(DWS) client driver.

Decompress the **dws\_8.1.**x**\_odbc\_driver\_for\_**xxx**\_**xxx**.zip** package.

- Obtain the **psqlodbcw.la** and **psqlodbcw.so** files in the / **dws** 8.1.*x* odbc driver for *xxx xxx*/odbc/lib directory.
- The lib file is generated in the /dws\_8.1.x\_odbc\_driver\_for\_xxx\_xxx/lib directory.

**Step 4** Configure the data source.

1. Configure the ODBC driver file.

Add the following content to the end of the /usr/local/etc/odbcinst.ini file:

```
[GaussMPP]
Driver64=/usr/local/lib/psqlodbcw.so
setup=/usr/local/lib/psqlodbcw.so
```
For descriptions of the parameters in the **odbcinst.ini** file, see Table 7-21.

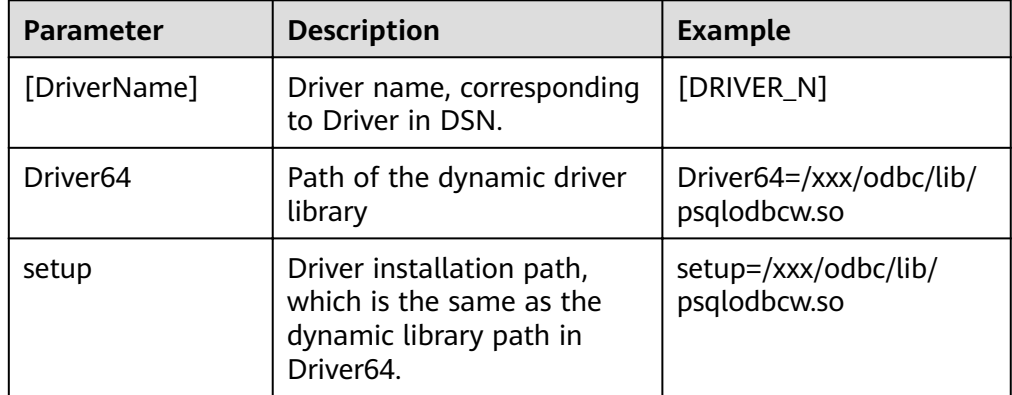

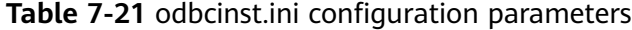

2. Configure the data source file.

Add the following content to the end of the /usr/local/etc/odbc.ini file:

```
[MPPODBC]
Driver=GaussMPP
Servername=10.10.0.13 (database server IP address)
Database=gaussdb (database name)
Username=dbadmin (database username)
Password= (database user password)
Port=8000 (database listening port)
Sslmode=allow
```
For descriptions of the parameters in the **odbc.ini** file, see **[Table 7-22](#page-248-0)**.

| <b>Parameter</b>          | <b>Description</b>                                                                                                | <b>Example</b>                                                                                                    |
|---------------------------|----------------------------------------------------------------------------------------------------|----------------------------------------------------------------------------------------------------|
| [DSN]                     | Data source name                                                                                                  | [MPPODBC]                                                                                                    |
| <b>Driver</b>             | Driver name, corresponding<br>to DriverName in<br>odbcinst.ini                                                    | Driver=DRIVER N                                                                                                    |
| Servername                | IP address of the server                                                                                          | Servername=10.145.130.<br>26                                                                                                    |
| Database                  | Name of the database to<br>connect to                                                                             | Database=gaussdb                                                                                                    |
| Username                  | Name of the database user                                                                                         | Username=dbadmin                                                                                                    |
| Password                  | Password of the database<br>user                                                                                  | Password=<br><b>NOTE</b><br>After a user established a<br>connection, the ODBC<br>driver automatically clears<br>their password stored in<br>memory.<br>However, if this parameter<br>is configured, unixODBC<br>will cache data source<br>files, which may cause the<br>password to be stored in<br>the memory for a long<br>time.<br>When you connect to an<br>application, you are<br>advised to send your<br>password through an API<br>instead of writing it in a<br>data source configuration<br>file. After the connection<br>has been established,<br>immediately clear the<br>memory segment where<br>your password is stored. |
| Port                      | Port ID of the server                                                                                             | Port=8000                                                                                                    |
| Sslmode                   | Whether to enable the SSL<br>mode                                                                                 | Sslmode=allow                                                                                                    |
| UseServerSidePre-<br>pare | Whether to enable the<br>extended query protocol for<br>the database.                                             | UseServerSidePrepare=1                                                                                                    |
|                           | The value can be 0 or 1. The<br>default value is 1, indicating<br>that the extended query<br>protocol is enabled. |                                                                                                    |

<span id="page-248-0"></span>Table 7-22 odbc.ini configuration parameters

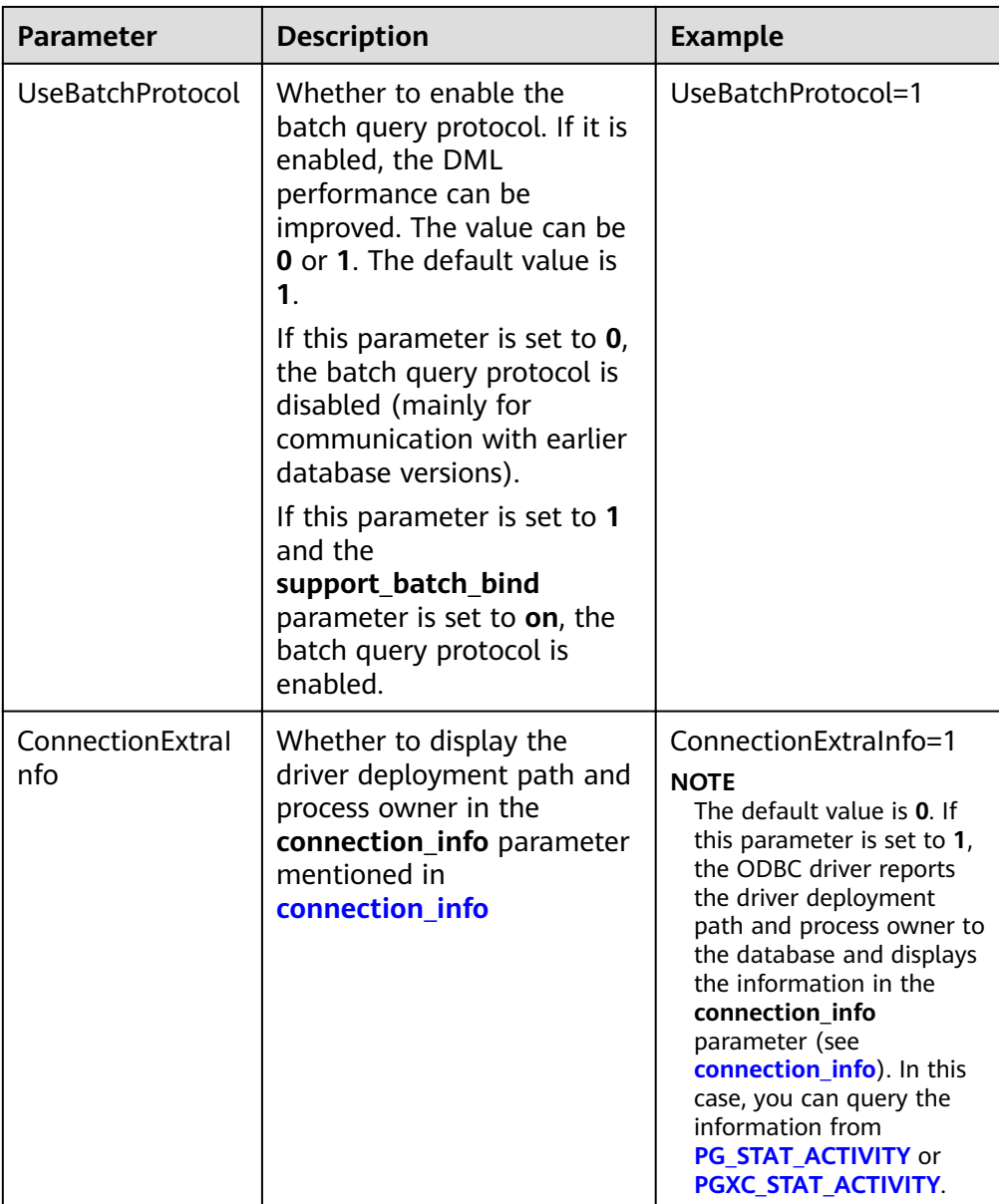

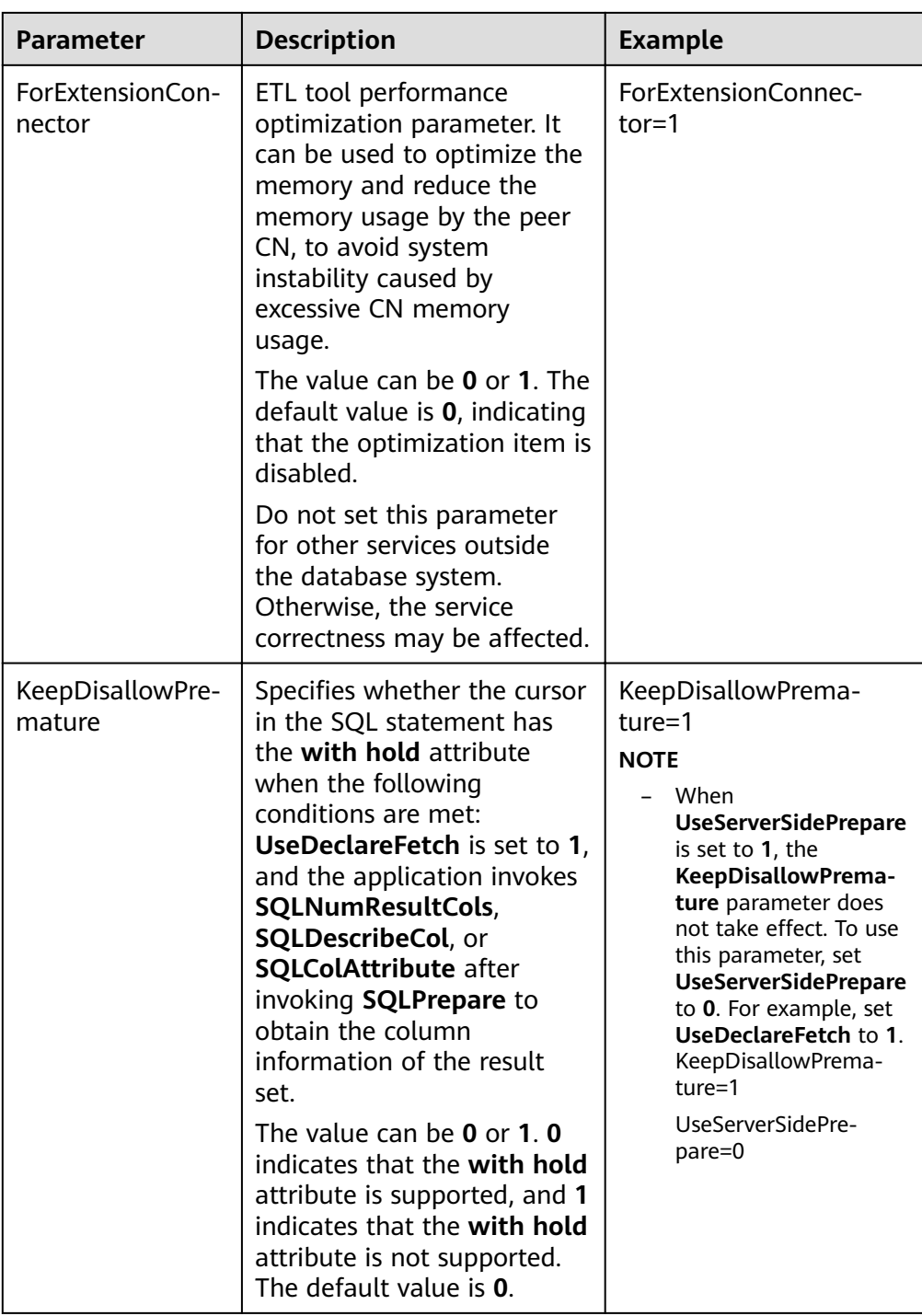

The valid values of **sslmode** are as follows:

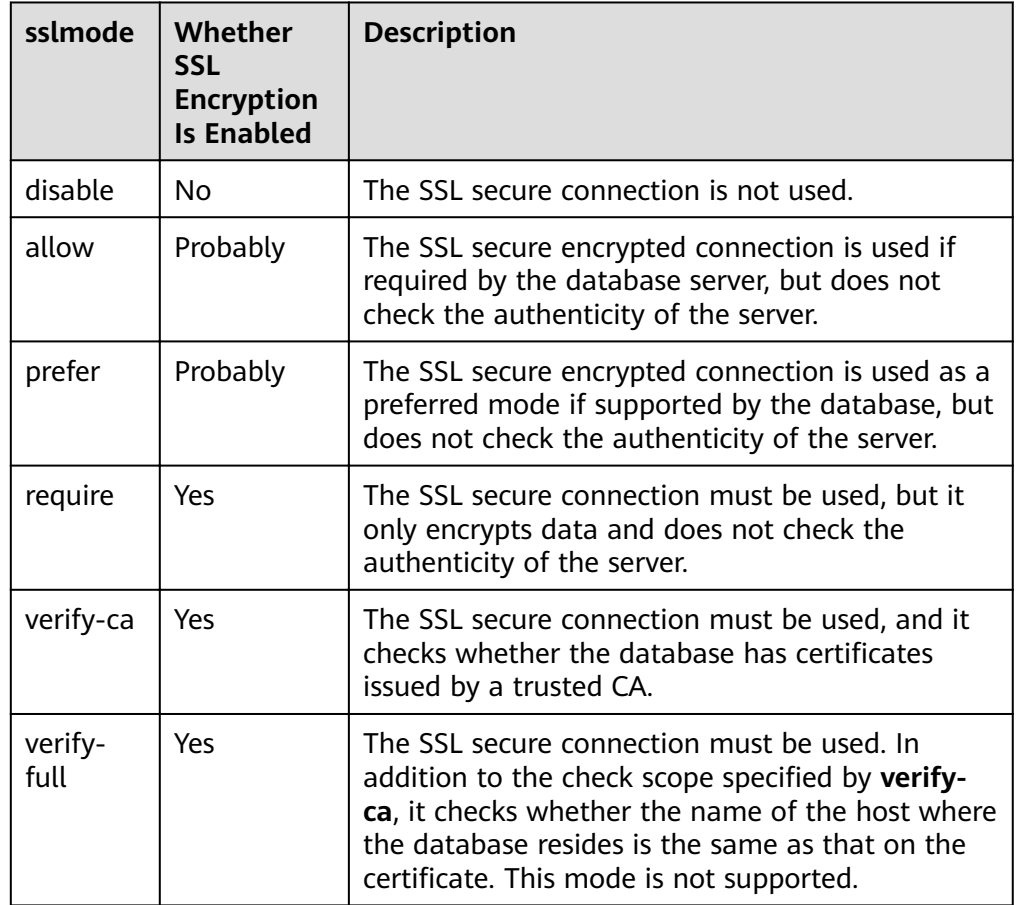

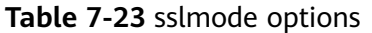

**Step 5** Enable the SSL mode.

To use SSL certificates for connection, decompress the certificate package contained in the GaussDB(DWS) installation package, and run the **source sslcert env.sh** file in a shell environment to deploy certificates in the default location of the current session.

Or manually declare the following environment variables and ensure that the permission for the client.key\* series files is set to 600.

export PGSSLCERT= "/YOUR/PATH/OF/client.crt" # Change the path to the absolute path of **client.crt**. export PGSSLKEY= "/YOUR/PATH/OF/client.key" # Change the path to the absolute path of **client.key**.

In addition, change the value of **Sslmode** in the data source to **verify-ca**.

- **Step 6** Configure the database server.
	- 1. Log in to any host where the GaussDB(DWS) cluster is installed as the OS user **omm**.
	- 2. Run the following command to add NIC IP addresses or host names, with values separated by commas (,). The NICs and hosts are used to provide external services. In the following command, NodeName specifies the name of the current node.

**gs\_guc reload -Z** coordinator **-N** NodeName **-I all -c** "listen\_addresses='localhost, 192.168.0.100,10.11.12.13'"
If direct routing of LVS is used, add the virtual IP address (10.11.12.13) of LVS to the server listening list.

**listen\_addresses** can be set to **\*** or **0.0.0.0** to listen to all NICs, but this is not recommended because of potential security risks. You are advised to configure the required IP addresses or host names to listen.

3. Run the following command to add an authentication rule to all the CN configuration files: In this example, the IP address (10.11.12.13) of the client is the remote host IP address.

**gs\_guc reload -Z** coordinator **-N all -I all -h** "host all jack 10.11.12.13/32 sha256"

#### $\Box$  Note

- **-Z coordinator** indicates that the instance type is **coordinator**.
- **-N all** indicates all hosts in the cluster.
- **-I all** indicates all instances of the host.
- -h indicates statements that need to be added in the **pg\_hba.conf** file.
- **all** indicates that a client can connect to any database.
- **jack** indicates the user that accesses the database.
- **10.11.12.13/**32 indicates that only hosts whose IP address is **10.11.12.13** can be connected. Modify its value based on actual network configuration.  $32$  indicates that there are 32 bits whose value is 1 in the subnet mask. That is, the subnet mask is **255.255.255.255**.
- **sha256** indicates that the password of user **jack** is encrypted using the SHA-256 algorithm.

If the ODBC client and the CN to be connected are deployed on the same machine, you can use the local trust authentication mode. Run the following command:

local all all xxx.xxx.xxx.xxx/32 trust

If the ODBC client and the CN to be connected are deployed on different machines, use the SHA256 authentication mode. Run the following command: host all all xxx.xxx.xxx.xxx/32 sha256

- 4. Restart the cluster. **gs\_om -t stop gs\_om -t start**
- **Step 7** Configure environment variables.

**vim ~/.bashrc**

Add the following content to the end of the configuration file:

export LD\_LIBRARY\_PATH=/usr/local/lib/:\$LD\_LIBRARY\_PATH export ODBCSYSINI=/usr/local/etc export ODBCINI=/usr/local/etc/odbc.ini

**Step 8** Run the following commands to validate the settings:

**source ~/.bashrc**

**----End**

#### **Testing Data Source Configuration**

Run the **isql -v** GaussODBC command (GaussODBC is the data source name).

If the following information is displayed, the configuration is correct and the connection succeeds.

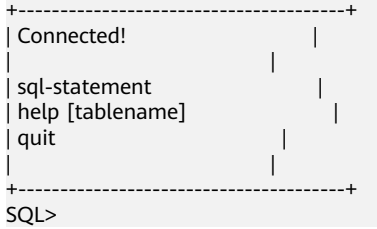

If error information is displayed, the configuration is incorrect. Check the configuration.

# **Troubleshooting**

[UnixODBC][Driver Manager]Can't open lib 'xxx/xxx/psqlodbcw.so' : file not found.

Possible causes:

The path configured in the **odbcinst.ini** file is incorrect.

Run **ls** to check the path in the error information, ensuring that the **psqlodbcw.so** file exists and you have execution permissions on it.

– The dependent library of **psqlodbcw.so** does not exist or is not in system environment variables.

Run **ldd** to check the path in the error information. If **libodbc.so.1** or other unixODBC libraries are lacking, configure unixODBC again following the procedure provided in this section, and add the **lib** directory under its installation directory to LD LIBRARY PATH. If other libraries are lacking, add the **lib** directory under the ODBC driver package to **LD\_LIBRARY\_PATH**.

- [UnixODBC]connect to server failed: no such file or directory Possible causes:
	- An incorrect or unreachable database IP address or port was configured.
	- Check the **Servername** and **Port** configuration items in data sources.
	- Server monitoring is improper.

If **Servername** and **Port** are correctly configured, ensure the proper network adapter and port are monitored based on database server configurations in the procedure in this section.

– Firewall and network gatekeeper settings are improper.

Check firewall settings, ensuring that the database communication port is trusted.

- Check to ensure network gatekeeper settings are proper (if any).
- [unixODBC]The password-stored method is not supported.
	- Possible causes:

The **sslmode** configuration item is not configured in the data sources. Solution:

Set it to **allow** or a higher level. For more details, see **[Table 7-23](#page-251-0)**.

Server common name "xxxx" does not match host name "xxxxx" Possible causes:

When **verify-full** is used for SSL encryption, the driver checks whether the host name in certificates is the same as the actual one.

Solution:

To solve this problem, use **verify-ca** to stop checking host names, or generate a set of CA certificates containing the actual host names.

Driver's SQLAllocHandle on SQL\_HANDLE\_DBC failed

Possible causes:

The executable file (such as the **isgl** tool of unixODBC) and the database driver (psqlodbcw.so) depend on different library versions of ODBC, such as **libodbc.so.1** and **libodbc.so.2**. You can verify this problem by using the following method:

ldd `which isql` | grep odbc ldd psqlodbcw.so | grep odbc

If the suffix digits of the outputs **libodbc.so** are different or indicate different physical disk files, this problem exists. Both isql and psqlodbcw.so load **libodbc.so**. If different physical files are loaded, different ODBC libraries with the same function list conflict with each other in a visible domain. As a result, the database driver cannot be loaded.

Solution:

Uninstall the unnecessary unixODBC, such as libodbc.so.2, and create a soft link with the same name and the .so.2 suffix for the remaining libodbc.so.1 library.

FATAL: Forbid remote connection with trust method!

For security purposes, the CN forbids access from other nodes in the cluster without authentication.

To access the CN from inside the cluster, deploy the ODBC program on the machine where the CN is located and use 127.0.0.1 as the server address. It is recommended that the service system be deployed outside the cluster. If it is deployed inside, the database performance may be affected.

[unixODBC][Driver Manager]Invalid attribute value

This problem occurs when you use SQL on other GaussDB. The possible cause is that the unixODBC version is not the recommended one. You are advised to run the **odbcinst --version** command to check the unixODBC version.

authentication method 10 not supported.

If this error occurs on an open source client, the cause may be:

The database stores only the SHA-256 hash of the password, but the open source client supports only MD5 hashes.

#### $\Box$  note

- The database stores the hashes of user passwords instead of actual passwords.
- In versions earlier than V100R002C80SPC300, the database stores only SHA-256 hashes and no MD5 hashes. Therefore, MD5 cannot be used for user password authentication.
- In V100R002C80SPC300 and later, if a password is updated or a user is created, both types of hashes will be stored, compatible with open-source authentication protocols.
- An MD5 hash can only be generated using the original password, but the password cannot be obtained by reversing its SHA-256 hash. If your database is upgraded from a version earlier than V100R002C80SPC300, passwords in the old version will only have SHA-256 hashes and not support MD5 authentication.

To solve this problem, you can update the user password. For details, see "ALTER USER" in the SQL Syntax. Alternatively, create a user (see "CREATE USER" in the *SQL Syntax*), assign the same permissions to the user, and use the new user to connect to the database.

unsupported frontend protocol 3.51: server supports 1.0 to 3.0

The database version is too early or the database is an open-source database. Use the driver of the required version to connect to the database.

FATAL: GSS authentication method is not allowed because XXXX user password is not disabled.

In some cases, the error is: GSSAPI authentication not supported.

In **pg\_hba.conf** of the target CN, the authentication mode is set to **gss** for authenticating the IP address of the current client. However, this authentication algorithm cannot authenticate clients. Change the authentication algorithm to **sha256** and try again. For details, see **[Step 6](#page-251-0)**.

Note that cross-node connection to the database in the cluster is not supported. If the error is caused by cross-node connection to the CN in the cluster, connect the service program to the database from a node outside the cluster and try again.

# **7.4.3 Configuring a Data Source in the Windows OS**

Configure the ODBC data source using the ODBC data source manager preinstalled in the Windows OS.

#### **Procedure**

**Step 1** Replace the GaussDB(DWS) client driver.

Decompress **GaussDB-8.1.1-Windows-Odbc.tar.gz** and install **psqlodbc.msi** (for 32-bit OS) or **psqlodbc\_x64.msi** (for 64-bit OS).

**Step 2** Open Driver Manager.

Use the Driver Manager suitable for your OS to configure the data source. (Assume the Windows system drive is drive C.)

If you develop 32-bit programs in the 64-bit Windows OS, open the 32-bit Driver Manager at **C:\Windows\SysWOW64\odbcad32.exe** after you install the 32-bit driver.

Do not open Driver Manager by choosing **Control Panel**, clicking **Administrative Tools**, and clicking **Data Sources (ODBC)**.

 $\Box$  Note

WoW64 is the acronym for "Windows 32-bit on Windows 64-bit". **C:\Windows \SysWOW64\** stores the 32-bit environment on a 64-bit system. **C:\Windows \System32\** stores the environment consistent with the current OS. For technical details, see Windows technical documents.

If you develop 64-bit programs in the 64-bit Windows OS, open the 64-bit Driver Manager at **C:\Windows\System32\odbcad32.exe** after you install the 64-bit driver.

Do not open **Driver Manager** by choosing **Control Panel**, clicking **Administrative Tools**, and clicking **Data Sources (ODBC)**.

- In a 32-bit Windows OS, open **C:\Windows\System32\odbcad32.exe**. In the Windows OS, click **Computer**, and choose **Control Panel**. Click **Administrative Tools** and click **Data Sources (ODBC)**.
- **Step 3** Configure the data source.

On the **User DSN** tab, click **Add**, and choose **PostgreSQL Unicode** for setup. (An identifier will be displayed for the 64-bit OS.)

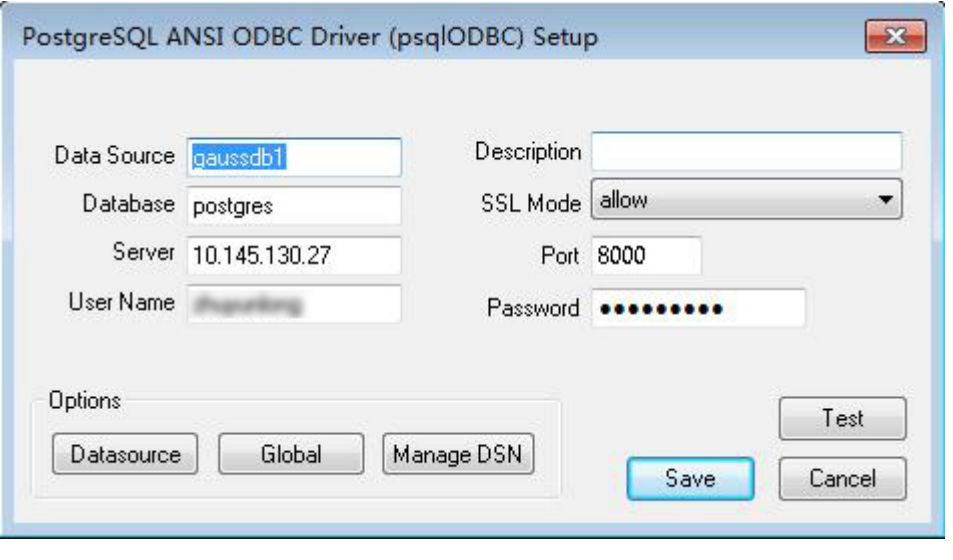

#### **NOTICE**

The entered username and password will be recorded in the Windows registry and you do not need to enter them again when connecting to the database next time. For security purposes, you are advised to delete sensitive information before clicking **Save** and enter the required username and password again when using ODBC APIs to connect to the database.

**Step 4** Enable the SSL mode.

To use SSL certificates for connection, decompress the certificate package contained in the GaussDB(DWS) installation package, and double-click the sslcert\_env.bat file to deploy certificates in the default location.

#### **NOTICE**

The **sslcert\_env.bat** file ensures the purity of the certificate environment. When the **%APPDATA%\postgresql** directory exists, a message will be prompted asking you whether you want to remove related directories. If you want to remove related directories, back up files in the directory.

Alternatively, you can copy the **client.crt**, **client.key**, **client.key.cipher**, and **client.key.rand** files in the certificate file folder to the manually created **%APPDATA%\postgresql** directory. Change **client** in the file names to **postgres**, <span id="page-257-0"></span>for example, change **client.key** to **postgres.key**. Copy the **cacert.pem** file to the **%APPDATA%\postgresql** directory and change its name to **root.crt**.

Change the value of **SSL Mode** in step 2 to **verify-ca**.

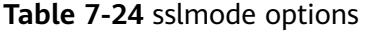

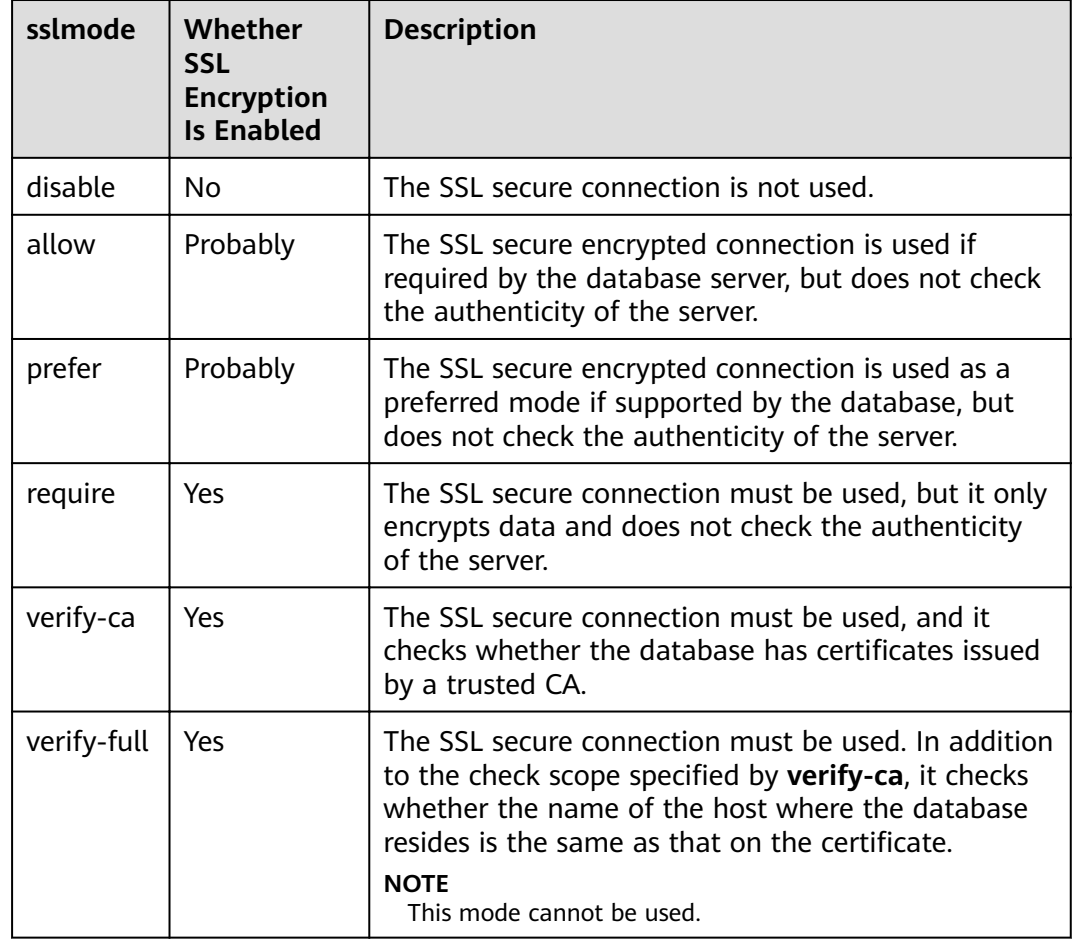

**Step 5** Add the IP address segment of the host where the client is located to the security group rules of GaussDB(DWS) to ensure that the host can communicate with GaussDB(DWS).

**----End**

# **Testing Data Source Configuration**

Click **Test**.

• If the following information is displayed, the configuration is correct and the connection succeeds.

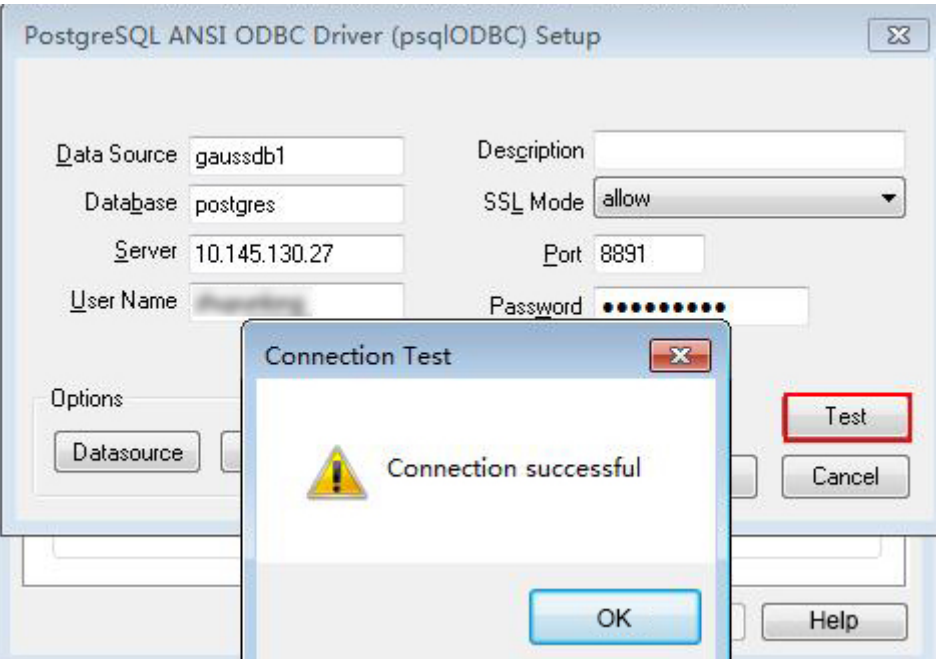

If error information is displayed, the configuration is incorrect. Check the configuration.

### **Troubleshooting**

- Server common name "xxxx" does not match host name "xxxxx" This problem occurs because when **verify-full** is used for SSL encryption, the driver checks whether the host name in certificates is the same as the actual one. To solve this problem, use **verify-ca** to stop checking host names, or generate a set of CA certificates containing the actual host names.
- connect to server failed: no such file or directory

Possible causes:

- An incorrect or unreachable database IP address or port was configured. Check the **Servername** and **Port** configuration items in data sources.
- Server monitoring is improper.

If **Servername** and **Port** are correctly configured, ensure the proper network adapter and port are monitored based on database server configurations in the procedure in this section.

- Firewall and network gatekeeper settings are improper.
	- Check firewall settings, ensuring that the database communication port is trusted.
	- Check to ensure network gatekeeper settings are proper (if any).
- In the specified DSN, the system structures of the drive do not match those of the application.

Possible cause: The bit versions of the drive and program are different. **C:\Windows\SysWOW64\odbcad32.exe** is a 32-bit ODBC Drive Manager. **C:\Windows\System32\odbcad32.exe** is a 64-bit ODBC Drive Manager.

The password-stored method is not supported.

<span id="page-259-0"></span>Possible causes:

**sslmode** is not configured for the data source. Set this configuration item to **allow** or a higher level to enable SSL connections. For details about **sslmode**, see **[Table 7-24](#page-257-0)**.

authentication method 10 not supported.

If this error occurs on an open source client, the cause may be:

The database stores only the SHA-256 hash of the password, but the open source client supports only MD5 hashes.

#### $\Box$  Note

- The database stores the hashes of user passwords instead of actual passwords.
- In versions earlier than V100R002C80SPC300, the database stores only SHA-256 hashes and no MD5 hashes. Therefore, MD5 cannot be used for user password authentication.
- In V100R002C80SPC300 and later, if a password is updated or a user is created, both types of hashes will be stored, compatible with open-source authentication protocols.
- An MD5 hash can only be generated using the original password, but the password cannot be obtained by reversing its SHA-256 hash. If your database is upgraded from a version earlier than V100R002C80SPC300, passwords in the old version will only have SHA-256 hashes and not support MD5 authentication.

To solve this problem, you can update the user password. For details, see "ALTER USER" in the SQL Syntax. Alternatively, create a user (see "CREATE USER" in the  $SQL$  Syntax), assign the same permissions to the user, and use the new user to connect to the database.

unsupported frontend protocol 3.51: server supports 1.0 to 3.0

The database version is too early or the database is an open-source database. Use the driver of the required version to connect to the database.

FATAL: GSS authentication method is not allowed because XXXX user password is not disabled.

In some cases, the error is: GSSAPI authentication not supported.

In **pg\_hba.conf** of the target CN, the authentication mode is set to **gss** for authenticating the IP address of the current client. However, this authentication algorithm cannot authenticate clients. Change the authentication algorithm to **sha256** and try again. For details, see **[Step 6](#page-251-0)**.

Note that cross-node connection to the database in the cluster is not supported. If the error is caused by cross-node connection to the CN in the cluster, connect the service program to the database from a node outside the cluster and try again.

# **7.4.4 ODBC Development Example**

#### **Code for Common Functions**

// The following example shows how to obtain data from GaussDB(DWS) through the ODBC interface. // DBtest.c (compile with: libodbc.so) #include <stdlib.h> #include <stdio.h> #include <sqlext.h> #ifdef WIN32 #include <windows.h> #endif

```
SQLHENV V_OD_Env; // Handle ODBC environment
SQLHSTMT V_OD_hstmt; // Handle statement 
SQLHDBC V_OD_hdbc; // Handle connection
char typename[100];
SQLINTEGER value = 100;
SQLINTEGER V_OD_erg,V_OD_buffer,V_OD_err,V_OD_id;
SQLLEN V_StrLen_or_IndPtr;
int main(int argc,char *argv[]) 
{ 
    // 1. Apply for an environment handle. 
   V_OD_erg = SQLAllocHandle(SQL_HANDLE_ENV,SQL_NULL_HANDLE,&V_OD_Env);
    if ((V_OD_erg != SQL_SUCCESS) && (V_OD_erg != SQL_SUCCESS_WITH_INFO)) 
    { 
        printf("Error AllocHandle\n"); 
       exit(0);
    } 
    // 2. Set environment attributes (version information) 
    SQLSetEnvAttr(V_OD_Env, SQL_ATTR_ODBC_VERSION, (void*)SQL_OV_ODBC3, 0); 
    // 3. Apply for a connection handle. 
    \overline{V} OD erg = SOLAllocHandle(SOL_HANDLE_DBC, V_OD_Env, &V_OD_hdbc);
    if ((V_OD_erg != SQL_SUCCESS) && (V_OD_erg != SQL_SUCCESS_WITH_INFO)) 
    { 
        SQLFreeHandle(SQL_HANDLE_ENV, V_OD_Env); 
        exit(0); 
 }
     // 4. Set connection attributes.
   SQLSetConnectAttr(V_OD_hdbc, SQL_ATTR_AUTOCOMMIT, SQL_AUTOCOMMIT_ON, 0);
// 5. Connect to the data source. userName and password indicate the username and password for 
connecting to the database. Set them as needed.
// If the username and password have been set in the odbc.ini file, you do not need to set userName or
password here, retaining "" for them. However, you are not advised to do so because the username and 
password will be disclosed if the permission for odbc.ini is abused.
     V_OD_erg = SQLConnect(V_OD_hdbc, (SQLCHAR*) "gaussdb", SQL_NTS, 
                  (SQLCHAR*) "userName", SQL_NTS, (SQLCHAR*) "password", SQL_NTS); 
    if ((V_OD_erg != SQL_SUCCESS) && (V_OD_erg != SQL_SUCCESS_WITH_INFO)) 
    { 
      printf("Error SQLConnect %d\n",V OD_era):
       SQLFreeHandle(SQL_HANDLE_ENV, V_OD_Env); 
       exit(0); 
    } 
   printf("Connected !\n");
     // 6. Set statement attributes
    SQLSetStmtAttr(V_OD_hstmt,SQL_ATTR_QUERY_TIMEOUT,(SQLPOINTER *)3,0);
     // 7. Apply for a statement handle
     SQLAllocHandle(SQL_HANDLE_STMT, V_OD_hdbc, &V_OD_hstmt); 
     // 8. Executes an SQL statement directly
   SQLExecDirect(V_OD_hstmt,"drop table IF EXISTS customer_t1",SQL_NTS);
     SQLExecDirect(V_OD_hstmt,"CREATE TABLE customer_t1(c_customer_sk INTEGER, c_customer_name 
VARCHAR(32));",SQL_NTS);
    SQLExecDirect(V_OD_hstmt,"insert into customer_t1 values(25,'li')",SQL_NTS);
    // 9. Prepare for execution
    SQLPrepare(V_OD_hstmt,"insert into customer_t1 values(?)",SQL_NTS); 
     // 10. Bind parameters
    SQLBindParameter(V_OD_hstmt,1,SQL_PARAM_INPUT,SQL_C_SLONG,SQL_INTEGER,0,0,
               &value,0,NULL);
     // 11. Execute the ready statement
    SQLExecute(V_OD_hstmt);
   SQLExecDirect(V_OD_hstmt,"select id from testtable",SQL_NTS);
     // 12. Obtain the attributes of a certain column in the result set
     SQLColAttribute(V_OD_hstmt,
1,SQL_DESC_TYPE_NAME,typename,sizeof(typename),NULL,NULL); 
     printf("SQLColAtrribute %s\n",typename);
     // 13. Bind the result set
   SQLBindCol(V_OD_hstmt,1,SQL_C_SLONG, (SQLPOINTER)&V_OD_buffer,150,
           (SQLLEN *)&V_StrLen_or_IndPtr);
     // 14. Collect data using SQLFetch
    V_OD_erg=SQLFetch(V_OD_hstmt);
    // 15. Obtain and return data using SQLGetData
```

```
 while(V_OD_erg != SQL_NO_DATA)
```

```
 SQLGetData(V_OD_hstmt,1,SQL_C_SLONG,(SQLPOINTER)&V_OD_id,0,NULL);
      printf("SQLGetData ----ID = %d\n",V_OD_id);
       V_OD_erg=SQLFetch(V_OD_hstmt);
    };
   printf("Done !\n");
    // 16. Disconnect from the data source and release handles
    SQLFreeHandle(SQL_HANDLE_STMT,V_OD_hstmt); 
    SQLDisconnect(V_OD_hdbc); 
    SQLFreeHandle(SQL_HANDLE_DBC,V_OD_hdbc); 
    SQLFreeHandle(SQL_HANDLE_ENV, V_OD_Env); 
    return(0);
 }
```
### **Code for Batch Processing**

{

```
/**********************************************************************
* Set UseBatchProtocol to 1 in the data source and set the database parameter support_batch_bind
* to on.
* The CHECK_ERROR command is used to check and print error information.
* This example is used to interactively obtain the DSN, data volume to be processed, and volume of ignored 
data from users, and insert required data into the test_odbc_batch_insert table.
***********************************************************************/
#include <stdio.h>
#include <stdlib.h>
#include <sql.h>
#include <sqlext.h>
#include <string.h>
#include "util.c"
void Exec(SQLHDBC hdbc, SQLCHAR* sql)
{
   SQLRETURN retcode; // Return status
   SQLHSTMT hstmt = SQL_NULL_HSTMT; // Statement handle
   SQLCHAR loginfo[2048];
   // Allocate Statement Handle
   retcode = SQLAllocHandle(SQL_HANDLE_STMT, hdbc, &hstmt);
   CHECK_ERROR(retcode, "SQLAllocHandle(SQL_HANDLE_STMT)",
           hstmt, SQL_HANDLE_STMT);
   // Prepare Statement
   retcode = SQLPrepare(hstmt, (SQLCHAR*) sql, SQL_NTS);
   sprintf((char*)loginfo, "SQLPrepare log: %s", (char*)sql);
   CHECK_ERROR(retcode, loginfo, hstmt, SQL_HANDLE_STMT);
   retcode = SQLExecute(hstmt);
   sprintf((char*)loginfo, "SQLExecute stmt log: %s", (char*)sql);
   CHECK_ERROR(retcode, loginfo, hstmt, SQL_HANDLE_STMT);
   retcode = SQLFreeHandle(SQL_HANDLE_STMT, hstmt);
   sprintf((char*)loginfo, "SQLFreeHandle stmt log: %s", (char*)sql);
   CHECK_ERROR(retcode, loginfo, hstmt, SQL_HANDLE_STMT);
}
int main () 
{
  SQLHENV henv = SQL_NULL_HENV;
   SQLHDBC hdbc = SQL_NULL_HDBC; 
   int batchCount = 1000;
  SQLLEN rowsCount = 0;
  int ignoreCount = 0;
   SQLRETURN retcode;
   SQLCHAR dsn[1024] = {'\0'};
   SQLCHAR loginfo[2048];
```
// Interactively obtain data source names.

```
 getStr("Please input your DSN", (char*)dsn, sizeof(dsn), 'N');
// Interactively obtain the amount of data to be batch processed.
   getInt("batchCount", &batchCount, 'N', 1);
   do 
   {
// Interactively obtain the amount of batch processing data that is not inserted into the database.
      getInt("ignoreCount", &ignoreCount, 'N', 1);
      if (ignoreCount > batchCount)
      {
       printf("ignoreCount(%d) should be less than batchCount(%d)\n", ignoreCount, batchCount);
\qquad \qquad \} }while(ignoreCount > batchCount);
   retcode = SQLAllocHandle(SQL_HANDLE_ENV, SQL_NULL_HANDLE, &henv);
   CHECK_ERROR(retcode, "SQLAllocHandle(SQL_HANDLE_ENV)",
           henv, SQL_HANDLE_ENV);
   // Set ODBC Verion
   retcode = SQLSetEnvAttr(henv, SQL_ATTR_ODBC_VERSION,
                           (SQLPOINTER*)SQL_OV_ODBC3, 0);
   CHECK_ERROR(retcode, "SQLSetEnvAttr(SQL_ATTR_ODBC_VERSION)",
          henv, SQL_HANDLE_ENV);
   // Allocate Connection
   retcode = SQLAllocHandle(SQL_HANDLE_DBC, henv, &hdbc);
   CHECK_ERROR(retcode, "SQLAllocHandle(SQL_HANDLE_DBC)",
          henv, SQL_HANDLE_DBC);
   // Set Login Timeout
   retcode = SQLSetConnectAttr(hdbc, SQL_LOGIN_TIMEOUT, (SQLPOINTER)5, 0);
   CHECK_ERROR(retcode, "SQLSetConnectAttr(SQL_LOGIN_TIMEOUT)",
           hdbc, SQL_HANDLE_DBC);
   // Set Auto Commit
   retcode = SQLSetConnectAttr(hdbc, SQL_ATTR_AUTOCOMMIT,
                           (SQLPOINTER)(1), 0);
   CHECK_ERROR(retcode, "SQLSetConnectAttr(SQL_ATTR_AUTOCOMMIT)",
           hdbc, SQL_HANDLE_DBC);
   // Connect to DSN
   sprintf(loginfo, "SQLConnect(DSN:%s)", dsn);
   retcode = SQLConnect(hdbc, (SQLCHAR*) dsn, SQL_NTS,
                     (SQLCHAR*) NULL, 0, NULL, 0);
   CHECK_ERROR(retcode, loginfo, hdbc, SQL_HANDLE_DBC);
   // init table info.
  Exec(hdbc, "drop table if exists test odbc batch insert");
   Exec(hdbc, "create table test_odbc_batch_insert(id int primary key, col varchar2(50))");
// The following code constructs the data to be inserted based on the data volume entered by users:
   {
      SQLRETURN retcode; 
      SQLHSTMT hstmtinesrt = SQL_NULL_HSTMT;
     int i;<br>SOLCHAR
                  *sal = NULL:
     SOLINTEGER *ids = NULL;
      SQLCHAR *cols = NULL;
      SQLLEN *bufLenIds = NULL;
      SQLLEN *bufLenCols = NULL;
      SQLUSMALLINT *operptr = NULL;
      SQLUSMALLINT *statusptr = NULL;
     SQLULEN process = 0;
// Data is constructed by column. Each column is stored continuously.
 ids = (SQLINTEGER*)malloc(sizeof(ids[0]) * batchCount);
 cols = (SQLCHAR*)malloc(sizeof(cols[0]) * batchCount * 50);
// Data size in each row for a column
      bufLenIds = (SQLLEN*)malloc(sizeof(bufLenIds[0]) * batchCount);
      bufLenCols = (SQLLEN*)malloc(sizeof(bufLenCols[0]) * batchCount);
```

```
// Whether this row needs to be processed. The value is SQL_PARAM_IGNORE or SQL_PARAM_PROCEED.
      operptr = (SQLUSMALLINT*)malloc(sizeof(operptr[0]) * batchCount);
      memset(operptr, 0, sizeof(operptr[0]) * batchCount);
// Processing result of the row
// Note: In the database, a statement belongs to one transaction. Therefore, data is processed as a unit. 
That is, either all data is inserted successfully or all data fails to be inserted.
      statusptr = (SQLUSMALLINT*)malloc(sizeof(statusptr[0]) * batchCount);
      memset(statusptr, 88, sizeof(statusptr[0]) * batchCount);
     if (NULL == ids \parallel NULL == cols \parallel NULL == bufLenCols \parallel NULL == bufLenIds)
      {
         fprintf(stderr, "FAILED:\tmalloc data memory failed\n");
        goto exit;
      }
     for (int i = 0; i < batchCount; i++)
      {
       ids[i] = i;sprintf(cols + 50 * i, "column test value %d", i);
       but \text{Lendd} = \text{size} \text{right} (\text{ids}[i]);
       bufLenCols[i] = strlen(cols + 50 * i);
        operptr[i] = (i < ignoreCount) ? SQL_PARAM_IGNORE : SQL_PARAM_PROCEED;
      }
      // Allocate Statement Handle
      retcode = SQLAllocHandle(SQL_HANDLE_STMT, hdbc, &hstmtinesrt);
      CHECK_ERROR(retcode, "SQLAllocHandle(SQL_HANDLE_STMT)",
              hstmtinesrt, SQL_HANDLE_STMT);
      // Prepare Statement
      sql = (SQLCHAR*)"insert into test_odbc_batch_insert values(?, ?)";
      retcode = SQLPrepare(hstmtinesrt, (SQLCHAR*) sql, SQL_NTS);
      sprintf((char*)loginfo, "SQLPrepare log: %s", (char*)sql);
      CHECK_ERROR(retcode, loginfo, hstmtinesrt, SQL_HANDLE_STMT);
      retcode = SQLSetStmtAttr(hstmtinesrt, SQL_ATTR_PARAMSET_SIZE, (SQLPOINTER)batchCount, 
sizeof(batchCount));
      CHECK_ERROR(retcode, "SQLSetStmtAttr", hstmtinesrt, SQL_HANDLE_STMT);
      retcode = SQLBindParameter(hstmtinesrt, 1, SQL_PARAM_INPUT, SQL_C_SLONG, SQL_INTEGER, 
sizeof(ids[0]), 0,&(ids[0]), 0, bufLenIds);
      CHECK_ERROR(retcode, "SQLBindParameter for id", hstmtinesrt, SQL_HANDLE_STMT);
      retcode = SQLBindParameter(hstmtinesrt, 2, SQL_PARAM_INPUT, SQL_C_CHAR, SQL_CHAR, 50, 50, 
cols, 50, bufLenCols);
      CHECK_ERROR(retcode, "SQLBindParameter for cols", hstmtinesrt, SQL_HANDLE_STMT);
      retcode = SQLSetStmtAttr(hstmtinesrt, SQL_ATTR_PARAMS_PROCESSED_PTR, (SQLPOINTER)&process, 
sizeof(process));
      CHECK_ERROR(retcode, "SQLSetStmtAttr for SQL_ATTR_PARAMS_PROCESSED_PTR", hstmtinesrt, 
SOL_HANDLE_STMT);
      retcode = SQLSetStmtAttr(hstmtinesrt, SQL_ATTR_PARAM_STATUS_PTR, (SQLPOINTER)statusptr, 
sizeof(statusptr[0]) * batchCount);
      CHECK_ERROR(retcode, "SQLSetStmtAttr for SQL_ATTR_PARAM_STATUS_PTR", hstmtinesrt, 
SQL_HANDLE_STMT);
      retcode = SQLSetStmtAttr(hstmtinesrt, SQL_ATTR_PARAM_OPERATION_PTR, (SQLPOINTER)operptr, 
sizeof(operptr[0]) * batchCount);
      CHECK_ERROR(retcode, "SQLSetStmtAttr for SQL_ATTR_PARAM_OPERATION_PTR", hstmtinesrt, 
SQL_HANDLE_STMT);
      retcode = SQLExecute(hstmtinesrt);
      sprintf((char*)loginfo, "SQLExecute stmt log: %s", (char*)sql);
      CHECK_ERROR(retcode, loginfo, hstmtinesrt, SQL_HANDLE_STMT);
      retcode = SQLRowCount(hstmtinesrt, &rowsCount);
      CHECK_ERROR(retcode, "SQLRowCount execution", hstmtinesrt, SQL_HANDLE_STMT);
```

```
 if (rowsCount != (batchCount - ignoreCount))
      {
        sprintf(loginfo, "(batchCount - ignoreCount)(%d) != rowsCount(%d)", (batchCount - ignoreCount), 
rowsCount);
        CHECK_ERROR(SQL_ERROR, loginfo, NULL, SQL_HANDLE_STMT);
      }
      else
      {
        sprintf(loginfo, "(batchCount - ignoreCount)(%d) == rowsCount(%d)", (batchCount - ignoreCount), 
rowsCount);
        CHECK_ERROR(SQL_SUCCESS, loginfo, NULL, SQL_HANDLE_STMT);
      }
      if (rowsCount != process)
      {
        sprintf(loginfo, "process(%d) != rowsCount(%d)", process, rowsCount);
        CHECK_ERROR(SQL_ERROR, loginfo, NULL, SQL_HANDLE_STMT);
      }
      else
      {
        sprintf(loginfo, "process(%d) == rowsCount(%d)", process, rowsCount);
        CHECK_ERROR(SQL_SUCCESS, loginfo, NULL, SQL_HANDLE_STMT);
      }
     for (int i = 0; i < batchCount; i++)
      {
        if (i < ignoreCount)
        {
           if (statusptr[i] != SQL_PARAM_UNUSED)
 {
              sprintf(loginfo, "statusptr[%d](%d) != SQL_PARAM_UNUSED", i, statusptr[i]);
              CHECK_ERROR(SQL_ERROR, loginfo, NULL, SQL_HANDLE_STMT);
           }
        }
        else if (statusptr[i] != SQL_PARAM_SUCCESS)
        {
          sprintf(loginfo, "statusptr[%d](%d) != SQL_PARAM_SUCCESS", i, statusptr[i]);
           CHECK_ERROR(SQL_ERROR, loginfo, NULL, SQL_HANDLE_STMT);
        }
      }
      retcode = SQLFreeHandle(SQL_HANDLE_STMT, hstmtinesrt);
      sprintf((char*)loginfo, "SQLFreeHandle hstmtinesrt");
      CHECK_ERROR(retcode, loginfo, hstmtinesrt, SQL_HANDLE_STMT);
   }
exit:
   printf ("\nComplete.\n");
   // Connection
   if (hdbc != SQL_NULL_HDBC) {
      SQLDisconnect(hdbc);
      SQLFreeHandle(SQL_HANDLE_DBC, hdbc);
   }
   // Environment
   if (henv != SQL_NULL_HENV)
      SQLFreeHandle(SQL_HANDLE_ENV, henv);
   return 0;
}
```
# **7.4.5 ODBC Interfaces**

The ODBC interface is a set of API functions provided to users. This chapter describes its common interfaces. For details on other interfaces, see "ODBC

Programmer's Reference" at MSDN (https://msdn.microsoft.com/en-us/library/ windows/desktop/ms714177(v=vs.85).aspx).

### <span id="page-265-0"></span>**7.4.5.1 SQLAllocEnv**

In ODBC 3.x, **SQLAllocEnv** (an ODBC 2.x function) was deprecated and replaced with **SQLAllocHandle**. For details, see **SQLAllocHandle**.

#### **7.4.5.2 SQLAllocConnect**

In ODBC 3.x, **SQLAllocConnect** (an ODBC 2.x function) was deprecated and replaced with **SQLAllocHandle**. For details, see **SQLAllocHandle**.

# **7.4.5.3 SQLAllocHandle**

## **Function**

**SQLAllocHandle** allocates environment, connection, or statement handles. This function is a generic function for allocating handles that replaces the deprecated ODBC 2.x functions **SQLAllocEnv**, **SQLAllocConnect**, and **SQLAllocStmt**.

#### **Prototype**

SQLRETURN SQLAllocHandle(SQLSMALLINT HandleType, SQLHANDLE InputHandle, SQLHANDLE \*OutputHandlePtr);

### **Parameter**

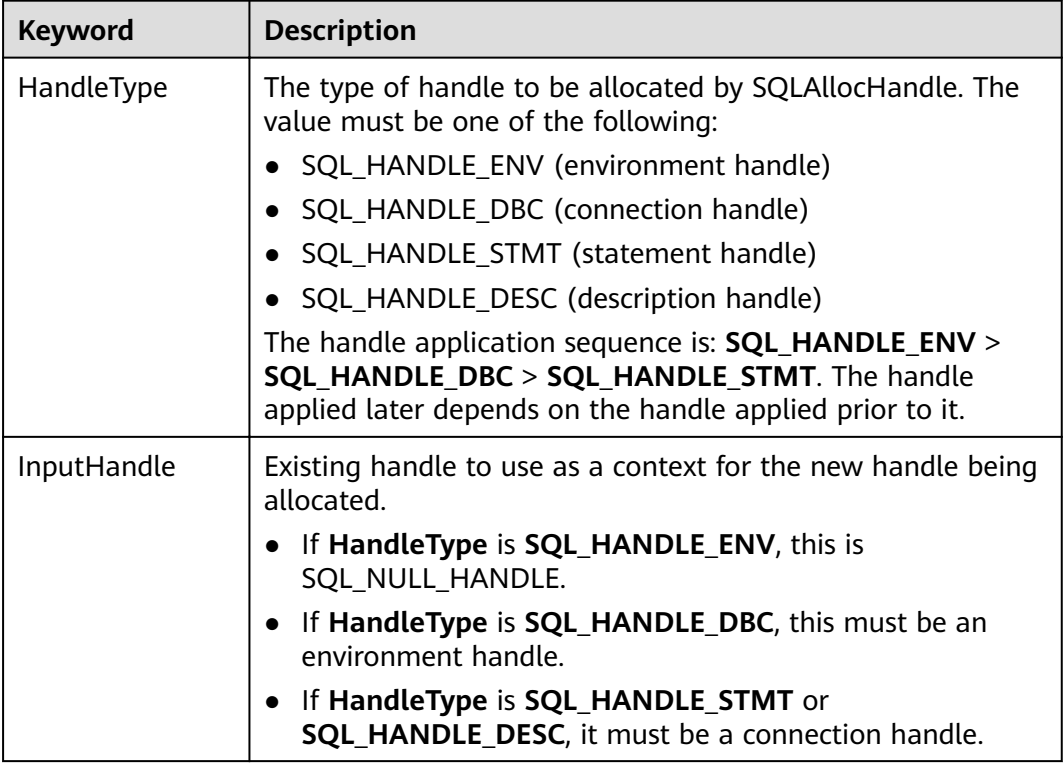

**Table 7-25** SQLAllocHandle parameters

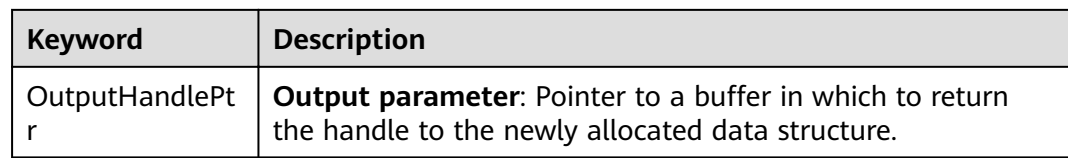

#### **Return Values**

- **SQL\_SUCCESS** indicates that the call succeeded.
- **SQL\_SUCCESS\_WITH\_INFO** indicates some warning information is displayed.
- **SQL\_ERROR** indicates major errors, such as memory allocation and connection failures.
- **SQL INVALID HANDLE** indicates that invalid handles were called. Values returned by other APIs are similar to the preceding values.

### **Precautions**

When allocating a non-environment handle, if **SQLAllocHandle** returns **SQL\_ERROR**, it sets **OutputHandlePtr** to **SQL\_NULL\_HENV**, **SQL\_NULL\_HDBC**, **SQL\_NULL\_HSTMT, or SQL\_NULL\_HDESC.** The application can then call **[SQLGetDiagRec](#page-279-0)**, with **HandleType** and **Handle** set to **IntputHandle**, to obtain the **SQLSTATE** value. The **SQLSTATE** value provides the detailed function calling information.

# **Examples**

See **[Examples](#page-259-0)**.

#### **7.4.5.4 SQLAllocStmt**

In ODBC 3.x, **SQLAllocStmt** was deprecated and replaced with **SQLAllocHandle**. For details, see **[SQLAllocHandle](#page-265-0)**.

# **7.4.5.5 SQLBindCol**

#### **Function**

**SQLBindCol** is used to associate (bind) columns in a result set to an application data buffer.

# **Prototype**

SQLRETURN SQLBindCol(SQLHSTMT StatementHandle, SQLUSMALLINT ColumnNumber, SQLSMALLINT TargetType, SQLPOINTER TargetValuePtr, SOLLEN BufferLenath. SQLLEN \*StrLen\_or\_IndPtr);

# **Parameter**

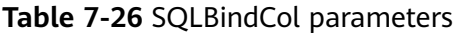

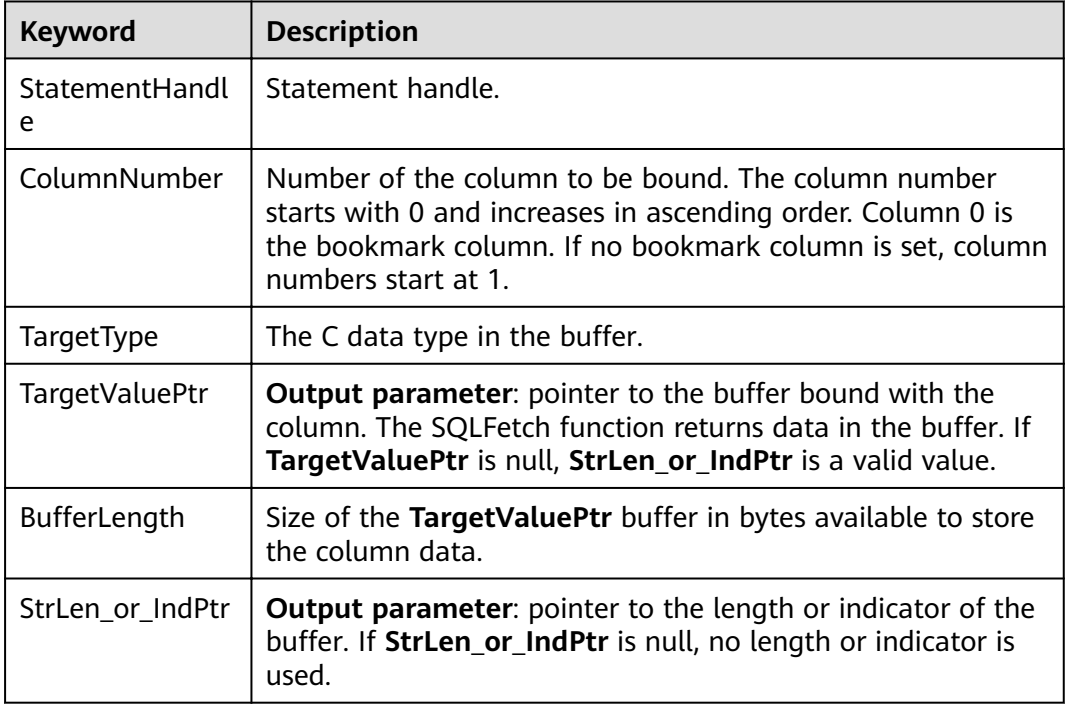

#### **Return Values**

- SQL\_SUCCESS indicates that the call succeeded.
- SQL SUCCESS WITH\_INFO indicates some warning information is displayed.
- SQL\_ERROR indicates major errors, such as memory allocation and connection failures.
- SQL\_INVALID\_HANDLE indicates that invalid handles were called. Values returned by other APIs are similar to the preceding values.

#### **Precautions**

If **SQLBindCol** returns **SQL\_ERROR** or **SQL\_SUCCESS\_WITH\_INFO**, the application can then call **[SQLGetDiagRec](#page-279-0)**, with **HandleType** and **Handle** set to **SQL\_HANDLE\_STMT** and **StatementHandle**, respectively, to obtain the **SQLSTATE** value. The **SQLSTATE** value provides the detailed function calling information.

#### **Examples**

See **[Examples](#page-259-0)**.

# **7.4.5.6 SQLBindParameter**

# **Function**

**SQLBindParameter** is used to associate (bind) parameter markers in an SQL statement to a buffer.

#### **Prototype**

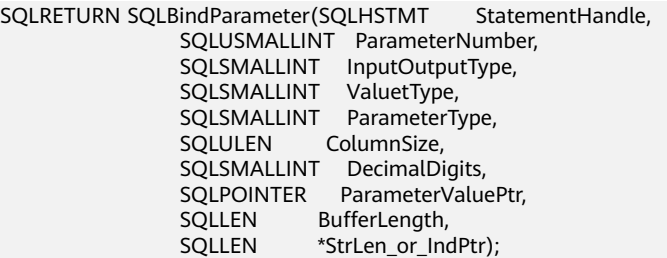

# **Parameter**

#### **Table 7-27** SQLBindParameter

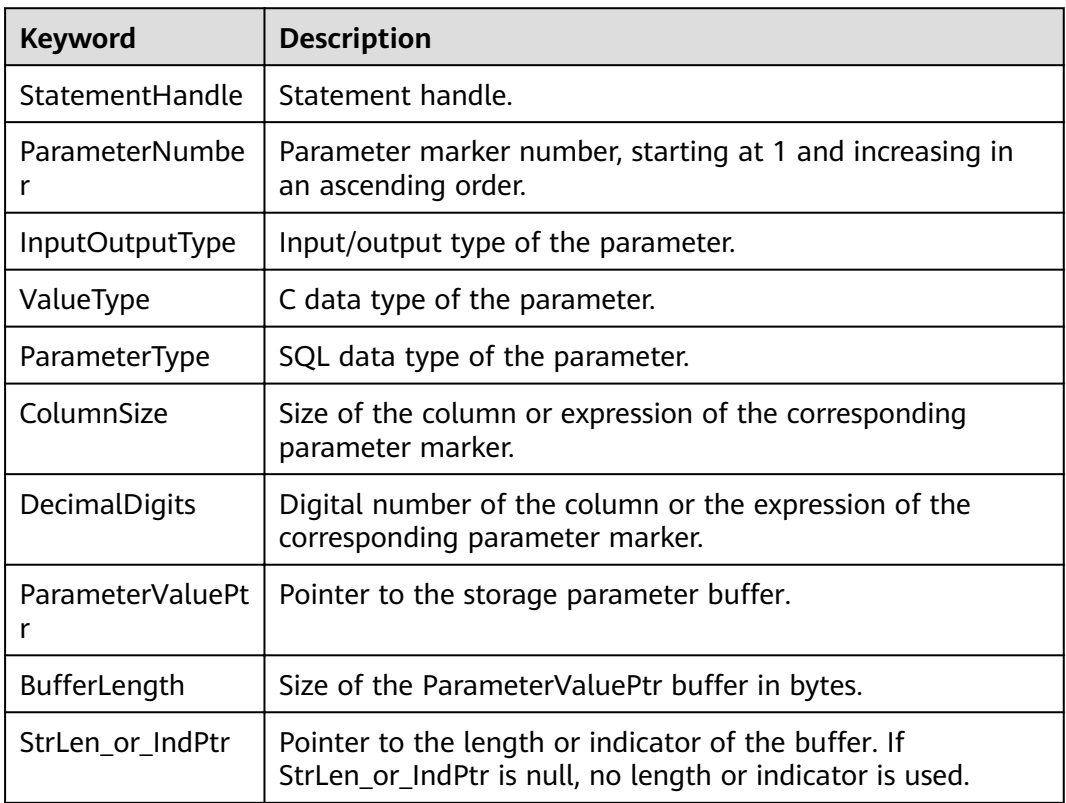

# **Return Values**

- **SQL\_SUCCESS** indicates that the call succeeded.
- **SQL\_SUCCESS\_WITH\_INFO** indicates some warning information is displayed.
- **SQL ERROR** indicates major errors, such as memory allocation and connection failures.
- **SQL\_INVALID\_HANDLE** indicates that invalid handles were called. Values returned by other APIs are similar to the preceding values.

# **Precautions**

If **SQLBindCol** returns **SQL\_ERROR** or **SQL\_SUCCESS\_WITH\_INFO**, the application can then call **[SQLGetDiagRec](#page-279-0)**, with **HandleType** and **Handle** set to **SQL\_HANDLE\_STMT** and **StatementHandle**, respectively, to obtain the **SQLSTATE** value. The **SQLSTATE** value provides the detailed function calling information.

### **Examples**

See **[Examples](#page-259-0)**.

# **7.4.5.7 SQLColAttribute**

# **Function**

**SQLColAttribute** returns the descriptor information about a column in the result set.

#### **Prototype**

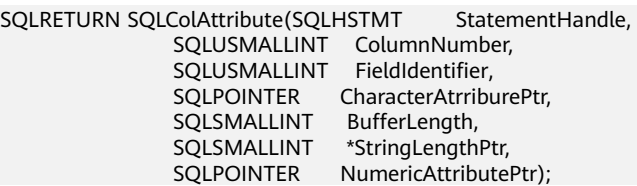

#### **Parameter**

#### **Table 7-28** SQLColAttribute parameter

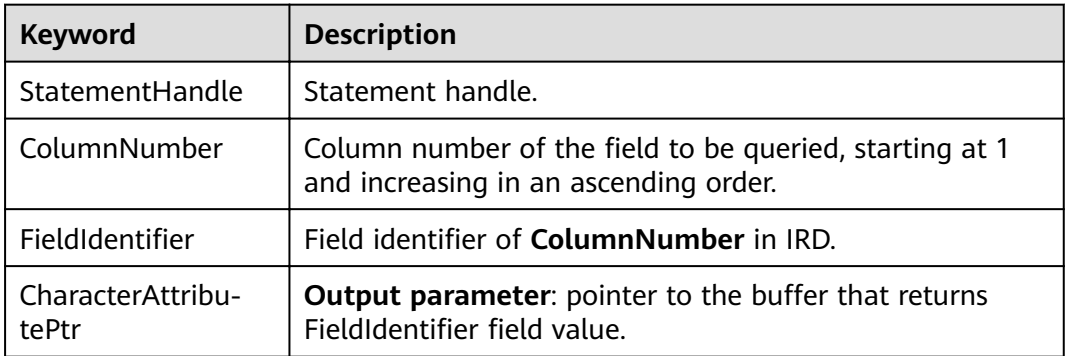

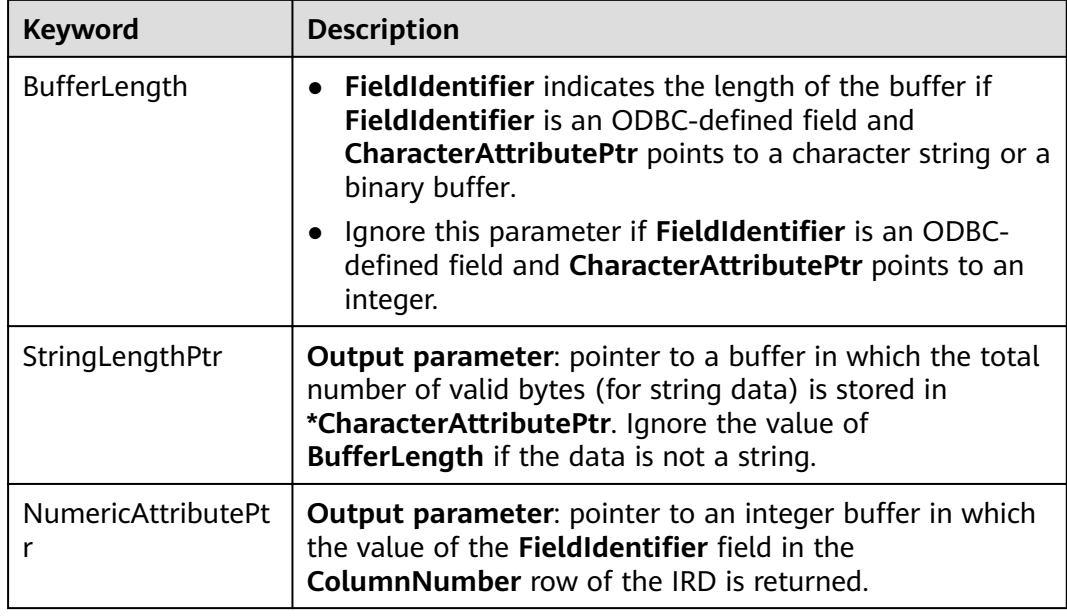

#### **Return Values**

- **SQL\_SUCCESS** indicates that the call succeeded.
- **SQL\_SUCCESS\_WITH\_INFO** indicates some warning information is displayed.
- **SOL ERROR** indicates major errors, such as memory allocation and connection failures.
- **SQL\_INVALID\_HANDLE** indicates that invalid handles were called. Values returned by other APIs are similar to the preceding values.

#### **Precautions**

If **SQLColAttribute** returns **SQL\_ERROR** or **SQL\_SUCCESS\_WITH\_INFO**, the application can then call **[SQLGetDiagRec](#page-279-0)**, set **HandleType** and **Handle** to **SQL\_HANDLE\_STMT** and **StatementHandle**, and obtain the **SQLSTATE** value. The **SQLSTATE** value provides the detailed function calling information.

# **Examples**

See **[Examples](#page-259-0)**.

# **7.4.5.8 SQLConnect**

#### **Function**

**SQLConnect** establishes a connection between a driver and a data source. After the connection, the connection handle can be used to access all information about the data source, including its application operating status, transaction processing status, and error information.

#### **Prototype**

SQLRETURN SQLConnect(SQLHDBC ConnectionHandle,<br>SOLCHAR \*ServerName. SOLCHAR

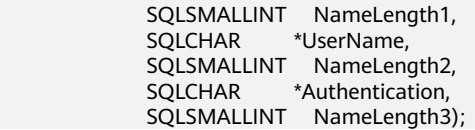

### **Parameter**

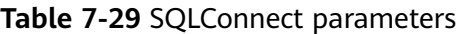

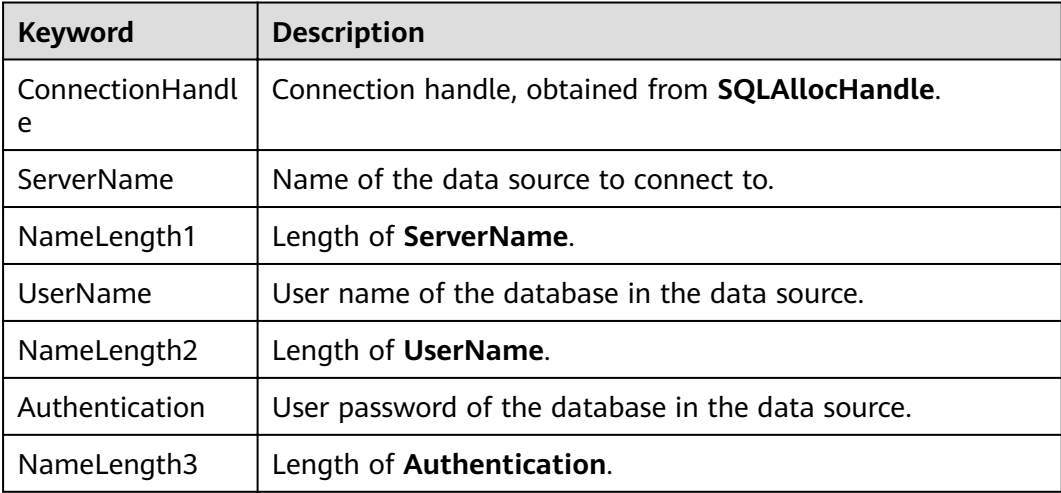

#### **Return Values**

- **SQL\_SUCCESS** indicates that the call succeeded.
- **SQL SUCCESS WITH INFO** indicates some warning information is displayed.
- **SQL ERROR** indicates major errors, such as memory allocation and connection failures.
- **SOL INVALID HANDLE** indicates that invalid handles were called. Values returned by other APIs are similar to the preceding values.
- **SQL STILL EXECUTING** indicates that the statement is being executed.

# **Precautions**

If **SQLConnect** returns **SQL\_ERROR** or **SQL\_SUCCESS\_WITH\_INFO**, the application can then call **[SQLGetDiagRec](#page-279-0)**, set **HandleType** and **Handle** to **SQL\_HANDLE\_DBC** and **ConnectionHandle**, and obtain the **SQLSTATE** value. The **SQLSTATE** value provides the detailed function calling information.

#### **Examples**

See **[Examples](#page-259-0)**.

# **7.4.5.9 SQLDisconnect**

# **Function**

**SQLDisconnect** closes the connection associated with the database connection handle.

#### **Prototype**

SQLRETURN SQLDisconnect(SQLHDBC ConnectionHandle);

### **Parameter**

#### **Table 7-30** SQLDisconnect parameters

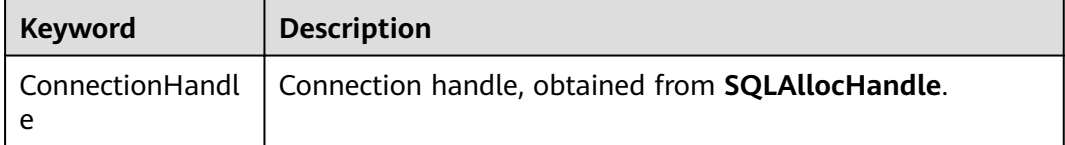

# **Return Values**

- **SQL\_SUCCESS** indicates that the call succeeded.
- **SQL SUCCESS WITH INFO** indicates some warning information is displayed.
- **SQL ERROR** indicates major errors, such as memory allocation and connection failures.
- **SQL\_INVALID\_HANDLE** indicates that invalid handles were called. Values returned by other APIs are similar to the preceding values.

# **Precautions**

If **SQLDisconnect** returns **SQL\_ERROR** or **SQL\_SUCCESS\_WITH\_INFO**, the application can then call **[SQLGetDiagRec](#page-279-0)**, set **HandleType** and **Handle** to **SQL\_HANDLE\_DBC** and **ConnectionHandle**, and obtain the **SQLSTATE** value. The **SQLSTATE** value provides the detailed function calling information.

# **Examples**

See **[Examples](#page-259-0)**.

# **7.4.5.10 SQLExecDirect**

# **Function**

**SQLExecDirect** executes a prepared SQL statement specified in this parameter. This is the fastest execution method for executing only one SQL statement at a time.

# **Prototype**

SQLRETURN SQLExecDirect(SQLHSTMT StatementHandle, SQLCHAR \*StatementText, SQLINTEGER TextLength);

# **Parameter**

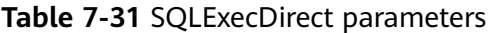

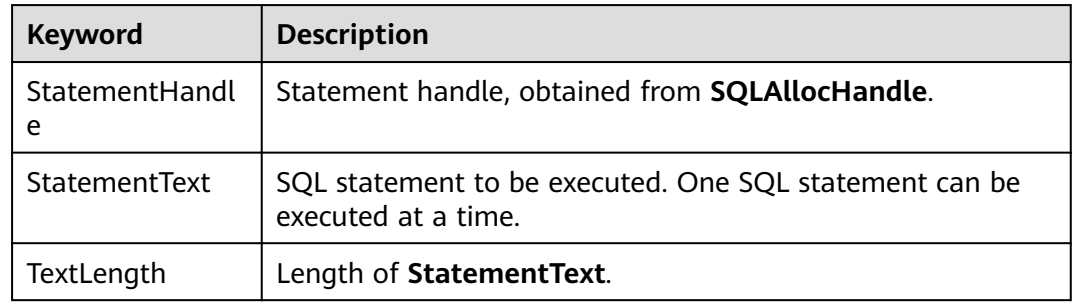

#### **Return Values**

- **SQL\_SUCCESS** indicates that the call succeeded.
- **SQL\_SUCCESS\_WITH\_INFO** indicates some warning information is displayed.
- **SQL\_NEED\_DATA** indicates insufficient parameters provided before executing the SQL statement.
- **SQL\_ERROR** indicates major errors, such as memory allocation and connection failures.
- **SQL INVALID HANDLE** indicates that invalid handles were called. Values returned by other APIs are similar to the preceding values.
- **SOL STILL EXECUTING** indicates that the statement is being executed.
- **SQL\_NO\_DATA** indicates that the SQL statement does not return a result set.

#### **Precautions**

If **SQLExecDirect** returns **SQL\_ERROR** or **SQL\_SUCCESS\_WITH\_INFO**, the application can then call **[SQLGetDiagRec](#page-279-0)**, set **HandleType** and **Handle** to **SQL\_HANDLE\_STMT** and **StatementHandle**, and obtain the **SQLSTATE** value. The **SQLSTATE** value provides the detailed function calling information.

#### **Examples**

See **[Examples](#page-259-0)**.

# **7.4.5.11 SQLExecute**

#### **Function**

The **SQLExecute** function executes a prepared SQL statement using **SQLPrepare**. The statement is executed using the current value of any application variables that were bound to parameter markers by **SQLBindParameter**.

# **Prototype**

SQLRETURN SQLExecute(SQLHSTMT StatementHandle);

#### **Parameter**

**Table 7-32** SQLExecute parameters

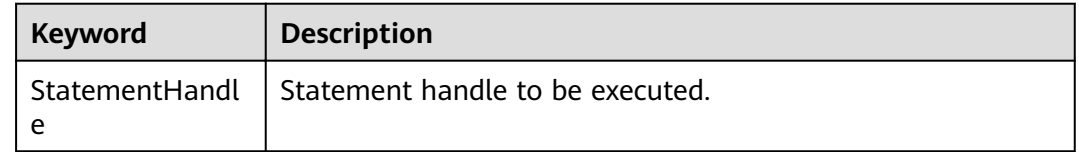

### **Return Values**

- **SQL SUCCESS** indicates that the call succeeded.
- **SQL\_SUCCESS\_WITH\_INFO** indicates some warning information is displayed.
- **SQL\_NEED\_DATA** indicates insufficient parameters provided before executing the SQL statement.
- **SQL\_ERROR** indicates major errors, such as memory allocation and connection failures.
- **SQL\_NO\_DATA** indicates that the SQL statement does not return a result set.
- **SQL\_INVALID\_HANDLE** indicates that invalid handles were called. Values returned by other APIs are similar to the preceding values.
- **SQL STILL EXECUTING** indicates that the statement is being executed.

#### **Precautions**

If **SQLExecute** returns **SQL\_ERROR** or **SQL\_SUCCESS\_WITH\_INFO**, the application can then call **[SQLGetDiagRec](#page-279-0)**, set **HandleType** and **Handle** to **SQL\_HANDLE\_STMT** and **StatementHandle**, and obtain the **SQLSTATE** value. The **SQLSTATE** value provides the detailed function calling information.

# **Examples**

See **[Examples](#page-259-0)**.

# **7.4.5.12 SQLFetch**

# **Function**

**SQLFetch** advances the cursor to the next row of the result set and retrieves any bound columns.

#### **Prototype**

SQLRETURN SQLFetch(SQLHSTMT StatementHandle);

# <span id="page-275-0"></span>**Parameter**

**Table 7-33** SQLFetch parameters

| Keyword | <b>Description</b>                                                       |
|---------|--------------------------------------------------------------------------|
| A       | StatementHandl   Statement handle, obtained from <b>SQLAllocHandle</b> . |

#### **Return Values**

- **SQL\_SUCCESS** indicates that the call succeeded.
- **SQL\_SUCCESS\_WITH\_INFO** indicates some warning information is displayed.
- **SQL\_ERROR** indicates major errors, such as memory allocation and connection failures.
- **SQL\_NO\_DATA** indicates that the SQL statement does not return a result set.
- **SOL\_INVALID\_HANDLE** indicates that invalid handles were called. Values returned by other APIs are similar to the preceding values.
- **SQL STILL EXECUTING** indicates that the statement is being executed.

#### **Precautions**

If **SQLFetch** returns **SQL\_ERROR** or **SQL\_SUCCESS\_WITH\_INFO**, the application can then call **[SQLGetDiagRec](#page-279-0)**, set **HandleType** and **Handle** to **SQL\_HANDLE\_STMT** and **StatementHandle**, and obtain the **SQLSTATE** value. The **SQLSTATE** value provides the detailed function calling information.

#### **Examples**

See **[Examples](#page-259-0)**.

#### **7.4.5.13 SQLFreeStmt**

In ODBC 3.x, **SQLFreeStmt** (an ODBC 2.x function) was deprecated and replaced with **SQLFreeHandle**. For details, see **SQLFreeHandle**.

#### **7.4.5.14 SQLFreeConnect**

In ODBC 3.x, **SQLFreeConnect** (an ODBC 2.x function) was deprecated and replaced with **SQLFreeHandle**. For details, see **SQLFreeHandle**.

# **7.4.5.15 SQLFreeHandle**

#### **Function**

**SQLFreeHandle** releases resources associated with a specific environment, connection, or statement handle. It replaces the ODBC 2.x functions: **SQLFreeEnv**, **SQLFreeConnect**, and **SQLFreeStmt**.

# **Prototype**

```
SQLRETURN SQLFreeHandle(SQLSMALLINT HandleType, 
             SQLHANDLE Handle);
```
# **Parameter**

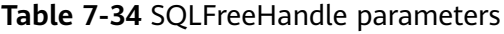

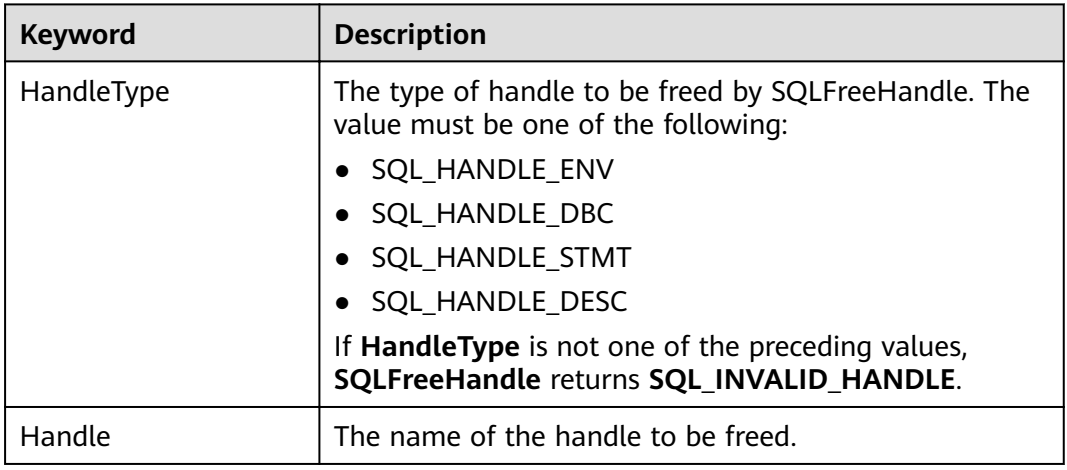

### **Return Values**

- **SQL\_SUCCESS** indicates that the call succeeded.
- **SQL\_SUCCESS\_WITH\_INFO** indicates some warning information is displayed.
- **SQL\_ERROR** indicates major errors, such as memory allocation and connection failures.
- **SQL\_INVALID\_HANDLE** indicates that invalid handles were called. Values returned by other APIs are similar to the preceding values.

# **Precautions**

If **SQLFreeHandle** returns **SQL\_ERROR**, the handle is still valid.

# **Examples**

See **[Examples](#page-259-0)**.

# **7.4.5.16 SQLFreeEnv**

In ODBC 3.x, **SQLFreeEnv** (an ODBC 2.x function) was deprecated and replaced with **SQLFreeHandle**. For details, see **[SQLFreeHandle](#page-275-0)**.

# **7.4.5.17 SQLPrepare**

# **Function**

**SQLPrepare** prepares an SQL statement to be executed.

# **Prototype**

SQLRETURN SQLPrepare(SQLHSTMT StatementHandle, SQLCHAR \*StatementText, SQLINTEGER TextLength);

# **Parameter**

**Table 7-35** SQLPrepare parameters

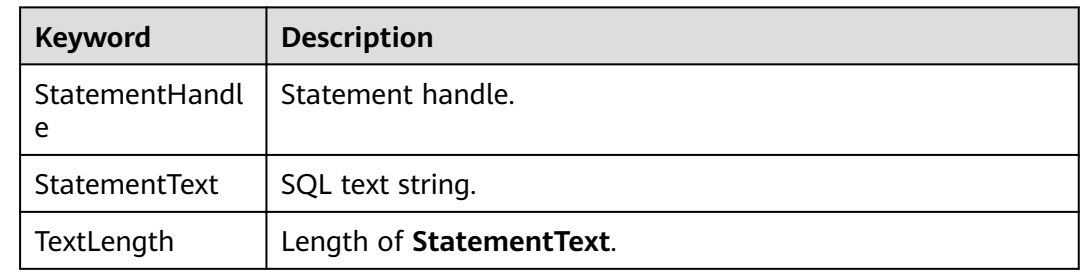

#### **Return Values**

- **SQL\_SUCCESS** indicates that the call succeeded.
- **SQL\_SUCCESS\_WITH\_INFO** indicates some warning information is displayed.
- **SQL\_ERROR** indicates major errors, such as memory allocation and connection failures.
- **SQL INVALID HANDLE** indicates that invalid handles were called. Values returned by other APIs are similar to the preceding values.
- **SOL STILL EXECUTING** indicates that the statement is being executed.

#### **Precautions**

If **SQLPrepare** returns **SQL\_ERROR** or **SQL\_SUCCESS\_WITH\_INFO**, the application can then call **[SQLGetDiagRec](#page-279-0)**, set **HandleType** and **Handle** to **SQL\_HANDLE\_STMT** and **StatementHandle**, and obtain the **SQLSTATE** value. The **SQLSTATE** value provides the detailed function calling information.

#### **Examples**

See **[Examples](#page-259-0)**.

#### **7.4.5.18 SQLGetData**

#### **Function**

**SQLGetData** retrieves data for a single column in the current row of the result set. It can be called for many times to retrieve data of variable lengths.

#### **Prototype**

SQLRETURN SQLGetData(SQLHSTMT StatementHandle, SQLUSMALLINT Col\_or\_Param\_Num, SQLSMALLINT TargetType, SOLPOINTER TargetValuePtr.

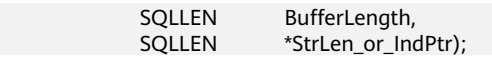

#### **Parameter**

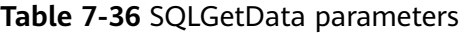

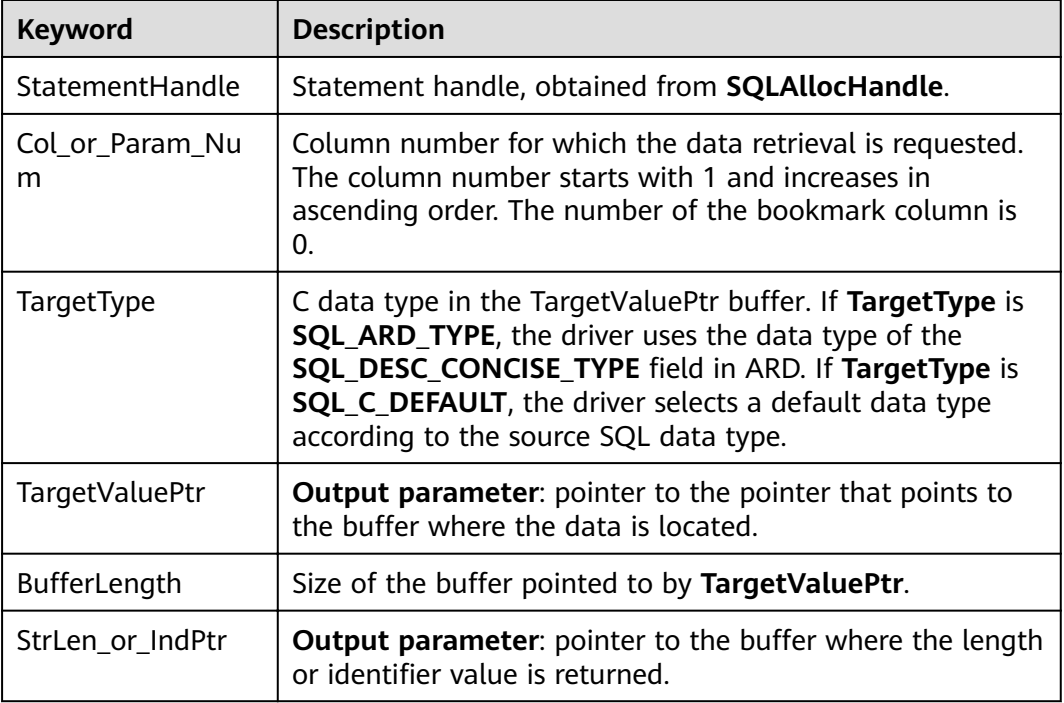

#### **Return Values**

- **SQL\_SUCCESS** indicates that the call succeeded.
- **SQL\_SUCCESS\_WITH\_INFO** indicates some warning information is displayed.
- **SQL\_ERROR** indicates major errors, such as memory allocation and connection failures.
- **SQL NO DATA** indicates that the SQL statement does not return a result set.
- **SQL INVALID HANDLE** indicates that invalid handles were called. Values returned by other APIs are similar to the preceding values.
- **SQL STILL EXECUTING** indicates that the statement is being executed.

#### **Precautions**

If **SQLFetch** returns **SQL\_ERROR** or **SQL\_SUCCESS\_WITH\_INFO**, the application can then call **[SQLGetDiagRec](#page-279-0)**, set **HandleType** and **Handle** to **SQL\_HANDLE\_STMT** and **StatementHandle**, and obtain the **SQLSTATE** value. The **SQLSTATE** value provides the detailed function calling information.

#### **Examples**

#### See **[Examples](#page-259-0)**.

# <span id="page-279-0"></span>**7.4.5.19 SQLGetDiagRec**

# **Function**

**SQLGetDiagRec** returns the current values of multiple fields of a diagnostic record that contains error, warning, and status information.

# **Prototype**

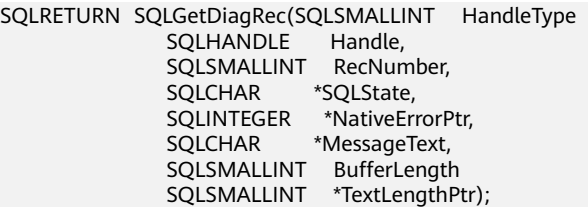

### **Parameter**

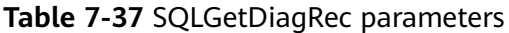

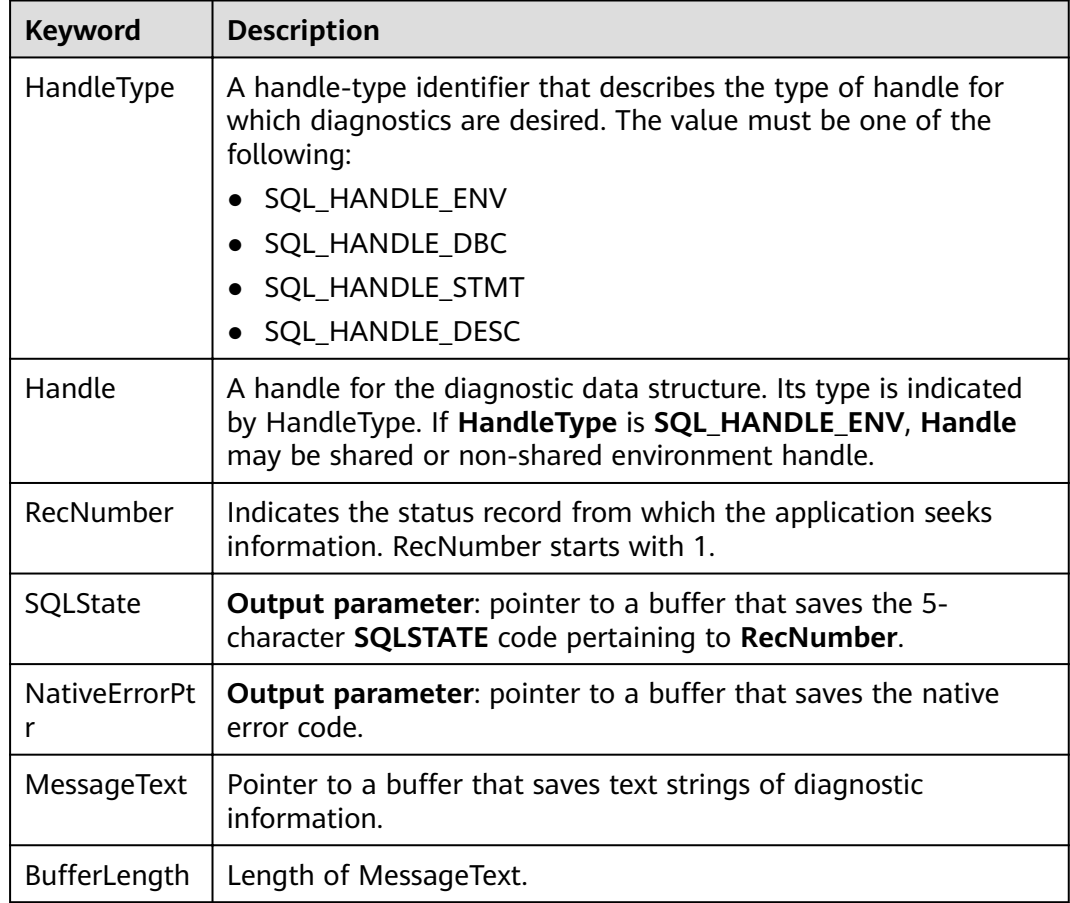

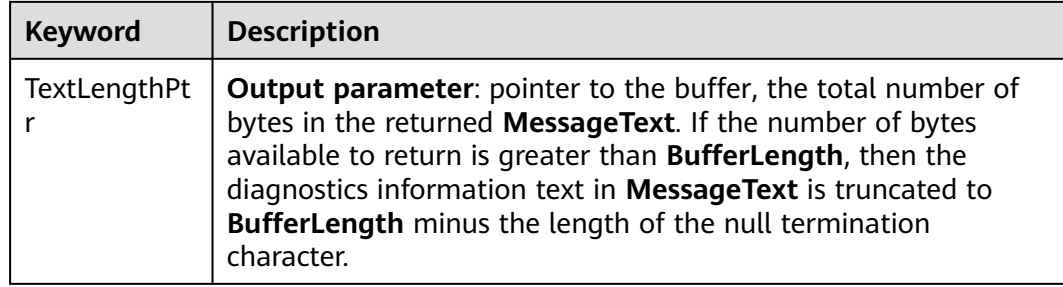

#### **Return Values**

- **SQL\_SUCCESS** indicates that the call succeeded.
- **SQL\_SUCCESS\_WITH\_INFO** indicates some warning information is displayed.
- **SQL\_ERROR** indicates major errors, such as memory allocation and connection failures.
- **SOL INVALID HANDLE** indicates that invalid handles were called. Values returned by other APIs are similar to the preceding values.

### **Precautions**

**SQLGetDiagRec** does not release diagnostic records for itself. It uses the following returned values to report execution results:

- **SQL SUCCESS:** The function successfully returns diagnostic information.
- **SQL\_SUCCESS\_WITH\_INFO: The \*MessageText buffer is too small to hold the** requested diagnostic message. No diagnostic records are generated.
- **SQL\_INVALID\_HANDLE**: The handle indicated by **HandType** and **Handle** is not a valid handle.
- **SQL\_ERROR: RecNumber** is smaller than or equal to zero, or **BufferLength** is smaller than zero.

If an ODBC function returns **SQL\_ERROR** or **SQL\_SUCCESS\_WITH\_INFO**, the application can then call **SQLGetDiagRec** and obtain the **SQLSTATE** value. The possible **SQLSTATE** values are listed as follows:

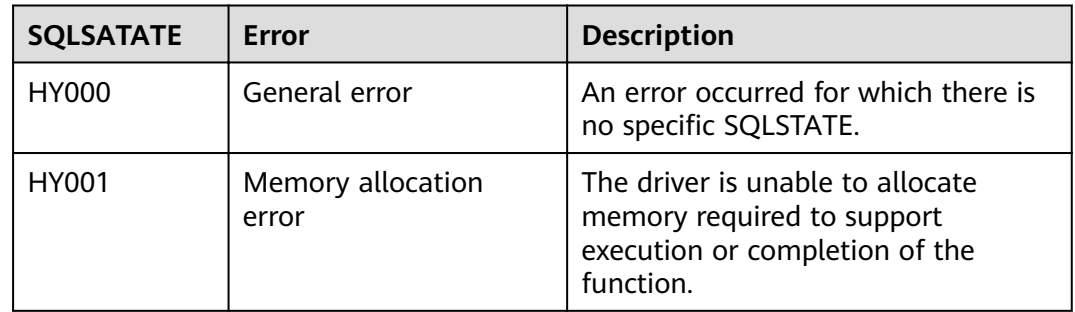

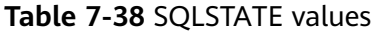

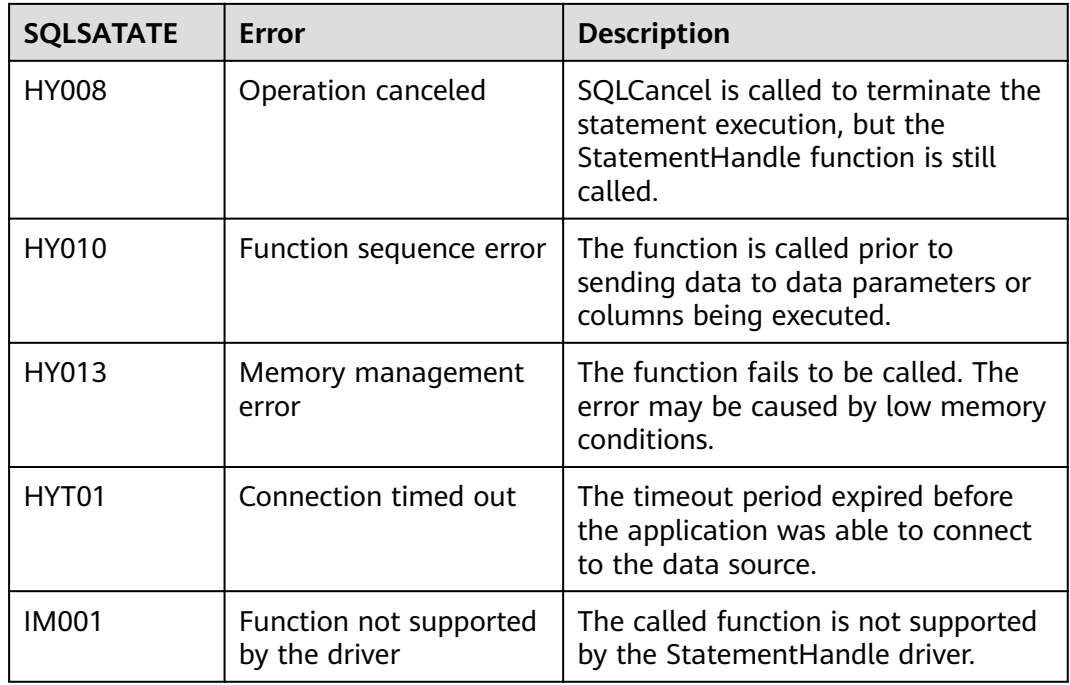

# **Examples**

See **[Examples](#page-259-0)**.

# **7.4.5.20 SQLSetConnectAttr**

#### **Function**

**SQLSetConnectAttr** sets connection attributes.

#### **Prototype**

SQLRETURN SQLSetConnectAttr(SQLHDBC ConnectionHandle SQLINTEGER Attribute, SQLPOINTER ValuePtr, SQLINTEGER StringLength);

# **Parameter**

#### **Table 7-39** SQLSetConnectAttr parameters

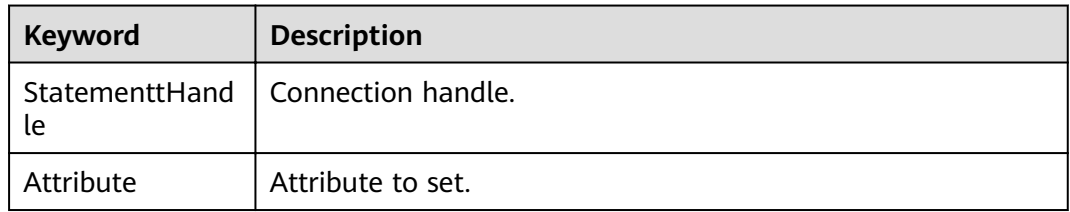

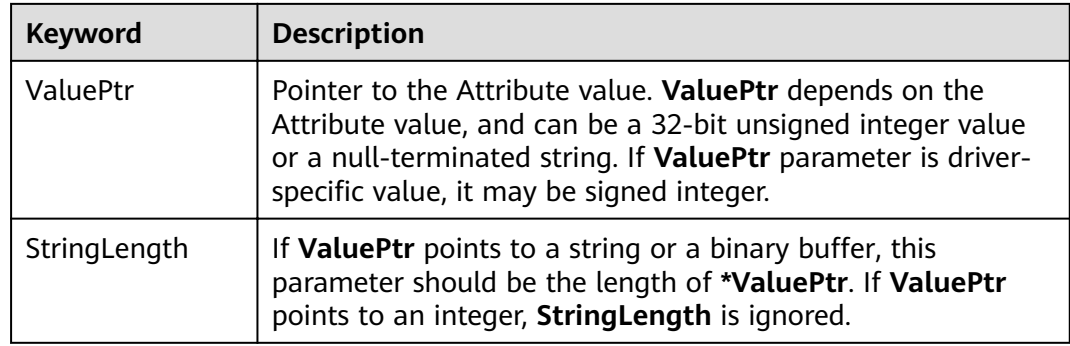

#### **Return Values**

- **SQL\_SUCCESS** indicates that the call succeeded.
- **SQL\_SUCCESS\_WITH\_INFO** indicates some warning information is displayed.
- **SQL\_ERROR** indicates major errors, such as memory allocation and connection failures.
- **SQL INVALID HANDLE** indicates that invalid handles were called. Values returned by other APIs are similar to the preceding values.

#### **Precautions**

If **SQLSetConnectAttr** returns **SQL\_ERROR** or **SQL\_SUCCESS\_WITH\_INFO**, the application can then call **[SQLGetDiagRec](#page-279-0)**, set **HandleType** and **Handle** to **SQL\_HANDLE\_DBC** and **ConnectionHandle**, and obtain the **SQLSTATE** value. The **SQLSTATE** value provides the detailed function calling information.

# **Examples**

See **[Examples](#page-259-0)**.

# **7.4.5.21 SQLSetEnvAttr**

# **Function**

**SQLSetEnvAttr** sets environment attributes.

#### **Prototype**

SQLRETURN SQLSetEnvAttr(SQLHENV EnvironmentHandle SQLINTEGER Attribute, SQLPOINTER ValuePtr, SQLINTEGER StringLength);

# **Parameters**

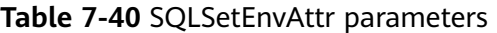

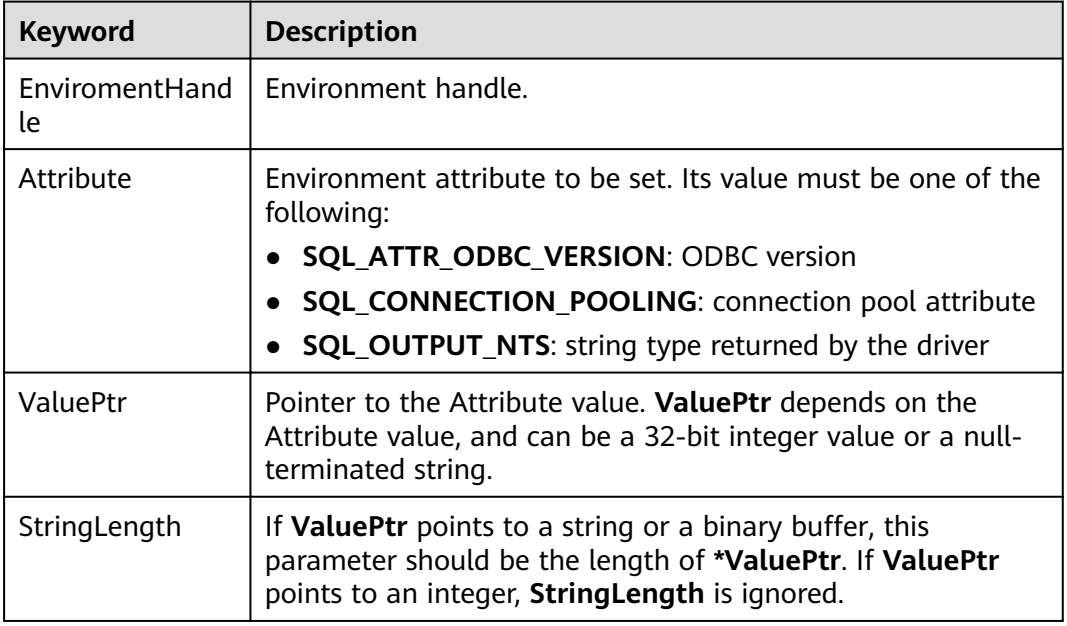

### **Return Values**

- **SQL\_SUCCESS** indicates that the call succeeded.
- **SQL\_SUCCESS\_WITH\_INFO** indicates some warning information is displayed.
- **SQL\_ERROR** indicates major errors, such as memory allocation and connection failures.
- **SQL INVALID HANDLE** indicates that invalid handles were called. Values returned by other APIs are similar to the preceding values.

#### **Precautions**

If **SQLSetEnvAttr** returns **SQL\_ERROR** or **SQL\_SUCCESS\_WITH\_INFO**, the application can then call **[SQLGetDiagRec](#page-279-0)**, set **HandleType** and **Handle** to **SQL\_HANDLE\_ENV** and **EnvironmentHandle**, and obtain the **SQLSTATE** value. The **SQLSTATE** value provides the detailed function calling information.

# **Examples**

See **[Examples](#page-259-0)**.

# **7.4.5.22 SQLSetStmtAttr**

#### **Function**

**SQLSetStmtAttr** sets attributes related to a statement.

# **Prototype**

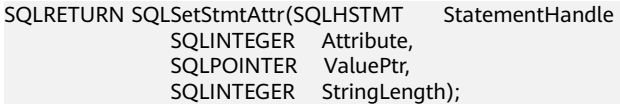

#### **Parameter**

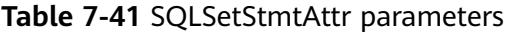

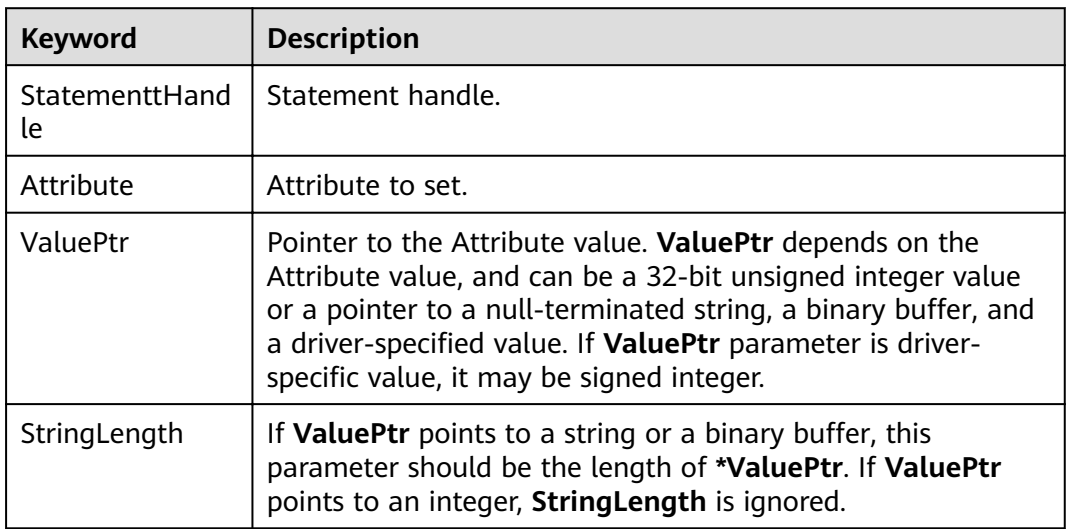

### **Return Values**

- **SQL\_SUCCESS** indicates that the call succeeded.
- **SQL\_SUCCESS\_WITH\_INFO** indicates some warning information is displayed.
- **SQL\_ERROR** indicates major errors, such as memory allocation and connection failures.
- **SQL INVALID HANDLE** indicates that invalid handles were called. Values returned by other APIs are similar to the preceding values.

#### **Precautions**

If **SQLSetStmtAttr** returns **SQL\_ERROR** or **SQL\_SUCCESS\_WITH\_INFO**, the application can then call **[SQLGetDiagRec](#page-279-0)**, set **HandleType** and **Handle** to **SQL\_HANDLE\_STMT** and **StatementHandle**, and obtain the **SQLSTATE** value. The **SQLSTATE** value provides the detailed function calling information.

# **Examples**

See **[Examples](#page-259-0)**.

# **8 PostGIS Extension**

# **8.1 PostGIS**

#### $\Box$  Note

- The third-party software that the PostGIS Extension depends on needs to be installed separately. If you need to use PostGIS, submit a service ticket or contact technical support to submit an application.
- If the error message "ERROR: EXTENSION is not yet supported." is displayed, the PostGIS software package is not installed. Contact technical support.

GaussDB(DWS) provides PostGIS Extension (PostGIS-2.4.2). PostGIS Extension is a spatial database extender for PostgreSQL. It provides the following spatial information services: spatial objects, spatial indexes, spatial functions, and spatial operators. PostGIS Extension complies with the OpenGIS specifications.

In GaussDB(DWS), PostGIS Extension depends on the listed third-party opensource software.

- Geos 3.6.2
- Proj 4.9.2
- Json 0.12.1
- Libxml2 2.7.1
- Gdal 1.11.0

# **8.2 Using PostGIS**

#### $\Box$  Note

- The third-party software that the PostGIS Extension depends on needs to be installed separately. If you need to use PostGIS, submit a service ticket or contact technical support to submit an application.
- If the error message "ERROR: EXTENSION is not yet supported." is displayed, the PostGIS software package is not installed. Contact technical support.

# **Creating PostGIS Extension**

Run the **CREATE EXTENSION** command to create PostGIS Extension.

CREATE EXTENSION postgis;

After PostGIS Extension is created, you can run the following command to enable the grid function in PostGIS if needed:

CREATE EXTENSION postgis\_raster;

#### **Using PostGIS Extension**

Use the following function to invoke a PostGIS Extension:

SELECT GisFunction (Param1, Param2,......);

**GisFunction** is the function, and **Param1** and **Param2** are function parameters. The following SQL statements are a simple illustration for PostGIS use. For details about related functions, see **[PostGIS 2.4.2 Manual](https://download.osgeo.org/postgis/docs/postgis-2.4.2.pdf)**.

Example 1: Create a geometry table.

CREATE TABLE cities ( id integer, city\_name varchar(50) ); SELECT AddGeometryColumn('cities', 'position', 4326, 'POINT', 2);

Example 2: Insert geometry data.

INSERT INTO cities (id, position, city\_name) VALUES (1,ST\_GeomFromText('POINT(-9.5 23)',4326),'CityA'); INSERT INTO cities (id, position, city\_name) VALUES (2,ST\_GeomFromText('POINT(-10.6 40.3)',4326),'CityB'); INSERT INTO cities (id, position, city\_name) VALUES (3,ST\_GeomFromText('POINT(20.8 30.3)',4326), 'CityC');

Example 3: Calculate the distance between any two cities among three cities.

SELECT p1.city\_name,p2.city\_name,ST\_Distance(p1.position,p2.position) FROM cities AS p1, cities AS p2 WHERE  $p1.id > p2.id;$ 

#### **Deleting PostGIS Extension**

Run the following command to delete PostGIS Extension from GaussDB(DWS):

DROP EXTENSION postgis [CASCADE];

#### $\Box$  Note

If PostGIS Extension is the dependee of other objects (for example, geometry tables), you need to add the **CASCADE** keyword to delete all these objects.

# **8.3 PostGIS Support and Constraints**

#### **Supported Data Types**

In GaussDB(DWS), PostGIS Extension support the following data types:

- box2d
- box3d
- geometry\_dump
- geometry
- geography
- raster

#### $\Box$  Note

- The grid-related GUC parameters **postgis.gdal\_datapath**, **postgis.gdal\_enabled\_drivers**, and **postgis.enable\_outdb\_rasters** have been enabled. You do not need to manually set them.
- If PostGIS is used by a user other than the creator of the PostGIS, set the following GUC parameters:

SET behavior\_compat\_options = 'bind\_procedure\_searchpath';

# **Supported Operators and Functions**

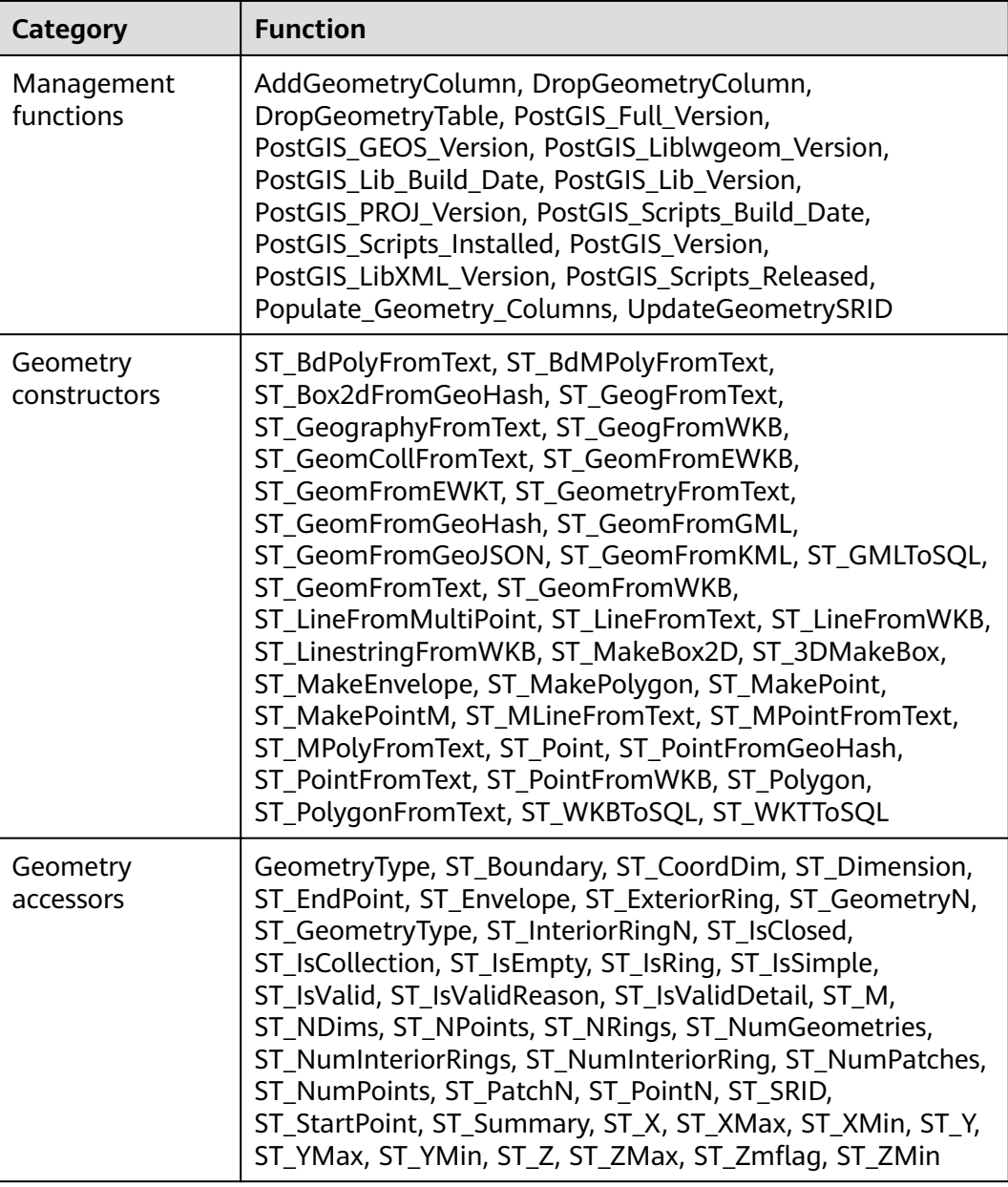

#### **Table 8-1 Operators and functions supported by PostGIS**
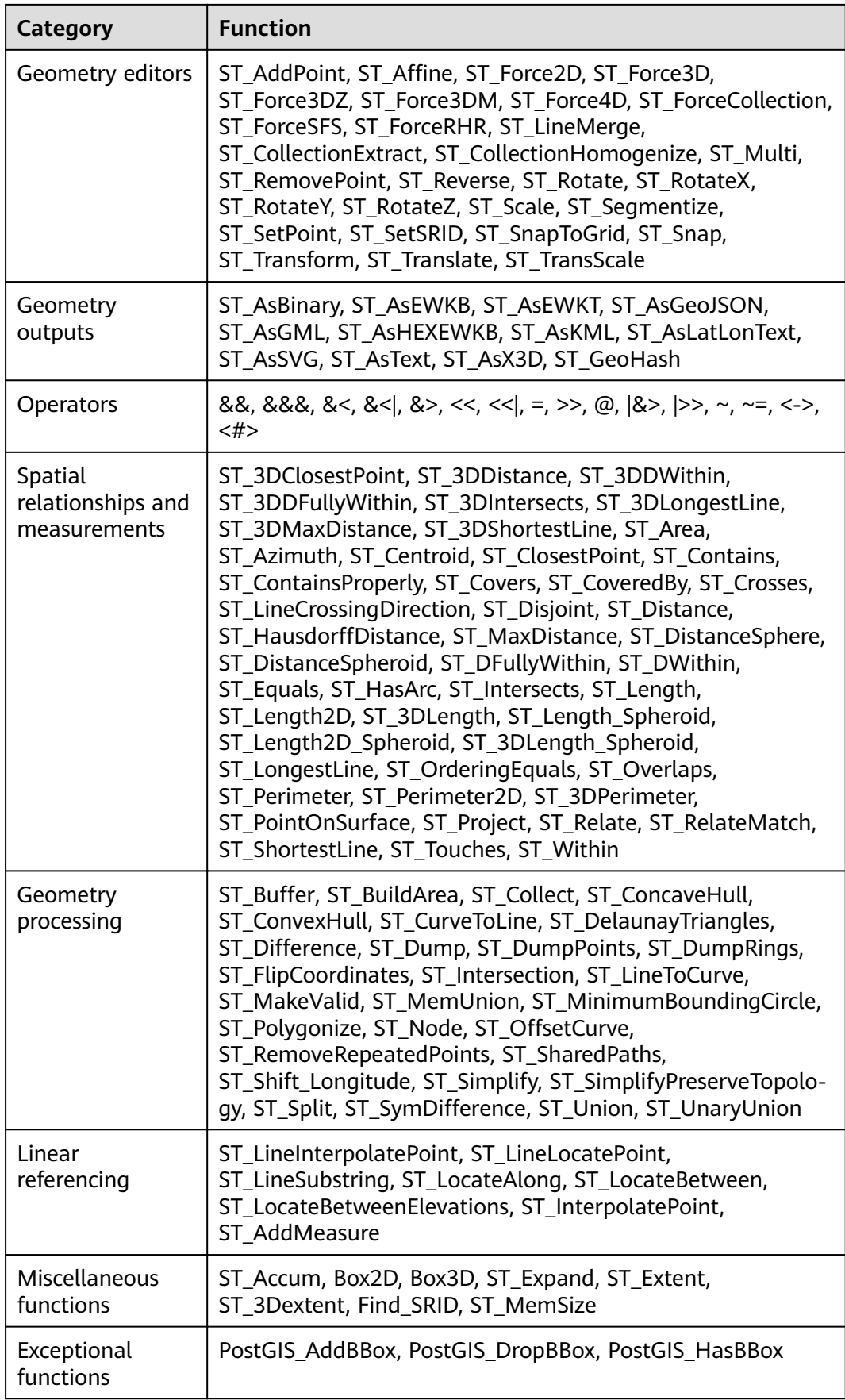

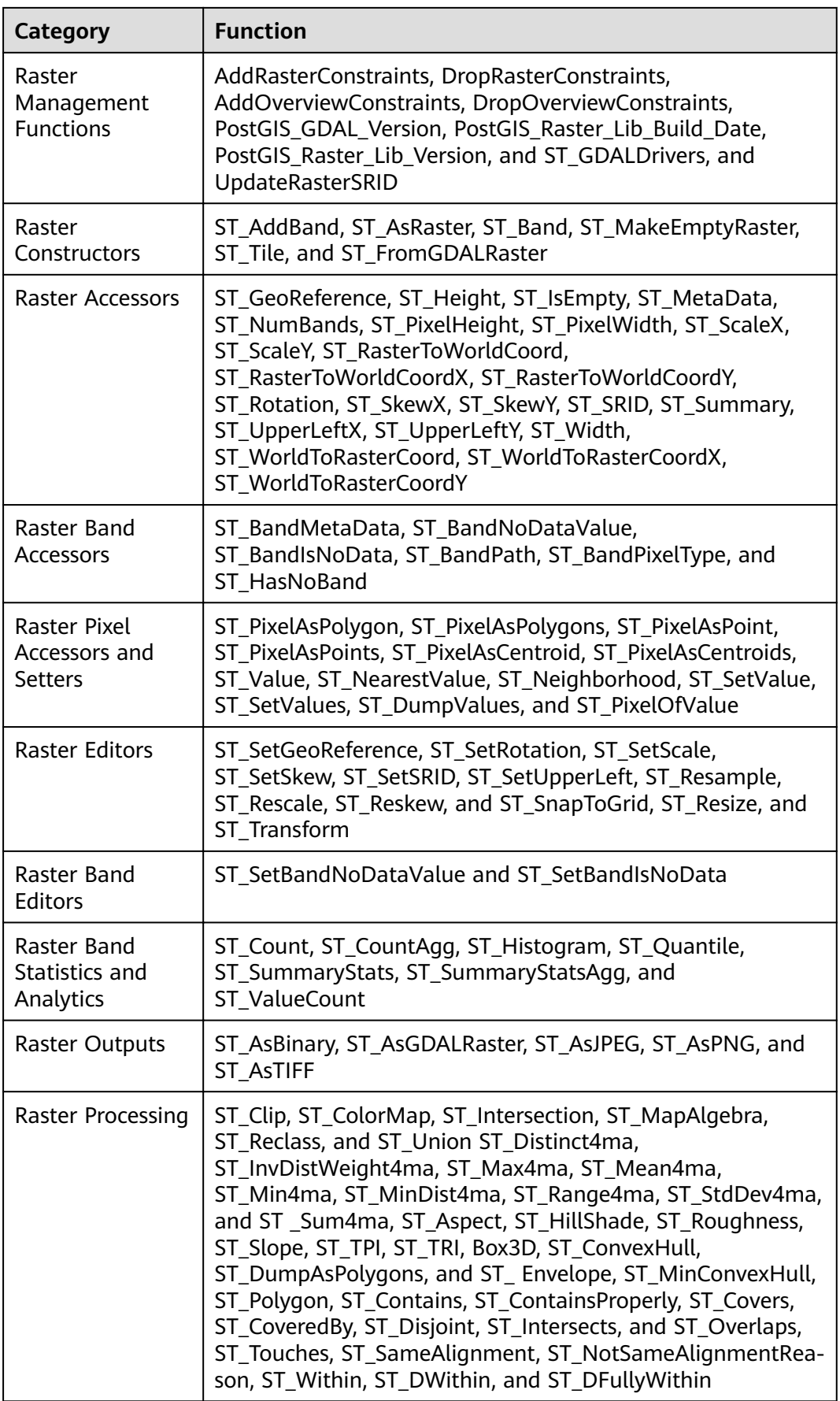

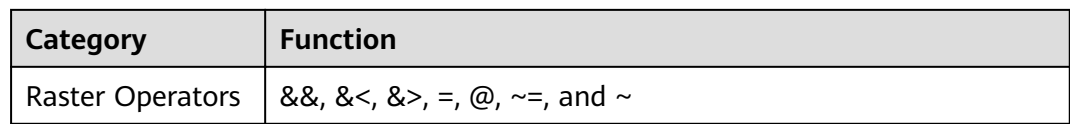

## **Spatial Indexes**

In GaussDB(DWS), PostGIS Extension supports Generalized Search Tree (GIST) spatial indexes. This index type is inapplicable to partitioned tables. Different from B-tree indexes, GIS indexes are adaptable to all kinds of irregular data structures, which can effectively improve the retrieval efficiency for geometry and geographic data.

Run the following command to create a GiST index:

CREATE INDEX indexname ON tablename USING GIST ( geometryfield );

### **Extension Constraints**

- Only row-store tables are supported.
- Only Oracle-compatible databases are supported.
- The topology object management module, Topology, is not supported.
- BRIN indexes are not supported.
- The **spatial\_ref\_sys** table can only be queried during scale-out.

# **8.4 OPEN SOURCE SOFTWARE NOTICE (For PostGIS)**

This document contains open source software notice for the product. And this document is confidential information of copyright holder. Recipient shall protect it in due care and shall not disseminate it without permission.

#### Warranty Disclaimer

This document is provided "as is" without any warranty whatsoever, including the accuracy or comprehensiveness. Copyright holder of this document may change the contents of this document at any time without prior notice, and copyright holder disclaims any liability in relation to recipient's use of this document.

Open source software is provided by the author "as is" and any express or implied warranties, including, but not limited to, the implied warranties of merchantability and fitness for a particular purpose are disclaimed. In no event shall the author be liable for any direct, indirect, incidental, special, exemplary, or consequential damages (including, but not limited to, procurement of substitute goods or services; loss of data or profits; or business interruption) however caused and on any theory of liability, whether in contract, strict liability, or tort (including negligence or otherwise) arising in any way out of the use of open source software, even if advised of the possibility of such damage.

Copyright Notice And License Texts

Software: postgis-2.4.2

Copyright notice:

"Copyright (C) 1996-2015 Free Software Foundation, Inc.

Copyright (C) 1989, 1991 Free Software Foundation, Inc.,

51 Franklin Street, Fifth Floor, Boston, MA 02110-1301 USA

Copyright 2008 Kevin Neufeld

Copyright (c) 2009 Walter Bruce Sinclair

Copyright 2006-2013 Stephen Woodbridge.

Copyright (c) 2008 Walter Bruce Sinclair

Copyright (c) 2012 TJ Holowaychuk <tj@vision-media.ca>

Copyright (c) 2008, by Attractive Chaos <attractivechaos@aol.co.uk>

Copyright (c) 2001-2012 Walter Bruce Sinclair

Copyright (c) 2010 Walter Bruce Sinclair

Copyright 2006 Stephen Woodbridge

Copyright 2006-2010 Stephen Woodbridge.

Copyright (c) 2006-2014 Stephen Woodbridge.

Copyright (c) 2017, Even Rouault <even.rouault at spatialys.com>

Copyright (C) 2004-2015 Sandro Santilli <strk@kbt.io>

Copyright (C) 2008-2011 Paul Ramsey <pramsey@cleverelephant.ca>

Copyright (C) 2008 Mark Cave-Ayland <mark.cave-ayland@siriusit.co.uk>

Copyright 2015 Nicklas Avén <nicklas.aven@jordogskog.no>

Copyright 2008 Paul Ramsey

Copyright (C) 2012 Sandro Santilli <strk@kbt.io>

Copyright 2012 Sandro Santilli <strk@kbt.io>

Copyright (C) 2014 Sandro Santilli <strk@kbt.io>

Copyright 2013 Olivier Courtin <olivier.courtin@oslandia.com>

Copyright 2009 Paul Ramsey <pramsey@cleverelephant.ca>

Copyright 2008 Paul Ramsey <pramsey@cleverelephant.ca>

Copyright 2011 Sandro Santilli <strk@kbt.io>

Copyright 2015 Daniel Baston

Copyright 2009 Olivier Courtin <olivier.courtin@oslandia.com>

Copyright 2014 Kashif Rasul <kashif.rasul@gmail.com> and

Shoaib Burq <saburq@gmail.com>

Copyright 2013 Sandro Santilli <strk@kbt.io>

Copyright 2010 Paul Ramsey <pramsey@cleverelephant.ca>

Copyright (C) 2017 Sandro Santilli <strk@kbt.io>

Copyright (C) 2015 Sandro Santilli <strk@kbt.io>

- Copyright (C) 2009 Paul Ramsey <pramsey@cleverelephant.ca>
- Copyright (C) 2011 Sandro Santilli <strk@kbt.io>
- Copyright 2010 Olivier Courtin <olivier.courtin@oslandia.com>

Copyright 2014 Nicklas Avén

Copyright 2011-2016 Regina Obe

Copyright (C) 2008 Paul Ramsey

Copyright (C) 2011-2015 Sandro Santilli <strk@kbt.io>

Copyright 2010-2012 Olivier Courtin <olivier.courtin@oslandia.com>

Copyright (C) 2015 Daniel Baston <dbaston@gmail.com>

Copyright (C) 2013 Nicklas Avén

Copyright (C) 2016 Sandro Santilli <strk@kbt.io>

Copyright 2017 Darafei Praliaskouski <me@komzpa.net>

Copyright (c) 2016, Paul Ramsey <pramsey@cleverelephant.ca>

Copyright (C) 2011-2012 Sandro Santilli <strk@kbt.io>

Copyright (C) 2011 Paul Ramsey <pramsey@cleverelephant.ca>

Copyright (C) 2007-2008 Mark Cave-Ayland

Copyright (C) 2001-2006 Refractions Research Inc.

Copyright 2015 Daniel Baston <dbaston@gmail.com>

Copyright 2009 David Skea <David.Skea@gov.bc.ca>

Copyright (C) 2012-2015 Paul Ramsey <pramsey@cleverelephant.ca>

Copyright (C) 2012-2015 Sandro Santilli <strk@kbt.io>

Copyright 2001-2006 Refractions Research Inc.

Copyright (C) 2004 Refractions Research Inc.

Copyright 2011-2014 Sandro Santilli <strk@kbt.io>

Copyright 2009-2010 Sandro Santilli <strk@kbt.io>

Copyright 2015-2016 Daniel Baston <dbaston@gmail.com>

Copyright 2011-2015 Sandro Santilli <strk@kbt.io>

Copyright 2007-2008 Mark Cave-Ayland

Copyright 2012-2013 Oslandia <infos@oslandia.com>

Copyright (C) 2015-2017 Sandro Santilli <strk@kbt.io>

Copyright (C) 2001-2003 Refractions Research Inc.

Copyright 2016 Sandro Santilli <strk@kbt.io>

Copyright 2011 Kashif Rasul <kashif.rasul@gmail.com>

Copyright (C) 2014 Nicklas Avén

- Copyright (C) 2010 Paul Ramsey <pramsey@cleverelephant.ca>
- Copyright (C) 2010-2015 Paul Ramsey <pramsey@cleverelephant.ca>
- Copyright (C) 2011 Sandro Santilli <strk@kbt.io>
- Copyright (C) 2011-2014 Sandro Santilli <strk@kbt.io>
- Copyright (C) 1984, 1989-1990, 2000-2015 Free Software Foundation, Inc.

Copyright (C) 2011 Paul Ramsey

Copyright 2001-2003 Refractions Research Inc.

Copyright 2009-2010 Olivier Courtin <olivier.courtin@oslandia.com>

Copyright 2010-2012 Oslandia

Copyright 2006 Corporacion Autonoma Regional de Santander

Copyright 2013 Nicklas Avén

Copyright 2011-2016 Arrival 3D, Regina Obe

Copyright (C) 2009 David Skea <David.Skea@gov.bc.ca>

- Copyright (C) 2017 Sandro Santilli <strk@kbt.io>
- Copyright (C) 2009-2012 Paul Ramsey <pramsey@cleverelephant.ca>

Copyright (C) 2010 - Oslandia

Copyright (C) 2006 Mark Leslie <mark.leslie@lisasoft.com>

Copyright (C) 2008-2009 Mark Cave-Ayland <mark.cave-ayland@siriusit.co.uk>

Copyright (C) 2009-2015 Paul Ramsey <pramsey@cleverelephant.ca>

Copyright (C) 2010 Olivier Courtin <olivier.courtin@camptocamp.com>

Copyright 2010 Nicklas Avén

Copyright 2012 Paul Ramsey

Copyright 2011 Nicklas Avén

Copyright 2002 Thamer Alharbash

Copyright 2011 OSGeo

Copyright (C) 2009-2011 Paul Ramsey <pramsey@cleverelephant.ca>

Copyright (C) 2008 Mark Cave-Ayland <mark.cave-ayland@siriusit.co.uk>

Copyright (C) 2004-2007 Refractions Research Inc.

Copyright 2010 LISAsoft Pty Ltd

Copyright 2010 Mark Leslie

Copyright (c) 1999, Frank Warmerdam Copyright 2009 Mark Cave-Ayland <mark.cave-ayland@siriusit.co.uk> Copyright (c) 2007, Frank Warmerdam Copyright 2008 OpenGeo.org Copyright (C) 2008 OpenGeo.org Copyright (C) 2009 Mark Cave-Ayland <mark.cave-ayland@siriusit.co.uk> Copyright 2010 LISAsoft Copyright (C) 2010 Mark Cave-Ayland <mark.cave-ayland@siriusit.co.uk> Copyright (c) 1999, 2001, Frank Warmerdam Copyright (C) 2016-2017 Bj?rn Harrtell <bjorn@wololo.org> Copyright (C) 2017 Danny G?tte <danny.goette@fem.tu-ilmenau.de> Copyright 2009-2011 Paul Ramsey <pramsey@cleverelephant.ca> ^copyright^ Copyright 2012 (C) Paul Ramsey <pramsey@cleverelephant.ca> Copyright (C) 2006 Refractions Research Inc. Copyright 2009 Paul Ramsey <pramsey@opengeo.org> Copyright 2001-2009 Refractions Research Inc. Copyright (C) 2010 Olivier Courtin <olivier.courtin@oslandia.com> By Nathan Wagner, copyright disclaimed, this entire file is in the public domain Copyright 2009-2011 Olivier Courtin <olivier.courtin@oslandia.com> Copyright (C) 2001-2005 Refractions Research Inc. Copyright 2001-2011 Refractions Research Inc. Copyright 2009-2014 Sandro Santilli <strk@kbt.io> Copyright (C) 2008 Paul Ramsey <pramsey@cleverelephant.ca> Copyright (C) 2007 Refractions Research Inc. Copyright (C) 2010 Sandro Santilli <strk@kbt.io> Copyright 2012 J Smith <dark.panda@gmail.com> Copyright 2009 - 2010 Oslandia Copyright 2009 Oslandia Copyright 2001-2005 Refractions Research Inc. Copyright 2016 Paul Ramsey <pramsey@cleverelephant.ca>

Copyright 2016 Daniel Baston <dbaston@gmail.com>

Copyright (C) 2011 OpenGeo.org

- Copyright (c) 2003-2017, Troy D. Hanson http:troydhanson.github.com/uthash/
- Copyright (C) 2011 Regents of the University of California
- Copyright (C) 2011-2013 Regents of the University of California
- Copyright (C) 2010-2011 Jorge Arevalo <jorge.arevalo@deimos-space.com>
- Copyright (C) 2010-2011 David Zwarg <dzwarg@azavea.com>
- Copyright (C) 2009-2011 Pierre Racine <pierre.racine@sbf.ulaval.ca>

Copyright (C) 2009-2011 Mateusz Loskot <mateusz@loskot.net>

- Copyright (C) 2008-2009 Sandro Santilli <strk@kbt.io>
- Copyright (C) 2013 Nathaneil Hunter Clay <clay.nathaniel@gmail.com
- Copyright (C) 2013 Nathaniel Hunter Clay <clay.nathaniel@gmail.com>
- Copyright (C) 2013 Bborie Park <dustymugs@gmail.com>

Copyright (C) 2013 Nathaniel Hunter Clay <clay.nathaniel@gmail.com>

(C) 2009 Mateusz Loskot <mateusz@loskot.net>

Copyright (C) 2009 Mateusz Loskot <mateusz@loskot.net>

Copyright (C) 2009-2010 Mateusz Loskot <mateusz@loskot.net>

Copyright (C) 2009-2010 Jorge Arevalo <jorge.arevalo@deimos-space.com>

Copyright (C) 2012 Regents of the University of California

Copyright (C) 2013 Regents of the University of California

Copyright (C) 2012-2013 Regents of the University of California

Copyright (C) 2009 Sandro Santilli <strk@kbt.io>

 $\mathbf{u}$ 

License: The GPL v2 License.

GNU GENERAL PUBLIC LICENSE

Version 2, June 1991

Copyright (C) 1989, 1991 Free Software Foundation, Inc.

51 Franklin St, Fifth Floor, Boston, MA 02110-1301 USA

Everyone is permitted to copy and distribute verbatim copies of this license document, but changing it is not allowed.

Preamble

The licenses for most software are designed to take away your freedom to share and change it. By contrast, the GNU General Public License is intended to guarantee your freedom to share and change free software--to make sure the

software is free for all its users. This General Public License applies to most of the Free Software Foundation's software and to any other program whose authors commit to using it. (Some other Free Software Foundation software is covered by the GNU Library General Public License instead.) You can apply it to your programs, too.

When we speak of free software, we are referring to freedom, not price. Our General Public Licenses are designed to make sure that you have the freedom to distribute copies of free software (and charge for this service if you wish), that you receive source code or can get it if you want it, that you can change the software or use pieces of it in new free programs; and that you know you can do these things.

To protect your rights, we need to make restrictions that forbid anyone to deny you these rights or to ask you to surrender the rights. These restrictions translate to certain responsibilities for you if you distribute copies of the software, or if you modify it.

For example, if you distribute copies of such a program, whether gratis or for a fee, you must give the recipients all the rights that you have. You must make sure that they, too, receive or can get the source code. And you must show them these terms so they know their rights.

We protect your rights with two steps:  $(1)$  copyright the software, and  $(2)$  offer you this license which gives you legal permission to copy, distribute and/or modify the software.

Also, for each author's protection and ours, we want to make certain that everyone understands that there is no warranty for this free software. If the software is modified by someone else and passed on, we want its recipients to know that what they have is not the original, so that any problems introduced by others will not reflect on the original authors' reputations.

Finally, any free program is threatened constantly by software patents. We wish to avoid the danger that redistributors of a free program will individually obtain patent licenses, in effect making the program proprietary. To prevent this, we have made it clear that any patent must be licensed for everyone's free use or not licensed at all.

The precise terms and conditions for copying, distribution and modification follow.?

GNU GENERAL PUBLIC LICENSE

TERMS AND CONDITIONS FOR COPYING, DISTRIBUTION AND MODIFICATION

0. This License applies to any program or other work which contains a notice placed by the copyright holder saying it may be distributed under the terms of this General Public License. The "Program", below, refers to any such program or work, and a "work based on the Program" means either the Program or any derivative work under copyright law: that is to say, a work containing the Program or a portion of it, either verbatim or with modifications and/or translated into another

language. (Hereinafter, translation is included without limitation in the term "modification".) Each licensee is addressed as "you".

Activities other than copying, distribution and modification are not covered by this License; they are outside its scope. The act of running the Program is not restricted, and the output from the Program is covered only if its contents constitute a work based on the Program (independent of having been made by running the Program). Whether that is true depends on what the Program does.

1. You may copy and distribute verbatim copies of the Program's source code as you receive it, in any medium, provided that you conspicuously and appropriately publish on each copy an appropriate copyright notice and disclaimer of warranty; keep intact all the notices that refer to this License and to the absence of any warranty; and give any other recipients of the Program a copy of this License along with the Program.

You may charge a fee for the physical act of transferring a copy, and you may at your option offer warranty protection in exchange for a fee.

2. You may modify your copy or copies of the Program or any portion of it, thus forming a work based on the Program, and copy and distribute such modifications or work under the terms of Section 1 above, provided that you also meet all of these conditions:

a) You must cause the modified files to carry prominent notices stating that you changed the files and the date of any change.

b) You must cause any work that you distribute or publish, that in whole or in part contains or is derived from the Program or any part thereof, to be licensed as a whole at no charge to all third parties under the terms of this License.

c) If the modified program normally reads commands interactively when run, you must cause it, when started running for such interactive use in the most ordinary way, to print or display an announcement including an appropriate copyright notice and a notice that there is no warranty (or else, saying that you provide a warranty) and that users may redistribute the program under these conditions, and telling the user how to view a copy of this License. (Exception: if the Program itself is interactive but does not normally print such an announcement, your work based on the Program is not required to print an announcement.)

These requirements apply to the modified work as a whole. If identifiable sections of that work are not derived from the Program, and can be reasonably considered independent and separate works in themselves, then this License, and its terms, do not apply to those sections when you distribute them as separate works. But when you distribute the same sections as part of a whole which is a work based on the Program, the distribution of the whole must be on the terms of this License, whose permissions for other licensees extend to the entire whole, and thus to each and every part regardless of who wrote it.

Thus, it is not the intent of this section to claim rights or contest your rights to work written entirely by you; rather, the intent is to exercise the right to control the distribution of derivative or collective works based on the Program.

In addition, mere aggregation of another work not based on the Program with the Program (or with a work based on the Program) on a volume of a storage or distribution medium does not bring the other work under the scope of this License.

3. You may copy and distribute the Program (or a work based on it, under Section 2) in object code or executable form under the terms of Sections 1 and 2 above provided that you also do one of the following:

a) Accompany it with the complete corresponding machine-readable source code, which must be distributed under the terms of Sections 1 and 2 above on a medium customarily used for software interchange; or,

b) Accompany it with a written offer, valid for at least three years, to give any third party, for a charge no more than your cost of physically performing source distribution, a complete machine-readable copy of the corresponding source code, to be distributed under the terms of Sections 1 and 2 above on a medium customarily used for software interchange; or,

c) Accompany it with the information you received as to the offer to distribute corresponding source code. (This alternative is allowed only for noncommercial distribution and only if you received the program in object code or executable form with such an offer, in accord with Subsection b above.)

The source code for a work means the preferred form of the work for making modifications to it. For an executable work, complete source code means all the source code for all modules it contains, plus any associated interface definition files, plus the scripts used to control compilation and installation of the executable. However, as a special exception, the source code distributed need not include anything that is normally distributed (in either source or binary form) with the major components (compiler, kernel, and so on) of the operating system on which the executable runs, unless that component itself accompanies the executable.

If distribution of executable or object code is made by offering access to copy from a designated place, then offering equivalent access to copy the source code from the same place counts as distribution of the source code, even though third parties are not compelled to copy the source along with the object code.

4. You may not copy, modify, sublicense, or distribute the Program except as expressly provided under this License. Any attempt otherwise to copy, modify, sublicense or distribute the Program is void, and will automatically terminate your rights under this License. However, parties who have received copies, or rights, from you under this License will not have their licenses terminated so long as such parties remain in full compliance.

5. You are not required to accept this License, since you have not signed it. However, nothing else grants you permission to modify or distribute the Program or its derivative works. These actions are prohibited by law if you do not accept this License. Therefore, by modifying or distributing the Program (or any work based on the Program), you indicate your acceptance of this License to do so, and all its terms and conditions for copying, distributing or modifying the Program or works based on it.

6. Each time you redistribute the Program (or any work based on the Program), the recipient automatically receives a license from the original licensor to copy, distribute or modify the Program subject to these terms and conditions. You may not impose any further restrictions on the recipients' exercise of the rights granted herein. You are not responsible for enforcing compliance by third parties to this License.

7. If, as a consequence of a court judgment or allegation of patent infringement or for any other reason (not limited to patent issues), conditions are imposed on you (whether by court order, agreement or otherwise) that contradict the conditions of this License, they do not excuse you from the conditions of this License. If you cannot distribute so as to satisfy simultaneously your obligations under this License and any other pertinent obligations, then as a consequence you may not distribute the Program at all. For example, if a patent license would not permit royalty-free redistribution of the Program by all those who receive copies directly or indirectly through you, then the only way you could satisfy both it and this License would be to refrain entirely from distribution of the Program.

If any portion of this section is held invalid or unenforceable under any particular circumstance, the balance of the section is intended to apply and the section as a whole is intended to apply in other circumstances.

It is not the purpose of this section to induce you to infringe any patents or other property right claims or to contest validity of any such claims; this section has the sole purpose of protecting the integrity of the free software distribution system, which is implemented by public license practices. Many people have made generous contributions to the wide range of software distributed through that system in reliance on consistent application of that system; it is up to the author/ donor to decide if he or she is willing to distribute software through any other system and a licensee cannot impose that choice.

This section is intended to make thoroughly clear what is believed to be a consequence of the rest of this License.

8. If the distribution and/or use of the Program is restricted in certain countries either by patents or by copyrighted interfaces, the original copyright holder who places the Program under this License may add an explicit geographical distribution limitation excluding those countries, so that distribution is permitted only in or among countries not thus excluded. In such case, this License incorporates the limitation as if written in the body of this License.

9. The Free Software Foundation may publish revised and/or new versions of the General Public License from time to time. Such new versions will be similar in spirit to the present version, but may differ in detail to address new problems or concerns.

Each version is given a distinguishing version number. If the Program specifies a version number of this License which applies to it and "any later version", you

have the option of following the terms and conditions either of that version or of any later version published by the Free Software Foundation. If the Program does not specify a version number of this License, you may choose any version ever published by the Free Software Foundation.

10. If you wish to incorporate parts of the Program into other free programs whose distribution conditions are different, write to the author to ask for permission. For software which is copyrighted by the Free Software Foundation, write to the Free Software Foundation; we sometimes make exceptions for this. Our decision will be guided by the two goals of preserving the free status of all derivatives of our free software and of promoting the sharing and reuse of software generally.

#### NO WARRANTY

11. BECAUSE THE PROGRAM IS LICENSED FREE OF CHARGE, THERE IS NO WARRANTY FOR THE PROGRAM, TO THE EXTENT PERMITTED BY APPLICABLE LAW. EXCEPT WHEN OTHERWISE STATED IN WRITING THE COPYRIGHT HOLDERS AND/OR OTHER PARTIES PROVIDE THE PROGRAM "AS IS" WITHOUT WARRANTY OF ANY KIND, EITHER EXPRESSED OR IMPLIED, INCLUDING, BUT NOT LIMITED TO, THE IMPLIED WARRANTIES OF MERCHANTABILITY AND FITNESS FOR A PARTICULAR PURPOSE. THE ENTIRE RISK AS TO THE QUALITY AND PERFORMANCE OF THE PROGRAM IS WITH YOU. SHOULD THE PROGRAM PROVE DEFECTIVE, YOU ASSUME THE COST OF ALL NECESSARY SERVICING, REPAIR OR CORRECTION.

12. IN NO EVENT UNLESS REQUIRED BY APPLICABLE LAW OR AGREED TO IN WRITING WILL ANY COPYRIGHT HOLDER, OR ANY OTHER PARTY WHO MAY MODIFY AND/OR REDISTRIBUTE THE PROGRAM AS PERMITTED ABOVE, BE LIABLE TO YOU FOR DAMAGES,INCLUDING ANY GENERAL, SPECIAL, INCIDENTAL OR CONSEQUENTIAL DAMAGES ARISING OUT OF THE USE OR INABILITY TO USE THE PROGRAM (INCLUDING BUT NOT LIMITED TO LOSS OF DATA OR DATA BEING RENDERED INACCURATE OR LOSSES SUSTAINED BY YOU OR THIRD PARTIES OR A FAILURE OF THE PROGRAM TO OPERATE WITH ANY OTHER PROGRAMS), EVEN IF SUCH HOLDER OR OTHER PARTY HAS BEEN ADVISED OF THE POSSIBILITY OF SUCH DAMAGES.

#### END OF TERMS AND CONDITIONS

How to Apply These Terms to Your New Programs

If you develop a new program, and you want it to be of the greatest possible use to the public, the best way to achieve this is to make it free software which everyone can redistribute and change under these terms.

To do so, attach the following notices to the program. It is safest to attach them to the start of each source file to most effectively convey the exclusion of warranty; and each file should have at least the "copyright" line and a pointer to where the full notice is found.

<one line to give the program's name and a brief idea of what it does.>

Copyright (C) <year> <name of author>

This program is free software; you can redistribute it and/or modify it under the terms of the GNU General Public License as published by the Free Software Foundation; either version 2 of the License, or (at your option) any later version.

This program is distributed in the hope that it will be useful,but WITHOUT ANY WARRANTY; without even the implied warranty of MERCHANTABILITY or FITNESS FOR A PARTICULAR PURPOSE. See the GNU General Public License for more details.

You should have received a copy of the GNU General Public License along with this program; if not, write to the Free Software Foundation, Inc., 51 Franklin St, Fifth Floor, Boston, MA 02110-1301 USA

Also add information on how to contact you by electronic and paper mail.

If the program is interactive, make it output a short notice like this when it starts in an interactive mode:

Gnomovision version 69, Copyright (C) year name of author

Gnomovision comes with ABSOLUTELY NO WARRANTY; for details type `show w'.

This is free software, and you are welcome to redistribute it under certain conditions; type `show c' for details.

The hypothetical commands `show w' and `show c' should show the appropriate parts of the General Public License. Of course, the commands you use may be called something other than `show w' and `show c'; they could even be mouseclicks or menu items--whatever suits your program.

You should also get your employer (if you work as a programmer) or your school, if any, to sign a "copyright disclaimer" for the program, if necessary. Here is a sample; alter the names:

Yoyodyne, Inc., hereby disclaims all copyright interest in the program `Gnomovision' (which makes passes at compilers) written by James Hacker.

<signature of Ty Coon>, 1 April 1989 Ty Coon, President of Vice

This General Public License does not permit incorporating your program into proprietary programs. If your program is a subroutine library, you may consider it more useful to permit linking proprietary applications with the library. If this is what you want to do, use the GNU Library General Public License instead of this License.

Software:Geos

Copyright notice:

Copyright (C) 2009 Sandro Santilli <strk@keybit.net>

Copyright (C) 2006 Refractions Research Inc.

- Copyright (C) 2013 Sandro Santilli <strk@keybit.net>
- Copyright (C) 2011 Sandro Santilli <strk@keybit.net>
- Copyright (C) 2009 Sandro Santilli <strk@keybit.net>
- Copyright (C) 2011 Sandro Santilli <strk@keybit.net>
- Copyright (C) 2005-2011 Refractions Research Inc.
- Copyright (C) 2009 Ragi Y. Burhum <ragi@burhum.com>
- Copyright (C) 2010 Sandro Santilli <strk@keybit.net>
- Copyright (C) 2009 2011 Sandro Santilli <strk@keybit.net>
- Copyright (C) 2005 2006 Refractions Research Inc.
- Copyright (C) 2011 Sandro Santilli <strk@keybit.net>
- Copyright (C) 2006-2011 Refractions Research Inc.
- Copyright (C) 2011 Sandro Santilli <strk@keybit.net
- Copyright (C) 2009-2011 Sandro Santilli <strk@keybit.net>
- Copyright (C) 2016 Daniel Baston
- Copyright (C) 2008 Sean Gillies
- Copyright (C) 2009 Sandro Santilli <strk@keybit.net>
- Copyright (C) 2006 Refractions Research Inc.
- Copyright (C) 2012 Sandro Santilli <strk@keybit.net>
- Copyright (C) 2009 Sandro Santilli <strk@keybit.net>
- Copyright (C) 2008-2010 Safe Software Inc.
- Copyright (C) 2006-2007 Refractions Research Inc.
- Copyright (C) 2005-2007 Refractions Research Inc.
- Copyright (C) 2007 Refractions Research Inc.
- Copyright (C) 2014 Mika Heiskanen <mika.heiskanen@fmi.fi>
- Copyright (C) 2009-2010 Sandro Santilli <strk@keybit.net>
- Copyright (C) 2009 2011 Sandro Santilli <strk@keybit.net>
- Copyright (C) 2010 Sandro Santilli <strk@keybit.net>
- Copyright (C) 2009 Mateusz Loskot
- Copyright (C) 2005-2009 Refractions Research Inc.
- Copyright (C) 2001-2009 Vivid Solutions Inc.
- Copyright (C) 2012 Sandro Santilli <strk@keybit.net>
- Copyright (C) 2006 Wu Yongwei

Copyright (C) 2012 Excensus LLC.

Copyright (C) 1996-2015 Free Software Foundation, Inc.

Copyright (c) 1995 Olivier Devillers <Olivier.Devillers@sophia.inria.fr>

Copyright (C) 2007-2010 Safe Software Inc.

Copyright (C) 2010 Safe Software Inc.

Copyright (C) 2006 Refractions Research

Copyright 2004 Sean Gillies, sgillies@frii.com

Copyright (C) 2011 Mateusz Loskot <mateusz@loskot.net>

Copyright (C) 2015 Nyall Dawson <nyall dot dawson at gmail dot com>

Original code (2.0 and earlier )copyright (c) 2000-2006 Lee Thomason (www.grinninglizard.com)

Original code (2.0 and earlier )copyright (c) 2000-2002 Lee Thomason (www.grinninglizard.com)

License: LGPL V2.1

GNU LESSER GENERAL PUBLIC LICENSE

Version 2.1, February 1999

Copyright (C) 1991, 1999 Free Software Foundation, Inc. 51 Franklin Street, Fifth Floor, Boston, MA 02110-1301 USA

Everyone is permitted to copy and distribute verbatim copies of this license document, but changing it is not allowed.

Copyright (C) 2005-2011 Refractions Research Inc.

Copyright (C) 2009 Ragi Y. Burhum <ragi@burhum.com>

Copyright (C) 2010 Sandro Santilli <strk@keybit.net>

Copyright (C) 2009 2011 Sandro Santilli <strk@keybit.net>

Copyright (C) 2005 2006 Refractions Research Inc.

Copyright (C) 2011 Sandro Santilli <strk@keybit.net>

Copyright (C) 2006-2011 Refractions Research Inc.

Copyright (C) 2011 Sandro Santilli <strk@keybit.net

Copyright (C) 2009-2011 Sandro Santilli <strk@keybit.net>

Copyright (C) 2016 Daniel Baston

Copyright (C) 2008 Sean Gillies

Copyright (C) 2009 Sandro Santilli <strk@keybit.net>

Copyright (C) 2006 Refractions Research Inc.

Copyright (C) 2012 Sandro Santilli <strk@keybit.net>

- Copyright (C) 2009 Sandro Santilli <strk@keybit.net>
- Copyright (C) 2008-2010 Safe Software Inc.
- Copyright (C) 2006-2007 Refractions Research Inc.
- Copyright (C) 2005-2007 Refractions Research Inc.
- Copyright (C) 2007 Refractions Research Inc.
- Copyright (C) 2014 Mika Heiskanen <mika.heiskanen@fmi.fi>
- Copyright (C) 2009-2010 Sandro Santilli <strk@keybit.net>
- Copyright (C) 2009 2011 Sandro Santilli <strk@keybit.net>
- Copyright (C) 2010 Sandro Santilli <strk@keybit.net>
- Copyright (C) 2009 Mateusz Loskot
- Copyright (C) 2005-2009 Refractions Research Inc.
- Copyright (C) 2001-2009 Vivid Solutions Inc.
- Copyright (C) 2012 Sandro Santilli <strk@keybit.net>
- Copyright (C) 2006 Wu Yongwei
- Copyright (C) 2012 Excensus LLC.
- Copyright (C) 1996-2015 Free Software Foundation, Inc.
- Copyright (c) 1995 Olivier Devillers <Olivier.Devillers@sophia.inria.fr>
- Copyright (C) 2007-2010 Safe Software Inc.
- Copyright (C) 2010 Safe Software Inc.
- Copyright (C) 2006 Refractions Research
- Copyright 2004 Sean Gillies, sgillies@frii.com
- Copyright (C) 2011 Mateusz Loskot <mateusz@loskot.net>
- Copyright (C) 2015 Nyall Dawson <nyall dot dawson at gmail dot com>
- Original code (2.0 and earlier )copyright (c) 2000-2006 Lee Thomason (www.grinninglizard.com)
- Original code (2.0 and earlier )copyright (c) 2000-2002 Lee Thomason (www.grinninglizard.com)
- License: LGPL V2.1
- GNU LESSER GENERAL PUBLIC LICENSE
- Version 2.1, February 1999
- Copyright (C) 1991, 1999 Free Software Foundation, Inc. 51 Franklin Street, Fifth Floor, Boston, MA 02110-1301 USA

Everyone is permitted to copy and distribute verbatim copies of this license document, but changing it is not allowed.

Copyright (C) 2005-2011 Refractions Research Inc.

Copyright (C) 2009 Ragi Y. Burhum <ragi@burhum.com>

Copyright (C) 2010 Sandro Santilli <strk@keybit.net>

Copyright (C) 2009 2011 Sandro Santilli <strk@keybit.net>

Copyright (C) 2005 2006 Refractions Research Inc.

Copyright (C) 2011 Sandro Santilli <strk@keybit.net>

Copyright (C) 2006-2011 Refractions Research Inc.

Copyright (C) 2011 Sandro Santilli <strk@keybit.net

Copyright (C) 2009-2011 Sandro Santilli <strk@keybit.net>

Copyright (C) 2016 Daniel Baston

Copyright (C) 2008 Sean Gillies

Copyright (C) 2009 Sandro Santilli <strk@keybit.net>

Copyright (C) 2006 Refractions Research Inc.

Copyright (C) 2012 Sandro Santilli <strk@keybit.net>

Copyright (C) 2009 Sandro Santilli <strk@keybit.net>

Copyright (C) 2008-2010 Safe Software Inc.

Copyright (C) 2006-2007 Refractions Research Inc.

Copyright (C) 2005-2007 Refractions Research Inc.

Copyright (C) 2007 Refractions Research Inc.

Copyright (C) 2014 Mika Heiskanen <mika.heiskanen@fmi.fi>

Copyright (C) 2009-2010 Sandro Santilli <strk@keybit.net>

Copyright (C) 2009 2011 Sandro Santilli <strk@keybit.net>

Copyright (C) 2010 Sandro Santilli <strk@keybit.net>

Copyright (C) 2009 Mateusz Loskot

Copyright (C) 2005-2009 Refractions Research Inc.

Copyright (C) 2001-2009 Vivid Solutions Inc.

Copyright (C) 2012 Sandro Santilli <strk@keybit.net>

Copyright (C) 2006 Wu Yongwei

Copyright (C) 2012 Excensus LLC.

Copyright (C) 1996-2015 Free Software Foundation, Inc.

Copyright (c) 1995 Olivier Devillers <Olivier.Devillers@sophia.inria.fr>

Copyright (C) 2007-2010 Safe Software Inc.

Copyright (C) 2010 Safe Software Inc.

Copyright (C) 2006 Refractions Research

Copyright 2004 Sean Gillies, sgillies@frii.com

Copyright (C) 2011 Mateusz Loskot <mateusz@loskot.net>

Copyright (C) 2015 Nyall Dawson <nyall dot dawson at gmail dot com>

Original code (2.0 and earlier )copyright (c) 2000-2006 Lee Thomason (www.grinninglizard.com)

Original code (2.0 and earlier )copyright (c) 2000-2002 Lee Thomason (www.grinninglizard.com)

License: LGPL V2.1

GNU LESSER GENERAL PUBLIC LICENSE

Version 2.1, February 1999

Copyright (C) 1991, 1999 Free Software Foundation, Inc. 51 Franklin Street, Fifth Floor, Boston, MA 02110-1301 USA

Everyone is permitted to copy and distribute verbatim copies of this license document, but changing it is not allowed.

Copyright (C) 2005-2011 Refractions Research Inc.

Copyright (C) 2009 Ragi Y. Burhum <ragi@burhum.com>

Copyright (C) 2010 Sandro Santilli <strk@keybit.net>

Copyright (C) 2009 2011 Sandro Santilli <strk@keybit.net>

Copyright (C) 2005 2006 Refractions Research Inc.

Copyright (C) 2011 Sandro Santilli <strk@keybit.net>

Copyright (C) 2006-2011 Refractions Research Inc.

Copyright (C) 2011 Sandro Santilli <strk@keybit.net

Copyright (C) 2009-2011 Sandro Santilli <strk@keybit.net>

Copyright (C) 2016 Daniel Baston

Copyright (C) 2008 Sean Gillies

Copyright (C) 2009 Sandro Santilli <strk@keybit.net>

Copyright (C) 2006 Refractions Research Inc.

Copyright (C) 2012 Sandro Santilli <strk@keybit.net>

Copyright (C) 2009 Sandro Santilli <strk@keybit.net>

Copyright (C) 2008-2010 Safe Software Inc.

Copyright (C) 2006-2007 Refractions Research Inc.

- Copyright (C) 2005-2007 Refractions Research Inc.
- Copyright (C) 2007 Refractions Research Inc.
- Copyright (C) 2014 Mika Heiskanen <mika.heiskanen@fmi.fi>
- Copyright (C) 2009-2010 Sandro Santilli <strk@keybit.net>
- Copyright (C) 2009 2011 Sandro Santilli <strk@keybit.net>
- Copyright (C) 2010 Sandro Santilli <strk@keybit.net>
- Copyright (C) 2009 Mateusz Loskot
- Copyright (C) 2005-2009 Refractions Research Inc.
- Copyright (C) 2001-2009 Vivid Solutions Inc.
- Copyright (C) 2012 Sandro Santilli <strk@keybit.net>
- Copyright (C) 2006 Wu Yongwei
- Copyright (C) 2012 Excensus LLC.
- Copyright (C) 1996-2015 Free Software Foundation, Inc.
- Copyright (c) 1995 Olivier Devillers <Olivier.Devillers@sophia.inria.fr>
- Copyright (C) 2007-2010 Safe Software Inc.
- Copyright (C) 2010 Safe Software Inc.
- Copyright (C) 2006 Refractions Research
- Copyright 2004 Sean Gillies, sgillies@frii.com
- Copyright (C) 2011 Mateusz Loskot <mateusz@loskot.net>
- Copyright (C) 2015 Nyall Dawson <nyall dot dawson at gmail dot com>
- Original code (2.0 and earlier )copyright (c) 2000-2006 Lee Thomason (www.grinninglizard.com)
- Original code (2.0 and earlier )copyright (c) 2000-2002 Lee Thomason (www.grinninglizard.com)
- License: LGPL V2.1
- GNU LESSER GENERAL PUBLIC LICENSE
- Version 2.1, February 1999
- Copyright (C) 1991, 1999 Free Software Foundation, Inc. 51 Franklin Street, Fifth Floor, Boston, MA 02110-1301 USA
- Everyone is permitted to copy and distribute verbatim copies of this license document, but changing it is not allowed.
- Copyright (C) 2005-2011 Refractions Research Inc.

Copyright (C) 2009 Ragi Y. Burhum <ragi@burhum.com>

- Copyright (C) 2010 Sandro Santilli <strk@keybit.net>
- Copyright (C) 2009 2011 Sandro Santilli <strk@keybit.net>
- Copyright (C) 2005 2006 Refractions Research Inc.
- Copyright (C) 2011 Sandro Santilli <strk@keybit.net>
- Copyright (C) 2006-2011 Refractions Research Inc.
- Copyright (C) 2011 Sandro Santilli <strk@keybit.net
- Copyright (C) 2009-2011 Sandro Santilli <strk@keybit.net>
- Copyright (C) 2016 Daniel Baston
- Copyright (C) 2008 Sean Gillies
- Copyright (C) 2009 Sandro Santilli <strk@keybit.net>
- Copyright (C) 2006 Refractions Research Inc.
- Copyright (C) 2012 Sandro Santilli <strk@keybit.net>
- Copyright (C) 2009 Sandro Santilli <strk@keybit.net>
- Copyright (C) 2008-2010 Safe Software Inc.
- Copyright (C) 2006-2007 Refractions Research Inc.
- Copyright (C) 2005-2007 Refractions Research Inc.
- Copyright (C) 2007 Refractions Research Inc.
- Copyright (C) 2014 Mika Heiskanen <mika.heiskanen@fmi.fi>
- Copyright (C) 2009-2010 Sandro Santilli <strk@keybit.net>
- Copyright (C) 2009 2011 Sandro Santilli <strk@keybit.net>
- Copyright (C) 2010 Sandro Santilli <strk@keybit.net>
- Copyright (C) 2009 Mateusz Loskot
- Copyright (C) 2005-2009 Refractions Research Inc.
- Copyright (C) 2001-2009 Vivid Solutions Inc.
- Copyright (C) 2012 Sandro Santilli <strk@keybit.net>
- Copyright (C) 2006 Wu Yongwei
- Copyright (C) 2012 Excensus LLC.
- Copyright (C) 1996-2015 Free Software Foundation, Inc.
- Copyright (c) 1995 Olivier Devillers <Olivier.Devillers@sophia.inria.fr>
- Copyright (C) 2007-2010 Safe Software Inc.
- Copyright (C) 2010 Safe Software Inc.
- Copyright (C) 2006 Refractions Research

Copyright 2004 Sean Gillies, sgillies@frii.com

Copyright (C) 2011 Mateusz Loskot <mateusz@loskot.net>

Copyright (C) 2015 Nyall Dawson <nyall dot dawson at gmail dot com>

Original code (2.0 and earlier )copyright (c) 2000-2006 Lee Thomason (www.grinninglizard.com)

Original code (2.0 and earlier )copyright (c) 2000-2002 Lee Thomason (www.grinninglizard.com)

License: LGPL V2.1

GNU LESSER GENERAL PUBLIC LICENSE

Version 2.1, February 1999

Copyright (C) 1991, 1999 Free Software Foundation, Inc. 51 Franklin Street, Fifth Floor, Boston, MA 02110-1301 USA

Everyone is permitted to copy and distribute verbatim copies of this license document, but changing it is not allowed.

Copyright (C) 2005-2011 Refractions Research Inc.

Copyright (C) 2009 Ragi Y. Burhum <ragi@burhum.com>

Copyright (C) 2010 Sandro Santilli <strk@keybit.net>

Copyright (C) 2009 2011 Sandro Santilli <strk@keybit.net>

Copyright (C) 2005 2006 Refractions Research Inc.

Copyright (C) 2011 Sandro Santilli <strk@keybit.net>

Copyright (C) 2006-2011 Refractions Research Inc.

Copyright (C) 2011 Sandro Santilli <strk@keybit.net

Copyright (C) 2009-2011 Sandro Santilli <strk@keybit.net>

Copyright (C) 2016 Daniel Baston

Copyright (C) 2008 Sean Gillies

Copyright (C) 2009 Sandro Santilli <strk@keybit.net>

Copyright (C) 2006 Refractions Research Inc.

Copyright (C) 2012 Sandro Santilli <strk@keybit.net>

Copyright (C) 2009 Sandro Santilli <strk@keybit.net>

Copyright (C) 2008-2010 Safe Software Inc.

Copyright (C) 2006-2007 Refractions Research Inc.

Copyright (C) 2005-2007 Refractions Research Inc.

Copyright (C) 2007 Refractions Research Inc.

Copyright (C) 2014 Mika Heiskanen <mika.heiskanen@fmi.fi>

Copyright (C) 2009-2010 Sandro Santilli <strk@keybit.net>

Copyright (C) 2009 2011 Sandro Santilli <strk@keybit.net>

Copyright (C) 2010 Sandro Santilli <strk@keybit.net>

Copyright (C) 2009 Mateusz Loskot

Copyright (C) 2005-2009 Refractions Research Inc.

Copyright (C) 2001-2009 Vivid Solutions Inc.

Copyright (C) 2012 Sandro Santilli <strk@keybit.net>

Copyright (C) 2006 Wu Yongwei

Copyright (C) 2012 Excensus LLC.

Copyright (C) 1996-2015 Free Software Foundation, Inc.

Copyright (c) 1995 Olivier Devillers <Olivier.Devillers@sophia.inria.fr>

Copyright (C) 2007-2010 Safe Software Inc.

Copyright (C) 2010 Safe Software Inc.

Copyright (C) 2006 Refractions Research

Copyright 2004 Sean Gillies, sgillies@frii.com

Copyright (C) 2011 Mateusz Loskot <mateusz@loskot.net>

Copyright (C) 2015 Nyall Dawson <nyall dot dawson at gmail dot com>

Original code (2.0 and earlier )copyright (c) 2000-2006 Lee Thomason (www.grinninglizard.com)

Original code (2.0 and earlier )copyright (c) 2000-2002 Lee Thomason (www.grinninglizard.com)

License: LGPL V2.1

GNU LESSER GENERAL PUBLIC LICENSE

Version 2.1, February 1999

Copyright (C) 1991, 1999 Free Software Foundation, Inc. 51 Franklin Street, Fifth Floor, Boston, MA 02110-1301 USA

Everyone is permitted to copy and distribute verbatim copies of this license document, but changing it is not allowed.

Copyright (C) 2005-2011 Refractions Research Inc.

Copyright (C) 2009 Ragi Y. Burhum <ragi@burhum.com>

Copyright (C) 2010 Sandro Santilli <strk@keybit.net>

Copyright (C) 2009 2011 Sandro Santilli <strk@keybit.net>

Copyright (C) 2005 2006 Refractions Research Inc.

- Copyright (C) 2011 Sandro Santilli <strk@keybit.net>
- Copyright (C) 2006-2011 Refractions Research Inc.
- Copyright (C) 2011 Sandro Santilli <strk@keybit.net
- Copyright (C) 2009-2011 Sandro Santilli <strk@keybit.net>
- Copyright (C) 2016 Daniel Baston
- Copyright (C) 2008 Sean Gillies
- Copyright (C) 2009 Sandro Santilli <strk@keybit.net>
- Copyright (C) 2006 Refractions Research Inc.
- Copyright (C) 2012 Sandro Santilli <strk@keybit.net>
- Copyright (C) 2009 Sandro Santilli <strk@keybit.net>
- Copyright (C) 2008-2010 Safe Software Inc.
- Copyright (C) 2006-2007 Refractions Research Inc.
- Copyright (C) 2005-2007 Refractions Research Inc.
- Copyright (C) 2007 Refractions Research Inc.
- Copyright (C) 2014 Mika Heiskanen <mika.heiskanen@fmi.fi>
- Copyright (C) 2009-2010 Sandro Santilli <strk@keybit.net>
- Copyright (C) 2009 2011 Sandro Santilli <strk@keybit.net>
- Copyright (C) 2010 Sandro Santilli <strk@keybit.net>
- Copyright (C) 2009 Mateusz Loskot
- Copyright (C) 2005-2009 Refractions Research Inc.
- Copyright (C) 2001-2009 Vivid Solutions Inc.
- Copyright (C) 2012 Sandro Santilli <strk@keybit.net>
- Copyright (C) 2006 Wu Yongwei
- Copyright (C) 2012 Excensus LLC.
- Copyright (C) 1996-2015 Free Software Foundation, Inc.
- Copyright (c) 1995 Olivier Devillers <Olivier.Devillers@sophia.inria.fr>
- Copyright (C) 2007-2010 Safe Software Inc.
- Copyright (C) 2010 Safe Software Inc.
- Copyright (C) 2006 Refractions Research
- Copyright 2004 Sean Gillies, sgillies@frii.com
- Copyright (C) 2011 Mateusz Loskot <mateusz@loskot.net>
- Copyright (C) 2015 Nyall Dawson <nyall dot dawson at gmail dot com>

Original code (2.0 and earlier )copyright (c) 2000-2006 Lee Thomason (www.grinninglizard.com)

Original code (2.0 and earlier )copyright (c) 2000-2002 Lee Thomason (www.grinninglizard.com)

License: LGPL V2.1

GNU LESSER GENERAL PUBLIC LICENSE

Version 2.1, February 1999

Copyright (C) 1991, 1999 Free Software Foundation, Inc. 51 Franklin Street, Fifth Floor, Boston, MA 02110-1301 USA

Everyone is permitted to copy and distribute verbatim copies of this license document, but changing it is not allowed.

Copyright (C) 2005-2011 Refractions Research Inc.

Copyright (C) 2009 Ragi Y. Burhum <ragi@burhum.com>

Copyright (C) 2010 Sandro Santilli <strk@keybit.net>

Copyright (C) 2009 2011 Sandro Santilli <strk@keybit.net>

Copyright (C) 2005 2006 Refractions Research Inc.

Copyright (C) 2011 Sandro Santilli <strk@keybit.net>

Copyright (C) 2006-2011 Refractions Research Inc.

Copyright (C) 2011 Sandro Santilli <strk@keybit.net

Copyright (C) 2009-2011 Sandro Santilli <strk@keybit.net>

Copyright (C) 2016 Daniel Baston

Copyright (C) 2008 Sean Gillies

Copyright (C) 2009 Sandro Santilli <strk@keybit.net>

Copyright (C) 2006 Refractions Research Inc.

Copyright (C) 2012 Sandro Santilli <strk@keybit.net>

Copyright (C) 2009 Sandro Santilli <strk@keybit.net>

Copyright (C) 2008-2010 Safe Software Inc.

Copyright (C) 2006-2007 Refractions Research Inc.

Copyright (C) 2005-2007 Refractions Research Inc.

Copyright (C) 2007 Refractions Research Inc.

Copyright (C) 2014 Mika Heiskanen <mika.heiskanen@fmi.fi>

Copyright (C) 2009-2010 Sandro Santilli <strk@keybit.net>

Copyright (C) 2009 2011 Sandro Santilli <strk@keybit.net>

Copyright (C) 2010 Sandro Santilli <strk@keybit.net>

Copyright (C) 2009 Mateusz Loskot

Copyright (C) 2005-2009 Refractions Research Inc.

Copyright (C) 2001-2009 Vivid Solutions Inc.

Copyright (C) 2012 Sandro Santilli <strk@keybit.net>

Copyright (C) 2006 Wu Yongwei

Copyright (C) 2012 Excensus LLC.

Copyright (C) 1996-2015 Free Software Foundation, Inc.

Copyright (c) 1995 Olivier Devillers <Olivier.Devillers@sophia.inria.fr>

Copyright (C) 2007-2010 Safe Software Inc.

Copyright (C) 2010 Safe Software Inc.

Copyright (C) 2006 Refractions Research

Copyright 2004 Sean Gillies, sgillies@frii.com

Copyright (C) 2011 Mateusz Loskot <mateusz@loskot.net>

Copyright (C) 2015 Nyall Dawson <nyall dot dawson at gmail dot com>

Original code (2.0 and earlier )copyright (c) 2000-2006 Lee Thomason (www.grinninglizard.com)

Original code (2.0 and earlier )copyright (c) 2000-2002 Lee Thomason (www.grinninglizard.com)

License: LGPL V2.1

GNU LESSER GENERAL PUBLIC LICENSE

Version 2.1, February 1999

Copyright (C) 1991, 1999 Free Software Foundation, Inc. 51 Franklin Street, Fifth Floor, Boston, MA 02110-1301 USA

Everyone is permitted to copy and distribute verbatim copies of this license document, but changing it is not allowed.

Copyright (C) 2005-2011 Refractions Research Inc.

Copyright (C) 2009 Ragi Y. Burhum <ragi@burhum.com>

Copyright (C) 2010 Sandro Santilli <strk@keybit.net>

Copyright (C) 2009 2011 Sandro Santilli <strk@keybit.net>

Copyright (C) 2005 2006 Refractions Research Inc.

Copyright (C) 2011 Sandro Santilli <strk@keybit.net>

Copyright (C) 2006-2011 Refractions Research Inc.

Copyright (C) 2011 Sandro Santilli <strk@keybit.net

Copyright (C) 2009-2011 Sandro Santilli <strk@keybit.net>

Copyright (C) 2016 Daniel Baston

- Copyright (C) 2008 Sean Gillies
- Copyright (C) 2009 Sandro Santilli <strk@keybit.net>

Copyright (C) 2006 Refractions Research Inc.

Copyright (C) 2012 Sandro Santilli <strk@keybit.net>

Copyright (C) 2009 Sandro Santilli <strk@keybit.net>

Copyright (C) 2008-2010 Safe Software Inc.

Copyright (C) 2006-2007 Refractions Research Inc.

Copyright (C) 2005-2007 Refractions Research Inc.

Copyright (C) 2007 Refractions Research Inc.

Copyright (C) 2014 Mika Heiskanen <mika.heiskanen@fmi.fi>

Copyright (C) 2009-2010 Sandro Santilli <strk@keybit.net>

Copyright (C) 2009 2011 Sandro Santilli <strk@keybit.net>

Copyright (C) 2010 Sandro Santilli <strk@keybit.net>

Copyright (C) 2009 Mateusz Loskot

Copyright (C) 2005-2009 Refractions Research Inc.

Copyright (C) 2001-2009 Vivid Solutions Inc.

Copyright (C) 2012 Sandro Santilli <strk@keybit.net>

Copyright (C) 2006 Wu Yongwei

Copyright (C) 2012 Excensus LLC.

Copyright (C) 1996-2015 Free Software Foundation, Inc.

Copyright (c) 1995 Olivier Devillers <Olivier.Devillers@sophia.inria.fr>

Copyright (C) 2007-2010 Safe Software Inc.

Copyright (C) 2010 Safe Software Inc.

Copyright (C) 2006 Refractions Research

Copyright 2004 Sean Gillies, sgillies@frii.com

Copyright (C) 2011 Mateusz Loskot <mateusz@loskot.net>

Copyright (C) 2015 Nyall Dawson <nyall dot dawson at gmail dot com>

Original code (2.0 and earlier )copyright (c) 2000-2006 Lee Thomason (www.grinninglizard.com)

Original code (2.0 and earlier )copyright (c) 2000-2002 Lee Thomason (www.grinninglizard.com)

License: LGPL V2.1

GNU LESSER GENERAL PUBLIC LICENSE

Version 2.1, February 1999

Copyright (C) 1991, 1999 Free Software Foundation, Inc. 51 Franklin Street, Fifth Floor, Boston, MA 02110-1301 USA

Everyone is permitted to copy and distribute verbatim copies of this license document, but changing it is not allowed.

Copyright (C) 2005-2011 Refractions Research Inc.

Copyright (C) 2009 Ragi Y. Burhum <ragi@burhum.com>

Copyright (C) 2010 Sandro Santilli <strk@keybit.net>

Copyright (C) 2009 2011 Sandro Santilli <strk@keybit.net>

Copyright (C) 2005 2006 Refractions Research Inc.

Copyright (C) 2011 Sandro Santilli <strk@keybit.net>

Copyright (C) 2006-2011 Refractions Research Inc.

Copyright (C) 2011 Sandro Santilli <strk@keybit.net

Copyright (C) 2009-2011 Sandro Santilli <strk@keybit.net>

Copyright (C) 2016 Daniel Baston

Copyright (C) 2008 Sean Gillies

Copyright (C) 2009 Sandro Santilli <strk@keybit.net>

Copyright (C) 2006 Refractions Research Inc.

Copyright (C) 2012 Sandro Santilli <strk@keybit.net>

Copyright (C) 2009 Sandro Santilli <strk@keybit.net>

Copyright (C) 2008-2010 Safe Software Inc.

Copyright (C) 2006-2007 Refractions Research Inc.

Copyright (C) 2005-2007 Refractions Research Inc.

Copyright (C) 2007 Refractions Research Inc.

Copyright (C) 2014 Mika Heiskanen <mika.heiskanen@fmi.fi>

Copyright (C) 2009-2010 Sandro Santilli <strk@keybit.net>

Copyright (C) 2009 2011 Sandro Santilli <strk@keybit.net>

Copyright (C) 2010 Sandro Santilli <strk@keybit.net>

Copyright (C) 2009 Mateusz Loskot

Copyright (C) 2005-2009 Refractions Research Inc.

Copyright (C) 2001-2009 Vivid Solutions Inc.

Copyright (C) 2012 Sandro Santilli <strk@keybit.net>

Copyright (C) 2006 Wu Yongwei

Copyright (C) 2012 Excensus LLC.

Copyright (C) 1996-2015 Free Software Foundation, Inc.

Copyright (c) 1995 Olivier Devillers <Olivier.Devillers@sophia.inria.fr>

Copyright (C) 2007-2010 Safe Software Inc.

Copyright (C) 2010 Safe Software Inc.

Copyright (C) 2006 Refractions Research

Copyright 2004 Sean Gillies, sgillies@frii.com

Copyright (C) 2011 Mateusz Loskot <mateusz@loskot.net>

Copyright (C) 2015 Nyall Dawson <nyall dot dawson at gmail dot com>

Original code (2.0 and earlier )copyright (c) 2000-2006 Lee Thomason (www.grinninglizard.com)

Original code (2.0 and earlier )copyright (c) 2000-2002 Lee Thomason (www.grinninglizard.com)

License: LGPL V2.1

GNU LESSER GENERAL PUBLIC LICENSE

Version 2.1, February 1999

Copyright (C) 1991, 1999 Free Software Foundation, Inc. 51 Franklin Street, Fifth Floor, Boston, MA 02110-1301 USA

Everyone is permitted to copy and distribute verbatim copies of this license document, but changing it is not allowed.

Copyright (C) 2005-2011 Refractions Research Inc.

Copyright (C) 2009 Ragi Y. Burhum <ragi@burhum.com>

Copyright (C) 2010 Sandro Santilli <strk@keybit.net>

Copyright (C) 2009 2011 Sandro Santilli <strk@keybit.net>

Copyright (C) 2005 2006 Refractions Research Inc.

Copyright (C) 2011 Sandro Santilli <strk@keybit.net>

Copyright (C) 2006-2011 Refractions Research Inc.

Copyright (C) 2011 Sandro Santilli <strk@keybit.net

Copyright (C) 2009-2011 Sandro Santilli <strk@keybit.net>

Copyright (C) 2016 Daniel Baston

Copyright (C) 2008 Sean Gillies

Copyright (C) 2009 Sandro Santilli <strk@keybit.net>

- Copyright (C) 2006 Refractions Research Inc.
- Copyright (C) 2012 Sandro Santilli <strk@keybit.net>
- Copyright (C) 2009 Sandro Santilli <strk@keybit.net>
- Copyright (C) 2008-2010 Safe Software Inc.
- Copyright (C) 2006-2007 Refractions Research Inc.
- Copyright (C) 2005-2007 Refractions Research Inc.
- Copyright (C) 2007 Refractions Research Inc.
- Copyright (C) 2014 Mika Heiskanen <mika.heiskanen@fmi.fi>
- Copyright (C) 2009-2010 Sandro Santilli <strk@keybit.net>
- Copyright (C) 2009 2011 Sandro Santilli <strk@keybit.net>
- Copyright (C) 2010 Sandro Santilli <strk@keybit.net>
- Copyright (C) 2009 Mateusz Loskot
- Copyright (C) 2005-2009 Refractions Research Inc.
- Copyright (C) 2001-2009 Vivid Solutions Inc.
- Copyright (C) 2012 Sandro Santilli <strk@keybit.net>
- Copyright (C) 2006 Wu Yongwei
- Copyright (C) 2012 Excensus LLC.
- Copyright (C) 1996-2015 Free Software Foundation, Inc.
- Copyright (c) 1995 Olivier Devillers <Olivier.Devillers@sophia.inria.fr>
- Copyright (C) 2007-2010 Safe Software Inc.
- Copyright (C) 2010 Safe Software Inc.
- Copyright (C) 2006 Refractions Research
- Copyright 2004 Sean Gillies, sgillies@frii.com
- Copyright (C) 2011 Mateusz Loskot <mateusz@loskot.net>
- Copyright (C) 2015 Nyall Dawson <nyall dot dawson at gmail dot com>
- Original code (2.0 and earlier )copyright (c) 2000-2006 Lee Thomason (www.grinninglizard.com)
- Original code (2.0 and earlier )copyright (c) 2000-2002 Lee Thomason (www.grinninglizard.com)
- License: LGPL V2.1
- GNU LESSER GENERAL PUBLIC LICENSE
- Version 2.1, February 1999

Copyright (C) 1991, 1999 Free Software Foundation, Inc. 51 Franklin Street, Fifth Floor, Boston, MA 02110-1301 USA

Everyone is permitted to copy and distribute verbatim copies of this license document, but changing it is not allowed.

Copyright (C) 2005-2011 Refractions Research Inc.

Copyright (C) 2009 Ragi Y. Burhum <ragi@burhum.com>

Copyright (C) 2010 Sandro Santilli <strk@keybit.net>

Copyright (C) 2009 2011 Sandro Santilli <strk@keybit.net>

Copyright (C) 2005 2006 Refractions Research Inc.

Copyright (C) 2011 Sandro Santilli <strk@keybit.net>

Copyright (C) 2006-2011 Refractions Research Inc.

Copyright (C) 2011 Sandro Santilli <strk@keybit.net

Copyright (C) 2009-2011 Sandro Santilli <strk@keybit.net>

Copyright (C) 2016 Daniel Baston

Copyright (C) 2008 Sean Gillies

Copyright (C) 2009 Sandro Santilli <strk@keybit.net>

Copyright (C) 2006 Refractions Research Inc.

Copyright (C) 2012 Sandro Santilli <strk@keybit.net>

Copyright (C) 2009 Sandro Santilli <strk@keybit.net>

Copyright (C) 2008-2010 Safe Software Inc.

Copyright (C) 2006-2007 Refractions Research Inc.

Copyright (C) 2005-2007 Refractions Research Inc.

Copyright (C) 2007 Refractions Research Inc.

Copyright (C) 2014 Mika Heiskanen <mika.heiskanen@fmi.fi>

Copyright (C) 2009-2010 Sandro Santilli <strk@keybit.net>

Copyright (C) 2009 2011 Sandro Santilli <strk@keybit.net>

Copyright (C) 2010 Sandro Santilli <strk@keybit.net>

Copyright (C) 2009 Mateusz Loskot

Copyright (C) 2005-2009 Refractions Research Inc.

Copyright (C) 2001-2009 Vivid Solutions Inc.

Copyright (C) 2012 Sandro Santilli <strk@keybit.net>

Copyright (C) 2006 Wu Yongwei

Copyright (C) 2012 Excensus LLC.

Copyright (C) 1996-2015 Free Software Foundation, Inc.

Copyright (c) 1995 Olivier Devillers <Olivier.Devillers@sophia.inria.fr>

Copyright (C) 2007-2010 Safe Software Inc.

Copyright (C) 2010 Safe Software Inc.

Copyright (C) 2006 Refractions Research

Copyright 2004 Sean Gillies, sgillies@frii.com

Copyright (C) 2011 Mateusz Loskot <mateusz@loskot.net>

Copyright (C) 2015 Nyall Dawson <nyall dot dawson at gmail dot com>

Original code (2.0 and earlier )copyright (c) 2000-2006 Lee Thomason (www.grinninglizard.com)

Original code (2.0 and earlier )copyright (c) 2000-2002 Lee Thomason (www.grinninglizard.com)

License: LGPL V2.1

GNU LESSER GENERAL PUBLIC LICENSE

Version 2.1, February 1999

Copyright (C) 1991, 1999 Free Software Foundation, Inc. 51 Franklin Street, Fifth Floor, Boston, MA 02110-1301 USA

Everyone is permitted to copy and distribute verbatim copies of this license document, but changing it is not allowed.

Copyright (C) 2005-2011 Refractions Research Inc.

Copyright (C) 2009 Ragi Y. Burhum <ragi@burhum.com>

Copyright (C) 2010 Sandro Santilli <strk@keybit.net>

Copyright (C) 2009 2011 Sandro Santilli <strk@keybit.net>

Copyright (C) 2005 2006 Refractions Research Inc.

Copyright (C) 2011 Sandro Santilli <strk@keybit.net>

Copyright (C) 2006-2011 Refractions Research Inc.

Copyright (C) 2011 Sandro Santilli <strk@keybit.net

Copyright (C) 2009-2011 Sandro Santilli <strk@keybit.net>

Copyright (C) 2016 Daniel Baston

Copyright (C) 2008 Sean Gillies

Copyright (C) 2009 Sandro Santilli <strk@keybit.net>

Copyright (C) 2006 Refractions Research Inc.

Copyright (C) 2012 Sandro Santilli <strk@keybit.net>

Copyright (C) 2009 Sandro Santilli <strk@keybit.net>

Copyright (C) 2008-2010 Safe Software Inc.

Copyright (C) 2006-2007 Refractions Research Inc.

Copyright (C) 2005-2007 Refractions Research Inc.

Copyright (C) 2007 Refractions Research Inc.

Copyright (C) 2014 Mika Heiskanen <mika.heiskanen@fmi.fi>

Copyright (C) 2009-2010 Sandro Santilli <strk@keybit.net>

Copyright (C) 2009 2011 Sandro Santilli <strk@keybit.net>

Copyright (C) 2010 Sandro Santilli <strk@keybit.net>

Copyright (C) 2009 Mateusz Loskot

Copyright (C) 2005-2009 Refractions Research Inc.

Copyright (C) 2001-2009 Vivid Solutions Inc.

Copyright (C) 2012 Sandro Santilli <strk@keybit.net>

Copyright (C) 2006 Wu Yongwei

Copyright (C) 2012 Excensus LLC.

Copyright (C) 1996-2015 Free Software Foundation, Inc.

Copyright (c) 1995 Olivier Devillers <Olivier.Devillers@sophia.inria.fr>

Copyright (C) 2007-2010 Safe Software Inc.

Copyright (C) 2010 Safe Software Inc.

Copyright (C) 2006 Refractions Research

Copyright 2004 Sean Gillies, sgillies@frii.com

Copyright (C) 2011 Mateusz Loskot <mateusz@loskot.net>

Copyright (C) 2015 Nyall Dawson <nyall dot dawson at gmail dot com>

Original code (2.0 and earlier )copyright (c) 2000-2006 Lee Thomason (www.grinninglizard.com)

Original code (2.0 and earlier )copyright (c) 2000-2002 Lee Thomason (www.grinninglizard.com)

License: LGPL V2.1

GNU LESSER GENERAL PUBLIC LICENSE

Version 2.1, February 1999

Copyright (C) 1991, 1999 Free Software Foundation, Inc. 51 Franklin Street, Fifth Floor, Boston, MA 02110-1301 USA

Everyone is permitted to copy and distribute verbatim copies of this license document, but changing it is not allowed.

Copyright (C) 2005-2011 Refractions Research Inc.

- Copyright (C) 2009 Ragi Y. Burhum <ragi@burhum.com>
- Copyright (C) 2010 Sandro Santilli <strk@keybit.net>
- Copyright (C) 2009 2011 Sandro Santilli <strk@keybit.net>
- Copyright (C) 2005 2006 Refractions Research Inc.
- Copyright (C) 2011 Sandro Santilli <strk@keybit.net>
- Copyright (C) 2006-2011 Refractions Research Inc.
- Copyright (C) 2011 Sandro Santilli <strk@keybit.net
- Copyright (C) 2009-2011 Sandro Santilli <strk@keybit.net>
- Copyright (C) 2016 Daniel Baston
- Copyright (C) 2008 Sean Gillies
- Copyright (C) 2009 Sandro Santilli <strk@keybit.net>
- Copyright (C) 2006 Refractions Research Inc.
- Copyright (C) 2012 Sandro Santilli <strk@keybit.net>
- Copyright (C) 2009 Sandro Santilli <strk@keybit.net>
- Copyright (C) 2008-2010 Safe Software Inc.
- Copyright (C) 2006-2007 Refractions Research Inc.
- Copyright (C) 2005-2007 Refractions Research Inc.
- Copyright (C) 2007 Refractions Research Inc.
- Copyright (C) 2014 Mika Heiskanen <mika.heiskanen@fmi.fi>
- Copyright (C) 2009-2010 Sandro Santilli <strk@keybit.net>
- Copyright (C) 2009 2011 Sandro Santilli <strk@keybit.net>
- Copyright (C) 2010 Sandro Santilli <strk@keybit.net>
- Copyright (C) 2009 Mateusz Loskot
- Copyright (C) 2005-2009 Refractions Research Inc.
- Copyright (C) 2001-2009 Vivid Solutions Inc.
- Copyright (C) 2012 Sandro Santilli <strk@keybit.net>
- Copyright (C) 2006 Wu Yongwei
- Copyright (C) 2012 Excensus LLC.
- Copyright (C) 1996-2015 Free Software Foundation, Inc.
- Copyright (c) 1995 Olivier Devillers <Olivier.Devillers@sophia.inria.fr>
- Copyright (C) 2007-2010 Safe Software Inc.
- Copyright (C) 2010 Safe Software Inc.

Copyright (C) 2006 Refractions Research

Copyright 2004 Sean Gillies, sgillies@frii.com

Copyright (C) 2011 Mateusz Loskot <mateusz@loskot.net>

Copyright (C) 2015 Nyall Dawson <nyall dot dawson at gmail dot com>

Original code (2.0 and earlier )copyright (c) 2000-2006 Lee Thomason (www.grinninglizard.com)

Original code (2.0 and earlier )copyright (c) 2000-2002 Lee Thomason (www.grinninglizard.com)

License: LGPL V2.1

GNU LESSER GENERAL PUBLIC LICENSE

Version 2.1, February 1999

Copyright (C) 1991, 1999 Free Software Foundation, Inc. 51 Franklin Street, Fifth Floor, Boston, MA 02110-1301 USA

Everyone is permitted to copy and distribute verbatim copies of this license document, but changing it is not allowed.

Copyright (C) 2005-2011 Refractions Research Inc.

Copyright (C) 2009 Ragi Y. Burhum <ragi@burhum.com>

Copyright (C) 2010 Sandro Santilli <strk@keybit.net>

Copyright (C) 2009 2011 Sandro Santilli <strk@keybit.net>

Copyright (C) 2005 2006 Refractions Research Inc.

Copyright (C) 2011 Sandro Santilli <strk@keybit.net>

Copyright (C) 2006-2011 Refractions Research Inc.

Copyright (C) 2011 Sandro Santilli <strk@keybit.net

Copyright (C) 2009-2011 Sandro Santilli <strk@keybit.net>

Copyright (C) 2016 Daniel Baston

Copyright (C) 2008 Sean Gillies

Copyright (C) 2009 Sandro Santilli <strk@keybit.net>

Copyright (C) 2006 Refractions Research Inc.

Copyright (C) 2012 Sandro Santilli <strk@keybit.net>

Copyright (C) 2009 Sandro Santilli <strk@keybit.net>

Copyright (C) 2008-2010 Safe Software Inc.

Copyright (C) 2006-2007 Refractions Research Inc.

Copyright (C) 2005-2007 Refractions Research Inc.

Copyright (C) 2007 Refractions Research Inc.

- Copyright (C) 2014 Mika Heiskanen <mika.heiskanen@fmi.fi>
- Copyright (C) 2009-2010 Sandro Santilli <strk@keybit.net>
- Copyright (C) 2009 2011 Sandro Santilli <strk@keybit.net>
- Copyright (C) 2010 Sandro Santilli <strk@keybit.net>
- Copyright (C) 2009 Mateusz Loskot
- Copyright (C) 2005-2009 Refractions Research Inc.
- Copyright (C) 2001-2009 Vivid Solutions Inc.
- Copyright (C) 2012 Sandro Santilli <strk@keybit.net>
- Copyright (C) 2006 Wu Yongwei
- Copyright (C) 2012 Excensus LLC.
- Copyright (C) 1996-2015 Free Software Foundation, Inc.
- Copyright (c) 1995 Olivier Devillers <Olivier.Devillers@sophia.inria.fr>
- Copyright (C) 2007-2010 Safe Software Inc.
- Copyright (C) 2010 Safe Software Inc.
- Copyright (C) 2006 Refractions Research
- Copyright 2004 Sean Gillies, sgillies@frii.com
- Copyright (C) 2011 Mateusz Loskot <mateusz@loskot.net>
- Copyright (C) 2015 Nyall Dawson <nyall dot dawson at gmail dot com>
- Original code (2.0 and earlier )copyright (c) 2000-2006 Lee Thomason (www.grinninglizard.com)
- Original code (2.0 and earlier )copyright (c) 2000-2002 Lee Thomason (www.grinninglizard.com)
- License: LGPL V2.1
- GNU LESSER GENERAL PUBLIC LICENSE
- Version 2.1, February 1999
- Copyright (C) 1991, 1999 Free Software Foundation, Inc. 51 Franklin Street, Fifth Floor, Boston, MA 02110-1301 USA
- Everyone is permitted to copy and distribute verbatim copies of this license document, but changing it is not allowed.
- Copyright (C) 2005-2011 Refractions Research Inc.
- Copyright (C) 2009 Ragi Y. Burhum <ragi@burhum.com>
- Copyright (C) 2010 Sandro Santilli <strk@keybit.net>
Copyright (C) 2009 2011 Sandro Santilli <strk@keybit.net>

- Copyright (C) 2005 2006 Refractions Research Inc.
- Copyright (C) 2011 Sandro Santilli <strk@keybit.net>
- Copyright (C) 2006-2011 Refractions Research Inc.
- Copyright (C) 2011 Sandro Santilli <strk@keybit.net
- Copyright (C) 2009-2011 Sandro Santilli <strk@keybit.net>
- Copyright (C) 2016 Daniel Baston
- Copyright (C) 2008 Sean Gillies
- Copyright (C) 2009 Sandro Santilli <strk@keybit.net>
- Copyright (C) 2006 Refractions Research Inc.
- Copyright (C) 2012 Sandro Santilli <strk@keybit.net>
- Copyright (C) 2009 Sandro Santilli <strk@keybit.net>
- Copyright (C) 2008-2010 Safe Software Inc.
- Copyright (C) 2006-2007 Refractions Research Inc.
- Copyright (C) 2005-2007 Refractions Research Inc.
- Copyright (C) 2007 Refractions Research Inc.
- Copyright (C) 2014 Mika Heiskanen <mika.heiskanen@fmi.fi>
- Copyright (C) 2009-2010 Sandro Santilli <strk@keybit.net>
- Copyright (C) 2009 2011 Sandro Santilli <strk@keybit.net>
- Copyright (C) 2010 Sandro Santilli <strk@keybit.net>
- Copyright (C) 2009 Mateusz Loskot
- Copyright (C) 2005-2009 Refractions Research Inc.
- Copyright (C) 2001-2009 Vivid Solutions Inc.
- Copyright (C) 2012 Sandro Santilli <strk@keybit.net>
- Copyright (C) 2006 Wu Yongwei
- Copyright (C) 2012 Excensus LLC.
- Copyright (C) 1996-2015 Free Software Foundation, Inc.
- Copyright (c) 1995 Olivier Devillers <Olivier.Devillers@sophia.inria.fr>
- Copyright (C) 2007-2010 Safe Software Inc.
- Copyright (C) 2010 Safe Software Inc.
- Copyright (C) 2006 Refractions Research
- Copyright 2004 Sean Gillies, sgillies@frii.com
- Copyright (C) 2011 Mateusz Loskot <mateusz@loskot.net>

Copyright (C) 2015 Nyall Dawson <nyall dot dawson at gmail dot com>

Original code (2.0 and earlier )copyright (c) 2000-2006 Lee Thomason (www.grinninglizard.com)

Original code (2.0 and earlier )copyright (c) 2000-2002 Lee Thomason (www.grinninglizard.com)

License: LGPL V2.1

GNU LESSER GENERAL PUBLIC LICENSE

Version 2.1, February 1999

Copyright (C) 1991, 1999 Free Software Foundation, Inc. 51 Franklin Street, Fifth Floor, Boston, MA 02110-1301 USA

Everyone is permitted to copy and distribute verbatim copies of this license document, but changing it is not allowed.

[This is the first released version of the Lesser GPL. It also counts as the successor of the GNU Library Public License, version 2, hence the version number 2.1.]

Preamble

The licenses for most software are designed to take away your freedom to share and change it. By contrast, the GNU General Public

Licenses are intended to guarantee your freedom to share and change free software--to make sure the software is free for all its users.

This license, the Lesser General Public License, applies to some specially designated software packages--typically libraries--of the Free Software Foundation and other authors who decide to use it. You can use it too, but we suggest you first think carefully about whether this license or the ordinary General Public License is the better strategy to use in any particular case, based on the explanations below.

When we speak of free software, we are referring to freedom of use, not price. Our General Public Licenses are designed to make sure that you have the freedom to distribute copies of free software (and charge for this service if you wish); that you receive source code or can get it if you want it; that you can change the software and use pieces of it in new free programs; and that you are informed that you can do these things.

To protect your rights, we need to make restrictions that forbid distributors to deny you these rights or to ask you to surrender these rights. These restrictions translate to certain responsibilities for you if you distribute copies of the library or if you modify it.

For example, if you distribute copies of the library, whether gratis or for a fee, you must give the recipients all the rights that we gave you. You must make sure that they, too, receive or can get the source code. If you link other code with the library, you must provide complete object files to the recipients, so that they can relink them with the library after making changes to the library and recompiling it. And you must show them these terms so they know their rights.

We protect your rights with a two-step method: (1) we copyright the library, and (2) we offer you this license, which gives you legal permission to copy, distribute and/or modify the library.

To protect each distributor, we want to make it very clear that there is no warranty for the free library. Also, if the library is modified by someone else and passed on, the recipients should know that what they have is not the original version, so that the original author's reputation will not be affected by problems that might be introduced by others.

Finally, software patents pose a constant threat to the existence of any free program. We wish to make sure that a company cannot effectively restrict the users of a free program by obtaining a restrictive license from a patent holder. Therefore, we insist that any patent license obtained for a version of the library must be consistent with the full freedom of use specified in this license.

Most GNU software, including some libraries, is covered by the ordinary GNU General Public License. This license, the GNU Lesser General Public License, applies to certain designated libraries, and

is quite different from the ordinary General Public License. We use this license for certain libraries in order to permit linking those libraries into non-free programs.

When a program is linked with a library, whether statically or using a shared library, the combination of the two is legally speaking a combined work, a derivative of the original library. The ordinary General Public License therefore permits such linking only if the entire combination fits its criteria of freedom. The Lesser General Public License permits more lax criteria for linking other code with the library.

We call this license the "Lesser" General Public License because it does Less to protect the user's freedom than the ordinary General Public License. It also provides other free software developers Less of an advantage over competing non-free programs. These disadvantages are the reason we use the ordinary General Public License for many libraries. However, the Lesser license provides advantages in certain special circumstances.

For example, on rare occasions, there may be a special need to encourage the widest possible use of a certain library, so that it becomes a de-facto standard. To achieve this, non-free programs must be allowed to use the library. A more frequent case is that a free library does the same job as widely used non-free libraries. In this case, there is little to gain by limiting the free library to free software only, so we use the Lesser General Public License.

In other cases, permission to use a particular library in non-free programs enables a greater number of people to use a large body of free software. For example, permission to use the GNU C Library in

non-free programs enables many more people to use the whole GNU operating system, as well as its variant, the GNU/Linux operating system.

Although the Lesser General Public License is Less protective of the users' freedom, it does ensure that the user of a program that is linked with the Library has the freedom and the wherewithal to run that program using a modified version of the Library.

The precise terms and conditions for copying, distribution and modification follow. Pay close attention to the difference between a "work based on the library" and a "work that uses the library". The

former contains code derived from the library, whereas the latter must be combined with the library in order to run.

GNU LESSER GENERAL PUBLIC LICENSE

TERMS AND CONDITIONS FOR COPYING, DISTRIBUTION AND MODIFICATION

0. This License Agreement applies to any software library or other program which contains a notice placed by the copyright holder or other authorized party saying it may be distributed under the terms of this Lesser General Public License (also called "this License"). Each licensee is addressed as "you".

A "library" means a collection of software functions and/or data prepared so as to be conveniently linked with application programs (which use some of those functions and data) to form executables.

The "Library", below, refers to any such software library or work which has been distributed under these terms. A "work based on the Library" means either the Library or any derivative work under

copyright law: that is to say, a work containing the Library or a portion of it, either verbatim or with modifications and/or translated straightforwardly into another language. (Hereinafter, translation is included without limitation in the term "modification".)

"Source code" for a work means the preferred form of the work for making modifications to it. For a library, complete source code means all the source code for all modules it contains, plus any associated interface definition files, plus the scripts used to control compilation and installation of the library.

Activities other than copying, distribution and modification are not covered by this License; they are outside its scope. The act of running a program using the Library is not restricted, and output from such a program is covered only if its contents constitute a work based on the Library (independent of the use of the Library in a tool for writing it). Whether that is true depends on what the Library does and what the program that uses the Library does.

1. You may copy and distribute verbatim copies of the Library's complete source code as you receive it, in any medium, provided that you conspicuously and appropriately publish on each copy an

appropriate copyright notice and disclaimer of warranty; keep intact all the notices that refer to this License and to the absence of any warranty; and distribute a copy of this License along with the

Library.

You may charge a fee for the physical act of transferring a copy, and you may at your option offer warranty protection in exchange for a fee.

2. You may modify your copy or copies of the Library or any portion of it, thus forming a work based on the Library, and copy and distribute such modifications or work under the terms of Section 1

above, provided that you also meet all of these conditions:

a) The modified work must itself be a software library.

b) You must cause the files modified to carry prominent notices stating that you changed the files and the date of any change.

c) You must cause the whole of the work to be licensed at no charge to all third parties under the terms of this License.

d) If a facility in the modified Library refers to a function or a table of data to be supplied by an application program that uses the facility, other than as an argument passed when the facility is invoked, then you must make a good faith effort to ensure that, in the event an application does not supply such function or table, the facility still operates, and performs whatever part of

its purpose remains meaningful.

(For example, a function in a library to compute square roots has a purpose that is entirely well-defined independent of the application. Therefore, Subsection 2d requires that any application-supplied function or table used by this function must be optional: if the application does not supply it, the square root function must still compute square roots.)

These requirements apply to the modified work as a whole. If identifiable sections of that work are not derived from the Library, and can be reasonably considered independent and separate works in

themselves, then this License, and its terms, do not apply to those sections when you distribute them as separate works. But when you distribute the same sections as part of a whole which is a work based on the Library, the distribution of the whole must be on the terms of this License, whose permissions for other licensees extend to the entire whole, and thus to each and every part regardless of who wrote it.

Thus, it is not the intent of this section to claim rights or contest your rights to work written entirely by you; rather, the intent is to exercise the right to control the distribution of derivative or

collective works based on the Library.

In addition, mere aggregation of another work not based on the Library with the Library (or with a work based on the Library) on a volume of a storage or distribution medium does not bring the other work under the scope of this License.

3. You may opt to apply the terms of the ordinary GNU General Public License instead of this License to a given copy of the Library. To do this, you must alter all the notices that refer to this License, so that they refer to the ordinary GNU General Public License, version 2, instead of to this License. (If a newer version than version 2 of the ordinary GNU General Public License has appeared, then you can specify that version instead if you wish.) Do not make any other change in these notices.

Once this change is made in a given copy, it is irreversible for that copy, so the ordinary GNU General Public License applies to all subsequent copies and derivative works made from that copy.

This option is useful when you wish to copy part of the code of the Library into a program that is not a library.

4. You may copy and distribute the Library (or a portion or derivative of it, under Section 2) in object code or executable form under the terms of Sections 1 and 2 above provided that you accompany

it with the complete corresponding machine-readable source code, which must be distributed under the terms of Sections 1 and 2 above on a medium customarily used for software interchange.

If distribution of object code is made by offering access to copy from a designated place, then offering equivalent access to copy the source code from the same place satisfies the requirement to

distribute the source code, even though third parties are not compelled to copy the source along with the object code.

5. A program that contains no derivative of any portion of the Library, but is designed to work with the Library by being compiled or linked with it, is called a "work that uses the Library". Such a

work, in isolation, is not a derivative work of the Library, and therefore falls outside the scope of this License.

However, linking a "work that uses the Library" with the Library creates an executable that is a derivative of the Library (because it contains portions of the Library), rather than a "work that uses the library". The executable is therefore covered by this License.

Section 6 states terms for distribution of such executables.

When a "work that uses the Library" uses material from a header file that is part of the Library, the object code for the work may be a derivative work of the Library even though the source code is not. Whether this is true is especially

significant if the work can be linked without the Library, or if the work is itself a library. The threshold for this to be true is not precisely defined by law.

If such an object file uses only numerical parameters, data structure layouts and accessors, and small macros and small inline functions (ten lines or less in length), then the use of the object

file is unrestricted, regardless of whether it is legally a derivative work. (Executables containing this object code plus portions of the Library will still fall under Section 6.)

Otherwise, if the work is a derivative of the Library, you may distribute the object code for the work under the terms of Section 6. Any executables containing that work also fall under Section 6,

whether or not they are linked directly with the Library itself.

6. As an exception to the Sections above, you may also combine or link a "work that uses the Library" with the Library to produce a work containing portions of the Library, and distribute that work

under terms of your choice, provided that the terms permit modification of the work for the customer's own use and reverse engineering for debugging such modifications.

You must give prominent notice with each copy of the work that the Library is used in it and that the Library and its use are covered by this License. You must supply a copy of this License. If the work during execution displays copyright notices, you must include the copyright notice for the Library among them, as well as a reference directing the user to the copy of this License. Also, you must do one of these things:

a) Accompany the work with the complete corresponding machine-readable source code for the Library including whatever changes were used in the work (which must be distributed under Sections 1 and 2 above); and, if the work is an executable linked with the Library, with the complete machine-readable "work that uses the Library", as object code and/or source code, so that the user can modify the Library and then relink to produce a modified executable containing the modified Library. (It is understood that the user who changes the contents of definitions files in the Library will not necessarily be able to recompile the application to use the modified definitions.)

b) Use a suitable shared library mechanism for linking with the Library. A suitable mechanism is one that (1) uses at run time a copy of the library already present on the user's computer system,

rather than copying library functions into the executable, and (2) will operate properly with a modified version of the library, if the user installs one, as long as the modified version is interface-compatible with the version that the work was made with.

c) Accompany the work with a written offer, valid for at least three years, to give the same user the materials specified in Subsection 6a, above, for a charge no more than the cost of performing this distribution.

d) If distribution of the work is made by offering access to copy from a designated place, offer equivalent access to copy the above specified materials from the same place.

e) Verify that the user has already received a copy of these materials or that you have already sent this user a copy.

For an executable, the required form of the "work that uses the Library" must include any data and utility programs needed for reproducing the executable from it. However, as a special exception,

the materials to be distributed need not include anything that is normally distributed (in either source or binary form) with the major components (compiler, kernel, and so on) of the operating system on

which the executable runs, unless that component itself accompanies the executable.

It may happen that this requirement contradicts the license restrictions of other proprietary libraries that do not normally accompany the operating system. Such a contradiction means you cannot

use both them and the Library together in an executable that you distribute.

7. You may place library facilities that are a work based on the Library side-by-side in a single library together with other library facilities not covered by this License, and distribute such a combined library, provided that the separate distribution of the work based on the Library and of the other library facilities is otherwise permitted, and provided that you do these two things:

a) Accompany the combined library with a copy of the same work based on the Library, uncombined with any other library facilities. This must be distributed under the terms of the Sections above.

b) Give prominent notice with the combined library of the fact that part of it is a work based on the Library, and explaining where to find the accompanying uncombined form of the same work.

8. You may not copy, modify, sublicense, link with, or distribute the Library except as expressly provided under this License. Any attempt otherwise to copy, modify, sublicense, link with, or distribute the Library is void, and will automatically terminate your rights under this License. However, parties who have received copies, or rights, from you under this License will not have their licenses terminated so long as such parties remain in full compliance.

9. You are not required to accept this License, since you have not signed it. However, nothing else grants you permission to modify or distribute the Library or its derivative works. These actions are prohibited by law if you do not accept this

License. Therefore, by modifying or distributing the Library (or any work based on the Library), you indicate your acceptance of this License to do so, and all its terms and conditions for copying, distributing or modifying the Library or works based on it.

10. Each time you redistribute the Library (or any work based on the Library), the recipient automatically receives a license from the original licensor to copy, distribute, link with or modify the Library subject to these terms and conditions. You may not impose any further restrictions on the recipients' exercise of the rights granted herein.

You are not responsible for enforcing compliance by third parties with this License.

11. If, as a consequence of a court judgment or allegation of patent infringement or for any other reason (not limited to patent issues), conditions are imposed on you (whether by court order, agreement or otherwise) that contradict the conditions of this License, they do not excuse you from the conditions of this License. If you cannot distribute so as to satisfy simultaneously your obligations under this License and any other pertinent obligations, then as a consequence you may not distribute the Library at all. For example, if a patent license would not permit royalty-free redistribution of the Library by all those who receive copies directly or indirectly through you, then the only way you could satisfy both it and this License would be to refrain entirely from distribution of the Library.

If any portion of this section is held invalid or unenforceable under any particular circumstance, the balance of the section is intended to apply, and the section as a whole is intended to apply in other circumstances.

It is not the purpose of this section to induce you to infringe any patents or other property right claims or to contest validity of any such claims; this section has the sole purpose of protecting the

integrity of the free software distribution system which is implemented by public license practices. Many people have made generous contributions to the wide range of software distributed through that system in reliance on consistent application of that system; it is up to the author/donor to decide if he or she is willing to distribute software through any other system and a licensee cannot

impose that choice.

This section is intended to make thoroughly clear what is believed to be a consequence of the rest of this License.

12. If the distribution and/or use of the Library is restricted in certain countries either by patents or by copyrighted interfaces, the original copyright holder who places the Library under this License may add an explicit geographical distribution limitation excluding those countries, so that distribution is permitted only in or among countries not thus excluded. In such case, this License incorporates the limitation as if written in the body of this License.

13. The Free Software Foundation may publish revised and/or new versions of the Lesser General Public License from time to time.

Such new versions will be similar in spirit to the present version, but may differ in detail to address new problems or concerns.

Each version is given a distinguishing version number. If the Library specifies a version number of this License which applies to it and "any later version", you have the option of following the terms and conditions either of that version or of any later version published by the Free Software Foundation. If the Library does not specify a license version number, you may choose any version ever published by the Free Software Foundation.

14. If you wish to incorporate parts of the Library into other free programs whose distribution conditions are incompatible with these, write to the author to ask for permission. For software which is

copyrighted by the Free Software Foundation, write to the Free Software Foundation; we sometimes make exceptions for this. Our decision will be guided by the two goals of preserving the free status

of all derivatives of our free software and of promoting the sharing and reuse of software generally.

#### NO WARRANTY

15. BECAUSE THE LIBRARY IS LICENSED FREE OF CHARGE, THERE IS NO WARRANTY FOR THE LIBRARY, TO THE EXTENT PERMITTED BY APPLICABLE LAW. EXCEPT WHEN OTHERWISE STATED IN WRITING THE COPYRIGHT HOLDERS AND/OR OTHER PARTIES PROVIDE THE LIBRARY "AS IS" WITHOUT WARRANTY OF ANY KIND, EITHER EXPRESSED OR IMPLIED, INCLUDING, BUT NOT LIMITED TO, THE IMPLIED WARRANTIES OF MERCHANTABILITY AND FITNESS FOR A PARTICULAR PURPOSE. THE ENTIRE RISK AS TO THE QUALITY AND PERFORMANCE OF THE LIBRARY IS WITH YOU. SHOULD THE LIBRARY PROVE DEFECTIVE, YOU ASSUME THE COST OF ALL NECESSARY SERVICING, REPAIR OR CORRECTION.

16. IN NO EVENT UNLESS REQUIRED BY APPLICABLE LAW OR AGREED TO IN WRITING WILL ANY COPYRIGHT HOLDER, OR ANY OTHER PARTY WHO MAY MODIFY AND/OR REDISTRIBUTE THE LIBRARY AS PERMITTED ABOVE, BE LIABLE TO YOU FOR DAMAGES, INCLUDING ANY GENERAL, SPECIAL, INCIDENTAL OR CONSEQUENTIAL DAMAGES ARISING OUT OF THE USE OR INABILITY TO USE THE LIBRARY (INCLUDING BUT NOT LIMITED TO LOSS OF DATA OR DATA BEING

RENDERED INACCURATE OR LOSSES SUSTAINED BY YOU OR THIRD PARTIES OR A FAILURE OF THE LIBRARY TO OPERATE WITH ANY OTHER SOFTWARE), EVEN IF SUCH HOLDER OR OTHER PARTY HAS BEEN ADVISED OF THE POSSIBILITY OF SUCH DAMAGES.

END OF TERMS AND CONDITIONS

How to Apply These Terms to Your New Libraries

If you develop a new library, and you want it to be of the greatest possible use to the public, we recommend making it free software that everyone can redistribute

and change. You can do so by permitting redistribution under these terms (or, alternatively, under the terms of the ordinary General Public License).

To apply these terms, attach the following notices to the library. It is safest to attach them to the start of each source file to most effectively convey the exclusion of warranty; and each file should have at least the "copyright" line and a pointer to where the full notice is found.

<one line to give the library's name and a brief idea of what it does.>

Copyright (C) <year> <name of author>

This library is free software; you can redistribute it and/or modify it under the terms of the GNU Lesser General Public License as published by the Free Software Foundation; either version 2.1 of the License, or (at your option) any later version.

This library is distributed in the hope that it will be useful, but WITHOUT ANY WARRANTY; without even the implied warranty of MERCHANTABILITY or FITNESS FOR A PARTICULAR PURPOSE. See the GNU

Lesser General Public License for more details.

You should have received a copy of the GNU Lesser General Public License along with this library; if not, write to the Free Software Foundation, Inc., 51 Franklin Street, Fifth Floor, Boston, MA 02110-1301 USA

Also add information on how to contact you by electronic and paper mail.

You should also get your employer (if you work as a programmer) or your school, if any, to sign a "copyright disclaimer" for the library, if necessary. Here is a sample; alter the names:

Yoyodyne, Inc., hereby disclaims all copyright interest in the library `Frob' (a library for tweaking knobs) written by James Random Hacker.

<signature of Ty Coon>, 1 April 1990

Ty Coon, President of Vice

That's all there is to it!

Software: JSON-C

Copyright notice:

Copyright (c) 2004, 2005 Metaparadigm Pte. Ltd.

Copyright (c) 2009-2012 Eric Haszlakiewicz

Copyright (c) 2004, 2005 Metaparadigm Pte Ltd

Copyright (c) 2009 Hewlett-Packard Development Company, L.P.

Copyright 2011, John Resig

Copyright 2011, The Dojo Foundation

Copyright (c) 2012 Eric Haszlakiewicz

Copyright (c) 2009-2012 Hewlett-Packard Development Company, L.P.

Copyright (c) 2008-2009 Yahoo! Inc. All rights reserved.

Copyright (C) 1996, 1997, 1998, 1999, 2000, 2001, 2003, 2004, 2005, 2006,

2007, 2008, 2009, 2010, 2011 Free Software Foundation, Inc.

Copyright (c) 2013 Metaparadigm Pte. Ltd.

License: MIT License

Copyright (c) 2009-2012 Eric Haszlakiewicz

Permission is hereby granted, free of charge, to any person obtaining a copy of this software and associated documentation files (the "Software"), to deal in the Software without restriction, including without limitation the rights to use, copy, modify, merge, publish, distribute, sublicense, and/or sell copies of the Software, and to permit persons to whom the Software is furnished to do so, subject to the following conditions:

The above copyright notice and this permission notice shall be included in all copies or substantial portions of the Software.

THE SOFTWARE IS PROVIDED "AS IS", WITHOUT WARRANTY OF ANY KIND, EXPRESS OR IMPLIED, INCLUDING BUT NOT LIMITED TO THE WARRANTIES OF MERCHANTABILITY, FITNESS FOR A PARTICULAR PURPOSE AND NONINFRINGEMENT. IN NO EVENT SHALL THE AUTHORS OR COPYRIGHT HOLDERS BE LIABLE FOR ANY CLAIM, DAMAGES OR OTHER LIABILITY, WHETHER IN AN ACTION OF CONTRACT, TORT OR OTHERWISE, ARISING FROM, OUT OF OR IN CONNECTION WITH THE SOFTWARE OR THE USE OR OTHER DEALINGS IN THE SOFTWARE.

----------------------------------------------------------------

Copyright (c) 2004, 2005 Metaparadigm Pte Ltd

Permission is hereby granted, free of charge, to any person obtaining a copy of this software and associated documentation files (the "Software"), to deal in the Software without restriction, including without limitation the rights to use, copy, modify, merge, publish, distribute, sublicense, and/or sell copies of the Software, and to permit persons to whom the Software is furnished to do so, subject to the following conditions:

The above copyright notice and this permission notice shall be included in all copies or substantial portions of the Software.

THE SOFTWARE IS PROVIDED "AS IS", WITHOUT WARRANTY OF ANY KIND, EXPRESS OR IMPLIED, INCLUDING BUT NOT LIMITED TO THE WARRANTIES OF MERCHANTABILITY, FITNESS FOR A PARTICULAR PURPOSE AND NONINFRINGEMENT. IN NO EVENT SHALL THE AUTHORS OR COPYRIGHT HOLDERS BE LIABLE FOR ANY CLAIM, DAMAGES OR OTHER LIABILITY, WHETHER IN AN ACTION OF CONTRACT, TORT OR OTHERWISE, ARISING FROM, OUT OF OR IN CONNECTION WITH THE SOFTWARE OR THE USE OR OTHER DEALINGS IN THE SOFTWARE.

Software: proj

Copyright notice:

"Copyright (C) 2010 Mateusz Loskot <mateusz@loskot.net>

Copyright (C) 2007 Douglas Gregor <doug.gregor@gmail.com>

Copyright (C) 2007 Troy Straszheim

CMake, Copyright (C) 2009-2010 Mateusz Loskot <mateusz@loskot.net> )

Copyright (C) 2011 Nicolas David <nicolas.david@ign.fr>

Copyright (c) 2000, Frank Warmerdam

Copyright (c) 2011, Open Geospatial Consortium, Inc.

Copyright (C) 1996, 1997, 1998, 1999, 2000, 2001, 2003, 2004, 2005, 2006,

2007, 2008, 2009, 2010, 2011 Free Software Foundation, Inc.

Copyright (c) Charles Karney (2012-2015) <charles@karney.com> and licensed

Copyright (c) 2005, Antonello Andrea

Copyright (c) 2010, Frank Warmerdam

Copyright (c) 1995, Gerald Evenden

Copyright (c) 2000, Frank Warmerdam <warmerdam@pobox.com>

Copyright (c) 2010, Frank Warmerdam <warmerdam@pobox.com>

Copyright (c) 2013, Frank Warmerdam

Copyright (c) 2003 Gerald I. Evenden

Copyright (c) 2012, Frank Warmerdam <warmerdam@pobox.com>

Copyright (c) 2002, Frank Warmerdam

Copyright (c) 2004 Gerald I. Evenden

Copyright (c) 2012 Martin Raspaud

Copyright (c) 2001, Thomas Flemming, tf@ttqv.com

Copyright (c) 2002, Frank Warmerdam <warmerdam@pobox.com>

Copyright (c) 2009, Frank Warmerdam

Copyright (c) 2003, 2006 Gerald I. Evenden

Copyright (c) 2011, 2012 Martin Lambers <marlam@marlam.de> Copyright (c) 2006, Andrey Kiselev Copyright (c) 2008-2012, Even Rouault <even dot rouault at mines-paris dot org> Copyright (c) 2001, Frank Warmerdam Copyright (c) 2001, Frank Warmerdam <warmerdam@pobox.com> Copyright (c) 2008 Gerald I. Evenden  $\mathbf{u}$ License: MIT License Please see above Software: libxml2 Copyright notice: "See Copyright for the status of this software. Copyright (C) 1998-2003 Daniel Veillard. All Rights Reserved. Copyright (C) 2003 Daniel Veillard. copy: see Copyright for the status of this software. copy: see Copyright for the status of this software copy: see Copyright for the status of this software. Copyright (C) 2000 Bjorn Reese and Daniel Veillard. Copy: See Copyright for the status of this software. See COPYRIGHT for the status of this software Copyright (C) 2000 Gary Pennington and Daniel Veillard. Copyright (C) 1996, 1997, 1998, 1999, 2000, 2001, 2003, 2004, 2005, 2006, 2007 Free Software Foundation, Inc. Copyright (C) 1998 Bjorn Reese and Daniel Stenberg. Copyright (C) 2001 Bjorn Reese <breese@users.sourceforge.net> Copyright (C) 2000 Bjorn Reese and Daniel Stenberg. Copyright (C) 2001 Bjorn Reese and Daniel Stenberg. See Copyright for the status of this software  $\mathbf{u}$ License: MIT License

Please see above

# **9 Resource Load Management**

# **9.1 Overview**

Resources influencing cluster performance include the memory, CPU, disk I/O, and storage space.

During service operation, system resources may not be fully utilized, and some nodes in a cluster or some resources in the system may become the cluster performance bottleneck. GaussDB(DWS) provides resource management methods to balance system resource usage among tasks.

CPU and memory are computing resources of a server. Centralized control over them prevents resource conflicts of jobs, performs high-priority jobs (such as generating key reports) before others, and isolates user resources.

Storage space management is an important feature in the multi-tenant scenario. It limits the storage space quotas for users. GaussDB(DWS) provides a simple syntax interface used for specifying the size of the storage space when you create a user, collecting statistics on and controlling the storage space based on internal logics.

**[Figure 9-1](#page-339-0)** shows an example. Where,

- CPU and I/O resources are managed using a resource pool.
- Memory can be controlled at node and job levels. Memory is managed using database system parameters, GUC parameters, and resource pools.
- Data storage space is specified when you create a user.

### $\Box$  Note

The resource pool is a basic unit of load management in GaussDB(DWS). It manages system resources (including CPU, I/O, and memory) required by service operations and controls SQL concurrency.

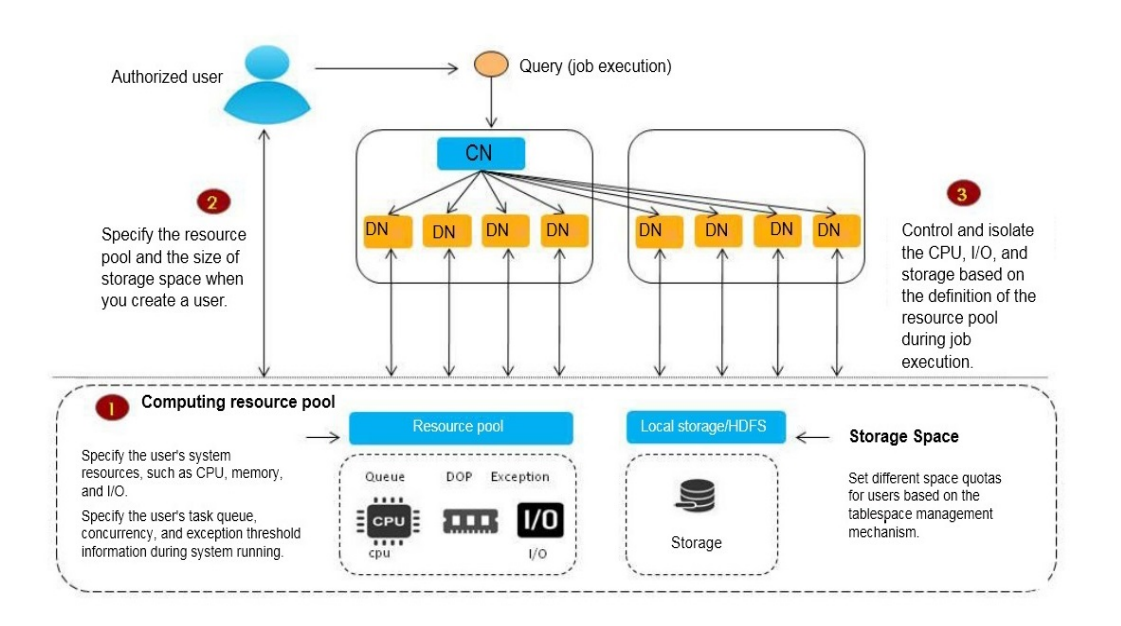

<span id="page-339-0"></span>**Figure 9-1** Resource load management overview

# **9.2 Query Band Load Identification**

### **Context**

GaussDB(DWS) implements load identification and intra-queue priority control based on query\_band. It provides more flexible load identification methods and identifies load queues based on job types, application names, and script names. Users can flexibly configure query band identification queues based on service scenarios. In addition, priority control of job delivery in the queue is implemented. In the future, priority control of resources in the queue will be gradually implemented.

Administrators can configure the queue associated with query\_band and estimate the memory limit based on service scenarios and job types to implement more flexible load control and resource management and control. If guery band is not configured for the service or the user does not associate query\_band with an action, the user is associated with the queue and the priority in the queue is used by default.

# **Prerequisites**

use\_workload\_manager has been set to **on**, indicating that load management control is enabled.

# **Procedure**

**Step 1** Set the associated resource pool to **p1**, priority to **rush**, and order to **1** for query\_band **JobName to abc**.

> **SELECT \* FROM gs\_wlm\_set\_queryband\_action**('JobName=abc','respool=p1;priority=rush',1); gs\_wlm\_set\_queryband\_action ---------------------------- t

(1 row)

### **Step 2** Change the associated resource pool to **p2** for query\_band **JobName=abc**. **SELECT \* FROM gs\_wlm\_set\_queryband\_action**('JobName=abc','respool=p2');

```
gs_wlm_set_queryband_action
-----------------------------
 t
(1 row)
```
**Step 3** Change the priority to **high** for query\_band **JobName=abc**.

```
SELECT * FROM gs_wlm_set_queryband_action('JobName=abc','priority=high');
gs_wlm_set_queryband_action
           - t
```
(1 row)

#### **Step 4** Change the order to **3** for query\_band **JobName=abc**.

```
SELECT * FROM gs_wlm_set_queryband_order('JobName=abc',3);
gs_wlm_set_queryband_order
-----------------------------
 t
(1 row)
```
**----End**

### $\Box$  Note

- The pg\_workload\_action cross-database system catalog is used to store the query band action and order. For details, see **[PG\\_WORKLOAD\\_ACTION](#page-644-0)**.
- As an identifier, *query\_band* indicates only load identification. To limit the system catalog size, the default actions (for example, default resource pool or medium priority) are not stored in the system catalog. You can query the specific action of **query band** through the **pg\_queryband\_action** view.
- The **gs\_wlm\_set\_queryband\_action** function is used to configure query\_band actions. The maximum length of the first parameter, that is, the query band key value pair, is 63 characters. For the second parameter, it is case-insensitive and multiple actions are separated by semicolons (;). **order** is the default parameter and its default value is **-1**. **query\_band** supports the following associated actions: resource pool and intra-queue priority. For details, see **gs\_wlm\_set\_queryband\_action** in the resource management function.
- The **gs\_wlm\_set\_queryband\_order** function sets the **query band** sequence. The maximum length of the first parameter, that is, the **queryband** key value pair, is 63 characters. The value of **query\_band** must be greater than or equal to **–1**. Except the default value **–1**, the value of **query\_band** must be unique. If query\_bands have the same order during order configuration, increase the original query\_band order by 1. For details, see **gs\_wlm\_set\_queryband\_order** in the resource management function.
- The **gs\_wlm\_get\_queryband\_action** function queries the **query\_band** action. For details, see **gs\_wlm\_set\_queryband\_action** in the resource management function.
- pg\_queryband\_action is used to query all query band actions in the system view. For details, see **[PG\\_QUERYBAND\\_ACTION](#page-716-0)**.
- query band associated with resource pool: query band can be associated with queues. During job execution, if a queue is specified by query band, the queue associated with query band is used. Otherwise, the queue associated with the user is used.
	- When query\_band is associated with a resource pool, an error is reported if the resource pool does not exist, and the association fails.
	- When query band is associated with a resource pool, the dependency between query band and the resource pool is recorded.
	- When the resource pool associated with query band is deleted, a message is displayed indicating that the resource pool fails to be deleted because of the dependency between query\_band and the resource pool.
- Intra-queue priority of query\_band: query\_band can be associated with job priorities, including high, medium, and low. Rush is provided as a special priority (green channel). The default priority is medium. In practice, most jobs use the medium priority, lowpriority jobs use the low priority, and privileged jobs use the high priority. It is not recommended that a large number of jobs use the high priority. The rush priority is used only in special scenarios and is not recommended in normal cases.

The intra-queue priority is used to implement the queuing priority.

- In the static load management scenario, when the CN concurrency is insufficient, CN global queuing is triggered. The CN global queue is a priority queue.
- In the dynamic load management scenario, if the DN memory is insufficient, CCN global queuing is triggered. The CCN global queue is a priority queue.
- When the resource pool concurrency or memory is insufficient, resource pool queuing is triggered. The resource pool queue is a priority queue.

The preceding priority queues comply with the following scheduling rules:

- Jobs with a higher priority are scheduled first.
- After all jobs with a high priority are scheduled, jobs with a low priority are scheduled.
- In dynamic load management scenarios, the CN global queue does not support the query\_band priority.
- The query band priority is displayed as an integer in the load management view. The mapping between numbers and priorities is as follows:
	- 0: not controlled by load management
	- $1:$  low
	- 2: medium
	- 4: high
	- 8: rush
- The default action and order are not stored in the **pg\_workload\_action** system catalog. If a non-default action is set for query\_band, the default action is also displayed when actions are queried. The message <query\_band information not found> is displayed when the action and order to be queried are the default query band action.
- query band is set in key-value pair mode, that is, 'key=value'. Multiple query band keyvalue pairs can be set in a session. Multiple key-value pairs are separated by semicolons (;). The maximum length of both the **query\_band** key-value pair and parameter value is 1024 characters.
- $\bullet$  The query band key-value pair supports the following valid characters: digits 0 to 9, uppercase letters A to Z, lowercase letters a to z, '.', '-', ' ', and '#'.
- When multiple query\_band key-value pairs are set in a session, the query\_band keyvalue pair with a smaller order number is used as query band for load identification. The minimum order number is **0**, and the default order number **–1** is the maximum order number. When the orders are the default order, query\_band that is set ahead is used as query\_band for load identification. For example, in set query\_band='b=1;a=3;c=1'; b=1, indicating the order -1, a=3, indicating the order 4; c=1, indicating the order 1. In this case,  $c=1$  is used as query\_band for load identification. This design enables the load administrator to adjust load scheduling.
- Permission control: Except initial users, other users have the permission to set and query query\_band only when they are authorized.
- When all running jobs are canceled in batches or the maximum number of concurrent jobs in a queue is 1 and only one queue is running jobs, the CN may be triggered to automatically wake up jobs. As a result, jobs are not delivered by priority.

# **Query Band Actions**

**Table 9-1** lists the actions supported by query\_band.

| <b>Type</b> | <b>Action</b>                                                                  | <b>Action Description</b>                  |
|-------------|--------------------------------------------------------------------------------|--------------------------------------------|
| Workload    | Resource pool<br>(respool)                                                     | query_band associated with a resource pool |
| Workload    | Priority                                                                       | Priority in the queue                      |
| Order       | Queue<br>(respool)                                                             | query_band query order                     |
|             | Currently, this<br>field is invalid<br>and is used for<br>future<br>extension. |                                            |

**Table 9-1** Actions supported by query\_band

Run the following command to query the query band action:

**SELECT \* FROM** pg\_queryband\_action;

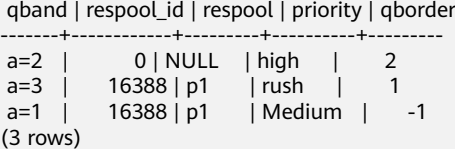

# **9.3 Schema Space Control**

### **Context**

The GaussDB(DWS) storage resource management manages and controls schema space. On one hand, the space of a single instance can be managed and controlled, preventing the database from being read-only and the disk from being full. On the other hand, space management and control are decoupled from users and queues, enabling users without permissions to manage and control space easier.

You can specify the storage space during schema creation to manage storage. This feature is only applicable to the storage of permanent tables (PERM SPACE). Schema storage space management supports storage management of table data. When a schema has a space limit, if the total table data in the schema exceeds the space limit during service execution, a service error occurs.

### **Prerequisites**

- enable\_perm\_space has been set to on, indicating that storage space control is enabled.
- use\_workload\_manager has been set to **on**, indicating that load management control is enabled.

# **Procedure**

**Step 1** Create a schema named **schema1** and set the permanent tablespace limit to **100 GB**:

**CREATE SCHEMA** schema1 WITH **PERM SPACE** '100G';

**Step 2** Change the permanent tablespace limit of **schema1** to **unlimited**: **ALTER SCHEMA** schema1 WITH **PERM SPACE** 'unlimited';

#### **Step 3** Check whether the permanent tablespace limit has been set for **schema1**:

```
SELECT * FROM PG_NAMESPACE WHERE NSPNAME = 'schema1';
 nspname | nspowner | nsptimeline | nspacl | permspace | usedspace
               ----+---------------+---------+-----
```
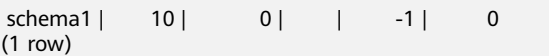

**----End**

### $\Box$  Note

- The schema space information is the storage space information of a single instance. The CN and DN instances are calculated separately and do not affect each other. In this way, job skew can be prevented.
- If the space used by a job exceeds the schema space limit, the job will be canceled and the information "out of schema's perm space limit" will be recorded in the log file in the **pg** log directory.
- When the **[max\\_query\\_retry\\_times](#page-941-0)** value of unlogged table is greater than **0**, that is, the SQL retry function is enabled, the table is considered as a common table and the used space is recorded in the permanent tablespace of the schema (PERM SPACE). When the value of **max\_query\_retry\_times** is **0**, that is, the SQL retry function is disabled, the table is considered as a temporary table and the used space is not recorded in the schema permanent tablespace. If **max\_query\_retry\_times** is switched during the use of an unlogged table, the result of determining whether the unlogged table is a temporary or common table will be different before and after the switchover. In addition, when data is added to or deleted from the corresponding table, the permanent data space in the corresponding schema changes abnormally, and the value is different from the actual physical space. If a primary/standby switchover occurs during the use of an unlogged table, data in the unlogged table will be lost. As a result, the amount of lost data in the corresponding schema space is different from that in the actual physical space.
- In the **[PG\\_TOTAL\\_SCHEMA\\_INFO](#page-766-0)** view, there may be a deviation (about  $\pm$ 5%) between the used schema space and the actually used disk space. You can run the **select paxc\_wlm\_readiust\_schema\_space()** function to correct the deviation. The correction function cannot be re-entered. Otherwise, the result is incorrect. If data is inserted into the table during the function correction, the statistics result may be incorrect.
- **CUDESC**, **CUDESC\_INDEX**, **DELTA**, **CUDESC\_PART** and **CUDESC\_PART\_INDEX** in column-based tables are auxiliary tables. The space of these auxiliary tables is recorded in the **CSTORE** schema space. The storage size of the **CBTREE** index in the columnbased table is recorded to the schema in the primary table queue. But the storage size of the **PSORT** index is still recorded to the **CSTORE** schema space. The storage sizes of **TOAST** table and **TOAST** are recorded in the **PG\_TOAST** schema space.
- The storage size of the table in tablespace is recorded in the schema where the table is located.
- Schema space control ignores **template0** and **template1** and does not control schemas in these two template libraries.
- In the scale-in or scale-out scenario, after data re-distribution, the schema space statistics will be inaccurate. You need to invoke the calibration function to recalibrate them.
- In the scenario where the distribution column of a table is modified, the schema space statistics will be inaccurate. You need to invoke the calibration function to recalibrate them.
- When VACUUM FULL or REINDEX is executed on the table, if a primary/standby switchover occurs due to a primary DN fault, the schema space statistics will be inaccurate. In this case, the calibration function needs to be invoked to calibrate the table again.
- A temporary schema is created during temporary table creation. The name of the temporary schema is similar to **pg\_temp\_\*** and **pg\_toast\_temp\_\***. The space of the temporary schema is not limited, and the temporary schema information is not displayed in the view of **[PG\\_TOTAL\\_SCHEMA\\_INFO](#page-766-0)**.
- For an upgrade from a version earlier than GaussDB(DWS) 8.1.0.3 to 8.1.0.3 or later, the perm space information collected in **[PG\\_TOTAL\\_SCHEMA\\_INFO](#page-766-0)** does not include the space used before the upgrade. After the upgrade, you can run the select **pgxc\_wlm\_readjust\_schema\_space()** function to collect statistics on the space.
- GaussDB(DWS) provides the **PGXC TOTAL SCHEMA INFO** and **PGXC\_TOTAL\_SCHEMA\_INFO\_ANALYZE** views for querying the schema space

information of the cluster. The **PGXC\_TOTAL\_SCHEMA\_INFO** view provides the schema space information of all instances in the cluster. The

**PGXC\_TOTAL\_SCHEMA\_INFO\_ANALYZE** view summarizes and analyzes the schema space information of all instances in the cluster, and provides the total value, average value, skew ratio, maximum value, minimum value, maximum instance name, and minimum instance name of the cluster. In a logical cluster, the preceding two views provide the schema space information and analysis results of all logical clusters. If you focus only on a specific logical cluster, you can use the

**PGXC\_WLM\_GET\_SCHEMA\_SPACE('lccluster1')** and

**PGXC\_WLM\_ANALYZE\_SCHEMA\_SPACE('lccluster1')** functions provided by GaussDB(DWS) to obtain the schema space information of the logical cluster **lccluster1**.

# **Viewing Schema Space Information**

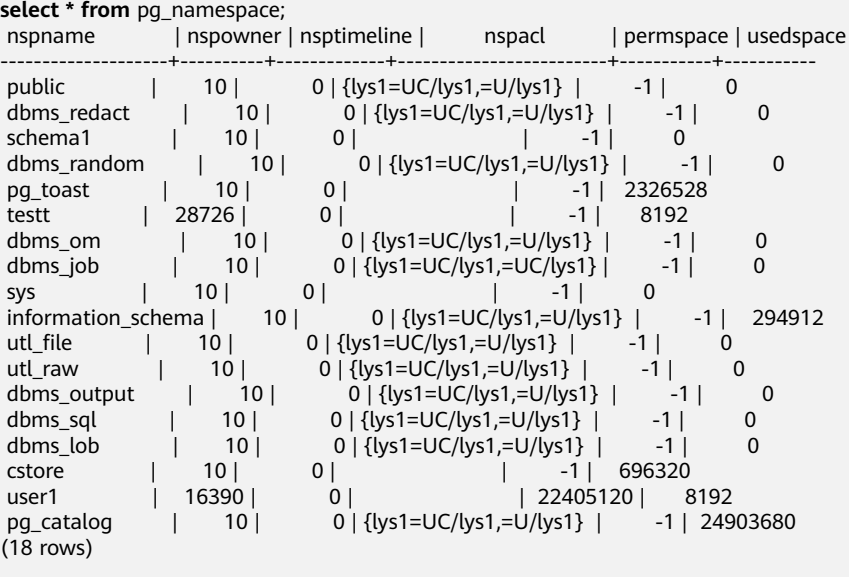

#### **select \* from** pg\_total\_schema\_info;

schemaid | schemaname | databaseid | databasename | usedspace | permspace

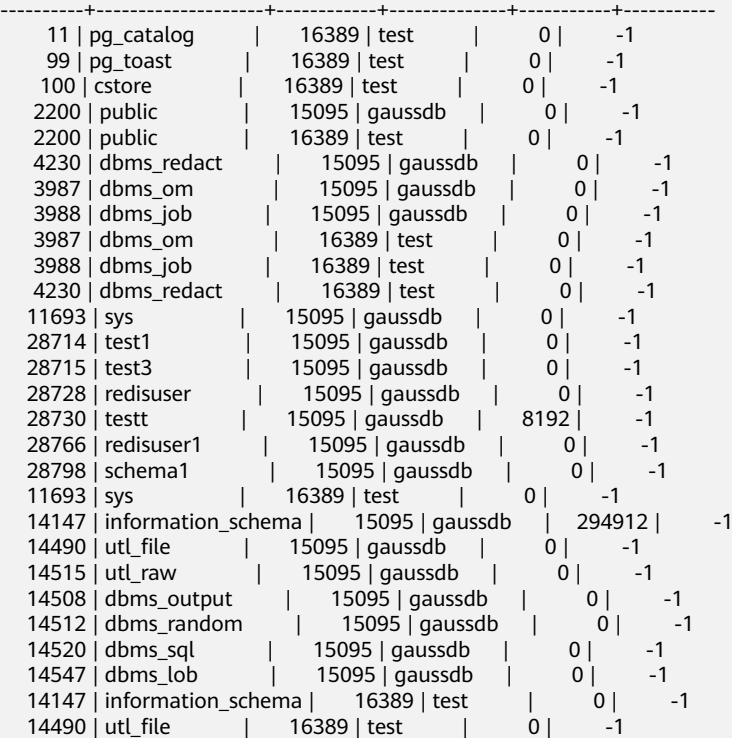

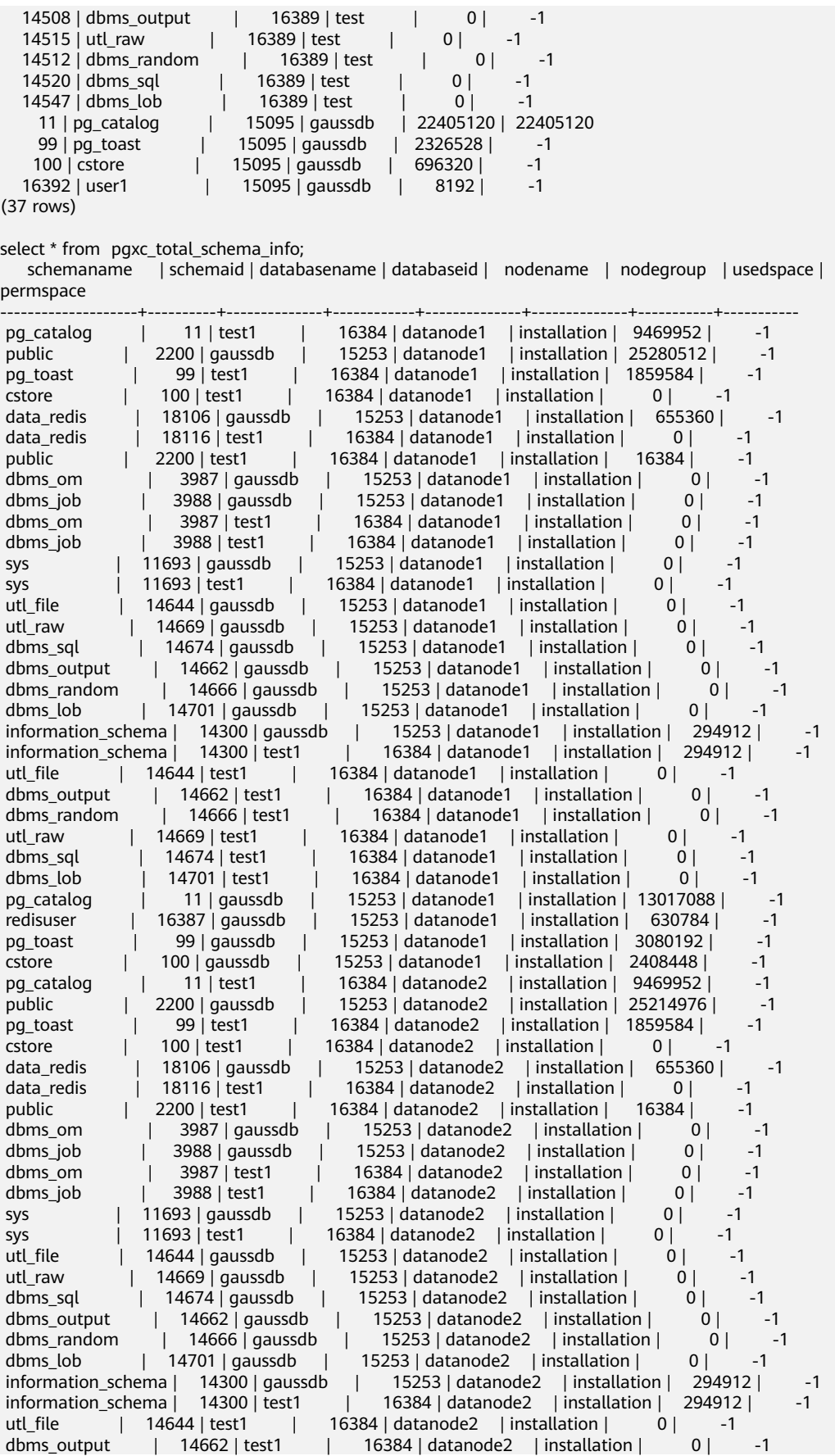

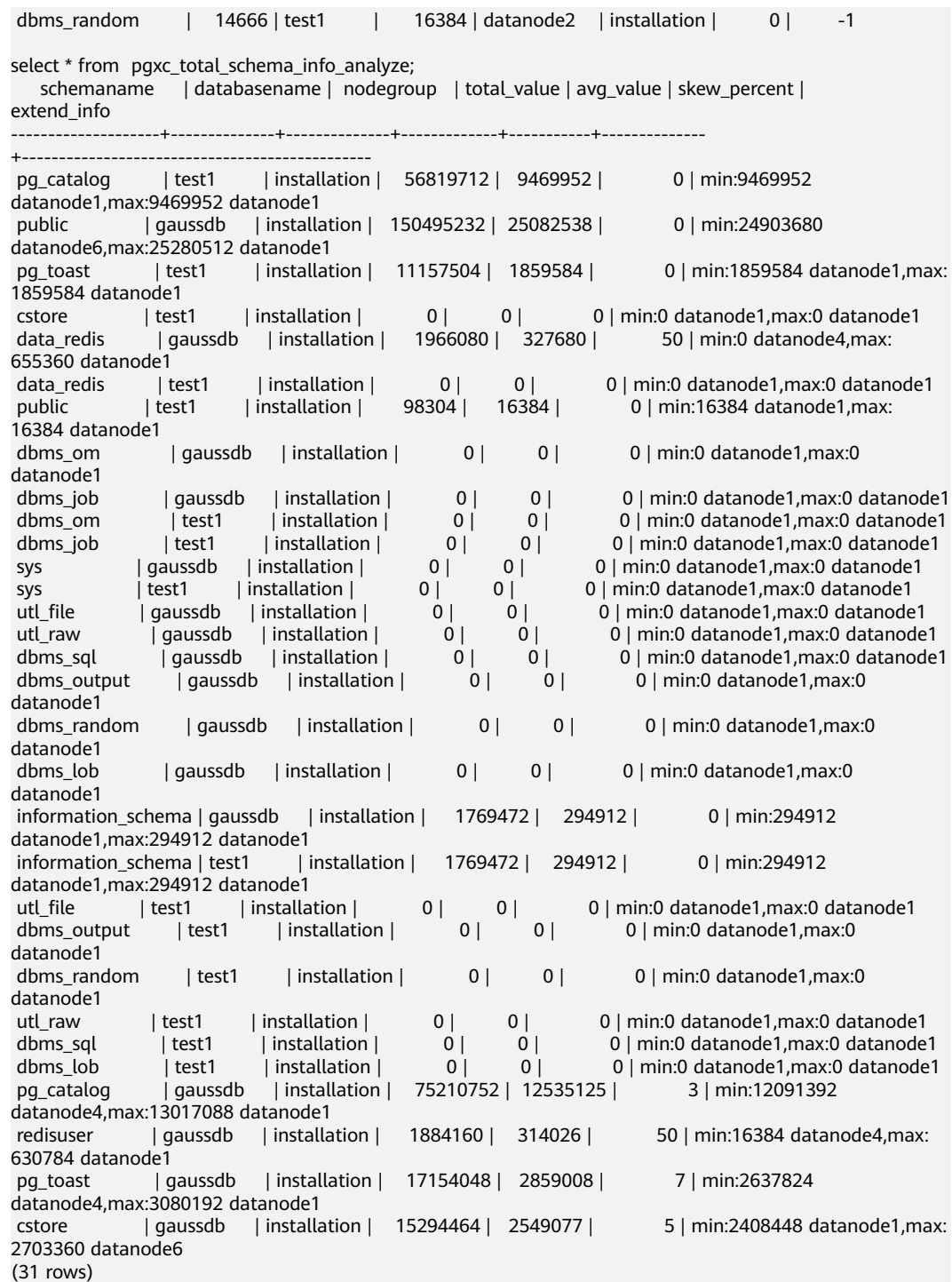

# **9.4 Memory Management**

# **9.4.1 Overview**

# **Overview**

Sufficient memory is important for GaussDB(DWS) running. Effective utilization of the memory helps improve service query performance.

The resource pool is a collection of system resources managed by GaussDB(DWS), responsible for distributing and managing task resources running in it.

### **Host Memory**

On a GaussDB(DWS) node, the memory on the host is shared among all running processes, including the OS processes, GaussDB(DWS) instance processes, and other application processes. The administrator must monitor the memory shared between GaussDB(DWS) and non-GaussDB(DWS) processes.

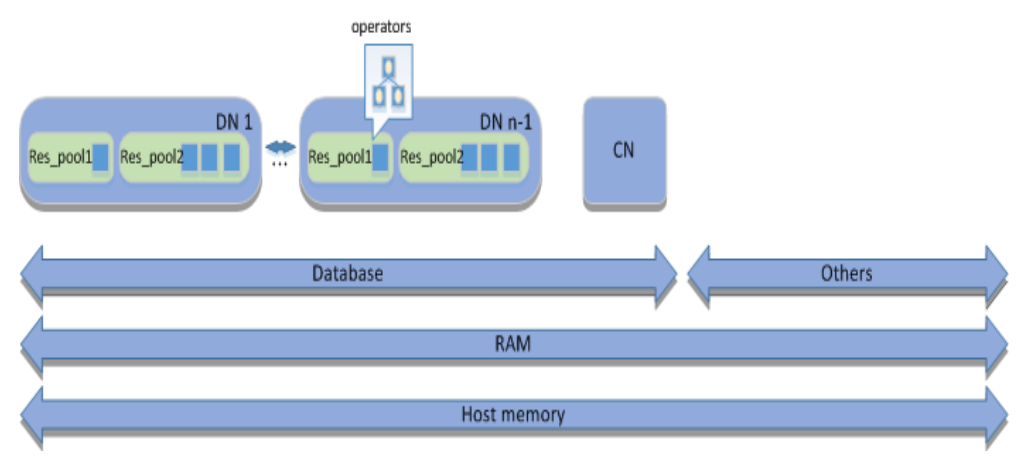

#### **Figure 9-2** Memory usage on a GaussDB(DWS) node

- "Host memory" represents the total memory, that is the physical memory RAM on the server. (On a Linux server, the host memory includes the swap cache as well. As GaussDB(DWS) uses precise memory management, here only the physical memory RAM is included in the host memory.) The physical memory RAM is shared by GaussDB(DWS) processes and all other processes running on the host. Some programs may occupy a large volume of resources. You can resolve the problem by adjusting the number of DNs on each node or increasing the physical memory.
- If the node is deployed with a CN, the CN and DNs share the memory occupied by GaussDB(DWS).
- On each DN, the memory occupied by the DN is shared in a resource pool.
- Concurrent SQL statements (represented by small blue blocks in the figure) running in the resource pools share the memory occupied by the resource pool.
- The query optimizer generates an execution plan containing a series of tasks (or operators, as shown in the figure). Task operators, such as table scanning or joining operators, process data records and generate an interim result set. All operators in a query share the memory occupied by the query statement.

### **Configuring Host Memory**

Host memory is the memory shared by all programs on a server. You can increase the physical memory by adding RAM to the server.

Generally, the physical memory and OS configuration are managed by system administrators.

# <span id="page-349-0"></span>**9.4.2 Job-Level Memory Control**

### **Context**

GaussDB(DWS) can control memory at job level. This helps you more efficiently utilize memory resources than **work\_mem** does.

### **Prerequisites**

The cluster has been installed and works properly.

### **Memory Parameters**

You can set **query\_mem** for a session to control memory available for jobs.

### **Procedure**

The database administrator can manage the logical memory of the database by taking the following steps:

**Step 1** Set **query\_mem** to **500MB**. **set query\_mem**='500MB';

**SET** 

**Step 2** Execute the job.

**----End**

### **NOTICE**

If **query** mem exceeds the upper limit of memory available in the resource pool or is less than 256 MB, query\_mem will not take effect. Available memory for jobs is still controlled by **work\_mem**.

# **9.5 Basic Framework for Resource Load Management**

# **9.5.1 Resource Pools**

### **Context**

The core element of resource load management in GaussDB(DWS) is the resource pool, which provides attributes to control memory, I/O, and CPU resources at the bottom layer and to manage and allocate resources based on the priority-based task scheduling mechanism, managing resource load for user services.

Resource pool-oriented load management includes concurrence management and priority-based task scheduling.

# **Overview**

The resource pool is a resource configuration mechanism for allocating host resources. You can specify resources and concurrency queue attributes for a resource pool, and then configure the available resources for a job by binding it to the resource pool.

The database administrator binds the resource pool to its corresponding Cgroup based on different service types.

# **Resource Pool-Oriented Load Management**

**Figure 9-3** illustrates how resource loads are managed.

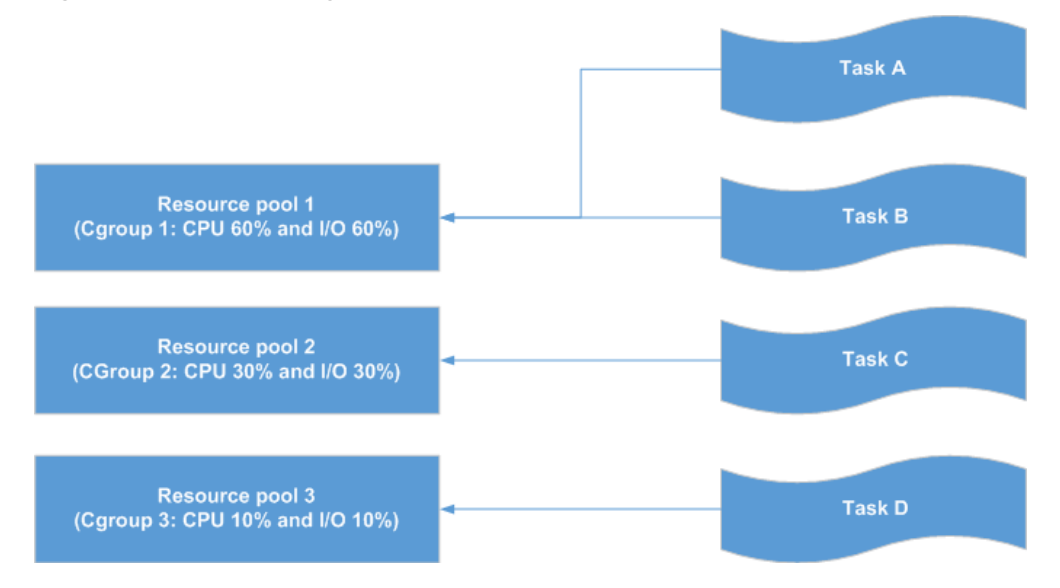

**Figure 9-3** Load management

A resource pool allocates resources through its binding Cgroup. The task priority depends on the resource volume allocated to the binding resource pool. Generally, the more resources a resource pool has, the higher priority a binding task possesses, as the task will have more resources for execution.

In this figure:

- The priority of task A is higher than that of task C and task D, because the resource pool that task A is bound to has the largest volume of resources.
- Task A and Task B possess the same priority and share system resources allocated to resource pool 1 in equal during competition because the two are in the same resource pool.

To adjust the priority of a task, you can simply change its binding resource pool.

# **Initialization Process**

**[Figure 9-4](#page-351-0)** and **[Table 9-2](#page-351-0)** illustrates the details of the operation process in resource load management.

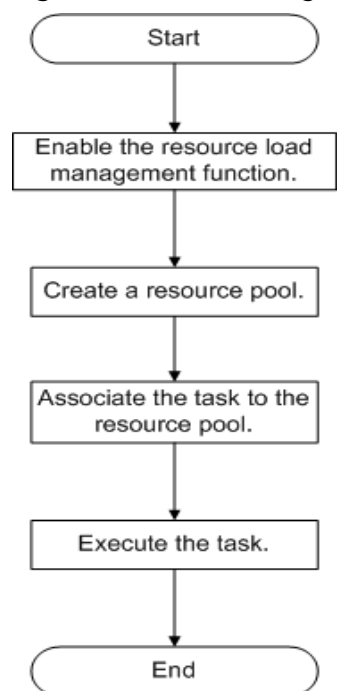

#### <span id="page-351-0"></span>**Figure 9-4** Load management workflow

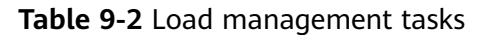

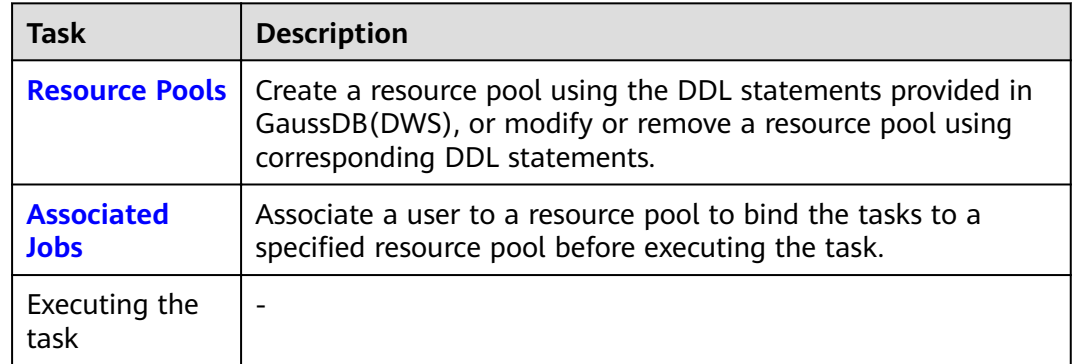

# **default\_pool**

After the resource load management function is enabled, **default\_pool** is automatically created by the system. A session or user not associated with a resource pool is associated with **default\_pool**. By default, **default\_pool** is bound with the DefaultClass:Medium Cgroup and does not limit the number of concurrent services.

For detailed **default\_pool** attributes, see **[Table 9-3](#page-352-0)**.

# <span id="page-352-0"></span>**Table 9-3** default\_pool attributes

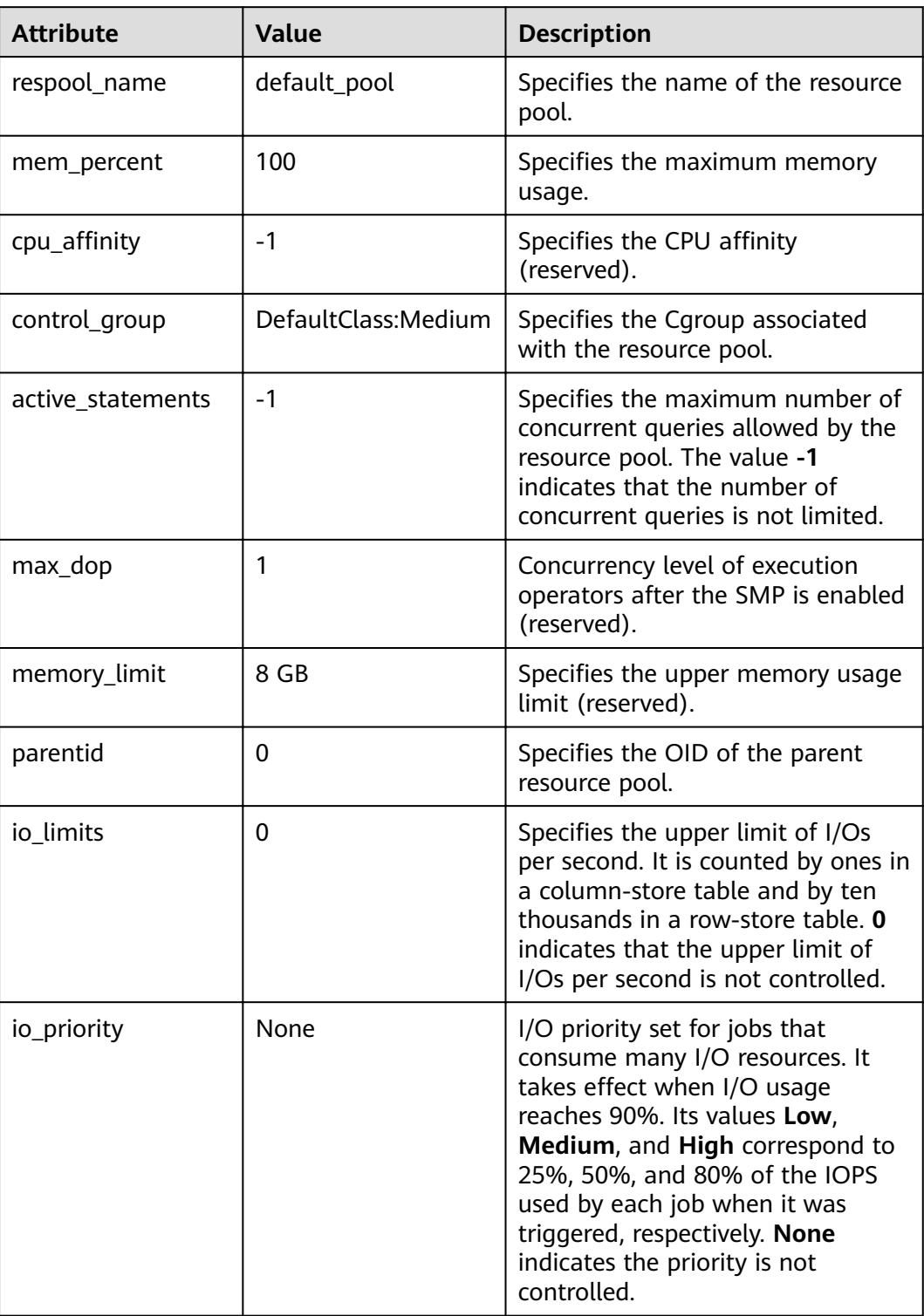

### **NOTICE**

- default\_pool cannot be modified in GaussDB(DWS).
- For the services associated with **default\_pool**, the number of concurrent queries is limited by the **max\_active\_statements** parameter. **max active statements** specifies the maximum number of queries that can be performed on a CN.

# **Procedure**

Creating a resource pool

After resource load management is enabled, the default resource pool is insufficient to address the resource load management requirements of services. Therefore, new resource pools must be used to reallocate system resources to address the requirements.

After connecting to the database as user or a user with database administrator permissions, you can run SQL statements to create and manage resource pools. For details about the syntax, see CREATE RESOURCE POOL, ALTER RESOURCE POOL, and DROP RESOURCE POOL.

Create a resource pool associated with the default Cgroup. If you do not specify an associated Cgroup when creating a resource pool, the resource pool will be associated with the default Cgroup, which is the Timeshare Cgroup **Medium** under the **DefaultClass** Cgroup. **CREATE RESOURCE POOL** respool1;

If the following information is displayed, the resource pool has been created. CREATE RESOURCE POOL

● Create a resource pool associated with the **Rush** timeshare Cgroup. **CREATE RESOURCE POOL** respool2 **WITH** (**control\_group**='Rush');

If the following information is displayed, the resource pool has been created. CREATE RESOURCE POOL

### $\Box$  Note

- The value of **control group** is case-sensitive and must be contained in quotation marks (').
- Only strings indicating Timeshare Cgroups (**Rush**, **High**, **Medium**, or **Low**) can be specified. For example, set **control\_group** to **High**. The resource pool is specified to the Timeshare Cgroup whose **control\_group** is **High** under DefaultClass.
- Create a resource pool that limits the number of concurrent queries. When creating a resource pool, you can set **active\_statements** to specify the maximum number of concurrent tasks associated with the resource pool. If the limit is exceeded, a task queue is implemented to control the number of concurrent tasks.

**CREATE RESOURCE POOL** respool3 **WITH** (**active\_statements**=5);

If the following information is displayed, the resource pool has been created. CREATE RESOURCE POOL

#### $\Box$  Note

- 1. The default value of **active statements** is **10**, indicating that there are a maximum of 10 concurrent tasks on a resource pool.
- 2. The value range of **active\_statements** is from **-1** to **INT\_MAX**, where **-1** indicates that the number of concurrent tasks is not limited.
- Create a resource pool that limits available memory. While creating a resource pool, you can set **MEM\_PERCENT** to specify the maximum memory available to the resource pool. **MEM\_PERCENT** is an integer ranging from 0 to 100. **CREATE RESOURCE POOL** respool4 **WITH** (**MEM\_PERCENT**=20);

If the following information is displayed, the resource pool has been created. CREATE RESOURCE POOL

#### $\Box$  Note

Set the size of the memory used by the resource pool to 20% of the available memory size.

#### Managing resource pools

After creating resource pools, an administrator often needs to manage resource pools as required, such as adjusting resource pool configurations or deleting obsolete resource pools.

Resource pool management includes:

- Modifying resource pool attributes
	- Modifying Cgroups associated with resource pools

**ALTER RESOURCE POOL** respool1 **WITH** (**control\_group**="Rush");

If the following information is displayed, the Cgroup has been modified. ALTER RESOURCE POOL

– Modifying the number of concurrent tasks of resource pools **ALTER RESOURCE POOL** respool1 WITH (ACTIVE STATEMENTS=15);

If the following information is displayed, the number of concurrent tasks has been modified.

- ALTER RESOURCE POOL
- Modifying the upper limit on the available memory of resource pools **ALTER RESOURCE POOL** respool1 **WITH** (**MEM\_PERCENT**=20);

If the following information is displayed, the upper limit of the available resource pool memory has been modified.

ALTER RESOURCE POOL

For more usage, see ALTER RESOURCE POOL.

**DROP RESOURCE POOL** deletes a resource pool. **DROP RESOURCE POOL** respool1; DROP RESOURCE POOL

### **Managing Local Concurrent Tasks**

The local number of concurrent tasks indicates the maximum number of tasks that can be concurrently executed on one resource pool. The number is specified by **ACTIVE\_STATEMENTS**.

Generally, the global number of concurrent tasks must be greater than the sum of local number of concurrent tasks. If the global concurrency is less than the sum of

local concurrency, the actual number of concurrent jobs will not exceed the configured global concurrency.

You can specify the number of concurrent tasks of a resource pool either when creating a resource pool or change the number after creating the resource pool.

- To specify the number when creating a resource pool: **CREATE RESOURCE POOL** pool1 **WITH** (**ACTIVE\_STATEMENTS**=5);
- To change the number after creating a resource pool: **ALTER RESOURCE POOL** pool1 **WITH** (**ACTIVE\_STATEMENTS**=3);

The resource pool uses the method of calculating the concurrent points to calculate the number of concurrent tasks, and the formula is:

Number of points used during task execution: active\_points = (query\_mem/ respool mem) x active statements  $x$  100

Total number of points of a resource pool: total\_points = active\_statements x 100

Unit points: 100

#### $\Box$  Note

- The points are used when **query mem** is not used during task execution.
- After all the points of a resource pool are used up, the jobs will enter a first in first out (FIFO) queue.
- **MAX DOP** limits the number of concurrent fast lanes. The value ranges from 1 to **INT\_MAX**. The default value is **-1**, indicating that the number of concurrent fast lanes is not limited.
- The value range of **ACTIVE\_STATEMENTS** is from **-1** to **INT\_MAX**. The default value is **10**, which is recommended. The values **0** and **-1** mean that slow lane concurrency is not subject to the value of **ACTIVE\_STATEMENTS**.
- The value of **MEM\_PERCENT** ranges from **0** to **100**. When the value is set to **0**, the slow lane concurrency is not subject to the value of **MEM\_PERCENT**.
- The slow lane concurrency is restricted by **ACTIVE STATEMENTS** and **MEM\_PERCENT**. The point control mode is used. The total number of points is determined by **ACTIVE\_STATEMENTS**.
	- When **ACTIVE\_STATEMENTS** is set to **-1** or **0**, the value of **total\_points** is **90**.
	- Job points are classified into memory points and concurrent points. The number of memory points is determined by the estimated memory of a job. The number of concurrent points is fixed at 100. The number of memory points and that of concurrent points are controlled separately. After the limit is exceeded, the slow lane query triggers queuing, and the queue complies with the FIFO rule.
- Generally, the global concurrency must be greater than or equal to the sum of local concurrency. If the global concurrency is less than the sum of local concurrency, the actual number of concurrent jobs will not exceed the configured global concurrency.
- In non-adaptive-load scenarios, a complex statement is a statement whose execution cost is greater than or equal to the value of the GUC parameter parctl\_min\_cost. Among common statements, the DDL statements and **SET** statements, which come with low execution costs, are not restricted to local concurrency.
- In adaptive load scenarios, a complex statement is a statement whose estimated memory usage is greater than a specified threshold (32 MB currently).
- If **enable transaction parctl** is set to **off**, stored procedures and transactions are not restricted by local concurrency control.
- If **[enable\\_transaction\\_parctl](#page-916-0)** is set to **on**, **transaction\_pending\_time** is set to a value greater than **0**, and the number of transaction block statements and stored procedure statements waiting in a queue exceeds the specified value, the statements will be forcibly executed regardless of the current resource status.
- Statements triggered by internal logics, such as the internal logics of system views and the execution logics of **gs\_clean** and CM tools, are not restricted to local concurrency.
- You can manage memory and concurrency separately or jointly. Under joint management and control, jobs can be executed only when both the memory and concurrency meet the delivery conditions.

# **Viewing the Current Resource Pool**

#### **NOTICE**

- Do not use **insert**, **update**, **delete**, or **truncate** in the system catalog **pg** resource pool for resource load management. Otherwise, the contents of **pg** resource pool queried through different CNs may be inconsistent.
- Do not modify the cpu\_affinity attribute of a resource pool.

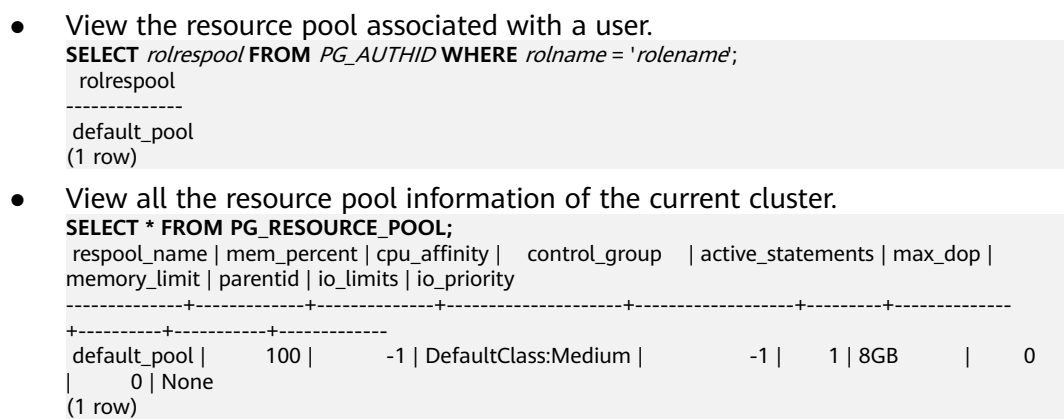

# **Viewing the Cgroup Information Associated with a Resource Pool**

View the Cgroup information associated with a resource pool. In the following example, **resource\_pool\_a1** is the name of the resource pool. **SELECT \* FROM** *as control group info('resource pool a1'*); name | class | workload | type | gid | shares | limits | rate | cpucores ---------------------+---------+-------------+-------+-----+--------+--------+------+--------- class\_a:workload\_a1 | **class\_a** | **workload\_a1** | DEFWD | 87 | 30 | 0 | 0 | 0-3

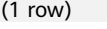

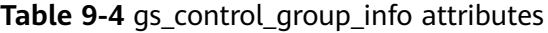

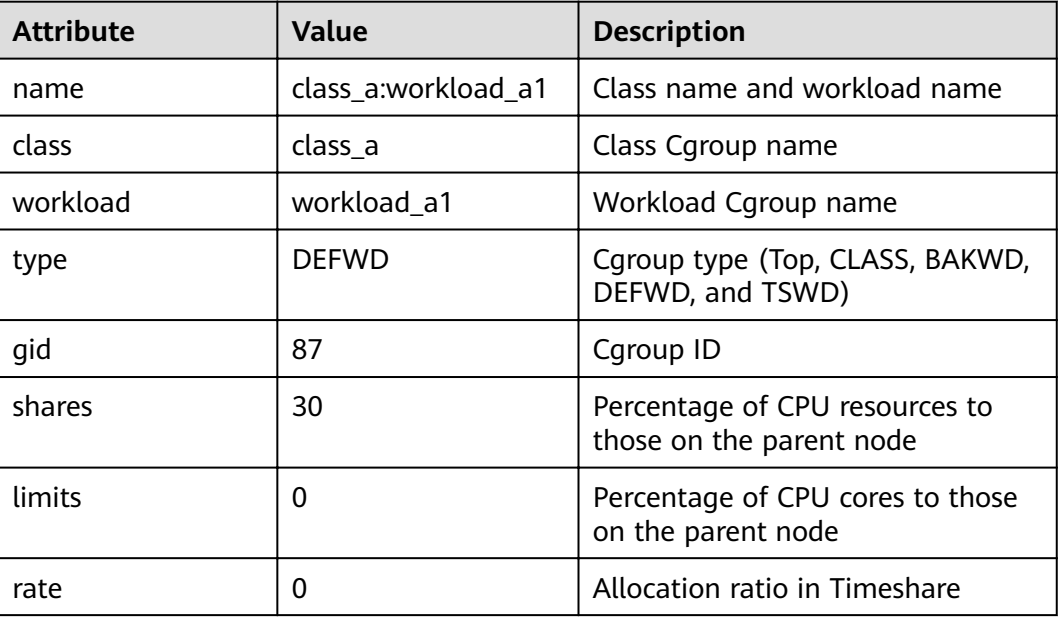

<span id="page-358-0"></span>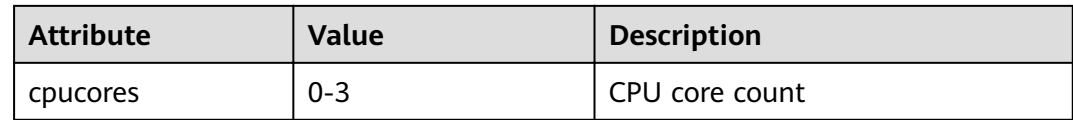

# **9.5.2 Associated Jobs**

# **Context**

After allocating system resources using resource pools, you must associate tasks with resource pools for service load management.

After a resource pool is associated with a user, all the tasks of the user are automatically associated with the resource pool.

### **Procedure**

**Step 1** Create a resource pool **respool** associated with the default Cgroup. **CREATE RESOURCE POOL** respool; CREATE RESOURCE POOL

 $\Box$  Note

You can associate the resource pool with a user-defined Cgroup as required. For details, see **[Resource Pools](#page-349-0)**.

- **Step 2** Create user **user1** and associate the user with the **respool** resource pool. **CREATE USER** user1 **WITH RESOURCE POOL** 'respool' **password** 'password';
- **Step 3** Run **job.sql** as user **user1**. **gsql -U** user1 **-W** password **-d** postgres **-p 8000 -f** job.sql

Alternatively, connect to the related database as user **user1** and run the task.

**gsql -U** user1 **-W** password **-d** postgres **-p 8000**

**----End**

# **9.6 Priority-based Scheduling**

# **9.6.1 CPU**

Priority scheduling can be based on CPU or I/O usage. The former puts new tasks in a resource pool based on the priority of associated Cgroups, and the latter suspends I/O requests in the database. This section mainly describes CPU priority scheduling.

# **Prerequisites**

Resource load management has been enabled.

# **Context**

After the number of concurrent tasks of a resource pool reaches the upper limit, new tasks enter the waiting queue of the resource pool.

**Figure 9-5** shows the queue mechanism in resource load management.

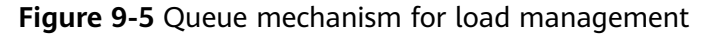

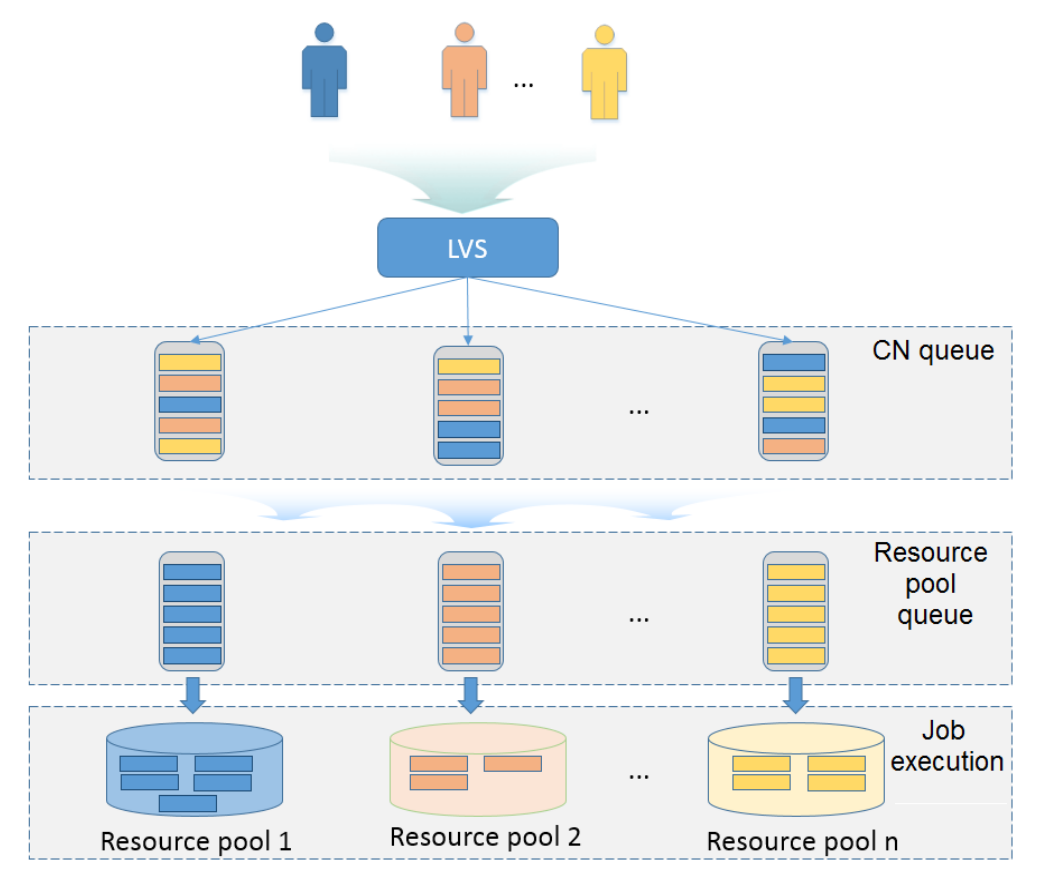

Users' tasks enter queues of CNs, queues of resource pools, and then resource pools for execution. The process is described as follows:

- 1. Users' tasks are distributed by the Linux Virtual Server (LVS) to queues of CNs. Alternatively, tasks are directly distributed by users to the queues. On any CN, tasks are processed in the first-in-first-out (FIFO) principle, which means that a task entering the queue of a CN earlier than another task enters the following step before the other task.
- 2. In the queue of any CN, a task is distributed to the queue of the resource pool corresponding to the task according to the following rules: based on the following rules:
	- The tasks in the queue of a CN are distributed in the FIFO principle.
	- A task is distributed to the queue of the resource pool bound with the user who initiates the task. If no resource pool is bound with the user, the task is distributed to the queue of the default resource pool **default\_pool**.
3. The tasks in the queue of a resource pool are executed in the FIFO principle. If the idle resources in a resource pool meet the requirement of the first task (counted from bottom to top) in the queue of the resource pool, the task enters the resource pool for execution.

#### **Procedure**

Adjust resource pool priorities.

If the resource proportion of a resource pool changes, change the priority of the resource pool accordingly. You can change the priority by modifying attributes in the resource pool.

**ALTER RESOURCE POOL** respool2 **WITH(CONTROL\_GROUP =** "Rush"**);**

#### $M$  Note

The preceding statement changes the attribute of the Cgroup associated with a resource pool to **Rush**.

Adjust the priority of the current user. You can change the priority of a user by changing the resource pool it binds to. For example: **ALTER USER** user1 **WITH RESOURCE POOL** 'respool2';

Where **user1** is the user whose priority is to be changed, and **respool2** is the resource pool it is to be bound to. You need the sysadmin permission to adjust priorities.

Adjust the priority of the current session.

You can change the Cgroup bound with the current session to adjust the priorities of the tasks in the session. For example:

SET CGROUP\_NAME="Rush";

Query for the Cgroup associated with the current session. **SHOW CGROUP\_NAME**;

Manually changing the positions of tasks in queues.

If the priority of a task must be increased or a task must be executed at an earlier time, an administrator can change the position of the task in the queue.

- a. Query for the PID of the task in the queue of a CN. **SELECT \* FROM pg\_session\_wlmstat where status = 'pending';**
- b. Move the task to the first position of the queue. **SELECT pg\_wlm\_jump\_queue(threadid);**
- c. Change the priority of the task to **High** during the task execution. You can query the **pg\_session\_wlmstat** view for the thread ID of the task. **SELECT gs\_wlm\_switch\_cgroup(threadid, 'High');**

#### $\Box$  Note

Only the administrator can adjust the priorities of tasks being executed.

# **9.6.2 I/O**

#### **Context**

Control I/O resources for data import or complex queries.

I/O resources can be managed based on priority or upper limits at session- or user-level.

**Figure 9-6** illustrates how I/O resources are managed.

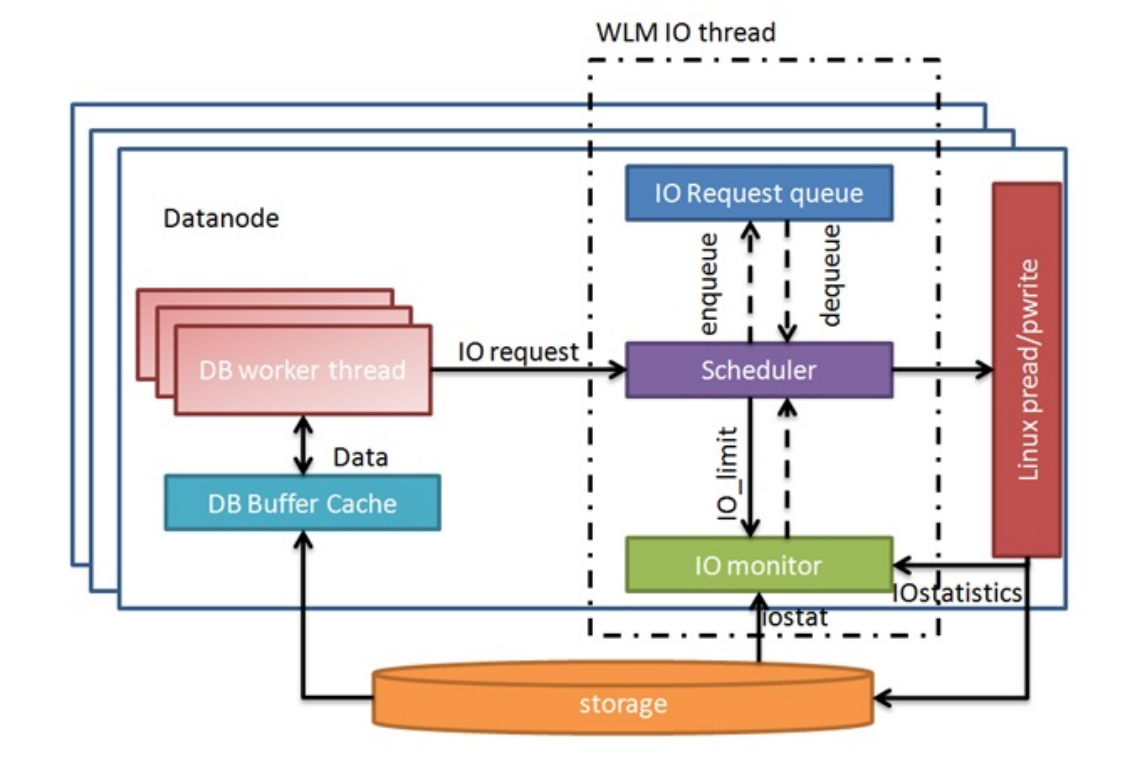

#### **Figure 9-6** Managing I/O resources

I/O resource management complies with the following rules:

- Not all statement I/O is controlled. The write I/O of only **INSERT INTO SELECT**, **COPY FROM**, and **CREATE TABLE AS** statements can be controlled. Read I/O will be controlled if the amount of data to be scanned on a single DN exceeds 500 MB. The data volume is estimated by the optimizer. **VACUUM FULL**, **CREATE INDEX**, **CLUSTER TABLE USING INDEX**, **ANALYZE**, and **MERGE INTO** are read/write operations and will possibly trigger I/O control under certain conditions.
- You need to manually set GUC parameter or resource pool settings to enable I/O control.
- The GUC parameters **io\_priority** and **io\_limits** can control I/O based on priority and upper limit, respectively, at session level.
- You can set **io limits** or **io priority**, and associate a user with a resource pool to implement control I/O at user level.
- io\_limits controls the maximum number of I/O requests that can be triggered per second. The default value is **0**, indicating no control. The number of requests is counted by ones for column storage and by thousands for row storage.
- When the disk usage reaches 90%, the I/O control specified by **io\_priority** is triggered. The priority can be **High**, **Medium**, or **Low**, which indicate that 80%, 50%, or 20% of I/O triggered by jobs are controlled. The default value is **None**, indicating no control.

#### $\Box$  Note

- According to the buffer policy, read/write I/O requests are controlled for row storage during buffer read/write instead of disk read/write. The unit of *io\_limits* is ten thousand times per second. The value can be set to around **100**. You are advised to use **io priority** for row storage, so that I/O resources can be fully utilized when they are sufficient.
- The mechanisms for querying and importing data in column-store storage are different from those in row storage. The value of **io limits** can be set to around **100**. Values much larger may fail to control I/O.

#### **Querying I/O Resource Management Views**

- **pg\_session\_iostat** monitors I/O resources at the session level. select \* from pg\_session\_iostat;
- **pg\_user\_iostat** monitors I/O resources at the user level. select \* from pg\_user\_iostat('username');

# **9.7 Storage Space Management**

#### **Scenarios**

Users using too much storage space may result in service blocking. To prevent this problem, you need to enhance the control over the storage space.

#### **Storage Space Management**

User space limit

#### **Procedure**

Assume that you need to set the maximum space of user **user1** to 100 GB.

- **Step 1** Create user **user1**. **CREATE USER** user1 **PASSWORD** 'password' **PERM SPACE** '100G';
- **Step 2** Insert data as user **user1**.

**----End**

#### $\Box$  Note

1. The CN periodically obtains and checks space information from a DN. The interval is 10s.

2. When detecting that the required space exceeds the current available space, the CN cancels all data inserting jobs and records the following information in the log file in the **pg\_log** directory: "cancel thread <threadid> for space limit exceed."

# **10 Resource Monitoring**

GaussDB(DWS) provides multiple dimensional resource monitoring views to show the real-time and historical resource usage of tasks.

# **10.1 User Resource Query**

#### **Context**

In the multi-tenant management framework, you can query the real-time or historical usage of all user resources (including memory, CPU cores, storage space, temporary space, and I/Os).

#### $\Box$  Note

- User real-time resource views/functions: **[PG\\_TOTAL\\_USER\\_RESOURCE\\_INFO](#page-766-0)** and GS\_WLM\_USER\_RESOURCE\_INFO; user historical resource table: **[GS\\_WLM\\_USER\\_RESOURCE\\_HISTORY](#page-582-0)**.
- In the preceding views and tables, the value of **used cpu** indicates the CPU usage of a user's resource pool. The resource pool records only the CPU usage of long queries.
- In the preceding views and tables, I/O-related resource statistics only record I/O read and write data of long queries executed by users.
- When there are a large number of users and a large cluster, querying such real-time views will cause network latency due to the real-time communication overhead between CNs and DNs.
- User memory and CPU monitoring does not apply to short queries or administrator jobs.

#### **Procedure**

Ouery all users' resource quotas and real-time resource usage. SELECT \* FROM PG\_TOTAL\_USER\_RESOURCE\_INFO;

The result view is as follows:

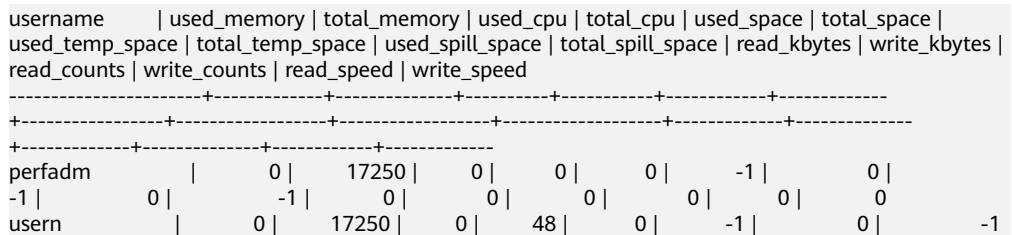

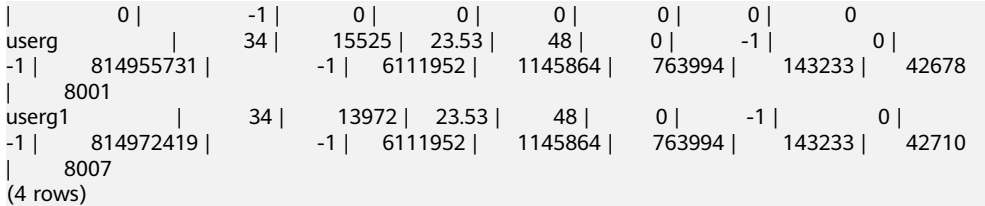

The I/O resource monitoring fields (read\_kbytes, write\_kbytes, read\_counts, **write counts, read speed, and write speed**) can be available only when the GUC parameter enable\_user\_metric\_persistent is enabled.

For details about each column, see **[PG\\_TOTAL\\_USER\\_RESOURCE\\_INFO](#page-766-0)**.

Query a user's resource quota and real-time resource usage. SELECT \* FROM GS\_WLM\_USER\_RESOURCE\_INFO('username');

The query result is as follows:

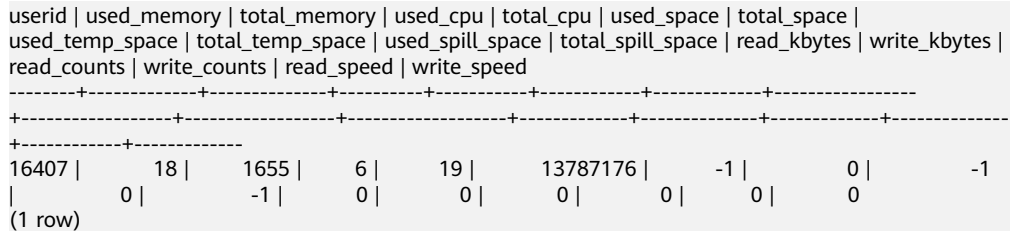

Query all users' resource quotas and historical resource usage. SELECT \* FROM GS\_WLM\_USER\_RESOURCE\_HISTORY;

The query result is as follows:

username | timestamp | used memory | total memory | used cpu | total cpu | used\_space | total\_space | used\_temp\_space | total\_temp\_space | used\_spill\_space | total\_spill\_space | read\_kbytes | write\_kbytes | read\_counts | write\_counts | read\_speed | write\_speed -----------------------+-------------------------------+-------------+--------------+----------+----------- +------------+-------------+-----------------+------------------+------------------+------------------- +-------------+--------------+-------------+--------------+-------------+------------ usern | 2020-01-08 22:56:06.456855+08 | 0 | 17250 | 0 | 48 | 0 | -1 | 0 | -1 | 88349078 | -1 | 45680 | 34 | 5710 | 8 | 320 | 0 userg | 2020-01-08 22:56:06.458659+08 | 0 | 15525 | 33.48 | 48 | 0 | -1 | 0 | -1 | 110169581 | -1 | 17648 | 23 | 2206 | 5 | 123 | 0 userg1 | 2020-01-08 22:56:06.460252+08 | 0 | 13972 | 33.48 | 48 | 0  $\begin{array}{|c|c|c|c|c|c|c|c|}\n\hline\n| & -1 & 0 & -1 & 136106277 & -1 & 17648 & 23\n\end{array}$ 

For the system catalog in **[GS\\_WLM\\_USER\\_RESOURCE\\_HISTORY](#page-582-0)**, data in the **[PG\\_TOTAL\\_USER\\_RESOURCE\\_INFO](#page-766-0)** view is periodically saved to historical tables only when the GUC parameter enable user metric persistent is enabled.

For details about each column, see **[GS\\_WLM\\_USER\\_RESOURCE\\_HISTORY](#page-582-0)**.

Query the real-time I/O control resource usage of a specific user. (The value in the view indicates the I/O control resource usage instead of the actual I/O read/write data.)

SELECT \* FROM pg\_user\_iostat('username');

 $23 | 0$ 

The query result is as follows:

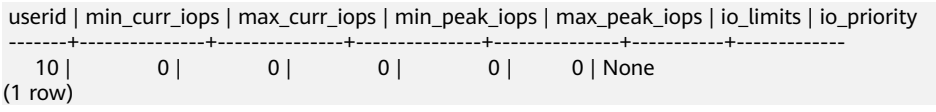

# **10.2 Monitoring Memory Resources**

#### **Monitoring the Memory**

GaussDB(DWS) provides a view for monitoring the memory usage of the entire cluster.

Query the pgxc\_total\_memory\_detail view as a user with sysadmin permissions. SELECT \* FROM pgxc\_total\_memory\_detail;

If the following error message is returned during the query, enable the memory management function.

SELECT \* FROM pgxc\_total\_memory\_detail; ERROR: unsupported view for memory protection feature is disabled. CONTEXT: PL/pgSQL function pgxc\_total\_memory\_detail() line 12 at FOR over EXECUTE statement Monitoring the Memory GaussDB(DWS) provides a view for monitoring the memory usage of the entire cluster. SELECT \* FROM pgxc\_total\_memory\_detail; If the following error message is returned during the query, enable the memory management function. SELECT \* FROM pgxc\_total\_memory\_detail; ERROR: unsupported view for memory protection feature is disabled. CONTEXT: PL/pgSQL function pgxc\_total\_memory\_detail() line 12 at FOR over EXECUTE statement

#### **Monitoring the Shared Memory**

You can query the context information about the shared memory on the pg\_shared\_memory\_detail view.

SELECT \* FROM pg\_shared\_memory\_detail:

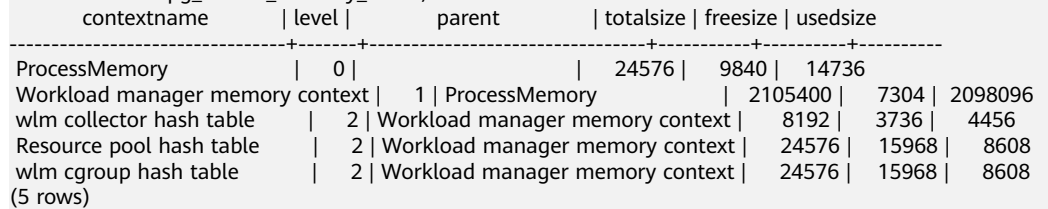

This view lists the context name of the memory, level, the upper-layer memory context, and the total size of the shared memory.

In the database, GUC parameter **memory\_tracking\_mode** is used to configure the memory statistics collecting mode, including the following options:

- **none:** The memory statistics collecting function is not enabled.
- normal: Only memory statistics is collected in real time and no file is generated.
- executor: The statistics file is generated, containing the context information about all allocated memory used on the execution layer.

When the parameter is set to **executor**, cvs files are generated under the **pg\_log** directory of the DN process. The file names are in the format of **memory track** <*DN name>* **query** <*queryid>*.csv. The information about the operators executed by the postgres thread of the executor and all stream threads are input in this file during task execution.

The instance is built with a file content similar to the following:

0, 0, ExecutorState, 0, PortalHeapMemory, 0, 40K, 602K, 23

1, 3, CStoreScan\_29360131\_25, 0, ExecutorState, 1, 265K, 554K, 23

- 2, 128, cstore scan per scan memory context, 1, CStoreScan\_29360131\_25, 2, 24K, 24K, 23
- 3, 127, cstore scan memory context, 1, CStoreScan\_29360131\_25, 2, 264K, 264K, 23
- 4, 7, InitPartitionMapTmpMemoryContext, 1, CStoreScan\_29360131\_25, 2, 31K, 31K, 23
- 5, 2, VecPartIterator\_29360131\_24, 0, ExecutorState, 1, 16K, 16K, 23 0, 0, ExecutorState, 0, PortalHeapMemory, 0, 24K, 1163K, 20
- **1, 3, CStoreScan\_29360131\_22, 0, ExecutorState, 1, 390K, 1122K, 20**
- 2, 20, cstore scan per scan memory context, 1, CStoreScan\_29360131\_22, 2, 476K, 476K, 20
- 3, 19, cstore scan memory context, 1, CStoreScan\_29360131\_22, 2, 264K, 264K, 20
- 4, 7, InitPartitionMapTmpMemoryContext, 1, CStoreScan\_29360131\_22, 2, 23K, 23K, 20
- 5, 2, VecPartIterator\_29360131\_21, 0, ExecutorState, 1, 16K, 16K, 20

The fields include the output SN, SN of the memory allocation context within the thread, name of the current memory context, output SN of the parent memory context, name of the parent memory context, tree layer No. of the memory context, peak memory used by the current memory context, peak memory used by the current memory context and all its child memory contexts, and plan node ID of the query where the thread is executed.

In this example, the record "1, 3, CStoreScan\_29360131\_22, 0, ExecutorState, 1, 390K, 1122K, 20" represents the following information about Explain Analyze:

- **CstoreScan\_29360131\_22** indicates the CstoreScan operator.
- 1122K indicates the peak memory used by the CstoreScan operator.
- **fullexec:** The generated file includes the information about all memory contexts requested by the execution layer.

If the parameter is set to **fullexec**, the output information will be similar to that for **executor**, except that some memory context allocation information may be returned because the information about all memory applications (no matter succeeded or not) is printed. As only the memory application information is recorded, the peak memory used by the memory context is recorded as **0**.

# **10.3 Instance Resource Monitoring**

GaussDB(DWS) provides system catalogs for monitoring the resource usage of CNs and DNs (including memory, CPU usage, disk I/O, process physical I/O, and process logical I/O), and system catalogs for monitoring the resource usage of the entire cluster.

For details about the system catalog **GS\_WLM\_INSTANCE\_HISTORY**, see **[GS\\_WLM\\_INSTANCE\\_HISTORY](#page-579-0)**.

#### $\Box$  note

Data in the system catalog**GS\_WLM\_INSTANCE\_HISTORY** is distributed in corresponding instances. CN monitoring data is stored in the CN instance, and DN monitoring data is stored in the DN instance. The DN has a standby node. When the primary DN is abnormal, the monitoring data of the DN can be restored from the standby node. However, a CN has no standby node. When a CN is abnormal and then restored, the monitoring data of the CN will be lost.

#### **Procedure**

Query the latest resource usage of the current instance. SELECT \* FROM GS\_WLM\_INSTANCE\_HISTORY ORDER BY TIMESTAMP DESC;

The query result is as follows:

instancename | timestamp | used cpu | free mem | used mem | io await | io\_util | disk\_read | disk\_write | process\_read | process\_write | logical\_read | logical\_write | read\_counts | write\_counts --------------+-------------------------------+----------+----------+----------+----------+----------+----------- +------------+--------------+---------------+--------------+---------------+-------------+------------- dn\_6015\_6016 | 2020-01-10 17:29:17.329495+08 | 0 | 14570 | 8982 | 662.923 | 99.9601 |<br>697666 | 93655.5 | 183104 | 30082 | 285659 | 30079 | 357717 | 37667 697666 | 93655.5 | 183104 | 30082 | 285659 | 30079 | 357717 | 37667 dn\_6015\_6016 | 2020-01-10 17:29:07.312049+08 | 0 | 14578 | 8974 | 883.102 | 99.9801 | 756228 | 81417.4 | 189722 | 30786 | 285681 | 30780 | 358103 | 38584 dn\_6015\_6016 | 2020-01-10 17:28:57.284472+08 | 0 | 14583 | 8969 | 727.135 | 99.9801 | 648581 | 88799.6 | 177120 | 31176 | 252161 | 31175 | 316085 | 39079 dn\_6015\_6016 | 2020-01-10 17:28:47.256613+08 | 0 | 14591 | 8961 | 679.534 | 100.08 | 655360 | 169962 | 179404 | 30424 | 242002 | 30422 | 303351 | 38136

Query the resource usage of the current instance during a specified period. SELECT \* FROM GS\_WLM\_INSTANCE\_HISTORY WHERE TIMESTAMP > '2020-01-10' AND TIMESTAMP < '2020-01-11' ORDER BY TIMESTAMP DESC;

The query result is as follows:

instancename | timestamp | used\_cpu | free\_mem | used\_mem | io\_await | io\_util | disk\_read | disk\_write | process\_read | process\_write | logical\_read | logical\_write | read\_counts | write\_counts

--------------+-------------------------------+----------+----------+----------+----------+----------+-----------

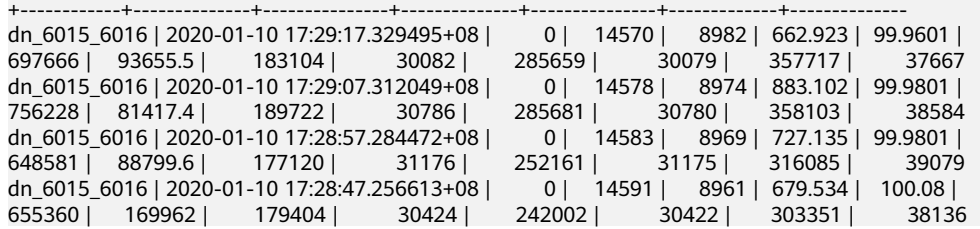

To query the latest resource usage of a cluster, you can invoke the **pgxc\_get\_wlm\_current\_instance\_info** stored procedure on the CN. SELECT \* FROM pgxc\_get\_wlm\_current\_instance\_info('ALL');

The query result is as follows:

instancename | timestamp | used\_cpu | free\_mem | used\_mem | io\_await | io\_util | disk\_read | disk\_write | process\_read | process\_write | logical\_read | logical\_write | read\_counts | write\_counts

--------------+-------------------------------+----------+----------+----------+----------+---------+-----------

+------------+--------------+---------------+--------------+---------------+-------------+------------- coordinator2 | 2020-01-14 21:58:29.290894+08 | 0 | 12010 | 278 | 16.0445 | 7.19561 | 184.431 | 27959.3 | 0 | 10 | 0 | 0 | 0 | 0 coordinator3 | 2020-01-14 21:58:27.567655+08 | 0 | 12000 | 288 | .964557 | 3.40659 | 332.468 | 3375.02 | 26 | 13 | 0 | 0 | 0 | 0 datanode1 | 2020-01-14 21:58:23.900321+08 | 0 | 11899 | 389 | 1.17296 | 3.25 | 329.6 | 2870.4 | 28 | 8 | 13 | 3 | 18 | 6<br>datanode2 | 2020-01-14 21:58:32.832989+08 | 0 | 11904 | 384 | 17.948 | 8.52148 | datanode2 | 2020-01-14 21:58:32.832989+08 | 0 | 11904 | 314 186 | 288 | 10 | 13 | 3 | 214.186 | 25894.1 | 28 | 10 | 13 | 129 | 13 | 18 | 6<br>
datanode3 | 2020-01-14 21:58:24.826694+08 | 0 | 11894 | 394 | 1.16088 | 3.15 | datanode3 | 2020-01-14 21:58:24.826694+08 | 0 | 11894 | 394 | 1.16088 | 3.15 | 328<br>| 2868.8 | 25 | 10 | 13 | 3 | 18 | 6  $\begin{array}{cccc|c} 25 & 10 & 13 & 3 & 18 & 6 \\ 2020-01-14 & 21:58:33.367649+08 & 0 & 11988 & 300 & 9.53286 & 10.05 \\ 21 & 0 & 0 & 0 & 0 & 0 & 0 \end{array}$ coordinator1 | 2020-01-14 21:58:33.367649+08 | 0 | 11988 | 300<br>43.2 | 55232 | 0 | 0 | 0 | 0 | 0 | 0 | 43.2 | 55232 | 0 | 0 | 0 | 0 | 0 | 0 coordinator1 | 2020-01-14 21:58:23.216645+08 | 0 | 11988 | 300 | 1.17085 | 3.21182 |  $324.729$  | 2831.13 | 8 | 13 | 0 | 0 | 0 | 0 (7 rows)

To query historical resource usage of a cluster, you can invoke the **pgxc** get wlm current instance info stored procedure on the CN. SELECT \* FROM pgxc\_get\_wlm\_history\_instance\_info('ALL', '2020-01-14 21:00:00', '2020-01-14 22:00:00', 3);

The query result is as follows:

instancename | timestamp | used\_cpu | free\_mem | used\_mem | io\_await | io\_util | disk\_read | disk\_write | process\_read | process\_write | logical\_read | logical\_write | read\_counts | write\_counts --------------+-------------------------------+----------+----------+----------+----------+-----------+-----------

<span id="page-368-0"></span>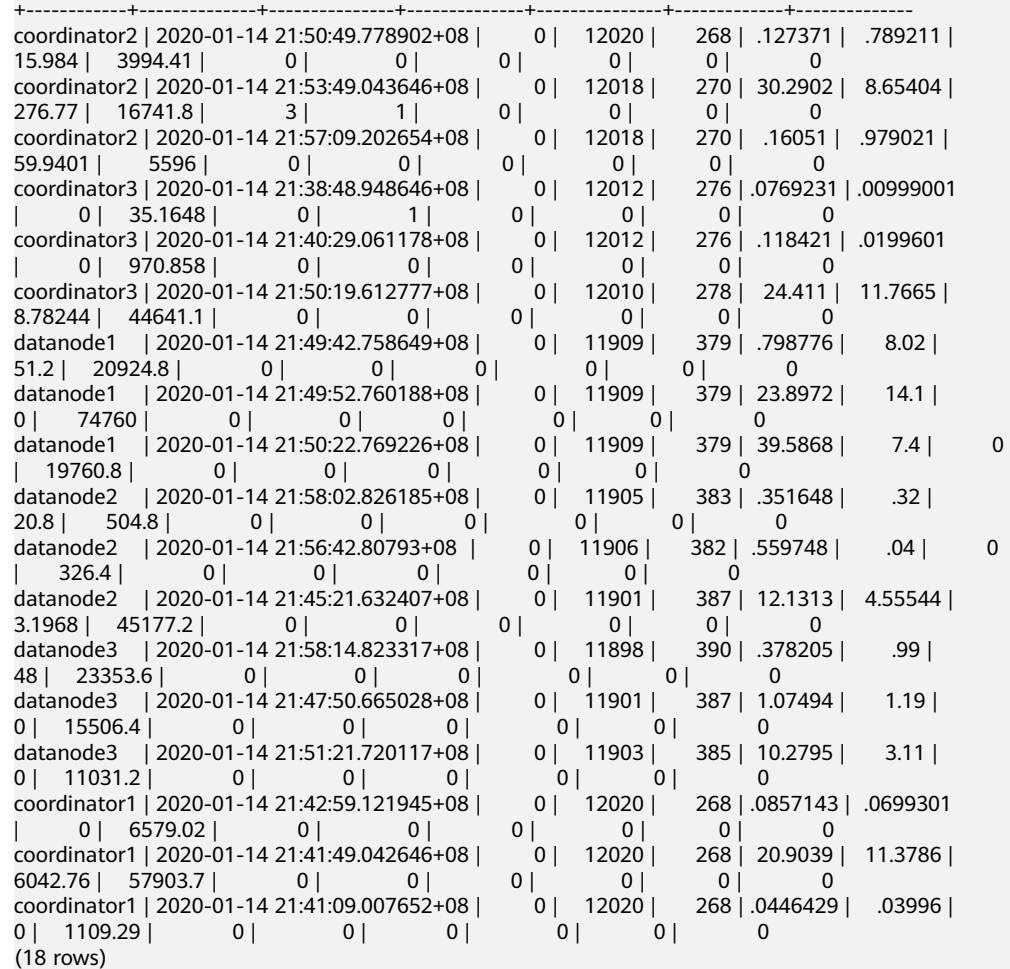

# **10.4 Real-time TopSQL**

You can query real-time Top SQL in real-time resource monitoring views at different levels. The real-time resource monitoring view records the resource usage (including memory, disk, CPU time, and I/O) and performance alarm information during job running.

The following table describes the external interfaces of the real-time views.

| Level            | <b>Monitored</b><br><b>Node</b> | View                                |  |
|------------------|---------------------------------|-------------------------------------|--|
| Query level/perf | <b>Current CN</b>               | <b>GS WLM SESSION STATISTICS</b>    |  |
| level            | All CNs                         | <b>PGXC WLM SESSION STATISTICS</b>  |  |
| Operator level   | <b>Current CN</b>               | <b>GS_WLM_OPERATOR_STATISTICS</b>   |  |
|                  | All CNs                         | <b>PGXC_WLM_OPERATOR_STATISTICS</b> |  |

**Table 10-1** Real-time resource monitoring views

#### <span id="page-369-0"></span> $\Box$  Note

- The view level is determined by the resource monitoring level, that is, the **resource track level** configuration.
- The perf and operator levels affect the values of the **query\_plan** and **warning** columns in **[GS\\_WLM\\_SESSION\\_STATISTICS](#page-688-0)**/**[PGXC\\_WLM\\_SESSION\\_INFO](#page-796-0)**. For details, see **[SQL](#page-396-0) [Self-Diagnosis](#page-396-0)**.
- Prefixes **gs** and **pgxc** indicate views showing single CN information and those showing cluster information, respectively. Common users can log in to a CN in the cluster to query only views with the gs prefix.
- When you query this type of views, there will be network latency, because the views obtain resource usage in real time.
- If instance fault occurs, some SQL statement information may fail to be recorded in real-time resource monitoring views.
- SOL statements are recorded in real-time resource monitoring views as follows:
	- DDL statements are not recorded, such as the execution of **CREATE**, **ALTER**, **DROP**, **GRANT**, **REVOKE**, and **VACUUM** statements.
	- DML statements are recorded, including:
		- the execution of **SELECT**, **INSERT**, **UPDATE**, and **DELETE**
		- the execution of **EXPLAIN ANALYZE** and **EXPLAIN PERFORMANCE**
		- the use of a query-level/perf-level view, which also supports the **CREATE TABLE AS** syntax.
	- Statements in functions and stored procedures and statements used for calling functions and stored procedures are recorded. Statements in loop bodies (if any) of functions and stored procedures are not recorded.
	- Statements in anonymous blocks are not recorded.
	- Statements in transaction blocks are recorded. Statements in loop bodies (if any) of transaction blocks are not recorded.
	- Cursor statements are recorded.
	- Jobs in a redistribution process are not monitored.

#### **Prerequisites**

- The GUC parameter enable\_resource\_track is set to **on**. The default value is **on**.
- The GUC parameter **[resource\\_track\\_level](#page-912-0)** is set to **query**, **perf**, or **operator**. The default value is **query**.
- Job monitoring rules are as follows:
	- Jobs whose execution cost estimated by the optimizer is greater than or equal to **[resource\\_track\\_cost](#page-912-0)**.
	- Long query jobs
- If the Cgroups function is properly loaded, you can run the **gs\_cgroup -P** command to view information about Cgroups.

In the preceding prerequisites, enable\_resource\_track is a system-level parameter that specifies whether to enable resource monitoring. **[resource\\_track\\_level](#page-912-0)** is a session-level parameter. You can set the resource monitoring level of a session as needed. The following table describes the values of the two parameters.

| enable resource trac<br>k | resource_track_level | <b>Query-Level</b><br><b>Information</b> | Operator-<br>Level<br><b>Information</b> |  |
|---------------------------|----------------------|------------------------------------------|------------------------------------------|--|
| on(default)               | none                 | Not collected                            | Not collected                            |  |
|                           | query(default)       | Collected                                | Not collected                            |  |
|                           | perf                 | Collected                                | Not collected                            |  |
|                           | operator             | Collected                                | Collected                                |  |
| off                       | none/query/operator  | Not collected                            | Not collected                            |  |

<span id="page-370-0"></span>**Table 10-2** Setting the resource monitoring level to collect statistics

#### **Procedure**

- **Step 1** Query for the real-time CPU information in the **gs session cpu statistics** view. **SELECT \* FROM gs\_session\_cpu\_statistics;**
- **Step 2** Query for the real-time memory information in the **gs\_session\_memory\_statistics** view.

**SELECT \* FROM gs\_session\_memory\_statistics;**

- **Step 3** Query for the real-time resource information about the current CN in the **gs\_wlm\_session\_statistics** view. **SELECT \* FROM gs\_wlm\_session\_statistics;**
- **Step 4** Query for the real-time resource information about all CNs in the **pgxc\_wlm\_session\_statistics** view. **SELECT \* FROM pgxc\_wlm\_session\_statistics;**
- **Step 5** Query for the real-time resource information about job operators on the current CN in the **gs\_wlm\_operator\_statistics** view. **SELECT \* FROM gs\_wlm\_operator\_statistics;**
- **Step 6** Query for the real-time resource information about job operators on all CNs in the **pgxc\_wlm\_operator\_statistics** view. **SELECT \* FROM pgxc\_wlm\_operator\_statistics;**
- **Step 7** Query for the load management information about the jobs executed by the current user in the **PG\_SESSION\_WLMSTAT** view. SELECT \* FROM pg\_session\_wlmstat;
- **Step 8** Query the job execution status of the current user on each CN in the **pgxc\_wlm\_workload\_records** view (this view is available when the dynamic load function is enabled, that is, **enable\_dynamic\_workload** is set to **on**). SELECT \* FROM pgxc\_wlm\_workload\_records;

**----End**

# **10.5 Historical TopSQL**

You can query historical Top SQL in historical resource monitoring views. The historical resource monitoring view records the resource usage (of memory, disk, CPU time, and I/O), running status (including errors, termination, and exceptions), and performance alarm information during job running. For queries that abnormally terminate due to FATAL or PANIC errors, their status is displayed as **aborted** and no detailed information is recorded. Status information about query parsing in the optimization phase cannot be monitored.

The following table describes the external interfaces of the historical views.

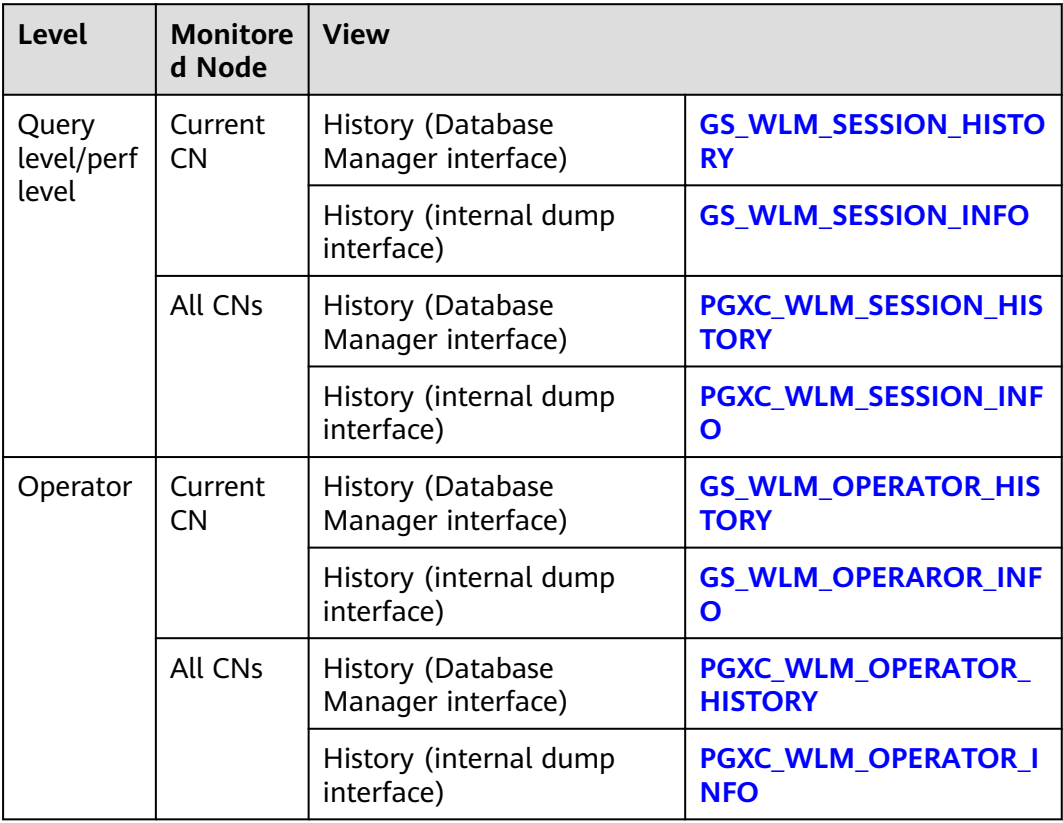

#### $\Box$  note

- The view level is determined by the resource monitoring level, that is, the resource track level configuration.
- The perf and operator levels affect the values of the **query\_plan** and **warning** columns in **[GS\\_WLM\\_SESSION\\_STATISTICS](#page-688-0)**/**[PGXC\\_WLM\\_SESSION\\_INFO](#page-796-0)**. For details, see **[SQL](#page-396-0) [Self-Diagnosis](#page-396-0)**.
- **Prefixes gs** and **pgxc** indicate views showing single CN information and those showing cluster information, respectively. Common users can log in to a CN in the cluster to query only views with the gs prefix.
- You can query the **gs\_wlm\_session\_info**, **gs\_wlm\_operator\_info**, **pgxc\_wlm\_session\_info**, and **pgxc\_wlm\_operator\_info** views only after connecting to the **gaussdb** database.
- If instance fault occurs, some SQL statement information may fail to be recorded in historical resource monitoring views.
- In some abnormal cases, the status information column in the historical TopSQL may be displayed as **unknown**. The recorded monitoring information may be inaccurate.
- The SQL statements that can be recorded in historical resource monitoring views are the same as those recorded in real-time resource monitoring views. For details, see **[SQL](#page-369-0) [statements recorded in real-time resource monitoring views](#page-369-0)**.

#### **Prerequisites**

- The GUC parameter enable resource track is set to **on**. The default value is **on**.
- The GUC parameter **[resource\\_track\\_level](#page-912-0)** is set to **query**, **perf**, or **operator**. The default value is **query**. For details, see **[Table 10-2](#page-370-0)**.
- The GUC parameter enable resource record is set to **on**. The default value is off.
- The value of the **resource track duration** parameter (60s by default) is less than the job execution time.
- Job monitoring rules are as follows:
	- Jobs whose execution time recorded in the real-time resource monitoring view (see **[Table 10-1](#page-368-0)**) is greater than or equal to **[resource\\_track\\_duration](#page-913-0)**.
- If the Cgroups function is properly loaded, you can run the **gs\_cgroup -P** command to view information about Caroups.
- This function will cause storage space expansion and slightly affect system performance. You are not advised to set it as a default system function.

#### **Procedure**

- **Step 1** Query the load records of the current CN after its latest job is complete in the **gs\_wlm\_session\_history** view. **SELECT \* FROM gs\_wlm\_session\_history;**
- **Step 2** Query the load records of all the CNs after their latest job are complete in the **pgxc\_wlm\_session\_history** view. **SELECT \* FROM pgxc\_wlm\_session\_history;**
- **Step 3** Query the load records of the current CN through the **gs wlm session info** table
	- after the task is complete. To query the historical records successfully, set enable\_resource\_record to **on**.

**SELECT \* FROM gs\_wlm\_session\_info;**

● Showing the 10 queries consuming the most memory

**SELECT \* FROM** gs\_wlm\_session\_info **order by** max\_peak\_memory **desc limit** 10;

Showing the 10 queries consuming the most CPU

**SELECT \* FROM** gs\_wlm\_session\_info **order by** total\_cpu\_time **desc limit** 10;

**Step 4** Query for the load records of all the CNs after their jobs are complete in the **pgxc\_wlm\_session\_info** view. To query the historical records successfully, set enable\_resource\_record to **on**.

**SELECT \* FROM** paxc wlm session info;

● Showing the 10 queries on which the CN spends the most time:

**SELECT \* FROM** paxc\_wlm\_session\_info **order by** duration **desc limit** 10;

**Step 5** Use the **pgxc\_get\_wlm\_session\_info\_bytime** function to filter and query the **pgxc\_wlm\_session\_info** view. To query the historical records successfully, set enable\_resource\_record to **on**. You are advised to use this function if the view contains a large number of records.

#### $\Box$  Note

A GaussDB(DWS) cluster uses the UTC time by default, which has an 8-hour time difference with the system time. Before queries, ensure that the database time is the same as the system time.

● Return the queries started between **2019-09-10 15:30:00** and **2019-09-10 15:35:00** on all CNs. For each CN, a maximum of 10 queries will be returned.

**SELECT \* FROM** pgxc\_get\_wlm\_session\_info\_bytime('start\_time', '2019-09-10 15:30:00', '2019-09-10 15:35:00', 10);

● Return the queries ended between **2019-09-10 15:30:00** and **2019-09-10 15:35:00** on all CNs. For each CN, a maximum of 10 queries will be returned.

**SELECT \* FROM** pqxc\_get\_wlm\_session\_info\_bytime('finish\_time', '2019-09-10 15:30:00', '2019-09-10 15:35:00', 10);

**Step 6** Query the recent resource information of the job operators on the current CN in the **gs** wlm operator history view. Ensure that **resource track level** is set to **operator**.

**SELECT \* FROM gs\_wlm\_operator\_history;**

**Step 7** Query the recent resource information of the job operators on all the CNs in the **pgxc\_wlm\_operator\_history** view. Ensure that **[resource\\_track\\_level](#page-912-0)** is set to **operator**.

**SELECT \* FROM pgxc\_wlm\_operator\_history;**

- **Step 8** Query the recent resource information of the job operators on the current CN in the **gs\_wlm\_operator\_info** view. Ensure that **[resource\\_track\\_level](#page-912-0)** is set to **operator** and enable\_resource\_record to **on**. SELECT \* FROM as wlm\_operator\_info:
- **Step 9** Query for the historical resource information of job operators on all the CNs in the **pgxc\_wlm\_operator\_info** view. Ensure that **[resource\\_track\\_level](#page-912-0)** is set to **operator** and enable\_resource\_record to **on**. **SELECT \* FROM pgxc\_wlm\_operator\_info;**

**----End**

#### $\Box$  Note

- The number of data records that can be retained in the memory is limited, because certain memory is reserved. After a real-time query is complete, its information is imported to historical views and will be deleted when the information has been stored in the hash table in the memory for 3 minutes. The upper limit of records varies by view. For a query-level view, whether a record can be stored depends on the upper limit of records allowed by the memory at that time point. On each CN, the maximum number of real-time query-level records that can be stored in memory (default: **5MB**) is **max\_session\_realt\_num** (set to **12850** by default). The maximum number of historical records that can be stored in memory (default: **100MB**) is **max\_session\_hist\_num** (set to **137970** by default). The average execution time of queries in a service system is greater than **run\_time** (in the unit of s). The maximum number of concurrent jobs allowed by real-time views on each CN is: **num\_realt\_active** = **max\_session\_realt\_num**. The maximum number of concurrent jobs allowed by historical views on each CN is: **num\_hist\_active** = **max\_session\_hist\_num**/(**180**/**run\_time**).
- For operator-level views, whether a record can be stored depends on the upper limit allowed by the memory at that time point. If the number of plan nodes plus the number of records in the memory exceeds the upper limit, the record cannot be stored. On each CN, the maximum numbers of real-time and historical operator-level records that can be stored in the memory are **max\_oper\_realt\_num** (set to **56987** by default) and max oper hist num (set to 113975 by default), respectively. The average number of plan nodes of a query is **num\_plan\_node**. Maximum number of concurrent tasks allowed by real-time views on each CN is: **num\_realt\_active** = **max\_oper\_realt\_num**/ **num\_plan\_node**. Maximum number of concurrent tasks allowed by historical views on each CN is: **num\_hist\_active** = **max\_oper\_hist\_num**/(**180**/**run\_time**)/**num\_plan\_node**.
- In high concurrency, ensure that the number of queries to be recorded does not exceed the maximum values set for query- and operator-level queries. You can modify the memory of the real-time query view by setting **session statistics memory** and the memory of the historical query view by setting **session\_history\_memory**. The memory size increases in direct proportion to the maximum number of queries that can be recorded.

# **10.6 TopSQL Query Example**

In this section, TPC-DS sample data is used as an example to describe how to query **[Real-time TopSQL](#page-368-0)** and **[Historical TopSQL](#page-370-0)**.

#### **Configuring Cluster Parameters**

To query for historical or archived resource monitoring information about jobs of top SQLs, you need to set related GUC parameters first. The procedure is as follows:

- 1. Log in to the GaussDB(DWS) management console.
- 2. On the **Cluster Management** page, locate the required cluster and click the cluster name. The cluster details page is displayed.
- 3. Click the **Parameter Modifications** tab to view the values of cluster parameters.
- 4. Set an appropriate value for parameter **[resource\\_track\\_duration](#page-913-0)** and click **Save**.

#### $\Box$  Note

If **enable\_resource\_record** is set to **on**, storage space expansion may occur and thereby slightly affects the performance. Therefore, set is to **off** if record archiving is unnecessary.

5. Go back to the **Cluster Management** page, click the refresh button in the upper right corner, and wait until the cluster parameter settings are applied.

#### **Example for Querying for Top SQLs**

The TPC-DS sample data is used as an example.

- **Step 1** Open the SQL client tool and connect to your database.
- **Step 2** Run the **EXPLAIN** statement to query for the estimated cost of the SQL statement to be executed to determine whether resources of the SQL statement will be monitored.

By default, only resources of a query whose execution cost is greater than the value (default: **100000**) of **[resource\\_track\\_cost](#page-912-0)** are monitored and can be queried by users.

For example, run the following statements to query for the estimated execution cost of the SQL statement:

SET CURRENT\_SCHEMA = tpcds; EXPLAIN WITH customer\_total\_return AS ( SELECT sr\_customer\_sk as ctr\_customer\_sk, sr\_store\_sk as ctr\_store\_sk, sum(SR\_FEE) as ctr\_total\_return FROM store\_returns, date\_dim WHERE sr\_returned\_date\_sk = d\_date\_sk AND d\_year =2000 GROUP BY sr\_customer\_sk, sr\_store\_sk ) SELECT c\_customer\_id FROM customer\_total\_return ctr1, store, customer WHERE ctr1.ctr\_total\_return > (select avg(ctr\_total\_return)\*1.2 FROM customer\_total\_return ctr2 WHERE ctr1.ctr\_store\_sk = ctr2.ctr\_store\_sk) AND s\_store\_sk = ctr1.ctr\_store\_sk AND s\_state = 'TN' AND ctr1.ctr\_customer\_sk = c\_customer\_sk ORDER BY c\_customer\_id limit 100;

In the following query result, the value in the first row of the E-costs column is the estimated cost of the SQL statement.

**Figure 10-1** EXPLAIN result

| id | operation                                |    | $E$ -rows   $E$ -width   $E$ -costs |        |
|----|------------------------------------------|----|-------------------------------------|--------|
|    | Row Adapter<br>$-5$                      | 6  | 20                                  | 153.06 |
| 2  | -> Vector Limit                          | 6  | 20                                  | 153.06 |
| з  | -> Vector Streaming (type: GATHER)       | 6  | 20                                  | 153.06 |
| 4  | -> Vector Limit                          | 6  | 20                                  | 152.84 |
| 5  | <b>Vector Sort</b><br>$\sim$             | 6  | 20                                  | 152.84 |
| 6  | -> Vector Hash Join (7,26)               | 6  | 20                                  | 152.83 |
| 7  | -> Vector Streaming(type: REDISTRIBUTE)  | 6  | 4                                   | 134.57 |
| 8  | -> Vector Hash Join (9,18)               | 6  | 4                                   | 134.46 |
| 9  | -> Vector Hash Join (10,11)              |    | 44                                  | 97.33  |
| 10 | -> CStore Scan on store                  |    | 4                                   | 60.23  |
| 11 | -> Vector Subquery Scan on ctrl          | 6  | 40                                  | 37.07  |
| 12 | -> Vector Hash Aggregate                 | 6  | 54                                  | 37.06  |
| 13 | -> Vector Streaming(type: REDISTRIBUTE)  | 6  | 22                                  | 37.04  |
| 14 | -> Vector Hash Join (15,17)              | 6  | 22                                  | 37.00  |
| 15 | -> Vector Streaming(type: BROADCAST)     | 6  | 4                                   | 18.74  |
| 16 | -> CStore Scan on date dim               |    | 4                                   | 18.06  |
| 17 | -> CStore Scan on store returns          | 60 | 26                                  | 18.02  |
| 18 | -> Vector Hash Aggregate                 | 6  | 68                                  | 37.09  |
| 19 | -> Vector Subquery Scan on ctr2          | 6  | 36                                  | 37.07  |
| 20 | -> Vector Hash Aggregate                 | 6  | 54                                  | 37.06  |
| 21 | -> Vector Streaming(type: REDISTRIBUTE)  | 6  | 22                                  | 37.04  |
| 22 | -> Vector Hash Join (23,25)              | 6  | 22                                  | 37.00  |
| 23 | -> Vector Streaming (type: BROADCAST)    | 6  | 4                                   | 18.74  |
| 24 | -> CStore Scan on date dim               | 1  | 4                                   | 18.06  |
| 25 | -> CStore Scan on store returns          | 60 | 26                                  | 18.02  |
| 26 | CStore Scan on customer<br>$\rightarrow$ | 60 | 24                                  | 18.02  |
|    | $(26$ rows)                              |    |                                     |        |

In this example, to demonstrate the resource monitoring function of top SQLs, you need to set **resource\_track\_cost** to a value smaller than the estimated cost in the

**EXPLAIN** result, for example, **100**. For details about the parameter setting, see **[resource\\_track\\_cost](#page-912-0)**.

#### $\cap$  note

After completing this example, you still need to reset **resource track cost** to its default value **100000** or a proper value. An overly small parameter value will compromise the database performance.

**Step 3** Run SQL statements.

```
SET CURRENT_SCHEMA = tpcds;
WITH customer_total_return AS
(SELECT sr_customer_sk as ctr_customer_sk, 
sr_store_sk as ctr_store_sk.
sum(SR_FEE) as ctr_total_return
FROM store_returns,date_dim
WHERE sr_returned_date_sk = d_date_sk
AND d_year =2000
GROUP BY sr_customer_sk ,sr_store_sk)
SELECT c_customer_id
FROM customer_total_return ctr1, store, customer
WHERE ctr1.ctr_total_return > (select avg(ctr_total_return)*1.2 
FROM customer_total_return ctr2
WHERE ctr1.ctr_store_sk = ctr2.ctr_store_sk)
AND s_store_sk = ctr1.ctr store_sk
AND s_state = 'TN'
AND ctr1.ctr_customer_sk = c_customer_sk
ORDER BY c_customer_id
limit 100;
```
**Step 4** During statement execution, query for the real-time memory peak information about the SQL statement on the current CN.

SELECT query, max\_peak\_memory, average\_peak\_memory, memory\_skew\_percent FROM gs\_wlm\_session\_statistics ORDER BY start\_time DESC;

The preceding command queries for the real-time peak information at the querylevel. The peak information includes the maximum memory peak among all DNs per second, average memory peak among all DNs per second, and memory usage skew across DNs.

For more examples of querying for the real-time resource monitoring information of top SQLs, see **[Real-time TopSQL](#page-368-0)**.

**Step 5** Wait until the SQL statement execution in **Step 3** is complete, and then query for the historical resource monitoring information of the statement. select query, start\_time, finish\_time, duration, status from gs\_wlm\_session\_history order by start\_time desc;

The preceding command queries for the historical information at the query-level. The peak information includes the execution start time, execution duration (unit: ms), and execution status. The time unit is ms.

For more examples of querying for the historical resource monitoring information of top SQLs, see **[Historical TopSQL](#page-370-0)**.

**Step 6** Wait for 3 minutes after the execution of the SQL statement in **Step 3** is complete, query for the historical resource monitoring information of the statement in the **info** view.

If **enable\_resource\_record** is set to **on** and the execution time of the SQL statement in **Step 3** is no less than the value of **resource\_track\_duration**, historical information about the SQL statement will be archived to the

**gs\_wlm\_session\_info** view 3 minutes after the execution of the SQL statement is complete.

The **info** view can be queried only when the **gaussdb** database is connected. Therefore, switch to the **gaussdb** database before running the following statement:

select query,start\_time,finish\_time,duration,status from gs\_wlm\_session\_info order by start\_time desc;

**----End**

# **11 Query Performance Optimization**

# **11.1 Overview of Query Performance Optimization**

The aim of SQL optimization is to maximize the utilization of resources, including CPU, memory, disk I/O, and network I/O. To maximize resource utilization is to run SQL statements as efficiently as possible to achieve the highest performance at a lower cost. For example, when performing a typical point query, you can use the segscan and filter (that is, read every tuple and query conditions for match). You can also use an index scan, which can be implemented at a lower cost but achieve the same effect.

This chapter describes how to analyze and improve query performance, and provides common cases and troubleshooting methods.

# **11.2 Query Analysis**

# **11.2.1 Query Execution Process**

The process from receiving SQL statements to the statement execution by the SQL engine is shown in **[Figure 11-1](#page-379-0)** and **[Table 11-1](#page-379-0)**. The texts in red are steps where database administrators can optimize queries.

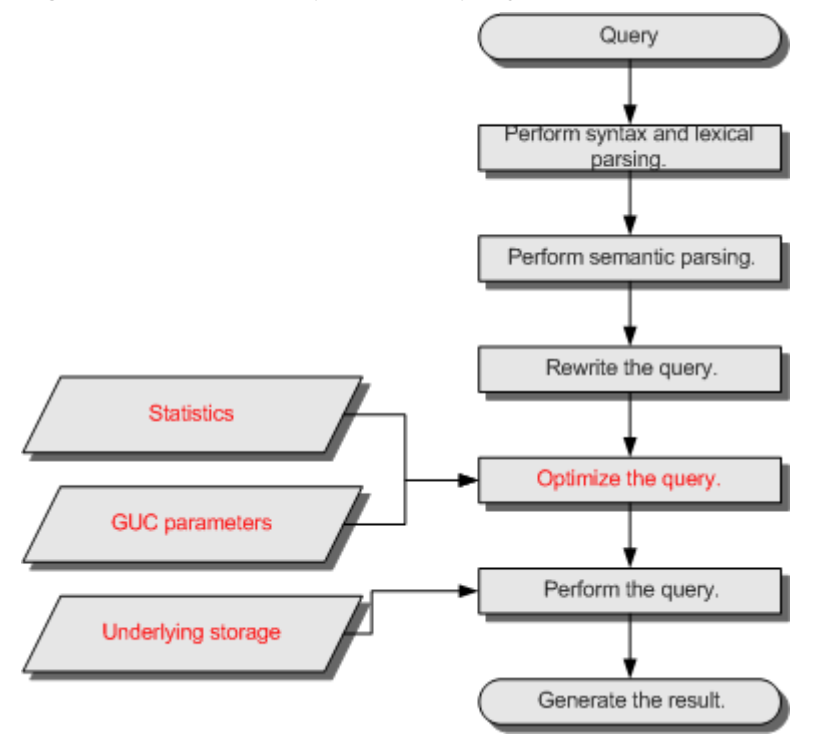

<span id="page-379-0"></span>**Figure 11-1** Execution process of query-related SQL statements by the SQL engine

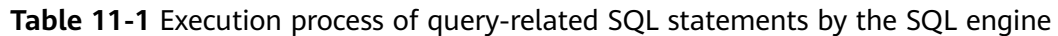

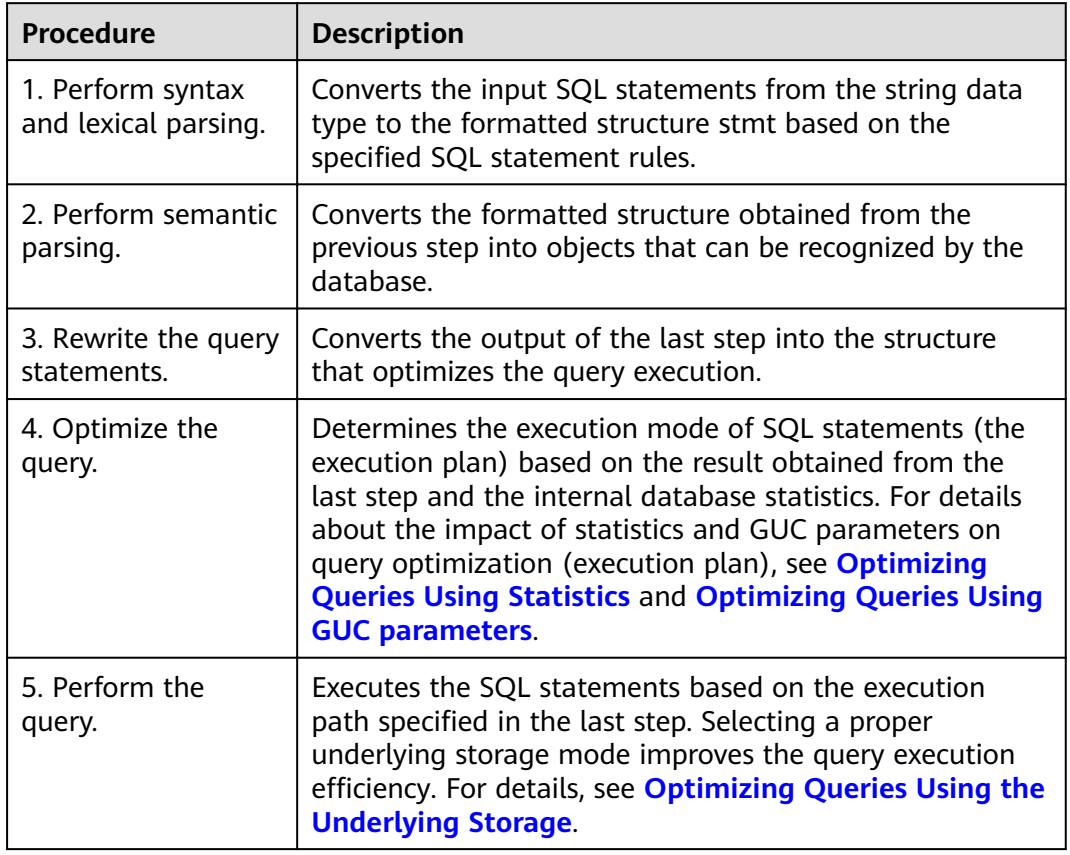

#### <span id="page-380-0"></span>**Optimizing Queries Using Statistics**

The GaussDB(DWS) optimizer is a typical Cost-based Optimization (CBO). By using CBO, the database calculates the number of tuples and the execution cost for each execution step under each execution plan based on the number of table tuples, column width, NULL record ratio, and characteristic values, such as distinct, MCV, and HB values, and certain cost calculation methods. The database then selects the execution plan that takes the lowest cost for the overall execution or for the return of the first tuple. These characteristic values are the statistics, which is the core for optimizing a query. Accurate statistics helps the planner select the most appropriate query plan. Generally, you can collect statistics of a table or that of some columns in a table using **ANALYZE**. You are advised to periodically execute **ANALYZE** or execute it immediately after you modified most contents in a table.

#### **Optimizing Queries Using GUC parameters**

Optimizing queries aims to select an efficient execution mode.

Take the following statement as an example:

select count(1) from customer inner join store\_sales on (ss\_customer\_sk = c\_customer\_sk);

During execution of **customer inner join store\_sales**, GaussDB(DWS) supports nested loop, merge join, and hash join. The optimizer estimates the result set value and the execution cost under each join mode based on the statistics of the **customer** and **store\_sales** tables and selects the execution plan that takes the lowest execution cost.

As described in the preceding content, the execution cost is calculated based on certain methods and statistics. If the actual execution cost cannot be accurately estimated, you need to optimize the execution plan by setting the GUC parameters.

#### **Optimizing Queries Using the Underlying Storage**

GaussDB(DWS) supports row- and column-based tables. The selection of an underlying storage mode strongly depends on specific customer business scenarios. You are advised to use column-store tables for computing service scenarios (mainly involving association and aggregation operations) and row-store tables for service scenarios, such as point queries and massive **UPDATE** or **DELETE** executions.

Optimization methods of each storage mode will be described in details in the performance optimization chapter.

#### **Optimizing Queries by Rewriting SQL Statements**

Besides the preceding methods that improve the performance of the execution plan generated by the SQL engine, database administrators can also enhance SQL statement performance by rewriting SQL statements while retaining the original service logic based on the execution mechanism of the database and abundant practical experience.

This requires that the system administrators know the customer business well and have professional knowledge of SQL statements.

## <span id="page-381-0"></span>**11.2.2 Overview of the SQL Execution Plan**

The SQL execution plan is a node tree, which displays detailed procedure when GaussDB(DWS) runs an SQL statement. A database operator indicates one step.

You can run the **EXPLAIN** command to view the execution plan generated for each query by an optimizer. Explain outputs a row of information for each execution node, showing the basic node type and the expense estimate that the optimizer makes for executing the node. See **Figure 11-2**.

**Figure 11-2** SQL execution plan example

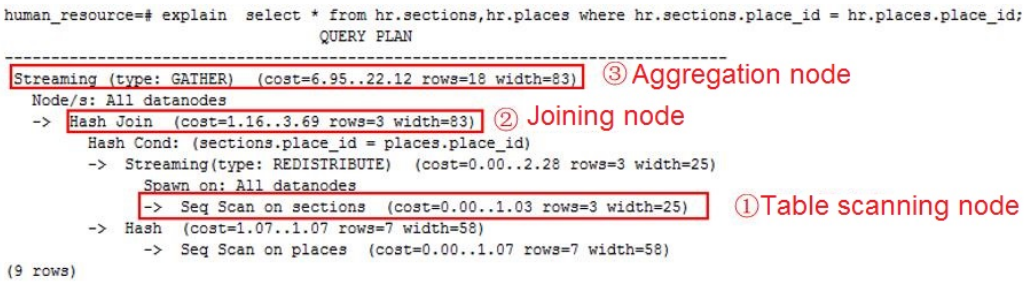

- Nodes at the bottom level are scan nodes. They scan tables and return raw rows. The types of scan nodes (sequential scans and index scans) vary depending on the table access methods. Objects scanned by the bottom layer nodes may not be row-store data (not directly read from a table), such as VALUES clauses and functions that return rows, which have their own types of scan nodes.
- If the query requires join, aggregation, sorting, or other operations on the raw rows, there will be other nodes above the scan nodes to perform these operations. In addition, there is more than one possible way to perform these operations, so different execution node types may be displayed here.
- The first row (the upper-layer node) estimates the total execution cost of the execution plan. This value indicates the value that the optimizer tries to minimize.

#### **Execution Plan Display Format**

GaussDB(DWS) provides four display formats: **normal**, **pretty**, **summary**, and **run**.

- **normal** indicates that the default printing format is used. **Figure 11-2** shows the display format.
- **pretty** indicates that the optimized display mode of GaussDB(DWS) is used. A new format contains a plan node ID, directly and effectively analyzing performance. as shown in **[Figure 11-3](#page-382-0)**.
- summary indicates that the analysis result based on such information is printed in addition to the printed information in the format specified by **pretty**.
- run indicates that in addition to the printed information specified by summary, the database exports the information as a CSV file.

| id I     | postgres=# explain select cjxh, count(1) from dwcjk group by cjxh;<br>operation | -------+--------+---- | E-rows   E-memory   E-width   E-costs |            |
|----------|---------------------------------------------------------------------------------|-----------------------|---------------------------------------|------------|
|          | 1   -> Row Adapter                                                              | 1 <sup>1</sup>        |                                       | 52   58.42 |
| 2 L      | -> Vector Streaming (type: GATHER)                                              | 11                    |                                       | 52   58.42 |
| 3 I      | -> Vector Hash Aggregate                                                        |                       | 1   16MB                              | 52   58.02 |
| 41       | -> CStore Scan on dwcjk                                                         |                       | 1   1MB                               | 44   58.00 |
| (4 rows) |                                                                                 |                       |                                       |            |

<span id="page-382-0"></span>**Figure 11-3** Example of an execution plan using the pretty format

You can change the display format of execution plans by setting **explain perf mode**. Later examples use the pretty format by default.

#### **Execution Plan Information**

In addition to setting different display formats for an execution plan, you can use different **EXPLAIN** syntax to display execution plan information in details. The following lists the common **EXPLAIN** syntax. For details, see EXPLAIN.

- EXPLAIN *statement*: only generates an execution plan and does not execute. The *statement* indicates SQL statements.
- EXPLAIN ANALYZE statement: generates and executes an execution plan, and displays the execution summary. Then actual execution time statistics are added to the display, including the total elapsed time expended within each plan node (in milliseconds) and the total number of rows it actually returned.
- EXPLAIN PERFORMANCE statement: generates and executes the execution plan, and displays all execution information.

To measure the run time cost of each node in the execution plan, the current execution of **EXPLAIN ANALYZE** or **EXPLAIN PERFORMANCE** adds profiling overhead to query execution. Running **EXPLAIN ANALYZE** or **PERFORMANCE** on a query sometimes takes longer time than executing the query normally. The amount of overhead depends on the nature of the query, as well as the platform being used.

Therefore, if an SOL statement is not finished after being running for a long time. run the **EXPLAIN** statement to view the execution plan and then locate the fault. If the SQL statement has been properly executed, run the **EXPLAIN ANALYZE** or **EXPLAIN PERFORMANCE** statement to check the execution plan and information to locate the fault.

The **EXPLAIN PERFORMANCE** lightweight execution is consistent with **EXPLAIN PERFORMANCE** but greatly reduces the time spent on performance analysis.

# **11.2.3 Deep Dive on the SQL Execution Plan**

As described in **[Overview of the SQL Execution Plan](#page-381-0)**, **EXPLAIN** displays the execution plan, but will not actually run SQL statements. **EXPLAIN ANALYZE** and **EXPLAIN PERFORMANCE** both will actually run SQL statements and return the execution information. In this section, detailed execution plan and execution information are described.

#### **Execution Plan**

The following SQL statement is used as an example:

select cjxh, count(1) from dwcjk group by cjxh;

Run the **EXPLAIN** command and the output is as follows:

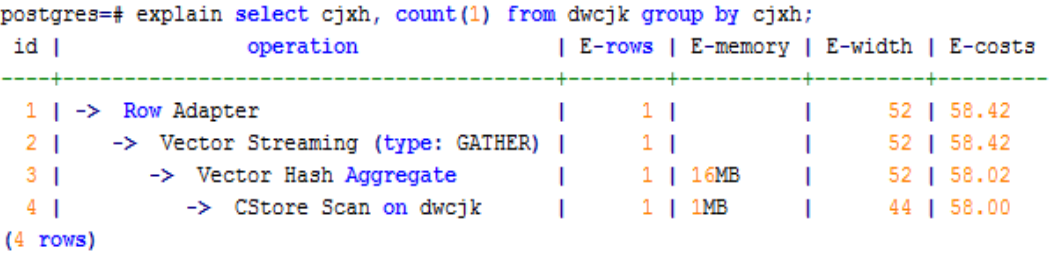

#### **Interpretation of the execution plan column (horizontal)**:

- Id: execution operator node ID
- operation: execution node operator name

The operator of the Vector prefix refers to a vectorized execution engine operator, which exists in a query containing a column-store table.

Streaming is a special operator. It implements the core data shuffle function of the distributed architecture. Streaming has three types, which correspond to different data shuffle functions in the distributed architecture:

- Streaming (type: GATHER): The CN collects data from DNs.
- Streaming(type: REDISTRIBUTE): Data is redistributed to all the DNs based on selected columns.
- Streaming(type: BROADCAST): Data on the current DN is broadcast to other DNs.
- E-rows: indicates the number of rows estimated by each operator.
- E-memory: indicates the estimated memory used by each operator on a DN. Only operators executed on DNs are displayed. In certain scenarios, the memory upper limit enclosed in parentheses will be displayed following the estimated memory usage.
- E-width: indicates the estimated width of tuples provided by each operator.
- E-costs: indicates the execution cost estimated by each operator.
	- E-costs are defined by the optimizer based on cost parameters, habitually grasping disk page as a unit. Other overhead parameters are set by referring to E-costs.
	- The cost of each node (the E-costs value) includes the cost of all of its child nodes.
	- Overhead reflects only what the optimizer is concerned about, but does not consider the time that the result row passed to the client. Although the time may play a very important role in the actual total time, it is ignored by the optimizer, because it cannot be changed by modifying the plan.

#### **Interpretation of the execution plan level (vertical)**:

1. Layer 1: CStore Scan on dwcjk

The table scan operator scans the table **dwcjk** using Cstore Scan. The function of this layer is to read data in the table dwcjk from the buffer or disks, or transfers it to the upper-layer node to participate in the calculation.

- 2. Layer 2: Vector Hash Aggregate Aggregation operators are used to perform aggregation operations (group by)
- on operators calculated from the lower layer. 3. Layer 3: Vector Streaming (type: GATHER)

The GATHER-typed Shuffle operator aggregates data from DNs to the CN.

4. Layer 4: Row Adapter

Storage format conversion operator is used to convert data in columns of the memory to data in rows for client display.

It should be noted that when operators in the top layer are Data Node Scan, you need to set **enable\_fast\_query\_shipping** to **off** to view detailed execution plan as follows:

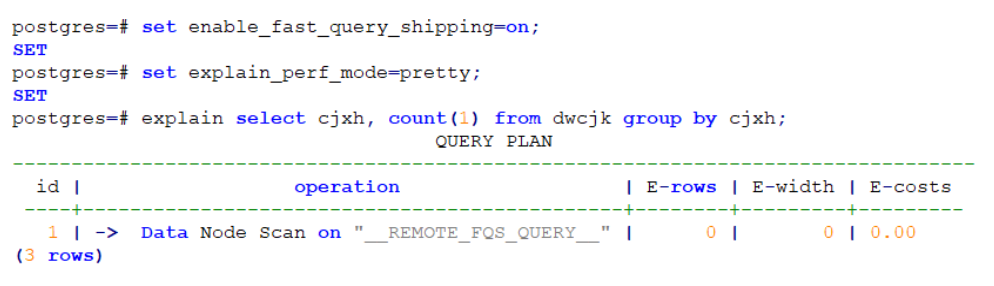

After **enable\_fast\_query\_shipping** is set, the execution plan is displayed as follows:

```
postgres=# set enable fast query shipping=off;
postgres=# explain select cjxh, count(1) from dwcjk group by cjxh;
                                      QUERY PLAN
                                       --------------
 id |               operation               | E-rows | E-width | E-costs
 Now Adapter<br>
-Nector Streaming (type: GATHER) | 20 | 12 | 19.18<br>
-Nector Sonic Hash Aggregate | 20 | 12 | 19.18<br>
-Nector Sonic Hash Aggregate | 20 | 12 | 13.18<br>
-Nector Scan on dwcjk | 20 | 4 | 13.01
  1 \mid -\rangle Row Adapter
   2<sub>1</sub>3 \mid \mid4 \mid(6 rows)
```
#### **Keywords in the execution plan**:

- 1. Table access modes
	- Seq Scan

Scans all rows of the table in sequence.

– Index Scan

The optimizer uses a two-step plan: the child plan node visits an index to find the locations of rows matching the index condition, and then the upper plan node actually fetches those rows from the table itself. Fetching rows separately is much more expensive than reading them sequentially, but because not all pages of the table have to be visited, this is still cheaper than a sequential scan. The upper-layer planning node first sort the location of index identifier rows based on physical locations before reading them. This minimizes the independent capturing overhead.

If there are separate indexes on multiple columns referenced in **WHERE**, the optimizer might choose to use an **AND** or **OR** combination of the

indexes. However, this requires the visiting of both indexes, so it is not necessarily a win compared to using just one index and treating the other condition as a filter.

The following Index scans featured with different sorting mechanisms are involved:

■ Bitmap Index Scan

Fetches data pages using a bitmap.

■ Index Scan using index name

Fetches table rows in index order, which makes them even more expensive to read. However, there are so few rows that the extra cost of sorting the row locations is unnecessary. This plan type is used mainly for queries fetching just a single row and queries having an **ORDER BY** condition that matches the index order, because no extra sorting step is needed to satisfy **ORDER BY**.

- 2. Table connection modes
	- Nested Loop

Nested-loop is used for queries that have a smaller data set connected. In a Nested-loop join, the foreign table drives the internal table and each row returned from the foreign table should have a matching row in the internal table. The returned result set of all queries should be less than 10,000. The table that returns a smaller subset will work as a foreign table, and indexes are recommended for connection fields of the internal table.

– (Sonic) Hash Join

A Hash join is used for large tables. The optimizer uses a hash join, in which rows of one table are entered into an in-memory hash table, after which the other table is scanned and the hash table is probed for matches to each row. Sonic and non-Sonic hash joins differ in their hash table structures, which do not affect the execution result set.

Merge Join

In a merge join, data in the two joined tables is sorted by join columns. Then, data is extracted from the two tables to a sorted table for matching.

Merge join requires more resources for sorting and its performance is lower than that of hash join. If the source data has been sorted, it does not need to be sorted again when merge join is performed. In this case, the performance of merge join is better than that of hash join.

#### 3. Operators

– sort

Sorts the result set.

filter

The **EXPLAIN** output shows the **WHERE** clause being applied as a **Filter** condition attached to the **Seq Scan** plan node. This means that the plan node checks the condition for each row it scans, and returns only the ones that meet the condition. The estimated number of output rows has been reduced because of the **WHERE** clause. However, the scan will still have to visit all 10000 rows. As a result, the cost is not decreased. It

increases a bit (by 10000 x cpu operator cost) to reflect the extra CPU time spent on checking the **WHERE** condition.

– LIMIT

**LIMIT** limits the number of output execution results. If a **LIMIT** condition is added, not all rows are retrieved.

#### **Task Execution**

You can use **EXPLAIN ANALYZE** or **EXPLAIN PERFORMANCE** to check the SQL statement execution information and compare the actual execution and the optimizer's estimation to find what to optimize. **EXPLAIN PERFORMANCE** provides the execution information on each DN, whereas **EXPLAIN ANALYZE** does not.

The following SQL statement is used as an example:

select count(1) from tb1;

The output of running **EXPLAIN PERFORMANCE** is as follows:

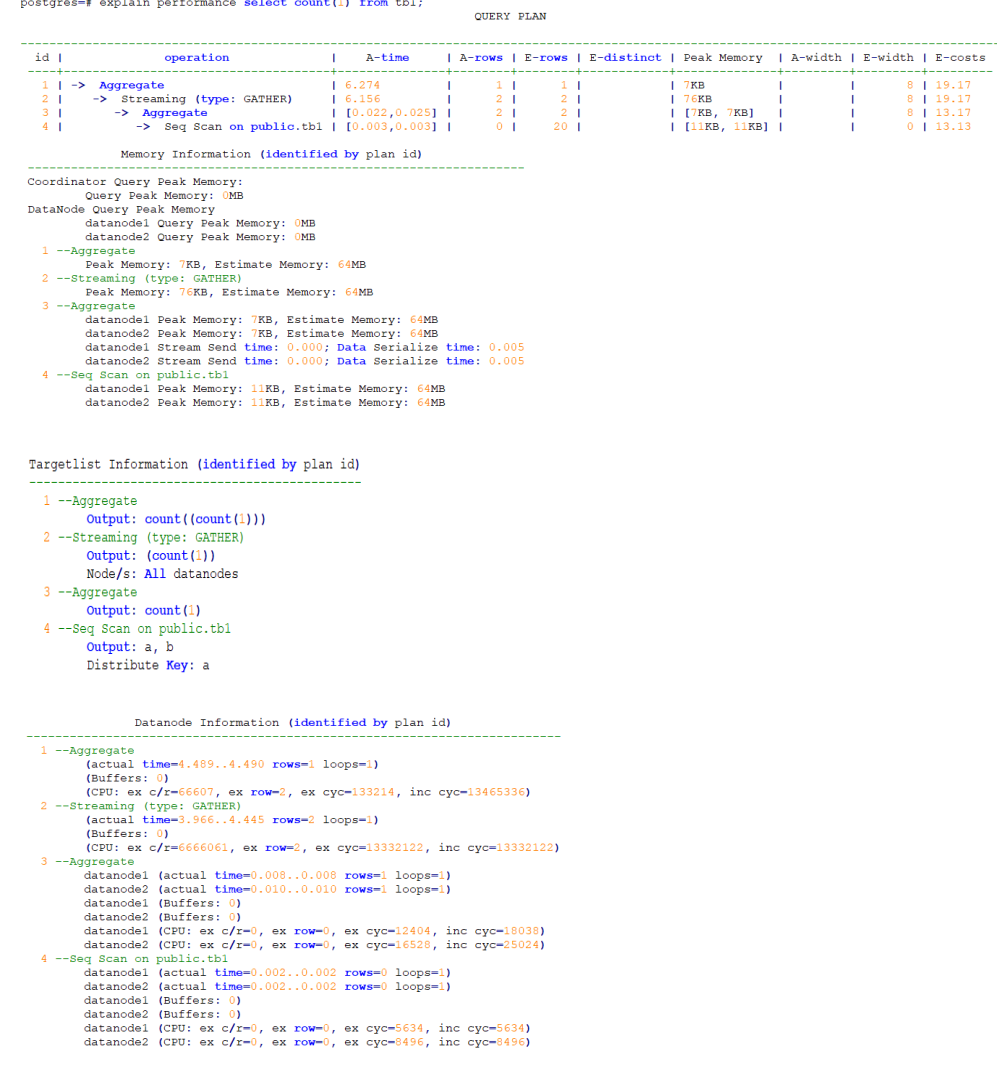

User Define Profiling Plan Node id: 2 Track name: coordinator get datanode connection<br>coordinator i: (time-1.864 total\_calls-1 loops-1) ----- Query Summary ----

This figure shows that the execution information can be classified into the following 7 aspects.

- 1. The plan is displayed as a table, which contains 11 columns: **id**, **operation**, **Atime**, **A-rows**, **E-rows**, **E-distinct**, **Peak Memory**, **E-memory**, **A-width**, **E**width, and E-costs. The definition of the plan-type columns (columns started with id, operation, or some started with E) is the same as that of running **EXPLAIN**. For details, see **[Execution Plan](#page-382-0)** (execution plan) in the section. The definition of A-time, A-rows, E-distinct, Peak Memory, and A-width are described as follows:
	- A-time: indicates the execution completion time of the current operator. Generally, the A-time of the operator executed on the DN is two values enclosed by square brackets ([]), indicating the shortest time and longest time for completing the operator on all DNs, respectively.
	- A-rows: indicates the number of tuples provided by the current operator
	- E-distinct: indicates the estimated distinct value of the hashjoin operator.
	- Peak Memory: indicates the peak memory usage of an operator on each DN.
	- A-width: indicates that the current operator tuple actual width of each line. This parameter is valid only for the heavy memory operator is displayed, including: (Vec)HashJoin, (Vec)HashAgg, (Vec) HashSetOp, (Vec)Sort, and (Vec)Materialize operator. The (Vec)HashJoin calculation of width is the width of the right subtree operator, it will be displayed in the right subtree.
- 2. Predicate Information (identified by plan id):

This part displays the static information that does not change during the plan execution process, such as some join conditions and filter information.

3. Memory Information (identified by plan id):

This part displays the memory usage information printed by certain operators (mainly Hash and Sort), including **peak memory**, **control memory**, **operator memory**, **width**, **auto spread num**, and **early spilled**; and spill details, including **spill Time(s)**, **inner/outer partition spill num**, **temp fià num**, split data volume, and **written disk IO [**min, max**]**. The Sort operator does not display the number of files written to disks, and displays disks only when displaying sorting methods.

4. Targetlist Information (identified by plan id)

This part displays the target columns provided by each operator.

5. DataNode Information (identified by plan id):

This part displays the execution time of each operator (including the execution time of filtering and projection, if any), CPU usage, and buffer usage.

6. User Define Profiling

This part displays CNs and DNs, DN and DN connection time, and some execution information in the storage layer.

7. ====== Query Summary =====:

The total execution time and network traffic, including the maximum and minimum execution time in the initialization and end phases on each DN, initialization, execution, and time in the end phase on each CN, and the system available memory during the current statement execution, and statement estimation memory information.

#### **NOTICE**

- $\bullet$  The difference between A-rows and E-rows shows the deviation between the optimizer estimation and actual execution. Generally, if the deviation is large, the plan generated by the optimizer is untrusted, and you need to modify the deviation value.
- $\bullet$  If the difference of the A-time values is large, it indicates that the operator computing skew (difference between execution time on DNs) is large and that manual performance tuning is required. Generally, for two adjacent operators, the execution time of the upper-layer operator includes that of the lower-layer operator. However, if the upper-layer operator is a stream operator, its execution time may be less than that of the lower-layer operator, as there is no driving relationship between threads.
- **Max Query Peak Memory** is often used to estimate the consumed memory of SQL statements, and is also used as an important basis for setting a memory parameter during SQL statement optimization. Generally, the output from **EXPLAIN ANALYZE** or **EXPLAIN PERFORMANCE** is provided for the input for further optimization.

# **11.2.4 Querying SQL Statements That Affect Performance Most**

This section describes how to query SQL statements whose execution takes a long time, leading to poor system performance.

#### **Procedure**

**Step 1** Query the statements that are run for a long time in the database.

SELECT current\_timestamp - query\_start AS runtime, datname, usename, query FROM pg\_stat\_activity where state != 'idle' ORDER BY 1 desc;

After the query, query statements are returned as a list, ranked by execution time in descending order. The first result is the query statement that has the longest execution time in the system. The returned result contains the SQL statement invoked by the system and the SQL statement run by users. Find the statements that were run by users and took a long time.

Alternatively, you can set **current\_timestamp - query\_start** to be greater than a threshold to identify query statements that are executed for a duration longer than this threshold.

SELECT query FROM pg\_stat\_activity WHERE current\_timestamp - query\_start > interval '1 days';

**Step 2** Set the parameter **track\_activities** to **on**.

SET track\_activities = on;

The database collects the running information about active queries only if the parameter is set to **on**.

**Step 3** View the running query statements.

Viewing **pg\_stat\_activity** is used as an example here.

```
SELECT datname, usename, state FROM pg_stat_activity;
 datname | usename | state |
      ----------+---------+--------+
 postgres | omm | idle |
 postgres | omm | active |
(2 rows)
```
If the **state** column is idle, the connection is idle and requires a user to enter a command.

To identify only active query statements, run the following command:

SELECT datname, usename, state FROM pg\_stat\_activity WHERE state != 'idle';

- **Step 4** Analyze the status of the query statements that were run for a long time.
	- If the query statement is normal, wait until the execution is complete.
	- If a query statement is blocked, run the following command to view this query statement:

SELECT datname, usename, state, query FROM pg\_stat\_activity WHERE waiting = true;

The command output lists a query statement in the block state. The lock resource requested by this query statement is occupied by another session, so this query statement is waiting for the session to release the lock resource.

#### $\Box$  Note

Only when the query is blocked by internal lock resources, the waiting field is true. In most cases, block happens when query statements are waiting for lock resources to be released. However, query statements may be blocked because they are waiting to write in files or for timers. Such blocked queries are not displayed in the **pg\_stat\_activity** view.

**----End**

### **11.2.5 Checking Blocked Statements**

During database running, query statements are blocked in some service scenarios and run for an excessively long time. In this case, you can forcibly terminate the faulty session.

#### **Procedure**

**Step 1** View blocked query statements and information about the tables and schemas that block the query statements.

SELECT w.query as waiting\_query, w.pid as w\_pid, w.usename as w\_user, l.query as locking\_query, l.pid as l\_pid.

```
l.usename as l_user,
t.schemaname || '.' || t.relname as tablename
from pg_stat_activity w join pg_locks l1 on w.pid = l1.pid
and not l1.granted join pg_locks l2 on l1.relation = l2.relation
and l2.granted join pg_stat_activity l on l2.pid = l.pid join pg_stat_user_tables t on l1.relation = t.relid
where w.waiting;
```
The thread ID, user information, query status, as well as information about the tables and schemas that block the query statements are returned.

**Step 2** Run the following command to terminate the required session, where **139834762094352** is the thread ID:

```
SELECT PG_TERMINATE_BACKEND(139834762094352);
```
If information similar to the following is displayed, the session is successfully terminated:

PG\_TERMINATE\_BACKEND

--------------------- t (1 row)

If a command output similar to the following is displayed, a user is attempting to terminate the session, and the session will be reconnected rather than being terminated.

FATAL: terminating connection due to administrator command FATAL: terminating connection due to administrator command The connection to the server was lost. Attempting reset: Succeeded.

 $\Box$  note

If the **PG\_TERMINATE\_BACKEND** function is used to terminate the background threads of the session, the gsql client will be reconnected rather than be logged out.

**----End**

# **11.3 Query Improvement**

# **11.3.1 Optimization Process**

You can analyze slow SQL statements to optimize them.

#### **Procedure**

- **Step 1** Collect all table statistics associated with the SQL statements. In a database, statistics indicate the source data of a plan generated by a planner. If statistics are unavailable or out of date, the execution plan may seriously deteriorate, leading to low performance. According to past experience, about 10% performance problem occurred because no statistics are collected. For details, see **[Updating](#page-391-0) [Statistics](#page-391-0)**.
- **Step 2** View the execution plan to find out the cause. If the SQL statements have been running for a long period of time and not ended, run the **EXPLAIN** command to view the execution plan and then locate the fault. If the SQL statement has been executed, run the **EXPLAIN ANALYZE** or **EXPLAIN PERFORMANCE** command to check the execution plan and actual running situation and then accurately locate the fault.

#### <span id="page-391-0"></span>**Step 3** Review and modify the table definition.

- **Step 4** For details about **EXPLAIN** or **EXPLAIN PERFORMANCE**, the reason why SQL statements are slowly located, and how to solve this problem, see **[Typical SQL](#page-396-0) [Optimization Methods](#page-396-0)**.
- **Step 5** Generally, some SQL statements can be converted to its equivalent statements in all or certain scenarios by rewriting queries. SQL statements are simpler after they are rewritten. Some execution steps can be simplified to improve the performance. The query rewriting method is universal in all databases. **[Experience in Rewriting](#page-427-0) [SQL Statements](#page-427-0)** describes several optimization methods by rewriting SQL statements.
- **Step 6** Specify a join order; join, stream, or scan operations; number of rows in a result; or redistribution skew information to optimize an execution plan, improving query performance. For details, see **[Hint-based Tuning](#page-430-0)**.
- **Step 7** To maintain high database performance, you are advised to perform **[Routinely](#page-451-0) [Maintaining Tables](#page-451-0)** and **[Routinely Recreating an Index](#page-453-0)**.
- **Step 8** (Optional) Improve performance by using operators if resources are sufficient in GaussDB(DWS). For details, see **[SMP Manual Optimization Suggestions](#page-457-0)**.

**----End**

#### **11.3.2 Updating Statistics**

In a database, statistics indicate the source data of a plan generated by a planner. If no collection statistics are available or out of date, the execution plan may seriously deteriorate, leading to low performance.

#### **Context**

The **ANALYZE** statement collects statistic about table contents in databases, which will be stored in the system table **PG\_STATISTIC**. Then, the query optimizer uses the statistics to work out the most efficient execution plan.

After executing batch insertion and deletions, you are advised to run the **ANALYZE** statement on the table or the entire library to update statistics. By default, 30,000 rows of statistics are sampled. That is, the default value of the GUC parameter **default statistics target** is **100**. If the total number of rows in the table exceeds 1,600,000, you are advised to set **default\_statistics\_target** to **-2**, indicating that 2% of the statistics are collected.

For an intermediate table generated during the execution of a batch script or stored procedure, you also need to run the **ANALYZE** statement.

If there are multiple inter-related columns in a table and the conditions or grouping operations based on these columns are involved in the query, collect statistics about these columns so that the query optimizer can accurately estimate the number of rows and generate an effective execution plan.

#### **Procedure**

Run the following commands to update the statistics about a table or the entire database:

<span id="page-392-0"></span>ANALYZE *tablename*; extending the --Update statistics about a table.

ANALYZE; entitled according the statistics about the entire database.

Run the following statements to perform statistics-related operations on multiple columns:

ANALYZE tablename ((column\_1, column\_2)); --Collect statistics about column\_1 and column 2 of tablename.

ALTER TABLE tablename ADD STATISTICS ((column\_1, column\_2)); --Declare statistics about column\_1 and *column\_2* of *tablename*.<br>ANALYZE *tablename*; --Collect statistics about one or more columns.

ALTER TABLE tablename DELETE STATISTICS ((column 1, column 2)); --Delete statistics about column 1 and *column\_2* of tablename or their statistics declaration.

#### **NOTICE**

After the statistics are declared for multiple columns by running the **ALTER TABLE** tablename **ADD STATISTICS** statement, the system collects the statistics about these columns next time **ANALYZE** is performed on the table or the entire database.

To collect the statistics, run the **ANALYZE** statement.

#### $\Box$  Note

Use **EXPLAIN** to show the execution plan of each SQL statement. If **rows=10** (the default value, probably indicating the table has not been analyzed) is displayed in the **SEQ SCAN** output of a table, run the **ANALYZE** statement for this table.

# **11.3.3 Reviewing and Modifying a Table Definition**

#### **11.3.3.1 Reviewing and Modifying a Table Definition**

In a distributed framework, data is distributed on DNs. Data on one or more DNs is stored on a physical storage device. To properly define a table, you must:

- 1. **Evenly distribute data on each DN** to avoid the available capacity decrease of a cluster caused by insufficient storage space of the storage device associated with a DN. Specifically, select a proper distribution key to avoid data skew.
- 2. **Evenly assign table scanning tasks on each DN** to avoid that a DN is overloaded by the table scanning tasks. Specifically, do not select columns in the equivalent filter of a base table as the distribution key.
- 3. **Reduce the data volume scanned** by using the partition pruning mechanism.
- 4. **Avoid the use of random I/O** by using clustering or partial clustering.
- 5. Avoid data shuffle to reduce the network pressure by selecting the join**condition** column or **group by** column as the distribution column.

The distribution column is the core for defining a table. The following figure shows the procedure of defining a table. The table definition is created during the database design and is reviewed and modified during the SQL statement optimization.

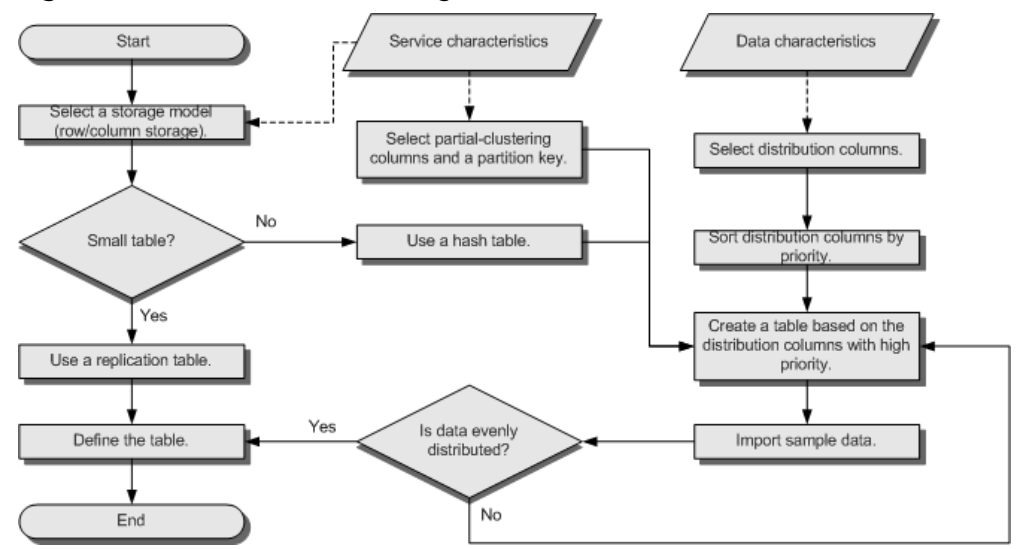

#### **Figure 11-4** Procedure of defining a table

#### **11.3.3.2 Selecting a Storage Model**

During database design, some key factors about table design will greatly affect the subsequent query performance of the database. Table design affects data storage as well. Scientific table design reduces I/O operations and minimizes memory usage, improving the query performance.

Selecting a model for table storage is the first step of table definition. Select a proper storage model for your service based on the following table.

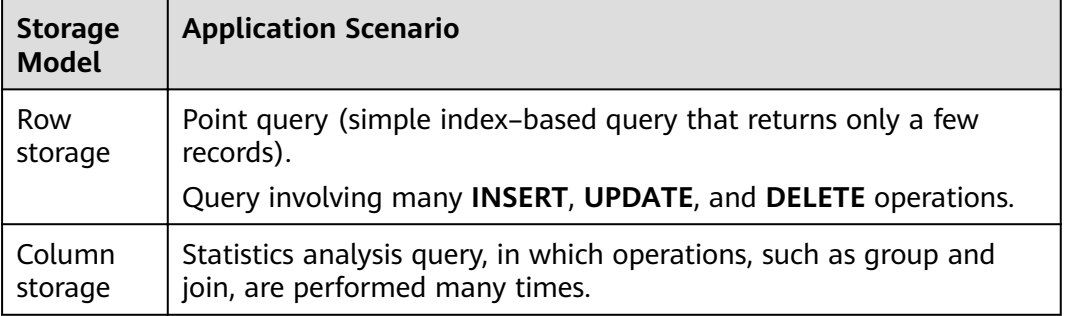

#### **11.3.3.3 Selecting a Distribution Mode**

In replication mode, full data in a table is copied to each DN in the cluster. This mode is used for tables containing a small volume of data. Full data in a table stored on each DN avoids data redistribution during the **JOIN** operation. This reduces network costs and plan segments (each with a thread), but generates much redundant data. Generally, replication is only used for small dimension tables.

In hash mode, hash values are generated for one or more columns. You can obtain the storage location of a tuple based on the mapping between DNs and the hash values. In a hash table, I/O resources on each node can be used for data read/ write, which greatly accelerates the read/write of a table. Generally, a table containing a large amount of data is defined as a hash table.

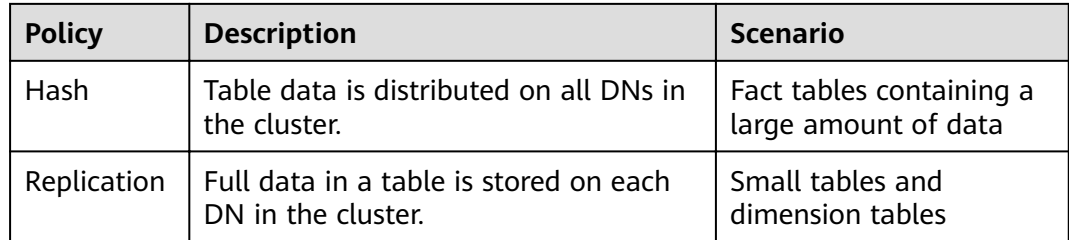

As shown in **Figure 11-5**, **T1** is a replication table and **T2** is a hash table.

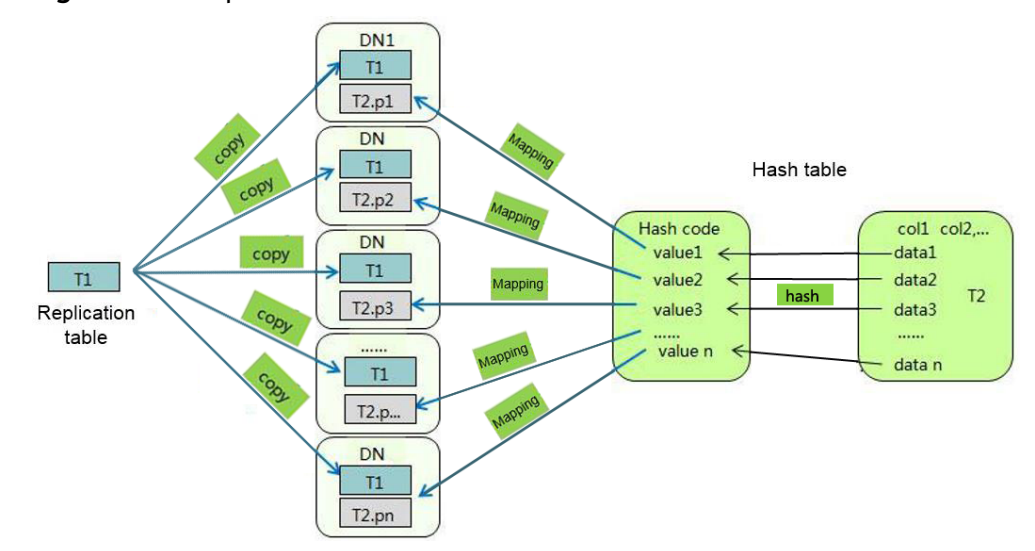

**Figure 11-5** Replication table and hash table

#### **11.3.3.4 Selecting a Distribution Column**

The distribution column in a hash table must meet the following requirements, which are ranked by priority in descending order:

- 1. **The value of the distribution column should be discrete so that data can be evenly distributed on each DN.** For example, you are advised to select the primary key of a table as the distribution column, and the ID card number as the distribution column in a personnel information table.
- 2. **Do not select the column where a constant filter exists.** For example, if a constant constraint (for example, zqdh= '000001') exists on the **zqdh** column in some queries on the **dwcjk** table, you are not advised to use **zqdh** as the distribution column.
- 3. **Select the join condition as the distribution column**, so that join tasks can be pushed down to DNs to execute, reducing the amount of data transferred between the DNs.

For a hash table, an improper distribution key may cause data skew or poor I/O performance on certain DNs. Therefore, you need to check the table to ensure that data is evenly distributed on each DN. You can run the following SQL statements to check data skew:

select xc\_node\_id, count(1) from *tablename* 

group by xc\_node\_id order by xc\_node\_id desc;

**xc\_node\_id** corresponds to a DN. Generally, **over 5% difference between the** amount of data on different DNs is regarded as data skew. If the difference is over 10%, choose another distribution column.

4. You are not advised to add a column as a distribution column, especially add a new column and use the SEQUENCE value to fill the column. This is because SEQUENCE may cause performance bottlenecks and unnecessary maintenance costs.

Multiple distribution columns can be selected in GaussDB(DWS) to evenly distribute data.

#### **11.3.3.5 Using Partial Clustering**

Partial Cluster Key is the column-based technology. It can minimize or maximize sparse indexes to quickly filter base tables. Partial cluster key can specify multiple columns, but you are advised to specify no more than two columns. Use the following principles to specify columns:

- 1. The selected columns must be restricted by simple expressions in base tables. Such constraints are usually represented by Col, Op, and Const. Col specifies the column name, Op specifies operators, (including  $=$ ,  $>$ ,  $>=$ ,  $\leq$  =, and  $\leq$ ) Const specifies constants.
- 2. Select columns that are frequently selected (to filter much more undesired data) in simple expressions.
- 3. List the less frequently selected columns on the top.
- 4. List the columns of the enumerated type at the top.

#### **11.3.3.6 Using Partitioned Tables**

Partitioning refers to splitting what is logically one large table into smaller physical pieces based on specific schemes. The table based on the logic is called a partitioned table, and a physical piece is called a partition. Data is stored on these smaller physical pieces, namely, partitions, instead of the larger logical partitioned table. A partitioned table has the following advantages over an ordinary table:

- 1. High query performance: The system queries only the concerned partitions rather than the whole table, improving the query efficiency.
- 2. High availability: If a partition is faulty, data in the other partitions is still available.
- 3. Easy maintenance: You only need to fix the faulty partition.

GaussDB(DWS) supports range-partitioned tables.

Range-partitioned table: Data within a specific range is mapped onto each partition. The range is determined by the partition key specified during the partitioned table creation. The partition key is usually a date. For example, sales data is partitioned by month.

#### **11.3.3.7 Selecting a Data Type**

Use the following principles to obtain efficient data types:
#### 1. Using the data type that can be efficiently executed

Generally, calculation of integers (including common comparison calculations, such as =, >, <,  $\geq$ ,  $\leq$ , and  $\neq$  and group by) is more efficient than that of strings and floating point numbers. For example, if you need to filter data in a column containing numeric data for a column-store table where point query is performed, the execution takes over 10s. However, the execution time is reduced to 1.8s when you change the data type from NUMERIC to INT.

#### 2. **Using the data type of short length column**

Using the data type with a shorter length reduces both the data file size and the memory used for computing, improving the I/O and computing performance. For example, use SMALLINT instead of INT, and INT instead of BIGINT.

#### 3. **Using the same data type for associated columns**

Use the same data type for associated columns. If columns having different data types are associated, the database must dynamically convert the different data types into the same ones for comparison. The conversion results in performance overheads.

# **11.3.4 Typical SQL Optimization Methods**

SQL optimization involves continuous analysis and adjustment. You need to testrun a query, locate and fix its performance issues (if any) based on its execution plan, and run it again, until the execution performance meet your requirements.

### **11.3.4.1 SQL Self-Diagnosis**

Performance issues may occur when you query data or run the **INSERT**, **DELETE**, **UPDATE**, or **CREATE TABLE AS** statement. You can query the **warning** column in the **[GS\\_WLM\\_SESSION\\_STATISTICS](#page-688-0)**, **[GS\\_WLM\\_SESSION\\_HISTORY](#page-684-0)**, and **[GS\\_WLM\\_SESSION\\_INFO](#page-582-0)** views to obtain performance diagnosis information for tuning.

Alarms that can trigger SQL self-diagnosis depend on the settings of **resource track level. If resource track level is set to <b>query** or **perf**, you can diagnose alarms indicating that statistics of multiple columns or a single column are not collected or SQL statements are not pushed down. If **resource track level** is set to **operator**, all alarm scenarios can be diagnosed.

Whether a SQL plan will be diagnosed depends on the settings of **resource track cost**. A SQL plan will be diagnosed only if its execution cost is greater than **resource\_track\_cost**. You can use the **EXPLAIN** keyword to check the plan execution cost.

### **Alarms**

Currently, the following performance alarms will be reported:

Some column statistics are not collected.

If statistics of a single column or multiple columns are not collected, an alarm is reported. For details about the optimization, see **[Updating Statistics](#page-391-0)** and **[Optimizing Statistics](#page-414-0)**.

If no statistics are collected for the OBS foreign table and HDFS foreign table in the query statement, an alarm indicating that statistics are not collected

will be reported. Because the **ANALYZE** performance of the OBS foreign table and HDFS foreign table is poor, you are not advised to perform **ANALYZE** on these tables. Instead, you are advised to use the **ALTER FOREIGN TABLE** syntax to modify the **totalrows** attribute of the foreign table to correct the estimated number of rows.

Example alarms:

No statistics about a table are not collected.

Statistic Not Collect: schema\_test.t1

The statistics about a single column are not collected.

Statistic Not Collect: schema\_test.t2(c1)

The statistics about multiple columns are not collected.

Statistic Not Collect: schema\_test.t3((c1,c2))

The statistics about a single column and multiple columns are not collected. Statistic Not Collect:

schema\_test.t4(c1) schema\_test.t5((c1,c2))

SOL statements are not pushed down.

The cause details are displayed in the alarms. For details about the optimization, see **[Optimizing Statement Pushdown](#page-399-0)**.

- If the pushdown failure is caused by functions, the function names are displayed in the alarm.
- If the pushdown failure is caused by syntax, the alarm indicates that the syntax does not support pushdown. For example, the syntax containing the **With Recursive**, **Distinct On**, or **Row** expression, and syntax whose return value is of record type do not support pushdown.

Example alarms:

SQL is not plan-shipping, reason : ""enable\_stream\_operator" is off" SQL is not plan-shipping, reason : ""Distinct On" can not be shipped" SQL is not plan-shipping, reason : ""v\_test\_unshipping\_log" is VIEW that will be treated as Record type can't be shipped"

In a hash join, the larger table is used as the inner table.

An alarm will be reported if the number of rows in the inner table reaches or exceeds 10 times of that in the foreign table, more than 100,000 inner-table rows are processed on each DN in average, and data has been flushed to disks. You can view the **query\_plan** column in **[GS\\_WLM\\_SESSION\\_HISTORY](#page-684-0)** to check whether hash joins are used. In this scenario, you need to adjust the sequence of the HashJoin internal and foreign tables. For details, see **[Join](#page-432-0) [Order Hints](#page-432-0)**.

Example alarm:

PlanNode[7] Large Table is INNER in HashJoin "Vector Hash Aggregate"

In the preceding command, **7** indicates the operator whose ID is **7** in the **query\_plan** column.

**nestloop** is used in a large-table equivalent join.

An alarm will be reported if nested loop is used in an equivalent join where more than 100,000 larger-table rows are processed on each DN in average. You can view the **query\_plan** column of **[GS\\_WLM\\_SESSION\\_HISTORY](#page-684-0)** to check whether nested loop is used. In this scenario, you need to adjust the

table join mode and disable the NestLoop join mode between the current internal and foreign tables. For details, see **[Join Operation Hints](#page-434-0)**.

Example alarm:

PlanNode<sup>[5]</sup> Large Table with Equal-Condition use Nestloop"Nested Loop"

A large table is broadcasted.

An alarm will be reported if more than 100 thousand of rows are broadcasted on each DN in average. In this scenario, the broadcast operation of the BroadCast lower-layer operator needs to be disabled. For details about the optimization, see **[Stream Operation Hints](#page-436-0)**.

Example alarm:

PlanNode[5] Large Table in Broadcast "Streaming(type: BROADCAST dop: 1/2)"

Data skew occurs.

An alarm will be reported if the number of rows processed on any DN exceeds 100 thousand, and the number of rows processed on a DN reaches or exceeds 10 times of that processed on another DN. Generally, this alarm is generated due to storage layer skew or computing layer skew. For details about the optimization, see **[Optimizing Data Skew](#page-421-0)**.

Example alarm:

PlanNode[6] DataSkew:"Seq Scan", min\_dn\_tuples:0, max\_dn\_tuples:524288

The index is improper.

During base table scanning, an alarm is reported if the following conditions are met:

- For row-store tables:
	- When the index scanning is used, the ratio of the number of output lines to the number of scanned lines is greater than 1/1000 and the number of output lines is greater than 10,000.
	- When sequential scanning is used, the number of output lines to the number of scanned lines is less than 1/1000, the number of output lines is less than or equal to 10,000, and the number of scanned lines is greater than 10,000.
- For column-store tables:
	- When the index scanning is used, the ratio of the number of output lines to the number of scanned lines is greater than 1/10000 and the number of output lines is greater than 100.
	- When sequential scanning is used, the number of output lines to the number of scanned lines is less than 1/10,000, the number of output lines is less than or equal to 100, and the number of scanned lines is greater than 10,000.

For details about the optimization, see **[Optimizing Operators](#page-419-0)**. You can also refer to **[Case: Creating an Appropriate Index](#page-459-0)** and **[Case: Setting Partial](#page-476-0) [Cluster Keys](#page-476-0)**.

Example alarms:

PlanNode[4] Indexscan is not properly used:"Index Only Scan", output:524288, filtered:0, rate:1.00000 PlanNode[5] Indexscan is ought to be used:"Seq Scan", output:1, filtered:524288, rate:0.00000

**Estimation is inaccurate.** 

<span id="page-399-0"></span>An alarm will be reported if the maximum number or the estimated maximum number of rows processed on a DN is over 100,000, and the larger number reaches or exceeds 10 times of the smaller one. In this scenario, you can refer to **[Rows Hints](#page-435-0)** to correct the estimation on the number of rows, so that the optimizer can re-design the execution plan based on the correct number.

Example alarm: PlanNode[5] Inaccurate Estimation-Rows: "Hash Join" A-Rows:0, E-Rows:52488

### **Restrictions**

- 1. An alarm contains a maximum of 2048 characters. If the length of an alarm exceeds this value (for example, a large number of long table names and column names are displayed in the alarm when their statistics are not collected), a warning instead of an alarm will be reported. WARNING, "Planner issue report is truncated, the rest of planner issues will be skipped"
- 2. If a query statement contains the **Limit** operator, alarms of operators lower than **Limit** will not be reported.
- 3. For alarms about data skew and inaccurate estimation, only alarms on the lower-layer nodes in a plan tree will be reported. This is because the same alarms on the upper-level nodes may be triggered by problems on the lowerlayer nodes. For example, if data skew occurs on the **Scan** node, data skew may also occur in operators (for example, **Hashagg**) at the upper layer.

# **11.3.4.2 Optimizing Statement Pushdown**

### **Statement Pushdown**

Currently, the GaussDB(DWS) optimizer can use three methods to develop statement execution policies in the distributed framework: generating a statement pushdown plan, a distributed execution plan, or a distributed execution plan for sending statements.

- A statement pushdown plan pushes query statements from a CN down to DNs for execution and returns the execution results to the CN.
- In a distributed execution plan, a CN compiles and optimizes query statements, generates a plan tree, and then sends the plan tree to DNs for execution. After the statements have been executed, execution results will be returned to the CN.
- A distributed execution plan for sending statements pushes queries that can be pushed down (mostly base table scanning statements) to DNs for execution. Then, the plan obtains the intermediate results and sends them to the CN, on which the remaining queries are to be executed.

The third policy sends many intermediate results from the DNs to a CN for further execution. In this case, the CN performance bottleneck (in bandwidth, storage, and computing) is caused by statements that cannot be pushed down to DNs. Therefore, you are not advised to use the query statements that only the third policy is applicable to.

Statements cannot be pushed down to DNs if they have **[Functions That Do Not](#page-404-0) [Support Pushdown](#page-404-0)** or **[Syntax That Does Not Support Pushdown](#page-400-0)**. Generally, you can rewrite the execution statements to solve the problem.

### <span id="page-400-0"></span>**Viewing Whether the Execution Plan Has Been Pushed Down to DNs**

Perform the following procedure to quickly determine whether the execution plan can be pushed down to DNs:

- **Step 1** Set the GUC parameter **[enable\\_fast\\_query\\_shipping](#page-948-0)** to **off** to use the distributed framework policy for the query optimizer. **SET enable\_fast\_query\_shipping = off,**
- **Step 2** View the execution plan.

If the execution plan contains Data Node Scan, the SQL statements cannot be pushed down to DNs. If the execution plan contains Streaming, the SQL statements can be pushed down to DNs.

For example:

```
select
count(ss.ss_sold_date_sk order by ss.ss_sold_date_sk)c1 
from store_sales ss, store_returns sr
where 
sr.sr_customer_sk = ss.ss_customer_sk;
```
The execution plan is as follows, which indicates that the SQL statement cannot be pushed down.

#### QUERY PLAN

-------------------------------------------------------------------------- Aggregate -> Hash Join Hash Cond: (ss.ss\_customer\_sk = sr.sr\_customer\_sk) -> Data Node Scan on store\_sales "\_REMOTE\_TABLE\_QUERY\_" Node/s: All datanodes -> Hash -> Data Node Scan on store\_returns "\_REMOTE\_TABLE\_QUERY\_" Node/s: All datanodes (8 rows)

```
----End
```
# **Syntax That Does Not Support Pushdown**

SQL syntax that does not support pushdown is described using the following table definition examples:

```
CREATE TABLE CUSTOMER1
(
   C_CUSTKEY BIGINT NOT NULL
 , C_NAME VARCHAR(25) NOT NULL
 , C_ADDRESS VARCHAR(40) NOT NULL
  , C_NATIONKEY INT NOT NULL
 , C_PHONE CHAR(15) NOT NULL
 , C_ACCTBAL DECIMAL(15,2) NOT NULL
  , C_MKTSEGMENT CHAR(10) NOT NULL
 , C_COMMENT VARCHAR(117) NOT NULL
)
DISTRIBUTE BY hash(C_CUSTKEY);
CREATE TABLE test stream(a int, b float) :-float does not support redistribution.
CREATE TABLE sal_emp ( c1 integer[] ) DISTRIBUTE BY replication;
     The returning statement cannot be pushed down.
     explain update customer1 set C_NAME = 'a' returning c_name;
```
QUERY PLAN

------------------------------------------------------------------ Update on customer1 (cost=0.00..0.00 rows=30 width=187)

 Node/s: All datanodes Node expr: c\_custkey -> Data Node Scan on customer1 "\_REMOTE\_TABLE\_QUERY\_" (cost=0.00..0.00 rows=30 width=187) Node/s: All datanodes (5 rows) If columns in **count(distinct expr)** do not support redistribution, they do not support pushdown. explain verbose select count(distinct b) from test\_stream; QUERY PLAN -------------- Aggregate (cost=2.50..2.51 rows=1 width=8) Output: count(DISTINCT test\_stream.b) -> Data Node Scan on test stream "\_REMOTE\_TABLE\_QUERY\_" (cost=0.00..0.00 rows=30 width=8) Output: test\_stream.b Node/s: All datanodes Remote query: SELECT b FROM ONLY public.test\_stream WHERE true (6 rows) Statements using **distinct on** cannot be pushed down. explain verbose select distinct on (c\_custkey) c\_custkey from customer1 order by c\_custkey; QUERY PLAN ------------------------------------------------------------------ Unique (cost=49.83..54.83 rows=30 width=8) Output: customer1.c\_custkey -> Sort (cost=49.83..52.33 rows=30 width=8) Output: customer1.c\_custkey Sort Key: customer1.c\_custkey -> Data Node Scan on customer1 "\_REMOTE\_TABLE\_QUERY\_" (cost=0.00..0.00 rows=30 width=8) Output: customer1.c\_custkey Node/s: All datanodes Remote query: SELECT c\_custkey FROM ONLY public.customer1 WHERE true (9 rows) In a statement using **FULL JOIN**, if the column specified using **JOIN** does not support redistribution, the statement does not support pushdown. explain select \* from test\_stream t1 full join test\_stream t2 on t1.a=t2.b; QUERY PLAN -------------- Hash Full Join (cost=0.38..0.82 rows=30 width=24) Hash Cond: ((t1.a)::double precision = t2.b) -> Data Node Scan on test\_stream "\_REMOTE\_TABLE\_QUERY\_" (cost=0.00..0.00 rows=30 width=12) Node/s: All datanodes -> Hash (cost=0.00..0.00 rows=30 width=12) -> Data Node Scan on test\_stream "\_REMOTE\_TABLE\_QUERY\_" (cost=0.00..0.00 rows=30 width=12) Node/s: All datanodes (7 rows) Does not support array expression pushdown. explain verbose select array[c\_custkey,1] from customer1 order by c\_custkey; QUERY PLAN ------------------------------------------------------------------ Sort (cost=49.83..52.33 rows=30 width=8) Output: (ARRAY[customer1.c\_custkey, 1::bigint]), customer1.c\_custkey Sort Key: customer1.c\_custkey -> Data Node Scan on "\_\_REMOTE\_SORT\_QUERY\_\_" (cost=0.00..0.00 rows=30 width=8) Output: (ARRAY[customer1.c\_custkey, 1::bigint]), customer1.c\_custkey Node/s: All datanodes Remote query: SELECT ARRAY[c\_custkey, 1::bigint], c\_custkey FROM ONLY public.customer1 WHERE true ORDER BY 2 (7 rows) The following table describes the scenarios where a statement containing

**WITH RECURSIVE** cannot be pushed down in the current version, as well as the causes.

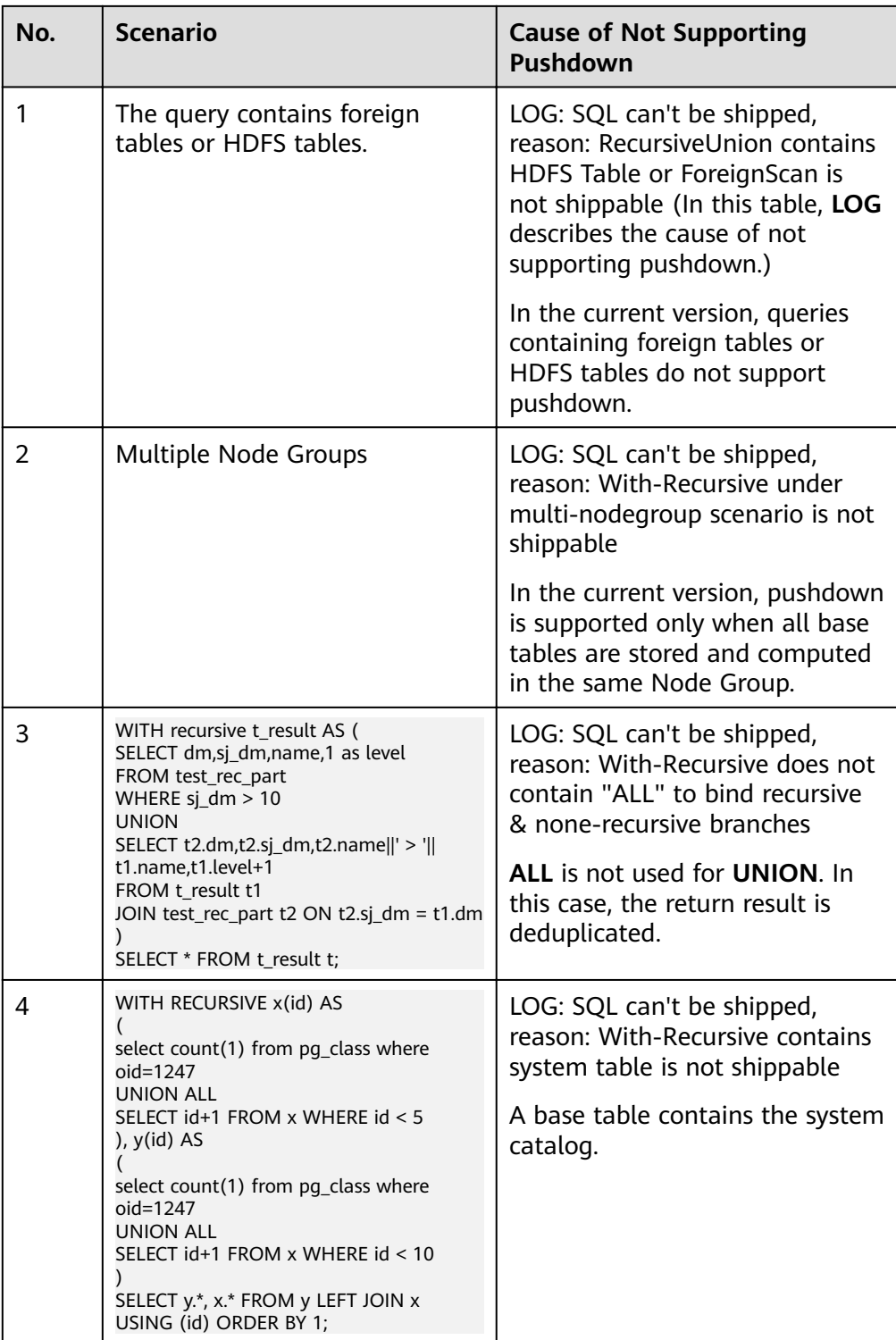

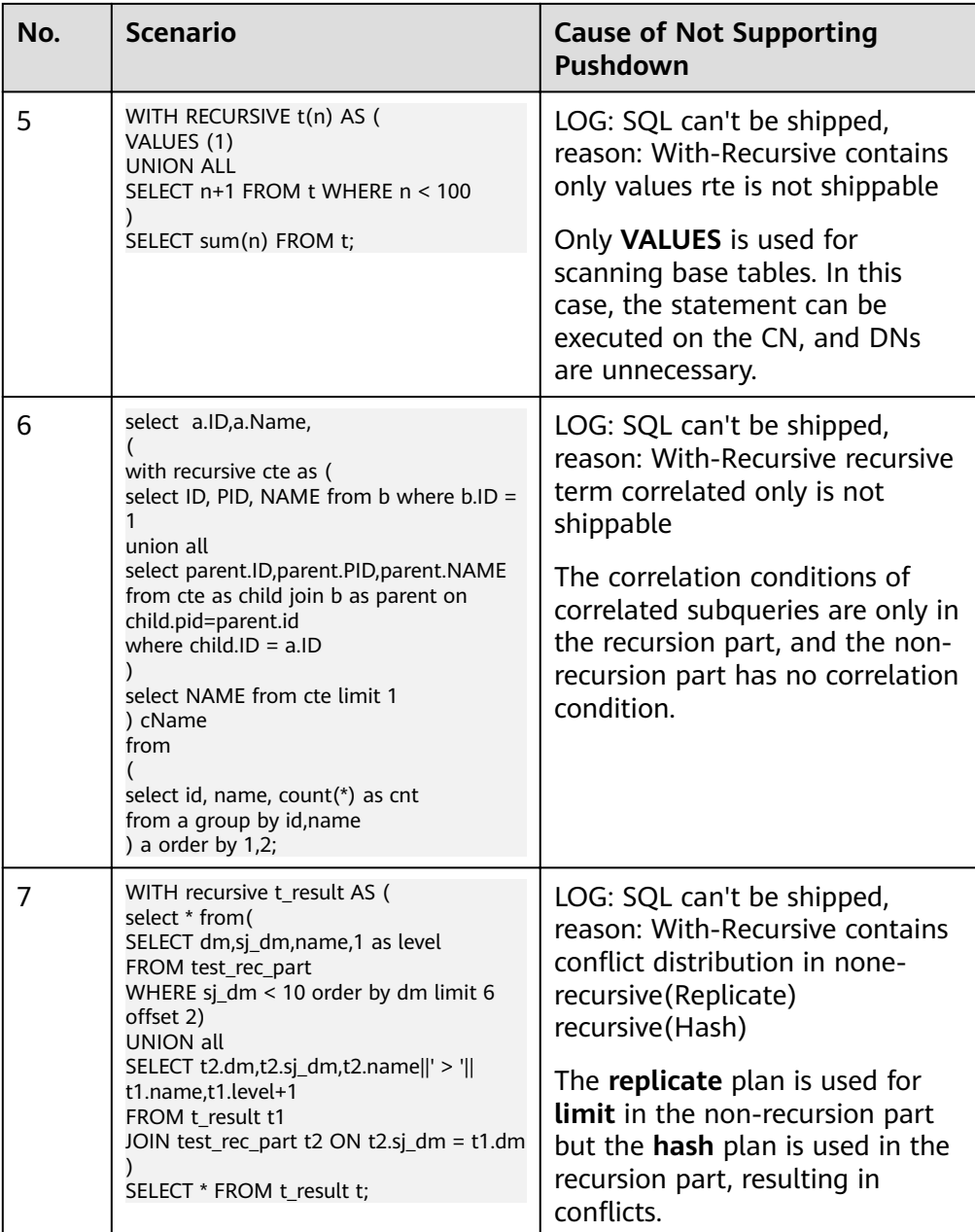

<span id="page-404-0"></span>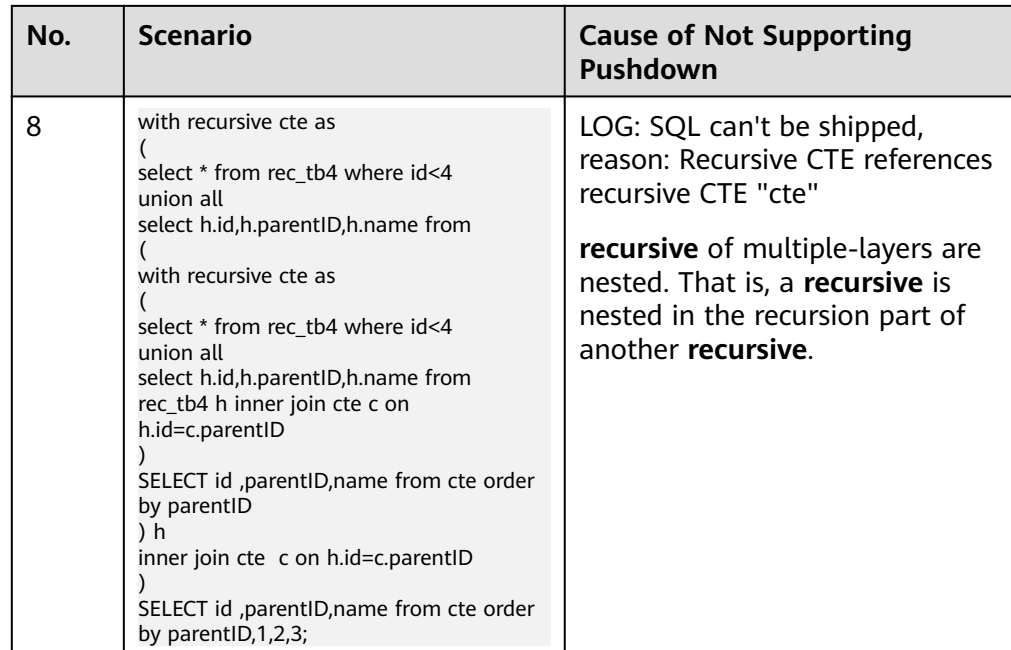

# **Functions That Do Not Support Pushdown**

This module describes the variability of functions. The function variability in GaussDB(DWS) is as follows:

#### ● **IMMUTABLE**

Indicates that the function always returns the same result if the parameter values are the same.

● **STABLE**

Indicates that the function cannot modify the database, and that within a single table scan it will consistently return the same result for the same parameter values, but that its result varies by SQL statements.

#### ● **VOLATILE**

Indicates that the function value can change even within a single table scan, so no optimizations can be made.

The volatility of a function can be obtained by querying its **provolatile** column in **pg\_proc**. The value **i** indicates immutable, **s** indicates stable, and **v** indicates volatile. The valid values of the **proshippable** column in **pg\_proc** are **t**, **f**, and **NULL**. This column and the **provolatile** column together describe whether a function is pushed down.

- If the **provolatile** of a function is **i**, the function can be pushed down regardless of the value of **proshippable**.
- If the **provolatile** of a function is **s** or **v**, the function can be pushed only if the value of **proshippable** is **t**.
- CTEs containing random are not pushed down, because pushdown may lead to incorrect results.

For a UDF, you can specify the values of **provolatile** and **proshippable** during its creation. For details, see CREATE FUNCTION.

In scenarios where a function does not support pushdown, perform one of the following as required:

- If it is a system function, replace it with a functionally equivalent one.
- If it is a UDF function, check whether its **provolatile** and **proshippable** are correctly defined.

### **Example: UDF**

Define a user-defined function that generates fixed output for a certain input as the **immutable** type.

Take the sales information of TPCDS as an example. If you want to write a function to calculate the discount data of a product, you can define the function as follows:

```
CREATE FUNCTION func_percent_2 (NUMERIC, NUMERIC) RETURNS NUMERIC
AS 'SELECT $1 / $2 WHERE $2 > 0.01'
LANGUAGE SQL
VOLATILE;
```
Run the following statement:

SELECT func\_percent\_2(ss\_sales\_price, ss\_list\_price) FROM store\_sales;

The execution plan is as follows:

```
Data Node Scan on store sales " REMOTE TABLE QUERY "
  Output: func percent \overline{2} (store sales. ss sales price, store sales. ss list price)
  Remote query: SELECT ss_sales_price, ss_list_price FROM ONLY store_sales WHERE true
(3 rows)
```
**func\_percent\_2** is not pushed down, and **ss\_sales\_price** and **ss\_list\_price** are executed on a CN. In this case, a large amount of resources on the CN is consumed, and the performance deteriorates as a result.

In this example, the function returns certain output when certain input is entered. Therefore, we can modify the function to the following one:

```
CREATE FUNCTION func_percent_1 (NUMERIC, NUMERIC) RETURNS NUMERIC
AS 'SELECT $1 / $2 WHERE $2 > 0.01'
LANGUAGE SQL
IMMUTABLE;
```
Run the following statement:

```
SELECT func_percent_1(ss_sales_price, ss_list_price)
FROM store_sales;
```
The execution plan is as follows:

```
ata Node Scan on "__REMOTE_FOS_QUERY__" (cost=0.00..0.00 rows=0 width=0)<br>Output: (func_percent_l(store_sales.ss_sales_price, store_sales.ss_list_price))<br>Node/s: All datanodes<br>Remote query: SELECT public.func_percent_1(ss_s
                                                                       (cost=0.00...0.00 rows=0 width=0)
 Data Node Scan on
(4 \text{rows})
```
**func\_percent\_1** is pushed down to DNs for quicker execution. (In TPCDS 1000X, where three CNs and 18 DNs are used, the query efficiency is improved by over 100 times).

### **Example 2: Pushing Down the Sorting Operation**

For details, see **[Case: Pushing Down Sort Operations to DNs](#page-462-0)**.

# **11.3.4.3 Optimizing Subqueries**

### **What Is a Subquery**

When an application runs a SQL statement to operate the database, a large number of subqueries are used because they are more clear than table join. Especially in complicated query statements, subqueries have more complete and independent semantics, which makes SQL statements clearer and easy to understand. Therefore, subqueries are widely used.

In GaussDB(DWS), subqueries can also be called sublinks based on the location of subqueries in SQL statements.

- Subquery: corresponds to a scope table (RangeTblEntry) in the query parse tree. That is, a subquery is a **SELECT** statement following immediately after the **FROM** keyword.
- Sublink: corresponds to an expression in the query parsing tree. That is, a sublink is a statement in the **WHERE** or **ON** clause or in the target list.

In conclusion, a subquery is a scope table and a sublink is an expression in the query parsing tree. A sublink can be found in constraint conditions and expressions. In GaussDB(DWS), sublinks can be classified into the following types:

- exist sublink: corresponding to the **EXIST** and **NOT EXIST** statements.
- any\_sublink: corresponding to the **OP ANY(SELEC...)** statement. **OP** can be the **IN**, **<**, **>**, or **=** operator.
- all\_sublink: corresponding to the **OP ALL(SELEC...)** statement. **OP** can be the  $IN, <, >$ , or  $=$  operator.
- rowcompare sublink: corresponding to the **RECORD OP (SELECT...)** statement.
- expr\_sublink: corresponding to the **(SELECT** with a single target list item**)** statement.
- array\_sublink: corresponding to the **ARRAY(SELECT...)** statement.
- cte\_sublink: corresponding to the **WITH(...)** statement.

The sublinks commonly used in OLAP and HTAP are exist\_sublink and any\_sublink. The sublinks are pulled up by the optimization engine of GaussDB(DWS). Because of the flexible use of subqueries in SOL statements, complex subqueries may affect query performance. Subqueries are classified into non-correlated subqueries and correlated subqueries.

#### – **Non-correlated subquery**

The execution of a subquery is independent from any attribute of outer queries. In this way, a subquery can be executed before outer queries.

```
Example:
```

```
select t1.c1,t1.c2
from t1
where t1.c1 in (
   select c2
   from t2
   where t2.c2 IN (2,3,4)
);
                    QUERY PLAN
---------------------------------------------------------------
```
Streaming (type: GATHER)

```
 Node/s: All datanodes
  -> Hash Right Semi Join
      Hash Cond: (t2.c2 = t1.c1)
       -> Streaming(type: REDISTRIBUTE)
           Spawn on: All datanodes
          \frac{1}{2} Seq Scan on t2
              Filter: (c2 = ANY ('{2,3,4}'::integer[]))
       -> Hash
           -> Seq Scan on t1
(10 rows)
```
– **Correlated subquery**

The execution of a subquery depends on some attributes of outer queries which are used as **AND** conditions of the subquery. In the following example, **t1.c1** in the **t2.c1 = t1.c1** condition is a dependent attribute. Such a subquery depends on outer queries and needs to be executed once for each outer query.

```
Example:
```

```
select t1.c1,t1.c2
from t1
where t1 c1 in (
   select c2
   from t2
   where t2.c1 = t1.c1 AND t2.c2 in (2,3,4)
);
                        QUERY PLAN
-----------------------------------------------------------------------
Streaming (type: GATHER)
   Node/s: All datanodes
   -> Seq Scan on t1
       Filter: (SubPlan 1)
       SubPlan 1
        -> Result
            Filter: (t2.c1 = t1.c1)
             -> Materialize
                   -> Streaming(type: BROADCAST)
                     Spawn on: All datanodes
           -> Seq Scan on t2
                        Filter: (c2 = ANY ('{2,3,4}'::integer[]))
(12 rows)
```
# **GaussDB(DWS) SubLink Optimization**

A subquery is pulled up to join with tables in outer queries, preventing the subquery from being converted into the combination of a subplan and broadcast. You can run the **EXPLAIN** statement to check whether a subquery is converted into the combination of a subplan and broadcast.

Example:

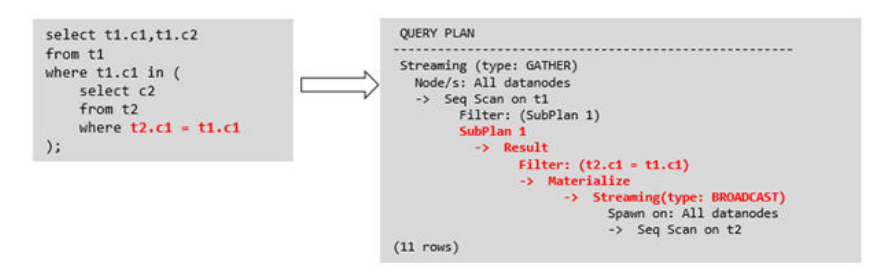

● Sublink-release supported by GaussDB(DWS)

- Pulling up the **IN** sublink
	- The subquery cannot contain columns in the outer query (columns in more outer queries are allowed).
	- The subquery cannot contain volatile functions.

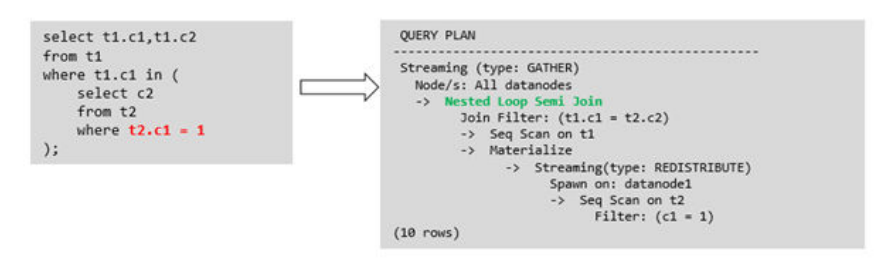

– Pulling up the **EXISTS** sublink

The **WHERE** clause must contain a column in the outer query. Other parts of the subquery cannot contain the column. Other restrictions are as follows:

- The subquery must contain the FROM clause.
- The subquery cannot contain the **WITH** clause.
- The subquery cannot contain aggregate functions.
- The subquery cannot contain a **SET**, **SORT**, **LIMIT**, **WindowAgg**, or **HAVING** operation.
- The subquery cannot contain volatile functions.

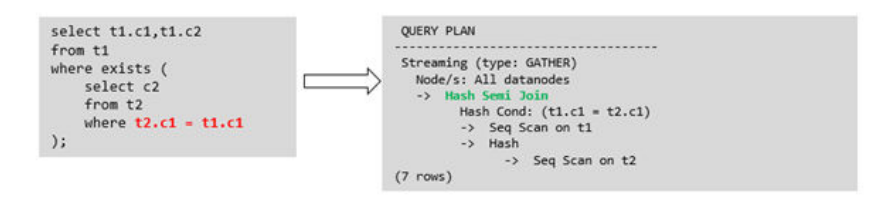

– Pulling up an equivalent query containing aggregation functions

The **WHERE** condition of the subquery must contain a column from the outer query. Equivalence comparison must be performed between this column and related columns in tables of the subquery. These conditions must be connected using **AND**. Other parts of the subquery cannot contain the column. Other restrictions are as follows:

- The expression in the **WHERE** condition of the subquery must be table columns.
- After the **SELECT** keyword of the subquery, there must be only one output column. The output column must be an aggregation function (for example, **MAX**), and the parameter (for example, **t2.c2**) of the aggregate function cannot be columns of a table (for example, **t1**) in outer quires. The aggregate function cannot be **COUNT**.

For example, the following subquery can be pulled up:

```
select * from t1 where c1 >(
    select max(t2.c1) from t2 where t2.c1=t1.c1
);
The following subquery cannot be pulled up because the subquery
has no aggregation function.
```

```
select * from t1 where c1 >(
      select t2.c1 from t2 where t2.c1=t1.c1
\mathcal{E}
```
The following subquery cannot be pulled up because the subquery has two output columns:

```
select * from t1 where (c1,c2) >(
     select max(t2.c1),min(t2.c2) from t2 where t2.c1=t1.c1
);
```
- The subquery must be a **FROM** clause.
- The subquery cannot contain a **GROUP BY**, **HAVING**, or **SET** operation.
- **The subquery can only be inner join.**

```
For example, the following subquery can be pulled up:
select * from t1 where c1 >(
     select max(t2.c1) from t2 full join t3 on (t2.c2=t3.c2) where t2.c1=t1.c1
);
```
- The target list of the subquery cannot contain the function that returns a set.
- The WHERE condition of the subquery must contain a column from the outer query. Equivalence comparison must be performed between this column and related columns in tables of the subquery. These conditions must be connected using **AND**. Other parts of the subquery cannot contain the columns from the outer query. For example, the following subquery can be pulled up: select \* from t3 where t3.c1=(

```
select t1 c1
 from t1 where c1 >(
       select max(t2.c1) from t2 where t2.c1=t1.c1
```
));

If another condition is added to the subquery in the previous example, the subquery cannot be pulled up because the subquery references to the column in the outer query. Example:

```
select * from t3 where t3.c1=(
      select t1.c1
      from t1 where c1 >(
           select max(t2.c1) from t2 where t2.c1=t1.c1 and t3.c1>t2.c2
```
));

– Pulling up a sublink in the **OR** clause

If the **WHERE** condition contains a **EXIST**-related sublink connected by **OR**,

for example,

```
select a, c from t1
where t1.a = (select avg(a) from t3 where <math>t1.b = t3.b</math>) orexists (select * from t4 where t1.c = t4.c);
```
the process of pulling up such a sublink is as follows:

- i. Extract **opExpr** from the **OR** clause in the **WHERE** condition. The value is **t1.a = (select avg(a) from t3 where t1.b = t3.b)**.
- ii. The **opExpr** contains a subquery. If the subquery can be pulled up, the subquery is rewritten as **elect avg(a), t3.b from t3 group by t3.b**, generating the **NOT NULL** condition **t3.b is not null**. The **opExpr** is replaced with this **NOT NULL** condition. In this case, the SQL statement changes to: select a, c

from t1 left join **(select avg(a) avg, t3.b from t3 group by t3.b) as t3 on (t1.a = avg**   $and f1 h = f3 h$ 

where t3.b is not null or exists (select  $*$  from t4 where t1.c = t4.c);

iii. Extract the **EXISTS** sublink **exists (select \* from t4 where t1.c = t4.c)** from the **OR** clause to check whether the sublink can be pulled up. If it can be pulled up, it is converted into **select t4.c from t4 group by t4.c**, generating the **NOT NULL** condition **t4.c is not null**. In this case, the SQL statement changes to:

select a, c

from t1 left join (select avg(a) avg, t3.b from t3 group by t3.b) as t3 on (t1.a = avg and  $t1.b = t3.b)$ 

**left join (select t4.c from t4 group by t4.c) where t3.b is not null or t4.c is not null;**

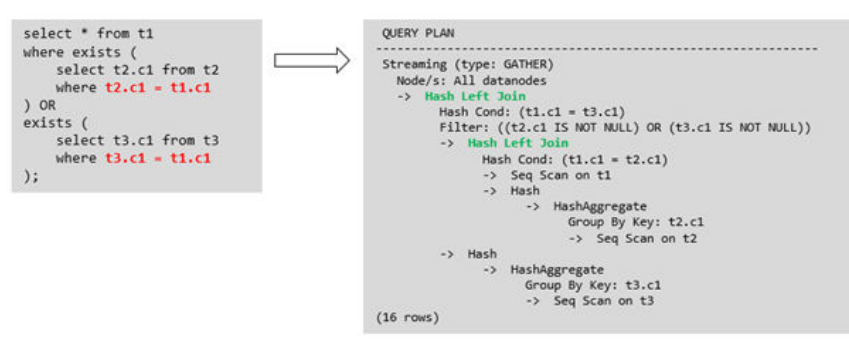

Sublink-release not supported by GaussDB(DWS)

Except the sublinks described above, all the other sublinks cannot be pulled up. In this case, a join subquery is planned as the combination of a subplan and broadcast. As a result, if tables in the subquery have a large amount of data, query performance may be poor.

If a correlated subquery joins with two tables in outer queries, the subquery cannot be pulled up. You need to change the parent query into a **WITH** clause and then perform the join.

#### Example:

```
select distinct t1.a, t2.a
from t1 left join t2 on t1.a=t2.a and not exists (select a,b from test1 where test1.a=t1.a and
test1.b=t2.a);
The parent query is changed into:
with temp as
(
      select * from (select t1.a as a, t2.a as b from t1 left join t2 on t1.a=t2.a)
```

```
)
select distinct a,b
```

```
from temp
```
where not exists (select a,b from test1 where temp.a=test1.a and temp.b=test1.b);

- The subquery (without **COUNT**) in the target list cannot be pulled up.
	- Example:

```
explain (costs off)
select (select c2 from t2 where t1.c1 = t2.c1) ssq, t1.c2
```

```
from t1
where t1.c2 > 10;
The execution plan is as follows:
explain (costs off)
select (select c2 from t2 where t1.c1 = t2.c1) ssq, t1.c2
from t1
where t1.c2 > 10;
               QUERY PLAN
------------------------------------------------------
 Streaming (type: GATHER)
   Node/s: All datanodes
   -> Seq Scan on t1
      Filter: (c2 > 10)
      SubPlan 1
        -> Result
            Filter: (t1.c1 = t2.c1)
            -> Materialize
                 -> Streaming(type: BROADCAST)
                    Spawn on: All datanodes
                    -> Seq Scan on t2
(11 rows)
```
The correlated subquery is displayed in the target list (query return list). Values need to be returned even if the condition **t1.c1=t2.c1** is not met. Therefore, use left outer join to join **T1** and **T2** so that SSQ can return padding values when the condition **t1.c1=t2.c1** is not met.

### $\Box$  note

ScalarSubQuery (SSQ) and Correlated-ScalarSubQuery (CSSQ) are described as follows:

- SSQ: a sublink that returns only a single row and column scalar value
- CSSO: an SSO containing conditions

The preceding SQL statement can be changed into:

```
with ssq as
(
   select t2.c2 from t2
)
select ssq.c2, t1.c2
from t1 left join ssq on t1.c1 = ssq.c2
where t1.c2 > 10;
```
The execution plan after the change is as follows:

```
 QUERY PLAN
-------------------------------------------
 Streaming (type: GATHER)
  Node/s: All datanodes
  -> Hash Right Join
      Hash Cond: (t2.c2 = t1.c1)
      -> Streaming(type: REDISTRIBUTE)
          Spawn on: All datanodes
          -> Seq Scan on t2
      -> Hash
          -> Seq Scan on t1
              Filter: (c2 > 10)
```
(10 rows)

In the preceding example, the SSQ is pulled up to right join, preventing poor performance caused by the combination of a subplan and broadcast when the table (**T2**) in the subquery is too large.

– The subquery (with **COUNT**) in the target list cannot be pulled up. Example:

select (select count(\*) from t2 where **t2.c1=t1.c1**) cnt, t1.c1, t3.c1 from t1,t3 where t1.c1=t3.c1 order by cnt, t1.c1;

The execution plan is as follows:

```
 QUERY PLAN
```

```
------------------------------------------------------------------
 Streaming (type: GATHER)
  Node/s: All datanodes
  -> Sort
      Sort Key: ((SubPlan 1)), t1.c1
       -> Hash Join
          Hash Cond: (t1.c1 = t3.c1)
           -> Seq Scan on t1
          -> Hash
               -> Seq Scan on t3
           SubPlan 1
            -> Aggregate
                 -> Result
                    Filter: (t2.c1 = t1.c1)
                     -> Materialize
                        -> Streaming(type: BROADCAST)
                             Spawn on: All datanodes
                            \frac{1}{2} Seq Scan on t2
```
(17 rows)

The correlated subquery is displayed in the target list (query return list). Values need to be returned even if the condition **t1.c1=t2.c1** is not met. Therefore, use left outer join to join **T1** and **T2** so that SSQ can return padding values when the condition **t1.c1=t2.c1** is not met. However, **COUNT** is used to ensure that **0** is returned when the condition is note met. Therefore, **case-when NULL then 0 else count(\*)** can be used.

The preceding SQL statement can be changed into:

```
with ssq as
(
   select count(*) cnt, c1 from t2 group by c1
)
select case when
         ssq.cnt is null then 0
         else ssq.cnt
     end cnt, t1.c1, t3.c1
from t1 left join ssq on ssq.c1 = t1.c1,t3
where t1.c1 = t3.c1order by ssq.cnt, t1.c1;
```
The execution plan after the change is as follows:

QUERY PLAN

```
-----------------------------------------------------
 Streaming (type: GATHER)
  Node/s: All datanodes
  -> Sort
      Sort Key: (count(*)), t1.c1
       -> Hash Join
           Hash Cond: (t1.c1 = t3.c1)
           -> Hash Left Join
              Hash Cond: (t1.c1 = t2.c1)
              -> Seq Scan on t1
               -> Hash
                   -> HashAggregate
                       Group By Key: t2.c1
                       -> Seq Scan on t2
           -> Hash
               -> Seq Scan on t3
(15 rows)
```
– Pulling up nonequivalent subqueries Example:

select t1.c1, t1.c2 from t1 where  $t1.c1 = (select \, age() from \, t2.c2 > t1.c2);$ 

Nonequivalent subqueries cannot be pulled up. You can perform join twice (one CorrelationKey and one rownum self-join) to rewrite the statement.

You can rewrite the statement in either of the following ways:

```
■ Subquery rewriting
     select t1.c1, t1.c2
     from t1, (
         select t1.rowid, agg() aggref
         from t1,t2
         where t1.c2 > t2.c2 group by t1.rowid
     ) dt /* derived table */
     where t1.rowid = dt.rowid AND t1.c1 = dt.aggref;
```
■ CTE rewriting

```
WITH dt as
(
   select t1.rowid, agg() aggref
   from t1,t2
   where t1.c2 > t2.c2 group by t1.rowid
)
select t1.c1, t1.c2
```

```
from t1, derived_table
where t1.rowid = derived table.rowid AND
t1.c1 = derived_table.aggref;
```
### **NOTICE**

- Currently, GaussDB(DWS) does not have an effective way to provide globally unique row IDs for tables and intermediate result sets. Therefore, the rewriting is difficult. It is recommended that this issue is avoided at the service layer or by using **t1.xc** node id + t1.ctid to associate row IDs. However, the high repetition rate of **xc\_node\_id** leads to low association efficiency, and xc node id+ctid cannot be used as the join condition of hash join.
- If the AGG type is **COUNT(\*)**, **0** is used for data padding if **CASE-WHEN** is not matched. If the type is not **COUNT(\*)**, **NULL** is used.
- CTE rewriting works better by using share scan.

### **More Optimization Examples**

1. Change the base table to a replication table and create an index on the filter column.

```
create table master_table (a int);
create table sub_table(a int, b int);
select a from master_table group by a having a in (select a from sub_table);
```
In this example, a correlated subquery is contained. To improve the query performance, you can change **sub\_table** to a replication table and create an index on the **a** column.

2. Modify the **SELECT** statement, change the subquery to a **JOIN** relationship between the primary table and the parent query, or modify the subquery to

<span id="page-414-0"></span>improve the query performance. Ensure that the subquery to be used is semantically correct.

explain (costs off)select \* from master\_table as t1 where t1.a in (select t2.a from sub\_table as t2 where t1.a  $=$  t2.b):

```
 QUERY PLAN
----------------------------------------------------------
 Streaming (type: GATHER)
  Node/s: All datanodes
  -> Seq Scan on master_table t1
      Filter: (SubPlan 1)
      SubPlan 1
        -> Result
            Filter: (t1.a = t2.b)
            -> Materialize
                -> Streaming(type: BROADCAST)
                    Spawn on: All datanodes
                     -> Seq Scan on sub_table t2
```
(11 rows)

In the preceding example, a subplan is used. To remove the subplan, you can modify the statement as follows:

explain(costs off) select \* from master\_table as t1 where exists (select t2.a from sub\_table as t2 where t1.a  $=$  t2.b and t1.a = t2.a); QUERY PLAN

```
--------------------------------------------------
 Streaming (type: GATHER)
  Node/s: All datanodes
  -> Hash Semi Join
      Hash Cond: (t1.a = t2.b)
      -> Seq Scan on master_table t1
      -> Hash
           -> Streaming(type: REDISTRIBUTE)
               Spawn on: All datanodes
               -> Seq Scan on sub_table t2
(9 rows)
```
In this way, the subplan is replaced by the semi-join between the two tables, greatly improving the execution efficiency.

### **11.3.4.4 Optimizing Statistics**

### **What Is Statistic Optimization**

GaussDB(DWS) generates optimal execution plans based on the cost estimation. Optimizers need to estimate the number of data rows and the cost based on statistics collected using **ANALYZE**. Therefore, the statistics is vital for the estimation of the number of rows and cost. Global statistics are collected using **ANALYZE**: **relpages** and **reltuples** in the **pg\_class** table; **stadistinct**, **stanullfrac**, **stanumbersN**, **stavaluesN**, and **histogram\_bounds** in the **pg\_statistic** table.

### **Example 1: Poor Query Performance Due to the Lack of Statistics**

In most cases, the lack of statistics in tables or columns involved in the query greatly affects the query performance.

The table structure is as follows:

CREATE TABLE LINEITEM ( L\_ORDERKEY BIGINT NOT\_NULL<br>LL\_PARTKEY BIGINT NOT\_NULL . L PARTKEY BIGINT

, L\_SUPPKEY BIGINT NOT NULL3 , L\_LINENUMBER BIGINT NOT NULL<br>, L\_QUANTITY DECIMAL(15,2) NOT NUL DECIMAL(15,2) NOT NULL , L\_EXTENDEDPRICE DECIMAL(15,2) NOT NULL , L\_DISCOUNT DECIMAL(15,2) NOT NULL<br>, L\_TAX DECIMAL(15,2) NOT NULL DECIMAL(15,2) NOT NULL , L\_RETURNFLAG CHAR(1) NOT NULL , L\_LINESTATUS CHAR(1) NOT NULL , L\_SHIPDATE DATE NOT NULL , L\_COMMITDATE DATE NOT NULL<br>L RECEIPTDATE DATE NOT NULL , L\_RECEIPTDATE DATE , L\_SHIPINSTRUCT CHAR(25) NOT NULL , L\_SHIPMODE CHAR(10) L\_COMMENT VARCHAR(44) NOT NULL ) with (orientation = column,  $COMPRESSON = MIDDLE$ ) distribute by hash(L\_ORDERKEY); CREATE TABLE ORDERS ( O\_ORDERKEY BIGINT NOT NULL , O\_CUSTKEY BIGINT NOT NULL , O\_ORDERSTATUS CHAR(1) NOT NULL , O\_TOTALPRICE DECIMAL(15,2) NOT NULL , O\_ORDERDATE DATE NOT NULL , O\_ORDERPRIORITY CHAR(15) NOT NULL<br>. O\_CLERK CHAR(15) NOT NULL , O\_CLERK CHAR(15) , O\_SHIPPRIORITY BIGINT NOT NULL , O\_COMMENT VARCHAR(79) NOT NULL )with (orientation = column, COMPRESSION = MIDDLE) distribute by hash(O\_ORDERKEY);

The query statements are as follows:

explain verbose select count(\*) as numwait from lineitem l1, orders where o\_orderkey = l1.l\_orderkey and o\_orderstatus = 'F' and l1.l\_receiptdate > l1.l\_commitdate and not exists ( select \* from lineitem l3 where l3.l\_orderkey = l1.l\_orderkey and l3.l\_suppkey <> l1.l\_suppkey and l3.l\_receiptdate > l3.l\_commitdate ) order by numwait desc;

If such an issue occurs, you can use the following methods to check whether statistics in tables or columns has been collected using **ANALYZE**.

- 1. Execute **EXPLAIN VERBOSE** to analyze the execution plan and check the warning information: WARNING:Statistics in some tables or columns(public.lineitem.l\_receiptdate, public.lineitem.l\_commitdate, public.lineitem.l\_orderkey, public.lineitem.l\_suppkey, public.orders.o\_orderstatus, public.orders.o\_orderkey) are not collected. HINT:Do analyze for them in order to generate optimized plan.
- 2. Check whether the following information exists in the log file in the **pg\_log** directory. If it does, the poor query performance was caused by the lack of statistics in some tables or columns.

2017-06-14 17:28:30.336 CST 140644024579856 20971684 [BACKEND] LOG:Statistics in some tables or columns(public.lineitem.l\_receiptdate, public.lineitem.l\_commitdate, public.lineitem.l\_orderkey, public.linei

tem.l\_suppkey, public.orders.o\_orderstatus, public.orders.o\_orderkey) are not collected. 2017-06-14 17:28:30.336 CST 140644024579856 20971684 [BACKEND] HINT:Do analyze for them in order to generate optimized plan.

By using any of the preceding methods, you can identify tables or columns whose statistics have not been collected using **ANALYZE**. You can execute **ANALYZE** to warnings or tables and columns recorded in logs to resolve the problem.

### **Example 2: Setting cost\_param to Optimize Query Performance**

For details, see Case: Configuring cost\_param for Better Query Performance.

### **Example 3: Optimization is Not Accurate When Intermediate Results Exist in the Query Where JOIN Is Used for Multiple Tables**

**Symptom**: Query the personnel who have checked in an Internet cafe within 15 minutes before and after the check-in of a specified person.

SELECT C.WBM, C.DZQH,  $CDZ$ B.ZJHM, B.SWKSSJ, B.XWSJ FROM b\_zyk\_wbswxx A, b\_zyk\_wbswxx B, b\_zyk\_wbcs C WHERE A.ZJHM = '522522\*\*\*\*\*\*3824' AND A.WBDM = B.WBDM AND A.WBDM = C.WBDM AND abs(to\_date(A.SWKSSJ,'yyyymmddHH24MISS') - to\_date(B.SWKSSJ,'yyyymmddHH24MISS')) < INTERVAL '15 MINUTES' ORDER BY B.SWKSSJ, B.ZJHM limit 10 offset 0 ;

**Figure 11-6** shows the execution plan. This query takes about 12s.

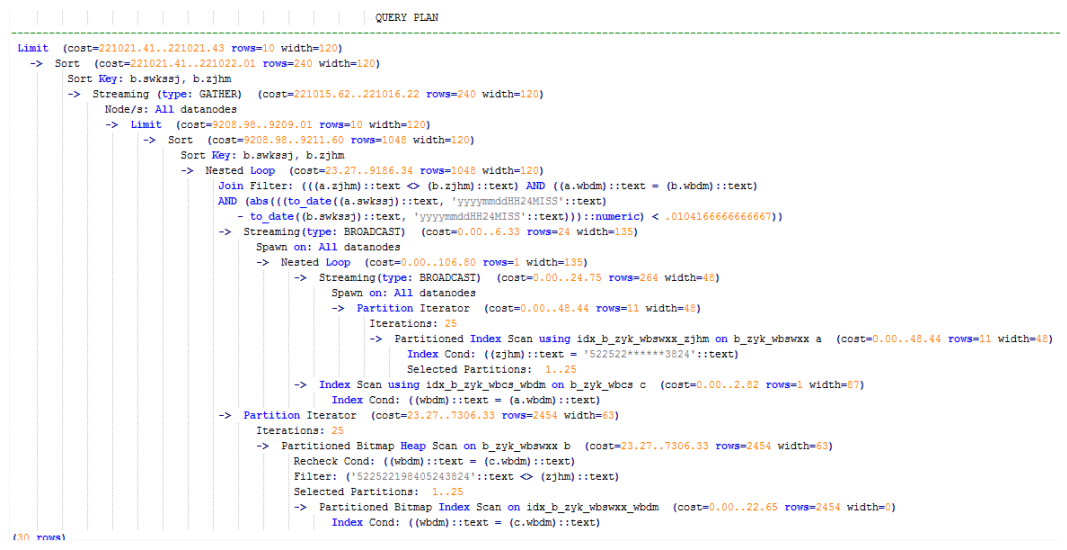

**Figure 11-6** Using an unlogged table (1)

#### **Optimization analysis:**

1. In the execution plan, index scan is used for node scanning, the **Join Filter** calculation in the external **NEST LOOP IN** statement consumes most of the query time, and the calculation uses the string addition and subtraction, and unequal-value comparison.

```
2. Use an unlogged table to record the Internet access time of the specified
     person. The start time and end time are processed during data insertion, and
     this reduces subsequent addition and subtraction operations.
     //Create a temporary unlogged table.
     CREATE UNLOGGED TABLE temp_tsw
     (
     ZJHM NVARCHAR2(18),
     WBDM NVARCHAR2(14)
     SWKSSJ_START NVARCHAR2(14),
     SWKSSJ_END NVARCHAR2(14),
     WBM NVARCHAR2(70),<br>DZOH NVARCHAR2(6).
               NVARCHAR2(6).
     DZ NVARCHAR2(70),<br>IPDZ NVARCHAR2(39)
              NVARCHAR2(39)
     \lambda;
     //Insert the Internet access record of the specified person, and process the start time and end time.
     INSERT INTO
     temp_tsw
     SELECT
     A.ZJHM,
     A.WBDM,
     to_char((to_date(A.SWKSSJ,'yyyymmddHH24MISS') - INTERVAL '15 
     MINUTES'),'yyyymmddHH24MISS'),
     to_char((to_date(A.SWKSSJ,'yyyymmddHH24MISS') + INTERVAL '15 
     MINUTES'),'yyyymmddHH24MISS'),
     B.WBM,B.DZQH,B.DZ,B.IPDZ
     FROM
     b_zyk_wbswxx A,
     b_zyk_wbcs B
     WHFRF
     A.ZJHM='522522******3824' AND A.WBDM = B.WBDM
     ;
     //Query the personnel who have check in an Internet cafe before and after 15 minutes of the check-in 
     of the specified person. Convert their ID card number format to int8 in comparison.
     SELECT
     A.WBM,
     A.DZQH,
     A.DZ,
     A.IPDZ,
     B.ZJHM,
     B.XM,
     to_date(B.SWKSSJ,'yyyymmddHH24MISS') as SWKSSJ,
     to_date(B.XWSJ,'yyyymmddHH24MISS') as XWSJ,
     B.SWZDH
     FROM temp_tsw A,
     b_zyk_wbswxx B
     WHERE
     A.ZJHM <> B.ZJHM
     AND A.WBDM = B.WBDM
     AND (B.SWKSSJ)::int8 > (A.swkssj_start)::int8
     AND (B.SWKSSJ)::int8 < (A.swkssj_end)::int8
     order by
     B.SWKSSJ,
     B.ZJHM
     limit 10 offset 0
     ;
```
The query takes about 7s. **[Figure 11-7](#page-418-0)** shows the execution plan.

#### **Figure 11-7** Using an unlogged table (2)

<span id="page-418-0"></span>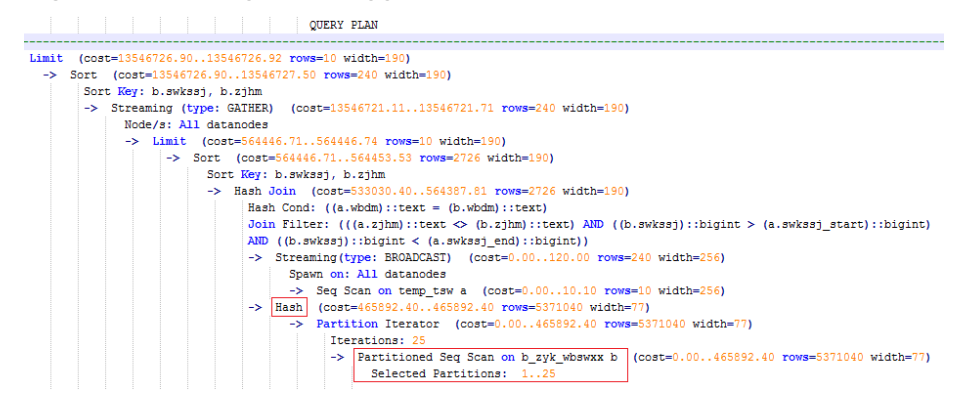

3. In the previous plan, **Hash Join** has been executed, and a Hash table has been created for the large table **b\_zyk\_wbswxx**. The table contains large amounts of data, so the creation takes long time.

**temp\_tsw** contains only hundreds of records, and an equal-value connection is created between **temp tsw** and **b** zyk wbswxx using wbdm (the Internet cafe code). Therefore, if **JOIN** is changed to **NEST LOOP JOIN**, index scan can be used for node scanning, and the performance will be boosted.

4. Execute the following statement to change **JOIN** to **NEST LOOP JOIN**. SET enable\_hashjoin =  $off$ ;

**Figure 11-8** shows the execution plan. The query takes about 3s.

### **Figure 11-8** Using an unlogged table (3)

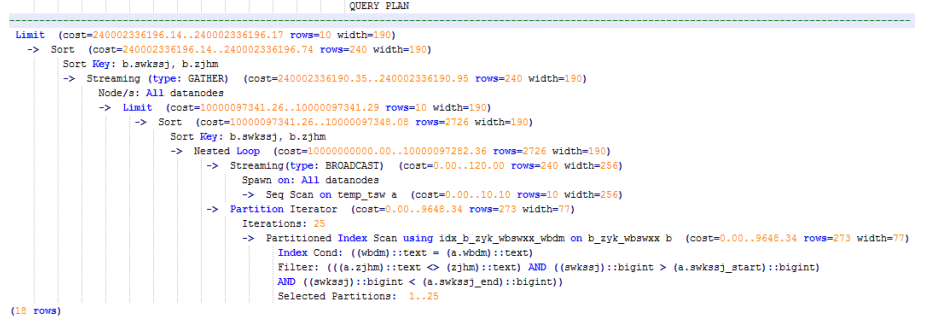

5. Save the query result set in the unlogged table for paging display.

If paging display needs to be achieved on the upper-layer application page, change the **offset** value to determine the result set on the target page. In this way, the previous query statement will be executed every time after a page turning operation, which causes long response latency.

To resolve this problem, you are advised to use the unlogged table to save the result set.

```
//Create an unlogged table to save the result set.
CREATE UNLOGGED TABLE temp_result
(
WBM NVARCHAR2(70).
DZQH NVARCHAR2(6),
DZ NVARCHAR2(70).
IPDZ NVARCHAR2(39),
ZJHM NVARCHAR2(18),
XM NVARCHAR2(30),
SWKSSJ date,
XWSJ date,
```
<span id="page-419-0"></span>SWZDH NVARCHAR2(32) ); //Insert the result set to the unlogged table. The insertion takes about 3s. INSERT INTO temp result SELECT A.WBM, A.DZQH, A.DZ, A.IPDZ, B.ZJHM, B.XM, to\_date(B.SWKSSJ,'yyyymmddHH24MISS') as SWKSSJ, to\_date(B.XWSJ,'yyyymmddHH24MISS') as XWSJ, B.SWZDH FROM temp\_tsw A, b\_zyk\_wbswxx B **WHERE** A.ZJHM <> B.ZJHM AND A.WBDM = B.WBDM AND (B.SWKSSJ)::int8 > (A.swkssj\_start)::int8 AND (B.SWKSSJ)::int8 < (A.swkssj\_end)::int8 ; //Perform paging query on the result set. The paging query takes about 10 ms. SELECT \* FROM temp result ORDER BY SWKSSJ, ZJHM LIMIT 10 OFFSET 0;

# $\land$  CAUTION

Collecting global statistics using ANALYZE improves query performance. If a performance problem occurs, you can use plan hint to adjust the query plan to the previous one. For details, see **[Hint-based Tuning](#page-430-0)**.

# **11.3.4.5 Optimizing Operators**

### **What Is Operator Optimization**

A query statement needs to go through multiple operator procedures to generate the finà result. Sometimes, the overall query performance deteriorates due to long execution time of certain operators, which are regarded as bottleneck operators. In this case, you need to execute the **EXPLAIN ANALYZE/ PERFORMANCE** command to view the bottleneck operators, and then perform optimization.

For example, in the following execution process, the execution time of the **Hashagg** operator accounts for about 66% [(51016-13535)/56476 ≈ 66%] of the total execution time. Therefore, the **Hashagg** operator is the bottleneck operator for this query. Optimize this operator first.

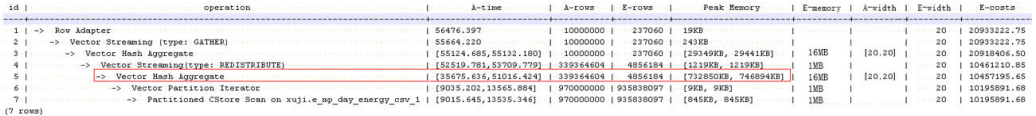

### **Operator Optimization Example**

1. Scan the base table. For queries requiring large volume of data filtering, such as point queries or queries that need range scanning, a full table scan using SeqScan will take a long time. To facilitate scanning, you can create indexes on the condition column and select IndexScan for index scanning.

explain (analyze on, costs off) select  $*$  from store sales where ss\_sold\_date\_sk = 2450944; id | operation | A-time | A-rows | Peak Memory | A-width ----+--------------------------------+---------------------+--------+--------------+--------- 1 | -> Streaming (type: GATHER) | 3666.020 | 3360 | 195KB 2 | -> Seq Scan on store\_sales | [3594.611,3594.611] | 3360 | [34KB, 34KB] | Predicate Information (identified by plan id) ----------------------------------------------- 2 --Seq Scan on store\_sales Filter: (ss\_sold\_date\_sk = 2450944) Rows Removed by Filter: 4968936 create index idx on store\_sales\_row(ss\_sold\_date\_sk); CREATE INDEX explain (analyze on, costs off) select \* from store sales row where ss sold date sk = 2450944; id | operation | A-time | A-rows | Peak Memory | A-width ----+------------------------------------------------+-----------------+--------+--------------+---------- 1 | -> Streaming (type: GATHER) | 81.524 | 3360 | 195KB | 2 | -> Index Scan using idx on store\_sales\_row | [13.352,13.352] | 3360 | [34KB, 34KB] |

In this example, the full table scan filters much data and returns 3360 records. After an index has been created on the **ss\_sold\_date\_sk** column, the scanning efficiency is significantly boosted from 3.6s to 13 ms by using **IndexScan**.

2: If NestLoop is used for joining tables with a large number of rows, the join may take a long time. In the following example, NestLoop takes 181s. If **enable\_mergejoin=off** is set to disable merge join and **enable\_nestloop=off** is set to disable NestLoop so that the optimizer selects hash join, the join takes more than 200 ms.

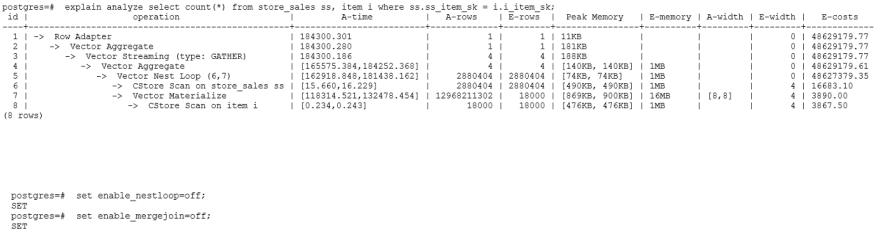

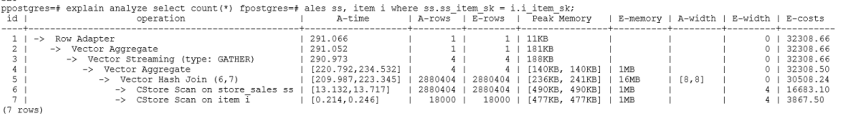

3. Generally, query performance can be improved by selecting **HashAgg**. If **Sort** and GroupAgg are used for a large result set, you need to set enable\_sort to off. **HashAgg** consumes less time than **Sort** and **GroupAgg**.

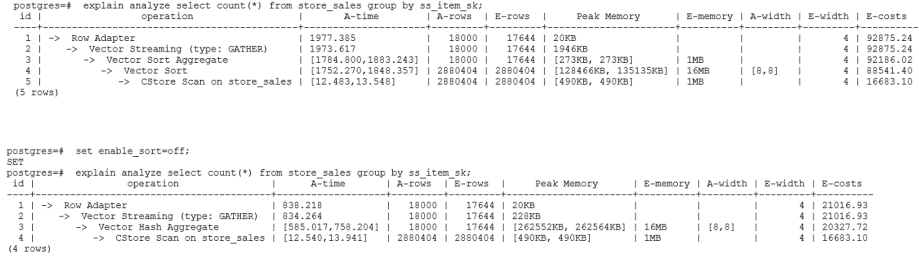

## <span id="page-421-0"></span>**11.3.4.6 Optimizing Data Skew**

Data skew breaks the balance among nodes in the distributed MPP architecture. If the amount of data stored or processed by a node is much greater than that by other nodes, the following problems may occur:

- Storage skew severely limits the system capacity. The skew on a single node hinders system storage utilization.
- Computing skew severely affects performance. The data to be processed on the skew node is much more than that on other nodes, deteriorating overall system performance.
- Data skew severely affects the scalability of the MPP architecture. During storage or computing, data with the same values is often placed on the same node. Therefore, even if we add nodes after a data skew occurs, the skew data (data with the same values) is still placed on the node and affects the system capacity or performance bottleneck.

GaussDB(DWS) provides a complete solution for data skew, including storage and computing skew.

### **Data Skew in the Storage Layer**

In the GaussDB(DWS) database, data is distributed and stored on each DN. You can improve the query efficiency by using distributed execution. However, if data skew occurs, bottlenecks exist on some DNs during distribution execution, affecting the query performance. This is because the distribution column is not properly selected. This can be solved by adjusting the distribution column.

#### For example:

```
explain performance select count(*) from inventory;
5 --CStore Scan on lmz.inventory
      dn_6001_6002 (actual time=0.444..83.127 rows=42000000 loops=1)
      dn_6003_6004 (actual time=0.512..63.554 rows=27000000 loops=1)
      dn_6005_6006 (actual time=0.722..99.033 rows=45000000 loops=1)
      dn_6007_6008 (actual time=0.529..100.379 rows=51000000 loops=1)
      dn_6009_6010 (actual time=0.382..71.341 rows=36000000 loops=1)
     dn 6011 6012 (actual time=0.547..100.274 rows=51000000 loops=1)
      dn_6013_6014 (actual time=0.596..118.289 rows=60000000 loops=1)
      dn_6015_6016 (actual time=1.057..132.346 rows=63000000 loops=1)
      dn_6017_6018 (actual time=0.940..110.310 rows=54000000 loops=1)
      dn_6019_6020 (actual time=0.231..41.198 rows=21000000 loops=1)
      dn_6021_6022 (actual time=0.927..114.538 rows=54000000 loops=1)
      dn_6023_6024 (actual time=0.637..118.385 rows=60000000 loops=1)
      dn_6025_6026 (actual time=0.288..32.240 rows=15000000 loops=1)
      dn_6027_6028 (actual time=0.566..118.096 rows=60000000 loops=1)
      dn_6029_6030 (actual time=0.423..82.913 rows=42000000 loops=1)
      dn_6031_6032 (actual time=0.395..78.103 rows=39000000 loops=1)
      dn_6033_6034 (actual time=0.376..51.052 rows=24000000 loops=1)
      dn_6035_6036 (actual time=0.569..79.463 rows=39000000 loops=1)
```
In the performance information, you can view the number of scan rows of each DN in the inventory table. The number of rows of each DN differs a lot, the biggest is 63000000 and the smallest value is 15000000. This value difference on the performance of data scan is acceptable, but if the join operator exists in the upper-layer, the impact on the performance cannot be ignored.

Generally, the data table is hash distributed on each DN; therefore, it is important to choose a proper distribution column. Run table\_skewness() to view data skew of each DN in the inventory table. The query result is as follows:

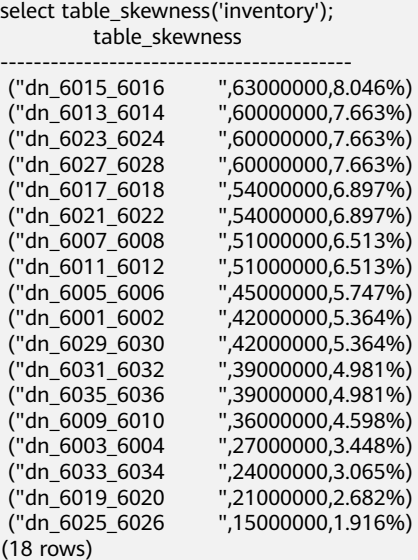

The table definition indicates that the table uses the *inv date sk* column as the distribution column, which causes a data skew. Based on the data distribution of each column, change the distribution column to **inv\_item\_sk**. The skew status is as follows:

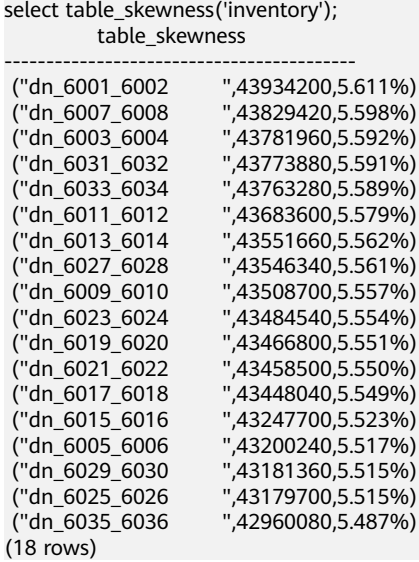

Data skew is solved.

In addition to the **table\_skewness()** view, you can use the **table\_distribution** function and the **[PGXC\\_GET\\_TABLE\\_SKEWNESS](#page-780-0)** view to efficiently query the data skew of each table.

### **Data Skew in the Computing Layer**

Even if data is balanced across nodes after you change the distribution key of a table, data skew may still occur during a query. If data skew occurs in the result set of an operator on a DN, skew will also occur during the computing that involves the operator. Generally, this is caused by data redistribution during the execution.

During a query, JOIN keys and GROUP BY keys are not used as distribution columns. Data is redistributed among DNs based on the hash values of data on the keys. The redistribution is implemented using the Redistribute operator in an execution plan. Data skew in redistribution columns can lead to data skew during system operation. After the redistribution, some nodes will have much more data, process more data, and will have much lower performance than others.

In the following example, the **s** and **t** tables are joined, and **s.x** and **t.x** columns in the join condition are not their distribution keys. Table data is redistributed using the **REDISTRIBUTE** operator. Data skew occurs in the **s.x** column and not in the **t.x** column. The result set of the **Streaming** operator (**id** being **6**) on datanode2 has data three times that of other DNs and causes a skew.

select  $*$  from skew s, test t where s.x = t.x order by s.a limit 1; id | operation | A-time ----+-----------------------------------------------------+----------------------- 1 | -> Limit | 52622.382<br>2 | -> Streaming (type: GATHER) | 52622.374  $2$  | -> Streaming (type: GATHER)  $3 \mid$  -> Limit  $\mid$  [30138.494,52598.994] 4 | -> Sort | [30138.486,52598.986] | [30127.013,41483.275] 6 | -> Streaming(type: REDISTRIBUTE) | [11365.110,22024.845] 7 | -> Seq Scan on public.skew s | [2019.168,2175.369] | [2460.108,2499.850] 9 | -> Streaming(type: REDISTRIBUTE) | [1056.214,1121.887] 10 | -> Seq Scan on public.test t | [310.848,325.569] 6 --Streaming(type: REDISTRIBUTE) datanode1 (rows=5050368) datanode2 (rows=15276032) datanode3 (rows=5174272) datanode4 (rows=5219328)

It is more difficult to detect skew in computing than in storage. To solve skew in computing, GaussDB provides the Runtime Load Balance Technology (RLBT) solution controlled by the **[skew\\_option](#page-873-0)** parameter. The RLBT solution addresses how to detect and solve data skew.

1. Detect data skew.

The solution first checks whether skew data exists in redistribution columns used for computing. RLBT can detect data skew based on statistics, specified hints, or rules.

– Detection based on statistics

Run the **ANALYZE** statement to collect statistics on tables. The optimizer will automatically identify skew data on redistribution keys based on the statistics and generate optimization plans for queries having potential skew. When the redistribution key has multiple columns, statistics information can be used for identification only when all columns belong to the same base table.

The statistics information can only provide the skew of the base table. When a column in the base table is skewed, other columns have filtering conditions, or after the join of other tables, we cannot determine whether the skewed data still exists on the skewed column. If **[skew\\_option](#page-873-0)** is set to **normal**, it indicates that data skew persists and the base tables will be optimized to solve the skew. If **[skew\\_option](#page-873-0)** is set to **lazy**, it indicates that data skew is solved and the optimization will stop.

Detection based on specified hints

The intermediate results of complex queries are difficult to estimate based on statistics. In this case, you can specify hints provide the skew information, based on which the optimizer optimize queries. For details about the syntax of hints, see **[Skew Hints](#page-439-0)**.

– Detection based on rules

In a business intelligence (BI) system, a large number of SQL statements having outer joins (including left joins, right joins, and full joins) are generated, and many NULL values will be generated in empty columns that have no match for outer joins. If JOIN or GROUP BY operations are performed on the columns, data skew will occur. RLBT can automatically identify this scenario and generate an optimization plan for NULL value skew.

2. Solve computing skew.

**Join** and **Aggregate** operators are optimized to solve skew.

– **Join** optimization

Skew and non-skew data is separately processed. Details are as follows:

a. When redistribution is required on both sides of a join:

Use PART\_REDISTRIBUTE\_PART\_ROUNDROBIN on the side with skew. Specifically, perform round-robin on skew data and redistribution on nonskew data.

Use **PART\_REDISTRIBUTE\_PART\_BROADCAST** on the side with no skew. Specifically, perform broadcast on skew data and redistribution on nonskew data.

b. When redistribution is required on only one side of a join:

Use **PART\_REDISTRIBUTE\_PART\_ROUNDROBIN** on the side where redistribution is required.

Use **PART\_LOCAL\_PART\_BROADCAST** on the side where redistribution is not required. Specifically, perform broadcast on skew data and retain other data locally.

c. When a table has **NULL** values padded:

Use **PART\_REDISTRIBUTE\_PART\_LOCAL** on the table. Specifically, retain the **NULL** values locally and perform redistribution on other data.

In the example query, the **s.x** column contains skewed data and its value is **0**. The optimizer identifies the skew data in statistics and generates the following optimization plan:

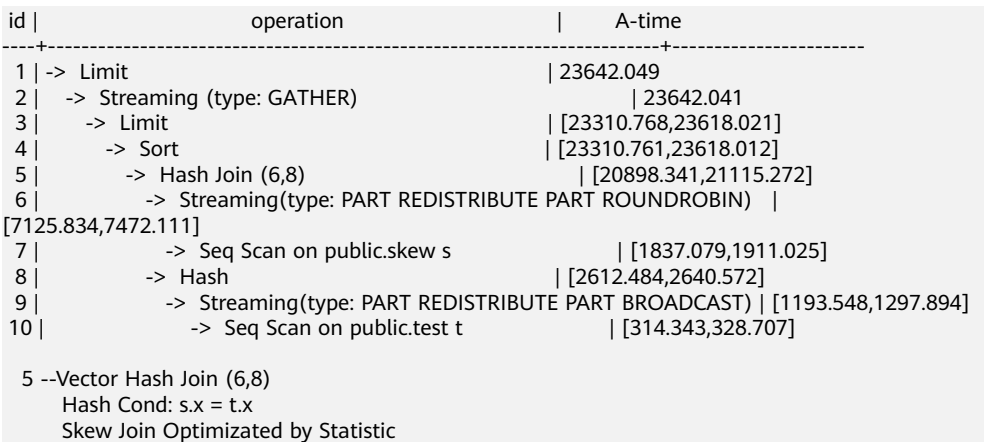

 6 --Streaming(type: PART REDISTRIBUTE PART ROUNDROBIN) datanode1 (rows=7635968) datanode2 (rows=7517184) datanode3 (rows=7748608) datanode4 (rows=7818240)

In the preceding execution plan, **Skew Join Optimized by Statistic** indicates that this is an optimized plan used for handling data skew. The **Statistic** keyword indicates that the plan optimization is based on statistics; **Hint** indicates that the optimization is based on hints; **Rule** indicates that the optimization is based on rules. In this plan, skew and non-skew data is separately processed. Non-skew data in the **s** table is redistributed based on its hash values, and skew data (whose value is **0**) is evenly distributed on all nodes in round-robin mode. In this way, data skew is solved.

To ensure result correctness, the **t** table also needs to be processed. In the **t** table, the data whose value is **0** (skew value in the **s.x** table) is broadcast and other data is redistributed based on its hash values.

In this way, data skew in JOIN operations is solved. The above result shows that the output of the **Streaming** operator (**id** being **6**) is balanced and the end-to-end performance of the query is doubled.

If the stream operator type in the execution plan is **HYBRID**, the stream mode varies depending on the skew data. The following plan is an example:

EXPLAIN (nodes OFF, costs OFF) SELECT COUNT(\*) FROM skew scol s, skew scol1 s1 WHERE s.b = s1.c;

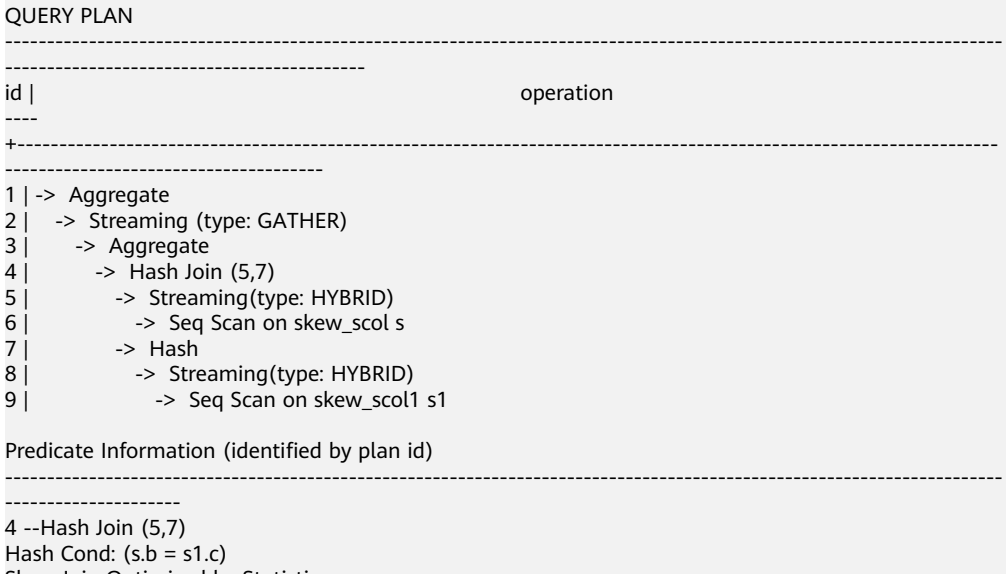

Hash Cond:  $(s.b = s1.c)$ Skew Join Optimized by Statistic 5 --Streaming(type: HYBRID) Skew Filter:  $(b = 1)$ Skew Filter:  $(b = 0)$ 8 --Streaming(type: HYBRID) Skew Filter:  $(c = 0)$ Skew Filter: (c = 1)

Data 1 has skew in the **skew\_scol** table. Perform **ROUNDROBIN** on skew data and **REDISTRIBUTE** on non-skew data.

Data 0 is the side with no skew in the **skew\_scol** table. Perform **BROADCAST** on skew data and **REDISTRIBUTE** on non-skew data.

As shown in the preceding figure, the two stream types are **PART REDISTRIBUTE PART ROUNDROBIN** and **PART REDISTRIBUTE PART BROADCAST**. In this example, the stream type is **HYBRID**.

#### – **Aggregate** optimization

For aggregation, data on each DN is deduplicated based on the **GROUP BY** key and then redistributed. After the deduplication on DNs, the global occurrences of each value will not be greater than the number of DNs. Therefore, no serious data skew will occur. Take the following query as an example:

select c1, c2, c3, c4, c5, c6, c7, c8, c9, count(\*) from t group by c1, c2, c3, c4, c5, c6, c7, c8, c9 limit 10;

The command output is as follows:

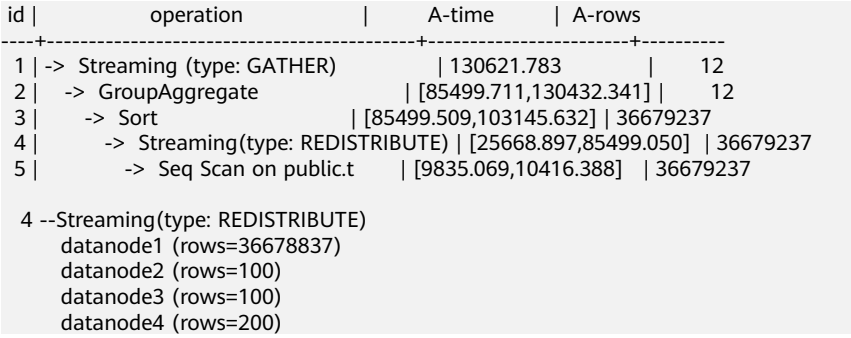

A large amount of skew data exists. As a result, after data is redistributed based on its **GROUP BY** key, the data volume of datanode1 is hundreds of thousands of times that of others. After optimization, a GROUP BY operation is performed on the DN to deduplicate data. After redistribution, no data skew occurs.

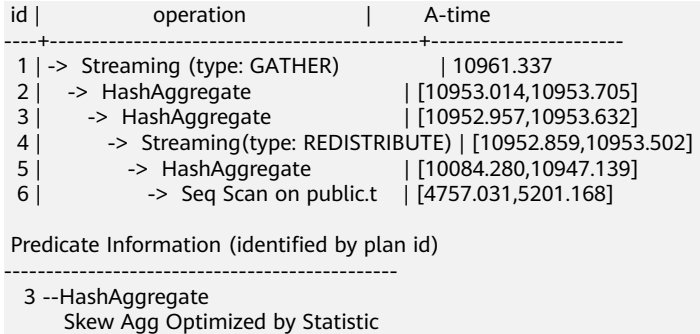

```
 4 --Streaming(type: REDISTRIBUTE)
    datanode1 (rows=17)
    datanode2 (rows=8)
    datanode3 (rows=8)
    datanode4 (rows=14)
```
Applicable scope

- **Join** operator
	- **nest loop**, **merge join**, and **hash join** can be optimized.
	- If skew data is on the left to the join, **inner join**, **left join**, **semi join**, and **anti join** are supported. If skew data is on the right to the join, **inner join**, **right join**, **right semi join**, and **right anti join** are supported.
	- For an optimization plan generated based on statistics, the optimizer checks whether it is optimal by estimating its cost. Optimization plans based on hints or rules are forcibly generated.
- **Aggregate** operator
	- **array\_agg**, **string\_agg**, and **subplan in agg qual** cannot be optimized.
	- $\blacksquare$  A plan generated based on statistics is affected by its cost, the **plan\_mode\_seed** parameter, and the **best\_agg\_plan** parameter. A plan generated based on hints or rules are not affected by them.

# **11.3.5 Experience in Rewriting SQL Statements**

Based on the database SQL execution mechanism and a large number of practices, summarize finds that: using rules of a certain SQL statement, on the basis of the so that the correct test result, which can improve the SQL execution efficiency. You can comply with these rules to greatly improve service query efficiency.

**Replacing UNION with UNION ALL** 

**UNION** eliminates duplicate rows while merging two result sets but **UNION ALL** merges the two result sets without deduplication. Therefore, replace **UNION** with **UNION ALL** if you are sure that the two result sets do not contain duplicate rows based on the service logic.

● **Adding NOT NULL to the join column**

If there are many **NULL** values in the **JOIN** columns, you can add the filter criterion **IS NOT NULL** to filter data in advance to improve the JOIN efficiency.

● Converting **NOT IN** to **NOT EXISTS**

**nestloop anti join** must be used to implement **NOT IN**, and **Hash anti join** is required for **NOT EXISTS**. If no **NULL** value exists in the **JOIN** column, **NOT IN** is equivalent to **NOT EXISTS**. Therefore, if you are sure that no **NULL** value exists, you can convert **NOT IN** to **NOT EXISTS** to generate **hash joins** and to improve the query performance.

As shown in the following figure, the **t2.d2** column does not contain null values (it is set to **NOT NULL**) and **NOT EXISTS** is used for the query. SELECT \* FROM t1 WHERE NOT EXISTS (SELECT \* FROM t2 WHERE t1.c1=t2.d2);

The generated execution plan is as follows:

#### **Figure 11-9 NOT EXISTS** execution plan

```
id |
                   operation
1 | -> Streaming (type: GATHER)
  2 | \rightarrow Hash Right Anti Join (3, 5)
  3 \mid \cdot-> Streaming (type: REDISTRIBUTE)
  4 \mid-> Seq Scan on t2
  5<sub>1</sub>-> Hash
  6 \mid \cdot-> Seq Scan on t1
Predicate Information (identified by plan id)
 -----------------------------------
  2 --Hash Right Anti Join (3, 5)
       Hash Cond: (t2.d2 = t1.c1)(13 rows)
```
### ● Use **hashagg**.

If a plan involving groupAgg and SORT operations generated by the **GROUP BY** statement is poor in performance, you can set **work\_mem** to a larger value to generate a **hashagg** plan, which does not require sorting and improves the performance.

#### **Replace functions with CASE** statements

The GaussDB(DWS) performance greatly deteriorates if a large number of functions are called. In this case, you can modify the pushdown functions to **CASE** statements.

#### ● **Do not use functions or expressions for indexes.**

Using functions or expressions for indexes stops indexing. Instead, it enables scanning on the full table.

● Do not use **!=** or **<>** operators, **NULL**, **OR**, or implicit parameter conversion in **WHERE** clauses.

#### **Split complex SQL statements.**

You can split an SQL statement into several ones and save the execution result to a temporary table if the SQL statement is too complex to be tuned using the solutions above, including but not limited to the following scenarios:

- The same subquery is involved in multiple SQL statements of a task and the subquery contains large amounts of data.
- Incorrect **Plan cost** causes a small hash bucket of subquery. For example, the actual number of rows is 10 million, but only 1000 rows are in hash bucket.
- Functions such as **substr** and **to\_number** cause incorrect measures for subqueries containing large amounts of data.
- **BROADCAST** subqueries are performed on large tables in multi-DN environment.

# **11.3.6 Adjusting Key Parameters During SQL Tuning**

This section describes the key CN parameters that affect GaussDB(DWS) SQL tuning performance. For details about how to configure these parameters, see **Configuring GUC Parameters.** 

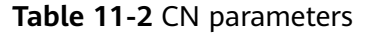

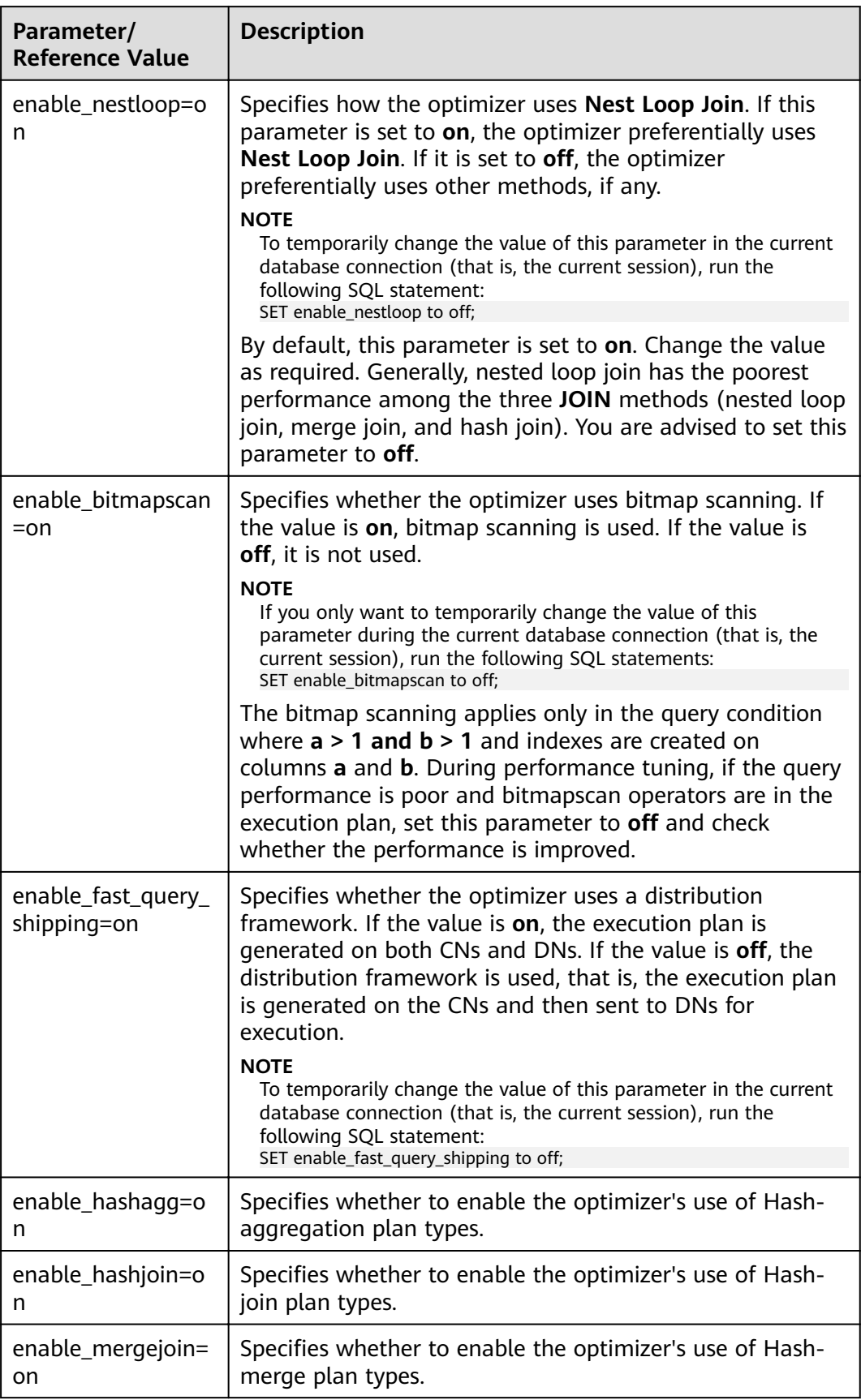

<span id="page-430-0"></span>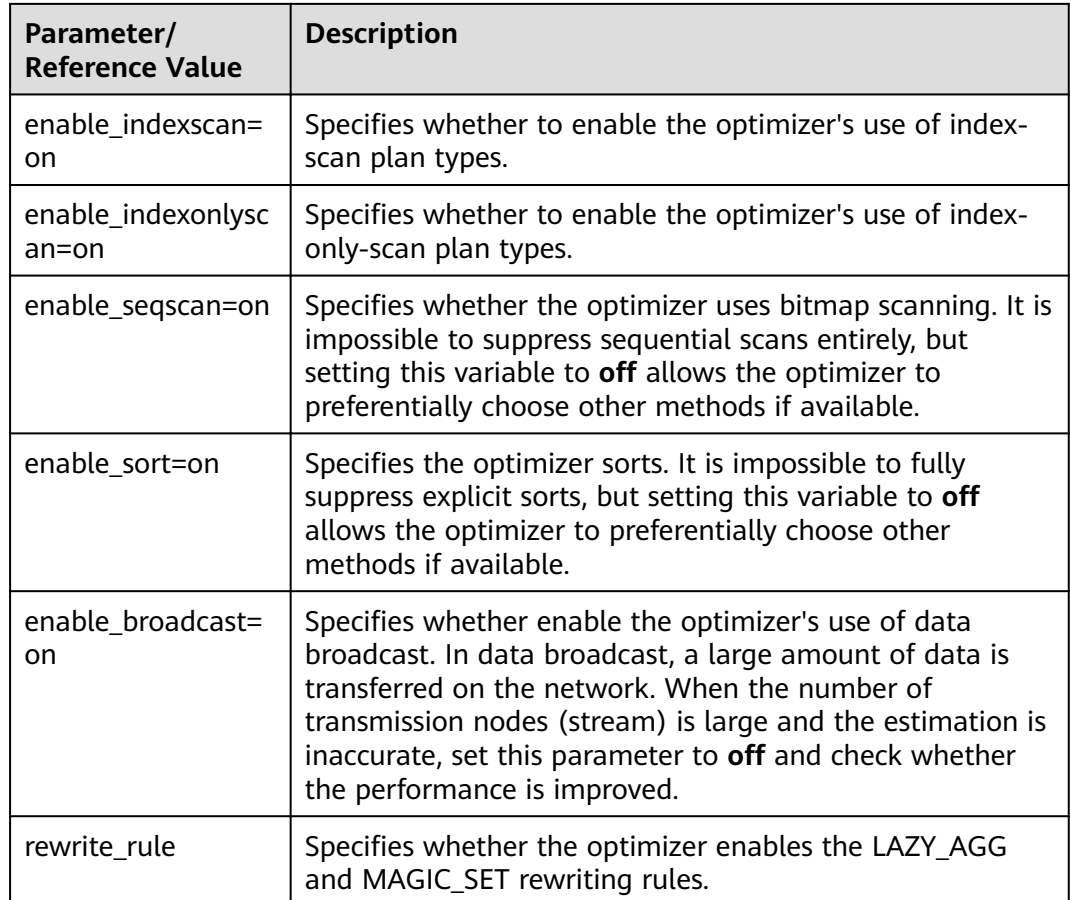

# **11.3.7 Hint-based Tuning**

# **11.3.7.1 Plan Hint Optimization**

In plan hints, you can specify a join order, join, stream, and scan operations, the number of rows in a result, and redistribution skew information to tune an execution plan, improving query performance.

# **Function**

The hint syntax must follow immediately after a **SELECT** keyword and is written in the following format:

#### $/*+$  <plan hint> $*/$

You can specify multiple hints for a query plan and separate them by spaces. A hint specified for a query plan does not apply to its subquery plans. To specify a hint for a subquery, add the hint following the **SELECT** of this subquery.

#### For example:

select /\*+ <plan\_hint1> <plan\_hint2> \*/ \* from t1, (select /\*+ <plan\_hint3> \*/ from t2) where 1=1;

In the preceding command,  $\langle plan\_hint\rangle$  and  $\langle plan\_hint\rangle$  are the hints of a query, and  $\lt$ *plan\_hint3*> is the hint of its subquery.

#### **NOTICE**

If a hint is specified in the **CREATE VIEW** statement, the hint will be applied each time this view is used.

If the random plan function is enabled (**plan\_mode\_seed** is set to a value other than 0), the specified hint will not be used.

### **Supported Hints**

Currently, the following hints are supported:

- Join order hints (**leading**)
- Join operation hints, excluding the **semi join**, **anti join**, and **unique plan** hints
- Rows hints
- Stream operation hints
- Scan operation hints, supporting only **tablescan**, **indexscan**, and **indexonlyscan**
- Sublink name hints
- Skew hints, supporting only the skew in the redistribution involving Join or HashAgg
- Configuration parameter hints, supporting the parameters described in **Configuration Parameter Hints**

### **Precautions**

- Hints do not support **Agg**, **Sort**, **Setop**, or **Subplan**.
- Hints do not support SMP or Node Groups.

### **Examples**

The following is the original plan and is used for comparing with the optimized ones:

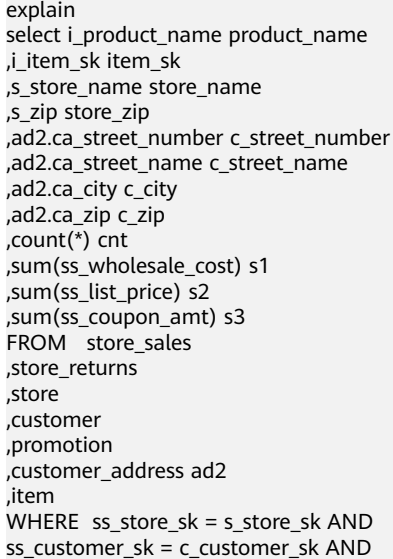
<span id="page-432-0"></span>ss item  $sk = i$  item sk and ss\_item\_sk = sr\_item\_sk and ss ticket number =  $sr$  ticket number and c\_current\_addr\_sk =  $\overline{a}$ d2.ca\_address\_sk and ss\_promo\_sk = p\_promo\_sk and i\_color in ('maroon','burnished','dim','steel','navajo','chocolate') and i\_current\_price between 35 and 35 + 10 and i\_current\_price between 35 + 1 and 35 + 15 group by i\_product\_name ,i\_item\_sk ,s\_store\_name ,s\_zip ,ad2.ca\_street\_number ,ad2.ca\_street\_name ,ad2.ca\_city ,ad2.ca\_zip

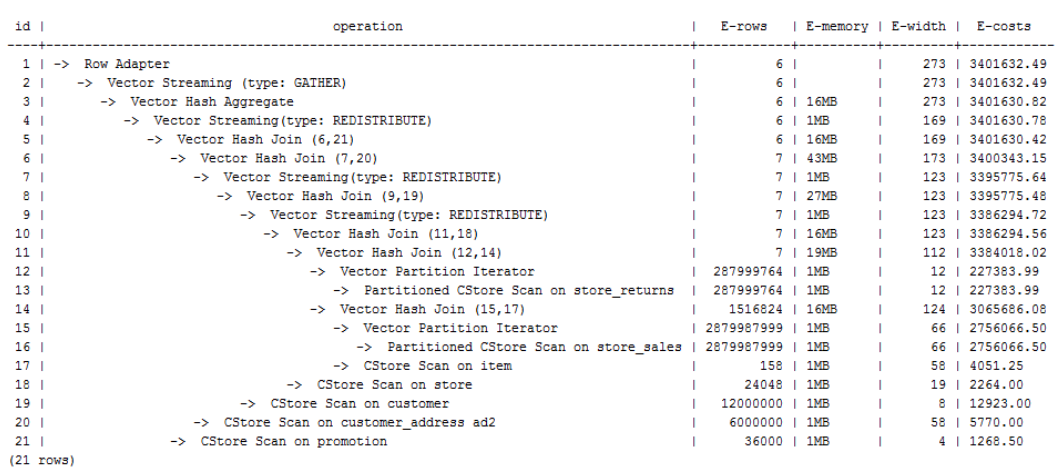

# **11.3.7.2 Join Order Hints**

;

#### **Function**

Theses hints specify the join order and outer/inner tables.

#### **Syntax**

- Specify only the join order. leading(join\_table\_list)
- Specify the join order and outer/inner tables. The outer/inner tables are specified by the outermost parentheses.

leading((join\_table\_list))

# **Parameter Description**

join\_table\_list specifies the tables to be joined. The values can be table names or table aliases. If a subquery is pulled up, the value can also be the subquery alias. Separate the values with spaces. You can add parentheses to specify the join priorities of tables.

#### **NOTICE**

A table name or alias can only be a string without a schema name.

An alias (if any) is used to represent a table.

To prevent semantic errors, tables in the list must meet the following requirements:

- The tables must exist in the query or its subquery to be pulled up.
- The table names must be unique in the query or subquery to be pulled up. If they are not, their aliases must be unique.
- A table appears only once in the list.
- An alias (if any) is used to represent a table.

For example:

**leading(t1 t2 t3 t4 t5)**: **t1**, **t2**, **t3**, **t4**, and **t5** are joined. The join order and outer/ inner tables are not specified.

**leading(t1 t2 t3 t4 t5)**: **t1**, **t2**, **t3**, **t4**, and **t5** are joined in sequence. The table on the right is used as the inner table in each join.

**leading(t1 (t2 t3 t4) t5)**: First, **t2**, **t3**, and **t4** are joined and the outer/inner tables are not specified. Then, the result is joined with **t1** and **t5**, and the outer/ inner tables are not specified.

**leading(t1 (t2 t3 t4) t5)**: First, **t2**, **t3**, and **t4** are joined and the outer/inner tables are not specified. Then, the result is joined with **t1**, and (t2 t3 t4) is used as the inner table. Finally, the result is joined with **t5**, and **t5** is used as the inner table.

**leading((t1 (t2 t3) t4 t5)) leading((t3 t2))**: First, **t2** and **t3** are joined and **t2** is used as the inner table. Then, the result is joined with **t1**, and **(t2 t3)** is used as the inner table. Finally, the result is joined with **t4** and then **t5**, and the table on the right in each join is used as the inner table.

# **Examples**

Hint the query plan in **[Examples](#page-431-0)** as follows:

#### explain

select /\*+ leading((((((store\_sales store) promotion) item) customer) ad2) store\_returns) leading((store store\_sales))\*/ i\_product\_name product\_name ...

First, **store sales** and **store** are joined and **store sales** is the inner table. Then, The result is joined with **promotion**, **item**, **customer**, **ad2**, and **store\_returns** in sequence. The optimized plan is as follows:

<span id="page-434-0"></span>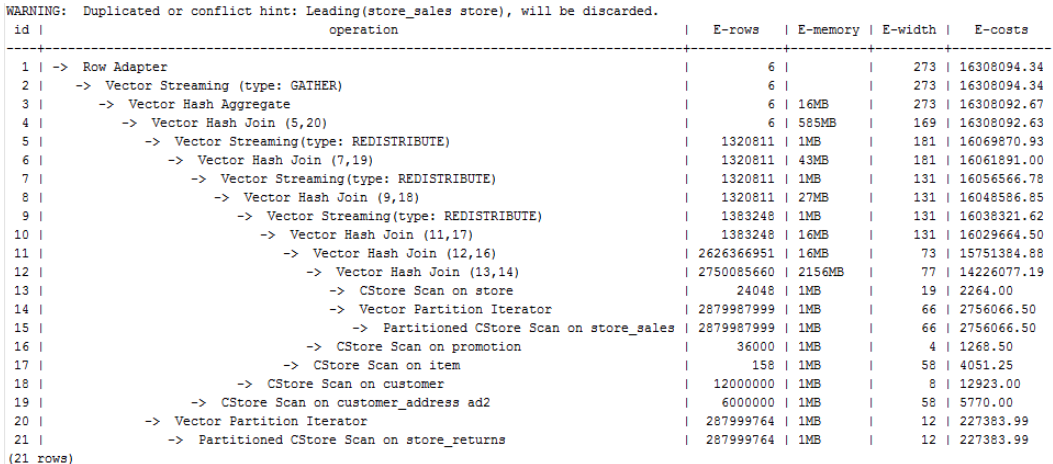

For details about the warning at the top of the plan, see **Hint Errors, Conflicts**, **[and Other Warnings](#page-444-0)**.

# **11.3.7.3 Join Operation Hints**

#### **Function**

Specifies the join method. It can be nested loop join, hash join, or merge join.

#### **Syntax**

[no] nestloop|hashjoin|mergejoin(table\_list)

#### **Parameter Description**

- no indicates that the specified hint will not be used for a join.
- table list specifies the tables to be joined. The values are the same as those of **join table list** but contain no parentheses.

For example:

**no nestloop(t1 t2 t3)**: **nestloop** is not used for joining **t1**, **t2**, and **t3**. The three tables may be joined in either of the two ways: Join **t2** and **t3**, and then **t1**; join **t1** and **t2**, and then **t3**. This hint takes effect only for the last join. If necessary, you can hint other joins. For example, you can add **no nestloop(t2 t3)** to join **t2** and **t3** firäì and to forbid the use of **nestloop**.

#### **Examples**

Hint the query plan in **[Examples](#page-431-0)** as follows:

explain

select /\*+ nestloop(store\_sales store\_returns item) \*/ i\_product\_name product\_name ...

**nestloop** is used for the last join between **store\_sales**, **store\_returns**, and **item**. The optimized plan is as follows:

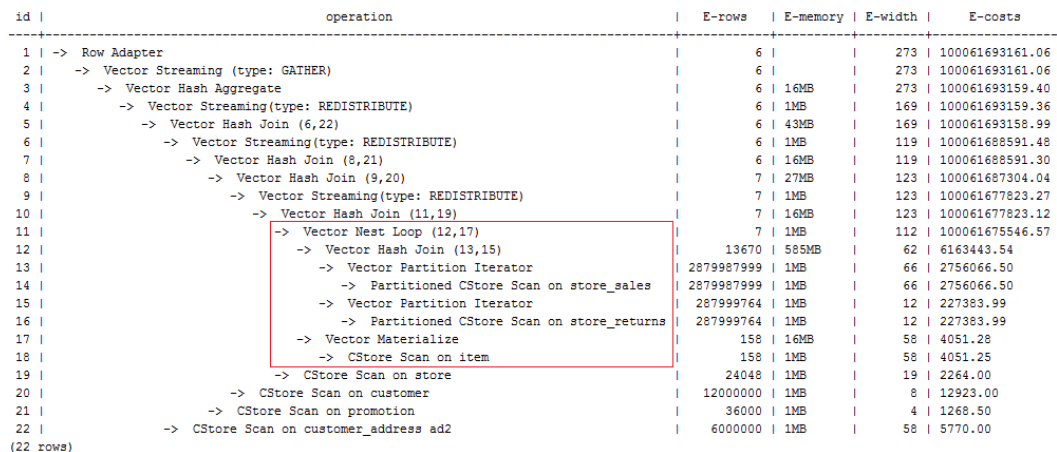

# **11.3.7.4 Rows Hints**

#### **Function**

These hints specify the number of rows in an intermediate result set. Both absolute values and relative values are supported.

#### **Syntax**

rows(table\_list #|+|-|\* const)

#### **Parameter Description**

- **#**,**+**,**-**, and **\*** are operators used for hinting the estimation. **#** indicates that the original estimation is used without any calculation. **+**,**-**, and **\*** indicate that the original estimation is calculated using these operators. The minimum calculation result is 1. table\_list specifies the tables to be joined. The values are the same as those of **[table\\_list](#page-434-0)** in **[Join Operation Hints](#page-434-0)**.
- const can be any non-negative number and supports scientific notation.

For example:

**rows(t1 #5)**: The result set of **t1** is five rows.

**rows(t1 t2 t3 \*1000)**: Multiply the result set of joined **t1**, **t2**, and **t3** by 1000.

#### **Suggestion**

- The hint using \* for two tables is recommended, because this hint will take effect for a join as long as the two tables appear on both sides of this join. For example, if the hint is **rows(t1 t2 \* 3)**, the join result of **(t1 t3 t4)** and **(t2 t5 t6)** will be multiplied by 3 because **t1** and **t2** appear on both sides of the join.
- rows hints can be specified for the result sets of a single table, multiple tables, function tables, and subquery scan tables.

#### **Examples**

Hint the query plan in **[Examples](#page-431-0)** as follows:

explain

select /\*+ rows(store\_sales store\_returns \*50) \*/ i\_product\_name product\_name ...

Multiply the result set of joined **store\_sales** and **store\_returns** by 50. The optimized plan is as follows:

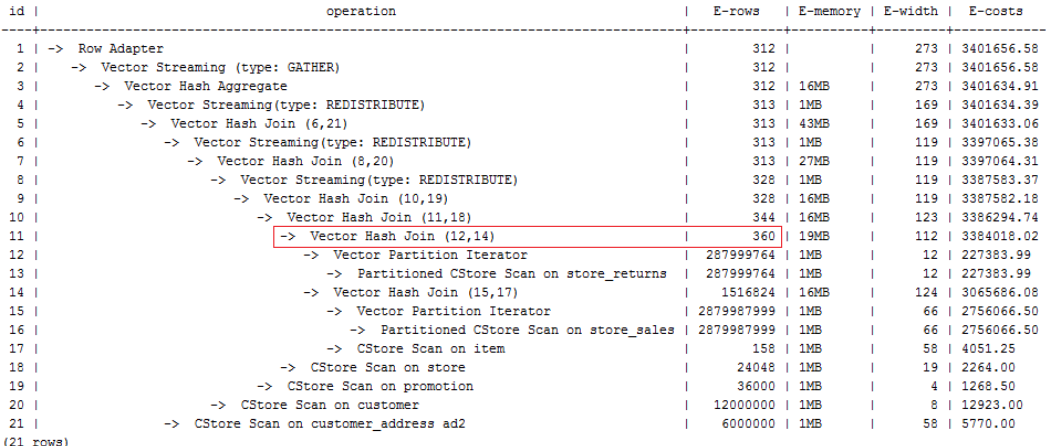

The estimation value after the hint in row 11 is **360**, and the original value is rounded off to 7.

#### **11.3.7.5 Stream Operation Hints**

# **Function**

These hints specify a stream operation, which can be **broadcast** or **redistribute**.

#### **Syntax**

[no] broadcast|redistribute(table\_list)

#### **Parameter Description**

- no indicates that the specified hint will not be used for a join.
- table list specifies the tables to be joined. For details, see **[Parameter](#page-434-0) [Description](#page-434-0)**.

#### **Examples**

Hint the query plan in **[Examples](#page-431-0)** as follows:

```
explain
```
select /\*+ no redistribute(store\_sales store\_returns item store) leading(((store\_sales store\_returns item store) customer)) \*/ i\_product\_name product\_name ...

In the original plan, the join result of **store\_sales**, **store\_returns**, **item**, and **store** is redistributed before it is joined with **customer**. After the hinting, the redistribution is disabled and the join order is retained. The optimized plan is as follows:

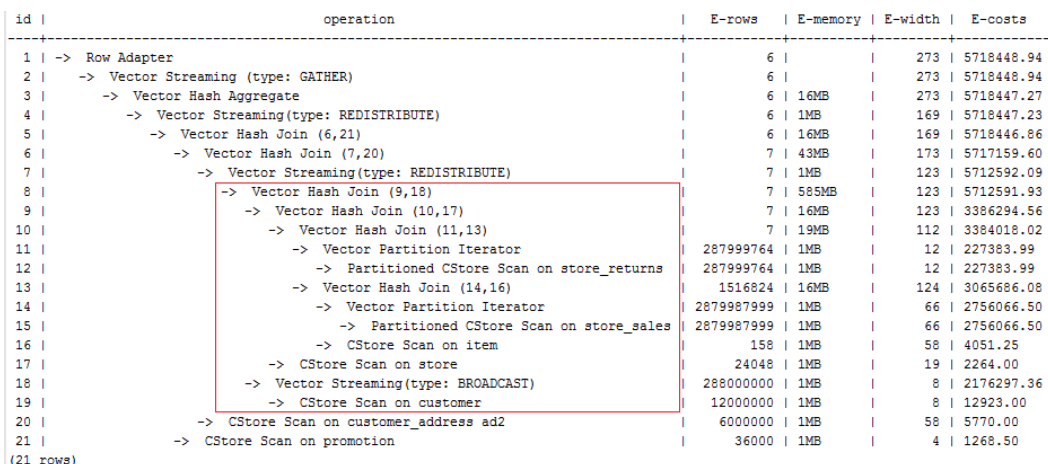

# **11.3.7.6 Scan Operation Hints**

#### **Function**

These hints specify a scan operation, which can be **tablescan**, **indexscan**, or **indexonlyscan**.

#### **Syntax**

[no] tablescan|indexscan|indexonlyscan(table [index])

#### **Parameter Description**

- no indicates that the specified hint will not be used for a join.
- table specifies the table to be scanned. You can specify only one table. Use a table alias (if any) instead of a table name.
- index indicates the index for **indexscan** or **indexonlyscan**. You can specify only one index.

#### $\Box$  note

**indexscan** and **indexonlyscan** hints can be used only when the specified index belongs to the table.

Scan operation hints can be used for row-store tables, column-store tables, HDFS tables, HDFS foreign tables, OBS tables, and subquery tables. HDFS tables include primary tables and delta tables. The delta tables are invisible to users. Therefore, scan operation hints are used only for primary tables.

#### **Examples**

To specify an index-based hint for a scan, create an index named **i** on the *i* item sk column of the item table.

create index i on item(i\_item\_sk);

Hint the query plan in **[Examples](#page-431-0)** as follows:

explain

select /\*+ indexscan(item i) \*/ i\_product\_name product\_name ...

**item** is scanned based on an index. The optimized plan is as follows:

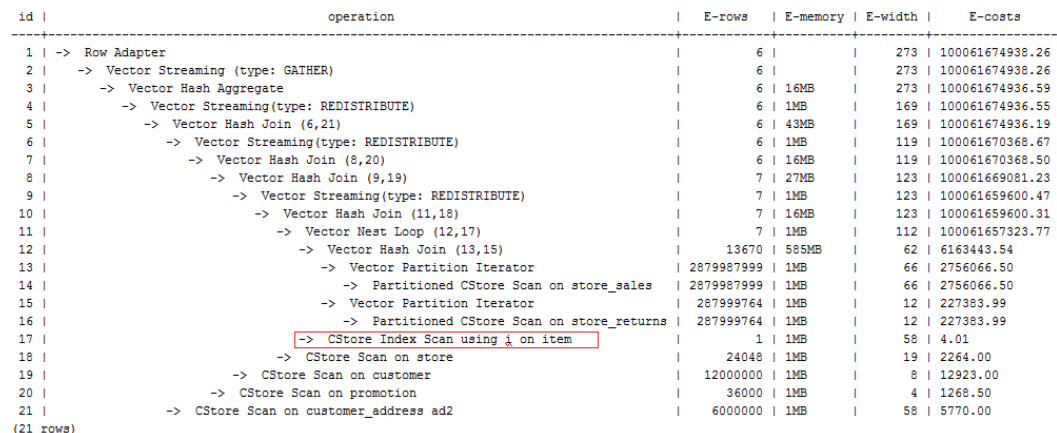

# **11.3.7.7 Sublink Name Hints**

#### **Function**

These hints specify the name of a sublink block.

#### **Syntax**

blockname (table)

#### **Parameter Description**

table indicates the name you have specified for a sublink block.

#### $\Box$  Note

- This hint is used by an outer query only when a sublink is pulled up. Currently, only the **Agg** equivalent join, **IN**, and **EXISTS** sublinks can be pulled up. This hint is usually used together with the hints described in the previous sections.
- The subquery after the **FROM** keyword is hinted by using the subquery alias. In this case, **blockname** becomes invalid.
- If a sublink contains multiple tables, the tables will be joined with the outer-query tables in a random sequence after the sublink is pulled up. In this case, **blockname** also becomes invalid.

#### **Examples**

explain select /\*+nestloop(store\_sales tt) \*/ \* from store\_sales where ss\_item\_sk in (select /\* +blockname(tt)\*/ i\_item\_sk from item group by 1);

**tt** indicates the sublink block name. After being pulled up, the sublink is joined with the outer-query table **store\_sales** by using **nestloop**. The optimized plan is as follows:

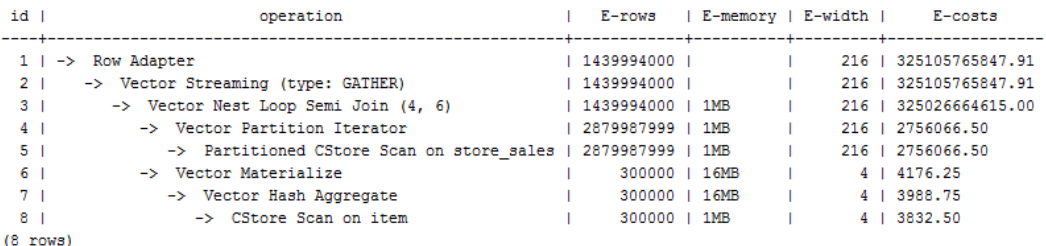

# **11.3.7.8 Skew Hints**

#### **Function**

Theses hints specify redistribution keys containing skew data and skew values, and are used to optimize redistribution involving Join or HashAgg.

#### **Syntax**

- Specify single-table skew. skew(table (column) [(value)])
- Specify intermediate result skew. skew((join\_rel) (column) [(value)])

# **Parameter Description**

- **table** specifies the table where skew occurs.
- **join\_rel** specifies two or more joined tables. For example, (t1 t2) indicates that the result of joining **t1** and **t2** tables contains skew data.
- **column** specifies one or more columns where skew occurs.
- **value** specifies one or more skew values.

#### $\Box$  Note

- Skew hints are used only if redistribution is required and the specified skew information matches the redistribution information.
- Skew hints are controlled by the GUC parameter **[skew\\_option](#page-873-0)**. If the parameter is disabled, skew hints cannot be used for solving skew.
- Currently, skew hints support only the table relationships of the ordinary table and subquery types. Hints can be specified for base tables, subqueries, and WITH ... AS clauses. Unlike other hints, a subquery can be used in skew hints regardless of whether it is pulled up.
- Use an alias (if any) to specify a table where data skew occurs.
- You can use a name or an alias to specify a skew column as long as it is not ambiguous. The columns in skew hints cannot be expressions. If data skew occurs in the redistribution that uses an expression as a redistribution key, set the redistribution key as a new column and specify the column in skew hints.
- The number of skew values must be an integer multiple of the number of columns. Skew values must be grouped based on the column sequence, with each group containing a maximum of 10 values. You can specify duplicate values to group skew columns having different number of skew values. For example, the **c1** and **c2** columns of the **t1** table contains skew data. The skew value of the **c1** column is **a1**, and the skew values of the **c2** column are **b1** and **b2**. In this case, the skew hint is **skew(t1 (c1 c2) ((a1 b1)(a1 b2)))**. **(a1 b1)** is a value group, where **NULL** is allowed as a skew value. Each hint can contain a maximum of 10 groups and the number of groups should be an integer multiple of the number of columns.
- In the redistribution optimization of Join, a skew value must be specified for skew hints. The skew value can be left empty for HashAgg.
- If multiple tables, columns, or values are specified, separate items of the same type with spaces.
- The type of skew values cannot be forcibly converted in hints. To specify a string, enclose it with single quotation marks (' ').

#### Example:

Specify single-table skew.

Each skew hint describes the skew information of one table relationship. To describe the skews of multiple table relationships in a query, specify multiple skew hints.

Skew hints have the following formats:

– One skew value in one column: **skew(t (c1) (v1))**

Description: The **v1** value in the **c1** column of the **t** table relationship causes skew in query execution.

- Multiple skew values in one column: **skew(t (c1) (v1 v2 v3 ...))** Description: Values including **v1, v2**, and **v3** in the **c1** column of the **t** table relationship cause skew in query execution.
- Multiple columns, each having one skew value: **skew(t (c1 c2) (v1 v2))** Description: The **v1** value in the **c1** column and the **v2** value in the **c2** column of the **t** table relationship cause skew in query execution.
- Multiple columns, each having multiple skew values: **skew(t (c1 c2) ((v1 v2) (v3 v4) (v5 v6) ...))**

Description: Values including **v1, v3**, and **v5** in the **c1** column and values including **v2, v4**, and **v6** in the **c2** column of the **t** table relationship cause skew in query execution.

#### **NOTICE**

In the last format, parentheses for skew value groups can be omitted, for example, **skew(t (c1 c2) (v1 v2 v3 v4 v5 v6 ...))**. In a skew hint, either use parentheses for all skew value groups or for none of them.

Otherwise, a syntax error will be generated. For example, **skew(t (c1 c2) (v1 v2 v3 v4 (v5 v6) ...))** will generate an error.

Specify intermediate result skew.

If data skew does not occur in base tables but in an intermediate result during query execution, specify skew hints of the intermediate result to solve the skew. The format is **skew((t1 t2) (c1) (v1))**.

Description: Data skew occurs after the table relationships **t1** and **t2** are joined. The **c1** column of the **t1** table contains skew data and its skew value is **v1**.

**c1** can exist only in a table relationship of **join\_rel**. If there is another column having the same name, use aliases to avoid ambiguity.

# **Suggestion**

- For a multi-level query, write the hint on the layer where data skew occurs.
- For a listed subquery, you can specify the subquery name in a hint. If you know data skew occurs on which base table, directly specify the table.
- Aliases are preferred when you specify a table or column in a hint.

# **Examples**

Specify single-table skew.

Specify hints in the original query.

For example, the original query is as follows:

explain with customer\_total\_return as (select sr\_customer\_sk as ctr\_customer\_sk ,sr\_store\_sk as ctr\_store\_sk ,sum(SR\_FEE) as ctr\_total\_return from store\_returns ,date\_dim where sr\_returned\_date\_sk = d\_date\_sk and d\_year =2000 group by sr\_customer\_sk ,sr\_store\_sk) select c\_customer\_id from customer\_total\_return ctr1 ,store ,customer where ctr1.ctr\_total\_return > (select avg(ctr\_total\_return)\*1.2 from customer\_total\_return ctr2 where ctr1.ctr\_store\_sk = ctr2.ctr\_store\_sk) and s\_store\_sk =  $ctr1.ctr$  store\_sk and s\_state = 'NM' and ctr1.ctr\_customer\_sk = c\_customer\_sk order by c\_customer\_id

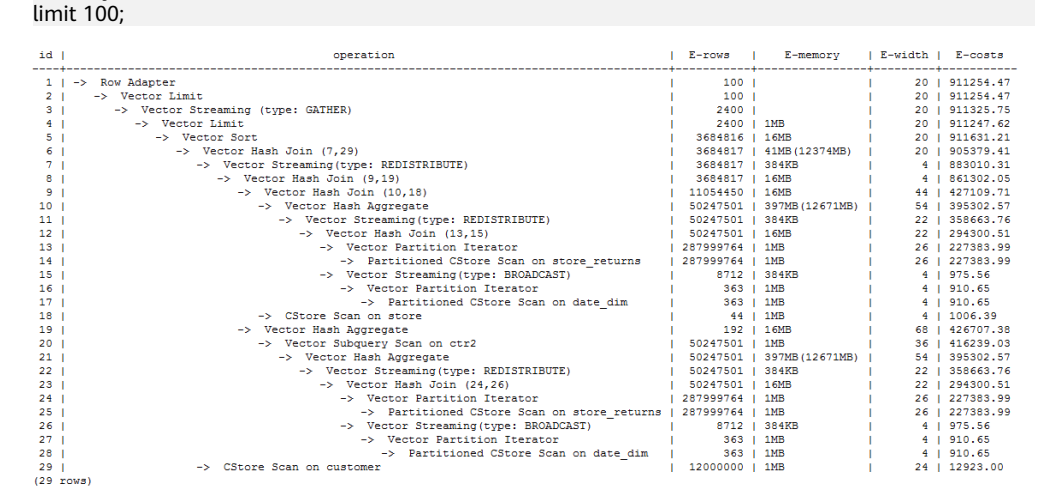

#### Specify the hints of HashAgg in the inner **with** clause and of the outer Hash Join. The query containing hints is as follows:

#### explain

with customer total return as (select /\*+ skew(store\_returns(sr\_store\_sk sr\_customer\_sk)) \*/sr\_customer\_sk as ctr\_customer\_sk ,sr\_store\_sk as ctr\_store\_sk ,sum(SR\_FEE) as ctr\_total\_return from store\_returns ,date\_dim where sr\_returned\_date\_sk = d\_date\_sk and d\_year =2000 group by sr\_customer\_sk ,sr\_store\_sk) select /\*+ skew(ctr1(ctr\_customer\_sk)(11))\*/ c\_customer\_id from customer\_total\_return ctr1 ,store ,customer where ctr1.ctr\_total\_return > (select avg(ctr\_total\_return)\*1.2 from customer\_total\_return ctr2 where ctr1.ctr\_store\_sk = ctr2.ctr\_store\_sk) and s\_store\_sk = ctr1.ctr\_store\_sk and  $s$  state = 'NM' and ctr1.ctr\_customer\_sk = c\_customer\_sk

order by c\_customer\_id limit 100;

The hints indicate that the **group by** in the inner **with** clause contains skew data during redistribution by HashAgg, corresponding to the original Hash Agg operators 10 and 21; and that the **ctr\_customer\_sk** column in the outer **ctr1** table contains skew data during redistribution by Hash Join, corresponding to operator 6 in the original plan. The optimized plan is as follows:

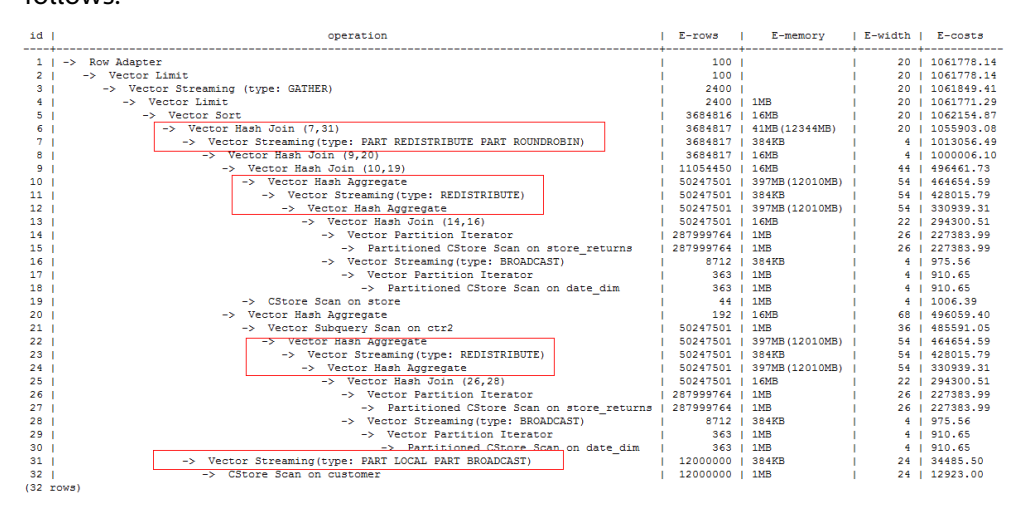

To solve data skew in the redistribution, Hash Agg is changed to double-level Agg operators and the redistribution operators used by Hash Join are changed in the optimized plan.

Modify the query and then specify hints.

For example, the original query and its plan are as follows:

explain select count(\*) from store sales 1 group by round(ss list price);

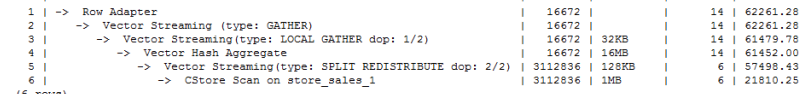

Columns in hints do not support expressions. To specify hints, rewrite the query as several subqueries. The rewritten query and its plan are as follows:

explain select count(\*) from (select round(ss\_list\_price),ss\_hdemo\_sk from store\_sales\_1)tmp(a,ss\_hdemo\_sk) group by a;

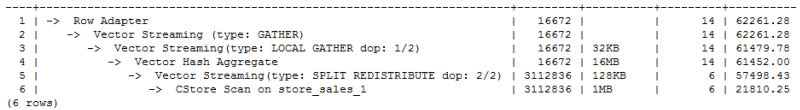

Ensure that the service logic is not changed during the rewriting.

Specify hints in the rewritten query as follows:

explain select /\*+ skew(tmp(a)) \*/ count(\*) from (select round(ss\_list\_price),ss\_hdemo\_sk from store\_sales\_1)tmp(a,ss\_hdemo\_sk) group by a;

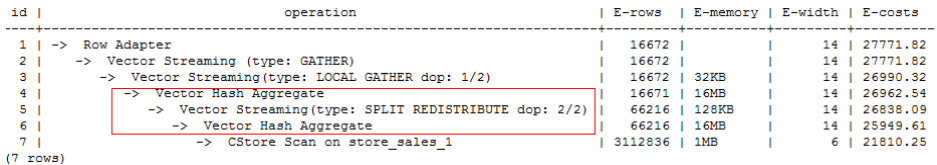

The plan shows that after Hash Agg is changed to double-layer Agg operators, redistributed data is greatly reduced and redistribution time shortened.

You can specify hints in columns in a subquery, for example:

```
explain 
select /*+ skew(tmp(b)) */ count(*) 
from (select round(ss_list_price) b,ss_hdemo_sk
from store_sales_1)tmp(a,ss_hdemo_sk) 
group by a;
```
# **11.3.7.9 Configuration Parameter Hints**

#### **Function**

A hint, or a GUC hint, specifies a configuration parameter value when a plan is generated. Currently, only the following parameters are supported:

- agg\_redistribute\_enhancement
- best\_agg\_plan
- enable\_fast\_query\_shipping
- enable\_hashagg
- enable hashjoin
- enable indexscan
- enable nestloop
- enable\_nodegroup\_debug
- expected\_computing\_nodegroup
- qrw\_inlist2join\_optmode
- query\_dop
- rewrite\_rule
- skew\_option

#### **Syntax**

set [global](guc\_name guc\_value)

#### **Parameters**

- **global** indicates that the parameter set by hint takes effect at the statement level. If global is not specified, the parameter takes effect only in the subquery where the hint is located.
- guc\_name indicates the name of the configuration parameter specified by hint.
- guc\_value indicates the value of a configuration parameter specified by hint.

#### <span id="page-444-0"></span> $\Box$  Note

- If a parameter set by hint takes effect at the statement level, the hint must be written to the top-level query instead of the subquery. For **UNION**, **INTERSECT**, **EXCEPT**, and **MINUS** statements, you can write the GUC hint at the statement level to any **SELECT** clause that participates in the set operation. The configuration parameters set by the GUC hint take effect on each **SELECT** clause that participates in the set operation.
- When a subquery is pulled up, all GUC hints on the subquery are discarded.
- The **enable\_fast\_query\_shipping**, **enable\_nodegroup\_debug**, **expected\_computing\_nodegroup**, **query\_dop**, and **rewrite\_rule** parameters can be set only at the statement level.
- If a parameter is set by both the statement-level GUC hint and the subquery-level GUC hint, the subquery-level GUC hint takes effect in the corresponding subquery, and the statement-level GUC hint takes effect in other subqueries of the statement.

#### **Example**

Hint the query plan in **[Examples](#page-431-0)** as follows:

#### explain

select /\*+ set global(query\_dop 0) \*/ i\_product\_name product\_name ...

This hint indicates that the **query\_dop** parameter is set to **0** when the plan for a statement is generated, which means the SMP adaptation function is enabled. The generated plan is as follows:

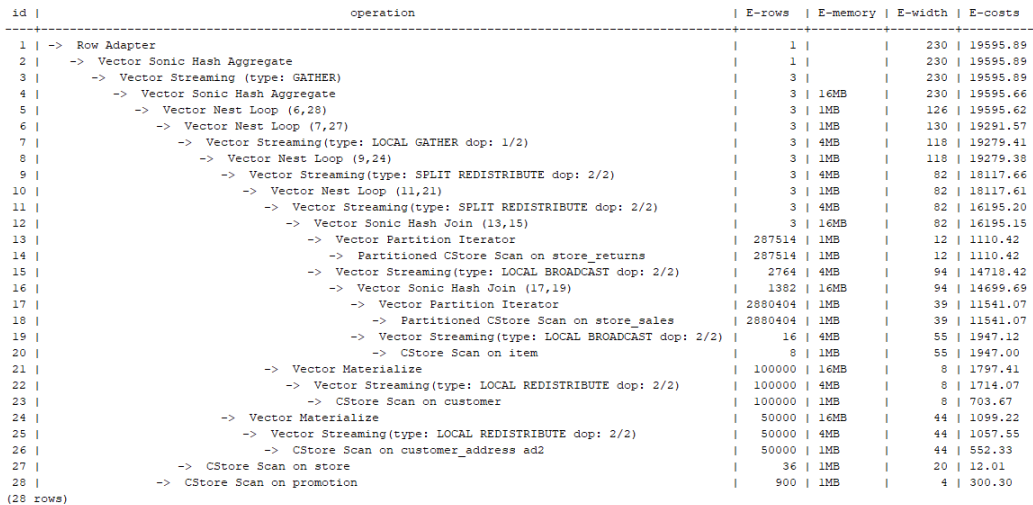

# **11.3.7.10 Hint Errors, Conflicts, and Other Warnings**

Plan hints change an execution plan. You can run **EXPLAIN** to view the changes.

Hints containing errors are invalid and do not affect statement execution. The errors will be displayed in different ways based on statement types. Hint errors in an **EXPLAIN** statement are displayed as a warning on the interface. Hint errors in other statements will be recorded in debug1-level logs containing the **PLANHINT** keyword.

# **Hint Error Types**

Syntax errors.

An error will be reported if the syntax tree fails to be reduced. The No. of the row generating an error is displayed in the error details.

For example, the hint keyword is incorrect, no table or only one table is specified in the **leading** or join hint, or no tables are specified in other hints. The parsing of a hint is terminated immediately after a syntax error is detected. Only the hints that have been parsed successfully are valid.

For example:

#### leading((t1 t2)) nestloop(t1) rows(t1 t2  $#10$ )

The syntax of **nestloop(t1)** is wrong and its parsing is terminated. Only **leading(t1 t2)** that has been successfully parsed before **nestloop(t1)** is valid.

- Semantic errors.
	- An error will be reported if the specified tables do not exist, multiple tables are found based on the hint setting, or a table is used more than once in the **leading** or **join** hint.
	- An error will be reported if the index specified in a scan hint does not exist.
	- If multiple tables with the same name exist after a subquery is pulled up and some of them need to be hinted, add aliases for them to avoid name duplication.
- Duplicated or conflicted hints.

If hint duplication or conflicts occur, only the first hint takes effect. A message will be displayed to describe the situation.

- Hint duplication indicates that a hint is used more than once in the same query, for example, **nestloop(t1 t2) nestloop(t1 t2)**.
- A hint conflict indicates that the functions of two hints with the same table list conflict with each other.

For example, if **nestloop (t1 t2) hashjoin (t1 t2)** is used, **hashjoin (t1 t2)** becomes invalid. **nestloop(t1 t2)** does not conflict with **no mergejoin(t1 t2)**.

# **NOTICE**

The table list in the **leading** hint is disassembled. For example, **leading (t1 t2 t3)** will be disassembled as **leading(t1 t2) leading((t1 t2) t3)**, which will conflict with **leading(t2 t1)** (if any). In this case, the latter **leading(t2 t1)** becomes invalid. If two hints use duplicated table lists and only one of them has the specified outer/inner table, the one without a specified outer/inner table becomes invalid.

A hint becomes invalid after a sublink is pulled up.

In this case, a message will be displayed. Generally, such invalidation occurs if a sublink contains multiple tables to be joined, because the table list in the sublink becomes invalid after the sublink is pulled up.

Unsupported column types.

- Skew hints are specified to optimize redistribution. They will be invalid if their corresponding columns do not support redistribution.
- Specified hints are not used.
	- If **hashioin** or **mergeioin** is specified for non-equivalent joins, it will not be used.
	- If **indexscan** or **indexonlyscan** is specified for a table that does not have an index, it will not be used.
	- If **indexscan hint** or *indexonlyscan* is specified for a full-table scan or for a scan whose filtering conditions are not set on index columns, it will not be used.
	- The specified **indexonlyscan** hint is used only when the output column contains only indexes.
	- In equivalent joins, only the joins containing equivalence conditions are valid. Therefore, the **leading**, **join**, and **rows** hints specified for the joins without an equivalence condition will not be used. For example, **t1**, **t2**, and **t3** are to be joined, and the join between **t1** and **t3** does not contain an equivalence condition. In this case, **leading(t1 t3)** will not be used.
	- To generate a streaming plan, if the distribution key of a table is the same as its join key, **redistribute** specified for this table will not be used. If the distribution key and join key are different for this table but the same for the other table in the join, **redistribute** specified for this table will be used but **broadcast** will not.
	- If no sublink is pulled up, the specified **blockname** hint will not be used.
	- Skew hints are not used possibly because:
		- The plan does not require redistribution.
		- **The columns specified by hints contain distribution keys.**
		- Skew information specified in hints is incorrect or incomplete, for example, no value is specified for join optimization.
		- Skew optimization is disabled by GUC parameters.
	- GUC hints are not used possibly because:
		- The configuration parameter does not exist.
		- The configuration parameter is not supported by GUC hints.
		- $\blacksquare$  The configuration parameter value is invalid.
		- The statement-level GUC hint is not written in the top-level query.
		- The configuration parameter set by the GUC hint at the subquery level cannot be set at the subquery level.
		- The subquery where the GUC hint is located is pulled up.

# **11.3.7.11 Plan Hint Cases**

This section takes the statements in TPC-DS (Q24) as an example to describe how to optimize an execution plan by using hints in 1000X+24DN environments. For example:

select avg(netpaid) from (select c\_last\_name c first name ,s\_store\_name ,ca\_state ,s\_state ,i\_color ,i\_current\_price ,i\_manager\_id ,i\_units ,i\_size ,sum(ss\_sales\_price) netpaid from store\_sales ,store\_returns ,store ,item ,customer ,customer\_address where ss\_ticket\_number = sr\_ticket\_number and ss\_item\_sk = sr\_item\_sk and ss\_customer\_sk = c\_customer\_sk and ss\_item\_sk = i\_item\_sk and ss\_store\_sk = s\_store\_sk and c\_birth\_country = upper(ca\_country) and  $s$  zip = ca\_zip and s\_market\_id=7 group by c\_last\_name ,c\_first\_name ,s\_store\_name ,ca\_state ,s\_state ,i\_color ,i\_current\_price ,i\_manager\_id ,i\_units ,i\_size);

1. The original plan of this statement is as follows and the statement execution takes 110s:

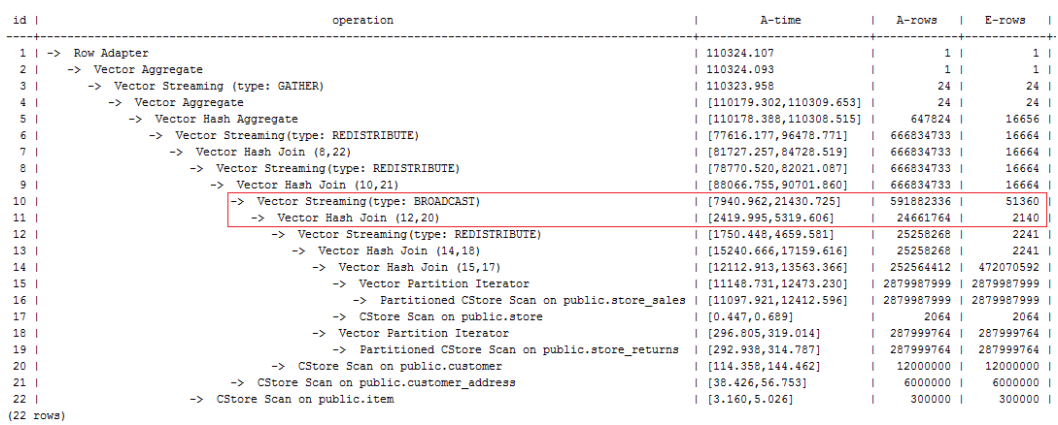

In this plan, the performance of the layer-10 **broadcast** is poor because the estimation result generated at layer 11 is 2140 rows, which is much less than the actual number of rows. The inaccurate estimation is mainly caused by the underestimated number of rows in layer-13 hash join. In this layer, **store\_sales**

and **store\_returns** are joined (based on the **ss\_ticket\_number** and **ss\_item\_sk** columns in **store\_sales** and the **sr\_ticket\_number** and **sr\_item\_sk** columns in store returns) but the multi-column correlation is not considered.

2. After the **rows** hint is used for optimization, the plan is as follows and the statement execution takes 318s:

select avg(netpaid) from

(select /\*+rows(store\_sales store\_returns \* 11270)\*/ c\_last\_name ...

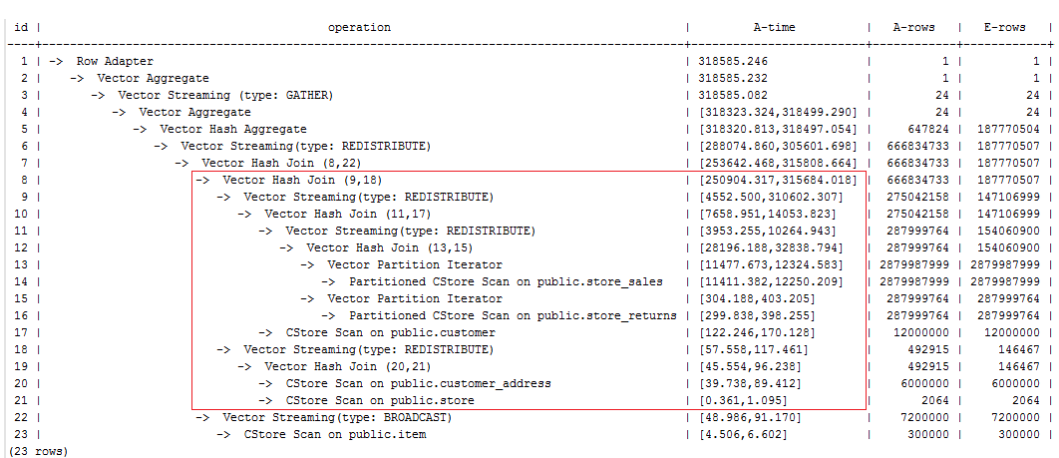

The execution takes a longer time because layer-9 **redistribute** is slow. Considering that data skew does not occur at layer-9 **redistribute**, the slow redistribution is caused by the slow layer-8 **hashjoin** due to data skew at layer-18 **redistribute**.

3. Data skew occurs at layer-18 **redistribute** because **customer\_address** has a few different values in its two join keys. Therefore, plan **customer address** as the last one to be joined. After the hint is used for optimization, the plan is as follows and the statement execution takes 116s:

```
select avg(netpaid) from
(select /*+rows(store_sales store_returns *11270)
leading((store_sales store_returns store item customer) customer_address)*/
c_last_name ...
```
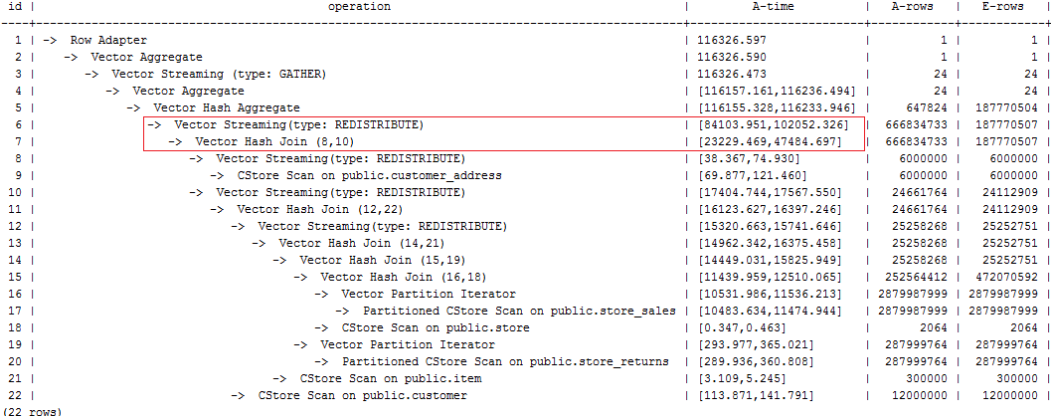

Most of the time is spent on layer-6 **redistribute**. The plan needs to be further optimized.

4. Most of the time is spent on layer-6 **redistribute** because of data skew. To avoid the data skew, plan the **item** table as the last one to be joined because the number of rows is not reduced after **item** is joined. After the hint is used for optimization, the plan is as follows and the statement execution takes 120s:

select avg(netpaid) from (select /\*+rows(store\_sales store\_returns \*11270) leading((customer\_address (store\_sales store\_returns store customer) item)) c\_last\_name ...

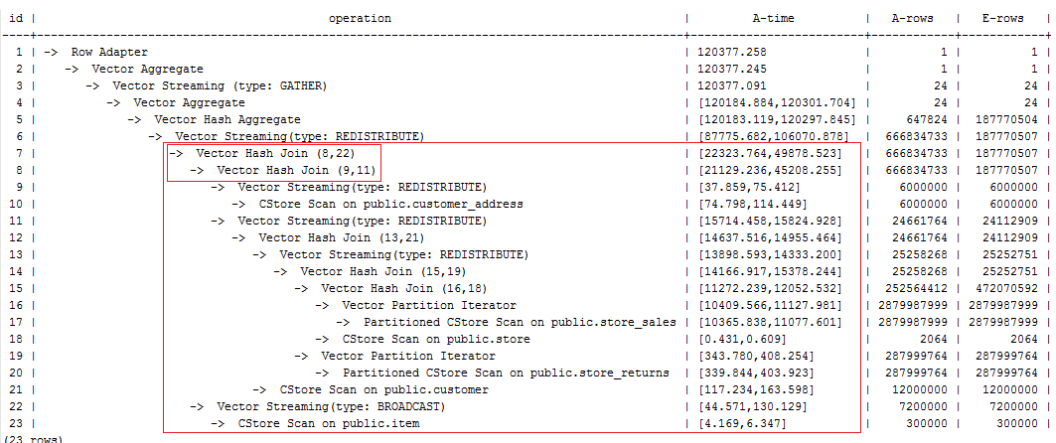

Data skew occurs after the join of **item** and **customer\_address** because **item** is broadcasted at layer-22. As a result, layer-6 **redistribute** is still slow.

5. Add a hint to disable **broadcast** for **item** or add a **redistribute** hint for the join result of **item** and **customer\_address**. After the hint is used for optimization, the plan is as follows and the statement execution takes 105s:

select avg(netpaid) from (select /\*+rows(store\_sales store\_returns \*11270) leading((customer\_address (store\_sales store\_returns store customer) item)) no broadcast(item)\*/ c\_last\_name ...

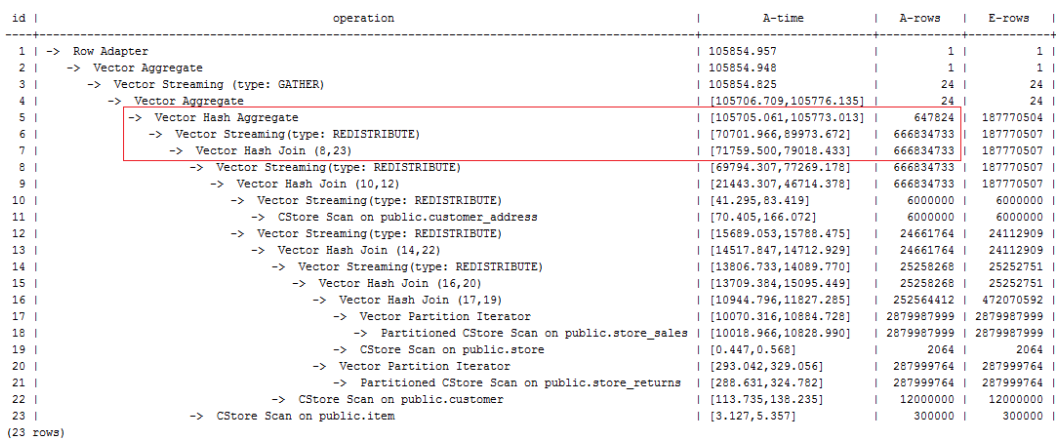

6. The last layer uses single-layer **Agg** and the number of rows is greatly reduced. Set **best\_agg\_plan** to **3** and change the single-layer **Agg** to a double-layer **Agg**. The plan is as follows and the statement execution takes 94s. The optimization ends.

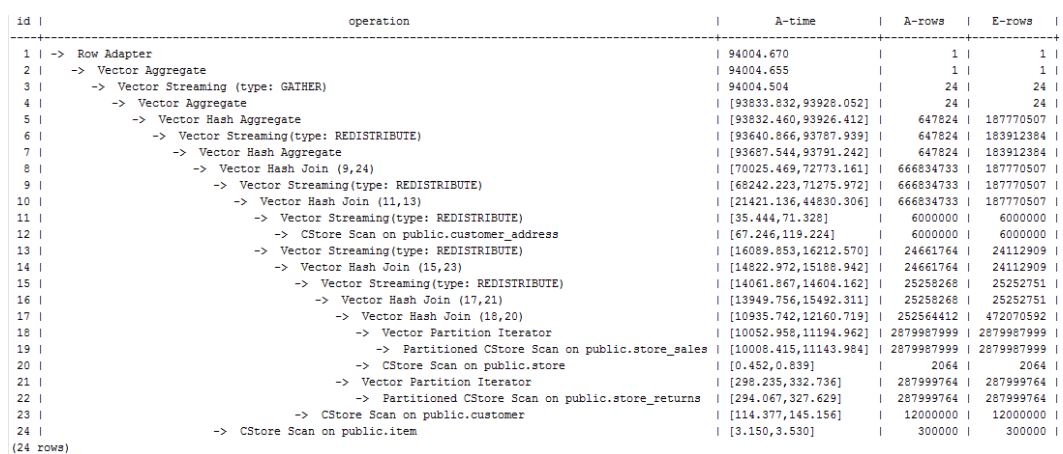

If the query performance deteriorates due to statistics changes, you can use hints to optimize the query plan. Take TPCH-Q17 as an example. The query performance deteriorates after the value of **default\_statistics\_target** is changed from the default one to **–2** for statistics collection.

1. If **default\_statistics\_target** is set to the default value **100**, the plan is as follows:

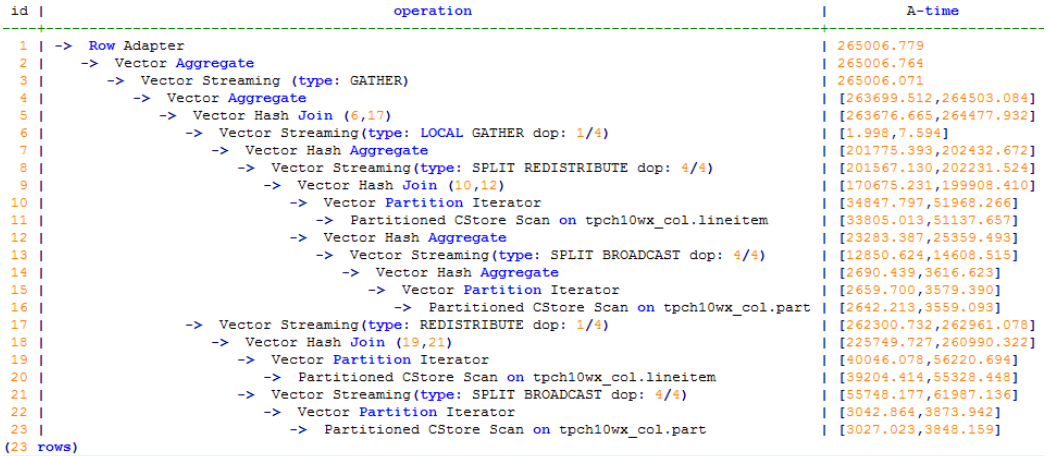

#### 2. If **default\_statistics\_target** is set to **–2**, the plan is as follows:

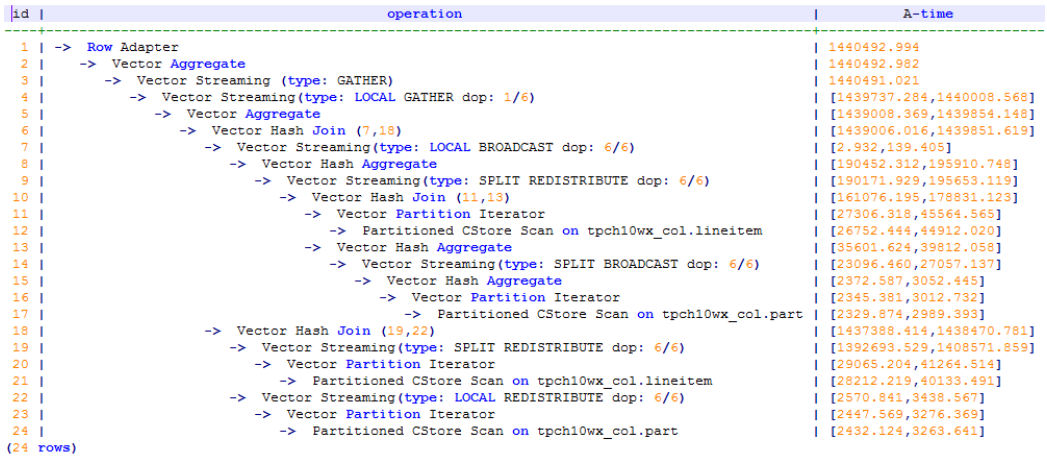

3. After the analysis, the cause is that the stream type is changed from **BroadCast** to **Redistribute** during the join of the **lineitem** and **part** tables. You can use a hint to change the stream type back to **BroadCast**. For example:

```
select /*+ no redistribute (part lineitem) */
    sum(1 extendedprice) / 7.0 as avg yearly
from
    lineitem,
    part
where
    p partkey = 1 partkey
    and p brand = 'Brand#23'
    and p container = 'MED BOX'
    and 1 quantity \lt (
        select
            0.2 * avg(1 quantity)
        from
            lineitem
        where
        1_partkey = p_partkey
    \mathcal{E}
```
# **11.3.8 Routinely Maintaining Tables**

To ensure proper database running, after INSERT and DELETE operations, you need to routinely do **VACUUM FULL** and **ANALYZE** as appropriate for customer scenarios and update statistics to obtain better performance.

# **Related Concepts**

You need to routinely run **VACUUM**, **VACUUM FULL**, and **ANALYZE** to maintain tables, because:

- **VACUUM FULL** reclaims disk space occupied by updated or deleted data and combines small-size data files.
- **VACUUM** maintains a visualized mapping to track pages that contain arrays visible to other active transactions. A common index scan uses the mapping to obtain the corresponding array and check whether pages are visible to the current transaction. If the array cannot be obtained, the visibility is checked by fetching stack arrays. Therefore, updating the visible mapping of a table can accelerate unique index scans.
- **VACUUM** can avoid old data loss caused by duplicate transaction IDs when the number of executed transactions exceeds the database threshold.
- **ANALYZE** collects statistics on tables in databases. The statistics are stored in the PG\_STATISTIC system catalog. Then, the query optimizer uses the statistics to work out the most efficient execution plan.

# **Procedure**

**Step 1** Run the **VACUUM** or **VACUUM FULL** command to reclaim disk space.

● **VACUUM**: Do **VACUUM** to the table: **VACUUM** customer**;** VACUUM

This command can be concurrently executed with database operation commands, including **SELECT**, **INSERT**, **UPDATE**, and **DELETE**; excluding **ALTER TABLE**.

Do **VACUUM** to the partitioned table:

**VACUUM** customer\_par **PARTITION** ( P1 ); VACUUM

**VACUUM FULL: VACUUM FULL** customer**;** VACUUM

> **VACUUM FULL** needs to add exclusive locks on tables it operates on and requires that all other database operations be suspended.

When reclaiming disk space, you can query for the session corresponding to the earliest transactions in the cluster, and then end the earliest long transactions as needed to make full use of the disk space.

- a. Run the following command to query for oldestxmin on the GTM: select \* from pgxc\_gtm\_snapshot\_status();
- b. Run the following command to query for the PID of the corresponding session on the CN. *xmin* is the oldestxmin obtained in the previous step. select \* from pgxc\_running\_xacts() where xmin=1400202010;

**Step 2** Do **ANALYZE** to update statistical information.

**ANALYZE** customer**;** ANALYZE

Do **ANALYZE VERBOSE** to update statistics and display table information.

**ANALYZE VERBOSE** customer**;** ANALYZE

You can use **VACUUM ANALYZE** at the same time to optimize the query.

**VACUUM ANALYZE** customer**;** VACUUM

 $\Box$  Note

**VACUUM** and **ANALYZE** cause a substantial increase in I/O traffic, which may cause poor performance of other active sessions. Therefore, you are advised to set by specifying the **vacuum\_cost\_delay** parameter.

**Step 3** Delete a table

**DROP TABLE** customer; **DROP TABLE** customer\_par; **DROP TABLE** part;

If the following output is displayed, the index has been deleted.

DROP TABLE

**----End**

#### **Maintenance Suggestion**

Routinely do **VACUUM FULL** to large tables. If the database performance deteriorates, do **VACUUM FULL** to the entire database. If the database performance is stable, you are advised to monthly do **VACUUM FULL**.

- Routinely do **VACUUM FULL** to system catalogs, mainly **PG\_ATTRIBUTE**.
- The automatic vacuum process (**AUTOVACUUM**) in the system automatically runs the **VACUUM** and **ANALYZE** statements to reclaim the record space marked as the deleted state and to update statistics related to the table.

# **11.3.9 Routinely Recreating an Index**

#### **Context**

When data deletion is repeatedly performed in the database, index keys will be deleted from the index page, resulting in index distention. Recreating an index routinely improves query efficiency.

The database supports B-tree, GIN, and psort indexes.

- Recreating a B-tree index helps improve query efficiency.
	- If massive data is deleted, index keys on the index page will be deleted. As a result, the number of index pages reduces and index bloat occurs. Recreating an index helps reclaim wasted space.
	- In the created index, pages adjacent in its logical structure are adjacent in its physical structure. Therefore, a created index achieves higher access speed than an index that has been updated for multiple times.
- You are advised not to recreate a non-B-tree index.

#### **Rebuilding an Index**

Use either of the following two methods to recreate an index:

● Run the **DROP INDEX** statement to delete an index and run the **CREATE INDEX** statement to create an index.

When you delete an index, a temporary exclusive lock is added in the parent table to block related read/write operations. When you create an index, the write operation is locked but the read operation is not. The data is read and scanned by order.

- Run the **REINDEX** statement to recreate an index:
	- When you run the **REINDEX TABLE** statement to recreate an index, an exclusive lock is added to block related read/write operations.
	- When you run the **REINDEX INTERNAL TABLE** statement to recreate an index for a **desc** table (), an exclusive lock is added to block read/write operations on the table.

# **Procedure**

Assume the ordinary index areaS\_idx exists in the **area\_id** column of the imported table **areaS**. Use either of the following two methods to recreate an index:

- Run the **DROP INDEX** statement to delete the index and run the **CREATE INDEX** statement to create an index.
	- a. Delete an index. **DROP INDEX** areaS\_idx**;** DROP INDEX
- <span id="page-454-0"></span>b. Create an index. **CREATE INDEX** areaS\_idx **ON** areaS **(**area\_id**);** CREATE INDEX
- Run the **REINDEX** statement to recreate an index.
	- Run the **REINDEX TABLE** statement to recreate an index. **REINDEX TABLE** areaS**;** REINDEX
	- Run the **REINDEX INTERNAL TABLE** statement to recreate an index for a **desc** table (). **REINDEX INTERNAL TABLE** areaS**;** REINDEX

# **11.3.10 Configuring the SMP**

This section describes the usage restrictions, application scenarios, and configuration guide of symmetric multiprocessing (SMP).

# **11.3.10.1 Application Scenarios and Restrictions**

#### **Context**

The SMP feature improves the performance through operator parallelism and occupies more system resources, including CPU, memory, network, and I/O. Actually, SMP is a method consuming resources to save time. It improves system performance in appropriate scenarios and when resources are sufficient, but may deteriorate performance otherwise. In addition, compared with the serial processing, SMP generates more candidate plans, which is more time-consuming and may deteriorate performance.

# **Applicable Scenarios**

Operators supporting parallel processing are used.

The execution plan contains the following operators:

- a. Scan: Row Storage common table and a line memory partition table sequential scanning, column-oriented storage ordinary table and columnoriented storage partition table sequential scanning, HDFS internal and external table sequence scanning. Surface scanning GDS data can be imported at the same time. All of the above does not support replication tables.
- b. Join: HashJoin, NestLoop
- c. Agg: HashAgg, SortAgg, PlainAgg, and WindowAgg, which supports only **partition by**, and does not support **order by**.
- d. Stream: Redistribute, Broadcast
- e. Other: Result, Subqueryscan, Unique, Material, Setop, Append, VectoRow, RowToVec
- SMP-unique operators

To execute queries in parallel, Stream operators are added for data exchange of the SMP feature. These new operators can be considered as the subtypes of Stream operators.

a. Local Gather aggregates data of parallel threads within a DN

- b. Local Redistribute redistributes data based on the distributed key across threads within a DN
- c. Local Broadcast broadcasts data to each thread within a DN.
- d. Local RoundRobin distributes data in polling mode across threads within a DN.
- e. Split Redistribute redistributes data across parallel threads on different DNs.
- f. Split Broadcast broadcasts data to all parallel DN threads in the cluster.

Among these operators, Local operators exchange data between parallel threads within a DN, and non-Local operators exchange data across DNs.

● Example

The TPCH Q1 parallel plan is used as an example.

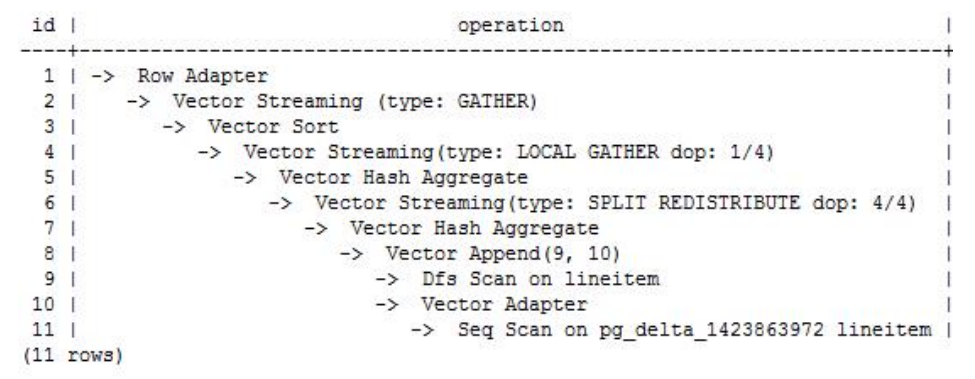

In this plan, implement the Hdfs Scan and HashAgg operator parallel, and adds the Local Gather and Split Redistribute data exchange operator.

In this example, the sixth operator is Split Redistribute, and **dop: 4/4** next to the operator indicates that the degree of parallelism of the sender and receiver is 4. 4 No operator is Local Gather, marked dop: 1/4 above, this operator sender thread parallel degree is 4, while the receiving end thread parallelism degree to 1, that is, lower-layer 5 number Hash Aggregate operators according to the 4 parallel degree, while the working mode of the port on the upper-layer 1 to 3 number operator according to the executed one by one, 4 number operator is used to achieve intra-DN concurrent threads data aggregation.

You can view the parallelism situation of each operator in the dop information.

# **Non-applicable Scenarios**

- 1. Short query operations are performed, where the plan generation is timeconsuming.
- 2. Operators are processed on CNs.
- 3. Statements that cannot be pushed down are executed.
- 4. The **subplan** of a query and operators containing a subquery are executed.

#### **11.3.10.2 Resource Impact on SMP Performance**

The SMP architecture uses abundant resources to obtain time. After the plan parallelism is executed, the resource consumption is added, including the CPU, memory, I/O, and network bandwidth resources. As the parallelism degree is expanded, the resource consumption increases. If these resources become a bottleneck, the SMP cannot improve the performance and the overall cluster performance may be deteriorated. Adaptive SMP is provided to dynamically select the optimal parallel degree for each query based on the resource usage and query requirements. The following information describes the situations that the SMP affects theses resources:

#### ● **CPU resources**

In a general customer scenario, the system CPU usage rate is not high. Using the SMP parallelism architecture will fully use the CPU resource to improve the system performance. If the number of CPU kernels of the database server is too small and the CPU usage is already high, enabling the SMP parallelism may deteriorate the system performance due to resource compete between multiple threads.

#### ● **Memory resources**

The query parallel causes memory usage growth, but the memory upper limit used by each operator is still restricted by **work\_mem**. Assume that **work mem** is 4 GB, and the degree of parallelism is 2, then the memory upper limit of each concurrent thread is 2 GB. When **work\_mem** is small or the system memory is sufficient, running SMP parallelism may push data down to disks. As a result, the query performance deteriorates.

#### **Network bandwidth resources**

To execute a query in parallel, data exchange operators are added. Local Stream operators exchange data between threads within a DN. Data is exchanged in memory and network performance is not affected. Non-Local operators exchange data over the network and increase network load. If the capacity of a network resource becomes a bottleneck, parallelism may also increase the network load.

#### ● **I/O resources**

A parallel scan increases I/O resource consumption. It can improve performance only when I/O resources are sufficient.

# **11.3.10.3 Other Factors Affecting SMP Performance**

Besides resource factors, there are other factors that impact the SMP parallelism performance, such as unevenly data distributed in a partitioned table and system parallelism degree.

#### **Impact of data skew on SMP performance**

Serious data skew deteriorates parallel execution performance. For example, if the data volume of a value in the join column is much more than that of other values, the data volume of a parallel thread will be much more than that of others after Hash-based data redistribution, resulting in the long-tail issue and poor parallelism performance.

#### **Impact on the SMP performance due to system parallelism degree**

The SMP feature uses more resources, and unused resources are decreasing in a high concurrency scenario. Therefore, enabling the SMP parallelism will result in serious resource compete among queries. Once resource competes occur, no matter the CPU, I/O, memory, or network resources, all of them will result in entire performance deterioration. In the high concurrency scenario,

enabling the SMP will not improve the performance effect and even may cause performance deterioration.

#### **11.3.10.4 Suggestions for SMP Parameter Settings**

Starting from this version, SMP auto adaptation is enabled. For newly deployed clusters, the default value of **query\_dop** is **0**, and SMP parameters have been adjusted. To ensure forward compatibility, the value of **query\_dop** should remain unchanged after an existing cluster is upgraded.

For an upgraded cluster, if you want to set **query\_dop** to **0** and enable SMP parallel processing, modify the following parameters to obtain better dop options:

comm\_usable\_memory

If the system memory is large, the value of **max\_process\_memory** is large. In this case, you are advised to set the value of this parameter to 5% of **max\_process\_memory**, that is, 4 GB by default.

comm\_max\_stream

The recommended value for this parameter is calculated as follows: comm\_max\_stream = Min(dop\_limit x dop\_limit x 20 x 2, max process memory (bytes) x 0.005/Number of DNs/260). The value must be within the value range of **comm\_max\_stream**.

max\_connections

The recommended value for this parameter is calculated as follows: max\_connections = dop\_limit x 20 x 6 + 24. The value must be within the value range of **max\_connections**.

# $M$  CAUTION

In the preceding formulas, **dop\_limit** indicates the number of CPUs corresponding to each DN in the cluster. It is calculated as follows: **dop\_limit** = Number of logical CPU cores of a single server/Number of DNs of a single server.

# **11.3.10.5 SMP Manual Optimization Suggestions**

To manually optimize SMP, you need to be familiar with **Suggestions for SMP Parameter Settings**. This section describes how to optimize SMP.

#### **Constraints**

The CPU, memory, I/O, and network bandwidth resources are sufficient. The SMP architecture uses abundant resources to save time. After the plan parallelism is executed, resource consumption increases. When these resources become a bottleneck, SMP may deteriorate, rather than improve performance. In addition, it takes a longer time to generate SMP plans than serial plans. Therefore, in TP services that mainly involve short queries or in case resources are insufficient, you are advised to disable SMP by setting **query\_dop** to **1**.

# **Procedure**

- 1. Observe the current system load situation. If the resource is sufficient (the resource usage ratio is smaller than 50%), perform step 2. Otherwise, exit this system.
- 2. Set **query\_dop** to **1** (default value). Use **explain** to generate an execution plan and check whether the plan can be used in scenarios in **[Application](#page-454-0) [Scenarios and Restrictions](#page-454-0)**. If the plan can be used, go to the next step.
- 3. Set **query\_dop=–**value. The value range of the parallelism degree is [1, value].
- 4. Set **query dop=***value*. The parallelism degree is 1 or *value*.
- 5. Before the query statement is executed, set **query\_dop** to an appropriate value. After the statement is executed, set **query dop** to **off**. For example: SET query dop =  $0$ ; SELECT COUNT(\*) FROM t1 GROUP BY a;

...... SET query\_dop =  $1$ ;

#### $\Box$  Note

- If resources are enough, the higher the parallelism degree is, the better the performance improvement effect is.
- The SMP parallelism degree supports a session level setting and you are advised to enable the SMP before executing the query that meets the requirements. After the execution is complete, disable the SMP. Otherwise, SMP may affect services in peak hours.
- SMP adaptation (**query dop**  $\leq$  0) depends on resource management. If resource management is disabled (use\_workload\_manager is **off**), plans with parallelism degree of only 1 or 2 are generated.

# **11.4 Optimization Cases**

# **11.4.1 Case: Selecting an Appropriate Distribution Column**

#### **Symptom**

Tables are defined as follows:

CREATE TABLE t1 (a int, b int); CREATE TABLE t2 (a int, b int);

The following query is executed:

SELECT  $*$  FROM t1, t2 WHERE t1.a = t2.b;

# **Optimization Analysis**

If **a** is the distribution column of **t1** and **t2**:

CREATE TABLE t1 (a int, b int) DISTRIBUTE BY HASH (a); CREATE TABLE t2 (a int, b int) DISTRIBUTE BY HASH (a);

Then **Streaming** exists in the execution plan and the data volume is heavy among DNs, as shown in **[Figure 11-10](#page-459-0)**.

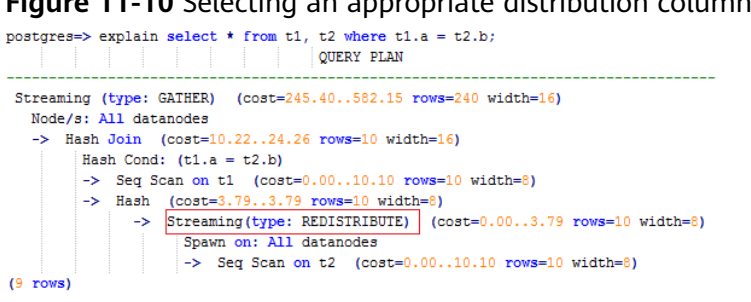

<span id="page-459-0"></span>**Figure 11-10** Selecting an appropriate distribution column (1)

If **a** is the distribution column of **t1** and **b** is the distribution column of **t2**:

CREATE TABLE t1 (a int, b int) DISTRIBUTE BY HASH (a); CREATE TABLE t2 (a int, b int) DISTRIBUTE BY HASH (b);

Then **Streaming** does not exist in the execution plan, and the data volume among DNs is decreasing and the query performance is increasing, as shown in **Figure 11-11**.

**Figure 11-11** Selecting an appropriate distribution column (2)

```
postgres=> explain select * from t1, t2 where t1.a = t2.b;
                             QUERY PLAN
Streaming (type: GATHER) (cost=245.40..491.10 rows=240 width=16)
  Node/s: All datanodes
   \rightarrow Hash Join (cost=10.22..20.46 rows=10 width=16)
        Hash Cond: (t1.a = t2.b)-> Seq Scan on t1 (cost=0.00..10.10 rows=10 width=8)
         \Rightarrow Hash (cost=10.10..10.10 rows=10 width=8)
            \rightarrow Seq Scan on t2 (cost=0.00..10.10 rows=10 width=8)
(7 rows)
```
# **11.4.2 Case: Creating an Appropriate Index**

# **Symptom**

Query the information about all personnel in the sales department.

```
SELECT staff_id,first_name,last_name,employment_id,state_name,city
FROM staffs, sections, states, places
WHERE sections.section_name='Sales' 
AND staffs.section_id = sections.section_id
AND sections.place_id = places.place_id 
AND places.state id = states.state idORDER BY staff id;
```
# **Optimization Analysis**

The original execution plan is as follows before creating the **places.place id** and states.state id indexes:

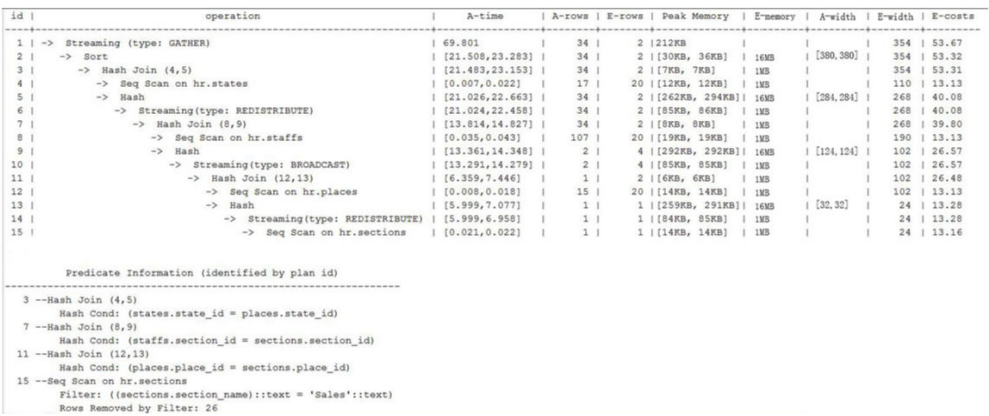

The optimized execution plan is as follows (two indexes have been created on the **places.place\_id** and **states.state\_id** columns):

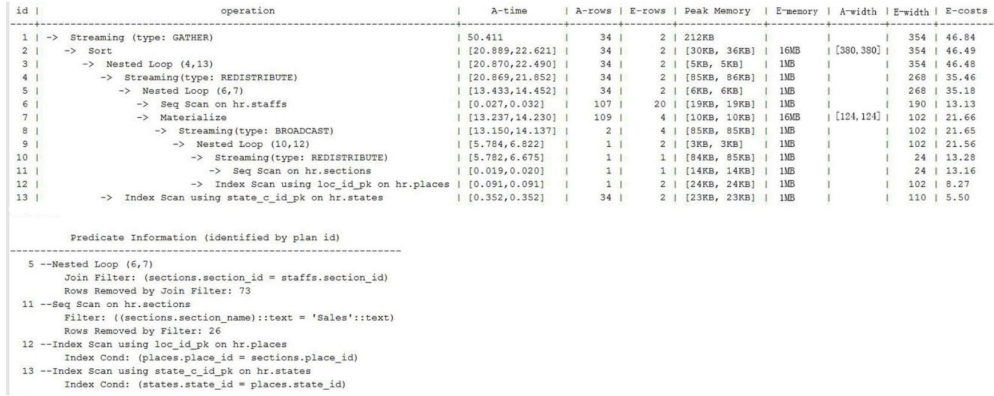

# **11.4.3 Case: Adding NOT NULL for JOIN Columns**

# **Symptom**

SELECT \* FROM ( ( SELECT STARTTIME STTIME, SUM(NVL(PAGE\_DELAY\_MSEL,0)) PAGE\_DELAY\_MSEL, SUM(NVL(PAGE\_SUCCEED\_TIMES,0)) PAGE\_SUCCEED\_TIMES, SUM(NVL(FST\_PAGE\_REQ\_NUM,0)) FST\_PAGE\_REQ\_NUM, SUM(NVL(PAGE\_AVG\_SIZE,0)) PAGE\_AVG\_SIZE, SUM(NVL(FST\_PAGE\_ACK\_NUM,0)) FST\_PAGE\_ACK\_NUM, SUM(NVL(DATATRANS\_DW\_DURATION,0)) DATATRANS\_DW\_DURATION, SUM(NVL(PAGE\_SR\_DELAY\_MSEL,0)) PAGE\_SR\_DELAY\_MSEL FROM PS.SDR\_WEB\_BSCRNC\_1DAY SDR INNER JOIN (SELECT BSCRNC\_ID, BSCRNC\_NAME, ACCESS\_TYPE, ACCESS\_TYPE\_ID FROM nethouse.DIM\_LOC\_BSCRNC GROUP BY BSCRNC\_ID, BSCRNC\_NAME, ACCESS\_TYPE, ACCESS\_TYPE\_ID) DIM ON SDR.BSCRNC\_ID = DIM.BSCRNC\_ID

AND DIM.ACCESS TYPE ID IN (0,1,2) INNER JOIN nethouse.DIM\_RAT\_MAPPING RAT ON (RAT.RAT = SDR.RAT) **WHERE**  ( (STARTTIME >= 1461340800 AND STARTTIME < 1461427200) ) AND RAT.ACCESS\_TYPE\_ID IN (0,1,2) --and SDR.BSCRNC\_ID is not null GROUP BY STTIME ) ) ;

**Figure 11-12** shows the execution plan.

**Figure 11-12** Adding NOT NULL for JOIN columns (1)

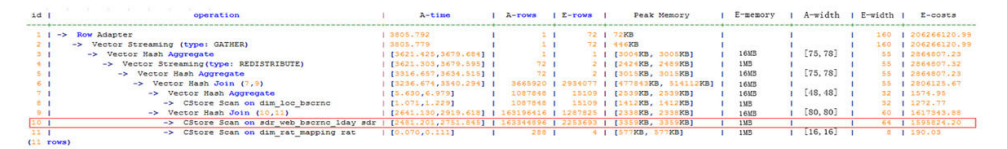

#### **Optimization Analysis**

- 1. As shown in **Figure 11-12**, the sequential scan phase is time consuming.
- 2. The JOIN performance is poor because a large number of null values exist in the JOIN column **BSCRNC\_ID** of the PS.SDR\_WEB\_BSCRNC\_1DAY table.

Therefore, you are advised to manually add **NOT NULL** for **JOIN** columns in the statement, as shown below:

```
SELECT
 * 
FROM
( ( SELECT
 STARTTIME STTIME,
  SUM(NVL(PAGE_DELAY_MSEL,0)) PAGE_DELAY_MSEL,
  SUM(NVL(PAGE_SUCCEED_TIMES,0)) PAGE_SUCCEED_TIMES,
  SUM(NVL(FST_PAGE_REQ_NUM,0)) FST_PAGE_REQ_NUM,
  SUM(NVL(PAGE_AVG_SIZE,0)) PAGE_AVG_SIZE,
  SUM(NVL(FST_PAGE_ACK_NUM,0)) FST_PAGE_ACK_NUM,
  SUM(NVL(DATATRANS_DW_DURATION,0)) DATATRANS_DW_DURATION,
  SUM(NVL(PAGE_SR_DELAY_MSEL,0)) PAGE_SR_DELAY_MSEL 
 FROM
 PS.SDR_WEB_BSCRNC_1DAY SDR
  INNER JOIN (SELECT
    BSCRNC_ID,
    BSCRNC_NAME,
    ACCESS_TYPE,
    ACCESS_TYPE_ID 
    FROM
    nethouse.DIM_LOC_BSCRNC 
    GROUP BY
    BSCRNC_ID,
    BSCRNC_NAME,
    ACCESS_TYPE,
    ACCESS_TYPE_ID) DIM 
  ON SDR.BSCRNC_ID = DIM.BSCRNC_ID 
  AND DIM.ACCESS_TYPE_ID IN (0,1,2) 
  INNER JOIN nethouse.DIM_RAT_MAPPING RAT 
  ON (RAT.RAT = SDR.RAT)
WHERE
  ( (STARTTIME >= 1461340800 
  AND STARTTIME < 1461427200) ) 
  AND RAT.ACCESS_TYPE_ID IN (0,1,2) 
  and SDR.BSCRNC_ID is not null
 GROUP BY
 STTIME ) ) A:
```
**Figure 11-13** shows the execution plan.

**Figure 11-13** Adding NOT NULL for JOIN columns (2)

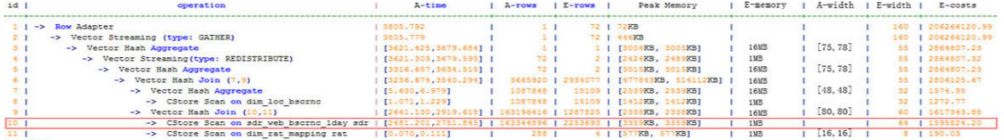

# **11.4.4 Case: Pushing Down Sort Operations to DNs**

#### **Symptom**

In an execution plan, more than 95% of the execution time is spent on **window agg** performed on the CN. In this case, **sum** is performed for the two columns separately, and then another **sum** is performed for the separate sum results of the two columns. After this, trunc and sorting are performed in sequence.

The table structure is as follows:

CREATE TABLE public.test(imsi int,L4\_DW\_THROUGHPUT int,L4\_UL\_THROUGHPUT int) with (orientation = column) DISTRIBUTE BY hash(imsi);

The query statements are as follows:

SELECT COUNT(1) over() AS DATACNT, IMSI AS IMSI\_IMSI, CAST(TRUNC(((SUM(L4\_UL\_THROUGHPUT) + SUM(L4\_DW\_THROUGHPUT))), 0) AS DECIMAL(20)) AS TOTAL\_VOLOME\_KPIID FROM public.test AS test GROUP BY IMSI order by TOTAL\_VOLOME\_KPIID DESC;

The execution plan is as follows:

```
Row Adapter (cost=10.70..10.70 rows=10 width=12)
   -> Vector Sort (cost=10.68..10.70 rows=10 width=12)
      Sort Key: ((trunc((((sum(l4_ul_throughput)) + (sum(l4_dw_throughput))))::numeric, 
0))::numeric(20,0))
      -> Vector WindowAgg (cost=10.09..10.51 rows=10 width=12)
          -> Vector Streaming (type: GATHER) (cost=242.04..246.84 rows=240 width=12)
              Node/s: All datanodes
               -> Vector Hash Aggregate (cost=10.09..10.29 rows=10 width=12)
                  Group By Key: imsi
                  -> CStore Scan on test (cost=0.00..10.01 rows=10 width=12)
```
As we can see, both **window agg** and **sort** are performed on the CN, which is time consuming.

#### **Optimization Analysis**

Modify the statement to a subquery statement, as shown below:

SELECT COUNT(1) over() AS DATACNT, IMSI\_IMSI, TOTAL\_VOLOME\_KPIID FROM (SELECT IMSI AS IMSI\_IMSI, CAST(TRUNC(((SUM(L4\_UL\_THROUGHPUT) + SUM(L4\_DW\_THROUGHPUT))), 0) AS DECIMAL(20)) AS TOTAL\_VOLOME\_KPIID FROM public.test AS test GROUP BY IMSI ORDER BY TOTAL\_VOLOME\_KPIID DESC);

Perform **sum** on the **trunc** results of the two columns, take it as a subquery, and then perform **window agg** for the subquery to push down the sorting operation to DNs, as shown below:

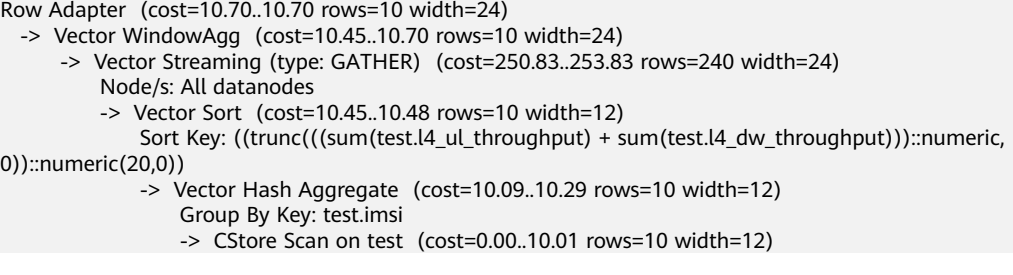

The optimized SQL statement greatly improves the performance by reducing the execution time from 120s to 7s.

# 11.4.5 Case: Configuring cost\_param for Better Query **Performance**

#### **Symptom**

If **bit0** of **cost\_param** is set to **1**, an improved mechanism is used for estimating the selection rate of non-equi-joins. This method is more accurate for estimating the selection rate of joins between two identical tables. The following example describes the optimization scenario when **bit0** of **cost\_param** is set to **1**. In V300R002C00 and later, **cost\_param & 1=0** is not used. That is, an optimized formula is selected for calculation.

**Note**: The selection rate indicates the percentage for which the number of rows meeting the join conditions account of the **JOIN** results when the **JOIN** relationship is established between two tables.

The table structure is as follows:

CREATE TABLE LINEITEM ( L\_ORDERKEY BIGINT NOT NULL , L\_PARTKEY BIGINT NOT NULL , L\_SUPPKEY BIGINT NOT NULL , L\_LINENUMBER BIGINT NOT NULL , L\_QUANTITY DECIMAL(15,2) NOT NULL , L\_EXTENDEDPRICE DECIMAL(15,2) NOT NULL , L\_DISCOUNT DECIMAL(15,2) NOT NULL , L\_TAX DECIMAL(15,2) NOT NULL , L\_RETURNFLAG CHAR(1) NOT NULL , L\_LINESTATUS CHAR(1) NOT NULL , L\_SHIPDATE DATE NOT NULL , L\_COMMITDATE DATE NOT NULL , L\_RECEIPTDATE DATE NOT NULL , L\_SHIPINSTRUCT CHAR(25) NOT NULL , L\_SHIPMODE CHAR(10) NOT NULL , L\_COMMENT VARCHAR(44) NOT NULL ) with (orientation = column, COMPRESSION = MIDDLE) distribute by hash(L\_ORDERKEY); CREATE TABLE ORDERS ( O\_ORDERKEY BIGINT NOT NULL , O\_CUSTKEY BIGINT NOT NULL , O\_ORDERSTATUS CHAR(1) NOT NULL , O\_TOTALPRICE DECIMAL(15,2) NOT NULL , O\_ORDERDATE DATE NOT NULL

, O\_ORDERPRIORITY CHAR(15) NOT NULL , O\_CLERK CHAR(15) NOT NULL , O\_SHIPPRIORITY BIGINT NOT NULL , O\_COMMENT VARCHAR(79) NOT NULL )with (orientation = column, COMPRESSION = MIDDLE) distribute by hash(O\_ORDERKEY);

#### The query statements are as follows:

```
explain verbose select
count(*) as numwait 
from
lineitem l1,
orders 
where
o_orderkey = l1.l_orderkey
and o_orderstatus = 'F'
and l1.l_receiptdate > l1.l_commitdate
and not exists (
select
*
from
lineitem l3
where
l3.l_orderkey = l1.l_orderkey
and l3.l_suppkey <> l1.l_suppkey
and l3.l_receiptdate > l3.l_commitdate
)
order by
numwait desc;
```
The following figure shows the execution plan. (When **verbose** is used, **distinct** is added for column selection which is controlled by cost off/on. The hash join rows show the estimated number of distinct values and the other rows do not.)

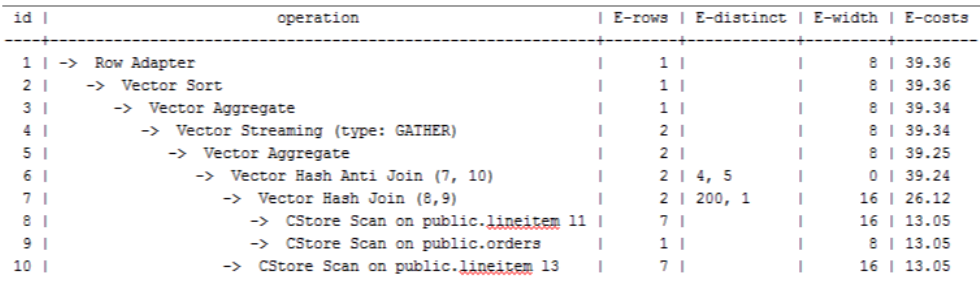

# **Optimization Analysis 1**

These queries are from Anti Join connected in the lineitem table. When **cost\_param & bit0** is 1, the estimated number of Anti Join rows greatly differ from that of the actual number of rows so that the query performance deteriorates. You can estimate the number of Anti Join rows more accurately by setting **cost\_param & bit0** to **1** to improve the query performance. The optimized execution plan is as follows:

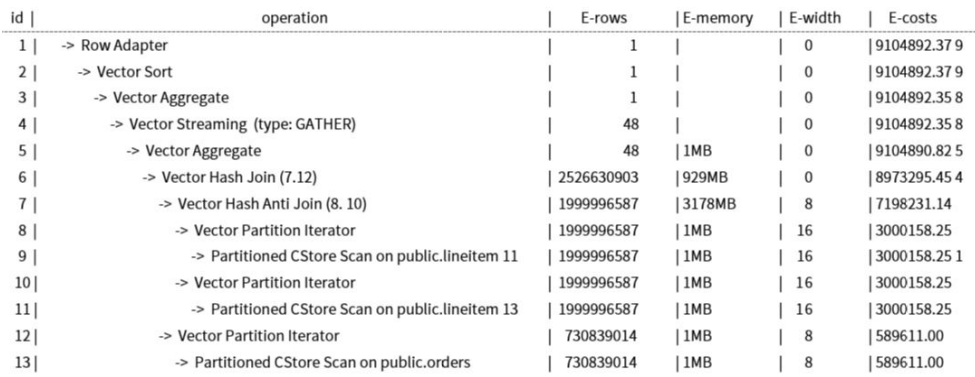

# **Symptom 2**

If **bit1** is set to **1** (**set cost\_param=2**), the selection rate is estimated based on multiple filter criteria. The lowest selection rate among all filter criteria, but not the product of the selection rates for two tables under a specific filter criterion, is used as the total selection rate. This method is more accurate when a close correlation exists between the columns to be filtered. The following example describes the optimization scenario when **cost\_param & bit1** is **1**.

The table structure is as follows:

CREATE TABLE NATION ( N\_NATIONKEYINT NOT NULL , N\_NAMECHAR(25) NOT NULL , N\_REGIONKEYINT NOT NULL , N\_COMMENTVARCHAR(152) ) distribute by replication; CREATE TABLE SUPPLIER ( S\_SUPPKEYBIGINT NOT NULL , S\_NAMECHAR(25) NOT NULL , S\_ADDRESSVARCHAR(40) NOT NULL , S\_NATIONKEYINT NOT NULL , S\_PHONECHAR(15) NOT NULL , S\_ACCTBALDECIMAL(15,2) NOT NULL , S\_COMMENTVARCHAR(101) NOT NULL ) distribute by hash(S\_SUPPKEY); CREATE TABLE PARTSUPP ( PS\_PARTKEYBIGINT NOT NULL , PS\_SUPPKEYBIGINT NOT NULL , PS\_AVAILQTYBIGINT NOT NULL , PS\_SUPPLYCOSTDECIMAL(15,2)NOT NULL , PS\_COMMENTVARCHAR(199) NOT NULL )distribute by hash(PS\_PARTKEY);

The query statements are as follows:

set cost\_param=2; explain verbose select nation, sum(amount) as sum\_profit from ( select n\_name as nation, l\_extendedprice \* (1 - l\_discount) - ps\_supplycost \* l\_quantity as amount from supplier, lineitem,

partsupp, nation where s\_suppkey =  $l$  suppkey and ps\_suppkey = l\_suppkey and ps\_partkey =  $l$  partkey and s\_nationkey = n\_nationkey ) as profit group by nation order by nation;

#### When **bit1** of **cost\_param** is **0**, the execution plan is shown as follows:

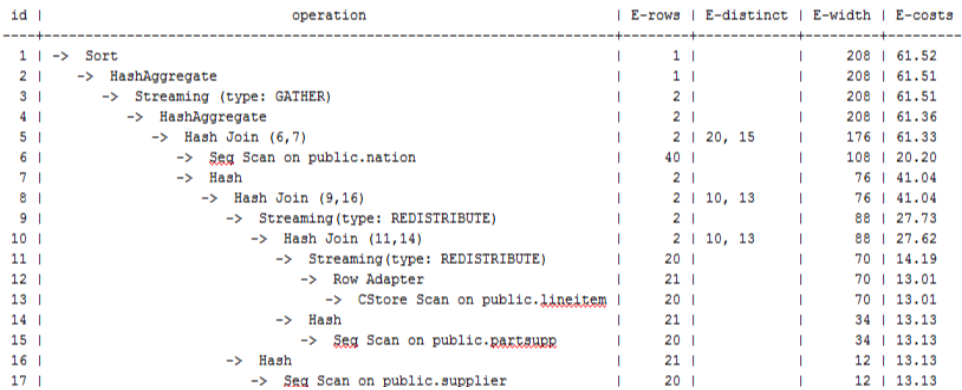

#### **Optimization Analysis 2**

In the preceding queries, the hash join criteria of the supplier, lineitem, and partsupp tables are setting **lineitem.l\_suppkey** to **supplier.s\_suppkey** and **lineitem.l** partkey to partsupp.ps partkey. Two filter criteria exist in the hash join conditions. **lineitem.l\_suppkey** in the first filter criteria and **lineitem. I partkey** in the second filter criteria are two columns with strong relationship of the lineitem table. In this situation, when you estimate the rate of the hash join conditions, if **cost\_param & bit1** is **0**, the selection rate is estimated based on multiple filter criteria. The lowest selection rate among all filter criteria, but not the product of the selection rates for two tables under a specific filter criterion, is used as the total selection rate. This method is more accurate when a close correlation exists between the columns to be filtered. The plan after optimization is shown as follows:

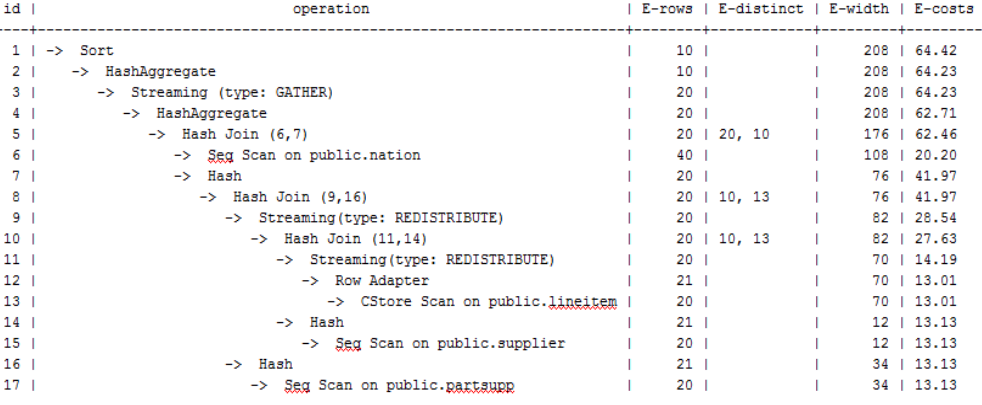

# **11.4.6 Case: Adjusting the Distribution Key**

# **Symptom**

During a site test, the information is displayed after **EXPLAIN ANALYZE** is executed:

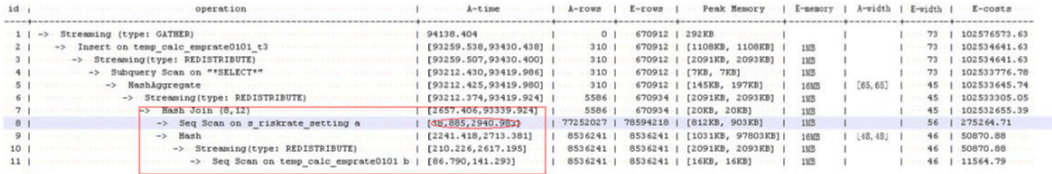

According to the execution information, HashJoin becomes the performance bottleneck of the whole plan. Based on the execution time of HashJoin **[2657.406, 93339.924]**, it can be seen that severe skew occurs on different DNs during the HashJoin operation.

In the memory information (as shown in the following figure), it can be seen that the data skew occurs in the memory usage of each node.

```
... Memory Information (identified by nlan id).
Coordinator:
  Query Peak Memory: 4MB
Datanode:
  Max Query Peak Memory: 118MB
  Min Query Peak Memory: 24MB
 -12 -Hash
   \cdots \cdots \texttt{Max-Buckets}: \texttt{131072} \cdots \texttt{Max-Batches}: \texttt{1} \cdots \texttt{Max-Memory-Usage}: \texttt{91857kB}... Min Buckets: 131072 Min Batches: 1 Min Memory Usage: OkB
```
# **Optimization Analysis**

The preceding two symptoms indicate that this SQL statement has serious computing skew. The further lower-layer analysis on the HashJoin operator shows that serious computing skew **[38.885,2940.983]** occurs in **Seq Scan on s\_riskrate\_setting**. Based on the description of the Scan, we can infer that the performance problems of this plan lie in data skew occurred in the **s** riskrate setting table. Later, it is proved that serious data skew occurred in the **s** riskrate setting table. After performance optimization, the execution time is reduced from 94s to 50s.

# **11.4.7 Case: Adjusting the Partial Clustering Key**

# **Symptom**

Information on the EXPLAIN PERFORMANCE at a site is as follows: As shown in the red boxes, two performance bottlenecks are scan operations in a table.
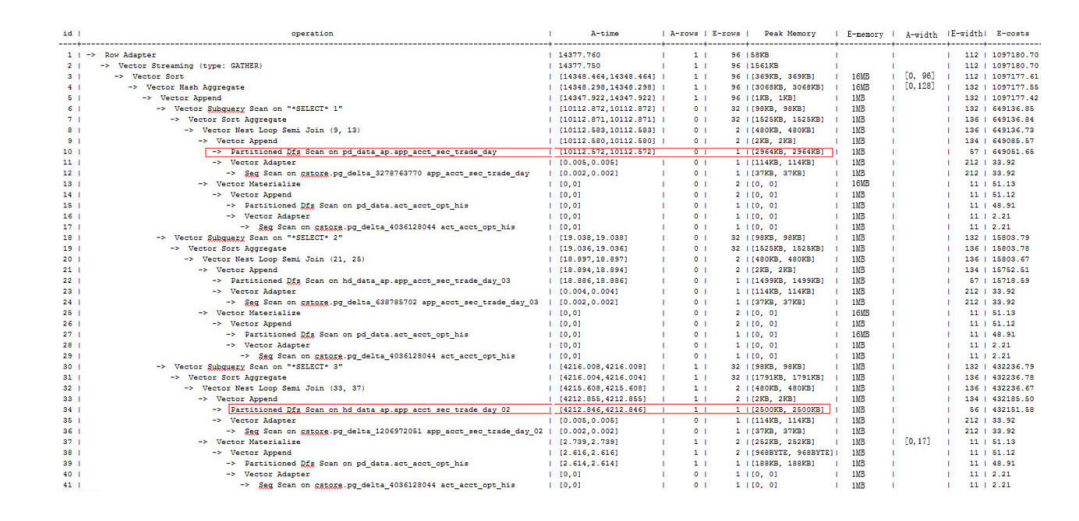

# **Optimization Analysis**

After further analysis, we found that the filter condition acct id ='A012709548':: bpchar exists in the two tables.

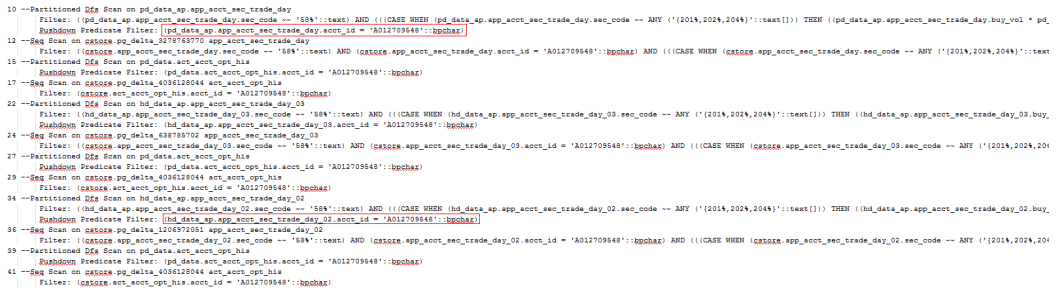

Try to add the partial clustering key in the acct\_id column of the two tables, and run the **VACUUM FULL** statement to make the local clustering take effect. The table performance is improved.

# **11.4.8 Case: Adjusting the Table Storage Mode in a Medium Table**

# **Symptom**

In the GaussDB(DWS) database, row-store tables use the row execution engine, and column-store tables use the column execution engine. If both row-store table and column-store tables exist in a SQL statement, the system will automatically select the row execution engine. The performance of a column execution engine (except for the indexscan related operators) is much better than that of a row execution engine. Therefore, a column-store table is recommended. This is important for some medium result set dumping tables, and you need to select a proper table storage type.

During the test at a site, if the following execution plan is performed, the customer expects that the performance can be improved and the result can be returned within 3s.

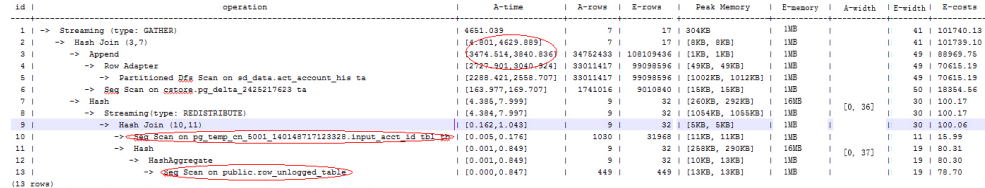

# **Optimization Analysis**

It is found that the row engine is used after analysis, because both the temporary plan table input\_acct\_id\_tbl and the medium result dumping table row unlogged table use a row-store table.

After the two tables are changed into column-store tables, the system performance is improved and the result is returned by 1.6s.

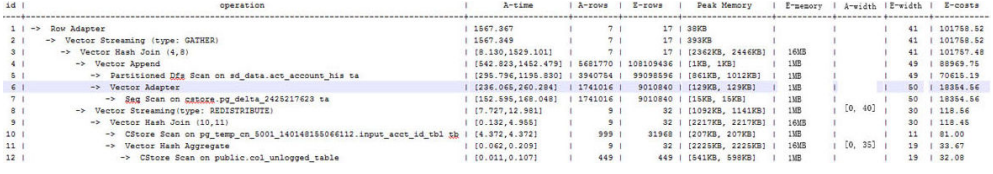

# **11.4.9 Case: Adjusting the Local Clustering Column**

# **Symptom**

During the test at a site, if the following execution plan is performed, the customer expects that the performance can be improved and the result can be returned within 3s.

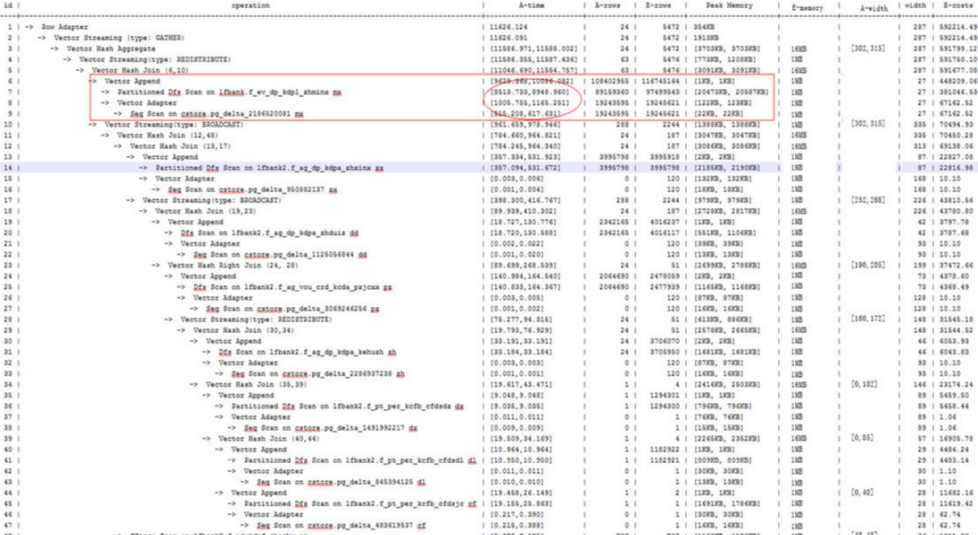

# **Optimization Analysis**

The analysis shows that the performance bottleneck of this plan is lfbank. f ev dp kdpl zhminx. The scan condition of this table is as follows:

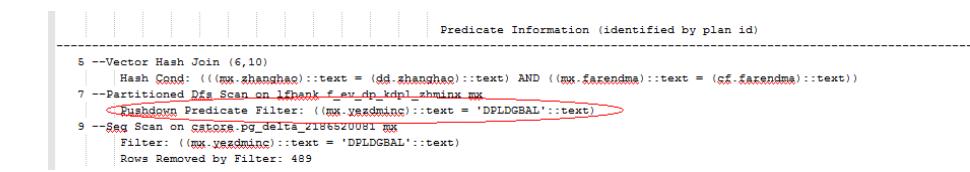

Try to modify the lfbank. f ev dp kdpl zhmin table to a column-store table, and then create the PCK (local clustering) in the **yezdminc** column, and set **PARTIAL\_CLUSTER\_ROWS** to **100000000**. The execution plan after optimization is as follows:

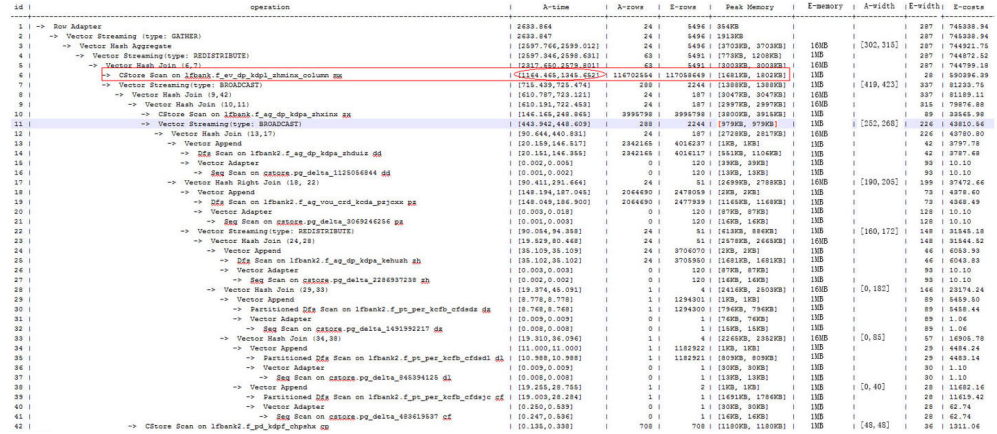

#### $\Box$  note

- This method actually sacrifices the performance during data import to improve the query performance.
- The number of local sorting tuples is increased, and you need to increase the value of **psort work mem** to improve the sorting efficiency.

# **11.4.10 Case: Reconstructing Partition Tables**

# **Symptom**

In the following simple SQL statements, the performance bottlenecks exist in the scan operation of dwcjk.

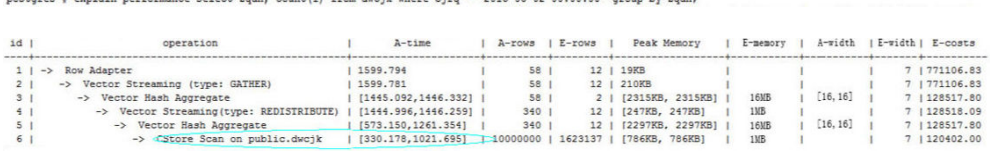

# **Optimization Analysis**

Obviously, there are date features in the cirq field of table data in the service layer, and this meet the features of a partitioned table. Replan the table definition of the dwcjk table. Set the cjrq field as a partition key, and day as an interval unit. Define the partitioned table dwcjk part. The modified result is as follows, and the performance is nearly doubled.

postgres=# explain performance select zqdh, count(1) from dwcjk\_part where cjrq = '2015-05-02 00:00:00' group by zqdh;

east avelain marformance select and . count (1) from duck where circ = 12015\_05\_02\_00+00+001 avous by andb

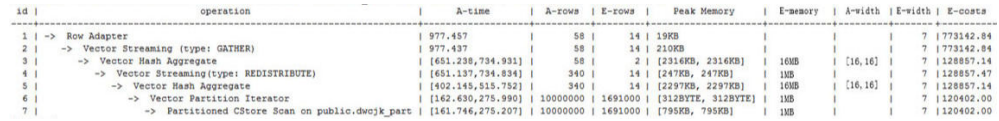

# **11.4.11 Case: Adjusting the GUC Parameter best\_agg\_plan**

# **Symptom**

The t1 table is defined as follows:

create table t1(a int, b int, c int) distribute by hash(a);

Assume that the distribution column of the result set provided by the agg lowerlayer operator is setA, and the group by column of the agg operation is setB, the agg operations can be performed in two scenarios in the stream framework.

1. setA is a subset of setB.

In this scenario, the aggregation result of the lower-layer result set is the correct result, which can be directly used by the upper-layer operator. For details, see the following figure:

explain select a, count(1) from t1 group by a; id | operation | E-rows | E-width | E-costs ----+------------------------------+--------+---------+--------- 1 | -> Streaming (type: GATHER) | 30 | 4 | 15.56 2 | -> HashAggregate | 30 | 4 | 14.31  $3$   $\rightarrow$  Seq Scan on t1  $\mid$  30  $\mid$  4 | 14.14 (3 rows)

2. setA is not a subset of setB.

In this scenario, the Stream execution framework is classified into the following three plans:

hashagg+gather(redistribute)+hashagg

redistribute+hashagg(+gather)

hashagg+redistribute+hashagg(+gather)

GaussDB(DWS) provides the guc parameter **best\_agg\_plan** to intervene the execution plan, and forces the plan to generate the corresponding execution plan. This parameter can be set to **0**, **1**, **2**, and **3**.

- When the value is set to 1, the first plan is forcibly generated.
- When the value is set to **2** and if the **group by** column can be redistributed, the second plan is forcibly generated. Otherwise, the first plan is generated.
- When the value is set to **3** and if the **group by** column can be redistributed, the third plan is generated. Otherwise, the first plan is generated.
- When the value is set to **0**, the query optimizer chooses the most optimal plan by the three preceding plans' evaluation cost.

For details, see the following figure.

```
set best agg_plan to 1;
S<sub>FT</sub>
explain select b,count(1) from t1 group by b;
id | operation | E-rows | E-width | E-costs
                                 ----+---------------------------------+--------+---------+---------
 1 | -> HashAggregate | 8 | 4 | 15.83
```

```
 2 | -> Streaming (type: GATHER) | 25 | 4 | 15.83 
 3 | -> HashAggregate | 25 | 4 | 14.33 
4 | -> Seq Scan on t1 | 30 | 4 | 14.14
(4 \text{ rows})set best_agg_plan to 2;
SET
explain select b,count(1) from t1 group by b;
id | operation | E-rows | E-width | E-costs
----+-----------------------------------------+--------+---------+---------
1 | -> Streaming (type: GATHER) | 30 | 4 | 15.85
 2 | -> HashAggregate | 30 | 4 | 14.60 
 3 | -> Streaming(type: REDISTRIBUTE) | 30 | 4 | 14.45 
4 | -> Seq Scan on t1 | 30 | 4 | 14.14
(4 rows)
set best_agg_plan to 3;
SET
explain select b,count(1) from t1 group by b;
id | operation | E-rows | E-width | E-costs
----+-----------------------------------------+--------+---------+---------
1 | -> Streaming (type: GATHER)
 2 | -> HashAggregate | 30 | 4 | 14.59 
 3 | -> Streaming(type: REDISTRIBUTE) | 25 | 4 | 14.59 
 4 | -> HashAggregate | 25 | 4 | 14.33 
5 | -> Seq Scan on t1 | 30 | 4 | 14.14
(5 rows)
```
## **Optimization**

Generally, the optimizer chooses an optimal execution plan, but the cost estimation, especially that of the intermediate result set, has large deviations, which may result in large deviations in agg calculation. In this case, you need to use best\_agg\_plan to adjust the agg calculation model.

When the aggregation convergence ratio is very small, that is, the number of result sets does not become small obviously after the agg operation (5 times is a critical point), you can select the redistribute+hashagg or hashagg+redistribute +hashagg execution mode.

# **11.4.12 Case: Rewriting SQL and Deleting Subqueries (Case 1)**

# **Symptom**

select 1,

 (select count(\*) from customer\_address\_001 a4 where a4.ca\_address\_sk = a.ca\_address\_sk) as GZCS from customer\_address\_001 a;

This SQL performance is poor. SubPlan exists in the execution plan as follows:

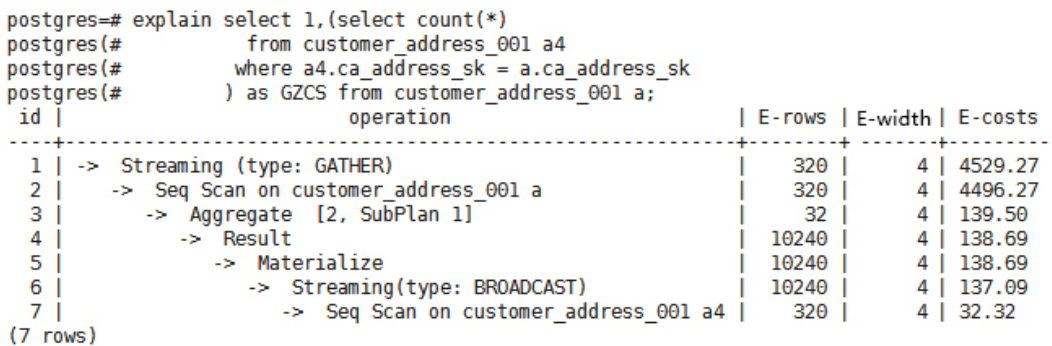

# **Optimization**

The core of this optimization is to eliminate subqueries. Based on the service scenario analysis, *a.ca\_address\_sk* is not null. In terms of SQL syntax, you can rewrite the SQL statement as follows:

select count(\*) from customer\_address\_001 a4, customer\_address\_001 a where a4.ca\_address\_sk = a.ca\_address\_sk group by a.ca\_address\_sk;

#### $\Box$  Note

To ensure that the modified statements have the same functions, not null is added to customer address 001. ca address sk.

# **11.4.13 Case: Rewriting SQL and Deleting Subqueries (Case 2)**

#### **Symptom**

On a site, the customer gave the feedback saying that the execution time of the following SQL statements lasted over one day and did not end:

```
UPDATE calc_empfyc_c_cusr1 t1
SET ln_rec_count =
 (
  SELECT CASE WHEN current date - ln_process_date + 1 <= 12 THEN 0 ELSE t2.ln_rec_count END
   FROM calc_empfyc_c1_policysend_tmp t2
  WHERE t1.ln_branch = t2.ln_branch AND t1.ls_policyno_cusr1 = t2.ls_policyno_cusr1
)
WHERE dsign = '1'
AND flag = '1'AND EXISTS
   (SELECT 1
   FROM calc_empfyc_c1_policysend_tmp t2
   WHERE t1.ln_branch = t2.ln_branch AND t1.ls_policyno_cusr1 = t2.ls_policyno_cusr1
   );
```
The corresponding execution plan is as follows:

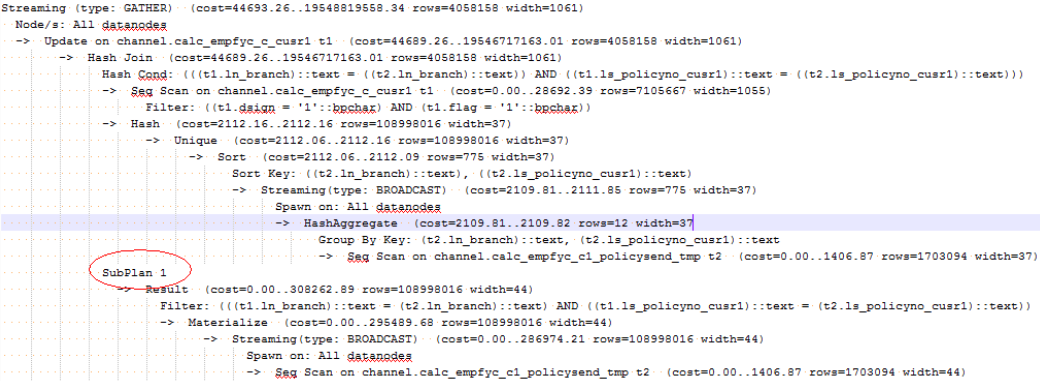

## **Optimization**

SubPlan exists in the execution plan, and the calculation accounts for a large proportion in the SubPlan query. That is, SubPlan is a performance bottleneck.

Based on the SQL syntax, you can rewrite the SQL statements and delete SubPlan as follows:

UPDATE calc\_empfyc\_c\_cusr1 t1 SET ln\_rec\_count = CASE WHEN current\_date - ln\_process\_date + 1 <= 12 THEN 0 ELSE t2.ln\_rec\_count END FROM calc\_empfyc\_c1\_policysend\_tmp t2 **WHERE** t1.dsign = '1' AND t1.flag = '1' AND t1.ln\_branch = t2.ln\_branch AND t1.ls\_policyno\_cusr1 = t2.ls\_policyno\_cusr1;

The modified SQL statement task is complete within 50s.

# **11.4.14 Case: Rewriting SQL Statements and Eliminating Prune Interference**

## **Symptom**

In a test at a site, **ddw\_f10\_op\_cust\_asset\_mon** is a partitioned table and the partition key is **year\_mth** whose value is a combined string of month and year values.

The following figure shows the tested SQL statements:

```
select 
   count(1) 
from t_ddw_f10_op_cust_asset_mon b1
where b1.year_mth between to_char(add_months(to_date(''20170222'','yyyymmdd'), -11),'yyyymm') and 
substr(''20170222'',1 ,6 );
```
The test result shows the SQL Scan table takes 135s. This may be the performance bottleneck.

#### $\Box$  Note

add\_months is a local adaptation function.

```
CREATE OR REPLACE FUNCTION ADD_MONTHS(date, integer) RETURNS date
   AS $$
  SELECT
  CASE
   WHEN (EXTRACT(day FROM $1) = EXTRACT(day FROM (date_trunc('month', $1) + INTERVAL '1 
month - 1 day'))) THEN
    date trunc('month', $1) + CAST($2 + 1 || ' month - 1 day' as interval) ELSE
    $1 + CAST($2 || 'month' as interval) END
   $$
  LANGUAGE SOL
   IMMUTABLE;
```
# **Optimization**

According to the statement execution plan, the base table filter is displayed as follows:

Filter: (((year\_mth)::text <= '201702'::text) AND ((year\_mth)::text >= to\_char(add\_months(to\_date('20170222'::text, 'YYYYMMDD'::text), (-11)), 'YYYYMM'::text)))

The query condition expression

to\_char(add\_months(to\_date(''20170222'','yyyymmdd'),-11),'yyyymm') exists in the filter condition, and this non-constant expression cannot be used for pruning. Therefore, all data of query statements in the partitioned tables is scanned.

to\_date and to\_char are stable functions as queried in the pg\_proc. Based on the function behaviors described in Postgresql, this type of function cannot be

converted into the Const value in the preprocessing phase, which is the root cause of preventing partition pruning.

Based on the preceding analysis, the optimization expression can be used for partition pruning, which is the key to performance optimization. The original SQL statements can be written to as follows:

select count(1) from t\_ddw\_f10\_op\_cust\_asset\_mon b1 where b1.year\_mth between(substr(ADD\_MONTHS('20170222'::date, -11), 1, 4)|| substr(ADD\_MONTHS('20170222'::date, -11), 6, 2)) and substr(''20170222'',1 ,6 );

The execution time of modified SQL statements is reduced from 135s to 18s.

# **11.4.15 Case: Rewriting SQL Statements and Deleting inclause**

## **Symptom**

in-clause/any-clause is a common SQL statement constraint. Sometimes, the clause following **in** or **any** is a constant. For example:

```
select 
count(1)from calc_empfyc_c1_result_tmp_t1
where ls_pid_cusr1 in ('20120405', '20130405');
```
or

```
select 
count(1) 
from calc_empfyc_c1_result_tmp_t1
where ls_pid_cusr1 in any('20120405', '20130405');
```
Some special usages are as follows:

```
SELECT
ls_pid_cusr1,COALESCE(max(round((current_date-bthdate)/365)),0)
FROM calc_empfyc_c1_result_tmp_t1 t1,p10_md_tmp_t2 t2
WHERE t1.ls_pid_cusr1 = any(values(id),(id15))
GROUP BY ls_pid_cusr1;
```
Where **id** and **id15** are columns of p10\_md\_tmp\_t2. ls\_pid\_cusr1 = any(values(id),  $(id15)$ ) equals t1. ls\_pid\_cusr1 = id or t1. ls\_pid\_cusr1 = id15.

Therefore, join-condition is essentially an inequality, and nestloop must be used for this join operation. The execution plan is as follows:

```
ing (type: GATER) (cont-i61123261.1.16112323.38 row=380 vidth-49)<br>
yes. Nightsdages - and Salamonta - and Point-if (1921-233.38 row=386) vidth-49)<br>
Thest on channel.cale_webre_cl_result_spa_ing (cost=16112326.38 row=386) v
                        GATHER) (cost=1641429284.14..1641429523.98 rows=3840 widt
                                                     ( \begin{tabular}{|l|l|} \hline \multicolumn{1}{|l|}{\textbf{Cutoff: t1.1s\_pid\_cust1}} \\\hline \multicolumn{1}{|l|}{\textbf{Subject: t2.1s\_pid\_cust1}} \\\hline \multicolumn{1}{|l|}{\textbf{Subject: t3.1s\_xdust3}} \\\hline \multicolumn{1}{|l|}{\textbf{Output: "*VALUES}} \end{tabular} \vspace{-.0.008333} \begin{tabular}{|l|l|} \hline \multicolumn{1}{|l|}{\textbf{Cutoff}} \end{tabular} \vspace{-.0.0083333} \begin{tabular}{|l|
```
# **Optimization**

The test result shows that both result sets are too large. As a result, nestloop is time-consuming with more than one hour to return results. Therefore, the key to performance optimization is to eliminate nestloop, using more efficient hashjoin. From the perspective of semantic equivalence, the SQL statements can be written as follows:

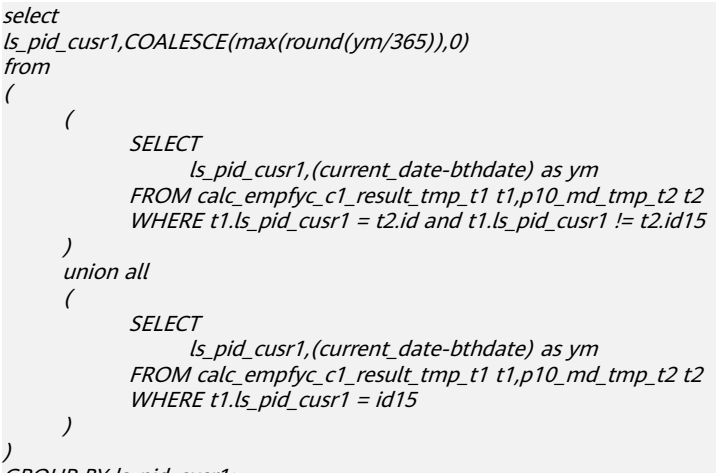

GROUP BY Is pid cusr1;

The optimized SQL queries consist of two equivalent join subqueries, and each subquery can be used for hashjoin in this scenario. The optimized execution plan is as follows:

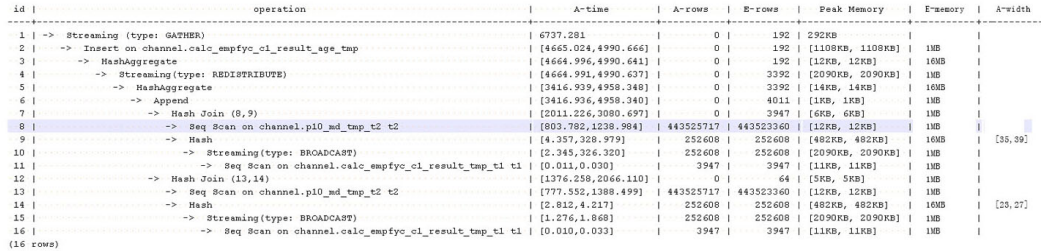

Before the optimization, no result is returned for more than 1 hour. After the optimization, the result is returned within 7s.

# **11.4.16 Case: Setting Partial Cluster Keys**

You can add **PARTIAL CLUSTER KEY**(column\_name[,...]) to the definition of a column-store table to set one or more columns of this table as partial cluster keys. In this way, each 70 CUs (4.2 million rows) will be sorted based on the cluster keys by default during data import and the value range is narrowed down for each of the new 70 CUs. If the **where** condition in the query statement contains these columns, the filtering performance will be improved.

1. Use partial cluster keys. CREATE TABLE lineitem

> ( L\_ORDERKEY BIGINT NOT NULL , L\_PARTKEY BIGINT NOT NULL , L\_SUPPKEY BIGINT NOT NULL , L\_LINENUMBER BIGINT NOT NULL , L\_QUANTITY DECIMAL(15,2) NOT NULL , L\_EXTENDEDPRICE DECIMAL(15,2) NOT NULL

, L\_DISCOUNT DECIMAL(15,2) NOT NULL , L\_TAX DECIMAL(15,2) NOT NULL , L\_RETURNFLAG CHAR(1) NOT NULL , L\_LINESTATUS CHAR(1) NOT NULL , L\_SHIPDATE DATE NOT NULL , L\_COMMITDATE DATE NOT NULL , L\_RECEIPTDATE DATE NOT NULL , L\_SHIPINSTRUCT CHAR(25) NOT NULL , L\_SHIPMODE CHAR(10) NOT NULL , L\_COMMENT VARCHAR(44) NOT NULL ) with (orientation = column) distribute by hash(L\_ORDERKEY); select sum(l\_extendedprice \* l\_discount) as revenue from lineitem where l\_shipdate >= '1994-01-01'::date and  $l$  shipdate < '1994-01-01'::date + interval '1 year' and I discount between 0.06 - 0.01 and 0.06 + 0.01

In the **where** condition, both the **l\_shipdate** and **l\_quantity** columns have a few distinct values, and their values can be used for min/max filtering. Therefore, modify the table definition as follows:

CREATE TABLE lineitem

and l\_quantity < 24;

( L ORDERKEY BIGINT NOT NULL , L\_PARTKEY BIGINT NOT NULL , L\_SUPPKEY BIGINT NOT NULL , L\_LINENUMBER BIGINT NOT NULL , L\_QUANTITY DECIMAL(15,2) NOT NULL , L\_EXTENDEDPRICE DECIMAL(15,2) NOT NULL , L\_DISCOUNT DECIMAL(15,2) NOT NULL , L\_TAX DECIMAL(15,2) NOT NULL , L\_RETURNFLAG CHAR(1) NOT NULL , L\_LINESTATUS CHAR(1) NOT NULL , L\_SHIPDATE DATE NOT NULL , L\_COMMITDATE DATE NOT NULL , L\_RECEIPTDATE DATE NOT NULL , L\_SHIPINSTRUCT CHAR(25) NOT NULL , L\_SHIPMODE CHAR(10) NOT NULL , L\_COMMENT VARCHAR(44) NOT NULL **, partial cluster key(l\_shipdate, l\_quantity)** ) with (orientation = column) distribute by hash(L\_ORDERKEY);

Import the data again and run the query statement. Then, compare the execution time before and after partial cluster keys are used.

**Figure 11-14** Partial cluster keys not used

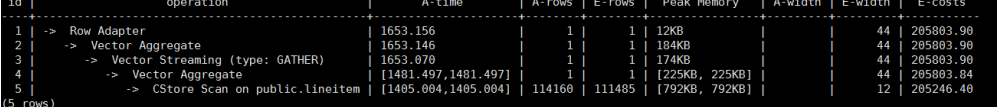

#### **Figure 11-15** CU loading without partial cluster keys

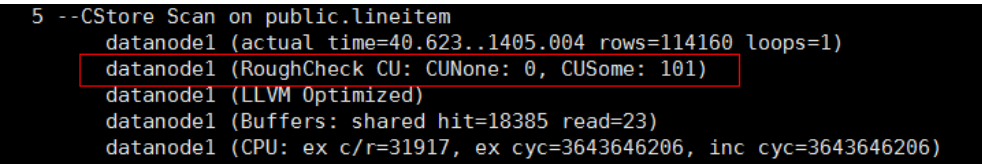

**Figure 11-16** Partial cluster keys used

| id l                                                  | operation                                                                                          | A-time                                             |   |  |                                            |                    | A-rows   E-rows   Peak Memory   A-width   E-width |  | $E$ -costs                                                           |
|-------------------------------------------------------|----------------------------------------------------------------------------------------------------|----------------------------------------------------|---|--|--------------------------------------------|--------------------|---------------------------------------------------|--|----------------------------------------------------------------------|
| 3 <sub>1</sub><br>4 1                                 | -> Row Adapter<br>-> Vector Aggregate<br>-> Vector Streaming (type: GATHER)<br>-> Vector Aggregate | 459.539<br>459.528<br>459.452<br>[285.177.285.177] | . |  | 1   12KB<br>$\parallel$ 184KB<br>1   174KB | 1   [225KB, 225KB] |                                                   |  | 44   205693.85<br>44   205693.85<br>44   205693.85<br>44   205693.79 |
| 51<br>$\ell \in \mathbb{R}$ and $\ell \in \mathbb{R}$ | -> CStore Scan on public.lineitem   [249.757,249.757]   114160   89475   [792KB, 792KB]            |                                                    |   |  |                                            |                    |                                                   |  | 12   205246.40                                                       |

**Figure 11-17** CU loading with partial cluster keys

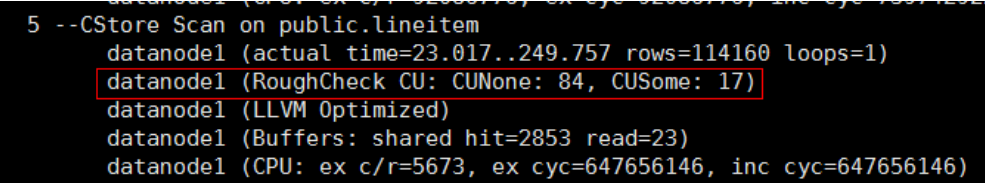

After partial cluster keys are used, the execution time of **5-- CStore Scan on** public.lineitem decreases by 1.2s because 84 CUs are filtered out.

- 2. Select partial cluster keys.
	- The following data types support cluster keys: character varying(n), varchar(n), character(n), char(n), text, nvarchar2, timestamp with time zone, timestamp without time zone, date, time without time zone, and time with time zone.
	- Smaller number of distinct values in a partial cluster key generates higher filtering performance.
	- Columns that can filter out larger amount of data is preferentially selected as partial cluster keys.
	- If multiple columns are selected as partial cluster keys, the columns are used in sequence to sort data. You are advised to select a maximum of three columns.
- 3. Modify parameters to reduce the impact of partial cluster keys on the import performance.

After partial cluster keys are used, data will be sorted when they are imported, affecting the import performance. If all the data can be sorted in the memory, the keys have little impact on import. If some data cannot be sorted in the memory and is written into a temporary file for sorting, the import performance will be greatly affected.

The memory used for sorting is specified by the **psort\_work\_mem** parameter. You can set it to a larger value so that the sorting has less impact on the import performance.

The volume of data to be sorted is specified by the **PARTIAL\_CLUSTER\_ROWS** parameter of the table. Decreasing the value of this parameter reduces the amount of data to be sorted at a time. **PARTIAL\_CLUSTER\_ROWS** is usually used along with the **MAX\_BATCHROW** parameter. The value of

**PARTIAL CLUSTER ROWS** must be an integer multiple of the **MAX\_BATCHROW** value. MAX\_BATCHROW specifies the maximum number of rows in a CU.

# **11.5 SQL Execution Troubleshooting**

# **11.5.1 Low Query Efficiency**

A query task that used to take a few milliseconds to complete is now requiring several seconds, and that used to take several seconds is now requiring even half an hour. This section describes how to analyze and rectify such low efficiency issues.

## **Procedure**

Perform the following procedure to locate the cause of this fault.

**Step 1** Run the **analyze** command to analyze the database.

The **analyze** command updates data statistics information, such as data sizes and attributes in all tables. This is a lightweight command and can be executed frequently. If the query efficiency is improved or restored after the command execution, the autovacuum process does not function well and requires further analysis.

**Step 2** Check whether the query statement returns unnecessary information.

For example, if we only need the first 10 records in a table but the query statement searches all records in the table, the query efficiency is fine for a table containing only 50 records but very low for a table containing 50,000 records.

If an application requires only a part of data information but the query statement returns all information, add a LIMIT clause to the query statement to restrict the number of returned records. In this way, the database optimizer can optimize space and improve query efficiency.

**Step 3** Check whether the query statement still has a low response even when it is solely executed.

Run the query statement when there are no or only a few other query requests in the database, and observe the query efficiency. If the efficiency is high, the previous issue is possibly caused by a heavily loaded host in the database system or an inefficient execution plan.

**Step 4** Check the same query statement repeatedly to check the query efficiency.

One major cause that will reduce query efficiency is that the required information is not cached in the memory or is replaced by other query requests because of insufficient memory resources.

Run the same query statement repeatedly. If the query efficiency increases gradually, the previous issue might be caused by this reason.

**----End**

# **11.5.2 DROP TABLE Fails to Be Executed**

# **Problem**

**DROP TABLE** fails to be executed in the following scenarios:

- A user runs the **\dt+** command using **gsql** and finds that the *table\_name* table does not exist. When the user runs the **CREATE TABLE table\_name** command, an error message indicating that the *table name* table exists is displayed. When the user runs the **DROP TABLE** table\_name command, an error message indicating that the table\_name table does not exist is displayed. In this case, the *table name* table cannot be recreated.
- A user runs the **\dt+** command using **gsql** and finds that the *table name* table exists in the database. When the user runs the **DROP TABLE** table name command, an error message indicating that the *table name* table does not exist is displayed. In this case, the *table name* table cannot be recreated.

## **Possible Causes**

The table name table exists on some nodes only.

## **Troubleshooting Method**

In the preceding scenarios, if **DROP TABLE** table\_name fails to be executed, run **DROP TABLE IF EXISTS** table name to successfully drop table name.

# 11.5.3 Different Data Is Displayed for the Same Table Queried **By Multiple Users**

# **Problem**

Two users log in to the same database human\_resource and run the **select count(\*) from areas** statement separately to query the areas table, but obtain different results

## **Possible Causes**

Check whether the two users really query the same table. In a relational database, a table is identified by three elements: **database**, **schema**, and **table**. In this issue, **database** is **human\_resource** and **table** is **areas**. Then, check **schema**. Log in as users **dbadmin** and **user01** separately. It is found that **search\_path** is **public** for **dbadmin** and *\$user* for **user01**. By default, a schema having the same name as user **dbadmin**, the cluster administrator, is not created. That is, all tables will be created in **public** if no schema is specified. However, when a common user, such as **user01**, is created, the same-name schema (**user01**) is created by default. That is, all tables are created in **user01** if the schema is not specified. In conclusion, both the two users are operating the table, causing that the same-name table is not really the same table.

# **Troubleshooting Method**

Use schema**.table** to determine a table for query.

# **11.5.4 An Error Occurs During the Integer Conversion**

# **Problem**

The following error is reported during the integer conversion:

Invalid input syntax for integer: "13."

## **Possible Causes**

Some data types cannot be converted to the target data type.

# **Troubleshooting**

Gradually narrow down the range of SQL statements to locate the fault.

# **11.5.5 Automatic Retry upon SQL Statement Execution Errors**

With automatic retry (referred to as CN retry), GaussDB(DWS) retries an SQL statement when the execution of this statement fails. If an SQL statement sent from the **gsql** client, JDBC driver, or ODBC driver fails to be executed, the CN can automatically identify the error reported during execution and re-deliver the task to retry.

The restrictions of this function are as follows:

- **Functionality restrictions:** 
	- CN retry increases execution success rate but does not guarantee success.
	- CN retry is enabled by default. In this case, the system records logs about temporary tables. If it is disabled, the system will not record the logs. Therefore, do not repeatedly enable and disable CN retry when temporary tables are used. Otherwise, data inconsistency may occur after a CN retry following a primary/standby switchover.
	- CN retry is enabled by default. In this case, the **unlogged** keyword is ignored in the statement for creating unlogged tables and thereby ordinary tables will be created by using this statement. If CN retry is disabled, the system records logs about unlogged tables. Therefore, do not repeatedly enable and disable CN retry when unlogged tables are used. Otherwise, data inconsistency may occur after a CN retry following a primary/standby switchover.
	- When GDS is used to export data, CN retry is supported. The existing mechanism checks for duplicate files and deletes duplicate files during data export. Therefore, you are advised not to repeatedly export data for the same foreign table unless you are sure that files with the same name in the data directory need to be deleted.
- Error type restrictions:

Only the error types in **[Table 11-3](#page-482-0)** are supported.

Statement type restrictions:

Support single-statement CN retry, stored procedures, functions, and anonymous blocks. Statements in transaction blocks are not supported.

Statement restrictions of a stored procedure:

- <span id="page-482-0"></span>– If an error occurs during the execution of a stored procedure containing **EXCEPTION** (including statement block execution and statement execution in EXCEPTION), the stored procedure can be retried. If an internal error occurs, the stored procedure will retry first, but if the error is captured by **EXCEPTION**, the stored procedure cannot be retried.
- Packages that use global variables are not supported.
- **DBMS** JO is not supported.
- **UTL FILE** is not supported.
- If the stored procedure has printed information (such as **dbms\_output.put\_line** or **raise info**), the printed information will be output repeatedly when retry occurs, and "Notice: Retry triggered, some message may be duplicated. " will be output before the repeated information.
- Cluster status restrictions:
	- Only DNs or GTMs are faulty.
	- The cluster can be recovered before the number of CN retries reaches the allowed maximum (controlled by **max\_query\_retry\_times**). Otherwise, CN retry may fail.
	- CN retry is not supported during scale-out.
- Data import restrictions:
	- The **COPY FROM STDIN** statement is not supported.
	- The **gsql \copy from** metacommand is not supported.
	- **JDBC CopyManager copyIn** is not supported.

**Table 11-3** lists the error types supported by CN retry and the corresponding error codes. You can use the GUC parameter **retry\_ecode\_list** to set the list of error types supported by CN retry. You are not advised to modify this parameter. To modify it, contact the technical support.

| <b>Error Type</b>                          | <b>Erro</b><br>r<br>Cod<br>e | <b>Remarks</b>                                                                                     |
|--------------------------------------------|------------------------------|----------------------------------------------------------------------------------------------------|
| <b>CONNECTION RESET BY PEER</b>            | YY0<br>01                    | TCP communication errors:<br>Connection reset by peer<br>(communication between the CN<br>and DNs) |
| STREAM_CONNECTION_RESET_BY_<br><b>PEER</b> | YY0<br>02                    | TCP communication errors: Stream<br>connection reset by peer<br>(communication between DNs)        |
| LOCK WAIT TIMEOUT                          | YY0<br>03                    | Lock wait timeout                                                                                  |
| CONNECTION TIMED OUT                       | YY0.<br>04                   | TCP communication errors:<br>Connection timed out                                                  |

**Table 11-3** Error types supported by CN retry

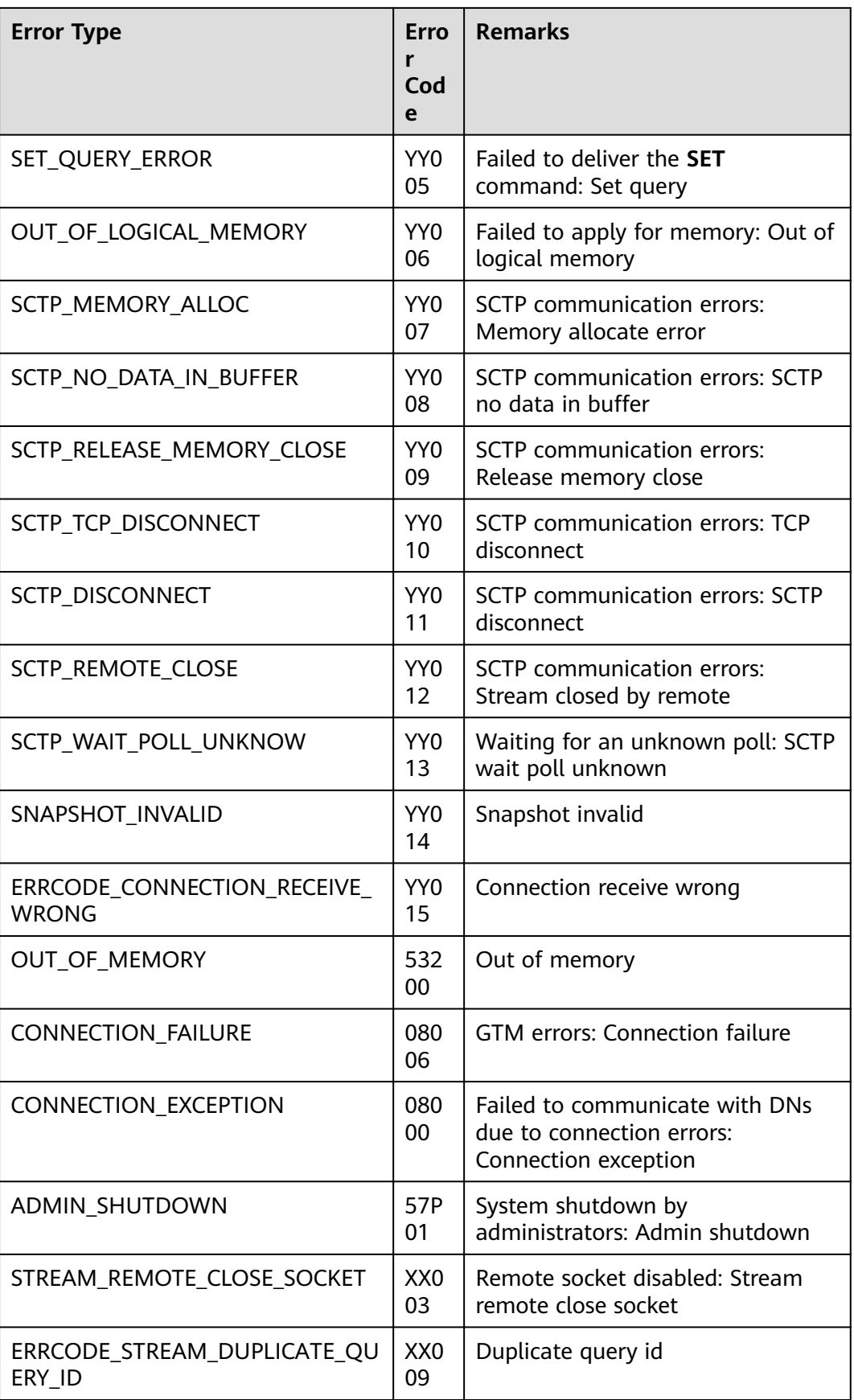

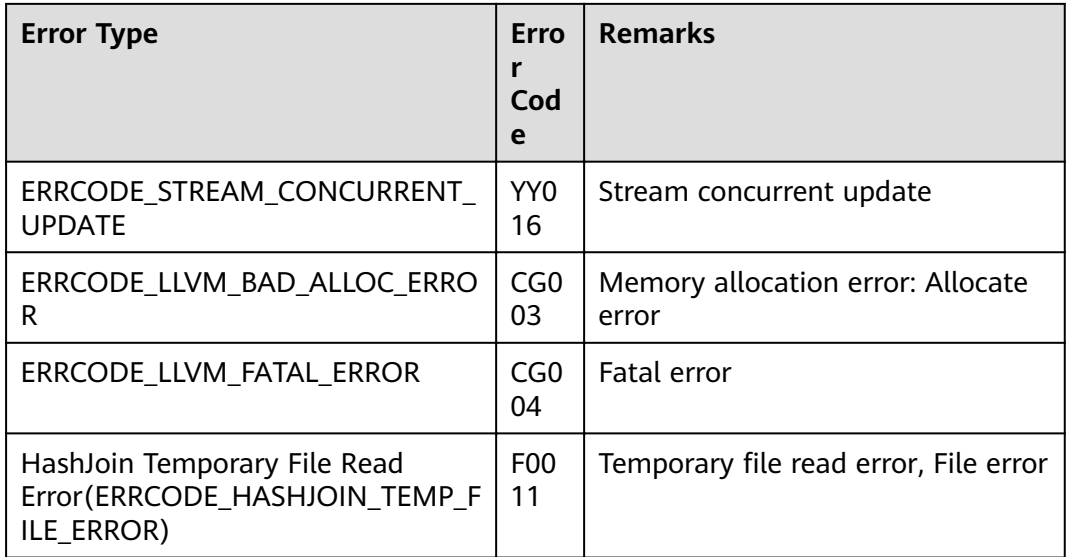

To enable CN retry, set the following GUC parameters:

Mandatory GUC parameters (required by both CNs and DNs) max\_query\_retry\_times

 $\wedge$  CAUTION

If CN retry is enabled, temporary table data is logged. For data consistency, do not switch the enabled/disabled status for CN retry when the temporary tables are being used by sessions.

# **11.6 Common Performance Parameter Optimization Design**

To improve the cluster performance, you can use multiple methods to optimize the database, including hardware configuration, software driver upgrade, and internal parameter adjustment of the database. This section describes some common parameters and recommended configurations.

1. **query\_dop**: user-defined query degree of parallelism (DOP)

The SMP architecture uses abundant resources to obtain time. After the plan parallelism is executed, more resources are consumed, including the CPU, memory, I/O, and network bandwidth. As the DOP grows, the resource consumption increases.

- When resources become a bottleneck, the SMP cannot improve the performance and may even deteriorate the performance. In the case of a resource bottleneck, you are advised to disable the SMP.
- If resources are sufficient, the higher the DOP, the more the performance is improved.

The SMP DOP can be configured at a session level and you are advised to enable the SMP before executing the query that meets the requirements. After the execution is complete, disable the SMP. Otherwise, SMP may affect services in peak hours.

The default value of **query\_dop** is **1**. You can set **query\_dop** to **10** to enable the SMP in a session.

2. **enable\_dynamic\_workload**: dynamic load management

Dynamic load management refers to the automatic queue control of complex queries based on user loads in a database. This fine-tunes system parameters without manual adjustment.

This parameter is enabled by default. Notes:

- A CN in the cluster is used as the Central Coordinator (CCN) for collecting and scheduling job execution. To query this CN, run **gs om -t status -detail**. Its status will be displayed in **Central Coordinator State**. If there is no CCN, jobs will not be controlled by dynamic load management.
- Simple query jobs (which are estimated to require less than 32 MB memory) and non-DML statements (statements other than **INSERT**, **UPDATE**, **DELETE**, and **SELECT**) have no adaptive load restrictions. Control the upper memory limits for them on a single CN using **max\_active\_statements**.
- The default value of **work\_mem** is **64 MB**. In adaptive load scenarios, the value cannot be increased. If you increase it, memory cannot be controlled for certain statements, such as statements that have not been analyzed.
- Reduce concurrency in the following scenarios, because high concurrency may lead to uncontrollable memory usage.
	- A single tuple occupies excessive memory, for example, a base table contains a column more than 1 MB wide.
	- A query is fully pushed down.
	- A statement occupies a large amount of memory on the CN, for example, a statement that cannot be pushed down or a cursor withholding statement.
	- An execution plan creates a hash table based on the hash join operator, and the table has many duplicate values and occupies a large amount of memory.
	- UDFs are used and occupy a large amount of memory.

When configuring this parameter, you can set **query dop** to **0** (adaptive). In this case, the system dynamically selects the optimal DOP between 1 and 8 for each query based on resource usage and plan characteristics. The **enable dynamic workload** parameter supports the dynamic memory allocation.

#### 3. **max\_active\_statements**

Specifies the maximum number of concurrent jobs. This parameter applies to all the jobs on one CN.

Set the value of this parameter based on system resources, such as CPU, I/O, and memory resources, to ensure that the system resources can be fully utilized and the system will not be crashed due to excessive concurrent jobs.

- If this parameter is set to **-1** or **0**, the number of global concurrent jobs is not limited.
- In the point query scenario, you are advised to set this parameter to **100**.
- In an analytical query scenario, set this parameter to the number of CPU cores divided by the number of DNs. Generally, its value ranges from 5 to 8.

#### 4. **session\_timeout**

By default, if a client is in idle state after connecting to a database, the client automatically disconnects from the database after the duration specified by the parameter.

You are advised to set this parameter to 0, indicating that the timeout setting is disabled to prevent disconnection due to timeout.

5. The five parameters that affect the database memory are as follows:

#### max\_process\_memory, shared\_buffers, cstore\_buffers, work\_mem, and **maintenance\_work\_mem**

#### – **max\_process\_memory**

**max process memory** is a logical memory management parameter. It is used to control the maximum available memory on a single CN or DN.

Formula: **max\_process\_memory** = Physical memory x 0.665/ (1 + Number of primary DNs)

#### shared\_buffers

Specifies the size of the shared memory used by GaussDB(DWS). If the value of this parameter is increased, GaussDB(DWS) requires more System V shared memory than the default system setting.

You are advised to set **shared buffers** to a value less than 40% of the memory. It is used to scan row-store tables. Formula: **shared\_buffers** = (Memory of a single server/Number of DNs on a single server) x 0.4 x 0.25

#### cstore buffers

Specifies the size of the shared buffer used by column-store tables and column-store tables (ORC, Parquet, and CarbonData) of OBS and HDFS foreign tables.

For details about the calculation formula, see the formula in shared buffers.

#### – **work\_mem**

Specifies the size of the memory used by internal sequential operations and the Hash table before data is written into temporary disk files.

Sort operations are required for **ORDER BY**, **DISTINCT**, and merge joins. Hash tables are used in hash joins, hash-based aggregation, and hashbased processing of **IN** subqueries.

In a complex query, several sort or hash operations may run in parallel. Each operation will be allowed to use as much memory as this parameter specifies. If the memory is insufficient, data will be written into temporary files. In addition, several running sessions may be performing such

operations concurrently. Therefore, the total memory used may be many times the value of **work\_mem**.

The formulas are as follows:

For non-concurrent complex serial queries, each query requires five to ten associated operations. Configure work mem using the following formula: **work** mem = 50% of the memory/10.

For non-concurrent simple serial queries, each query requires two to fiv associated operations. Configure work mem using the following formula: **work mem** = 50% of the memory/5.

For concurrent queries, configure work\_mem using the following formula: **work\_mem** = **work\_mem** for serial queries/Number of concurrent SQL statements.

– **maintenance\_work\_mem**

**maintenance work mem** specifies the maximum size of memory used for maintenance operations, involving **VACUUM**, **CREATE INDEX**, and **ALTER TABLE ADD FOREIGN KEY**.

Setting suggestions:

If you set this parameter to a value greater than that of **work\_mem**, database dump files can be cleaned up and restored more efficiently. In a database session, only one maintenance operation can be performed at a time. Maintenance is usually performed when there are not many sessions.

When the automatic cleanup process is running, up to autovacuum max workers times of the memory will be allocated. In this case, set **maintenance work mem** to a value greater than or equal to that of **work\_mem**.

#### 6. **bulk\_write\_ring\_size**

Specifies the size of a ring buffer used for parallel data import.

This parameter affects the database import performance. You are advised to increase the value of this parameter on DNs when a large amount of data is to be imported.

#### 7. Two connection parameters:

#### **max\_connections** and **max\_prepared\_transactions**

#### – **max\_connections**

Specifies the maximum number of concurrent connections to the database. This parameter affects the concurrent processing capability of the cluster.

#### Setting suggestions:

Retain the default value of this parameter on CNs. Set this parameter on DNs to a value calculated using this formula: Number of CNs x Value of this parameter on a CN.

If the value of this parameter is increased, GaussDB(DWS) may require more System V shared memory or semaphore, which may exceed the default maximum value of the OS. In this case, modify the value as needed.

#### – **max\_prepared\_transactions**

Specifies the maximum number of transactions that can stay in the **prepared** state simultaneously. If the value of this parameter is increased, GaussDB(DWS) requires more System V shared memory than the default system setting.

#### **NOTICE**

The value of **max\_connections** is related to **max\_prepared\_transactions**. Before configuring **max connections**, ensure that the value of max prepared transactions is greater than or equal to that of **max\_connections**. In this way, each session has a prepared transaction in the waiting state.

#### 8. **checkpoint\_completion\_target**

Specifies the target for which the checkpoint is completed.

Each checkpoint must be completed within 50% of the checkpoint interval.

The default value is **0.5**. To improve the performance, you can change the value to 0.9.

#### 9. data replicate buffer size

Specifies the memory used by queues when the sender sends data pages to the receiver. The value of this parameter affects the buffer size used for the replication from the primary server to the standby server.

The default value is **128 MB**. If the server memory is 256 GB, you can increase the value to 512 MB.

#### 10. wal receiver buffer size

Specifies the memory buffer size for the standby and secondary servers to store the received XLOG files.

The default value is **64 MB**. If the server memory is 256 GB, you can increase the value to 128 MB.

# <span id="page-489-0"></span>**12** *User-Defined Functions*

# **12.1 PL/Java Functions**

With the GaussDB(DWS) PL/Java functions, you can choose your favorite Java IDE to write Java methods and install the JAR files containing these methods into the GaussDB(DWS) database before invoking them. GaussDB(DWS) PL/Java is developed based on open-source PL/Java 1.5.5 and uses JDK 1.8.0\_292.

# **Constraints**

Java UDF can be used for some Java logical computing. You are not advised to encapsulate services in Java UDF.

- You are not advised to connect to a database in any way (for example, JDBC) in Java functions.
- Currently, only data types listed in **[Table 12-1](#page-493-0)** are supported. Other data types, such as user-defined data types and complex data types (for example, Java array and its derived types) are not supported.
- Currently, UDAF and UDTF are not supported.

# **Examples**

Before using PL/Java, you need to pack the implementation of Java methods into a JAR package and deploy it into the database. Then, create functions as a database administrator. For compatibility purposes, use JDK 1.8.0\_262 for compilation.

**Step 1** Compile a JAR package.

Java method implementation and JAR package archiving can be achieved in an integrated development environment (IDE). The following is a simple example of compilation and archiving through command lines. You can create a JAR package that contains a single method in the similar way.

First, prepare an **Example.java** file that contains a method for converting substrings to uppercase. In the following example, **Example** is the class name and **upperString** is the method name:

public class Example

{

}

 public static String upperString (String text, int beginIndex, int endIndex)  $\{$ 

```
 return text.substring(beginIndex, endIndex).toUpperCase();
 }
```
Then, create a **manifest.txt** file containing the following content:

Manifest-Version: 1.0 Main-Class: Example Specification-Title: "Example" Specification-Version: "1.0" Created-By: 1.6.0\_35-b10-428-11M3811 Build-Date: 08/14/2018 10:09 AM

**Manifest-Version** specifies the version of the **manifest** file. Main-Class specifies the main class used by the .jar file. **Specification-Title** and **Specification-Version** are the extended attributes of the package. **Specification-Title** specifies the title of the extended specification and **Specification-Version** specifies the version of the extended specification. **Created-By** specifies the person who created the file. **Build-Date** specifies the date when the file was created.

Finally, archive the .java file and package it into **javaudf-example.jar**.

```
javac Example.java
jar cfm javaudf-example.jar manifest.txt Example.class
```
#### **NOTICE**

JAR package names must comply with JDK rules. If a name contains invalid characters, an error occurs when a function is deployed or used.

**Step 2** Deploy the JAR package.

First store the JAR package on an OBS server. For details, see "Uploading a File" in Object Storage Service Console Operation Guide. Then, create the access key AK/SK. For details about how to create access keys, see "Creating an Access Key (AK and SK)" in *Data Warehouse Service User Guide*. After that, log in to the database, run the gs\_extend\_library function, and import the package to GaussDB(DWS).

```
SELECT gs_extend_library('addjar', 'obs://bucket/path/javaudf-example.jar 
accesskey=access_key_value_to_be_replaced secretkey=secret_access_key_value_to_be_replaced 
region=region_name libraryname=example');
```
For details about how to use the gs\_extend\_library function, see **[Manage JAR](#page-492-0) packages and files.** Change the values of AK and SK as needed. Replace region name with an actual region name.

**Step 3** Use a PL/Java function.

Log in to the database as a user who has the **sysadmin** permission (for example, dbadmin) and create the **java\_upperstring** function:

CREATE FUNCTION java\_upperstring(VARCHAR, INTEGER, INTEGER) RETURNS VARCHAR AS 'Example.upperString' LANGUAGE JAVA;

#### $\Box$  Note

- The data type defined in the java upperstring function should be a type in GaussDB(DWS) and match the data type defined in **[Step 1](#page-489-0)** in the upperString method in Java. For details about the mapping between GaussDB(DWS) and Java data types, see **[Table 12-1](#page-493-0)**.
- The AS clause specifies the class name and static method name of the Java method invoked by the function. The format is Class name**.**Method name. The class name and method name must match the Java class and method defined in **[Step 1](#page-489-0)**. In this example, no packages are specified. If a package has been specified, specify the complete class name when using **CREATE FUNCTION**.
- To use PL/Java functions, set **LANGUAGE** to **JAVA**.
- For details about CREATE FUNCTION, see **[Create functions](#page-492-0)**.

Execute the java upperstring function.

SELECT java\_upperstring('test', 0, 1);

The expected result is as follows:

java upperstring --------------------- T (1 row)

**Step 4** Authorize a common user to use the PL/Java function.

Create a common user named **udf\_user**.

CREATE USER udf user PASSWORD 'password;

This command grants user **udf\_user** the permission for the java\_upperstring function. Note that the user can use this function only if it also has the permission for using the schema of the function.

GRANT ALL PRIVILEGES ON SCHEMA public TO udf\_user; GRANT ALL PRIVILEGES ON FUNCTION java\_upperstring(VARCHAR, INTEGER, INTEGER) TO udf\_user;

Log in to the database as user **udf\_user**.

SET SESSION SESSION AUTHORIZATION udf user PASSWORD 'password';

Execute the java\_upperstring function.

SELECT public.java\_upperstring('test', 0, 1);

The expected result is as follows:

java\_upperstring

--------------------- T

(1 row)

**Step 5** Delete the function.

If you no longer need this function, delete it. DROP FUNCTION java\_upperstring;

**Step 6** Uninstall the JAR package.

Use the gs\_extend\_library function to uninstall the JAR package.

SELECT gs\_extend\_library('rmjar', 'libraryname=example');

**----End**

# <span id="page-492-0"></span>**SQL Definition and Usage**

#### **Manage JAR packages and files.**

A database user having the **sysadmin** permission can use the gs extend library function to deploy, view, and delete JAR packages in the database. The syntax of the function is as follows: SELECT gs\_extend\_library('[action]', '[operation]');

#### $\Box$  Note

- **action**: operation action. The options are as follows:
	- **ls**: Displays JAR packages in the database and checks the MD5 value consistency of files on each node.
	- addjar: deploys a JAR package on the OBS server in the database.
	- **rmiar**: Deletes JAR packages from the database.
- **operation**: operation string. The format can be either of the following: obs://[bucket]/[source\_filepath] accesskey=[accesskey] secretkey=[secretkey] region=[region] libraryname=[libraryname]
	- **bucket:** name of the bucket to which the OBS file belongs. It is mandatory.
	- source filepath: file path on the OBS server. Only .jar files are supported.
	- accesskey: key obtained for accessing the OBS service. It is mandatory.
	- secret\_key: secret key obtained for the OBS service. It is mandatory.
	- region: region where the OBS bucket stored in the JAR package of a userdefined function belongs to. This parameter is mandatory.
	- **libraryname**: user-defined library name, which is used to invoke JAR files in GaussDB(DWS). If **action** is set to **addjar** or **rmjar**, **libraryname** must be specified. If **action** is set to **ls**, **libraryname** is optional. Note that a userdefined library name cannot contain the following characters: /|;&\$<>\'{}"() []~\*?!
- Create functions.

PL/Java functions can be created using the **CREATE FUNCTION** syntax and are fin as **LANGUAGE JAVA**, including the **RETURNS** and **AS** clauses.

- To use **CREATE FUNCTION**, specify the name and parameter type for the function to be created.
- The **RETURNS** clause specifies the return type for the function.
- The **AS** clause specifies the class name and static method name of the Java method to be invoked. If the **NULL** value needs to be transferred to the Java method as an input parameter, specify the name of the Java encapsulation class corresponding to the parameter type. For details, see **[NULL Handling](#page-494-0)**.

```
– For details about the syntax, see CREATE FUNCTION.
CREATE [ OR REPLACE ] FUNCTION function_name
( [ { argname [ argmode ] argtype [ { DEFAULT | := | = } expression ] [ , ...] ])
[ RETURNS rettype [ DETERMINISTIC ] ]
LANGAUGE JAVA
[
   { IMMUTABLE | STATBLE | VOLATILE }
   | [ NOT ] LEAKPROOF
   | WINDOW
   | { CALLED ON NULL INPUT | RETURNS NULL ON NULL INPUT |STRICT }
   | {[ EXTERNAL ] SECURITY INVOKER | [ EXTERNAL ] SECURITY DEFINER | AUTHID DEFINER | 
AUTHID CURRENT_USER}
   | { FENCED }
   | COST execution_cost
   | ROWS result_rows
```

```
| SET configuration_parameter { {TO |=} value | FROM CURRENT}
] [...]
{
  AS 'class name.method_name' (\{ \text{argtype } \} [, ...] )
}
```
<span id="page-493-0"></span>● Use functions.

During execution, PL/Java searches for the Java class specified by a function among all the deployed JAR packages, which are ranked by name in alphabetical order, invokes the Java method in the first found class, and returns results.

Delete functions

PL/Java functions can be deleted by using the **DROP FUNCTION** syntax. For details about the syntax, see DROP FUNCTION.

DROP FUNCTION [ IF EXISTS ] function\_name [ ( [ {[ argmode ] [ argname ] argtype} [, ...] ] ) [ CASCADE | RESTRICT ] ];

To delete an overloaded function (for details, see **[Overloaded Functions](#page-495-0)**), specify **argtype** in the function. To delete other functions, simply specify **function\_name**.

Authorize permissions for functions.

Only user **sysadmin** can create PL/Java functions. It can also grant other users the permission to use the PL/Java functions. For details about the syntax, see GRANT.

```
GRANT { EXECUTE | ALL [ PRIVILEGES ] }
   ON { FUNCTION {function_name ( [ {[ argmode ] [ arg_name ] arg_type} [, ...] ] )} [, ...]
      | ALL FUNCTIONS IN SCHEMA schema_name [, ...] }
  TO \{ [ GROUP ] role_name | PUBLIC ] [, ...]
   [ WITH GRANT OPTION ];
```
# **Mapping for Basic Data Types**

**Table 12-1** PL/Java mapping for default data types

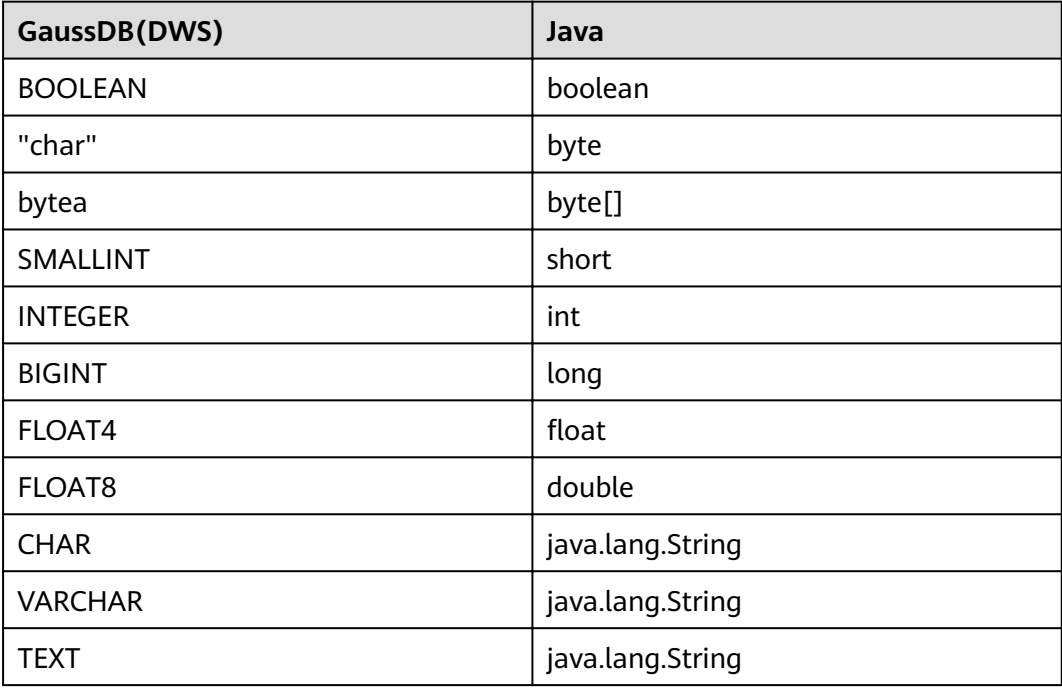

<span id="page-494-0"></span>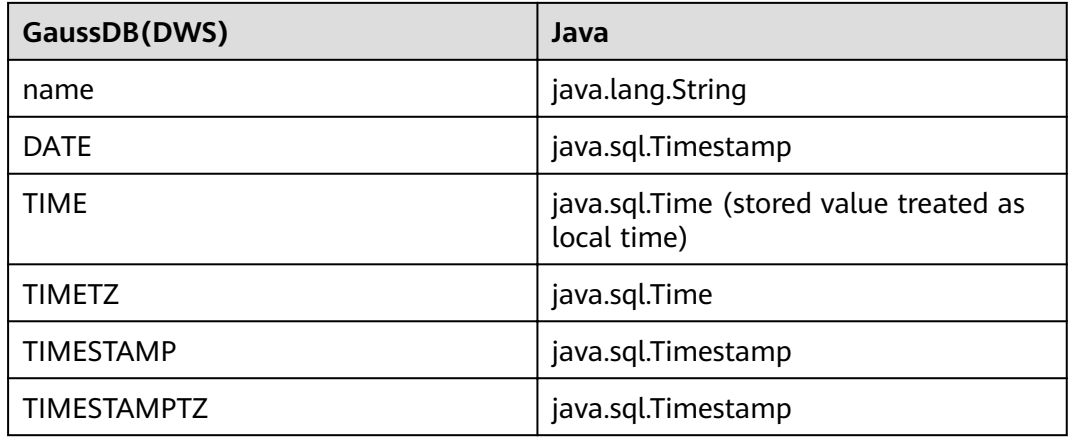

## **Array Type Processing**

GaussDB(DWS) can convert basic array types. You only need to append a pair of square brackets ([]) to the data type when creating a function.

```
CREATE FUNCTION java_arrayLength(INTEGER[])
   RETURNS INTEGER
   AS 'Example.getArrayLength'
LANGUAGE JAVA;
```
Java code is similar to the following:

```
public class Example
{
    public static int getArrayLength(Integer[] intArray)
\{ return intArray.length;
   }
}
```
Invoke the following statement:

SELECT java\_arrayLength(ARRAY[1, 2, 3]);

The expected result is as follows:

java\_arrayLength --------------------- 3

(1 row)

# **NULL Handling**

NULL values cannot be handled for GaussDB(DWS) data types that are mapped and can be converted to simple Java types by default. If you use a Java function to obtain and process the **NULL** value transferred from GaussDB(DWS), specify the Java encapsulation class in the **AS** clause as follows:

```
CREATE FUNCTION java_countnulls(INTEGER[])
   RETURNS INTEGER
   AS 'Example.countNulls(java.lang.Integer[])'
LANGUAGE JAVA;
```
Java code is similar to the following:

```
public class Example
{
```
<span id="page-495-0"></span> public static int countNulls(Integer[] intArray)  $\{$  int nullCount = 0; for (int  $idx = 0$ ;  $idx < intArray.length$ ;  $++idx$ ) {  $if (intArray[idx] == null)$  nullCount++; } return nullCount; }

Invoke the following statement:

SELECT java\_countNulls(ARRAY[null, 1, null, 2, null]);

The expected result is as follows:

java\_countNulls -------------------- 3 (1 row)

## **Overloaded Functions**

}

PL/Java supports overloaded functions. You can create functions with the same name or invoke overloaded functions from Java code. The procedure is as follows:

**Step 1** Create overloaded functions.

For example, create two Java methods with the same name, and specify the methods dummy(int) and dummy(String) with different parameter types.

```
public class Example
{
    public static int dummy(int value)
\{ return value*2;
 }
   public static String dummy(String value)
   {
      return value;
   }
}
```
In addition, create two functions with the same names as the above two functions in GaussDB(DWS).

```
CREATE FUNCTION java_dummy(INTEGER)
   RETURNS INTEGER
   AS 'Example.dummy'
LANGUAGE JAVA;
CREATE FUNCTION java_dummy(VARCHAR)
   RETURNS VARCHAR
   AS 'Example.dummy'
```
LANGUAGE JAVA;

**Step 2** Invoke the overloaded functions.

GaussDB(DWS) invokes the functions that match the specified parameter type. The results of invoking the above two functions are as follows:

SELECT java\_dummy(5); java\_dummy ----------------- 10

(1 row)

SELECT java\_dummy('5'); java\_dummy --------------- 5

(1 row)

Note that GaussDB(DWS) may implicitly convert data types. Therefore, you are advised to specify the parameter type when invoking an overloaded function.

SELECT java\_dummy(5::varchar); java\_dummy ---------------- 5

(1 row)

In this case, the specified parameter type is preferentially used for matching. If there is no Java method matching the specified parameter type, the system implicitly converts the parameter and searches for Java methods based on the conversion result.

SELECT java\_dummy(5::INTEGER); java\_dummy -----------------  $1<sub>0</sub>$ 

(1 row)

DROP FUNCTION java\_dummy(INTEGER);

SELECT java\_dummy(5::INTEGER); java dummy ---------------- 5 (1 row)

#### **NOTICE**

Data types supporting implicit conversion are as follows:

- **SMALLINT**: It can be converted to the **INTEGER** type by default.
- **SMALLINT** and **INTEGER**: They can be converted to the **BIGINT** type by default.
- **TINYINT**, **SMALLINT**, **INTEGER**, and **BIGINT**: They can be converted to the **BOOL** type by default.
- **CHAR**, **NAME**, **BIGINT**, **INTEGER**, **SMALLINT**, **TINYINT**, **RAW**, **FLOAT4**, **FLOAT8**, **BPCHAR**, **VARCHAR**, **NVARCHAR2**, **DATE**, **TIMESTAMP**, **TIMESTAMPTZ**, **NUMERIC**, and **SMALLDATETIME**: They can be converted to the **TEXT** type by default.
- **TEXT**, **CHAR**, **BIGINT**, **INTEGER**, **SMALLINT**, **TINYINT**, **RAW**, **FLOAT4**, **FLOAT8**, **BPCHAR**, **DATE**, **NVARCHAR2**, **TIMESTAMP**, **NUMERIC**, and **SMALLDATETIME**: They can be converted to the **VARCHAR** type by default.

**Step 3** Delete the overloaded functions.

To delete an overloaded function, specify the parameter type for the function. Otherwise, the function cannot be deleted.

DROP FUNCTION java\_dummy(INTEGER);

**----End**

## **GUC Parameters**

● **pljava\_vmoptions**

A session-level GUC parameter. It is used to set JVM startup parameters. SET pljava\_vmoptions='-Xmx64m –Xms2m –XX:MaxMetaspaceSize=8m';

#### **pliava\_vmoptions** supports:

- JDK8 JVM startup parameters.
- JDK8 JVM system attributes (starting with **–D**, for example, **– Djava.ext.dirs**).

#### **NOTICE**

You are not advised to set any parameters that contain directories because such setting may lead to unpredictable behavior.

User-defined parameters (starting with **–D**, for example, **–** Duser.defined.option).

#### **NOTICE**

If a user sets **pljava\_vmoptions** to a value beyond the value range, an error will be reported during function revoking.

SET pljava\_vmoptions=' illegal.option';

SET SELECT java\_dummy(5::int);

ERROR: UDF Error:cannot use PL/Java before successfully completing its setup.Please check if your pljava\_vmoption is set correctly,since we do not ignore illegal parameters.Or check the log for more messages.

#### ● **FencedUDFMemoryLimit**

A session-level GUC parameter. It is used to specify the maximum virtual memory used by a single Fenced UDF Worker process initiated by a session. SET FencedUDFMemoryLimit='512MB';

The value range of this parameter is (**150 MB**, **1G**]. If the value is greater than **1G**, an error will be reported immediately. If the value is less than or equal to **150 MB**, an error will be reported during function invoking.

## **NOTICE**

- If **FencedUDFMemoryLimit** is set to **0**, the virtual memory for a Fenced UDF Worker process will not be limited.
- You are advised to use **udf\_memory\_limit** to control the physical memory used by Fenced UDF Worker processes. You are not advised to use **FencedUDFMemoryLimit**, especially when Java UDFs are used. If you are clear about the impact of this parameter, set it based on the following information:
	- After a C Fenced UDF Worker process is started, it will occupy about 200 MB virtual memory, and about 16 MB physical memory.
	- After a Java Fenced UDF Worker process is started, it will occupy about 2.5 GB virtual memory, and about 50 MB physical memory.

# **Exception Handling**

If there is an exception in a JVM, PL/Java will export JVM stack information during the exception to a client.

# **Logging**

PL/Java uses the standard Java Logger. Therefore, you can record logs as follows:

Logger.getAnonymousLogger().config( "Time is " + new Date(System.currentTimeMillis()));

An initialized Java Logger class is set to the **CONFIG** level by default, corresponding to the **LOG** level in GaussDB(DWS). In this case, log messages generated by Java Logger are all redirected to the GaussDB(DWS) backend. Then, the log messages are written into server logs or displayed on the user interface. MPPDB server logs record information at the **LOG**, **WARNING**, and **ERROR** levels. The SQL user interface displays logs at the **WARNING** and **ERROR** levels. The following table lists mapping between Java Logger levels and GaussDB(DWS) log levels.

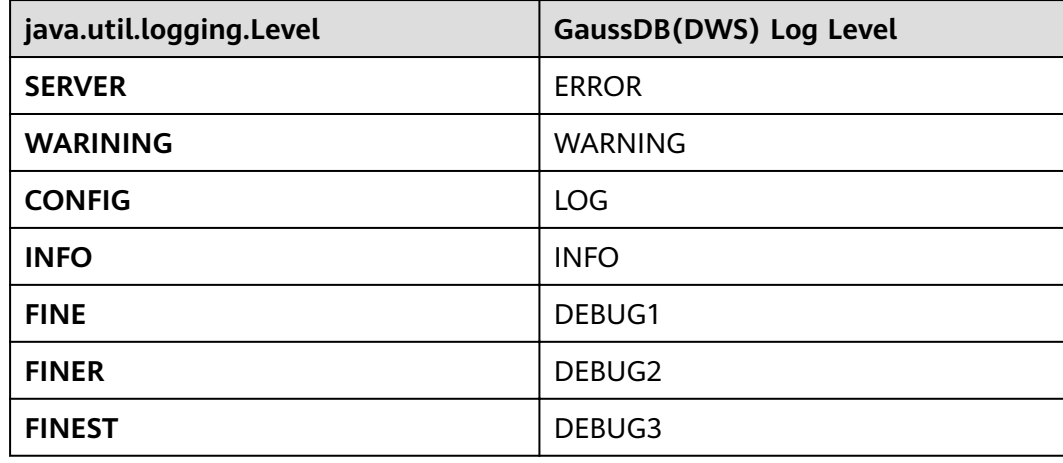

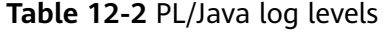

<span id="page-499-0"></span>You can change Java Logger levels. For example, if the Java Logger level is changed to **SEVERE** by the following Java code, log messages (**msg**) will not be recorded in GaussDB(DWS) logs during **WARNING** logging.

Logger log = Logger.getAnonymousLogger(); Log.setLevel(Level.SEVERE); log.log(Level.WARNING, msg);

## **Security Issues**

In GaussDB(DWS), PL/Java is an untrusted language. Only user **sysadmin** can create PL/Java functions. The user can grant other users the permission for using the PL/Java functions. For details, see **[Authorize permissions for functions](#page-493-0)**.

In addition, PL/Java controls user access to file systems, forbidding users from reading most system files, or writing, deleting, or executing any system files in Java methods.

# **12.2 PL/pgSQL Functions**

PL/pgSQL is similar to PL/SQL of Oracle. It is a loadable procedural language.

The functions created using PL/pgSQL can be used in any place where you can use built-in functions. For example, you can create calculation functions with complex conditions and use them to define operators or use them for index expressions.

SQL is used by most databases as a query language. It is portable and easy to learn. Each SQL statement must be executed independently by a database server.

In this case, when a client application sends a query to the server, it must wait for it to be processed, receive and process the results, and then perform some calculation before sending more queries to the server. If the client and server are not on the same machine, all these operations will cause inter-process communication and increase network loads.

PL/pgSQL enables a whole computing part and a series of queries to be grouped inside a database server. This makes procedural language available and SQL easier to use. In addition, the client/server communication cost is reduced.

- Extra round-trip communication between clients and servers is eliminated.
- Intermediate results that are not required by clients do not need to be sorted or transmitted between the clients and servers.
- Parsing can be skipped in multiple rounds of queries.

PL/pgSQL can use all data types, operators, and functions in SQL.

For details about the PL/pgSQL syntax for creating functions, see **CREATE FUNCTION**. As mentioned earlier, PL/pgSQL is similar to PL/SQL of Oracle and is a loadable procedural language. Its application method is similar to that of **[Stored](#page-500-0) [Procedures](#page-500-0)**. There is only one difference. Stored procedures have no return values but the functions have.

# **13 Stored Procedures**

# <span id="page-500-0"></span>**13.1 Stored Procedure**

In GaussDB(DWS), business rules and logics are saved as stored procedures.

A stored procedure is a combination of SQL, PL/SQL, and Java statements, enabling business rule code to be moved from applications to databases and used by multiple programs at a time.

For details about how to create and invoke a stored procedure, see section "CREATE PROCEDURE" in SQL Syntax.

The functions and stored procedures created by using PL/pgSQL in **[PL/pgSQL](#page-499-0) [Functions](#page-499-0)** are applicable to all the following sections.

# **13.2 Data Types**

A data type refers to a value set and an operation set defined on the value set. A GaussDB(DWS) database consists of tables, each of which is defined by its own columns. Each column corresponds to a data type. GaussDB(DWS) uses corresponding functions to perform operations on data based on data types. For example, GaussDB(DWS) can perform addition, subtraction, multiplication, and division operations on data of numeric values.

# **13.3 Data Type Conversion**

Certain data types in the database support implicit data type conversions, such as assignments and parameters invoked by functions. For other data types, you can use the type conversion functions provided by GaussDB(DWS), such as the CAST function, to forcibly convert them.

**[Table 13-1](#page-501-0)** lists common implicit data type conversions in GaussDB(DWS).

## <span id="page-501-0"></span>**NOTICE**

The valid value range of DATE supported by GaussDB(DWS) is from 4713 B.C. to 294276 A.D.

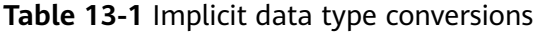

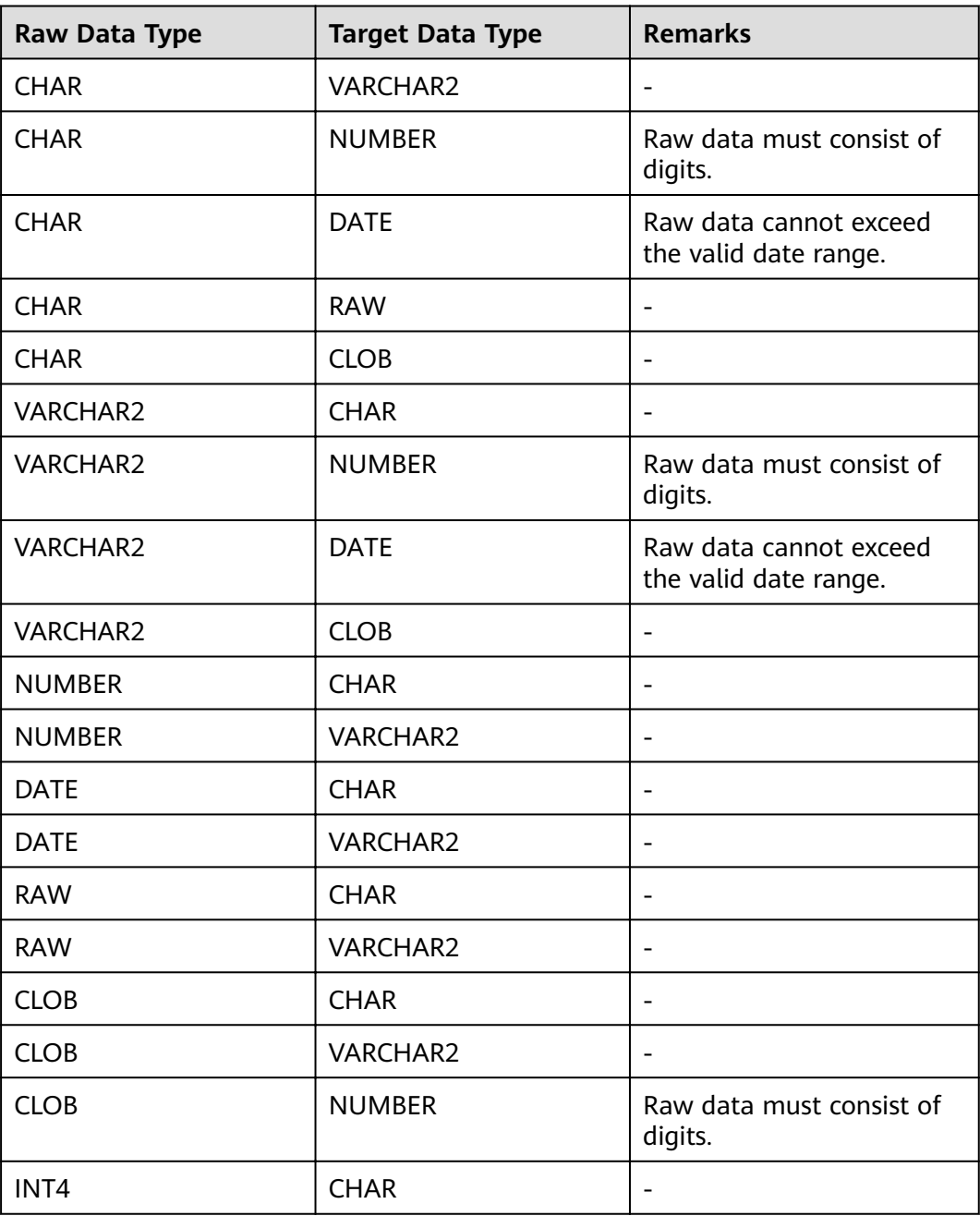

# **13.4 Arrays and Records**

# **13.4.1 Arrays**

## **Use of Array Types**

Before the use of arrays, an array type needs to be defined:

Define an array type immediately after the AS keyword in a stored procedure. Run the following statement: TYPE array\_type IS VARRAY(size) OF data\_type [NOT NULL];

Its parameters are as follows:

- array\_type: indicates the name of the array type to be defined.
- **VARRAY:** indicates the array type to be defined.
- size: indicates the maximum number of members in the array type to be defined. The value is a positive integer.
- **data type**: indicates the types of members in the array type to be created.
- **NOT NULL:** an optional constraint. It can be used to ensure that none of the elements in the array is **NULL**.

#### $\Box$  note

- In GaussDB(DWS), an array automatically increases. If an access violation occurs, a null value will be returned, and no error message will be reported. If out-of-bounds write occurs in an array, the message **Subscript outside of limit** is displayed.
- $\bullet$  The scope of an array type defined in a stored procedure takes effect only in this storage process.
- It is recommended that you use one of the preceding methods to define an array type. If both methods are used to define the same array type, GaussDB(DWS) prefers the array type defined in a stored procedure to declare array variables.

In GaussDB(DWS) 8.1.0 and earlier versions, the system does not verify the length of array elements and out-of-bounds write because the array can automatically increase. This version adds related constraints to be compatible with Oracle databases. If out-of-bounds write exists, you can configure varray\_verification in the parameter **[behavior\\_compat\\_options](#page-982-0)** to be compatible with previously unverified operations.

#### Example:

```
-- Declare an array in a stored procedure.
CREATE OR REPLACE PROCEDURE array_proc
AS 
    TYPE ARRAY_INTEGER IS VARRAY(1024) OF INTEGER:--Define the array type.
    TYPE ARRAY_INTEGER_NOT_NULL IS VARRAY(1024) OF INTEGER NOT NULL;-- Defines non-null array
types.
     ARRINT ARRAY_INTEGER: = ARRAY_INTEGER(); --Declare the variable of the array type. 
BEGIN 
    ARRINT.extend(10):
     FOR I IN 1..10 LOOP 
         ARRINT(I) := I; END LOOP; 
    DBMS_OUTPUT.PUT_LINE(ARRINT.COUNT);
     DBMS_OUTPUT.PUT_LINE(ARRINT(1)); 
     DBMS_OUTPUT.PUT_LINE(ARRINT(10)); 
     DBMS_OUTPUT.PUT_LINE(ARRINT(ARRINT.FIRST)); 
     DBMS_OUTPUT.PUT_LINE(ARRINT(ARRINT.last));
END; 
/
```

```
-- Invoke the stored procedure.
CALL array_proc();
10
1
10
1
10
-- Delete the stored procedure.
DROP PROCEDURE array_proc;
```
## **Declaration and Use of Rowtype Arrays**

In addition to the declaration and use of common arrays and non-null arrays in the preceding example, the array also supports the declaration and use of rowtype arrays.

Example:

```
-- Use the COUNT function on an array in a stored procedure.
CREATE TABLE tbl (a int, b int);
INSERT INTO tbl VALUES(1, 2),(2, 3),(3, 4);
CREATE OR REPLACE PROCEDURE array_proc
AS 
  CURSOR all tbl IS SELECT * FROM tbl ORDER BY a:
  TYPE tbl_array_type IS varray(50) OF tbl%rowtype; -- Defines the array of the rowtype type. tbl indicates
any table.
   tbl_array tbl_array_type;
   tbl_item tbl%rowtype;
  inx1 int;
BEGIN 
   tbl_array := tbl_array_type();
  inx1 := 0:
  FOR tbl_item IN all_tbl LOOP
     inx1 := inx1 + 1; tbl_array(inx1) := tbl_item; 
   END LOOP; 
   WHILE inx1 IS NOT NULL LOOP 
      DBMS_OUTPUT.PUT_LINE('tbl_array(inx1).a=' || tbl_array(inx1).a || ' tbl_array(inx1).b=' || 
tbl_array(inx1).b); 
    inx1 := tb1 array.PRIOR(inx1);
   END LOOP; 
END;
/
```
The execution output is as follows:

call array\_proc(); tbl\_array(inx1).a=3 tbl\_array(inx1).b=4 tbl\_array(inx1).a=2 tbl\_array(inx1).b=3 tbl  $array(inx1).a=1$  tbl  $array(inx1).b=2$ 

## **Array Related Functions**

GaussDB(DWS) supports Oracle-related array functions. You can use the following functions to obtain array attributes or perform operations on the array content.

## **COUNT**

Returns the number of elements in the current array. Only the initialized elements or the elements extended by the EXTEND function are counted.

Use:

varray**.COUNT** or varray**.COUNT()**
Example:

```
-- Use the COUNT function on an array in a stored procedure.
CREATE OR REPLACE PROCEDURE test_varray
AS 
  TYPE varray_type IS VARRAY(20) OF INT;
   v_varray varray_type; 
BEGIN 
  v_varray := varray\_type(1, 2, 3); DBMS_OUTPUT.PUT_LINE('v_varray.count=' || v_varray.count); 
   v_varray.extend;
   DBMS_OUTPUT.PUT_LINE('v_varray.count=' || v_varray.count); 
END; 
/
```
The execution output is as follows:

call test\_varray(); v\_varray.count=3 v\_varray.count=4

#### **FIRST and LAST**

The FIRST function can return the subscript of the first element. The LAST function can return the subscript of the last element.

Use:

varray**.FIRST** or varray**.FIRST()**

varray**.LAST** or varray**.LAST()**

Example:

```
-- Use the FIRST and LAST functions on an array in a stored procedure.
CREATE OR REPLACE PROCEDURE test_varray
AS 
   TYPE varray_type IS VARRAY(20) OF INT; 
   v_varray varray_type; 
BEGIN 
  v_varray := varray_ttype(1, 2, 3);BMS OUTPUT.PUT LINE('v varray.first=' || v varray.first);
  DBMS_OUTPUT.PUT_LINE('v_varray.last=' || v_varray.last);
END; 
/
```
The execution output is as follows:

call test\_varray(); v\_varray.first=1 v\_varray.last=3

#### **EXTEND**

#### $\Box$  Note

The EXTEND function is used to be compatible with two Oracle database operations. In GaussDB(DWS), an array automatically grows, and the EXTEND function is not necessary. For a newly written stored procedure, you do not need to use the EXTEND function.

The EXTEND function can extend arrays. The EXTEND function can be invoked in either of the following ways:

Method 1:

EXTEND contains an integer input parameter, indicating that the array size is extended by the specified length. After executing the EXTEND function, the values of the COUNT and LAST functions change accordingly.

Use:

varray.EXTEND(size)

By default, one bit is added to the end of varray**.EXTEND**, which is equivalent to varray**.EXTEND(1)**.

Method 2:

EXTEND contains two integer input parameters. The first parameter indicates the length of the extended size. The second parameter indicates that the value of the extended array element is the same as that of the element with the **index** subscript.

Use:

varray.EXTEND(size, index)

Example:

```
-- Use the EXTEND function on an array in a stored procedure.
CREATE OR REPLACE PROCEDURE test_varray
AS 
   TYPE varray_type IS VARRAY(20) OF INT; 
  v_varray_varray_type;
BEGIN
  v_varray := varray\_type(1, 2, 3); v_varray.extend(3);
  DBMS_OUTPUT.PUT_LINE('v_varray.count=' || v_varray.count);
   v_varray.extend(2,3);
   DBMS_OUTPUT.PUT_LINE('v_varray.count=' || v_varray.count); 
   DBMS_OUTPUT.PUT_LINE('v_varray(7)=' || v_varray(7)); 
   DBMS_OUTPUT.PUT_LINE('v_varray(8)=' || v_varray(7)); 
END; 
/
```
The execution output is as follows:

call test\_varray(); v\_varray.count=6 v\_varray.count=8 v\_varray(7)=3 v\_varray(8)=3

### **NEXT and PRIOR**

The NEXT and PRIOR functions are used for cyclic array traversal. The NEXT function returns the subscript of the next array element based on the input parameter **index**. If the subscript reaches the maximum value, **NULL** is returned. The PRIOR function returns the subscript of the previous array element based on the input parameter **index**. If the minimum value of the array subscript is reached, **NULL** is returned.

Use:

varray.NEXT(index)

varray.PRIOR(index)

Example:

-- Use the NEXT and PRIOR functions on an array in a stored procedure. CREATE OR REPLACE PROCEDURE test\_varray

```
AS 
   TYPE varray_type IS VARRAY(20) OF INT; 
   v_varray varray_type; 
   i int;
BEGIN 
  v_ varray := varray_type(1, 2, 3);
   i := v_varray.COUNT; 
  WHILE i IS NOT NULL LOOP
      DBMS_OUTPUT.PUT_LINE('test prior v_varray('||i||')=' || v_varray(i)); 
      i := v_varray.PRIOR(i); 
   END LOOP; 
  i := 1:
  WHILE i IS NOT NULL LOOP
      DBMS_OUTPUT.PUT_LINE('test next v_varray('||i||')=' || v_varray(i)); 
     i := v_varray.NEXT(i); END LOOP;
END; 
/
```
The execution output is as follows:

call test\_varray(); test prior v\_varray(3)=3 test prior v varray(2)=2 test prior v\_varray(1)=1 test next v\_varray $(1)=1$ test next v\_varray(2)=2 test next v\_varray(3)=3

#### **EXISTS**

Determines whether an array subscript exists.

Use:

varray.EXISTS(index)

Example:

```
-- Use the EXISTS function on an array in a stored procedure.
CREATE OR REPLACE PROCEDURE test_varray
AS 
   TYPE varray_type IS VARRAY(20) OF INT; 
   v_varray varray_type; 
BEGIN
  v_ varray := varray_type(1, 2, 3);
   IF v_varray.EXISTS(1) THEN
      DBMS_OUTPUT.PUT_LINE('v_varray.EXISTS(1)');
   END IF;
   IF NOT v_varray.EXISTS(10) THEN
      DBMS_OUTPUT.PUT_LINE('NOT v_varray.EXISTS(10)');
   END IF;
END; 
/
```
The execution output is as follows:

call test\_varray(); v\_varray.EXISTS(1) NOT v\_varray.EXISTS(10)

#### **TRIM**

Deletes a specified number of elements from the end of an array.

Use:

#### varray.TRIM(size)

varray**.TRIM** is equivalent to varray**.TRIM(1)**, because the default input parameter is **1**.

Example:

```
-- Use the TRIM function on an array in a stored procedure.
CREATE OR REPLACE PROCEDURE test_varray
AS 
   TYPE varray_type IS VARRAY(20) OF INT; 
   v_varray varray_type; 
BEGIN
   v_varray := varray_type(1, 2, 3, 4, 5);
   v_varray.trim(3);
   DBMS_OUTPUT.PUT_LINE('v_varray.count' || v_varray.count);
   v_varray.trim;
  DBMS_OUTPUT.PUT_LINE('v_varray.count:' || v_varray.count);
END; 
/
```
The execution output is as follows:

call test\_varray(); v\_varray.count:2 v\_varray.count:1

#### **DELETE**

Deletes all elements from an array.

Use:

#### varray**.DELETE** or varray**.DELETE()**

Example:

```
-- Use the DELETE function on an array in a stored procedure.
CREATE OR REPLACE PROCEDURE test_varray
AS 
   TYPE varray_type IS VARRAY(20) OF INT; 
   v_varray varray_type; 
BEGIN 
   v_varray := varray_type(1, 2, 3, 4, 5);
   v_varray.delete;
   DBMS_OUTPUT.PUT_LINE('v_varray.count:' || v_varray.count);
END; 
/
```
The execution output is as follows:

call test\_varray(); v\_varray.count:0

#### **LIMIT**

Returns the allowed maximum length of an array.

Use:

varray**.LIMIT** or varray**.LIMIT()**

Example:

-- Use the LIMIT function on an array in a stored procedure. CREATE OR REPLACE PROCEDURE test\_varray

AS TYPE varray\_type IS VARRAY(20) OF INT; v\_varray varray\_type; **BEGIN**  $v_{\text{r}}$  varray := varray\_type(1, 2, 3, 4, 5); DBMS\_OUTPUT.PUT\_LINE('v\_varray.limit:' || v\_varray.limit); END; /

The execution output is as follows:

call test\_varray(); v\_varray.limit:20

## **13.4.2 record**

#### **record Variables**

Perform the following operations to create a record variable: Define a record type and use this type to declare a variable.

#### **Syntax**

For the syntax of the record type, see **Figure 13-1**.

**Figure 13-1** Syntax of the record type

record\_type\_definition ::=

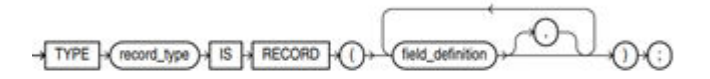

field definition ::=

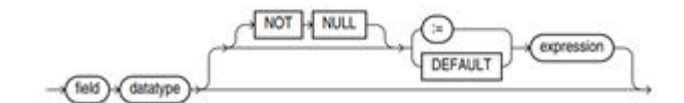

The syntax is described as follows:

- record type: record name
- **•** field: record columns
- datatype: record data type
- expression: expression for setting a default value

#### $\Box$  Note

In GaussDB(DWS):

- When assigning values to record variables, you can:
	- Declare a record type and define member variables of this type when you declare a function or stored procedure.
	- Assign the value of a record variable to another record variable.
	- Use **SELECT INTO** or FETCH to assign values to a record type.
	- Assign the **NULL** value to a record variable.
- The **INSERT** and **UPDATE** statements cannot use a record variable to insert or update data.
- Just like a variable, a record column of the compound type does not have a default value in the declaration.

#### **Examples**

```
The table used in the following stored procedure is defined as follows:
CREATE TABLE emp_rec
(
  empno numeric(4,0),
  ename character varying(10),<br>job character varying(9).
              character varying(9),
  mgr numeric(4,0),<br>hiredate timestamp(0
               timestamp(0) without time zone,
  sal numeric(7,2),<br>comm numeric(7,
                numeric(7,2),
   deptno numeric(2,0)
)
with (orientation = column,compression=middle)
distribute by hash (sal);
\d emp_rec
           Table "public.emp_rec"
 Column | Type | Modifiers
 ----------+--------------------------------+-----------
empno | numeric(4,0)
ename | character varying(10) |
 job | character varying(9) | 
mgr | numeric(4,0) |hiredate | timestamp(0) without time zone |
sal | numeric(7,2) |comm | numeric(7,2)
deptno | numeric(2,0) |
-- Perform array operations in the stored procedure.
CREATE OR REPLACE FUNCTION regress_record(p_w VARCHAR2)
RETURNS
VARCHAR2 AS $$
DECLARE
   -- Declare a record type.
   type rec_type is record (name varchar2(100), epno int);
   employer rec_type;
   -- Use %type to declare the record type.
   type rec_type1 is record (name emp_rec.ename%type, epno int not null :=10);
   employer1 rec_type1;
   -- Declare a record type with a default value.
   type rec_type2 is record (
       name varchar2 not null := 'SCOTT', 
       epno int not null :=10);
   employer2 rec_type2;
   CURSOR C1 IS select ename,empno from emp_rec order by 1 limit 1;
```

```
BEGIN
     -- Assign a value to a member record variable.
    employer.name := 'WARD';
    employer.epno = 18;
    raise info 'employer name: % , epno:%', employer.name, employer.epno;
    -- Assign the value of a record variable to another variable.
    employer1 := employer;
    raise info 'employer1 name: % , epno: %',employer1.name, employer1.epno;
     -- Assign the NULL value to a record variable.
    employer1 := NULL;
    raise info 'employer1 name: % , epno: %',employer1.name, employer1.epno;
     -- Obtain the default value of a record variable.
    raise info 'employer2 name: % ,epno: %', employer2.name, employer2.epno;
     -- Use a record variable in the FOR loop.
     for employer in select ename,empno from emp_rec order by 1 limit 1 
       loop 
          raise info 'employer name: % , epno: %', employer.name, employer.epno;
       end loop;
     -- Use a record variable in the SELECT INTO statement.
     select ename,empno into employer2 from emp_rec order by 1 limit 1;
     raise info 'employer name: % , epno: %', employer2.name, employer2.epno;
     -- Use a record variable in a cursor.
     OPEN C1;
    FFTCH C1 INTO employer2:
     raise info 'employer name: % , epno: %', employer2.name, employer2.epno;
     CLOSE C1; 
     RETURN employer.name;
END;
$$
LANGUAGE plpgsql;
-- Invoke the stored procedure.
CALL regress_record('abc');
INFO: employer name: WARD , epno:18
INFO: employer1 name: WARD , epno: 18
INFO: employer1 name: <NULL> , epno: <NULL>
INFO: employer2 name: SCOTT ,epno: 10
```
-- Delete the stored procedure. DROP PROCEDURE regress\_record;

# **13.5 Syntax**

## **13.5.1 Basic Structure**

#### **Structure**

A PL/SQL block can contain a sub-block which can be placed in any section. The following describes the architecture of a PL/SQL block:

**DECLARE:** declares variables, types, cursors, and regional stored procedures and functions used in the PL/SQL block. DECLARE

#### $\Box$  Note

This part is optional if no variable needs to be declared.

- An anonymous block may omit the **DECLARE** keyword if no variable needs to be declared.
- For a stored procedure, **AS** is used, which is equivalent to **DECLARE**. The **AS** keyword must be reserved even if there is no variable declaration part.
- **EXECUTION:** specifies procedure and SQL statements. It is the main part of a program. Mandatory BEGIN
- **EXCEPTION: processes errors. Optional EXCEPTION**
- **END** END; /

**NOTICE** 

You are not allowed to use consecutive tabs in the PL/SQL block, because they may result in an exception when the parameter **-r** is executed using the **gsql** tool.

### **Type**

PL/SQL blocks are classified into the following types:

- Anonymous block: a dynamic block that can be executed only for once. For details about the syntax, see **Figure 13-2**.
- Subprogram: a stored procedure, function, operator, or packages stored in a database. A subprogram created in a database can be called by other programs.

## **13.5.2 Anonymous Block**

An anonymous block applies to a script infrequently executed or a one-off activity. An anonymous block is executed in a session and is not stored.

### **Syntax**

**Figure 13-2** shows the syntax diagrams for an anonymous block.

**Figure 13-2** anonymous\_block::=

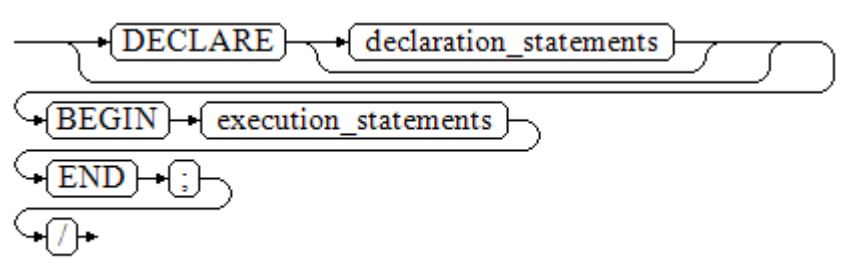

Details about the syntax diagram are as follows:

The execute part of an anonymous block starts with a **BEGIN** statement, has a break with an **END** statement, and ends with a semicolon (;). Type a slash (/) and press **Enter** to execute the statement.

#### **NOTICE**

The terminator "/" must be written in an independent row.

- The declaration section includes the variable definition, type, and cursor definition.
- A simplest anonymous block does not execute any commands. At least one statement, even a null statement, must be presented in any implementation blocks.

### **Examples**

The following lists basic anonymous block programs:

```
-- Null statement block:
BEGIN
    NULL; 
END;
/
-- Print information to the console:
BEGIN
    dbms_output.put_line('hello world!'); 
END; 
/
-- Print variable contents to the console:
DECLARE
    my_var VARCHAR2(30); 
BEGIN 
    my_var :='world'; 
    dbms_output.put_line('hello'||my_var); 
END; 
/
```
### **13.5.3 Subprogram**

A subprogram stores stored procedures, functions, operators, and advanced packages. A subprogram created in a database can be called by other programs.

# **13.6 Basic Statements**

## **13.6.1 Variable Definition Statement**

This section describes the declaration of variables in the PL/SQL and the scope of this variable in codes.

### **Variable Declaration**

For details about the variable declaration syntax, see **[Figure 13-3](#page-513-0)**.

<span id="page-513-0"></span>**Figure 13-3** declare variable::=

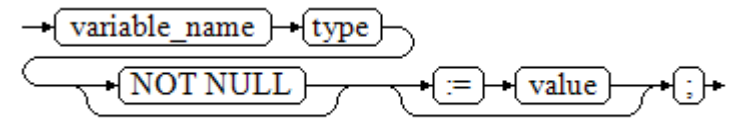

The above syntax diagram is explained as follows:

- **variable** name indicates the name of a variable.
- **type** indicates the type of a variable.
- **value** indicates the initial value of the variable. (If the initial value is not given, NULL is taken as the initial value.) **value** can also be an expression.

Example:

```
DECLARE
  emp id INTEGER := 7788: -- Define a variable and assign a value to it.
BEGIN
  emp id := 5*7784; -- Assign a value to the variable.
END;
/
```
In addition to the declaration of basic variable types, %TYPE and %ROWTYPE can be used to declare variables related to table columns or table structures.

#### **%TYPE Attribute**

%TYPE declares a variable to be of the same data type as a previously declared variable (for example, a column in a table). For example, if you want to define a **my\_name** variable whose data type is the same as the data type of the **firstname** column in the **employee** table, you can define the variable as follows:

my\_name employee.firstname%TYPE

In this way, you can declare **my\_name** without the need of knowing the data type of **firstname** in **employee**, and the data type of **my** name can be automatically updated when the data type of **firstname** changes.

#### **%ROWTYPE Attribute**

%ROWTYPE declares data types of a set of data. It stores a row of table data or results fetched from a cursor. For example, if you want to define a set of data with the same column names and column data types as the **employee** table, you can define the data as follows:

my\_employee employee%ROWTYPE

#### **NOTICE**

If multiple CNs are used, the %ROWTYPE and %TYPE attributes of temporary tables cannot be declared in a stored procedure, because a temporary table is valid only in the current session and is invisible to other CNs in the compilation phase. In this case, a message is displayed indicating that the temporary table does not exist.

### **Scope of a Variable**

The scope of a variable indicates the accessibility and availability of a variable in code block. In other words, a variable takes effect only within its scope.

- To define a function scope, a variable must declare and create a **BEGIN-END** block in the declaration section. The necessity of such declaration is also determined by block structure, which requires that a variable has different scopes and lifetime during a process.
- A variable can be defined multiple times in different scopes, and inner definition can cover outer one.
- A variable defined in an outer block can also be used in a nested block. However, the outer block cannot access variables in the nested block.

Example:

```
DECLARE
  emp_id INTEGER :=7788; -- Define a variable and assign a value to it.
  outer_var INTEGER :=6688; -- Define a variable and assign a value to it.
BEGIN
   DECLARE 
     emp_id INTEGER :=7799; -- Define a variable and assign a value to it.
     \overline{u} inner_var INTEGER :=6688; -- Define a variable and assign a value to it.
   BEGIN
     dbms output.put line('inner emp_id ='||emp_id); -- Display the value as 7799.
      dbms_output.put_line('outer_var ='||outer_var); -- Cite variables of an outer block.
   END;
   dbms_output.put_line('outer emp_id ='||emp_id); -- Display the value as 7788.
END;
```
## **13.6.2 Assignment Statement**

/

### **Syntax**

**Figure 13-4** shows the syntax diagram for assigning a value to a variable.

**Figure 13-4** assignment\_value::=

- variable name } ≔ } →[ value }

The above syntax diagram is explained as follows:

- **variable name** indicates the name of a variable.
- **value** can be a value or an expression. The type of **value** must be compatible with the type of **variable** name.

### **Examples**

```
DECLARE
   emp_id INTEGER := 7788; --Assignment
BEGIN
   emp_id := 5; --Assignment
   emp_id := 5*7784;
END;
/
```
## <span id="page-515-0"></span>**13.6.3 Call Statement**

#### **Syntax**

**Figure 13-5** shows the syntax diagram for calling a clause.

**Figure 13-5** call\_clause::=

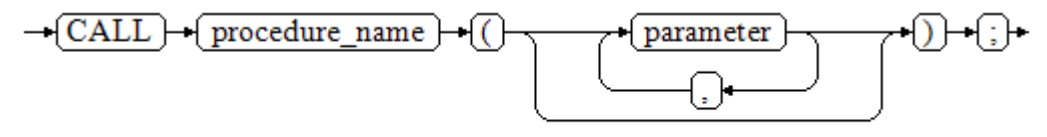

The above syntax diagram is explained as follows:

- **procedure name** specifies the name of a stored procedure.
- **parameter** specifies the parameters for the stored procedure. You can set no parameter or multiple parameters.

#### **Examples**

```
-- Create the stored procedure proc_staffs:
CREATE OR REPLACE PROCEDURE proc_staffs
(
section NUMBER(6),
salary_sum out NUMBER(8,2),
staffs_count out INTEGER
)
IS
BEGIN
SELECT sum(salary), count(*) INTO salary_sum, staffs_count FROM staffs where section_id = section;
END;
/
-- Create the stored procedure proc_return:
CREATE OR REPLACE PROCEDURE proc_return
AS
v_num NUMBER(8,2);
v_sum INTEGER;
BEGIN
proc_staffs(30, v_sum, v_num); --Invoke a statement
dbms_output.put_line(v_sum||'#'||v_num);
RETURN; --Return a statement
END;
/
-- Invoke a stored procedure proc_return:
CALL proc_return();
-- Delete a stored procedure:
DROP PROCEDURE proc_staffs;
DROP PROCEDURE proc_return;
--Create the function func_return.
CREATE OR REPLACE FUNCTION func_return returns void
language plpgsql
AS $$
DECLARE
v num INTEGER := 1;
BEGIN
dbms_output.put_line(v_num);
```
RETURN; --Return a statement END \$\$;

-- Invoke the function **func\_return**. CALL func\_return(); 1

-- Delete the function: DROP FUNCTION func\_return;

# **13.7 Dynamic Statements**

## **13.7.1 Executing Dynamic Query Statements**

You can perform dynamic queries using **EXECUTE IMMEDIATE** or **OPEN FOR** in GaussDB(DWS). **EXECUTE IMMEDIATE** dynamically executes **SELECT** statements and **OPEN FOR** combines use of cursors. If you need to store query results in a data set, use **OPEN FOR**.

### **EXECUTE IMMEDIATE**

**Figure 13-6** shows the syntax diagram.

**Figure 13-6** EXECUTE IMMEDIATE dynamic select clause::=

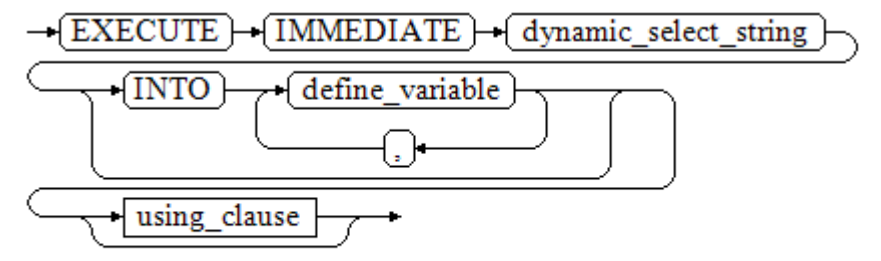

**Figure 13-7** shows the syntax diagram for **using\_clause**.

**Figure 13-7** using\_clause-1

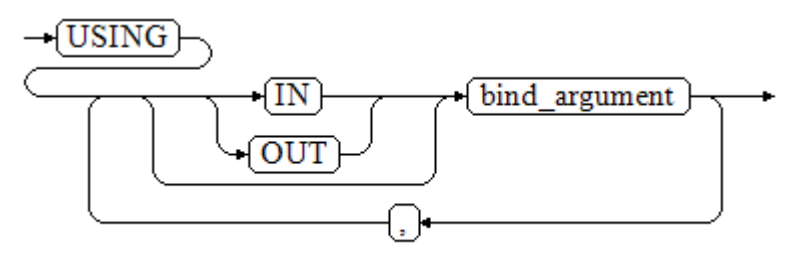

The above syntax diagram is explained as follows:

**•** define\_variable: specifies variables to store single-line query results.

- **USING IN bind argument:** specifies where the variable passed to the dynamic SQL value is stored, that is, in the dynamic placeholder of **dynamic\_select\_string**.
- **USING OUT bind\_argument:** specifies where the dynamic SQL returns the value of the variable.

#### **NOTICE**

- In query statements, **INTO** and **OUT** cannot coexist.
- A placeholder name starts with a colon (:) followed by digits, characters, or strings, corresponding to bind\_argument in the **USING** clause.
- bind\_argument can only be a value, variable, or expression. It cannot be a database object such as a table name, column name, and data type. That is, bind argument cannot be used to transfer schema objects for dynamic SQL statements. If a stored procedure needs to transfer database objects through *bind\_argument* to construct dynamic SQL statements (generally, DDL statements), you are advised to use double vertical bars (||) to concatenate *dynamic\_select\_clause* with a database object.
- A dynamic PL/SQL block allows duplicate placeholders. That is, a placeholder can correspond to only one bind\_argument in the **USING** clause.

#### **Example**

```
--Retrieve values from dynamic statements (INTO clause).
DECLARE
 staff_count VARCHAR2(20);
BEGIN
 EXECUTE IMMEDIATE 'select count(*) from staffs'
   INTO staff count:
 dbms output.put line(staff count);
END;
/
--Pass and retrieve values (the INTO clause is used before the USING clause).
CREATE OR REPLACE PROCEDURE dynamic_proc
AS
 staff id NUMBER(6) := 200:
 first_name VARCHAR2(20);
 salary NUMBER(8,2);
BEGIN
 EXECUTE IMMEDIATE 'select first_name, salary from staffs where staff_id = :1'
    INTO first_name, salary
    USING IN staff_id;
 dbms_output.put_line(first_name || ' ' || salary);
END;
/
-- Invoke the stored procedure.
CALL dynamic_proc();
-- Delete the stored procedure.
```
DROP PROCEDURE dynamic\_proc;

#### **OPEN FOR**

Dynamic query statements can be executed by using **OPEN FOR** to open dynamic cursors.

For details about the syntax, see **Figure 13-8**.

#### **Figure 13-8** open\_for::=

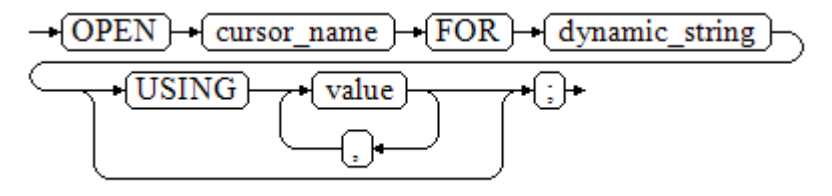

Parameter description:

- cursor name: specifies the name of the cursor to be opened.
- **•** dynamic\_string: specifies the dynamic query statement.
- **USING** *value*: applies when a placeholder exists in dynamic\_string.

For use of cursors, see **[Cursors](#page-535-0)**.

#### **Example**

```
DECLARE
   name VARCHAR2(20);
   phone_number VARCHAR2(20);
  salary NUMBER(8,2);
  sqlstr VARCHAR2(1024);
  TYPE app_ref_cur_type IS REF CURSOR; -- Define the cursor type.
  my_cur app_ref_cur_type; -- Define the cursor variable.
BEGIN
  sqlstr := 'select first_name,phone_number,salary from staffs
      where section_id = :1';
   OPEN my_cur FOR sqlstr USING '30'; -- Open the cursor. using is optional.
   FETCH my_cur INTO name, phone_number, salary; -- Retrieve the data.
  WHILE my_cur%FOUND LOOP
       dbms_output.put_line(name||'#'||phone_number||'#'||salary);
       FETCH my_cur INTO name, phone_number, salary;
   END LOOP;
   CLOSE my_cur; -- Close the cursor.
END;
/
```
## **13.7.2 Executing Dynamic Non-query Statements**

#### **Syntax**

**Figure 13-9** shows the syntax diagram.

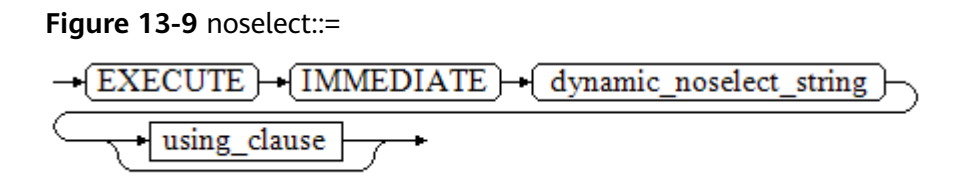

**[Figure 13-10](#page-519-0)** shows the syntax diagram for **using\_clause**.

<span id="page-519-0"></span>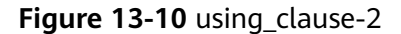

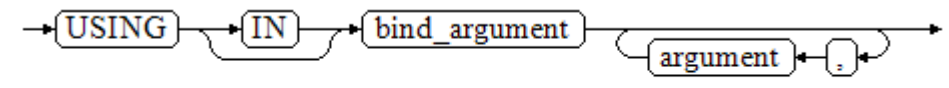

The above syntax diagram is explained as follows:

**USING IN bind\_argument** is used to specify the variable that transfers values to dynamic SQL statements. It is used when a placeholder exists in **dynamic\_noselect\_string**. That is, a placeholder is replaced by the corresponding bind\_argument when a dynamic SQL statement is executed. Note that bind\_argument can only be a value, variable, or expression, and cannot be a database object such as a table name, column name, and data type. If a stored procedure needs to transfer database objects through *bind\_argument* to construct dynamic SQL statements (generally, DDL statements), you are advised to use double vertical bars (||) to concatenate *dynamic\_select\_clause* with a database object. In addition, a dynamic PL/SQL block allows duplicate placeholders. That is, a placeholder can correspond to only one bind\_argument.

### **Examples**

```
-- Create a table:
CREATE TABLE sections_t1
(
 section NUMBER(4),
 section_name VARCHAR2(30),
 manager_id NUMBER(6),
  place_id NUMBER(4) 
) 
DISTRIBUTE BY hash(manager_id);
--Declare a variable:
DECLARE 
 section NUMBER(4) := 280:
 section_name VARCHAR2(30) := 'Info support';
 manager_id NUMBER(6) := 103;
 place_id NUMBER(4) := 1400;new colname VARCHAR2(10) := 'sec_name';
BEGIN 
 - Execute the query:
   EXECUTE IMMEDIATE 'insert into sections_t1 values(:1, :2, :3, :4)' 
     USING section, section_name, manager_id,place_id; 
-- Execute the query (duplicate placeholders):
   EXECUTE IMMEDIATE 'insert into sections_t1 values(:1, :2, :3, :1)' 
    USING section, section name, manager id;
-- Run the ALTER statement. (You are advised to use double vertical bars (||) to concatenate the dynamic 
DDL statement with a database object.)
   EXECUTE IMMEDIATE 'alter table sections_t1 rename section_name to ' || new_colname;
END; 
/
-- Query data:
SELECT<sup>*</sup> FROM sections t1:
--Delete the table.
DROP TABLE sections_t1;
```
## **13.7.3 Dynamically Calling Stored Procedures**

This section describes how to dynamically call store procedures. You must use anonymous statement blocks to package stored procedures or statement blocks and append **IN** and **OUT** behind the **EXECUTE IMMEDIATE...USING** statement to input and output parameters.

#### **Syntax**

**Figure 13-11** shows the syntax diagram.

**Figure 13-11** call procedure::=

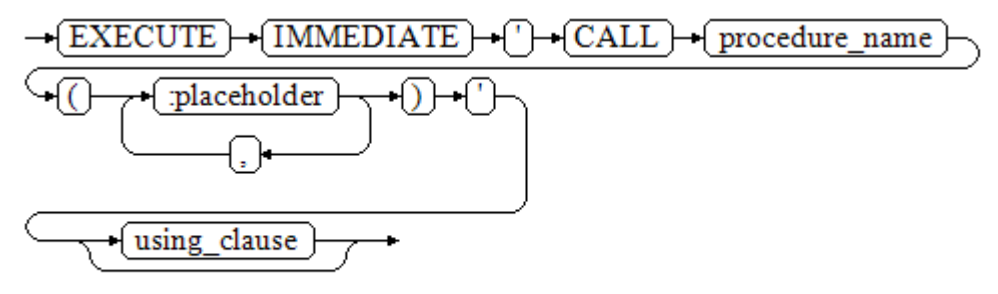

**Figure 13-12** shows the syntax diagram for **using\_clause**.

**Figure 13-12** using\_clause-3

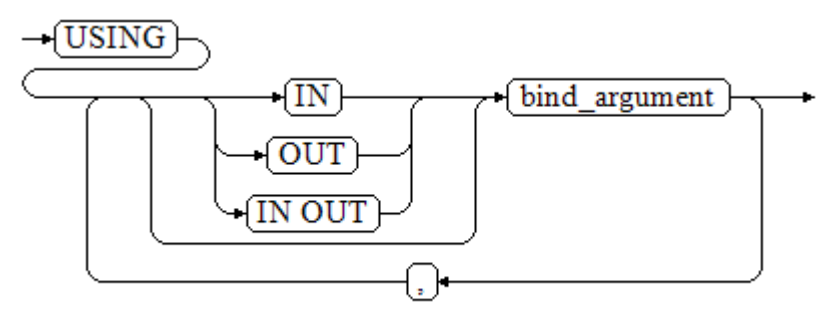

The above syntax diagram is explained as follows:

- **CALL procedure name: calls the stored procedure.**
- [:placeholder1,:placeholder2,...]: specifies the placeholder list of the stored procedure parameters. The numbers of the placeholders and the parameters are the same.
- **USING [IN|OUT|IN OUT] bind\_argument:** specifies where the variable passed to the stored procedure parameter value is stored. The modifiers in front of **bind\_argument** and of the corresponding parameter are the same.

#### **Examples**

```
--Create the stored procedure proc_add:
CREATE OR REPLACE PROCEDURE proc_add
(
   param1 in INTEGER,
   param2 out INTEGER,
   param3 in INTEGER
)
AS
```

```
BEGIN
  param2:= param1 + param3;
END;
/
DECLARE
   input1 INTEGER:=1;
   input2 INTEGER:=2;
   statement VARCHAR2(200);
   param2 INTEGER;
BEGIN
   --Declare the call statement:
   statement := 'call proc_add(:col_1, :col_2, :col_3)';
   --Execute the statement:
   EXECUTE IMMEDIATE statement
      USING IN input1, OUT param2, IN input2;
   dbms_output.put_line('result is: '||to_char(param2));
END;
/
-- Delete the stored procedure.
```
### DROP PROCEDURE proc\_add;

## **13.7.4 Dynamically Calling Anonymous Blocks**

This section describes how to execute anonymous blocks in dynamic statements. Append **IN** and **OUT** behind the **EXECUTE IMMEDIATE...USING** statement to input and output parameters.

### **Syntax**

**Figure 13-13** shows the syntax diagram.

**Figure 13-13** call\_anonymous\_block::=

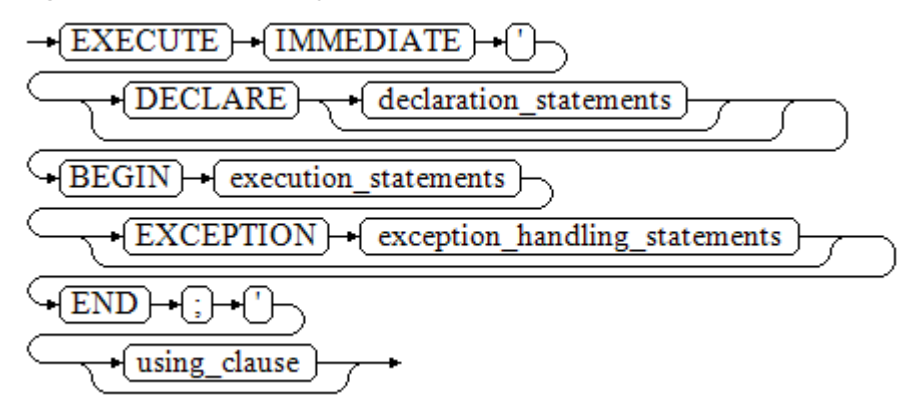

**[Figure 13-14](#page-522-0)** shows the syntax diagram for **using\_clause**.

#### <span id="page-522-0"></span>**Figure 13-14** using clause-4

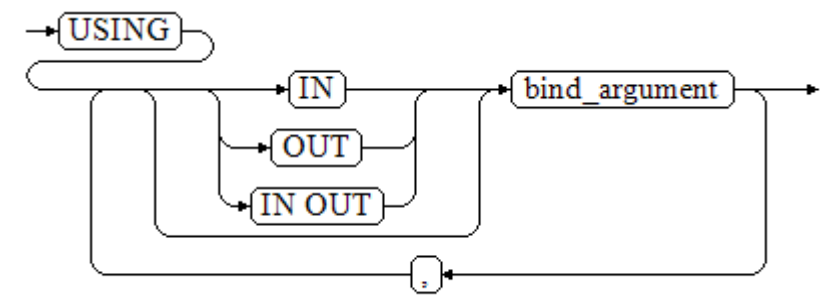

The above syntax diagram is explained as follows:

- The execute part of an anonymous block starts with a **BEGIN** statement, has a break with an **END** statement, and ends with a semicolon (;).
- **USING [IN|OUT|IN OUT] bind\_argument:** specifies where the variable passed to the stored procedure parameter value is stored. The modifiers in front of **bind argument** and of the corresponding parameter are the same.
- The input and output parameters in the middle of an anonymous block are designated by placeholders. The numbers of the placeholders and the parameters are the same. The sequences of the parameters corresponding to the placeholders and the USING parameters are the same.
- Currently in GaussDB(DWS), when dynamic statements call anonymous blocks, placeholders cannot be used to pass input and output parameters in an **EXCEPTION** statement.

### **Example**

```
--Create the stored procedure dynamic_proc.
CREATE OR REPLACE PROCEDURE dynamic_proc
AS
 staff_id NUMBER(6) := 200;first_name VARCHAR2(20);
 salary NUMBER(8,2);
BEGIN
--Execute the anonymous block.
  EXECUTE IMMEDIATE 'begin select first_name, salary into :first_name, :salary from staffs where
staff id= :dno; end;'
    USING OUT first_name, OUT salary, IN staff_id;
 dbms_output.put_line(first_name|| ' ' || salary);
END;
/
-- Invoke the stored procedure.
CALL dynamic_proc();
```

```
-- Delete the stored procedure.
DROP PROCEDURE dynamic_proc;
```
# **13.8 Control Statements**

## **13.8.1 RETURN Statements**

In GaussDB(DWS), data can be returned in either of the following ways: **RETURN**, **RETURN NEXT**, or **RETURN QUERY**. **RETURN NEXT** and **RETURN QUERY** are used only for functions and cannot be used for stored procedures.

#### **13.8.1.1 RETURN**

#### **Syntax**

**Figure 13-15** shows the syntax diagram for a return statement.

**Figure 13-15** return clause::=

 $\rightarrow$  RETURN  $\rightarrow$ 

The syntax details are as follows:

This statement returns control from a stored procedure or function to a caller.

#### **Examples**

See **[Examples](#page-515-0)** for call statement examples.

### **13.8.1.2 RETURN NEXT and RETURN QUERY**

#### **Syntax**

When creating a function, specify **SETOF datatype** for the return values.

return\_next\_clause::=

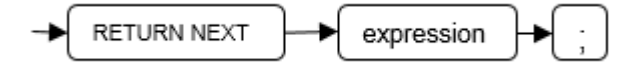

return query clause::=

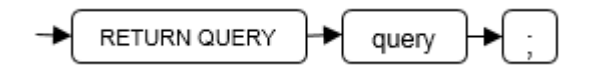

The syntax details are as follows:

If a function needs to return a result set, use **RETURN NEXT** or **RETURN QUERY** to add results to the result set, and then continue to execute the next statement of the function. As the **RETURN NEXT** or **RETURN QUERY** statement is executed repeatedly, more and more results will be added to the result set. After the function is executed, all results are returned.

**RETURN NEXT** can be used for scalar and compound data types.

**RETURN QUERY** has a variant **RETURN QUERY EXECUTE**. You can add dynamic queries and add parameters to the queries by using **USING**.

#### **Examples**

```
CREATE TABLE t1(a int);
INSERT INTO t1 VALUES(1),(10);
--RETURN NEXT
CREATE OR REPLACE FUNCTION fun_for_return_next() RETURNS SETOF t1 AS $$
DECLARE
  r t1%ROWTYPE;
BEGIN
  FOR r IN select * from t1
  LOOP
    RETURN NEXT r;
  END LOOP;
  RETURN;
END;
$$ LANGUAGE PLPGSOL:
call fun_for_return_next();
 a
---
 1
 10
(2 rows)
-- RETURN QUERY
CREATE OR REPLACE FUNCTION fun_for_return_query() RETURNS SETOF t1 AS $$
DECLARE
  r t1%ROWTYPE;
BEGIN
  RETURN QUERY select * from t1;
END;
$$
language plpgsql;
call fun_for_return_next();
 a
---
 1
 10
(2 rows)
```
### **13.8.2 Conditional Statements**

Conditional statements are used to decide whether given conditions are met. Operations are executed based on the decisions made.

GaussDB(DWS) supports five usages of IF:

IF THEN

**Figure 13-16** IF\_THEN::=

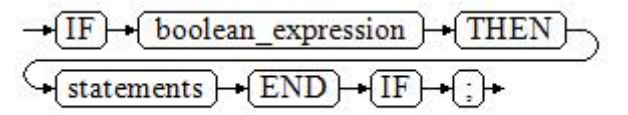

**IF\_THEN** is the simplest form of **IF**. If the condition is true, statements are executed. If it is false, they are skipped.

#### **Example**

```
IF v_user_id <> 0 THEN
   UPDATE users SET email = v_email WHERE user_id = v_user_id;
END IF;
```
#### IF THEN ELSE

**Figure 13-17** IF\_THEN\_ELSE::=

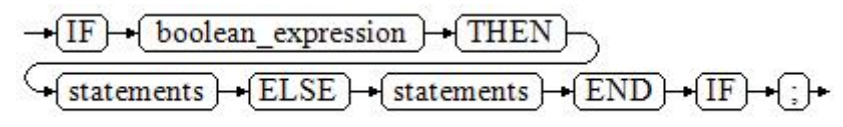

**IF-THEN-ELSE** statements add **ELSE** branches and can be executed if the condition is **false**.

#### **Example**

IF parentid IS NULL OR parentid = '' **THEN**  RETURN; ELSE hp\_true\_filename(parentid); -- Call the stored procedure. END IF;

IF THEN ELSE IF

**IF** statements can be nested in the following way:

```
IF sex = 'm' THEN
   pretty_sex := 'man';
ELSE
   IF sex = 'f' THEN
      pretty_sex := 'woman';
   END IF;
END IF;
```
Actually, this is a way of an **IF** statement nesting in the **ELSE** part of another **IF** statement. Therefore, an **END IF** statement is required for each nesting **IF** statement and another **END IF** statement to end the parent **IF-ELSE** statement. To set multiple options, use the following form:

IF\_THEN\_ELSIF\_ELSE

**Figure 13-18** IF\_THEN\_ELSIF\_ELSE::=

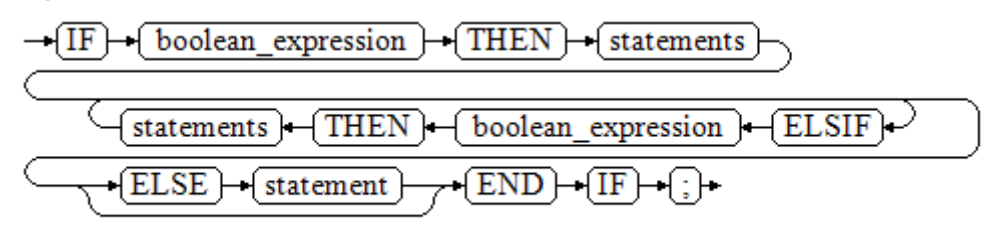

#### **Example**

IF number  $\text{tmp} = 0$  THEN result := 'zero'; ELSIF number\_tmp > 0 THEN result := 'positive'; ELSIF number\_tmp < 0 THEN result := 'negative'; ELSE result := 'NULL'; END IF;

IF\_THEN\_ELSEIF\_ELSE **ELSEIF** is an alias of **ELSIF**.

#### **Example**

```
CREATE OR REPLACE PROCEDURE proc_control_structure(i in integer) 
AS
   BEGIN
      IF i > 0 THEN
         raise info 'i:% is greater than 0. ',i; 
      ELSIF i < 0 THEN
         raise info 'i:% is smaller than 0. ',i; 
      ELSE
         raise info 'i:% is equal to 0. ',i; 
      END IF;
      RETURN;
   END;
/
CALL proc_control_structure(3);
```
-- Delete the stored procedure: DROP PROCEDURE proc\_control\_structure;

### **13.8.3 Loop Statements**

#### **Simple LOOP Statements**

The syntax diagram is as follows.

**Figure 13-19** loop::=

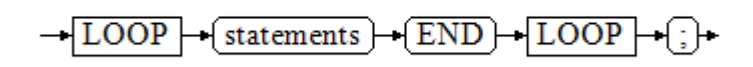

#### Example:

CREATE OR REPLACE PROCEDURE proc\_loop(i in integer, count out integer) AS BEGIN count:=0; LOOP IF count > i THEN raise info 'count is %. ', count; EXIT; ELSE count:=count+1; END IF; END LOOP; END; / CALL proc\_loop(10,5);

#### **NOTICE**

The loop must be exploited together with **EXIT**; otherwise, a dead loop occurs.

### **WHILE-LOOP Statements**

The syntax diagram is as follows.

**Figure 13-20** while\_loop::=

$$
\frac{\sqrt{\text{WHILE}} + (\text{condition}) + (\text{LOOP})}{\sqrt{\text{statements}}}
$$

If the conditional expression is true, a series of statements in the WHILE statement are repeatedly executed and the condition is decided each time the loop body is executed.

#### Examples

```
CREATE TABLE integertable(c1 integer) DISTRIBUTE BY hash(c1); 
CREATE OR REPLACE PROCEDURE proc_while_loop(maxval in integer) 
AS 
   DECLARE 
  i int :=1:
   BEGIN 
      WHILE i < maxval LOOP 
        INSERT INTO integertable VALUES(i); 
       i:=i+1; END LOOP; 
   END; 
/
-- Invoke a function:
CALL proc_while_loop(10);
```
-- Delete the stored procedure and table: DROP PROCEDURE proc\_while\_loop; DROP TABLE integertable;

### **FOR\_LOOP (Integer variable) Statement**

The syntax diagram is as follows.

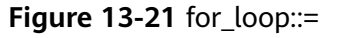

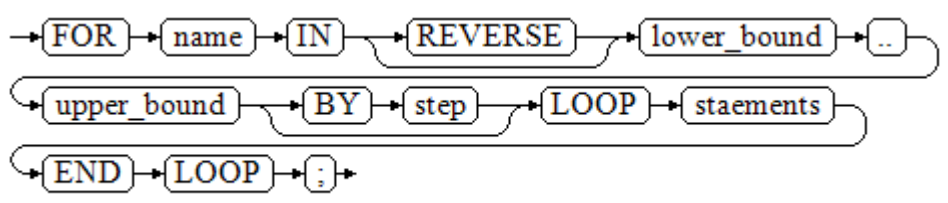

#### $\Box$  Note

- The variable name is automatically defined as the *integer* type and exists only in this loop. The variable name falls between lower\_bound and upper\_bound.
- When the keyword **REVERSE** is used, the lower bound must be greater than or equal to the upper bound; otherwise, the loop body is not executed.

#### Example:

```
-- Loop from 0 to 5:
CREATE OR REPLACE PROCEDURE proc_for_loop()
AS
   BEGIN
   FOR I IN 0..5 LOOP
     DBMS_OUTPUT.PUT_LINE('It is '||to_char(I) || ' time;') ;
   END LOOP;
END;
/
-- Invoke a function:
CALL proc_for_loop();
```
-- Delete the stored procedure: DROP PROCEDURE proc\_for\_loop;

### **FOR\_LOOP Query Statements**

The syntax diagram is as follows.

**Figure 13-22** for\_loop\_query::=

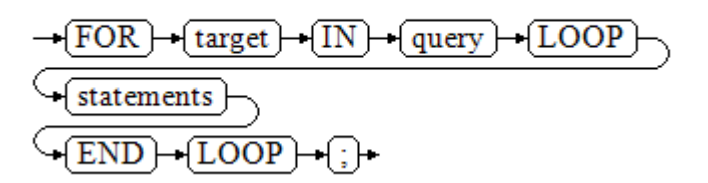

#### $\Box$  Note

The variable **target** is automatically defined, its type is the same as that in the *query* result, and it is valid only in this loop. The target value is the query result.

#### Example:

```
-- Display the query result from the loop:
CREATE OR REPLACE PROCEDURE proc_for_loop_query()
AS 
   record VARCHAR2(50);
BEGIN 
   FOR record IN SELECT spcname FROM pg_tablespace LOOP 
   dbms_output.put_line(record); 
   END LOOP; 
END; 
/
-- Invoke a function.
CALL proc_for_loop_query();
-- Delete the stored procedure.
DROP PROCEDURE proc_for_loop_query;
```
### **FORALL Batch Query Statements**

The syntax diagram is as follows.

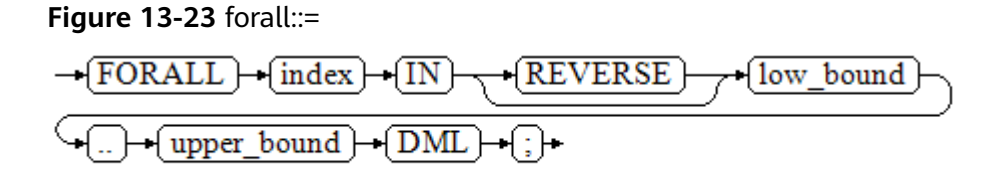

#### $\Box$  NOTE

The variable **index** is automatically defined as the **integer** type and exists only in this loop. The index value falls between low\_bound and upper\_bound.

#### Example:

```
CREATE TABLE hdfs_t1 (
  title NUMBER(6),
  did VARCHAR2(20),
  data_peroid VARCHAR2(25),
 kind VARCHAR2(25)
  interval VARCHAR2(20),
  time DATE,
 isModified VARCHAR2(10)
) 
DISTRIBUTE BY hash(did);
```
INSERT INTO hdfs\_t1 VALUES( 8, 'Donald', 'OConnell', 'DOCONNEL', '650.507.9833', to\_date('21-06-1999', 'dd-mm-yyyy'), 'SH\_CLERK' );

```
CREATE OR REPLACE PROCEDURE proc_forall()
AS 
BEGIN
   FORALL i IN 100..120 
     insert into hdfs_t1(title) values(i);
END; 
/
```
-- Invoke a function: CALL proc\_forall();

-- Query the invocation result of the stored procedure: SELECT \* FROM hdfs\_t1 WHERE title BETWEEN 100 AND 120;

```
-- Delete the stored procedure and table:
DROP PROCEDURE proc_forall;
DROP TABLE hdfs_t1;
```
## **13.8.4 Branch Statements**

#### **Syntax**

**[Figure 13-24](#page-530-0)** shows the syntax diagram.

<span id="page-530-0"></span>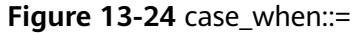

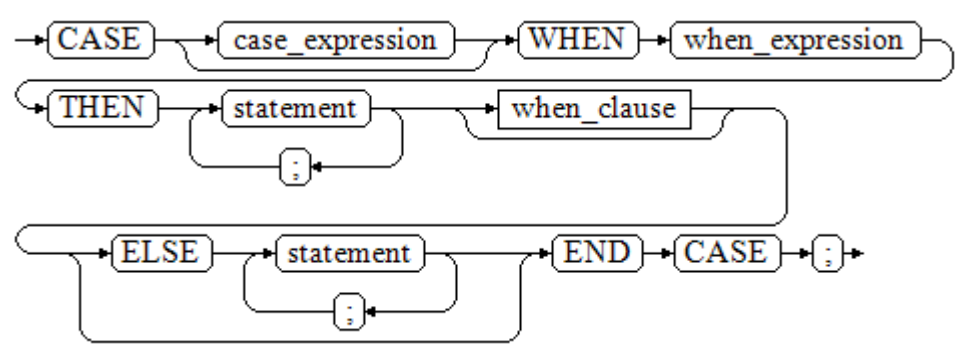

**Figure 13-25** shows the syntax diagram for **when\_clause**.

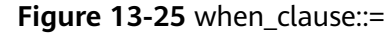

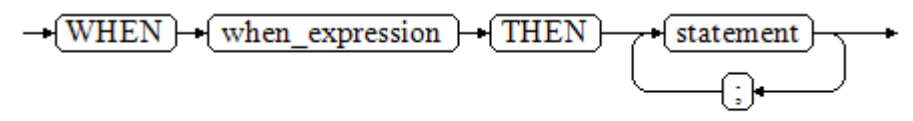

Parameter description:

- case\_expression: specifies the variable or expression.
- **when\_expression**: specifies the constant or conditional expression.
- statement: specifies the statement to execute.

#### **Examples**

```
CREATE OR REPLACE PROCEDURE proc_case_branch(pi_result in integer, pi_return out integer)
AS 
   BEGIN 
      CASE pi_result 
       WHEN 1 THEN
          pi return := 111;
       WHEN 2 THEN
          pi_return := 222;
       WHEN 3 THEN
          pi_return := 333;
        WHEN 6 THEN 
           pi_return := 444; 
       WHEN 7 THEN
           pi_return := 555; 
       WHEN 8 THEN
           pi_return := 666; 
       WHEN 9 THEN
          pi_return := 777;
        WHEN 10 THEN 
           pi_return := 888; 
        ELSE 
 pi_return := 999; 
 END CASE; 
      raise info 'pi_return : %',pi_return ; 
END; 
/
CALL proc_case_branch(3,0);
```
-- Delete the stored procedure: DROP PROCEDURE proc\_case\_branch;

### **13.8.5 NULL Statements**

In PL/SQL programs, **NULL** statements are used to indicate "nothing should be done", equal to placeholders. They grant meanings to some statements and improve program readability.

#### **Syntax**

The following shows example use of NULL statements.

DECLARE

 ... BEGIN

/

```
 ...
   IF v_num IS NULL THEN
      NULL; --No data needs to be processed.
   END IF;
END;
```
## **13.8.6 Error Trapping Statements**

By default, any error occurring in a PL/SQL function aborts execution of the function, and indeed of the surrounding transaction as well. You can trap errors and restore from them by using a **BEGIN** block with an **EXCEPTION** clause. The syntax is an extension of the normal syntax for a **BEGIN** block:

```
[<<label> >]
[DECLARE
    declarations]
BEGIN
   statements
EXCEPTION
  WHEN condition [OR condition ...] THEN
      handler_statements
  [WHEN condition [OR condition ...] THEN
      handler_statements
   ...]
END;
```
If no error occurs, this form of block simply executes all the statements, and then control passes to the next statement after **END**. But if an error occurs within the statements, further processing of the statements is abandoned, and control passes to the **EXCEPTION** list. The list is searched for the first condition matching the error that occurred. If a match is found, the corresponding **handler\_statements** are executed, and then control passes to the next statement after **END**. If no match is found, the error propagates out as though the **EXCEPTION** clause were not there at all:

The error can be caught by an enclosing block with **EXCEPTION**, or if there is none it aborts processing of the function.

The condition names can be any of those shown in GaussDB(DWS) Error Code Reference. The special condition name **OTHERS** matches every error type except **QUERY\_CANCELED**.

If a new error occurs within the selected **handler\_statements**, it cannot be caught by this **EXCEPTION** clause, but is propagated out. A surrounding **EXCEPTION** clause could catch it.

When an error is caught by an **EXCEPTION** clause, the local variables of the PL/SQL function remain as they were when the error occurred, but all changes to persistent database state within the block are rolled back.

Example:

CREATE TABLE mytab(id INT, firstname VARCHAR(20), lastname VARCHAR(20)) DISTRIBUTE BY hash(id);

INSERT INTO mytab(firstname, lastname) VALUES('Tom', 'Jones');

```
CREATE FUNCTION fun_exp() RETURNS INT
AS $$
DECLARE
  x INT :=0;
   y INT;
BEGIN
  UPDATE mytab SET firstname = 'Joe' WHERE lastname = 'Jones';
  x := x + 1;y := x / 0;
EXCEPTION
   WHEN division_by_zero THEN
      RAISE NOTICE 'caught division_by_zero';
      RETURN x;
END;$$
LANGUAGE plpgsql;
call fun_exp();
NOTICE: caught division_by_zero
 fun_exp 
---------
     1
(1 row)
select * from mytab;
id | firstname | lastname
----+-----------+----------
  | Tom | Jones
(1 row)
```
DROP FUNCTION fun\_exp(); DROP TABLE mytab;

When control reaches the assignment to **y**, it will fail with a **division\_by\_zero** error. This will be caught by the **EXCEPTION** clause. The value returned in the **RETURN** statement will be the incremented value of **x**.

#### $\Box$  Note

A block containing an **EXCEPTION** clause is more expensive to enter and exit than a block without one. Therefore, do not use **EXCEPTION** without need.

In the following scenario, an exception cannot be caught, and the entire transaction rolls back. The threads of the nodes participating the stored procedure exit abnormally due to node failure and network fault, or the source data is inconsistent with that of the table structure of the target table during the COPY FROM operation.

#### Example: Exceptions with **UPDATE**/**INSERT**

This example uses exception handling to perform either **UPDATE** or **INSERT**, as appropriate:

CREATE TABLE db (a INT, b TEXT);

CREATE FUNCTION merge\_db(key INT, data TEXT) RETURNS VOID AS \$\$ BEGIN LOOP

```
-- Try updating the key:
     UPDATE db SET \bar{b} = data WHERE a = key;
      IF found THEN
        RETURN;
      END IF;
-- Not there, so try to insert the key. If someone else inserts the same key concurrently, we could get a 
unique-key failure.
      BEGIN
        INSERT INTO db(a,b) VALUES (key, data);
        RETURN;
      EXCEPTION WHEN unique_violation THEN
      -- Loop to try the UPDATE again:
      END;
    END LOOP;
END;
$$
LANGUAGE plpgsql;
SELECT merge db(1, 'david');
SELECT merge_db(1, 'dennis');
-- Delete FUNCTION and TABLE:
DROP FUNCTION merge_db;
DROP TABLE db:
```
## **13.8.7 GOTO Statements**

The **GOTO** statement unconditionally transfers the control from the current statement to a labeled statement. The **GOTO** statement changes the execution logic. Therefore, use this statement only when necessary. Alternatively, you can use the **EXCEPTION** statement to handle issues in special scenarios. To run the **GOTO** statement, the labeled statement must be unique.

### **Syntax**

label declaration ::=

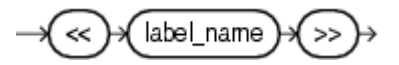

goto statement ::=

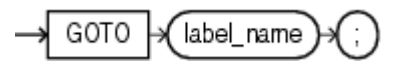

### **Examples**

```
CREATE OR REPLACE PROCEDURE GOTO_test()
AS 
DECLARE
   v1 int;
BEGIN
  v1 := 0:
      LOOP
      EXIT WHEN v1 > 100;
          v1 := v1 + 2; if v1 > 25 THEN
                GOTO pos1;
           END IF;
      END LOOP;
<<pos1>>
v1 := v1 + 10;
raise info 'v1 is %. ', v1;
END;
```
/

call GOTO\_test(); DROP PROCEDURE GOTO\_test();

### **Constraints**

The **GOTO** statement has the following constraints:

● The **GOTO** statement does not allow multiple labeled statements even if they are in different blocks.

```
BEGIN
 GOTO pos1; 
 <<pos1>>
 SELECT * FROM ...
 <<pos1>>
  UPDATE t1 SET ...
END;
```
● The **GOTO** statement cannot transfer control to the **IF**, **CASE**, or **LOOP** statement.

```
BEGIN
  GOTO pos1; 
  IF valid THEN
  <pos1>>
  SELECT * FROM ...
  END IF;
 END;
```
● The **GOTO** statement cannot transfer control from one **IF** clause to another, or from one **WHEN** clause in the **CASE** statement to another.

```
BEGIN 
  IF valid THEN
    GOTO pos1;
   SELECT<sup>*</sup> FROM ...
   ELSE
   <<pos1>>
    UPDATE t1 SET ...
  END IF;
 END;
```
● The **GOTO** statement cannot transfer control from an outer block to an inner **BEGIN-END** block.

```
BEGIN
  GOTO pos1; 
  BEGIN
   <pos1>>
   UPDATE t1 SET ...
  END;
 END;
```
● The **GOTO** statement cannot transfer control from an **EXCEPTION** block to the current **BEGIN-END** block but can transfer to an outer **BEGIN-END** block. BEGIN

```
<nos1>>
  UPDATE t1 SET ...
  EXCEPTION
   WHEN condition THEN
     GOTO pos1;
 END;
```
● If the labeled statement in the **GOTO** statement does not exist, you need to add the **NULL** statement.

```
DECLARE
  done BOOLEAN;
BEGIN
  FOR i IN 1..50 LOOP
   IF done THEN
```

```
GOTO end loop;
    END IF;
    <<end_loop>> -- not allowed unless an executable statement follows
    NULL; -- add NULL statement to avoid error
  END LOOP; -- raises an error without the previous NULL
END;
/
```
# <span id="page-535-0"></span>**13.9 Other Statements**

## **13.9.1 Lock Operations**

GaussDB(DWS) provides multiple lock modes to control concurrent accesses to table data. These modes are used when Multi-Version Concurrency Control (MVCC) cannot give expected behaviors. Alike, most GaussDB(DWS) commands automatically apply appropriate locks to ensure that called tables are not deleted or modified in an incompatible manner during command execution. For example, when concurrent operations exist, **ALTER TABLE** cannot be executed on the same table.

## **13.9.2 Cursor Operations**

GaussDB(DWS) provides cursors as a data buffer for users to store execution results of SQL statements. Each cursor region has a name. Users can use SQL statements to obtain records one by one from cursors and grant them to master variables, then being processed further by host languages.

Cursor operations include cursor definition, open, fetch, and close operations.

For the complete example of cursor operations, see **[Explicit Cursor](#page-536-0)**.

# **13.10 Cursors**

### **13.10.1 Overview**

To process SQL statements, the stored procedure process assigns a memory segment to store context association. Cursors are handles or pointers to context areas. With cursors, stored procedures can control alterations in context areas.

#### **NOTICE**

If JDBC is used to call a stored procedure whose returned value is a cursor, the returned cursor is not available.

Cursors are classified into explicit cursors and implicit cursors. **[Table 13-2](#page-536-0)** shows the usage conditions of explicit and implicit cursors for different SQL statements.

<span id="page-536-0"></span>**Table 13-2** Cursor usage conditions

| <b>SQL Statement</b>                         | Cursor               |
|----------------------------------------------|----------------------|
| Non-query statements                         | Implicit             |
| Query statements with single-line<br>results | Implicit or explicit |
| Query statements with multi-line<br>results  | Explicit             |

## **13.10.2 Explicit Cursor**

An explicit cursor is used to process query statements, particularly when the query results contain multiple records.

### **Procedure**

An explicit cursor performs the following six PL/SQL steps to process query statements:

**Step 1 Define a static cursor:** Define a cursor name and its corresponding **SELECT** statement.

**Figure 13-26** shows the syntax diagram for defining a static cursor.

**Figure 13-26** static cursor define::=

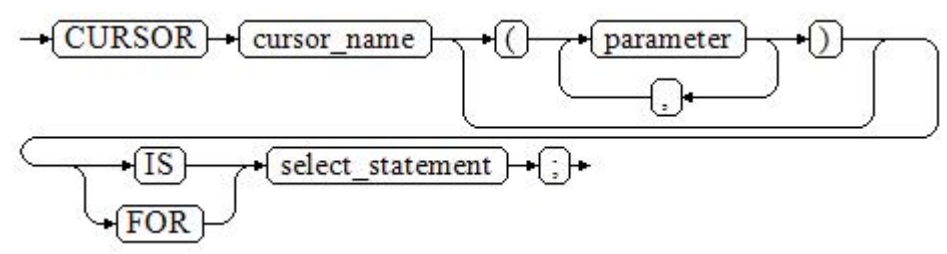

Parameter description:

- **cursor name**: defines a cursor name.
- **parameter**: specifies cursor parameters. Only input parameters are allowed in the following format: parameter\_name datatype
- select statement: specifies a query statement.

#### $\Box$  Note

The system automatically determines whether the cursor can be used for backward fetches based on the execution plan.

**Define a dynamic cursor:** Define a **ref** cursor, which means that the cursor can be opened dynamically by a set of static SQL statements. Define the type of the **ref** cursor first and then the cursor variable of this cursor type. Dynamically bind a **SELECT** statement through **OPEN FOR** when the cursor is opened.

**Figure 13-27** and **Figure 13-28** show the syntax diagrams for defining a dynamic cursor.

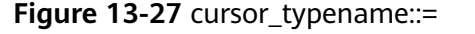

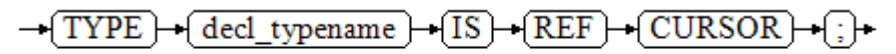

GaussDB(DWS) supports the dynamic cursor type **sys\_refcursor**. A function or stored procedure can use the **sys\_refcursor** parameter to pass on or pass out the cursor result set. A function can return **sys\_refcursor** to return the cursor result set.

**Figure 13-28** dynamic cursor define::=

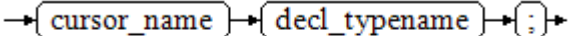

**Step 2 Open the static cursor:** Execute the **SELECT** statement corresponding to the cursor. The query result is placed in the work area and the pointer directs to the head of the work area to identify the cursor result set. If the cursor query statement contains the **FOR UPDATE** option, the **OPEN** statement locks the data row corresponding to the cursor result set in the database table.

**Figure 13-29** shows the syntax diagram for opening a static cursor.

**Figure 13-29** open\_static\_cursor::=

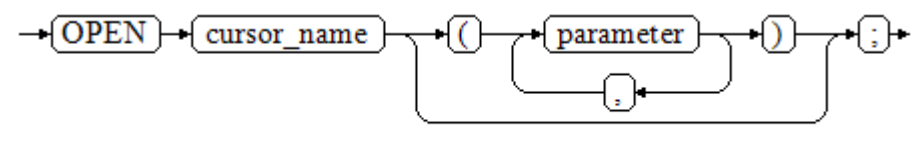

**Open the dynamic cursor:** Use the **OPEN FOR** statement to open the dynamic cursor and the SQL statement is dynamically bound.

**Figure 13-30** shows the syntax diagram for opening a dynamic cursor.

**Figure 13-30** open dynamic cursor::=

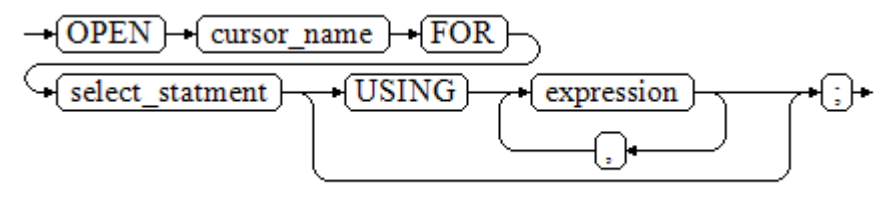

A PL/SQL program cannot use the **OPEN** statement to repeatedly open a cursor.

**Step 3 Fetch cursor data**: Retrieve data rows in the result set and place them in specified output variables.

**Figure 13-31** shows the syntax diagram for fetching cursor data.

#### **Figure 13-31** fetch cursor::=

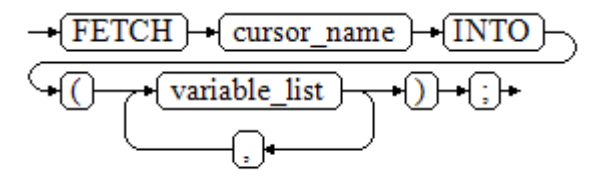

- **Step 4** Process the record.
- **Step 5** Continue to process until the active set has no record.
- **Step 6 Close the cursor:** When fetching and finishing the data in the cursor result set, close the cursor immediately to release system resources used by the cursor and invalidate the work area of the cursor so that the **FETCH** statement cannot be used to fetch data any more. A closed cursor can be reopened using the **OPEN** statement.

**Figure 13-32** shows the syntax diagram for closing a cursor.

**Figure 13-32** close\_cursor::=

$$
\rightarrow \fbox{\texttt{CLOSE}} \rightarrow \fbox{\texttt{cursor\_name}} \rightarrow \fbox{\texttt{;}} \rightarrow
$$

**----End**

#### **Attributes**

Cursor attributes are used to control program procedures or learn about program status. When a DML statement is executed, the PL/SQL opens a built-in cursor and processes its result. A cursor is a memory segment for maintaining query results. It is opened when a DML statement is executed and closed when the execution is finished. An explicit cursor has the following attributes:

- **%FOUND:** Boolean attribute, which returns **TRUE** if the last fetch returns a row.
- **%NOTFOUND**: Boolean attribute, which works opposite to the **%FOUND** attribute.
- **%ISOPEN:** Boolean attribute, which returns **TRUE** if the cursor has been opened.
- **%ROWCOUNT:** numeric attribute, which returns the number of records fetched from the cursor.

### **Examples**

-- Specify the method for passing cursor parameters: CREATE OR REPLACE PROCEDURE cursor\_proc1() AS DECLARE DEPT\_NAME VARCHAR(100); DEPT\_LOC NUMBER(4); -- Define a cursor:

```
 CURSOR C1 IS 
     SELECT section_name, place_id FROM sections WHERE section_id <= 50;
   CURSOR C2(sect_id INTEGER) IS
    SELECT section_name, place_id FROM sections WHERE section_id <= sect_id;
   TYPE CURSOR_TYPE IS REF CURSOR;
   C3 CURSOR_TYPE;
   SQL_STR VARCHAR(100);
BEGIN
   OPEN C1;-- Open the cursor:
   LOOP
      -- Fetch data from the cursor:
     FETCH C1 INTO DEPT_NAME, DEPT_LOC;
     EXIT WHEN C1%NOTFOUND;
     DBMS_OUTPUT.PUT_LINE(DEPT_NAME||'---'||DEPT_LOC);
   END LOOP;
   CLOSE C1;-- Close the cursor.
   OPEN C2(10);
   LOOP
    FETCH C2 INTO DEPT_NAME, DEPT_LOC;
     EXIT WHEN C2%NOTFOUND;
     DBMS_OUTPUT.PUT_LINE(DEPT_NAME||'---'||DEPT_LOC);
   END LOOP;
   CLOSE C2;
   SQL_STR := 'SELECT section_name, place_id FROM sections WHERE section_id <= :DEPT_NO;';
   OPEN C3 FOR SQL_STR USING 50;
   LOOP
     FETCH C3 INTO DEPT_NAME, DEPT_LOC;
     EXIT WHEN C3%NOTFOUND;
     DBMS_OUTPUT.PUT_LINE(DEPT_NAME||'---'||DEPT_LOC);
   END LOOP;
   CLOSE C3;
END;
/
CALL cursor_proc1();
DROP PROCEDURE cursor_proc1;
-- Increase the salary of employees whose salary is lower than CNY3000 by CNY500:
CREATE TABLE staffs_t1 AS TABLE staffs;
CREATE OR REPLACE PROCEDURE cursor_proc2()
AS 
DECLAPE
  V_EMPNO NUMBER(6);
 V_SAL NUMBER(8,2);
 CURSOR C IS SELECT staff_id, salary FROM staffs_t1;
BEGIN
  OPEN C;
  LOOP
    FETCH C INTO V_EMPNO, V_SAL;
    EXIT WHEN C%NOTFOUND; 
    IF V_SAL<=3000 THEN
       UPDATE staffs_t1 SET salary =salary + 500 WHERE staff_id = V_EMPNO;
    END IF;
  END LOOP;
  CLOSE C;
END; 
/
CALL cursor_proc2();
-- Drop the stored procedure:
DROP PROCEDURE cursor_proc2;
DROP TABLE staffs t1;
-- Use function parameters of the SYS_REFCURSOR type:
CREATE OR REPLACE PROCEDURE proc_sys_ref(O OUT SYS_REFCURSOR)
IS
```
```
C1 SYS_REFCURSOR; 
BEGIN 
OPEN C1 FOR SELECT section_ID FROM sections ORDER BY section_ID; 
Q := C1:
END; 
/
DECLARE 
C1 SYS_REFCURSOR; 
TEMP NUMBER(4); 
BEGIN
proc_sys_ref(C1); 
LOOP
  FETCH C1 INTO TEMP; 
  DBMS_OUTPUT.PUT_LINE(C1%ROWCOUNT);
 EXIT WHEN C1%NOTFOUND; 
END LOOP; 
END; 
/
```
-- Drop the stored procedure: DROP PROCEDURE proc\_sys\_ref;

## **13.10.3 Implicit Cursor**

The system automatically sets implicit cursors for non-query statements, such as **ALTER** and **DROP**, and creates work areas for these statements. These implicit cursors are named SQL, which is defined by the system.

### **Overview**

Implicit cursor operations, such as definition, opening, value-grant, and closing, are automatically performed by the system. Users can use only the attributes of implicit cursors to complete operations. The data stored in the work area of an implicit cursor is the latest SQL statement, and is not related to the user-defined explicit cursors.

**Format call**: SQL%

 $\Box$  Note

**INSERT, UPDATE, DROP, and SELECT** statements do not require defined cursors.

### **Attributes**

An implicit cursor has the following attributes:

- **SQL%FOUND:** Boolean attribute, which returns **TRUE** if the last fetch returns a row.
- **SQL%NOTFOUND**: Boolean attribute, which works opposite to the **SQL %FOUND** attribute.
- **SQL%ROWCOUNT:** numeric attribute, which returns the number of records fetched from the cursor.
- **SQL%ISOPEN**: Boolean attribute, whose value is always **FALSE**. Close implicit cursors immediately after an SQL statement is executed.

### **Examples**

-- Delete all employees in a department from the **EMP** table. If the department has no employees, delete the department from the **DEPT** table.

```
CREATE TABLE staffs t1 AS TABLE staffs;
CREATE TABLE sections_t1 AS TABLE sections;
CREATE OR REPLACE PROCEDURE proc_cursor3() 
AS 
   DECLARE
   V_DEPTNO NUMBER(4) := 100;
   BEGIN
    DELETE FROM staffs WHERE section ID = V DEPTNO;
      -- Proceed based on cursor status:
     IF SQL%NOTFOUND THEN
     DELETE FROM sections_t1 WHERE section_ID = V_DEPTNO;
     END IF;
   END;
/
CALL proc_cursor3();
```
-- Drop the stored procedure and the temporary table: DROP PROCEDURE proc\_cursor3: DROP TABLE staffs t1; DROP TABLE sections\_t1;

## **13.10.4 Cursor Loop**

The use of cursors in **WHILE** and **LOOP** statements is called a cursor loop. Generally, **OPEN**, **FETCH**, and **CLOSE** statements are needed in cursor loop. The following describes a loop that is applicable to a static cursor loop without executing the four steps of a static cursor.

### **Syntax**

**Figure 13-33** shows the syntax diagram for the **FOR AS** loop.

**Figure 13-33 FOR AS loop::=** 

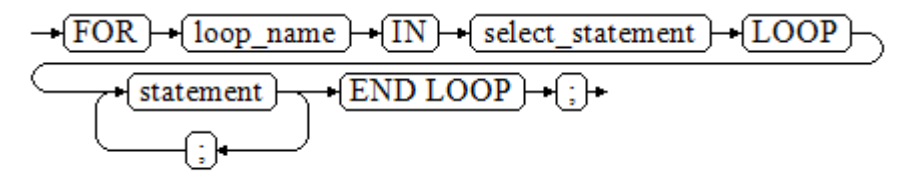

### **Precautions**

- The **UPDATE** operation for the queried table is not allowed in the loop statement.
- The variable *loop\_name* is automatically defined and is valid only in this loop. The type and value of *loop name* are the same as those of the query result of select\_statement.
- The **%FOUND**, **%NOTFOUND**, and **%ROWCOUNT** attributes access the same internal variable in GaussDB(DWS). Transactions and anonymous blocks cannot be accessed by multiple cursors at the same time.

### **Examples**

BEGIN FOR ROW\_TRANS IN SELECT first name FROM staffs

```
 LOOP 
    DBMS_OUTPUT.PUT_LINE (ROW_TRANS.first_name);
   END LOOP;
END;
/
-- Create a table:
CREATE TABLE integerTable1( A INTEGER) DISTRIBUTE BY hash(A);
CREATE TABLE integerTable2( B INTEGER) DISTRIBUTE BY hash(B);
INSERT INTO integerTable2 VALUES(2);
-- Multiple cursors share the parameters of cursor attributes:
DECLARE
  CURSOR C1 IS SELECT A FROM integerTable1;--Declare the cursor.
  CURSOR C2 IS SELECT B FROM integerTable2;
  PI_A INTEGER;
  PI_B INTEGER;
BEGIN
   OPEN C1;-- Open the cursor.
  OPEN C2;
 FETCH C1 INTO PI_A; ---- The value of C1%FOUND and C2%FOUND is FALSE.
 FETCH C2 INTO PI_B; ---- The value of C1%FOUND and C2%FOUND is TRUE.
-- Determine the cursor status:
  IF C1%FOUND THEN
     IF C2%FOUND THEN
      DBMS_OUTPUT.PUT_LINE('Dual cursor share paremeter.');
    END IF;
  END IF;
   CLOSE C1;-- Close the cursor.
 CLOSE C2END;
/
-- Drop the temporary table:
DROP TABLE integerTable1;
DROP TABLE integerTable2;
```
# **13.11 Advanced Packages**

## **13.11.1 DBMS\_LOB**

### **Related Interfaces**

**Table 13-3** provides all interfaces supported by the **DBMS\_LOB** package.

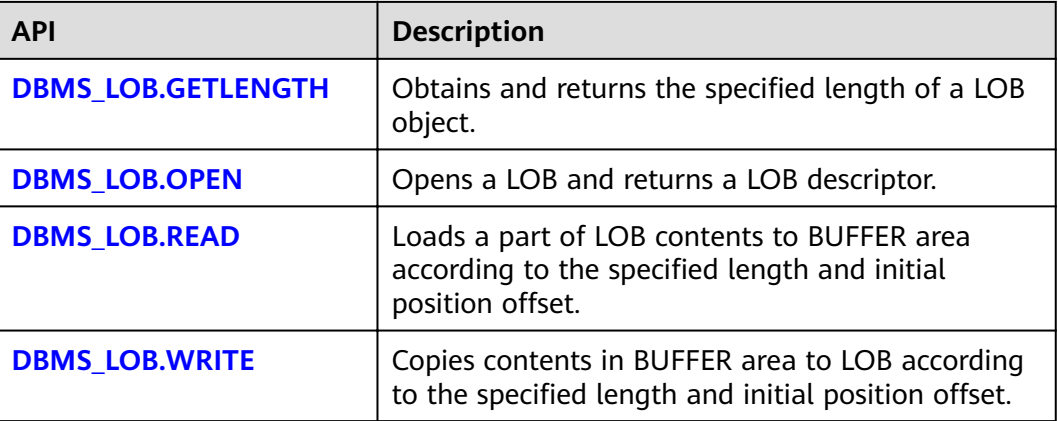

```
Table 13-3 DBMS_LOB
```
<span id="page-543-0"></span>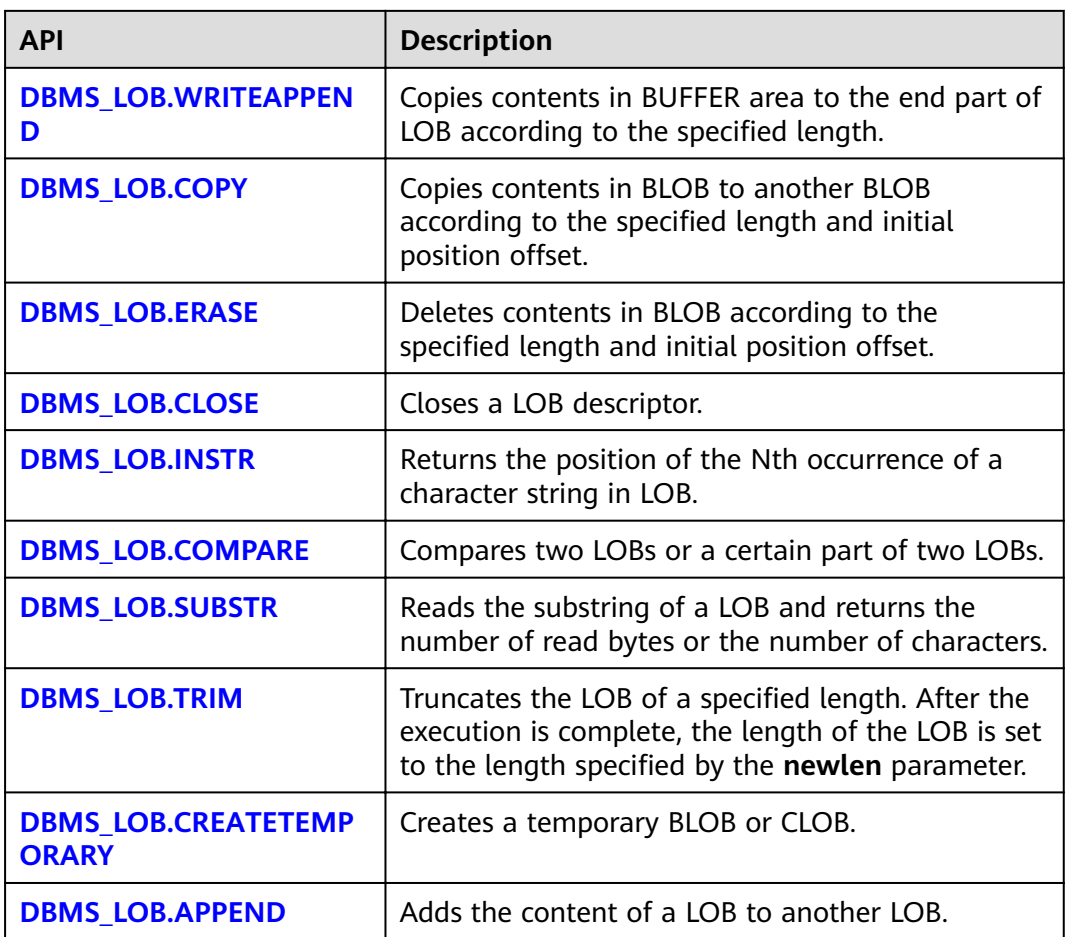

### ● DBMS\_LOB.GETLENGTH

Specifies the length of a LOB type object obtained and returned by the stored procedure **GETLENGTH**.

### The function prototype of **DBMS\_LOB.GETLENGTH** is:

DBMS\_LOB.GETLENGTH ( lob\_loc IN BLOB) RETURN INTEGER; DBMS\_LOB.GETLENGTH ( lob loc IN CLOB) RETURN INTEGER;

### **Table 13-4** DBMS\_LOB.GETLENGTH interface parameters

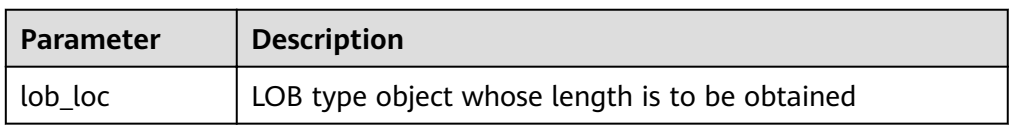

● DBMS\_LOB.OPEN

A stored procedure opens a LOB and returns a LOB descriptor. This process is used only for compatibility.

The function prototype of **DBMS\_LOB.OPEN** is:

<span id="page-544-0"></span>DBMS\_LOB.LOB ( lob\_loc INOUT BLOB, open\_mode IN BINARY\_INTEGER);

DBMS\_LOB.LOB ( lob\_loc INOUT CLOB, open\_mode IN BINARY\_INTEGER);

### **Table 13-5** DBMS\_LOB.OPEN interface parameters

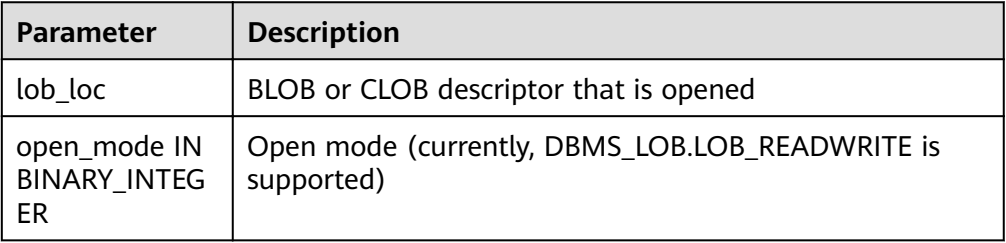

● DBMS\_LOB.READ

The stored procedure **READ** loads a part of LOB contents to BUFFER according to the specified length and initial position offset.

The function prototype of **DBMS\_LOB.READ** is:

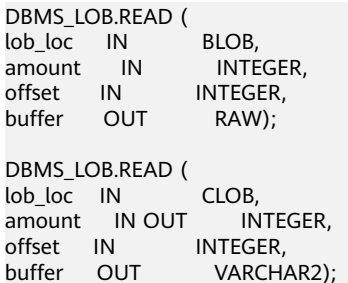

### **Table 13-6** DBMS\_LOB.READ interface parameters

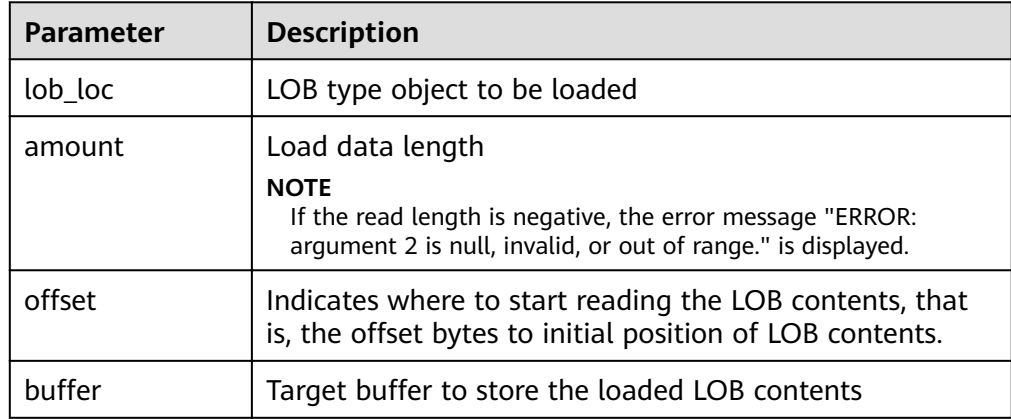

### ● DBMS\_LOB.WRITE

The stored procedure **WRITE** copies contents in BUFFER to LOB variables according to the specified length and initial position offset.

The function prototype of **DBMS\_LOB.WRITE** is:

```
DBMS_LOB.WRITE (
lob_loc IN OUT BLOB,
```
<span id="page-545-0"></span>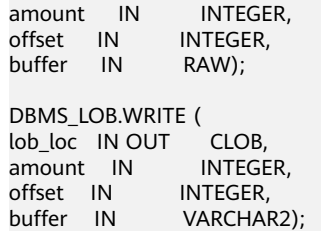

### **Table 13-7** DBMS\_LOB.WRITE interface parameters

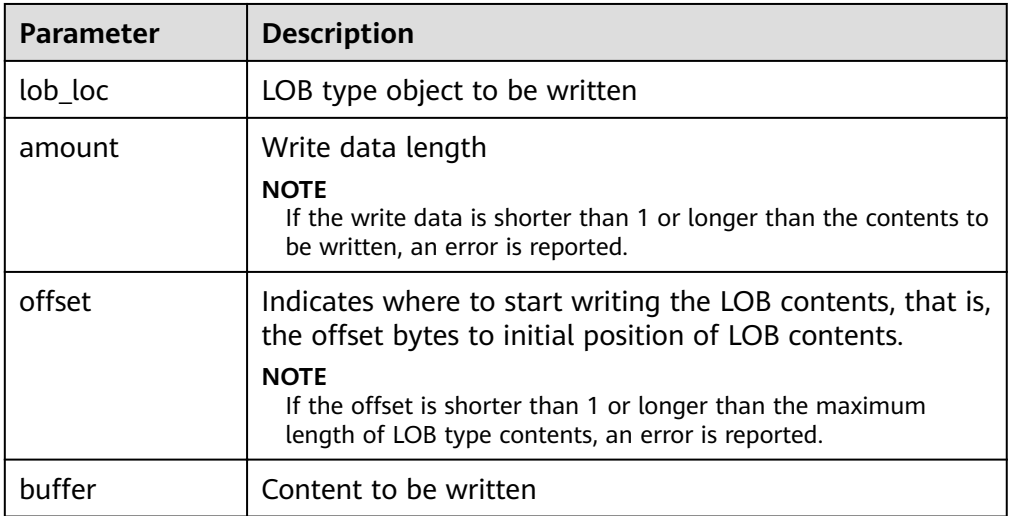

### ● DBMS\_LOB.WRITEAPPEND

The stored procedure **WRITEAPPEND** copies contents in BUFFER to the end part of LOB according to the specified length.

### The function prototype of **DBMS\_LOB.WRITEAPPEND** is:

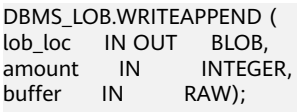

DBMS\_LOB.WRITEAPPEND ( lob\_loc IN OUT CLOB, amount IN INTEGER, buffer IN VARCHAR2);

### **Table 13-8** DBMS\_LOB.WRITEAPPEND interface parameters

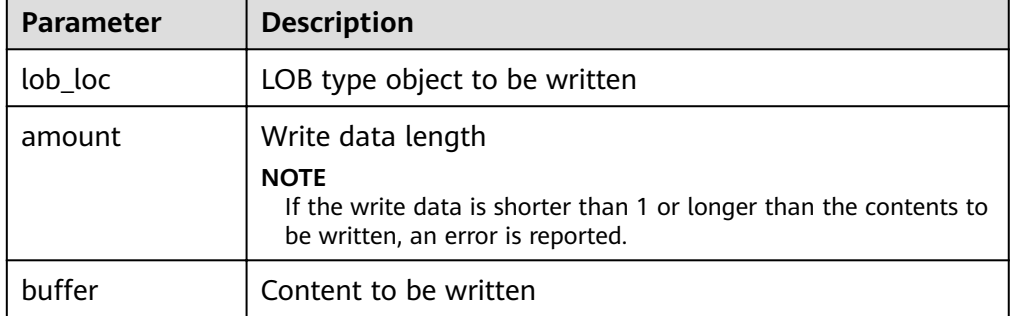

● DBMS\_LOB.COPY

<span id="page-546-0"></span>The stored procedure **COPY** copies contents in BLOB to another BLOB according to the specified length and initial position offset.

### The function prototype of **DBMS\_LOB.COPY** is:

DBMS\_LOB.COPY (<br>dest\_lob IN OUT IN OUT BLOB, src\_lob IN BLOB, amount IN INTEGER, dest\_offset IN INTEGER DEFAULT 1, src\_offset IN INTEGER DEFAULT 1);

#### **Table 13-9** DBMS\_LOB.COPY interface parameters

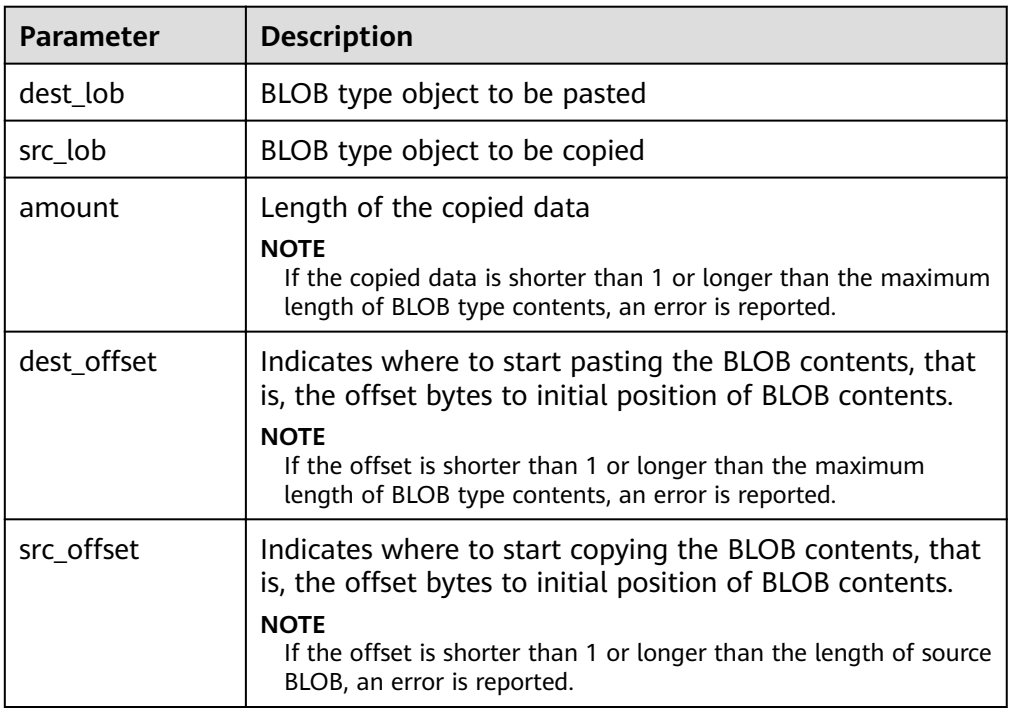

### DBMS\_LOB.ERASE

The stored procedure **ERASE** deletes contents in BLOB according to the specified length and initial position offset.

The function prototype of **DBMS\_LOB.ERASE** is:

DBMS\_LOB.ERASE (<br>lob\_loc IN OU IN OUT BLOB, amount IN OUT INTEGER, offset IN INTEGER DEFAULT 1);

### **Table 13-10** DBMS\_LOB.ERASE interface parameters

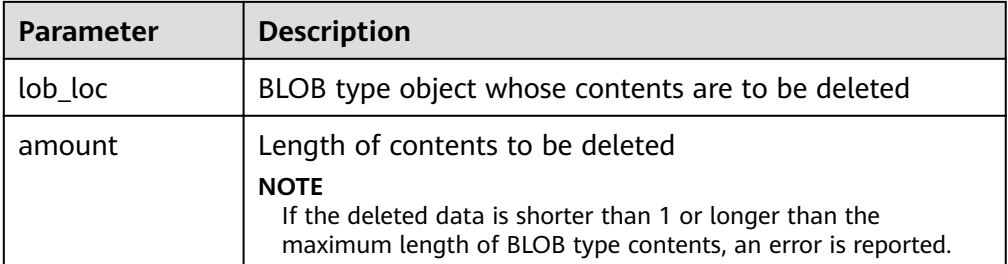

<span id="page-547-0"></span>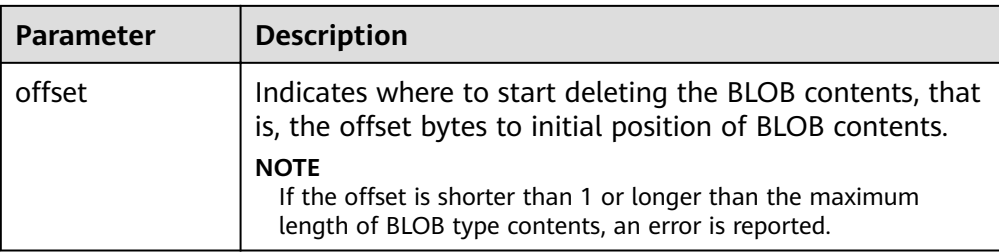

### DBMS\_LOB.CLOSE

The procedure **CLOSE** disables the enabled contents of LOB according to the specified length and initial position offset.

The function prototype of **DBMS\_LOB.CLOSE** is:

DBMS\_LOB.CLOSE(<br>src\_lob IN src\_lob IN BLOB); DBMS\_LOB.CLOSE ( src\_lob IN CLOB);

### **Table 13-11** DBMS\_LOB.CLOSE interface parameters

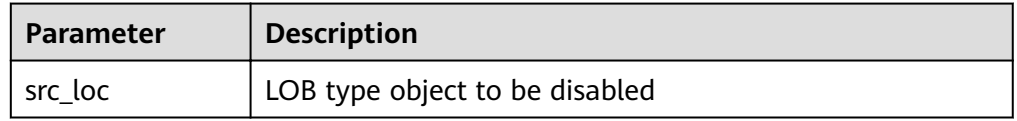

### ● DBMS\_LOB.INSTR

This function returns the Nth occurrence position in LOB. If invalid values are entered, **NULL** is returned. The invalid values include offset < 1 or offset > LOBMAXSIZE, nth < 1, and nth > LOBMAXSIZE.

The function prototype of **DBMS\_LOB.INSTR** is:

```
DBMS_LOB.INSTR (
lob_loc IN BLOB,
pattern IN RAW,
offset IN INTEGER := 1,
nth IN INTEGER := 1)
RETURN INTEGER;
DBMS_LOB.INSTR (
lob_loc IN CLOB,
pattern IN VARCHAR2 ,
offset IN INTEGER := 1,
nth IN INTEGER := 1)
RETURN INTEGER;
```
### **Table 13-12** DBMS\_LOB.INSTR interface parameters

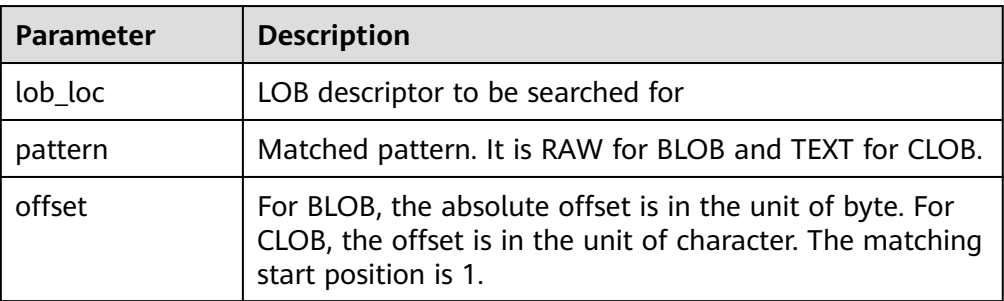

<span id="page-548-0"></span>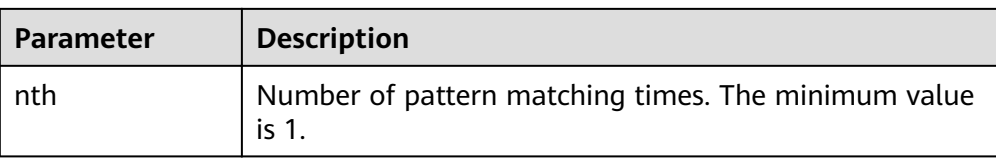

### DBMS\_LOB.COMPARE

This function compares two LOBs or a certain part of two LOBs.

- If the two parts are equal, **0** is returned. Otherwise, a non-zero value is returned.
- If the first CLOB is smaller than the second, **-1** is returned. If the first CLOB is larger than the second, **1** is returned.
- If any of the **amount**, **ÑffäìȎ1**, and **ÑffäìȎ2** parameters is invalid, **NULL** is returned. The valid offset range is 1 to LOBMAXSIZE.

The function prototype of **DBMS\_LOB.READ** is:

```
DBMS_LOB.COMPARE (
lob_1 IN BLOB,
lob_2 IN BLOB,
amount IN INTEGER := DBMS_LOB.LOBMAXSIZE,
offset_1 IN INTEGER := 1,
offset_2 IN INTEGER := 1)
RETURN INTEGER;
DBMS_LOB.COMPARE (
lob_1 IN CLOB,
lob_2 IN CLOB,
amount IN INTEGER := DBMS_LOB.LOBMAXSIZE,
offset_1 IN INTEGER := 1,
offset_2 IN INTEGER := 1)
RETURN INTEGER;
```
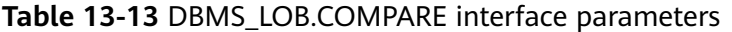

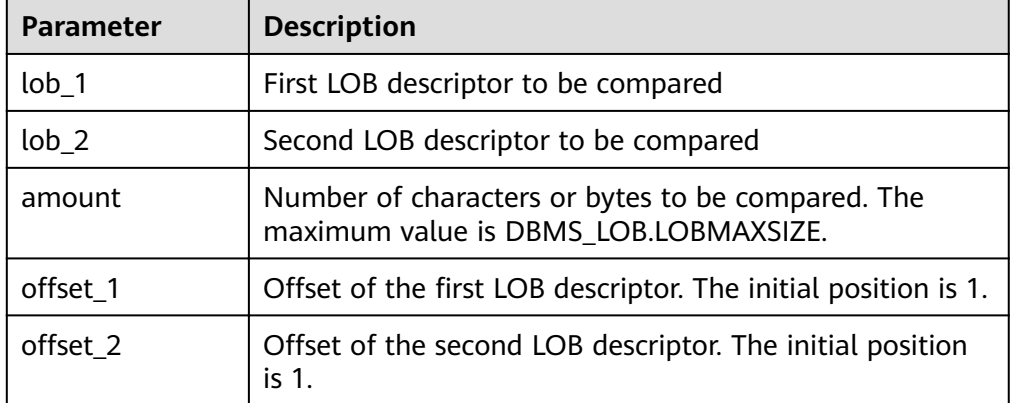

### DBMS\_LOB.SUBSTR

This function reads the substring of a LOB and returns the number of read bytes or the number of characters. If amount  $> 1$ , amount < 32767, offset < 1, or offset > LOBMAXSIZE, **NULL** is returned.

The function prototype of **DBMS\_LOB.SUBSTR** is:

DBMS\_LOB.SUBSTR ( lob\_loc IN BLOB,  $amount \t IN \t INTEGER := 32767$ .

<span id="page-549-0"></span> $offset$  IN INTEGER := 1) RETURN RAW;

DBMS\_LOB.SUBSTR( lob\_loc IN CLOB,  $a$ mount IN INTEGER := 32767,  $offset$  IN INTEGER := 1) RETURN VARCHAR2;

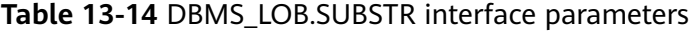

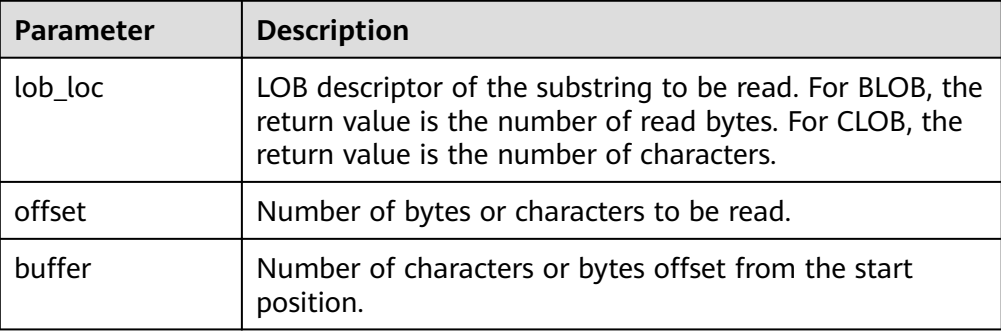

DBMS\_LOB.TRIM

This stored procedure truncates the LOB of a specified length. After this stored procedure is executed, the length of the LOB is set to the length specified by the **newlen** parameter. If an empty LOB is truncated, no execution result is displayed. If the specified length is longer than the length of LOB, an exception occurs.

### The function prototype of **DBMS\_LOB.TRIM** is:

DBMS\_LOB.TRIM ( lob\_loc IN OUT BLOB, newlen IN INTEGER); DBMS\_LOB.TRIM (<br>lob loc IN OUT CLOB, lob\_loc IN OUT CLOB,<br>newlen IN INTEGER); newlen IN

#### **Table 13-15** DBMS\_LOB.TRIM interface parameters

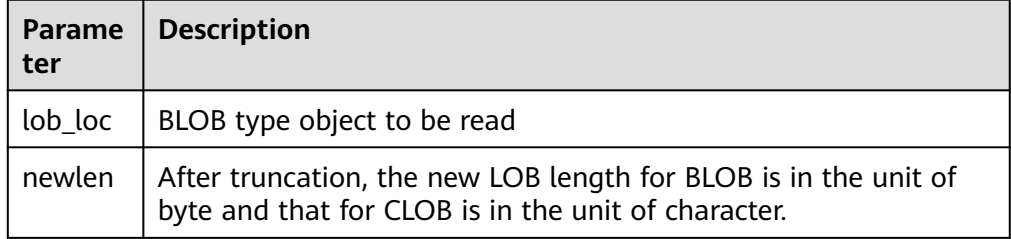

### DBMS\_LOB.CREATETEMPORARY

This stored procedure creates a temporary BLOB or CLOB and is used only for syntax compatibility.

### The function prototype of **DBMS\_LOB.CREATETEMPORARY** is:

DBMS\_LOB.CREATETEMPORARY ( lob\_loc IN OUT BLOB, cache IN BOOLEAN, dur IN INTEGER);

<span id="page-550-0"></span>DBMS\_LOB.CREATETEMPORARY ( lob\_loc IN OUT CLOB,<br>cache IN BOOLEAN, cache IN dur IN INTEGER);

#### **Table 13-16** DBMS\_LOB.CREATETEMPORARY interface parameters

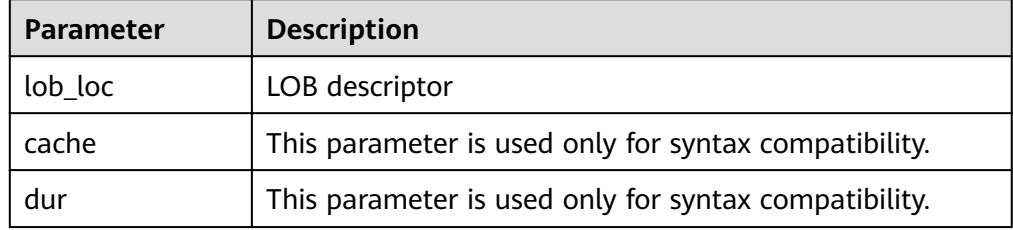

#### DBMS\_LOB.APPEND

The stored procedure **READ** loads a part of BLOB contents to BUFFER according to the specified length and initial position offset.

The function prototype of **DBMS\_LOB.APPEND** is:

DBMS\_LOB.APPEND ( dest lob IN OUT BLOB, src\_lob IN BLOB);

DBMS\_LOB.APPEND ( dest\_lob IN OUT CLOB, src\_lob IN CLOB);

#### **Table 13-17** DBMS\_LOB.APPEND interface parameters

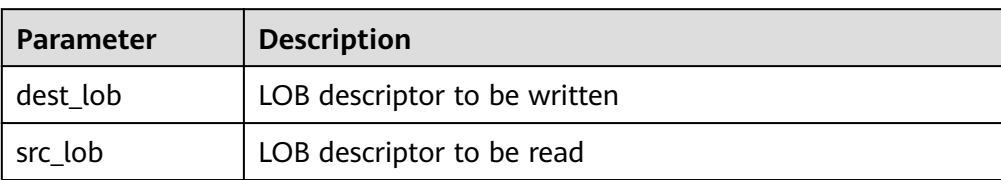

### **Examples**

-- Obtain the length of the character string. SELECT DBMS\_LOB.GETLENGTH('12345678');

DECLARE myraw RAW(100); amount INTEGER :=2; buffer INTEGER :=1; begin DBMS\_LOB.READ('123456789012345',amount,buffer,myraw); dbms\_output.put\_line(myraw); end; / CREATE TABLE blob\_Table (t1 blob) DISTRIBUTE BY REPLICATION;

CREATE TABLE blob\_Table\_bak (t2 blob) DISTRIBUTE BY REPLICATION; INSERT INTO blob\_Table VALUES('abcdef'); INSERT INTO blob\_Table\_bak VALUES('22222');

DECLARE str varchar $2(100)$  := 'abcdef'; source raw(100); dest blob; copyto blob;

amount int; PSV\_SQL varchar2(100); PSV\_SQL1 varchar2(100); a int  $:=1$ : len int; BEGIN source := utl\_raw.cast\_to\_raw(str); amount := utl\_raw.length(source); PSV\_SQL :='select \* from blob\_Table for update'; PSV\_SQL1 := 'select \* from blob\_Table\_bak for update'; EXECUTE IMMEDIATE PSV\_SQL into dest; EXECUTE IMMEDIATE PSV\_SQL1 into copyto; DBMS\_LOB.WRITE(dest, amount, 1, source); DBMS\_LOB.WRITEAPPEND(dest, amount, source); DBMS\_LOB.ERASE(dest, a, 1); DBMS\_OUTPUT.PUT\_LINE(a); DBMS\_LOB.COPY(copyto, dest, amount, 10, 1); DBMS\_LOB.CLOSE(dest); RETURN; END;

--Delete the table. DROP TABLE blob\_Table; DROP TABLE blob\_Table\_bak;

## **13.11.2 DBMS\_RANDOM**

/

### **Related Interfaces**

**Table 13-18** provides all interfaces supported by the **DBMS\_RANDOM** package.

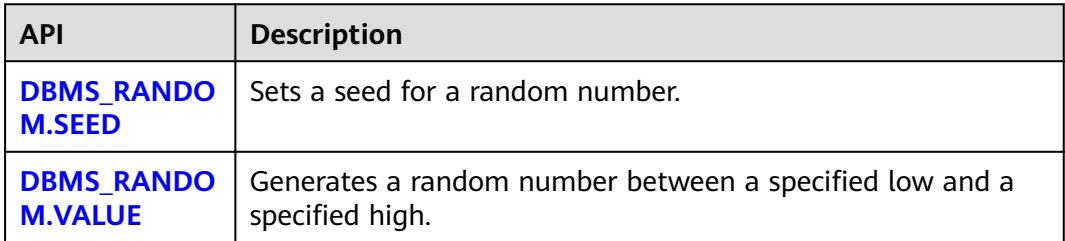

### **Table 13-18** DBMS\_RANDOM interface parameters

### • DBMS RANDOM.SEED

The stored procedure SEED is used to set a seed for a random number. The DBMS\_RANDOM.SEED function prototype is: DBMS\_RANDOM.SEED (seed IN INTEGER);

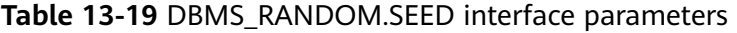

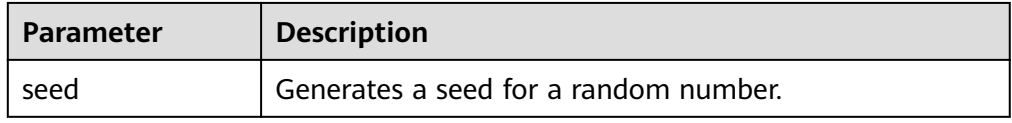

### <span id="page-552-0"></span>DBMS\_RANDOM.VALUE

The stored procedure VALUE generates a random number between a specified low and a specified high. The DBMS\_RANDOM.VALUE function prototype is: DBMS\_RANDOM.VALUE(

low IN NUMBER, high IN NUMBER) RETURN NUMBER;

### **Table 13-20** DBMS\_RANDOM.VALUE interface parameters

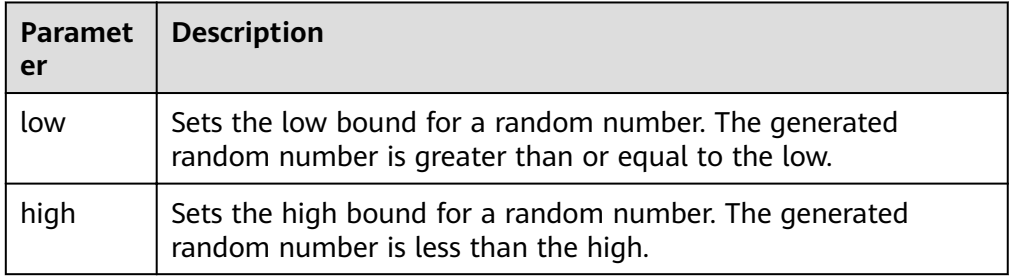

### $\Box$  Note

The only requirement is that the parameter type is **NUMERIC** regardless of the right and left bound values.

### **Examples**

-- Generate a random number between 0 and 1: SELECT DBMS\_RANDOM.VALUE(0,1);

-- Add the low and high parameters to an integer within the specified range and intercept smaller values from the result. (The maximum value cannot be a possible value.) Therefore, use the following code for an integer between 0 and 99:

#### SELECT TRUNC(DBMS\_RANDOM.VALUE(0,100));

## **13.11.3 DBMS\_OUTPUT**

### **Related Interfaces**

**Table 13-21** provides all interfaces supported by the **DBMS\_OUTPUT** package.

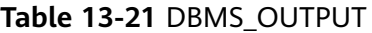

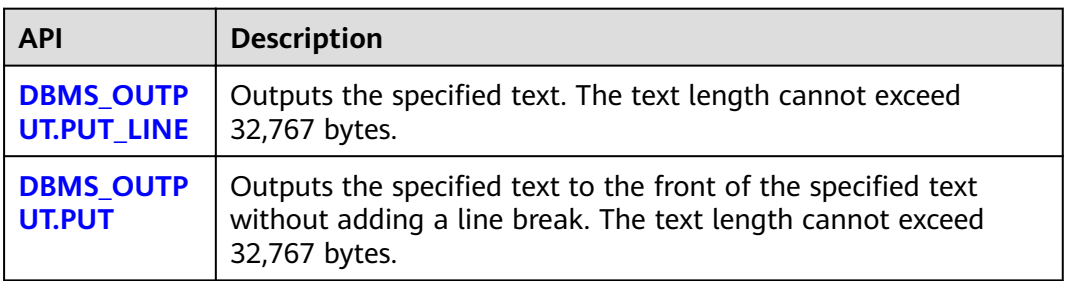

<span id="page-553-0"></span>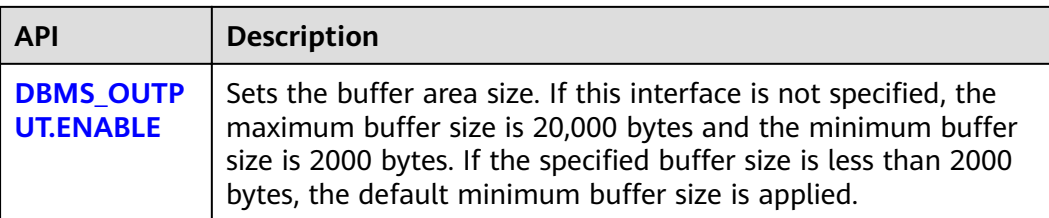

### DBMS\_OUTPUT.PUT\_LINE

The PUT\_LINE procedure writes a row of text carrying a line end symbol in the buffer. The DBMS\_OUTPUT.PUT\_LINE function prototype is:

```
DBMS_OUTPUT.PUT_LINE (
item IN VARCHAR2);
```
### **Table 13-22** DBMS\_OUTPUT.PUT\_LINE interface parameters

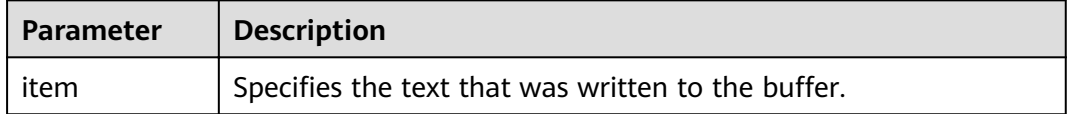

### DBMS\_OUTPUT.PUT

The stored procedure **PUT** outputs the specified text to the front of the specified text without adding a linefeed. The DBMS\_OUTPUT.PUT function prototype is:

DBMS\_OUTPUT.PUT ( item IN VARCHAR2);

### **Table 13-23** DBMS\_OUTPUT.PUT interface parameters

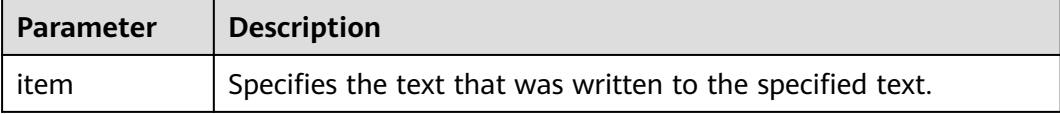

### DBMS\_OUTPUT.ENABLE

The stored procedure **ENABLE** sets the output buffer size. If the size is not specified, it contains a maximum of 20,000 bytes. The DBMS\_OUTPUT.ENABLE function prototype is:

DBMS\_OUTPUT.ENABLE ( buf IN INTEGER);

### **Table 13-24** DBMS\_OUTPUT.ENABLE interface parameters

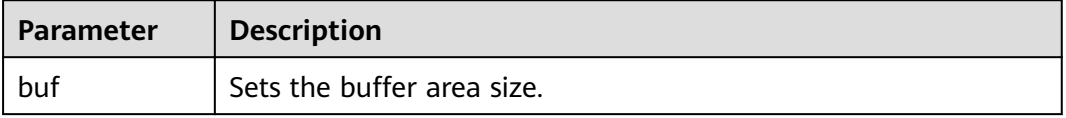

### **Examples**

```
BEGIN
   DBMS_OUTPUT.ENABLE(50);
   DBMS_OUTPUT.PUT ('hello, ');
   DBMS_OUTPUT.PUT_LINE('database!');-- Displaying "hello, database!"
END;
/
```
## **13.11.4 UTL\_RAW**

### **Related Interfaces**

**Table 13-25** provides all interfaces supported by the **UTL\_RAW** package.

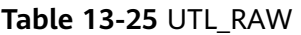

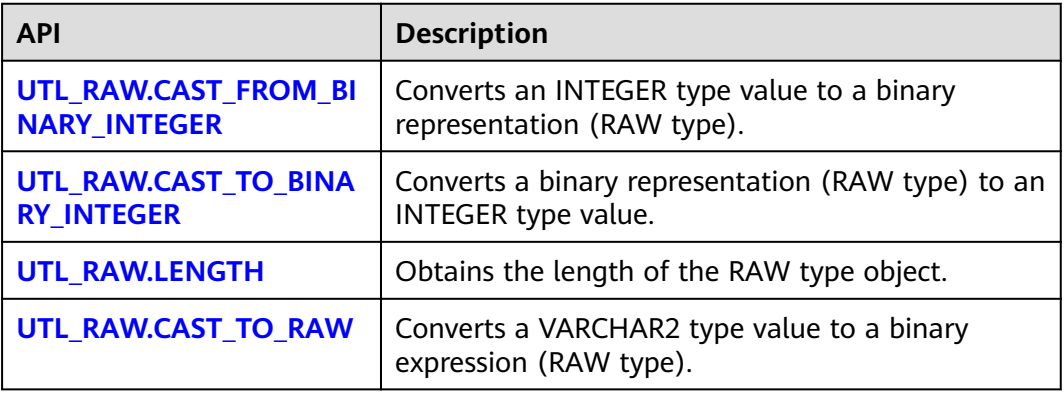

### **NOTICE**

The external representation of the RAW type data is hexadecimal and its internal storage form is binary. For example, the representation of the **RAW** type data **11001011** is 'CB'. The input of the actual type conversion is 'CB'.

● UTL\_RAW.CAST\_FROM\_BINARY\_INTEGER

The stored procedure **CAST\_FROM\_BINARY\_INTEGER** converts an **INTEGER** type value to a binary representation (**RAW** type).

The UTL RAW.CAST FROM BINARY INTEGER function prototype is:

```
UTL_RAW.CAST_FROM_BINARY_INTEGER (
n IN INTEGER,
endianess IN INTEGER)
RETURN RAW;
```
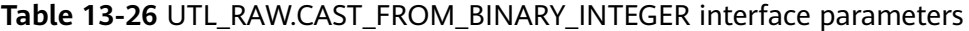

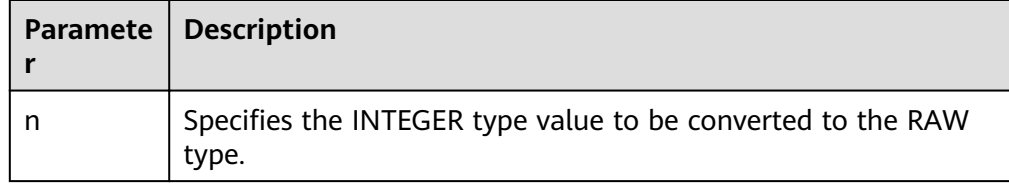

<span id="page-555-0"></span>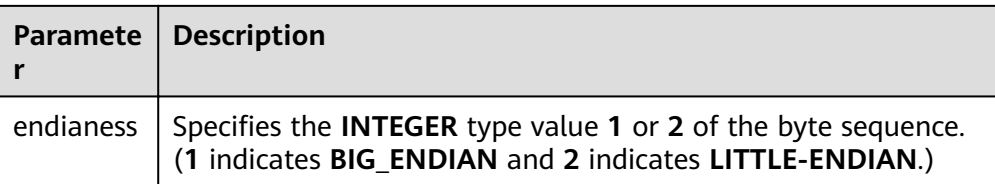

### UTL\_RAW.CAST\_TO\_BINARY\_INTEGER

The stored procedure CAST\_TO\_BINARY\_INTEGER converts an INTEGER type value in a binary representation (RAW type) to the INTEGER type.

The UTL\_RAW.CAST\_TO\_BINARY\_INTEGER function prototype is:

UTL\_RAW.CAST\_TO\_BINARY\_INTEGER ( IN RAW. endianess IN INTEGER) RETURN BINARY\_INTEGER;

### **Table 13-27** UTL\_RAW.CAST\_TO\_BINARY\_INTEGER interface parameters

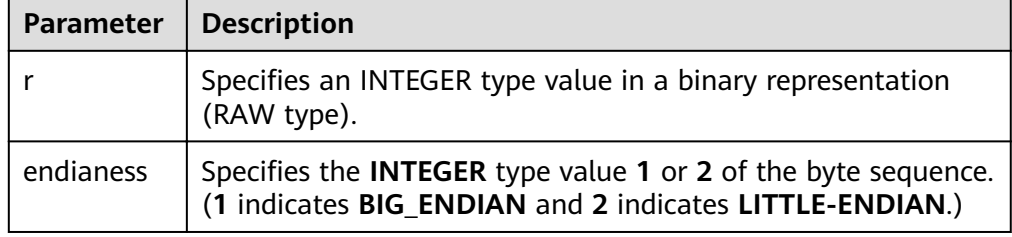

### UTL\_RAW.LENGTH

The stored procedure LENGTH returns the length of a RAW type object.

The UTL\_RAW.LENGTH function prototype is:

```
UTL_RAW.LENGTH(
   r IN RAW)
RETURN INTEGER;
```
### **Table 13-28** UTL\_RAW.LENGTH interface parameters

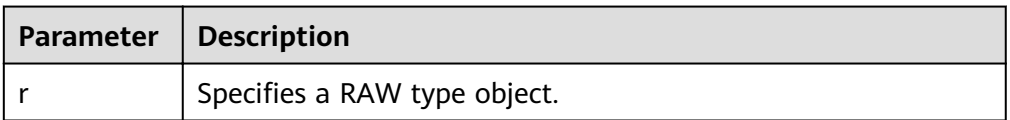

● UTL\_RAW.CAST\_TO\_RAW

The stored procedure CAST\_TO\_RAW converts a VARCHAR2 type object to the RAW type.

The UTL\_RAW.CAST\_TO\_RAW function prototype is:

UTL\_RAW.CAST\_TO\_RAW( c IN VARCHAR2) RETURN RAW;

### **Table 13-29** UTL\_RAW.CAST\_TO\_RAW interface parameters

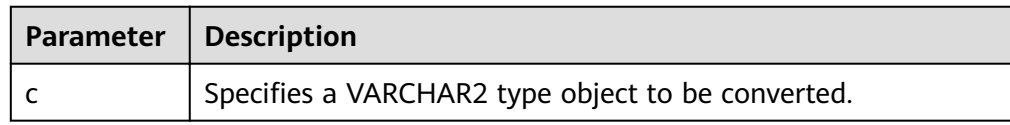

### **Examples**

```
-- Perform operations on RAW data in a stored procedure.
CREATE OR REPLACE PROCEDURE proc_raw
AS
str varchar2(100) := 'abcdef';
source raw(100);
amount integer;
BEGIN
source := utl_raw.cast_to_raw(str);--Convert the type.
amount := utl_raw.length(source);--Obtain the length.
dbms_output.put_line(amount);
END;
/
-- Invoke the stored procedure.
CALL proc_raw();
```
-- Delete the stored procedure. DROP PROCEDURE proc\_raw;

## **13.11.5 DBMS\_JOB**

### **Related Interfaces**

**Table 13-30** lists all interfaces supported by the **DBMS\_JOB** package.

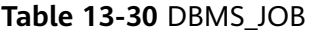

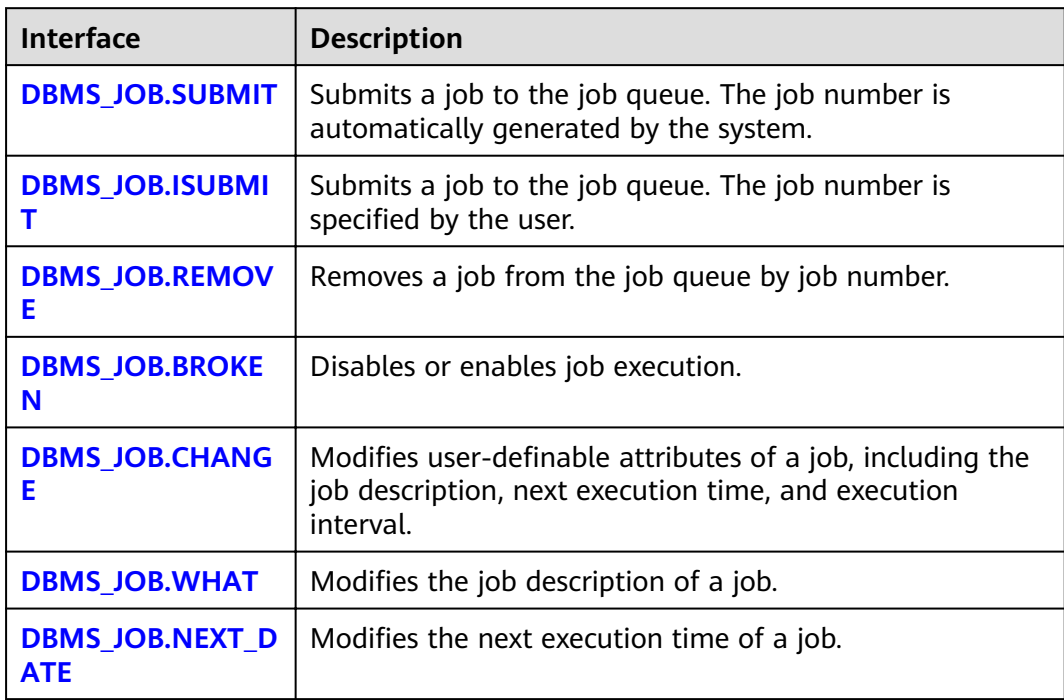

<span id="page-557-0"></span>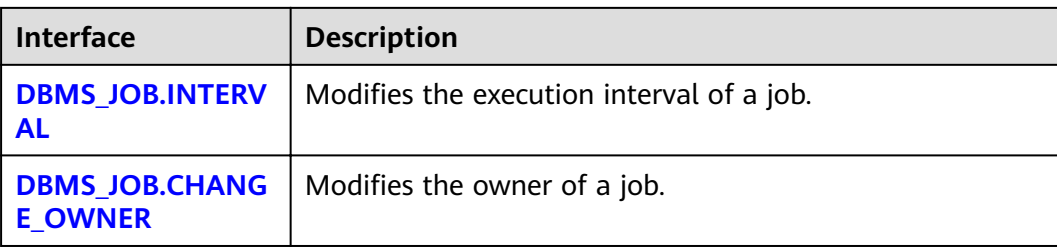

### ● DBMS\_JOB.SUBMIT

The stored procedure **SUBMIT** submits a job provided by the system.

A prototype of the DBMS\_JOB.SUBMIT function is as follows:

DMBS\_JOB.SUBMIT( what IN TEXT, next\_date IN TIMESTAMP DEFAULT sysdate, job\_interval IN TEXT DEFAULT 'null', job OUT INTEGER);

### $\Box$  Note

When a job is created (using DBMS\_JOB), the system binds the current database and the username to the job by default. This function can be invoked by using **call** or **select**. If you invoke this function by using **select**, there is no need to specify output parameters. To invoke this function within a stored procedure, use **perform**.

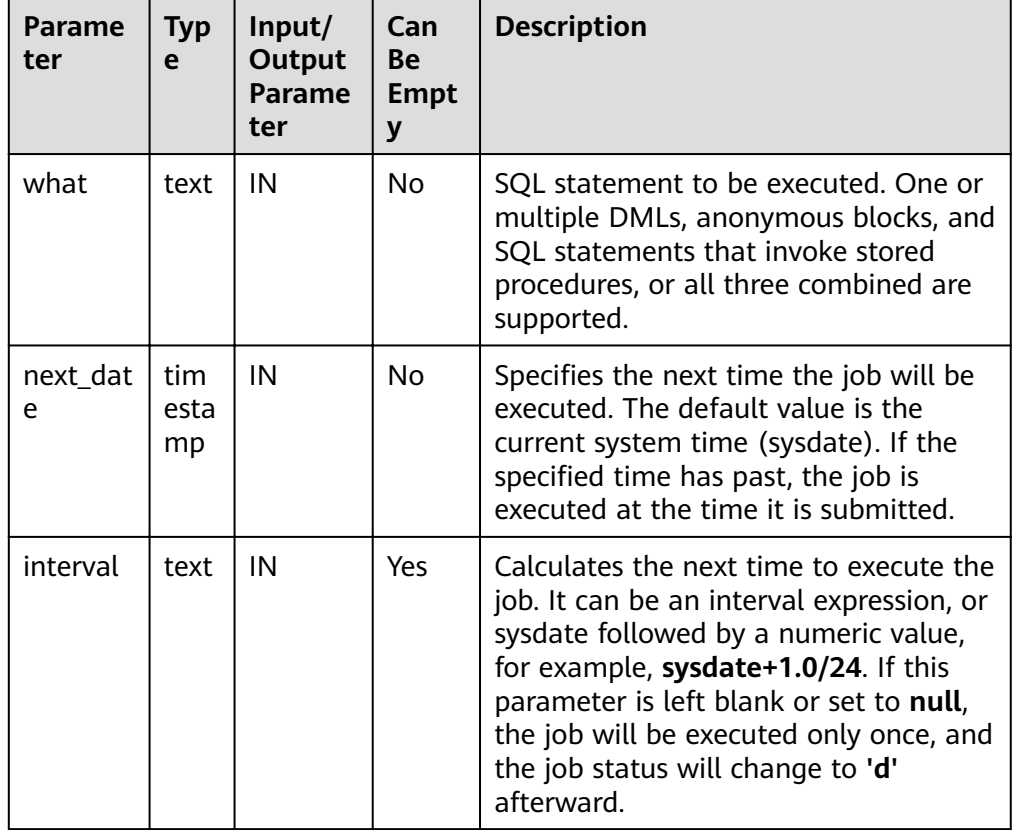

#### **Table 13-31** DBMS\_JOB.SUBMIT interface parameters

<span id="page-558-0"></span>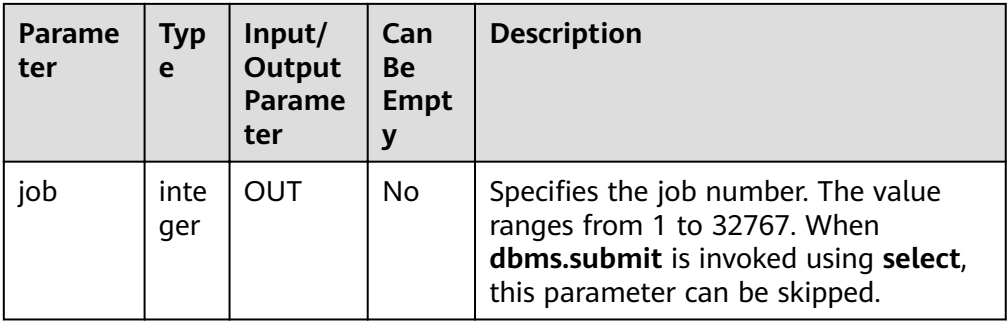

For example:

select DBMS\_JOB.SUBMIT('call pro\_xxx();', to\_date('20180101','yyyymmdd'),'sysdate+1');

select DBMS\_JOB.SUBMIT('call pro\_xxx();', to\_date('20180101','yyyymmdd'),'sysdate+1.0/24');

CALL DBMS\_JOB.SUBMIT('INSERT INTO T\_JOB\_VALUES(1); call pro\_1(); call pro\_2();', add\_months(to\_date('201701','yyyymm'),1), 'date\_trunc(''day'',SYSDATE) + 1 +(8\*60+30.0)/ (24\*60)' ,:jobid);

DBMS\_JOB.ISUBMIT

**ISUBMIT** has the same syntax function as **SUBMIT**, but the first parameter of **ISUBMIT** is an input parameter, that is, a specified job number. In contrast, that last parameter of **SUBMIT** is an output parameter, indicating the job number automatically generated by the system.

For example:

CALL dbms\_job.isubmit(101, 'insert\_msg\_statistic1;', sysdate, 'sysdate+3.0/24');

DBMS\_JOB.REMOVE

The stored procedure **REMOVE** deletes a specified job.

A prototype of the DBMS\_JOB.REMOVE function is as follows: REMOVE(job IN INTEGER);

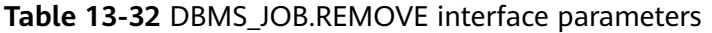

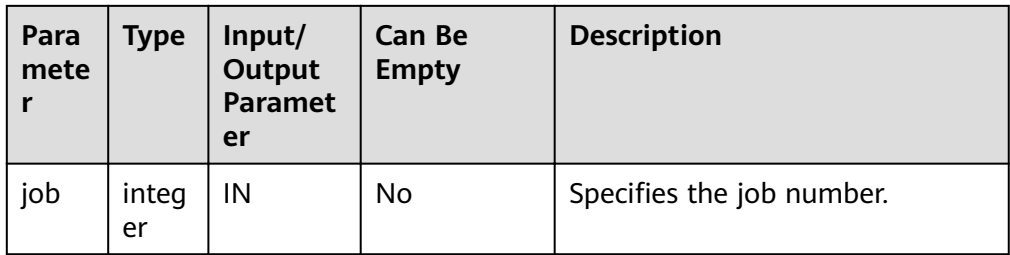

For example:

CALL dbms\_job.remove(101);

DBMS\_JOB.BROKEN

The stored procedure **BROKEN** sets the broken flag of a job.

A prototype of the DBMS\_JOB.BROKEN function is as follows:

```
DMBS_JOB.BROKEN(
job IN INTEGER,
```
<span id="page-559-0"></span>broken IN BOOLEAN, next\_date IN TIMESTAMP DEFAULT sysdate);

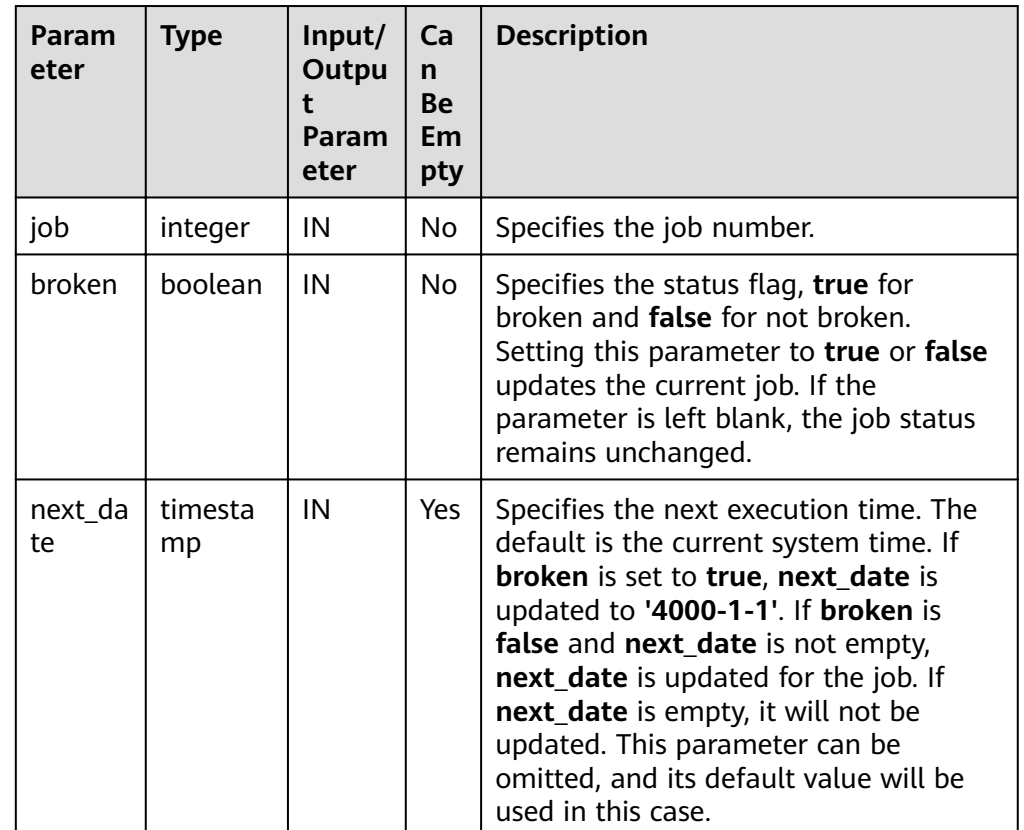

### **Table 13-33** DBMS\_JOB.BROKEN interface parameters

For example:

CALL dbms\_job.broken(101, true); CALL dbms\_job.broken(101, false, sysdate);

DBMS\_JOB.CHANGE

The stored procedure **CHANGE** modifies user-definable attributes of a job, including the job content, next-execution time, and execution interval.

A prototype of the DBMS\_JOB.CHANGE function is as follows:

DMBS\_JOB.CHANGE( job IN INTEGER, what IN TEXT, next\_date IN TIMESTAMP, interval IN TEXT);

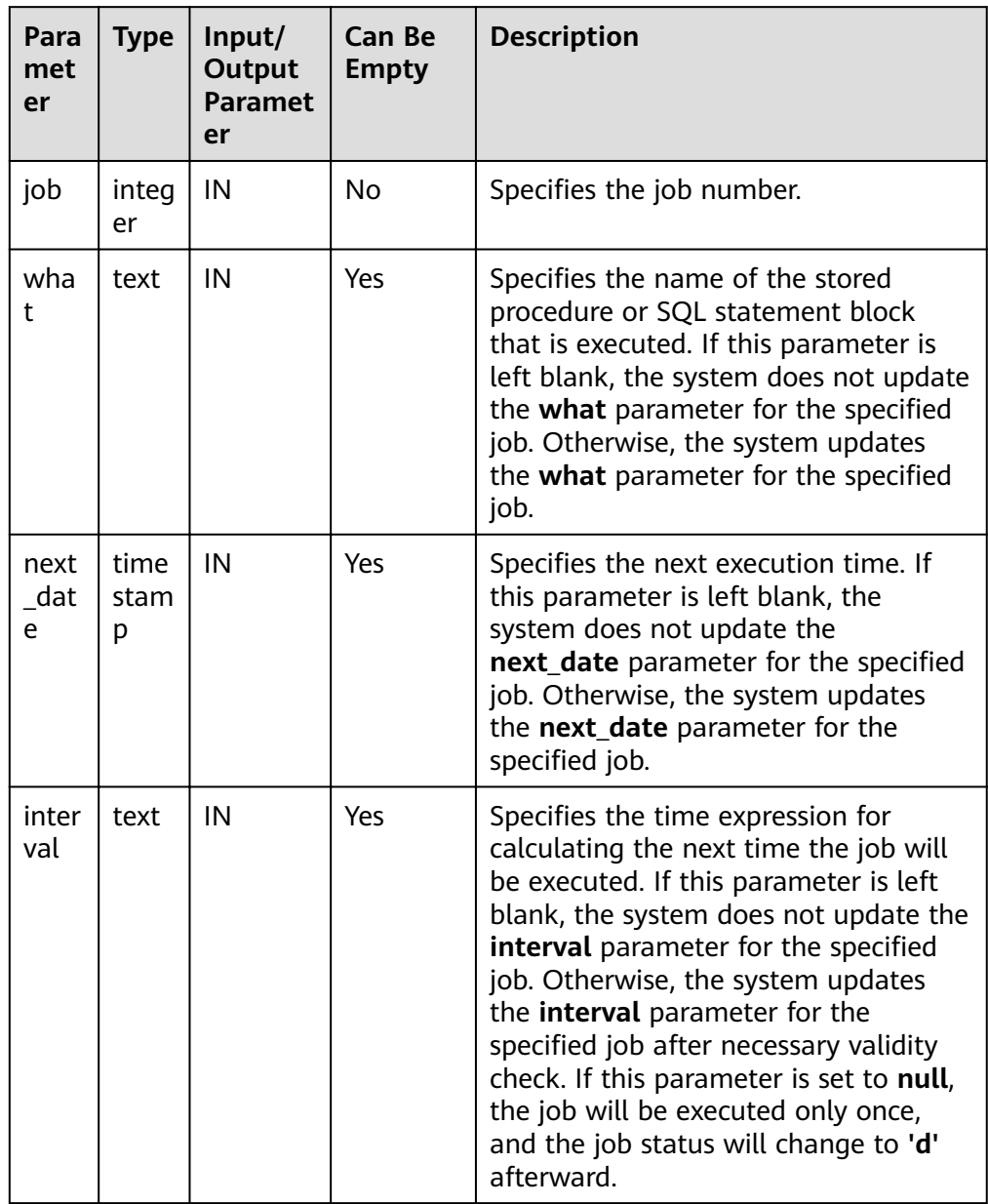

<span id="page-560-0"></span>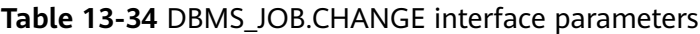

For example:

CALL dbms\_job.change(101, 'call userproc();', sysdate, 'sysdate + 1.0/1440'); CALL dbms\_job.change(101, 'insert into tbl\_a values(sysdate);', sysdate, 'sysdate + 1.0/1440');

● DBMS\_JOB.WHAT

The stored procedure WHAT modifies the procedures to be executed by a specified job.

A prototype of the DBMS\_JOB.WHAT function is as follows:

DMBS\_JOB.WHAT( job IN INTEGER, what IN TEXT);

| Par<br>am<br>ete | <b>Type</b> | Input/<br><b>Output</b><br><b>Paramet</b><br>er | Can Be<br><b>Empty</b> | <b>Description</b>                                                                        |
|------------------|-------------|-------------------------------------------------|------------------------|-------------------------------------------------------------------------------------------|
| job              | intege      | IN                                              | No.                    | Specifies the job number.                                                                 |
| wh<br>at         | text        | IN                                              | No                     | Specifies the name of the stored<br>procedure or SQL statement<br>block that is executed. |

<span id="page-561-0"></span>**Table 13-35** DBMS\_JOB.WHAT interface parameters

### **NOTE**

- If the value specified by the **what** parameter is one or multiple executable SQL statements, program blocks, or stored procedures, this procedure can be executed successfully; otherwise, it will fail to be executed.
- If the **what** parameter is a simple statement such as insert and update, a schema name must be added in front of the table name.

For example:

CALL dbms\_job.what(101, 'call userproc();'); CALL dbms\_job.what(101, 'insert into tbl\_a values(sysdate);');

DBMS\_JOB.NEXT\_DATE

The stored procedure **NEXT\_DATE** modifies the next-execution time attribute of a job.

A prototype of the DBMS\_JOB.NEXT\_DATE function is as follows:

DMBS\_JOB.NEXT\_DATE( job IN INTEGER, next\_date IN TIMESTAMP);

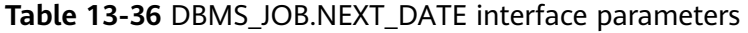

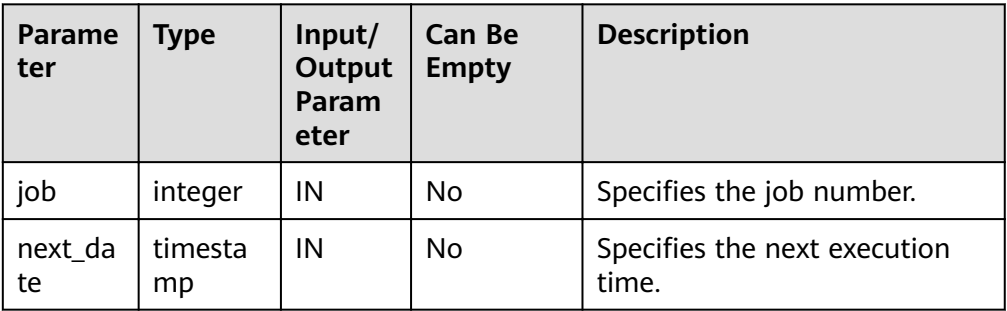

### $\Box$  Note

If the specified next date value is earlier than the current date, the job is executed once immediately.

For example:

CALL dbms\_job.next\_date(101, sysdate);

### <span id="page-562-0"></span>DBMS\_JOB.INTERVAL

The stored procedure **INTERVAL** modifies the execution interval attribute of a job.

A prototype of the DBMS\_JOB.INTERVAL function is as follows:

DMBS\_JOB.INTERVAL( job IN INTEGER, interval IN TEXT);

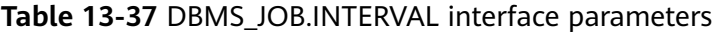

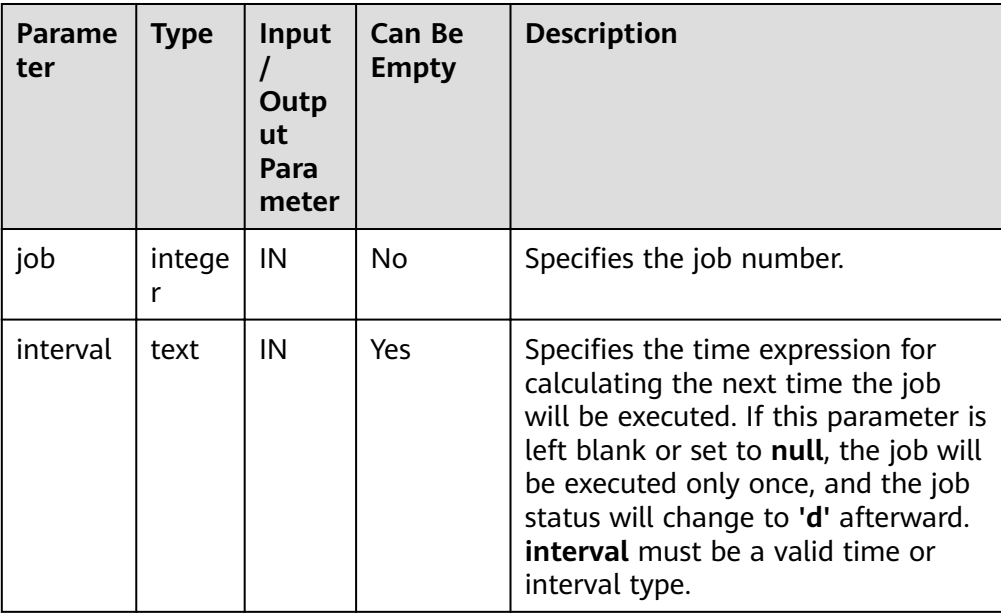

For example:

CALL dbms\_job.interval(101, 'sysdate + 1.0/1440');

### $\Box$  Note

For a job that is currently running (that is, **job\_status** is **'r'**), it is not allowed to use **remove**, **change**, **next\_date**, **what**, or **interval** to delete or modify job parameters.

### DBMS\_JOB.CHANGE\_OWNER

The stored procedure **CHANGE OWNER** modifies the owner of a job.

A prototype of the DBMS\_JOB.CHANGE\_OWNER function is as follows:

DMBS\_JOB.CHANGE\_OWNER( IN INTEGER, new\_owner IN NAME);

### **Table 13-38** DBMS\_JOB.CHANGE\_OWNER interface parameters

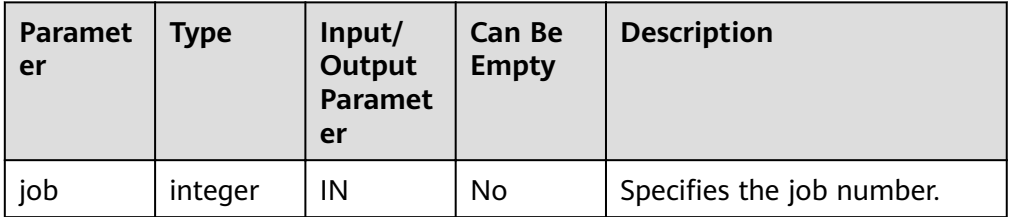

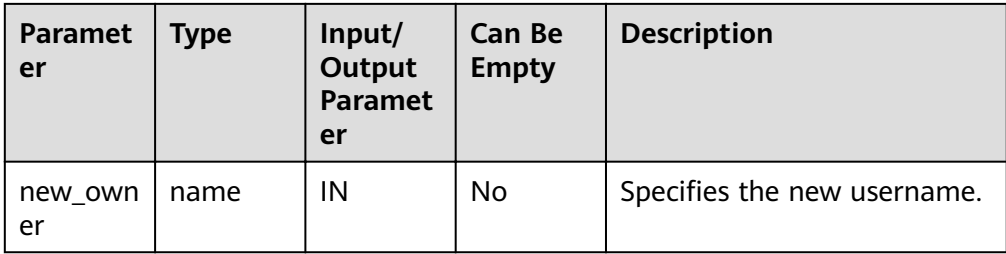

For example:

CALL dbms\_job.change\_owner(101, 'alice');

### **Constraints**

- 1. After a new job is created, this job belongs to the current coordinator only, that is, this job can be scheduled and executed only on the current coordinator. Other coordinators will not schedule or execute this job. All coordinators can query, modify, and delete jobs created on other CNs.
- 2. Create, update, and delete jobs only using the procedures provided by the **DBMS JOB** package. These procedures synchronize job information between different CNs and associate primary keys between the **pg** jobs tables. If you use DML statements to add, delete, or modify records in the **pg\_jobs** table, job information will become inconsistent between CNs and system catalogs may fail to be associated, compromising internal job management.
- 3. Each user-created task is bound to a CN. If the automatic migration function is not enabled, task statuses cannot be updated in real time when the CN is faulty during task execution. When a CN fails, all jobs on this CN cannot be scheduled or executed until the CN is restored manually. Enable the automatic migration function on CNs, so that jobs on the faulty CN will be migrated to other CNs for scheduling.
- 4. For each job, the hosting CN updates the real-time job information (including the job status, last execution start time, last execution end time, next execution start time, the number of execution failures if any) to the **pg\_jobs** table, and synchronizes the information to other CNs, ensuring consistent job information between different CNs. In the case of CN failures, job information synchronization is reattempted by the hosting CNs, which increases job execution time. Although job information fails to be synchronized between CNs, job information can still be properly updated in the **pg\_jobs** table on the hosting CNs, and jobs can be executed successfully. After a CN recovers, job information such as job execution time and status in its **pg\_jobs** table may be incorrect and will be updated only after the jobs are executed again on related CNs.
- 5. For each job, a thread is established to execute it. If multiple jobs are triggered concurrently as scheduled, the system will need some time to start the required threads, resulting in a latency of 0.1 ms in job execution.

## **13.11.6 DBMS\_SQL**

### **Related Interfaces**

**[Table 13-39](#page-564-0)** lists interfaces supported by the **DBMS\_SQL** package.

### <span id="page-564-0"></span>**Table 13-39** DBMS\_SQL

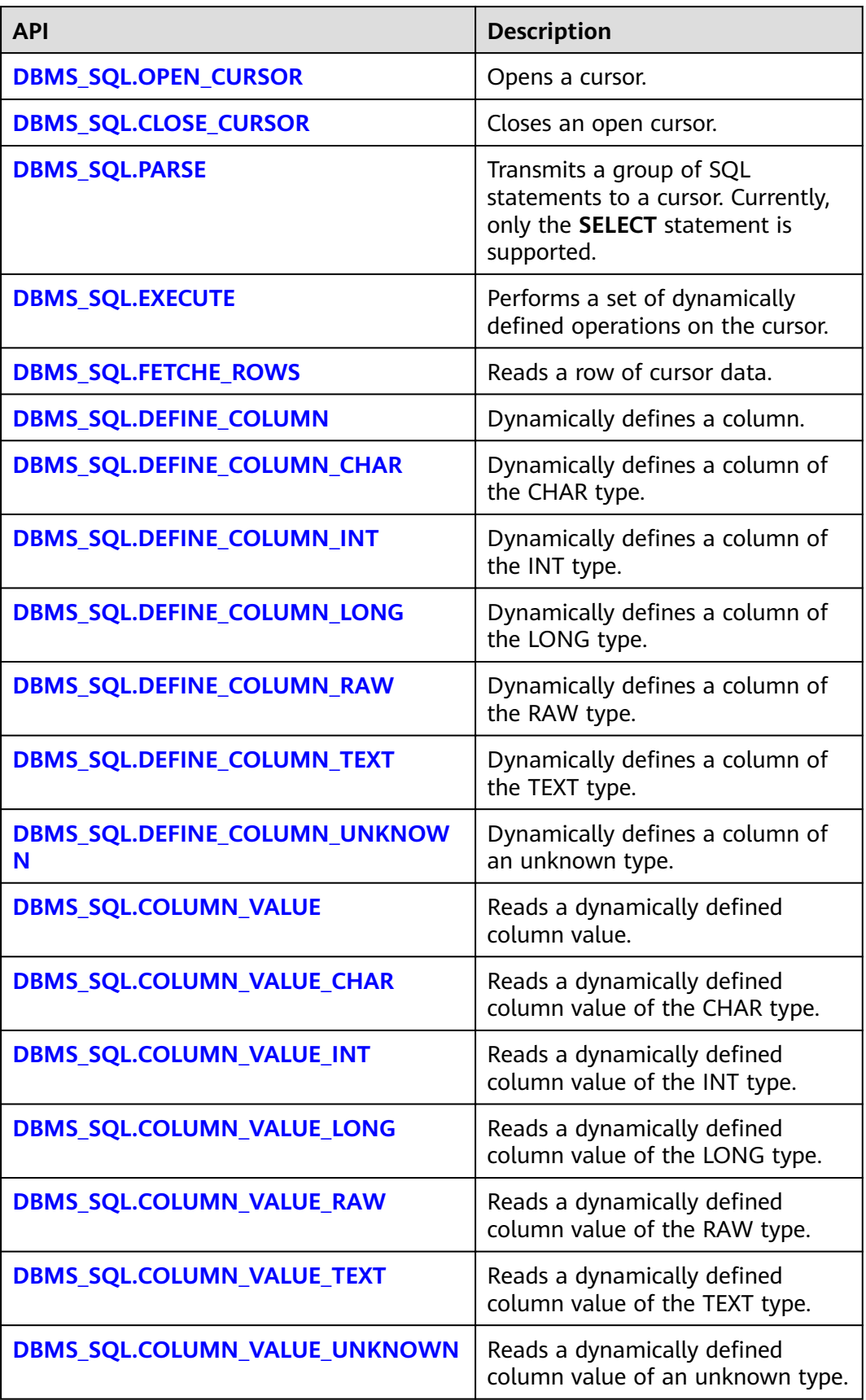

<span id="page-565-0"></span>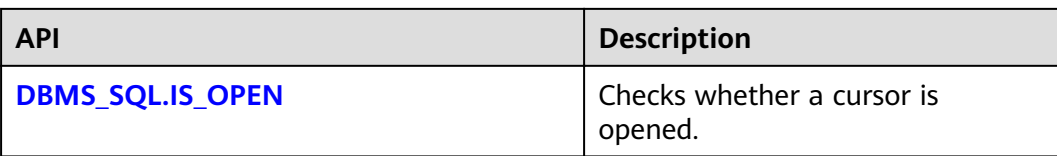

### $\Box$  Note

- You are advised to use **dbms sql.define column** and **dbms sql.column value** to define columns.
- If the size of the result set is greater than the value of work mem, the result set will be flushed to disk. The value of **work mem** must be no greater than 512 MB.
- DBMS\_SQL.OPEN\_CURSOR

This function opens a cursor and is the prerequisite for the subsequent dbms\_sql operations. This function does not transfer any parameter. It automatically generates cursor IDs in an ascending order and returns values to integer variables.

The function prototype of **DBMS\_SQL.OPEN\_CURSOR** is:

DBMS\_SQL.OPEN\_CURSOR (

) RETURN INTEGER;

DBMS\_SQL.CLOSE\_CURSOR

This function closes a cursor. It is the end of each dbms sql operation. If this function is not invoked when the stored procedure ends, the memory is still occupied by the cursor. Therefore, remember to close a cursor when you do not need to use it. If an exception occurs, the stored procedure exits but the cursor is not closed. Therefore, you are advised to include this interface in the exception handling of the stored procedure.

The function prototype of **DBMS\_SQL.CLOSE\_CURSOR** is:

DBMS\_SQL.CLOSE\_CURSOR ( cursorid IN INTEGER )

RETURN INTEGER;

**Table 13-40** DBMS\_SQL.CLOSE\_CURSOR interface parameters

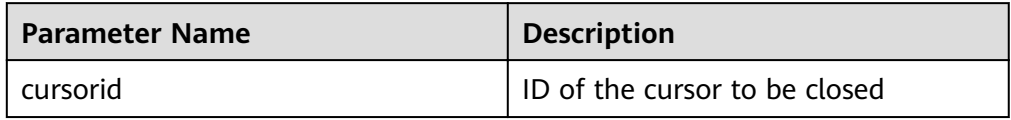

### DBMS\_SOL.PARSE

This function parses the query statement of a given cursor. The input query statement is executed immediately. Currently, only the **SELECT** query statement can be parsed. The statement parameters can be transferred only through the TEXT type. The length cannot exceed 1 GB.

```
The function prototype of DBMS_SQL.PARSE is:
DBMS_SQL.PARSE (
cursorid IN INTEGER.
query_string IN TEXT,
label IN INTEGER
)
RETURN BOOLEAN;
```

| <b>Parameter Name</b> | <b>Description</b>                                          |
|-----------------------|-------------------------------------------------------------|
| cursorid              | ID of the cursor whose query<br>statement is parsed         |
| query_string          | Query statements to be parsed                               |
| language_flag         | Version language number. Currently,<br>only 1 is supported. |

<span id="page-566-0"></span>**Table 13-41** DBMS\_SQL.PARSE interface parameters

### DBMS\_SQL.EXECUTE

This function executes a given cursor. This function receives a cursor ID. The obtained data after is used for subsequent operations. Currently, only the **SELECT** query statement can be executed.

```
The function prototype of DBMS_SQL.EXECUTE is:
DBMS_SQL.EXECUTE(
cursorid IN INTEGER,
)
RETURN INTEGER;
```
**Table 13-42** DBMS\_SQL.EXECUTE interface parameters

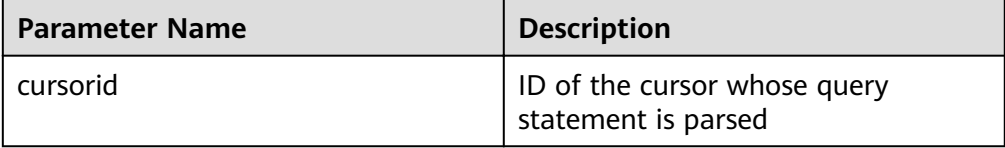

### DBMS\_SQL.FETCHE\_ROWS

This function returns the number of data rows that meet query conditions. Each time the interface is executed, the system obtains a set of new rows until all data is read.

```
The function prototype of DBMS_SQL.FETCHE_ROWS is:
DBMS_SQL.FETCHE_ROWS(
cursorid IN INTEGER,
)
```
RETURN INTEGER;

**Table 13-43** DBMS\_SQL.FETCH\_ROWS interface parameters

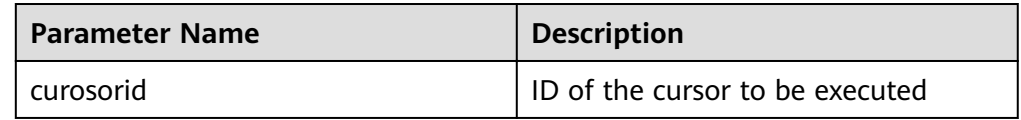

### DBMS\_SQL.DEFINE\_COLUMN

This function defines columns returned from a given cursor and can be used only for the cursors defined by **SELECT**. The defined columns are identified by the relative positions in the query list. The data type of the input variable determines the column type.

The function prototype of **DBMS\_SQL.DEFINE\_COLUMN** is: DBMS\_SQL.DEFINE\_COLUMN( cursorid IN INTEGER,

<span id="page-567-0"></span>position IN INTEGER, column\_ref IN ANYELEMENT, column\_size IN INTEGER default 1024 )

RETURN INTEGER;

**Table 13-44** DBMS\_SQL.DEFINE\_COLUMN interface parameters

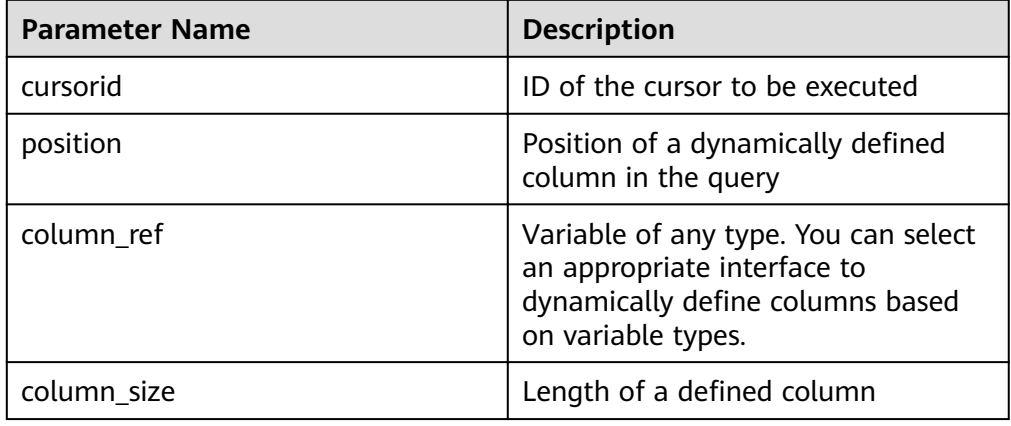

### ● DBMS\_SQL.DEFINE\_COLUMN\_CHAR

This function defines columns of the CHAR type returned from a given cursor and can be used only for the cursors defined by **SELECT**. The defined columns are identified by the relative positions in the query list. The data type of the input variable determines the column type.

The function prototype of **DBMS\_SQL.DEFINE\_COLUMN\_CHAR** is: DBMS\_SQL.DEFINE\_COLUMN\_CHAR( cursorid IN INTEGER, position IN INTEGER, column IN TEXT, column\_size IN INTEGER )

RETURN INTEGER;

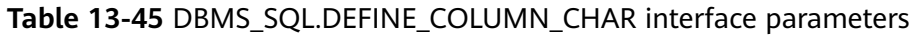

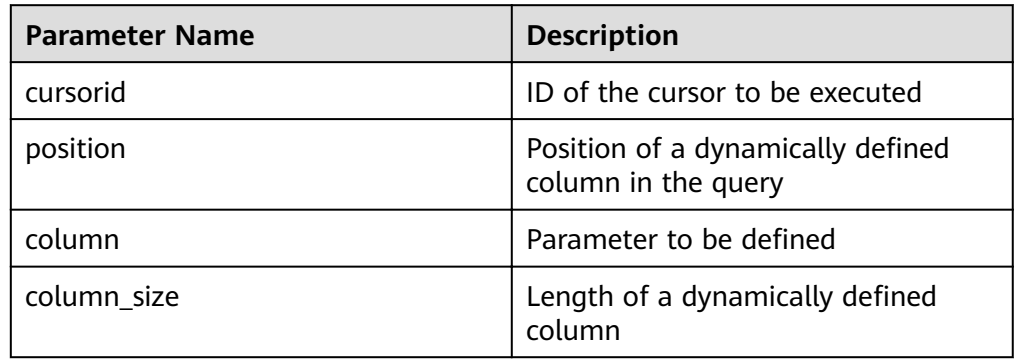

### ● DBMS\_SQL.DEFINE\_COLUMN\_INT

This function defines columns of the INT type returned from a given cursor and can be used only for the cursors defined by **SELECT**. The defined columns are identified by the relative positions in the query list. The data type of the input variable determines the column type.

The function prototype of **DBMS\_SQL.DEFINE\_COLUMN\_INT** is:

<span id="page-568-0"></span>DBMS\_SQL.DEFINE\_COLUMN\_INT( cursorid IN INTEGER, position IN INTEGER ) RETURN INTEGER;

**Table 13-46** DBMS\_SQL.DEFINE\_COLUMN\_INT interface parameters

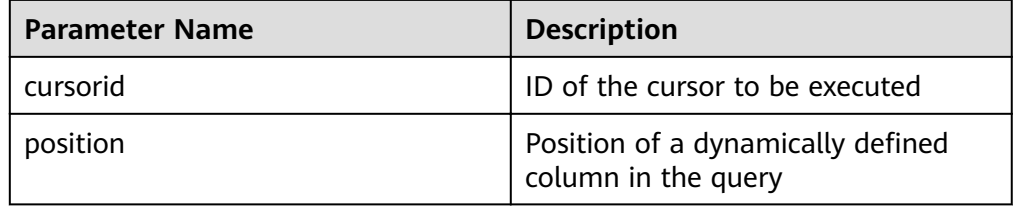

### DBMS\_SQL.DEFINE\_COLUMN\_LONG

This function defines columns of a long type (not LONG) returned from a given cursor and can be used only for the cursors defined by **SELECT**. The defined columns are identified by the relative positions in the query list. The data type of the input variable determines the column type. The maximum size of a long column is 1 GB.

The function prototype of **DBMS\_SQL.DEFINE\_COLUMN\_LONG** is: DBMS\_SQL.DEFINE\_COLUMN\_LONG( cursorid IN INTEGER, position IN INTEGER ) RETURN INTEGER;

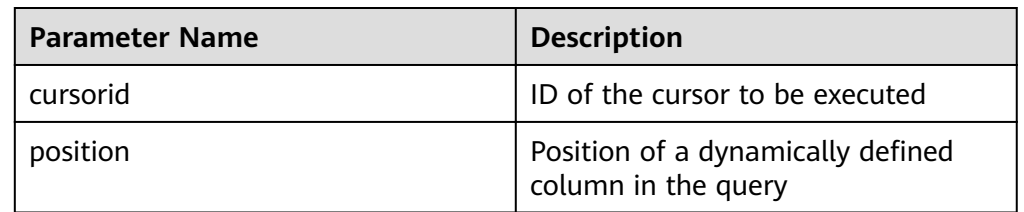

### **Table 13-47** DBMS\_SQL.DEFINE\_COLUMN\_LONG interface parameters

### DBMS\_SQL.DEFINE\_COLUMN\_RAW

This function defines columns of the RAW type returned from a given cursor and can be used only for the cursors defined by **SELECT**. The defined columns are identified by the relative positions in the query list. The data type of the input variable determines the column type.

The function prototype of **DBMS\_SQL.DEFINE\_COLUMN\_RAW** is: DBMS\_SQL.DEFINE\_COLUMN\_RAW( cursorid IN INTEGER, position IN INTEGER, column IN BYTEA, column\_size IN INTEGER ) RETURN INTEGER;

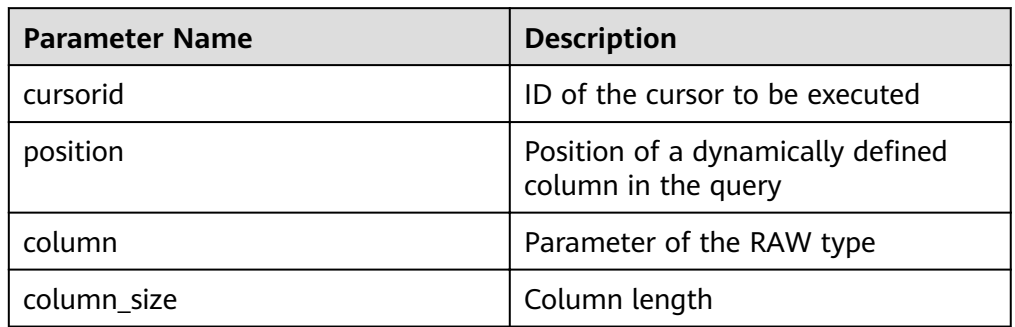

#### <span id="page-569-0"></span>**Table 13-48** DBMS\_SQL.DEFINE\_COLUMN\_RAW interface parameters

### DBMS\_SQL.DEFINE\_COLUMN\_TEXT

This function defines columns of the TEXT type returned from a given cursor and can be used only for the cursors defined by **SELECT**. The defined columns are identified by the relative positions in the query list. The data type of the input variable determines the column type.

The function prototype of **DBMS\_SQL.DEFINE\_COLUMN\_TEXT** is:

DBMS\_SQL.DEFINE\_COLUMN\_CHAR( cursorid IN INTEGER, position IN INTEGER, max\_size IN INTEGER )

RETURN INTEGER;

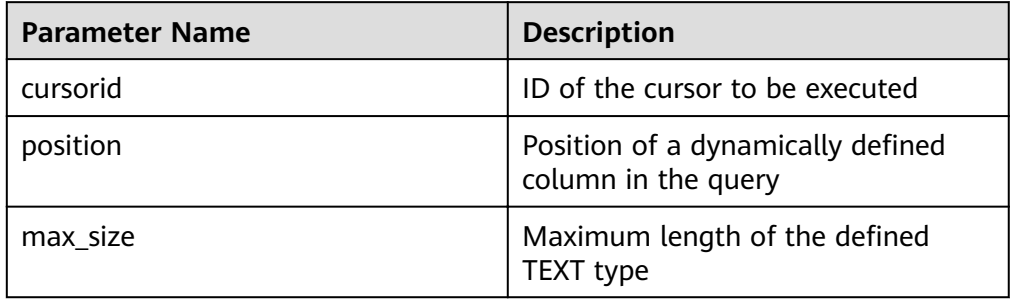

### **Table 13-49** DBMS\_SQL.DEFINE\_COLUMN\_TEXT interface parameters

### • DBMS\_SQL.DEFINE\_COLUMN\_UNKNOWN

This function processes columns of unknown data types returned from a given cursor and is used only for the system to report an error and exist when the type cannot be identified.

The function prototype of **DBMS\_SQL.DEFINE\_COLUMN\_UNKNOWN** is: DBMS\_SQL.DEFINE\_COLUMN\_CHAR( cursorid IN INTEGER,<br>position IN INTEGER. IN INTEGER. column IN TEXT )

RETURN INTEGER;

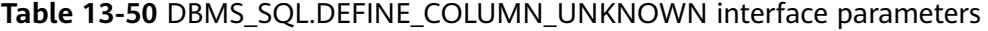

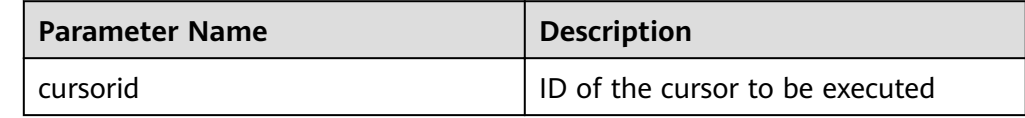

<span id="page-570-0"></span>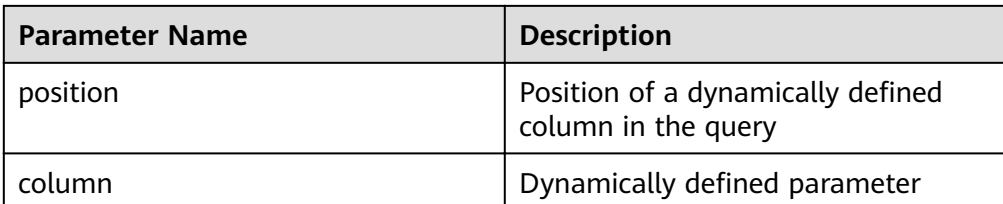

### ● DBMS\_SQL.COLUMN\_VALUE

This function returns the cursor element value specified by a cursor and accesses the data obtained by DBMS\_SQL.FETCH\_ROWS.

```
The function prototype of DBMS_SQL.COLUMN_VALUE is:
DBMS_SQL.COLUMN_VALUE(
cursorid IN INTEGER,<br>position IN INTEGER.
              IN INTEGER,
column_value INOUT ANYELEMENT
)
RETURN ANYELEMENT;
```
#### **Table 13-51** DBMS\_SQL.COLUMN\_VALUE interface parameters

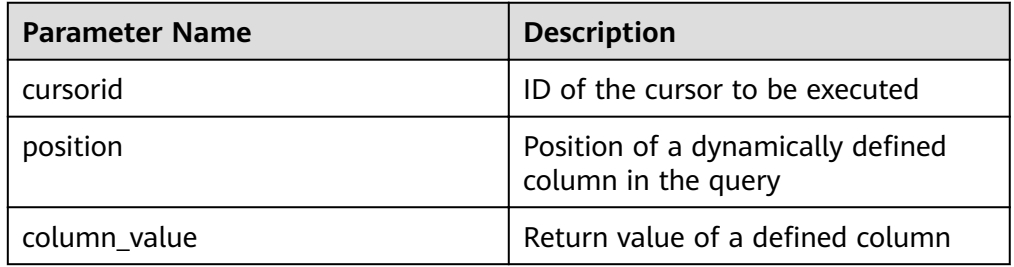

### • DBMS\_SQL.COLUMN\_VALUE\_CHAR

This function returns the value of the CHAR type in a specified position of a cursor and accesses the data obtained by DBMS\_SQL.FETCH\_ROWS.

The function prototype of **DBMS\_SQL.COLUMN\_VALUE\_CHAR** is: DBMS\_SQL.COLUMN\_VALUE\_CHAR( IN INTEGER, position in interestive<br>position IN INTEGER,<br>column value INOUT CHA column\_value INOUT CHARACTER,<br>err\_num INOUT NUMERIC defa INOUT NUMERIC default 0, actual\_length INOUT INTEGER default 1024 ) RETURN RECORD;

**Table 13-52** DBMS\_SQL.COLUMN\_VALUE\_CHAR interface parameters

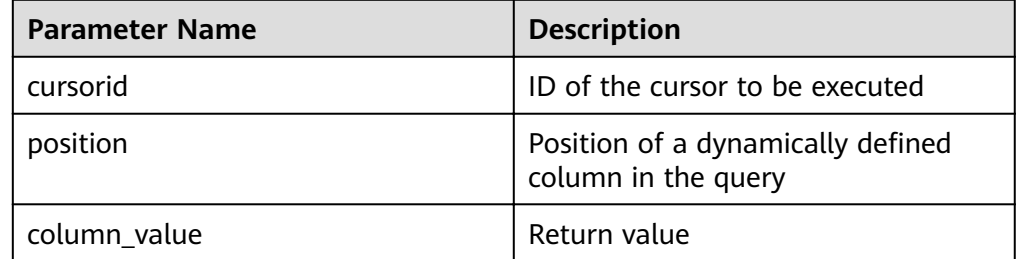

<span id="page-571-0"></span>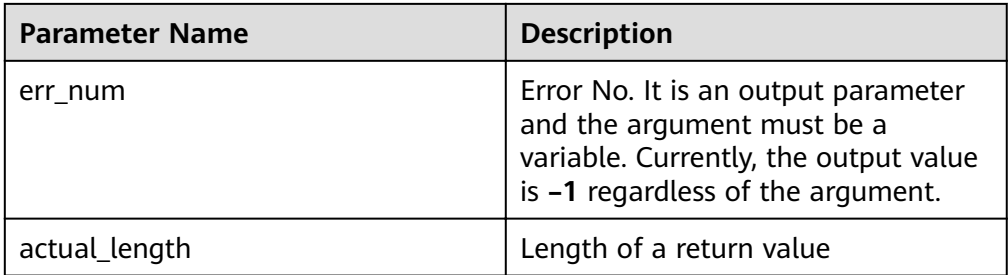

### ● DBMS\_SQL.COLUMN\_VALUE\_INT

This function returns the value of the INT type in a specified position of a cursor and accesses the data obtained by DBMS\_SQL.FETCH\_ROWS. The function prototype of **DBMS\_SQL.COLUMN\_VALUE\_INT** is: DBMS\_SQL.COLUMN

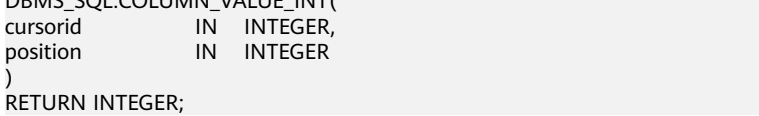

### **Table 13-53** DBMS\_SQL.COLUMN\_VALUE\_INT interface parameters

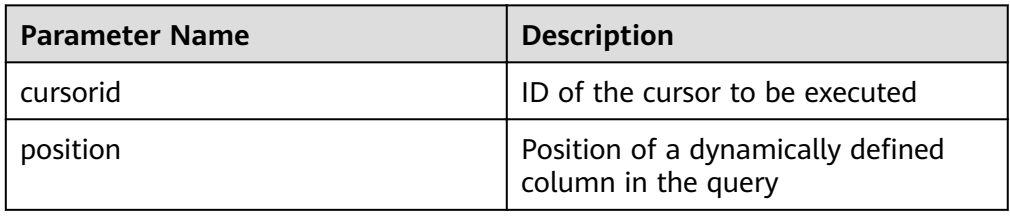

### DBMS\_SQL.COLUMN\_VALUE\_LONG

This function returns the value of a long type (not LONG or BIGINT) in a specified position of a cursor and accesses the data obtained by DBMS\_SQL.FETCH\_ROWS.

The function prototype of **DBMS\_SQL.COLUMN\_VALUE\_LONG** is: DBMS\_SOL.COLUMN\_VALUE\_LONG(

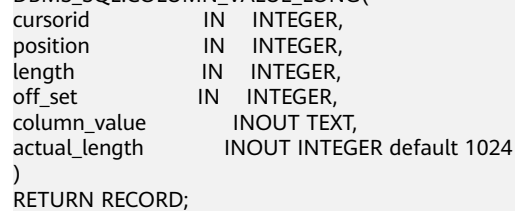

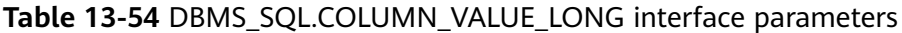

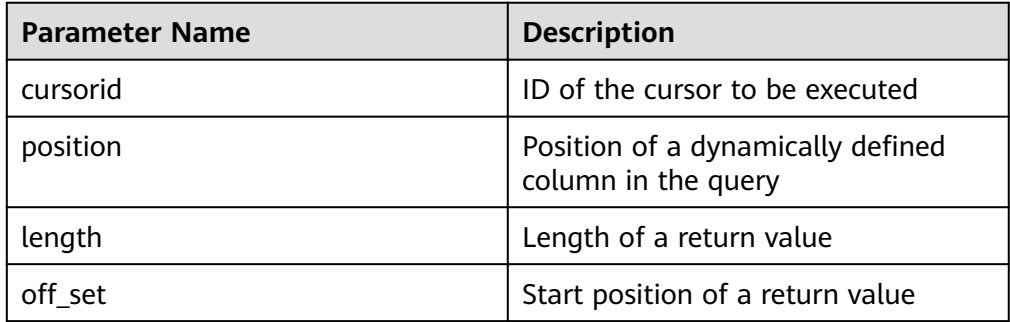

<span id="page-572-0"></span>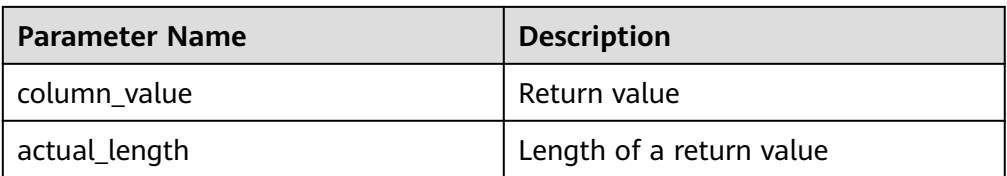

#### DBMS\_SQL.COLUMN\_VALUE\_RAW

This function returns the value of the RAW type in a specified position of a cursor and accesses the data obtained by DBMS\_SQL.FETCH\_ROWS.

The function prototype of **DBMS\_SQL.COLUMN\_VALUE\_RAW** is: DBMS\_SQL.COLUMN\_VALUE\_RAW( cursorid IN INTEGER,<br>position IN INTEGER, IN INTEGER,<br>INOUT BYTEA, column\_value err\_num INOUT NUMERIC default 0, actual\_length INOUT INTEGER default 1024 ) RETURN RECORD;

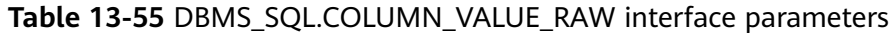

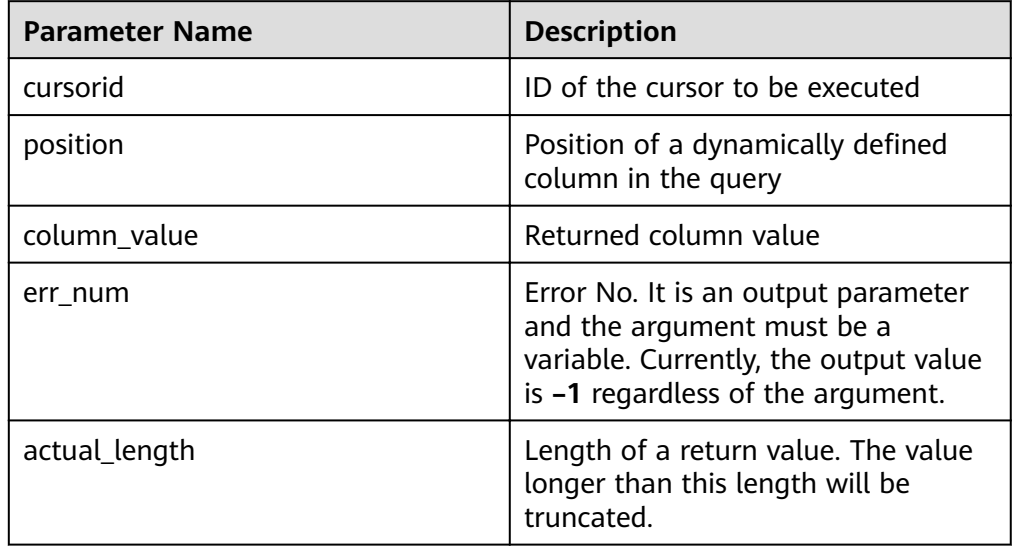

### DBMS\_SQL.COLUMN\_VALUE\_TEXT

This function returns the value of the TEXT type in a specified position of a cursor and accesses the data obtained by DBMS\_SQL.FETCH\_ROWS.

The function prototype of **DBMS\_SQL.COLUMN\_VALUE\_TEXT** is: DBMS\_SQL.COLUMN\_VALUE\_TEXT( cursorid IN INTEGER,<br>
position IN INTEGER IN INTEGER )

RETURN TEXT;

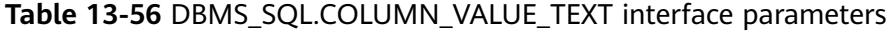

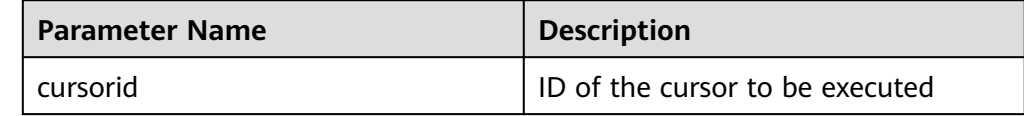

<span id="page-573-0"></span>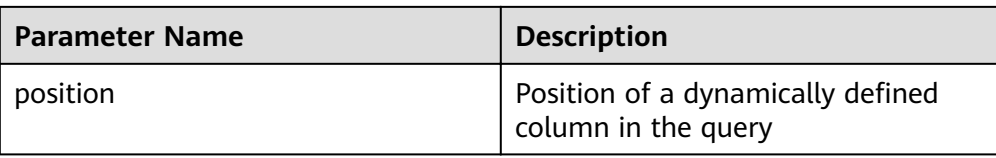

#### DBMS\_SQL.COLUMN\_VALUE\_UNKNOWN

This function returns the value of an unknown type in a specified position of a cursor. This is an error handling interface when the type is not unknown.

The function prototype of **DBMS\_SQL.COLUMN\_VALUE\_UNKNOWN** is: DBMS\_SQL.COLUMN\_VALUE\_UNKNOWN( cursorid IN INTEGER,<br>position IN INTEGER, in integer,<br>In Text COLUMN\_TYPE ) RETURN TEXT;

**Table 13-57** DBMS\_SQL.COLUMN\_VALUE\_UNKNOWN interface parameters

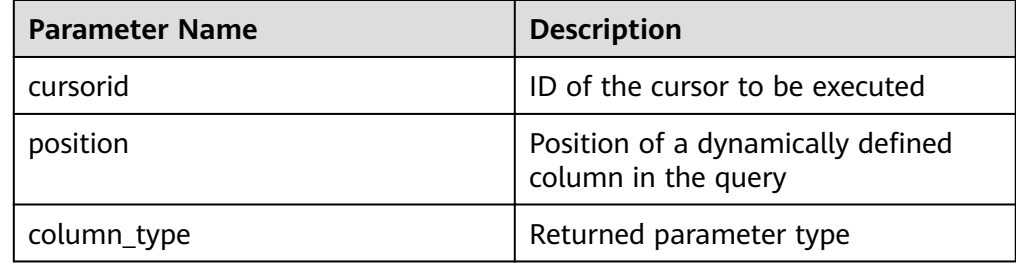

#### ● DBMS\_SQL.IS\_OPEN

This function returns the status of a cursor: **open**, **parse**, **execute**, or **fin**. The value is **TRUE**. If the status is unknown, an error is reported. In other cases, the value is **FALSE**.

```
The function prototype of DBMS_SQL.IS_OPEN is:
DBMS_SQL.IS_OPEN(
cursorid IN INTEGER
)
RETURN BOOLEAN;
```
**Table 13-58** DBMS\_SQL.IS\_OPEN interface parameters

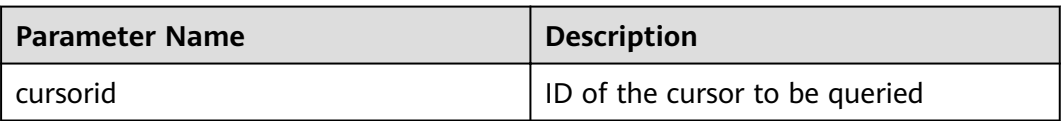

### **Examples**

-- Perform operations on RAW data in a stored procedure. create or replace procedure pro\_dbms\_sql\_all\_02(in\_raw raw,v\_in int,v\_offset int) as cursorid int; v\_id int; v\_info bytea :=1; query varchar(2000); execute\_ret int;

```
define column ret raw bytea :='1';
define_column_ret int;
begin
drop table if exists pro_dbms_sql_all_tb1_02 ;
create table pro_dbms_sql_all_tb1_02(a int ,b blob);
insert into pro_dbms_sql_all_tb1_02 values(1,HEXTORAW('DEADBEEE'));
insert into pro_dbms_sql_all_tb1_02 values(2,in_raw);
query := 'select * from pro_dbms_sql_all_tb1_02 order by 1';
-- Open a cursor.
cursorid := dbms_sql.open_cursor();
-- Compile the cursor.
dbms_sql.parse(cursorid, query, 1);
-- Define a column.
define column_ret:= dbms_sql.define_column(cursorid,1,v_id);
define_column_ret_raw:= dbms_sql.define_column_raw(cursorid,2,v_info,10);
-- Execute the cursor.
execute_ret := dbms_sql.execute(cursorid);
loop 
exit when (dbms_sql.fetch_rows(cursorid) <= 0);
-- Obtain values.
dbms_sql.column_value(cursorid,1,v_id);
dbms_sql.column_value_raw(cursorid,2,v_info,v_in,v_offset);
-- Output the result.
dbms_output.put_line('id:'|| v_id || ' info:' || v_info);
end loop;
-- Close the cursor.
dbms_sql.close_cursor(cursorid);
end;
/
.<br>-- Invoke the stored procedure.
call pro_dbms_sql_all_02(HEXTORAW('DEADBEEF'),0,1);
-- Delete the stored procedure.
DROP PROCEDURE pro_dbms_sql_all_02;
```
# **13.12 Debugging**

### **Syntax**

RAISE has the following five syntax formats:

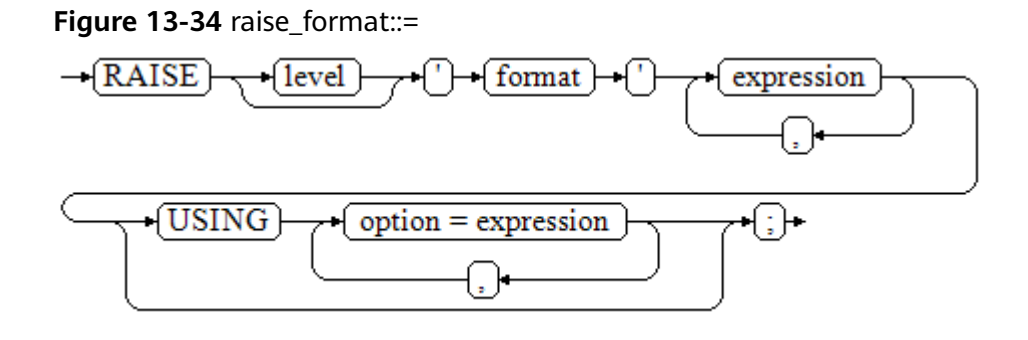

**Figure 13-35** raise\_condition::=

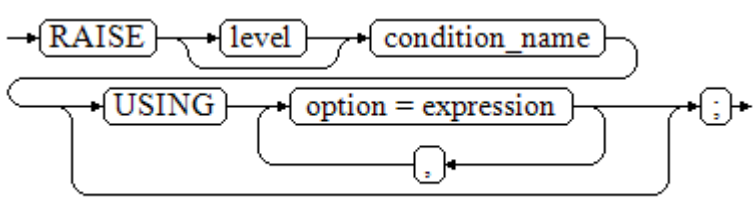

**Figure 13-36** raise sqlstate::=

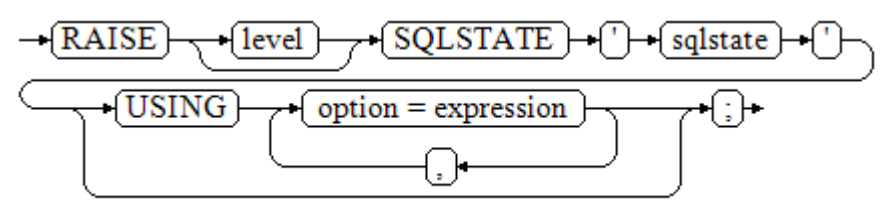

**Figure 13-37** raise\_option::=

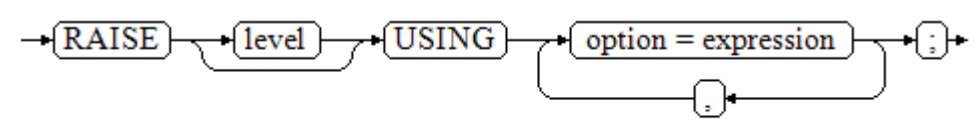

**Figure 13-38** raise::=

 $\left\{$  RAISE  $\right\}$ 

Parameter description:

- The level option is used to specify the error level, that is, **DEBUG**, **LOG**, **INFO**, **NOTICE**, **WARNING**, or **EXCEPTION** (default). **EXCEPTION** throws an error that normally terminates the current transaction and the others only generate information at their levels. The **[log\\_min\\_messages](#page-890-0)** and **[client\\_min\\_messages](#page-889-0)** parameters control whether the error messages of specific levels are reported to the client and are written to the server log.
- **format**: specifies the error message text to be reported, a format character string. The format character string can be appended with an expression for insertion to the message text. In a format character string, **%** is replaced by the parameter value attached to format and **%%** is used to print **%**. For example:

--v\_job\_id replaces % in the character string. RAISE NOTICE 'Calling cs\_create\_job(%)',v\_job\_id;

- $option = expression: inserts additional information to an error report. The$ keyword option can be **MESSAGE**, **DETAIL**, **HINT**, or **ERRCODE**, and each expression can be any character string.
	- MESSAGE: specifies the error message text. This option cannot be used in a RAISE statement that contains a format character string in front of USING.
	- DETAIL: specifies detailed information of an error.
	- HINT: prints hint information.
	- **ERRCODE**: designates an error code (SQLSTATE) to a report. A condition name or a five-character SQLSTATE error code can be used.
- condition, name: specifies the condition name corresponding to the error code.
- sqlstate: specifies the error code.
If neither a condition name nor an **SQLSTATE** is designated in a **RAISE EXCEPTION** command, the **RAISE EXCEPTION (P0001)** is used by default. If no message text is designated, the condition name or SQLSTATE is used as the message text by default.

#### **NOTICE**

If the **SQLSTATE** designates an error code, the error code is not limited to a defined error code. It can be any error code containing five digits or ASCII uppercase rather than **00000**. Do not use an error code ended with three zeros because this kind of error codes are type codes and can be captured by the whole category.

#### $\Box$  Note

The syntax described in **[Figure 13-38](#page-575-0)** does not append any parameter. This form is used only for the **EXCEPTION** statement in a **BEGIN** block so that the error can be re-processed.

#### **Examples**

```
Display error and hint information when a transaction terminates:
CREATE OR REPLACE PROCEDURE proc_raise1(user_id in integer)
AS 
BEGIN 
RAISE EXCEPTION 'Noexistence ID --> %',user_id USING HINT = 'Please check your user ID';
END; 
/
call proc_raise1(300011);
-- Execution result:
ERROR: Noexistence ID --> 300011
HINT: Please check your user ID
Two methods are available for setting SQLSTATE:
CREATE OR REPLACE PROCEDURE proc_raise2(user_id in integer)
AS 
BEGIN
RAISE 'Duplicate user ID: %',user_id USING ERRCODE = 'unique_violation'; 
END; 
/
\set VERBOSITY verbose
call proc_raise2(300011);
-- Execution result:
ERROR: Duplicate user ID: 300011
SQLSTATE: 23505
LOCATION: exec_stmt_raise, pl_exec.cpp:3482
If the main parameter is a condition name or SQLSTATE, the following applies:
RAISE division_by_zero;
RAISE SQLSTATE '22012';
For example:
CREATE OR REPLACE PROCEDURE division(div in integer, dividend in integer) 
AS 
DECLARE
```
res int; BEGIN IF dividend=0 THEN RAISE division\_by\_zero; RETURN; ELSE res := div/dividend; RAISE INFO 'division result: %', res; RETURN; END IF; END; / call division(3,0);

-- Execution result: ERROR: division\_by\_zero

Alternatively:

RAISE unique\_violation USING MESSAGE = 'Duplicate user ID: ' || user\_id;

# **14 System Catalogs and System Views**

# **14.1 Overview of System Catalogs and System Views**

System catalogs store structured metadata of GaussDB(DWS). They are the source of information used by GaussDB(DWS) to control system running and are a core component of the database system.

System views provide ways to query system catalogs and internal database status.

In separation of duty, non-administrators have no permission to view system catalogs and views. In other scenarios, system catalogs and views are either visible only to administrators or visible to all users. Some of the following system catalogs and views have marked the need of administrator permissions. They are accessible only to administrators.

You can delete and recreate the catalogs, add columns to them, and insert and update values in them, but doing so may make system information inconsistent and cause system faults. Generally, users should not modify system catalogs and system views, or rename the corresponding schemas. They are automatically maintained by the system.

#### **NOTICE**

Do not add, delete, or modify system catalogs because doing so will result in exceptions or even cluster unavailability.

# **14.2 System Catalogs**

### **14.2.1 GS\_OBSSCANINFO**

**GS\_OBSSCANINFO** defines the OBS runtime information scanned in cluster acceleration scenarios. Each record corresponds to a piece of runtime information of a foreign table on OBS in a query.

| <b>Name</b>  | <b>Type</b>   | Reference | <b>Description</b>                                            |
|--------------|---------------|-----------|---------------------------------------------------------------|
| query_id     | bigint        |           | Specifies a query ID.                                         |
| user_id      | text          |           | Specifies a database user who<br>performs queries.            |
| table_name   | text          |           | Specifies the name of a foreign<br>table on OBS.              |
| file_type    | text          |           | Specifies the format of files<br>storing the underlying data. |
| time_stamp   | time st<br>am |           | Specifies the scanning start<br>time.                         |
| actual_time  | double        |           | Specifies the scanning execution<br>time in seconds.          |
| file_scanned | bigint        |           | Specifies the number of files<br>scanned.                     |
| data_size    | double        |           | Specifies the size of data<br>scanned in bytes.               |
| billing_info | text          |           | Specifies the reserved fields.                                |

**Table 14-1** GS\_OBSSCANINFO columns

### **14.2.2 GS\_WLM\_INSTANCE\_HISTORY**

The **GS\_WLM\_INSTANCE\_HISTORY** system catalog stores information about resource usage related to CN or DN instances. Each record in the system table indicates the resource usage of an instance at a specific time point, including the memory, number of CPU cores, disk I/O, physical I/O of the process, and logical I/O of the process.

| <b>Name</b>      | Type                        | <b>Description</b>                      |
|------------------|-----------------------------|-----------------------------------------|
| instancena<br>me | text                        | Instance name                           |
| timestamp        | timestamp with<br>time zone | Timestamp                               |
| used_cpu         | int                         | CPU usage of an instance                |
| free mem         | int                         | Unused memory of an instance (unit: MB) |
| used mem         | int                         | Used memory of an instance (unit: MB)   |

**Table 14-2 GS\_WLM\_INSTANCE\_HISTORY** column

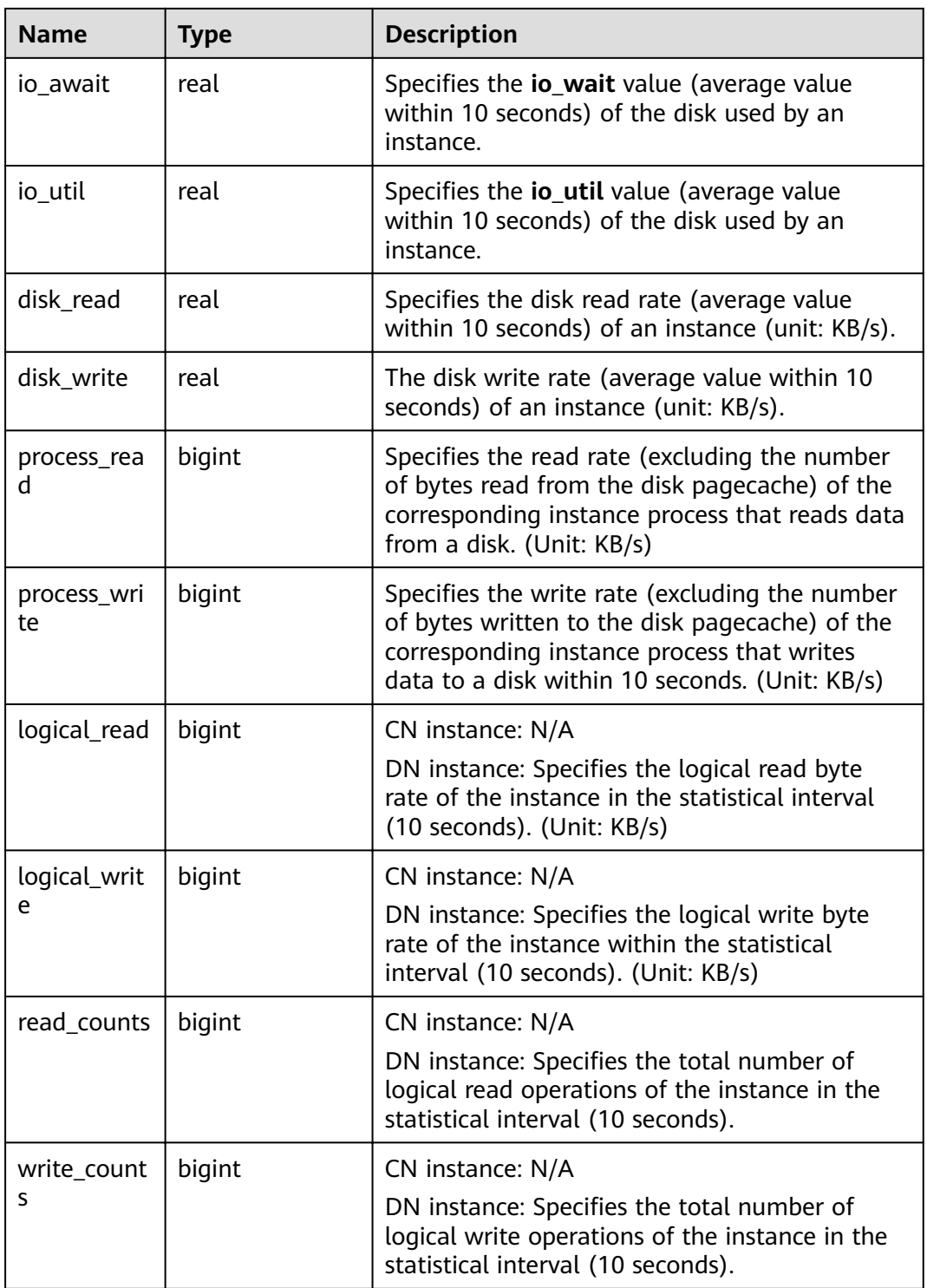

# **14.2.3 GS\_WLM\_OPERATOR\_INFO**

**GS\_WLM\_OPERATOR\_INFO** records operators of completed jobs. The data is dumped from the kernel to a system catalog.

#### $\Box$  Note

- This system catalog's schema is **dbms\_om**.
- This system catalog has a distribution column, the postgres column, in PostgreSQL databases only, not other databases.
- The **pg\_catalog** has the **GS\_WLM\_OPERATOR\_INFO** view.

**Table 14-3** GS\_WLM\_OPERATOR\_INFO columns

| Name                    | <b>Type</b>                    | <b>Description</b>                                                                                      |
|-------------------------|--------------------------------|----------------------------------------------------------------------------------------------------|
| nodename                | text                           | Name of the CN where the statement is<br>executed                                                       |
| queryid                 | bigint                         | Internal query_id used for statement<br>execution                                                       |
| pid                     | bigint                         | Thread ID of the backend                                                                                |
| plan_node_id            | integer                        | plan_node_id of the execution plan of a query                                                           |
| plan_node_nam<br>e      | text                           | Name of the operator corresponding to<br>plan_node_id                                                   |
| start_time              | timestamp<br>with time<br>zone | Time when an operator starts to process the<br>first data record                                        |
| duration                | bigint                         | Total execution time of an operator. The unit<br>is ms.                                                 |
| query_dop               | integer                        | Degree of parallelism (DOP) of the current<br>operator                                                  |
| estimated rows          | bigint                         | Number of rows estimated by the optimizer                                                               |
| tuple_processed         | bigint                         | Number of elements returned by the current<br>operator                                                  |
| min_peak_mem<br>ory     | integer                        | Minimum peak memory used by the current<br>operator on all DNs. The unit is MB.                         |
| max_peak_me<br>mory     | integer                        | Maximum peak memory used by the current<br>operator on all DNs. The unit is MB.                         |
| average_peak_<br>memory | integer                        | Average peak memory used by the current<br>operator on all DNs. The unit is MB.                         |
| memory_skew_<br>percent | integer                        | Memory usage skew of the current operator<br>among DNs                                                  |
| min_spill_size          | integer                        | Minimum spilled data among all DNs when a<br>spill occurs. The unit is MB. The default value<br>$is0$ . |

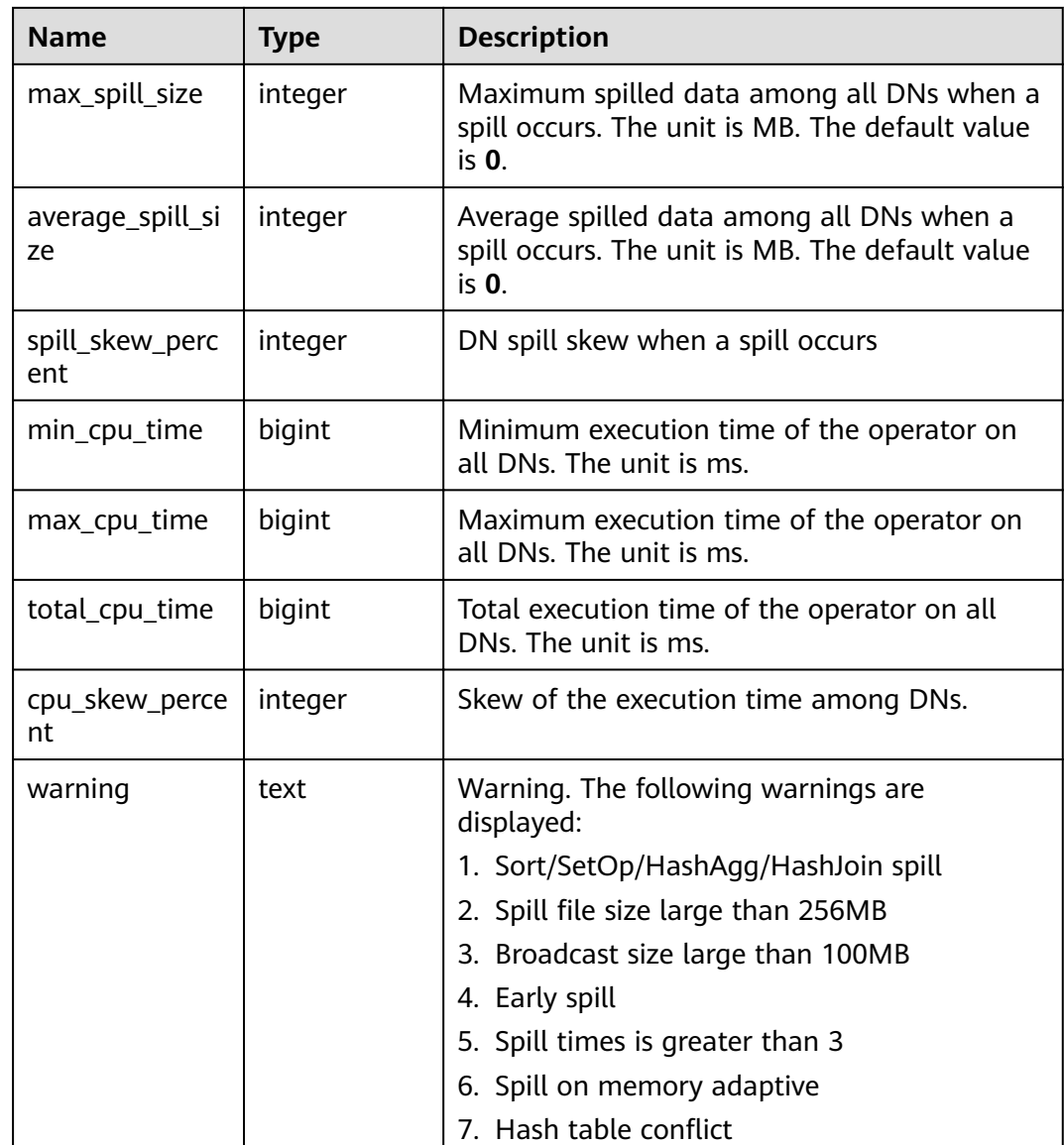

## **14.2.4 GS\_WLM\_SESSION\_INFO**

**GS\_WLM\_SESSION\_INFO** records load management information about a completed job executed on all CNs. The data is dumped from the kernel to a system catalog.

#### $\Box$  Note

- This system catalog's schema is **dbms\_om**.
- This system catalog has a distribution column, the postgres column, in PostgreSQL databases only, not other databases.
- The **pg\_catalog** has the **GS\_WLM\_SESSION\_INFO** view.

# **14.2.5 GS\_WLM\_USER\_RESOURCE\_HISTORY**

The **GS\_WLM\_USER\_RESOURCE\_HISTORY** system table stores information about resources used by users and is valid only on CNs. Each record in the system table

indicates the resource usage of a user at a time point, including the memory, number of CPU cores, storage space, temporary space, operator flushing space, logical I/O traffic, number of logical I/O times, and logical I/O rate. The memory, CPU, and I/O monitoring items record only the resource usage of complex jobs.

Data in the **GS\_WLM\_USER\_RESOURCE\_HISTORY** system table comes from the **[PG\\_TOTAL\\_USER\\_RESOURCE\\_INFO](#page-766-0)** view.

| <b>Name</b>           | <b>Type</b>                    | <b>Description</b>                                                                                                    |
|-----------------------|--------------------------------|----------------------------------------------------------------------------------------------------|
| username              | text                           | Username                                                                                                    |
| timestam<br>р         | timestamp<br>with time<br>zone | Timestamp                                                                                                    |
| used me<br>mory       | int                            | Specifies the used memory (unit: MB)                                                                                                    |
| total_me<br>mory      | int                            | Available memory (unit: MB). 0 indicates that the<br>available memory is not limited and depends on<br>the maximum memory available in the database. |
| used_cpu              | real                           | Number of CPU cores in use                                                                                                    |
| total_cpu             | int                            | Total number of CPU cores of the Cgroup<br>associated with a user on the node                                                                        |
| used_spac<br>e        | bigint                         | Used storage space (unit: KB)                                                                                                    |
| total_spac<br>e       | bigint                         | Available storage space (unit: KB). -1 indicates that<br>the storage space is not limited.                                                           |
| used_tem<br>p_space   | bigint                         | Used temporary storage space (unit: KB)                                                                                                    |
| total_tem<br>p_space  | bigint                         | Available temporary storage space (unit: KB). -1<br>indicates that the maximum temporary storage<br>space is not limited.                            |
| used_spill<br>_space  | bigint                         | Used space of operator flushing (unit: KB)                                                                                                    |
| total_spill<br>_space | bigint                         | Available storage space for operator flushing (unit:<br>KB). The value -1 indicates that the maximum<br>operator flushing space is not limited.      |
| read_kbyt<br>es       | bigint                         | Byte traffic of read operations in a monitoring<br>period (unit: KB)                                                                                 |
| write_kby<br>tes      | bigint                         | Byte traffic of write operations in a monitoring<br>period (unit: KB)                                                                                |

**Table 14-4 GS\_WLM\_USER\_RESOURCE\_HISTORY** column

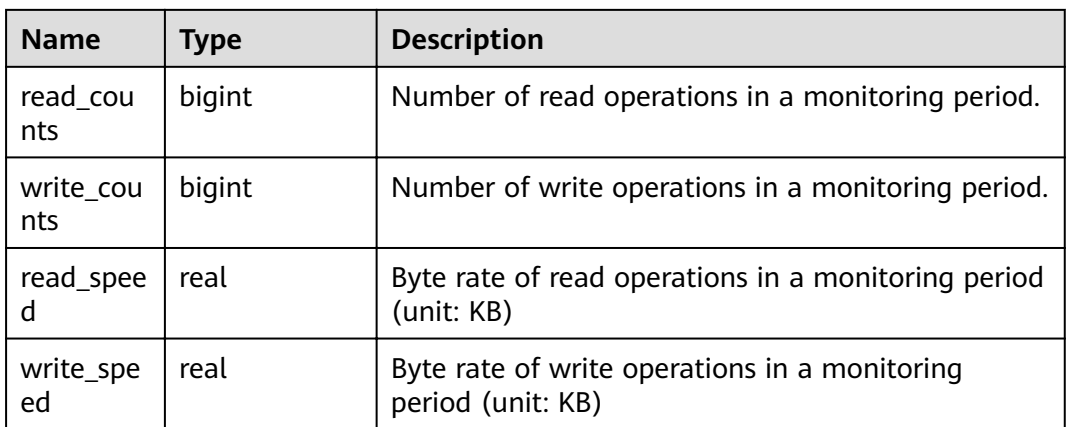

# **14.2.6 PG\_AGGREGATE**

**pg\_aggregate** records information about aggregation functions. Each entry in **pg\_aggregate** is an extension of an entry in **pg\_proc**. The **pg\_proc** entry carries the aggregate's name, input and output data types, and other information that is similar to ordinary functions.

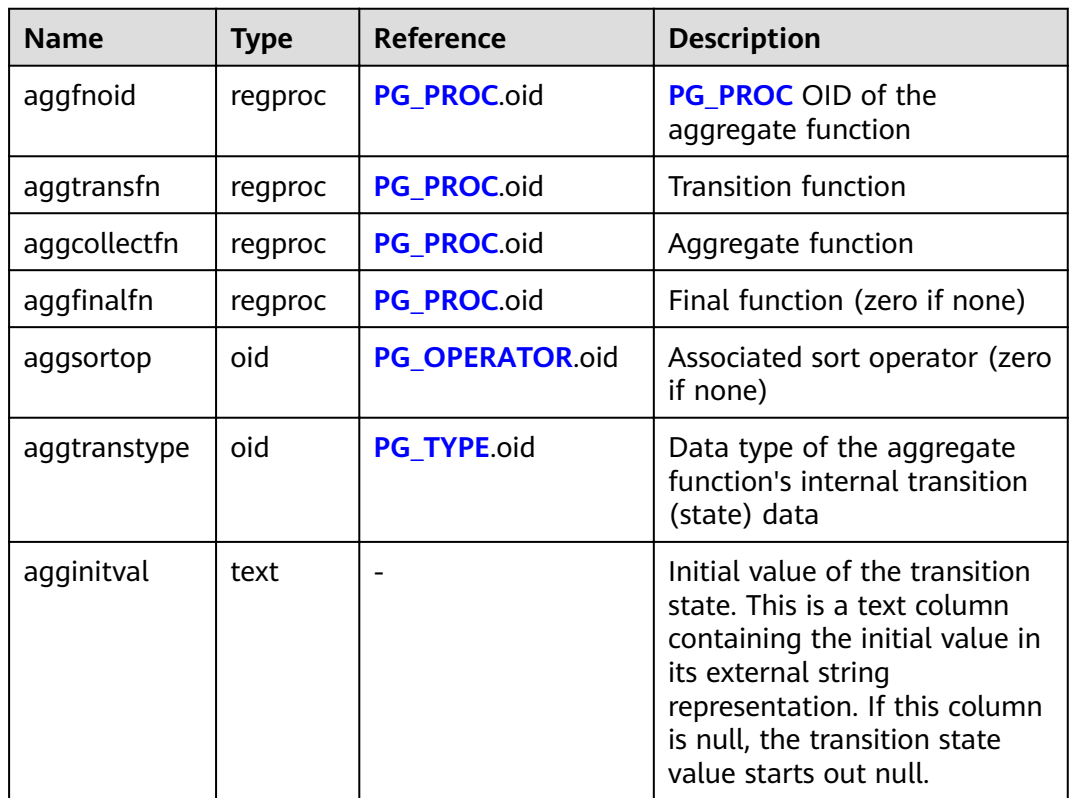

**Table 14-5** PG\_AGGREGATE columns

<span id="page-585-0"></span>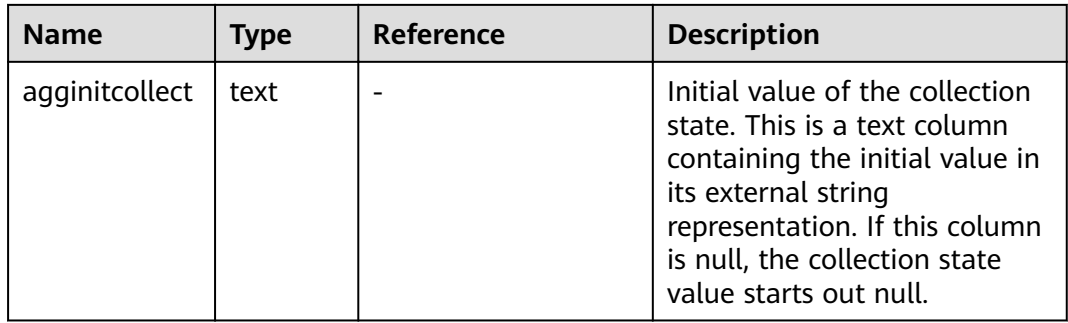

### **14.2.7 PG\_AM**

**PG\_AM** records information about index access methods. There is one row for each index access method supported by the system.

**Table 14-6** PG\_AM columns

| <b>Name</b>        | <b>Type</b> | Reference                | <b>Description</b>                                                                                                    |
|--------------------|-------------|--------------------------|----------------------------------------------------------------------------------------------------|
| oid                | oid         |                          | Row identifier (hidden attribute;<br>must be explicitly selected)                                                                        |
| amname             | name        | $\overline{\phantom{0}}$ | Name of the access method                                                                                                    |
| amstrategies       | smallint    |                          | Number of operator strategies for<br>this access method, or zero if<br>access method does not have a<br>fixed set of operator strategies |
| amsupport          | smallint    |                          | Number of support routines for<br>this access method                                                                                     |
| amcanorder         | hoolean     |                          | Whether the access method<br>supports ordered scans sorted by<br>the indexed column's value                                              |
| amcanorderbyo<br>p | boolean     |                          | Whether the access method<br>supports ordered scans sorted by<br>the result of an operator on the<br>indexed column                      |
| amcanbackward      | boolean     |                          | Whether the access method<br>supports backward scanning                                                                                  |
| amcanunique        | boolean     |                          | Whether the access method<br>supports unique indexes                                                                                     |
| amcanmulticol      | boolean     |                          | Whether the access method<br>supports multi-column indexes                                                                               |

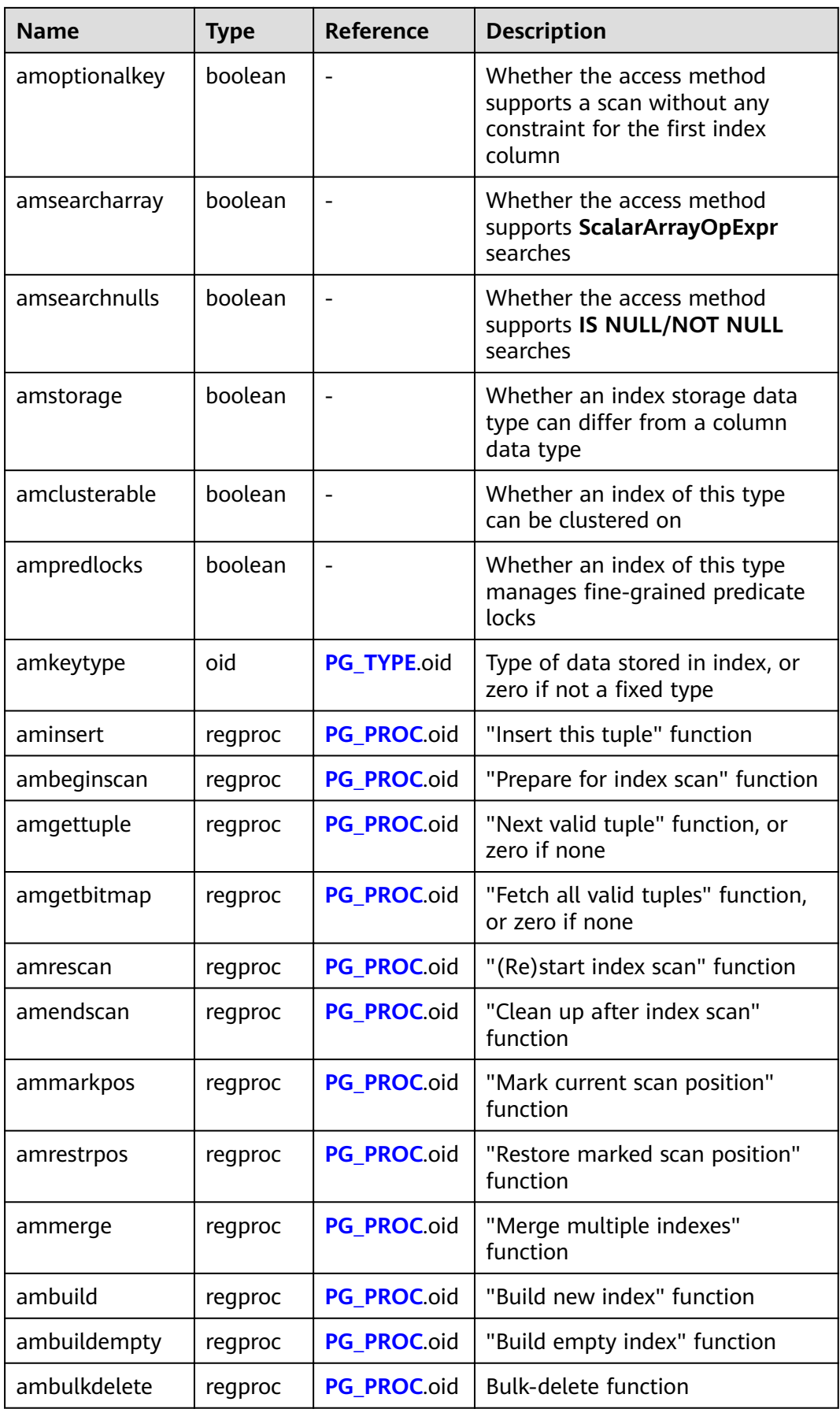

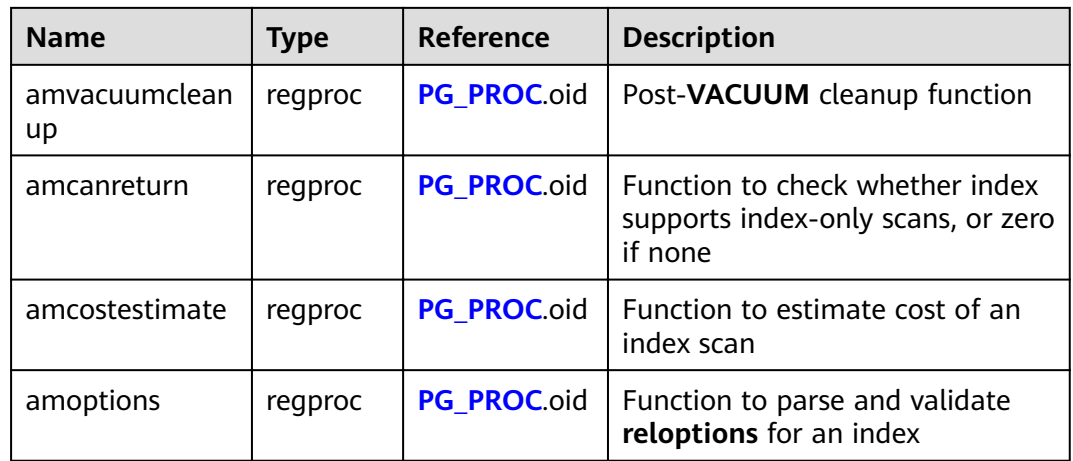

#### **14.2.8 PG\_AMOP**

**PG\_AMOP** records information about operators associated with access method operator families. There is one row for each operator that is a member of an operator family. A family member can be either a search operator or an ordering operator. An operator can appear in more than one family, but cannot appear in more than one search position nor more than one ordering position within a family.

| <b>Name</b>   | <b>Type</b> | Reference          | <b>Description</b>                                                   |
|---------------|-------------|--------------------|----------------------------------------------------------------------|
| oid           | oid         |                    | Row identifier (hidden<br>attribute; must be<br>explicitly selected) |
| amopfamily    | oid         | PG_OPFAMILY.oid    | Operator family this<br>entry is for                                 |
| amoplefttype  | oid         | PG_TYPE.oid        | Left-hand input data<br>type of operator                             |
| amoprighttype | oid         | <b>PG TYPE.oid</b> | Right-hand input data<br>type of operator                            |
| amopstrategy  | smallint    |                    | Number of operator<br>strategies                                     |
| amoppurpose   | "char"      |                    | Operator purpose, either<br>s for search or <b>o</b> for<br>ordering |
| amopopr       | oid         | PG OPERATOR.oid    | OID of the operator                                                  |
| amopmethod    | oid         | PG AM.oid          | Index access method the<br>operator family is for                    |

**Table 14-7** PG\_AMOP columns

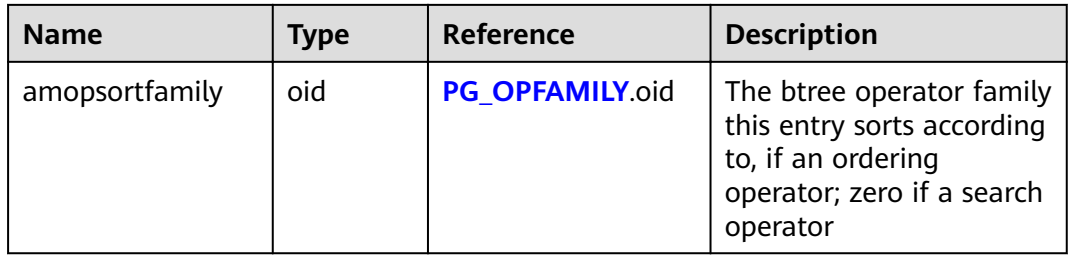

A "search" operator entry indicates that an index of this operator family can be searched to find all rows satisfying WHERE indexed\_column operator constant. Obviously, such an operator must return a Boolean value, and its left-hand input type must match the index's column data type.

An "ordering" operator entry indicates that an index of this operator family can be scanned to return rows in the order represented by **ORDER BY indexed\_column operator constant**. Such an operator could return any sortable data type, though again its left-hand input type must match the index's column data type. The exact semantics of the **ORDER BY** are specified by the **amopsortfamily** column, which must reference a btree operator family for the operator's result type.

### **14.2.9 PG\_AMPROC**

**PG\_AMPROC** records information about the support procedures associated with the access method operator families. There is one row for each support procedure belonging to an operator family.

| <b>Name</b>         | <b>Type</b> | <b>Reference</b>   | <b>Description</b>                                                   |
|---------------------|-------------|--------------------|----------------------------------------------------------------------|
| oid                 | oid         |                    | Row identifier (hidden<br>attribute; must be explicitly<br>selected) |
| amprocfamily        | oid         | PG OPFAMILY.oid    | Operator family this entry is for                                    |
| amproclefttype      | oid         | PG TYPE oid        | Left-hand input data type of<br>associated operator                  |
| amprocrightty<br>рe | oid         | PG TYPE oid        | Right-hand input data type of<br>associated operator                 |
| amprocnum           | smallin     |                    | Support procedure number                                             |
| amproc              | regproc     | <b>PG PROC.oid</b> | OID of the procedure                                                 |

**Table 14-8** PG\_AMPROC columns

The usual interpretation of the **amproclefttype** and **amprocrighttype** columns is that they identify the left and right input types of the operator(s) that a particular support procedure supports. For some access methods these match the input data type(s) of the support procedure itself, for others not. There is a notion of

"default" support procedures for an index, which are those with **amproclefttype** and **amprocrighttype** both equal to the index opclass's **opcintype**.

#### **14.2.10 PG\_ATTRDEF**

**PG\_ATTRDEF** stores default values of columns.

| <b>Name</b> | <b>Type</b>  | <b>Description</b>                                            |
|-------------|--------------|---------------------------------------------------------------|
| adrelid     | oid          | Table to which the column belongs                             |
| adnum       | smallint     | Number of the column                                          |
| adbin       | pq_node_tree | Internal representation of the default<br>value of the column |
| adsrc       | text         | Internal representation of the readable<br>default value      |

**Table 14-9** PG\_ATTRDEF columns

## **14.2.11 PG\_ATTRIBUTE**

**PG\_ATTRIBUTE** records information about table columns.

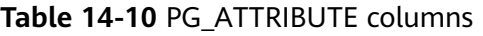

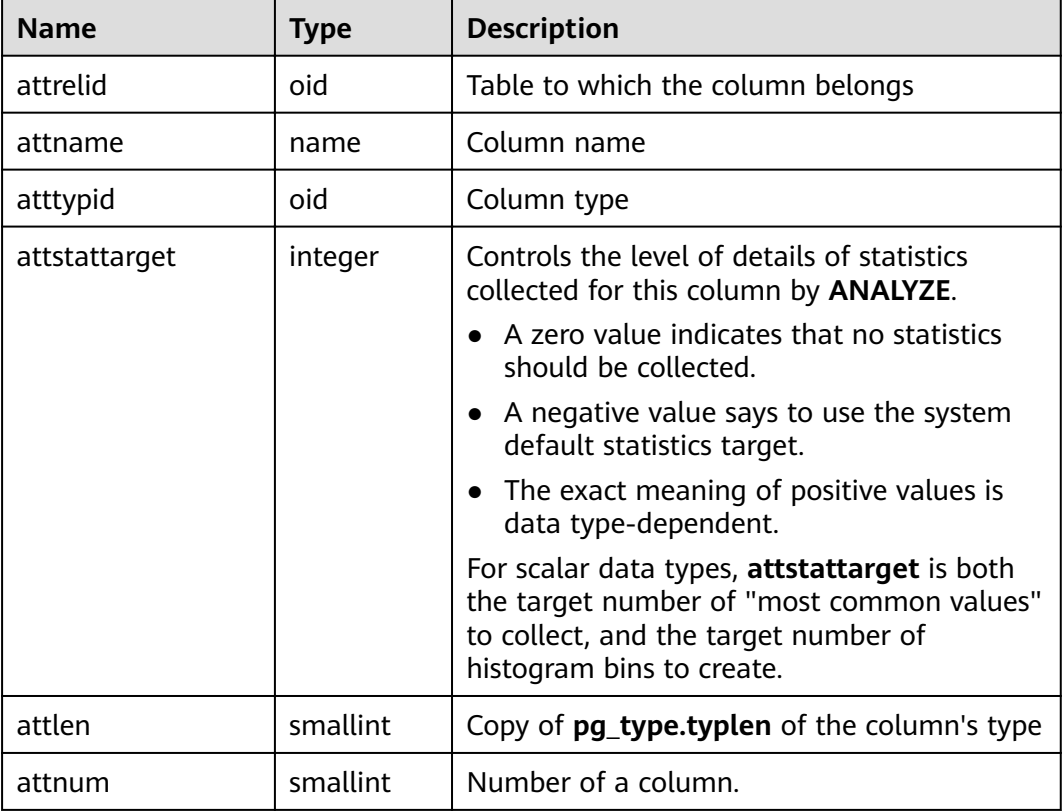

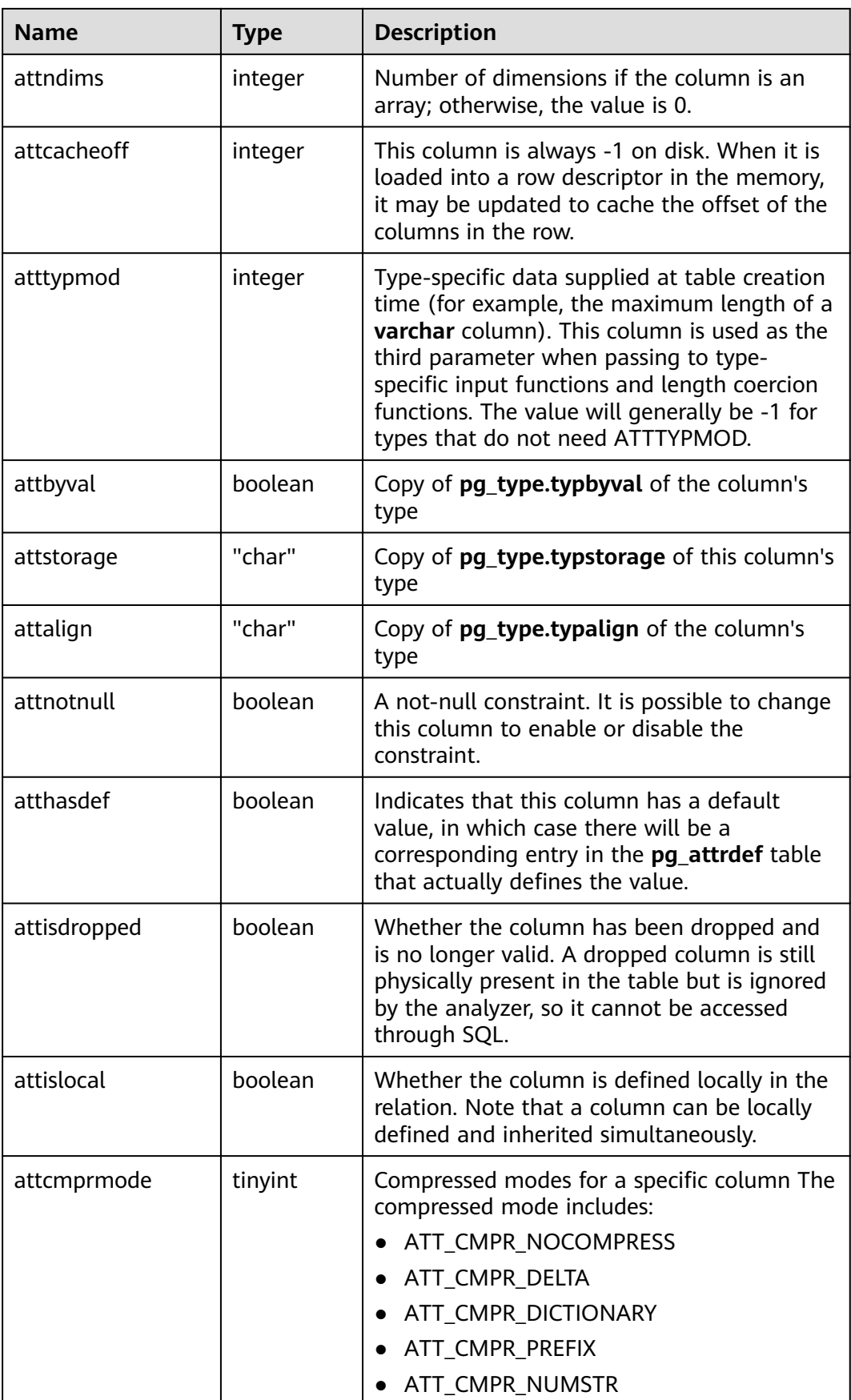

<span id="page-591-0"></span>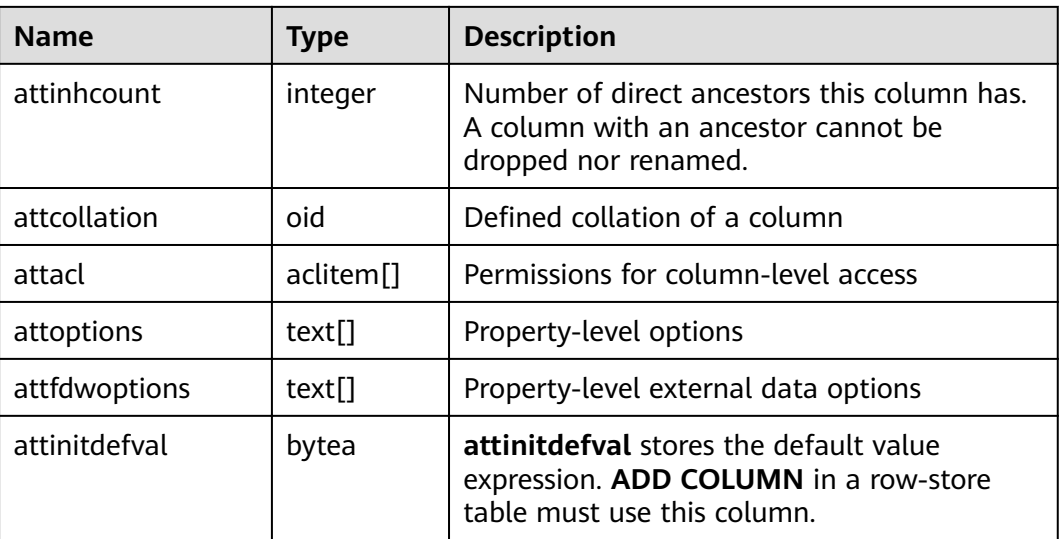

# **14.2.12 PG\_AUTHID**

**PG\_AUTHID** records information about the database authentication identifiers (roles). The concept of users is contained in that of roles. A user is actually a role whose rolcanlogin has been set. Any role, whether the rolcanlogin is set or not, can use other roles as members.

For a cluster, only one **pg\_authid** exists which is not available for every database. It is accessible only to users with system administrator rights.

| Column        | <b>Type</b> | <b>Description</b>                                                                                                    |
|---------------|-------------|----------------------------------------------------------------------------------------------------|
| oid           | oid         | Row identifier (hidden attribute; must be<br>explicitly selected)                                                                                                    |
| rolname       | name        | Role name                                                                                                    |
| rolsuper      | boolean     | Whether the role is the initial system<br>administrator with the highest permission                                                                                                 |
| rolinherit    | boolean     | Whether the role automatically inherits<br>permissions of roles it is a member of                                                                                                   |
| rolcreaterole | boolean     | Whether the role can create more roles                                                                                                    |
| rolcreatedb   | boolean     | Whether the role can create databases                                                                                                    |
| rolcatupdate  | boolean     | Whether the role can directly update system<br>catalogs. Only the initial system administrator<br>whose usesysid is 10 has this permission. It is<br>not available for other users. |

**Table 14-11** PG\_AUTHID columns

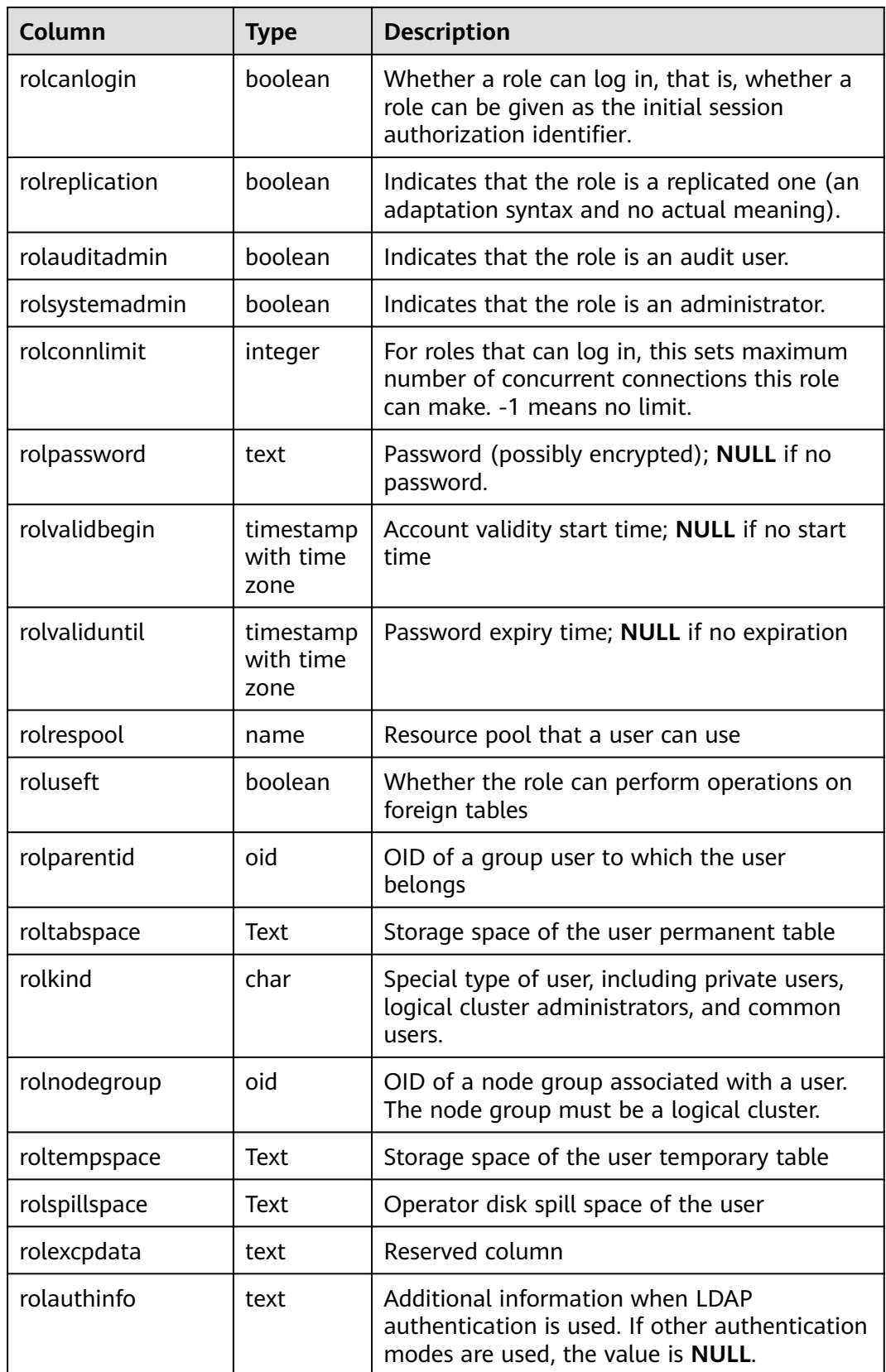

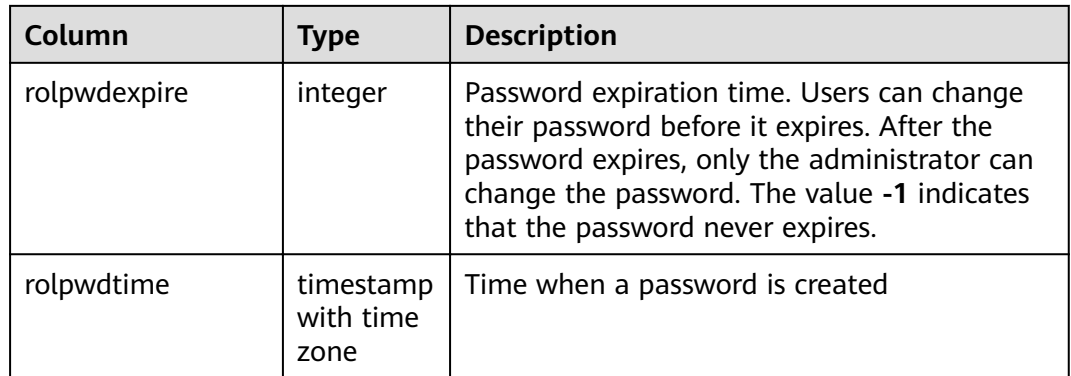

## **14.2.13 PG\_AUTH\_HISTORY**

**PG\_AUTH\_HISTORY** records the authentication history of the role. It is accessible only to users with system administrator rights.

**Table 14-12** PG\_AUTH\_HISTORY columns

| <b>Name</b>  | <b>Type</b>                 | <b>Description</b>                                                                  |
|--------------|-----------------------------|-------------------------------------------------------------------------------------|
| roloid       | oid                         | ID of the role                                                                      |
| passwordtime | timestamp with time<br>zone | Time of password creation and<br>change                                             |
| rolpassword  | text                        | Role password that is encrypted<br>using MD5 or SHA256, or that is not<br>encrypted |

## **14.2.14 PG\_AUTH\_MEMBERS**

**PG\_AUTH\_MEMBERS** records the membership relations between roles.

Table 14-13 PG AUTH\_MEMBERS columns

| <b>Name</b>  | Type    | <b>Description</b>                                           |
|--------------|---------|--------------------------------------------------------------|
| roleid       | oid     | ID of a role that has a member                               |
| member       | oid     | ID of a role that is a member of ROLEID                      |
| grantor      | oid     | ID of a role that grants this membership                     |
| admin option | boolean | Whether a member can grant membership in<br>ROLEID to others |

# <span id="page-594-0"></span>**14.2.15 PG\_CAST**

**PG\_CAST** records conversion relationships between data types.

| <b>Name</b> | <b>Type</b> | <b>Description</b>                                                                                                    |
|-------------|-------------|----------------------------------------------------------------------------------------------------|
| castsource  | oid         | OID of the source data type                                                                                                    |
| casttarget  | oid         | OID of the target data type                                                                                                    |
| castfunc    | oid         | OID of the conversion function. If the value is $0$ ,<br>no conversion function is required.                                                           |
| castcontext | "char"      | Conversion mode between the source and target<br>data types                                                                                            |
|             |             | <b>e</b> indicates that only explicit conversion can be<br>performed (using the CAST or :: syntax).                                                    |
|             |             | <i>i</i> indicates that only implicit conversion can be<br>performed.                                                                                  |
|             |             | • a indicates that both explicit and implicit<br>conversion can be performed between data<br>types.                                                    |
| castmethod  | "char"      | Conversion method                                                                                                    |
|             |             | <b>f</b> indicates that conversion is performed using<br>the specified function in the castfunc column.                                                |
|             |             | <b>b</b> indicates that binary forcible conversion<br>rather than the specified function in the<br>castfunc column is performed between data<br>types. |

**Table 14-14** PG\_CAST columns

## **14.2.16 PG\_CLASS**

**PG\_CLASS** records database objects and their relations.

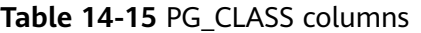

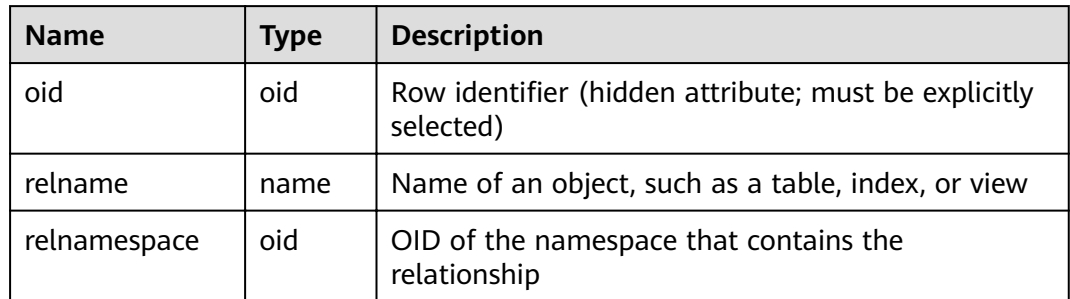

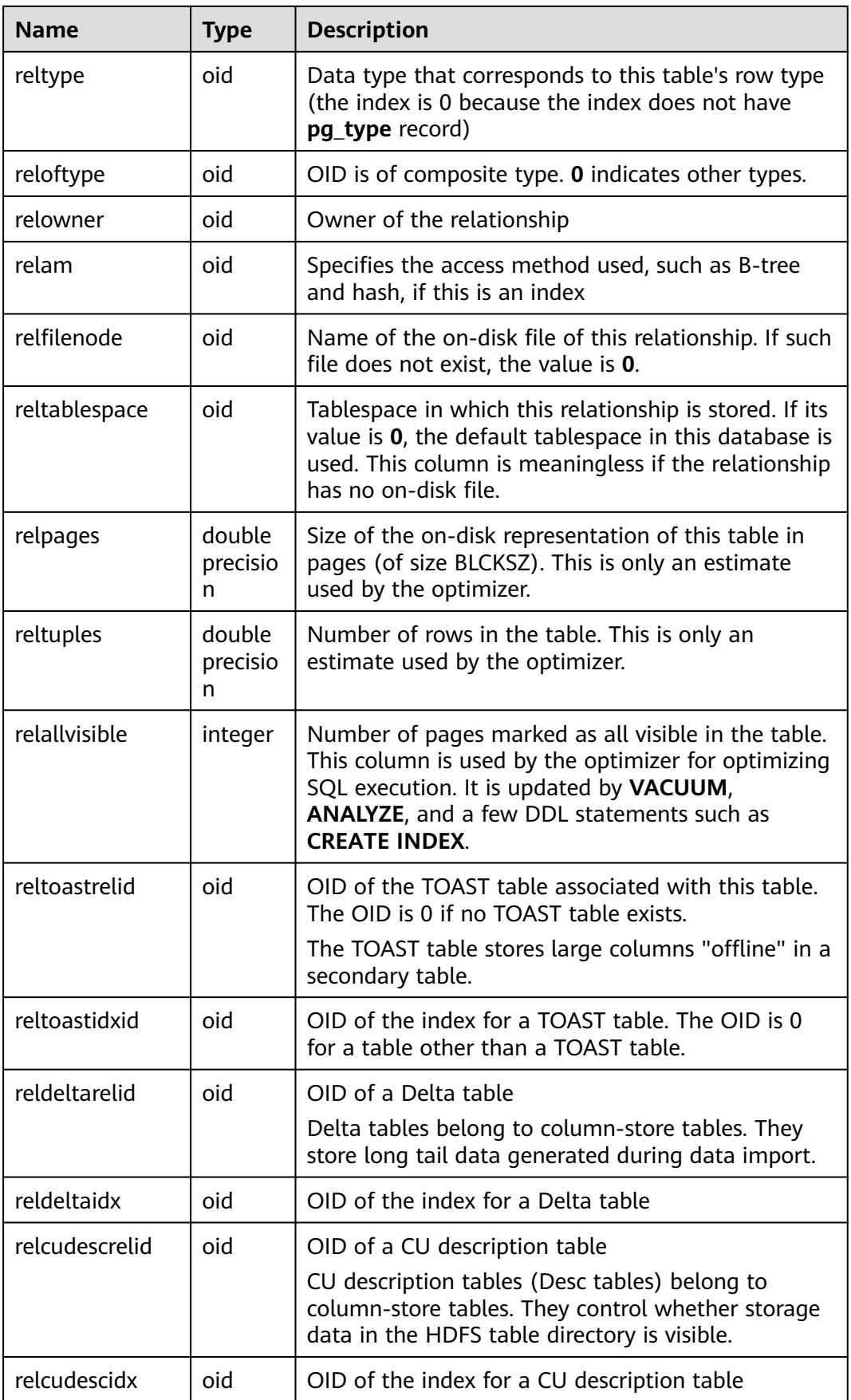

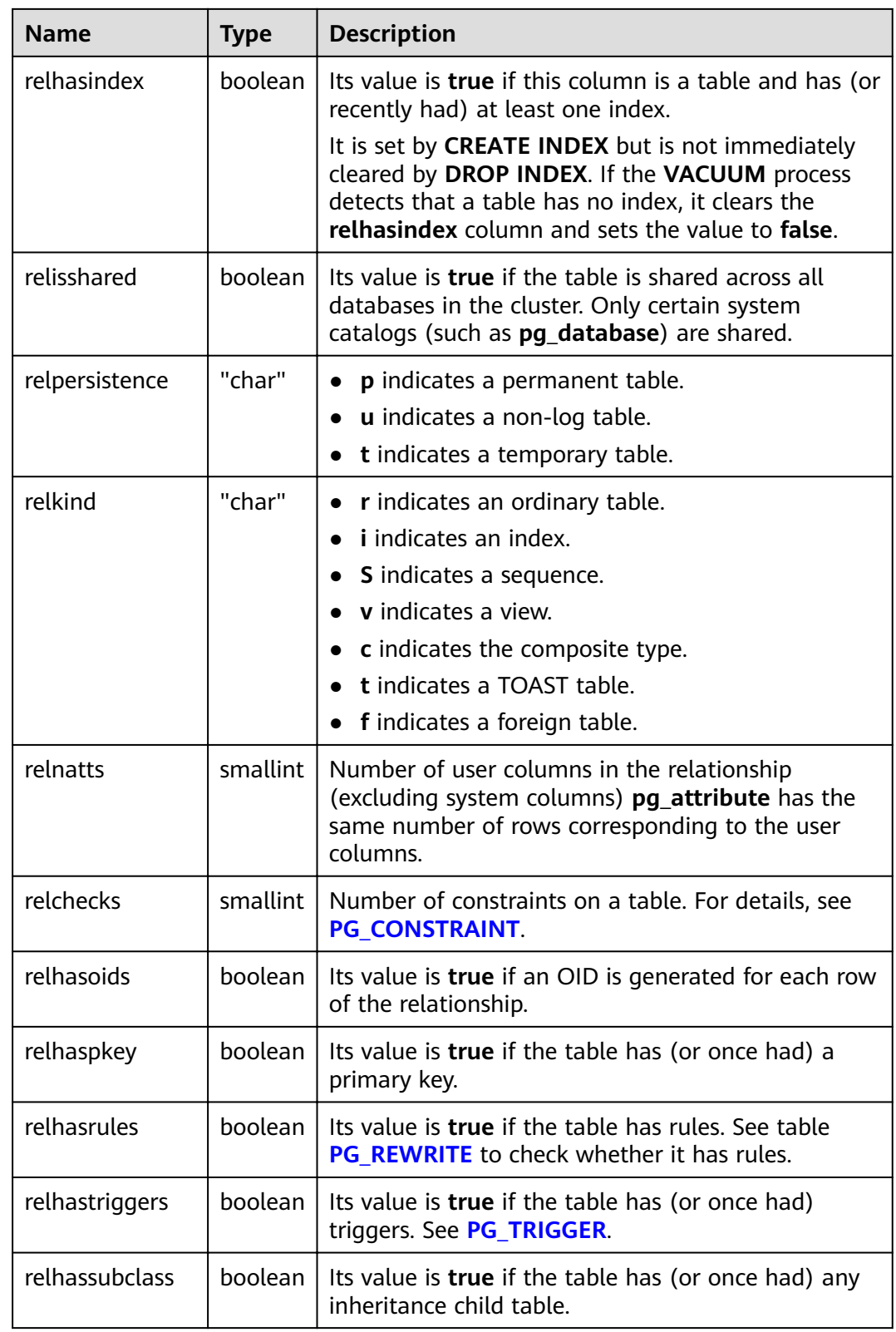

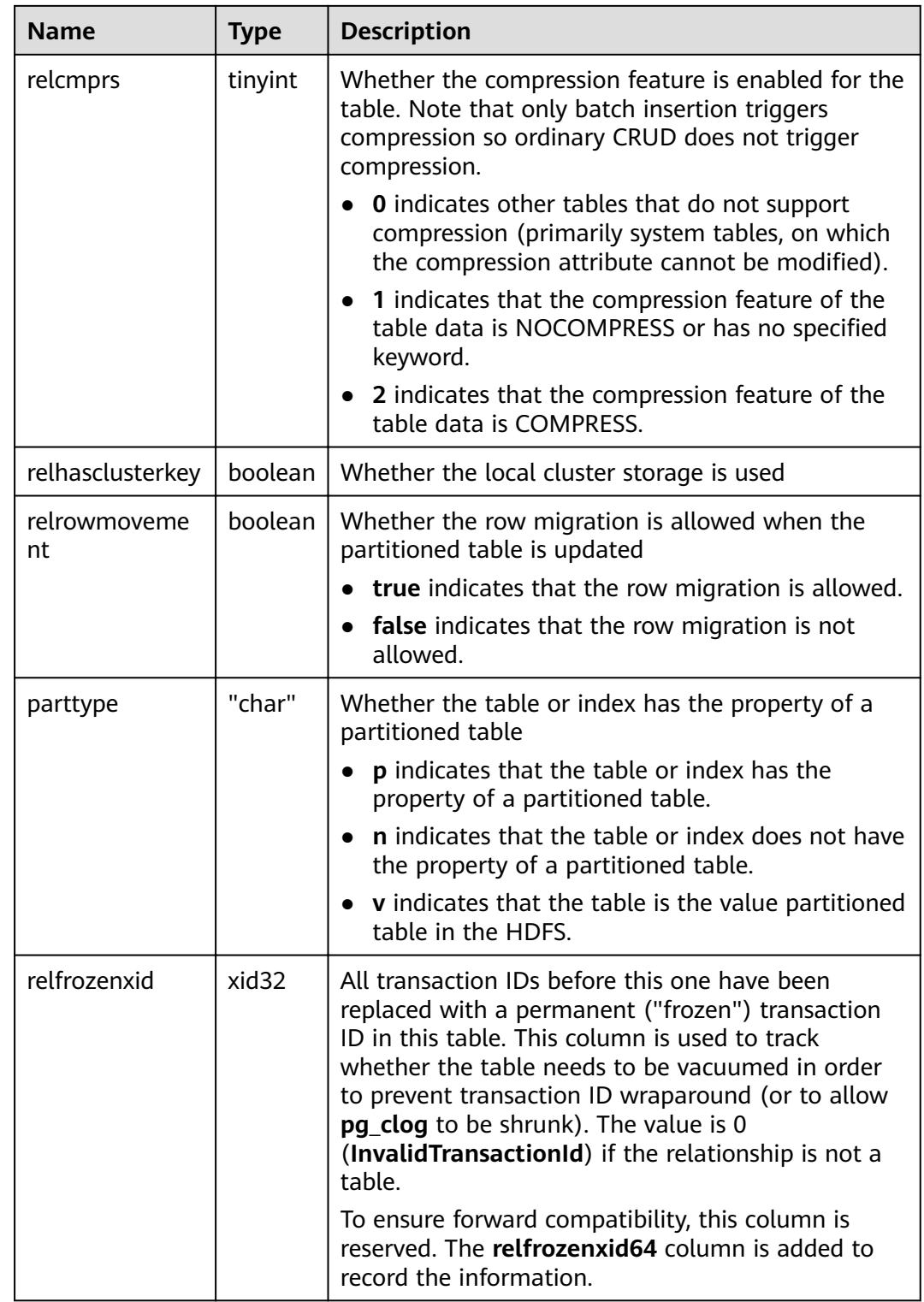

| <b>Name</b>    | <b>Type</b> | <b>Description</b>                                                                                                    |
|----------------|-------------|----------------------------------------------------------------------------------------------------|
| relacl         | aclite      | Access permissions                                                                                                    |
|                | m[]         | The command output of the query is as follows:<br>rolename=xxxx/yyyy --Assigning privileges to a role<br>$=xxxx/yyy -Assigning the permission to public$                                                                                                    |
|                |             | xxxx indicates the assigned privileges, and yyyy<br>indicates the roles that are assigned to the<br>privileges. For details about permission descriptions,<br>see Table 14-16                                                                                                    |
| reloptions     | text[]      | Access-method-specific options, as<br>"keyword=value" strings                                                                                                    |
| relfrozenxid64 | xid         | All transaction IDs before this one have been<br>replaced with a permanent ("frozen") transaction<br>ID in this table. This column is used to track<br>whether the table needs to be vacuumed in order<br>to prevent transaction ID wraparound (or to allow<br>pg_clog to be shrunk). The value is 0<br>(InvalidTransactionId) if the relationship is not a<br>table. |

**Table 14-16** Description of privileges

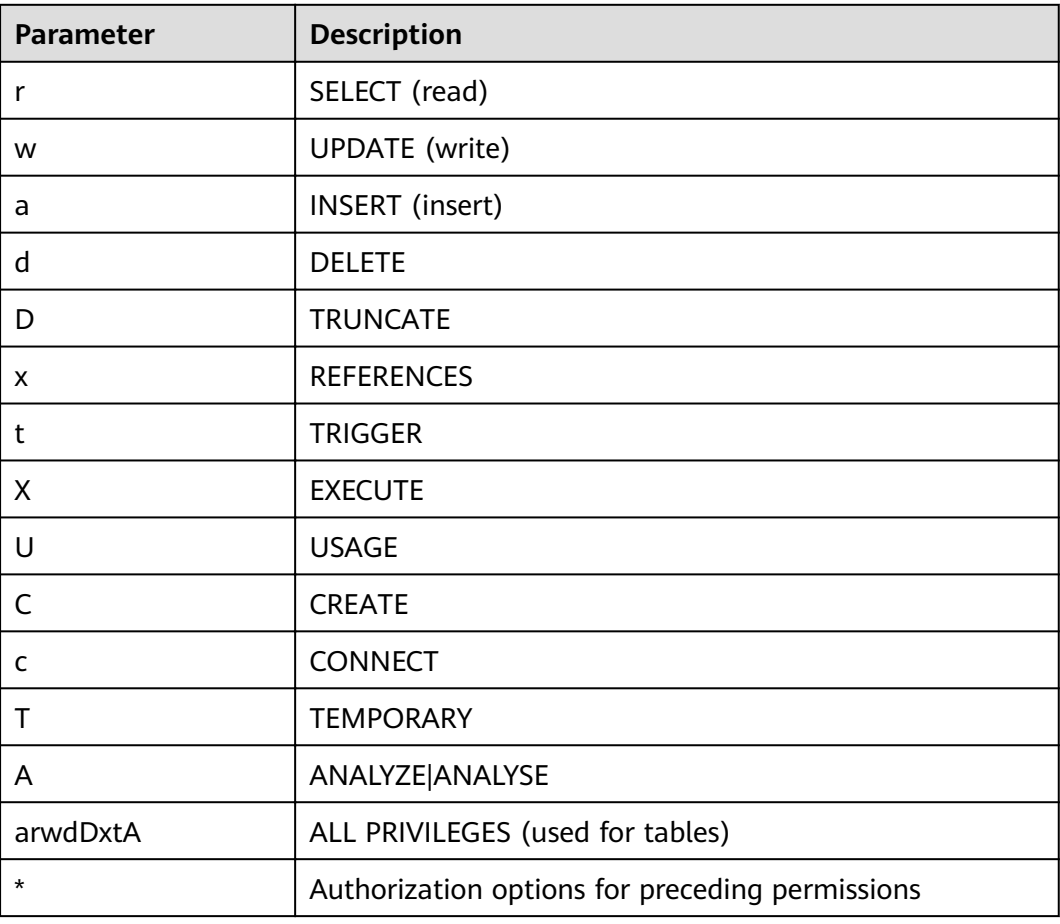

# <span id="page-599-0"></span>**14.2.17 PG\_COLLATION**

**PG\_COLLATION** records the available collations, which are essentially mappings from an SQL name to operating system locale categories.

| <b>Name</b>   | <b>Type</b> | Reference            | <b>Description</b>                                                                      |
|---------------|-------------|----------------------|-----------------------------------------------------------------------------------------|
| oid           | oid         |                      | Row identifier (hidden<br>attribute; must be explicitly<br>selected)                    |
| collname      | name        |                      | Collation name (unique per<br>namespace and encoding)                                   |
| collnamespace | oid         | PG NAMESPACE.oi<br>d | OID of the namespace that<br>contains this collation                                    |
| collowner     | oid         | PG AUTHID.oid        | Owner of the collation                                                                  |
| collencoding  | integer     |                      | Encoding in which the<br>collation is applicable, or -1 if<br>it works for any encoding |
| collcollate   | name        |                      | LC COLLATE for this<br>collation object                                                 |
| collctype     | name        |                      | <b>LC CTYPE</b> for this collation<br>object                                            |

**Table 14-17** PG\_COLLATION columns

# **14.2.18 PG\_CONSTRAINT**

**PG\_CONSTRAINT** records check, primary key, unique, and foreign key constraints on the tables.

**Table 14-18** PG\_CONSTRAINT columns

| <b>Name</b>  | <b>Type</b> | <b>Description</b>                                   |
|--------------|-------------|------------------------------------------------------|
| conname      | name        | Constraint name (not necessarily unique)             |
| connamespace | oid         | OID of the namespace that contains the<br>constraint |

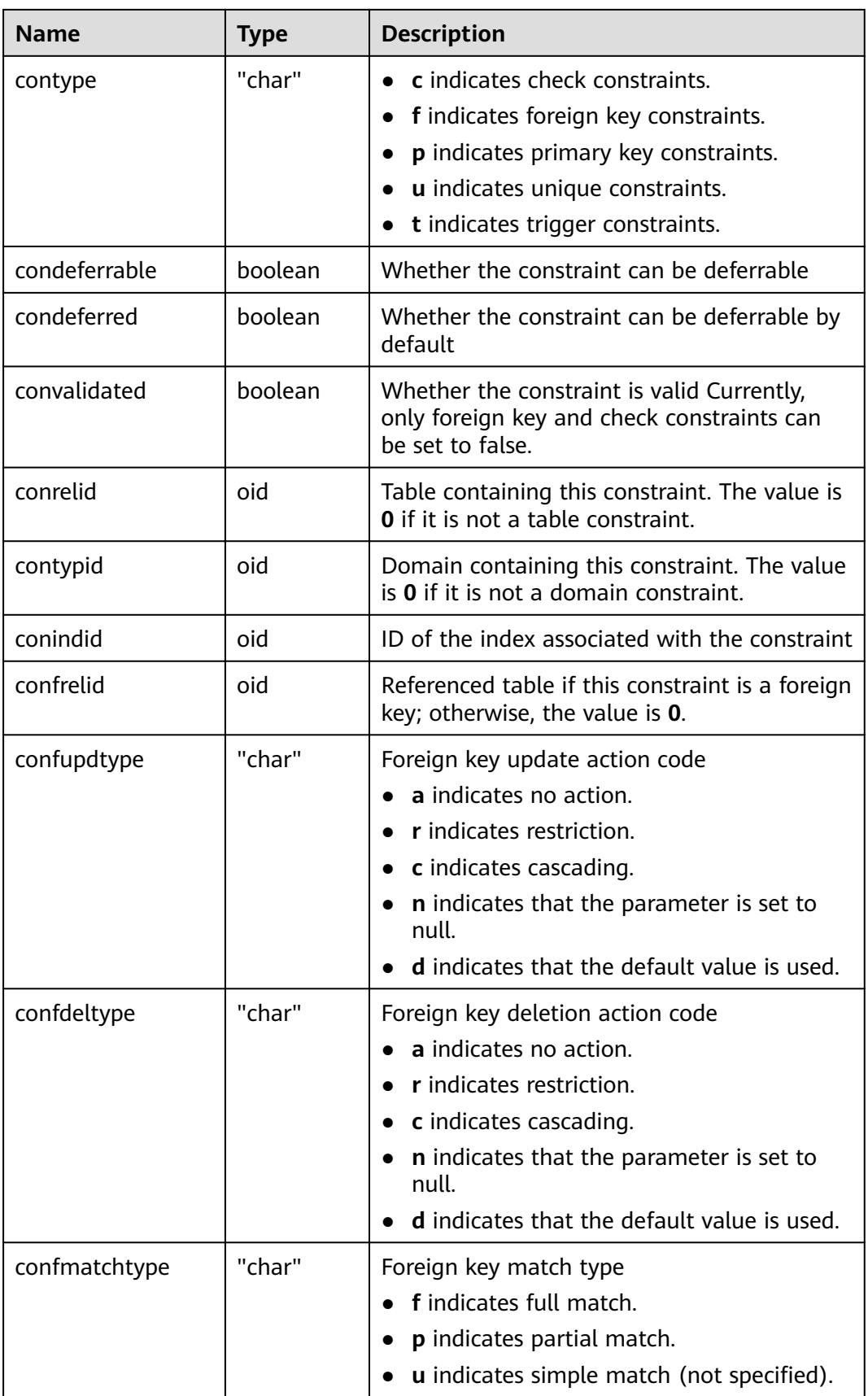

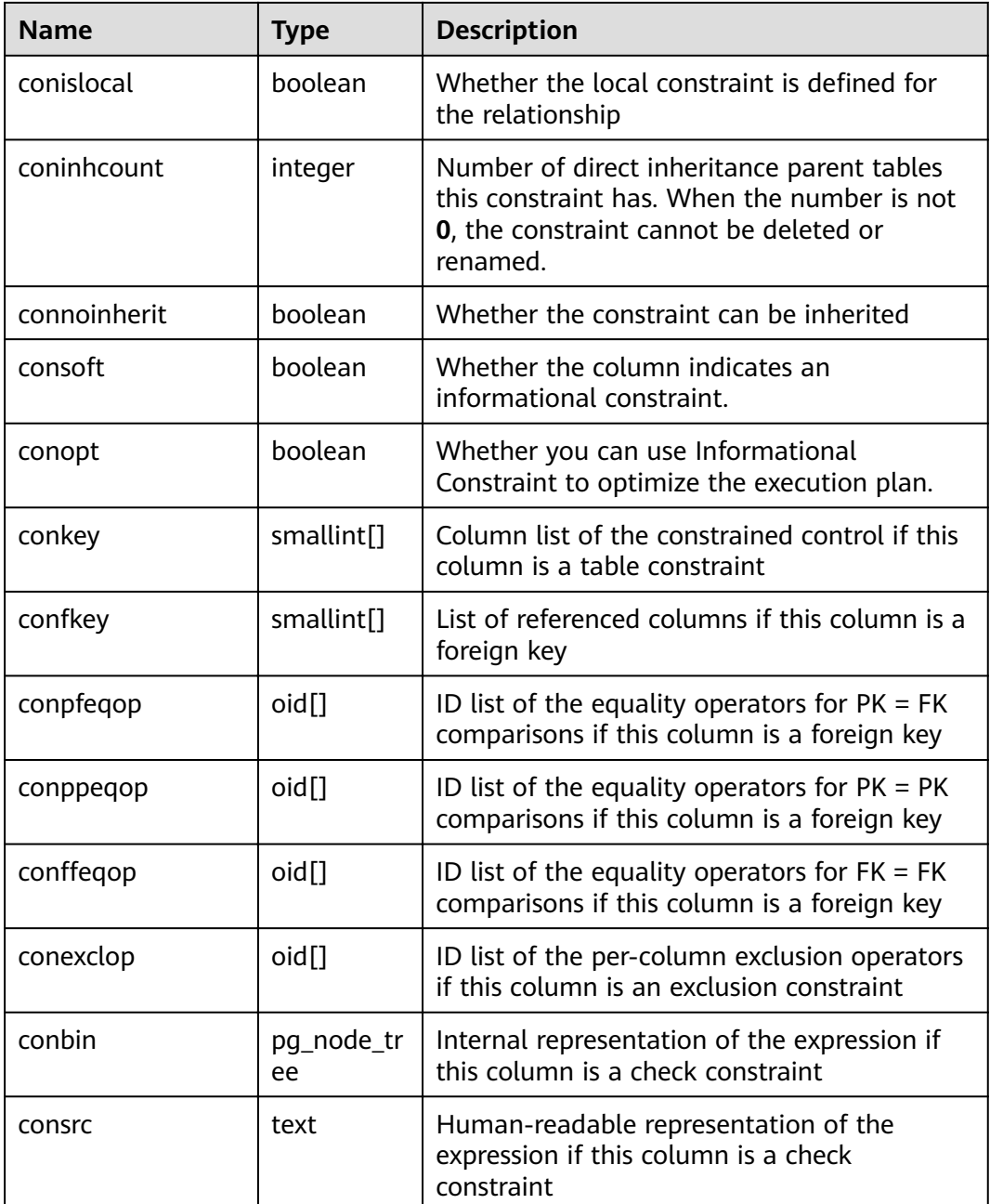

#### **NOTICE**

- **consrc** is not updated when referenced objects change; for example, it will not track renaming of columns. Rather than relying on this field, it's best to use **pg\_get\_constraintdef()** to extract the definition of a check constraint.
- **pg\_class.relchecks** must be consistent with the number of check-constraint entries in this table for each relationship.

### **14.2.19 PG\_CONVERSION**

**PG\_CONVERSION** records encoding conversion information.

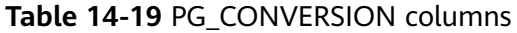

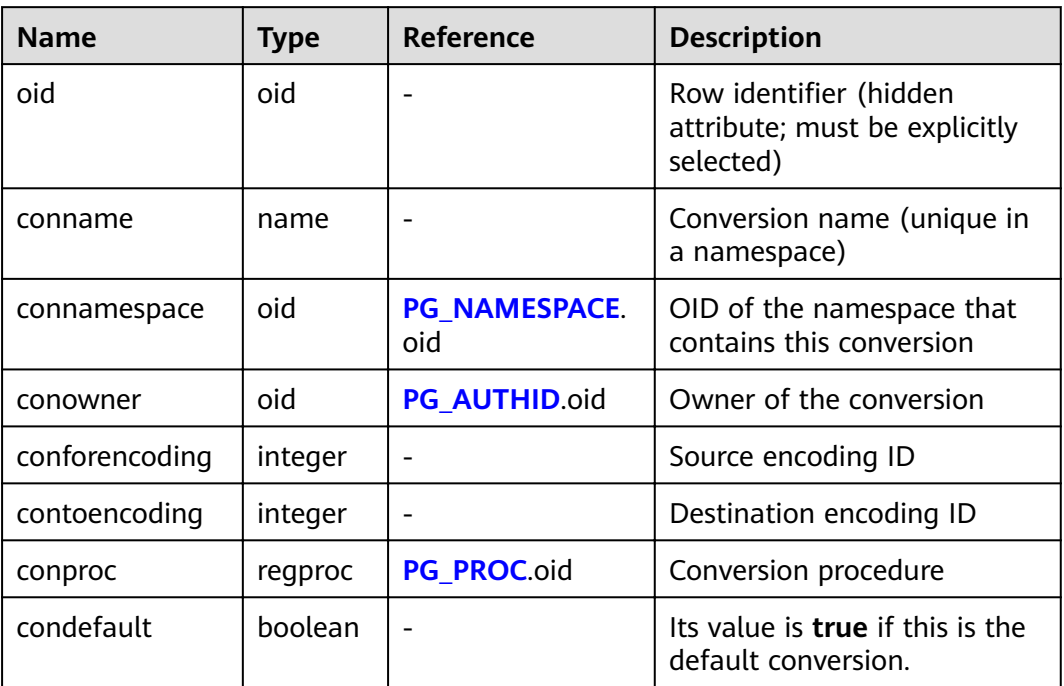

# **14.2.20 PG\_DATABASE**

**PG\_DATABASE** records information about the available databases.

| <b>Name</b>   | <b>Type</b> | <b>Description</b>                                                                                                    |
|---------------|-------------|----------------------------------------------------------------------------------------------------|
| datname       | name        | Database name                                                                                                    |
| datdba        | oid         | Owner of the database, usually the user who<br>created it                                                                          |
| encoding      | integer     | Database encoding.                                                                                                    |
|               |             | You can use pq_encoding_to_char() to<br>convert this number to the encoding name.                                                  |
| datcollate    | name        | Sequence used by the database                                                                                                    |
| datctype      | name        | Character type used by the database                                                                                                |
| datistemplate | boolean     | Whether this column can serve as a template<br>database                                                                            |
| datallowconn  | boolean     | If false then no one can connect to this<br>database. This column is used to protect the<br>template0 database from being altered. |

**Table 14-20** PG\_DATABASE columns

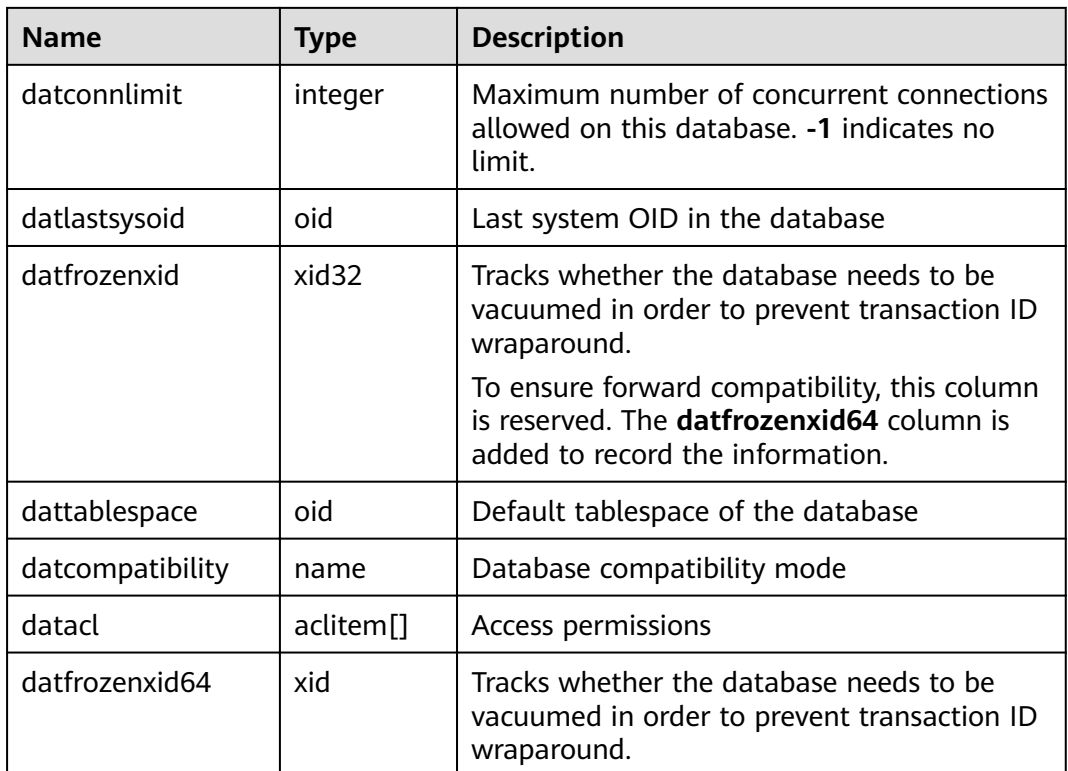

# **14.2.21 PG\_DB\_ROLE\_SETTING**

PG\_DB\_ROLE\_SETTING records the default values of configuration items bonded to each role and database when the database is running.

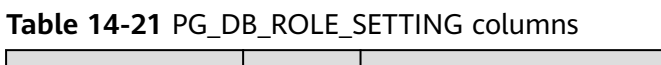

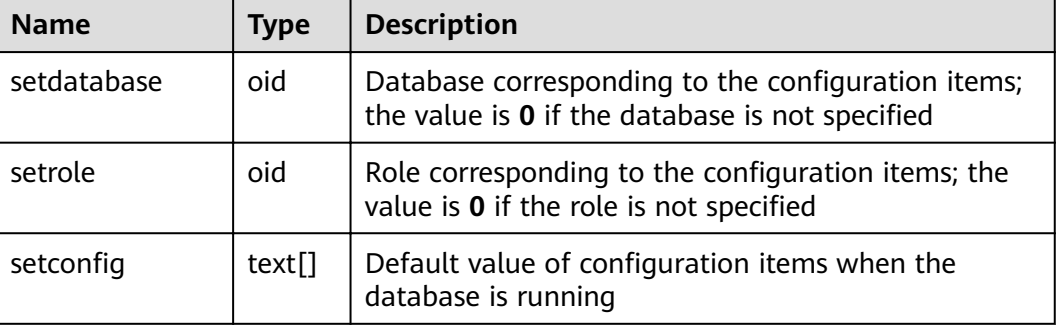

# **14.2.22 PG\_DEFAULT\_ACL**

**PG\_DEFAULT\_ACL** records the initial privileges assigned to the newly created objects.

| <b>Name</b>     | <b>Type</b>           | <b>Description</b>                                                                                                    |
|-----------------|-----------------------|----------------------------------------------------------------------------------------------------|
| defactrole      | oid                   | ID of the role associated with the<br>permission                                                                                                    |
| defaclnamespace | oid                   | Namespace associated with the<br>permission; the value is 0 if no ID                                                                                                    |
| defaclobjtype   | "char"                | Object type of the permission:<br>$\bullet$ r indicates a table or view.<br>• S indicates a sequence.<br>$\bullet$ findicates a function.<br>• <b>T</b> indicates a type. |
| defaclacl       | aclitem <sup>[]</sup> | Access permissions that this type of<br>object should have on creation                                                                                                    |

Table 14-22 PG DEFAULT ACL columns

# **14.2.23 PG\_DEPEND**

**PG\_DEPEND** records the dependency relationships between database objects. This information allows DROP commands to find which other objects must be dropped by **DROP CASCADE** or prevent dropping in the **DROP RESTRICT** case.

See also **[PG\\_SHDEPEND](#page-630-0)**, which provides a similar function for dependencies involving objects that are shared across a database cluster.

| <b>Name</b> | <b>Type</b> | Reference         | <b>Description</b>                                                                                                    |
|-------------|-------------|-------------------|----------------------------------------------------------------------------------------------------|
| classid     | oid         | PG CLASS.oid      | OID of the system catalog the<br>dependent object is in                                                                                                    |
| objid       | oid         | Any OID<br>column | OID of the specific dependent object                                                                                                    |
| objsubid    | integer     |                   | For a table column, this is the column<br>number (the objid and classid refer to<br>the table itself). For all other object<br>types, this column is 0.       |
| refclassid  | oid         | PG CLASS.oid      | OID of the system catalog the<br>referenced object is in                                                                                                    |
| refobjid    | oid         | Any OID<br>column | OID of the specific referenced object                                                                                                    |
| refobjsubid | integer     |                   | For a table column, this is the column<br>number (the refobjid and refclassid<br>refer to the table itself). For all other<br>object types, this column is 0. |

**Table 14-23** PG\_DEPEND columns

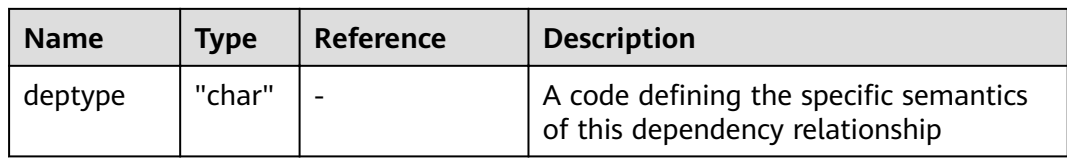

In all cases, a **pg\_depend** entry indicates that the referenced object cannot be dropped without also dropping the dependent object. However, there are several subflavors defined by **deptype**:

- DEPENDENCY\_NORMAL (n): A normal relationship between separatelycreated objects. The dependent object can be dropped without affecting the referenced object. The referenced object can only be dropped by specifying **CASCADE**, in which case the dependent object is dropped, too. Example: a table column has a normal dependency on its data type.
- DEPENDENCY AUTO (a): The dependent object can be dropped separately from the referenced object, and should be automatically dropped (regardless of RESTRICT or CASCADE mode) if the referenced object is dropped. Example: a named constraint on a table is made autodependent on the table, so that it will go away if the table is dropped.
- DEPENDENCY\_INTERNAL (i): The dependent object was created as part of creation of the referenced object, and is only a part of its internal implementation. A DROP of the dependent object will be disallowed outright (We'll tell the user to issue a DROP against the referenced object, instead). A DROP of the referenced object will be propagated through to drop the dependent object whether CASCADE is specified or not. Example: A trigger created to enforce a foreign-key constraint is made internally dependent on the constraint's **[PG\\_CONSTRAINT](#page-599-0)** entry.
- DEPENDENCY\_EXTENSION (e): dependent objects depended object extension of a member. For details, see **[PG\\_EXTENSION](#page-607-0)**). The dependent object can be dropped via **DROP EXTENSION** on the referenced object. Functionally this dependency type acts the same as an internal dependency, but it is kept separate for clarity and to simplify **gs dump**.
- DEPENDENCY PIN (p): There is no dependent object. This type of entry is a signal that the system itself depends on the referenced object, and so that object must never be deleted. Entries of this type are created only by **initdb**. The columns for the dependent object contain zeroes.

### **14.2.24 PG\_DESCRIPTION**

**PG DESCRIPTION** records optional descriptions (comments) for each database object. Descriptions of many built-in system objects are provided in the initial contents of **PG\_DESCRIPTION**.

See also **[PG\\_SHDESCRIPTION](#page-631-0)**, which performs a similar function for descriptions involving objects that are shared across a database cluster.

| <b>Name</b> | <b>Type</b> | Reference          | <b>Description</b>                                                                                                    |
|-------------|-------------|--------------------|----------------------------------------------------------------------------------------------------|
| objoid      | oid         | Any OID<br>column  | OID of the object this description<br>pertains to                                                                                                    |
| classoid    | oid         | <b>PG CLASSoid</b> | OID of the system catalog this object<br>appears in                                                                                                    |
| objsubid    | integer     |                    | For a comment on a table column, this<br>is the column number (the objoid and<br>classoid refer to the table itself). For all<br>other object types, this column is 0. |
| description | text        |                    | Arbitrary text that serves as the<br>description of this object                                                                                                    |

**Table 14-24** PG\_DESCRIPTION columns

#### **14.2.25 PG\_ENUM**

**PG ENUM** records entries showing the values and labels for each enum type. The internal representation of a given enum value is actually the OID of its associated row in **pg\_enum**.

| <b>Name</b>  | Type | <b>Reference</b> | <b>Description</b>                                                |
|--------------|------|------------------|-------------------------------------------------------------------|
| oid          | oid  |                  | Row identifier (hidden attribute; must<br>be explicitly selected) |
| enumtypid    | oid  | PG_TYPE.oid      | OID of the pg_type entry that<br>contains this enum value         |
| enumsortorde | real |                  | Sort position of this enum value<br>within its enum type          |
| enumlabel    | name |                  | Textual label for this enum value                                 |

**Table 14-25** PG\_ENUM columns

The OIDs for **PG\_ENUM** rows follow a special rule: even-numbered OIDs are guaranteed to be ordered in the same way as the sort ordering of their enum type. That is, if two even OIDs belong to the same enum type, the smaller OID must have the smaller **enumsortorder** value. Odd-numbered OID values need bear no relationship to the sort order. This rule allows the enum comparison routines to avoid catalog lookups in many common cases. The routines that create and alter enum types attempt to assign even OIDs to enum values whenever possible.

When an enum type is created, its members are assigned sort-order positions from 1 to *n*. But members added later might be given negative or fractional values of **enumsortorder**. The only requirement on these values is that they be correctly ordered and unique within each enum type.

# <span id="page-607-0"></span>**14.2.26 PG\_EXTENSION**

**PG\_EXTENSION** records information about the installed extensions. By default, GaussDB(DWS) has 12 extensions, that is, PLPGSQL, DIST\_FDW, FILE\_FDW, HDFS\_FDW, HSTORE, PLDBGAPI, DIMSEARCH, PACKAGES, GC\_FDW, UUID-OSSP, LOG\_FDW, and ROACH\_API.

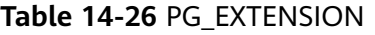

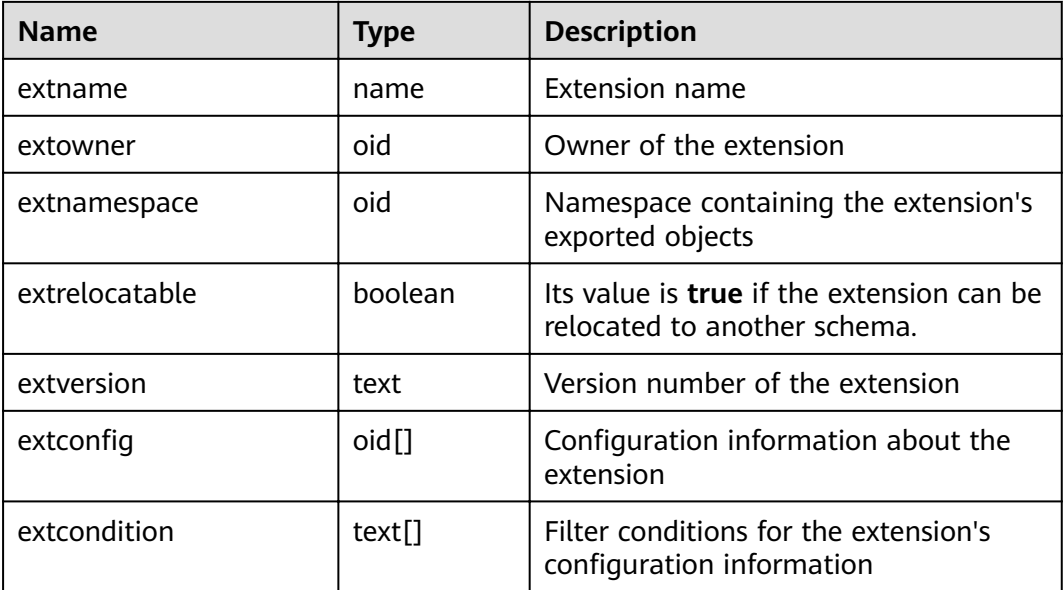

### **14.2.27 PG\_EXTENSION\_DATA\_SOURCE**

**PG\_EXTENSION\_DATA\_SOURCE** records information about external data source. An external data source contains information about an external database, such as its password encoding. It is mainy used with Extension Connector.

| <b>Name</b> | <b>Type</b> | Referenc<br>e     | <b>Description</b>                                                |
|-------------|-------------|-------------------|-------------------------------------------------------------------|
| oid         | oid         |                   | Row identifier (hidden attribute; must be<br>explicitly selected) |
| srcname     | name        |                   | Name of an external data source                                   |
| srcowner    | oid         | PG AUTH<br>ID.oid | Owner of an external data source                                  |
| srctype     | text        |                   | Type of an external data source. It is NULL<br>by default.        |
| srcversion  | text        |                   | Type of an external data source. It is NULL<br>by default.        |

**Table 14-27** PG\_EXTENSION\_DATA\_SOURCE columns

<span id="page-608-0"></span>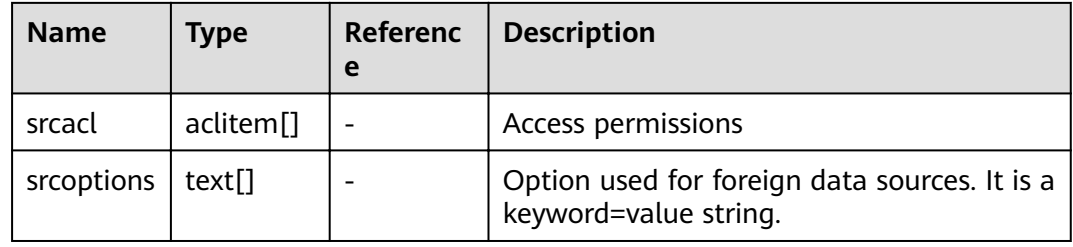

## **14.2.28 PG\_FOREIGN\_DATA\_WRAPPER**

PG\_FOREIGN\_DATA\_WRAPPER records foreign-data wrapper definitions. A foreign-data wrapper is the mechanism by which external data, residing on foreign servers, is accessed.

| <b>Name</b>      | <b>Type</b>   | Reference     | <b>Description</b>                                                                                                    |
|------------------|---------------|---------------|----------------------------------------------------------------------------------------------------|
| oid              | oid           |               | Row identifier (hidden attribute;<br>must be explicitly selected)                                                                                                    |
| fdwname          | name          |               | Name of the foreign-data wrapper                                                                                                    |
| fdwowner         | oid           | PG_AUTHID.oid | Owner of the foreign-data wrapper                                                                                                    |
| fdwhandler       | oid           | PG_PROC.oid   | References a handler function that is<br>responsible for supplying execution<br>routines for the foreign-data<br>wrapper. Its value is $0$ if no handler is<br>provided.                                                                                                    |
| fdwyalidat<br>or | oid           | PG_PROC.oid   | References a validator function that<br>is responsible for checking the<br>validity of the options given to the<br>foreign-data wrapper, as well as<br>options for foreign servers and user<br>mappings using the foreign-data<br>wrapper. Its value is 0 if no validator<br>is provided. |
| fdwacl           | aclite<br>m[] |               | Access permissions                                                                                                    |
| fdwoptions       | text[]        |               | Option used for foreign data<br>wrappers. It is a keyword=value<br>string.                                                                                                    |

**Table 14-28** PG\_FOREIGN\_DATA\_WRAPPER columns

# **14.2.29 PG\_FOREIGN\_SERVER**

PG\_FOREIGN\_SERVER records the foreign server definitions. A foreign server describes a source of external data, such as a remote server. Foreign servers are accessed via foreign-data wrappers.

| <b>Name</b> | Type      | Reference                                     | <b>Description</b>                                                   |
|-------------|-----------|-----------------------------------------------|----------------------------------------------------------------------|
| oid         | oid       |                                               | Row identifier (hidden<br>attribute; must be explicitly<br>selected) |
| sryname     | name      |                                               | Name of the foreign server                                           |
| sryowner    | oid       | <b>PG AUTHID.oid</b>                          | Owner of the foreign server                                          |
| sryfdw      | oid       | <b>PG_FOREIGN_DATA_</b><br><b>WRAPPER.oid</b> | OID of the foreign-data<br>wrapper of this foreign server            |
| srvtype     | text      |                                               | Type of the server (optional)                                        |
| srvversion  | text      |                                               | Version of the server<br>(optional)                                  |
| srvacl      | aclitem[] |                                               | Access permissions                                                   |
| srvoptions  | text[]    |                                               | Option used for foreign<br>servers. It is a keyword=value<br>string. |

**Table 14-29** PG\_FOREIGN\_SERVER columns

### **14.2.30 PG\_FOREIGN\_TABLE**

**PG\_FOREIGN\_TABLE** records auxiliary information about foreign tables.

**Table 14-30** PG\_FOREIGN\_TABLE columns

| <b>Name</b> | <b>Type</b> | <b>Description</b>                                      |
|-------------|-------------|---------------------------------------------------------|
| ftrelid     | oid         | OID of the foreign table                                |
| ftserver    | oid         | OID of the server where the foreign table is<br>located |
| ftwriteonly | boolean     | Whether data can be written in the foreign<br>table     |
| ftoptions   | text[]      | Foreign table options                                   |

# **14.2.31 PG\_INDEX**

**PG\_INDEX** records part of the information about indexes. The rest is mostly in **PG\_CLASS**.

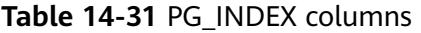

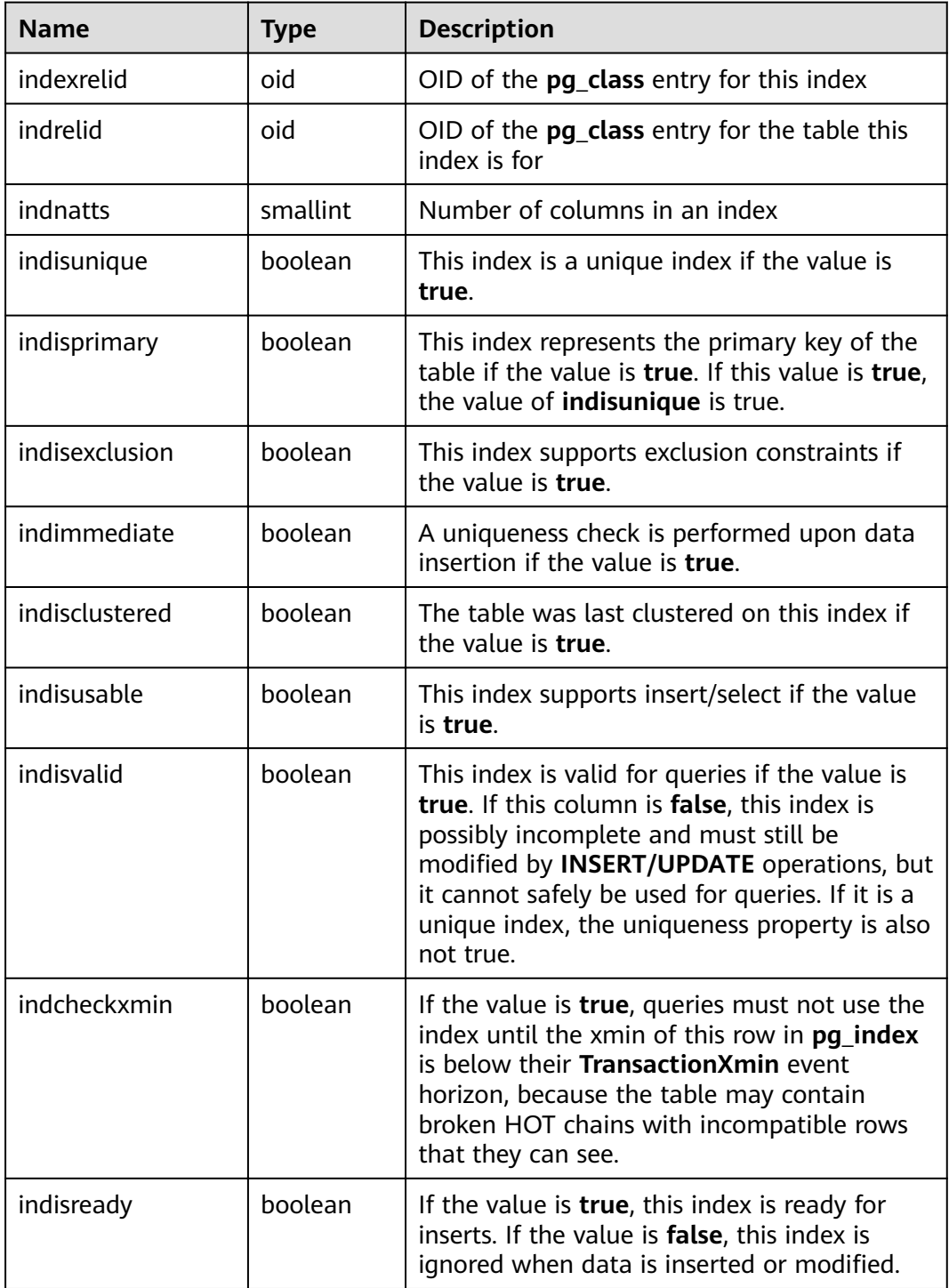

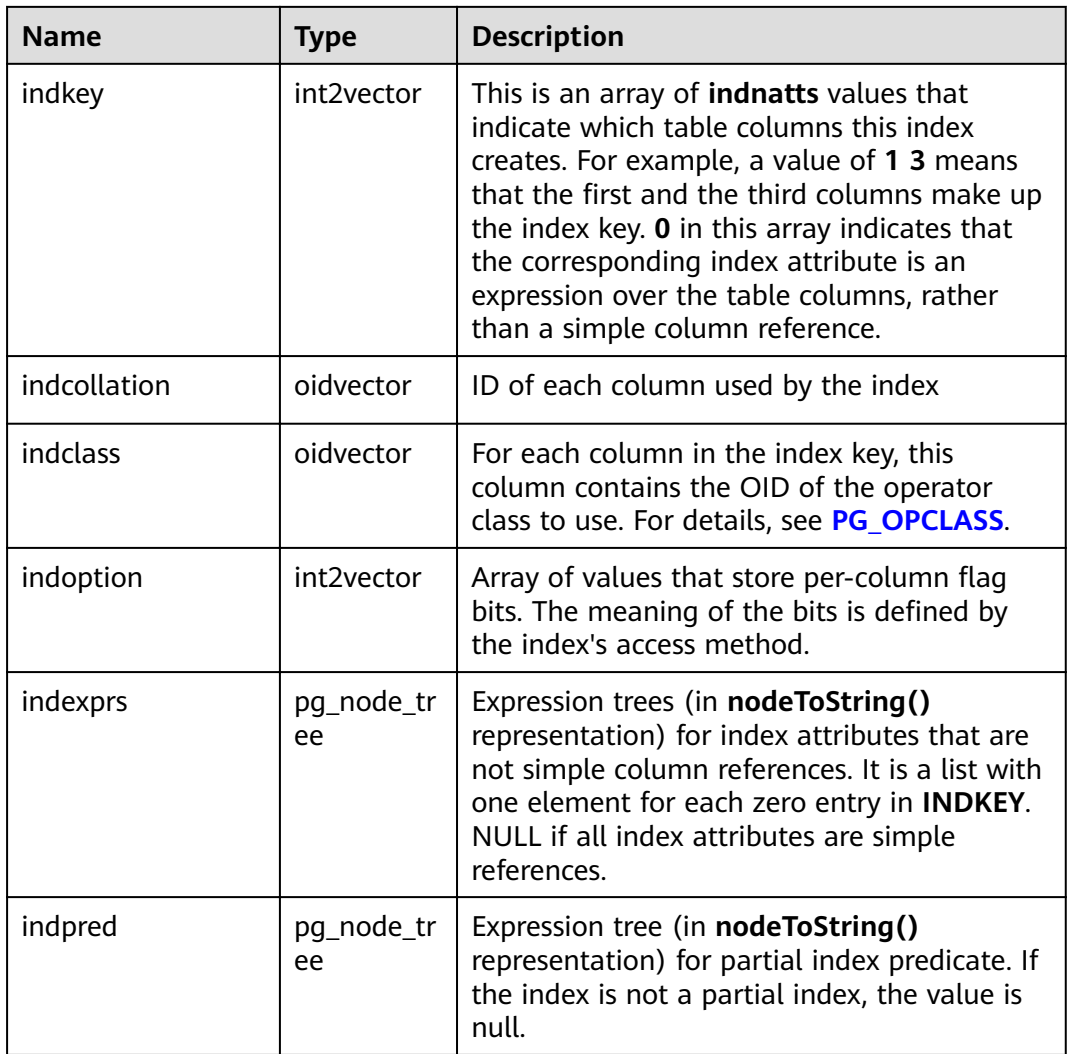

# **14.2.32 PG\_INHERITS**

**PG\_INHERITS** records information about table inheritance hierarchies. There is one entry for each direct child table in the database. Indirect inheritance can be determined by following chains of entries.

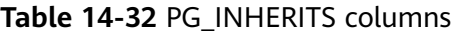

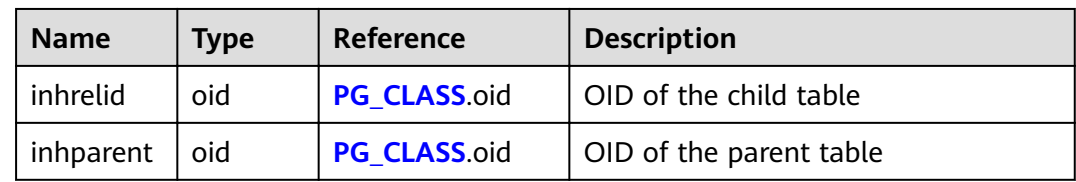
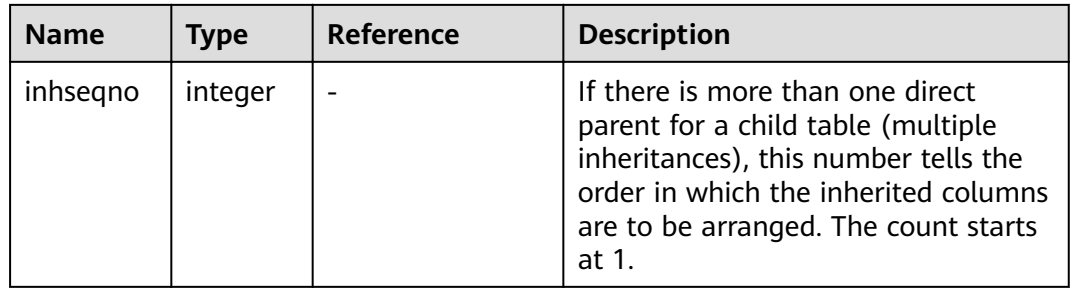

#### **14.2.33 PG\_JOBS**

**PG\_JOBS** records detailed information about jobs created by users. Dedicated threads poll the **pg\_jobs** table and trigger jobs based on scheduled job execution time. This table belongs to the Shared Relation category. All job records are visible to all databases.

**Table 14-33** PG\_JOBS columns

| <b>Name</b>   | <b>Type</b>                       | <b>Description</b>                                                                                                    |
|---------------|-----------------------------------|----------------------------------------------------------------------------------------------------|
| job_id        | integer                           | Job ID, primary key, unique (with a<br>unique index)                                                                                                    |
| what          | text                              | Job content                                                                                                    |
| log_user      | oid                               | Username of the job creator                                                                                                    |
| priv_user     | oid                               | User ID of the job executor                                                                                                    |
| job_db        | oid                               | OID of the database where the job is<br>executed                                                                                                    |
| job_nsp       | oid                               | OID of the namespace where a job is<br>running                                                                                                    |
| job_node      | oid                               | CN node on which the job will be<br>created and executed                                                                                                    |
| is broken     | boolean                           | Job invalid or not. If a job fails to be<br>executed for 16 consecutive times,<br>is_broken is automatically set to true<br>and the job will not be executed later. |
| start date    | timestamp<br>without time<br>zone | Start time of the first job execution,<br>accurate to millisecond                                                                                                   |
| next run date | timestamp<br>without time<br>zone | Scheduled time of the next job<br>execution, accurate to millisecond                                                                                                |

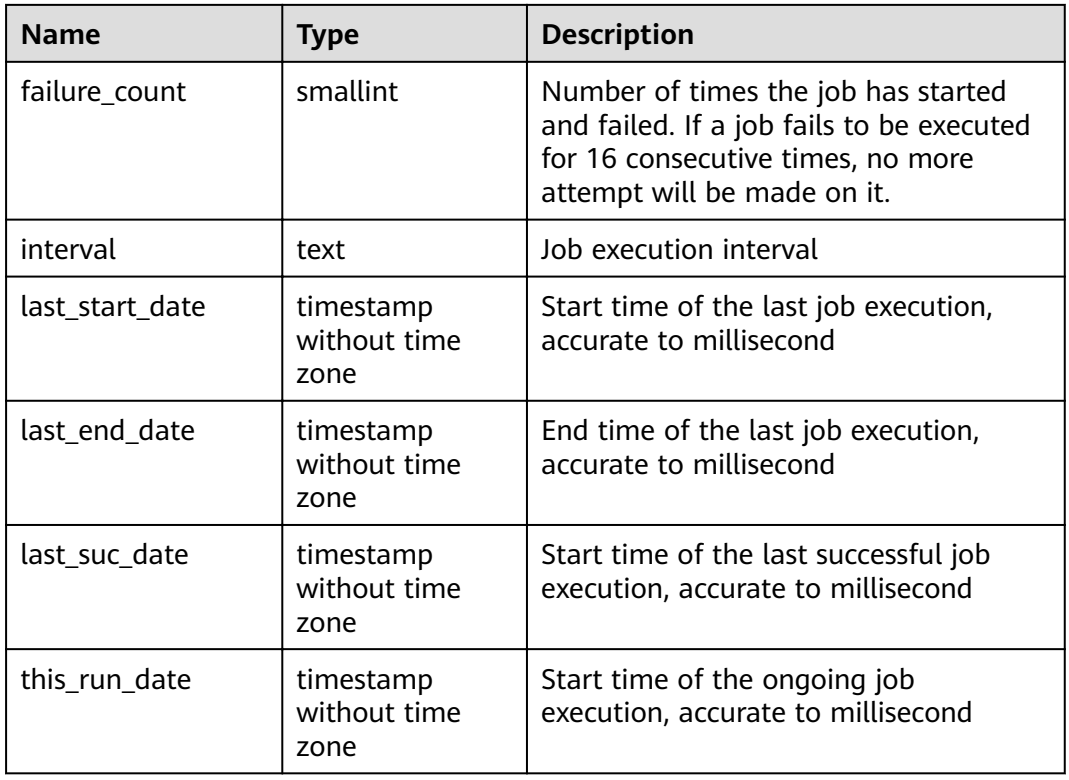

#### **14.2.34 PG\_LANGUAGE**

**PG\_LANGUAGE** records programming languages. You can use them and interfaces to write functions or stored procedures.

| <b>Name</b> | <b>Type</b> | <b>Reference</b>    | <b>Description</b>                                                                                                    |
|-------------|-------------|---------------------|----------------------------------------------------------------------------------------------------|
| oid         | oid         |                     | Row identifier (hidden attribute;<br>must be explicitly selected)                                                                                                    |
| lanname     | name        |                     | Name of the language                                                                                                    |
| lanowner    | oid         | PG AUTHID.oi  <br>d | Owner of the language                                                                                                    |
| lanispl     | boolean     |                     | The value is <b>false</b> for internal<br>languages (such as SQL) and true<br>for user-defined languages.<br>Currently, gs_dump still uses this to<br>determine which languages need to<br>be dumped, but this might be<br>replaced by a different mechanism in<br>the future. |

**Table 14-34** PG\_LANGUAGE columns

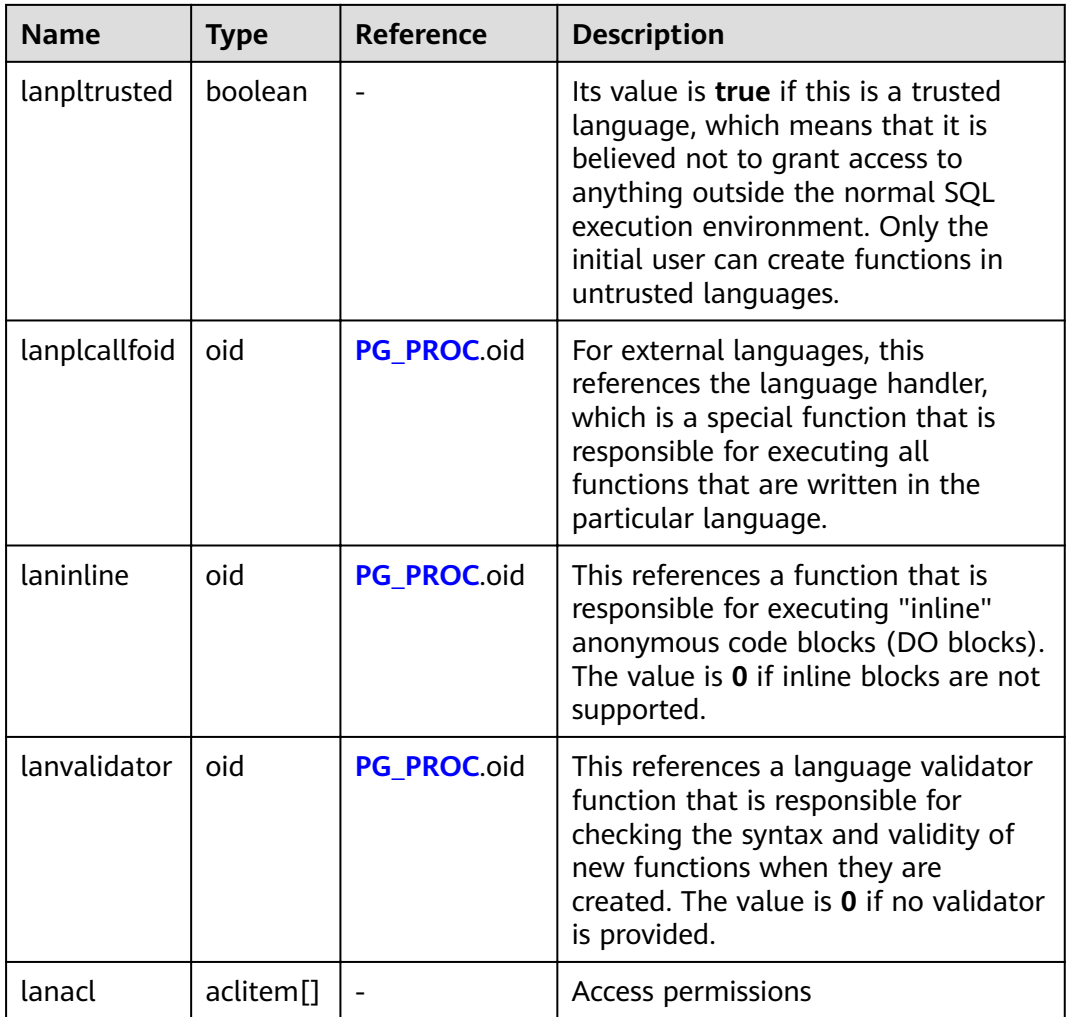

#### **14.2.35 PG\_LARGEOBJECT**

**PG\_LARGEOBJECT** records the data making up large objects A large object is identified by an OID assigned when it is created. Each large object is broken into segments or "pages" small enough to be conveniently stored as rows in **pg\_largeobject**. The amount of data per page is defined to be LOBLKSIZE (which is currently BLCKSZ/4, or typically 2 kB).

It is accessible only to users with system administrator rights.

| <b>Name</b> | <b>Type</b> | <b>Reference</b>                              | <b>Description</b>                                                          |
|-------------|-------------|-----------------------------------------------|-----------------------------------------------------------------------------|
| loid        | oid         | <b>PG LARGEOBJECT ME</b><br><b>TADATA.oid</b> | Identifier of the large object that<br>includes this page                   |
| pageno      | integer     |                                               | Page number of this page within<br>its large object (counting from<br>zero) |

**Table 14-35** PG\_LARGEOBJECT columns

<span id="page-615-0"></span>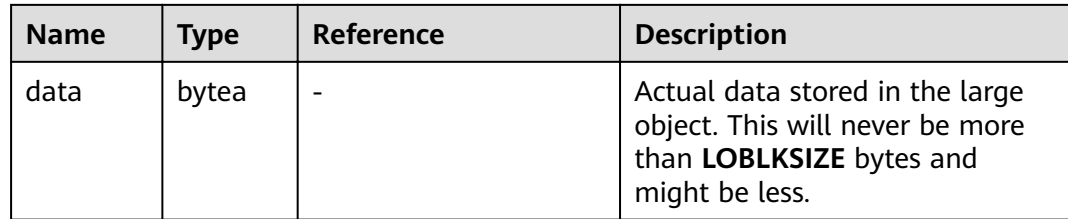

Each row of **pg\_largeobject** holds data for one page of a large object, beginning at byte offset (pageno \* LOBLKSIZE) within the object. The implementation allows sparse storage: pages might be missing, and might be shorter than **LOBLKSIZE** bytes even if they are not the last page of the object. Missing regions within a large object are read as zeroes.

#### **14.2.36 PG\_LARGEOBJECT\_METADATA**

**PG\_LARGEOBJECT\_METADATA** records metadata associated with large objects. The actual large object data is stored in **PG\_LARGEOBJECT**.

| <b>Name</b> | <b>Type</b> | <b>Reference</b>         | <b>Description</b>                                                |
|-------------|-------------|--------------------------|-------------------------------------------------------------------|
| oid         | oid         | $\overline{\phantom{0}}$ | Row identifier (hidden attribute;<br>must be explicitly selected) |
| lomowner    | oid         | PG AUTHID.oid            | Owner of the large object                                         |
| lomacl      | aclitem[]   | -                        | Access permissions                                                |

**Table 14-36** PG\_LARGEOBJECT\_METADATA columns

#### **14.2.37 PG\_NAMESPACE**

**PG\_NAMESPACE** records the namespaces, that is, schema-related information.

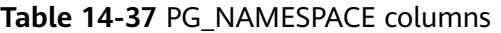

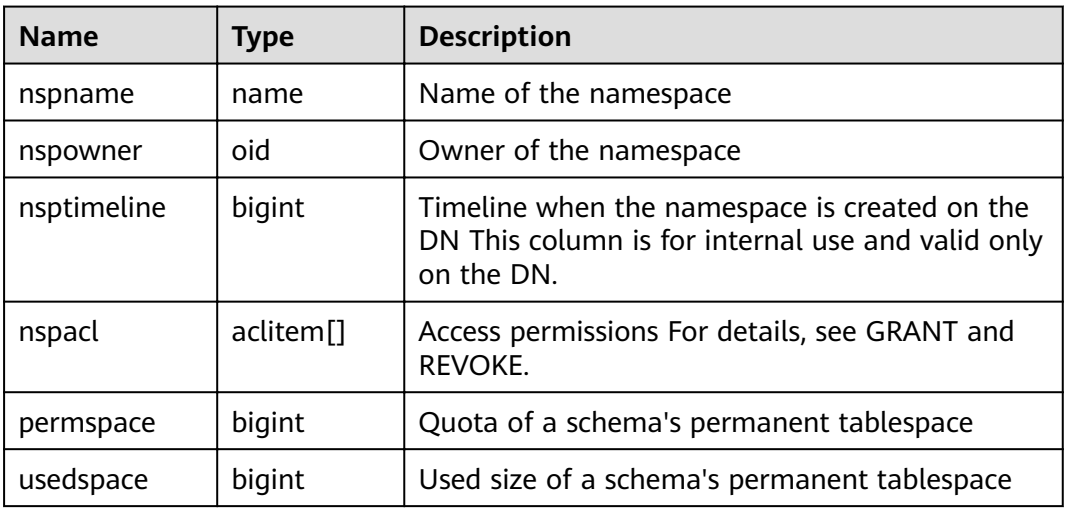

## **14.2.38 PG\_OBJECT**

**PG\_OBJECT** records the user creation, creation time, last modification time, and last analyzing time of objects of specified types (types existing in **object\_type**).

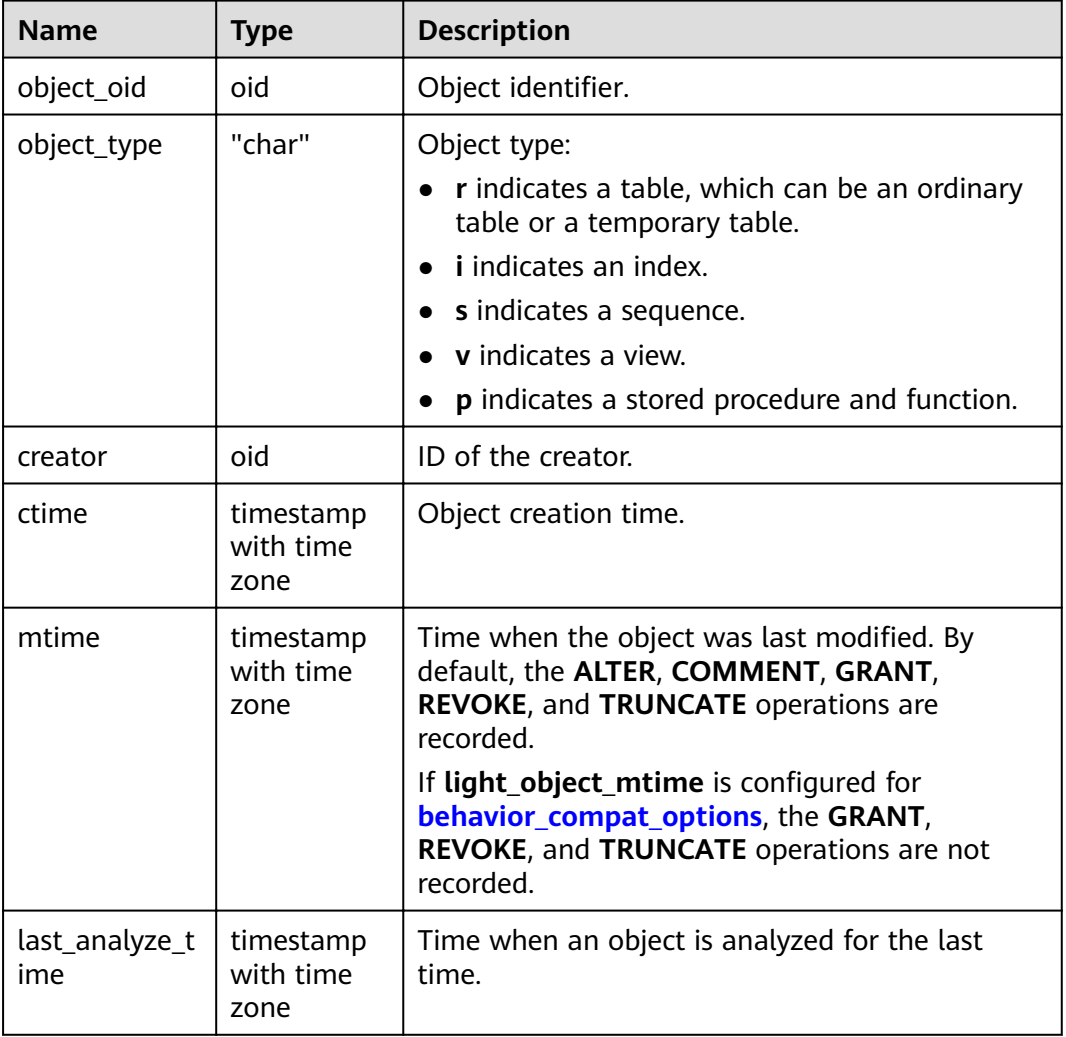

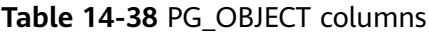

#### **NOTICE**

- Only normal user operations are recorded. Operations before the object upgrade and during the **initdb** process cannot be recorded.
- **ctime** and **mtime** are the start time of the transaction.
- The time of object modification due to capacity expansion is also recorded.

## <span id="page-617-0"></span>**14.2.39 PG\_OBSSCANINFO**

PG\_OBSSCANINFO defines the OBS runtime information scanned in cluster acceleration scenarios. Each record corresponds to a piece of runtime information of a foreign table on OBS in a query.

| <b>Name</b>  | Type      | Referen<br><b>ce</b> | <b>Description</b>                             |
|--------------|-----------|----------------------|------------------------------------------------|
| query_id     | bigint    |                      | Query ID                                       |
| user id      | text      |                      | Database user who performs queries             |
| table_name   | text      |                      | Name of a foreign table on OBS                 |
| file_type    | text      |                      | Format of files storing the underlying<br>data |
| time_stamp   | time stam |                      | Scanning start time                            |
| actual_time  | double    |                      | Scanning execution time, in seconds            |
| file scanned | bigint    |                      | Number of files scanned                        |
| data_size    | double    |                      | Size of data scanned, in bytes                 |
| billing_info | text      |                      | Reserved columns                               |

**Table 14-39** PG\_OBSSCANINFO columns

#### **14.2.40 PG\_OPCLASS**

**PG\_OPCLASS** defines index access method operator classes.

Each operator class defines semantics for index columns of a particular data type and a particular index access method. An operator class essentially specifies that a particular operator family is applicable to a particular indexable column data type. The set of operators from the family that are actually usable with the indexed column are whichever ones accept the column's data type as their lefthand input.

| <b>Name</b>      | <b>Type</b> | <b>Reference</b> | <b>Description</b>                                                |
|------------------|-------------|------------------|-------------------------------------------------------------------|
| oid              | oid         |                  | Row identifier (hidden attribute;<br>must be explicitly selected) |
| opcmethod        | oid         | PG AM.oid        | Index access method the<br>operator class is for                  |
| opcname          | name        |                  | Name of the operator class                                        |
| opcnamespa<br>ce | oid         | PG NAMESPACE.oid | Namespace to which the<br>operator class belongs                  |

**Table 14-40** PG\_OPCLASS columns

<span id="page-618-0"></span>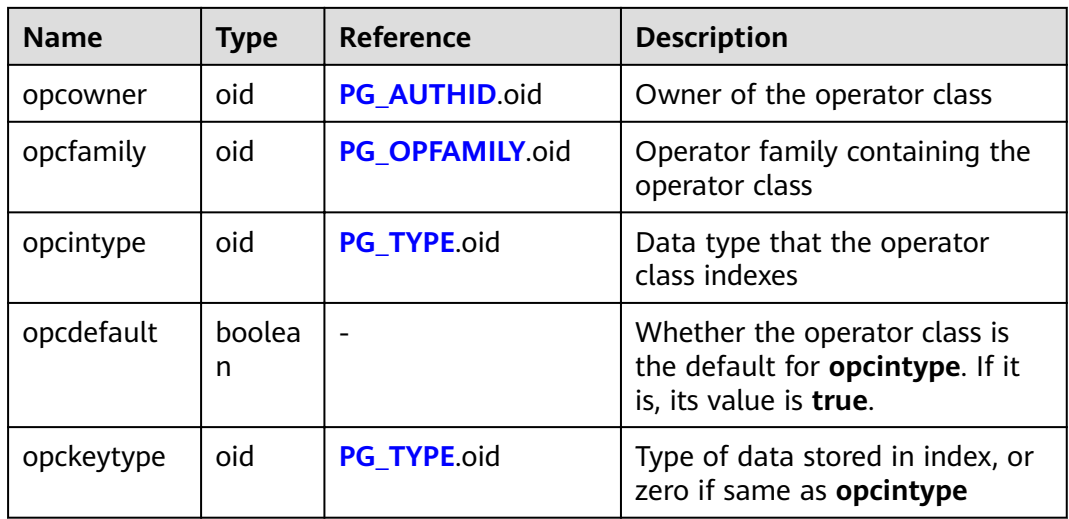

An operator class's **opcmethod** must match the **opfmethod** of its containing operator family. Also, there must be no more than one **pg\_opclass** row having **opcdefault** true for any given combination of **opcmethod** and **opcintype**.

## **14.2.41 PG\_OPERATOR**

**PG\_OPERATOR** records information about operators.

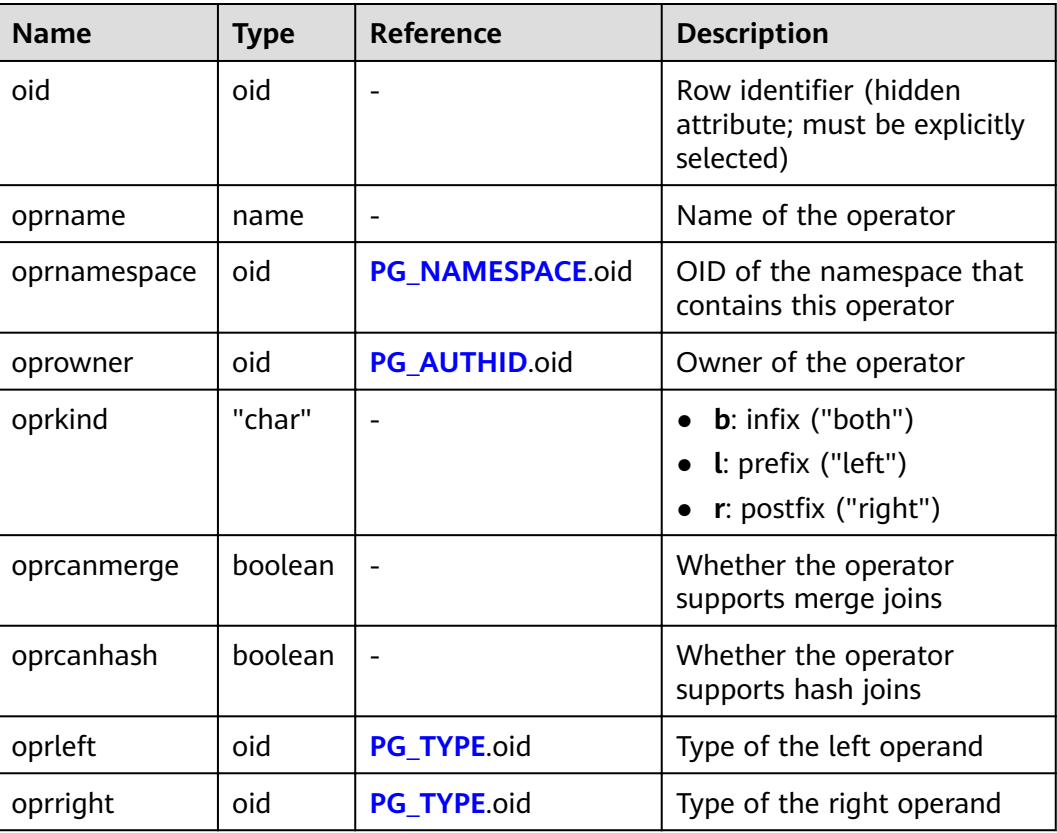

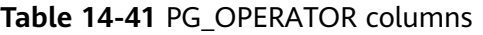

<span id="page-619-0"></span>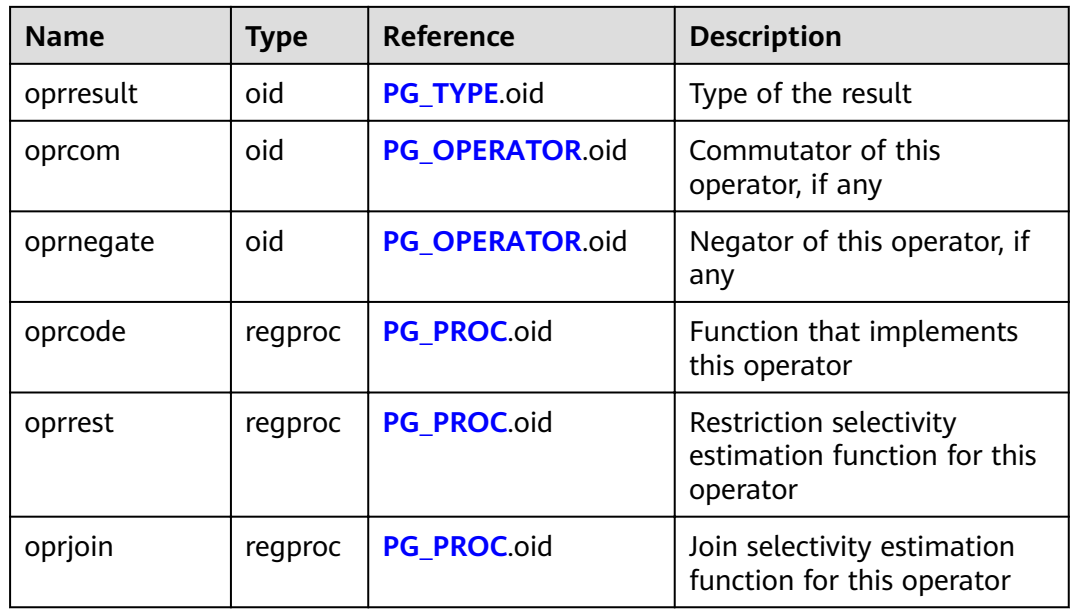

### **14.2.42 PG\_OPFAMILY**

**PG\_OPFAMILY** defines operator families.

Each operator family is a collection of operators and associated support routines that implement the semantics specified for a particular index access method. Furthermore, the operators in a family are all "compatible", in a way that is specified by the access method. The operator family concept allows cross-datatype operators to be used with indexes and to be reasoned about using knowledge of access method semantics.

| <b>Name</b>      | <b>Type</b> | <b>Reference</b>     | <b>Description</b>                                                   |
|------------------|-------------|----------------------|----------------------------------------------------------------------|
| oid              | oid         |                      | Row identifier (hidden<br>attribute; must be explicitly<br>selected) |
| opfmethod        | oid         | PG AM.oid            | Index access method the<br>operator family is for                    |
| opfname          | name        |                      | Name of the operator family                                          |
| opfnamespac<br>e | oid         | PG NAMESPACE.oid     | Namespace of the operator<br>family                                  |
| opfowner         | oid         | <b>PG AUTHID.oid</b> | Owner of the operator<br>family                                      |

**Table 14-42** PG\_OPFAMILY columns

The majority of the information defining an operator family is not in **PG\_OPFAMILY**, but in the associated **[PG\\_AMOP](#page-587-0)**, **[PG\\_AMPROC](#page-588-0)**, and **[PG\\_OPCLASS](#page-617-0)**.

## **14.2.43 PG\_PARTITION**

**PG\_PARTITION** records all partitioned tables, table partitions, toast tables on table partitions, and index partitions in the database. Partitioned index information is not stored in the **PG\_PARTITION** system catalog.

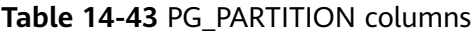

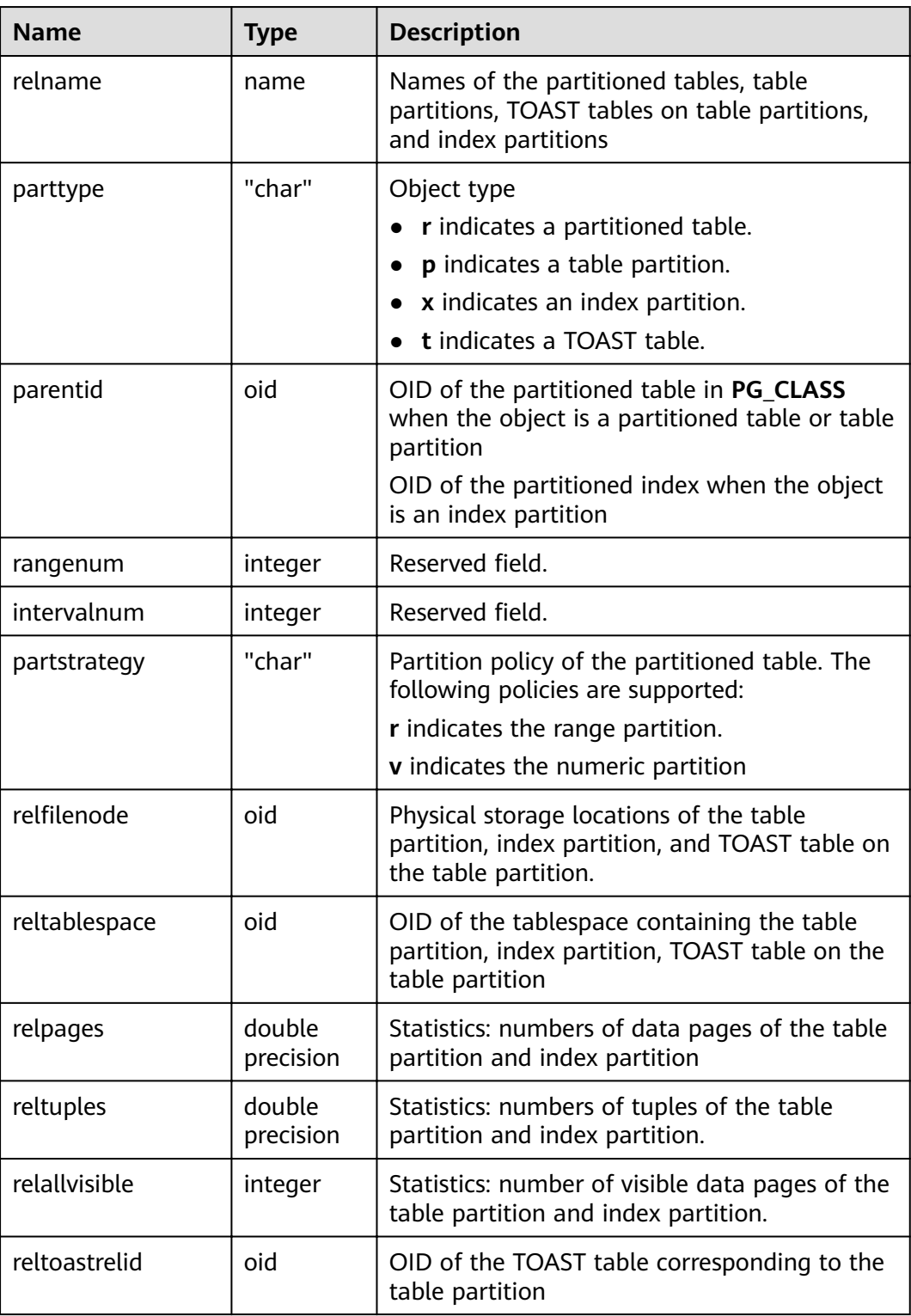

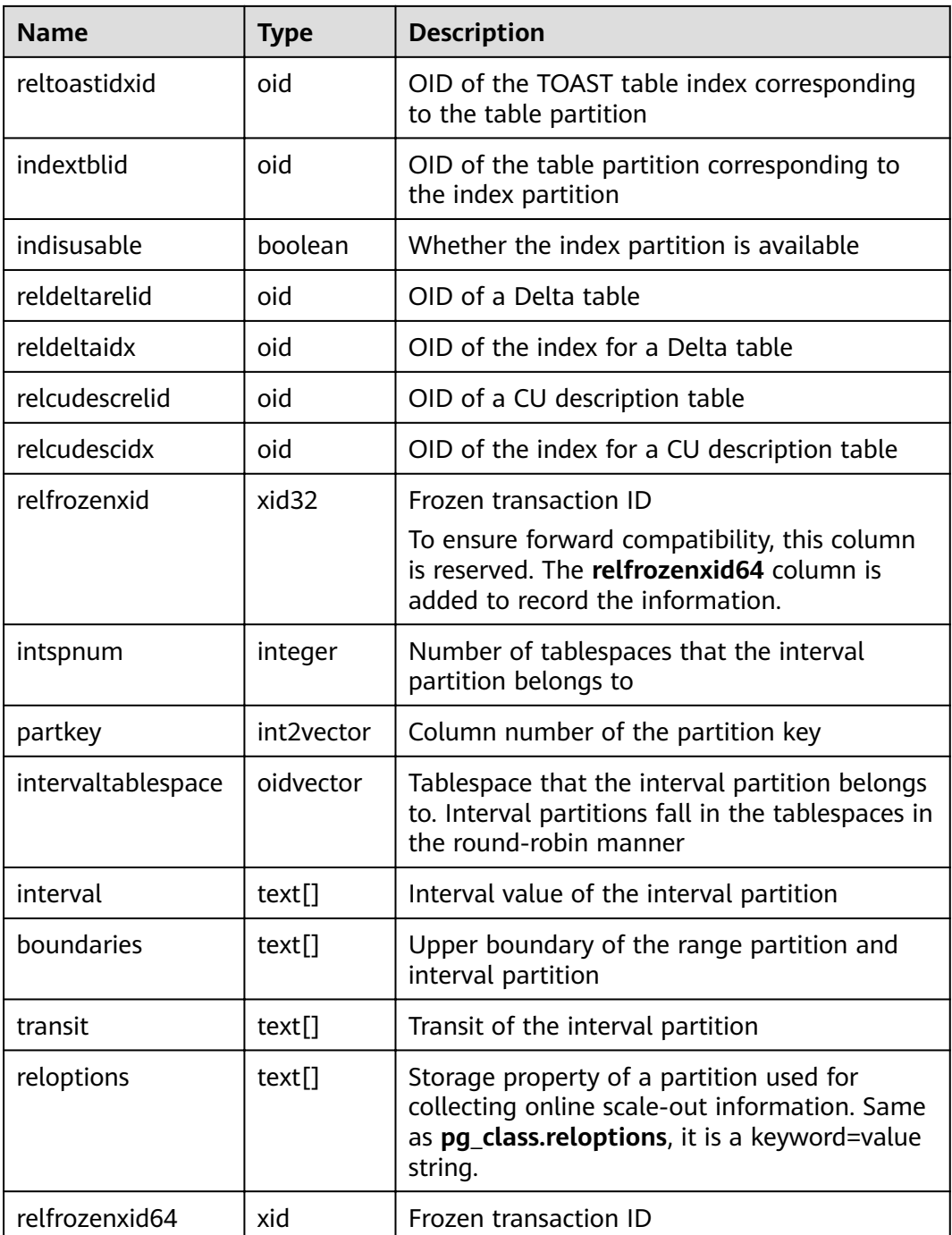

### **14.2.44 PG\_PLTEMPLATE**

**PG\_PLTEMPLATE** records template information for procedural languages.

| <b>Name</b>   | <b>Type</b> | <b>Description</b>                                                                                    |
|---------------|-------------|----------------------------------------------------------------------------------------------------|
| tmplname      | name        | Name of the language for which this<br>template is used                                               |
| tmpltrusted   | boolean     | The value is <b>true</b> if the language is<br>considered trusted.                                    |
| tmpldbacreate | boolean     | The value is <b>true</b> if the language is created<br>by the owner of the database.                  |
| tmplhandler   | text        | Name of the call handler function                                                                     |
| tmplinline    | text        | Name of the anonymous block handler. If no<br>name of the block handler exists, the value is<br>null. |
| tmplvalidator | text        | Name of the verification function. If no<br>verification function is available, the value is<br>null. |
| tmpllibrary   | text        | Path of the shared library that implements<br>languages                                               |
| tmplacl       | aclitem[]   | Access permissions for template (not yet<br>used)                                                     |

<span id="page-622-0"></span>**Table 14-44** PG\_PLTEMPLATE columns

#### **14.2.45 PG\_PROC**

**PG\_PROC** records information about functions or procedures.

**Table 14-45** PG\_PROC columns

| Name         | <b>Type</b> | <b>Description</b>                                           |
|--------------|-------------|--------------------------------------------------------------|
| proname      | name        | Name of the function                                         |
| pronamespace | oid         | OID of the namespace that contains the<br>function           |
| proowner     | oid         | Owner of the function                                        |
| prolang      | oid         | Implementation language or call interface of<br>the function |
| procost      | real        | Estimated execution cost                                     |
| prorows      | real        | Estimate number of result rows                               |
| provariadic  | oid         | Data type of parameter element                               |
| protransform | regproc     | Simplified call method for this function                     |
| proisagg     | boolean     | Whether this function is an aggregate function               |

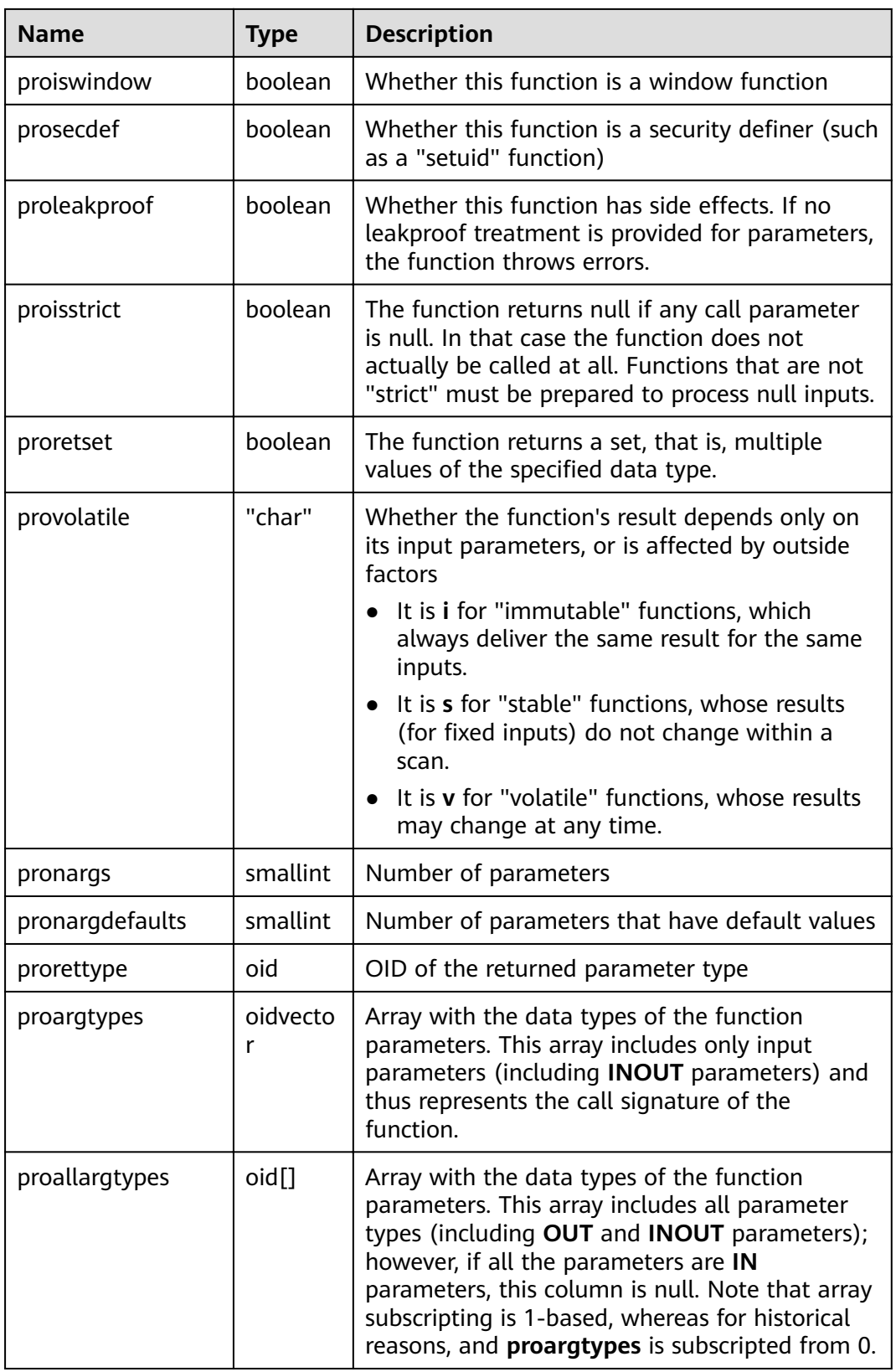

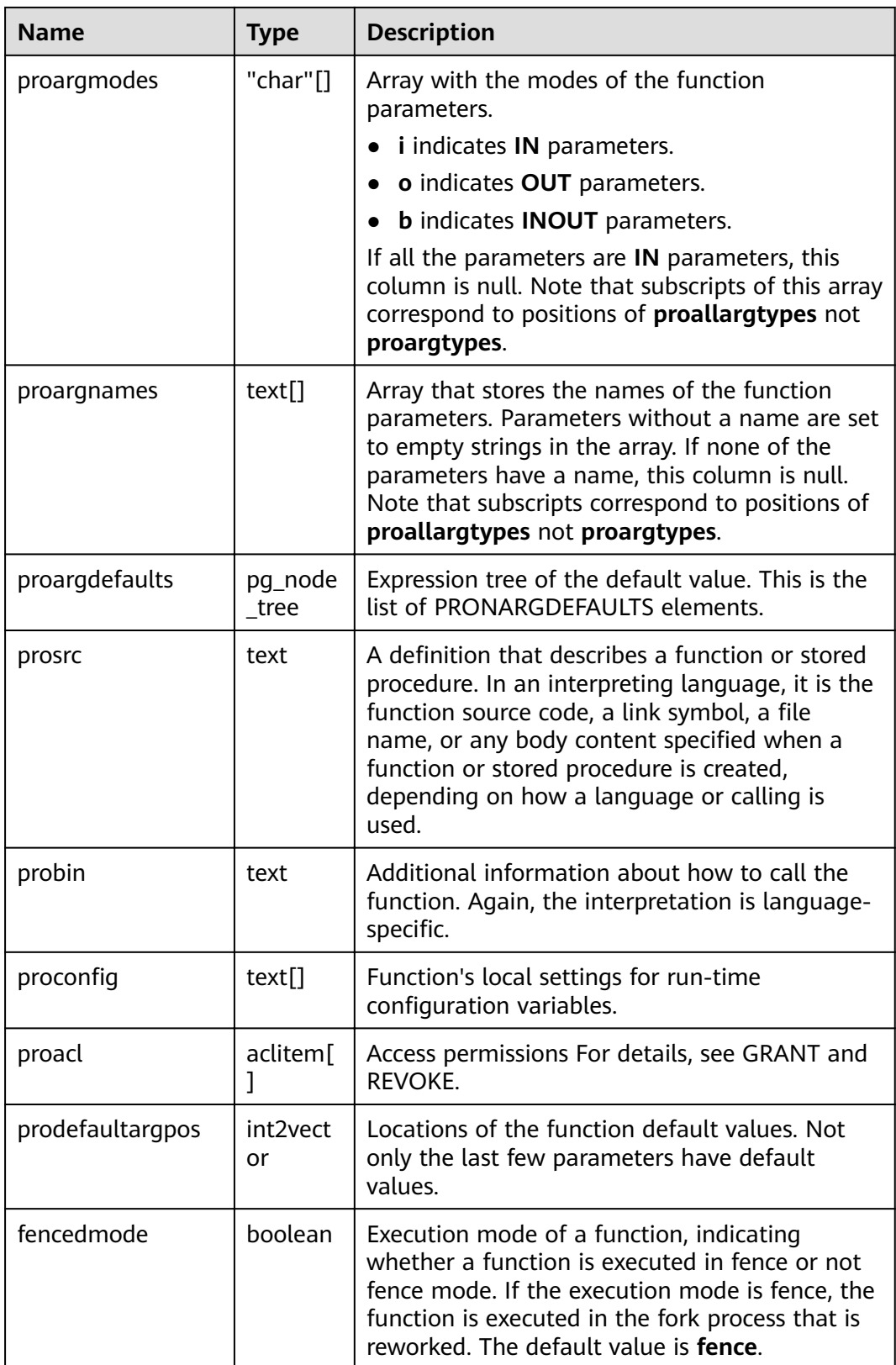

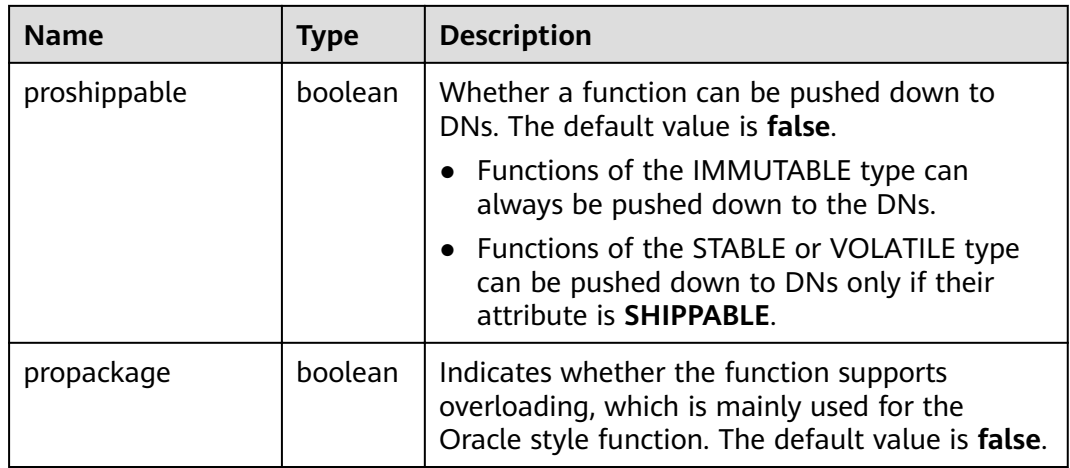

#### **14.2.46 PG\_RANGE**

**PG\_RANGE** records information about range types.

This is in addition to the types' entries in **[PG\\_TYPE](#page-640-0)**.

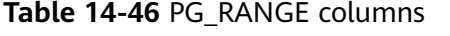

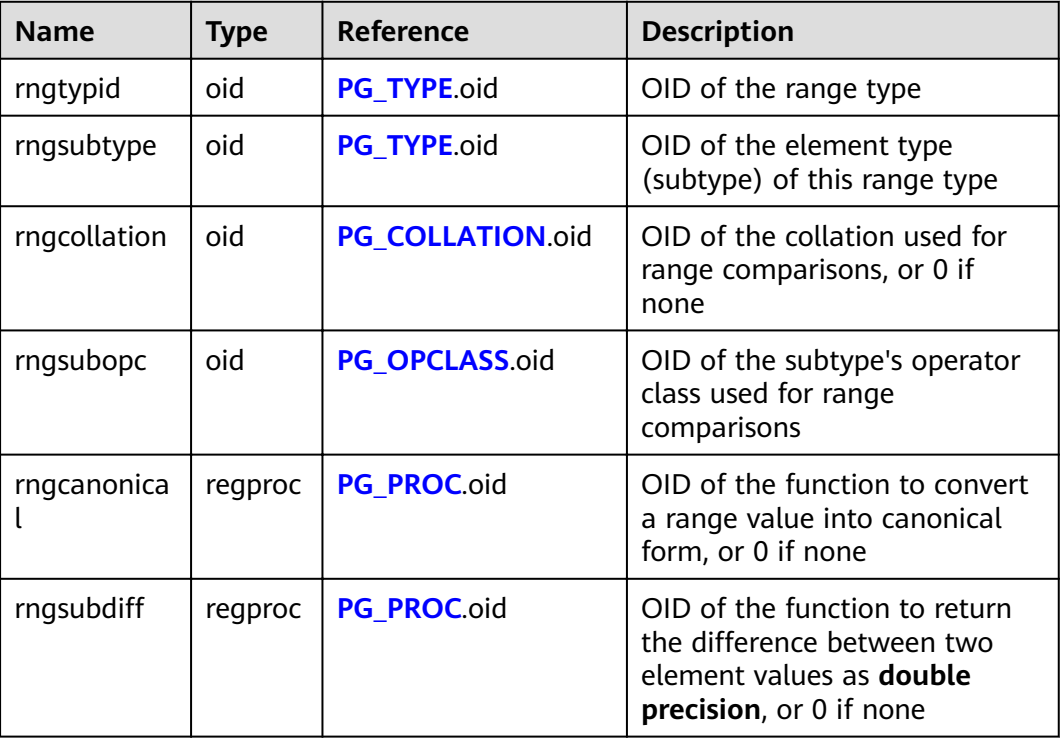

**rngsubopc** (plus **rngcollation**, if the element type is collatable) determines the sort ordering used by the range type. **rngcanonical** is used when the element type is discrete.

## **14.2.47 PG\_REDACTION\_COLUMN**

**PG\_REDACTION\_COLUMN** records the information about the redacted columns.

| <b>Name</b>            | <b>Type</b>  | <b>Description</b>                                                                                                    |
|------------------------|--------------|----------------------------------------------------------------------------------------------------|
| object_oid             | oid          | OID of the object to be<br>redacted.                                                                                                    |
| column_attrno          | smallint     | attrno of the redacted<br>column.                                                                                                    |
| function_type          | integer      | Redaction type.<br><b>NOTE</b><br>This column is reserved. It<br>is used only for forward<br>compatibility of redacted<br>column information in<br>earlier versions. The value<br>can be 0 (NONE) or 1<br>(FULL). |
| function_parameters    | text         | Parameters used when<br>the redaction type is<br>partial (reserved).                                                                                                    |
| regexp_pattern         | text         | Pattern string when the<br>redaction type is regexp<br>(reserved).                                                                                                    |
| regexp_replace_string  | text         | Replacement string<br>when the redaction type<br>is regexp (reserved).                                                                                                    |
| regexp_position        | integer      | Start and end<br>replacement positions<br>when the redaction type<br>is regexp (reserved).                                                                                                    |
| regexp_occurrence      | integer      | Replacement times when<br>the redaction type is<br>regexp (reserved).                                                                                                    |
| regexp_match_parameter | text         | Regular control<br>parameter used when<br>the redaction type is<br>regexp (reserved).                                                                                                    |
| column_description     | text         | Description of the<br>redacted column.                                                                                                    |
| function_expr          | pg_node_tree | Internal representation<br>of the redaction<br>function.                                                                                                    |

**Table 14-47** PG\_REDACTION\_COLUMN columns

## **14.2.48 PG\_REDACTION\_POLICY**

**PG\_REDACTION\_POLICY** records information about the object to be redacted.

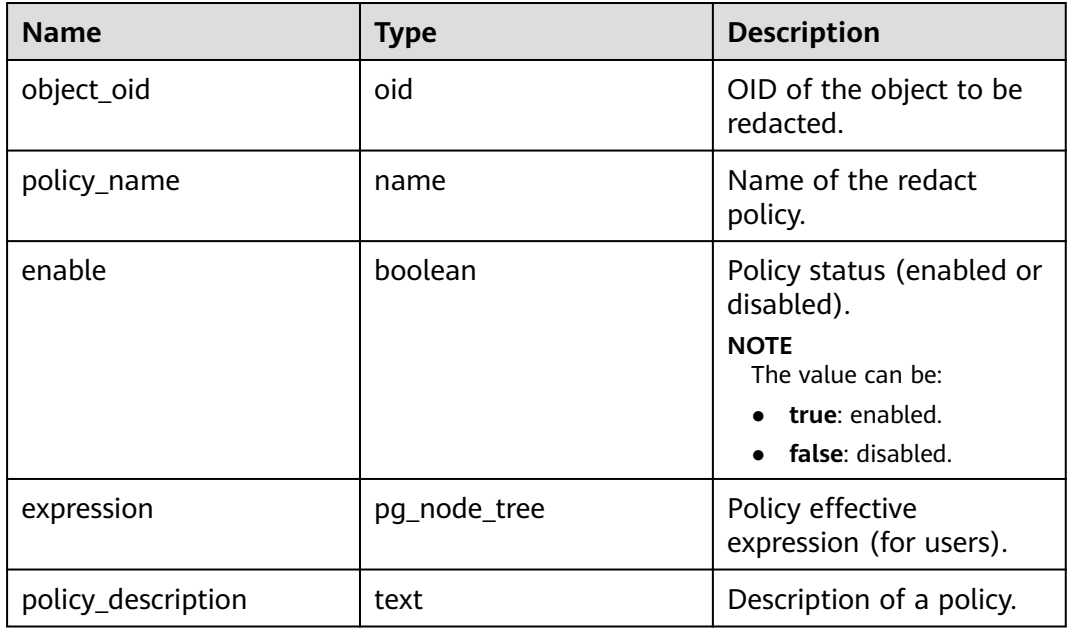

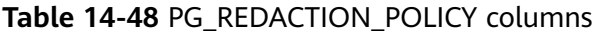

#### **14.2.49 PG\_RLSPOLICY**

**PG\_RLSPOLICY** displays the information about row-level access control policies.

**Table 14-49** PG\_RLSPOLICY columns

| <b>Name</b>       | <b>Type</b> | <b>Description</b>                                                                                                    |
|-------------------|-------------|----------------------------------------------------------------------------------------------------|
| polname           | name        | Name of a row-level access control policy                                                                                                    |
| polrelid          | oid         | Table OID of a row-level access control policy                                                                                                    |
| polcmd            | char        | SQL operations affected by a row-level access control<br>policy. The options are *(ALL), r(SELECT), w(UPDATE),<br>and $d(DELETE)$ .                                                                                                    |
| polpermi<br>ssive | boolean     | Type of a row-level access control policy<br><b>NOTE</b><br>Values of <b>polpermissive</b> :<br><b>true</b> : The row-level access control policy is a permissive<br>policy.<br><b>false</b> : The row-level access control policy is a restrictive<br>policy. |
| polroles          | oid[]       | OID of database user affected by a row-level access<br>control policy                                                                                                    |

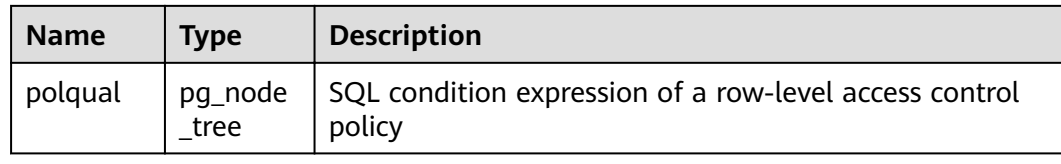

## **14.2.50 PG\_RESOURCE\_POOL**

**PG\_RESOURCE\_POOL** records the information about database resource pool.

**Table 14-50** PG\_RESOURCE\_POOL columns

| <b>Name</b>           | <b>Type</b> | <b>Description</b>                                                                                                    |
|-----------------------|-------------|----------------------------------------------------------------------------------------------------|
| respool_name          | name        | Name of the resource pool                                                                                                    |
| mem_percent           | integer     | Percentage of the memory<br>configuration                                                                                                    |
| cpu_affinity          | bigint      | Value of cores bound to the CPU                                                                                                    |
| control_group         | name        | Name of the Cgroup where the<br>resource pool is located                                                                                                    |
| active_stateme<br>nts | integer     | Maximum number of concurrent<br>statements in the resource pool                                                                                                    |
| max_dop               | integer     | Maximum concurrency. This is a<br>reserved parameter.                                                                                                    |
| memory_limit          | name        | Maximum memory of resource pool                                                                                                    |
| parentid              | oid         | OID of the parent resource pool                                                                                                    |
| io limits             | integer     | Upper limit of IOPS. It is counted by<br>ones for column storage and by 10<br>thousands for row storage.                                                                                                    |
| io_priority           | text        | I/O priority set for jobs that consume<br>many I/O resources. It takes effect<br>when the I/O usage reaches 90%.                                                                                                    |
| is_foreign            | boolean     | Indicates whether the resource pool<br>can be used for users outside the<br>logical cluster. If it is set to true, the<br>resource pool controls the resources of<br>common users who do not belong to<br>the current resource pool. |

#### **14.2.51 PG\_REWRITE**

PG\_REWRITE records rewrite rules defined for tables and views.

| <b>Name</b> | <b>Type</b>      | <b>Description</b>                                                                                                    |  |
|-------------|------------------|----------------------------------------------------------------------------------------------------|--|
| rulename    | name             | Rule name                                                                                                    |  |
| ev_class    | oid              | Name of the table that uses the rule                                                                                                    |  |
| ev_attr     | smallint         | Column this rule is for (always 0 to indicate<br>the entire table)                                                                                                    |  |
| ev_type     | "char"           | Event type for this rule:<br>$1 = SELECT$<br>$2 = UP$ DATE<br>$3 =$ INSERT<br>$4 =$ DELETE                                                                                                    |  |
| ev enabled  | "char"           | Controls in which mode the rule fires<br><b>O</b> : The rule fires in "origin" and "local"<br>modes.<br><b>D</b> : The rule is disabled.<br>• R: The rule fires in "replica" mode.<br>A: The rule always fires. |  |
| is_instead  | boolean          | Its value is true if the rule is an <b>INSTEAD</b><br>rule.                                                                                                    |  |
| ev_qual     | pq_node_tr<br>ee | Expression tree (in the form of a<br>nodeToString() representation) for the rule's<br>qualifying condition                                                                                                    |  |
| ev action   | pg_node_tr<br>ee | Query tree (in the form of a <b>nodeToString()</b><br>representation) for the rule's action                                                                                                    |  |

<span id="page-629-0"></span>**Table 14-51** PG\_REWRITE columns

## **14.2.52 PG\_SECLABEL**

**PG\_SECLABEL** records security labels on database objects.

See also **[PG\\_SHSECLABEL](#page-632-0)**, which performs a similar function for security labels of database objects that are shared across a database cluster.

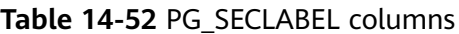

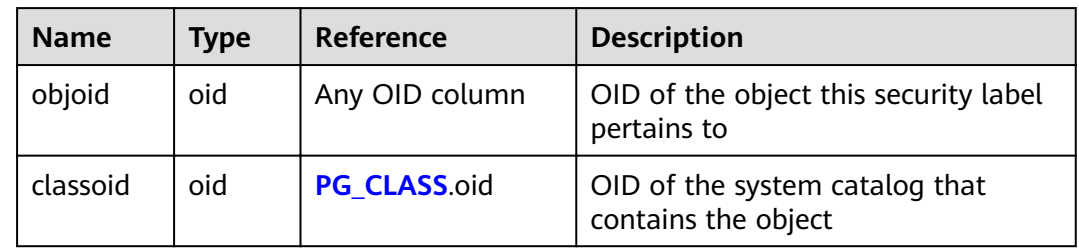

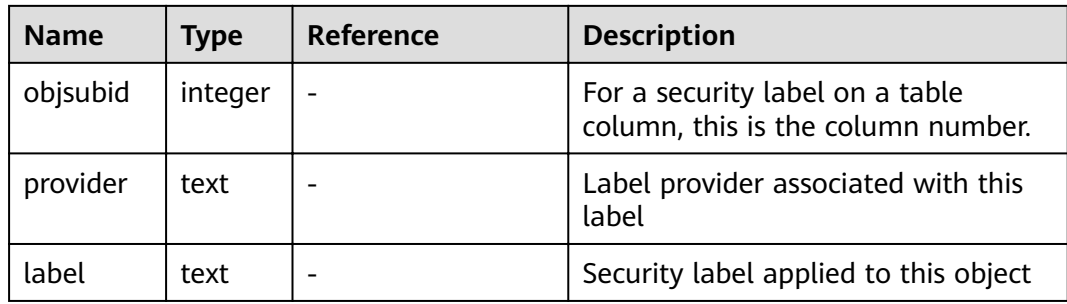

#### **14.2.53 PG\_SHDEPEND**

**PG SHDEPEND** records the dependency relationships between database objects and shared objects, such as roles. This information allows GaussDB(DWS) to ensure that those objects are unreferenced before attempting to delete them.

See also **[PG\\_DEPEND](#page-604-0)**, which performs a similar function for dependencies involving objects within a single database.

Unlike most system catalogs, **PG\_SHDEPEND** is shared across all databases of a cluster: there is only one copy of **PG\_SHDEPEND** per cluster, not one per database.

| <b>Name</b> | <b>Type</b> | Reference              | <b>Description</b>                                                                                                    |
|-------------|-------------|------------------------|----------------------------------------------------------------------------------------------------|
| dbid        | oid         | <b>PG DATABASE.oid</b> | OID of the database the<br>dependent object is in. The value<br>is 0 for a shared object.                                                                  |
| classid     | hio         | PG_CLASS.oid           | OID of the system catalog the<br>dependent object is in.                                                                                                   |
| objid       | oid         | Any OID column         | OID of the specific dependent<br>object                                                                                                    |
| objsubid    | integer     |                        | For a table column, this is the<br>column number (the objid and<br>classid refer to the table itself).<br>For all other object types, this<br>column is 0. |
| refclassid  | oid         | PG_CLASS.oid           | OID of the system catalog the<br>referenced object is in (must be a<br>shared catalog)                                                                     |
| refobjid    | oid         | Any OID column         | OID of the specific referenced<br>object                                                                                                    |
| deptype     | "char"      |                        | Code segment defining the<br>specific semantics of this<br>dependency relationship. See the<br>following text for details.                                 |

**Table 14-53** PG\_SHDEPEND columns

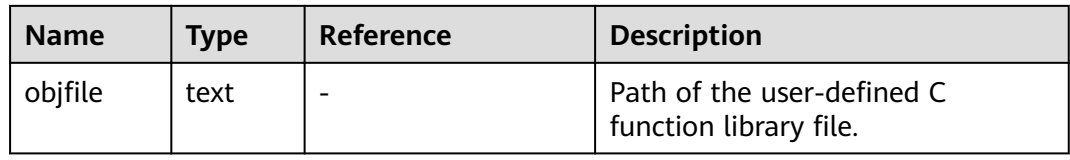

In all cases, a **pg shdepend** entry indicates that the referenced object cannot be dropped without also dropping the dependent object. However, there are several subflavors defined by **deptype**:

SHARED\_DEPENDENCY\_OWNER (o)

The referenced object (which must be a role) is the owner of the dependent object.

SHARED\_DEPENDENCY\_ACL (a)

The referenced object (which must be a role) is mentioned in the ACL (access control list, i.e., privileges list) of the dependent object. (A **SHARED DEPENDENCY ACL** entry is not made for the owner of the object, since the owner will have a **SHARED\_DEPENDENCY\_OWNER** entry anyway.)

SHARED\_DEPENDENCY\_PIN (p)

There is no dependent object. This type of entry is a signal that the system itself depends on the referenced object, and so that object must never be deleted. Entries of this type are created only by **initdb**. The columns for the dependent object contain zeroes.

#### **14.2.54 PG\_SHDESCRIPTION**

**PG\_SHDESCRIPTION** records optional comments for shared database objects. Descriptions can be manipulated with the **COMMENT** command and viewed with psql's **\d** commands.

See also PG DESCRIPTION, which performs a similar function for descriptions involving objects within a single database.

Unlike most system catalogs, **PG\_SHDESCRIPTION** is shared across all databases of a cluster. There is only one copy of **PG\_SHDESCRIPTION** per cluster, not one per database.

| <b>Name</b> | <b>Type</b> | <b>Reference</b> | <b>Description</b>                                              |
|-------------|-------------|------------------|-----------------------------------------------------------------|
| objoid      | oid         | Any OID column   | OID of the object this description<br>pertains to               |
| classoid    | oid         | PG CLASS.oid     | OID of the system catalog where<br>the object resides           |
| description | text        |                  | Arbitrary text that serves as the<br>description of this object |

**Table 14-54** PG\_SHDESCRIPTION columns

### <span id="page-632-0"></span>**14.2.55 PG\_SHSECLABEL**

**PG\_SHSECLABEL** records security labels on shared database objects. Security labels can be manipulated with the **SECURITY LABEL** command.

For an easier way to view security labels, see **[PG\\_SECLABELS](#page-720-0)**.

See also PG SECLABEL, which performs a similar function for security labels involving objects within a single database.

Unlike most system catalogs, **PG\_SHSECLABEL** is shared across all databases of a cluster. There is only one copy of **PG\_SHSECLABEL** per cluster, not one per database.

| <b>Name</b> | <b>Type</b> | Reference      | <b>Description</b>                                    |
|-------------|-------------|----------------|-------------------------------------------------------|
| objoid      | oid         | Any OID column | OID of the object this security label<br>pertains to  |
| classoid    | oid         | PG CLASS.oid   | OID of the system catalog where<br>the object resides |
| provider    | text        |                | Label provider associated with this<br>label          |
| label       | text        |                | Security label applied to this object                 |

**Table 14-55** PG\_SHSECLABEL columns

#### **14.2.56 PG\_STATISTIC**

**PG\_STATISTIC** records statistics about tables and index columns in a database. It is accessible only to users with system administrator rights.

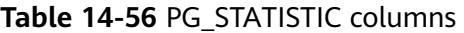

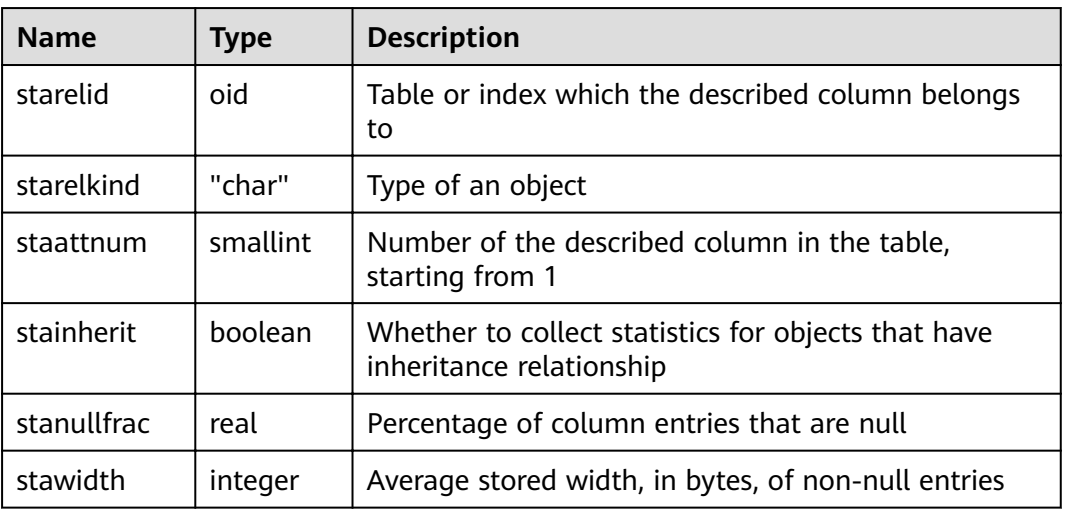

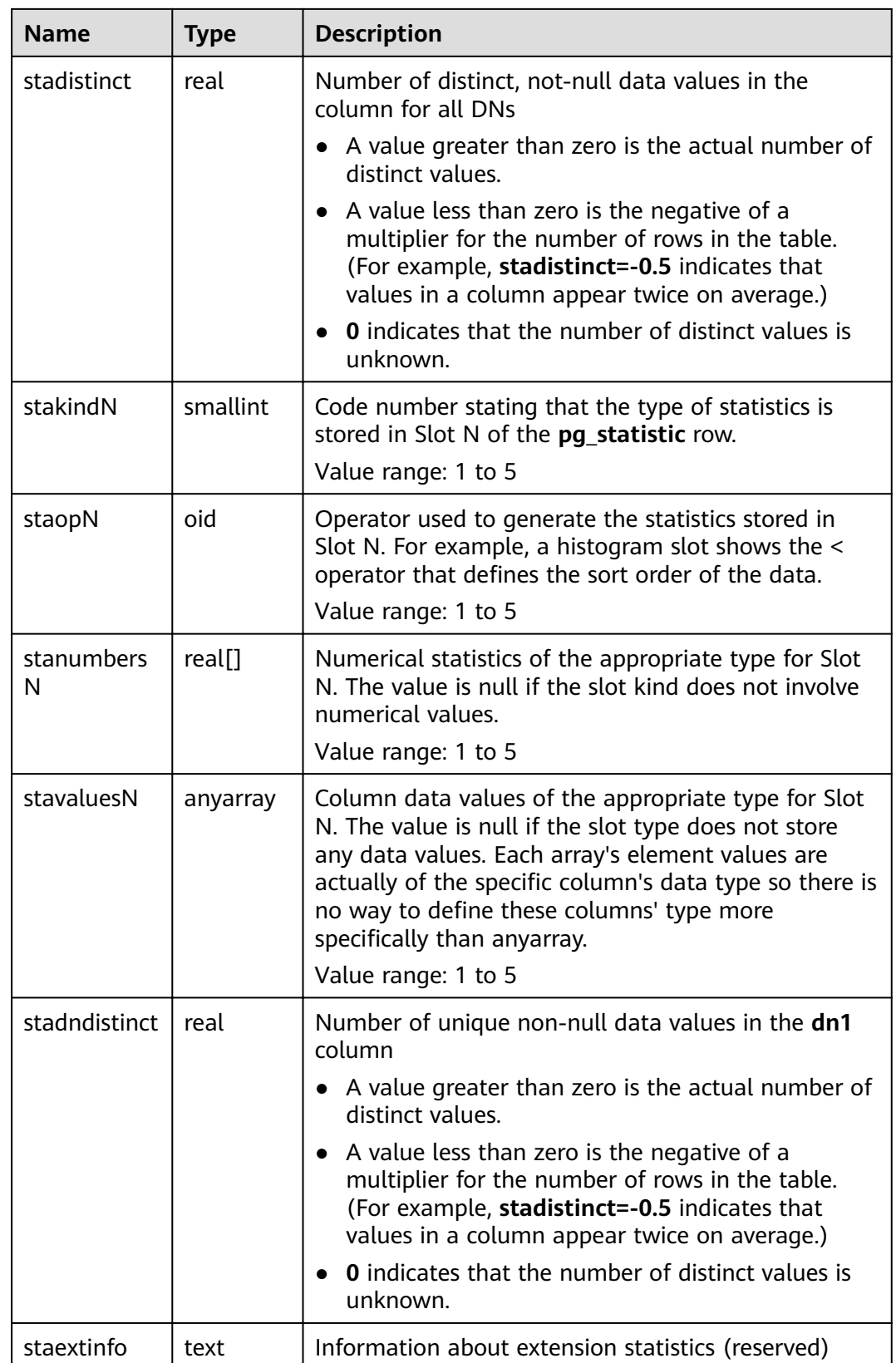

## **14.2.57 PG\_STATISTIC\_EXT**

**PG\_STATISTIC\_EXT** records the extended statistics of tables in a database, such as statistics of multiple columns. Statistics of expressions will be supported later. You can specify the extended statistics to be collected. It is accessible only to users with system administrator rights.

**Table 14-57** PG\_STATISTIC\_EXT columns

| <b>Parameter</b> | <b>Type</b> | <b>Description</b>                                                                                                    |  |
|------------------|-------------|----------------------------------------------------------------------------------------------------|--|
| starelid         | oid         | Table or index which the described column belongs<br>to                                                                                                    |  |
| starelkind       | "char"      | Type of an object                                                                                                    |  |
| stainherit       | boolean     | Whether to collect statistics for objects that have<br>inheritance relationship                                                                                                    |  |
| stanullfrac      | real        | Percentage of column entries that are null                                                                                                    |  |
| stawidth         | integer     | Average stored width, in bytes, of non-null entries                                                                                                    |  |
| stadistinct      | real        | Number of distinct, not-null data values in the<br>column for all DNs                                                                                                    |  |
|                  |             | • A value greater than zero is the actual number of<br>distinct values.                                                                                                    |  |
|                  |             | A value less than zero is the negative of a<br>multiplier for the number of rows in the table.<br>(For example, stadistinct=-0.5 indicates that<br>values in a column appear twice on average.)   |  |
|                  |             | <b>0</b> indicates that the number of distinct values is<br>unknown.                                                                                                    |  |
| stadndistinct    | real        | Number of unique non-null data values in the dn1<br>column                                                                                                    |  |
|                  |             | • A value greater than zero is the actual number of<br>distinct values.                                                                                                    |  |
|                  |             | • A value less than zero is the negative of a<br>multiplier for the number of rows in the table.<br>(For example, stadistinct=-0.5 indicates that<br>values in a column appear twice on average.) |  |
|                  |             | <b>0</b> indicates that the number of distinct values is<br>unknown.                                                                                                    |  |
| stakindN         | smallint    | Code number stating that the type of statistics is<br>stored in Slot N of the pg_statistic row.                                                                                                   |  |
|                  |             | Value range: 1 to 5                                                                                                    |  |
| staopN           | oid         | Operator used to generate the statistics stored in<br>Slot N. For example, a histogram slot shows the <<br>operator that defines the sort order of the data.                                      |  |
|                  |             | Value range: 1 to 5                                                                                                    |  |

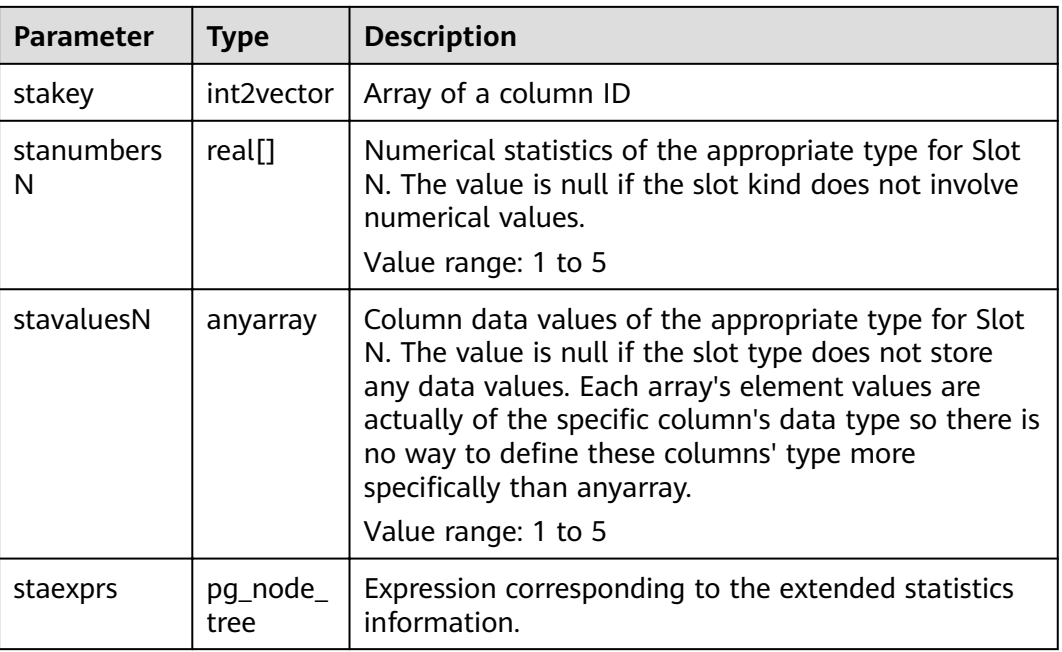

## **14.2.58 PG\_SYNONYM**

**PG\_SYNONYM** records the mapping between synonym object names and other database object names.

**Table 14-58 PG\_SYNONYM** columns

| <b>Name</b>  | <b>Type</b> | <b>Description</b>                                                 |
|--------------|-------------|--------------------------------------------------------------------|
| synname      | name        | Synonym name.                                                      |
| synnamespace | oid         | OID of the namespace where the synonym is<br>located.              |
| synowner     | oid         | Owner of a synonym, usually the OID of the<br>user who created it. |
| synobjschema | name        | Schema name specified by the associated<br>object.                 |
| synobjname   | name        | Name of the associated object.                                     |

## **14.2.59 PG\_TABLESPACE**

**PG\_TABLESPACE** records tablespace information.

| <b>Name</b> | Type                  | <b>Description</b>                                          |  |
|-------------|-----------------------|-------------------------------------------------------------|--|
| spcname     | name                  | Name of the tablespace                                      |  |
| spcowner    | oid                   | Owner of the tablespace, usually the user who<br>created it |  |
| spcacl      | aclitem <sup>[]</sup> | Access permissions For details, see GRANT and<br>REVOKE.    |  |
| spcoptions  | text[]                | Specifies options of the tablespace.                        |  |
| spcmaxsize  | text                  | Maximum size of the available disk space, in<br>bytes       |  |

**Table 14-59** PG\_TABLESPACE columns

## **14.2.60 PG\_TRIGGER**

**PG\_TRIGGER** records the trigger information.

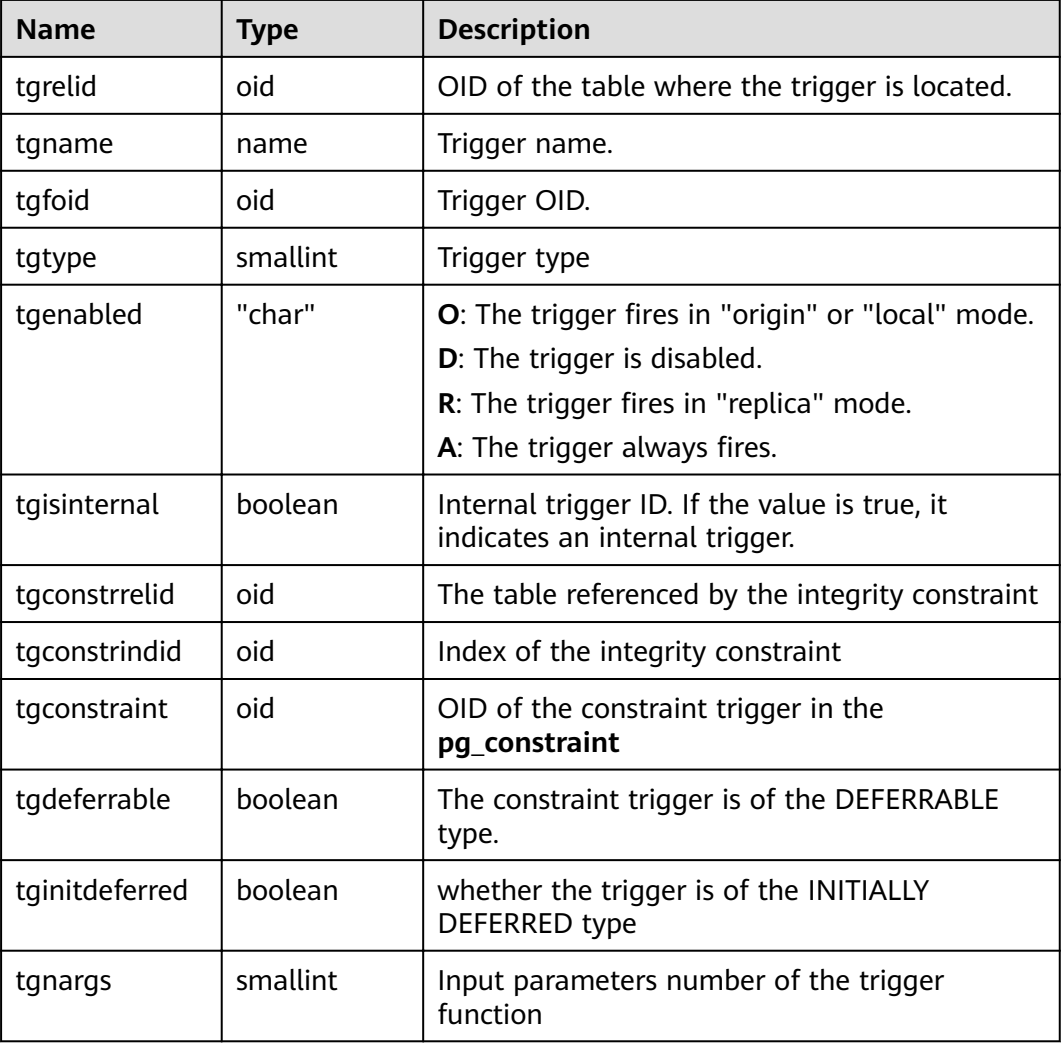

<span id="page-637-0"></span>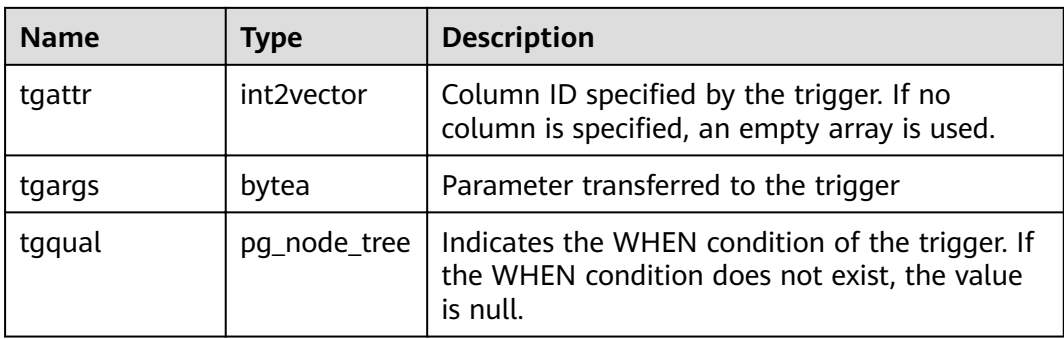

## **14.2.61 PG\_TS\_CONFIG**

PG\_TS\_CONFIG records entries representing text search configurations. A configuration specifies a particular text search parser and a list of dictionaries to use for each of the parser's output token types.

The parser is shown in the **PG\_TS\_CONFIG** entry, but the token-to-dictionary mapping is defined by subsidiary entries in **PG\_TS\_CONFIG\_MAP**.

**Table 14-60** PG\_TS\_CONFIG columns

| <b>Name</b>      | <b>Type</b> | Reference            | <b>Description</b>                                                   |
|------------------|-------------|----------------------|----------------------------------------------------------------------|
| oid              | oid         |                      | Row identifier (hidden<br>attribute; must be explicitly<br>selected) |
| cfgname          | name        |                      | Text search configuration<br>name                                    |
| cfgnames<br>pace | oid         | PG NAMESPACE.oid     | OID of the namespace where<br>the configuration resides              |
| cfgowner         | oid         | <b>PG AUTHID.oid</b> | Owner of the configuration                                           |
| cfgparser        | oid         | PG TS PARSER oid     | OID of the text search parser<br>for this configuration              |
| cfoptions        | text[]      |                      | Configuration options                                                |

## **14.2.62 PG\_TS\_CONFIG\_MAP**

**PG\_TS\_CONFIG\_MAP** records entries showing which text search dictionaries should be consulted, and in what order, for each output token type of each text search configuration's parser.

| <b>Name</b>  | Type   | <b>Reference</b>     | <b>Description</b>                                     |
|--------------|--------|----------------------|--------------------------------------------------------|
| mapcfg       | oid    | PG TS CONFIG.oi<br>d | OID of the PG_TS_CONFIG entry<br>owning this map entry |
| maptokentype | intege | -                    | A token type emitted by the<br>configuration's parser  |
| mapsegno     | intege | ۰                    | Order in which to consult this<br>entry                |
| mapdict      | oid    | PG TS DICT.oid       | OID of the text search dictionary<br>to consult        |

Table 14-61 PG TS CONFIG MAP columns

### **14.2.63 PG\_TS\_DICT**

**PG\_TS\_DICT** records entries that define text search dictionaries. A dictionary depends on a text search template, which specifies all the implementation functions needed. The dictionary itself provides values for the user-settable parameters supported by the template.

This division of labor allows dictionaries to be created by unprivileged users. The parameters are specified by a text string **dictinitoption**, whose format and meaning vary depending on the template.

| <b>Name</b>    | <b>Type</b> | Reference            | <b>Description</b>                                                   |
|----------------|-------------|----------------------|----------------------------------------------------------------------|
| oid            | hio         |                      | Row identifier (hidden<br>attribute; must be<br>explicitly selected) |
| dictname       | name        |                      | Text search dictionary<br>name                                       |
| dictnamespace  | oid         | PG NAMESPACE.oid     | OID of the namespace<br>that contains the<br>dictionary              |
| dictowner      | oid         | <b>PG AUTHID.oid</b> | Owner of the dictionary                                              |
| dicttemplate   | oid         | PG_TS_TEMPLATE.oid   | OID of the text search<br>template for this<br>dictionary            |
| dictinitoption | text        |                      | Initialization option string<br>for the template                     |

**Table 14-62** PG\_TS\_DICT columns

## <span id="page-639-0"></span>**14.2.64 PG\_TS\_PARSER**

**PG\_TS\_PARSER** records entries defining text search parsers. A parser splits input text into lexemes and assigns a token type to each lexeme. Since a parser must be implemented by C functions, parsers can be created only by database administrators.

| <b>Name</b>      | <b>Type</b>            | Reference            | <b>Description</b>                                                |
|------------------|------------------------|----------------------|-------------------------------------------------------------------|
| oid              | oid                    |                      | Row identifier (hidden attribute;<br>must be explicitly selected) |
| prsname          | name                   |                      | Text search parser name                                           |
| prsnamespac<br>e | oid                    | PG_NAMESPACE.oi<br>d | OID of the namespace that<br>contains the parser                  |
| prsstart         | regpro<br>C            | PG PROC.oid          | OID of the parser's startup<br>function                           |
| prstoken         | regpro<br>C            | PG PROC.oid          | OID of the parser's next-token<br>function                        |
| prsend           | regpro<br>C            | PG_PROC.oid          | OID of the parser's shutdown<br>function                          |
| prsheadline      | regpro<br>C            | PG PROC.oid          | OID of the parser's headline<br>function                          |
| prslextype       | regpro<br>$\mathsf{C}$ | <b>PG PROC.oid</b>   | OID of the parser's lextype<br>function                           |

**Table 14-63** PG\_TS\_PARSER columns

#### **14.2.65 PG\_TS\_TEMPLATE**

PG\_TS\_TEMPLATE records entries defining text search templates. A template provides a framework for text search dictionaries. Since a template must be implemented by C functions, templates can be created only by database administrators.

**Table 14-64** PG\_TS\_TEMPLATE columns

| <b>Name</b>       | <b>Type</b> | <b>Reference</b> | <b>Description</b>                                                   |
|-------------------|-------------|------------------|----------------------------------------------------------------------|
| oid               | oid         |                  | Row identifier (hidden<br>attribute; must be explicitly<br>selected) |
| tmplname          | name        |                  | Text search template name                                            |
| tmplnamespac<br>e | oid         | PG NAMESPACE.oid | OID of the namespace that<br>contains the template                   |

<span id="page-640-0"></span>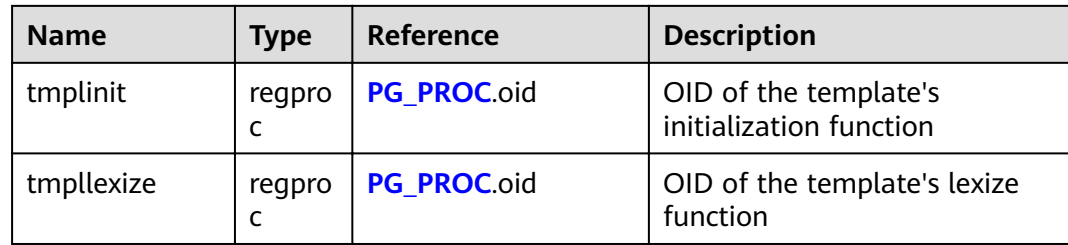

#### **14.2.66 PG\_TYPE**

**PG\_TYPE** records the information about data types.

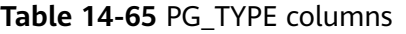

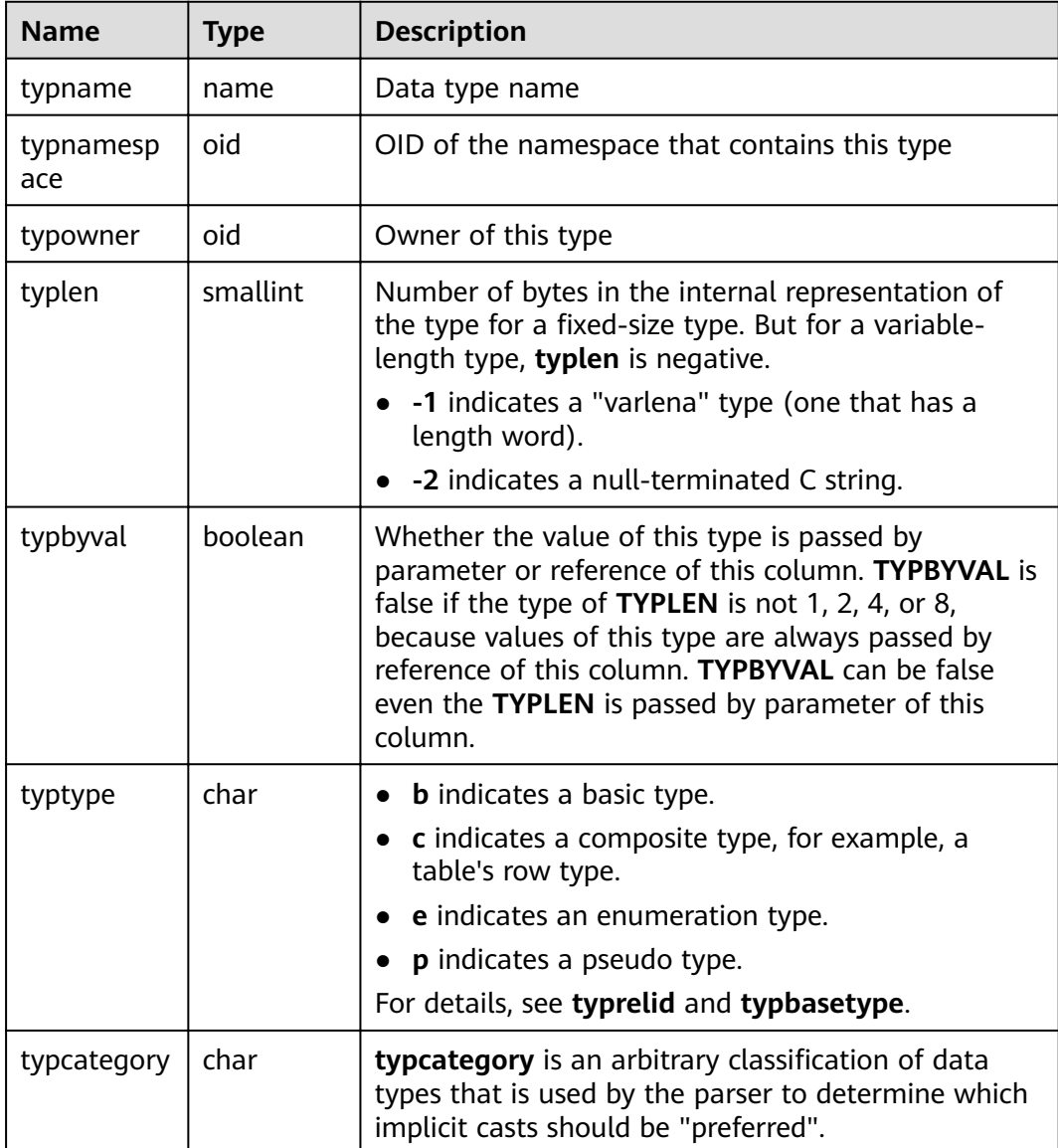

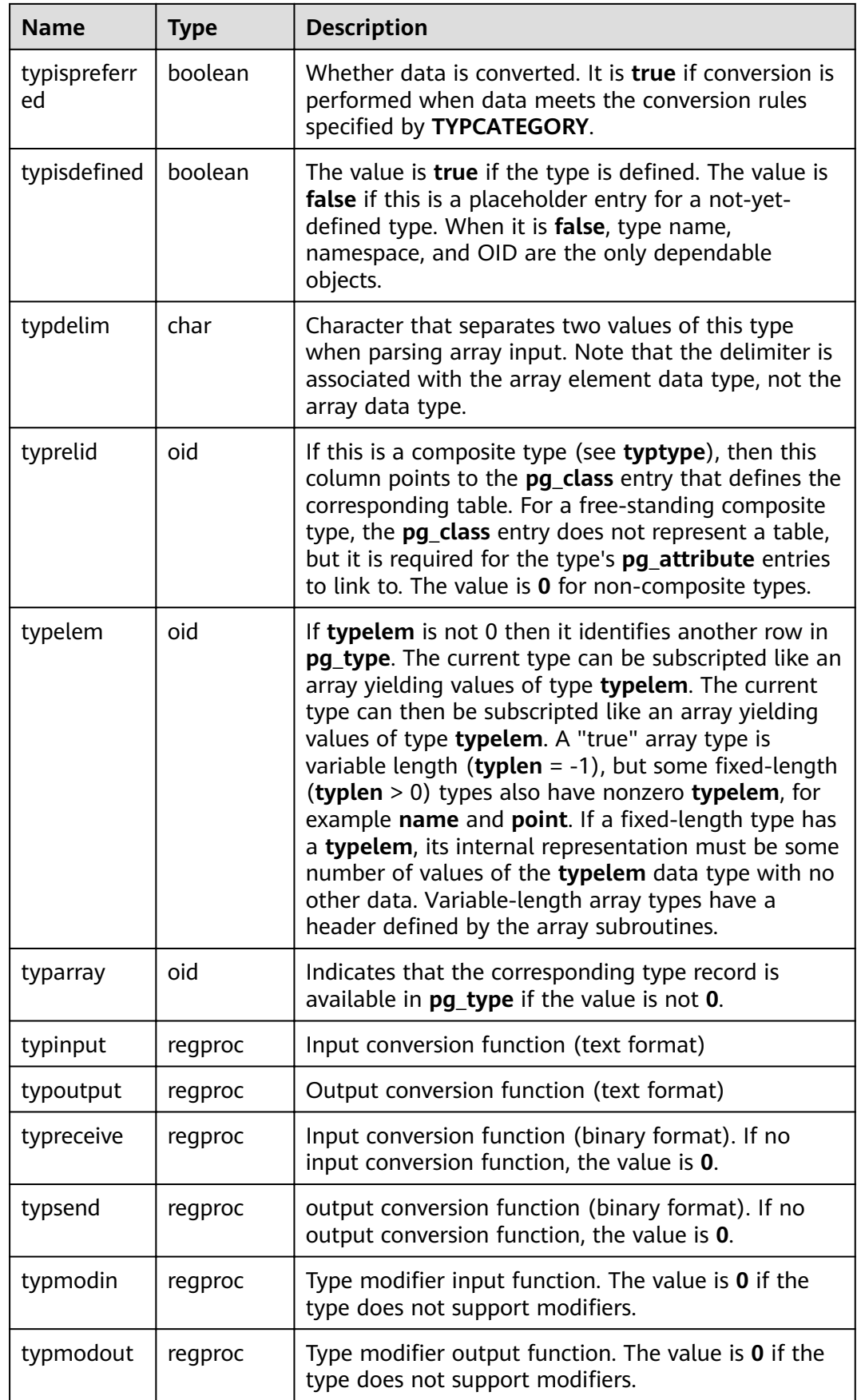

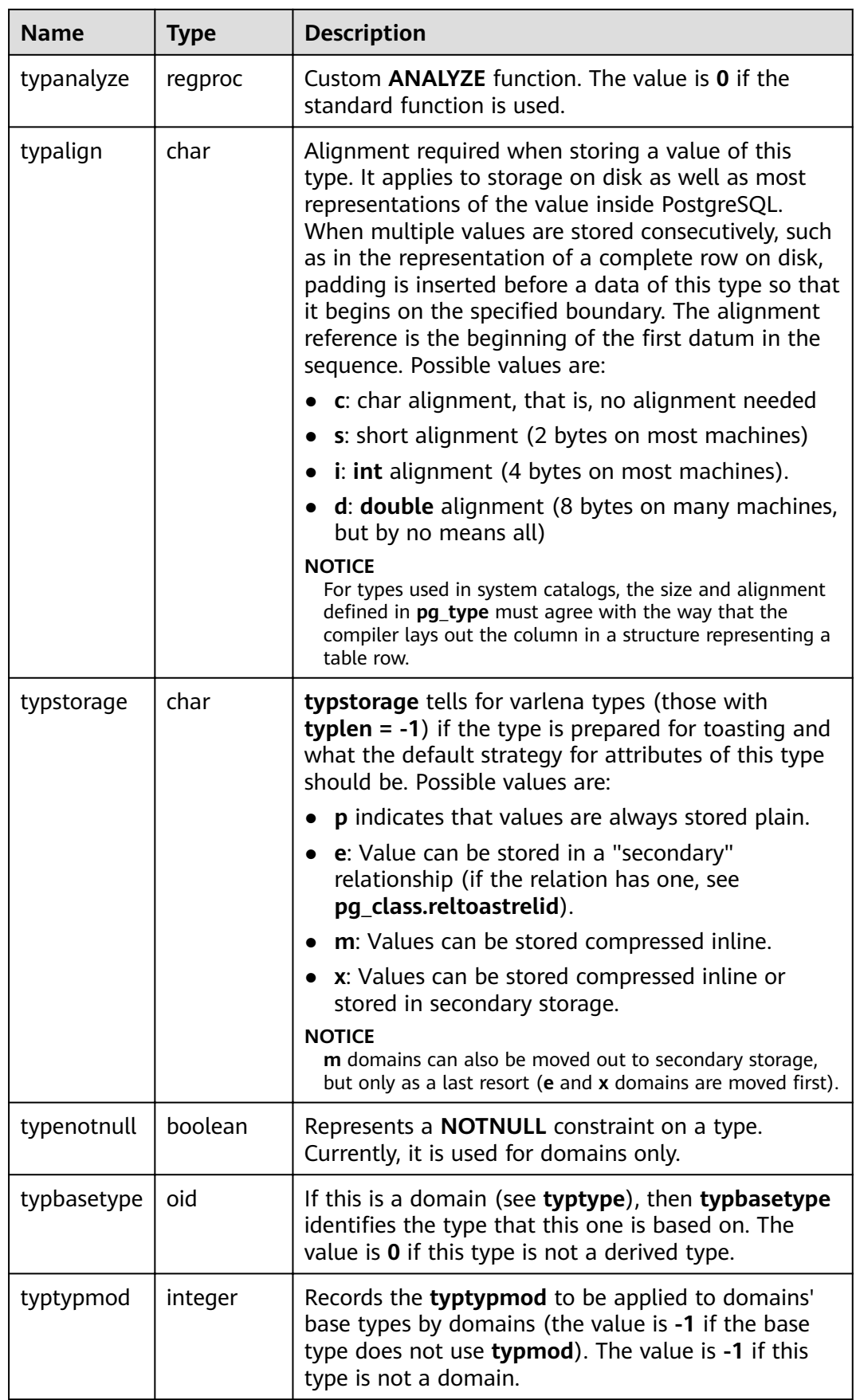

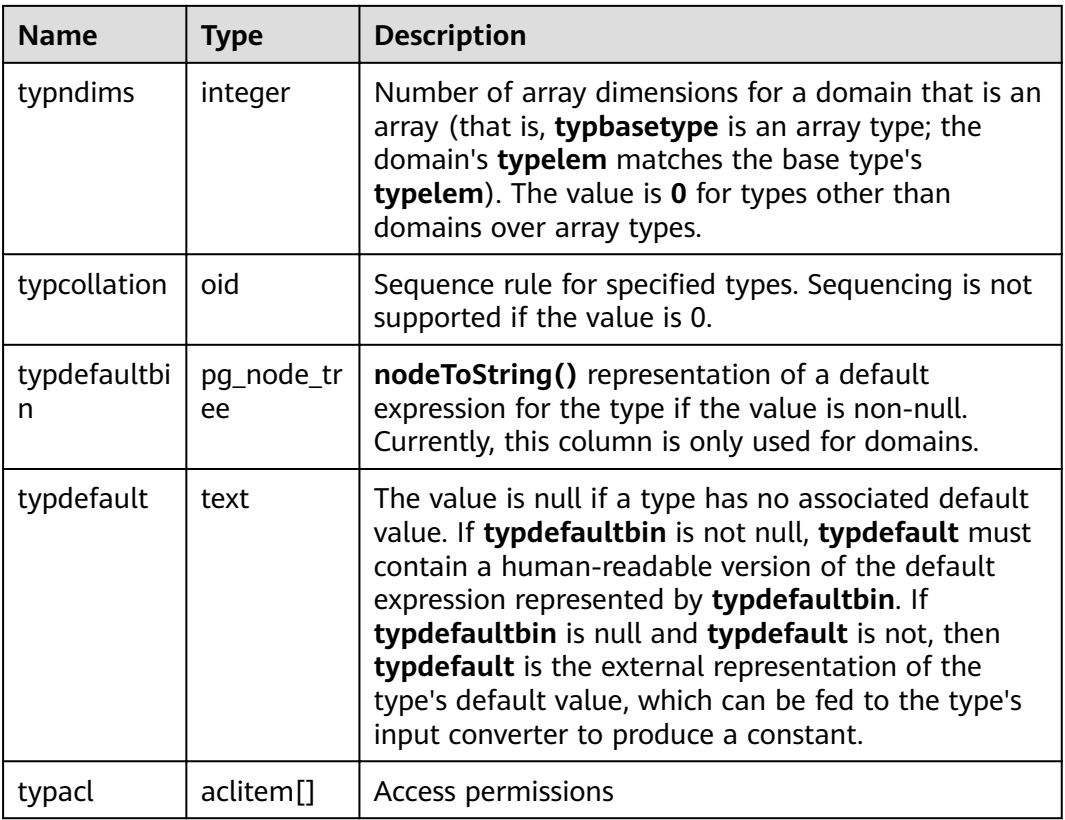

#### **14.2.67 PG\_USER\_MAPPING**

**PG\_USER\_MAPPING** records the mappings from local users to remote.

It is accessible only to users with system administrator rights. You can use view **[PG\\_USER\\_MAPPINGS](#page-769-0)** to query common users.

| <b>Name</b> | <b>Type</b> | Reference                       | <b>Description</b>                                                        |
|-------------|-------------|---------------------------------|---------------------------------------------------------------------------|
| oid         | oid         |                                 | Row identifier (hidden<br>attribute; must be explicitly<br>selected)      |
| umuser      | oid         | <b>PG AUTHID.oid</b>            | OID of the local role being<br>mapped, 0 if the user mapping<br>is public |
| umserver    | oid         | <b>PG FOREIGN SERVER</b><br>oid | OID of the foreign server that<br>contains this mapping                   |
| umoptions   | text[]      |                                 | Option used for user mapping.<br>It is a keyword=value string.            |

**Table 14-66** PG\_USER\_MAPPING columns

## **14.2.68 PG\_USER\_STATUS**

**PG\_USER\_STATUS** records the states of users that access to the database. It is accessible only to users with system administrator rights.

| <b>Name</b>   | <b>Type</b>              | <b>Description</b>                                                                                                    |
|---------------|--------------------------|----------------------------------------------------------------------------------------------------|
| roloid        | oid                      | ID of the role                                                                                                    |
| failcount.    | integer                  | Specifies the number of failed<br>attempts.                                                                                                    |
| locktime      | timestamp with time zone | Time at which the role is locked                                                                                                    |
| rolstatus     | smallint                 | Role state<br>0: normal<br>$\bullet$ 1 indicates that the role is locked<br>for some time because the failed<br>login attempts exceed the threshold<br>• 2 indicates that the role is locked<br>by the administrator. |
| permspac<br>e | bigint                   | Size of the permanent table storage<br>space used by a role in the current<br>instance.                                                                                                    |
| tempspac<br>e | bigint                   | Size of the temporary table storage<br>space used by a role in the current<br>instance.                                                                                                    |

**Table 14-67** PG\_USER\_STATUS columns

## **14.2.69 PG\_WORKLOAD\_ACTION**

**PG\_WORKLOAD\_ACTION** records information about **query\_band**.

**Table 14-68** PG\_WORKLOAD\_ACTION columns

| <b>Name</b> | Type | <b>Description</b>                                 |
|-------------|------|----------------------------------------------------|
| qband       | name | query_band key-value pairs                         |
| class       | name | Class of the object associated with<br>query_band  |
| object      | name | Object associated with query_band                  |
| action      | name | Action of the object associated with<br>query_band |

## **14.2.70 PGXC\_CLASS**

**PGXC\_CLASS** records the replicated or distributed information for each table.

| <b>Name</b>     | <b>Type</b>          | <b>Description</b>                                                        |
|-----------------|----------------------|---------------------------------------------------------------------------|
| pcrelid         | oid                  | Table OID                                                                 |
| pclocatortype   | "char"               | Locator type                                                              |
|                 |                      | $H:$ hash<br>$\bullet$                                                    |
|                 |                      | M: Modulo<br>$\bullet$                                                    |
|                 |                      | N: Round Robin                                                            |
|                 |                      | <b>R</b> : Replicate                                                      |
| pchashalgorithm | smallint             | Distributed tuple using the hash algorithm                                |
| pchashbuckets   | smallint             | Value of a harsh container                                                |
| pgroup          | name                 | Name of the node group                                                    |
| redistributed   | "char"               | The table has been redistributed.                                         |
| redis_order     | integer              | Redistribution sequence                                                   |
| pcattnum        | int2vector           | Column number used as a distribution key                                  |
| nodeoids        | oidvector_ex<br>tend | List of distributed table node OIDs                                       |
| options         | text                 | Extension status information. This is a<br>reserved column in the system. |

**Table 14-69** PGXC\_CLASS columns

#### **14.2.71 PGXC\_GROUP**

**PGXC\_GROUP** records information about node groups.

| <b>Name</b>       | Type   | <b>Description</b>                                                         |
|-------------------|--------|----------------------------------------------------------------------------|
| group_name        | name   | Name of the node group                                                     |
| in redistribution | "char" | Whether redistribution is required<br>• n indicates that the Node Group is |
|                   |        | not redistributed.                                                         |
|                   |        | • y indicates the source Node Group<br>in redistribution.                  |
|                   |        | <b>t</b> indicates the destination Node<br>Group in redistribution.        |

**Table 14-70** PGXC\_GROUP columns

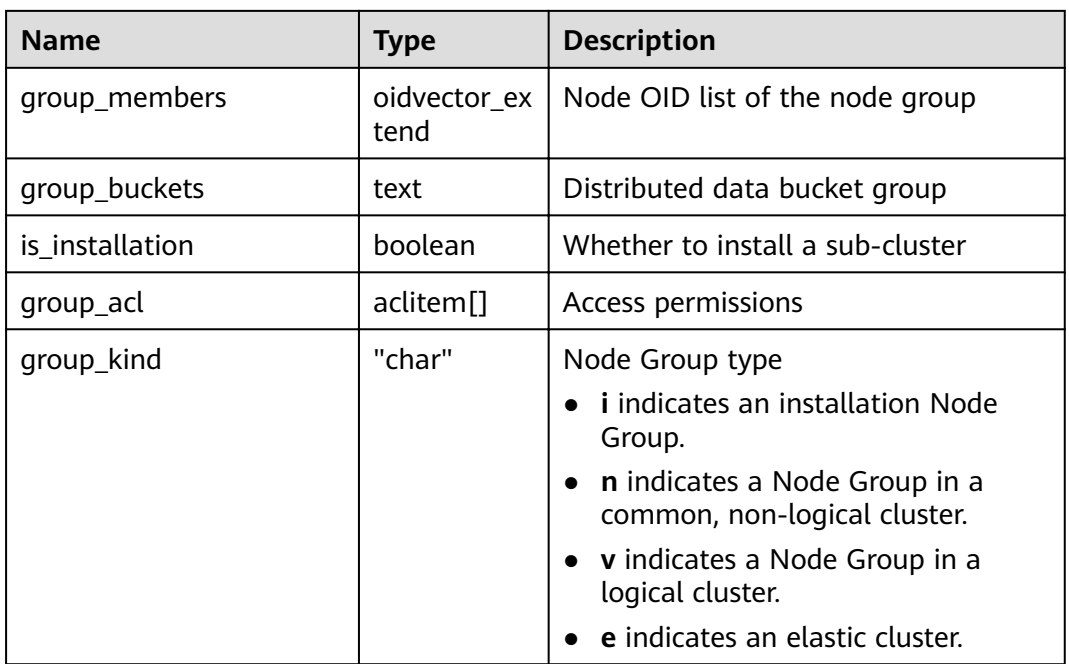

## **14.2.72 PGXC\_NODE**

**PGXC\_NODE** records information about cluster nodes.

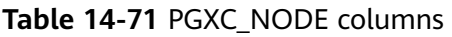

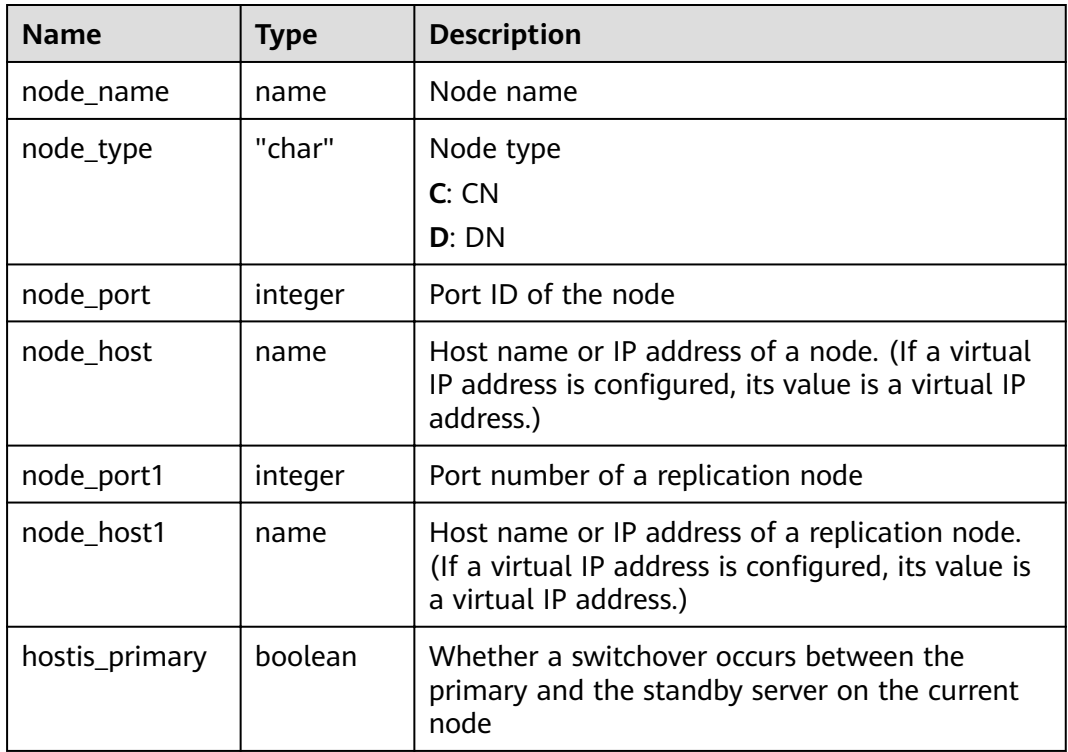

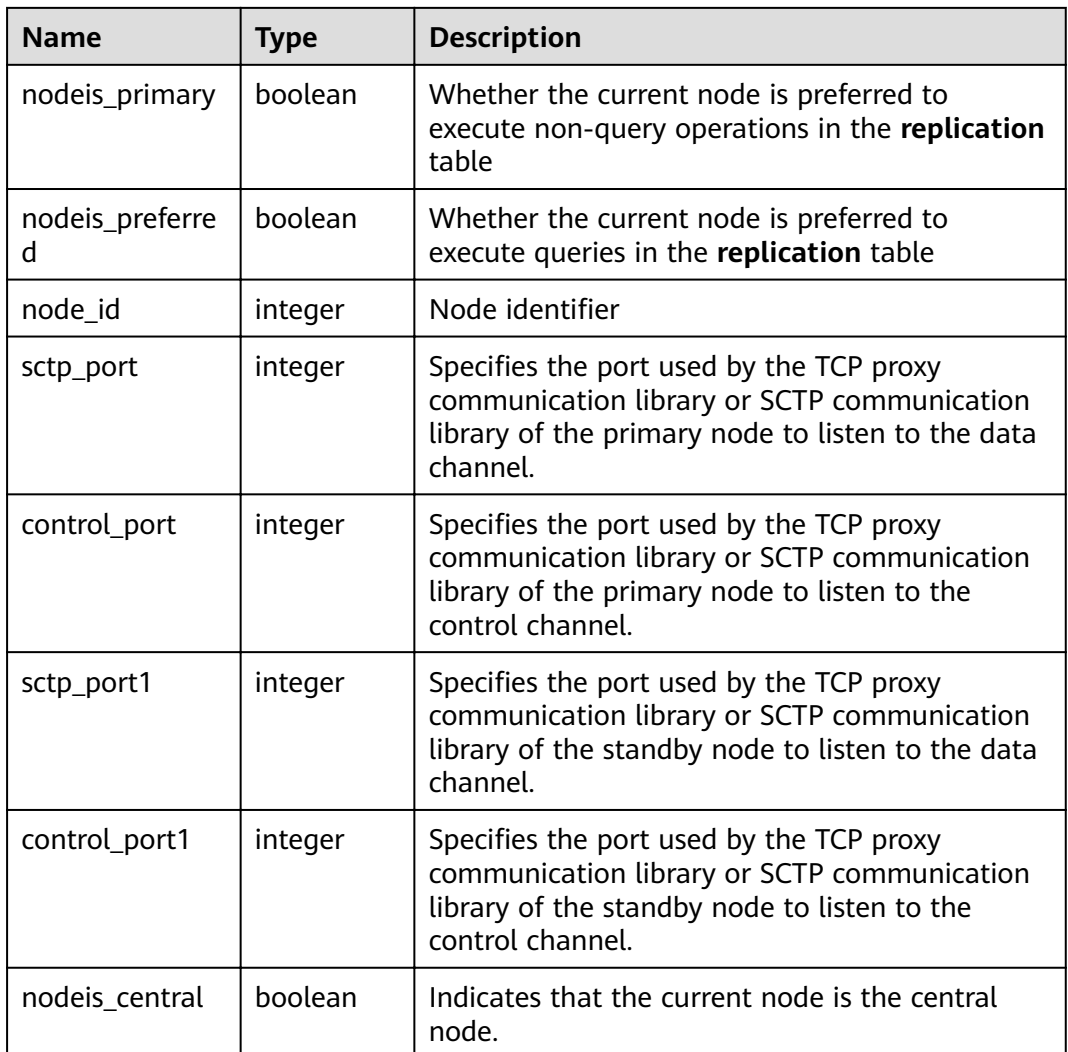

# **14.3 System Views**

## **14.3.1 ALL\_ALL\_TABLES**

**ALL\_ALL\_TABLES** displays the tables or views accessible to the current user.

| <b>Name</b>     | <b>Type</b> | <b>Description</b>                            |
|-----------------|-------------|-----------------------------------------------|
| owner           | name        | Owner of the table or the view                |
| table name      | name        | Name of the table or the view                 |
| tablespace_name | name        | Tablespace where the table or view is located |

**Table 14-72** ALL\_ALL\_TABLES columns
# **14.3.2 ALL\_CONSTRAINTS**

**ALL\_CONSTRAINTS** displays information about constraints accessible to the current user.

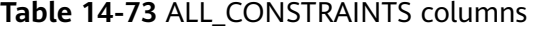

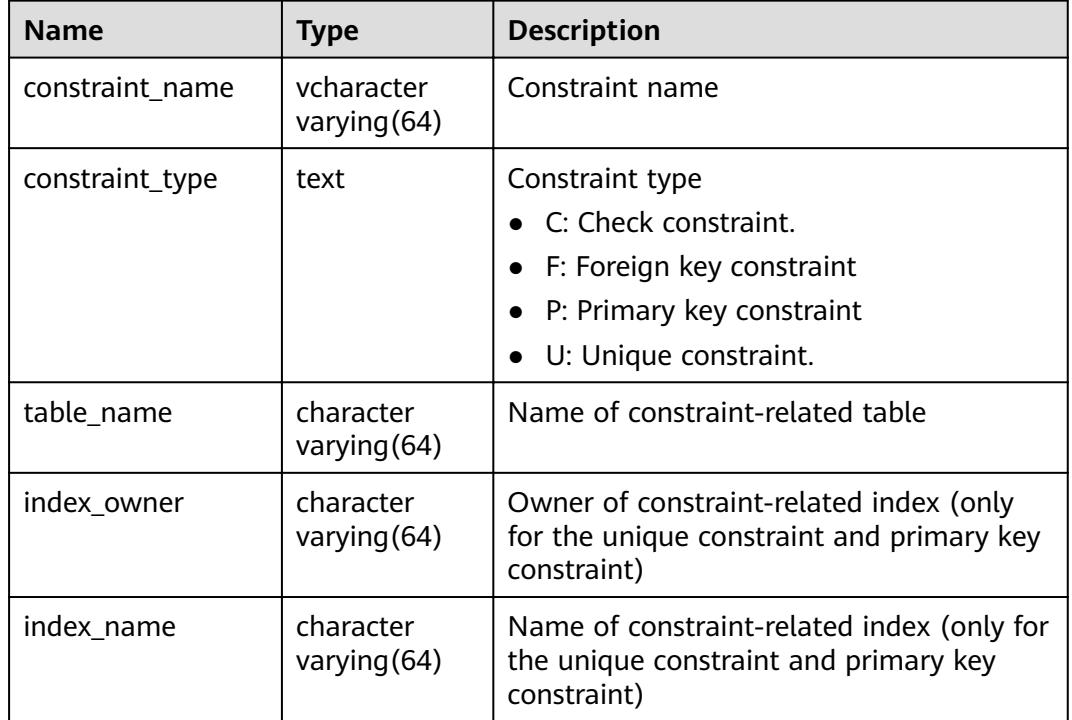

## **14.3.3 ALL\_CONS\_COLUMNS**

**ALL\_CONS\_COLUMNS** displays information about constraint columns accessible to the current user.

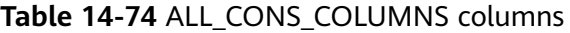

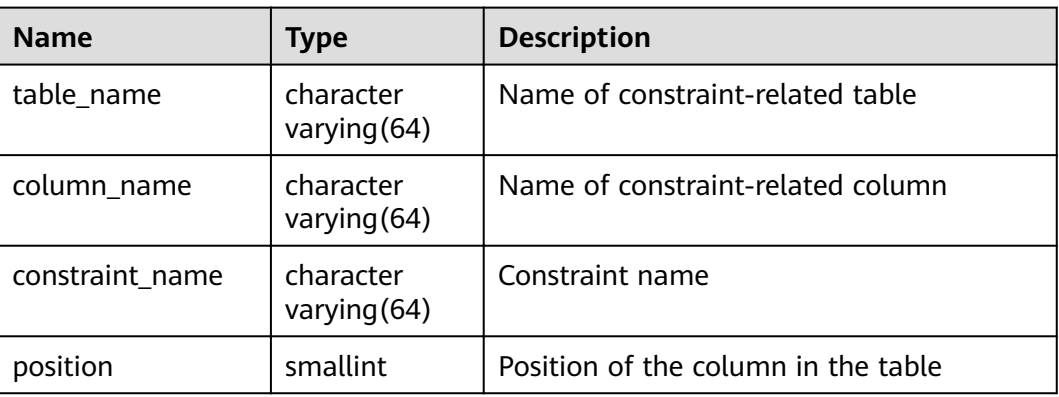

# **14.3.4 ALL\_COL\_COMMENTS**

**ALL\_COL\_COMMENTS** displays the comment information about table columns accessible to the current user.

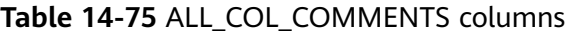

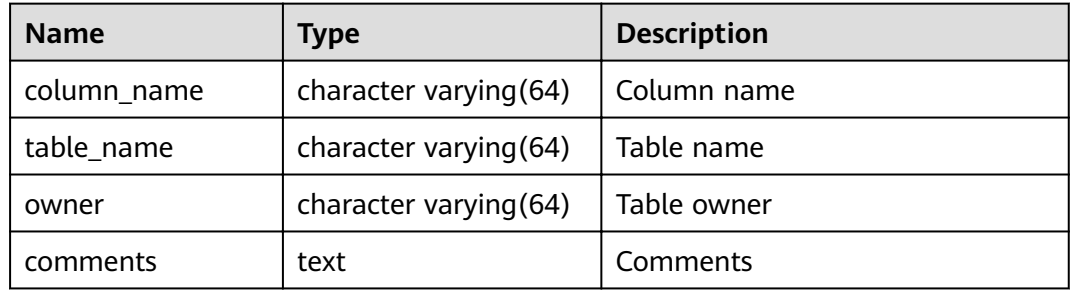

#### **14.3.5 ALL\_DEPENDENCIES**

**ALL\_DEPENDENCIES** displays dependencies between functions and advanced packages accessible to the current user.

#### **NOTICE**

Currently in GaussDB(DWS), this table is empty without any record due to information constraints.

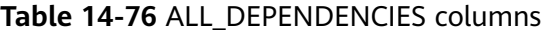

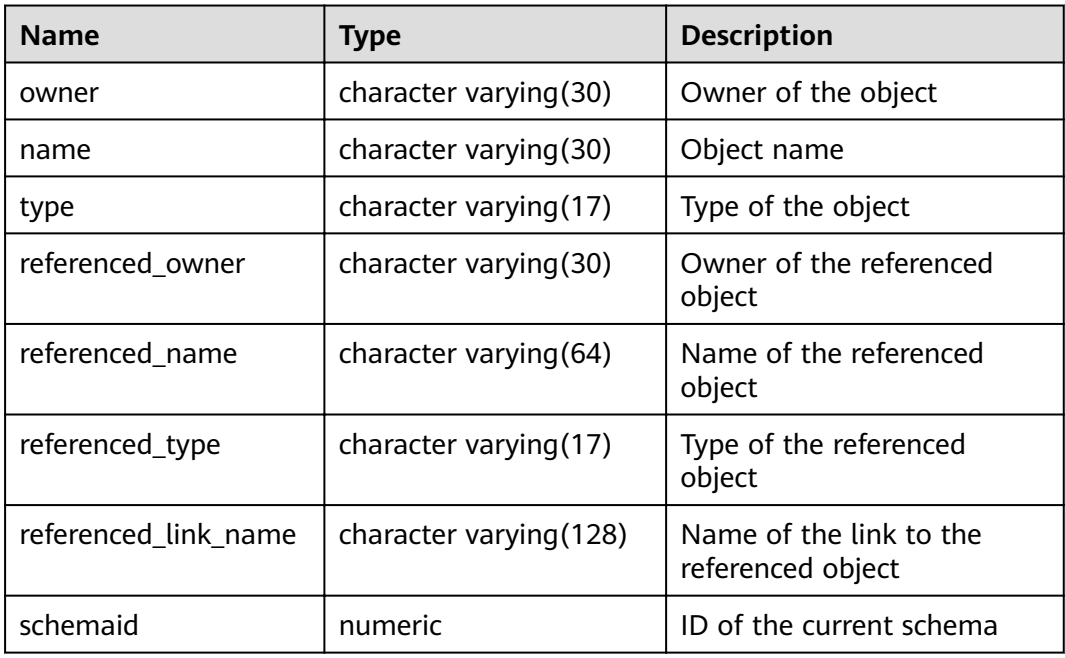

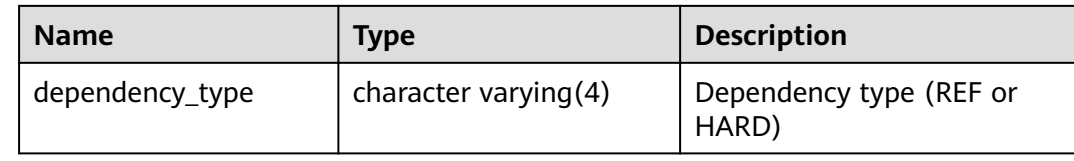

## **14.3.6 ALL\_IND\_COLUMNS**

**ALL\_IND\_COLUMNS** displays all index columns accessible to the current user.

**Table 14-77** ALL\_IND\_COLUMNS columns

| <b>Name</b>     | Type                   | <b>Description</b>                 |
|-----------------|------------------------|------------------------------------|
| index_owner     | character varying (64) | Index owner                        |
| index name      | character varying (64) | Index name                         |
| table_owner     | character varying (64) | Table owner                        |
| table_name      | character varying (64) | Table name                         |
| column_name     | name                   | Column name                        |
| column position | smallint               | Position of column in the<br>index |

#### **14.3.7 ALL\_IND\_EXPRESSIONS**

**ALL\_IND\_EXPRESSIONS** displays information about the expression indexes accessible to the current user.

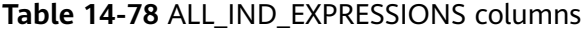

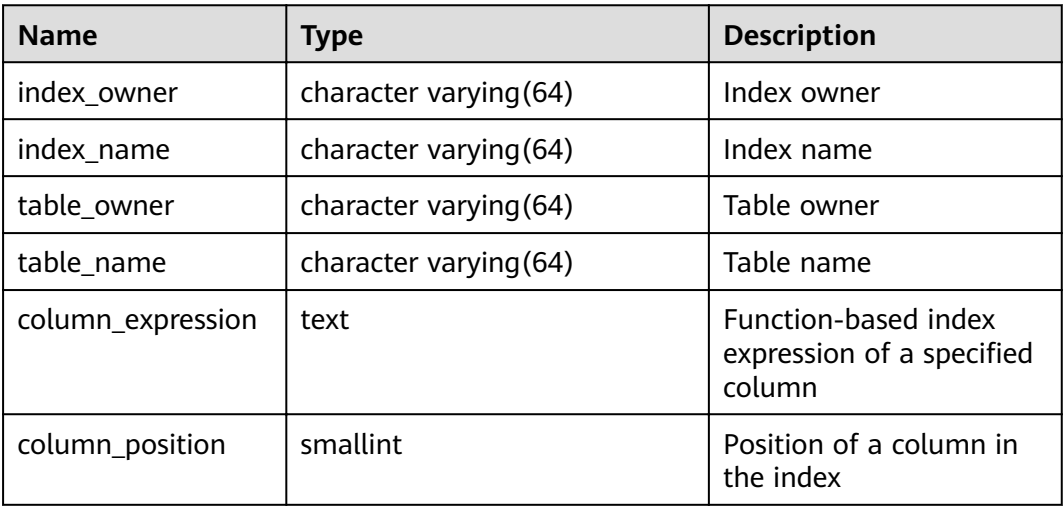

# **14.3.8 ALL\_INDEXES**

**ALL\_INDEXES** displays information about indexes accessible to the current user.

| <b>Name</b> | Type                     | <b>Description</b>                                              |
|-------------|--------------------------|-----------------------------------------------------------------|
| owner       | character varying $(64)$ | Index owner                                                     |
| index_name  | character varying (64)   | Index name                                                      |
| table_name  | character varying (64)   | Name of the table<br>corresponding to the<br>index.             |
| uniqueness  | text                     | Whether the index is a<br>unique index                          |
| generated   | character varying $(1)$  | Whether the index name<br>is generated by the<br>system         |
| partitioned | character(3)             | Whether the index has<br>the property of the<br>partition table |

**Table 14-79** ALL\_INDEXES columns

## **14.3.9 ALL\_OBJECTS**

**ALL\_OBJECTS** displays all database objects accessible to the current user.

**Table 14-80** ALL\_OBJECTS columns

| <b>Name</b>   | Type                        | <b>Description</b>                              |
|---------------|-----------------------------|-------------------------------------------------|
| owner         | name                        | Owner of the object                             |
| object_name   | name                        | Object name                                     |
| object_id     | oid                         | OID of the object                               |
| object_type   | name                        | Type of the object                              |
| namespace     | oid                         | ID of the namespace where the object<br>resides |
| created       | timestamp with time<br>zone | Object creation time                            |
| last_ddl_time | timestamp with time<br>zone | The last time when an object was<br>modified.   |

#### **NOTICE**

For details about the value ranges of **last\_ddl\_time** and **last\_ddl\_time**, see **[PG\\_OBJECT](#page-616-0)**.

#### **14.3.10 ALL\_PROCEDURES**

**ALL\_PROCEDURES** displays information about all stored procedures or functions accessible to the current user.

**Table 14-81** ALL\_PROCEDURES columns

| <b>Name</b> | <b>Type</b> | <b>Description</b>  |
|-------------|-------------|---------------------|
| owner       | name        | Owner of the object |
| object_name | name        | Object name         |

#### **14.3.11 ALL\_SEQUENCES**

**ALL\_SEQUENCES** displays all sequences accessible to the current user.

**Table 14-82** ALL\_SEQUENCES columns

| <b>Name</b>    | <b>Type</b>  | <b>Description</b>                                                                                                    |
|----------------|--------------|----------------------------------------------------------------------------------------------------|
| sequence owner | name         | Owner of the sequence                                                                                                  |
| sequence_name  | name         | Name of the sequence                                                                                                   |
| min_value      | bigint       | Minimum value of the sequence                                                                                          |
| max_value      | bigint       | Maximum value of the sequence                                                                                          |
| increment_by   | bigint       | Value by which the sequence is<br>incremented                                                                          |
| cycle_flag     | character(1) | Whether the sequence is a cycle<br>sequence. The value can be Y or N.<br>• Y indicates that it is a cycle<br>sequence. |
|                |              | • N indicates that it is not a cycle<br>sequence.                                                                      |

#### **14.3.12 ALL\_SOURCE**

**ALL\_SOURCE** displays information about stored procedures or functions accessible to the current user, and provides the columns defined by the stored procedures and functions.

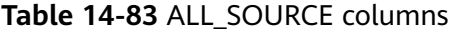

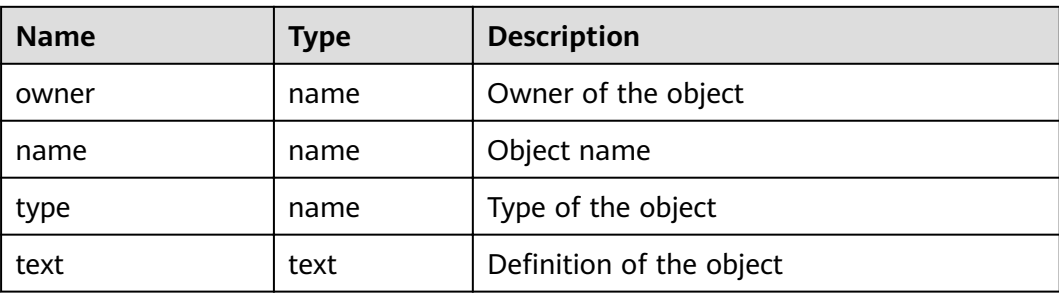

#### **14.3.13 ALL\_SYNONYMS**

ALL SYNONYMS displays all synonyms accessible to the current user.

**Table 14-84 ALL\_SYNONYMS** columns

| <b>Name</b>           | Type | <b>Description</b>                                  |
|-----------------------|------|-----------------------------------------------------|
| owner                 | text | Owner of a synonym.                                 |
| schema name           | text | Name of the schema to which the<br>synonym belongs. |
| synonym name          | text | Synonym name.                                       |
| table_owner           | text | Owner of the associated object.                     |
| table_schema_nam<br>e | text | Schema name of the associated object.               |
| table name            | text | Name of the associated object.                      |

# **14.3.14 ALL\_TAB\_COLUMNS**

**ALL\_TAB\_COLUMNS** displays description information about columns of the tables accessible to the current user.

**Table 14-85** ALL\_TAB\_COLUMNS columns

| <b>Name</b> | <b>Type</b>                 | <b>Description</b> |
|-------------|-----------------------------|--------------------|
| owner       | character<br>varying $(64)$ | Owner of the table |
| table name  | character<br>varying $(64)$ | Table name         |
| column_name | character<br>varying (64)   | Column name        |

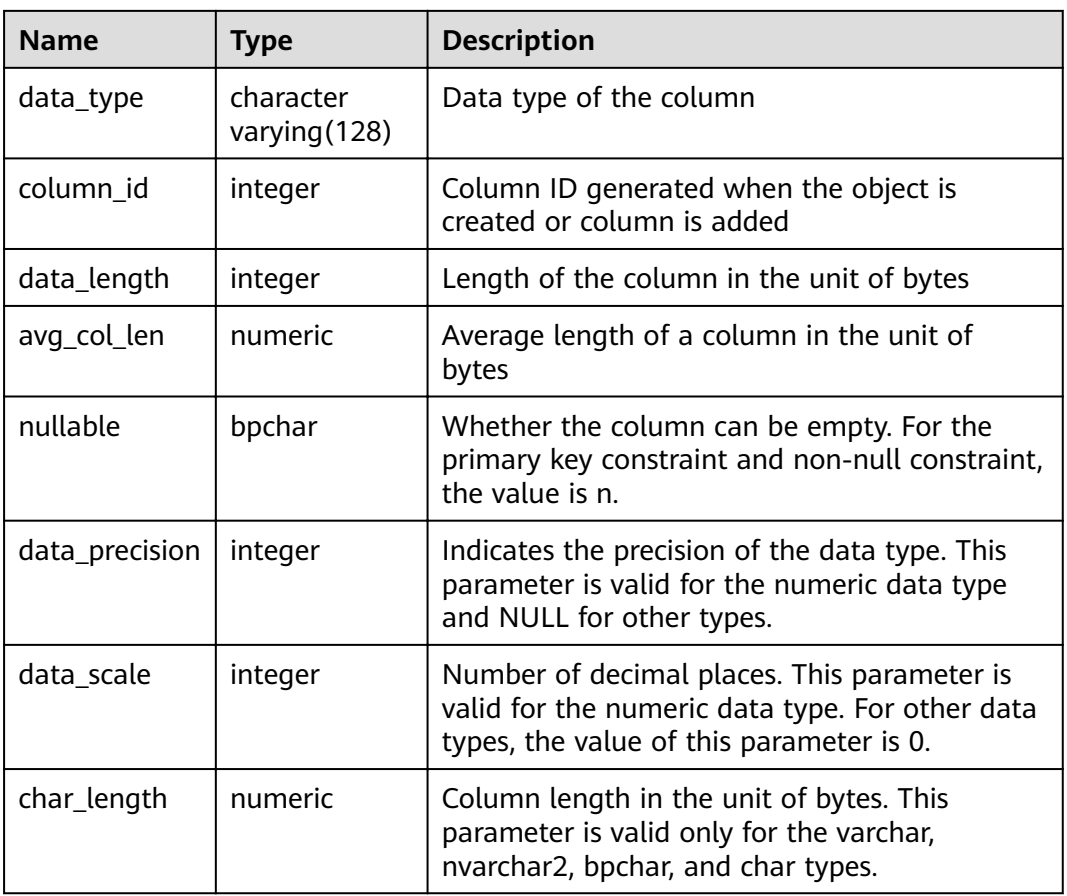

# **14.3.15 ALL\_TAB\_COMMENTS**

**ALL\_TAB\_COMMENTS** displays comments about all tables and views accessible to the current user.

**Table 14-86** ALL\_TAB\_COMMENTS columns

| <b>Name</b> | Type                   | <b>Description</b>             |
|-------------|------------------------|--------------------------------|
| owner       | character varying (64) | Owner of the table or the view |
| table_name  | character varying (64) | Name of the table or the view  |
| comments    | text                   | Comments                       |

## **14.3.16 ALL\_TABLES**

**ALL\_TABLES** displays all the tables accessible to the current user.

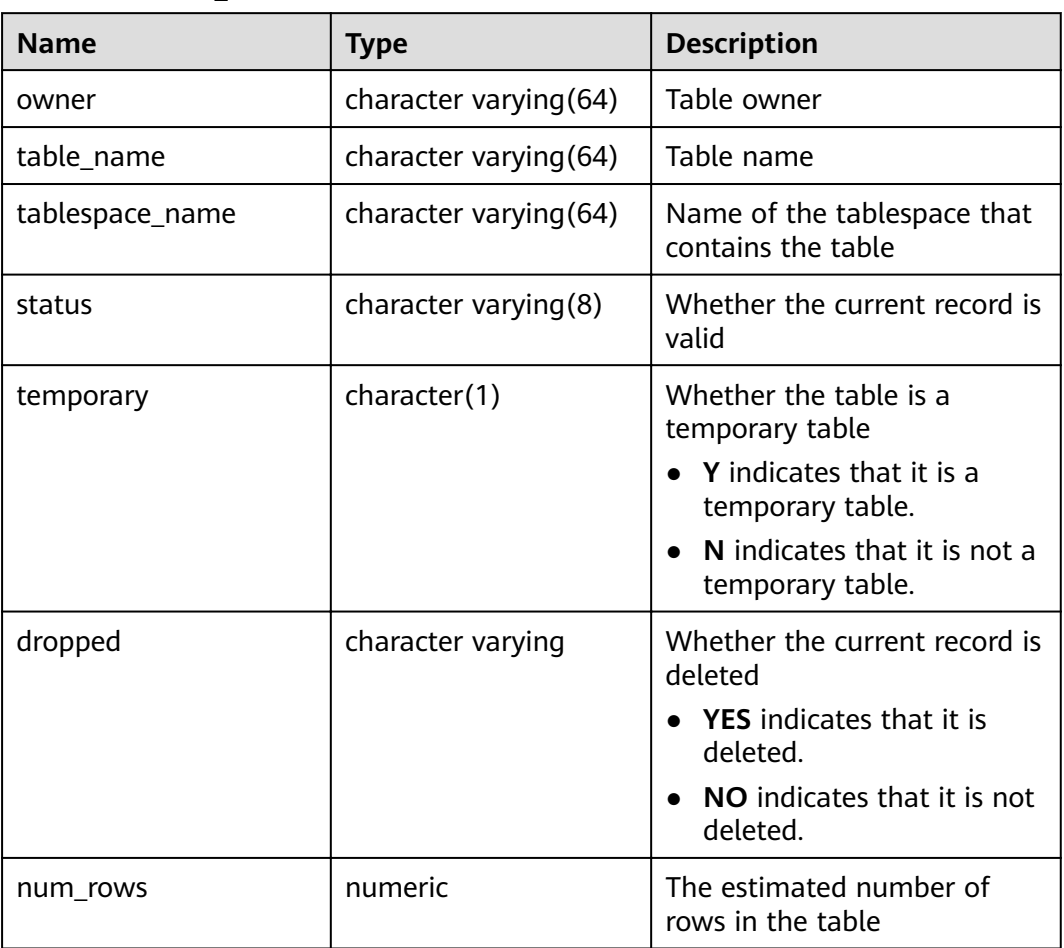

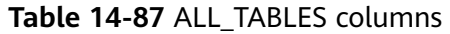

#### **14.3.17 ALL\_USERS**

**ALL\_USERS** displays all users of the database visible to the current user, however, it does not describe the users.

**Table 14-88** ALL\_USERS columns

| <b>Name</b> | <b>Type</b> | <b>Description</b> |
|-------------|-------------|--------------------|
| username    | name        | User name          |
| user id     | oid         | OID of the user    |

## **14.3.18 ALL\_VIEWS**

**ALL\_VIEWS** displays the description about all views accessible to the current user.

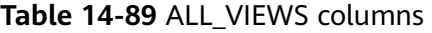

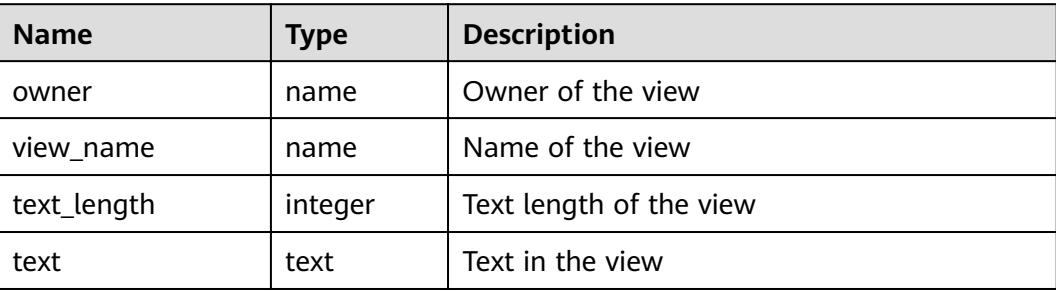

## **14.3.19 DBA\_DATA\_FILES**

**DBA\_DATA\_FILES** displays the description of database files. It is accessible only to users with system administrator rights.

**Table 14-90** DBA\_DATA\_FILES columns

| <b>Name</b>     | Type             | <b>Description</b>                                  |
|-----------------|------------------|-----------------------------------------------------|
| tablespace_name | name             | Name of the tablespace to<br>which the file belongs |
| bytes           | double precision | Length of the file in bytes                         |

# **14.3.20 DBA\_USERS**

**DBA\_USERS** displays all user names in the database. It is accessible only to users with system administrator rights.

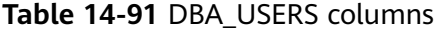

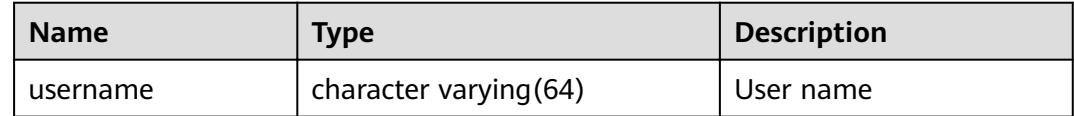

# **14.3.21 DBA\_COL\_COMMENTS**

**DBA\_COL\_COMMENTS** displays information about table colum comments in the database. It is accessible only to users with system administrator rights.

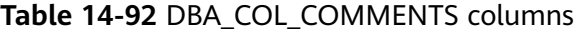

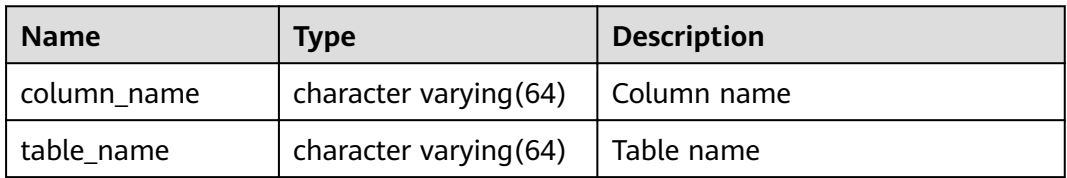

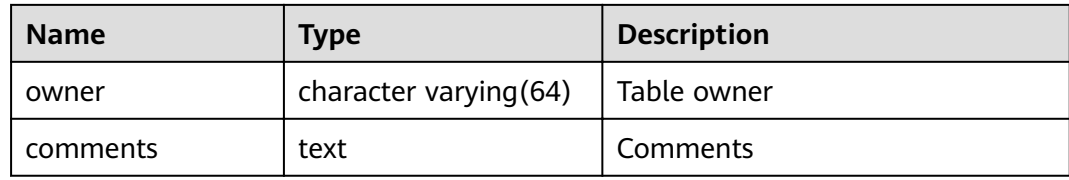

## **14.3.22 DBA\_CONSTRAINTS**

**DBA\_CONSTRAINTS** displays information about table constraints in database. It is accessible only to users with system administrator rights.

**Table 14-93** DBA\_CONSTRAINTS columns

| <b>Name</b>     | Type                         | <b>Description</b>                                                                                                    |
|-----------------|------------------------------|----------------------------------------------------------------------------------------------------|
| constraint_name | vcharacter<br>varying $(64)$ | Constraint name                                                                                                    |
| constraint_type | text                         | Constraint type<br>$\bullet$ C: Check constraint.<br>• F: Foreign key constraint<br>• P: Primary key constraint<br>U: Unique constraint. |
| table name      | character<br>varying $(64)$  | Name of constraint-related table                                                                                                    |
| index owner     | character<br>varying $(64)$  | Owner of constraint-related index (only<br>for the unique constraint and primary key<br>constraint)                                      |
| index name      | character<br>varying $(64)$  | Name of constraint-related index (only for<br>the unique constraint and primary key<br>constraint)                                       |

## **14.3.23 DBA\_CONS\_COLUMNS**

**DBA\_CONS\_COLUMNS** displays information about constraint columns in database tables. It is accessible only to users with system administrator rights.

| <b>Name</b> | Type                        | <b>Description</b>                |
|-------------|-----------------------------|-----------------------------------|
| table name  | character<br>varying $(64)$ | Name of constraint-related table  |
| column_name | character<br>varying $(64)$ | Name of constraint-related column |

**Table 14-94** DBA\_CONS\_COLUMNS columns

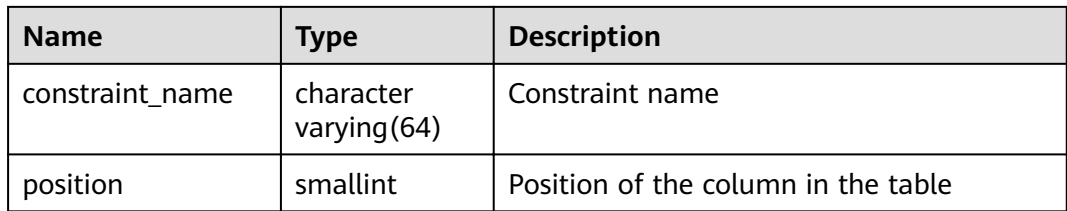

#### **14.3.24 DBA\_IND\_COLUMNS**

**DBA\_IND\_COLUMNS** displays column information about all indexes in the database. It is accessible only to users with system administrator rights.

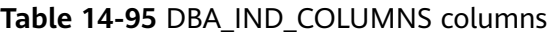

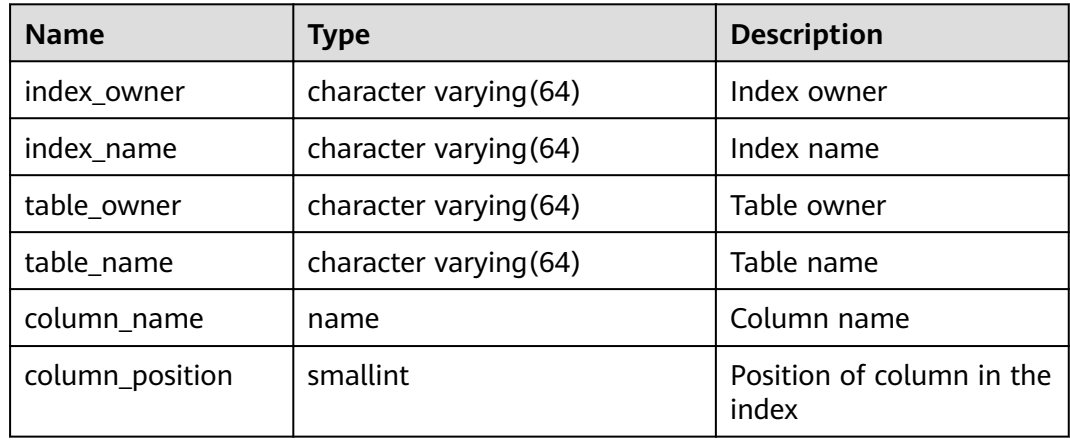

## **14.3.25 DBA\_IND\_EXPRESSIONS**

**DBA\_IND\_EXPRESSIONS** displays the information about expression indexes in the database. It is accessible only to users with system administrator rights.

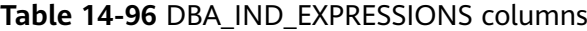

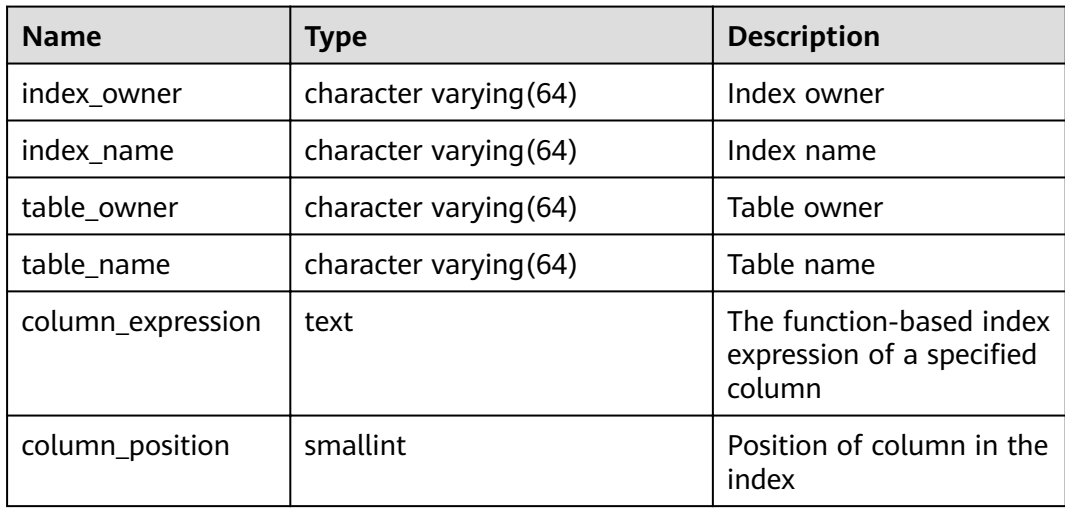

# **14.3.26 DBA\_IND\_PARTITIONS**

**DBA\_IND\_PARTITIONS** displays information about all index partitions in the database. Each index partition of a partitioned table in the database, if present, has a row of records in **DBA\_IND\_PARTITIONS**. It is accessible only to users with system administrator rights.

**Table 14-97** DBA\_IND\_PARTITIONS columns

| <b>Name</b>            | <b>Type</b>            | <b>Description</b>                                                                    |
|------------------------|------------------------|---------------------------------------------------------------------------------------|
| index_owner            | character varying (64) | Name of the owner of the<br>partitioned index to which<br>the index partition belongs |
| schema                 | character varying (64) | Schema of the partitioned<br>index to which the index<br>partition belongs            |
| index_name             | character varying (64) | Index name of the<br>partitioned table to which<br>the index partition belongs        |
| partition_name         | character varying (64) | Name of the index partition                                                           |
| index_partition_usable | boolean                | Whether the index partition<br>is available                                           |
| high_value             | text                   | Upper boundary of the<br>partition corresponding to<br>the index partition            |
| def_tablespace_name    | name                   | Tablespace name of the<br>index partition                                             |

#### **14.3.27 DBA\_INDEXES**

**DBA\_INDEXES** displays all indexes in the database. It is accessible only to users with system administrator rights.

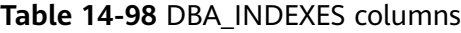

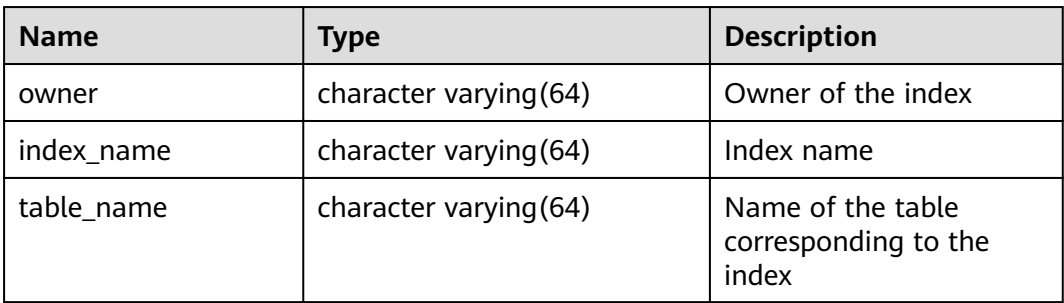

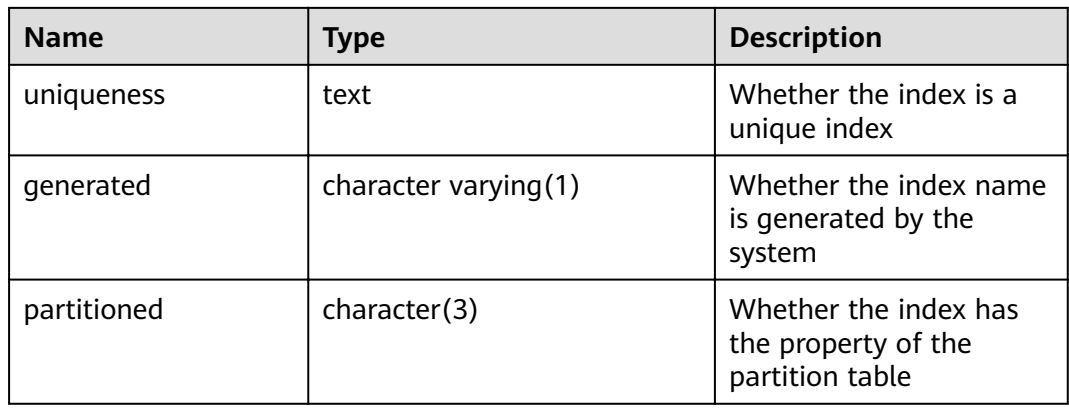

# **14.3.28 DBA\_OBJECTS**

**DBA\_OBJECTS** displays all database objects in the database. It is accessible only to users with system administrator rights.

| <b>Name</b>   | <b>Type</b>                 | <b>Description</b>                            |
|---------------|-----------------------------|-----------------------------------------------|
| owner         | name                        | Owner of the object                           |
| object_name   | name                        | Object name                                   |
| object_id     | oid                         | OID of the object                             |
| object_type   | name                        | Type of the object                            |
| namespace     | oid                         | Namespace containing the object               |
| created       | timestamp with time<br>zone | Object creation time                          |
| last ddl time | timestamp with time<br>zone | The last time when an object was<br>modified. |

**Table 14-99 DBA\_OBJECTS** columns

#### **NOTICE**

For details about the value ranges of **last\_ddl\_time** and **last\_ddl\_time**, see **[PG\\_OBJECT](#page-616-0)**.

# **14.3.29 DBA\_PART\_INDEXES**

**DBA\_PART\_INDEXES** displays information about all partitioned table indexes in the database. It is accessible only to users with system administrator rights.

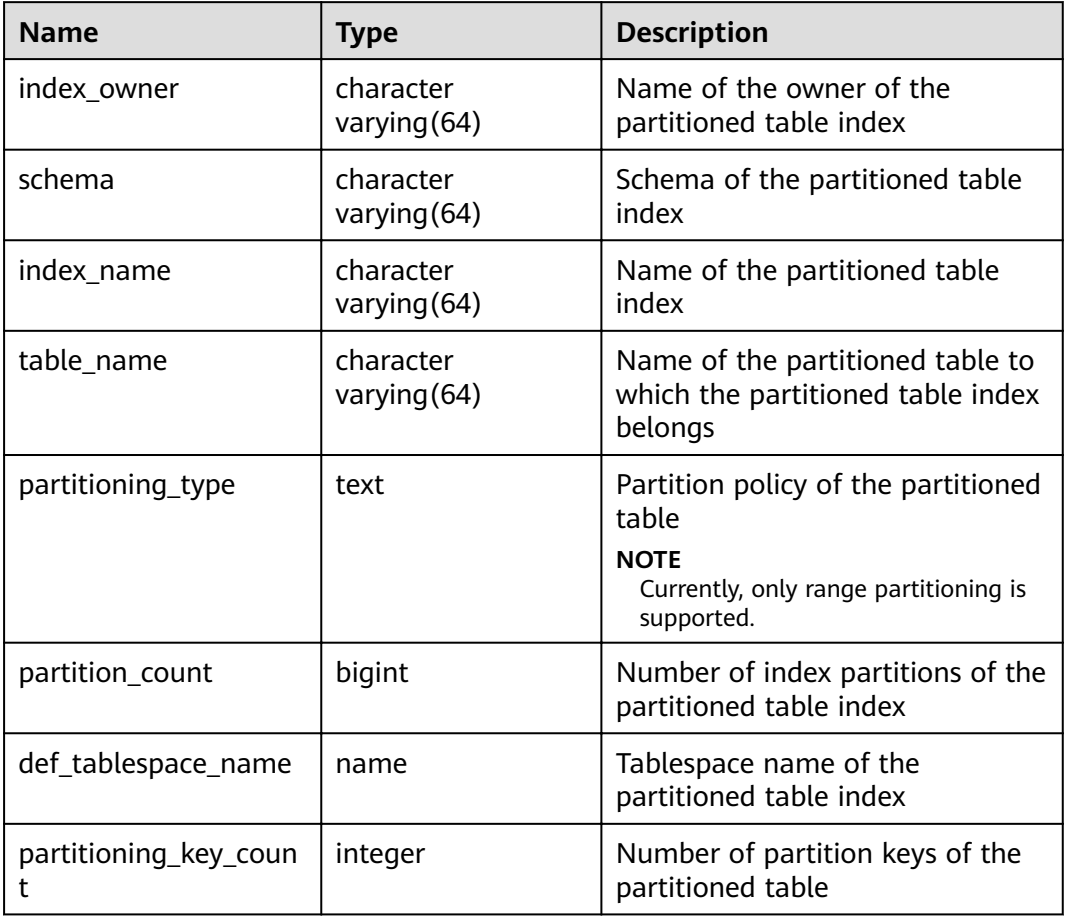

**Table 14-100** DBA\_PART\_INDEXES columns

# **14.3.30 DBA\_PART\_TABLES**

**DBA\_PART\_TABLES** displays information about all partitioned tables in the database. It is accessible only to users with system administrator rights.

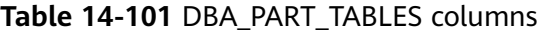

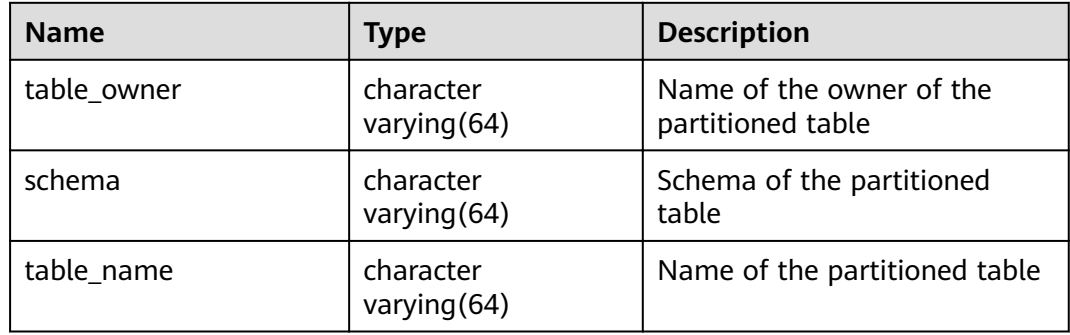

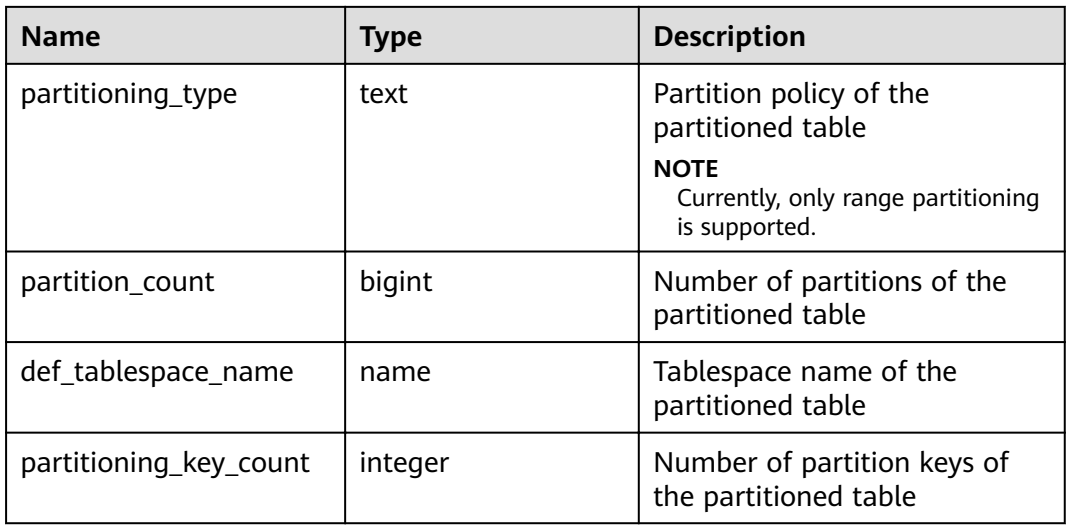

#### **14.3.31 DBA\_PROCEDURES**

**DBA\_PROCEDURES** displays information about all stored procedures and functions in the database. It is accessible only to users with system administrator rights.

**Table 14-102** DBA\_PROCEDURES columns

| <b>Name</b>     | Type                     | <b>Description</b>                                           |
|-----------------|--------------------------|--------------------------------------------------------------|
| owner           | character varying $(64)$ | Owner of the stored<br>procedure or the function             |
| object_name     | character varying (64)   | Name of the stored<br>procedure or the function              |
| argument_number | smallint                 | Number of the input<br>parameters in the stored<br>procedure |

#### **14.3.32 DBA\_SEQUENCES**

**DBA\_SEQUENCES** displays information about all sequences in the database. It is accessible only to users with system administrator rights.

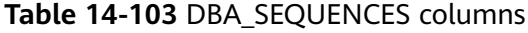

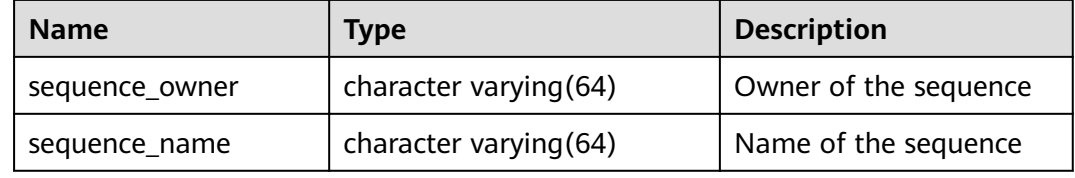

# **14.3.33 DBA\_SOURCE**

**DBA\_SOURCE** displays all stored procedures or functions in the database, and it provides the columns defined by the stored procedures or functions. It is accessible only to users with system administrator rights.

**Table 14-104** DBA\_SOURCE columns

| <b>Name</b> | Type                     | <b>Description</b>                                    |
|-------------|--------------------------|-------------------------------------------------------|
| owner       | character varying (64)   | Owner of the stored procedure<br>or the function      |
| name        | character varying $(64)$ | Name of the stored procedure<br>or the function       |
| text        | text                     | Definition of the stored<br>procedure or the function |

#### **14.3.34 DBA\_SYNONYMS**

**DBA\_SYNONYMS** displays all synonyms in the database. It is accessible only to users with system administrator rights.

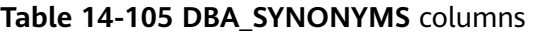

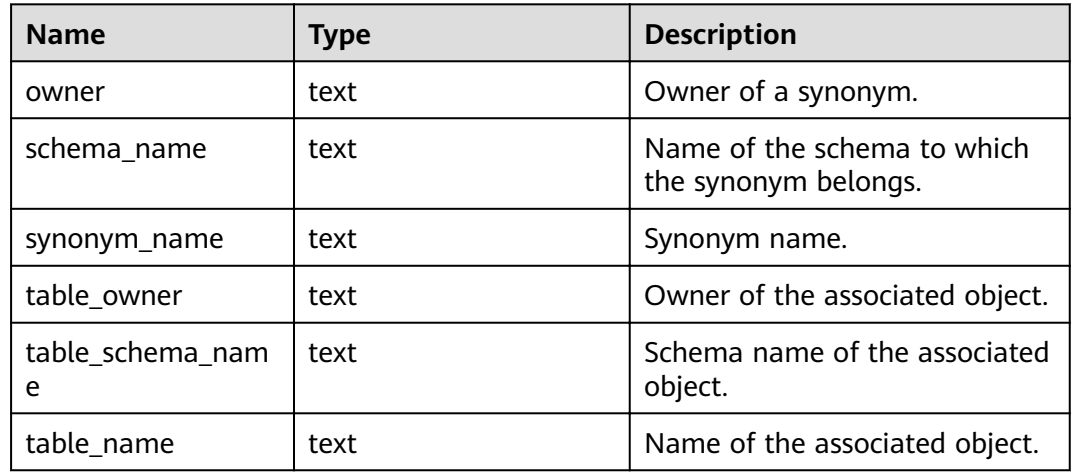

## **14.3.35 DBA\_TAB\_COLUMNS**

**DBA\_TAB\_COLUMNS** displays the columns of tables. Each column of a table in the database has a row in **DBA\_TAB\_COLUMNS**. It is accessible only to users with system administrator rights.

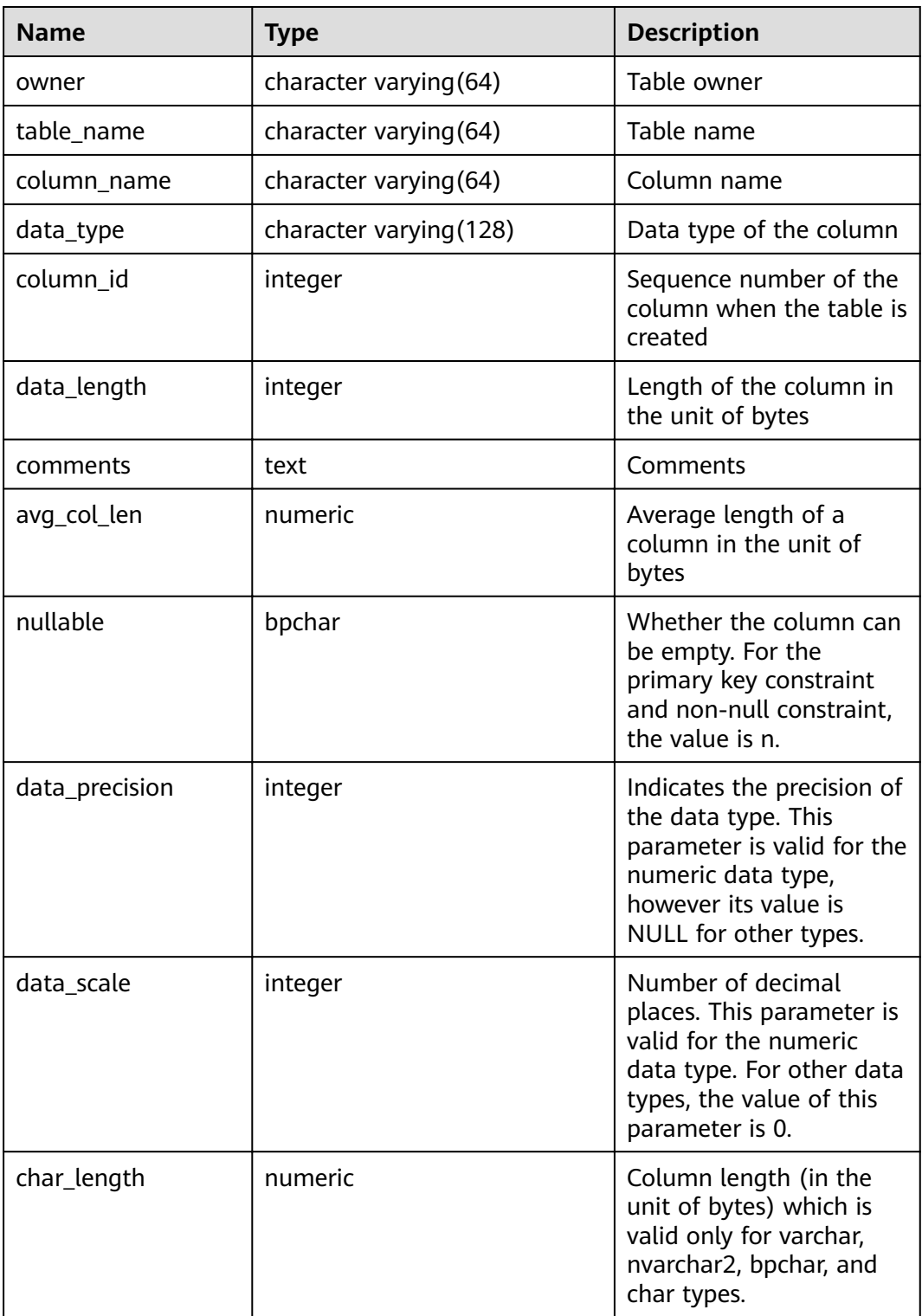

#### **Table 14-106** DBA\_TAB\_COLUMNS columns

## **14.3.36 DBA\_TAB\_COMMENTS**

**DBA\_TAB\_COMMENTS** displays comments about all tables and views in the database. It is accessible only to users with system administrator rights.

| <b>Name</b> | Type                   | <b>Description</b>             |
|-------------|------------------------|--------------------------------|
| owner       | character varying (64) | Owner of the table or the view |
| table_name  | character varying (64) | Name of the table or the view  |
| comments    | text                   | Comments                       |

**Table 14-107** DBA\_TAB\_COMMENTS columns

# **14.3.37 DBA\_TAB\_PARTITIONS**

**DBA\_TAB\_PARTITIONS** displays information about all partitions in the database.

**Table 14-108** DBA\_TAB\_PARTITIONS columns

| <b>Name</b>     | <b>Type</b>            | <b>Description</b>                                              |
|-----------------|------------------------|-----------------------------------------------------------------|
| table owner     | character varying(64)  | Owner of the table that contains<br>the partition               |
| schema          | character varying (64) | Schema of the partitioned table                                 |
| table_name      | character varying (64) | Table name                                                      |
| partition_name  | character varying (64) | Name of the partition                                           |
| high_value      | text                   | Upper boundary of the range<br>partition and interval partition |
| tablespace_name | name                   | Name of the tablespace that<br>contains the partition           |

## **14.3.38 DBA\_TABLES**

**DBA\_TABLES** displays all tables in the database. It is accessible only to users with system administrator rights.

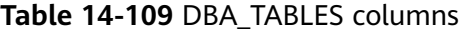

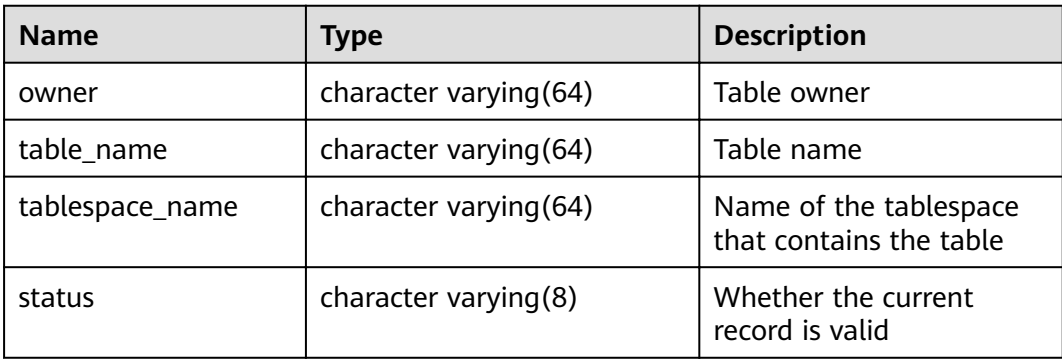

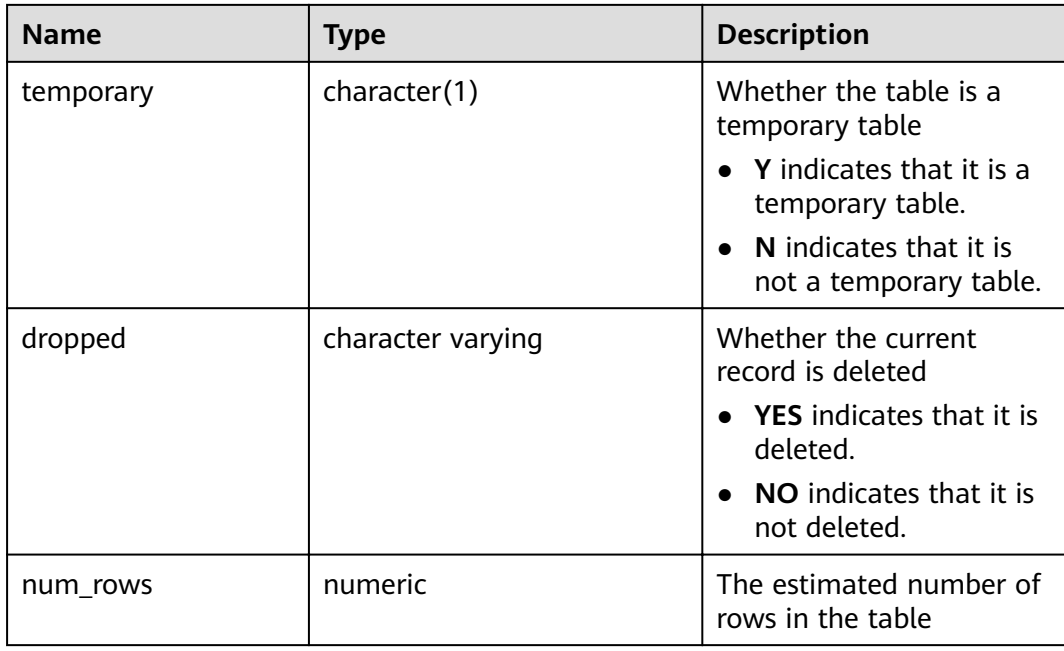

# **14.3.39 DBA\_TABLESPACES**

**DBA\_TABLESPACES** displays information about available tablespaces. It is accessible only to users with system administrator rights.

#### **Table 14-110** DBA\_TABLESPACES columns

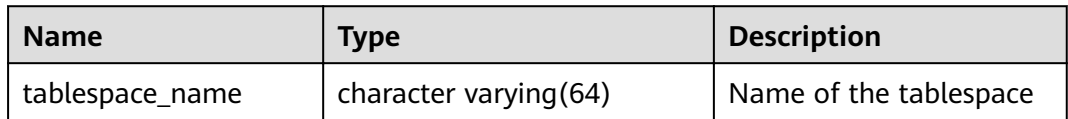

#### **14.3.40 DBA\_TRIGGERS**

**DBA\_TRIGGERS** displays information about triggers in the database. It is accessible only to users with system administrator rights.

**Table 14-111** DBA\_TRIGGERS columns

| <b>Name</b>  | Type                   | <b>Description</b>                             |
|--------------|------------------------|------------------------------------------------|
| trigger_name | character varying (64) | Trigger name                                   |
| table_name   | character varying (64) | Name of the table that<br>defines the trigger  |
| table owner  | character varying (64) | Owner of the table that<br>defines the trigger |

# **14.3.41 DBA\_VIEWS**

**DBA\_VIEWS** displays views in the database. It is accessible only to users with system administrator rights.

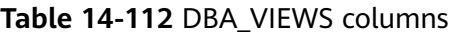

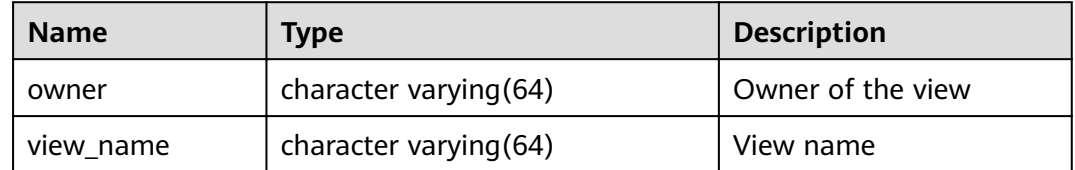

#### **14.3.42 DUAL**

**DUAL** is automatically created by the database based on the data dictionary. It has only one text column in only one row for storing expression calculation results. It is accessible to all users.

#### **Table 14-113** DUAL columns

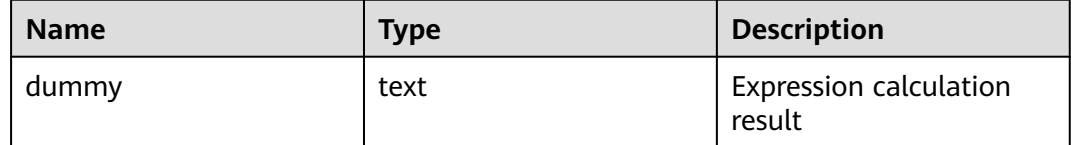

## **14.3.43 GLOBAL\_REDO\_STAT**

**GLOBAL\_REDO\_STAT** displays the total statistics of XLOG redo operations on all nodes in a cluster. Except the **avgiotim** column (indicating the average redo write time of all nodes), the names of the other columns in this view are the same as those in the **[PV\\_REDO\\_STAT](#page-808-0)** view. The respective meanings of the other columns are the sum of the values of the same columns in the **PV\_REDO\_STAT** view on each node.

This view is accessible only to users with system administrator rights.

#### **14.3.44 GLOBAL\_REL\_IOSTAT**

**GLOBAL\_REL\_IOSTAT** displays the total disk I/O statistics of all nodes in a cluster. The name of each column in this view is the same as that in the **[GS\\_REL\\_IOSTAT](#page-677-0)** view, but the column meaning is the sum of the value of the same column in the **GS\_REL\_IOSTAT** view on each node. This view is accessible only to users with system administrator rights.

## **14.3.45 GLOBAL\_STAT\_DATABASE**

**GLOBAL\_STAT\_DATABASE** displays the status and statistics of databases on all nodes in a cluster.

- When you query the **GLOBAL STAT DATABASE** view on a CN, the respective values of all columns returned, except **stats\_reset** (indicating the status reset time on the current CN), are the sum of values on related nodes in the cluster. Note that the sum range varies depending on the logical meaning of each column in the **GLOBAL\_STAT\_DATABASE** view.
- When you query the **GLOBAL\_STAT\_DATABASE** view on a DN, the query result is the same as that in **Table 14-114**.

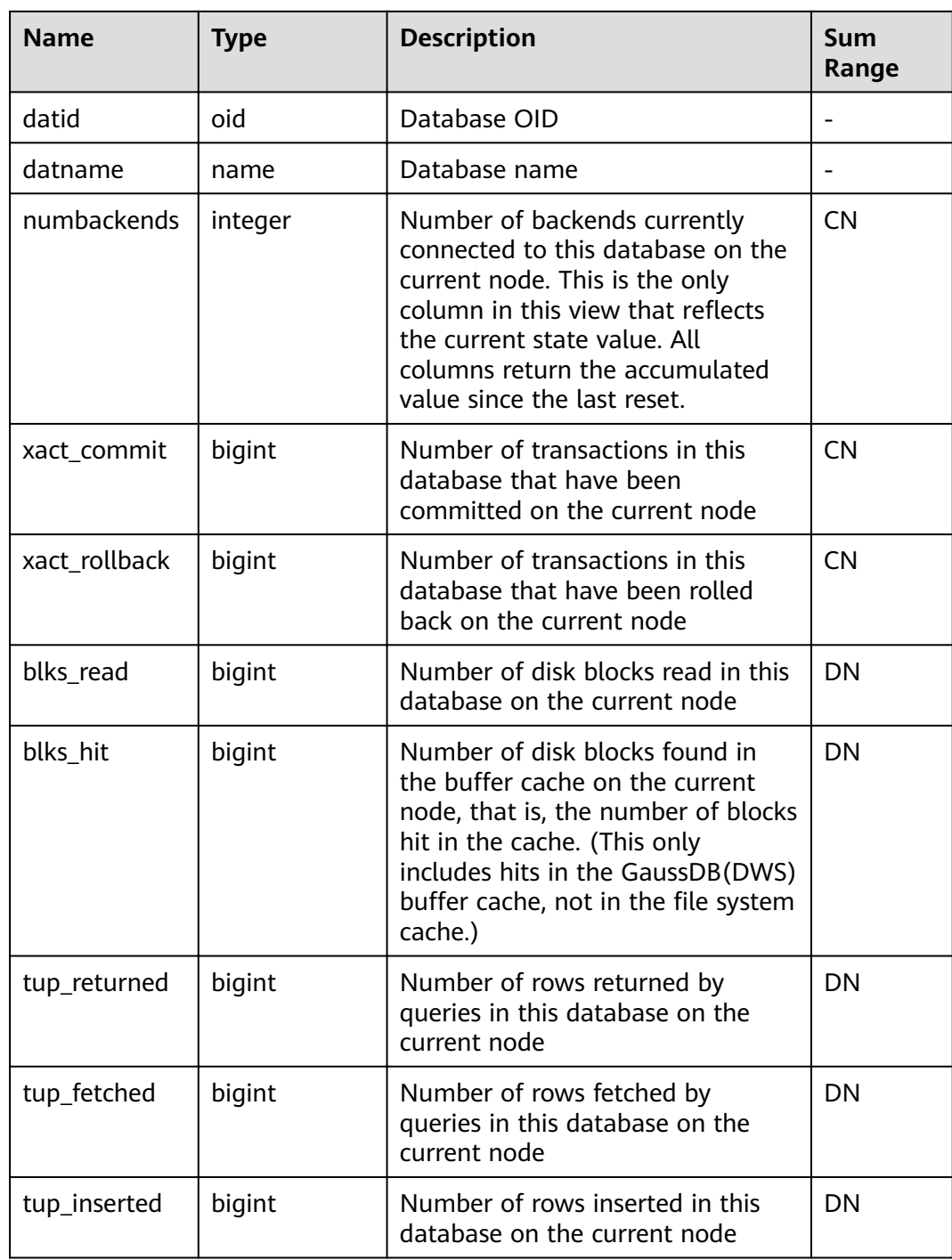

#### **Table 14-114** GLOBAL\_STAT\_DATABASE columns

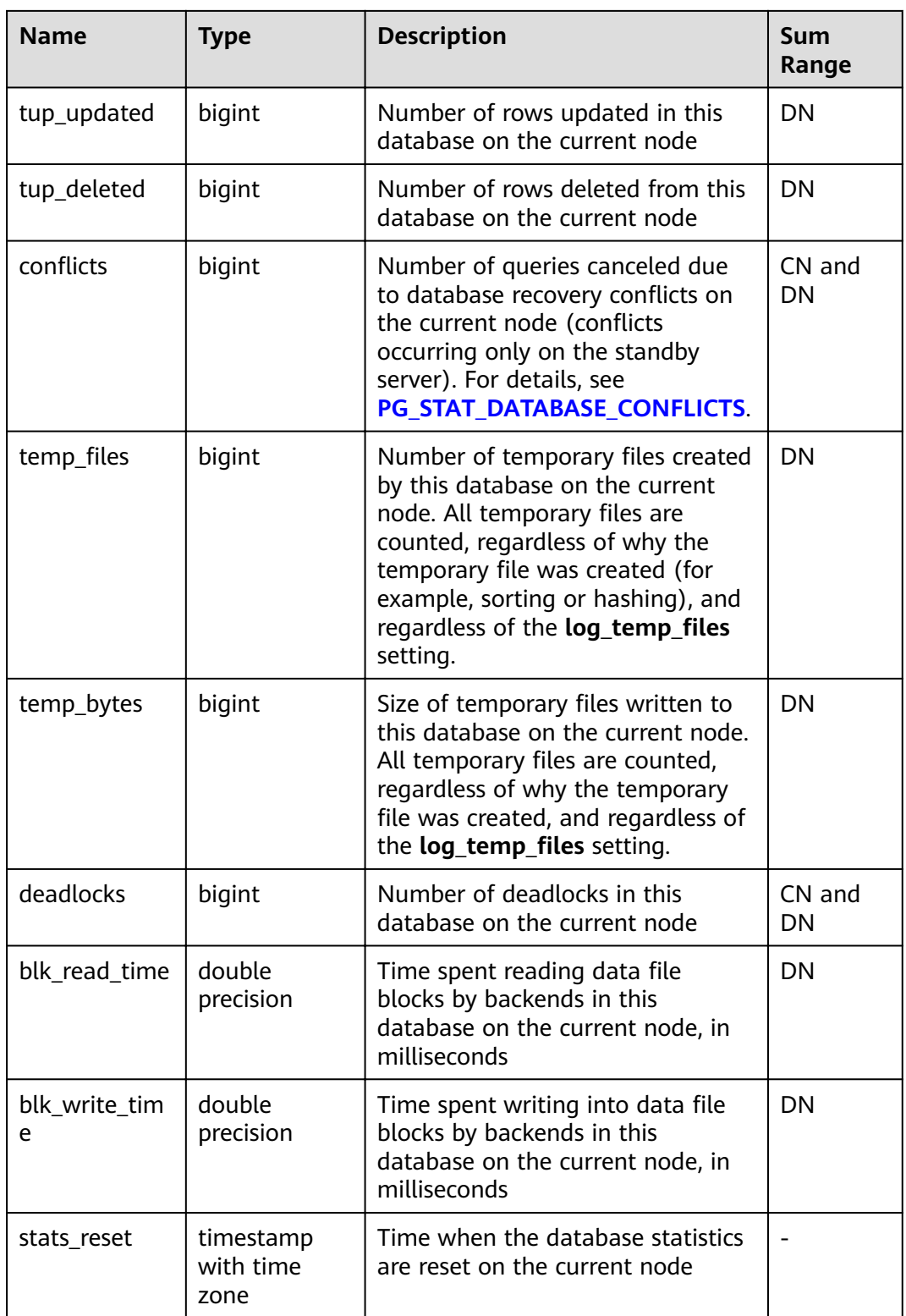

# **14.3.46 GLOBAL\_WORKLOAD\_SQL\_COUNT**

**GLOBAL\_WORKLOAD\_SQL\_COUNT** displays statistics on the number of SQL statements executed in all workload Cgroups in a cluster, including the number of **SELECT**, **UPDATE**, **INSERT**, and **DELETE** statements and the number of DDL, DML, and DCL statements.

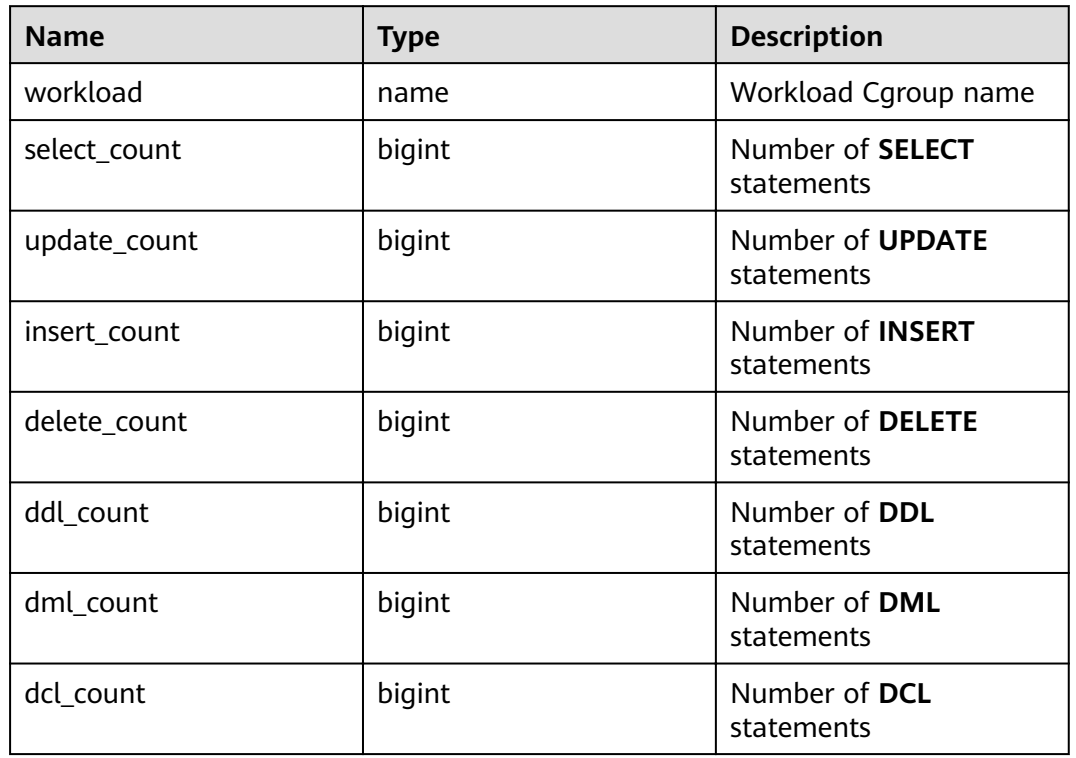

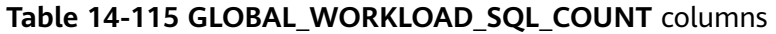

## **14.3.47 GLOBAL\_WORKLOAD\_SQL\_ELAPSE\_TIME**

**GLOBAL\_WORKLOAD\_SQL\_ELAPSE\_TIME** displays statistics on the response time of SQL statements in all workload Cgroups in a cluster, including the maximum, minimum, average, and total response time of **SELECT**, **UPDATE**, **INSERT**, and **DELETE** statements. The unit is microsecond.

| <b>Name</b>         | Type   | <b>Description</b>                      |
|---------------------|--------|-----------------------------------------|
| workload            | name   | Workload Cgroup name                    |
| total_select_elapse | bigint | Total response time of<br><b>SELECT</b> |
| max_select_elapse   | bigint | Maximum response time<br>of SELECT      |
| min_select_elapse   | bigint | Minimum response time<br>of SELECT      |
| avg_select_elapse   | bigint | Average response time<br>of SELECT      |

**Table 14-116 GLOBAL\_WORKLOAD\_SQL\_ELAPSE\_TIME** columns

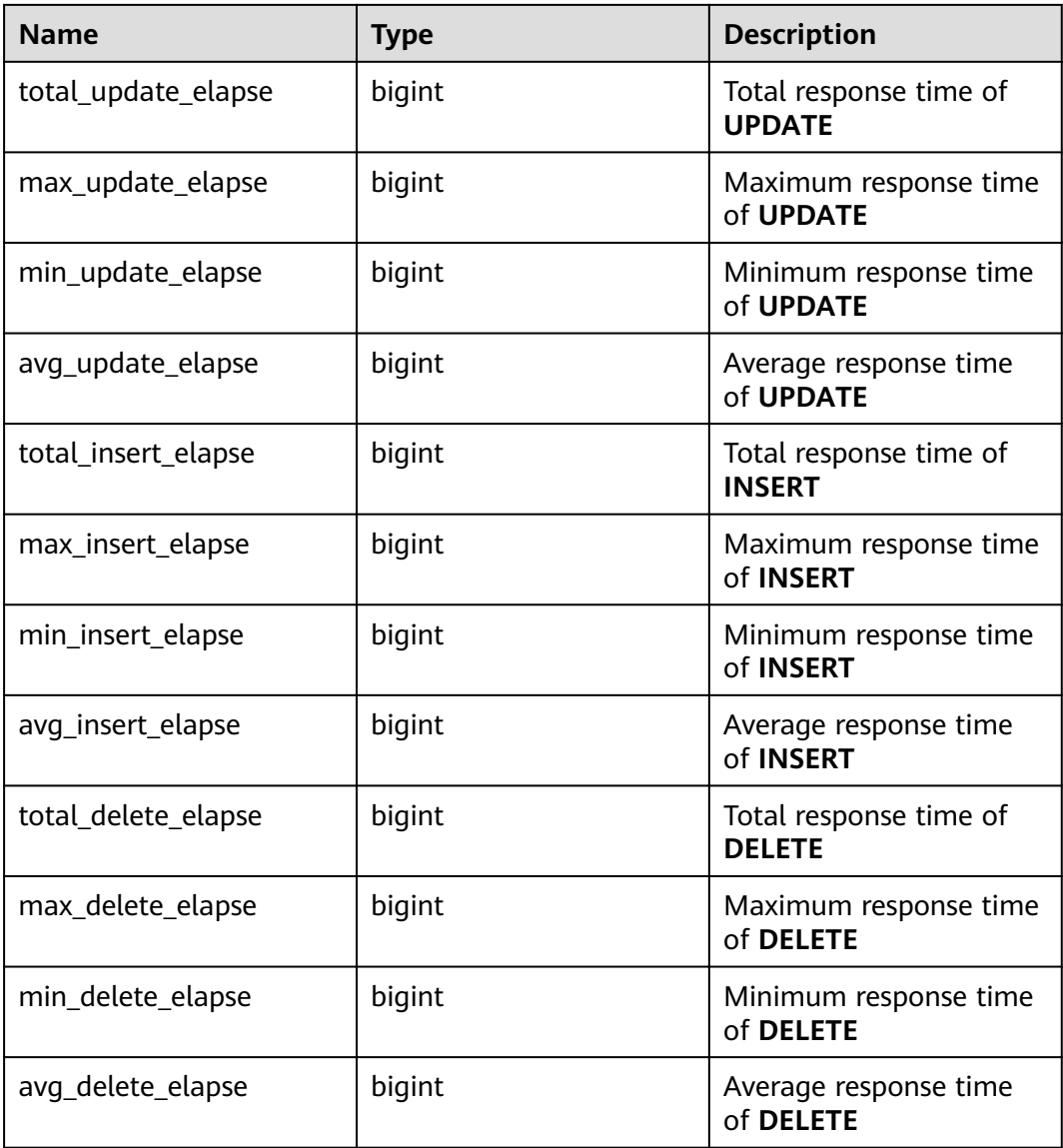

# **14.3.48 GLOBAL\_WORKLOAD\_TRANSACTION**

**GLOBAL WORKLOAD TRANSACTION** provides the total transaction information about workload Cgroups on all CNs in the cluster. This view is accessible only to users with system administrator rights. It is valid only when the real-time resource monitoring function is enabled, that is, **enable\_resource\_track** is **on**.

| <b>Name</b>      | <b>Type</b> | <b>Description</b>                          |
|------------------|-------------|---------------------------------------------|
| workload         | name        | Workload Cgroup name                        |
| commit_counter   | bigint      | Total number of submission times on each CN |
| rollback_counter | bigint      | Total number of rollback times on each CN   |

**Table 14-117** GLOBAL\_WORKLOAD\_TRANSACTION columns

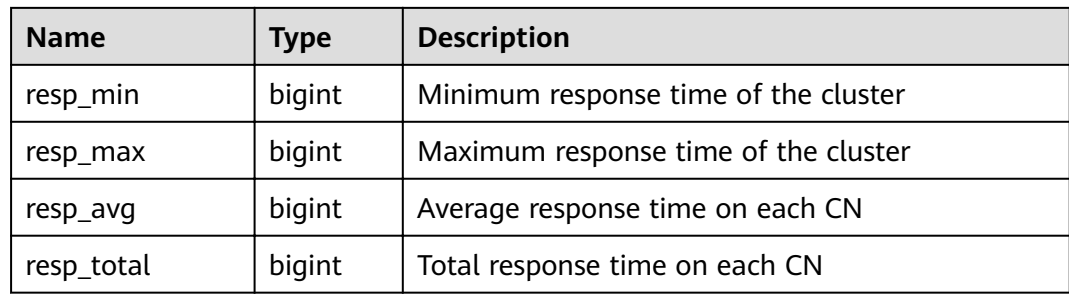

# **14.3.49 GS\_ALL\_CONTROL\_GROUP\_INFO**

**GS\_ALL\_CONTROL\_GROUP\_INFO** displays all Cgroup information in a database.

| <b>Name</b> | <b>Type</b> | <b>Description</b>                                    |
|-------------|-------------|-------------------------------------------------------|
| name        | text        | Name of the Cgroup                                    |
| type        | text        | Type of the Cgroup                                    |
| gid         | bigint      | Cgroup ID                                             |
| classgid    | bigint      | ID of the Class Cgroup to which a Workload<br>belongs |
| class       | text        | Class Cgroup                                          |
| workload    | text        | <b>Workload Cgroup</b>                                |
| shares      | bigint      | CPU quota allocated to a Cgroup                       |
| limits      | bigint      | Limit of CPUs allocated to a Cgroup                   |
| wdlevel     | bigint      | Workload Cgroup level                                 |
| cpucores    | text        | Usage of CPU cores in a Cgroup                        |

**Table 14-118** GS\_ALL\_CONTROL\_GROUP\_INFO columns

# **14.3.50 GS\_CLUSTER\_RESOURCE\_INFO**

**GS\_CLUSTER\_RESOURCE\_INFO** displays a DN resource summary.

| <b>Name</b>  | <b>Type</b> | <b>Description</b>           |
|--------------|-------------|------------------------------|
| min_mem_util | integer     | Minimum memory usage of a DN |
| max_mem_util | integer     | Maximum memory usage of a DN |
| min_cpu_util | integer     | Minimum CPU usage of a DN    |

**Table 14-119** GS\_CLUSTER\_RESOURCE\_INFO columns

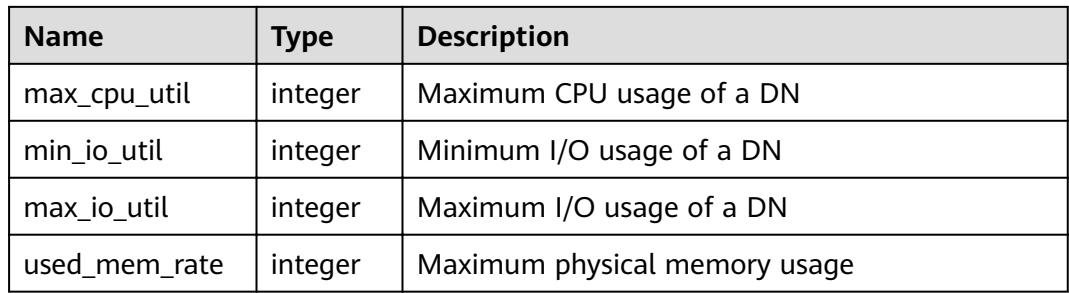

# **14.3.51 GS\_INSTR\_UNIQUE\_SQL**

#### **Unique SQL Definition**

The database parses each received SQL text string and generates an internal parsing tree. The database traverses the parsing tree and ignores constant values in the parsing tree. In this case, an integer value is calculated using a certain algorithm. This integer is used as the Unique SQL ID to uniquely identify this type of SQL. SQLs with the same Unique SQL ID are called Unique SQLs.

#### **Examples**

Assume that the user enters the following SQL statements in sequence:

select  $*$  from t1 where  $id = 1$ ; select  $*$  from t1 where  $id = 2;$ 

The statistics of the two SQL statements are aggregated to the same Unique SQL statement.

select  $*$  from t1 where id = ?;

#### **GS\_INSTR\_UNIQUE\_SQL View**

The **GS\_INSTR\_UNIQUE\_SQL** view displays the execution information about the Unique SQL statements collected by the current node, including:

- Unique SQL ID and normalized SQL text string. The normalized SQL text is described in **Examples**.
- Number of execution times (number of successful execution times) and response time (SQL execution time in the database, including the maximum, minimum, and total time)
- Cache/IO information, including the number of physical reads and logical reads of a block. Only information about successfully executed SQL statements on each DN is collected. The statistical value is related to factors such as the amount of data processed during query execution, used memory, whether the query is executed for multiple times, memory management policy, and whether there are other concurrent queries. The statistical value reflects the number of physical reads and logical reads of the buffer block in the entire query execution process. The statistical value may vary according to the execution time.
- Row activities, such as the number of returned rows, updated rows, inserted rows, deleted rows, sequentially scanned rows, and randomly scanned rows in

the result set of the **SELECT** statement. Except that the number of rows returned by the result set is the same as the number of rows in the result set of the **SELECT** statement and is recorded only on the CN, the activity information of other rows is recorded on the DN. The statistical value reflects the row activities during the entire query execution process, including scanning and modifying related system catalogs, metadata tables, and data tables. The value of this parameter is related to the data volume and related parameter settings. That is, the statistical value is greater than or equal to the scanning and modification times of actual data tables.

- Time distribution, including DB\_TIME/CPU\_TIME/EXECUTION\_TIME/ PARSE\_TIME/PLAN\_TIME/REWRITE\_TIME/PL\_EXECUTION\_TIME/ PL\_COMPILATION\_TIME/NET\_SEND\_TIME/DATA\_IO\_TIME. For details, see **[Table 14-120](#page-675-0)**. The information is collected on both CNs and DNs and is displayed during view query.
- Number of soft and hard parsing times, such as the number of soft parsing times (cache plan) and hard parsing times (generation plan). If the cache plan is executed this time, the number of soft parsing times increases by 1. If the generation plan is regenerated this time, the number of hard parsing times increases by 1. This number is counted on both CNs and DNs and is displayed during view query.

The Unique SQL statistics function has the following restrictions:

- Detailed statistics are displayed only for successfully executed SQL statements. Otherwise, only query, node, and user information are recorded.
- Based on the Unique SQL ID generation algorithm, different IDs may be generated when the same SQL statement is executed on different nodes.
- If the Unique SQL statistics function is enabled, the CN collects statistics on all received queries, including tool and user queries.
- If an SQL statement contains multiple SQL statements or similar stored procedures, a Unique SQL statement is generated for the outermost SQL statement. The statistics of all sub-SQL statements are summarized to the Unique SQL record.
- The response time statistics of Unique SQL does not include the time of the **NET SEND TIME** phase. Therefore, there is no comparison between **EXECUTION\_TIME** and **elapse\_time**.
- **parse time** of clauses cannot be calculated for **begin:...;commit** and similar transaction blocks.

When a common user accesses the **GS\_INSTR\_UNIQUE\_SOL** view, only the Unique SQL information about the user is displayed. When an administrator accesses the **GS\_INSTR\_UNIQUE\_SQL** view, all Unique SQL information about the current node is displayed. The **GS\_INSTR\_UNIQUE\_SQL** view can be queried on both CNs and DNs. The DN displays the Unique SQL statistics of the local node, and the CN displays the complete Unique SQL statistics of the local node. That is, the CN collects the Unique SQL execution information of the CN from other CNs and DNs and displays the information. You can query the

**GS\_INSTR\_UNIQUE\_SQL** view to locate the top SQL statements that consume different resources, providing a basis for cluster performance optimization and maintenance.

| <b>Name</b>       | <b>Type</b> | <b>Description</b>                                                                                                    |
|-------------------|-------------|----------------------------------------------------------------------------------------------------|
| node name         | name        | Name of the CN that<br>receives SQL statements                                                                                       |
| node_id           | integer     | Node ID, which is the<br>same as the value of<br>node_id in the<br>pgxc_node table                                                   |
| user_name         | name        | Username                                                                                                    |
| user_id           | oid         | User ID                                                                                                    |
| unique_sql_id     | bigint      | Normalized Unique SQL<br>ID                                                                                                    |
| query             | text        | Normalized SQL text.<br>The maximum length is<br>equal to the value of the<br><b>GUC</b> parameter<br>track_activity_query_siz<br>e. |
| n calls           | bigint      | Number of successful<br>execution times                                                                                              |
| min_elapse_time   | bigint      | Minimum running time<br>of the SQL statement in<br>the database (unit: $\mu s$ )                                                     |
| max_elapse_time   | bigint      | Maximum running time<br>of SQL statements in the<br>database (unit: µs)                                                              |
| total_elapse_time | bigint      | Total running time of<br>SQL statements in the<br>database (unit: $\mu s$ )                                                          |
| n_returned_rows   | bigint      | Row activity - Number of<br>rows in the result set<br>returned by the SELECT<br>statement                                            |
| n_tuples_fetched  | bigint      | Row activity - Randomly<br>scan rows (column-store<br>tables/foreign tables are<br>not counted.)                                     |
| n_tuples_returned | bigint      | Row activity - Sequential<br>scan rows (Column-store<br>tables/foreign tables are<br>not counted.)                                   |

<span id="page-675-0"></span>**Table 14-120 GS\_INSTR\_UNIQUE\_SQL** columns

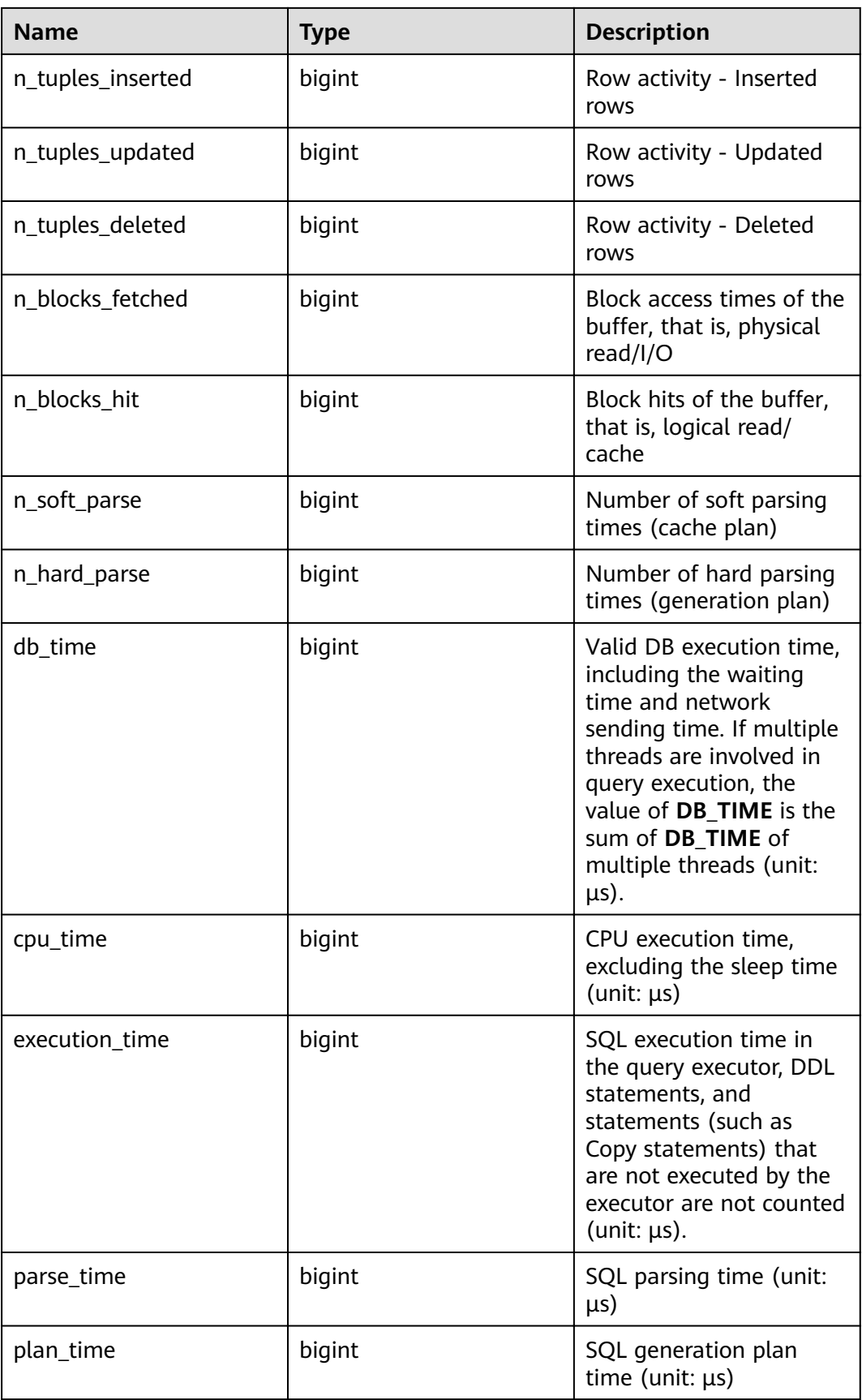

<span id="page-677-0"></span>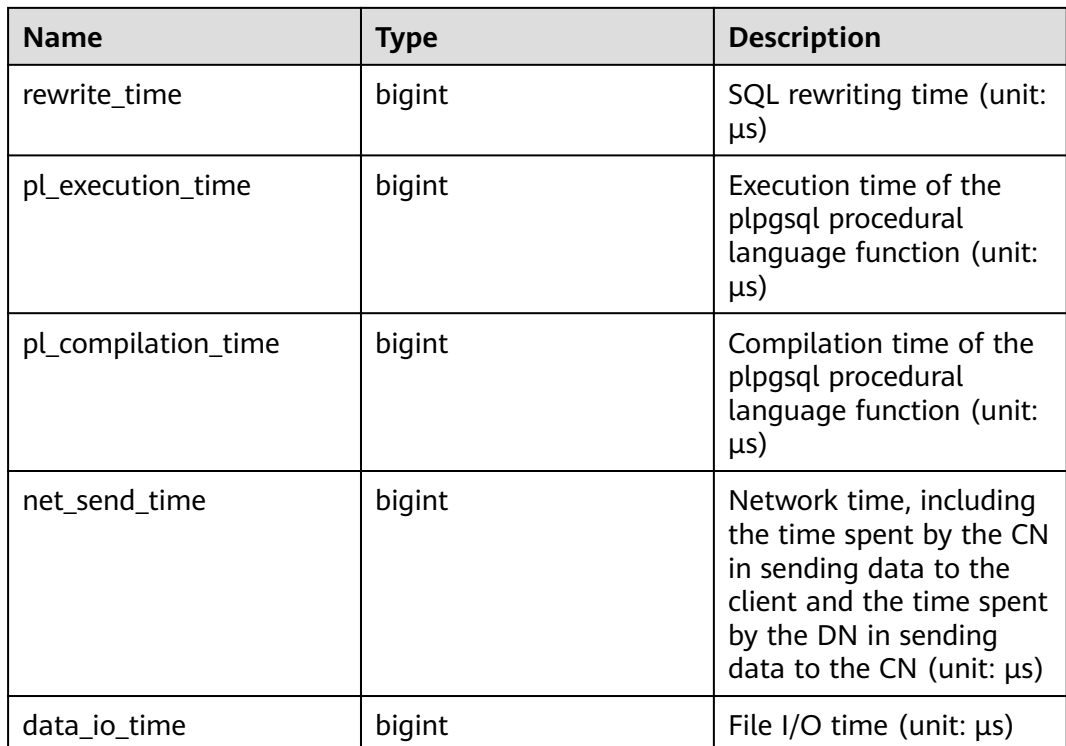

# **14.3.52 GS\_REL\_IOSTAT**

**GS\_REL\_IOSTAT** displays disk I/O statistics on the current node. In the current version, only one page is read or written in each read or write operation. Therefore, the number of read/write times is the same as the number of pages.

**Table 14-121** GS\_REL\_IOSTAT columns

| <b>Name</b> | <b>Type</b> | <b>Description</b>      |
|-------------|-------------|-------------------------|
| phyrds      | bigint      | Number of disk reads    |
| phywrts     | bigint      | Number of disk writes   |
| phyblkrd    | bigint      | Number of read pages    |
| phyblkwrt   | bigint      | Number of written pages |

# 14.3.53 GS\_NODE\_STAT\_RESET\_TIME

The GS\_NODE\_STAT\_RESET\_TIME view provides the reset time of statistics on the current node and returns the timestamp with the time zone. For details, see the **get\_node\_stat\_reset\_time()** function in "Functions and Operators > System Administration Functions > Other Functions" in SQL Syntax.

# **14.3.54 GS\_SESSION\_CPU\_STATISTICS**

**GS\_SESSION\_CPU\_STATISTICS** displays load management information about CPU usage of ongoing complex jobs executed by the current user.

| <b>Name</b>        | <b>Type</b>                    | <b>Description</b>                                                   |
|--------------------|--------------------------------|----------------------------------------------------------------------|
| datid              | oid                            | OID of the database this backend is connected<br>to                  |
| usename            | name                           | Name of the user logging in to the backend                           |
| pid                | bigint                         | ID of a backend process                                              |
| start_time         | timestamp<br>with time<br>zone | Time when the statement starts to be executed                        |
| min_cpu_time       | bigint                         | Minimum CPU time of the statement across all<br>DNs. The unit is ms. |
| max_cpu_time       | bigint                         | Maximum CPU time of the statement across<br>all DNs. The unit is ms. |
| total_cpu_tim<br>e | bigint                         | Total CPU time of the statement across all<br>DNs. The unit is ms.   |
| query              | text                           | Statement that is being executed                                     |
| node_group         | text                           | Logical cluster of the user running the<br>statement                 |

**Table 14-122** GS\_SESSION\_CPU\_STATISTICS columns

# **14.3.55 GS\_SESSION\_MEMORY\_STATISTICS**

**GS\_SESSION\_MEMORY\_STATISTICS** displays load management information about memory usage of ongoing complex jobs executed by the current user.

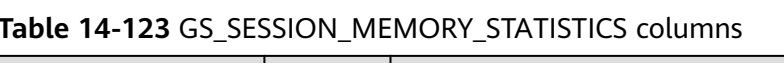

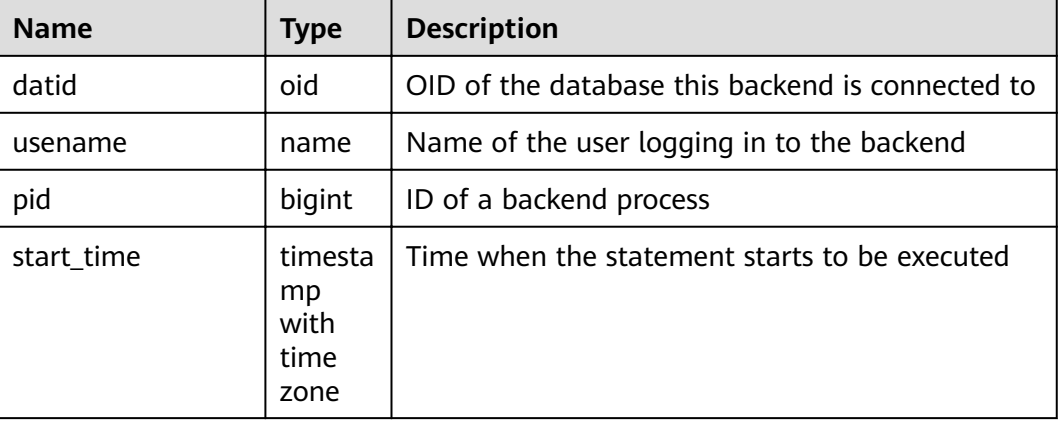

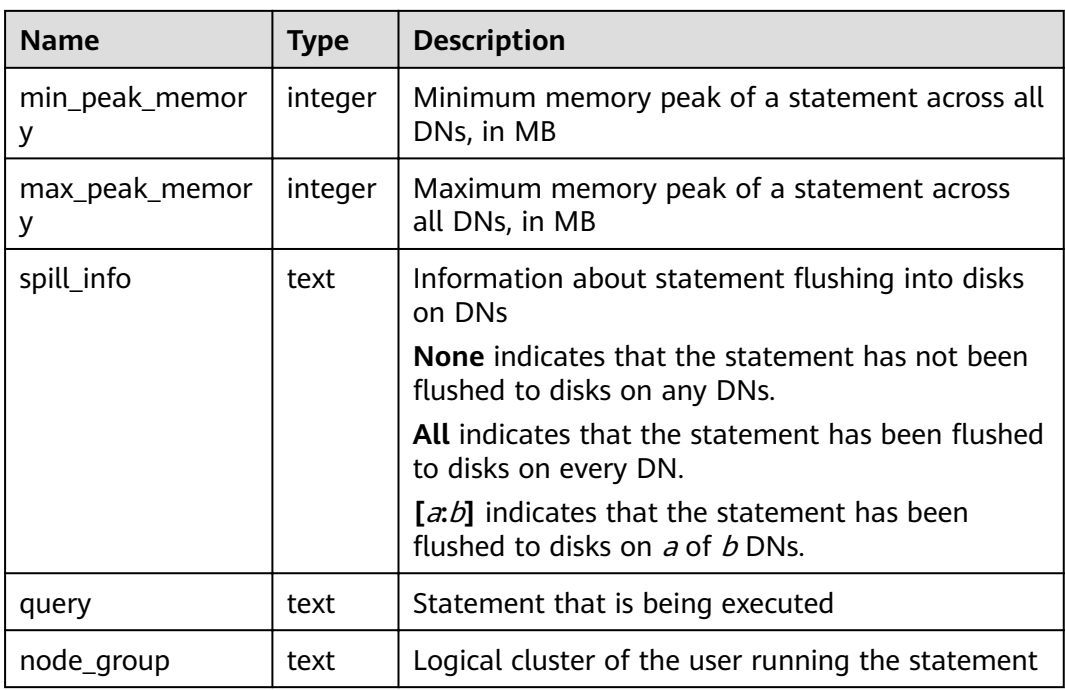

# **14.3.56 GS\_SQL\_COUNT**

**GS SQL COUNT** displays statistics about the five types of statements (**SELECT**, **INSERT**, **UPDATE**, **DELETE**, and **MERGE INTO**) executed on the current node of the database, including the number of execution times, response time (the maximum, minimum, average, and total response time of the other four types of statements except the **MERGE INTO** statement, in microseconds), and the number of execution times of **DDL**, **DML**, and **DCL statements**.

The classification of **DDL**, **DML**, and **DCL** statements in the **GS\_SQL\_COUNT** view is slightly different from that of the SQL syntaxt. The details are as follows:

- User-related statements, such as **CREATE**/**ALTER**/**DROP USER** and **CREATE**/ **ALTER**/**DROP ROLE**, are of the DCL type.
- Transaction-related statements such as **BEGIN**/**COMMIT**/**SET CONSTRAINTS**/ **ROLLBACK**/**SAVEPOINT**/**START** are of the DCL type.
- **ALTER SYSTEM KILL SESSION** is equivalent to the **SELECT pg\_terminate\_backend()** statement and is of the DML type.

The classification of other statements is similar to the definition in the SQL syntax.

When a common user queries the **GS\_SQL\_COUNT** view, only the statistics of this user in the current node can be viewed. When a user with the administrator permissions queries the **GS\_SQL\_COUNT** view, the statistics of all users in the current node can be viewed. When the cluster or the node is restarted, the statistics are cleared and the counting restarts. The counting is based on the number of queries received by the node, including the queries performed inside the cluster. Statistics about the **GS\_SQL\_COUNT** view are collected only on CNs, and SQL statements sent from other CNs are not collected. No result is returned when you query the view on a DN.

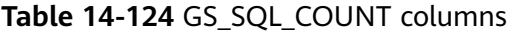

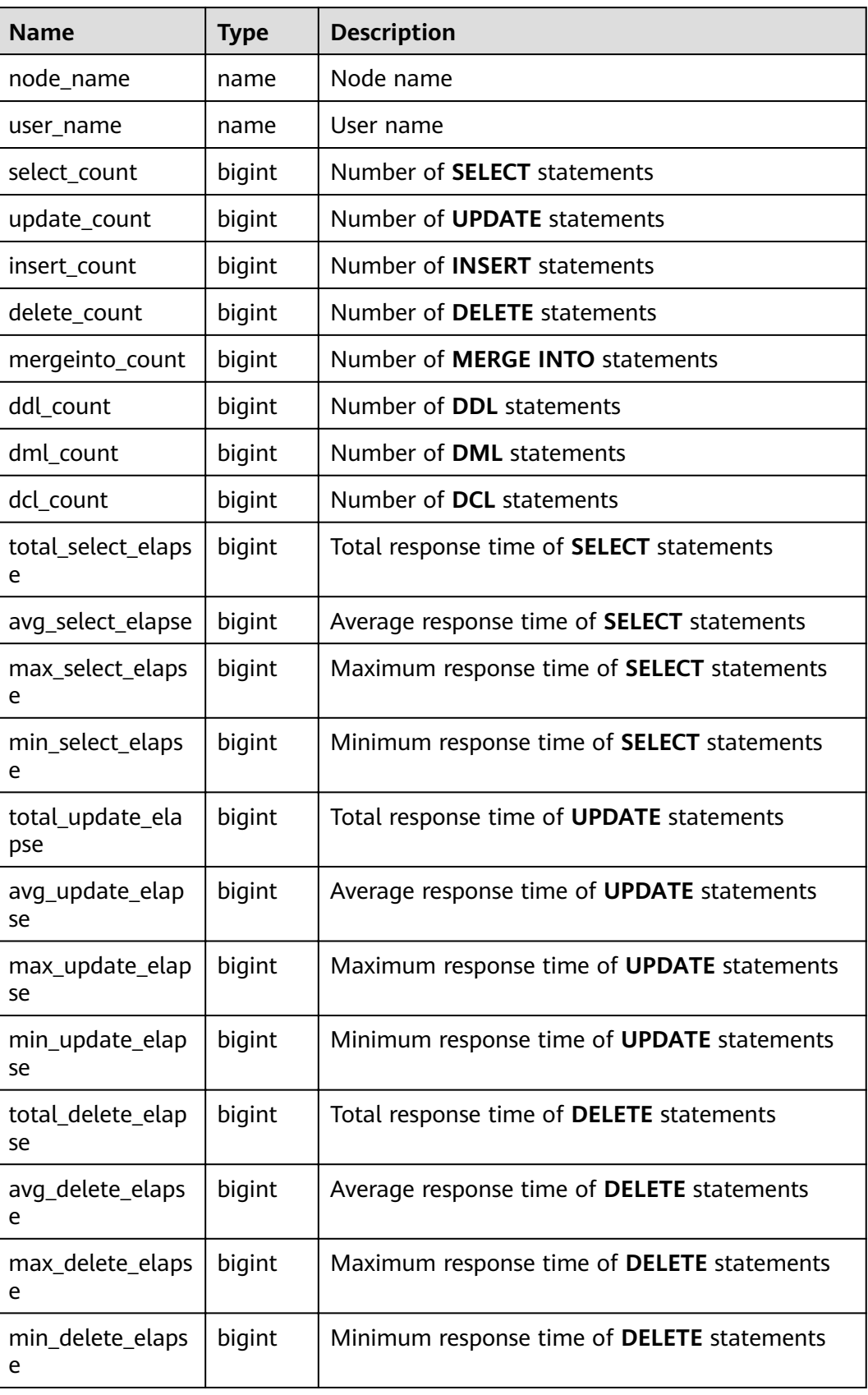

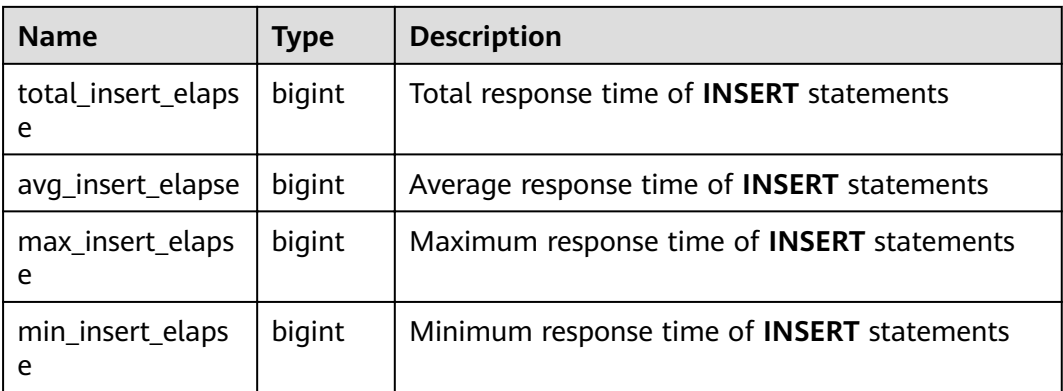

# **14.3.57 GS\_WAIT\_EVENTS**

**GS\_WAIT\_EVENTS** displays statistics about waiting status and events on the current node.

The values of statistical columns in this view are accumulated only when the **enable\_track\_wait\_event** GUC parameter is set to **on**. If **enable\_track\_wait\_event** is set to **off** during statistics measurement, the statistics will no longer be accumulated, but the existing values are not affected. If **enable track wait event** is **off**, 0 row is returned when this view is queried.

| <b>Name</b>     | <b>Type</b> | <b>Description</b>                                                                                                    |
|-----------------|-------------|----------------------------------------------------------------------------------------------------|
| nodename        | name        | Node name                                                                                                    |
| type            | text        | Event type, which can be <b>STATUS</b> ,<br>LOCK_EVENT, LWLOCK_EVENT, or<br><b>IO EVENT</b>                                                                                 |
| event           | text        | Event name. For details, see<br>PG_THREAD_WAIT_STATUS.                                                                                                    |
| wait            | bigint      | Number of times an event occurs. This<br>column and all the columns below are<br>values accumulated during process<br>running.                                              |
| failed_wait     | bigint      | Number of waiting failures. In the<br>current version, this column is used<br>only for counting timeout errors and<br>waiting failures of locks such as LOCK<br>and LWLOCK. |
| total_wait_time | bigint      | Total duration of the event                                                                                                    |
| avg_wait_time   | bigint      | Average duration of the event                                                                                                    |
| max_wait_time   | bigint      | Maximum wait time of the event                                                                                                    |

**Table 14-125** GS\_WAIT\_EVENTS columns

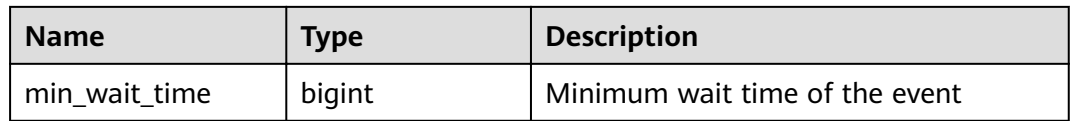

In the current version, for events whose **type** is **LOCK\_EVENT**, **LWLOCK\_EVENT**, or **IO\_EVENT**, the display scope of **GS\_WAIT\_EVENTS** is the same as that of the corresponding events in the **[PG\\_THREAD\\_WAIT\\_STATUS](#page-750-0)** view.

For events whose **type** is **STATUS**, **GS\_WAIT\_EVENTS** displays the following waiting status columns. For details, see the **[PG\\_THREAD\\_WAIT\\_STATUS](#page-750-0)** view.

- acquire lwlock
- acquire lock
- wait io
- wait pooler get conn
- wait pooler abort conn
- wait pooler clean conn
- wait transaction sync
- wait wal sync
- wait data sync
- wait producer ready
- create index
- analyze
- vacuum
- vacuum full
- gtm connect
- gtm begin trans
- gtm commit trans
- gtm rollback trans
- gtm create sequence
- gtm alter sequence
- gtm get sequence val
- gtm set sequence val
- gtm drop sequence
- gtm rename sequence

# **14.3.58 GS\_WLM\_OPERAROR\_INFO**

This view displays the execution information about operators in the query statements that have been executed on the current CN. The information comes from the system catalog **dbms\_om**. **[gs\\_wlm\\_operator\\_info](#page-580-0)**.

# **14.3.59 GS\_WLM\_OPERATOR\_HISTORY**

This view displays the records of operators in jobs that have been executed by the current user on the current CN.

This view is used by Database Manager to query data from the kernel. Data in the kernel is cleared every 3 minutes.

#### **14.3.60 GS\_WLM\_OPERATOR\_STATISTICS**

**GS\_WLM\_OPERATOR\_STATISTICS** displays the operators of the jobs that are being executed by the current user.

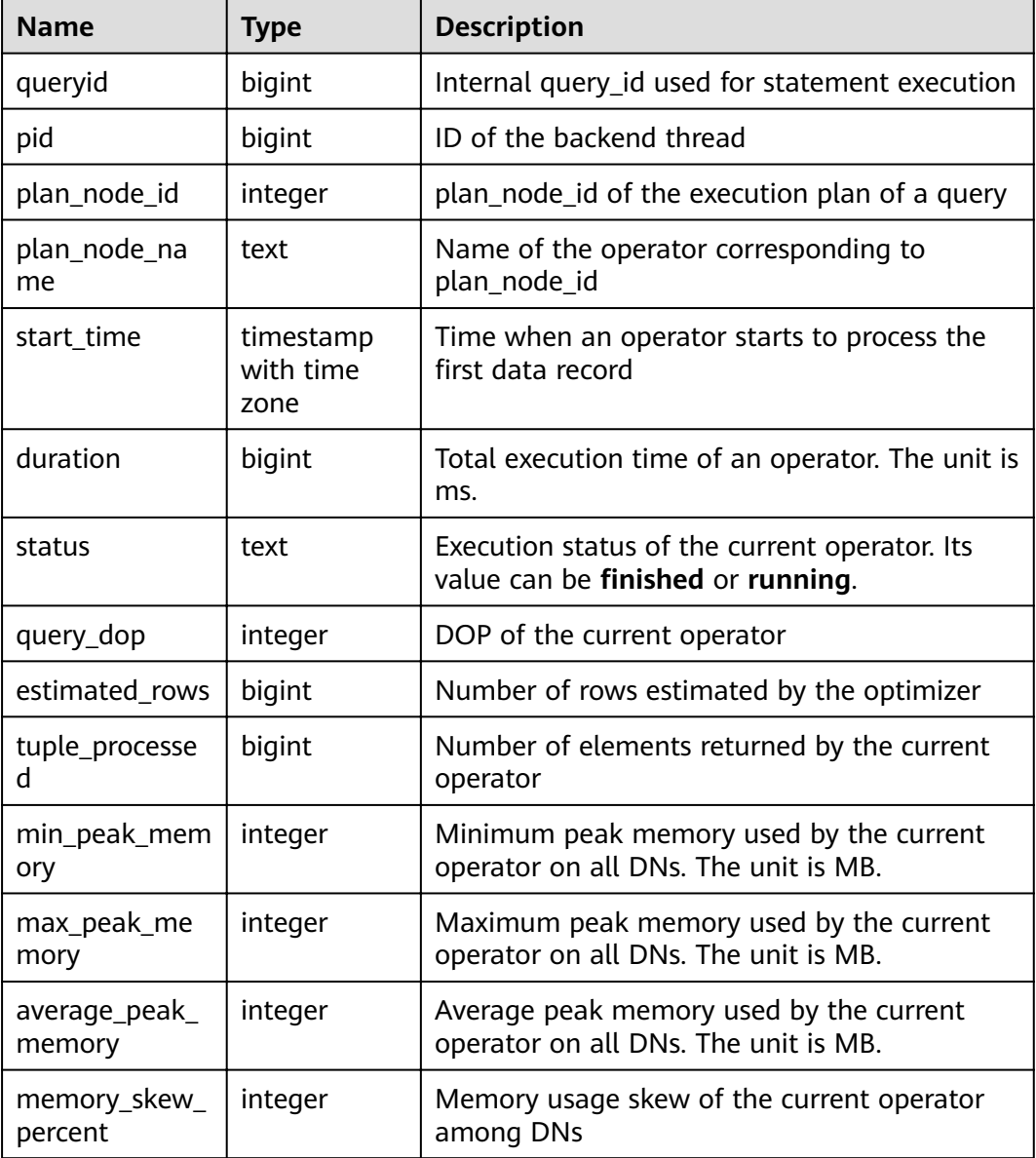

#### **Table 14-126** GS\_WLM\_OPERATOR\_STATISTICS columns
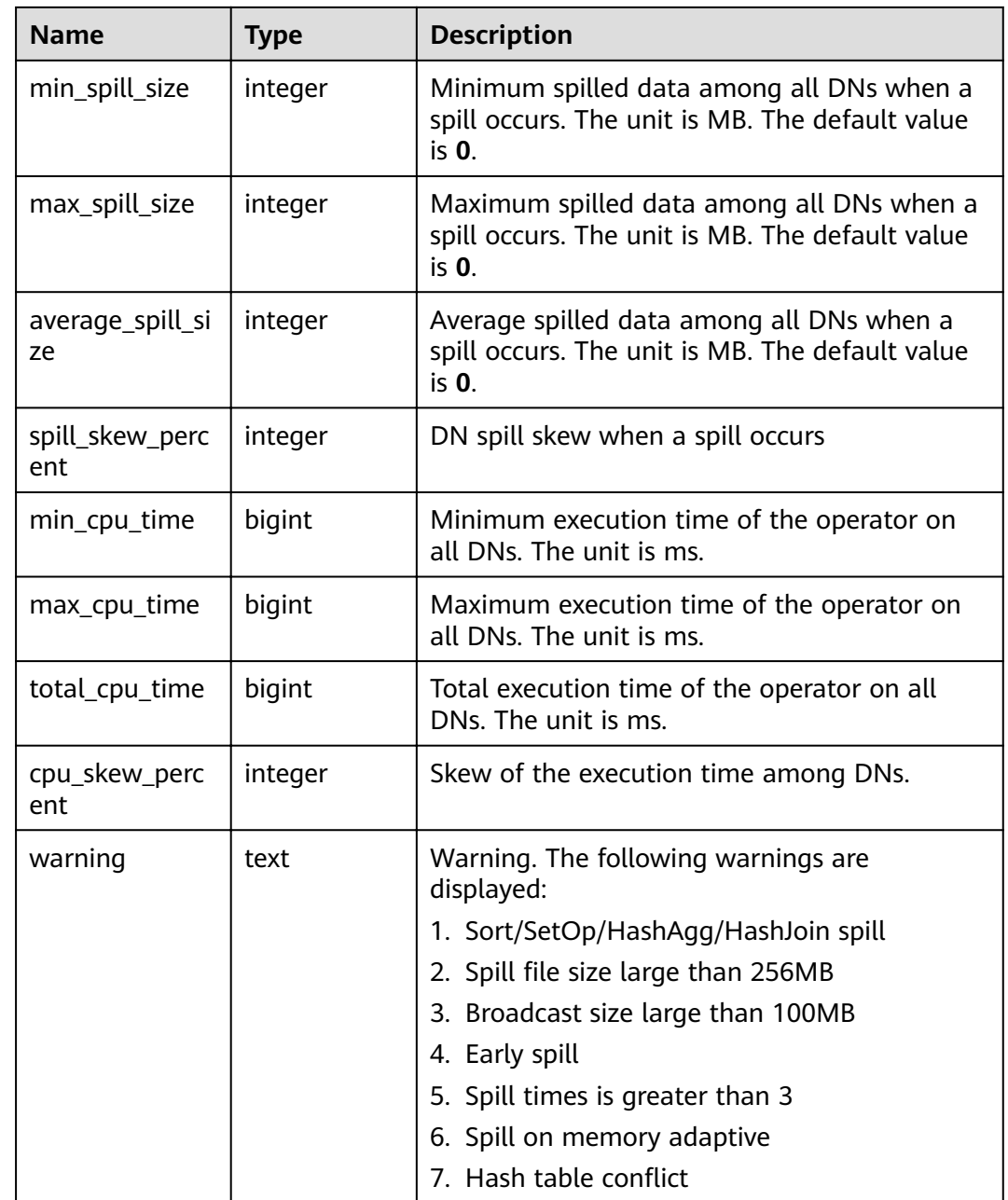

# **14.3.61 GS\_WLM\_SESSION\_INFO**

This view displays the execution information about the query statements that have been executed on the current CN. The information comes from the system catalog **dbms\_om**. **[gs\\_wlm\\_session\\_info](#page-582-0)**.

# **14.3.62 GS\_WLM\_SESSION\_HISTORY**

**GS\_WLM\_SESSION\_HISTORY** displays load management information about a completed job executed by the current user on the current CN. This view is used by Database Manager to query data from GaussDB(DWS). Data in the GaussDB(DWS) is cleared every 3 minutes.

#### **Table 14-127** GS\_WLM\_SESSION\_HISTORY columns

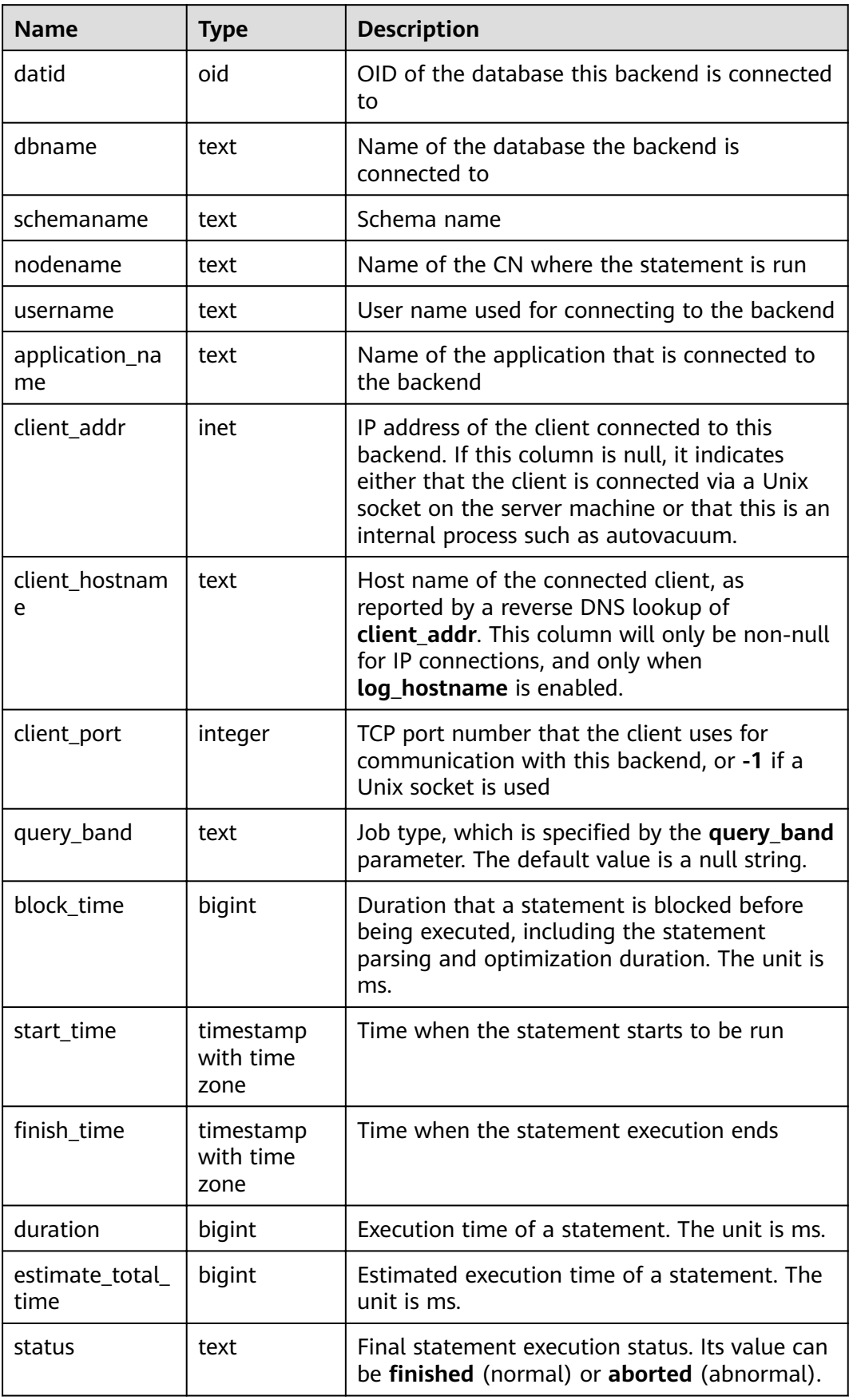

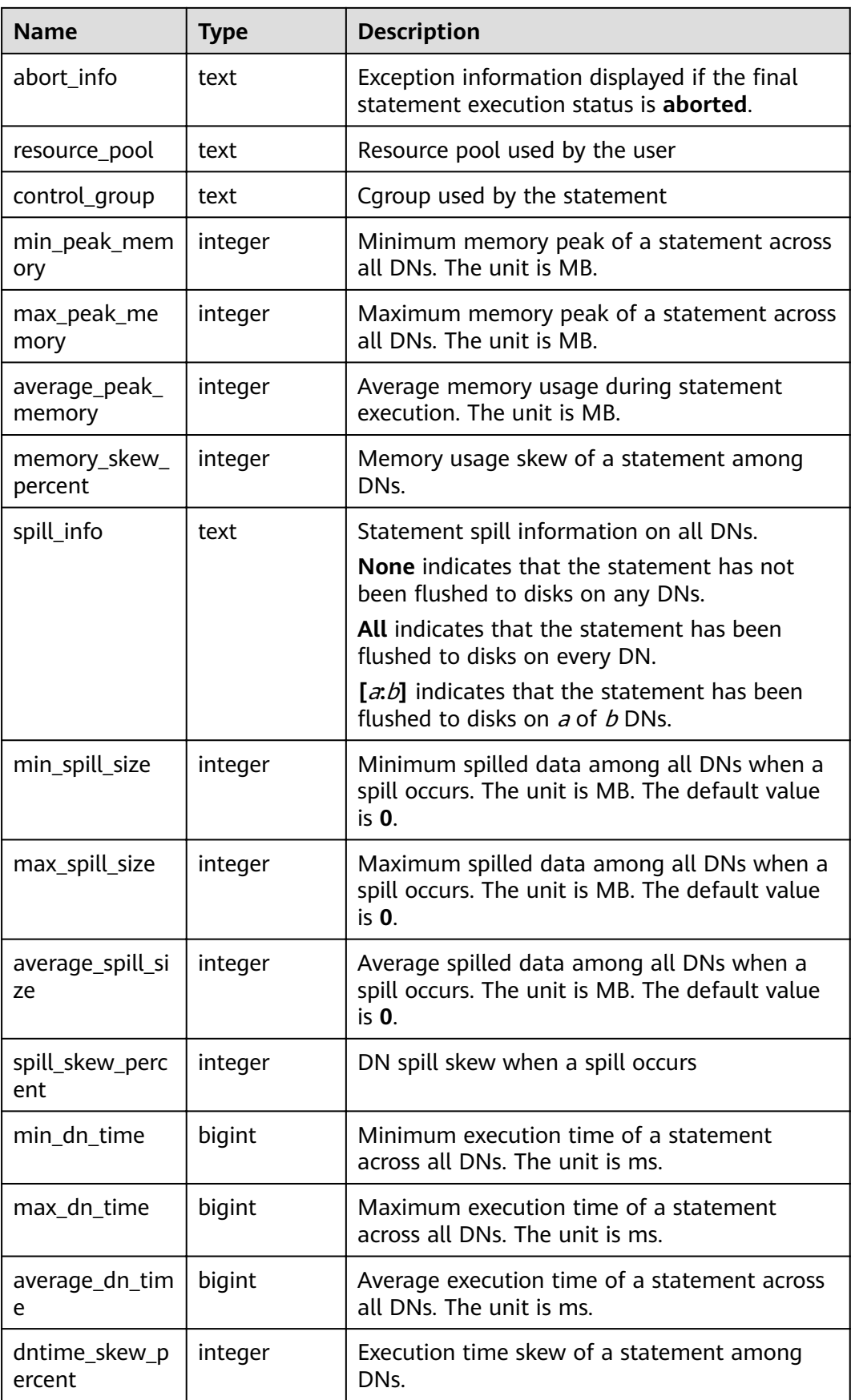

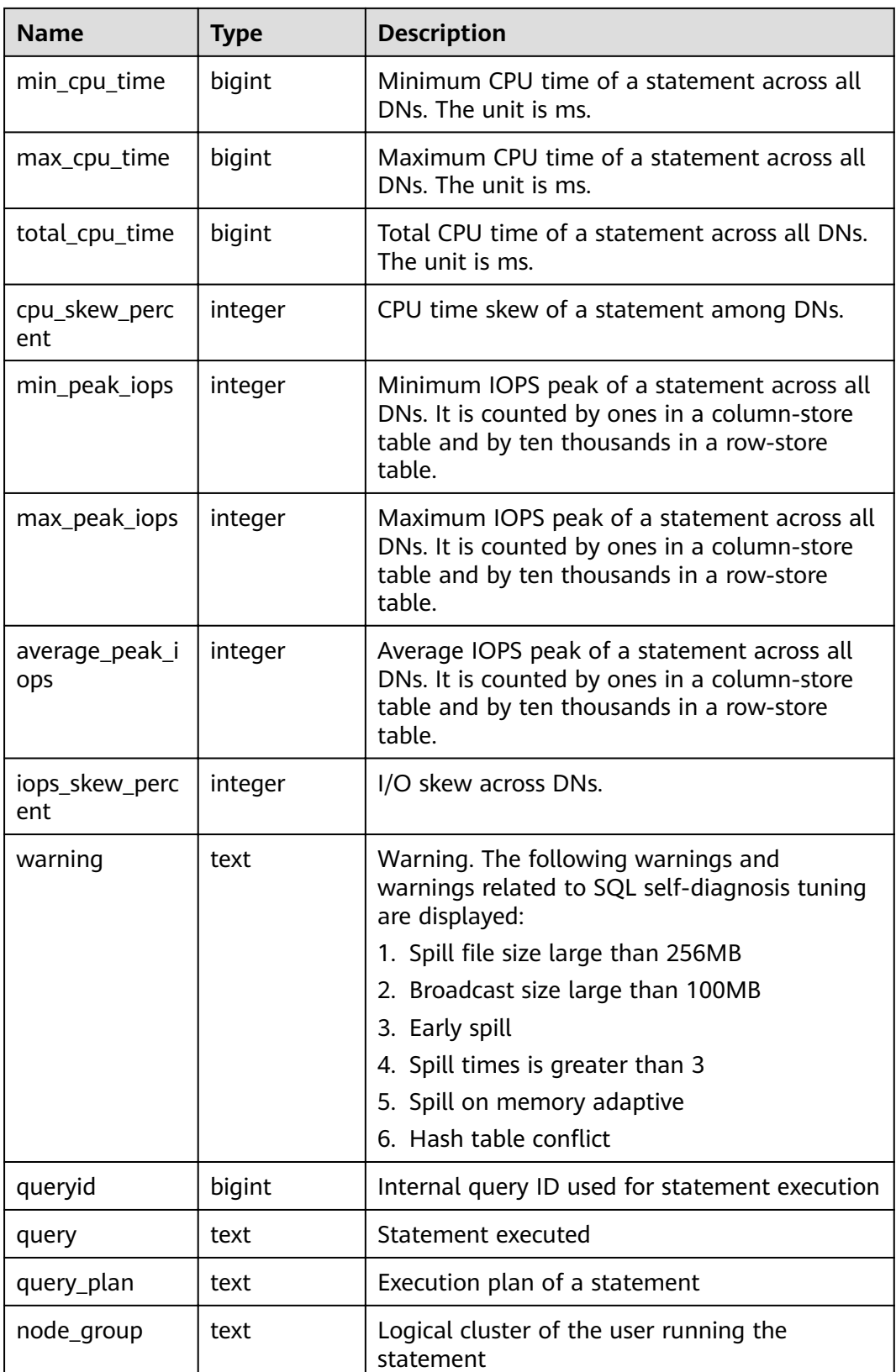

# **14.3.63 GS\_WLM\_SESSION\_STATISTICS**

**GS\_WLM\_SESSION\_STATISTICS** displays load management information about jobs being executed by the current user on the current CN.

| <b>Name</b>          | <b>Type</b>                    | <b>Description</b>                                                                                                    |
|----------------------|--------------------------------|----------------------------------------------------------------------------------------------------|
| datid                | oid                            | OID of the database this backend is connected<br>to                                                                                                    |
| dbname               | name                           | Name of the database the backend is<br>connected to                                                                                                    |
| schemaname           | text                           | Schema name                                                                                                    |
| nodename             | text                           | Name of the CN where the statement is<br>executed                                                                                                    |
| username             | name                           | User name used for connecting to the backend                                                                                                    |
| application_nam<br>e | text                           | Name of the application that is connected to<br>the backend                                                                                                    |
| client addr          | inet                           | IP address of the client connected to this<br>backend. If this column is null, it indicates<br>either that the client is connected via a Unix<br>socket on the server machine or that this is an<br>internal process such as autovacuum. |
| client hostname      | text                           | Host name of the connected client, as reported<br>by a reverse DNS lookup of client_addr. This<br>column will only be non-null for IP<br>connections, and only when log_hostname is<br>enabled.                                          |
| client_port          | integer                        | TCP port number that the client uses for<br>communication with this backend, or -1 if a<br>Unix socket is used                                                                                                    |
| query_band           | text                           | Job type, which is specified by the GUC<br>parameter query band parameter. The default<br>value is a null string.                                                                                                    |
| pid                  | bigint                         | Process ID of the backend                                                                                                    |
| block_time           | bigint                         | Block time before the statement is executed.<br>The unit is ms.                                                                                                    |
| start_time           | timestamp<br>with time<br>zone | Time when the statement starts to be executed                                                                                                    |
| duration             | bigint                         | For how long a statement has been executing.<br>The unit is ms.                                                                                                    |

**Table 14-128** GS\_WLM\_SESSION\_STATISTICS columns

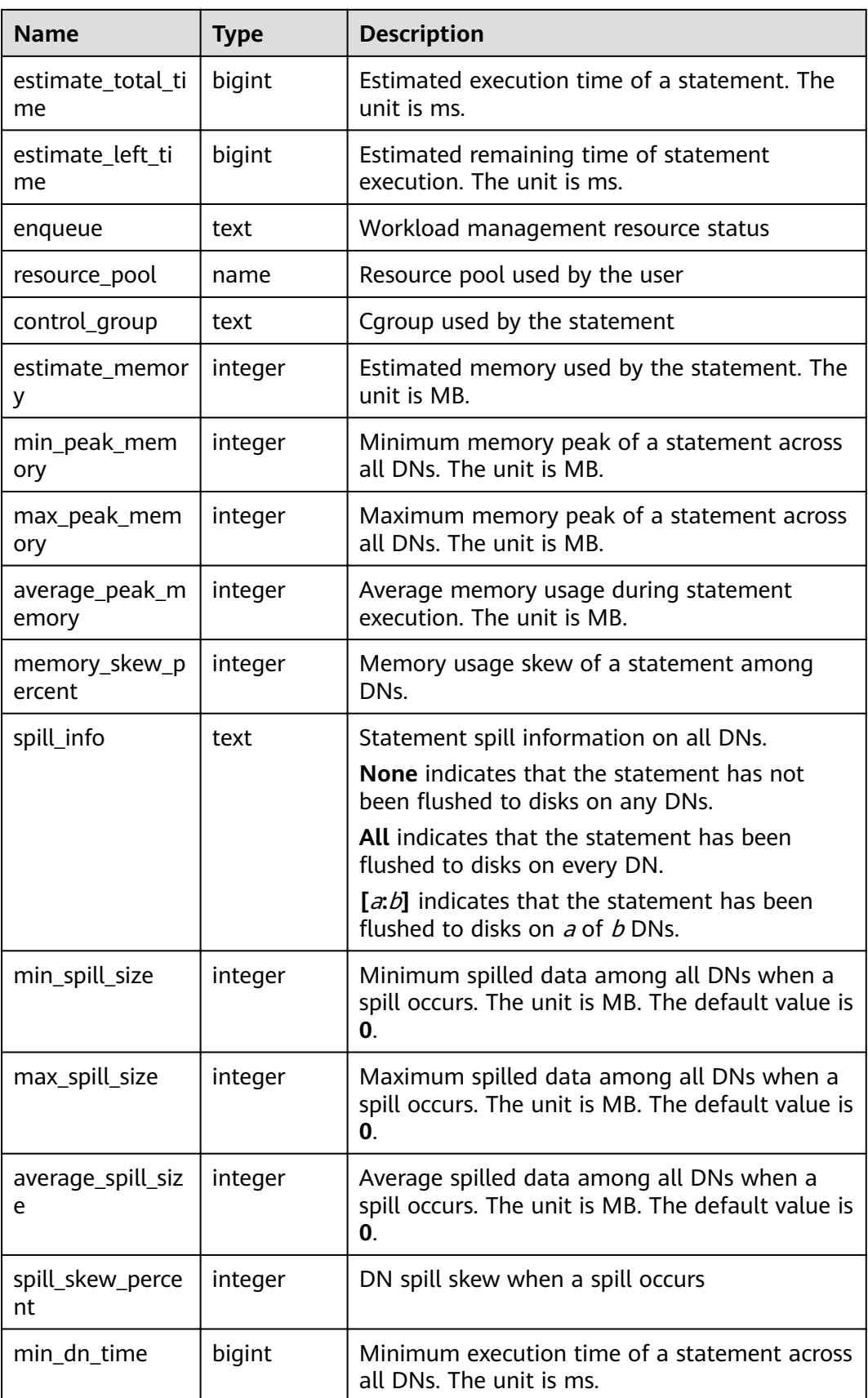

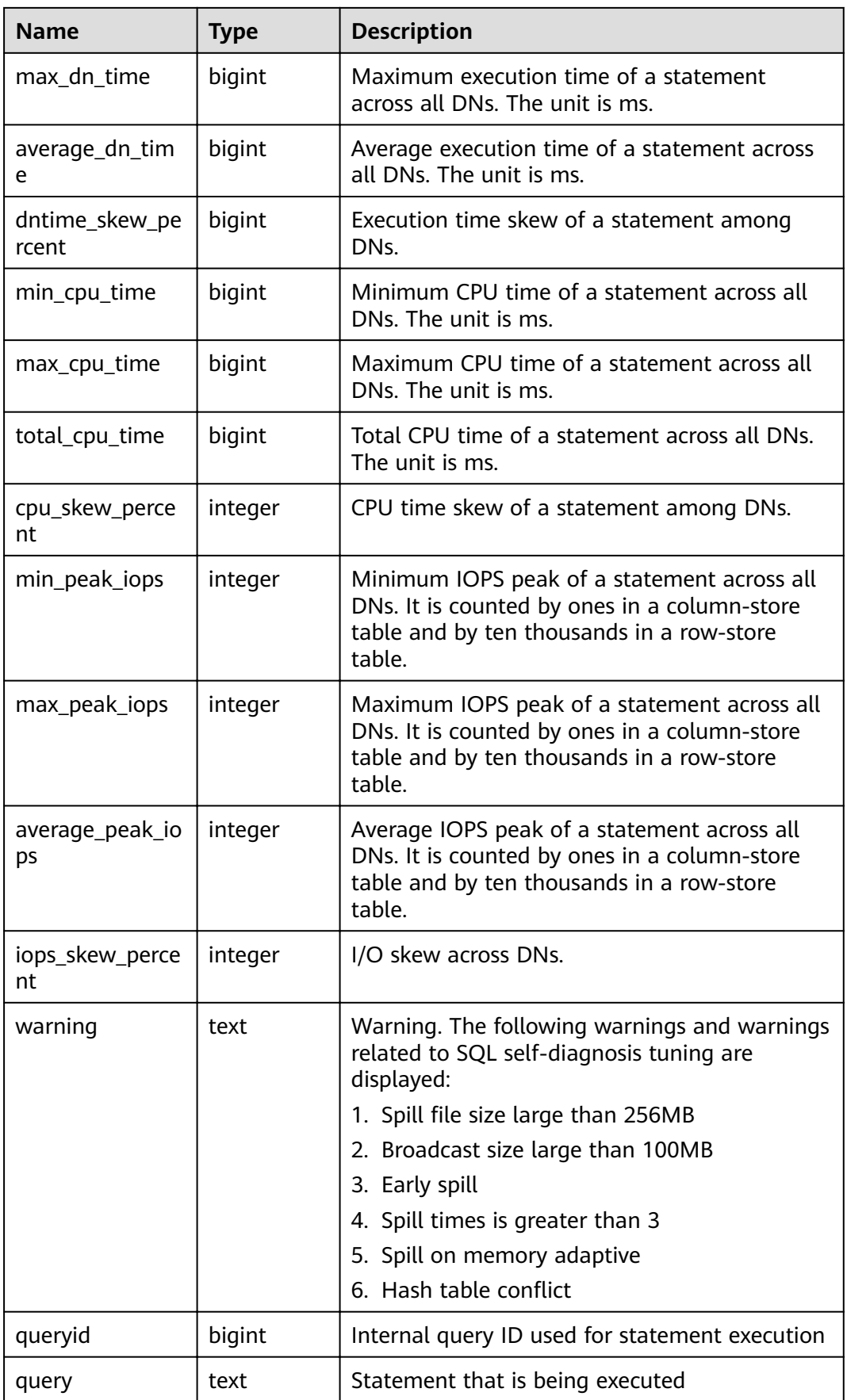

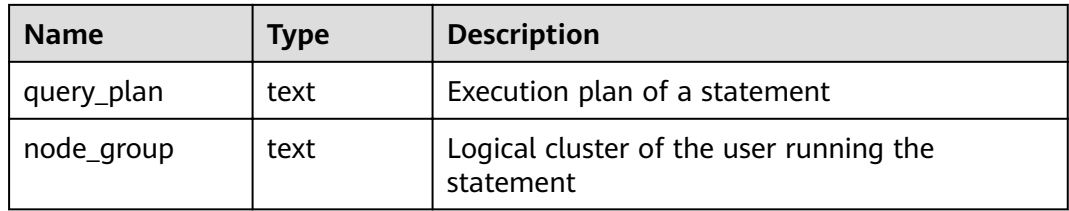

# **14.3.64 GS\_WLM\_SQL\_ALLOW**

**GS\_WLM\_SQL\_ALLOW** displays the configured resource management SQL whitelist, including the default SQL whitelist and the SQL whitelist configured using the GUC parameter **wlm\_sql\_allow\_list**.

# **14.3.65 GS\_WORKLOAD\_SQL\_COUNT**

**GS WORKLOAD SQL COUNT** displays statistics on the number of SQL statements executed in workload Cgroups on the current node, including the number of **SELECT**, **UPDATE**, **INSERT**, and **DELETE** statements and the number of DDL, DML, and DCL statements.

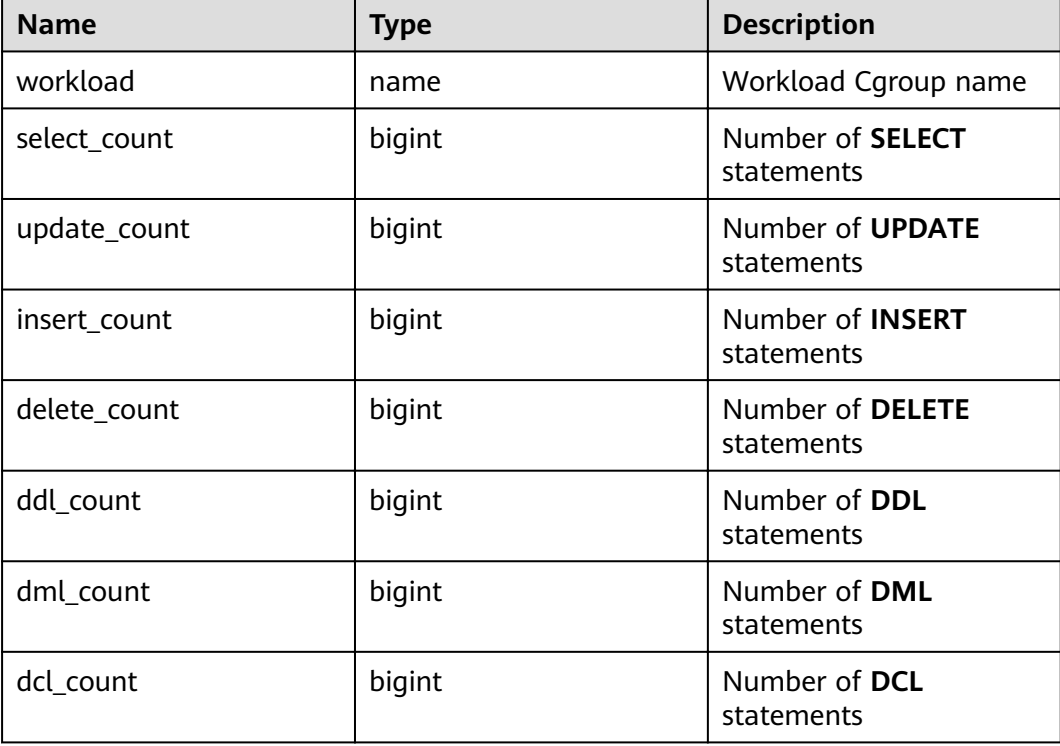

#### **Table 14-129 GS\_WORKLOAD\_SQL\_COUNT** columns

# **14.3.66 GS\_WORKLOAD\_SQL\_ELAPSE\_TIME**

**GS\_WORKLOAD\_SQL\_ELAPSE\_TIME** displays statistics on the response time of SQL statements in workload Cgroups on the current node, including the

maximum, minimum, average, and total response time of **SELECT**, **UPDATE**, **INSERT**, and **DELETE** statements. The unit is microsecond.

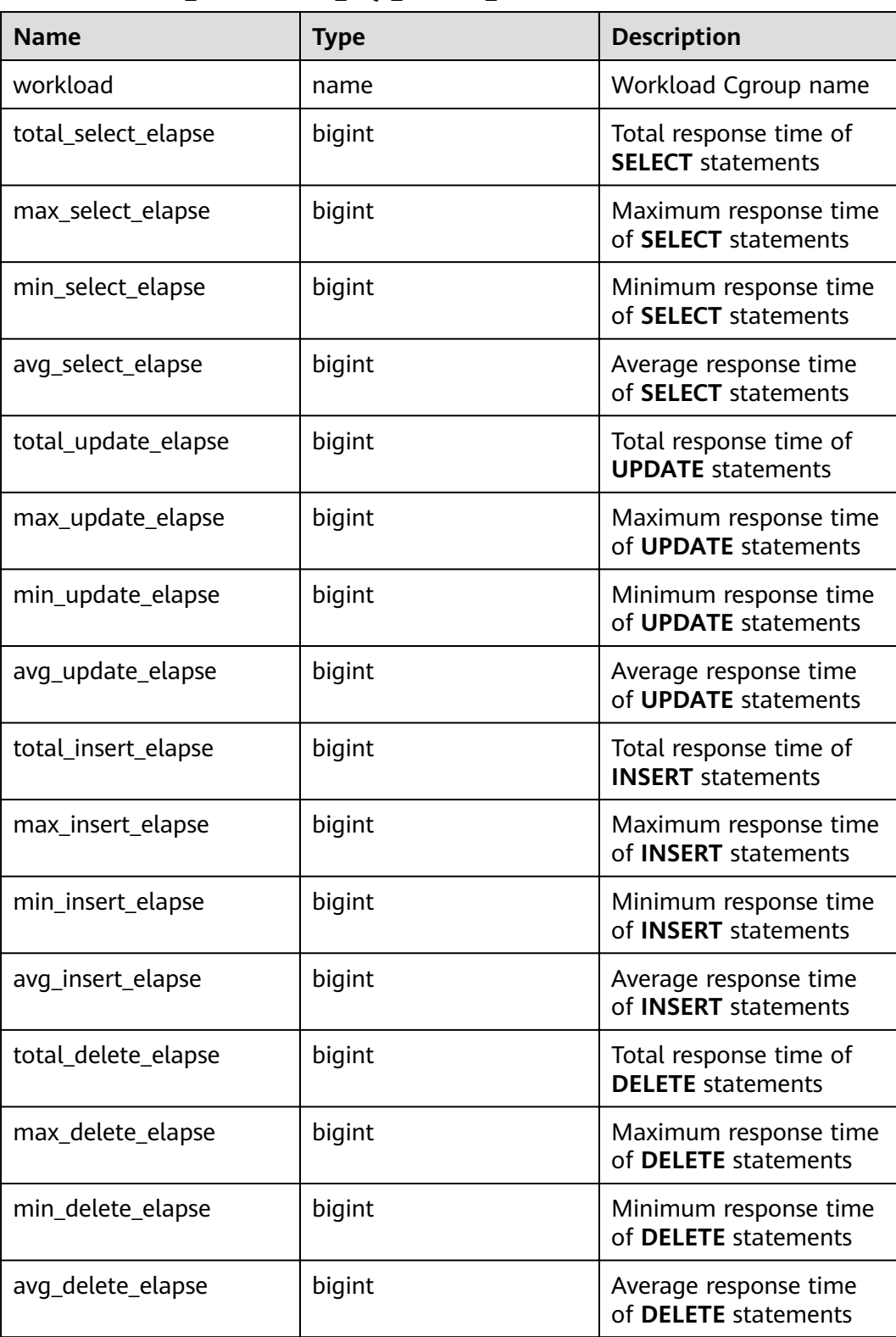

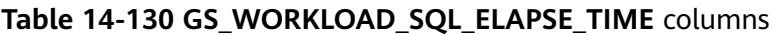

# **14.3.67 GS\_WORKLOAD\_TRANSACTION**

GS\_WORKLOAD\_TRANSACTION provides transaction information about workload cgroups on a single CN. The database records the number of times that each workload Cgroup commits and rolls back transactions and the response time of transaction commitment and rollback, in microseconds.

| <b>Name</b>      | <b>Type</b> | <b>Description</b>            |
|------------------|-------------|-------------------------------|
| workload         | name        | Workload Cgroup name          |
| commit_counter   | bigint      | Number of the commit<br>times |
| rollback_counter | bigint      | Number of rollbacks           |
| resp_min         | bigint      | Minimum response time         |
| resp max         | bigint      | Maximum response time         |
| resp_avg         | bigint      | Average response time         |
| resp_total       | bigint      | Total response time           |

**Table 14-131** GS\_WORKLOAD\_TRANSACTION columns

## **14.3.68 GS\_STAT\_DB\_CU**

**GS STAT DB CU** displsys CU hits in a database and in each node in a cluster. You can clear it using **gs\_stat\_reset()**.

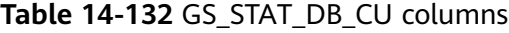

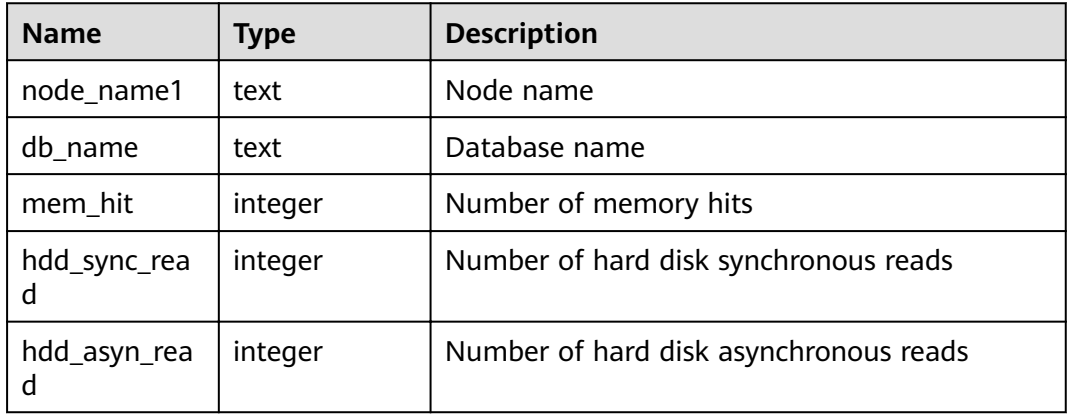

#### **14.3.69 GS\_STAT\_SESSION\_CU**

**GS\_STAT\_SESSION\_CU** displays the CU hit rate of running sessions on each node in a cluster. This data about a session is cleared when you exit this session or restart the cluster.

| <b>Name</b>       | Type    | <b>Description</b>                     |
|-------------------|---------|----------------------------------------|
| node_name1        | text    | Node name                              |
| mem hit           | integer | Number of memory hits                  |
| hdd_sync_rea<br>d | integer | Number of hard disk synchronous reads  |
| hdd_asyn_rea<br>d | integer | Number of hard disk asynchronous reads |

**Table 14-133** GS\_STAT\_SESSION\_CU columns

# **14.3.70 GS\_TOTAL\_NODEGROUP\_MEMORY\_DETAIL**

**GS\_TOTAL\_NODEGROUP\_MEMORY\_DETAIL** displays statistics about memory usage of the logical cluster that the current database belongs to in the unit of MB.

| <b>Name</b>  | <b>Type</b> | <b>Description</b>                                                                                                    |  |
|--------------|-------------|----------------------------------------------------------------------------------------------------|--|
| ngname       | text        | Name of a logical cluster                                                                                                    |  |
| memorytype   | text        | Memory type. Its value can be:                                                                                                    |  |
|              |             | ng_total_memory: total memory of the logical<br>cluster                                                                                 |  |
|              |             | ng_used_memory: memory usage of the logical<br>cluster                                                                                  |  |
|              |             | • ng_estimate_memory: estimated memory usage<br>of the logical cluster                                                                  |  |
|              |             | ng_foreignrp_memsize: total memory of the<br>external resource pool of the logical cluster                                              |  |
|              |             | ng_foreignrp_memsize: memory usage of the<br>external resource pool of the logical cluster                                              |  |
|              |             | ng_foreignrp_peaksize: peak memory usage of<br>the external resource pool of the logical cluster                                        |  |
|              |             | • ng_foreignrp_mempct: percentage of the<br>external resource pool of the logical cluster to<br>the total memory of the logical cluster |  |
|              |             | ng_foreignrp_estmsize: estimated memory<br>usage of the external resource pool of the logical<br>cluster                                |  |
| memorymbytes | integer     | Size of allocated memory-typed memory                                                                                                   |  |

**Table 14-134** GS\_TOTAL\_NODEGROUP\_MEMORY\_DETAIL columns

# **14.3.71 GS\_USER\_TRANSACTION**

**GS\_USER\_TRANSACTION** provides transaction information about users on a single CN. The database records the number of times that each user commits and rolls back transactions and the response time of transaction commitment and rollback, in microseconds.

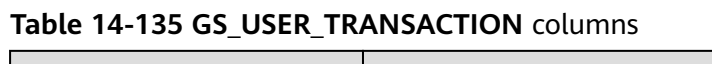

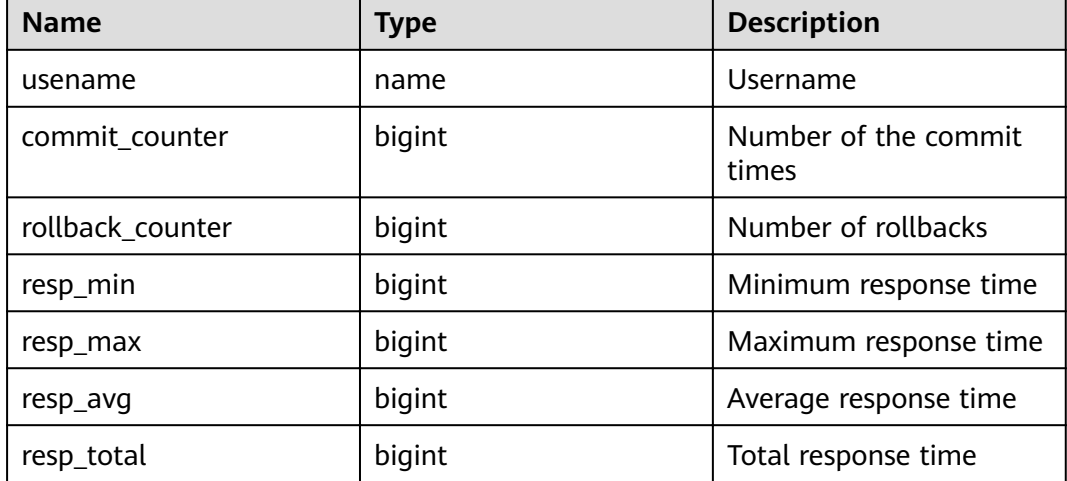

# **14.3.72 GS\_VIEW\_DEPENDENCY**

**GS\_VIEW\_DEPENDENCY** allows you to query the direct dependencies of all views visible to the current user.

**Table 14-136** GS\_VIEW\_DEPENDENCY columns

| Column       | <b>Type</b> | <b>Description</b>                                             |
|--------------|-------------|----------------------------------------------------------------|
| objschema    | name        | View space name                                                |
| objname      | name        | View name                                                      |
| refobjschema | name        | Name of the space<br>where the dependent<br>object resides     |
| refobjname   | name        | Name of a dependent<br>object                                  |
| relobjkind   | char        | Type of a dependent<br>object<br>$\bullet$ r: table<br>v: view |

# **14.3.73 GS\_VIEW\_DEPENDENCY\_PATH**

**GS\_VIEW\_DEPENDENCY\_PATH** allows you to query the direct dependencies of all views visible to the current user. If the base table on which the view depends exists and the dependency between views at different levels is normal, you can use this view to query the dependency between views at different levels starting from the base table.

| Column       | <b>Type</b> | <b>Description</b>                                         |
|--------------|-------------|------------------------------------------------------------|
| objschema    | name        | View space name                                            |
| objname      | name        | View name                                                  |
| refobjschema | name        | Name of the space<br>where the dependent<br>object resides |
| refobjname   | name        | Name of a dependent<br>object                              |
| path         | text        | Dependency path                                            |

**Table 14-137** GS\_VIEW\_DEPENDENCY\_PATH columns

#### **14.3.74 GS\_VIEW\_INVALID**

**GS\_VIEW\_INVALID** queries all unavailable views visible to the current user. If the base table, function, or synonym that the view depends on is abnormal, the **validtype** column of the view is displayed as "invalid".

**Table 14-138** GS\_VIEW\_INVALID columns

| Column     | Type | <b>Description</b>     |
|------------|------|------------------------|
| oid        | oid  | OID of the view        |
| schemaname | name | View space name        |
| viewname   | name | Name of the view       |
| viewowner  | name | Owner of the view      |
| definition | text | Definition of the view |
| validtype  | text | View validity flag     |

# **14.3.75 PG\_AVAILABLE\_EXTENSION\_VERSIONS**

**PG\_AVAILABLE\_EXTENSION\_VERSIONS** displays the extension versions of certain database features.

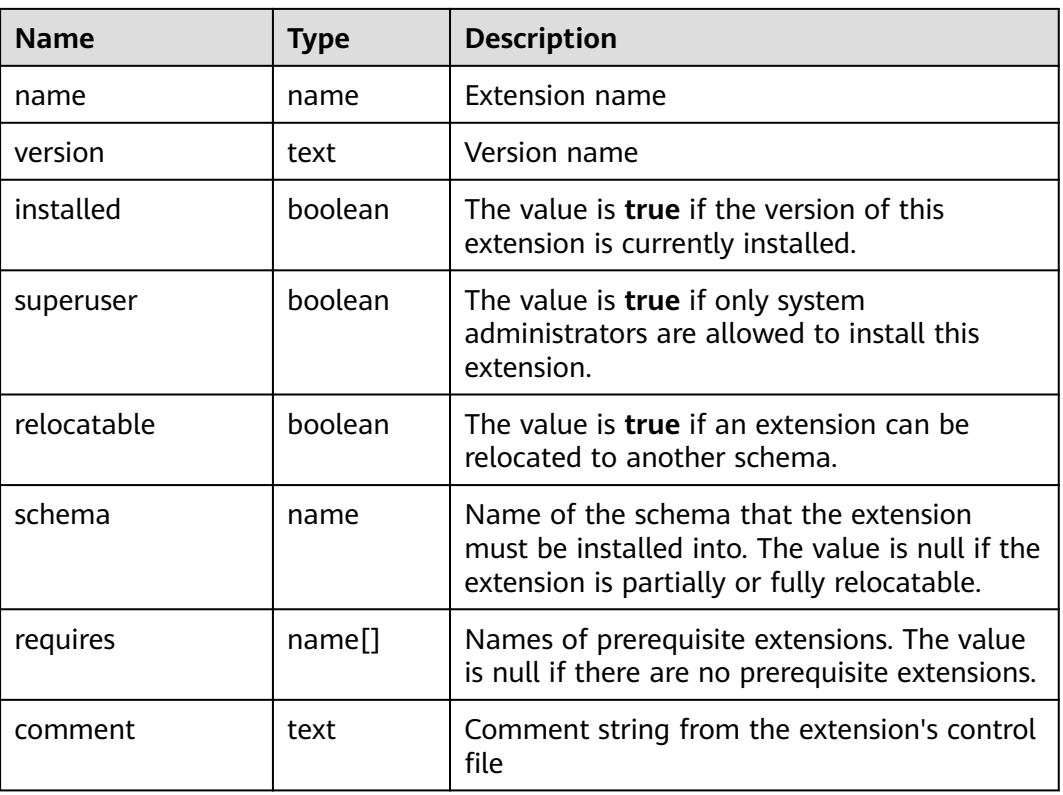

#### **Table 14-139** PG\_AVAILABLE\_EXTENSION\_VERSIONS columns

#### **14.3.76 PG\_AVAILABLE\_EXTENSIONS**

**PG\_AVAILABLE\_EXTENSIONS** displays the extended information about certain database features.

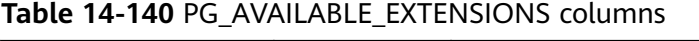

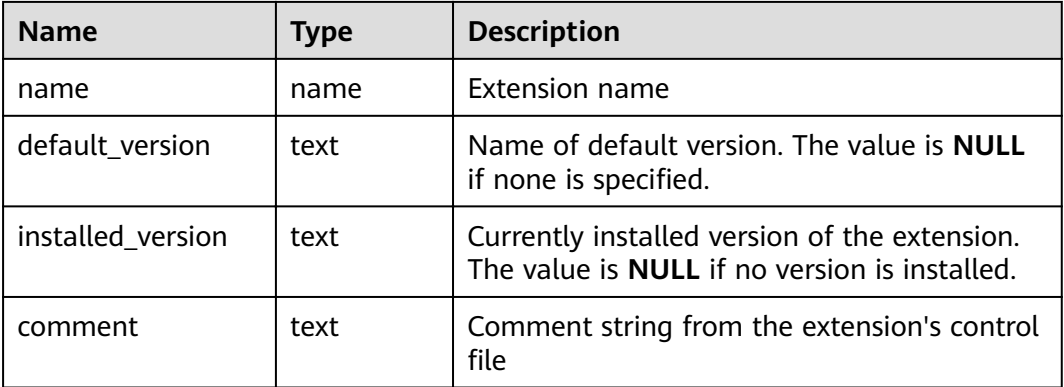

# **14.3.77 PG\_BULKLOAD\_STATISTICS**

On any normal node in a cluster, **PG\_BULKLOAD\_STATISTICS** displays the execution status of the import and export services. Each import or export service corresponds to a record. This view is accessible only to users with system administrators rights.

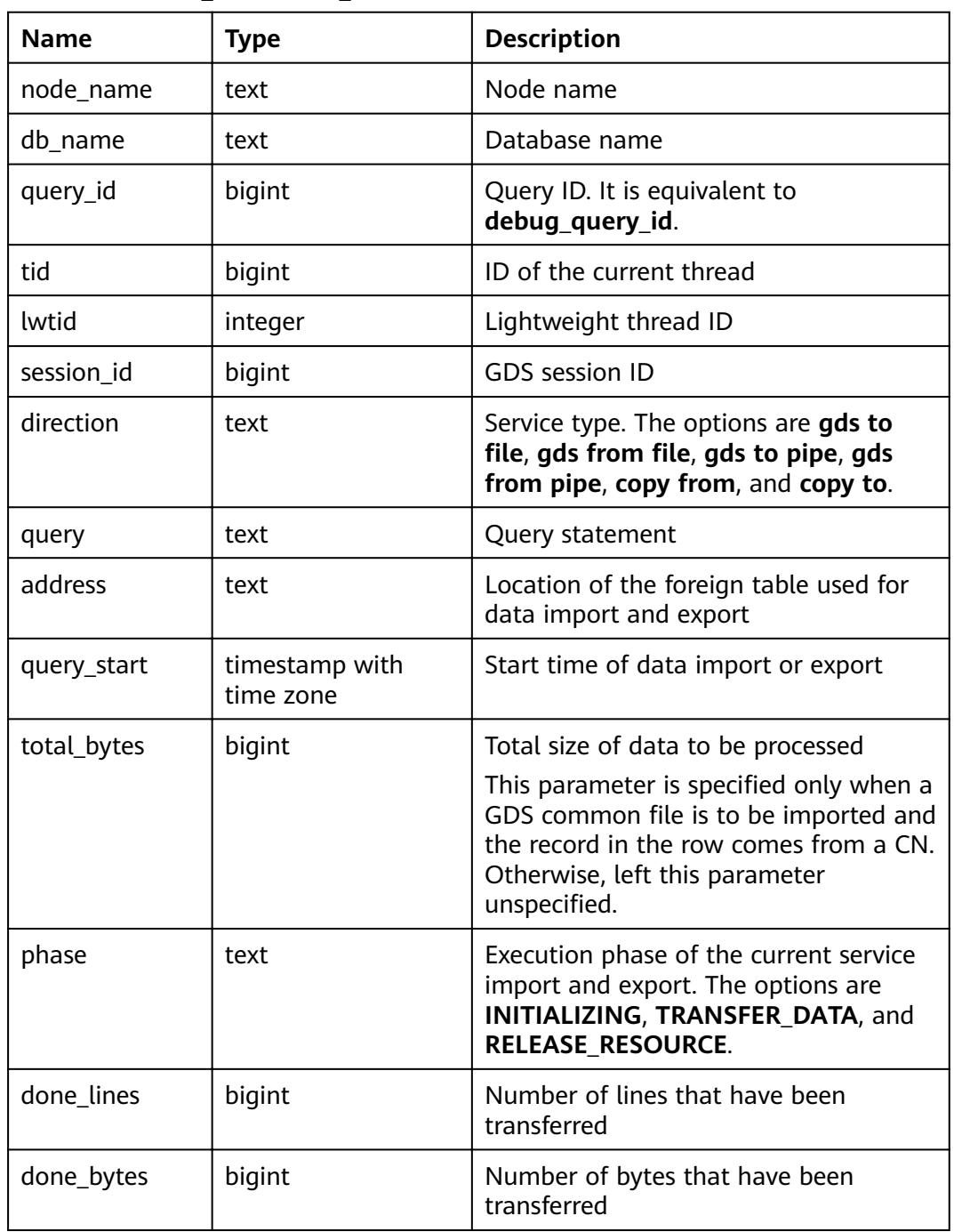

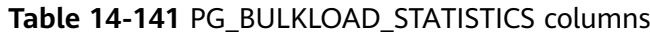

# **14.3.78 PG\_COMM\_CLIENT\_INFO**

**PG\_COMM\_CLIENT\_INFO** stores the client connection information of a single node. (You can query this view on a DN to view the information about the connection between the CN and DN.)

| <b>Name</b> | Type    | <b>Description</b>                                                                                                    |
|-------------|---------|----------------------------------------------------------------------------------------------------|
| node_name   | text    | Current node name.                                                                                                    |
| app         | text    | Client application name                                                                                                    |
| tid         | bigint  | Thread ID of the current thread.                                                                                                    |
| lwtid       | integer | Lightweight thread ID of the current thread.                                                                                            |
| query_id    | bigint  | Query ID. It is equivalent to debug_query_id.                                                                                           |
| socket      | integer | It is displayed if the connection is a physical<br>connection.                                                                          |
| remote_ip   | text    | Peer node IP address.                                                                                                    |
| remote_port | text    | Peer node port.                                                                                                    |
| logic_id    | integer | If the connection is a logical connection, sid is<br>displayed. If -1 is displayed, the current<br>connection is a physical connection. |

**Table 14-142 PG\_COMM\_CLIENT\_INFO** columns

#### **14.3.79 PG\_COMM\_DELAY**

**PG\_COMM\_DELAY** displays the communication library delay status for a single DN.

**Table 14-143** PG\_COMM\_DELAY columns

| <b>Name</b> | Type    | <b>Description</b>                                                                                                    |
|-------------|---------|----------------------------------------------------------------------------------------------------|
| node_name   | text    | Node name                                                                                                    |
| remote name | text    | Name of the peer node                                                                                                    |
| remote host | text    | IP address of the peer                                                                                                    |
| stream num  | integer | Number of logical stream connections used<br>by the current physical connection                                                                                                    |
| min_delay   | integer | Minimum delay of the current physical<br>connection within 1 minute. Its unit is<br>microsecond.<br><b>NOTE</b><br>A negative result is invalid. Wait until the delay<br>status is updated and query again. |
| average     | integer | Average delay of the current physical<br>connection within 1 minute. The unit is<br>microsecond.                                                                                                    |

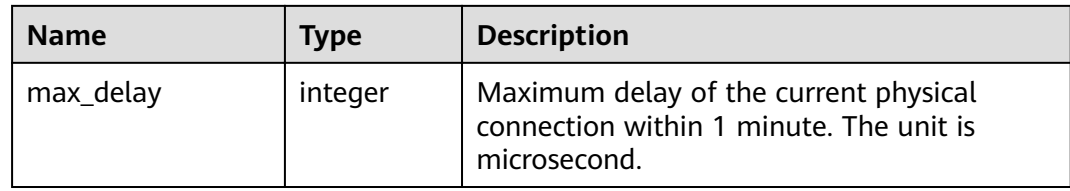

# **14.3.80 PG\_COMM\_STATUS**

**PG\_COMM\_STATUS** displays the communication library status for a single DN.

| <b>Name</b>    | <b>Type</b> | <b>Description</b>                                                            |
|----------------|-------------|-------------------------------------------------------------------------------|
| node name      | text        | Specifies the node name.                                                      |
| rxpck/s        | integer     | Receiving rate of the communication library<br>on a node. The unit is byte/s. |
| txpck/s        | integer     | Sending rate of the communication library<br>on a node. The unit is byte/s.   |
| rxkB/s         | bigint      | Receiving rate of the communication library<br>on a node. The unit is KB/s.   |
| txkB/s         | bigint      | Sending rate of the communication library<br>on a node. The unit is KB/s.     |
| buffer         | bigint      | Size of the buffer of the Cmailbox.                                           |
| memKB(libcomm) | bigint      | Communication memory size of the<br>libcomm process, in KB.                   |
| memKB(libpq)   | bigint      | Communication memory size of the libpq<br>process, in KB.                     |
| %USED(PM)      | integer     | Real-time usage of the postmaster thread.                                     |
| %USED (sflow)  | integer     | Real-time usage of the<br>gs_sender_flow_controller thread.                   |
| %USED (rflow)  | integer     | Real-time usage of the<br>gs_receiver_flow_controller thread.                 |
| %USED (rloop)  | integer     | Highest real-time usage among multiple<br>gs_receivers_loop threads.          |
| stream         | integer     | Total number of used logical connections.                                     |

**Table 14-144** PG\_COMM\_STATUS columns

# **14.3.81 PG\_COMM\_RECV\_STREAM**

**PG\_COMM\_RECV\_STREAM** displays the receiving stream status of all the communication libraries for a single DN.

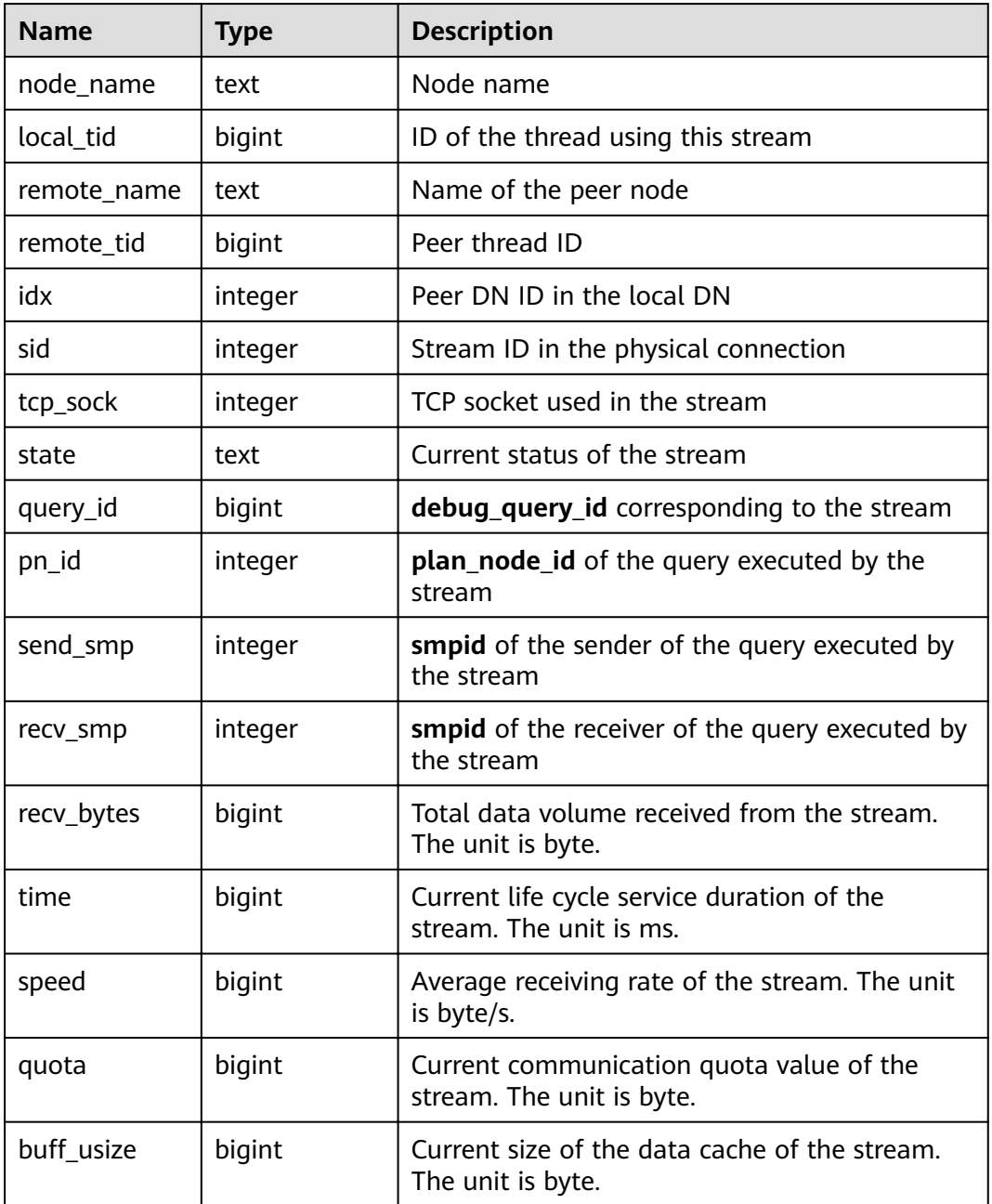

#### **Table 14-145** PG\_COMM\_RECV\_STREAM columns

### **14.3.82 PG\_COMM\_SEND\_STREAM**

**PG\_COMM\_SEND\_STREAM** displays the sending stream status of all the communication libraries for a single DN.

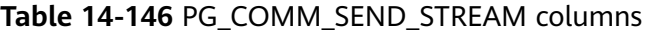

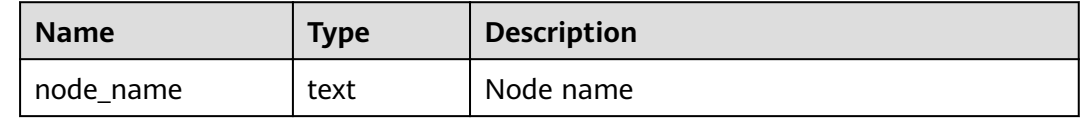

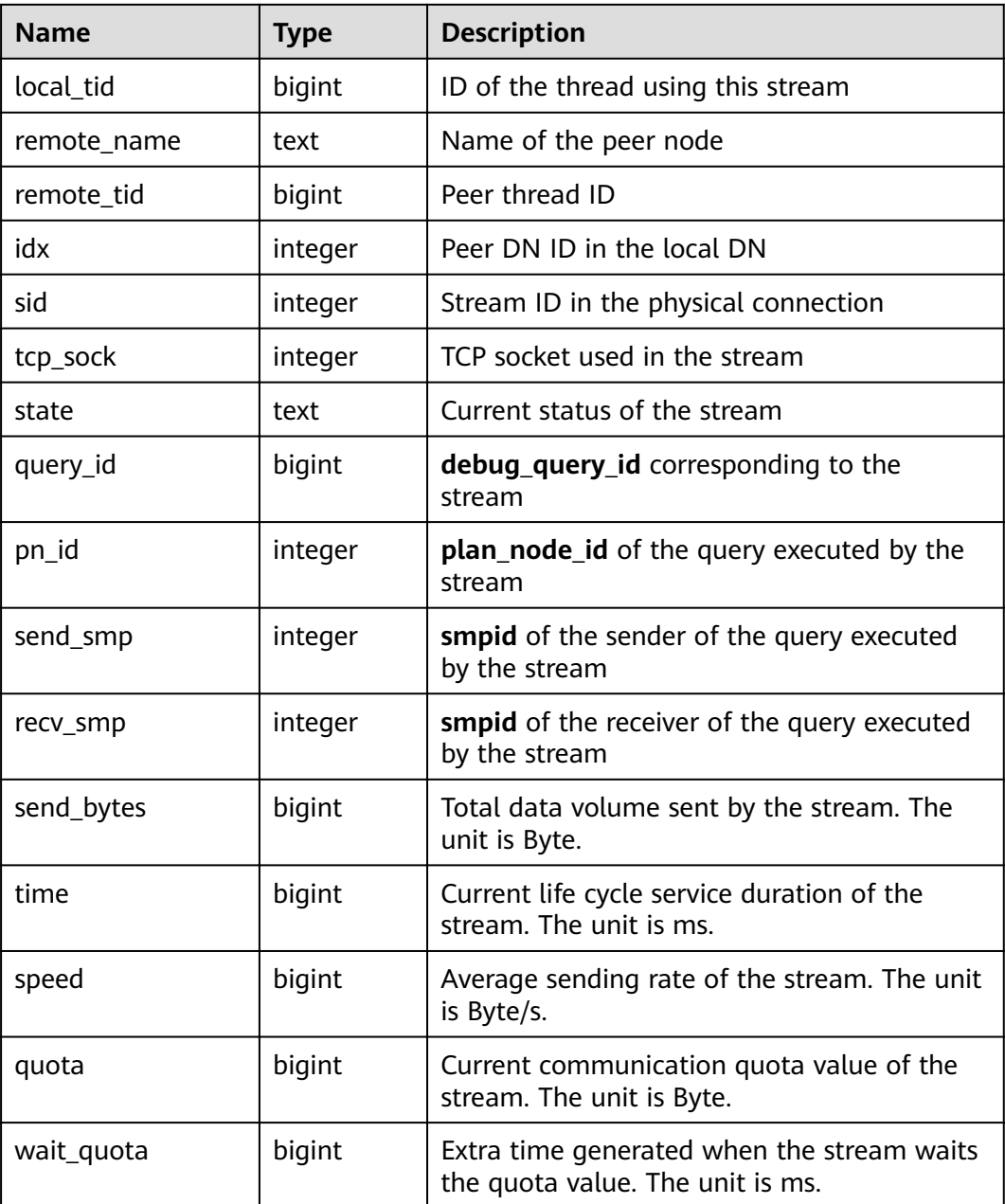

# **14.3.83 PG\_CONTROL\_GROUP\_CONFIG**

PG\_CONTROL\_GROUP\_CONFIG displays the Cgroup configuration information in the system.

**Table 14-147** PG\_CONTROL\_GROUP\_CONFIG columns

| <b>Name</b> | Type Description                                                         |
|-------------|--------------------------------------------------------------------------|
|             | pg_control_group_config   text   Configuration information of the cgroup |

# **14.3.84 PG\_CURSORS**

**PG\_CURSORS** displays the cursors that are currently available.

| <b>Name</b>       | <b>Type</b>                    | <b>Description</b>                                                                                                    |
|-------------------|--------------------------------|----------------------------------------------------------------------------------------------------|
| name              | text                           | Cursor name                                                                                                    |
| statement         | text                           | Query statement when the cursor is declared to<br>change                                                                                                    |
| is holdable       | boolean                        | Whether the cursor is holdable (that is, it can be<br>accessed after the transaction that declared the<br>cursor has committed). If it is, its value is true. |
| is_binary         | boolean                        | Whether the cursor was declared BINARY. If it<br>was, its value is <b>true</b> .                                                                              |
| is_scrollable     | boolean                        | Whether the cursor is scrollable (that is, it allows<br>rows to be retrieved in a nonsequential manner).<br>If it is, its value is <b>true</b> .              |
| creation_tim<br>e | timestamp<br>with time<br>zone | Timestamp at which the cursor is declared                                                                                                    |

**Table 14-148** PG\_CURSORS columns

# **14.3.85 PG\_EXT\_STATS**

**PG\_EXT\_STATS** displays extension statistics stored in the **[PG\\_STATISTIC\\_EXT](#page-634-0)** table. The extension statistics means multiple columns of statistics.

| <b>Name</b> | <b>Type</b> | <b>Reference</b>                          | <b>Description</b>                                                                                                  |
|-------------|-------------|-------------------------------------------|----------------------------------------------------------------------------------------------------|
| schemaname  | name        | <b>PG NAMESP</b><br><b>ACE</b> .nspname   | Name of the schema that contains<br>a table                                                                         |
| tablename   | name        | <b>PG CLASS.rel</b><br>name               | Name of a table                                                                                                    |
| attname     | int2vector  | <b>PG STATISTI</b><br><b>C_EXT.stakey</b> | Indicates the columns to be<br>combined for collecting statistics.                                                  |
| inherited   | boolean     |                                           | Includes inherited sub-columns if<br>the value is true; otherwise,<br>indicates the column in a specified<br>table. |

**Table 14-149** PG\_EXT\_STATS columns

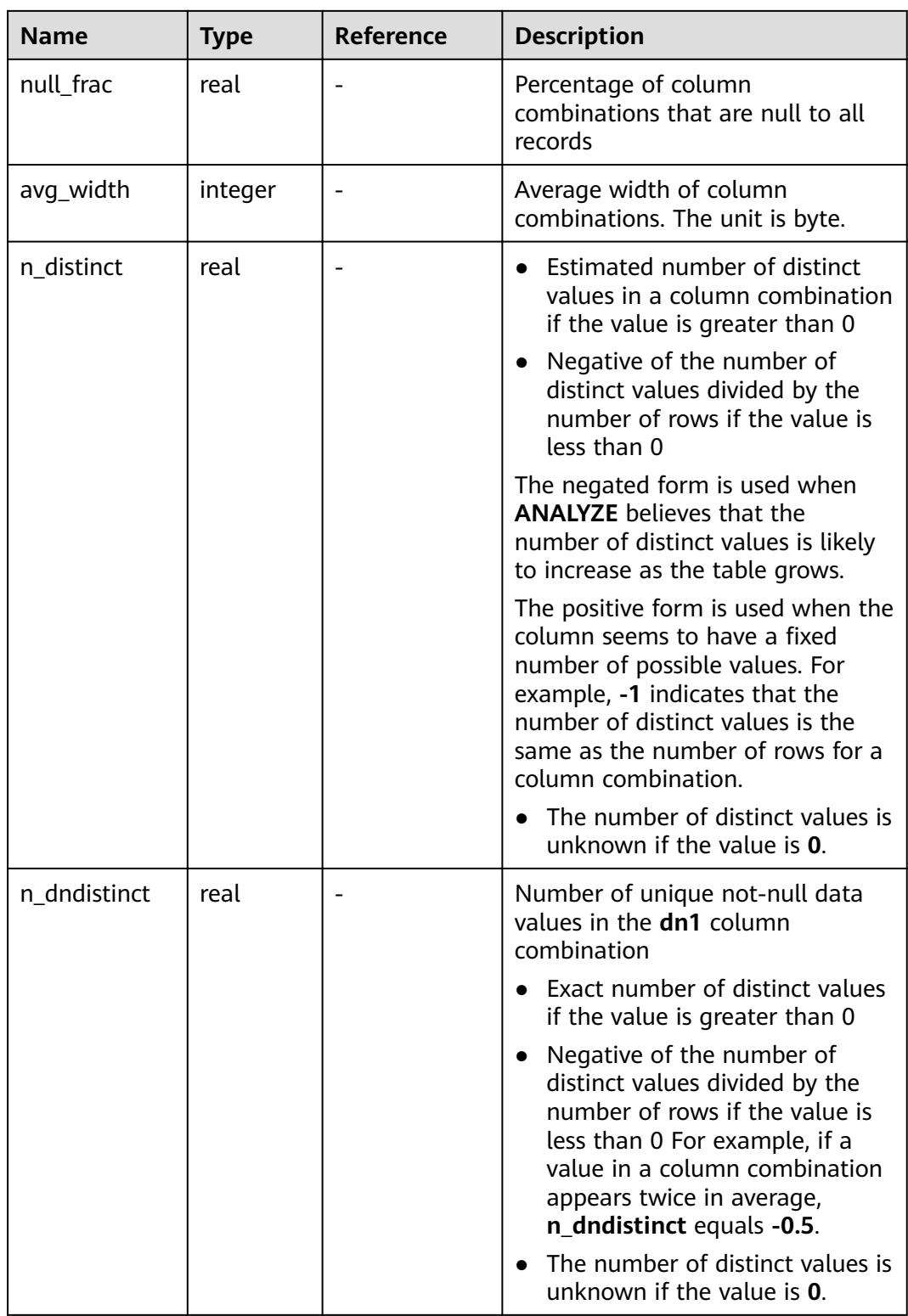

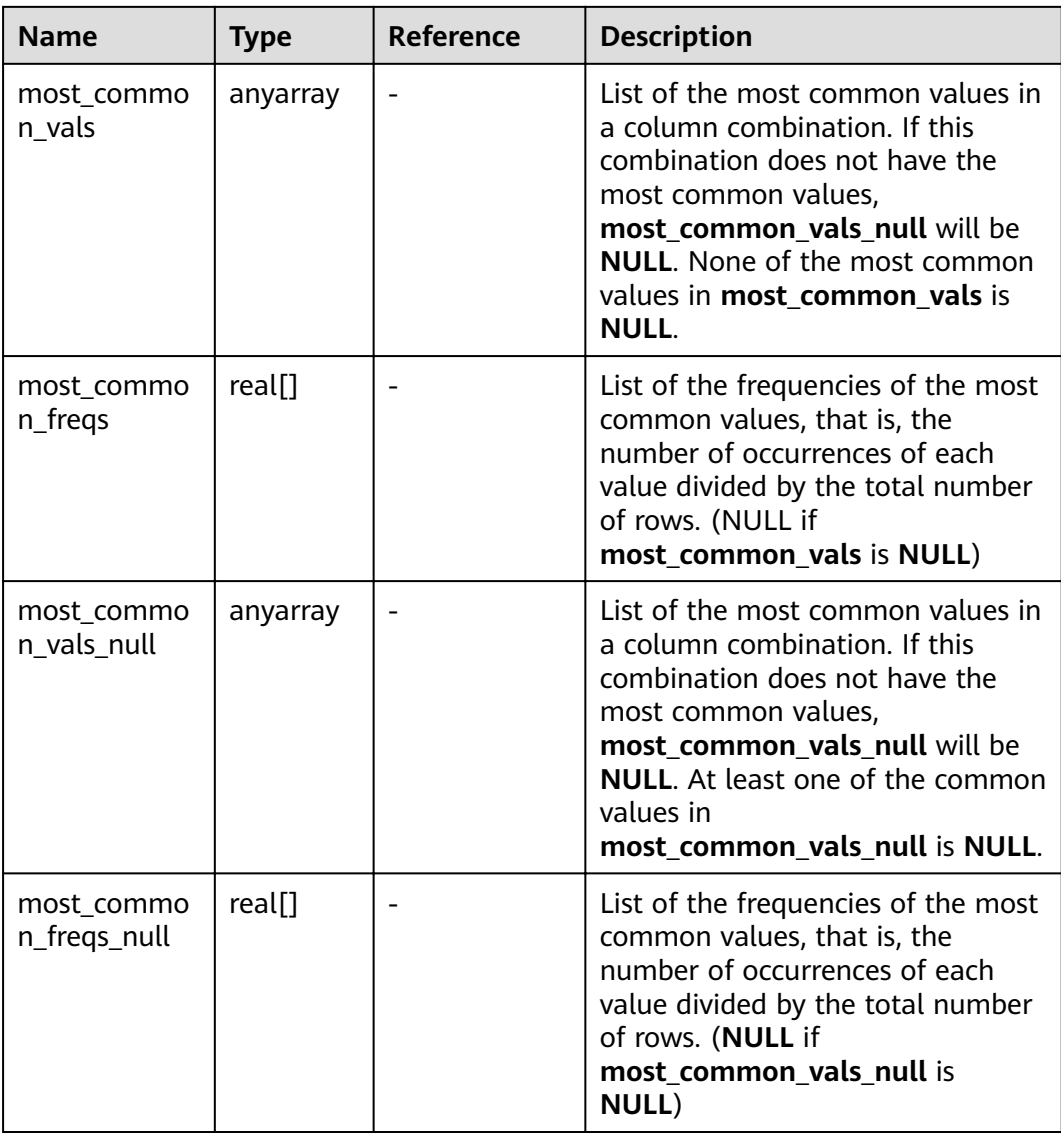

#### **14.3.86 PG\_GET\_INVALID\_BACKENDS**

**PG\_GET\_INVALID\_BACKENDS** displays the information about backend threads on the CN that are connected to the current standby DN.

**Table 14-150** PG\_GET\_INVALID\_BACKENDS columns

| <b>Name</b> | Type   | <b>Description</b>                                  |
|-------------|--------|-----------------------------------------------------|
| pid         | bigint | Thread ID                                           |
| node name   | text   | Node information connected to the backend<br>thread |
| dbname      | name   | Name of the connected database                      |

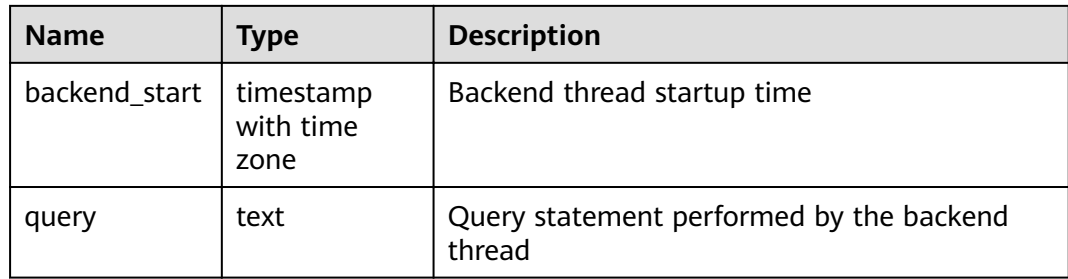

# **14.3.87 PG\_GET\_SENDERS\_CATCHUP\_TIME**

**PG\_GET\_SENDERS\_CATCHUP\_TIME** displays the catchup information of the currently active primary/standby instance sending thread on a single DN.

| <b>Name</b>                                | <b>Type</b>                 | <b>Description</b>                                            |  |
|--------------------------------------------|-----------------------------|---------------------------------------------------------------|--|
| pid                                        | bigint                      | Current sender thread ID                                      |  |
| lwpid                                      | integer                     | Current sender lwpid                                          |  |
| local_role                                 | text                        | Local role                                                    |  |
| peer_role                                  | text                        | Peer role                                                     |  |
| state                                      | text                        | Current sender's replication status                           |  |
| type                                       | text                        | Current sender type                                           |  |
| catchup_start                              | timestamp with<br>time zone | Startup time of a catchup task                                |  |
| catchup_end<br>timestamp with<br>time zone |                             | End time of a catchup task                                    |  |
| catchup_type                               | text                        | Catchup task type, full or incremental                        |  |
| catchup_bcm_filen<br>ame                   | text                        | BCM file executed by the current<br>catchup task              |  |
| catchup_bcm_finis<br>hed                   | integer                     | Number of BCM files completed by a<br>catchup task            |  |
| catchup_bcm_total                          | integer                     | Total number of BCM files to be<br>operated by a catchup task |  |
| catchup_percent                            | text                        | Completion percentage of a catchup<br>task                    |  |
| catchup_remaining<br>time                  | text                        | Estimated remaining time of a catchup<br>task                 |  |

**Table 14-151** PG\_GET\_SENDERS\_CATCHUP\_TIME columns

# **14.3.88 PG\_GROUP**

**PG\_GROUP** displays the database role authentication and the relationship between roles.

**Table 14-152** PG\_GROUP columns

| <b>Name</b> | <b>Type</b>       | <b>Description</b>                                 |
|-------------|-------------------|----------------------------------------------------|
| groname     | name              | Group name                                         |
| grosysid    | oid               | Group ID                                           |
| grolist     | oid <sup>[]</sup> | An array, including all the role IDs in this group |

#### **14.3.89 PG\_INDEXES**

**PG\_INDEXES** displays access to useful information about each index in the database.

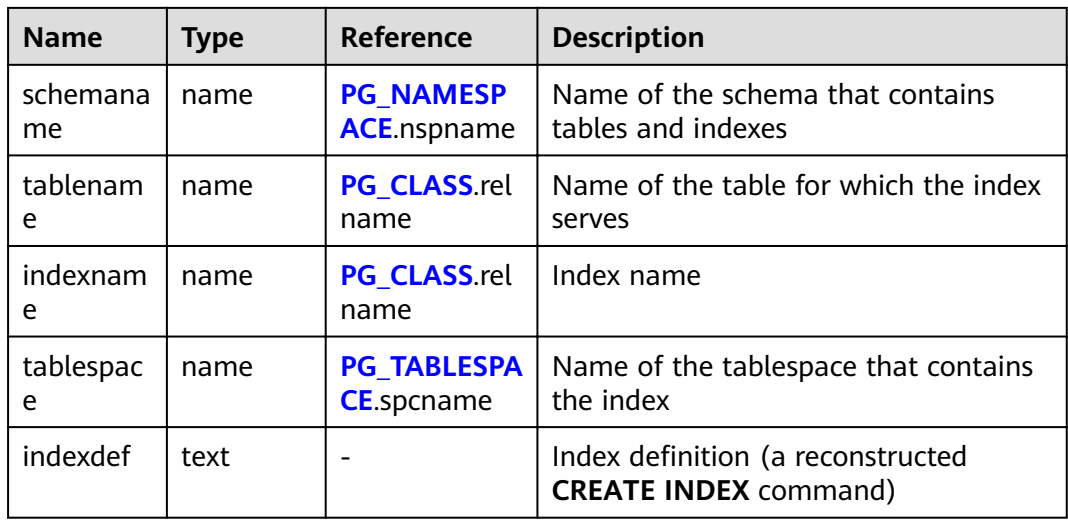

**Table 14-153** PG\_INDEXES columns

#### **14.3.90 PG\_JOB**

The **PG\_JOB** view replaces the **PG\_JOB** system catalog in earlier versions and provides forward compatibility with earlier versions. The original **PG\_JOB** system catalog is changed to the **PG\_JOBS** system catalog. For details about **PG\_JOBS**, see **[PG\\_JOBS](#page-612-0)**.

#### **Table 14-154** PG\_JOB columns

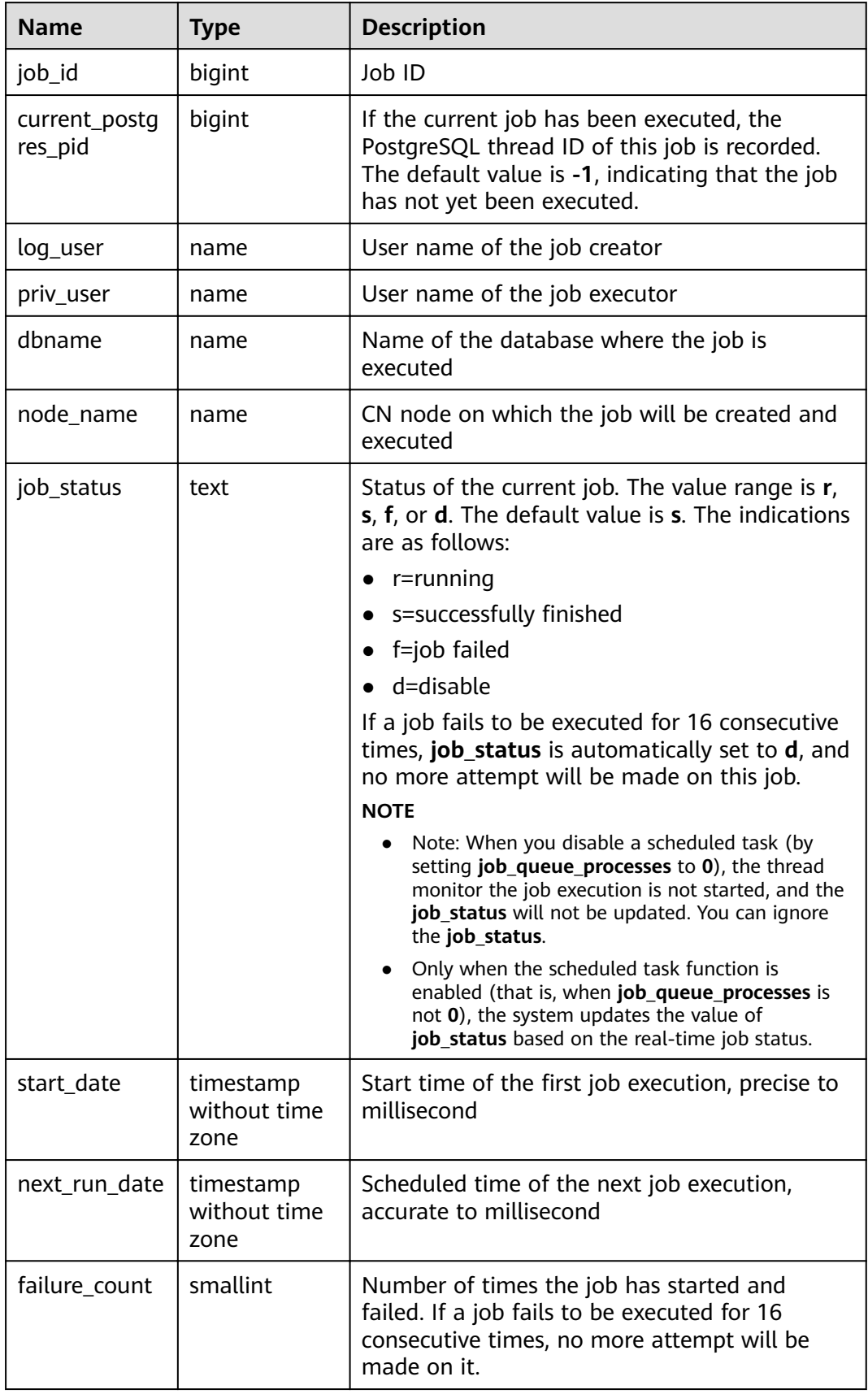

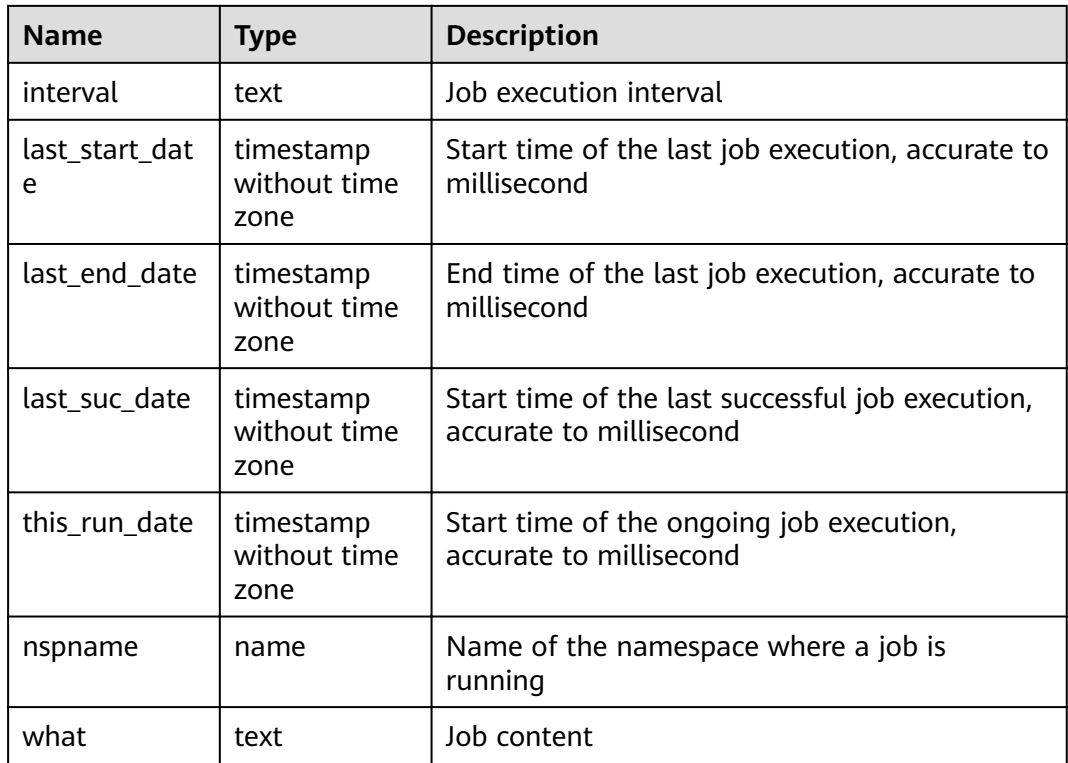

# **14.3.91 PG\_JOB\_PROC**

The **PG\_JOB\_PROC** view replaces the **PG\_JOB\_PROC** system catalog in earlier versions and provides forward compatibility with earlier versions. The original **PG\_JOB\_PROC** and **PG\_JOB** system catalogs are merged into the **PG\_JOBS** system catalog in the current version. For details about the **PG\_JOBS** system catalog, see **[PG\\_JOBS](#page-612-0)**.

**Table 14-155** PG\_JOB\_PROC columns

| <b>Name</b> | <b>Type</b> | <b>Description</b> |
|-------------|-------------|--------------------|
| job_id      | bigint      | Job ID             |
| what        | text        | Job content        |

#### **14.3.92 PG\_JOB\_SINGLE**

PG\_JOB\_SINGLE displays job information about the current node.

**Table 14-156** PG\_JOB\_SINGLE columns

| <b>Name</b> | <b>Type</b> | <b>Description</b> |
|-------------|-------------|--------------------|
| job_id      | bigint      | Job ID             |

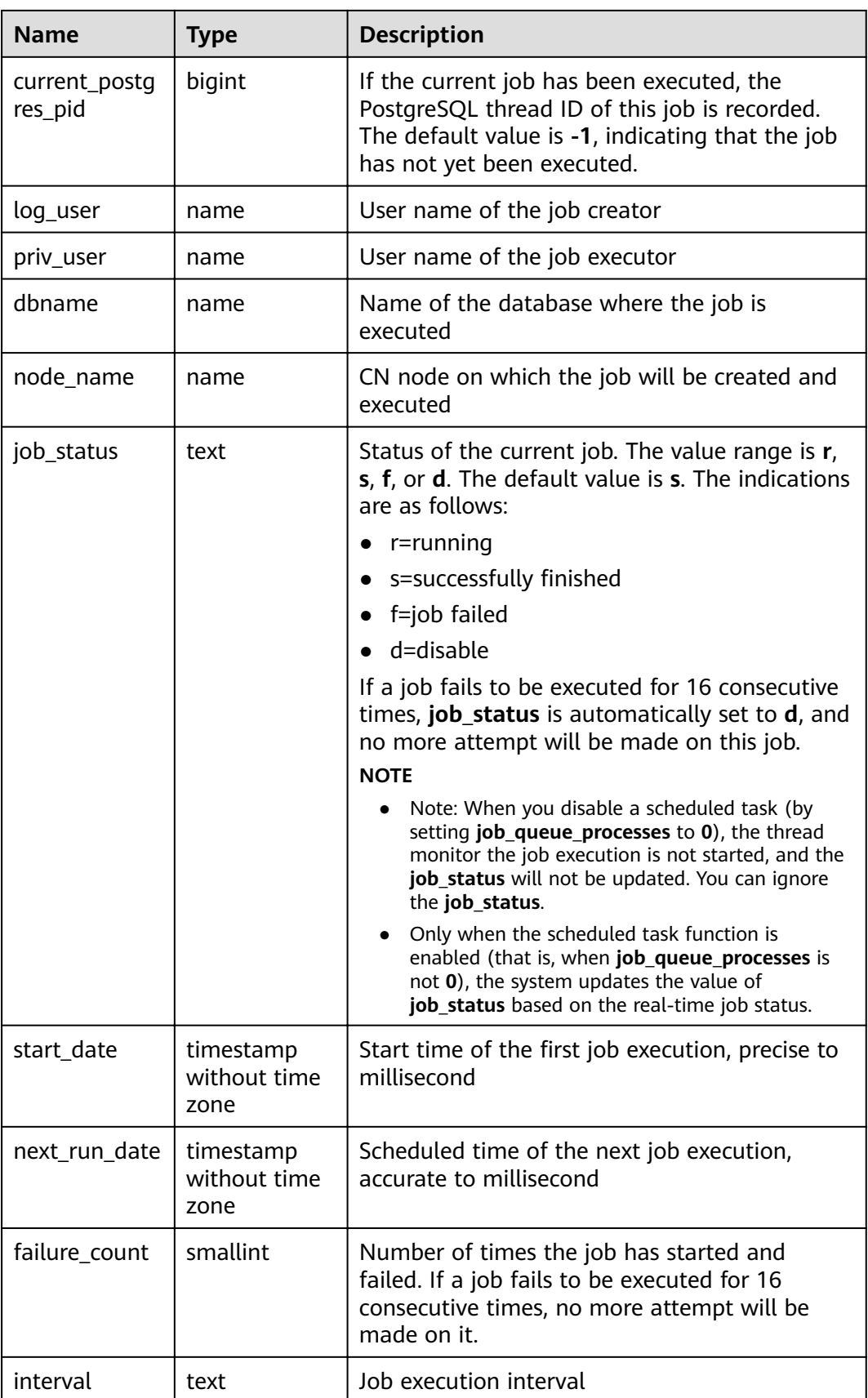

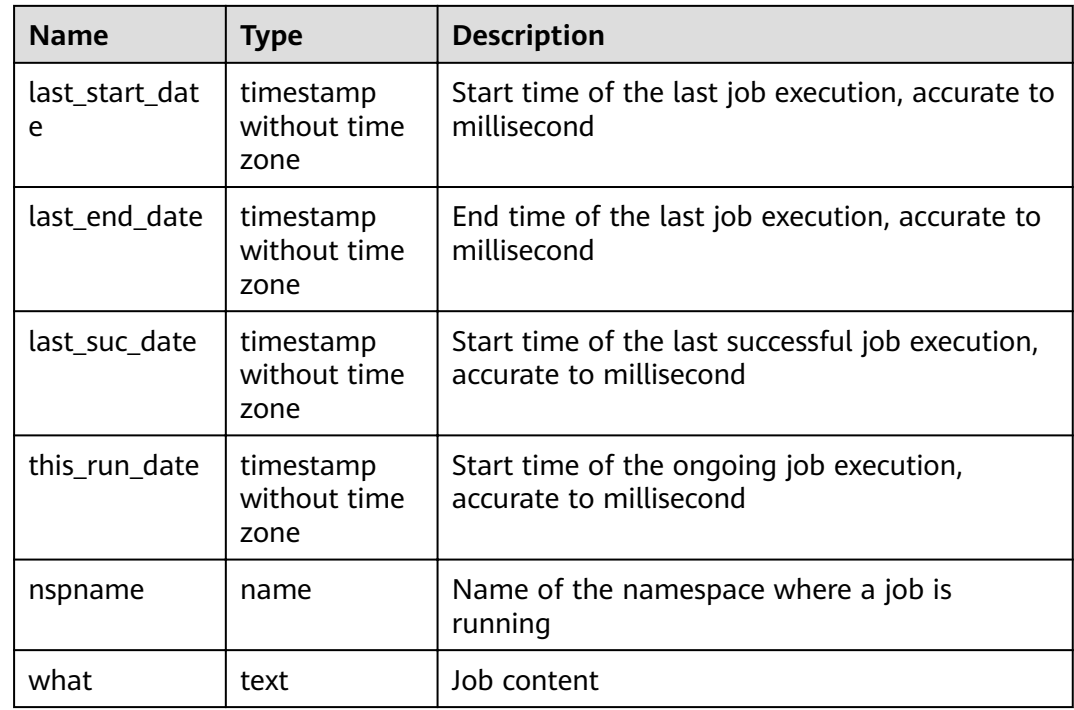

#### **14.3.93 PG\_LIFECYCLE\_DATA\_DISTRIBUTE**

**PG\_LIFECYCLE\_DATA\_DISTRIBUTE** displays the distribution of cold and hot data in a multi-temperature table of OBS.

| <b>Name</b>             | <b>Type</b> | <b>Description</b>                        |
|-------------------------|-------------|-------------------------------------------|
| schemana<br>me          | name        | Schema name                               |
| tablename               | name        | Current table name                        |
| nodename                | name        | Node name                                 |
| hotpartitio<br>n        | text        | Hot partition on the DN                   |
| coldpartitio<br>n       | text        | Cold partition on the DN                  |
| switchable<br>partition | text        | Switchable partition on the DN            |
| hotdatasiz<br>e         | text        | Data size of the hot partition on the DN  |
| colddatasiz<br>e        | text        | Data size of the cold partition on the DN |

**Table 14-157** PG\_LIFECYCLE\_DATA\_DISTRIBUTE columns

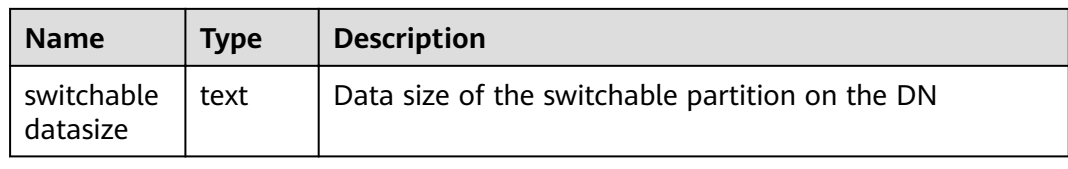

#### **14.3.94 PG\_LOCKS**

**PG\_LOCKS** displays information about the locks held by open transactions.

**Table 14-158** PG\_LOCKS columns

| <b>Name</b>   | <b>Type</b> | <b>Reference</b>           | <b>Description</b>                                                                                                    |
|---------------|-------------|----------------------------|----------------------------------------------------------------------------------------------------|
| locktype      | text        |                            | Type of the locked object: relation,<br>extend, page, tuple, transactionid,<br>virtualxid, object, userlock, and<br>advisory                                                      |
| database      | oid         | <b>PG_DATABAS</b><br>E.oid | OID of the database in which the<br>locked target exists<br>The OID is 0 if the target is a<br>shared object.<br>The OID is <b>NULL</b> if the locked<br>target is a transaction. |
| relation      | oid         | PG CLASS.oid               | OID of the relationship targeted<br>by the lock. The value is NULL if<br>the object is neither a relationship<br>nor part of a relationship.                                      |
| page          | integer     |                            | Page number targeted by the lock<br>within the relationship. If the<br>object is neither a relation page<br>nor row page, the value is NULL.                                      |
| tuple         | smallint    |                            | Row number targeted by the lock<br>within the page. If the object is<br>not a row, the value is NULL.                                                                             |
| virtualxid    | text        |                            | Virtual ID of the transaction<br>targeted by the lock. If the object<br>is not a virtual transaction ID, the<br>value is NULL.                                                    |
| transactionid | xid         |                            | ID of the transaction targeted by<br>the lock. If the object is not a<br>transaction ID, the value is NULL.                                                                       |
| classid       | oid         | PG CLASS.oid               | OID of the system table that<br>contains the object. If the object is<br>not a general database object, the<br>value is NULL.                                                     |

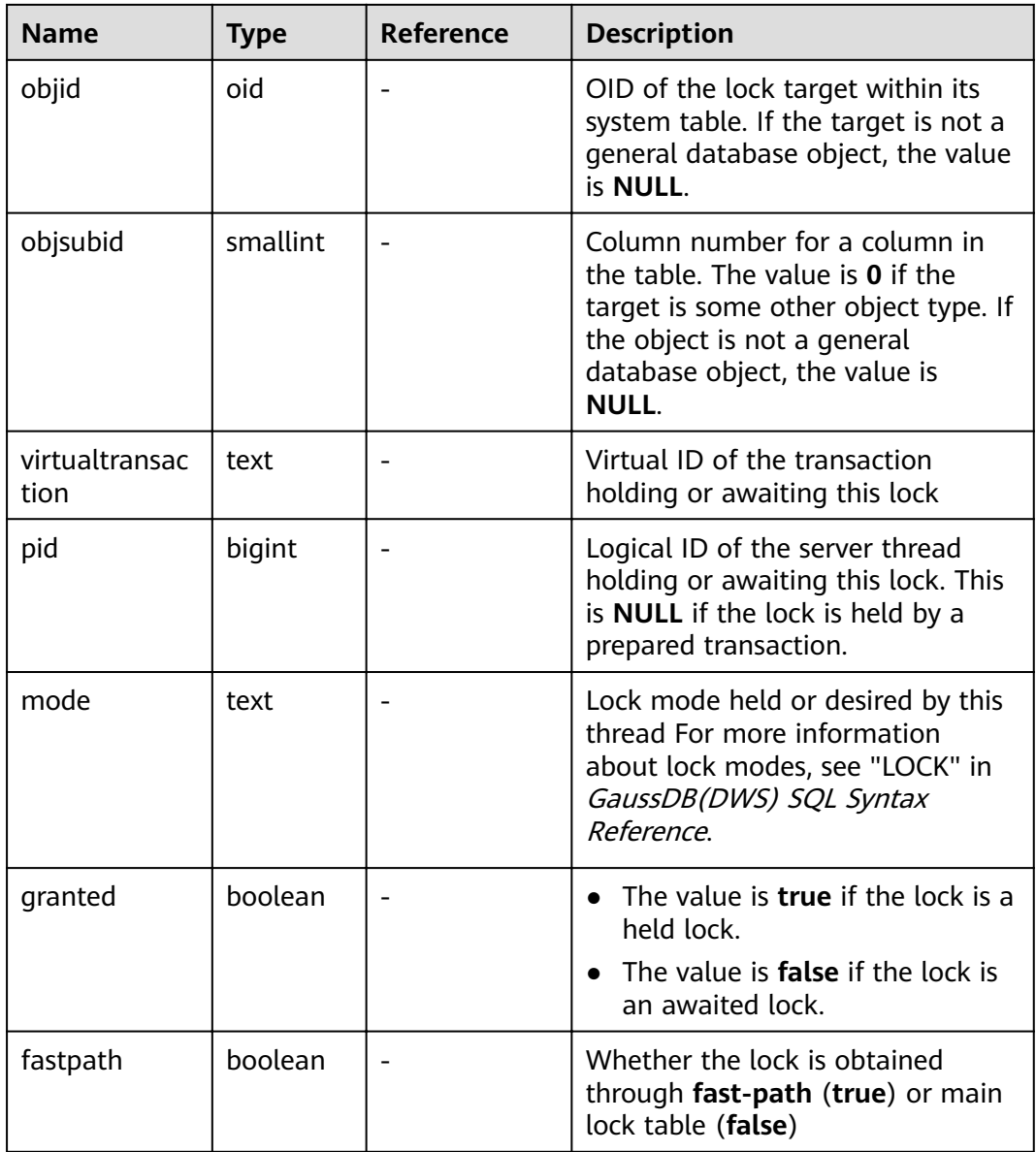

### **14.3.95 PG\_NODE\_ENV**

**PG\_NODE\_ENVO** displays the environmental variable information about the current node.

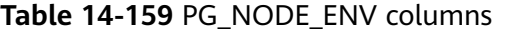

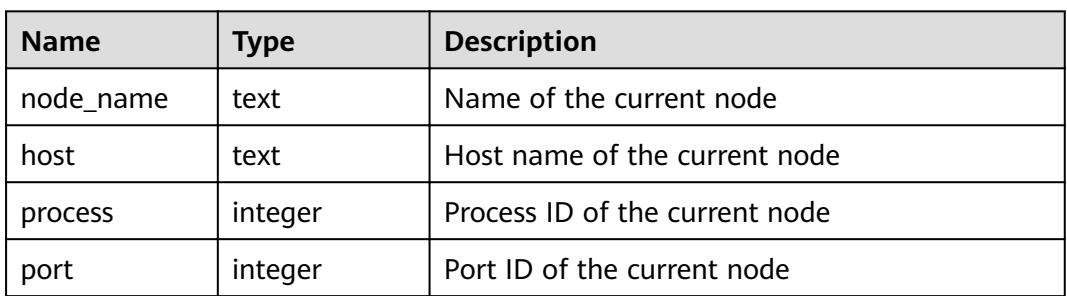

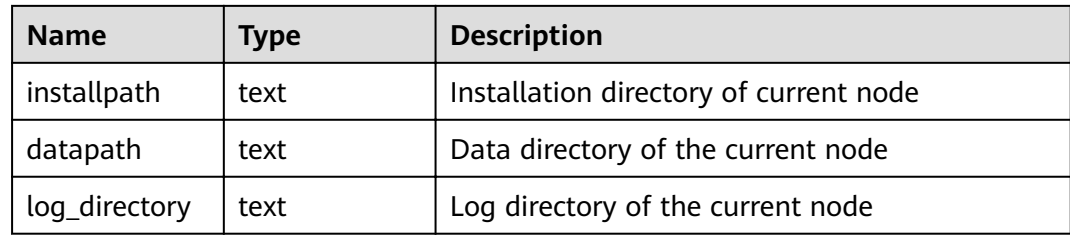

# **14.3.96 PG\_OS\_THREADS**

**PG\_OS\_THREADS** displays the status information about all the threads under the current node.

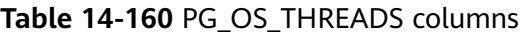

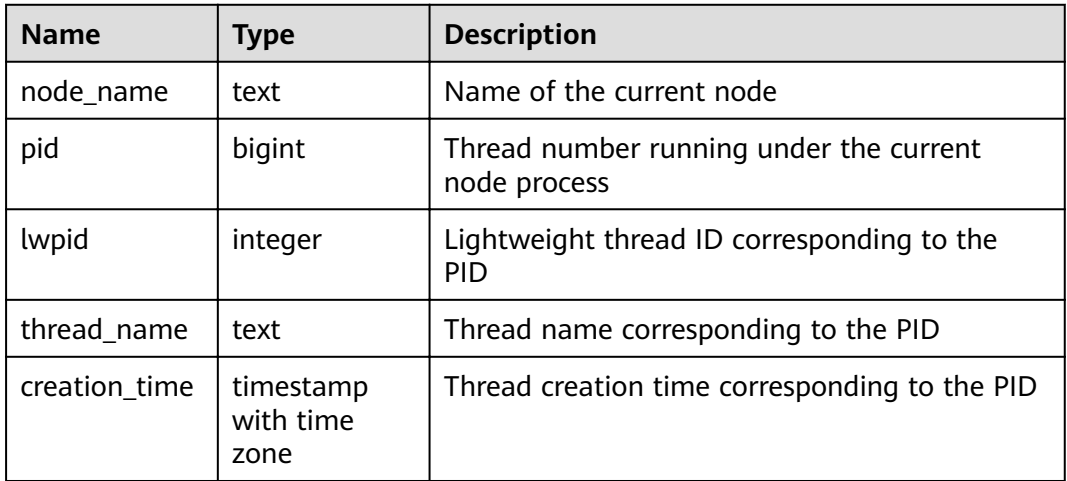

## **14.3.97 PG\_POOLER\_STATUS**

**PG\_POOLER\_STATUS** displays the cache connection status in the pooler. **PG\_POOLER\_STATUS** can only query on the CN, and displays the connection cache information about the pooler module.

**Table 14-161** PG\_POOLER\_STATUS columns

| <b>Name</b> | <b>Type</b> | <b>Description</b>                 |
|-------------|-------------|------------------------------------|
| database    | text        | Database name                      |
| user name   | text        | User name                          |
| tid         | bigint      | ID of a thread connected to the CN |
| node oid    | bigint      | OID of the node connected          |
| node name   | name        | Name of the node connected         |

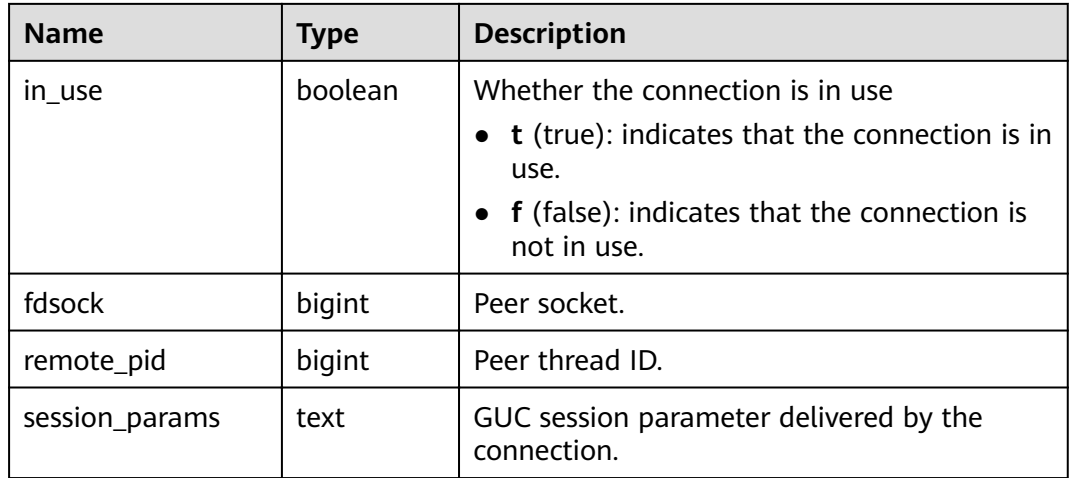

#### **14.3.98 PG\_PREPARED\_STATEMENTS**

**PG\_PREPARED\_STATEMENTS** displays all prepared statements that are available in the current session.

| <b>Name</b>         | <b>Type</b>                    | <b>Description</b>                                                                                                    |
|---------------------|--------------------------------|----------------------------------------------------------------------------------------------------|
| name                | text                           | Identifier of the prepared statement                                                                                                    |
| statement           | text                           | Query string for creating this prepared<br>statement For prepared statements created<br>through SQL, this is the PREPARE statement<br>submitted by the client. For prepared<br>statements created through the frontend/<br>backend protocol, this is the text of the<br>prepared statement itself. |
| prepare_time        | timestamp<br>with time<br>zone | Timestamp when the prepared statement is<br>created                                                                                                    |
| parameter_ty<br>pes | regtype[]                      | Expected parameter types for the prepared<br>statement in the form of an array of regtype.<br>The OID corresponding to an element of this<br>array can be obtained by casting the regtype<br>value to oid.                                                                                         |
| from_sql            | boolean                        | How a prepared statement was created                                                                                                    |
|                     |                                | true: The prepared statement was created<br>through the PREPARE statement.                                                                                                    |
|                     |                                | <b>false</b> The statement was prepared through<br>the frontend/backend protocol.                                                                                                    |

**Table 14-162** PG\_PREPARED\_STATEMENTS columns

# **14.3.99 PG\_PREPARED\_XACTS**

**PG\_PREPARED\_XACTS** displays information about transactions that are currently prepared for two-phase commit.

| <b>Name</b> | <b>Type</b>                    | Reference                    | <b>Description</b>                                                          |
|-------------|--------------------------------|------------------------------|-----------------------------------------------------------------------------|
| transaction | xid                            |                              | Numeric transaction<br>identifier of the prepared<br>transaction            |
| gid         | text                           |                              | Global transaction<br>identifier that was<br>assigned to the<br>transaction |
| prepared    | timestamp<br>with time<br>zone |                              | Time at which the<br>transaction is prepared for<br>commit                  |
| owner       | name                           | <b>PG AUTHID.rolna</b><br>me | Name of the user that<br>executes the transaction                           |
| database    | name                           | PG DATABASE.da<br>tname      | Name of the database in<br>which the transaction is<br>executed             |

**Table 14-163** PG\_PREPARED\_XACTS columns

# **14.3.100 PG\_QUERYBAND\_ACTION**

**PG\_QUERYBAND\_ACTION** displays information about the object associated with **query\_band** and the **query\_band** query order.

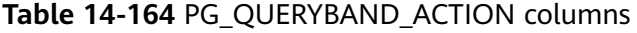

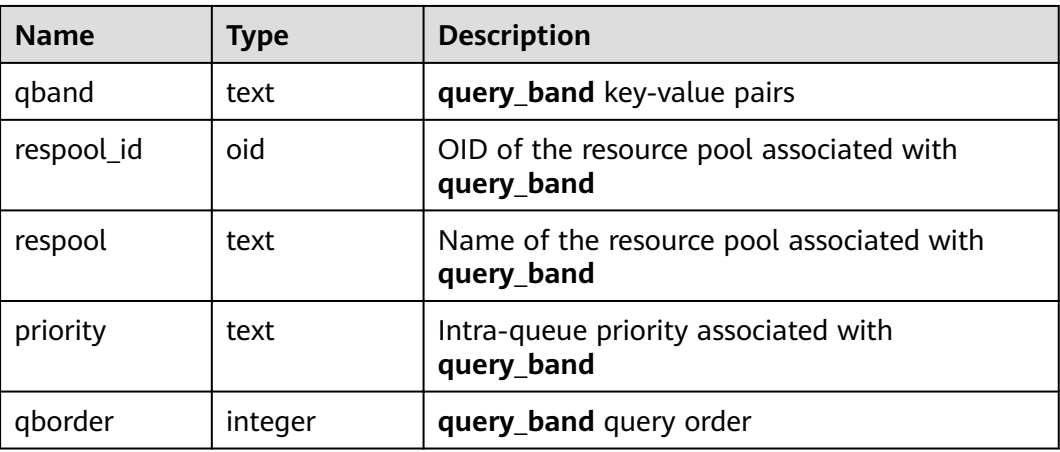

# **14.3.101 PG\_REPLICATION\_SLOTS**

**PG\_REPLICATION\_SLOTS** displays the replication node information.

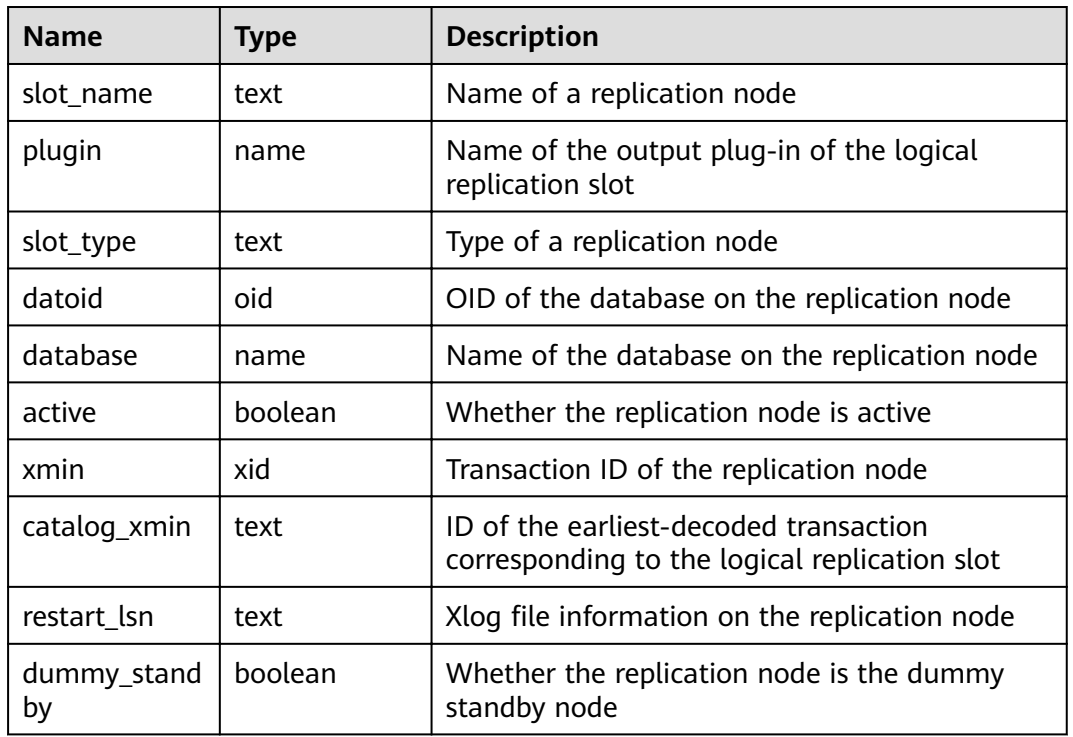

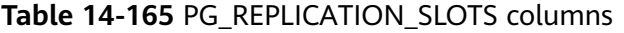

#### **14.3.102 PG\_ROLES**

**PG\_ROLES** displays information about database roles.

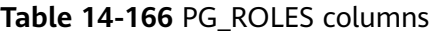

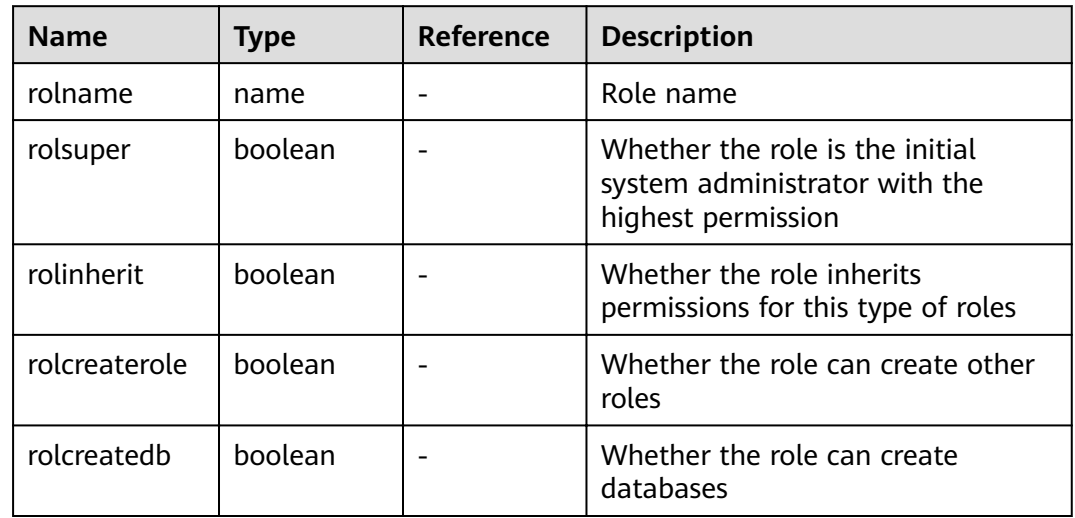

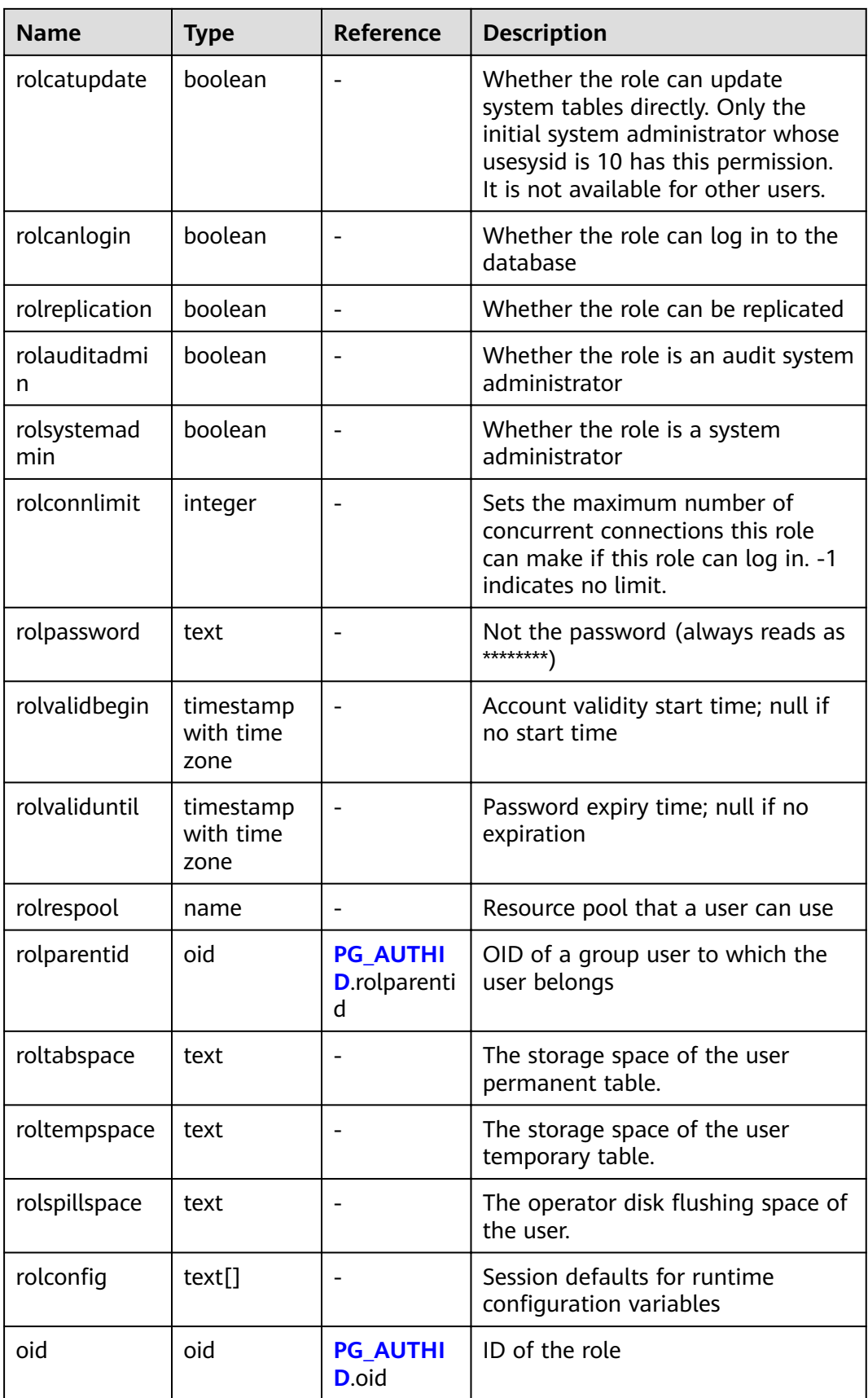

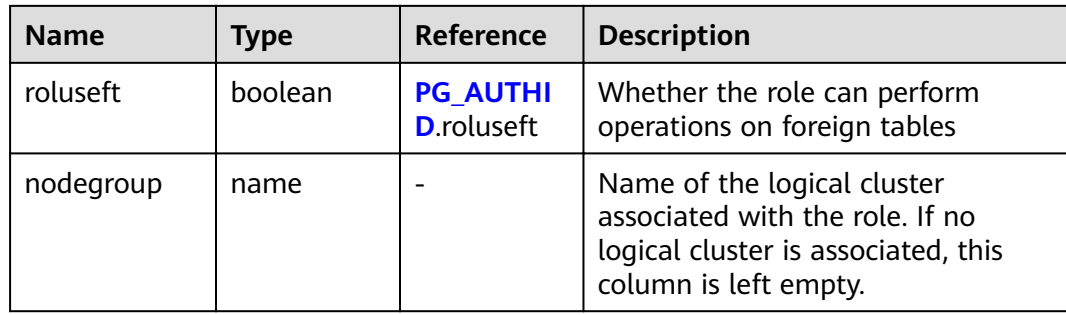

#### **14.3.103 PG\_RULES**

**PG\_RULES** displays information about rewrite rules.

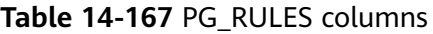

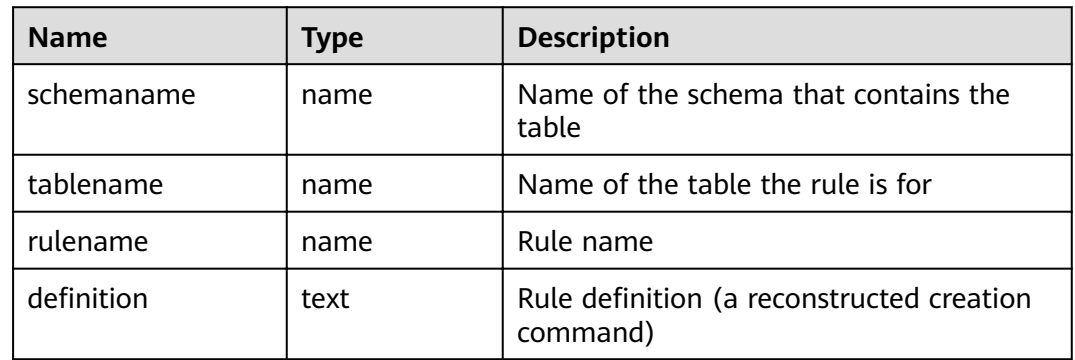

# **14.3.104 PG\_RUNNING\_XACTS**

**PG\_RUNNING\_XACTS** displays the running transaction information on the current node.

**Table 14-168** PG\_RUNNING\_XACTS columns

| <b>Name</b> | Type    | <b>Description</b>                                       |
|-------------|---------|----------------------------------------------------------|
| handle      | integer | Handle corresponding to the transaction in<br><b>GTM</b> |
| qxid        | xid     | <b>Transaction ID</b>                                    |
| state       | tinyint | Transaction status (3: prepared; 0: starting)            |
| node        | text    | Node name                                                |
| xmin        | xid     | Minimum transaction ID xmin on the node                  |
| vacuum      | boolean | Whether the current transaction is lazy vacuum           |
| timeline    | bigint  | Number of database restarts                              |
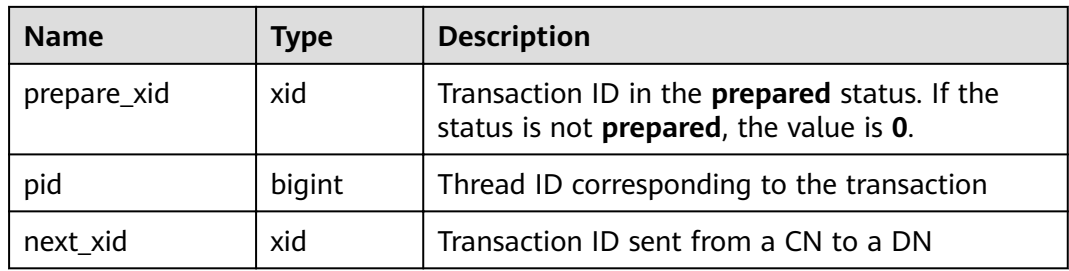

## **14.3.105 PG\_SECLABELS**

**PG\_SECLABELS** displays information about security labels.

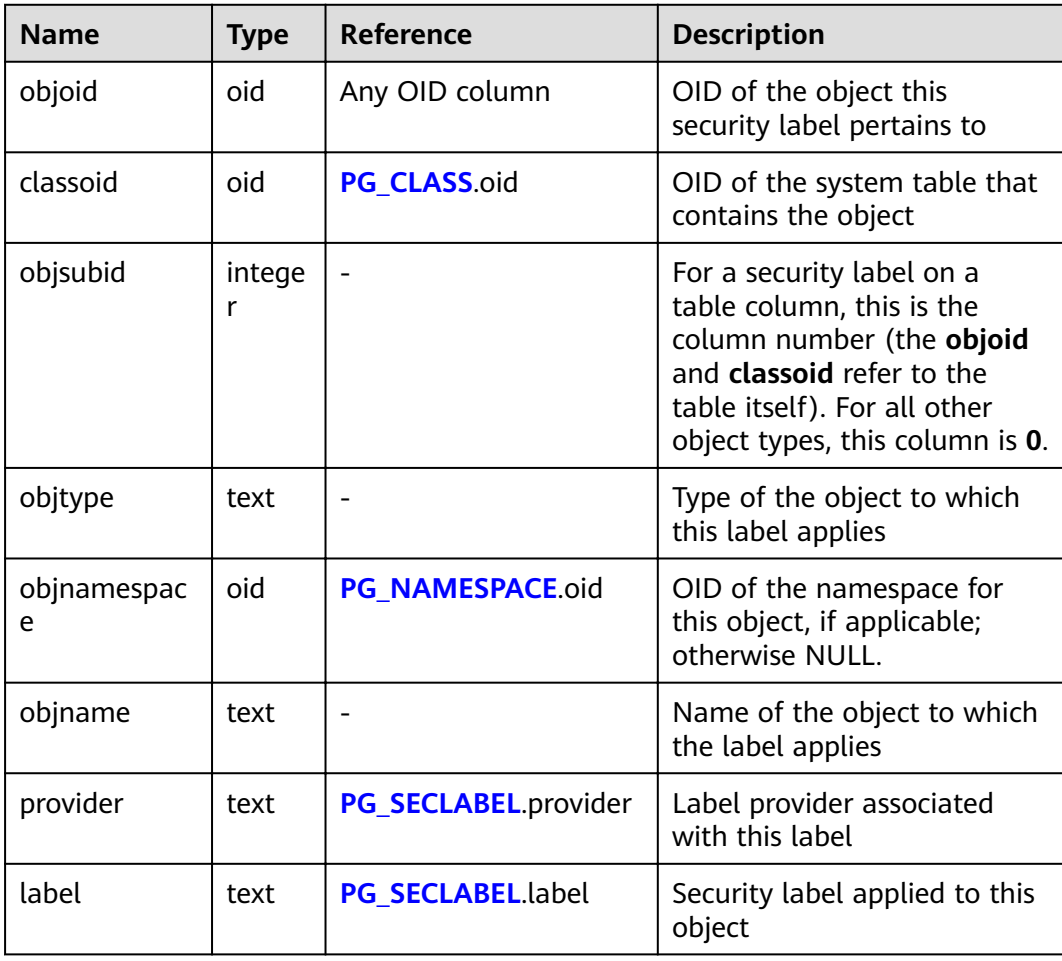

**Table 14-169** PG\_SECLABEL columns

## **14.3.106 PG\_SESSION\_WLMSTAT**

**PG\_SESSION\_WLMSTAT** displays the corresponding load management information about the task currently executed by the user.

#### **Table 14-170** PG\_SESSION\_WLMSTAT columns

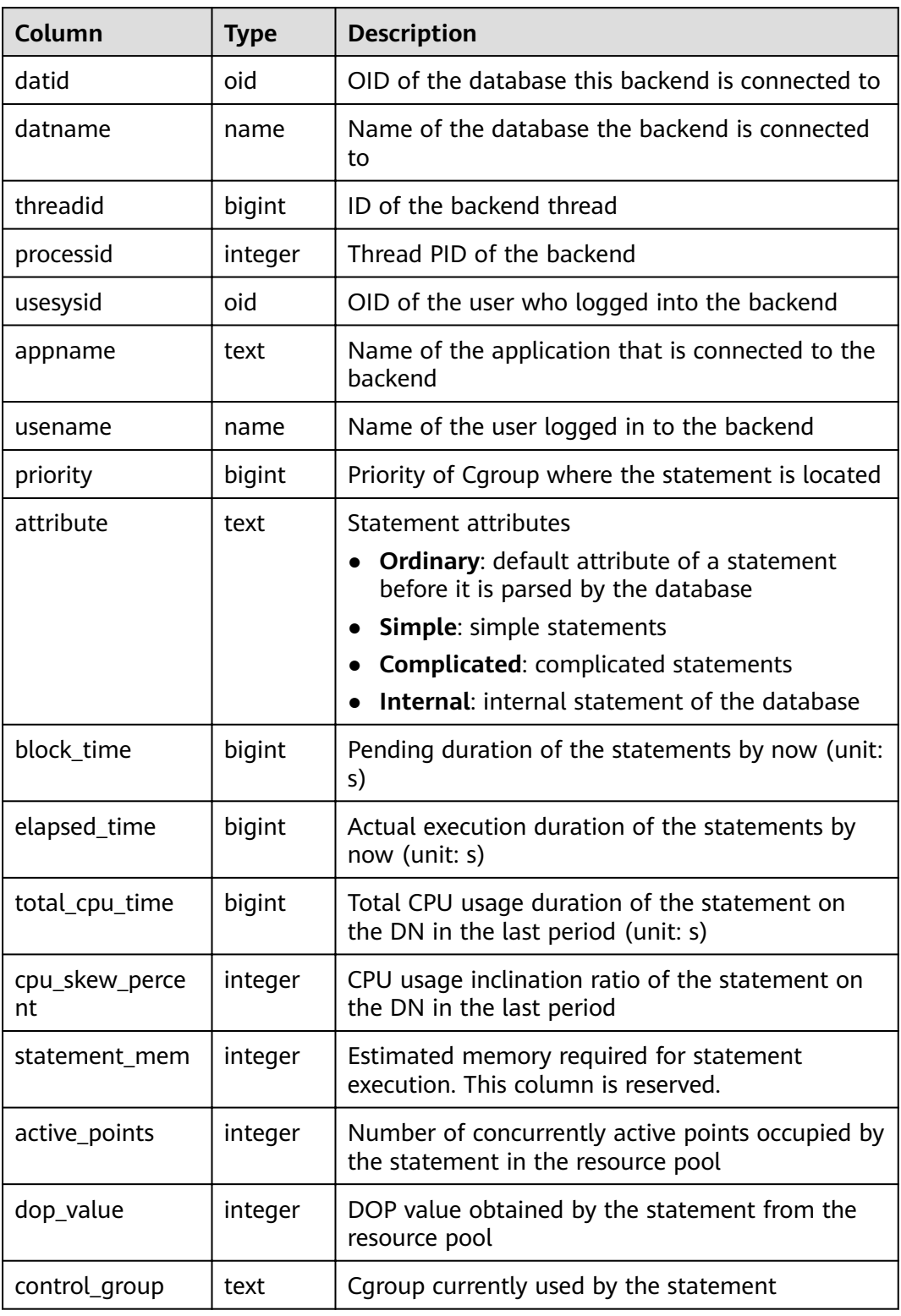

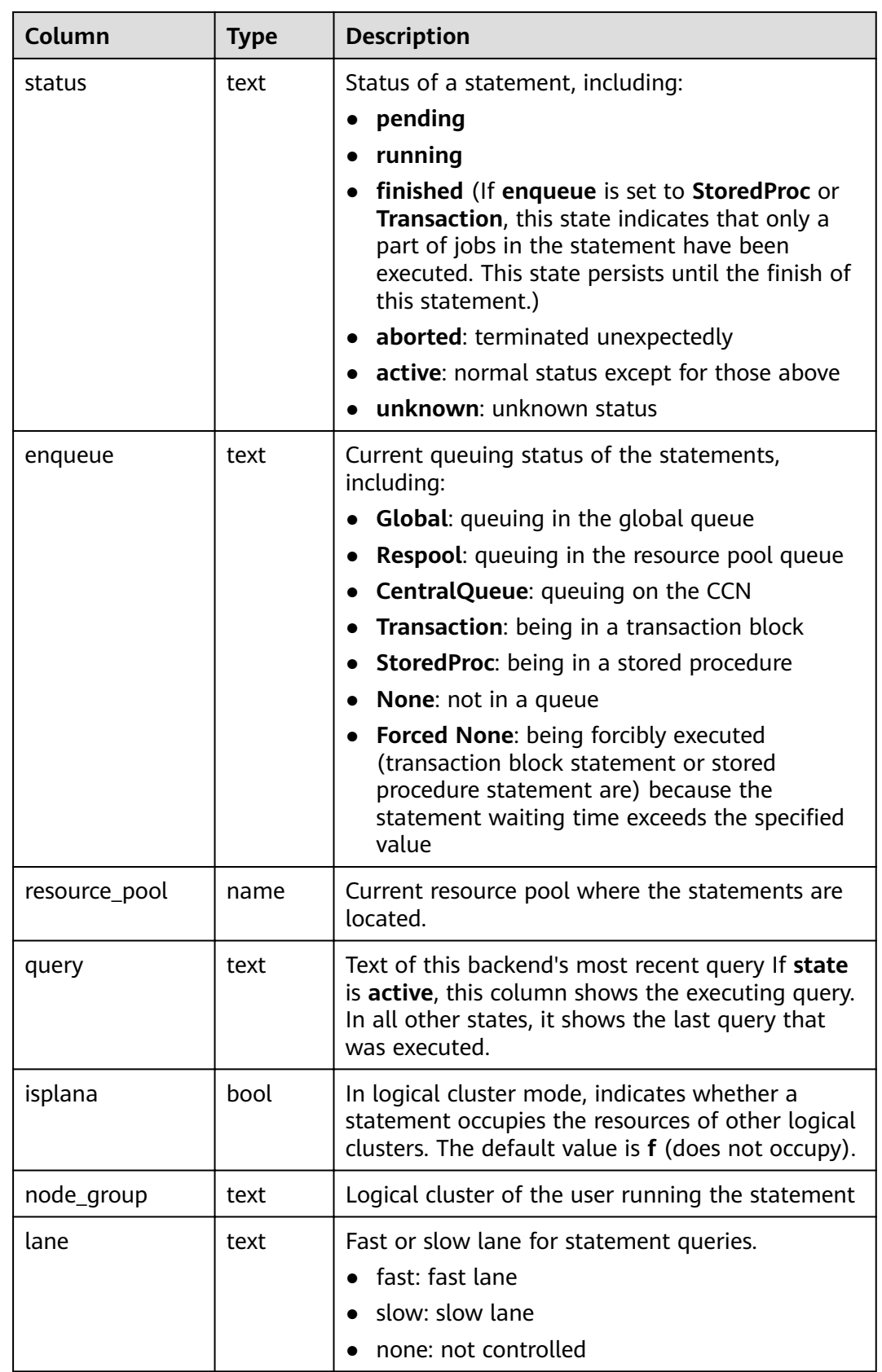

## **14.3.107 PG\_SESSION\_IOSTAT**

**PG\_SESSION\_IOSTAT** displays the I/O load management information about the task currently executed by the user.

IOPS is counted by ones for column storage and by thousands for row storage.

| <b>Name</b> | <b>Type</b> | <b>Description</b>                                       |
|-------------|-------------|----------------------------------------------------------|
| query_id    | bigint      | Job ID                                                   |
| mincurriops | integer     | Minimum I/O of the current job across DNs                |
| maxcurriops | integer     | Maximum I/O of the current job across DNs                |
| minpeakiops | integer     | Minimum peak I/O of the current job across DNs           |
| maxpeakiops | integer     | Maximum peak I/O of the current job across<br><b>DNs</b> |
| io limits   | integer     | io_limits set for the job                                |
| io_priority | text        | io_priority set for the job                              |
| query       | text        | Job                                                      |
| node_group  | text        | Logical cluster of the user running the job              |

**Table 14-171** PG\_SESSION\_IOSTAT columns

### **14.3.108 PG\_SETTINGS**

**PG\_SETTINGS** displays information about parameters of the running database.

**Table 14-172** PG\_SETTINGS columns

| <b>Name</b> | <b>Type</b> | <b>Description</b>                                                              |
|-------------|-------------|---------------------------------------------------------------------------------|
| name        | text        | Parameter name                                                                  |
| setting     | text        | Current value of the parameter                                                  |
| unit        | text        | Implicit unit of the parameter                                                  |
| category    | text        | Logical group of the parameter                                                  |
| short desc  | text        | Brief description of the parameter                                              |
| extra_desc  | text        | Detailed description of the parameter                                           |
| context     | text        | Context of parameter values including<br>internal, backend, superuser, and user |
| vartype     | text        | Parameter type. It can be <b>bool</b> , enum,<br>integer, real, or string.      |

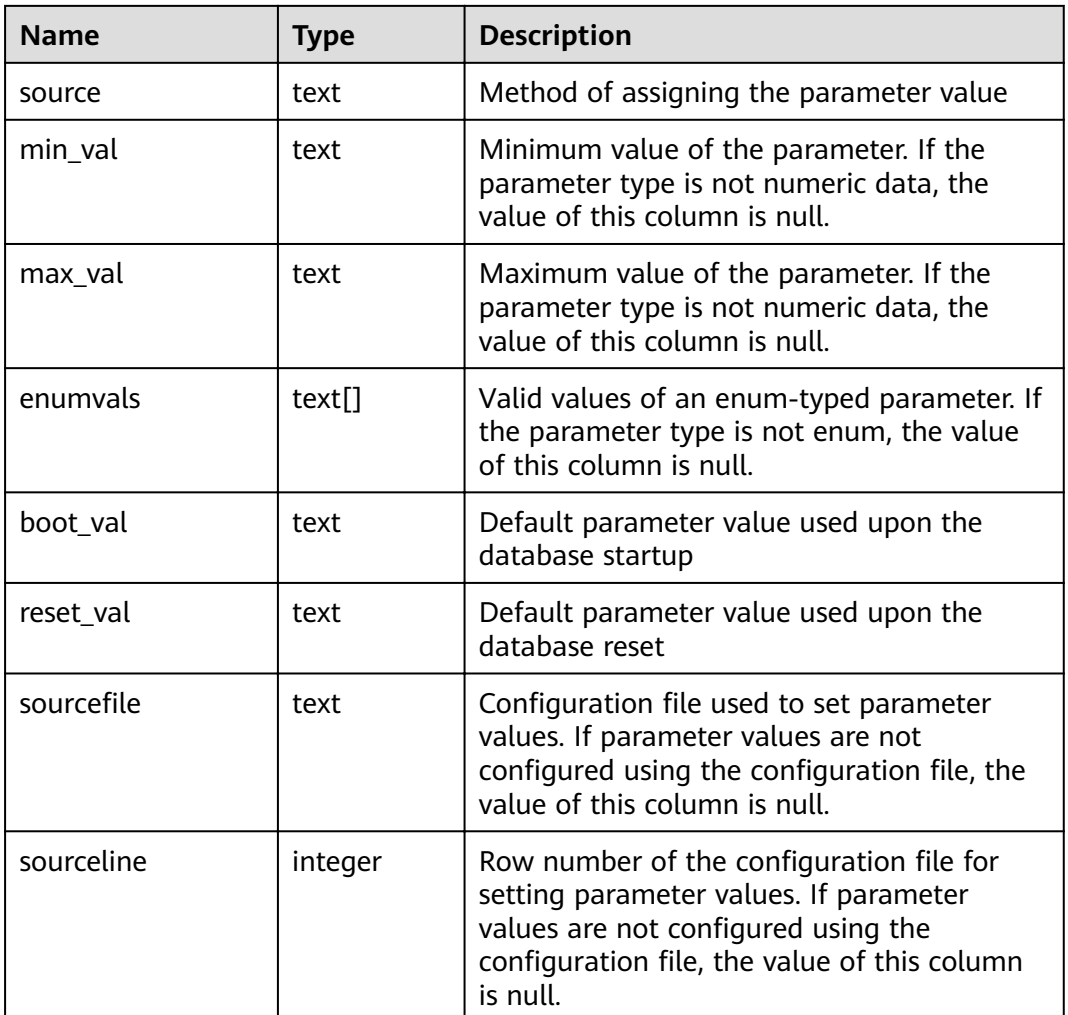

#### **14.3.109 PG\_SHADOW**

**PG\_SHADOW** displays properties of all roles that are marked as **rolcanlogin** in **PG\_AUTHID**.

The name stems from the fact that this table should not be readable by the public since it contains passwords. **[PG\\_USER](#page-768-0)** is a publicly readable view on **PG\_SHADOW** that blanks out the password column.

| <b>Name</b>     | <b>Type</b> | Reference             | <b>Description</b>                               |
|-----------------|-------------|-----------------------|--------------------------------------------------|
| usename         | name        | PG AUTHID.rolnam<br>e | User name                                        |
| usesysid        | oid         | PG_AUTHID.oid         | ID of a user                                     |
| usecreated<br>b | boolea<br>n |                       | Indicates that the user can<br>create databases. |

**Table 14-173** PG\_SHADOW columns

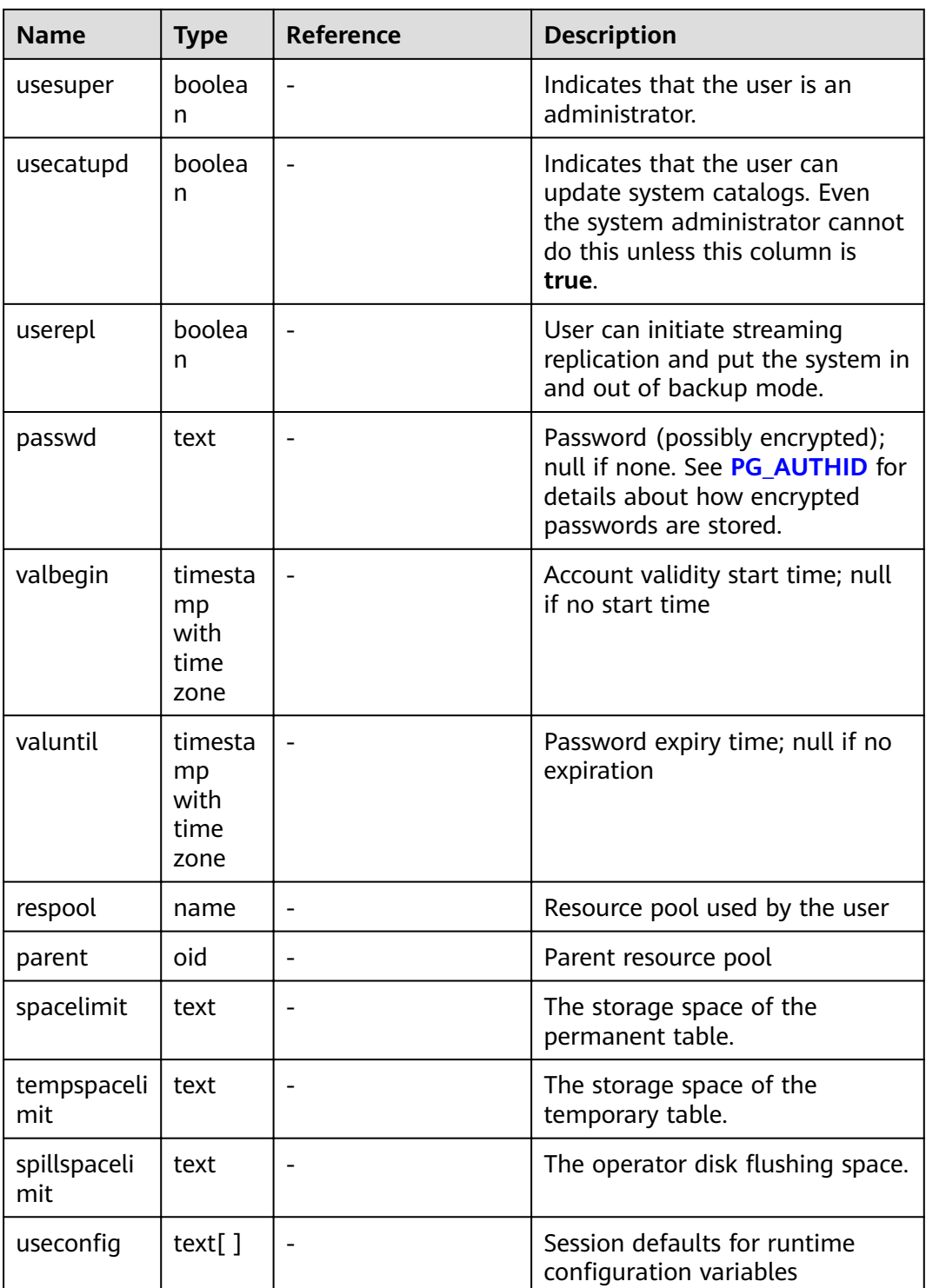

#### **14.3.110 PG\_SHARED\_MEMORY\_DETAIL**

**PG\_SHARED\_MEMORY\_DETAIL** displays usage information about all the shared memory contexts.

| <b>Name</b> | <b>Type</b> | <b>Description</b>                            |
|-------------|-------------|-----------------------------------------------|
| contextname | text        | Name of the context in the memory             |
| level       | smallint    | Hierarchy of the memory context               |
| parent      | text        | Context of the parent memory                  |
| totalsize   | bigint      | Total size of the shared memory, in bytes     |
| freesize    | bigint      | Remaining size of the shared memory, in bytes |
| usedsize    | bigint      | Used size of the shared memory, in bytes      |

**Table 14-174** PG\_SHARED\_MEMORY\_DETAIL columns

## **14.3.111 PG\_STATS**

**PG\_STATS** displays the single-column statistics stored in the **pg\_statistic** table.

**Table 14-175** PG\_STATS columns

| <b>Name</b> | <b>Type</b> | <b>Reference</b>                        | <b>Description</b>                                                                                                    |
|-------------|-------------|-----------------------------------------|----------------------------------------------------------------------------------------------------|
| schemaname  | name        | <b>PG NAMESP</b><br><b>ACE</b> .nspname | Name of the schema that contains<br>the table                                                                               |
| tablename   | name        | <b>PG CLASS</b> .rel<br>name            | Name of the table                                                                                                    |
| attname     | name        | <b>PG ATTRIBU</b><br><b>TE</b> .attname | Column name                                                                                                    |
| inherited   | boolean     |                                         | Includes inherited sub-columns if<br>the value is <b>true</b> ; otherwise,<br>indicates the column in a specified<br>table. |
| null frac   | real        |                                         | Percentage of column entries that<br>are null                                                                               |
| avg_width   | integer     |                                         | Average width in bytes of column's<br>entries                                                                               |

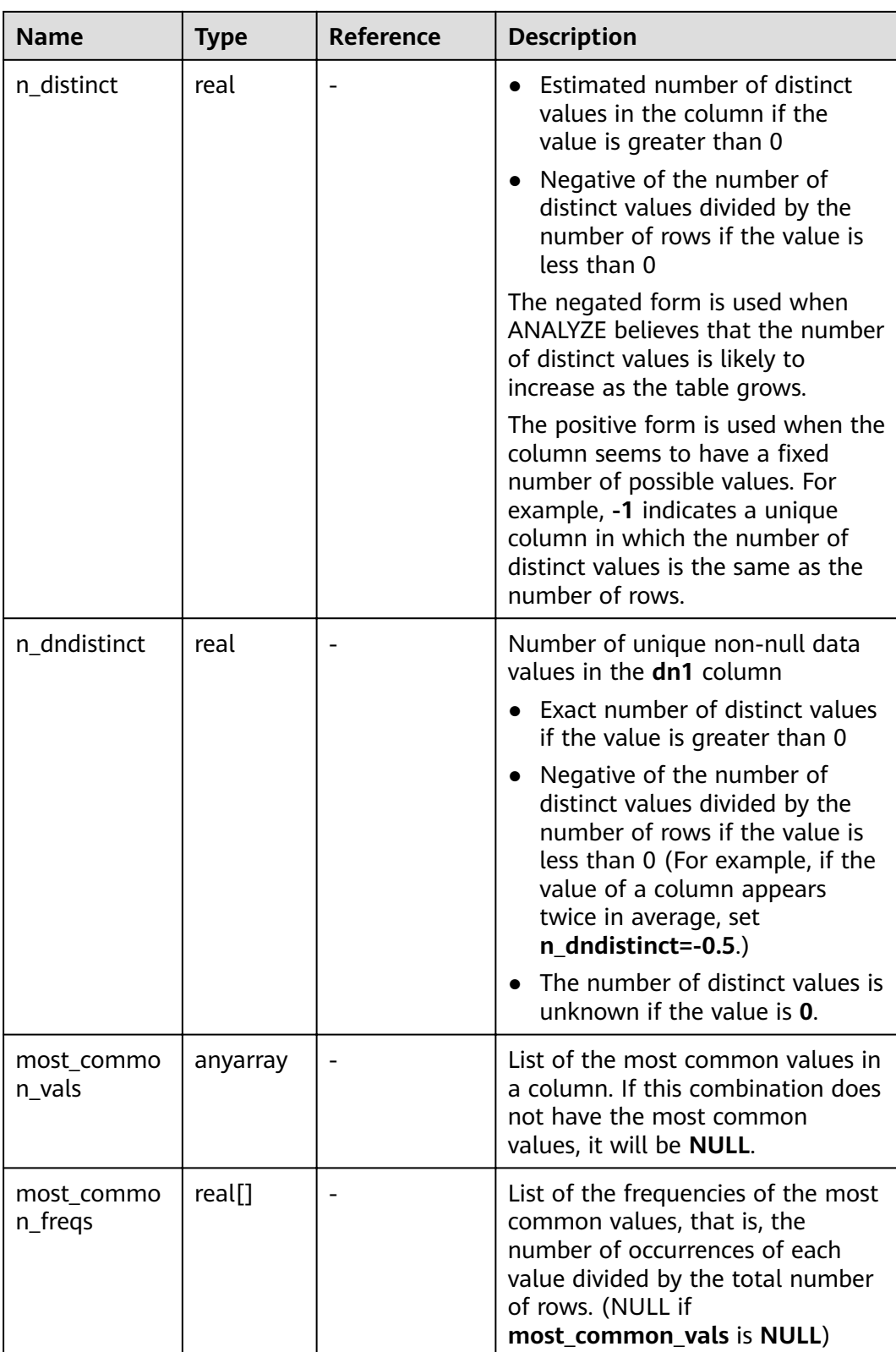

<span id="page-728-0"></span>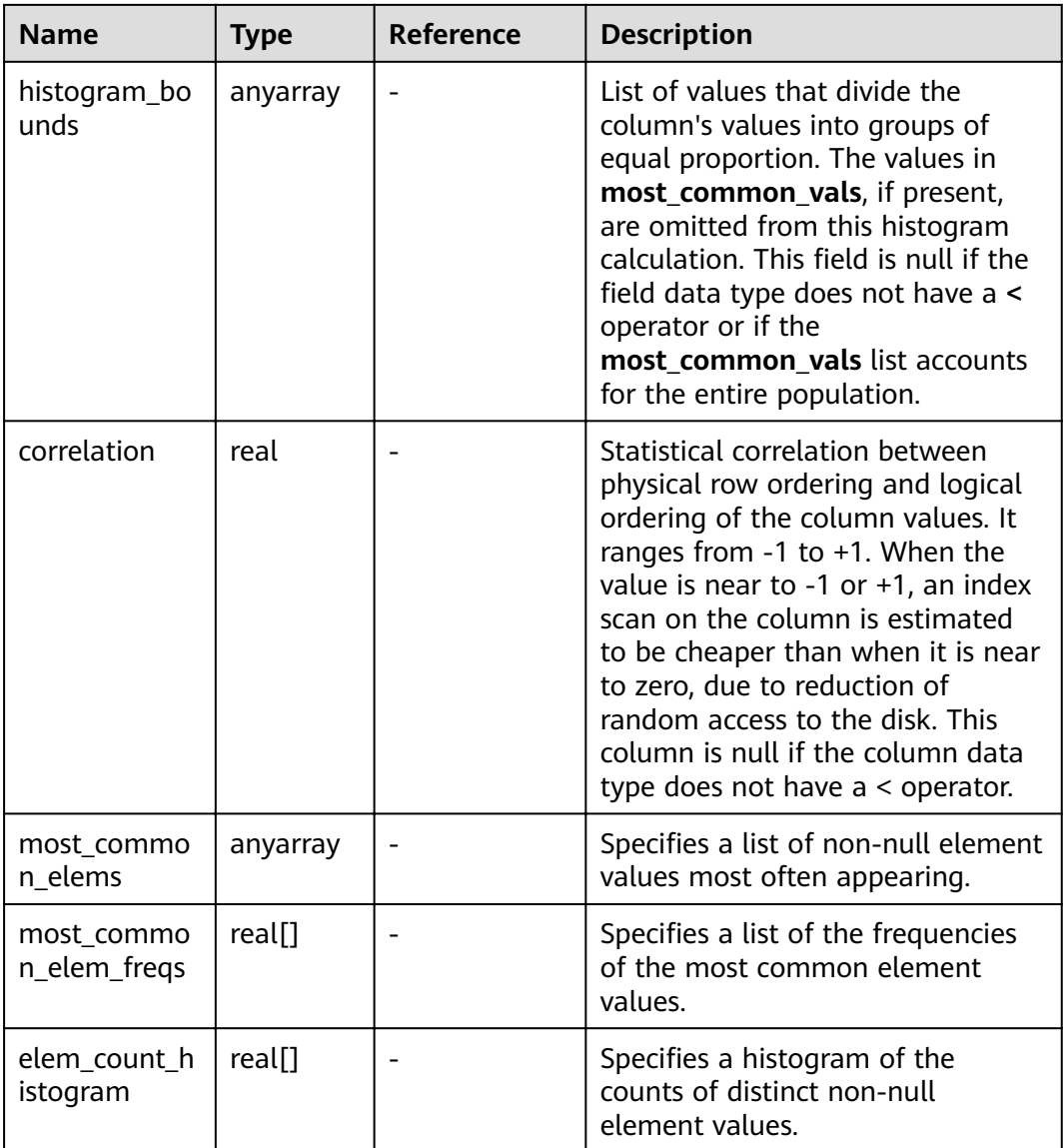

# **14.3.112 PG\_STAT\_ACTIVITY**

**PG\_STAT\_ACTIVITY** displays information about the current user's queries.

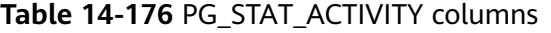

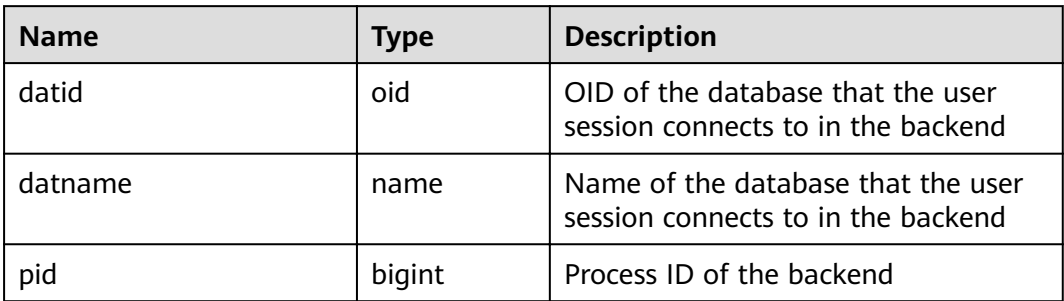

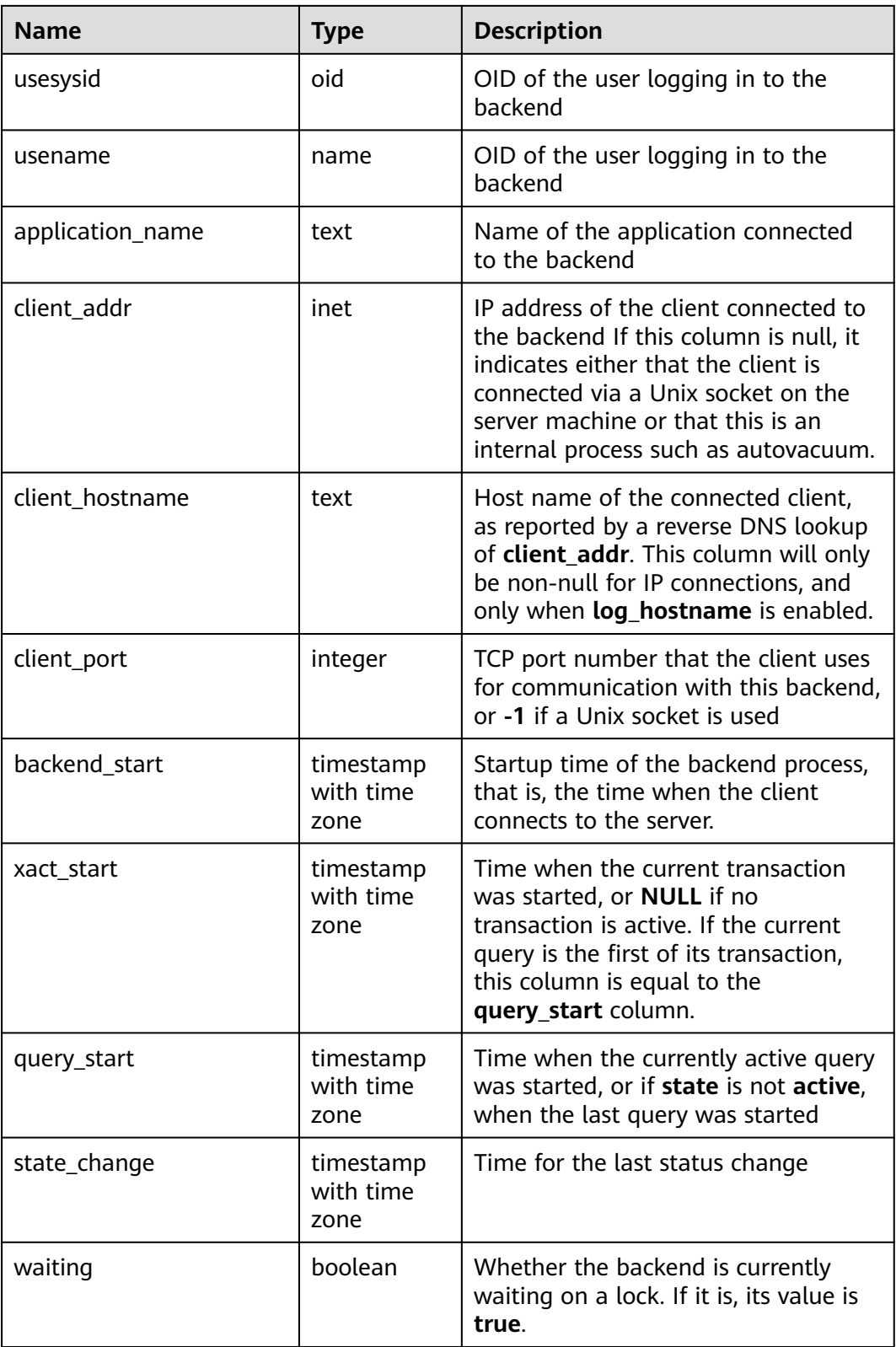

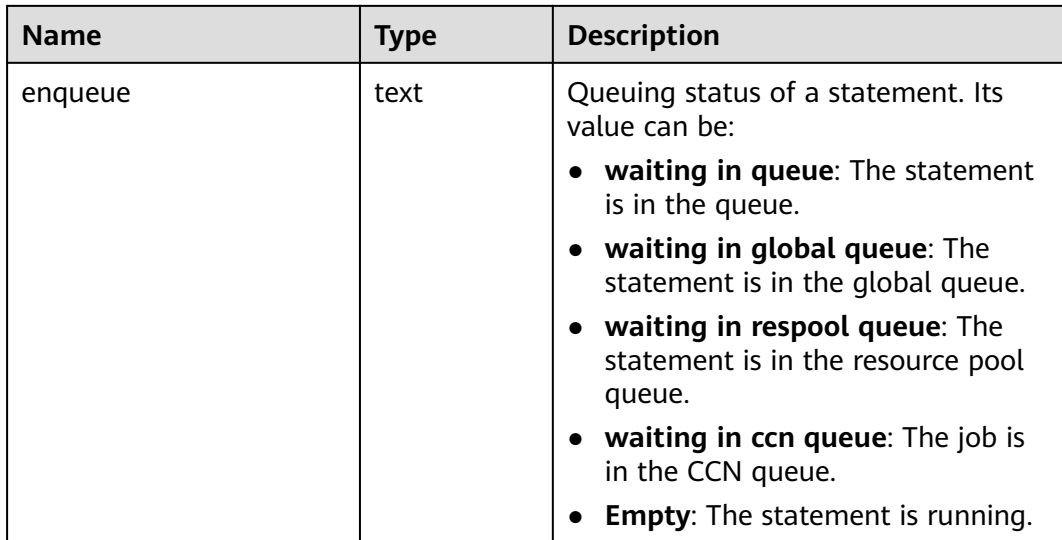

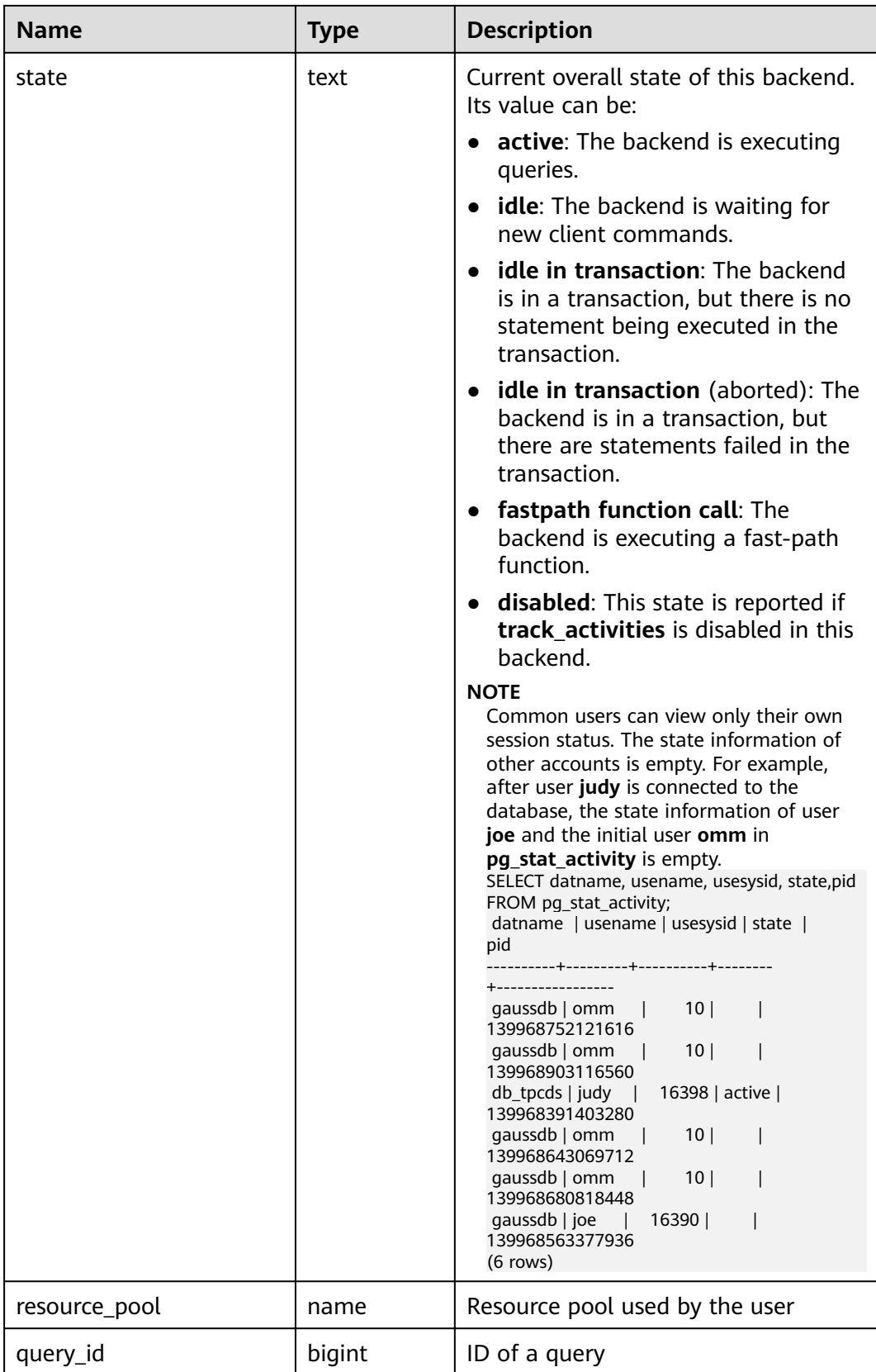

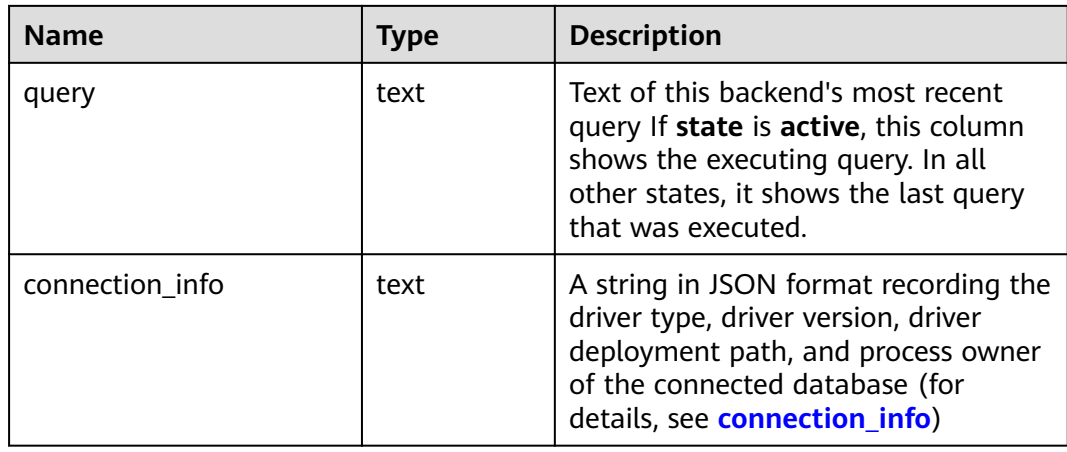

## **14.3.113 PG\_STAT\_ALL\_INDEXES**

**PG\_STAT\_ALL\_INDEXES** displays access informaton about all indexes in the database, with information about each index displayed in a row.

Indexes can be used via either simple index scans or "bitmap" index scans. In a bitmap scan the output of several indexes can be combined via AND or OR rules, so it is difficult to associate individual heap row fetches with specific indexes when a bitmap scan is used. Therefore, a bitmap scan increments the **pg\_stat\_all\_indexes.idx\_tup\_read** count(s) for the index(es) it uses, and it increments the **pg\_stat\_all\_tables.idx\_tup\_fetch** count for the table, but it does not affect **pg\_stat\_all\_indexes.idx\_tup\_fetch**.

| <b>Name</b>   | <b>Type</b> | <b>Description</b>                                                          |
|---------------|-------------|-----------------------------------------------------------------------------|
| relid         | oid         | OID of the table for this index                                             |
| indexrelid    | oid         | OID of this index                                                           |
| schemaname    | name        | Name of the schema this index is in                                         |
| relname       | name        | Name of the table for this index                                            |
| indexrelname  | name        | Name of this index                                                          |
| idx_scan      | bigint      | Number of index scans initiated on this index                               |
| idx_tup_read  | bigint      | Number of index entries returned by scans on<br>this index                  |
| idx_tup_fetch | bigint      | Number of live table rows fetched by simple<br>index scans using this index |

**Table 14-177** PG\_STAT\_ALL\_INDEXES columns

# **14.3.114 PG\_STAT\_ALL\_TABLES**

**PG\_STAT\_ALL\_TABLES** displays access information about all rows in all tables (including TOAST tables) in the database.

| <b>Name</b>          | <b>Type</b>                    | <b>Description</b>                                                             |
|----------------------|--------------------------------|--------------------------------------------------------------------------------|
| relid                | oid                            | Table OID                                                                      |
| schemaname           | name                           | Schema name of the table                                                       |
| relname              | name                           | Name of the table                                                              |
| seq_scan             | bigint                         | Number of sequential scans started on the<br>table                             |
| seq_tup_read         | bigint                         | Number of rows that have live data fetched by<br>sequential scans              |
| idx_scan             | bigint                         | Number of index scans                                                          |
| idx_tup_fetch        | bigint                         | Number of rows that have live data fetched by<br>index scans                   |
| n_tup_ins            | bigint                         | Number of rows inserted                                                        |
| n_tup_upd            | bigint                         | Number of rows updated                                                         |
| n_tup_del            | bigint                         | Number of rows deleted                                                         |
| n_tup_hot_up<br>d    | bigint                         | Number of rows updated by HOT (no separate<br>index update is required)        |
| n_live_tup           | bigint                         | Estimated number of live rows                                                  |
| n_dead_tup           | bigint                         | Estimated number of dead rows                                                  |
| last_vacuum          | timestamp<br>with time<br>zone | Last time at which this table was manually<br>vacuumed (excluding VACUUM FULL) |
| last autovacu<br>um  | timestamp<br>with time<br>zone | Last time at which this table was automatically<br>vacuumed                    |
| last_analyze         | timestamp<br>with time<br>zone | Last time at which this table was analyzed                                     |
| last_autoanal<br>yze | timestamp<br>with time<br>zone | Last time at which this table was automatically<br>vacuumed                    |
| vacuum_coun<br>t     | bigint                         | Number of vacuum operations (excluding<br><b>VACUUM FULL)</b>                  |

**Table 14-178** PG\_STAT\_ALL\_TABLES columns

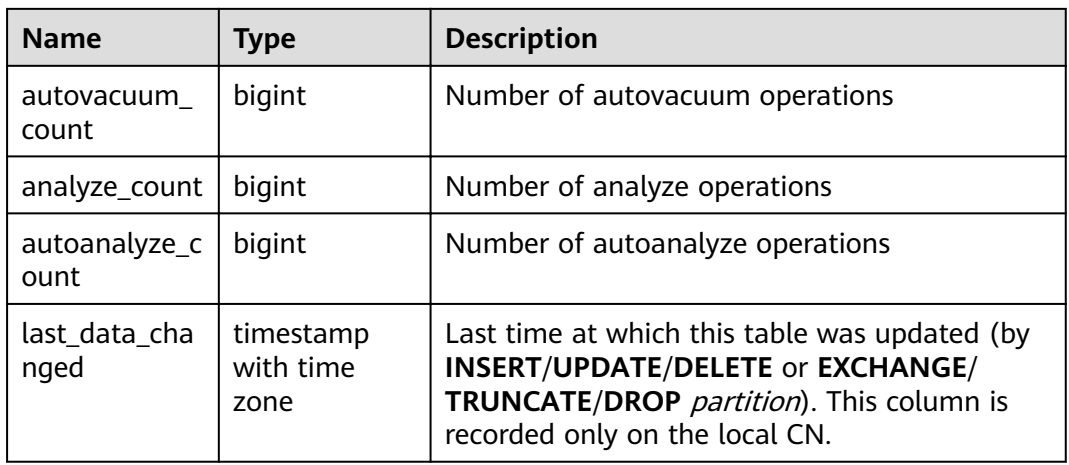

# **14.3.115 PG\_STAT\_BAD\_BLOCK**

PG\_STAT\_BAD\_BLOCK displays statistics about page or CU verification failures after a node is started.

| <b>Name</b>  | <b>Type</b>                    | <b>Description</b>              |
|--------------|--------------------------------|---------------------------------|
| nodename     | text                           | Node name                       |
| databaseid   | integer                        | Database OID                    |
| tablespaceid | integer                        | Tablespace OID                  |
| relfilenode  | integer                        | File object ID                  |
| forknum      | integer                        | File type                       |
| error_count  | integer                        | Number of verification failures |
| first time   | timestamp<br>with time<br>zone | Time of the first occurrence    |
| last_time    | timestamp<br>with time<br>zone | Time of the latest occurrence   |

**Table 14-179** PG\_STAT\_BAD\_BLOCK columns

# **14.3.116 PG\_STAT\_BGWRITER**

**PG\_STAT\_BGWRITER** displays statistics about the background writer process's activity.

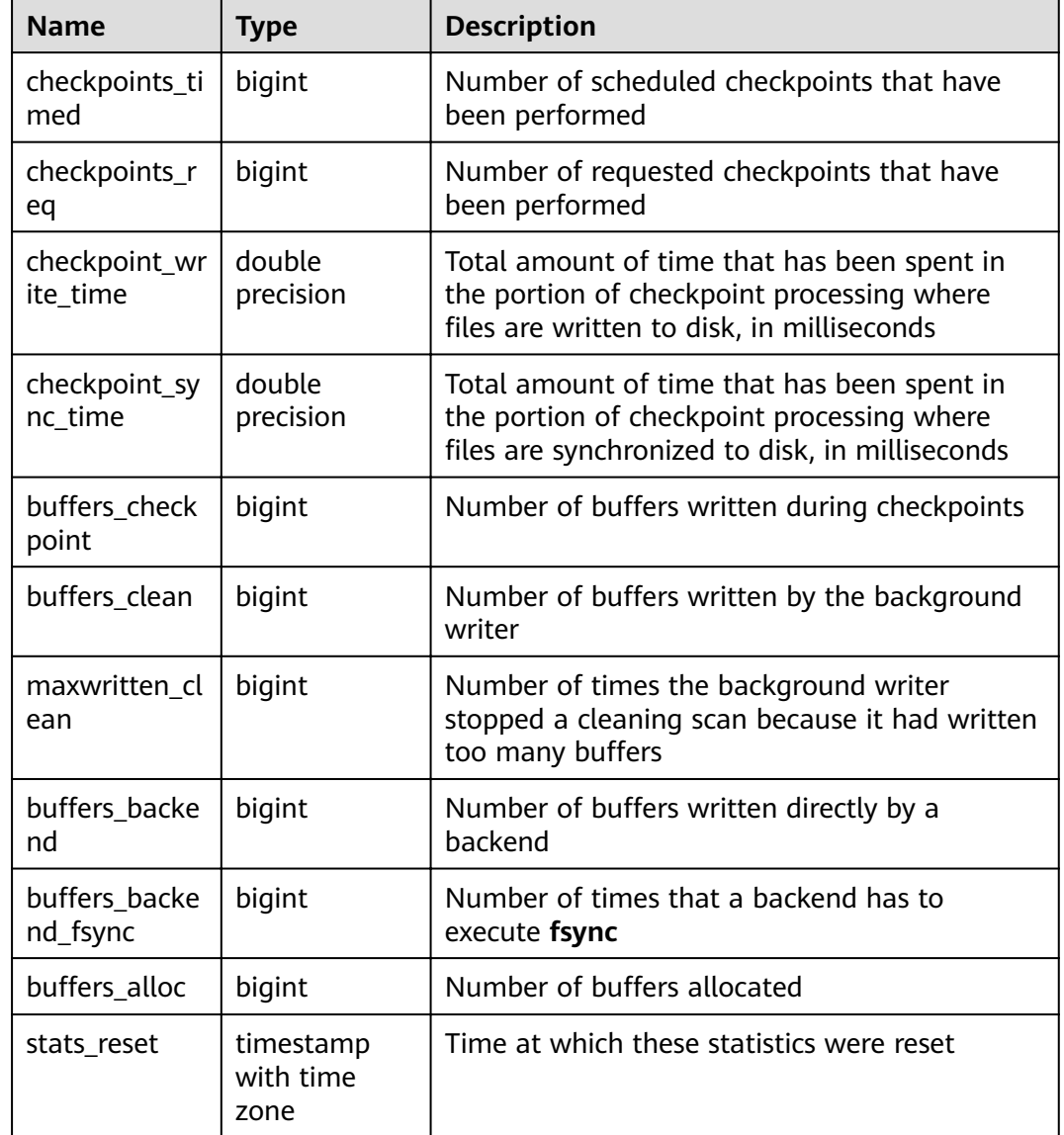

#### **Table 14-180** PG\_STAT\_BGWRITER columns

# **14.3.117 PG\_STAT\_DATABASE**

**PG\_STAT\_DATABASE** displays the status and statistics of each database on the current node.

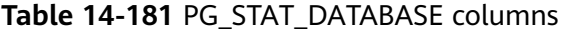

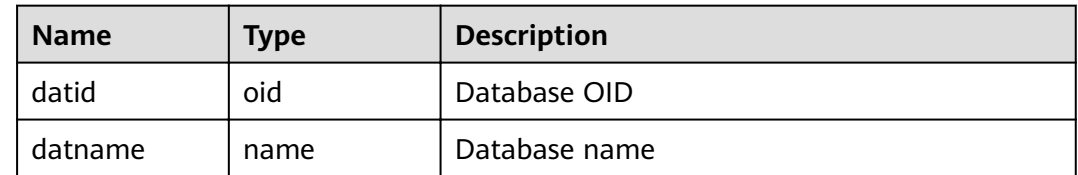

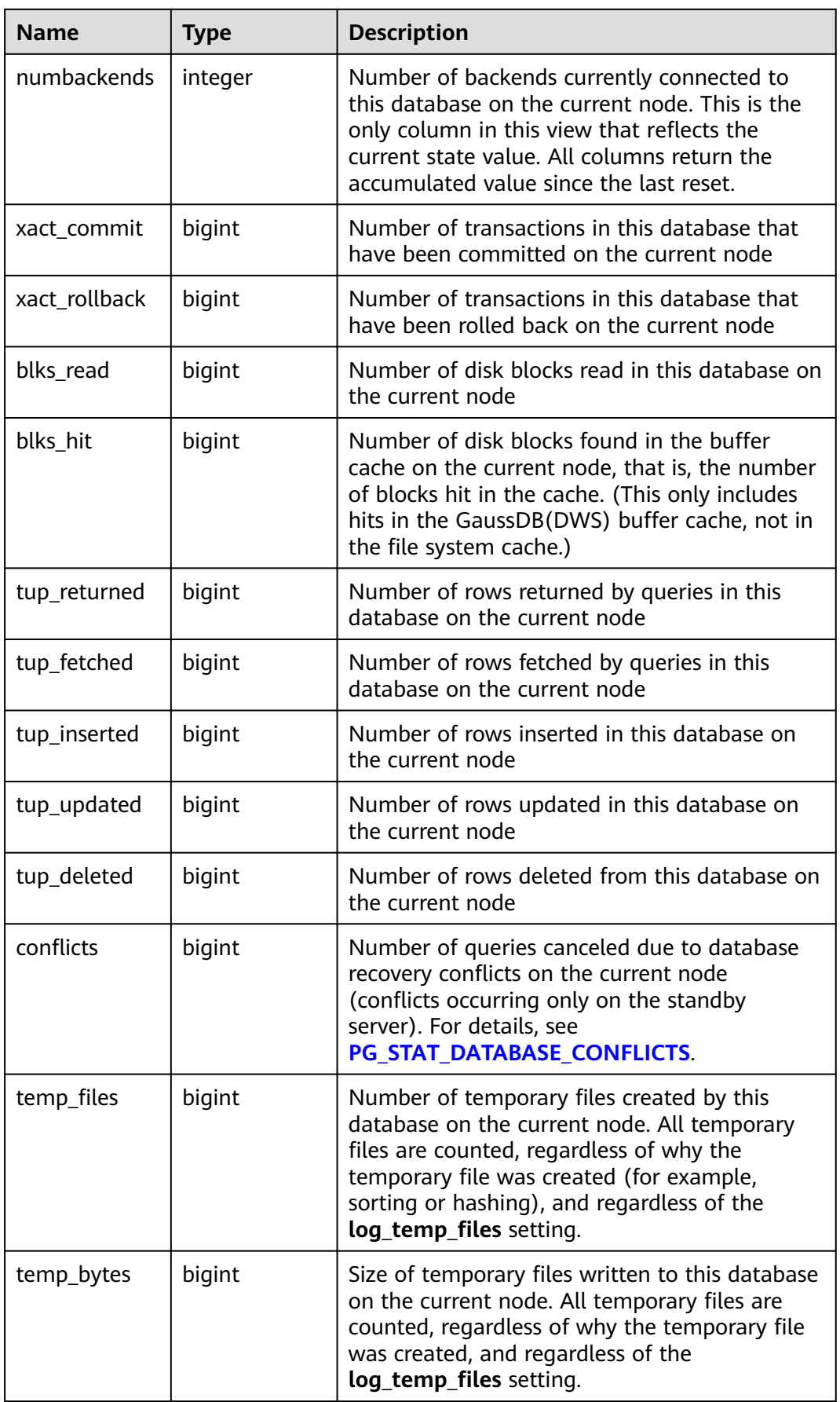

<span id="page-737-0"></span>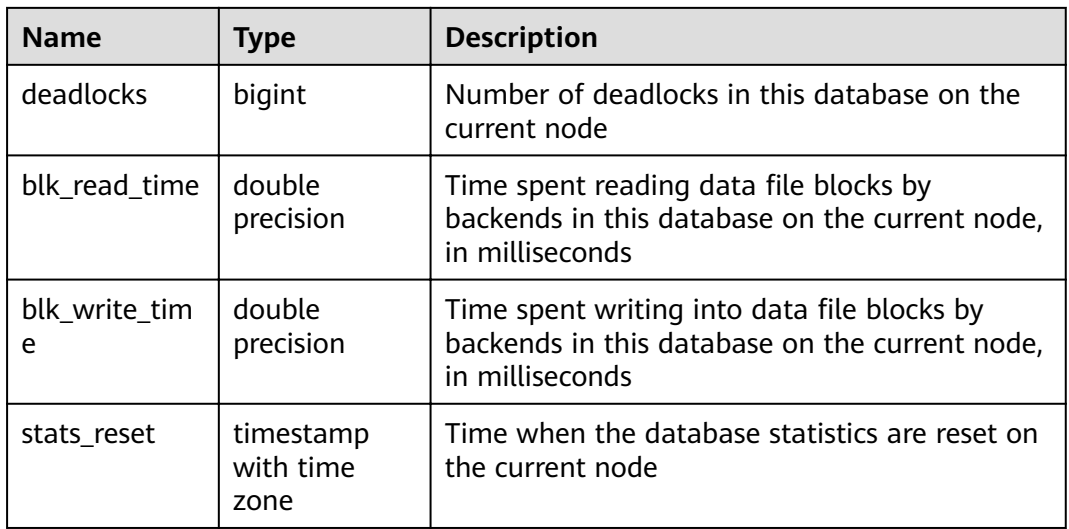

## **14.3.118 PG\_STAT\_DATABASE\_CONFLICTS**

**PG\_STAT\_DATABASE\_CONFLICTS** displays statistics about database conflicts.

| <b>Name</b>          | <b>Type</b> | <b>Description</b>                |
|----------------------|-------------|-----------------------------------|
| datid                | oid         | Database OID                      |
| datname              | name        | Database name                     |
| confl_tablesp<br>ace | bigint      | Number of conflicting tablespaces |
| confl_lock           | bigint      | Number of conflicting locks       |
| confl_snapsho<br>t   | bigint      | Number conflicting snapshots      |
| confl_bufferpi<br>n  | bigint      | Number of conflicting buffers     |
| confl_deadloc<br>k   | bigint      | Number of conflicting deadlocks   |

**Table 14-182** PG\_STAT\_DATABASE\_CONFLICTS columns

## **14.3.119 PG\_STAT\_GET\_MEM\_MBYTES\_RESERVED**

**PG\_STAT\_GET\_MEM\_MBYTES\_RESERVED** displays the current activity information of a thread stored in memory. You need to specify the thread ID (pid in **[PG\\_STAT\\_ACTIVITY](#page-728-0)**) for query. If the thread ID is set to **0**, the current thread ID is used. For example:

SELECT pg\_stat\_get\_mem\_mbytes\_reserved(0);

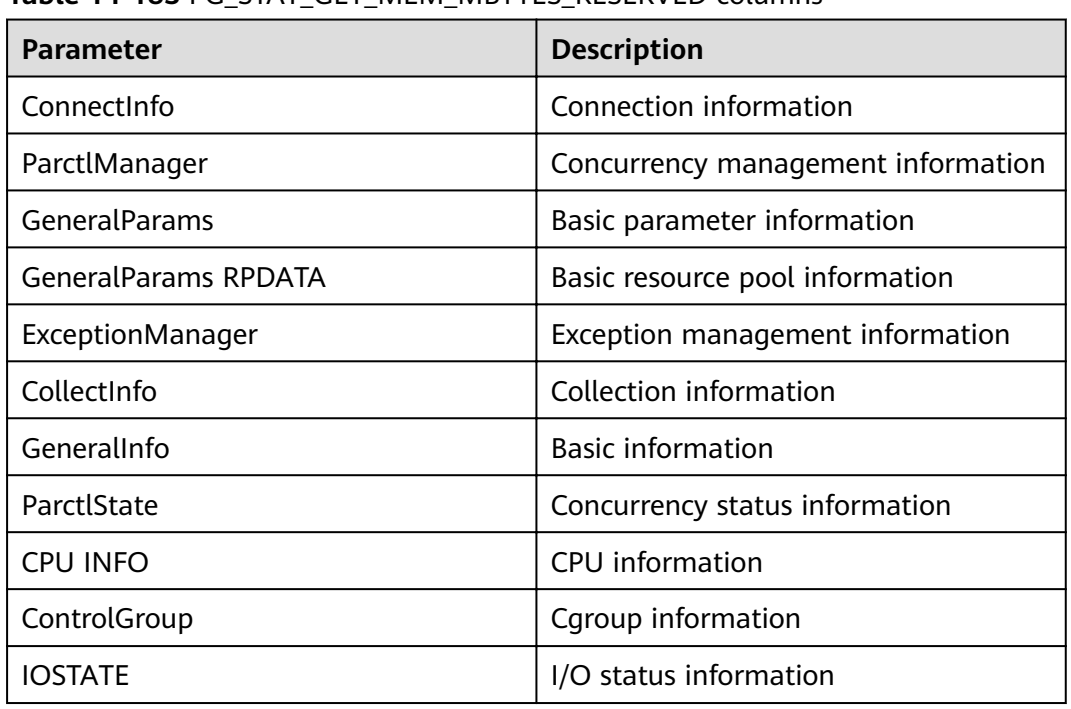

**Table 14-183** PG\_STAT\_GET\_MEM\_MBYTES\_RESERVED columns

## **14.3.120 PG\_STAT\_USER\_FUNCTIONS**

**PG\_STAT\_USER\_FUNCTIONS** displays user-defined function status information in the namespace. (The language of the function is non-internal language.)

**Table 14-184** PG\_STAT\_USER\_FUNCTIONS columns

| <b>Name</b> | <b>Type</b>      | <b>Description</b>                                                                     |
|-------------|------------------|----------------------------------------------------------------------------------------|
| funcid      | oid              | <b>Function OID</b>                                                                    |
| schemaname  | name             | Schema name                                                                            |
| funcname    | name             | <b>Function name</b>                                                                   |
| calls       | bigint           | Number of times this function has<br>been called                                       |
| total time  | double precision | Total time spent in this function and<br>all other functions called by it              |
| self time   | double precision | Total time spent in this function<br>itself, excluding other functions<br>called by it |

#### **14.3.121 PG\_STAT\_USER\_INDEXES**

**PG\_STAT\_USER\_INDEXES** displays information about the index status of userdefined ordinary tables and TOAST tables.

| <b>Name</b>   | <b>Type</b> | <b>Description</b>                                           |
|---------------|-------------|--------------------------------------------------------------|
| relid         | oid         | Table OID for the index                                      |
| indexrelid    | oid         | Index OID                                                    |
| schemaname    | name        | Schema name for the index                                    |
| relname       | name        | Table name for the index                                     |
| indexrelname  | name        | Index name                                                   |
| idx scan      | bigint      | Number of index scans                                        |
| idx_tup_read  | bigint      | Number of index entries returned by scans<br>on this index   |
| idx_tup_fetch | bigint      | Number of rows that have live data fetched<br>by index scans |

**Table 14-185** PG\_STAT\_USER\_INDEXES columns

# **14.3.122 PG\_STAT\_USER\_TABLES**

PG\_STAT\_USER\_TABLES displays status information about user-defined ordinary tables and TOAST tables in all namespaces.

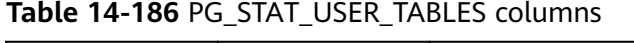

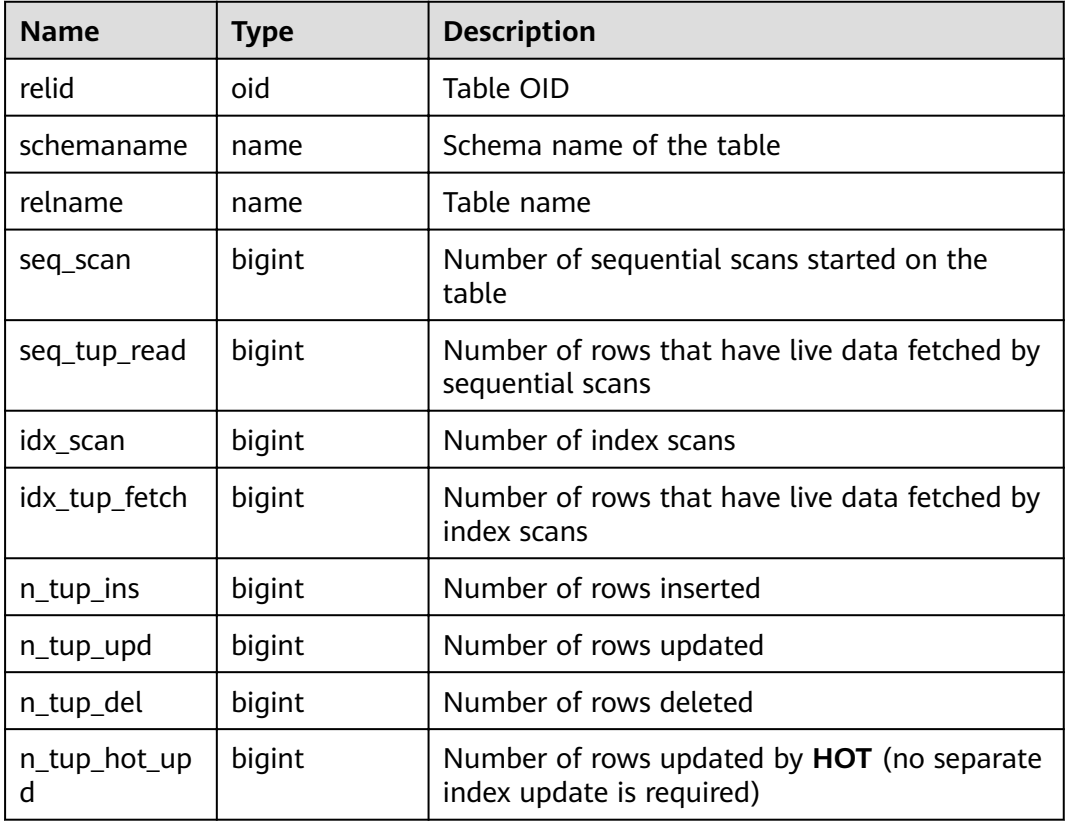

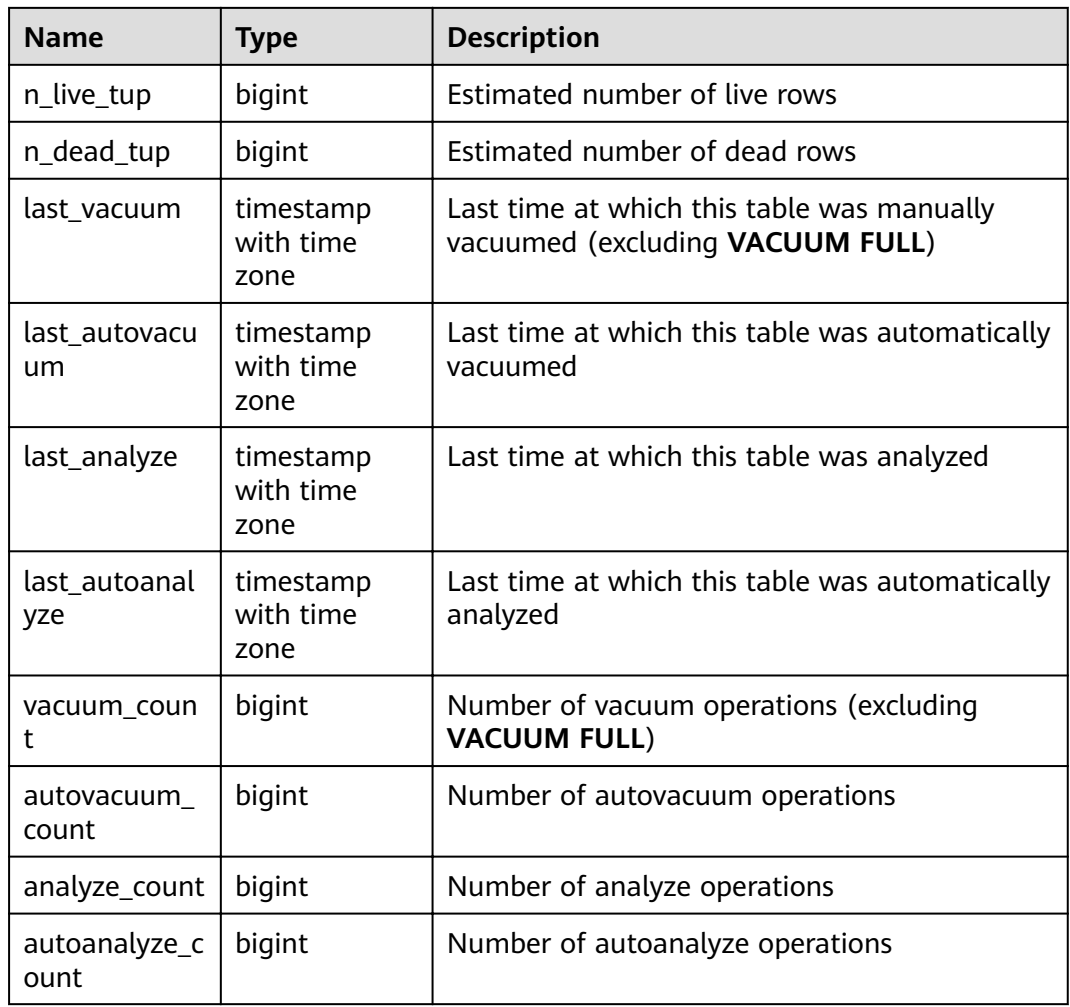

## **14.3.123 PG\_STAT\_REPLICATION**

**PG\_STAT\_REPLICATION** displays information about log synchronization status, such as the locations of the sender sending logs and the receiver receiving logs.

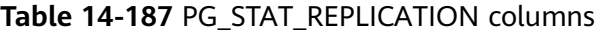

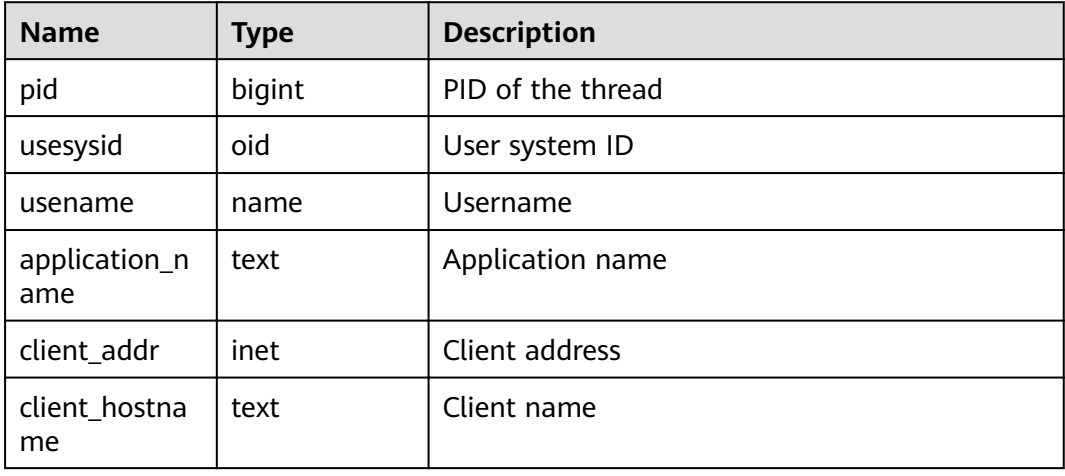

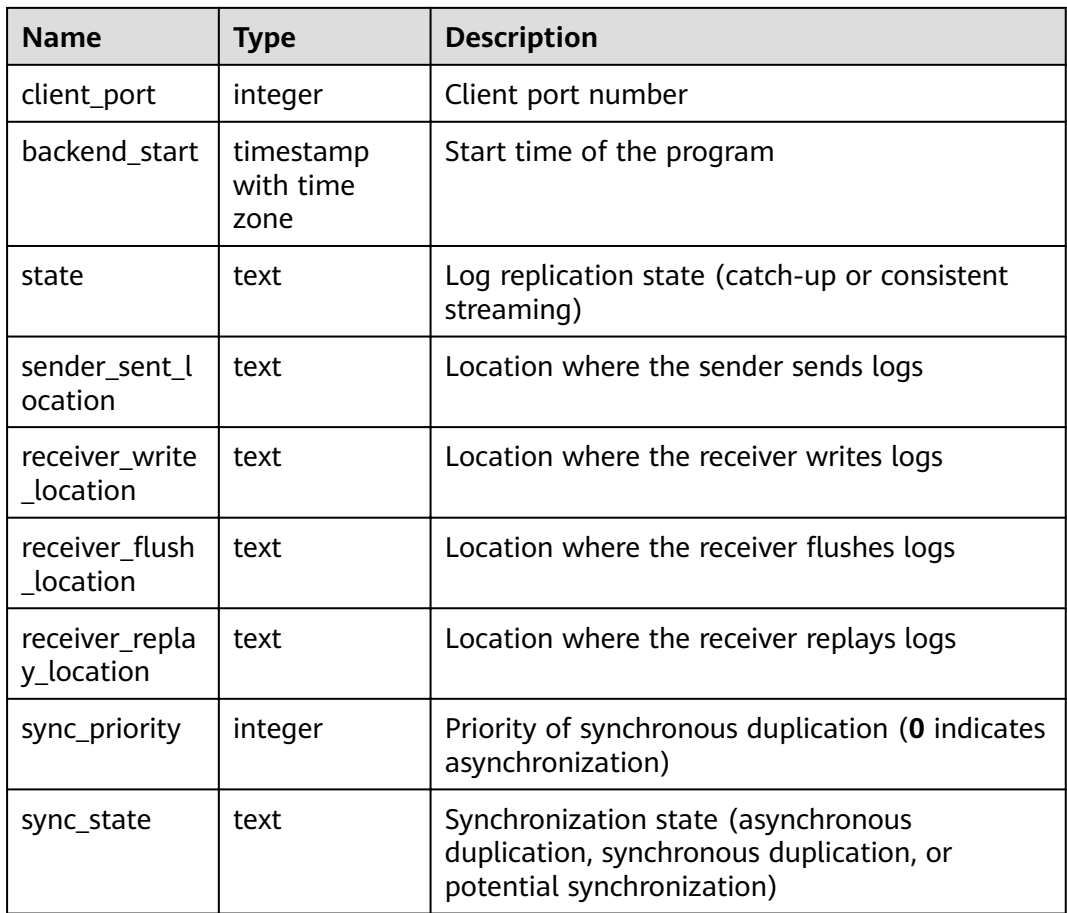

## **14.3.124 PG\_STAT\_SYS\_INDEXES**

**PG\_STAT\_SYS\_INDEXES** displays the index status information about all the system catalogs in the **pg\_catalog** and **information\_schema** schemas.

**Table 14-188** PG\_STAT\_SYS\_INDEXES columns

| <b>Name</b>  | <b>Type</b> | <b>Description</b>                                         |
|--------------|-------------|------------------------------------------------------------|
| relid        | oid         | Table OID for the index                                    |
| indexrelid   | oid         | Index OID                                                  |
| schemaname   | name        | Schema name for the index                                  |
| relname      | name        | Table name for the index                                   |
| indexrelname | name        | Index name                                                 |
| idx scan     | bigint      | Number of index scans                                      |
| idx_tup_read | bigint      | Number of index entries returned by scans on<br>this index |

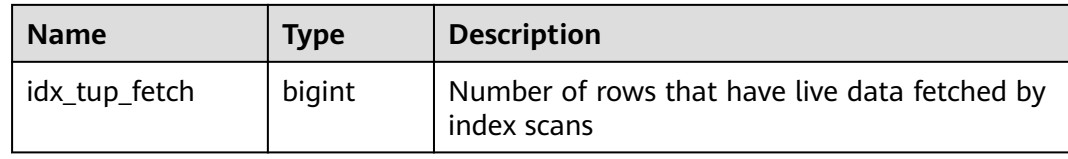

## **14.3.125 PG\_STAT\_SYS\_TABLES**

**PG\_STAT\_SYS\_TABLES** displays the statistics about the system catalogs of all the namespaces in **pg\_catalog** and **information\_schema** schemas.

**Table 14-189** PG\_STAT\_SYS\_TABLES columns

| <b>Name</b>         | <b>Type</b>                    | <b>Description</b>                                                              |
|---------------------|--------------------------------|---------------------------------------------------------------------------------|
| relid               | oid                            | Table OID                                                                       |
| schemaname          | name                           | Schema name of the table                                                        |
| relname             | name                           | Table name                                                                      |
| seq_scan            | bigint                         | Number of sequential scans started on the<br>table                              |
| seq_tup_read        | bigint                         | Number of rows that have live data fetched by<br>sequential scans               |
| idx_scan            | bigint                         | Number of index scans                                                           |
| idx_tup_fetch       | bigint                         | Number of rows that have live data fetched by<br>index scans                    |
| n_tup_ins           | bigint                         | Number of rows inserted                                                         |
| n_tup_upd           | bigint                         | Number of rows updated                                                          |
| n_tup_del           | bigint                         | Number of rows deleted                                                          |
| n_tup_hot_up<br>d   | bigint                         | Number of rows HOT updated (that is, with no<br>separate index update required) |
| n_live_tup          | bigint                         | Estimated number of live rows                                                   |
| n_dead_tup          | bigint                         | Estimated number of dead rows                                                   |
| last_vacuum         | timestamp<br>with time<br>zone | Last time at which this table was manually<br>vacuumed (excluding VACUUM FULL)  |
| last_autovacu<br>um | timestamp<br>with time<br>zone | Last time at which this table was automatically<br>vacuumed                     |
| last_analyze        | timestamp<br>with time<br>zone | Last time at which this table was analyzed                                      |

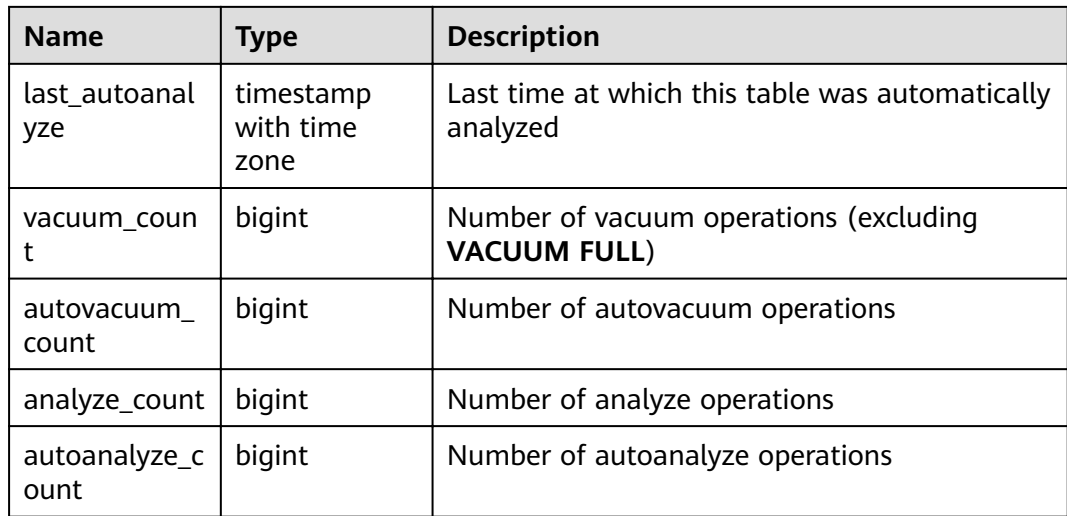

# **14.3.126 PG\_STAT\_XACT\_ALL\_TABLES**

**PG\_STAT\_XACT\_ALL\_TABLES** displays the transaction status information about all ordinary tables and TOAST tables in the namespaces.

| <b>Name</b>       | <b>Type</b> | <b>Description</b>                                                              |
|-------------------|-------------|---------------------------------------------------------------------------------|
| relid             | oid         | Table OID                                                                       |
| schemaname        | name        | Schema name of the table                                                        |
| relname           | name        | Table name                                                                      |
| seq_scan          | bigint      | Number of sequential scans started on the<br>table                              |
| seq_tup_read      | bigint      | Number of live rows fetched by sequential<br>scans                              |
| idx_scan          | bigint      | Number of index scans started on the table                                      |
| idx_tup_fetch     | bigint      | Number of live rows fetched by index scans                                      |
| n_tup_ins         | bigint      | Number of rows inserted                                                         |
| n_tup_upd         | bigint      | Number of rows updated                                                          |
| n_tup_del         | bigint      | Number of rows deleted                                                          |
| n_tup_hot_up<br>d | bigint      | Number of rows HOT updated (that is, with no<br>separate index update required) |

**Table 14-190** PG\_STAT\_XACT\_ALL\_TABLES columns

# **14.3.127 PG\_STAT\_XACT\_SYS\_TABLES**

**PG\_STAT\_XACT\_SYS\_TABLES** displays the transaction status information of the system catalog in the namespace.

| <b>Name</b>       | <b>Type</b> | <b>Description</b>                                                              |
|-------------------|-------------|---------------------------------------------------------------------------------|
| relid             | oid         | Table OID                                                                       |
| schemaname        | name        | Schema name of the table                                                        |
| relname           | name        | Table name                                                                      |
| seq_scan          | bigint      | Number of sequential scans started on the<br>table                              |
| seq_tup_read      | bigint      | Number of live rows fetched by sequential<br>scans                              |
| idx_scan          | bigint      | Number of index scans started on the table                                      |
| idx_tup_fetch     | bigint      | Number of live rows fetched by index scans                                      |
| n_tup_ins         | bigint      | Number of rows inserted                                                         |
| n_tup_upd         | bigint      | Number of rows updated                                                          |
| n_tup_del         | bigint      | Number of rows deleted                                                          |
| n_tup_hot_up<br>d | bigint      | Number of rows HOT updated (that is, with no<br>separate index update required) |

**Table 14-191** PG\_STAT\_XACT\_SYS\_TABLES columns

## **14.3.128 PG\_STAT\_XACT\_USER\_FUNCTIONS**

**PG\_STAT\_XACT\_USER\_FUNCTIONS** displays statistics about function executions, with statistics about each execution displayed in a row.

| <b>Name</b> | <b>Type</b>         | <b>Description</b>                                                        |
|-------------|---------------------|---------------------------------------------------------------------------|
| funcid      | oid                 | <b>Function OID</b>                                                       |
| schemaname  | name                | Schema name                                                               |
| funcname    | name                | Function name                                                             |
| calls       | bigint              | Number of times this function has been called                             |
| total_time  | double<br>precision | Total time spent in this function and all other<br>functions called by it |

**Table 14-192** PG\_STAT\_XACT\_USER\_FUNCTIONS columns

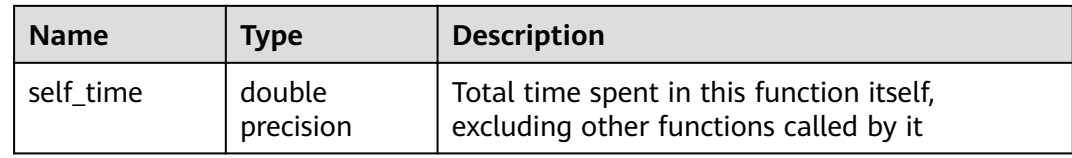

#### **14.3.129 PG\_STAT\_XACT\_USER\_TABLES**

**PG\_STAT\_XACT\_USER\_TABLES** displays the transaction status information of the user table in the namespace.

| <b>Name</b>       | <b>Type</b> | <b>Description</b>                                                              |
|-------------------|-------------|---------------------------------------------------------------------------------|
| relid             | oid         | Table OID                                                                       |
| schemaname        | name        | Schema name of the table                                                        |
| relname           | name        | Table name                                                                      |
| seq_scan          | bigint      | Number of sequential scans started on the<br>table                              |
| seq_tup_read      | bigint      | Number of live rows fetched by sequential<br>scans                              |
| idx_scan          | bigint      | Number of index scans started on the table                                      |
| idx_tup_fetch     | bigint      | Number of live rows fetched by index scans                                      |
| n_tup_ins         | bigint      | Number of rows inserted                                                         |
| n_tup_upd         | bigint      | Number of rows updated                                                          |
| n_tup_del         | bigint      | Number of rows deleted                                                          |
| n_tup_hot_up<br>d | bigint      | Number of rows HOT updated (that is, with no<br>separate index update required) |

**Table 14-193** PG\_STAT\_XACT\_USER\_TABLES columns

#### **14.3.130 PG\_STATIO\_ALL\_INDEXES**

PG STATIO ALL INDEXES contains each row of each index in the current database, showing I/O statistics about accesses to that specific index.

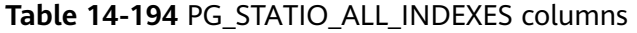

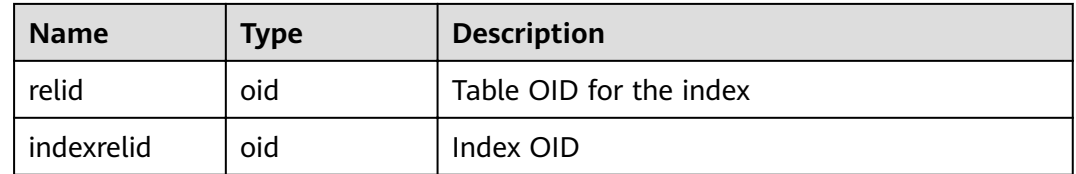

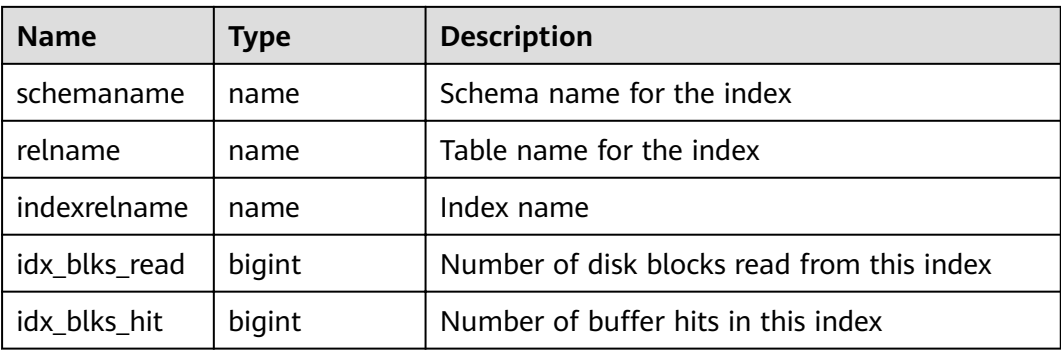

# **14.3.131 PG\_STATIO\_ALL\_SEQUENCES**

**PG\_STATIO\_ALL\_SEQUENCES** contains each row of each sequence in the current database, showing I/O statistics about accesses to that specific sequence.

| <b>Name</b> | Type   | <b>Description</b>                            |
|-------------|--------|-----------------------------------------------|
| relid       | oid    | OID of this sequence                          |
| schemaname  | name   | Name of the schema this sequence is in        |
| relname     | name   | Name of the sequence                          |
| blks_read   | bigint | Number of disk blocks read from this sequence |
| blks_hit    | bigint | Number of buffer hits in this sequence        |

**Table 14-195** PG\_STATIO\_ALL\_SEQUENCES columns

#### **14.3.132 PG\_STATIO\_ALL\_TABLES**

**PG\_STATIO\_ALL\_TABLES** contains one row for each table in the current database (including TOAST tables), showing I/O statistics about accesses to that specific table.

| <b>Name</b>        | Type   | <b>Description</b>                         |
|--------------------|--------|--------------------------------------------|
| relid              | oid    | Table OID                                  |
| schemaname         | name   | Schema name of the table                   |
| relname            | name   | Table name                                 |
| heap_blks_rea<br>d | bigint | Number of disk blocks read from this table |
| heap_blks_hit      | bigint | Number of buffer hits in this table        |

**Table 14-196** PG\_STATIO\_ALL\_TABLES columns

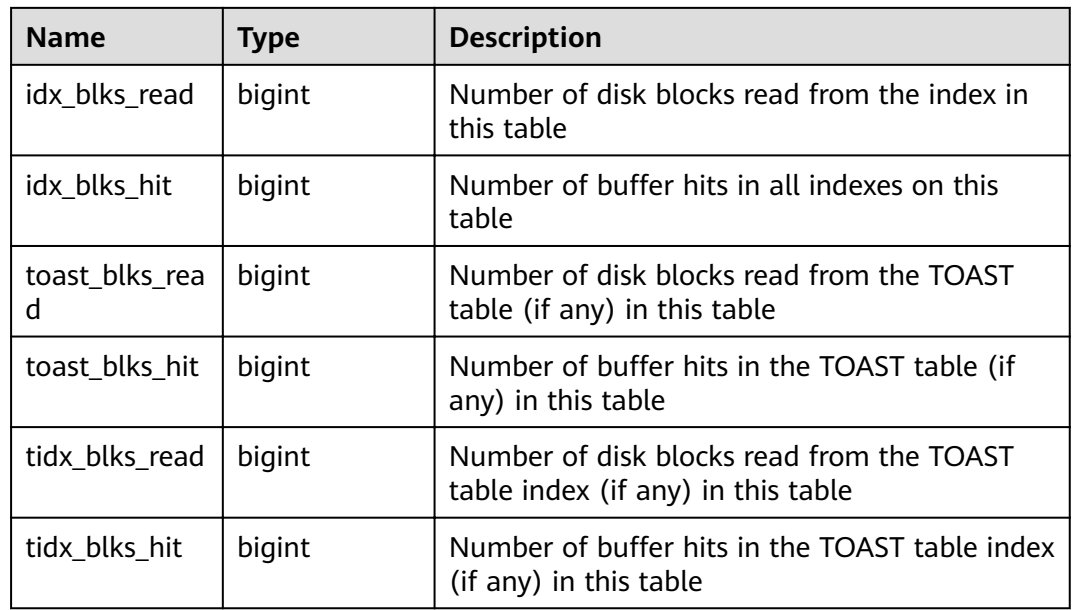

#### **14.3.133 PG\_STATIO\_SYS\_INDEXES**

**PG\_STATIO\_SYS\_INDEXES** displays the I/O status information about all system catalog indexes in the namespace.

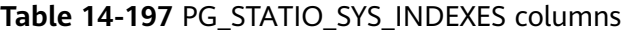

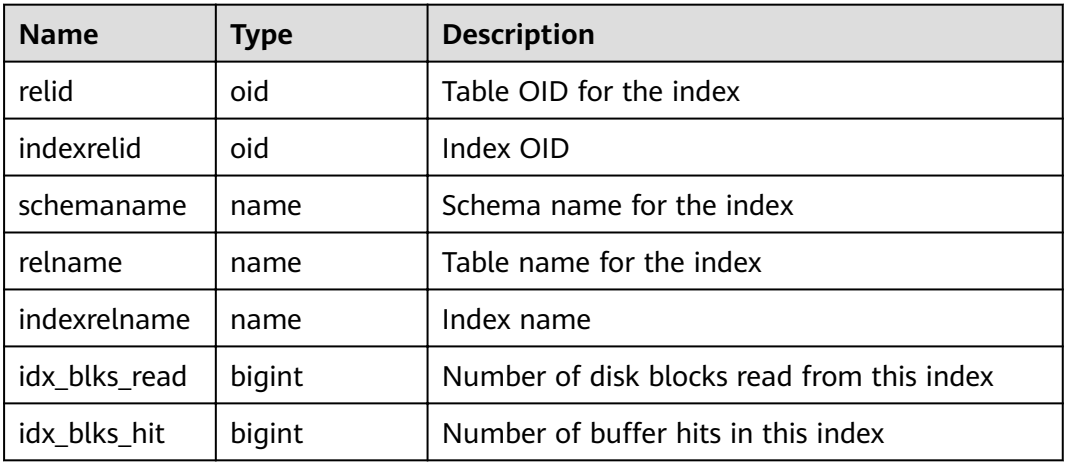

## **14.3.134 PG\_STATIO\_SYS\_SEQUENCES**

**PG\_STATIO\_SYS\_SEQUENCES** displays the I/O status information about all the system sequences in the namespace.

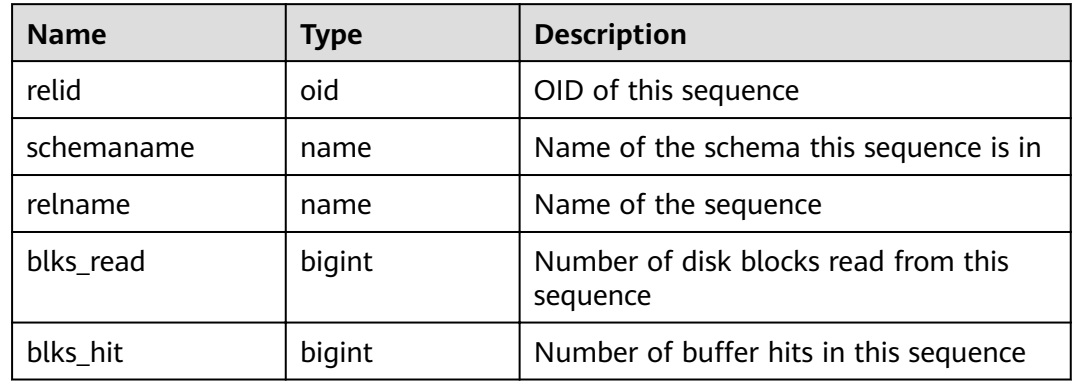

#### **Table 14-198** PG\_STATIO\_SYS\_SEQUENCES columns

# **14.3.135 PG\_STATIO\_SYS\_TABLES**

**PG\_STATIO\_SYS\_TABLES** displays the I/O status information about all the system catalogs in the namespace.

| <b>Name</b>     | <b>Type</b> | <b>Description</b>                                                              |
|-----------------|-------------|---------------------------------------------------------------------------------|
| relid           | oid         | Table OID                                                                       |
| schemaname      | name        | Schema name of the table                                                        |
| relname         | name        | Table name                                                                      |
| heap_blks_read  | bigint      | Number of disk blocks read from this<br>table                                   |
| heap_blks_hit   | bigint      | Number of buffer hits in this table                                             |
| idx_blks_read   | bigint      | Number of disk blocks read from all<br>indexes in this table                    |
| idx_blks_hit    | bigint      | Number of buffer hits in all indexes on<br>this table                           |
| toast_blks_read | bigint      | Number of disk blocks read from the<br>TOAST table (if any) in this table       |
| toast_blks_hit  | bigint      | Number of buffer hits in the TOAST<br>table (if any) in this table              |
| tidx_blks_read  | bigint      | Number of disk blocks read from the<br>TOAST table index (if any) in this table |
| tidx_blks_hit   | bigint      | Number of buffer hits in the TOAST<br>table index (if any) in this table        |

**Table 14-199** PG\_STATIO\_SYS\_TABLES columns

## **14.3.136 PG\_STATIO\_USER\_INDEXES**

**PG\_STATIO\_USER\_INDEXES** displays the I/O status information about all the user relationship table indexes in the namespace.

| <b>Name</b>   | <b>Type</b> | <b>Description</b>                            |
|---------------|-------------|-----------------------------------------------|
| relid         | oid         | Table OID for the index                       |
| indexrelid    | oid         | Index OID                                     |
| schemaname    | name        | Schema name for the index                     |
| relname       | name        | Table name for the index                      |
| indexrelname  | name        | Index name                                    |
| idx_blks_read | bigint      | Number of disk blocks read from this<br>index |
| idx blks hit  | bigint      | Number of buffer hits in this index           |

**Table 14-200** PG\_STATIO\_USER\_INDEXES columns

### **14.3.137 PG\_STATIO\_USER\_SEQUENCES**

**PG\_STATIO\_USER\_SEQUENCES** displays the I/O status information about all the user relation table sequences in the namespace.

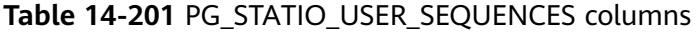

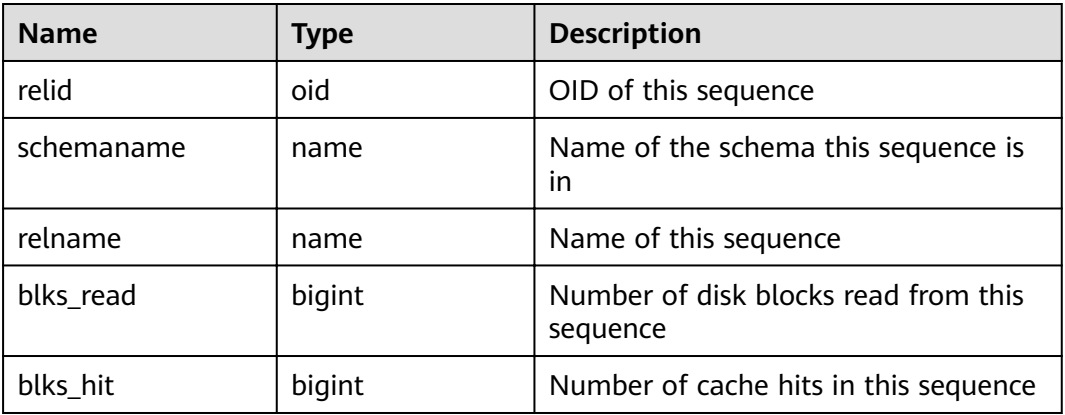

#### **14.3.138 PG\_STATIO\_USER\_TABLES**

**PG\_STATIO\_USER\_TABLES** displays the I/O status information about all the user relation tables in the namespace.

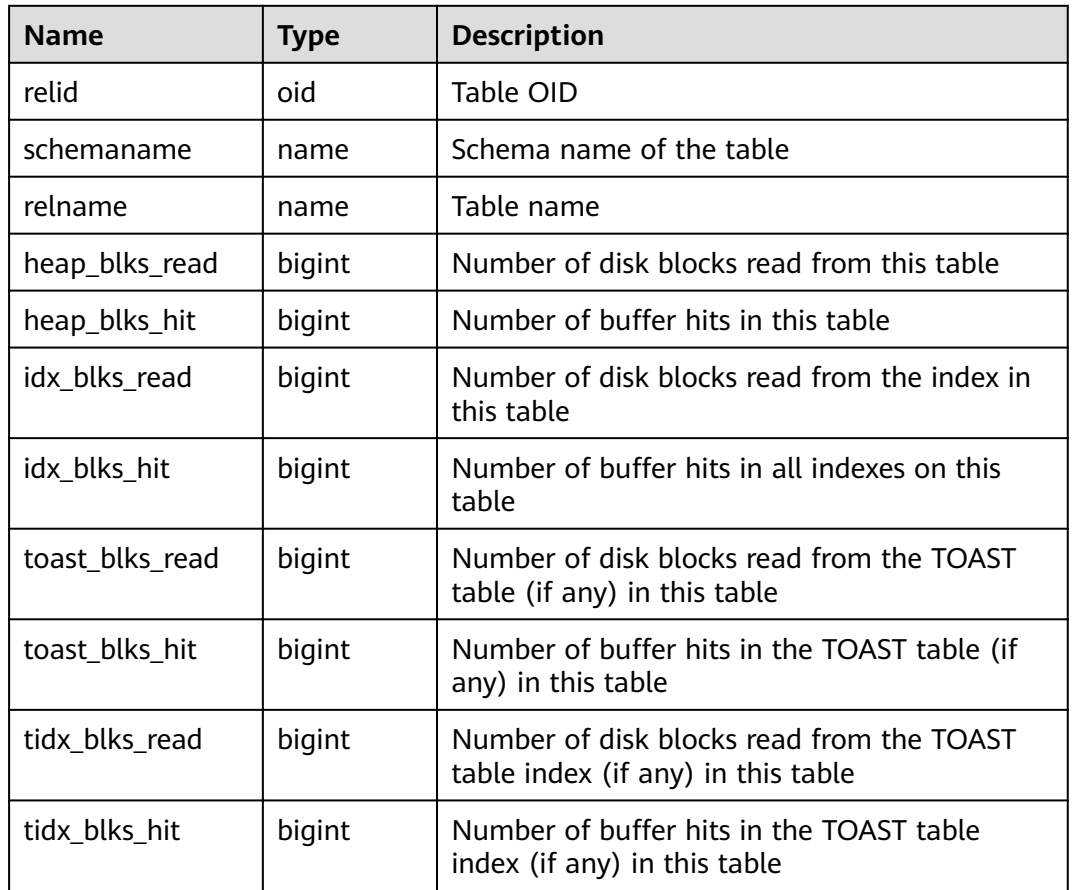

#### **Table 14-202** PG\_STATIO\_USER\_TABLES columns

#### **14.3.139 PG\_THREAD\_WAIT\_STATUS**

**PG\_THREAD\_WAIT\_STATUS** allows you to test the block waiting status about the backend thread and auxiliary thread of the current instance.

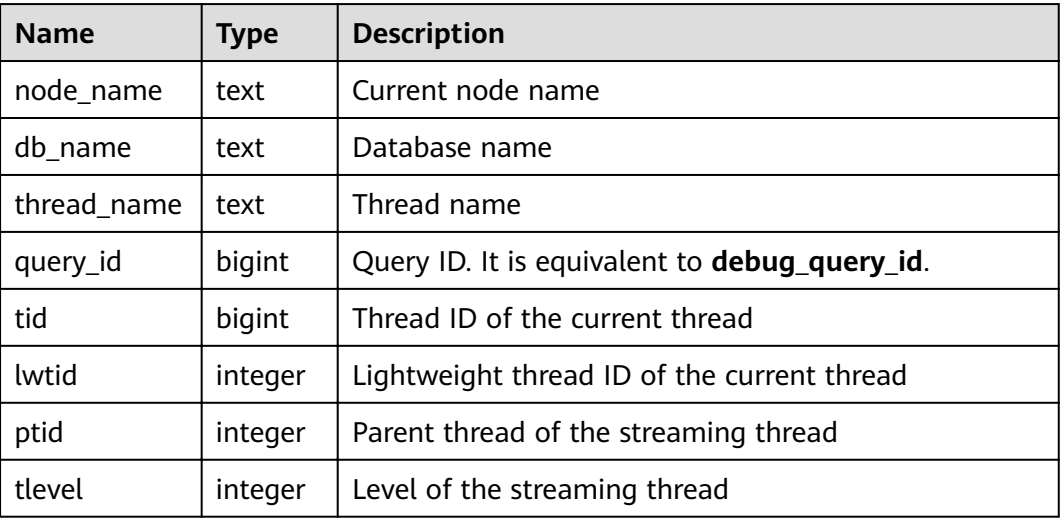

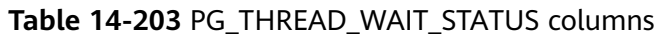

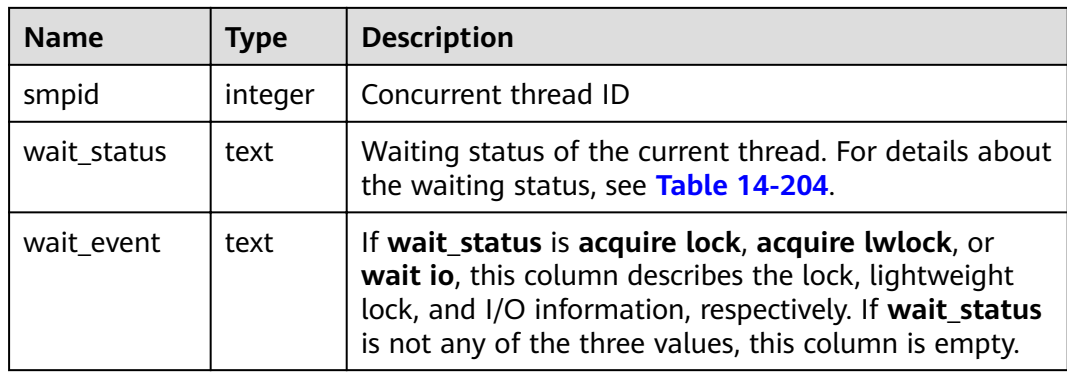

The waiting statuses in the **wait\_status** column are as follows:

**Table 14-204** Waiting status list

| <b>Value</b>                               | <b>Description</b>                                                                                                    |
|--------------------------------------------|----------------------------------------------------------------------------------------------------|
| none                                       | Waiting for no event                                                                                                    |
| acquire lock                               | Waiting for locking until the locking<br>succeeds or times out                                                                                                    |
| acquire lwlock                             | Waiting for a lightweight lock                                                                                                    |
| wait io                                    | Waiting for I/O completion                                                                                                    |
| wait cmd                                   | Waiting for network communication packet<br>read to complete                                                                                                    |
| wait pooler get conn                       | Waiting for pooler to obtain the connection                                                                                                    |
| wait pooler abort conn                     | Waiting for pooler to terminate the<br>connection                                                                                                    |
| wait pooler clean conn                     | Waiting for pooler to clear connections                                                                                                    |
| pooler create conn: [nodename],<br>total N | Waiting for the pooler to set up a<br>connection. The connection is being<br>established with the node specified by<br>nodename, and there are N connections<br>waiting to be set up.                                        |
| get conn                                   | Obtaining the connection to other nodes                                                                                                    |
| set cmd: [nodename]                        | Waiting for running the SET, RESET,<br><b>TRANSACTION BLOCK LEVEL PARA SET, or</b><br><b>SESSION LEVEL PARA SET statement on</b><br>the connection. The statement is being<br>executed on the node specified by<br>nodename. |
| cancel query                               | Canceling the SQL statement that is being<br>executed through the connection                                                                                                    |

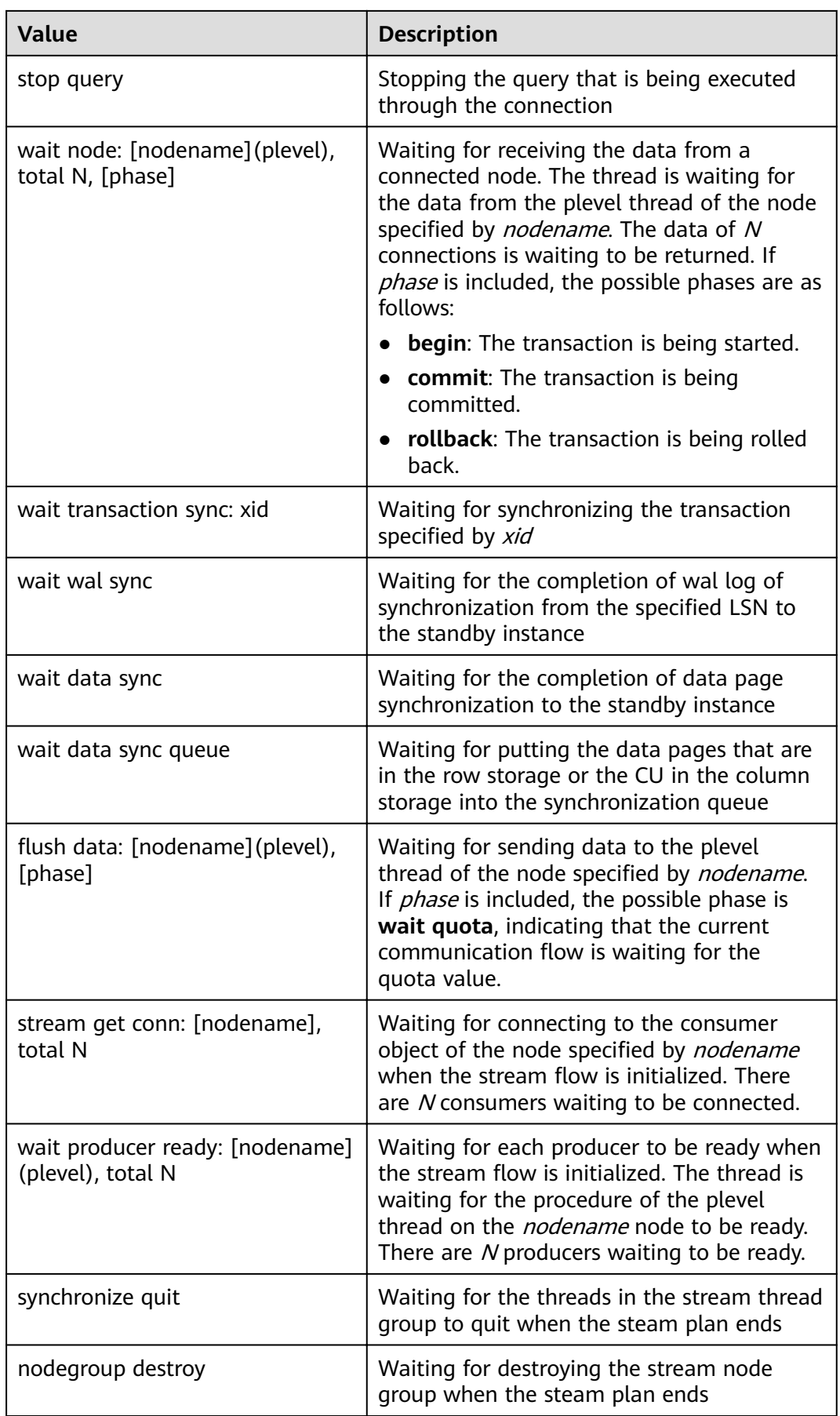

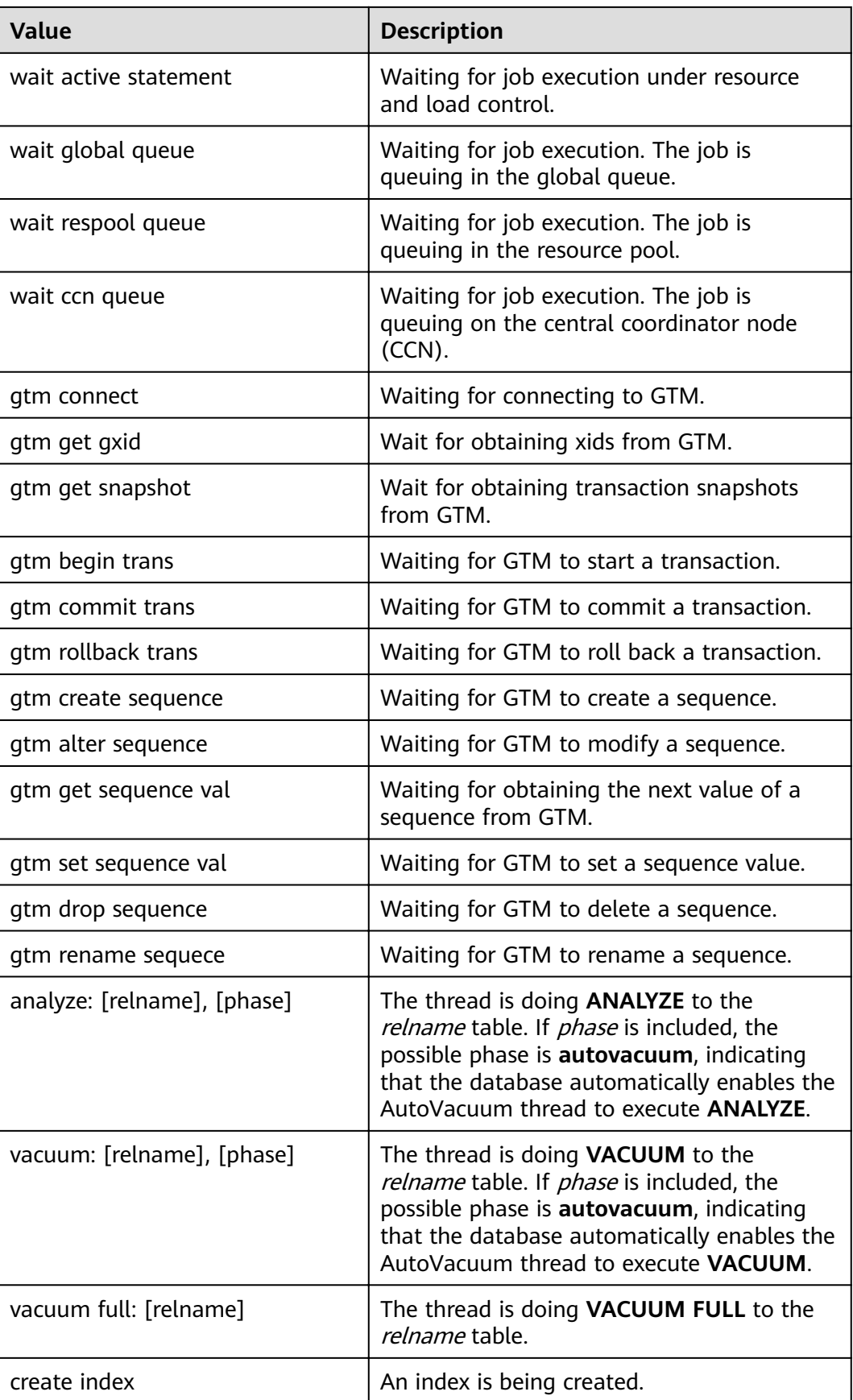

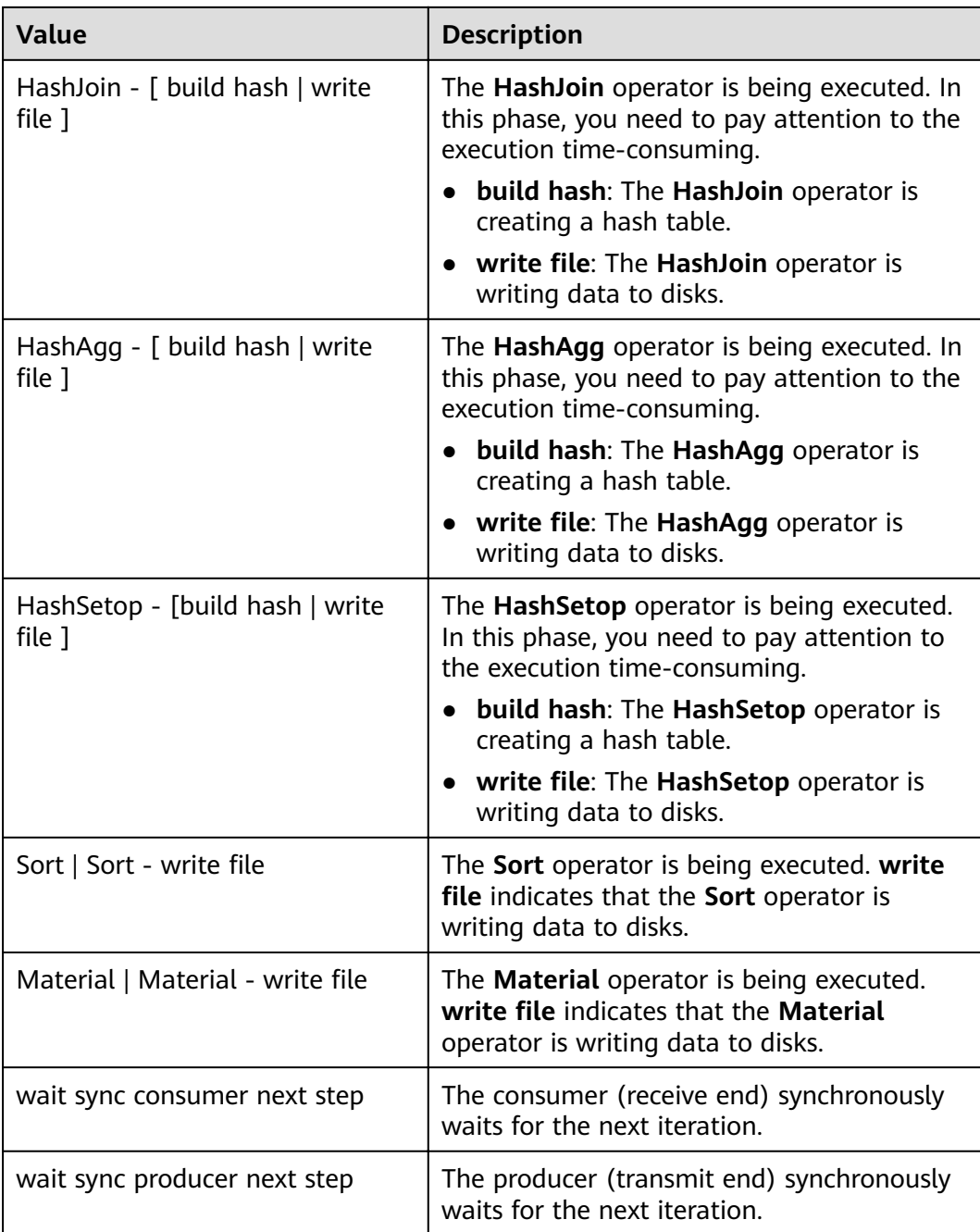

If **wait\_status** is **acquire lwlock**, **acquire lock**, or **wait io**, there is an event performing I/O operations or waiting for obtaining the corresponding lightweight lock or transaction lock.

The following table describes the corresponding wait events when **wait\_status** is **acquire lwlock**. (If **wait\_event** is **extension**, the lightweight lock is dynamically allocated and is not monitored.)

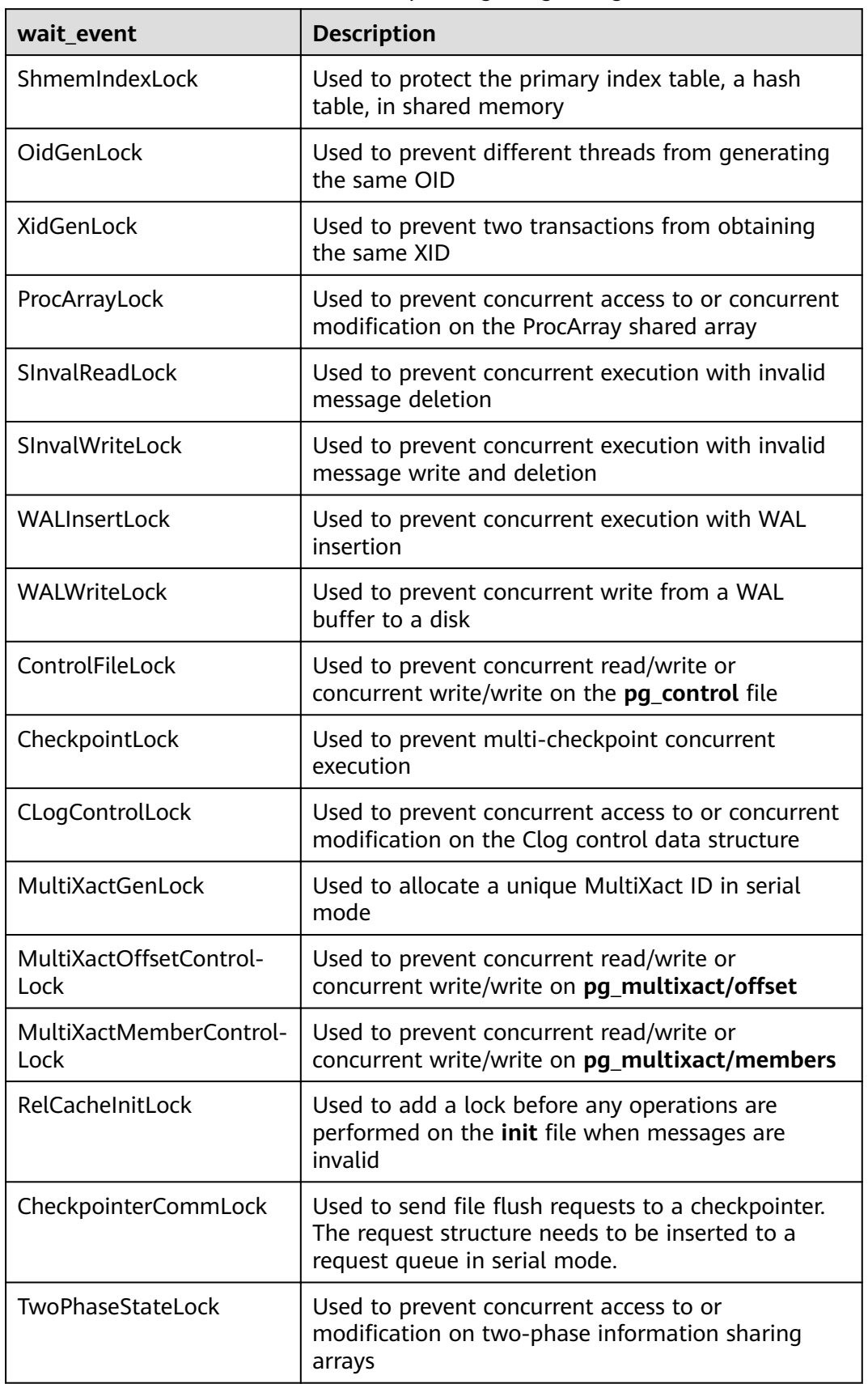

**Table 14-205** List of wait events corresponding to lightweight locks
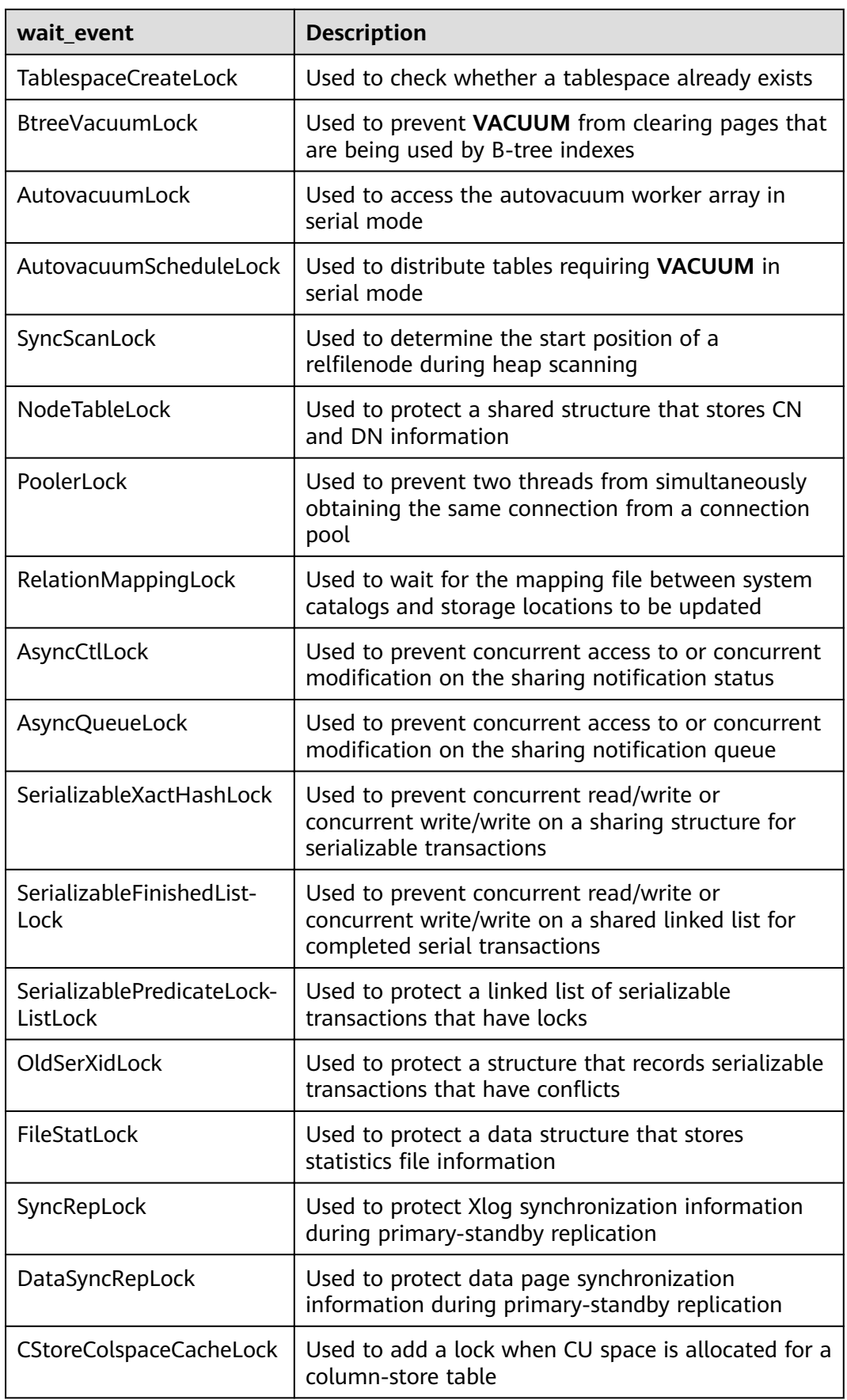

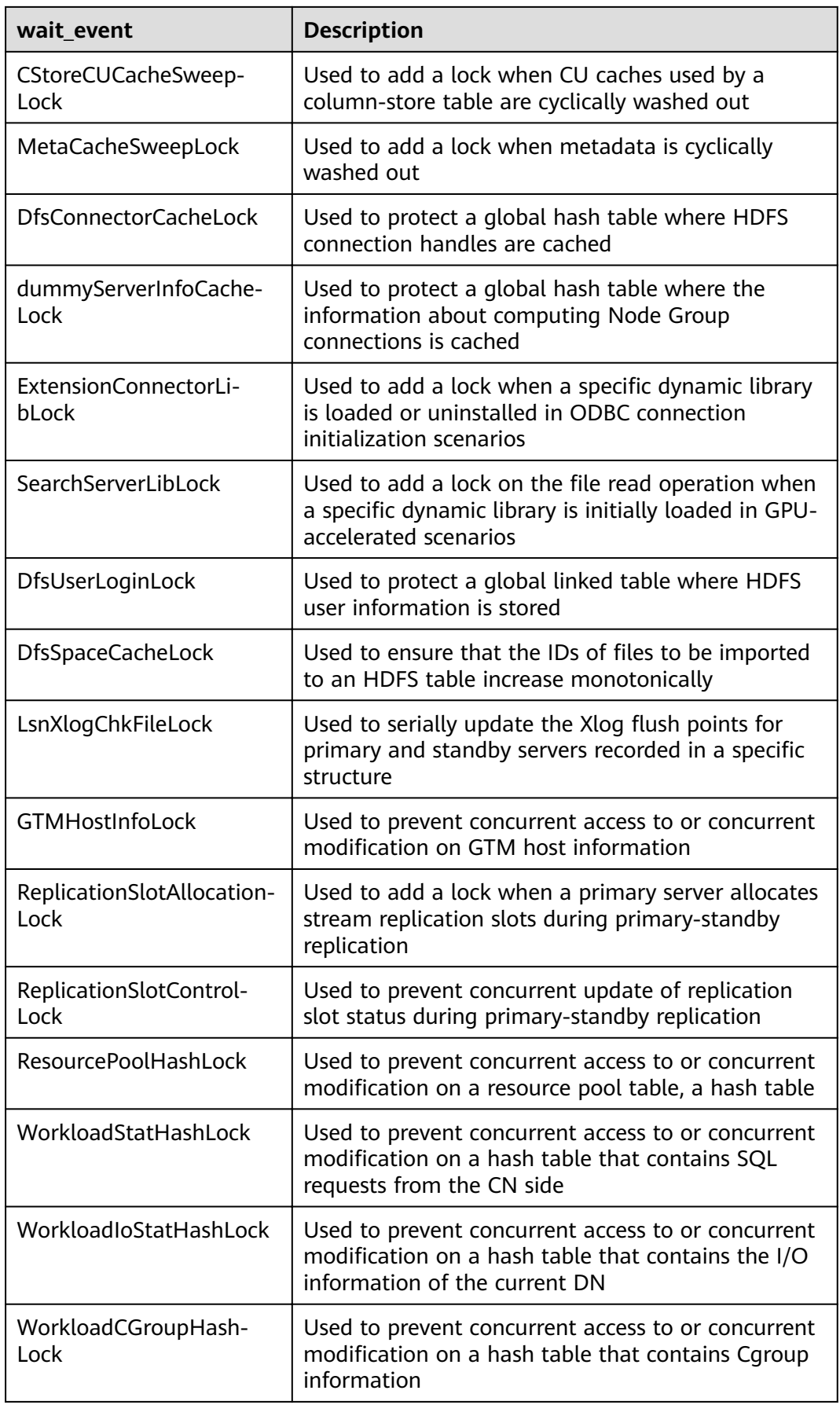

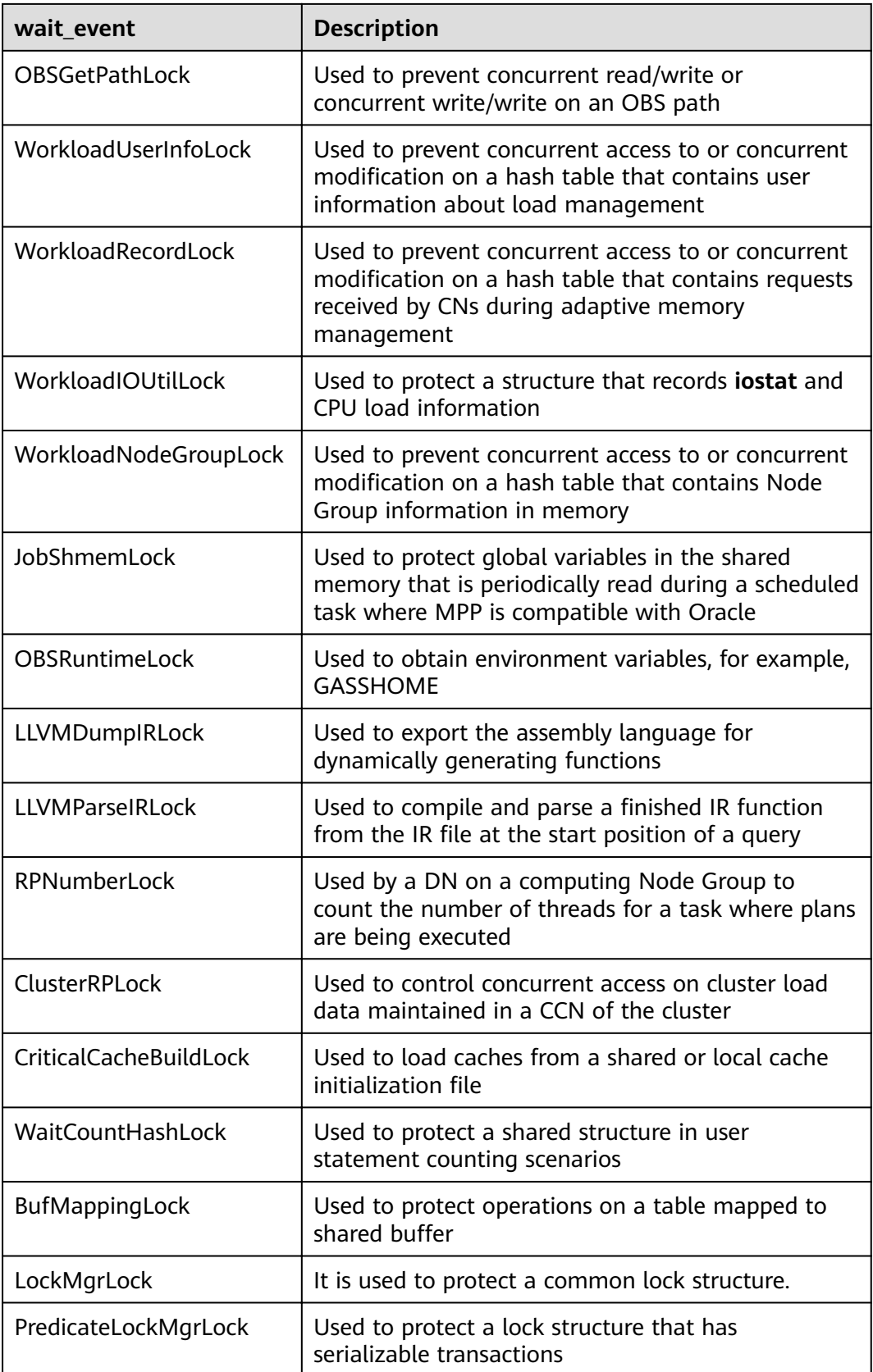

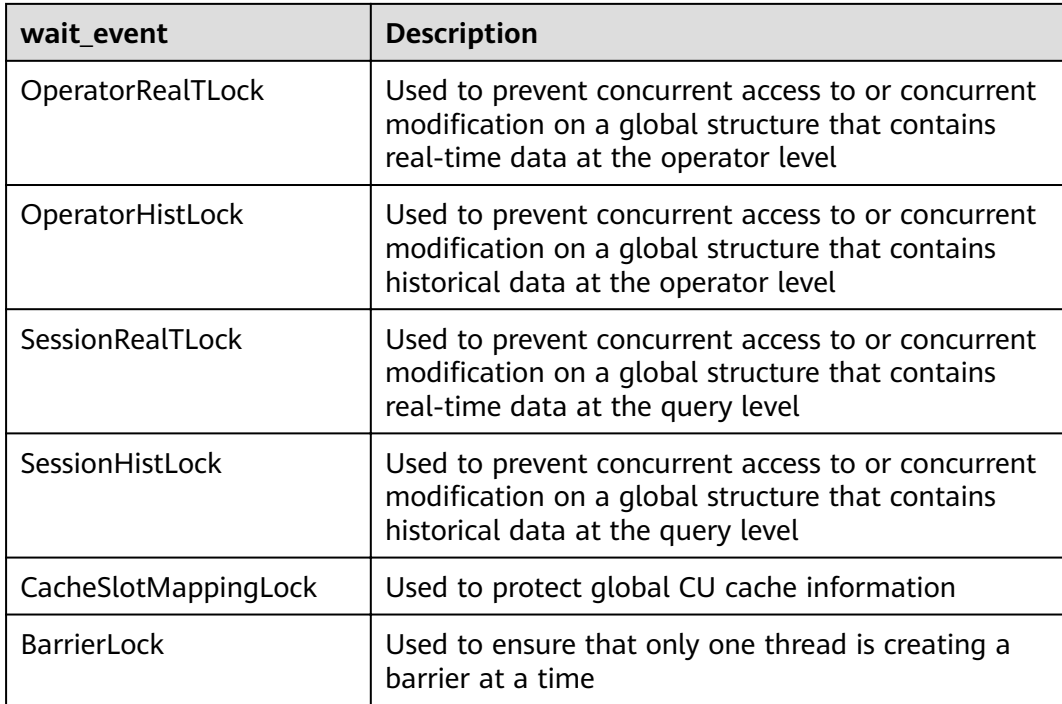

The following table describes the corresponding wait events when **wait\_status** is **wait io**.

| wait event             | <b>Description</b>                                                                                                    |  |
|------------------------|----------------------------------------------------------------------------------------------------|--|
| <b>BufFileRead</b>     | Reads data from a temporary file to a specified<br>buffer.                                                                                  |  |
| <b>BufFileWrite</b>    | Writes the content of a specified buffer to a<br>temporary file.                                                                            |  |
| ControlFileRead        | Reads the pg_control file, mainly during database<br>startup, checkpoint execution, and primary/standby<br>verification.                    |  |
| ControlFileSync        | Flushes the <b>pg_control</b> file to a disk, mainly during<br>database initialization.                                                     |  |
| ControlFileSyncUpdate  | Flushes the <b>pg_control</b> file to a disk, mainly during<br>database startup, checkpoint execution, and<br>primary/standby verification. |  |
| ControlFileWrite       | Writes to the <b>pg_control</b> file, mainly during<br>database initialization.                                                             |  |
| ControlFileWriteUpdate | Updates the <b>pg_control</b> file, mainly during database<br>startup, checkpoint execution, and primary/standby<br>verification.           |  |

**Table 14-206** List of wait events corresponding to I/Os

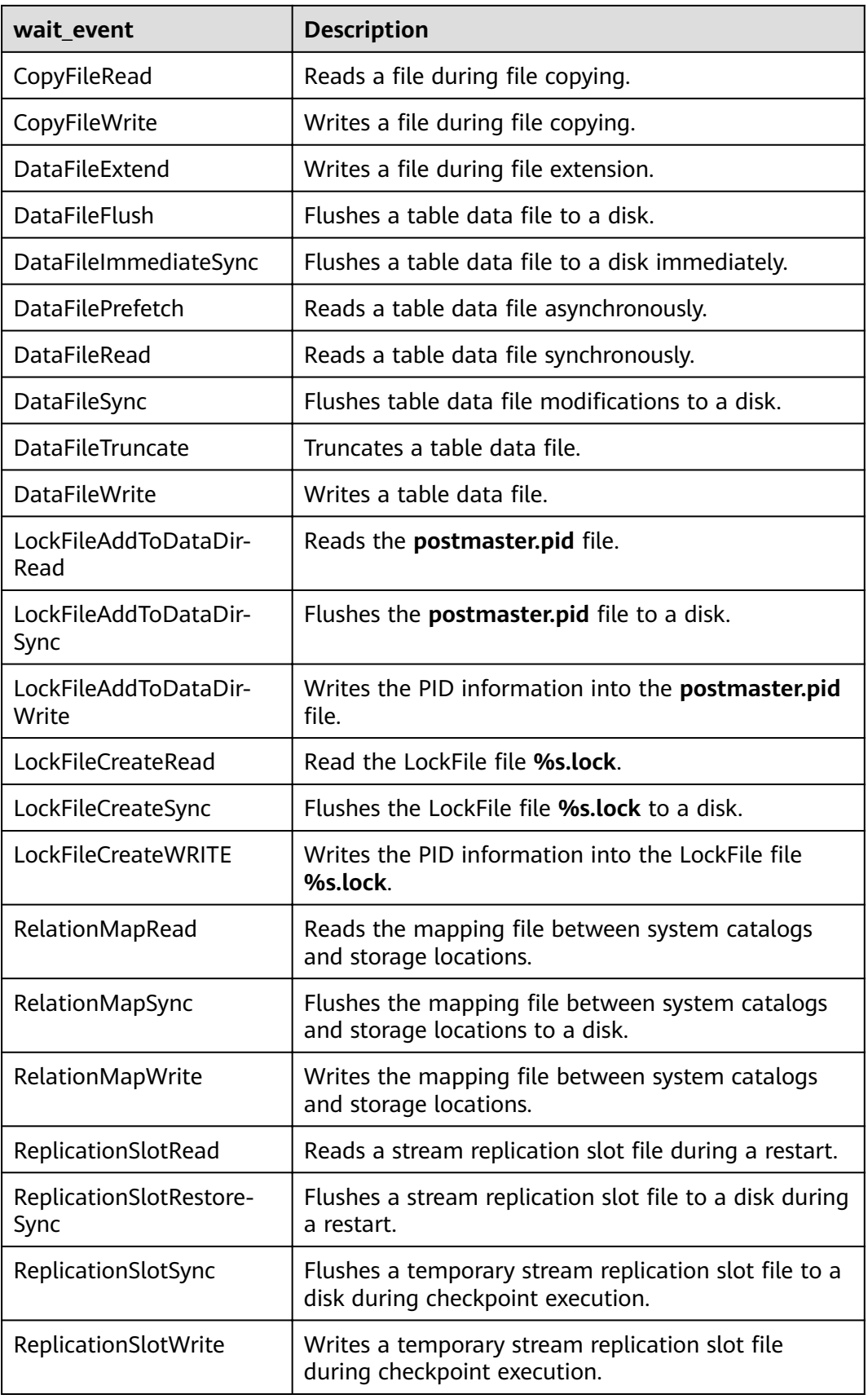

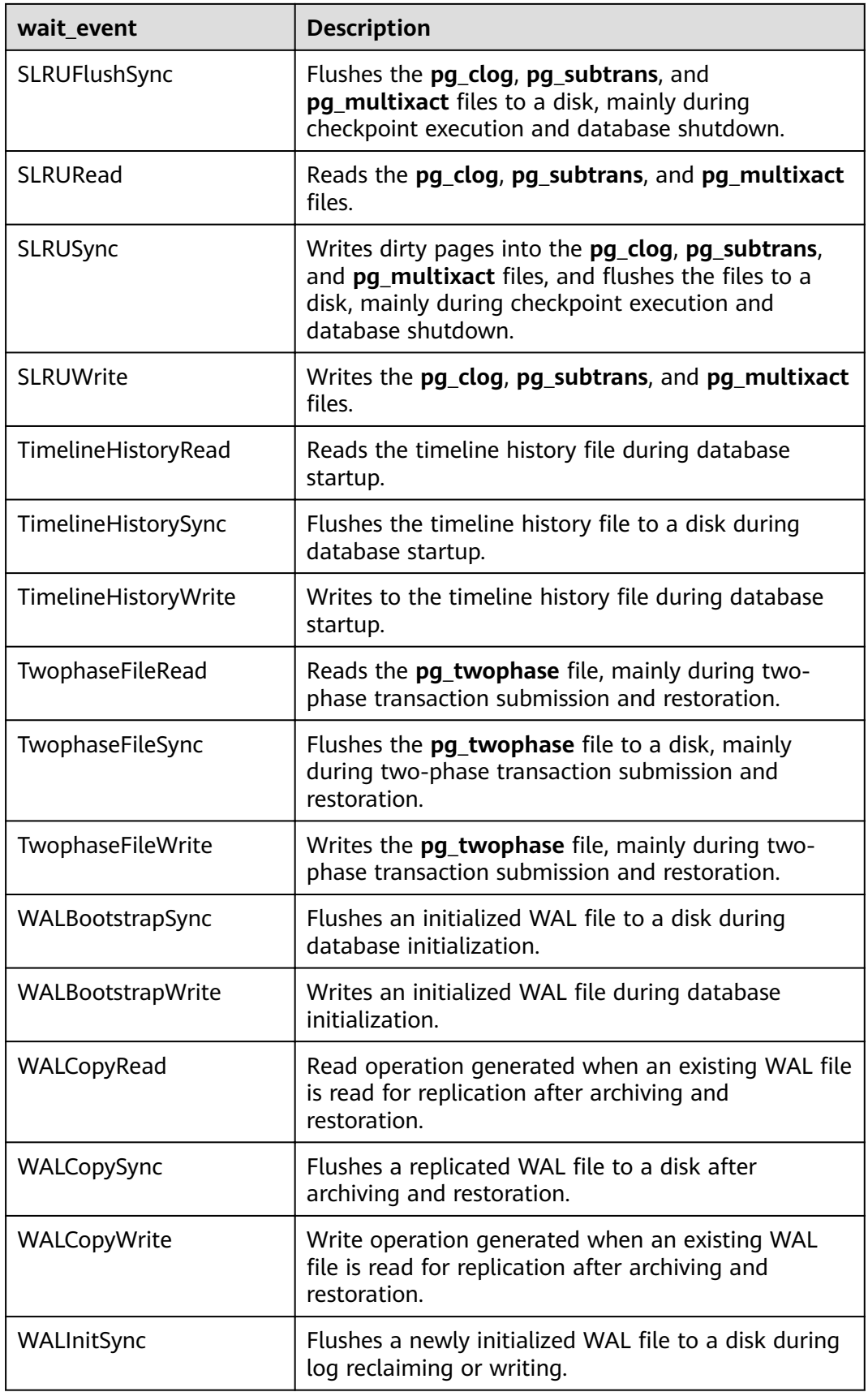

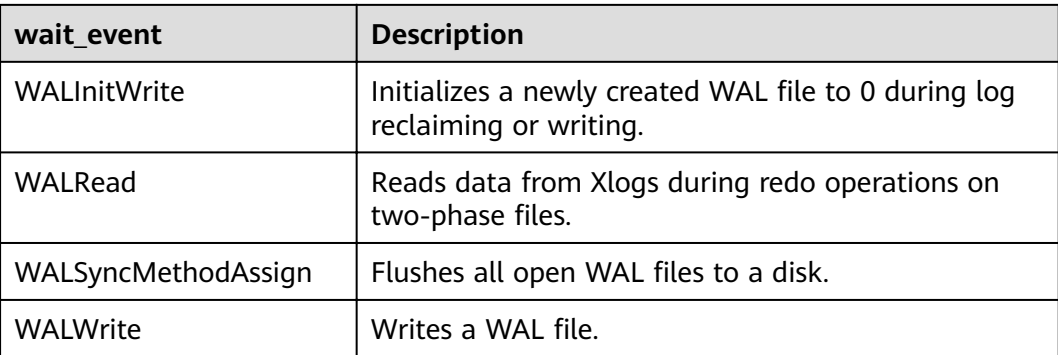

The following table describes the corresponding wait events when **wait\_status** is **acquire lock**.

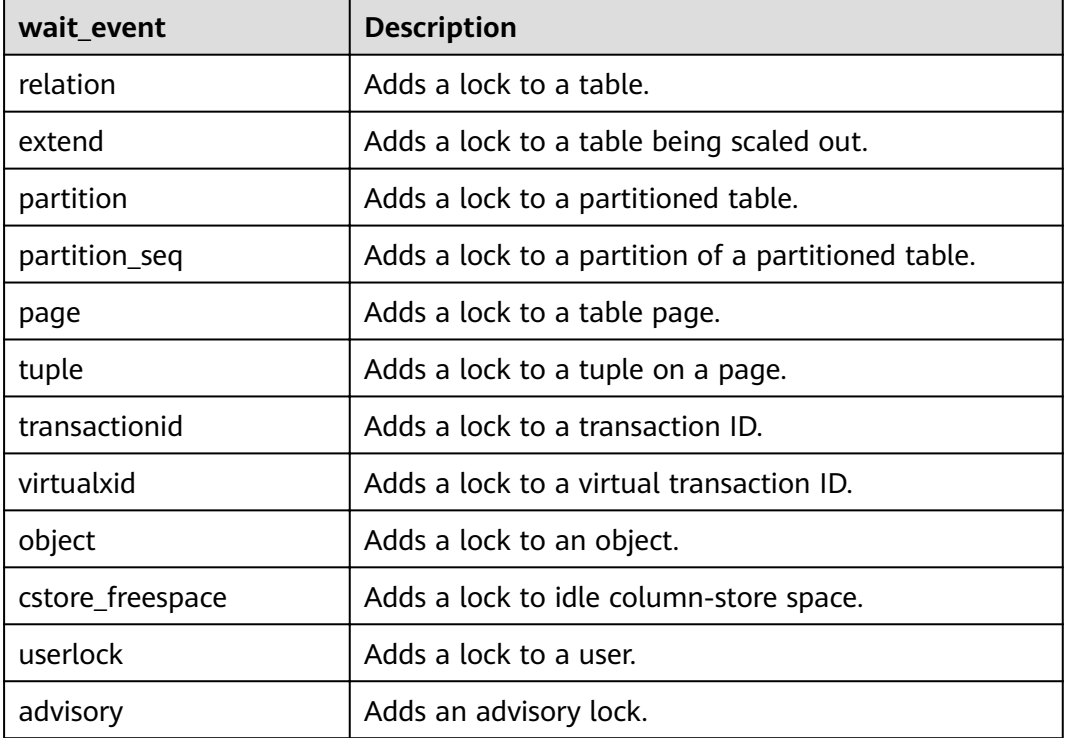

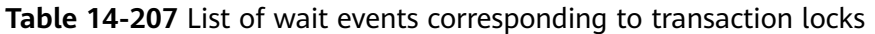

#### **14.3.140 PG\_TABLES**

**PG\_TABLES** displays access to each table in the database.

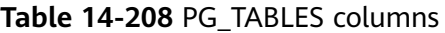

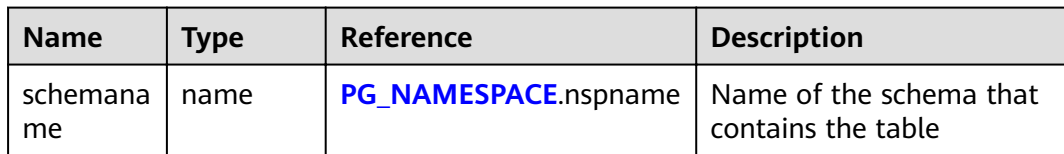

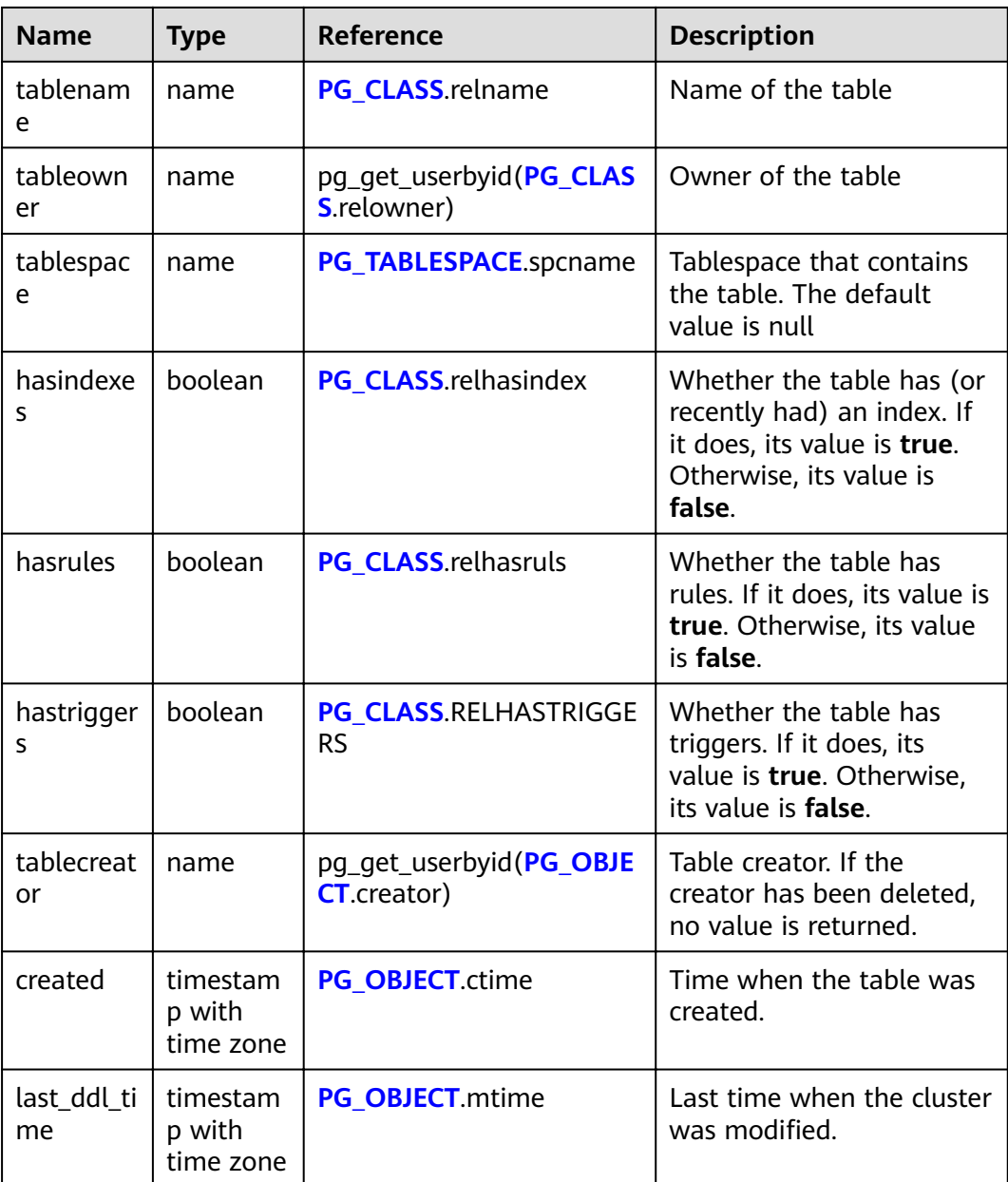

#### **14.3.141 PG\_TIMEZONE\_ABBREVS**

**PG\_TIMEZONE\_ABBREVS** displays all time zone abbreviations that can be recognized by the input routines.

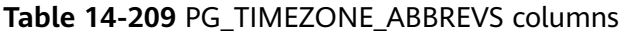

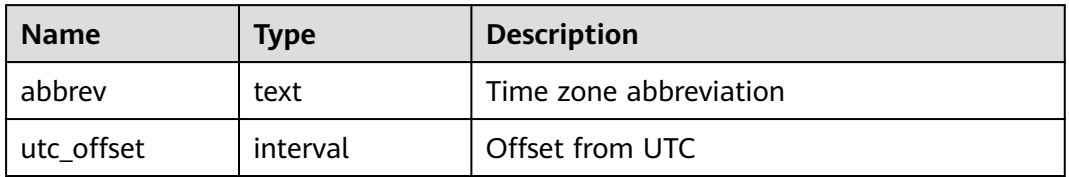

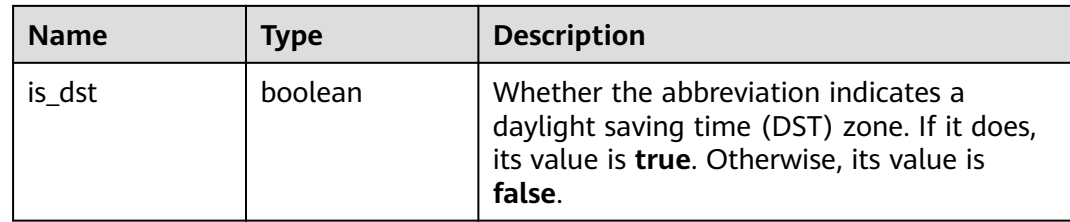

#### **14.3.142 PG\_TIMEZONE\_NAMES**

**PG\_TIMEZONE\_NAMES** displays all time zone names that can be recognized by **SET TIMEZONE**, along with their associated abbreviations, UTC offsets, and daylight saving time statuses.

**Table 14-210** PG\_TIMEZONE\_NAMES columns

| <b>Name</b> | Type     | <b>Description</b>                                                                  |
|-------------|----------|-------------------------------------------------------------------------------------|
| name        | text     | Name of the time zone                                                               |
| abbrev      | text     | Time zone name abbreviation                                                         |
| utc offset  | interval | Offset from UTC                                                                     |
| is dst      | boolean  | Whether DST is used. If it is, its value is<br>true. Otherwise, its value is false. |

#### **14.3.143 PG\_TOTAL\_MEMORY\_DETAIL**

**PG\_TOTAL\_MEMORY\_DETAIL** displays the memory usage of a certain node in the database.

#### **Table 14-211** PG\_TOTAL\_MEMORY\_DETAIL columns

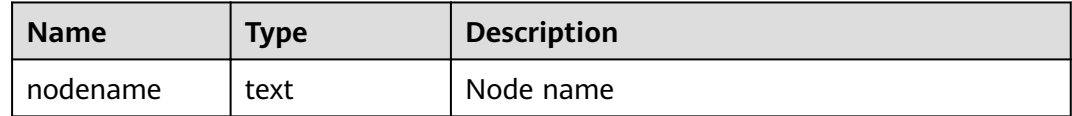

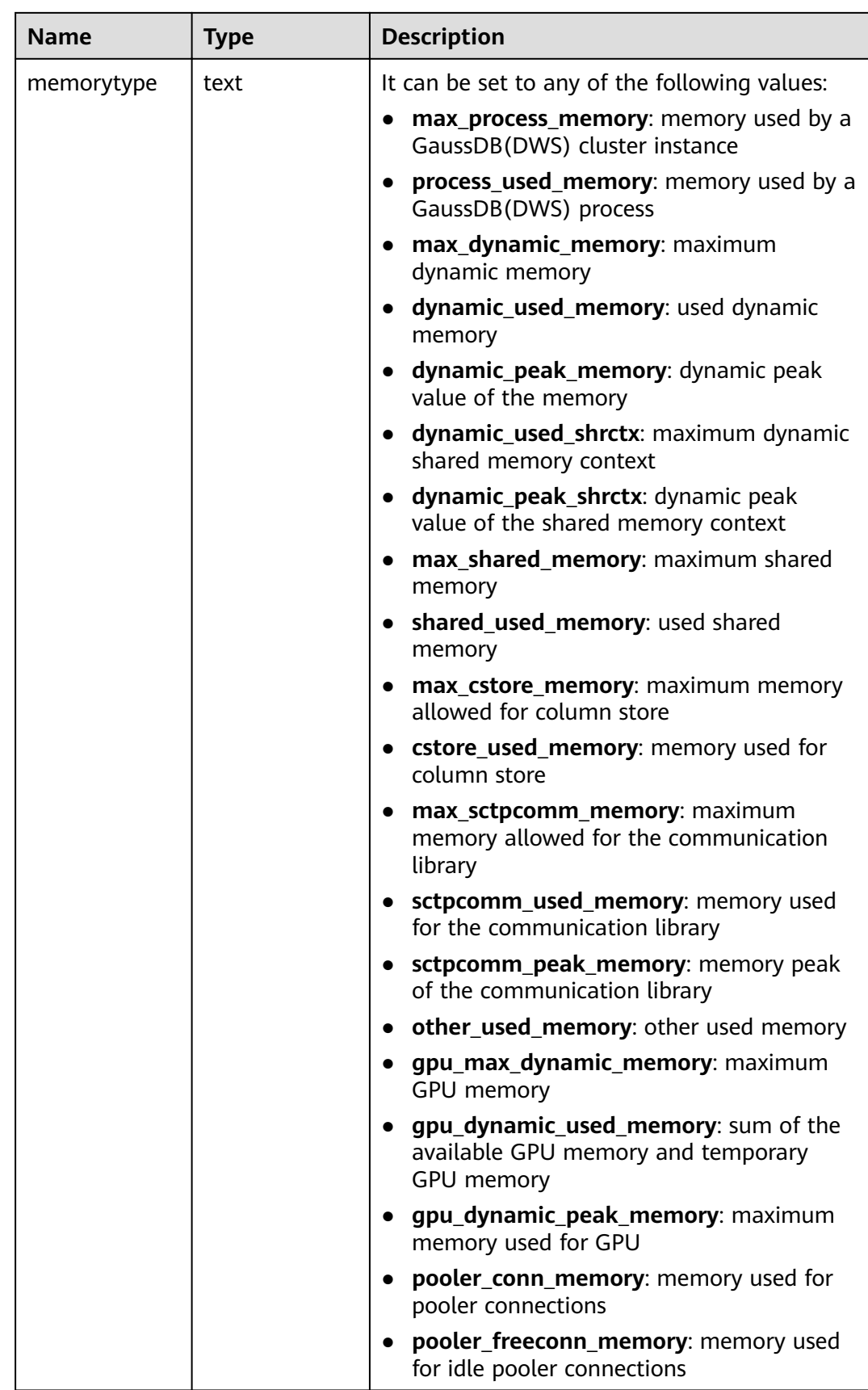

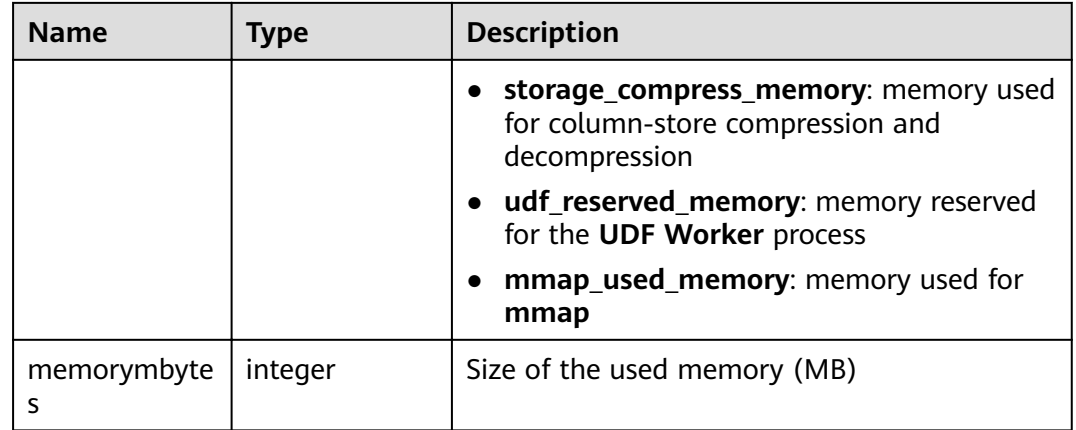

## **14.3.144 PG\_TOTAL\_SCHEMA\_INFO**

PG\_TOTAL\_SCHEMA\_INFO displays the storage usage of all schemas in each database. This view is valid only if use\_workload\_manager is set to **on**.

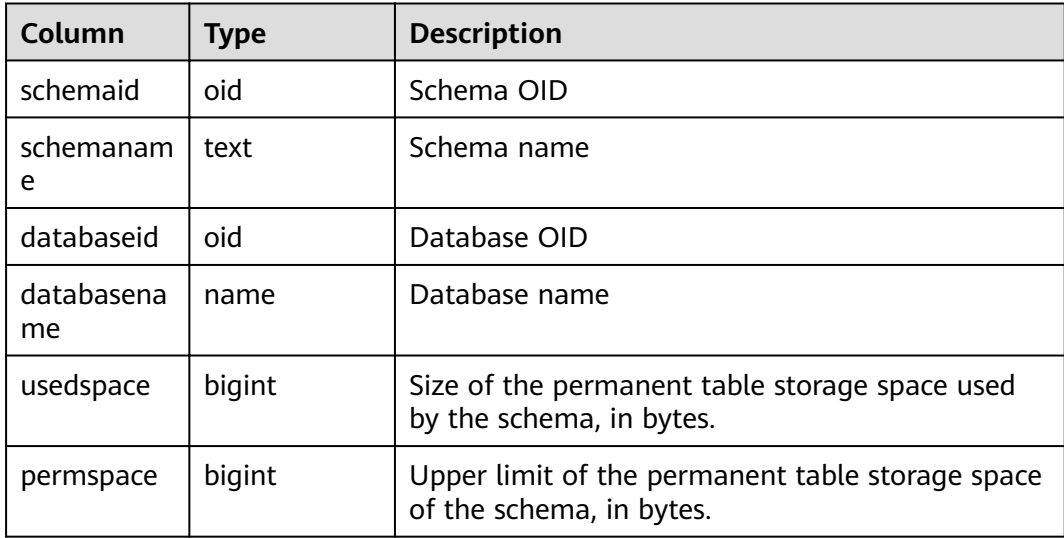

# **14.3.145 PG\_TOTAL\_USER\_RESOURCE\_INFO**

**PG\_TOTAL\_USER\_RESOURCE\_INFO** displays the resource usage of all users. Only administrators can query this view. This view is valid only if use\_workload\_manager is set to **on**.

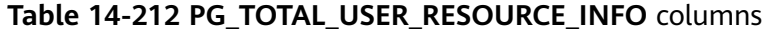

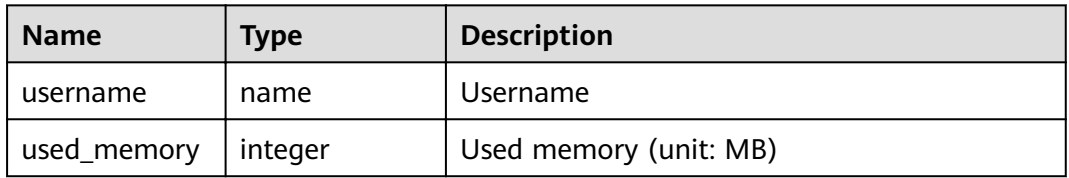

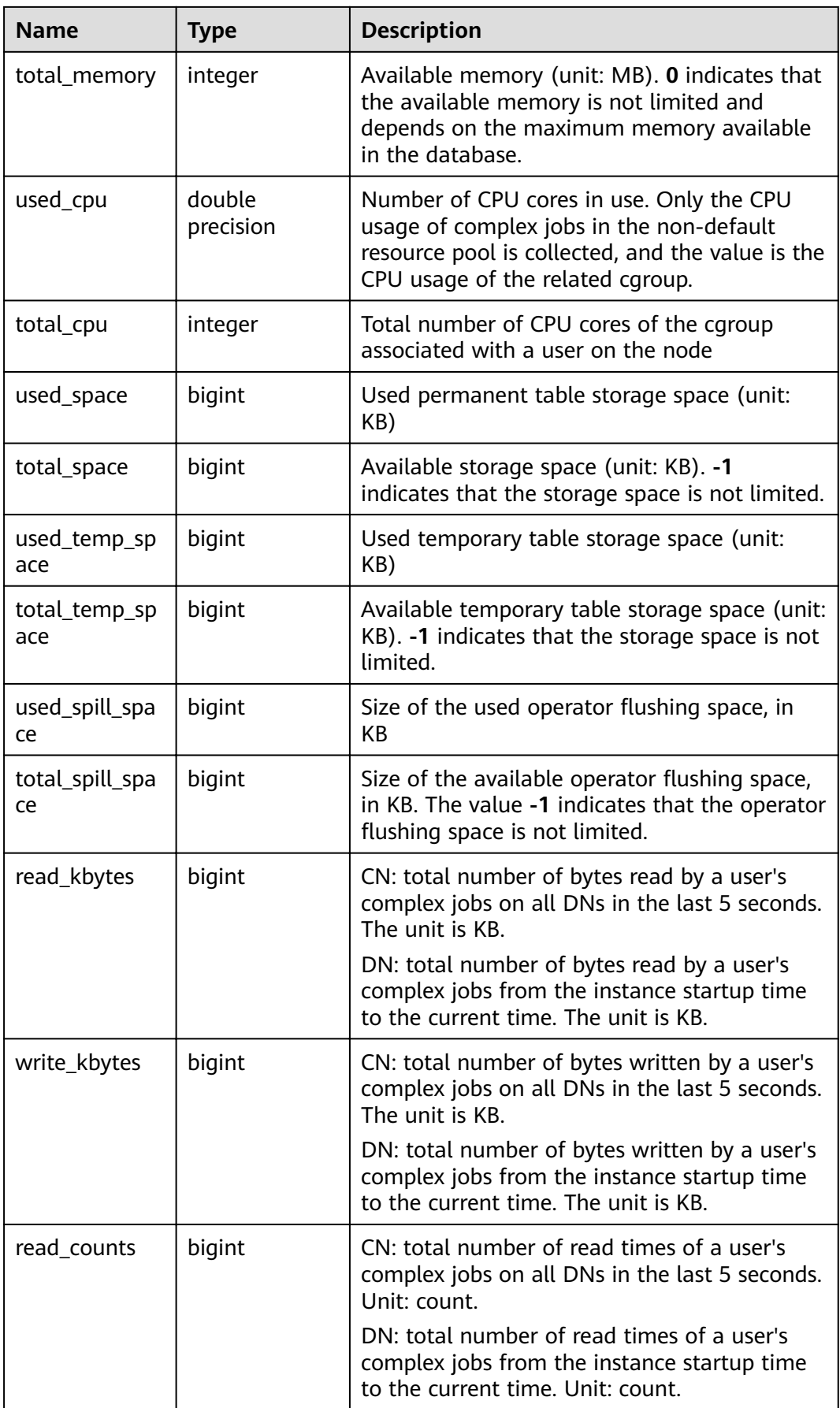

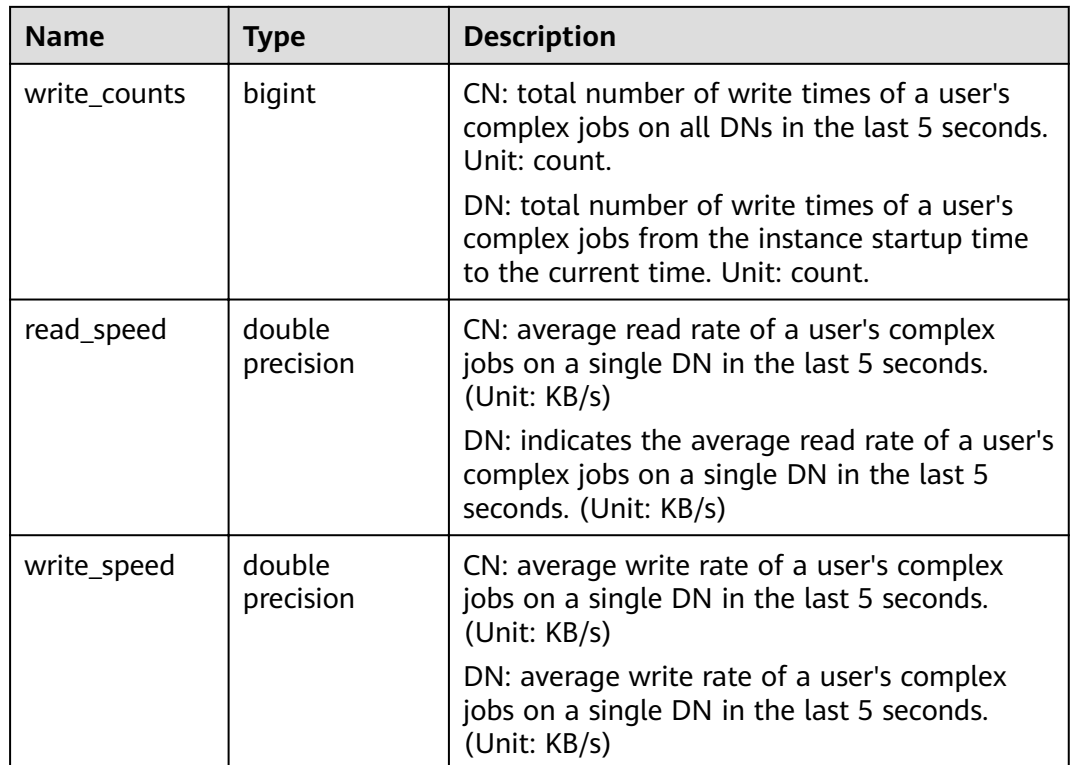

## **14.3.146 PG\_USER**

**PG\_USER** displays information about users who can access the database.

| <b>Name</b> | Type    | <b>Description</b>                                                                                                    |
|-------------|---------|----------------------------------------------------------------------------------------------------|
| usename     | name    | User name                                                                                                    |
| usesysid    | oid     | ID of this user                                                                                                    |
| usecreatedb | boolean | Whether the user has the permission to create<br>databases                                                                                                    |
| usesuper    | boolean | whether the user is the initial system administrator<br>with the highest rights.                                                                                                  |
| usecatupd   | boolean | whether the user can directly update system tables.<br>Only the initial system administrator whose<br>usesysid is 10 has this permission. It is not<br>available for other users. |
| userepl     | boolean | Whether the user has the permission to duplicate<br>data streams                                                                                                    |
| passwd      | text    | Encrypted user password. The value is displayed as<br>********                                                                                                    |

**Table 14-213** PG\_USER columns

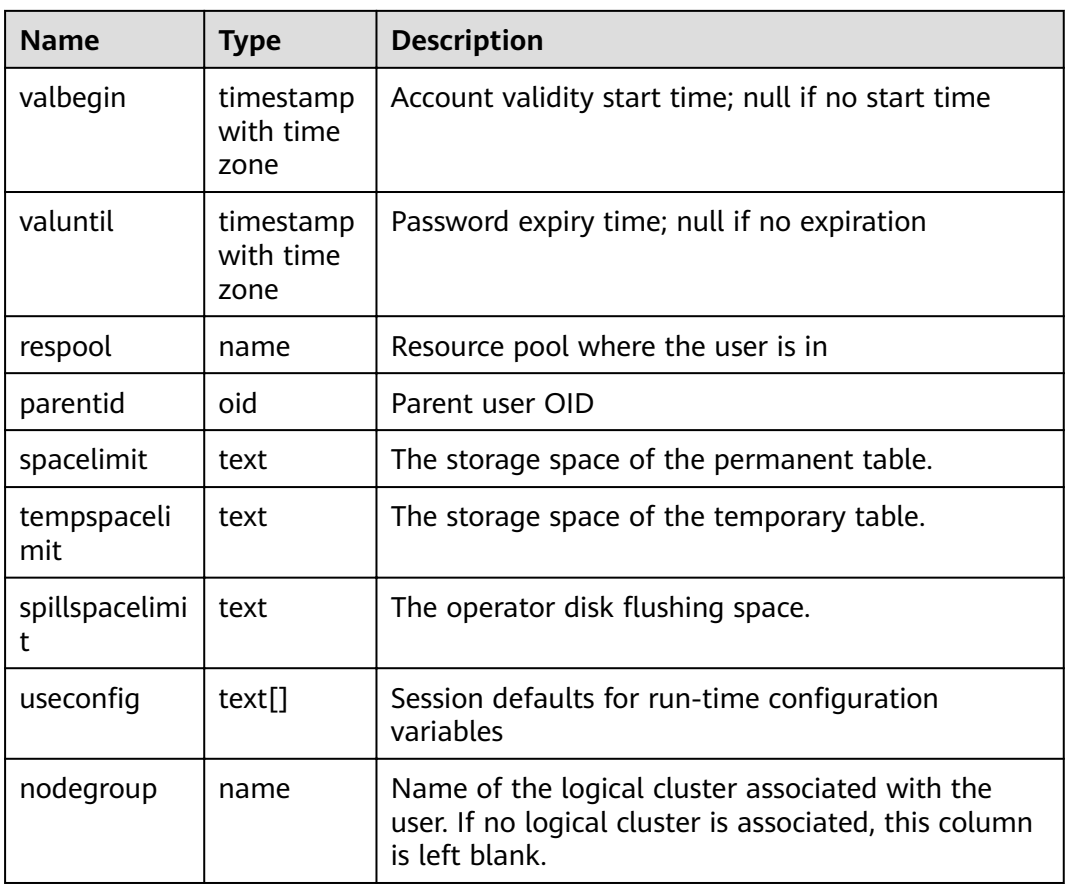

# **14.3.147 PG\_USER\_MAPPINGS**

**PG\_USER\_MAPPINGS** displays information about user mappings.

This is essentially a publicly readable view of **[PG\\_USER\\_MAPPING](#page-643-0)** that leaves out the options column if the user has no rights to use it.

| <b>Name</b> | <b>Type</b> | Reference                     | <b>Description</b>                                                        |
|-------------|-------------|-------------------------------|---------------------------------------------------------------------------|
| umid        | oid         | PG USER MAPPING.oid           | OID of the user mapping                                                   |
| srvid       | oid         | PG FOREIGN_SERVER.o<br>id     | OID of the foreign server that<br>contains this mapping                   |
| sryname     | name        | PG FOREIGN_SERVER.s<br>rvname | Name of the foreign server                                                |
| umuser      | oid         | PG AUTHID.oid                 | OID of the local role being<br>mapped, 0 if the user mapping is<br>public |
| usename     | name        |                               | Name of the local user to be<br>mapped                                    |

**Table 14-214** PG\_USER\_MAPPINGS columns

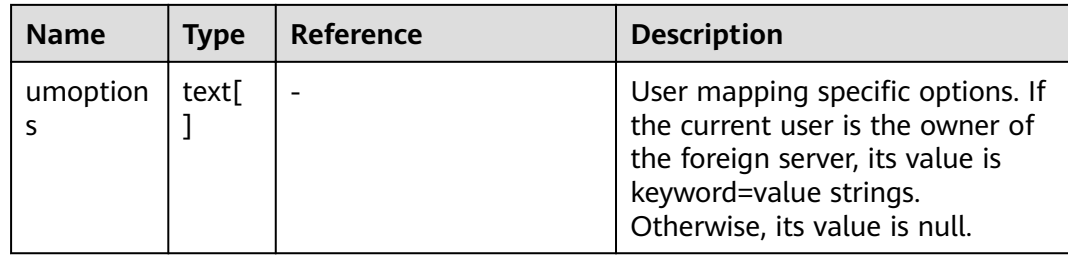

#### **14.3.148 PG\_VIEWS**

**PG\_VIEWS** displays basic information about each view in the database.

**Table 14-215** PG\_VIEWS columns

| <b>Name</b>    | <b>Type</b> | <b>Reference</b>         | <b>Description</b>                           |
|----------------|-------------|--------------------------|----------------------------------------------|
| schemana<br>me | name        | PG_NAMESPACE.nspn<br>ame | Name of the schema that<br>contains the view |
| viewname       | name        | PG_CLASS.relname         | View name                                    |
| viewowne       | name        | PG_AUTHID.Erolname       | Owner of the view                            |
| definition     | text        |                          | Definition of the view                       |

#### **14.3.149 PG\_WLM\_STATISTICS**

**PG\_WLM\_STATISTICS** displays information about workload management after the task is complete or the exception has been handled.

| <b>Name</b>        | <b>Type</b> | <b>Description</b>                                                                            |
|--------------------|-------------|-----------------------------------------------------------------------------------------------|
| statement          | text        | Statement executed for exception handling                                                     |
| block time         | bigint      | Block time before the statement is executed                                                   |
| elapsed_time       | bigint      | Elapsed time when the statement is executed                                                   |
| total_cpu_time     | bigint      | Total time used by the CPU on the DN when the<br>statement is executed for exception handling |
| qualification time | bigint      | Period when the statement checks the<br>inclination ratio                                     |
| cpu_skew_percent   | integer     | CPU usage skew on the DN when the statement<br>is executed for exception handling             |

**Table 14-216** PG\_WLM\_STATISTICS columns

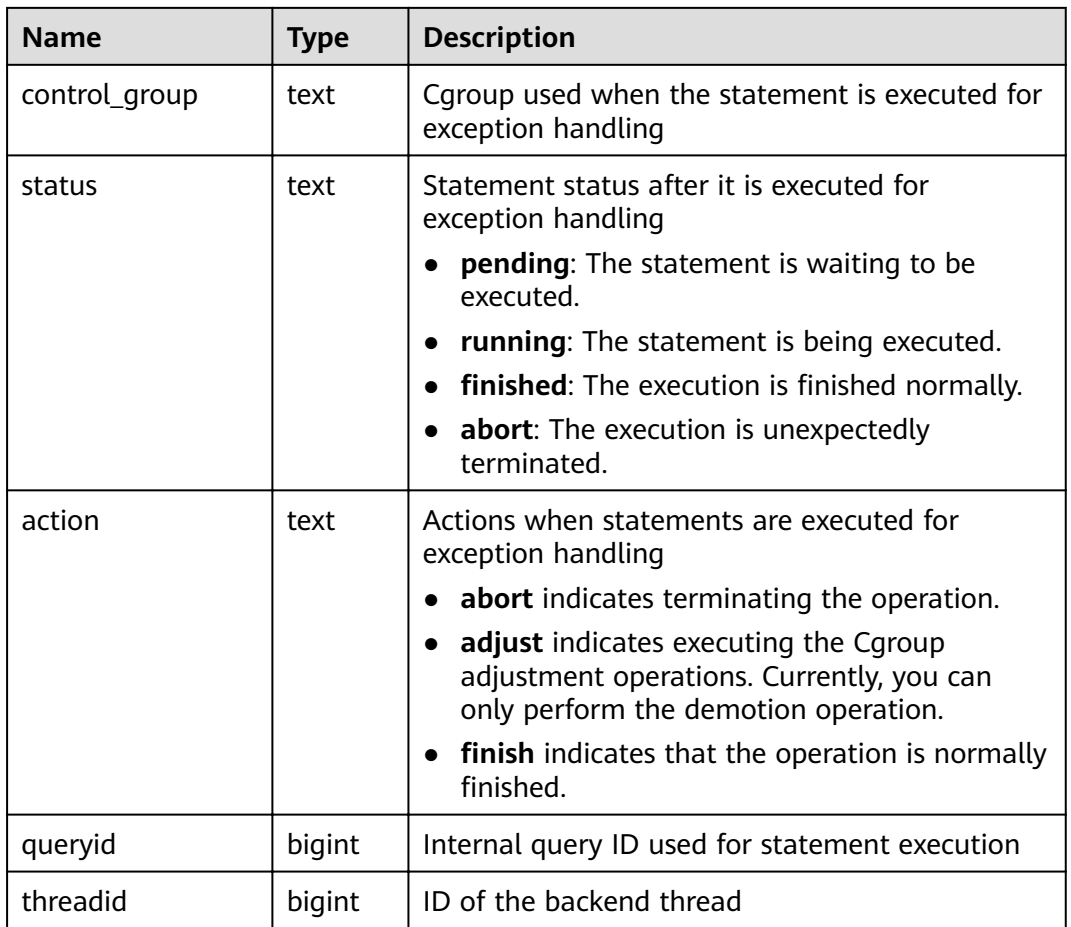

#### **14.3.150 PGXC\_BULKLOAD\_PROGRESS**

**PGXC\_BULKLOAD\_PROGRESS** displays the progress of the service import. Only GDS common files can be imported. This view is accessible only to users with system administrators rights.

| <b>Name</b> | Type   | <b>Description</b>                               |
|-------------|--------|--------------------------------------------------|
| session_id  | bigint | GDS session ID                                   |
| query_id    | bigint | Query ID. It is equivalent to<br>debug_query_id. |
| query       | text   | Query statement                                  |
| progress    | text   | Progress percentage                              |

**Table 14-217** PGXC\_BULKLOAD\_PROGRESS columns

# **14.3.151 PGXC\_BULKLOAD\_STATISTICS**

**PGXC\_BULKLOAD\_STATISTICS** displays real-time statistics about service execution, such as GDS, COPY, and \COPY, on a CN. This view summarizes the real-time execution status of import and export services that are being executed on each node in the current cluster. In this way, you can monitor the real-time progress of import and export services and locate performance problems.

Columns in **PGXC\_BULKLOAD\_STATISTICS** are the same as those in **PG\_BULKLOAD\_STATISTICS**. This is because **PGXC\_BULKLOAD\_STATISTICS** is essentially the summary result of querying **PG\_BULKLOAD\_STATISTICS** on each node in the cluster.

This view is accessible only to users with system administrators rights.

| <b>Name</b> | <b>Type</b>                 | <b>Description</b>                                                                                                    |
|-------------|-----------------------------|----------------------------------------------------------------------------------------------------|
| node_name   | text                        | Node name                                                                                                    |
| db_name     | text                        | Database name                                                                                                    |
| query_id    | bigint                      | Query ID. It is equivalent to<br>debug_query_id.                                                                                                    |
| tid         | bigint                      | ID of the current thread                                                                                                    |
| lwtid       | integer                     | Lightweight thread ID                                                                                                    |
| session_id  | bigint                      | <b>GDS</b> session ID                                                                                                    |
| direction   | text                        | Service type. The options are gds to<br>file, gds from file, gds to pipe, gds<br>from pipe, copy from, and copy to.                                                          |
| query       | text                        | Query statement                                                                                                    |
| address     | text                        | Location of the foreign table used for<br>data import and export                                                                                                    |
| query_start | timestamp with<br>time zone | Start time of data import or export                                                                                                    |
| total_bytes | bigint                      | Total size of data to be processed                                                                                                    |
|             |                             | This parameter is specified only when a<br>GDS common file is to be imported and<br>the record in the row comes from a CN.<br>Otherwise, left this parameter<br>unspecified. |
| phase       | text                        | Current phase. The options are<br>INITIALIZING, TRANSFER_DATA, and<br>RELEASE_RESOURCE.                                                                                      |
| done_lines  | bigint                      | Number of lines that have been<br>transferred                                                                                                    |
| done_bytes  | bigint                      | Number of bytes that have been<br>transferred                                                                                                    |

**Table 14-218** PGXC\_BULKLOAD\_STATISTICS columns

# **14.3.152 PGXC\_COMM\_CLIENT\_INFO**

**PGXC\_COMM\_CLIENT\_INFO** stores the client connection information of all nodes. (You can query this view on a DN to view the information about the connection between the CN and DN.)

| <b>Name</b> | <b>Type</b> | <b>Description</b>                                                                                                    |
|-------------|-------------|----------------------------------------------------------------------------------------------------|
| node_name   | text        | Current node name.                                                                                                    |
| app         | text        | Client application name                                                                                                    |
| tid         | bigint      | Thread ID of the current thread.                                                                                                    |
| lwtid       | integer     | Lightweight thread ID of the current thread.                                                                                            |
| query_id    | bigint      | Query ID. It is equivalent to <b>debug_query_id.</b>                                                                                    |
| socket      | integer     | It is displayed if the connection is a physical<br>connection.                                                                          |
| remote_ip   | text        | Peer node IP address.                                                                                                    |
| remote_port | text        | Peer node port.                                                                                                    |
| logic_id    | integer     | If the connection is a logical connection, sid is<br>displayed. If -1 is displayed, the current<br>connection is a physical connection. |

**Table 14-219 PGXC\_COMM\_CLIENT\_INFO** columns

#### **14.3.153 PGXC\_COMM\_DELAY**

**PGXC\_COMM\_STATUS** displays the communication library delay status for all the DNs.

**Table 14-220** PGXC\_COMM\_DELAY columns

| <b>Name</b> | Type    | <b>Description</b>                                                              |
|-------------|---------|---------------------------------------------------------------------------------|
| node_name   | text    | Node name                                                                       |
| remote_name | text    | Name of the peer node                                                           |
| remote_host | text    | IP address of the peer                                                          |
| stream_num  | integer | Number of logical stream connections used<br>by the current physical connection |

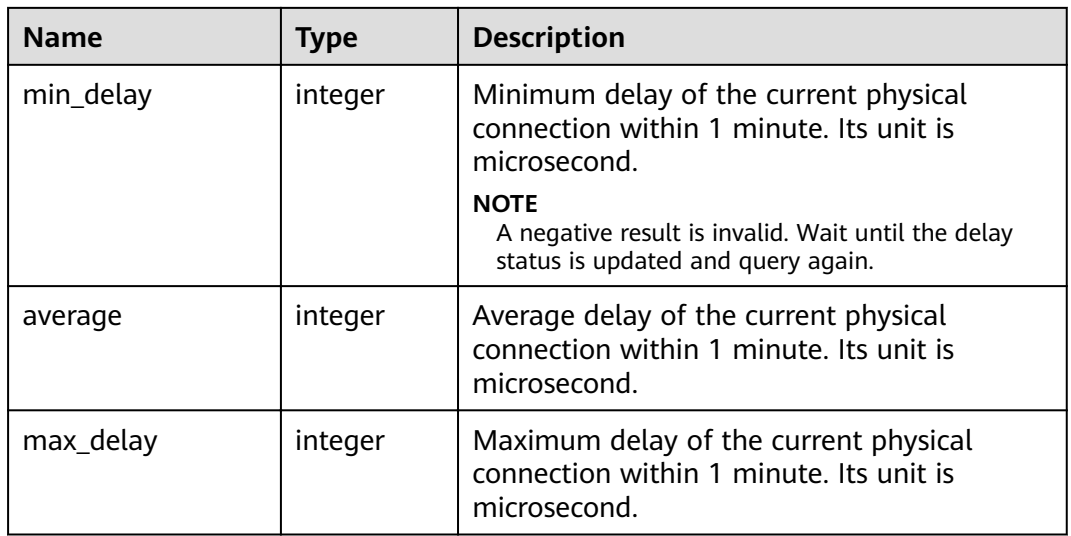

# **14.3.154 PGXC\_COMM\_RECV\_STREAM**

**PG\_COMM\_RECV\_STREAM** displays the receiving stream status of the communication libraries for all the DNs.

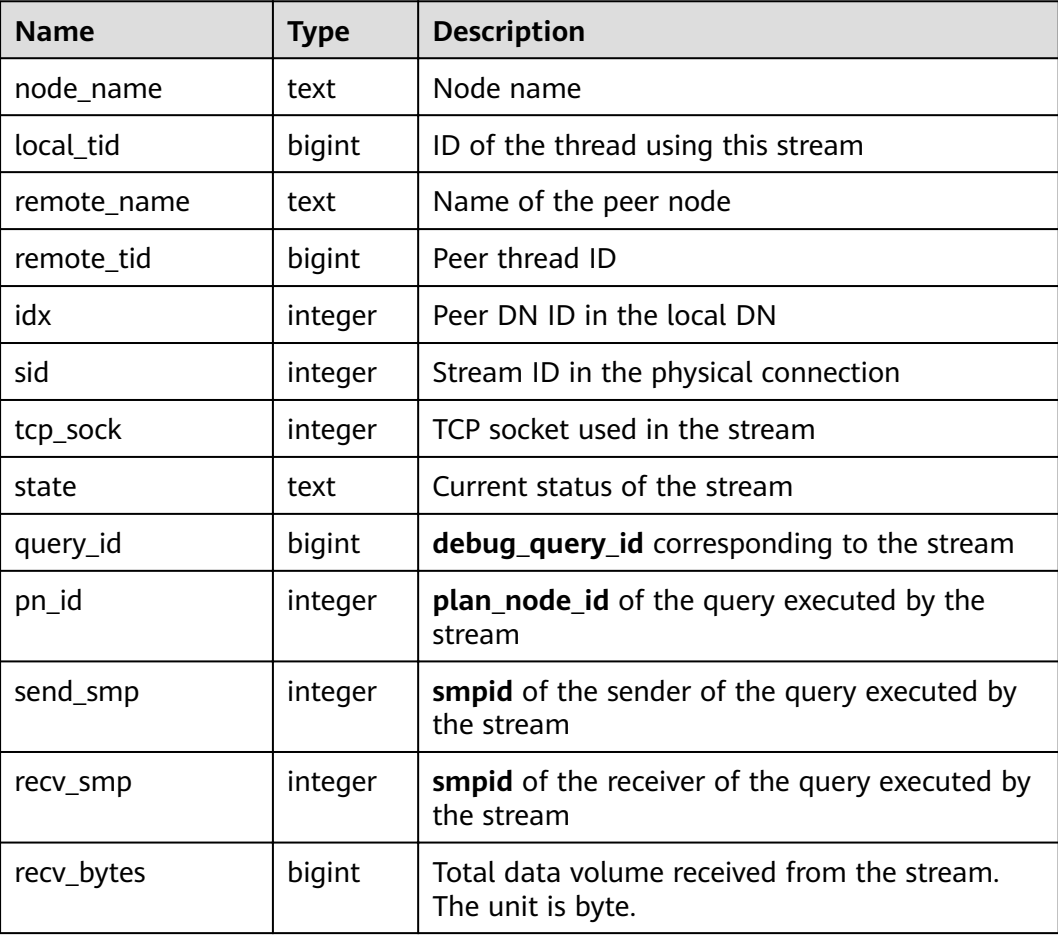

#### **Table 14-221** PGXC\_COMM\_RECV\_STREAM columns

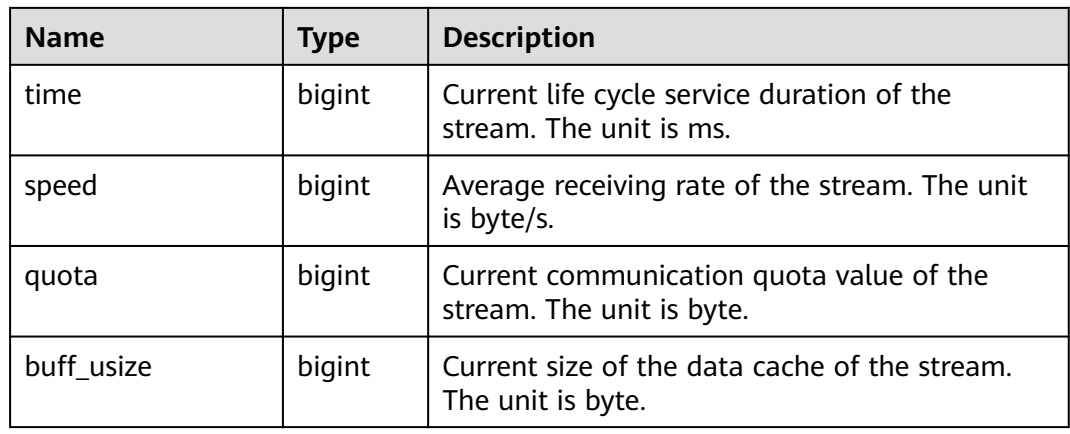

## **14.3.155 PGXC\_COMM\_SEND\_STREAM**

**PGXC\_COMM\_SEND\_STREAM** displays the sending stream status of the communication libraries for all the DNs.

| <b>Name</b> | <b>Type</b> | <b>Description</b>                                                    |
|-------------|-------------|-----------------------------------------------------------------------|
| node_name   | text        | Node name                                                             |
| local tid   | bigint      | ID of the thread using this stream                                    |
| remote_name | text        | Name of the peer node                                                 |
| remote tid  | bigint      | Peer thread ID                                                        |
| idx         | integer     | Peer DN ID in the local DN                                            |
| sid         | integer     | Stream ID in the physical connection                                  |
| tcp_sock    | integer     | TCP socket used in the stream                                         |
| state       | text        | Current status of the stream                                          |
| query_id    | bigint      | debug_query_id corresponding to the stream                            |
| pn_id       | integer     | plan_node_id of the query executed by the stream                      |
| send_smp    | integer     | smpid of the sender of the query executed by the<br>stream            |
| recv_smp    | integer     | smpid of the receiver of the query executed by the<br>stream          |
| send_bytes  | bigint      | Total data volume sent by the stream. The unit is<br>Byte.            |
| time        | bigint      | Current life cycle service duration of the stream.<br>The unit is ms. |

**Table 14-222** PGXC\_COMM\_SEND\_STREAM columns

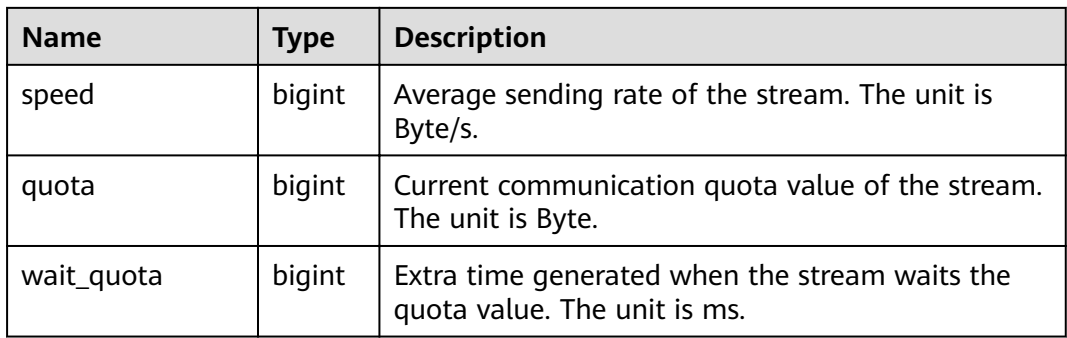

## **14.3.156 PGXC\_COMM\_STATUS**

**PGXC\_COMM\_STATUS** displays the communication library status for all the DNs.

| <b>Name</b>    | <b>Type</b> | <b>Description</b>                                                            |
|----------------|-------------|-------------------------------------------------------------------------------|
| node name      | text        | Node name                                                                     |
| rxpck/s        | integer     | Receiving rate of the communication library on<br>a node. The unit is byte/s. |
| txpck/s        | integer     | Sending rate of the communication library on<br>a node. The unit is byte/s.   |
| rxkB/s         | bigint      | Receiving rate of the communication library on<br>a node. The unit is KB/s.   |
| txkB/s         | bigint      | Sending rate of the communication library on<br>a node. The unit is KB/s.     |
| buffer         | bigint      | Size of the buffer of the Cmailbox.                                           |
| memKB(libcomm) | bigint      | Communication memory size of the <b>libcomm</b><br>process, in KB.            |
| memKB(libpq)   | bigint      | Communication memory size of the libpq<br>process, in KB.                     |
| %USED(PM)      | integer     | Real-time usage of the postmaster thread.                                     |
| %USED (sflow)  | integer     | Real-time usage of the<br>gs_sender_flow_controller thread.                   |
| %USED (rflow)  | integer     | Real-time usage of the<br>gs_receiver_flow_controller thread.                 |
| %USED (rloop)  | integer     | Highest real-time usage among multiple<br>gs_receivers_loop threads.          |
| stream         | integer     | Total number of used logical connections.                                     |

**Table 14-223** PGXC\_COMM\_STATUS columns

# **14.3.157 PGXC\_DEADLOCK**

**PGXC\_DEADLOCK** displays lock wait information generated due to distributed deadlocks.

Currently, **PGXC\_DEADLOCK** collects only lock wait information about locks whose **locktype** is **relation**, **partition**, **page**, **tuple**, or **transactionid**.

| <b>Name</b>       | <b>Type</b>                 | <b>Description</b>                                                                                                    |
|-------------------|-----------------------------|----------------------------------------------------------------------------------------------------|
| locktype          | text                        | Type of the locked object                                                                                                 |
| nodename          | name                        | Name of the node where the locked object<br>resides                                                                       |
| dbname            | name                        | Name of the database where the locked object<br>resides. The value is NULL if the locked object<br>is a transaction.      |
| nspname           | name                        | Name of the namespace of the locked object                                                                                |
| relname           | name                        | Name of the relation targeted by the lock. The<br>value is NULL if the object is not a relation or<br>part of a relation. |
| partname          | name                        | Name of the partition targeted by the lock. The<br>value is NULL if the locked object is not a<br>partition.              |
| page              | integer                     | Number of the page targeted by the lock. The<br>value is NULL if the locked object is neither a<br>page nor a tuple.      |
| tuple             | smallint                    | Number of the tuple targeted by the lock. The<br>value is NULL if the locked object is not a<br>tuple.                    |
| transactioni<br>d | xid                         | ID of the transaction targeted by the lock. The<br>value is NULL if the locked object is not a<br>transaction.            |
| waituserna<br>me  | name                        | Name of the user who waits for the lock                                                                                   |
| waitgxid          | xid                         | ID of the transaction that waits for the lock                                                                             |
| waitxactstar<br>t | timestamp with<br>time zone | Start time of the transaction that waits for the<br>lock                                                                  |
| waitqueryid       | bigint                      | Latest query ID of the thread that waits for the<br>lock                                                                  |
| waitquery         | text                        | Latest query statement of the thread that waits<br>for the lock                                                           |

**Table 14-224** PGXC\_DEADLOCK columns

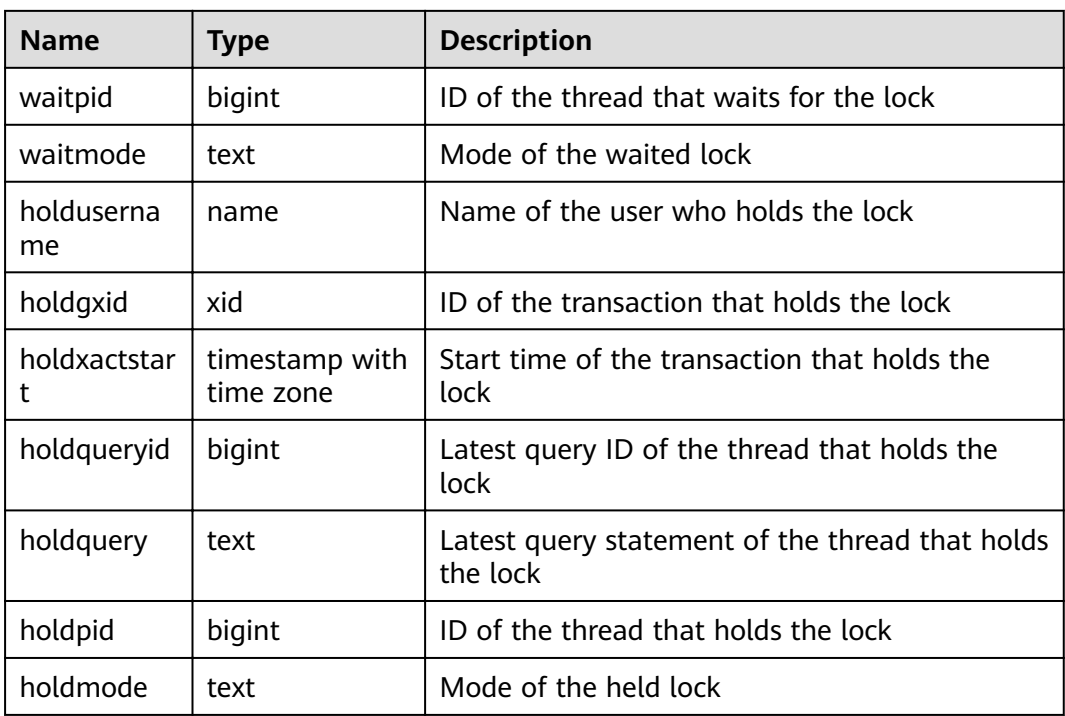

# **14.3.158 PGXC\_GET\_STAT\_ALL\_TABLES**

**PGXC\_GET\_STAT\_ALL\_TABLES** displays information about insertion, update, and deletion operations on tables and the dirty page rate of tables.

Before running **VACUUM FULL** to a system catalog with a high dirty page rate, ensure that no user is performing operations it.

You are advised to run **VACUUM FULL** to tables (excluding system catalogs) whose dirty page rate exceeds 30% or run it based on service scenarios.

| <b>Name</b> | <b>Type</b> | <b>Description</b>        |
|-------------|-------------|---------------------------|
| relid       | oid         | Table OID                 |
| relname     | name        | Table name                |
| schemaname  | name        | Schema name of the table  |
| n_tup_ins   | numeric     | Number of inserted tuples |
| n_tup_upd   | numeric     | Number of updated tuples  |
| n_tup_del   | numeric     | Number of deleted tuples  |
| n_live_tup  | numeric     | Number of live tuples     |
| n_dead_tup  | numeric     | Number of dead tuples     |

**Table 14-225** PGXC\_GET\_STAT\_ALL\_TABLES columns

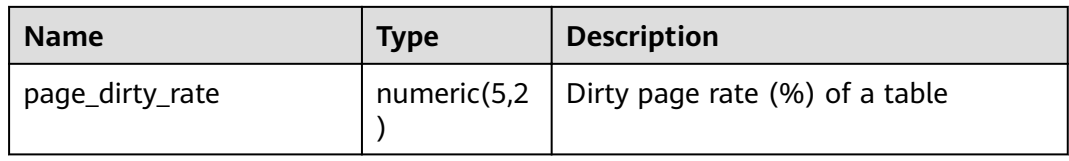

GaussDB(DWS) also provides the **pgxc\_get\_stat\_dirty\_tables(int dirty\_percent,** int n\_tuples) and pgxc\_get\_stat\_dirty\_tables(int dirty\_percent, int n\_tuples, text schema) functions to quickly filter out tables whose dirty page rate is greater than **dirty\_percent**, number of dead tuples is greater than **n\_tuples**, and schema name is **schema**. For details, see "Functions and Operators > System Administration Functions > Other Functions" in the SQL Syntax.

#### **14.3.159 PGXC\_GET\_STAT\_ALL\_PARTITIONS**

PGXC GET STAT ALL PARTITIONS displays information about insertion, update, and deletion operations on partitions of partitioned tables and the dirty page rate of tables.

The statistics of this view depend on the **ANALYZE** operation. To obtain the most accurate information, perform the **ANALYZE** operation on the partitioned table first.

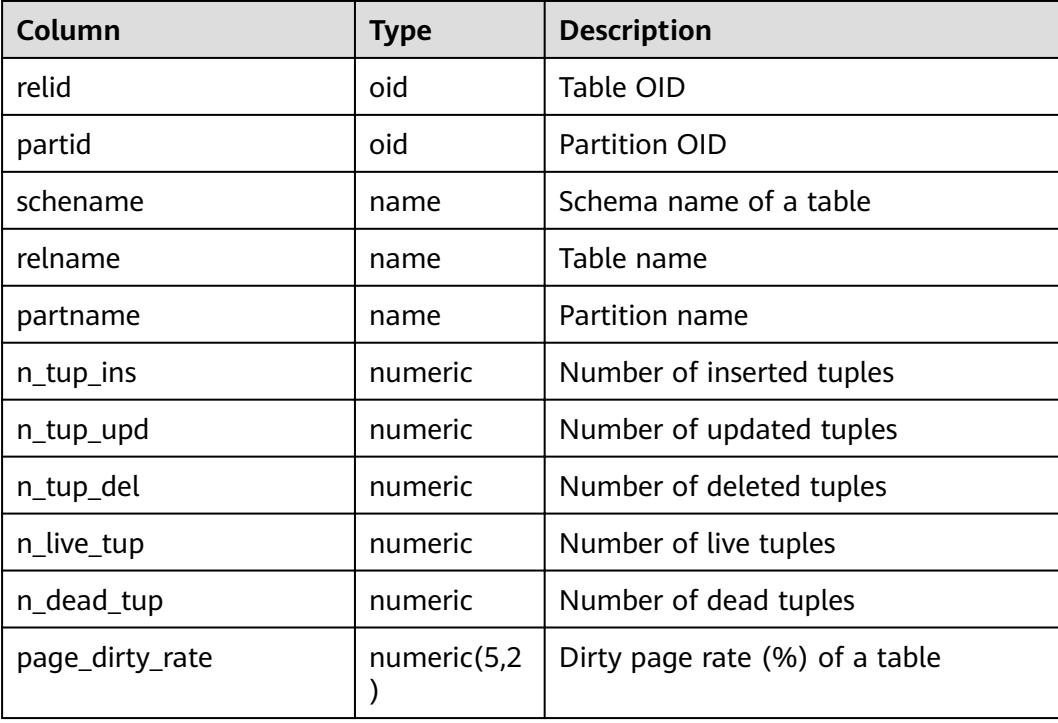

#### **Table 14-226** PGXC\_GET\_STAT\_ALL\_PARTITIONS columns

# **14.3.160 PGXC\_GET\_TABLE\_SKEWNESS**

**PGXC\_GET\_TABLE\_SKEWNESS** displays the data skew on tables in the current database.

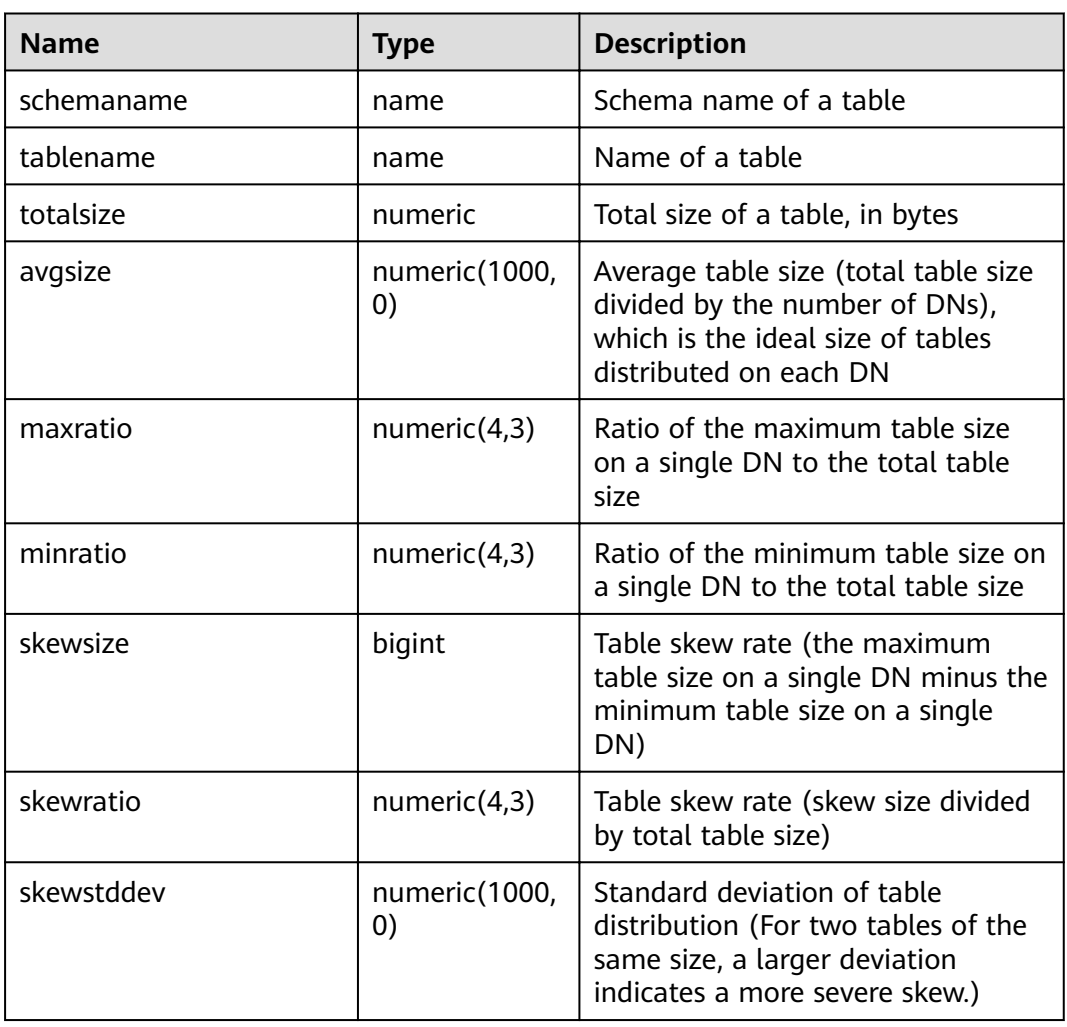

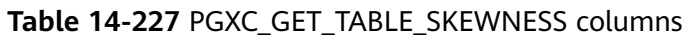

# **14.3.161 PGXC\_GTM\_SNAPSHOT\_STATUS**

**PGXC\_GTM\_SNAPSHOT\_STATUS** displays transaction information on the current GTM.

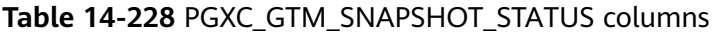

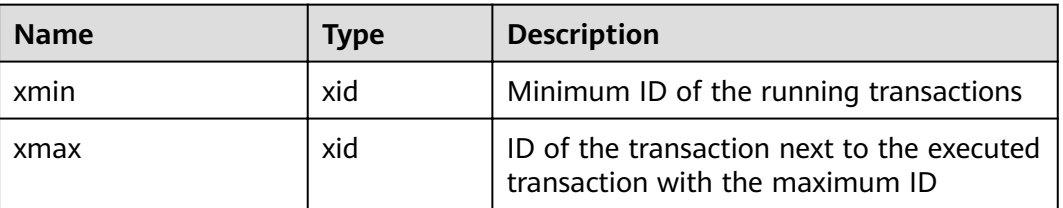

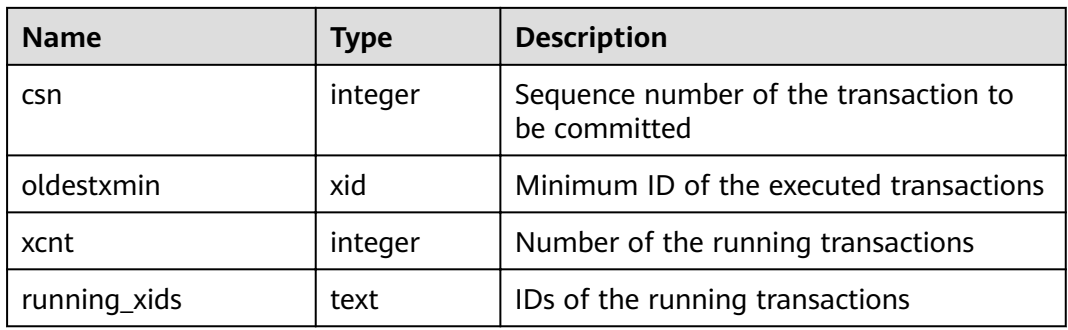

## **14.3.162 PGXC\_INSTANCE\_TIME**

**PGXC\_INSTANCE\_TIME** displays the running time of processes on each node in the cluster and the time consumed in each execution phase. Except the **node name** column, the other columns are the same as those in the **[PV\\_INSTANCE\\_TIME](#page-803-0)** view. This view is accessible only to users with system administrator rights.

## **14.3.163 PGXC\_INSTR\_UNIQUE\_SQL**

**PGXC\_INSTR\_UNIQUE\_SQL** displays the complete Unique SQL statistics of all CN nodes in the cluster.

Only the system administrator can access this view. For details about the field, see **[GS\\_INSTR\\_UNIQUE\\_SQL](#page-673-0)**.

#### **14.3.164 PGXC\_LOCK\_CONFLICTS**

**PGXC\_LOCK\_CONFLICTS** displays information about conflicting locks in the cluster.

When a lock is waiting for another lock or another lock is waiting for this one, a lock conflict occurs.

Currently, **PGXC\_LOCK\_CONFLICTS** collects only information about locks whose **locktype** is **relation**, **partition**, **page**, **tuple**, or **transactionid**.

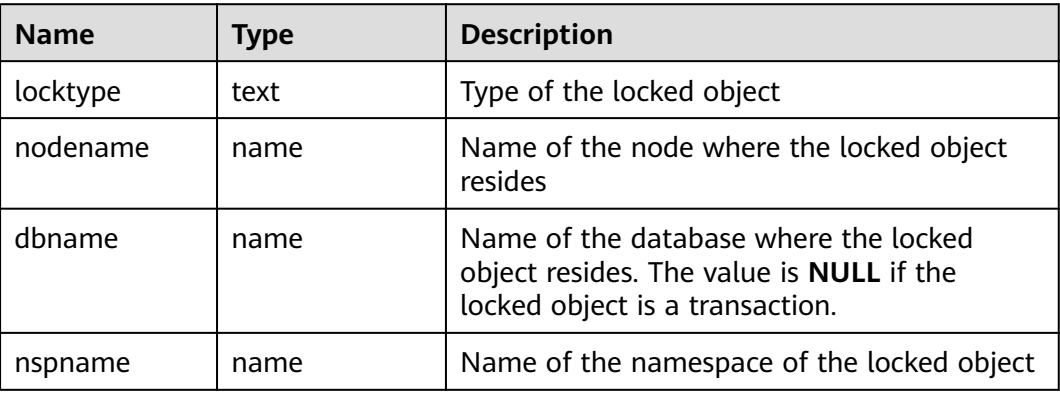

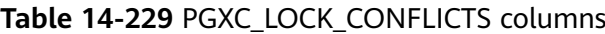

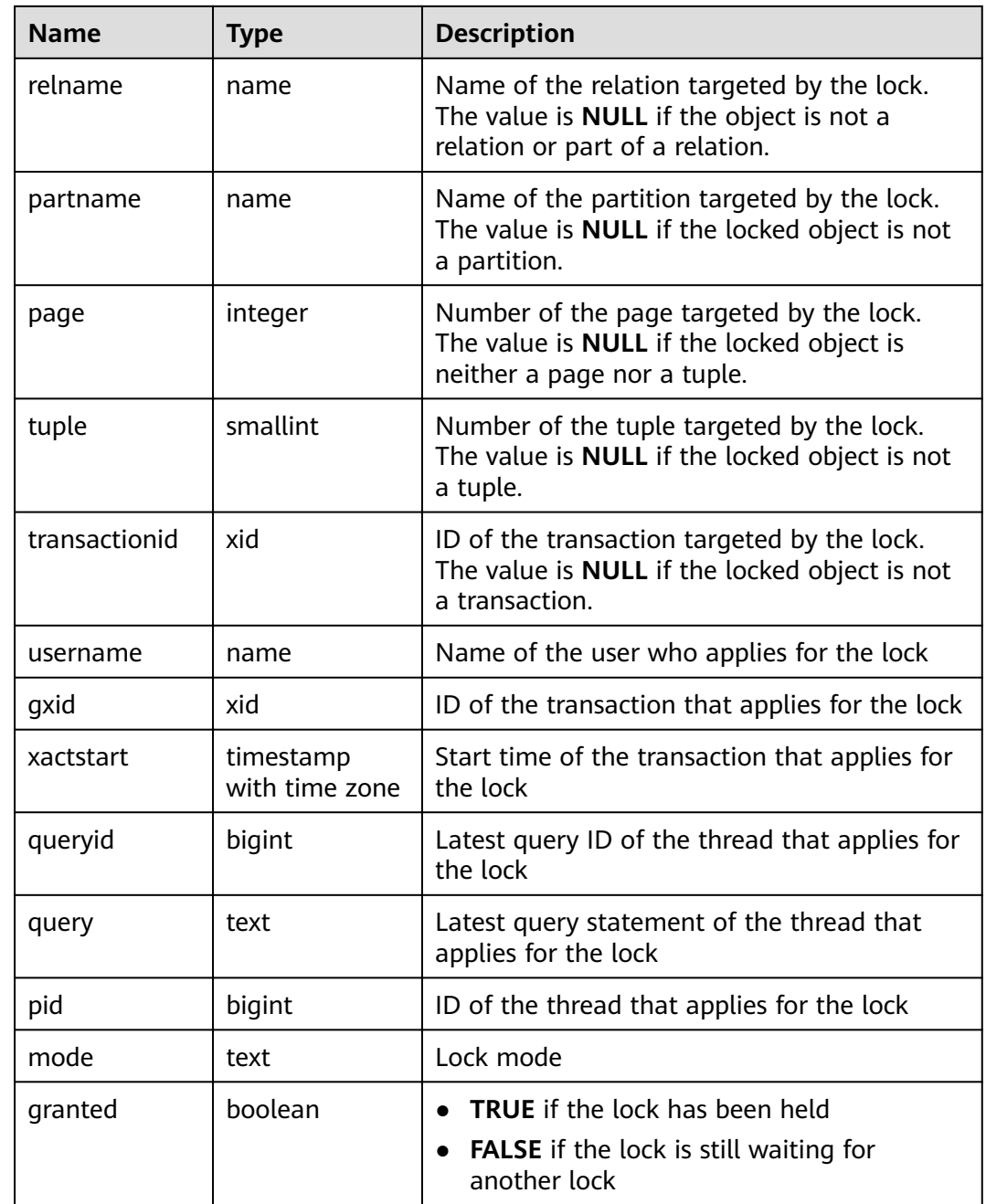

# **14.3.165 PGXC\_NODE\_ENV**

**PGXC\_NODE\_ENV** displays the environmental variables information about all nodes in a cluster.

**Table 14-230** PGXC\_NODE\_ENV columns

| <b>Name</b> | Type | <b>Description</b>                |
|-------------|------|-----------------------------------|
| node name   | text | Names of all nodes in the cluster |

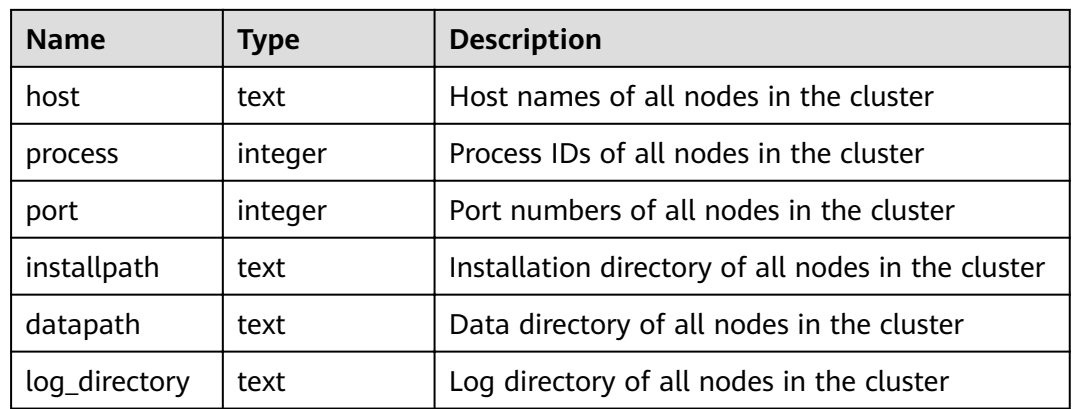

# **14.3.166 PGXC\_NODE\_STAT\_RESET\_TIME**

**PGXC\_NODE\_STAT\_RESET\_TIME** displays the time when statistics of each node in the cluster are reset. All columns except **node\_name** are the same as those in the **[GS\\_NODE\\_STAT\\_RESET\\_TIME](#page-677-0)** view. This view is accessible only to users with system administrators rights.

## **14.3.167 PGXC\_OS\_RUN\_INFO**

**PGXC\_OS\_RUN\_INFO** displays the OS running status of each node in the cluster. All columns except **node\_name** are the same as those in the **[PV\\_OS\\_RUN\\_INFO](#page-803-0)** view. This view is accessible only to users with system administrators rights.

#### **14.3.168 PGXC\_OS\_THREADS**

**PGXC OS THREADS** displays thread status information under all normal nodes in the current cluster.

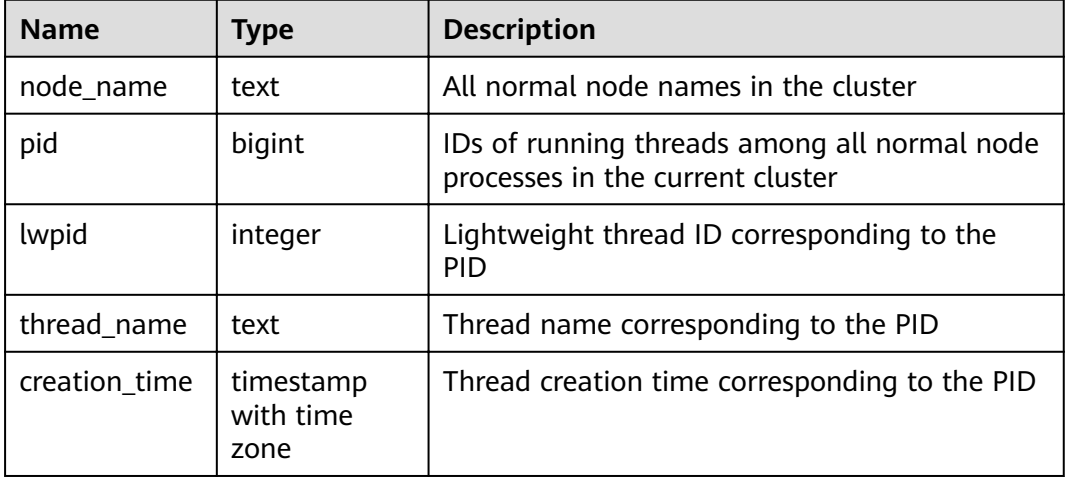

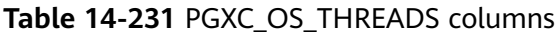

## **14.3.169 PGXC\_PREPARED\_XACTS**

**PGXC\_PREPARED\_XACTS** displays the two-phase transactions in the **prepared** phase.

#### **Table 14-232** PGXC\_PREPARED\_XACTS columns

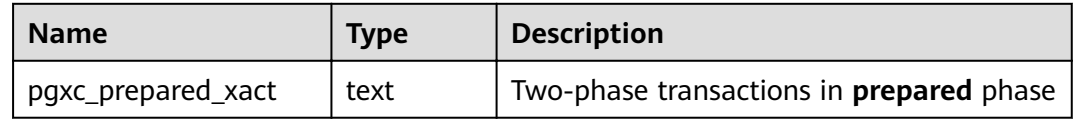

## **14.3.170 PGXC\_REDO\_STAT**

**PGXC\_REDO\_STAT** displays statistics on redoing Xlogs of each node in the cluster. All columns except **node\_name** are the same as those in the **[PV\\_REDO\\_STAT](#page-808-0)** view. This view is accessible only to users with system administrators rights.

#### **14.3.171 PGXC\_REL\_IOSTAT**

**PGXC\_REL\_IOSTAT** displays statistics on disk read and write of each node in the cluster. All columns except **node\_name** are the same as those in the **[GS\\_REL\\_IOSTAT](#page-677-0)** view. This view is accessible only to users with system administrators rights.

#### **14.3.172 PGXC\_REPLICATION\_SLOTS**

**PGXC\_REPLICATION\_SLOTS** displays the replication information of DNs in the cluster. All columns except **node\_name** are the same as those in the **[PG\\_REPLICATION\\_SLOTS](#page-717-0)** view. This view is accessible only to users with system administrators rights.

#### **14.3.173 PGXC\_RUNNING\_XACTS**

**PGXC\_RUNNING\_XACTS** displays information about running transactions on each node in the cluster. The content is the same as that displayed in **[PG\\_RUNNING\\_XACTS](#page-719-0)**.

| <b>Name</b> | Type    | <b>Description</b>                                       |
|-------------|---------|----------------------------------------------------------|
| handle      | integer | Handle corresponding to the transaction in<br><b>GTM</b> |
| qxid        | xid     | Transaction ID                                           |
| state       | tinyint | Transaction status (3: prepared or 0: starting)          |
| node        | text    | Node name                                                |
| xmin        | xid     | Minimum transaction ID xmin on the node                  |

**Table 14-233** PGXC\_RUNNING\_XACTS columns

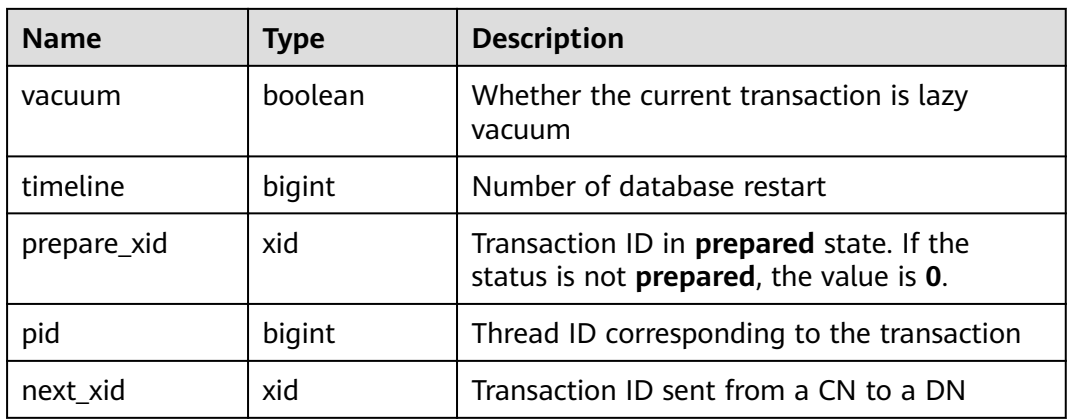

# **14.3.174 PGXC\_SETTINGS**

**PGXC\_SETTINGS** displays the database running status of each node in the cluster. All columns except **node\_name** are the same as those in the **[PG\\_SETTINGS](#page-723-0)** view. This view is accessible only to users with system administrators rights.

# **14.3.175 PGXC\_STAT\_ACTIVITY**

**PGXC\_STAT\_ACTIVITY** displays information about the query performed by the current user on all the CNs in the current cluster.

| <b>Name</b>      | <b>Type</b> | <b>Description</b>                                                                                                    |
|------------------|-------------|----------------------------------------------------------------------------------------------------|
| coorname         | text        | Name of the CN in the current cluster                                                                                                    |
| datid            | oid         | OID of the database that the user<br>session connects to in the backend                                                                                                    |
| datname          | name        | Name of the database that the user<br>session connects to in the backend                                                                                                    |
| pid              | bigint      | ID of the backend thread                                                                                                    |
| usesysid         | oid         | OID of the user logging in to the<br>backend                                                                                                    |
| usename          | name        | Name of the user logging in to the<br>backend                                                                                                    |
| application_name | text        | Name of the application connected to<br>the backend                                                                                                    |
| client_addr      | inet        | IP address of the client connected to the<br>backend. If this column is null, it<br>indicates either that the client is<br>connected via a Unix socket on the<br>server machine or that this is an<br>internal process such as autovacuum. |

**Table 14-234** PGXC\_STAT\_ACTIVITY columns

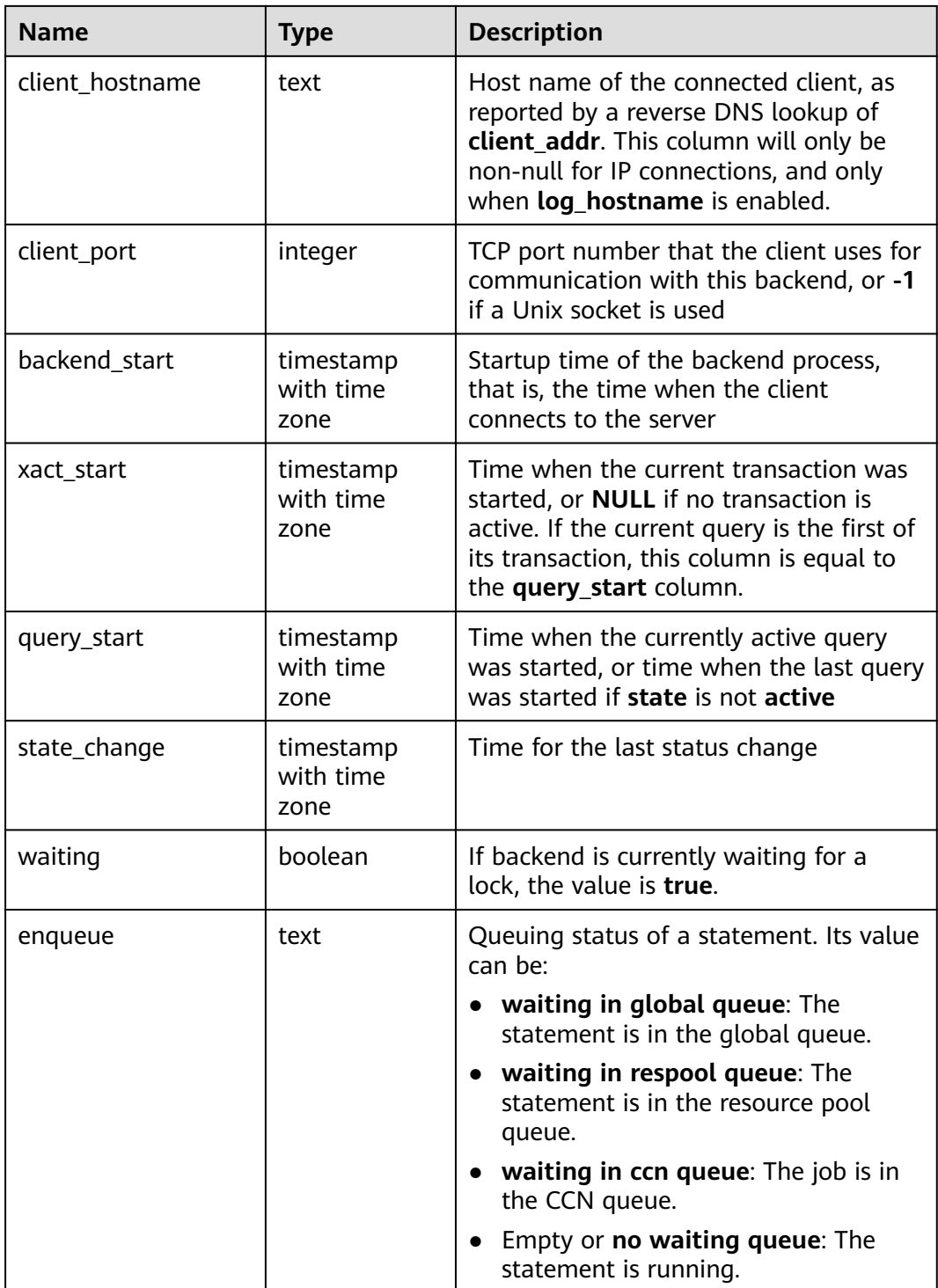

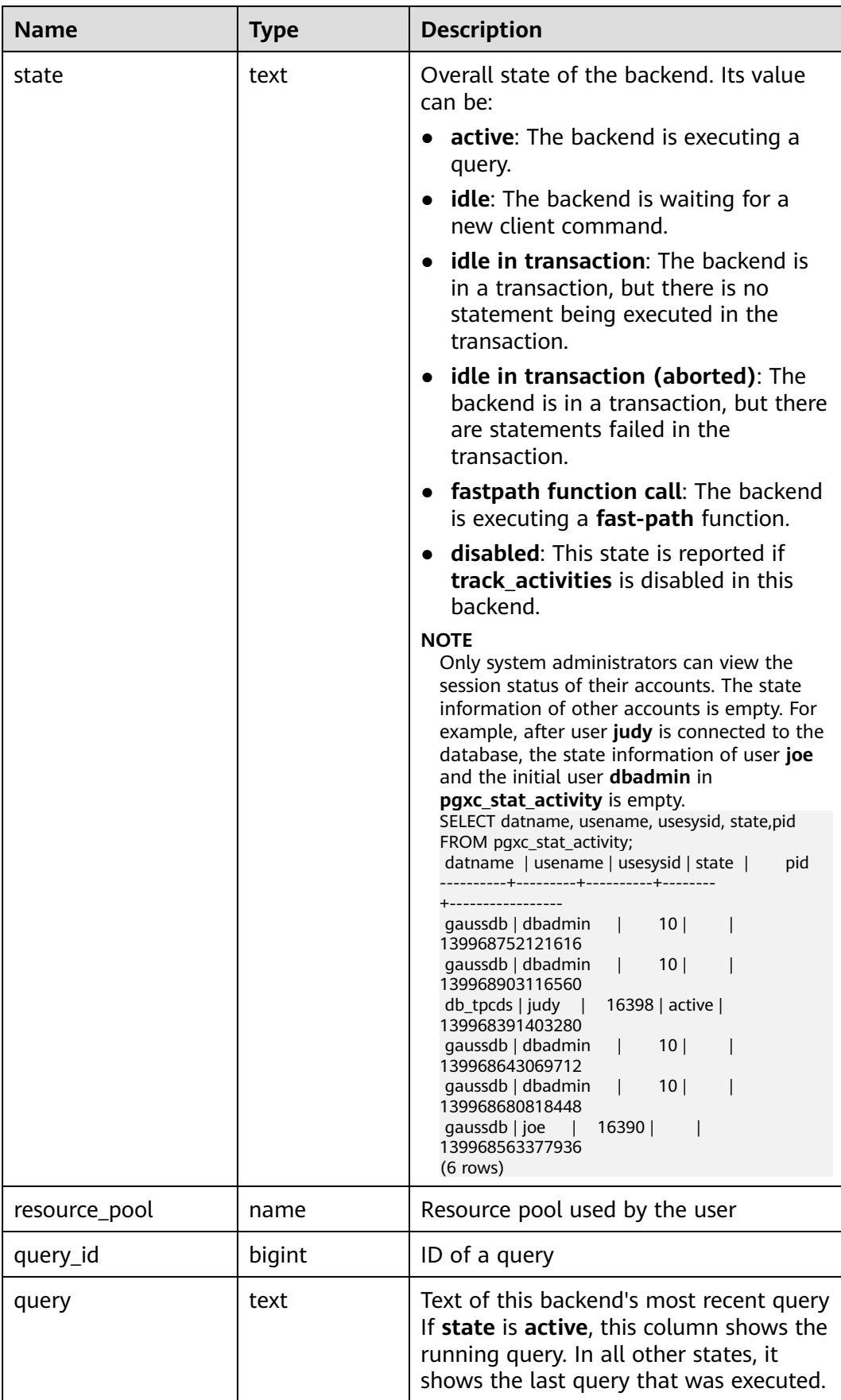

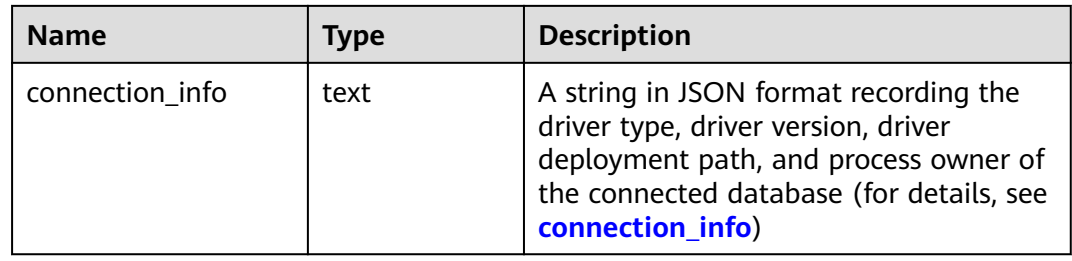

#### **14.3.176 PGXC\_STAT\_BAD\_BLOCK**

**PGXC\_STAT\_BAD\_BLOCK** displays statistics about page or CU verification failures after all nodes in a cluster are started.

| <b>Name</b>  | <b>Type</b>                 | <b>Description</b>              |
|--------------|-----------------------------|---------------------------------|
| nodename     | text                        | Node name                       |
| databaseid   | integer                     | Database OID                    |
| tablespaceid | integer                     | Tablespace OID                  |
| relfilenode  | integer                     | File object ID                  |
| forknum      | integer                     | File type                       |
| error_count  | integer                     | Number of verification failures |
| first time   | timestamp<br>with time zone | Time of the first occurrence    |
| last time    | timestamp<br>with time zone | Time of the latest occurrence   |

**Table 14-235** PGXC\_STAT\_BAD\_BLOCK columns

# **14.3.177 PGXC\_STAT\_BGWRITER**

**PGXC\_STAT\_BGWRITER** displays statistics on the background writer of each node in the cluster. All columns except **node name** are the same as those in the **[PG\\_STAT\\_BGWRITER](#page-734-0)** view. This view is accessible only to users with system administrators rights.

# **14.3.178 PGXC\_STAT\_DATABASE**

**PGXC\_STAT\_DATABASE** displays the database status and statistics of each node in the cluster. All columns except **node\_name** are the same as those in the **[PG\\_STAT\\_DATABASE](#page-735-0)** view. This view is accessible only to users with system administrators rights.

## **14.3.179 PGXC\_STAT\_REPLICATION**

**PGXC\_STAT\_REPLICATION** displays the log synchronization status of each node in the cluster. All columns except **node\_name** are the same as those in the **[PG\\_STAT\\_REPLICATION](#page-740-0)** view. This view is accessible only to users with system administrators rights.

#### **14.3.180 PGXC\_SQL\_COUNT**

**PGXC\_SQL\_COUNT** displays the node-level and user-level statistics for the SQL statements of **SELECT**, **INSERT**, **UPDATE**, **DELETE**, and **MERGE INTO** and DDL, DML, and DCL statements of each CN in a cluster in real time, identifies query types with heavy load, and measures the capability of a cluster or a node to perform a specific type of query. You can calculate QPS based on the quantities and response time of the preceding types of SQL statements at certain time points. For example, **USER1 SELECT** is counted as **X1** at T1 and as **X2** at T2. The **SELECT** QPS of the user can be calculated as follows: (X2 – X1)/(T2 – T1). In this way, the system can draw cluster-user-level QPS curve graphs and determine cluster throughput, monitoring changes in the service load of each user. If there are drastic changes, the system can locate the specific statement type (such as **SELECT**, **INSERT**, **UPDATE**, **DELETE**, and **MERGE INTO**). You can also observe QPS curves to determine the time points when problems occur and then locate the problems using other tools. The curves provide a basis for optimizing cluster performance and locating problems.

Columns in the **PGXC\_SQL\_COUNT** view are the same as those in the **GS\_SQL\_COUNT** view. For details, see **[Table 14-124](#page-680-0)**.

#### $\Box$  Note

If a **MERGE INTO** statement can be pushed down and a DN receives it, the statement will be counted on the DN and the value of the **mergeinto count** column will increment by 1. If the pushdown is not allowed, the DN will receive an **UPDATE** or **INSERT** statement. In this case, the **update count** or **insert count** column will increment by 1.

# **14.3.181 PGXC\_THREAD\_WAIT\_STATUS**

**PGXC\_THREAD\_WAIT\_STATUS** displays all the call layer hierarchy relationship between threads of the SQL statements on all the nodes in a cluster, and the waiting status of the block for each thread, so that you can easily locate the causes of process response failures and similar phenomena.

The definitions of **PGXC\_THREAD\_WAIT\_STATUS** view and **PG\_THREAD\_WAIT\_STATUS** view are the same, because the essence of the **PGXC\_THREAD\_WAIT\_STATUS** view is the query summary result of the PG THREAD WAIT STATUS view on each node in the cluster.

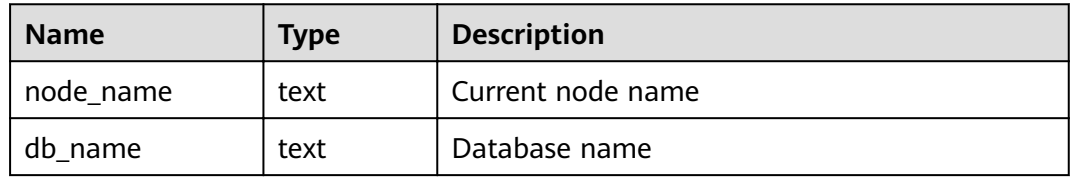

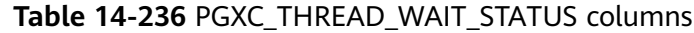

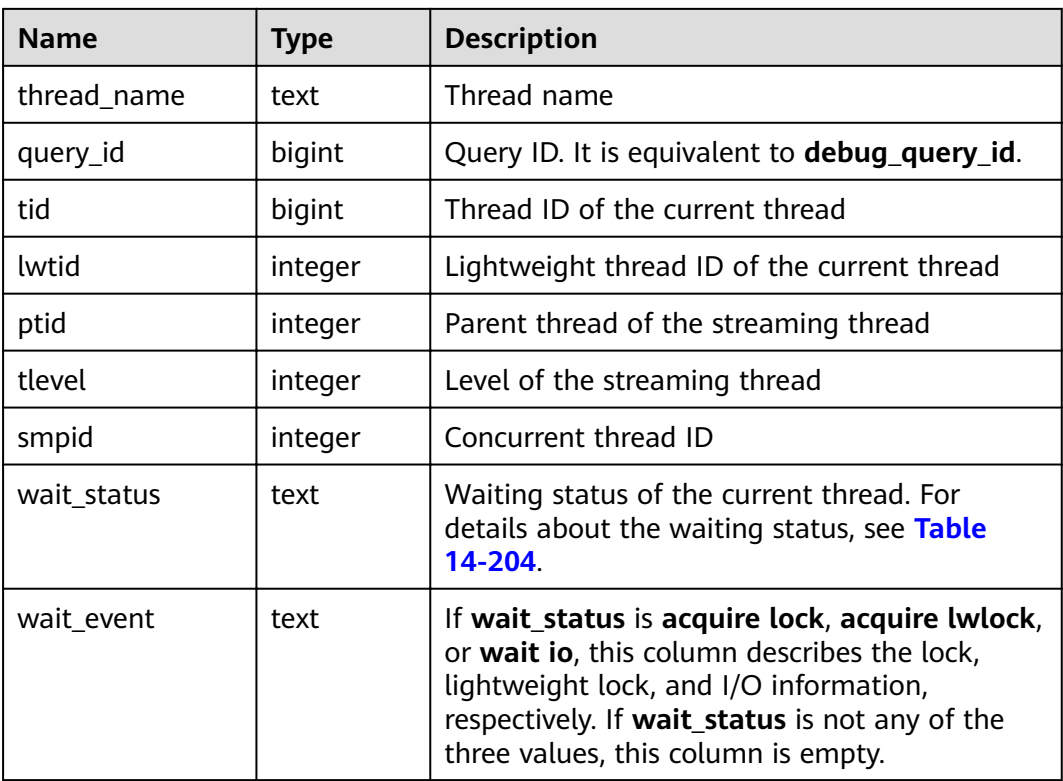

#### Example:

Assume you run a statement on coordinator1, and no response is returned after a long period of time. In this case, establish another connection to coordinator1 to check the thread status on it.

```
select * from pq_thread_wait_status where query_id > 0;
  node_name | db_name | thread_name | query_id | tid | lwtid | ptid | tlevel | smpid | 
wait status \overline{\phantom{a}} wait event
--------------+----------+--------------+----------+-----------------+-------+-------+--------+-------
+----------------------
 coordinator1 | gaussdb | gsql | 20971544 | 140274089064208 | 22579 | | 0 | 0 | wait node: 
datanode4 |
(1 rows)
```
Furthermore, you can view the statement working status on each node in the entire cluster. In the following example, no DNs have threads blocked, and there is a huge amount of data to be read, causing slow execution.

```
select * from pgxc_thread_wait_status where query_id=20971544;
 node_name | db_name | thread_name | query_id | tid | lwtid | ptid | tlevel | smpid | 
wait_status | wait_event 
--------------+----------+--------------+----------+-----------------+-------+-------+--------+-------
+----------------------
 datanode1 | gaussdb | coordinator1 | 20971544 | 139902867994384 | 22735 | | 0 | 0 | wait 
node: datanode3 |
 datanode1 | gaussdb | coordinator1 | 20971544 | 139902838634256 | 22970 | 22735 | 5 | 0 | 
synchronize quit |
 datanode1 | gaussdb | coordinator1 | 20971544 | 139902607947536 | 22972 | 22735 | 5 | 1 | 
synchronize quit |
datanode2 | gaussdb | coordinator1 | 20971544 | 140632156796688 | 22736 | | 0 | 0 | wait
node: datanode3 |
 datanode2 | gaussdb | coordinator1 | 20971544 | 140632030967568 | 22974 | 22736 | 5 | 0 | 
synchronize quit |
 datanode2 | gaussdb | coordinator1 | 20971544 | 140632081299216 | 22975 | 22736 | 5 | 1 |
```
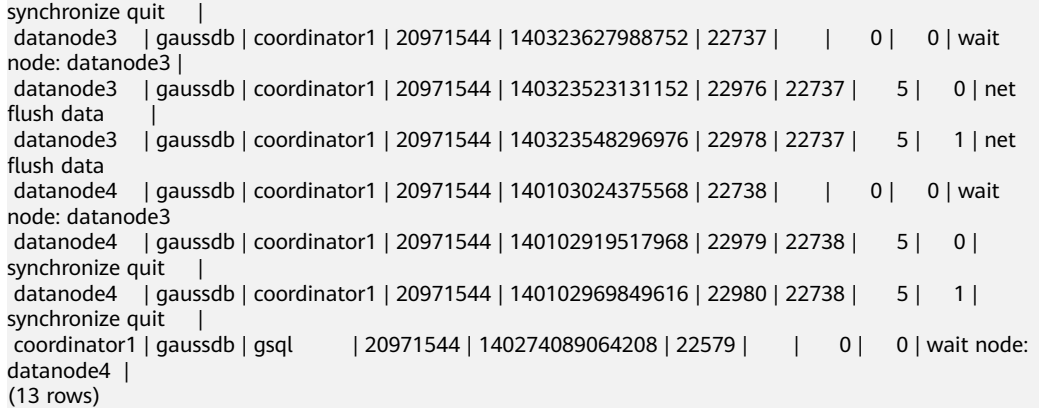

# **14.3.182 PGXC\_TOTAL\_MEMORY\_DETAIL**

**PGXC\_TOTAL\_MEMORY\_DETAIL** displays the memory usage in the cluster.

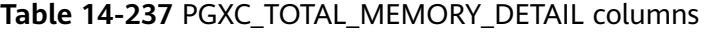

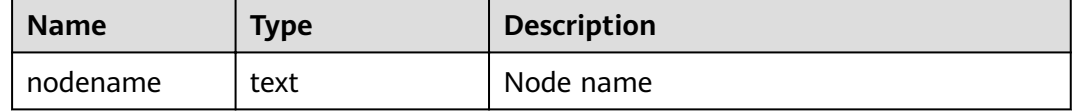
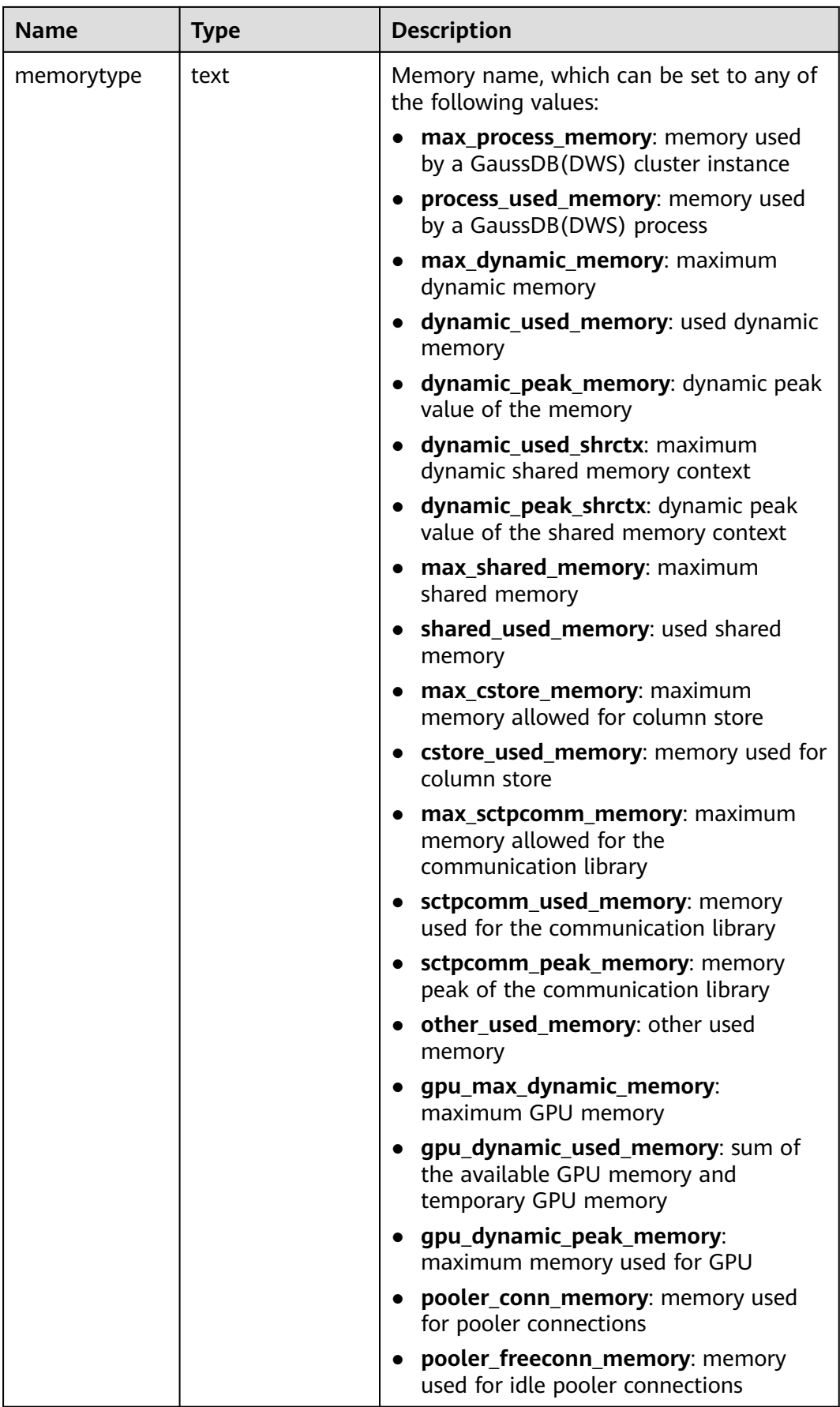

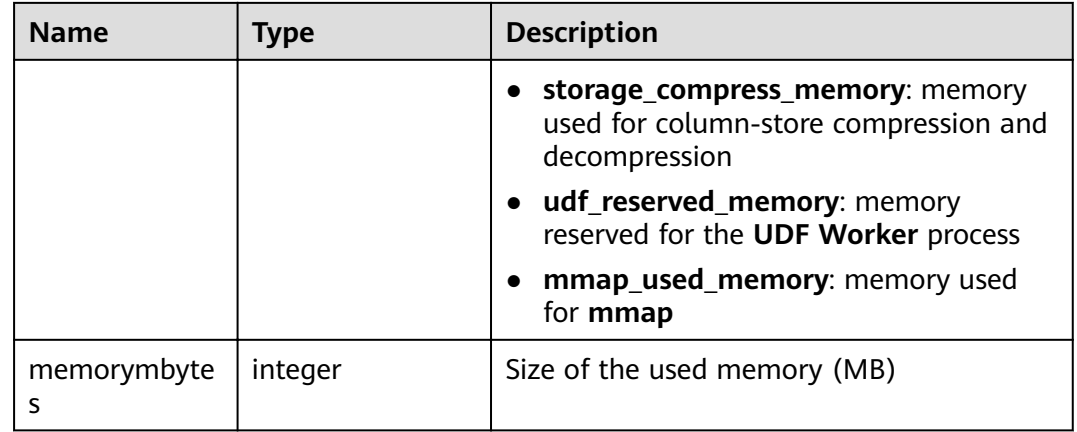

# **14.3.183 PGXC\_TOTAL\_SCHEMA\_INFO**

**PGXC\_TOTAL\_SCHEMA\_INFO** displays the schema space information of all instances in the cluster, providing visibility into the schema space usage of each instance. This view can be queried only on CNs.

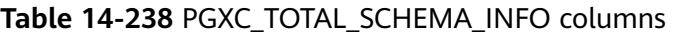

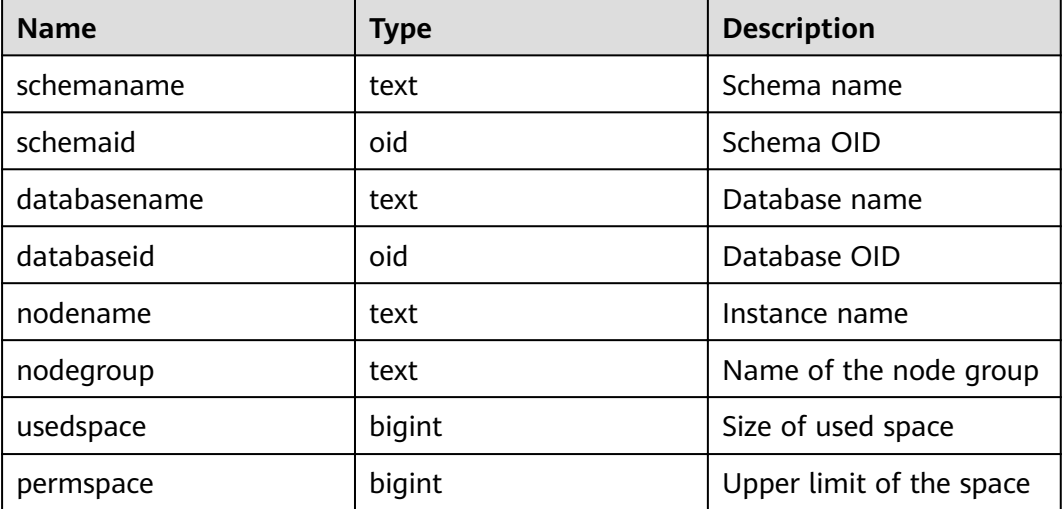

# **14.3.184 PGXC\_TOTAL\_SCHEMA\_INFO\_ANALYZE**

**PGXC\_TOTAL\_SCHEMA\_INFO\_ANALYZE** displays the overall schema space information of the cluster, including the total cluster space, average space of instances, skew ratio, maximum space of a single instance, minimum space of a single instance, and names of the instances with the maximum space and minimum space. It provides visibility into the schema space usage of the entire cluster. This view can be queried only on CNs.

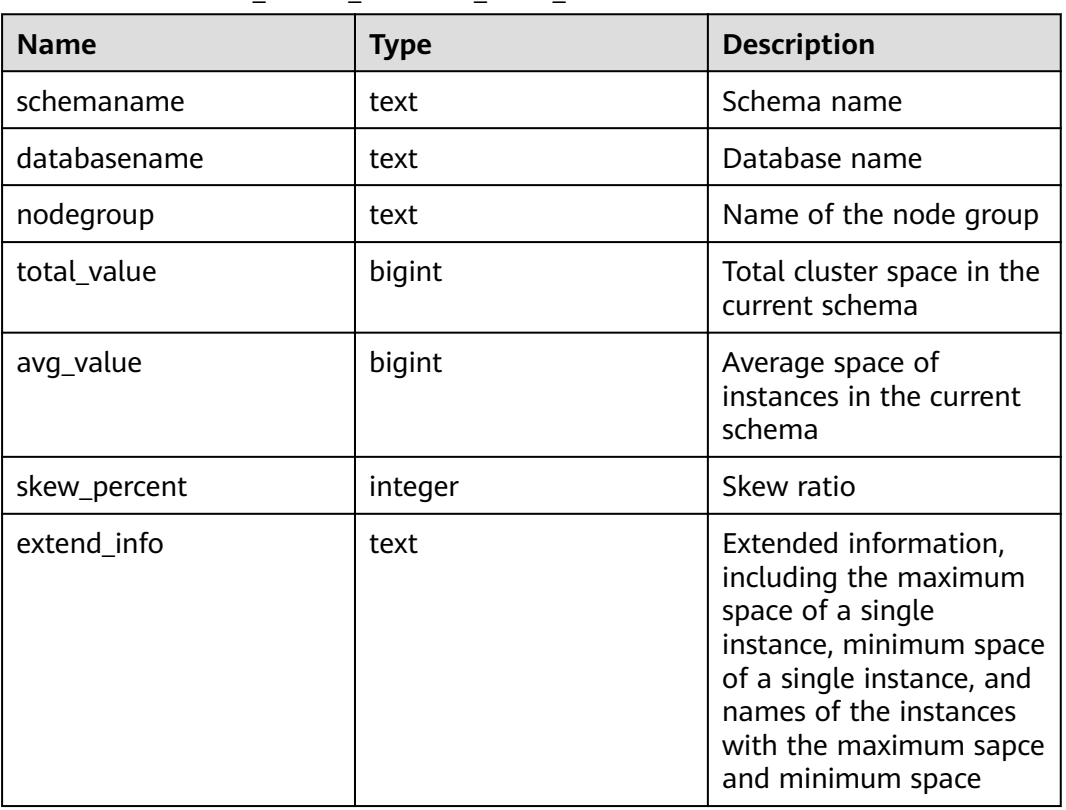

#### **Table 14-239** PGXC\_TOTAL\_SCHEMA\_INFO\_ANALYZE columns

# **14.3.185 PGXC\_USER\_TRANSACTION**

**PGXC\_USER\_TRANSACTION** provides transaction information about users on all CNs. It is accessible only to users with system administrator rights. This view is valid only when the real-time resource monitoring function is enabled, that is, when enable resource track is **on**.

**Table 14-240 PGXC\_USER\_TRANSACTION** columns

| <b>Name</b>      | <b>Type</b> | <b>Description</b>            |
|------------------|-------------|-------------------------------|
| node_name        | name        | Node name                     |
| usename          | name        | Username                      |
| commit_counter   | bigint      | Number of the commit<br>times |
| rollback_counter | bigint      | Number of rollbacks           |
| resp_min         | bigint      | Minimum response time         |
| resp_max         | bigint      | Maximum response time         |
| resp_avg         | bigint      | Average response time         |
| resp_total       | bigint      | Total response time           |

# **14.3.186 PGXC\_VARIABLE\_INFO**

**PGXC\_VARIABLE\_INFO** displays information about transaction IDs and OIDs of all nodes in a cluster.

| <b>Name</b>               | <b>Type</b> | <b>Description</b>                                                              |
|---------------------------|-------------|---------------------------------------------------------------------------------|
| node_name                 | text        | Node name                                                                       |
| nextOid                   | oid         | OID generated next time for a node                                              |
| nextXid                   | xid         | Transaction ID generated next time for a<br>node                                |
| oldestXid                 | xid         | Oldest transaction ID for a node                                                |
| xidVacLimit               | xid         | Critical point that triggers forcible<br>autovacuum                             |
| oldestXidDB               | oid         | OID of the database that has the minimum<br>datafrozenxid on a node             |
| lastExtendCSNL<br>ogpage  | integer     | Number of the last extended csnlog page                                         |
| startExtendCSN<br>Logpage | integer     | Number of the page from which the csnlog<br>extending starts                    |
| nextCommitSeq<br>No       | integer     | CSN generated next time for a node                                              |
| latestCompleted<br>Xid    | xid         | Latest transaction ID on a node after the<br>transaction commission or rollback |
| startupMaxXid             | xid         | Last transaction ID before a node is powered<br>off                             |

**Table 14-241** PGXC\_VARIABLE\_INFO columns

# **14.3.187 PGXC\_WAIT\_EVENTS**

**PGXC\_WAIT\_EVENTS** displays statistics on the waiting status and events of each node in the cluster. The content is the same as that displayed in **[GS\\_WAIT\\_EVENTS](#page-681-0)**. This view is accessible only to users with system administrators rights.

## **14.3.188 PGXC\_WLM\_OPERATOR\_HISTORY**

PGXC\_WLM\_OPERATOR\_HISTORY displays the operator information of completed jobs executed on all CNs. This view is used by Database Manager to query data from a database. Data in the database is cleared every 3 minutes.

This view is accessible only to users with system administrators rights. For details about columns in the view, see **[Table 14-3](#page-581-0)**.

## **14.3.189 PGXC\_WLM\_OPERATOR\_INFO**

**PGXC\_WLM\_OPERATOR\_INFO** displays the operator information of completed jobs executed on CNs. The data in this view is obtained from **[GS\\_WLM\\_OPERATOR\\_INFO](#page-580-0)**.

This view is accessible only to users with system administrators rights. For details about columns in the view, see **[Table 14-3](#page-581-0)**.

## **14.3.190 PGXC\_WLM\_OPERATOR\_STATISTICS**

PGXC WLM OPERATOR STATISTICS displays the operator information of jobs being executed on CNs.

This view is accessible only to users with system administrators rights. For details about columns in the view, see **[GS\\_WLM\\_OPERATOR\\_STATISTICS columns](#page-683-0)**.

## **14.3.191 PGXC\_WLM\_SESSION\_INFO**

PGXC WLM SESSION INFO displays load management information for completed jobs executed on all CNs. The data in this view is obtained from **[GS\\_WLM\\_SESSION\\_INFO](#page-582-0)**.

This view is accessible only to users with system administrators rights. For details about columns in the view, see **[Table 14-127](#page-685-0)**.

## **14.3.192 PGXC\_WLM\_SESSION\_HISTORY**

**PGXC\_WLM\_SESSION\_HISTORY** displays load management information for completed jobs executed on all CNs. This view is used by Data Manager to query data from a database. Data in the database is cleared every 3 minutes. For details, see **[GS\\_WLM\\_SESSION\\_HISTORY](#page-684-0)**.

This view is accessible only to users with system administrators rights. For details about columns in the view, see **[Table 14-127](#page-685-0)**.

## **14.3.193 PGXC\_WLM\_SESSION\_STATISTICS**

PGXC\_WLM\_SESSION\_STATISTICS displays load management information about jobs that are being executed on CNs.

This view is accessible only to users with system administrators rights. For details about columns in the view, see **[Table 14-128](#page-688-0)**.

## **14.3.194 PGXC\_WLM\_WORKLOAD\_RECORDS**

**PGXC\_WLM\_WORKLOAD\_RECORDS** displays the status of job executed by the current user on CNs. It is accessible only to users with system administrator rights. This view is available only when **enable\_dynamic\_workload** is set to **on**.

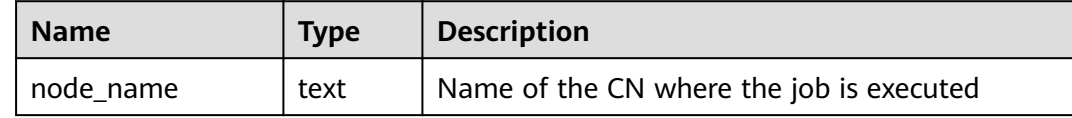

#### **Table 14-242** PGXC\_WLM\_WORKLOAD\_RECORDS columns

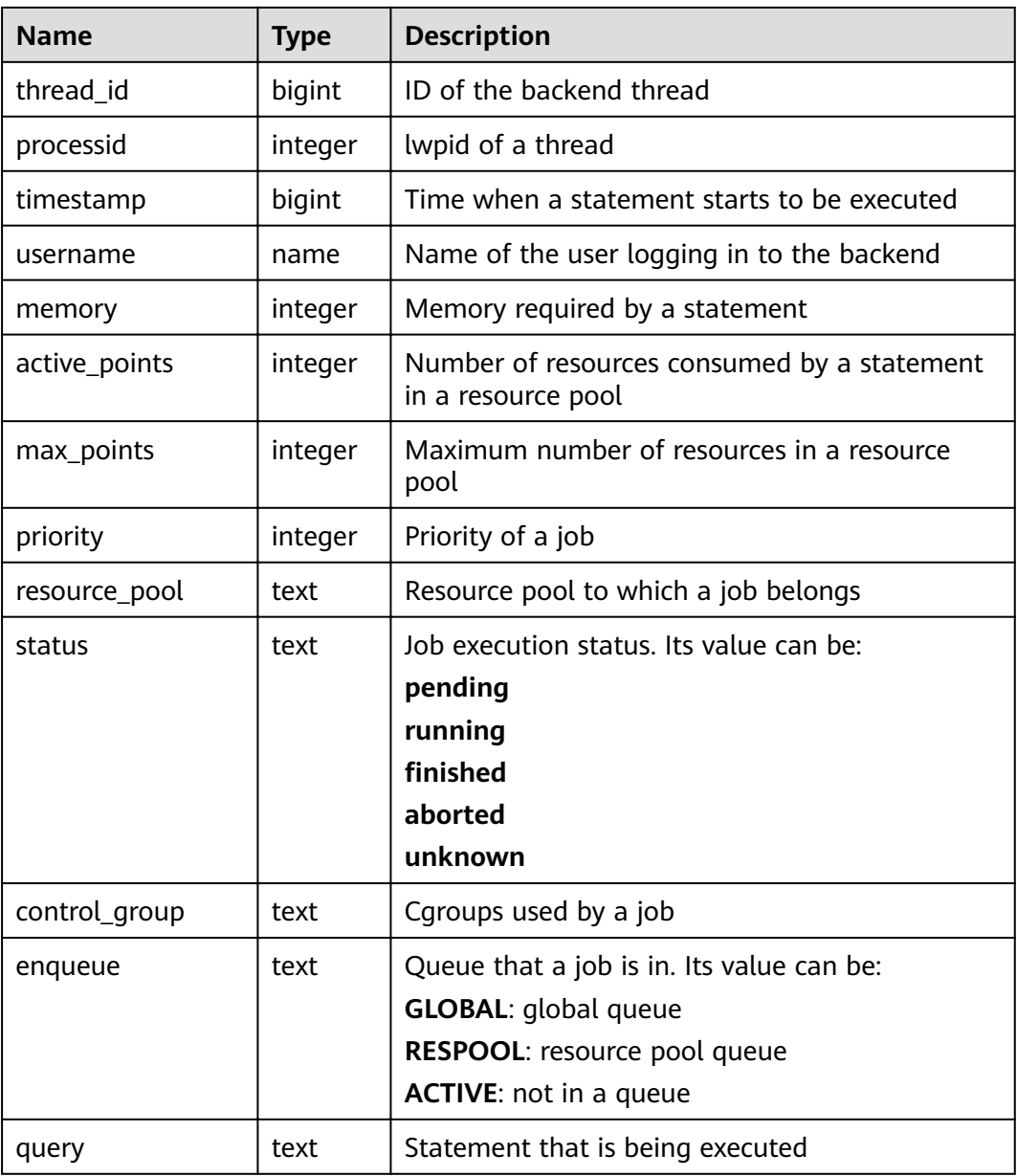

## **14.3.195 PGXC\_WORKLOAD\_SQL\_COUNT**

**PGXC\_WORKLOAD\_SQL\_COUNT** displays statistics on the number of SQL statements executed in workload Cgroups on all CNs in a cluster, including the number of **SELECT**, **UPDATE**, **INSERT**, and **DELETE** statements and the number of DDL, DML, and DCL statements. It is accessible only to users with system administrator rights.

#### **Table 14-243 PGXC\_WORKLOAD\_SQL\_COUNT** columns

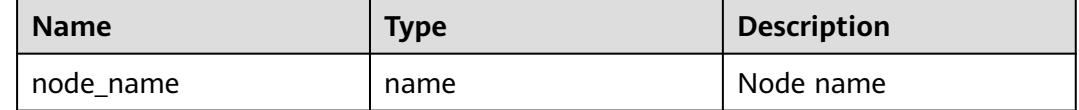

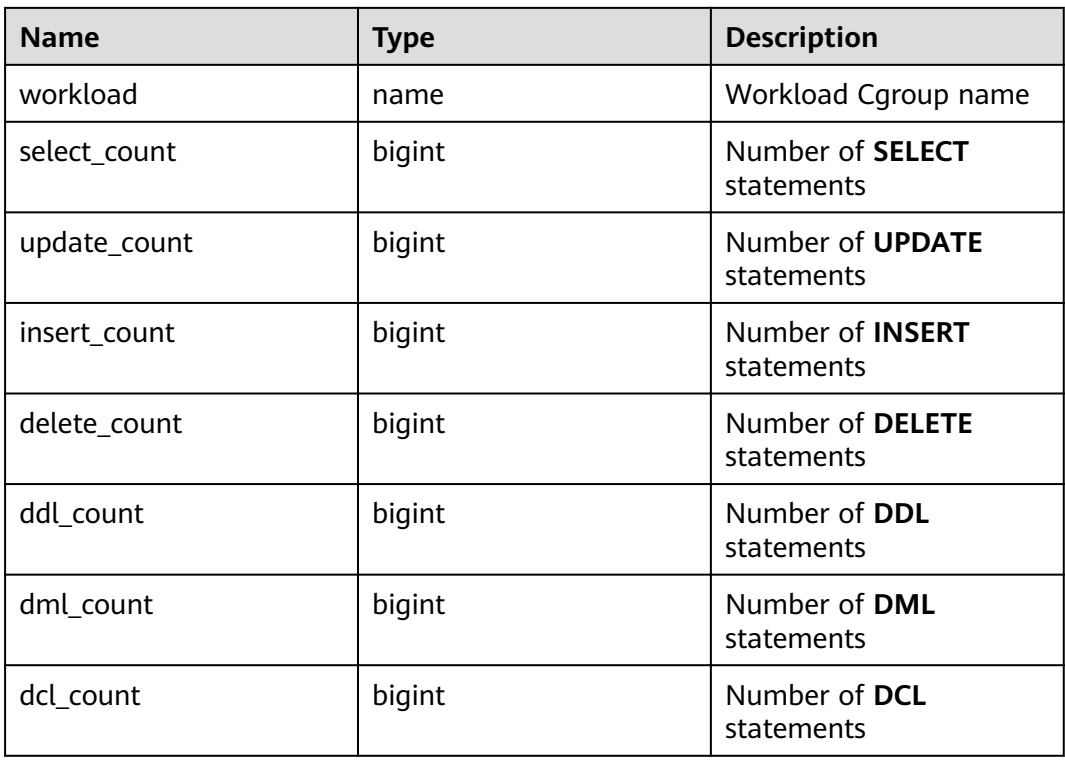

# **14.3.196 PGXC\_WORKLOAD\_SQL\_ELAPSE\_TIME**

**PGXC\_WORKLOAD\_SQL\_ELAPSE\_TIME** displays statistics on the response time of SQL statements in workload Cgroups on all CNs in a cluster, including the maximum, minimum, average, and total response time of **SELECT**, **UPDATE**, **INSERT**, and **DELETE** statements. The unit is microsecond. It is accessible only to users with system administrator rights.

**Table 14-244 PGXC\_WORKLOAD\_SQL\_ELAPSE\_TIME** columns

| <b>Name</b>         | <b>Type</b> | <b>Description</b>                                   |
|---------------------|-------------|------------------------------------------------------|
| node name           | name        | Node name                                            |
| workload            | name        | Workload Cgroup name                                 |
| total_select_elapse | bigint      | Total response time of<br><b>SELECT</b> statements   |
| max_select_elapse   | bigint      | Maximum response time<br>of <b>SELECT</b> statements |
| min_select_elapse   | bigint      | Minimum response time<br>of <b>SELECT</b> statements |
| avg_select_elapse   | bigint      | Average response time<br>of <b>SELECT</b> statements |

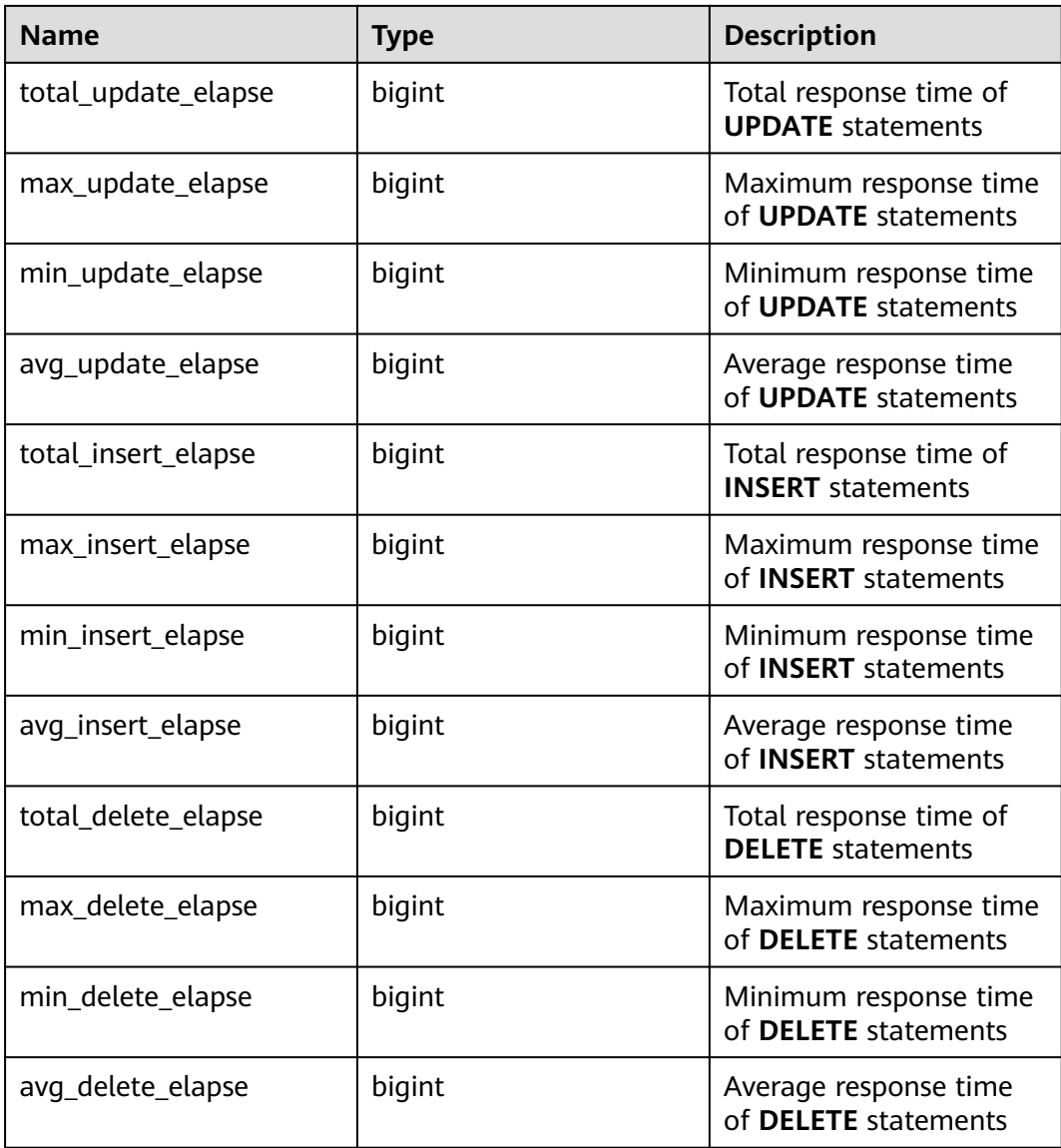

## **14.3.197 PGXC\_WORKLOAD\_TRANSACTION**

**PGXC\_WORKLOAD\_TRANSACTION** provides transaction information about workload Cgroups on all CNs. It is accessible only to users with system administrator rights. This view is valid only when the real-time resource monitoring function is enabled, that is, when **[enable\\_resource\\_track](#page-910-0)** is **on**.

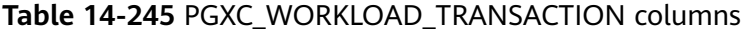

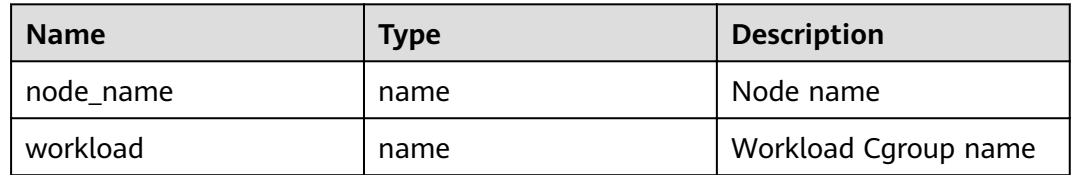

<span id="page-800-0"></span>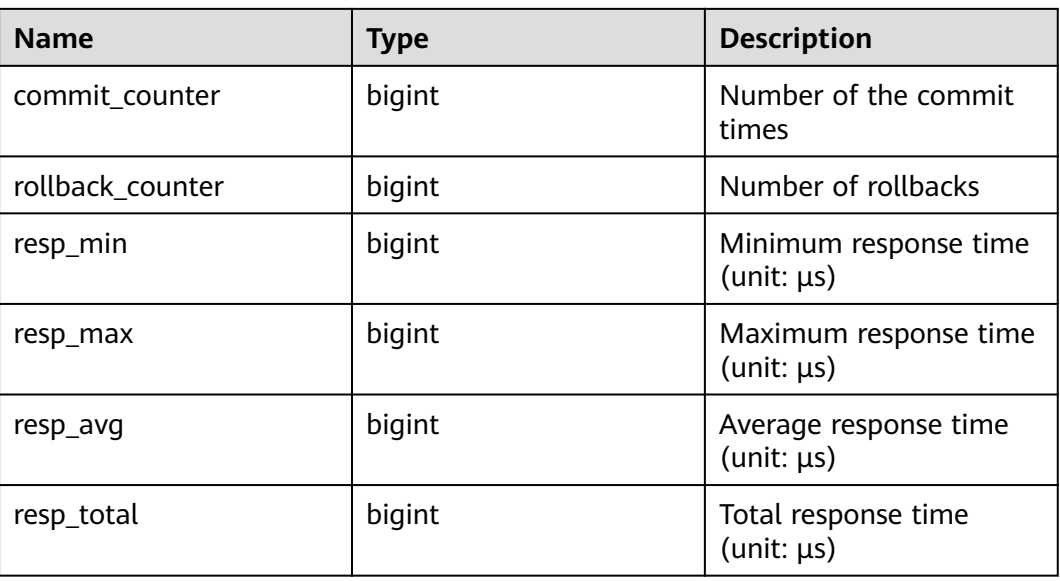

## **14.3.198 PLAN\_TABLE**

**PLAN\_TABLE** displays the plan information collected by **EXPLAIN PLAN**. Plan information is in a session-level life cycle. After the session exits, the data will be deleted. Data is isolated between sessions and between users.

| <b>Name</b>  | <b>Type</b>                       | <b>Description</b>                                                                             |
|--------------|-----------------------------------|------------------------------------------------------------------------------------------------|
| statement id | varchar2(30)                      | Query tag specified by a user                                                                  |
| plan_id      | bigint                            | ID of a plan to be queried                                                                     |
| id           | int                               | ID of each operator in a generated plan                                                        |
| operation    | varchar2(30)                      | Operation description of an operator in a plan                                                 |
| options      | varchar $2(255)$                  | Operation parameters                                                                           |
| object_name  | name                              | Name of an operated object. It is defined by<br>users, not the object alias used in the query. |
| object_type  | varchar2(30)                      | Object type                                                                                    |
| object_owner | name                              | User-defined schema to which an object<br>belongs                                              |
| projection   | varchar2(400<br>$\left( 0\right)$ | Returned column information                                                                    |

**Table 14-246** PLAN\_TABLE columns

#### $\Box$  Note

- A valid **object\_type** value consists of a relkind type defined in **[PG\\_CLASS](#page-594-0)** (TABLE ordinary table, **INDEX**, **SEQUENCE**, **VIEW**, **FOREIGN TABLE**, **COMPOSITE TYPE**, or **TOASTVALUE TOAST** table) and the rtekind type used in the plan (**SUBQUERY**, **JOIN**, **FUNCTION**, **VALUES**, **CTE**, or **REMOTE\_QUERY**).
- For RangeTableEntry (RTE), **object\_owner** is the object description used in the plan. Non-user-defined objects do not have **object\_owner**.
- Information in the **statement\_id**, **object\_name**, **object\_owner**, and **projection** columns is stored in letter cases specified by users and information in other columns is stored in uppercase.
- **PLAN\_TABLE** supports only **SELECT** and **DELETE** and does not support other DML operations.

## **14.3.199 PLAN\_TABLE\_DATA**

**PLAN\_TABLE\_DATA** displays the plan information collected by **EXPLAIN PLAN**. Different from the **PLAN\_TABLE** view, the system catalog **PLAN\_TABLE\_DATA** stores the plan information collected by all sessions and users.

| <b>Name</b>  | <b>Type</b>                       | <b>Description</b>                                                                                                    |
|--------------|-----------------------------------|----------------------------------------------------------------------------------------------------|
| session_id   | text                              | Session that inserts the data. Its value consists<br>of a service thread start timestamp and a<br>service thread ID. Values are constrained by<br><b>NOT NULL.</b> |
| user_id      | oid                               | User who inserts the data. Values are<br>constrained by NOT NULL.                                                                                                  |
| statement_id | varchar2(30)                      | Query tag specified by a user                                                                                                    |
| plan_id      | bigint                            | ID of a plan to be queried                                                                                                    |
| id           | int                               | Node ID in a plan                                                                                                    |
| operation    | varchar2(30)                      | Operation description                                                                                                    |
| options      | varchar2(255)                     | Operation parameters                                                                                                    |
| object_name  | name                              | Name of an operated object. It is defined by<br>users.                                                                                                    |
| object_type  | varchar2(30)                      | Object type                                                                                                    |
| object_owner | name                              | User-defined schema to which an object<br>belongs                                                                                                    |
| projection   | varchar2(400<br>$\left( 0\right)$ | Returned column information                                                                                                    |

**Table 14-247** PLAN\_TABLE columns

#### $\Box$  Note

- **PLAN TABLE DATA** records data of all users and sessions on the current node. Only administrators can access all the data. Common users can view only their own data in the **[PLAN\\_TABLE](#page-800-0)** view.
- Data of inactive (exited) sessions is cleaned from **PLAN\_TABLE\_DATA** by **gs\_clean** after being stored in this system catalog for a certain period of time (5 minutes by default). You can also manually run **gs\_clean -C** to delete inactive session data from the table..
- Data is automatically inserted into **PLAN\_TABLE\_DATA** after **EXPLAIN PLAN** is executed. Therefore, do not manually insert data into or update data in **PLAN\_TABLE\_DATA**. Otherwise, data in **PLAN\_TABLE\_DATA** may be disordered. To delete data from **PLAN\_TABLE\_DATA**, you are advised to use the **[PLAN\\_TABLE](#page-800-0)** view.
- Information in the **statement\_id**, **object\_name**, **object\_owner**, and **projection** columns is stored in letter cases specified by users and information in other columns is stored in uppercase.

# **14.3.200 PV\_FILE\_STAT**

By collecting statistics about the data file I/Os, PV\_FILE\_STAT displays the I/O performance of the data to detect the performance problems, such as abnormal I/O operations.

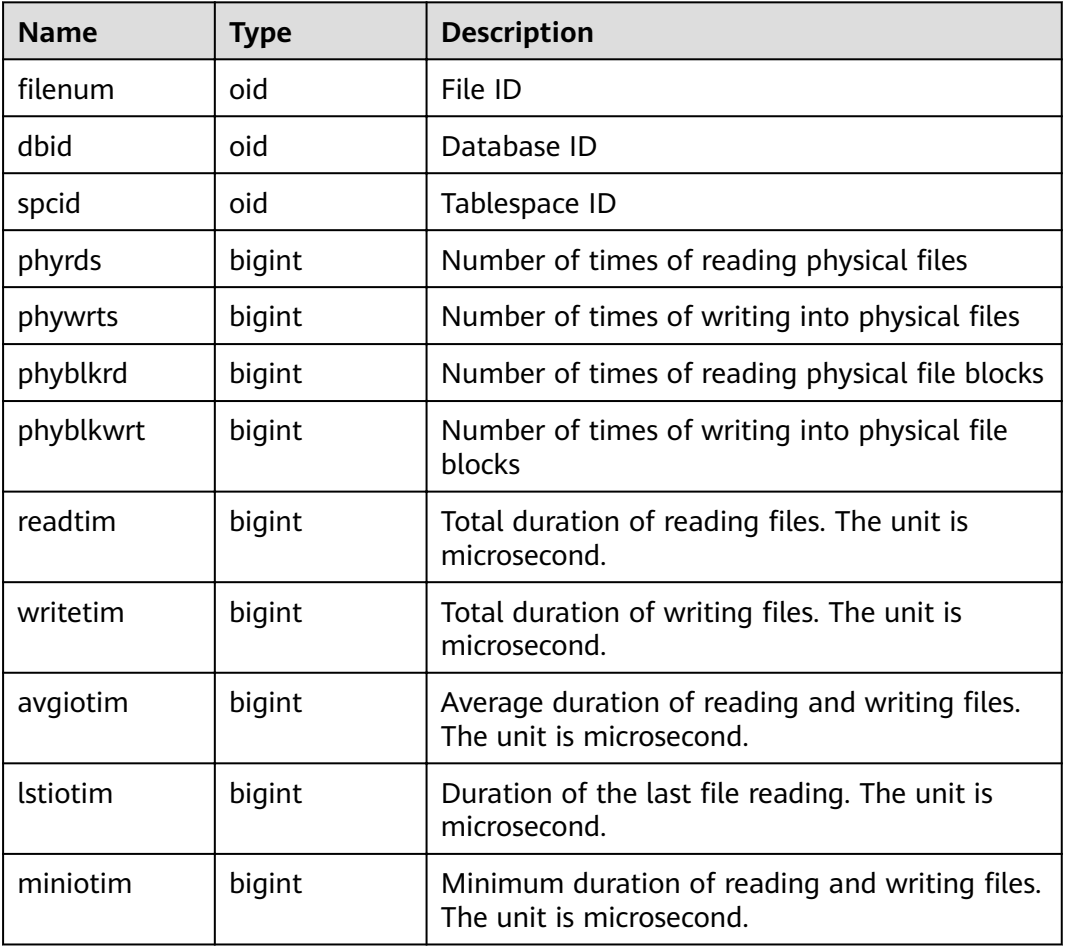

#### **Table 14-248** PV\_FILE\_STAT columns

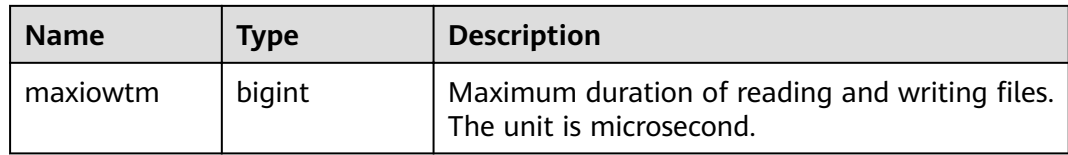

# **14.3.201 PV\_INSTANCE\_TIME**

**PV\_INSTANCE\_TIME** collects statistics on the running time of processes and the time consumed in each execution phase, in microseconds.

**PV\_INSTANCE\_TIME** records time consumption information of the current node. The time consumption information is classified into the following types:

- **DB TIME**: effective time spent by jobs in multi-core scenarios
- **CPU\_TIME**: CPU time spent
- **EXECUTION\_TIME**: time spent within executors
- **PARSE\_TIME**: time spent on parsing SQL statements
- **PLAN TIME:** time spent on generating plans
- **REWRITE\_TIME**: time spent on rewriting SQL statements
- **PL\_EXECUTION\_TIME**: execution time of the PL/pgSQL stored procedure
- **PL COMPILATION TIME:** compilation time of the PL/pgSQL stored procedure
- **NET\_SEND\_TIME**: time spent on the network
- **DATA\_IO\_TIME:** I/O time spent

**Table 14-249** PV\_INSTANCE\_TIME columns

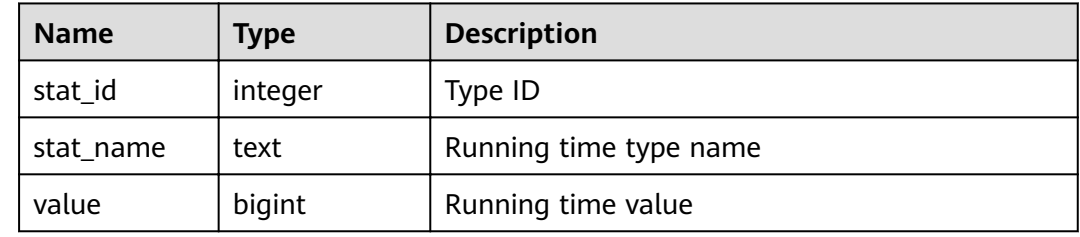

#### **14.3.202 PV\_OS\_RUN\_INFO**

**PV\_OS\_RUN\_INFO** displays the running status of the current operating system.

| <b>Name</b> | <b>Type</b> | <b>Description</b>             |
|-------------|-------------|--------------------------------|
| id          | integer     | ID                             |
| name        | text        | Name of the OS running status  |
| value       | numeric     | Value of the OS running status |

**Table 14-250** PV\_OS\_RUN\_INFO columns

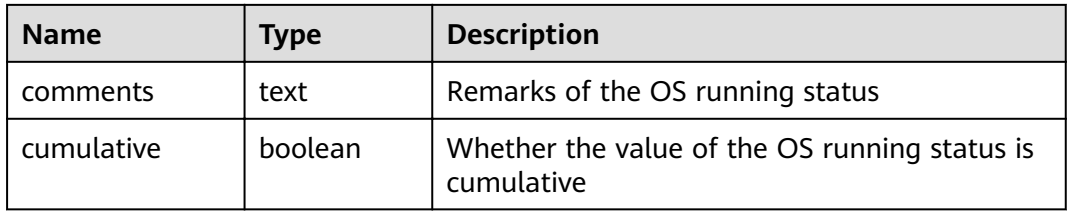

## **14.3.203 PV\_SESSION\_MEMORY**

**PV\_SESSION\_MEMORY** displays statistics about memory usage at the session level in the unit of MB, including all the memory allocated to Postgres and Stream threads on DNs for jobs currently executed by users.

| <b>Name</b> | <b>Type</b> | <b>Description</b>                                                                            |
|-------------|-------------|-----------------------------------------------------------------------------------------------|
| sessid      | text        | Thread start time and ID                                                                      |
| init mem    | integer     | Memory allocated to the currently executed task<br>before the task enters the executor, in MB |
| used mem    | integer     | Memory allocated to the currently executed task, in<br><b>MB</b>                              |
| peak mem    | integer     | Peak memory allocated to the currently executed task,<br>in MB                                |

**Table 14-251** PV\_SESSION\_MEMORY columns

## **14.3.204 PV\_SESSION\_MEMORY\_DETAIL**

**PV\_SESSION\_MEMORY\_DETAIL** displays statistics about thread memory usage by memory context.

The memory context TempSmallContextGroup collects information about all memory contexts whose value in the **totalsize** column is less than 8192 bytes in the current thread, and the number of the collected memory contexts is recorded in the **usedsize** column. Therefore, the **totalsize** and **freesize** columns for TempSmallContextGroup in the view display the corresponding information about all the memory contexts whose value in the **totalsize** column is less than 8192 bytes in the current thread, and the **usedsize** column displays the number of these memory contexts.

You can run the **SELECT \* FROM pv\_session\_memctx\_detail (***threadid*,"); statement to record information about all memory contexts of a thread into the threadid timestamp.log file in the /tmp/dumpmem directory. threadid can be obtained from the following table.

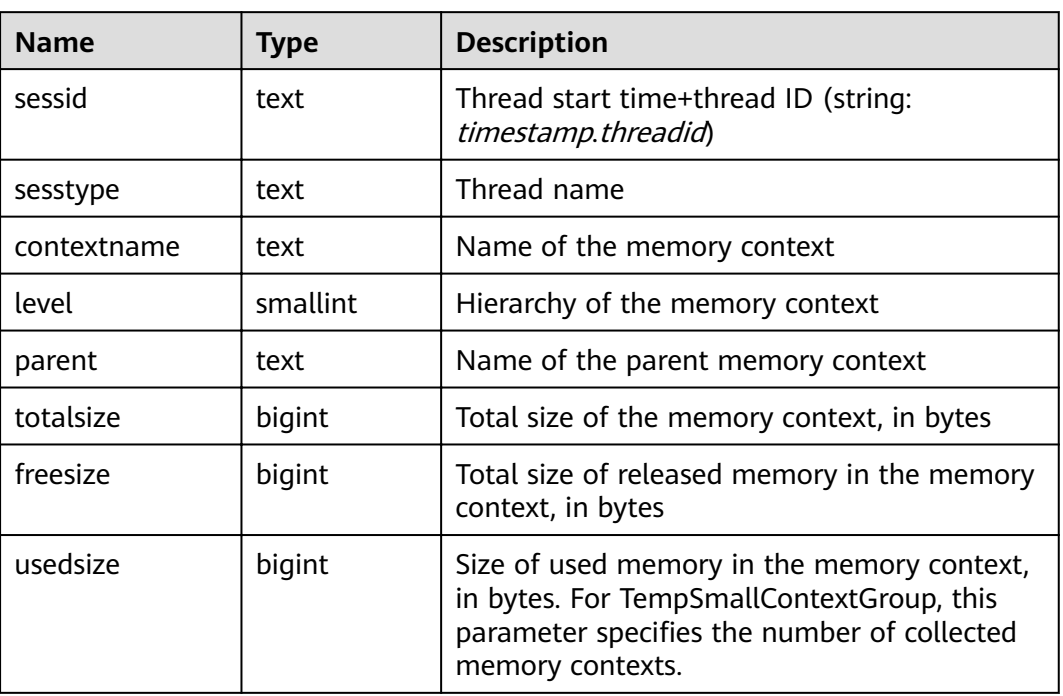

#### **Table 14-252** PV\_SESSION\_MEMORY\_DETAIL columns

# **14.3.205 PV\_SESSION\_STAT**

**PV\_SESSION\_STAT** displays session state statistics based on session threads or the **AutoVacuum** thread.

**Table 14-253** PV\_SESSION\_STAT columns

| <b>Name</b> | <b>Type</b> | <b>Description</b>              |
|-------------|-------------|---------------------------------|
| sessid      | text        | Thread ID and start time        |
| statid      | integer     | Statistics ID                   |
| statname    | text        | Name of the statistics session  |
| statunit    | text        | Unit of the statistics session  |
| value       | bigint      | Value of the statistics session |

## **14.3.206 PV\_SESSION\_TIME**

**PV\_SESSION\_TIME** displays statistics about the running time of session threads and time consumed in each execution phase, in microseconds.

| <b>Name</b> | <b>Type</b> | <b>Description</b>       |
|-------------|-------------|--------------------------|
| sessid      | text        | Thread ID and start time |
| stat_id     | integer     | <b>Statistics ID</b>     |
| stat name   | text        | Running time type name   |
| value       | bigint      | Running time value       |

**Table 14-254** PV\_SESSION\_TIME columns

# **14.3.207 PV\_TOTAL\_MEMORY\_DETAIL**

**PV\_TOTAL\_MEMORY\_DETAIL** displays statistics about memory usage of the current database node in the unit of MB.

**Table 14-255** PV\_TOTAL\_MEMORY\_DETAIL columns

| <b>Name</b> | <b>Type</b> | <b>Description</b> |
|-------------|-------------|--------------------|
| nodename    | text        | Node name          |

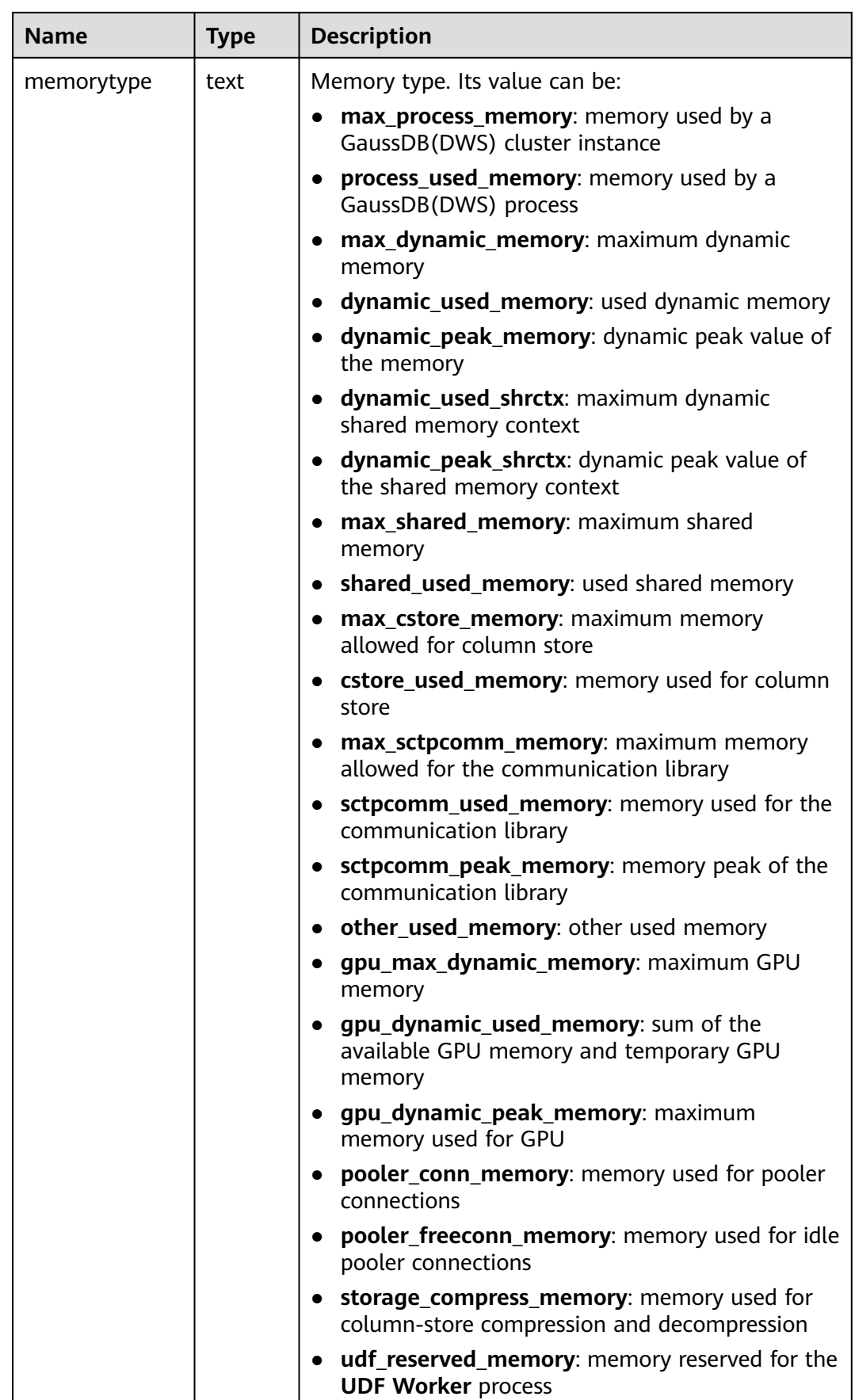

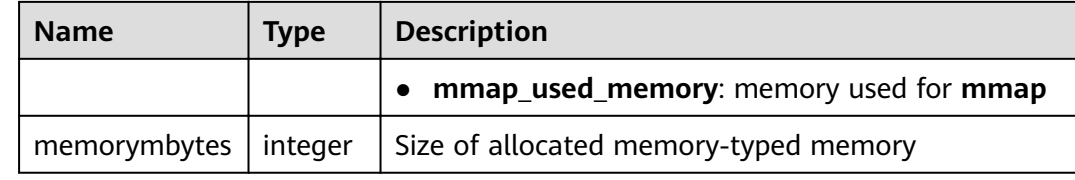

# **14.3.208 PV\_REDO\_STAT**

**PV\_REDO\_STAT** displays statistics on redoing Xlogs on the current node.

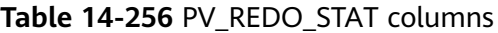

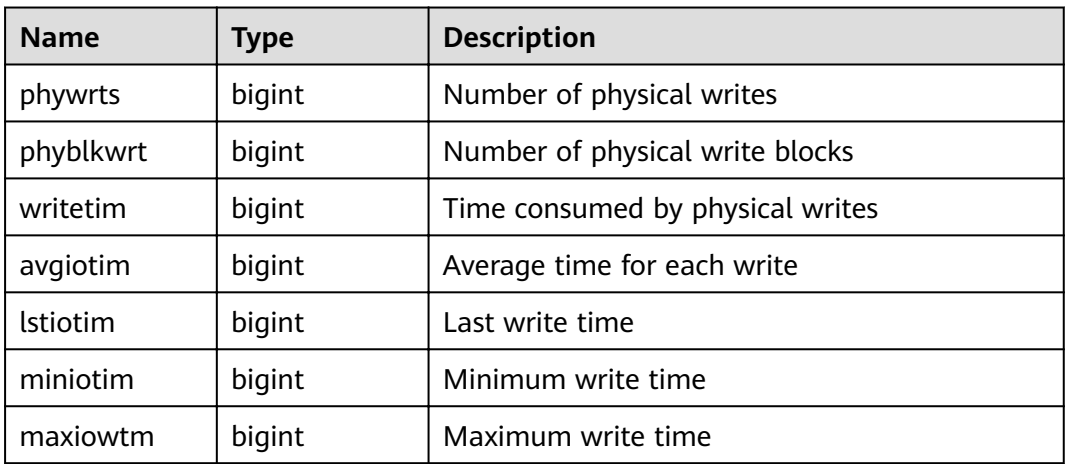

## **14.3.209 REDACTION\_COLUMNS**

**REDACTION\_COLUMNS** displays information about all redaction columns in the current database.

**Table 14-257 REDACTION\_COLUMNS** columns

| <b>Name</b>         | <b>Type</b> | <b>Description</b>                                                 |
|---------------------|-------------|--------------------------------------------------------------------|
| object_owner        | name        | Owner of the object to<br>be redacted.                             |
| object_name         | name        | Redacted object name                                               |
| column_name         | name        | Redacted column name                                               |
| function_type       | integer     | Redaction type                                                     |
| function_parameters | text        | Parameter used when<br>the redaction type is<br>partial (reserved) |

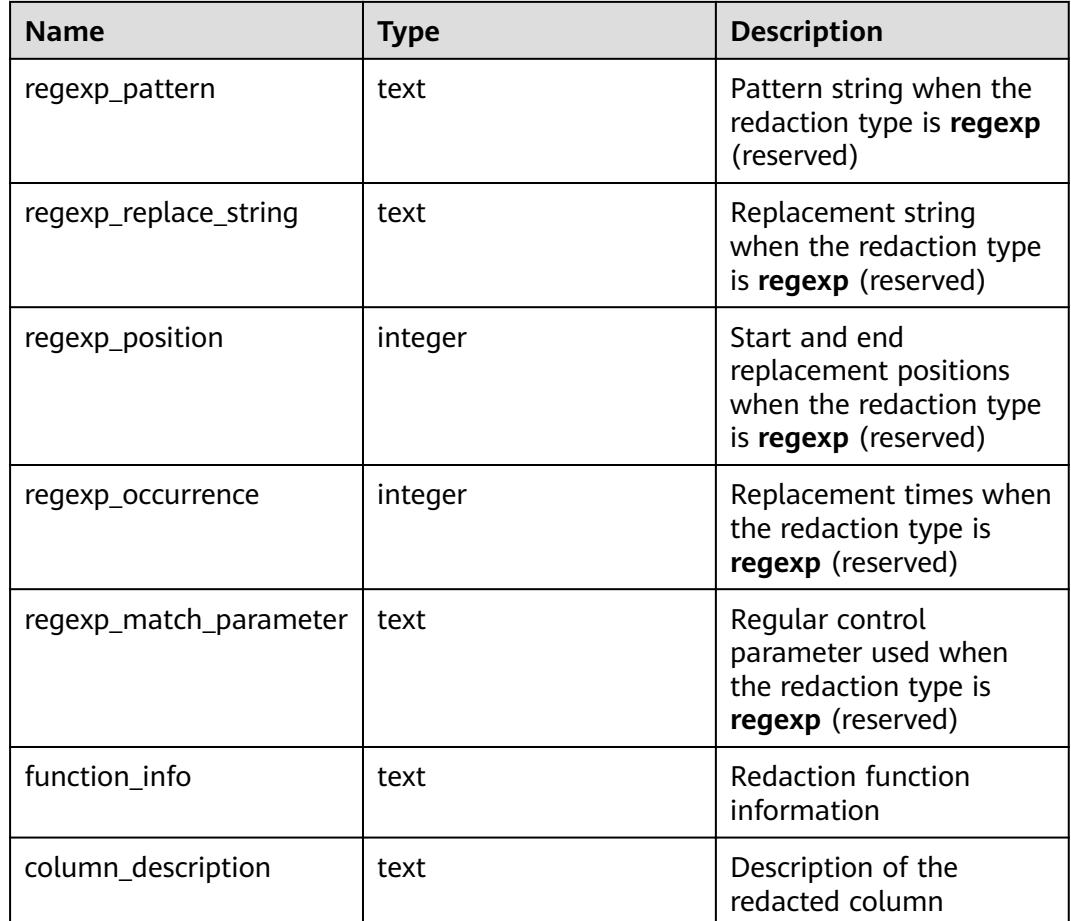

# **14.3.210 REDACTION\_POLICIES**

**REDACTION\_POLICIES** displays information about all redaction objects in the current database.

**Table 14-258 REDACTION\_POLICIES** columns

| <b>Name</b>        | <b>Type</b> | <b>Description</b>                         |
|--------------------|-------------|--------------------------------------------|
| object_owner       | name        | Owner of the object to<br>be redacted.     |
| object_name        | name        | Redacted object name                       |
| policy_name        | name        | Name of the redact<br>policy               |
| expression         | text        | Policy effective<br>expression (for users) |
| enable             | boolean     | Policy status (enabled or<br>disabled)     |
| policy_description | text        | Description of a policy                    |

# **14.3.211 USER\_COL\_COMMENTS**

**USER\_COL\_COMMENTS** displays the column comments of the table accessible to the current user.

| <b>Name</b> | Type                     | <b>Description</b> |
|-------------|--------------------------|--------------------|
| column_name | character varying $(64)$ | Column name        |
| table name  | character varying (64)   | Table name         |
| owner       | character varying (64)   | Table owner        |
| comments    | text                     | Comments           |

**Table 14-259** USER\_COL\_COMMENTS columns

# **14.3.212 USER\_CONSTRAINTS**

**USER\_CONSTRAINTS** displays the table constraint information accessible to the current user.

| <b>Name</b>     | <b>Type</b>                  | <b>Description</b>                                                                                  |
|-----------------|------------------------------|----------------------------------------------------------------------------------------------------|
| constraint_name | vcharacter<br>varying $(64)$ | Constraint name                                                                                     |
| constraint_type | text                         | Constraint type                                                                                     |
|                 |                              | C: Check constraint                                                                                 |
|                 |                              | <b>F</b> : Foreign key constraint                                                                   |
|                 |                              | <b>P</b> : Primary key constraint                                                                   |
|                 |                              | <b>U:</b> Unique constraint                                                                         |
| table name      | character<br>varying $(64)$  | Name of constraint-related table                                                                    |
| index owner     | character<br>varying $(64)$  | Owner of constraint-related index (only<br>for the unique constraint and primary key<br>constraint) |
| index_name      | character<br>varying $(64)$  | Name of constraint-related index (only for<br>the unique constraint and primary key<br>constraint)  |

**Table 14-260** USER\_CONSTRAINTS columns

# **14.3.213 USER\_CONS\_COLUMNS**

**USER\_CONSTRAINTS** displays the information about constraint columns of the tables accessible to the current user.

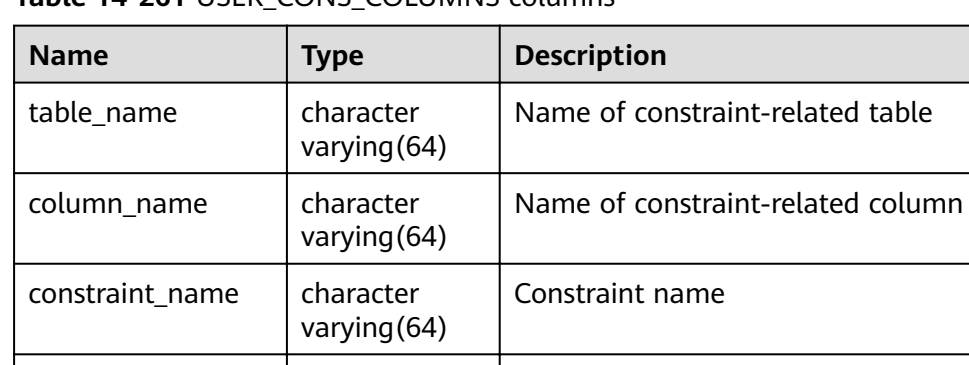

position **Superset Studing Studing September** Position of the column in the table

**Table 14-261** USER\_CONS\_COLUMNS columns

## **14.3.214 USER\_INDEXES**

**USER\_INDEXES** displays index information in the current schema.

| <b>Name</b> | <b>Type</b>                 | <b>Description</b>                                           |
|-------------|-----------------------------|--------------------------------------------------------------|
| owner       | character<br>varying $(64)$ | Index owner                                                  |
| index_name  | character<br>varying $(64)$ | Index name                                                   |
| table_name  | character<br>varying $(64)$ | Table name for the index                                     |
| uniqueness  | text                        | Whether the index is a unique index                          |
| generated   | character<br>varying $(1)$  | Whether the index name is generated by the<br>system         |
| partitioned | character(3)                | Whether the index has the property of the<br>partition table |

**Table 14-262** USER\_INDEXES columns

# **14.3.215 USER\_IND\_COLUMNS**

**USER\_IND\_COLUMNS** displays column information about all indexes accessible to the current user.

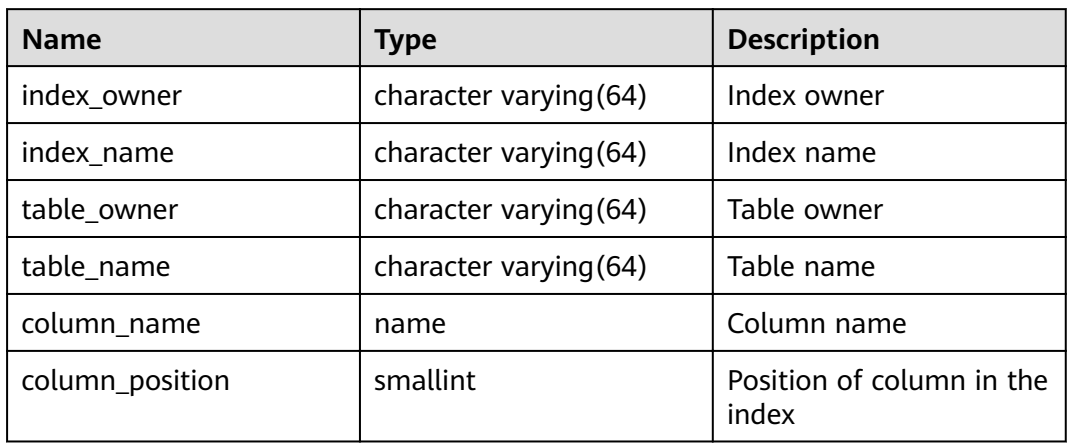

#### **Table 14-263** USER\_IND\_COLUMNS columns

# **14.3.216 USER\_IND\_EXPRESSIONS**

**USER\_IND\_EXPRESSIONS** displays information about the function-based expression index accessible to the current user.

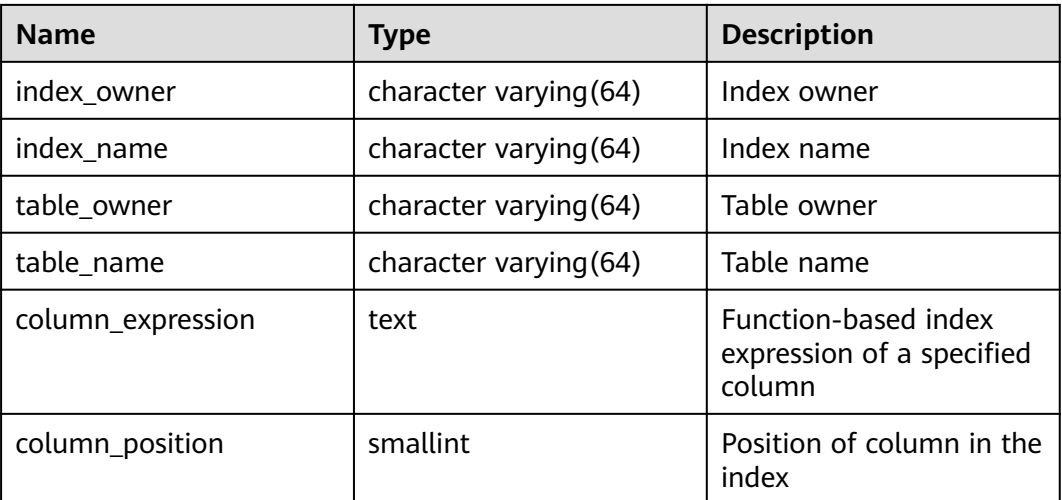

**Table 14-264** USER\_IND\_EXPRESSIONS columns

# **14.3.217 USER\_IND\_PARTITIONS**

**USER\_IND\_PARTITIONS** displays information about index partitions accessible to the current user.

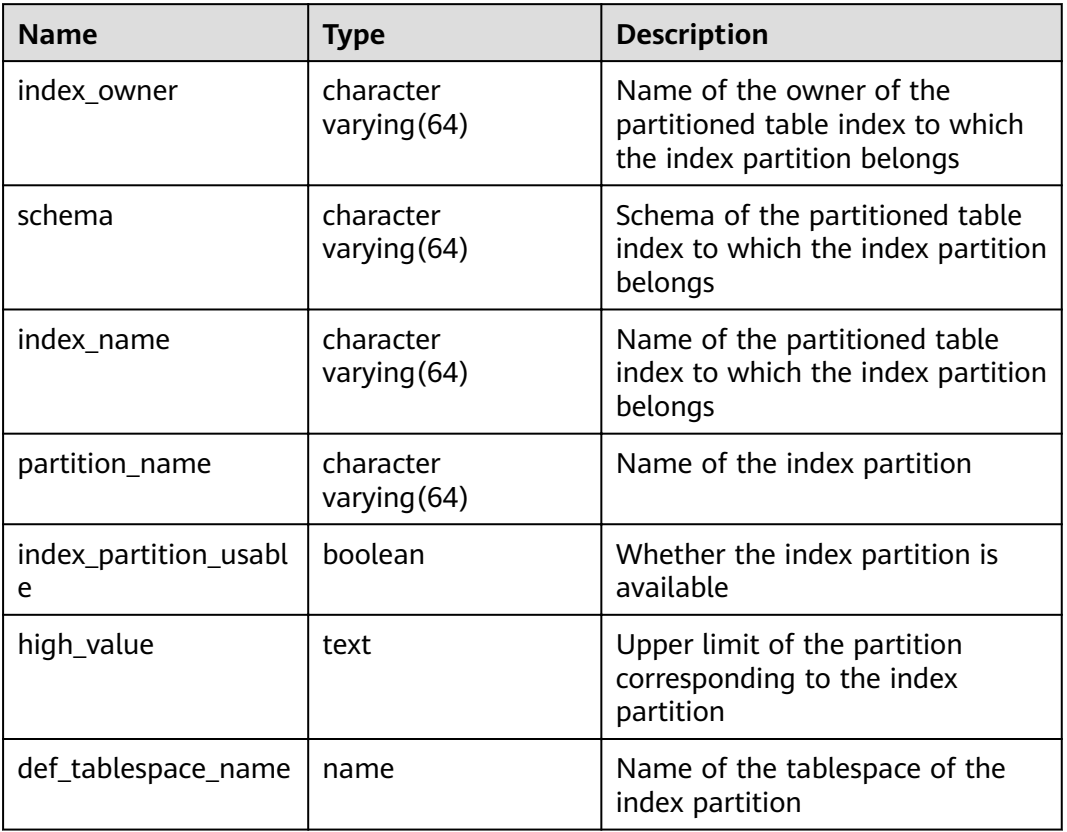

**Table 14-265** USER\_IND\_PARTITIONS columns

# **14.3.218 USER\_JOBS**

**USER\_JOBS** displays all jobs owned by the user.

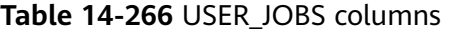

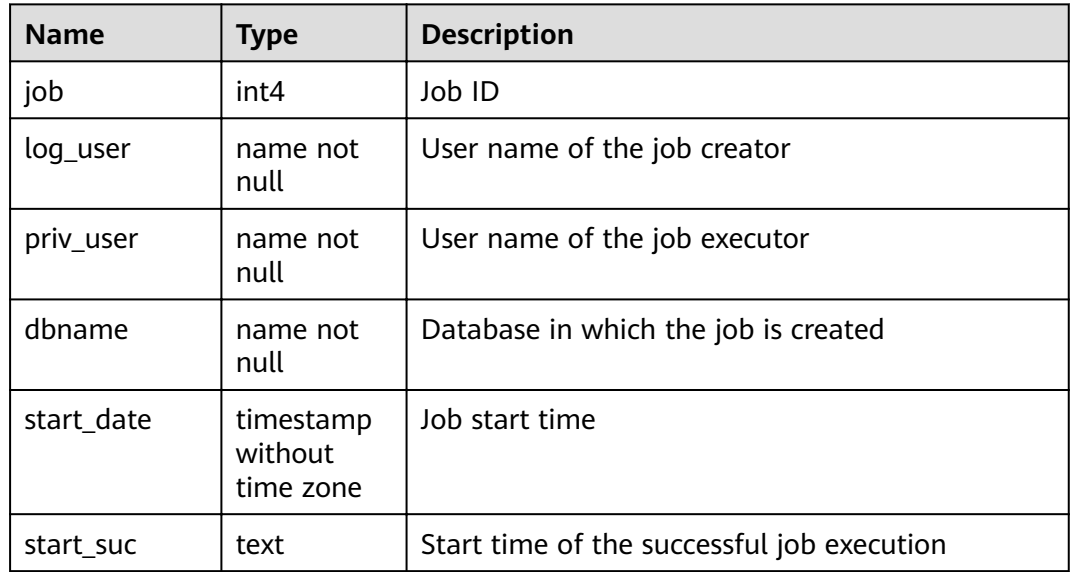

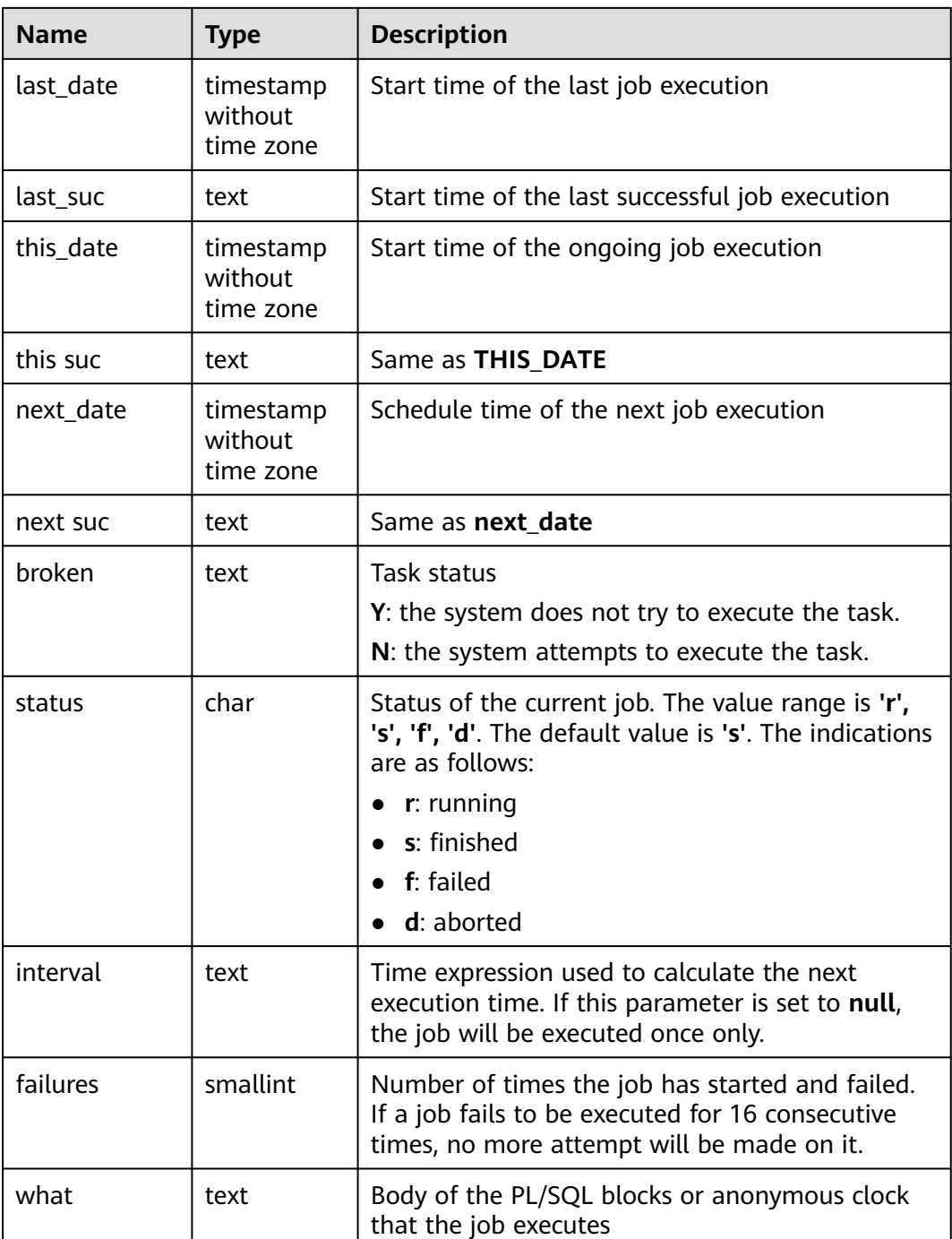

# **14.3.219 USER\_OBJECTS**

**USER\_OBJECTS** displays all database objects accessible to the current user.

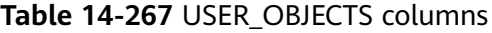

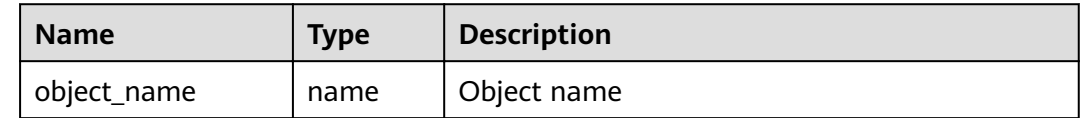

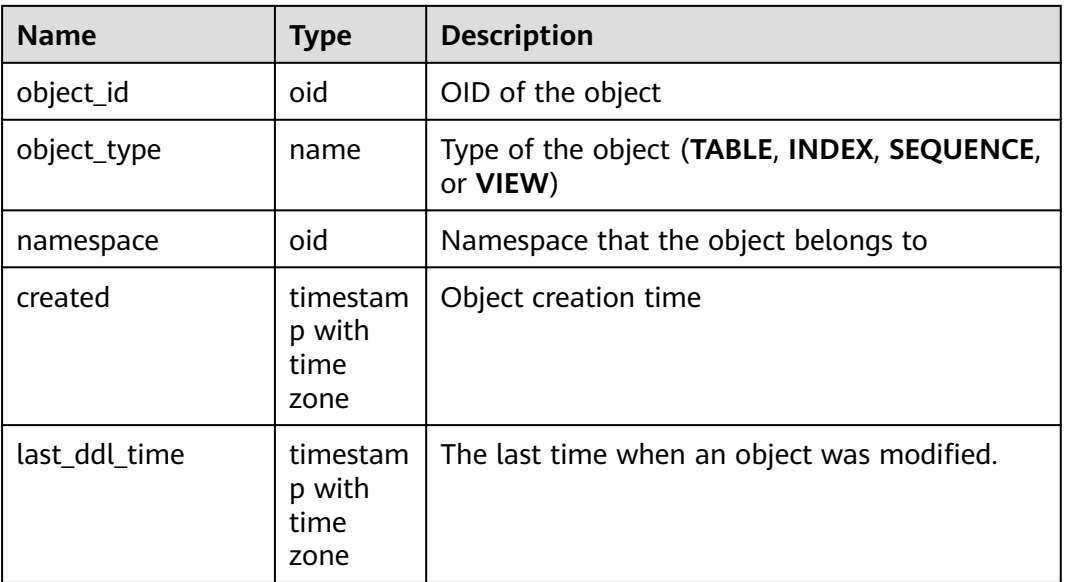

#### **NOTICE**

For details about the value ranges of **last\_ddl\_time** and **last\_ddl\_time**, see **[PG\\_OBJECT](#page-616-0)**.

## **14.3.220 USER\_PART\_INDEXES**

**USER\_PART\_INDEXES** displays information about partitioned table indexes accessible to the current user.

**Table 14-268** USER\_PART\_INDEXES columns

| <b>Name</b>       | <b>Type</b>            | <b>Description</b>                                                               |
|-------------------|------------------------|----------------------------------------------------------------------------------|
| index_owner       | character varying (64) | Name of the owner of the<br>partitioned table index                              |
| schema            | character varying (64) | Schema of the partitioned<br>table index                                         |
| index_name        | character varying (64) | Name of the partitioned table<br>index                                           |
| table_name        | character varying (64) | Name of the partitioned table<br>to which the partitioned table<br>index belongs |
| partitioning_type | text                   | Partition policy of the<br>partitioned table                                     |
| partition_count   | bigint                 | Number of index partitions of<br>the partitioned table index                     |

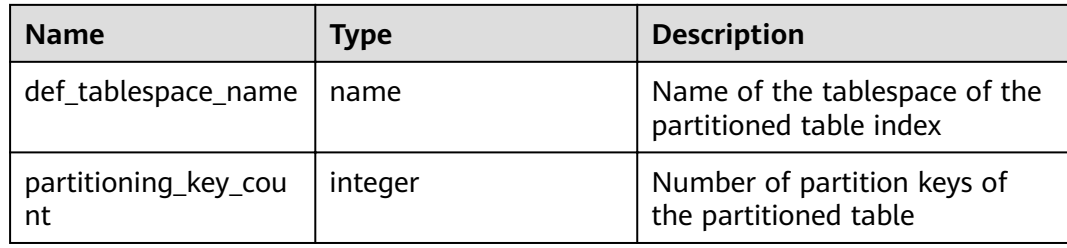

# **14.3.221 USER\_PART\_TABLES**

**USER\_PART\_TABLES** displays information about partitioned tables accessible to the current user.

| <b>Name</b>           | <b>Type</b>              | <b>Description</b>                                   |
|-----------------------|--------------------------|------------------------------------------------------|
| table owner           | character varying (64)   | Name of the owner of the<br>partitioned table        |
| schema                | character varying (64)   | Schema of the partitioned<br>table                   |
| table_name            | character varying $(64)$ | Name of the partitioned table                        |
| partitioning_type     | text                     | Partition policy of the<br>partitioned table         |
| partition_count       | bigint                   | Number of partitions of the<br>partitioned table     |
| def_tablespace_name   | name                     | Name of the tablespace of the<br>partitioned table   |
| partitioning_key_coun | integer                  | Number of partition keys of<br>the partitioned table |

**Table 14-269** USER\_PART\_TABLES columns

# **14.3.222 USER\_PROCEDURES**

**USER\_PROCEDURES** displays information about all stored procedures and functions in the current schema.

| <b>Name</b> | Type                   | <b>Description</b>                               |
|-------------|------------------------|--------------------------------------------------|
| owner       | character varying (64) | Owner of the stored procedure<br>or the function |
| object_name | character varying (64) | Name of the stored procedure<br>or the function  |

**Table 14-270** USER\_PROCEDURES columns

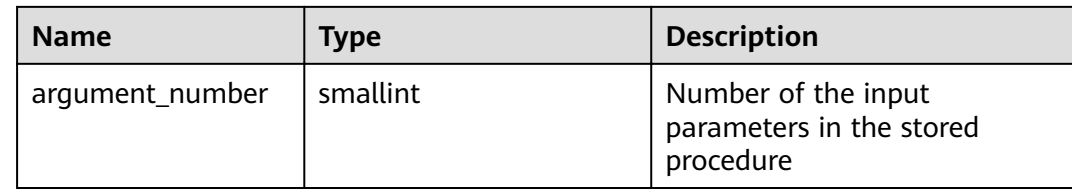

## **14.3.223 USER\_SEQUENCES**

**USER\_SEQUENCES** displays sequence information in the current schema.

**Table 14-271** USER\_SEQUENCES columns

| <b>Name</b>    | <b>Type</b>            | <b>Description</b>    |
|----------------|------------------------|-----------------------|
| sequence owner | character varying (64) | Owner of the sequence |
| sequence name  | character varying (64) | Name of the sequence  |

## **14.3.224 USER\_SOURCE**

**USER\_SOURCE** displays information about stored procedures or functions in this mode, and provides the columns defined by the stored procedures or the functions.

**Table 14-272** USER\_SOURCE columns

| <b>Name</b> | Type                   | <b>Description</b>                                    |
|-------------|------------------------|-------------------------------------------------------|
| owner       | character varying (64) | Owner of the stored procedure or<br>the function      |
| name        | character varying (64) | Name of the stored procedure or<br>the function       |
| text        | text                   | Definition of the stored procedure<br>or the function |

## **14.3.225 USER\_SYNONYMS**

**USER\_SYNONYMS** displays synonyms accessible to the current user.

#### **Table 14-273 USER\_SYNONYMS** columns

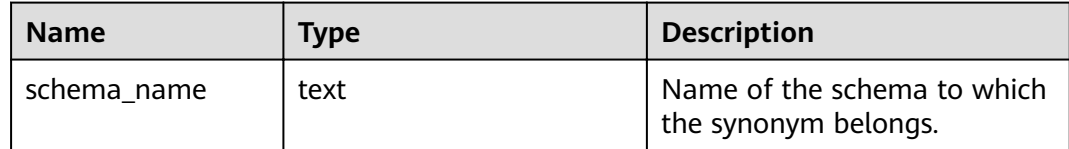

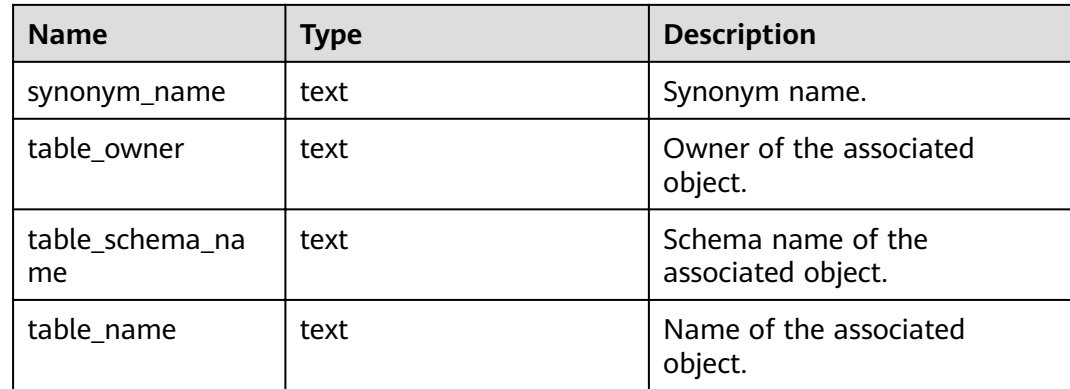

# **14.3.226 USER\_TAB\_COLUMNS**

**USER\_TAB\_COLUMNS** displays information about table columns accessible to the current user.

| <b>Name</b>    | <b>Type</b>             | <b>Description</b>                                                                                                |
|----------------|-------------------------|----------------------------------------------------------------------------------------------------|
| owner          | character varying (64)  | Table owner                                                                                                    |
| table_name     | character varying (64)  | Table name                                                                                                    |
| column name    | character varying (64)  | Column name                                                                                                    |
| data_type      | character varying (128) | Data type of the column                                                                                           |
| column id      | integer                 | Sequence number of the<br>column when the table is<br>created                                                     |
| data_length    | integer                 | Length of the column in the<br>unit of bytes                                                                      |
| comments       | text                    | Comments                                                                                                    |
| avg_col_len    | numeric                 | Average length of a column in<br>the unit of bytes                                                                |
| nullable       | bpchar                  | Whether the column can be<br>empty. For the primary key<br>constraint and non-null<br>constraint, the value is n. |
| data_precision | integer                 | Precision of the data type.<br>This parameter is valid for the<br>numeric data type and NULL<br>for other types.  |

**Table 14-274** USER\_TAB\_COLUMNS columns

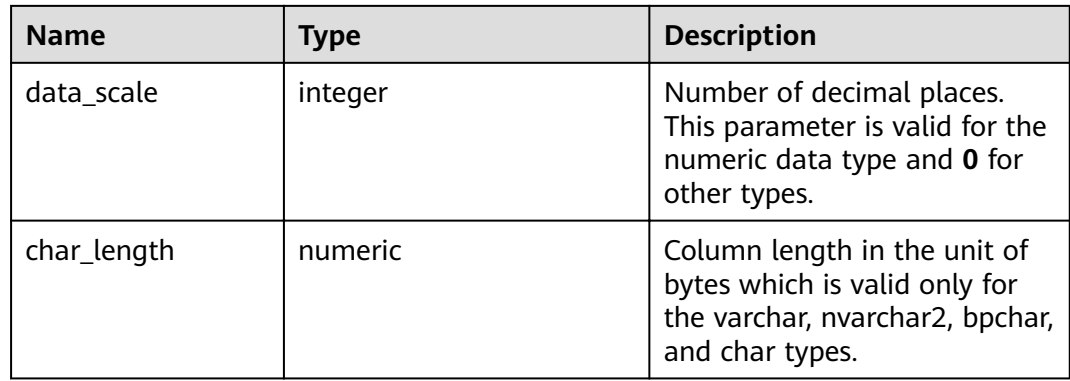

## **14.3.227 USER\_TAB\_COMMENTS**

**USER\_TAB\_COMMENTS** displays comments about all tables and views accessible to the current user.

**Table 14-275** USER\_TAB\_COMMENTS columns

| <b>Name</b> | Type                   | <b>Description</b>             |
|-------------|------------------------|--------------------------------|
| owner       | character varying (64) | Owner of the table or the view |
| table_name  | character varying (64) | Name of the table or the view  |
| comments    | text                   | Comments                       |

# **14.3.228 USER\_TAB\_PARTITIONS**

**USER\_TAB\_PARTITIONS** displays all table partitions accessible to the current user. Each partition of a partitioned table accessible to the current user has a piece of record in **USER\_TAB\_PARTITIONS**.

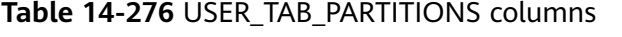

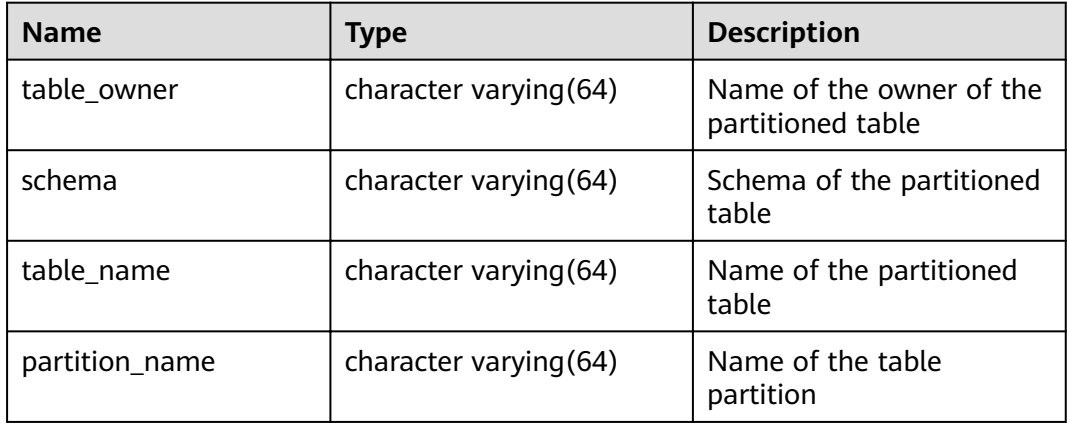

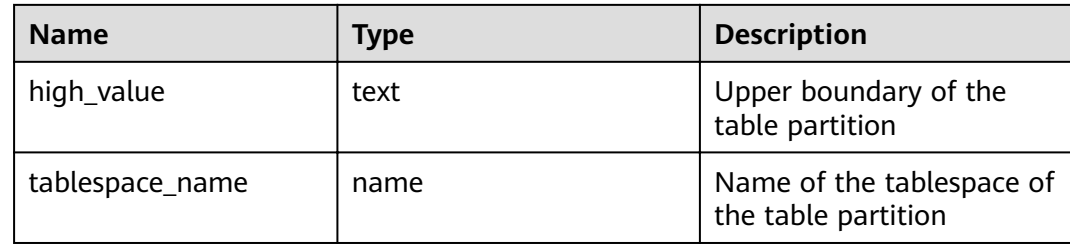

## **14.3.229 USER\_TABLES**

**USER\_TABLES** displays table information in the current schema.

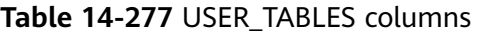

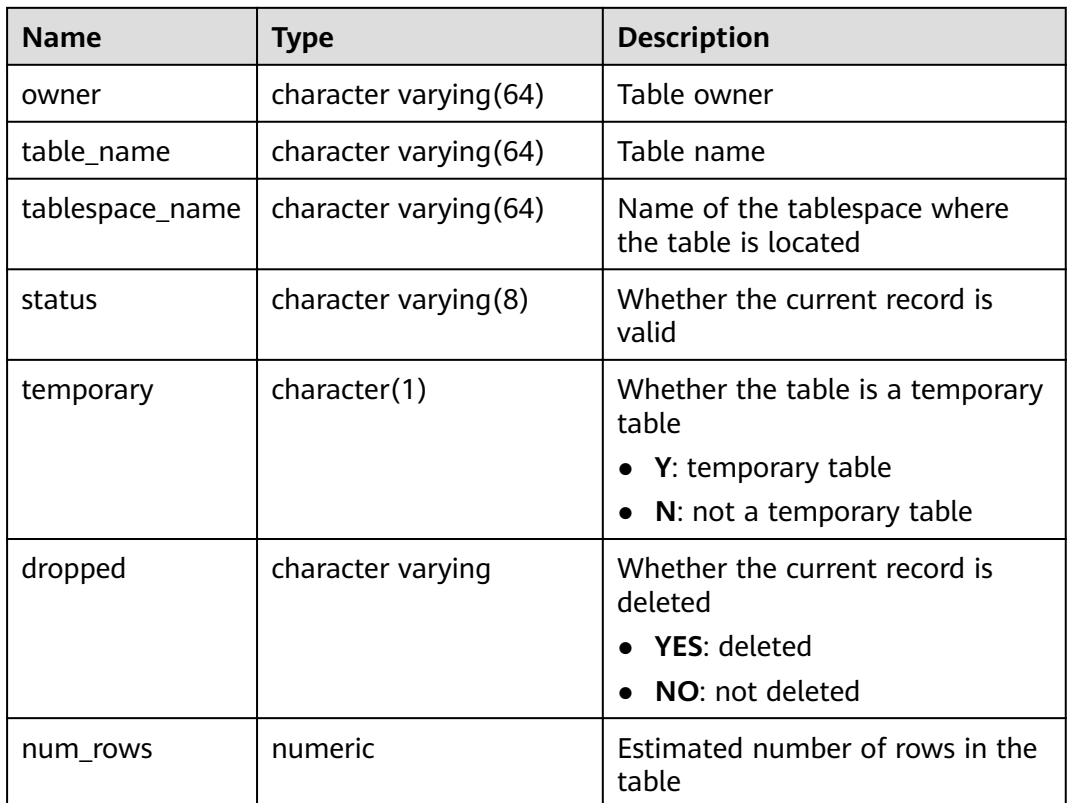

## **14.3.230 USER\_TRIGGERS**

**USER\_TRIGGERS** displays the information about triggers accessible to the current user.

**Table 14-278** USER\_TRIGGERS columns

| <b>Name</b>  | Type                   | <b>Description</b> |
|--------------|------------------------|--------------------|
| trigger_name | character varying (64) | Trigger name       |

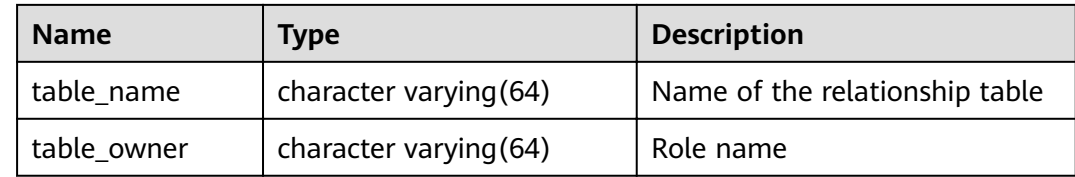

## **14.3.231 USER\_VIEWS**

**USER\_VIEWS** displays information about all views in the current schema.

**Table 14-279** USER\_VIEWS columns

| <b>Name</b> | Type                   | <b>Description</b> |
|-------------|------------------------|--------------------|
| owner       | character varying (64) | Owner of the view  |
| view name   | character varying (64) | View name          |

## **14.3.232 V\$SESSION**

**V\$SESSION** displays all session information about the current session.

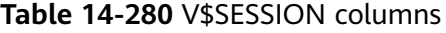

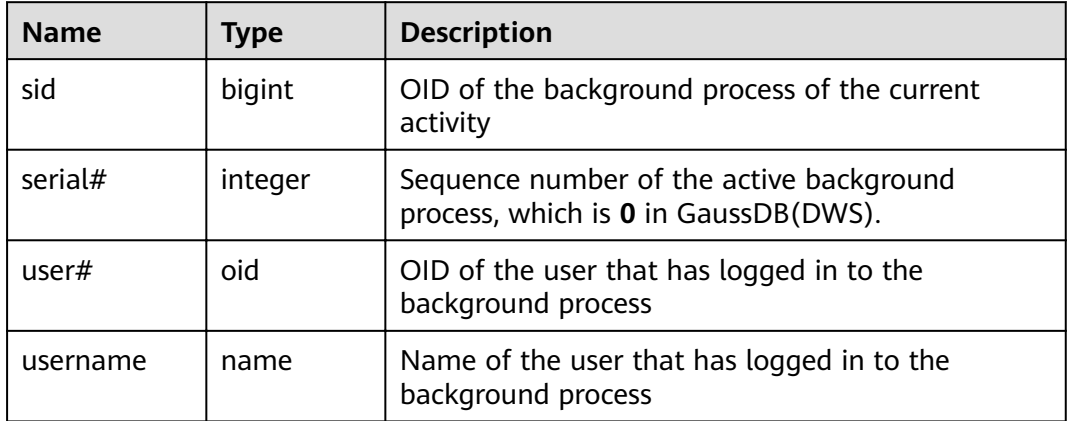

## **14.3.233 V\$SESSION\_LONGOPS**

**V\$SESSION\_LONGOPS** displays the progress of ongoing operations.

**Table 14-281** V\$SESSION\_LONGOPS columns

| <b>Name</b> | <b>Type</b> | <b>Description</b>                    |
|-------------|-------------|---------------------------------------|
| sid         | bigint      | OID of the running background process |

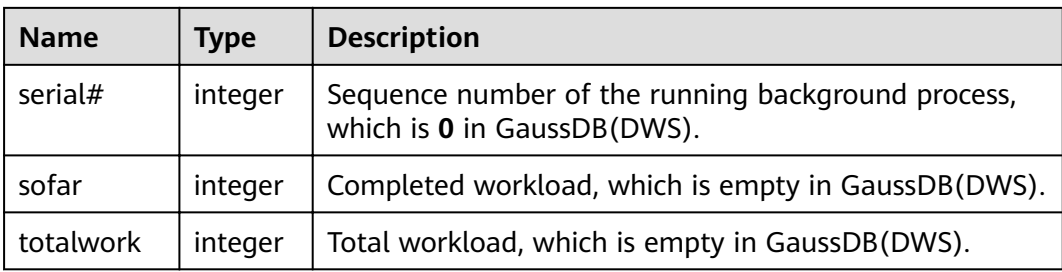

# **15 GUC Parameters**

# **15.1 Viewing GUC Parameters**

GaussDB(DWS) GUC parameters can control database system behaviors. You can check and adjust the GUC parameters based on your business scenario and data volume.

● After a cluster is installed, you can check common database parameters on the GaussDB(DWS) management console.

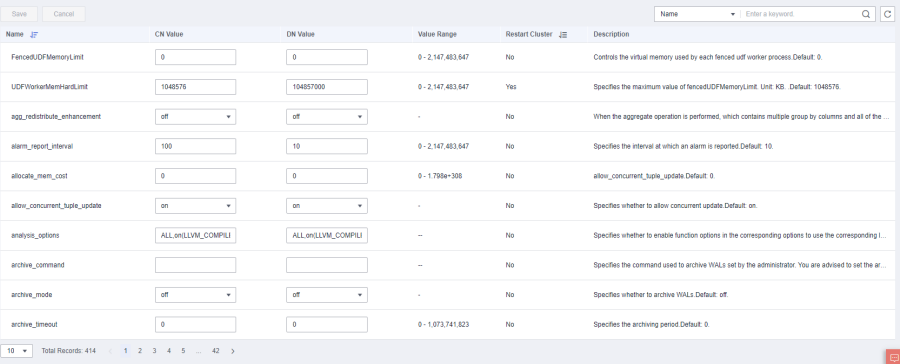

- You can also connect to a cluster and run SQL commands to check the GUC parameters.
	- Run the **SHOW** command.

To view a certain parameter, run the following command: **SHOW** server\_version;

server version indicates the database version.

Run the following command to view all the parameters: **SHOW ALL;**

Use the **pg** settings view.

To view a certain parameter, run the following command: **SELECT \* FROM pg\_settings WHERE NAME='**server\_version**';**

Run the following command to view values of all parameters: **SELECT \* FROM pg\_settings;**

# **15.2 Configuring GUC Parameters**

#### **Context**

You can configure the GUC parameters of databases, users, or sessions in GaussDB(DWS).

- Parameter names are case-insensitive.
- A parameter value can be an integer, floating point number, string, Boolean value, or enumerated value.
	- The Boolean values can be **on**/**Ñff**, **true**/**false**, **yes**/**no**, or **1**/**0**, and are case-insensitive.
	- The enumerated value range is specified in the **enumvals** column of the **pg\_settings** system catalog.
- For parameters using units, specify their units during the setting, or default units are used.
	- The default units are specified in the unit column of **pg\_settings**.
	- The unit of memory can be KB, MB, or GB.
	- The unit of time can be ms, s, min, h, or d.
- You can set a parameter for CNs and DNs at the same time, but cannot do the same to other types of parameters.

#### **Setting GUC Parameters**

You can configure GUC parameters in the following ways:

- Method 1: After a cluster is created, you can log in to the GaussDB(DWS) management console and modify the database parameters of the cluster. For details, see "Modifying Database Parameters" in *Data Warehouse Service* (DWS) User Guide.
- Method 2: Connect to a cluster and run SQL commands to configure the parameters of the SUSET or USERSET type.
	- SUSET parameters are database administrator parameters. They can be set by common users when or after the database is started. They can also be set by database administrators using SQL commands.
	- USERSET parameters are common user parameters. They can be configured by any user at any time.

Configure parameters at database, user, or session levels.

Set a database-level parameter. **ALTER DATABASE** dbname **SET** paraname **TO** value;

The setting takes effect in the next session.

Set a user-level parameter. **ALTER USER** username **SET** paraname **TO** value;

The setting takes effect in the next session.

Set a session-level parameter. **SET** paraname **TO** value;

Parameter value in the current session is changed. After you exit the session, the setting becomes invalid.

#### **Procedure**

The following example shows how to set **explain\_perf\_mode**.

#### **Step 1** View the value of **explain\_perf\_mode**.

**SHOW** explain\_perf\_mode**;** explain\_perf\_mode ------------------ normal (1 row)

#### **Step 2** Set **explain\_perf\_mode**.

Perform one of the following operations:

Set a database-level parameter. **ALTER DATABASE gaussdb SET** explain\_perf\_mode **TO** pretty**;**

If the following information is displayed, the setting has been modified. ALTER DATABASE

The setting takes effect in the next session.

Set a user-level parameter. **ALTER USER** dbadmin **SET** explain\_perf\_mode **TO** pretty**;**

If the following information is displayed, the setting has been modified. ALTER USER

The setting takes effect in the next session.

Set a session-level parameter. **SET** explain\_perf\_mode **TO** pretty**;**

> If the following information is displayed, the setting has been modified. SET

#### **Step 3** Check whether the parameter is correctly set.

```
SHOW explain_perf_mode;
 explain_perf_mode
--------------
 pretty
(1 row)
```
**----End**

# **15.3 GUC Parameter Usage**

The database provides many operation parameters. Configuration of these parameters affects the behavior of the database system. Before modifying these parameters, learn the impact of these parameters on the database. Otherwise, unexpected results may occur.

#### **Precautions**

If the value range of a parameter is a string, the string should comply with the naming conventions of the path and file name in the OS running the database.

- If the allowed maximum value of a parameter is **INT\_MAX**, it indicates the maximum parameter value varies by OS.
- If the allowed maximum value of a parameter is **DBL MAX**, it indicates the maximum parameter value varies by OS.

# **15.4 Connection and Authentication**

## **15.4.1 Connection Settings**

This section describes parameters related to the connection mode between the client and server.

#### **max\_connections**

**Parameter description**: Specifies the maximum number of allowed parallel connections to the database. This parameter influences the concurrent processing capability of the cluster.

#### **Type**: POSTMASTER

**Value range**: an integer. For CNs, the ranges from 1 to 16384. For DNs, the value ranges from 1 to 262143. Because there are internal connections in the cluster, the maximum value is rarely reached. If **invalid value for parameter** "max connections" is displayed in the log, you need to decrease the **max connections** value for DNs.

**Default value**: **800** for CNs and **5000** for DNs. If the default value is greater than the maximum value supported by kernel (determined when the **gs initdb** command is executed), an error message will be displayed.

#### **Setting suggestions**:

Retain the default value of this parameter on the CN. Set this parameter on the DN to the following calculation result: Number of CNs x Value of this parameter on the CN.

If the parameter is set to a large value, GaussDB(DWS) requires more SystemV shared memories or semaphores, which may exceed the maximum default configuration of the OS. In this case, modify the value as needed.

#### **NOTICE**

The value of **max\_connections** is related to **[max\\_prepared\\_transactions](#page-843-0)**. Before setting **max\_connections**, ensure that the value of **max\_prepared\_transactions** is greater than or equal to that of **max\_connections**. In this way, each session has a prepared transaction in the waiting state.

#### **sysadmin\_reserved\_connections**

**Parameter description**: Specifies the minimum number of connections reserved for administrators.

#### **Type**: POSTMASTER

**Value range**: an integer ranging from 0 to 262143

**Default value**: **3**

#### **application\_name**

**Parameter description**: Specifies the name of the client program connecting to the database.

**Type**: USERSET

**Value range**: a string

**Default value**: **gsql**

#### **connection\_info**

**Parameter description**: Specifies the database connection information, including the driver type, driver version, driver deployment path, and process owner. (This is an O&M parameter. Do not configure it by yourself.)

**Type**: USERSET

**Value range**: a string

**Default value**: an empty string

#### $\cap$  note

- An empty string indicates that the driver connected to the database does not support automatic setting of the **connection\_info** parameter or the parameter is not set by users in applications.
- The following is an example of the concatenated value of **connection\_info**: {"driver\_name":"ODBC","driver\_version": "(GaussDB 8.1.1 build af002019) compiled at 2020-01-10 05:43:20 commit 6995 last mr 11566 debug","driver\_path":"/usr/local/lib/ psqlodbcw.so","os\_user":"omm"}

**driver\_name** and **driver\_version** are displayed by default. Whether **driver\_path** and **os\_user** are displayed is determined by users.

# **15.4.2 Security and Authentication (postgresql.conf)**

This section describes parameters about how to securely authenticate the client and server.

#### **authentication\_timeout**

**Parameter description**: Specifies the longest duration to wait before the client authentication times out. If a client is not authenticated by the server within the timeout period, the server automatically breaks the connection from the client so that the faulty client does not occupy connection resources.

**Type**: SIGHUP

**Value range**: an integer ranging from 1 to 600. The minimum unit is second (s).

#### **Default value**: **1min**
# **auth\_iteration\_count**

**Parameter description**: Specifies the number of interactions during the generation of encryption information for authentication.

**Type**: SIGHUP

**Value range**: an integer ranging from 2048 to 134217728

**Default value**: **50000**

# **NOTICE**

If this parameter is set to a large value, performance deteriorates in operations involving password encryption, such as authentication and user creation. Set this parameter to an appropriate value based on the hardware conditions.

# **session\_timeout**

**Parameter description**: Specifies the longest duration with no operations after the connection to the server.

**Type**: USERSET

**Value range**: an integer ranging from 0 to 86400. The minimum unit is second (s). **0** means to disable the timeout.

#### **Default value**: **10 min**

### **NOTICE**

- The gsql client of GaussDB(DWS) has an automatic reconnection mechanism. If the initialized local connection of a user to the server times out, gsql disconnects from and reconnects to the server.
- Connections from the pooler connection pool to other CNs and DNs are not controlled by the **session\_timeout** parameter.

**ssl**

Parameter description: Specifies whether the SSL connection is enabled.

**Type**: POSTMASTER

**Value range**: Boolean

- on indicates that the SSL connection is enabled.
- **off** indicates that the SSL connection is not enabled.

# **NOTICE**

GaussDB(DWS) supports the SSL connection when the client connects to CNs. It is recommended that the SSL connection be enabled only on CNs.

# **Default value**: **on**

# **ssl\_ciphers**

**Parameter description**: Specifies the encryption algorithm list supported by the SSL.

**Type**: POSTMASTER

**Value range**: a string. Separate multiple encryption algorithms with semicolons  $\left( \cdot \right)$ .

**Default value**: **ALL**

# **ssl\_renegotiation\_limit**

Parameter description: Specifies the traffic volume over the SSL-encrypted channel before the session key is renegotiated. The renegotiation traffic limitation mechanism reduces the probability that attackers use the password analysis method to crack the key based on a huge amount of data but causes big performance losses. The traffic indicates the sum of sent and received traffic.

**Type**: USERSET

# $\Box$  Note

You are advised to retain the default value, that is, disable the renegotiation mechanism. You are not advised to use the **gs\_guc** tool or other methods to set the ssl\_renegotiation\_limit parameter in the postgresql.conf file. The setting does not take effect.

**Value range**: an integer ranging from 0 to **INT\_MAX**. The unit is KB. **0** indicates that the renegotiation mechanism is disabled.

# **Default value**: **0**

# **password\_policy**

**Parameter description**: Specifies whether to check the password complexity when you run the **CREATE ROLE/USER** or **ALTER ROLE/USER** command to create or modify a GaussDB(DWS) account.

**Type**: SIGHUP

# **NOTICE**

For security purposes, do not disable the password complexity policy.

**Value range**: an integer, **0** or **1**

- **0** indicates that no password complexity policy is enabled.
- 1 indicates that the default password complexity policy is disabled.

# <span id="page-830-0"></span>**password\_reuse\_time**

**Parameter description:** Specifies whether to check the reuse days of the new password when you run the **ALTER USER** or **ALTER ROLE** command to change a user password.

**Type**: SIGHUP

# **NOTICE**

When you change the password, the system checks the values of **password\_reuse\_time** and **password\_reuse\_max**.

- If the values of **password\_reuse\_time** and **password\_reuse\_max** are both positive numbers, the password can be reused if either of the following conditions is met:
- If the value of **password\_reuse\_time** is **0**, the days of password reuse are not limited and only the times of password reuse are limited.
- If the value of **password reuse max** is **0**, the times of password reuse are not limited and only the days of password reuse are limited.
- If the values of **password\_reuse\_time** and **password\_reuse\_max** are both **0**, password reuse is not limited.

**Value range:** a floating number ranging from 0 to 3650. The unit is day.

- **0** indicates that the password reuse days are not checked.
- A positive number indicates that the new password cannot be the one that is used within the specified days.

### **Default value**: **60**

### **password\_reuse\_max**

**Parameter description:** Specifies whether to check the reuse times of the new password when you run the **ALTER USER** or **ALTER ROLE** command to change a user password.

**Type**: SIGHUP

<span id="page-831-0"></span>When you change the password, the system checks the values of **[password\\_reuse\\_time](#page-830-0)** and **[password\\_reuse\\_max](#page-830-0)**.

- If the values of **password reuse time** and **password reuse max** are both positive numbers, the password can be reused if either of the following conditions is met:
- If the value of **[password\\_reuse\\_time](#page-830-0)** is **0**, the days of password reuse are not limited and only the times of password reuse are limited.
- If the value of **[password\\_reuse\\_max](#page-830-0)** is **0**, the times of password reuse are not limited and only the days of password reuse are limited.
- If the values of **[password\\_reuse\\_time](#page-830-0)** and **[password\\_reuse\\_max](#page-830-0)** are both **0**, password reuse is not limited.

**Value range**: an integer ranging from 0 to 1000

- **0** indicates that the password reuse times are not checked.
- A positive number indicates that the new password cannot be the one whose reuse times exceed the specified number.

### **Default value**: **0**

# **password\_lock\_time**

**Parameter description**: Specifies the duration before an account is automatically unlocked.

**Type**: SIGHUP

# **NOTICE**

The locking and unlocking functions take effect only when the values of **password\_lock\_time** and **failed\_login\_attempts** are positive numbers.

**Value range:** a floating number ranging from 0 to 365. The unit is day.

- **0** indicates that the automatic locking function does not take effect if the password verification fails.
- A positive number indicates the duration after which an account is automatically unlocked.

### **Default value**: **1**

# **failed\_login\_attempts**

**Parameter description**: Specifies the maximum number of incorrect password attempts before an account is locked. The account will be automatically unlocked after the time specified in **password lock time**. For example, incorrect password attempts during login and password input failures when using the **ALTER USER** command

**Type**: SIGHUP

**Value range**: an integer ranging from 0 to 1000

- **0** indicates that the automatic locking function does not take effect.
- A positive number indicates that an account is locked when the number of incorrect password attempts reaches the value of **failed\_login\_attempts**.

**Default value**: **10**

# **NOTICE**

- The locking and unlocking functions take effect only when the values of **failed login attempts** and **password lock time** are positive numbers.
- **failed\_login\_attempts** works with the SSL connection mode of the client to identify the number of incorrect password attempts. If PGSSLMODE is set to **allow** or **prefer**, two connection requests are generated for a password connection request. One request attempts an SSL connection, and the other request attempts a non-SSL connection. In this case, the number of incorrect password attempts perceived by the user is the value of **failed\_login\_attempts** divided by 2.

# **password\_encryption\_type**

**Parameter description**: Specifies the encryption type of user passwords.

**Type**: SIGHUP

**Value range**: an integer, **0**, **1**, or **2**

- **0** indicates that passwords are encrypted in MD5 mode.
- **1** indicates that passwords are encrypted using SHA256, which is compatible with the MD5 user authentication method of the PostgreSQL client.
- 2 indicates that passwords are encrypted using SHA256.

# **NOTICE**

- MD5 is not recommended because it is not a secure encryption algorithm.
- If the cluster is upgraded from 8.0.0 or an earlier version to the current version, the default value of this parameter is the same as that of the cluster of the earlier version. For example, the default value of **password\_encryption\_type** in 8.0.0 is **1**. After the cluster is upgraded from 8.0.0 to 8.1.1, the default value of **password\_encryption\_type** remains **1**.

# **Default value**: **2**

# **password\_min\_length**

**Parameter description**: Specifies the minimum account password length.

**Type**: SIGHUP

**Value range**: an integer. A password can contain 6 to 999 characters.

# **Default value**: **8**

# **password\_max\_length**

Parameter description: Specifies the maximum account password length.

**Type**: SIGHUP

**Value range**: an integer. A password can contain 6 to 999 characters.

**Default value**: **32**

# **password\_min\_uppercase**

**Parameter description**: Specifies the minimum number of uppercase letters that an account password must contain.

**Type**: SIGHUP

**Value range**: an integer ranging from 0 to 999.

- **0** means no limit.
- A positive integer indicates the minimum number of uppercase letters in the password specified for creating an account.

### **Default value**: **0**

# **password\_min\_lowercase**

Parameter description: Specifies the minimum number of lowercase letters that an account password must contain.

**Type**: SIGHUP

**Value range**: an integer ranging from 0 to 999.

- **0** means no limit.
- A positive integer indicates the minimum number of lowercase letters in the password specified for creating an account.

### **Default value**: **0**

# **password\_min\_digital**

**Parameter description**: Specifies the minimum number of digits that an account password must contain.

**Type**: SIGHUP

**Value range**: an integer ranging from 0 to 999.

- **0** means no limit.
- A positive integer indicates the minimum number of digits in the password specified for creating an account.

# **password\_min\_special**

**Parameter description**: Specifies the minimum number of special characters that an account password must contain.

**Type**: SIGHUP

**Value range**: an integer ranging from 0 to 999.

- **0** means no limit.
- A positive integer indicates the minimum number of special characters in the password specified for creating an account.

### **Default value**: **0**

# password\_effect\_time

Parameter description: Specifies the validity period of an account password.

**Type**: SIGHUP

**Value range:** a floating number ranging from 0 to 999. The unit is day.

- **0** indicates the function of validity period restriction is disabled.
- A floating point number from 1 to 999 indicates the validity period of the password specified for creating an account. When the password is about to expire or has expired, the system prompts the user to change the password.

**Default value**: **90**

# **password\_notify\_time**

**Parameter description**: Specifies how many days in advance users are notified before the account password expires.

**Type**: SIGHUP

**Value range**: an integer ranging from 0 to 999. The unit is day.

- **0** indicates the reminder is disabled.
- A positive integer indicates how long before expiry the reminder will appear.

### **Default value**: **7**

# **15.4.3 Communication Library Parameters**

This section describes parameter settings and value ranges for communication libraries.

# **comm\_tcp\_mode**

Parameter description: Specifies whether the communication library uses the TCP or SCTP protocol to set up a data channel. The modification of this parameter takes effect after the cluster is restarted.

**Type**: POSTMASTER

<span id="page-835-0"></span>**Value range**: Boolean. If this parameter is set to **on** for CNs, the CNs connect to DNs using TCP. If this parameter is set to **on** for DNs, the DNs communicate with each other using TCP.

#### **Default value**: **on**

### **comm\_sctp\_port**

Parameter description: Specifies the TCP or SCTP listening port used by the TCP proxy communication library or SCTP communication library, respectively.

**Type**: POSTMASTER

### **NOTICE**

This port number is automatically allocated during cluster deployment. Do not change the parameter setting. If the port number is incorrectly set, the database communication fails.

**Value range**: an integer ranging from 0 to 65535

**Default value**: port + Number of primary DNs on the local host x 2 + Sequence number of the local DN on the local host

### **comm\_control\_port**

**Parameter description**: Specifies the TCP listening port used by the TCP proxy communication library or SCTP communication library, respectively.

**Type**: POSTMASTER

**Value range**: an integer ranging from 0 to 65535

**Default value**: port + Number of primary DNs on the local host x 2 + Sequence number of the local DN on the local host + 1

# **NOTICE**

This port number is automatically allocated during cluster deployment. Do not change the parameter setting. If the port number is incorrectly set, the database communication fails.

### **comm\_max\_datanode**

**Parameter description**: Specifies the maximum number of DNs supported by the TCP proxy communication library or SCTP communication library.

**Type**: USERSET

**Value range**: an integer ranging from 1 to 8192

**Default value**: actual number of DNs

# **comm\_max\_stream**

**Parameter description**: Specifies the maximum number of concurrent data streams supported by the TCP proxy communication library or SCTP communication library. The value of this parameter must be greater than: Number of concurrent data streams x Number of operators in each stream x Square of SMP.

**Type**: POSTMASTER

**Value range**: an integer ranging from 1 to 60000

**Default value**: calculated by the following formula: min (query dop limit x query dop limit x 2 x 20, max process memory (bytes) x 0.005/(Maximum number of CNs + Number of current DNs)/260. If the value is less than 1024, 1024 is used. query\_dop\_limit = Number of CPU cores of a single server/Number of DNs of a single server.

# $\cap$  note

- You are not advised to set this parameter to a large value because this will cause high memory usage (256 bytes x **comm\_max\_stream** x **comm\_max\_datanode**). If the number of concurrent data streams is large, the query is complex and the smp is large, resulting in insufficient memory.
- If the value of **comm max datanode** is small, the process memory is sufficient. In this case, you can increase the value of **comm\_max\_stream**.

### **comm\_max\_receiver**

**Parameter description**: Specifies the maximum number of receiving threads for the TCP proxy communication library or SCTP communication library.

**Type**: POSTMASTER

**Value range**: an integer ranging from 1 to 50

**Default value**: 4

### **comm\_quota\_size**

**Parameter description**: Specifies the maximum size of packets that can be consecutively sent by the TCP proxy communication library or SCTP communication library. When you use a 1GE NIC, a small value ranging from 20 KB to 40 KB is recommended.

**Type**: USERSET

**Value range**: an integer ranging from 0 to 102400. The default unit is KB. The value **0** indicates that the quota mechanism is not used.

**Default value**: **1MB**

### **comm\_usable\_memory**

**Parameter description**: Specifies the maximum memory available for buffering on the TCP proxy communication library or SCTP communication library on a single DN.

### **Type**: POSTMASTER

**Value range**: an integer ranging from 102400 to **INT\_MAX/2**. The default unit is KB. The minimum size cannot be less than 1 GB for installation.

**Default value**: **max\_process\_memory/8**

# **NOTICE**

This parameter must be specifically set based on environment memory and the deployment method. If it is too large, there may be out-of-memory (OOM). If it is too small, the performance of the TCP proxy communication library or SCTP communication library may deteriorate.

# **comm\_memory\_pool\_percent**

**Parameter description**: Specifies the percentage of the memory pool resources that can be used by the TCP proxy communication library or the SCTP communication library in a DN. This parameter is used to adaptively reserve memory used by the communication libraries.

**Type**: POSTMASTER

**Value range**: an integer ranging from 0 to 100

**Default value**: **0**

# **NOTICE**

If the memory used by the communication library is small, set this parameter to a small value. Otherwise, set it to a large value.

# **comm\_client\_bind**

**Parameter description**: Specifies whether to bind the client of the communication library to a specified IP address when the client initiates a connection.

**Type**: USERSET

**Value range**: Boolean

- on indicates that the client is bound to a specified IP address.
- off indicates that the client is not bound to any IP addresses.

# **NOTICE**

If multiple IP addresses of a node in a cluster are on the same communication network segment, set this parameter to **on**. In this case, the client is bound to the IP address specified by **listen addresses**. The concurrency performance of a cluster depends on the number of random ports because a port can be used only by one client at a time.

# **Default value: off**

# **comm\_no\_delay**

**Parameter description**: Specifies whether to use the **NO\_DELAY** attribute of the communication library connection. Restart the cluster for the setting to take effect.

**Type**: USERSET

**Value range**: Boolean

**Default value: off** 

### **NOTICE**

If packet loss occurs because a large number of packets are received per second, set this parameter to off to reduce the total number of packets.

# **comm\_debug\_mode**

Parameter description: Specifies the debug mode of the TCP proxy communication library or SCTP communication library, that is, whether to print logs about the communication layer. The setting is effective at the session layer.

# **NOTICE**

When the switch is set to **on**, the number of printed logs is huge, adding extra overhead and reducing database performance. Therefore, set the switch to **on** only in the debug mode.

### **Type**: USERSET

**Value range**: Boolean

- on indicates the detailed debug log of the communication library is printed.
- **off** indicates the detailed debug log of the communication library is not printed.

# **Default value**: off

# **comm\_ackchk\_time**

**Parameter description**: Specifies the duration after which the communication library server automatically triggers ACK when no data package is received.

### **Type**: USERSET

**Value range**: an integer ranging from 0 to 20000. The unit is millisecond (ms). **0** indicates that automatic ACK triggering is disabled.

# **comm\_timer\_mode**

**Parameter description:** Specifies the timer mode of the TCP proxy communication library or SCTP communication library, that is, whether to print timer logs in each phase of the communication layer. The setting is effective at the session layer.

# **NOTICE**

When the switch is set to **on**, the number of printed logs is huge, adding extra overhead and reducing database performance. Therefore, set the switch to **on** only in the debug mode.

**Type**: USERSET

**Value range**: Boolean

- on indicates the detailed timer log of the communication library is printed.
- **off** indicates the detailed timer log of the communication library is not printed.

**Default value: off** 

# **comm\_stat\_mode**

**Parameter description:** Specifies the statistics mode of the TCP proxy communication library or SCTP communication library, that is, whether to print statistics about the communication layer. The setting is effective at the session layer.

# **NOTICE**

When the switch is set to **on**, the number of printed logs is huge, adding extra overhead and reducing database performance. Therefore, set the switch to **on** only in the debug mode.

### **Type**: USERSET

**Value range**: Boolean

- on indicates the statistics log of the communication library is printed.
- **off** indicates the statistics log of the communication library is not printed.

### **Default value: off**

# **enable\_stateless\_pooler\_reuse**

Parameter description: Specifies whether to enable the pooler reuse mode. The setting takes effect after the cluster is restarted.

**Type**: POSTMASTER

# **Value range**: Boolean

- on or true indicates that the pooler reuse mode is enabled.
- **off** or **false** indicates that the pooler reuse mode is disabled.

Set this parameter to the same value for CNs and DNs. If **enable\_stateless\_pooler\_reuse** is set to **off** for CNs and set to **on** for DNs, the cluster communication fails. Restart the cluster to make the setting take effert

### Default value: off

# **comm\_cn\_dn\_logic\_conn**

Parameter description: Specifies a switch for logical connections between CNs and DNs. The parameter setting takes effect only after the cluster is restarted.

**Type**: POSTMASTER

**Value range**: Boolean

- on or true indicates that the connections between CNs and DNs are logical, with the libcomm component in use.
- **off** or **false** indicates that the connections between CNs and DNs are physical, with the libpq component in use.

### **NOTICE**

If **comm\_cn\_dn\_logic\_conn** is set to **off** for CNs and set to **on** for DNs, cluster communication will fail. You are advised to set this parameter to the same value for all CNs and DNs. Restart the cluster to make the setting take effect.

**Default value: off** 

# **15.5 Resource Consumption**

# **15.5.1 Memory**

This section describes memory parameters.

# **NOTICE**

Parameters described in this section take effect only after the database service restarts.

# <span id="page-841-0"></span>**enable\_memory\_limit**

Parameter description: Specifies whether to enable the logical memory management module.

**Type**: POSTMASTER

**Value range**: Boolean

- **on** indicates the logic memory management module is enabled.
- **off** indicates the logic memory management module is disabled.

### **Default value**: **on**

# **NOTICE**

If the result of max\_process\_memory - shared\_buffer - cstore\_buffers is less than 2 GB, GaussDB(DWS) forcibly sets **enable\_memory\_limit** to **off**.

### **max\_process\_memory**

**Parameter description**: Specifies the maximum physical memory of a database node.

**Type**: POSTMASTER

**Value range**: an integer ranging from 2 x 1024 x 1024 to INT\_MAX/2. The unit is KB.

**Default value**: The value is automatically adapted by non-secondary DNs. The formula is (Physical memory size) x 0.6/(1 + Number of primary DNs). If the result is less than 2 GB, 2 GB is used by default. The default size of the secondary DN is 12 GB.

# **Setting suggestions:**

On DNs, the value of this parameter is determined based on the physical system memory and the number of DNs deployed on a single node. Parameter value = (Physical memory – **vm.min\_free\_kbytes**) x 0.7/(n + Number of primary DNs). This parameter aims to ensure system reliability, preventing node OOM caused by increasing memory usage. **vm.min\_free\_kbytes** indicates OS memory reserved for kernels to receive and send data. Its value is at least 5% of the total memory. That is, **max** process memory = Physical memory x  $0.665/(n +$  Number of primary DNs). If the cluster scale (number of nodes in the cluster) is smaller than 256, n=1; if the cluster scale is larger than 256 and smaller than 512, n=2; if the cluster scale is larger than 512, n=3.

Set this parameter on CNs to the same value as that on DNs.

RAM is the maximum memory allocated to the cluster.

# shared buffers

Parameter description: Specifies the size of shared memory used by GaussDB(DWS). If this parameter is set to a large value, GaussDB(DWS) may require more System V shared memory than the default setting.

**Type**: POSTMASTER

**Value range**: an integer ranging from 128 to INT\_MAX. The unit is 8 KB.

Changing the value of **BLCKSZ** will result in a change in the minimum value of the shared buffers.

**Default value**: **512 MB** for CNs and **1 GB** for DNs. If the maximum value allowed by the OS is smaller than 32 MB, this parameter will be automatically changed to the maximum value allowed by the OS during database initialization.

#### **Setting suggestions:**

Set this parameter for DNs to a value greater than that for CNs, because GaussDB(DWS) pushes most of its queries down to DNs.

It is recommended that **shared buffers** be set to a value less than 40% of the memory. Set it to a large value for row-store tables and a small value for columnstore tables. For column-store tables: shared\_buffers = (Memory of a single server/ Number of DNs on the single server) x 0.4 x 0.25

If you want to increase the value of **shared buffers**, you also need to increase the value of **[checkpoint\\_segments](#page-858-0)**, because a longer period of time is required to write a large amount of new or changed data.

# **bulk\_write\_ring\_size**

**Parameter description**: Specifies the size of the ring buffer used for data parallel import.

**Type**: USERSET

**Value range**: an integer ranging from 16384 to INT\_MAX. The unit is KB.

### **Default value**: **2 GB**

**Setting suggestions**: Increase the value of this parameter on DNs if a large amount of data is to be imported.

# temp\_buffers

**Parameter description**: Specifies the maximum size of local temporary buffers used by each database session.

**Type**: USERSET

**Value range**: an integer ranging from 800 to INT\_MAX/2. The unit is KB.

### **Default value**: **8 MB**

### $\Box$  Note

- This parameter can be modified only before the first use of temporary tables within each session. Subsequent attempts to change the value of this parameter will not take effect on that session.
- Based on the value of **temp buffers**, a session allocates temporary buffers as required. The cost of setting a large value in sessions that do not require many temporary buffers is only a buffer descriptor. If a buffer is used, 8192 bytes will be consumed for it.

# <span id="page-843-0"></span>**max\_prepared\_transactions**

**Parameter description**: Specifies the maximum number of transactions that can stay in the **prepared** state simultaneously. If this parameter is set to a large value, GaussDB(DWS) may require more System V shared memory than the default setting.

When GaussDB(DWS) is deployed as an HA system, set this parameter on the standby server to the same value or a value greater than that on the primary server. Otherwise, queries will fail on the standby server.

### **Type**: POSTMASTER

**Value range**: an integer ranging from 0 to 536870911. **800** indicates that the prepared transaction feature is disabled.

### **Default value**: **800**

### $\Box$  Note

Set this parameter to a value greater than or equal to that of **[max\\_connections](#page-826-0)** to avoid failures in preparation.

# **work\_mem**

**Parameter description**: Specifies the memory used for internal sort operations and hash tables before data is written into temporary disk files. Sort operations are used for **ORDER BY**, **DISTINCT**, and merge joins. Hash tables are required for Hash joins as well as Hash-based aggregations and **IN** subqueries.

For a complex query, several sort or Hash operations may be running in parallel; each operation will be allowed to use as much memory as this value specifies. If the memory is insufficient, data is written into temporary files. In addition, several running sessions could be performing such operations concurrently. Therefore, the total memory used may be many times the value of **work\_mem**.

### **Type**: USERSET

**Value range**: an integer ranging from 64 to INT\_MAX. The unit is KB.

### **Default value**: **64 MB**

### **Setting suggestions**:

If the physical memory specified by work\_mem is insufficient, additional operator calculation data will be written into temporary tables based on query characteristics and the degree of parallelism. This reduces performance by five to ten times, and prolongs the query response time from seconds to minutes.

- In complex serial query scenarios, each query requires five to ten associated operations. Set **work\_mem** using the following formula: **work\_mem** = 50% of the memory/10.
- In simple serial query scenarios, each query requires two to five associated operations. Set **work\_mem** using the following formula: **work\_mem** = 50% of the memory/5.
- For concurrent queries, use the formula: **work mem** = **work** mem in serialized scenario/Number of concurrent SQL statements.

# **query\_mem**

**Parameter description**: Specifies the memory used by query. If the value of **query mem** is greater than 0, the optimizer adjusts the estimated query memory to this value when generating an execution plan.

### **Type**: USERSET

**Value range**: 0 or an integer greater than 32. The default unit is KB. If the value is set to a negative value or less than 32 MB, the default value **0** is used. In this case, the optimizer does not adjust the estimated query memory.

### **Default value**: **0**

### **query\_max\_mem**

**Parameter description**: Specifies the maximum memory that can be used by query. If the value of **query\_max\_mem** is greater than 0, an error is reported when the query memory usage exceeds the value.

#### **Type**: USERSET

**Value range**: 0 or an integer greater than 32 MB. The default unit is KB. If the value is set to a negative value or less than 32 MB, the default value **0** is used. In this case, the optimizer does not limit the query memory.

### **Default value**: **0**

# **maintenance\_work\_mem**

**Parameter description:** Specifies the maximum size of memory to be used for maintenance operations, such as **VACUUM**, **CREATE INDEX**, and **ALTER TABLE ADD FOREIGN KEY.** This parameter may affect the execution efficiency of **VACUUM**, **VACUUM FULL**, **CLUSTER**, and **CREATE INDEX**.

**Type**: USERSET

**Value range**: an integer ranging from 1024 to INT\_MAX. The unit is KB.

### **Default value**: **128 MB**

### **Setting suggestions**:

- The value of this parameter must be greater than that of **work** mem so database dump files can be more quickly cleared or restored. In a database session, only one maintenance operation can be performed at a time. Maintenance is usually performed when there are not much sessions.
- When the **[Automatic Cleanup](#page-918-0)** process is running, up to **autovacuum max workers** times of this memory may be allocated. Set **maintenance work mem** to a value equal to or larger than the value of **[work\\_mem](#page-843-0)**.
- If a large amount of data needs to be processed in the cluster, increase the value of this parameter in sessions.

# **psort\_work\_mem**

**Parameter description**: Specifies the memory used for internal sort operations on column-store tables before data is written into temporary disk files. This

parameter can be used for inserting tables with a partial cluster key or index, creating a table index, and deleting or updating a table.

**Type**: USERSET

# **NOTICE**

Multiple running sessions may perform partial sorting on a table at the same time. Therefore, the total memory usage may be several times of the **psort\_work\_mem** value.

**Value range**: an integer ranging from 64 to INT\_MAX. The unit is KB.

**Default value**: **512 MB**

# **max\_loaded\_cudesc**

**Parameter description**: Specifies the number of loaded CuDescs per column when a column-store table is scanned. Increasing the value will improve the query performance and increase the memory usage, particularly when there are many columns in the column tables.

**Type**: USERSET

**Value range**: an integer ranging from 100 to INT\_MAX/2

**Default value**: **1024**

### **NOTICE**

When the value of **max\_loaded\_cudesc** is set to a large value, the memory may be insufficient.

# **max\_stack\_depth**

**Parameter description**: Specifies the maximum safe depth of GaussDB(DWS) execution stack. The safety margin is required because the stack depth is not checked in every routine in the server, but only in key potentially-recursive routines, such as expression evaluation.

**Type**: SUSET

### **Configuration principles:**

- The ideal value of this parameter is the maximum stack size enforced by the kernel (value of **ulimit -s**).
- If this parameter is set to a value greater than the actual kernel limit, a running recursive function may crash an individual backend process. In an OS where GaussDB(DWS) can check the kernel limit, such as the SLES, GaussDB(DWS) will prevent this parameter from being set to a value greater than the kernel limit.
- Since not all the OSs provide this function, you are advised to set this parameter to a specific value.

**Value range**: an integer ranging from 100 to INT\_MAX. The unit is KB.

### **Default value**: **2 MB**

#### $\Box$  Note

**2 MB** is a small value and will not incur system breakdown in general, but may lead to execution failures of complex functions.

### cstore buffers

**Parameter description**: Specifies the size of the shared buffer used by ORC, Parquet, or CarbonData data of column-store tables and OBS or HDFS columnstore foreign tables.

**Type**: POSTMASTER

**Value range**: an integer ranging from 16384 to INT\_MAX. The unit is KB.

#### **Default value**: **32 MB**

### **Setting suggestions**:

Column-store tables use the shared buffer specified by cstore buffers instead of that specified by **shared buffers**. When column-store tables are mainly used, reduce the value of **shared buffers** and increase that of **cstore buffers**.

Use **cstore buffers** to specify the cache of ORC, Parquet, or CarbonData metadata and data for OBS or HDFS foreign tables. The metadata cache size should be 1/4 of **cstore buffers** and not exceed 2 GB. The remaining cache is shared by columnstore data and foreign table column-store data.

### **enable\_orc\_cache**

**Parameter description**: Specifies whether to reserve 1/4 of **cstore buffers** for storing ORC metadata when the cstore buffer is initialized.

**Type**: POSTMASTER

**Value range**: Boolean

### **Default value**: **on**

- **on** indicates that the ORC metadata is cached, which improves the query performance of the HDFS table but occupies the column-store buffer resources. As a result, the column-store performance is compromised.
- off indicates that the ORC metadata is not cached.

# **schedule\_splits\_threshold**

**Parameter description**: Specifies the maximum number of files that can be stored in memory when you schedule an HDFS foreign table. If the number is exceeded, all files in the list will be spilled to disk for scheduling.

#### **Type**: USERSET

**Value range**: an integer ranging from 1 to INT\_MAX

# **bulk\_read\_ring\_size**

**Parameter description**: Specifies the size of the ring buffer used for data parallel export.

**Type**: USERSET

**Value range**: an integer ranging from 256 to INT\_MAX. The unit is KB.

**Default value**: **16 MB**

# **check\_cu\_size\_threshold**

**Parameter description**: If the amount of data inserted to a CU is greater than the value of this parameter when data is inserted to a column-store table, the system starts row-level size verification to prevent the generation of a CU whose size is greater than 1 GB (non-compressed size).

**Type**: USERSET

**Value range**: an integer ranging from 0 to 1024. The unit is MB.

# **Default value**: **1024 MB**

# **15.5.2 Disk Space**

This section describes the disk space parameter, which is used to set a limit on the disk space for storing files flushed to the disk.

# **sql\_use\_spacelimit**

**Parameter description**: Specifies the space size for files to be flushed to disks when a single SQL statement is executed on a single DN. The managed space includes the space occupied by ordinary tables, temporary tables, and intermediate result sets to be flushed to disks.

**Type**: USERSET

**Value range**: an integer ranging from -1 to INT\_MAX. The unit is KB. **–1** indicates no limit.

**Default value**: **–1**

# **bi\_page\_reuse\_factor**

Parameter description: Specifies the percentage of idle space of old pages that can be reused when page replication is used for data synchronization between primary and standby DNs in the scenario where data is inserted into row-store tables in batches.

### **Type**: USERSET

**Value range**: an integer ranging from 0 to 100. The value is a percentage. Value **0** indicates that the old pages are not reused and new pages are requested.

- In an upgrade, the default value of this parameter is the same as that in the cluster before the upgrade. In a newly installed 8.1.1.500 cluster, the default value of this parameter is **0**.
- You are not advised to set this parameter to a value less than **50** (except **0**). If the idle space of the reused page is small, too much old page data will be transmitted between the primary and standby DNs. As a result, the batch insertion performance deteriorates.
- You are not advised to set this parameter to a value greater than **90**. If this parameter is set to a value greater than **90**, idle pages will be frequently queried, but old pages cannot be reused.

# temp file limit

**Parameter description**: Specifies the size of a single file spilled to disk if splitting is triggered in a session. The temporary file can be the one used by sorting or hash tables, or cursors in a session.

This is a session-level setting.

**Type**: SUSET

**Value range**: an integer ranging from -1 to INT\_MAX. The unit is KB. **–1** indicates no limit.

**Default value**: **–1**

### **NOTICE**

This parameter does not apply to disk space occupied by temporary tablespaces used for executing SQL queries.

# **15.5.3 Kernel Resources**

This section describes kernel resource parameters. Whether these parameters take effect depends on OS settings.

# max files per process

**Parameter description**: Specifies the maximum number of simultaneously open files allowed by each server process. If the kernel is enforcing a proper limit, setting this parameter is not required.

But on some platforms, especially on most BSD systems, the kernel allows independent processes to open far more files than the system can really support. If the message "Too many open files" is displayed, try to reduce the setting. Generally, the number of file descriptors must be greater than or equal to the maximum number of concurrent tasks multiplied by the number of primary DNs on the current physical machine (\*max files per process\*3).

### **Type**: POSTMASTER

**Value range**: an integer ranging from 25 to INT\_MAX

**Default value**: **1000**

# **15.5.4 Cost-based Vacuum Delay**

This feature allows administrators to reduce the I/O impact of the **VACUUM** and **ANALYZE** statements on concurrent database activities. It is often more important to prevent maintenance statements, such as **VACUUM** and **ANALYZE**, from affecting other database operations than to run them quickly. Cost-based vacuum delay provides a way for administrators to achieve this purpose.

# **NOTICE**

Certain operations hold critical locks and should be complete as quickly as possible. In GaussDB(DWS), cost-based vacuum delays do not take effect during such operations. To avoid uselessly long delays in such cases, the actual delay is calculated as follows and is the maximum value of the following calculation results:

- vacuum cost delay\*accumulated balance/vacuum cost limit
- vacuum\_cost\_delay\*4

# **Context**

During the execution of the ANALYZE | ANALYSE and VACUUM statements, the system maintains an internal counter that keeps track of the estimated cost of the various I/O operations that are performed. When the accumulated cost reaches a limit (specified by **vacuum\_cost\_limit**), the process performing the operation will sleep for a short period of time (specified by **vacuum cost delay**). Then, the counter resets and the operation continues.

By default, this feature is disabled. To enable this feature, set **vacuum\_cost\_delay** to a value other than 0.

# **vacuum\_cost\_delay**

**Parameter description**: Specifies the length of time that the process will sleep when **vacuum** cost limit has been exceeded.

### **Type**: USERSET

**Value range**: an integer ranging from 0 to 100. The unit is millisecond (ms). A positive number enables cost-based vacuum delay and **0** disables cost-based vacuum delay.

- On many systems, the effective resolution of sleep length is 10 ms. Therefore, setting this parameter to a value that is not a multiple of 10 has the same effect as setting it to the next higher multiple of 10.
- This parameter is set to a small value, such as 10 or 20 milliseconds. Adjusting vacuum's resource consumption is best done by changing other parameters.

### **vacuum\_cost\_page\_hit**

**Parameter description:** Specifies the estimated cost for vacuuming a buffer found in the shared buffer. It represents the cost to lock the buffer pool, look up the shared Hash table, and scan the page.

**Type**: USERSET

**Value range**: an integer ranging from 0 to 10000. The unit is millisecond (ms).

**Default value**: **1**

### **vacuum\_cost\_page\_miss**

**Parameter description:** Specifies the estimated cost for vacuuming a buffer read from the disk. It represents the cost to lock the buffer pool, look up the shared Hash table, read the desired block from the disk, and scan the block.

**Type**: USERSET

**Value range**: an integer ranging from 0 to 10000. The unit is millisecond (ms).

**Default value**: **10**

### **vacuum\_cost\_page\_dirty**

Parameter description: Specifies the estimated cost charged when vacuum modifies a block that was previously clean. It represents the I/Os required to flush the dirty block out to disk again.

**Type**: USERSET

**Value range**: an integer ranging from 0 to 10000. The unit is millisecond (ms).

**Default value**: **20**

### **vacuum\_cost\_limit**

Parameter description: Specifies the cost limit. The cleanup process will sleep if this limit is exceeded.

**Type**: USERSET

**Value range**: an integer ranging from 1 to 10000. The unit is ms.

# **15.5.5 Asynchronous I/O Operations**

# **enable\_adio\_debug**

**Parameter description**: Specifies whether O&M personnel are allowed to generate some ADIO logs to locate ADIO issues. This parameter is used only by developers. Common users are advised not to use it.

**Type**: SUSET

**Value range**: Boolean

- on or true indicates the log switch is enabled.
- **off** or **false** indicates the log switch is disabled.

**Default value: off** 

# **enable\_fast\_allocate**

Parameter description: Specifies whether the quick allocation switch of the disk space is enabled. This switch can be enabled only in the XFS file system.

**Type**: SUSET

**Value range**: Boolean

- **on** or **true** indicates that this function is enabled.
- **off** or **false** indicates that the function is disabled.

**Default value: off** 

# **prefetch\_quantity**

Parameter description: Specifies the number of row-store prefetches using the ADIO.

**Type**: USERSET

**Value range**: an integer ranging from 1024 to 1048576. The unit is 8 KB.

**Default value**: **32 MB**

# **backwrite\_quantity**

Parameter description: Specifies the number of row-store writes using the ADIO.

**Type**: USERSET

**Value range**: an integer ranging from 1024 to 1048576. The unit is 8 KB.

**Default value**: **8MB**

# **cstore\_prefetch\_quantity**

**Parameter description**: Specifies the number of column-store prefetches using the ADIO.

**Type**: USERSET

**Value range**: an integer. The value range is from 1024 to 1048576 and the unit is KB.

**Default value**: **32 MB**

# **cstore\_backwrite\_quantity**

**Parameter description**: Specifies the number of column-store writes using the ADIO.

**Type**: USERSET

**Value range**: an integer. The value range is from 1024 to 1048576 and the unit is KB.

**Default value**: **8MB**

# **cstore\_backwrite\_max\_threshold**

**Parameter description**: Specifies the maximum number of column-store writes buffered in the database using the ADIO.

**Type**: USERSET

**Value range**: An integer. The value range is from 4096 to INT\_MAX/2 and the unit is KB.

**Default value**: **2 GB**

# fast extend file size

**Parameter description**: Specifies the disk size that the row-store pre-scales using the ADIO.

**Type**: SUSET

**Value range**: an integer. The value range is from 1024 to 1048576 and the unit is KB.

**Default value**: **8MB**

# **effective io concurrency**

**Parameter description:** Specifies the number of requests that can be simultaneously processed by the disk subsystem. For the RAID array, the parameter value must be the number of disk drive spindles in the array.

**Type**: USERSET

**Value range**: an integer ranging from 0 to 1000

# **15.6 Parallel Data Import**

GaussDB(DWS) provides a parallel data import function that enables a large amount of data to be imported in a fast and efficient manner. This section describes parameters for importing data in parallel in GaussDB(DWS).

# raise errors if no files

**Parameter description**: Specifies whether distinguish between the problems "the number of imported file records is empty" and "the imported file does not exist". If this parameter is set to **true** and the problem "the imported file does not exist" occurs, GaussDB(DWS) will report the error message "file does not exist".

**Type**: SUSET

**Value range**: Boolean

- **on** indicates the messages of "the number of imported file records is empty" and "the imported file does not exist" are distinguished when files are imported.
- **off** indicates the messages of "the number of imported file records is empty" and "the imported file does not exist" are not distinguished when files are imported.

### **Default value: off**

# **partition\_mem\_batch**

**Parameter description**: To optimize the inserting of column-store partitioned tables in batches, data is cached during the inserting process and then written to the disk in batches. You can use **partition\_mem\_batch** to specify the number of buffers. If the value is too large, much memory will be consumed. If it is too small, the performance of inserting column-store partitioned tables in batches will deteriorate.

**Type**: USERSET

**Value range**: 1 to 65535

**Default value**: **256**

# **partition\_max\_cache\_size**

**Parameter description**: To optimize the inserting of column-store partitioned tables in batches, data is cached during the inserting process and then written to the disk in batches. You can use **partition max cache size** to specify the size of the data buffer. If the value is too large, much memory will be consumed. If it is too small, the performance of inserting column-store partitioned tables in batches will deteriorate.

### **Type**: USERSET

**Value range**: 4096 to INT\_MAX/2. The minimum unit is KB.

### **Default value**: **2 GB**

# <span id="page-854-0"></span>**gds\_debug\_mod**

**Parameter description**: Specifies whether to enable the debug function of Gauss Data Service (GDS). This parameter is used to better locate and analyze GDS faults. After the debug function is enabled, types of packets received or sent by GDS, peer end of GDS during command interaction, and other interaction information about GDS are written into the logs of corresponding nodes. In this way, state switching on the GaussDB state machine and the current state are recorded. If this function is enabled, additional log I/O resources will be consumed, affecting log performance and validity. You are advised to enable this function only when locating GDS faults.

**Type**: USERSET

**Value range**: Boolean

- on indicates that the GDS debug function is enabled.
- off indicates that the GDS debug function is disabled.

# Default value: off

# **enable\_delta\_store**

**Parameter description**: This parameter has been discarded. You can set this parameter to **on** for forward compatibility, but the setting will not take effect.

For details about how to enable the delta table function of column-store tables, see the table-level parameter **enable\_delta** in "CREATE TABLE" in the SQL Syntax.

**Type**: POSTMASTER

**Value range**: Boolean

- **on** indicates that the delta table function of column-store tables is enabled.
- **off** indicates that the delta table function of column-store tables is disabled.

Default value: off

# **15.7 Write Ahead Logs**

# **15.7.1 Settings**

# **wal\_level**

Parameter description: Specifies the level of the information that is written to WALs.

**Type**: POSTMASTER

**Value range**: enumerated values

minimal

Advantages: Certain bulk operations (including creating tables and indexes, executing cluster operations, and copying tables) are safely skipped in logging, which can make those operations much faster.

Disadvantages: WALs only contain basic information required for the recovery from a database server crash or an emergency shutdown. Archived WALs cannot be used to restore data.

archive

Adds logging required for WAL archiving, supporting the database restoration from archives.

- hot standby
	- Further adds information required to run SQL queries on a standby server and takes effect after a server restart.
	- To enable read-only queries on a standby server, the **wal\_level** parameter must be set to **hot standby** on the primary server and the same value must be set on the standby server. There is little measurable difference in performance between using **hot\_standby** and **archive** levels, so feedback is welcome if any production performance impacts are noticeable.

# **Default value**: **hot\_standby**

### **NOTICE**

- To enable WAL archiving and data streaming replication between primary and standby servers, set this parameter to **archive** or **hot\_standby**.
- If this parameter is set to **archive**, **hot\_standby** must be set to **Ñff**. Otherwise, the database startup fails.

# **synchronous\_commit**

Parameter description: Specifies the synchronization mode of the current transaction.

**Type**: USERSET

**Value range**: enumerated values

- **on** indicates synchronization logs of a standby server are flushed to disks.
- **off** indicates asynchronous commit.
- **local** indicates local commit.
- **remote write** indicates synchronization logs of a standby server are written to disks.
- remote\_receive indicates synchronization logs of a standby server are required to receive data.

### **Default value**: **on**

# wal buffers

**Parameter description**: Specifies the number of XLOG\_BLCKSZs used for storing WAL data. The size of each XLOG BLCKSZ is 8 KB.

**Type**: POSTMASTER

**Value range**: -1 to 218. The unit is 8 KB.

- If this parameter is set to -1, the value of **wal buffers** is automatically changed to 1/32 of **shared buffers**. The minimum value is 8 x **XLOG BLCKSZ**, and the maximum value is 2048 x **XLOG\_BLCKSZ**.
- If it is set to a value smaller than 8, the value 8 is used. If it is set to a value greater than 2048, the value **2048** is used.

### **Default value**: **16 MB**

**Setting suggestions**: The content of WAL buffers is written to disks at each transaction commit, and setting this parameter to a large value does not significantly improve system performance. Setting this parameter to hundreds of megabytes can improve the disk writing performance on the server, to which a large number of transactions are committed. Based on experiences, the default value meets user requirements in most cases.

# **commit\_delay**

Parameter description: Specifies the duration of committed data be stored in the WAL buffer.

**Type**: USERSET

**Value range**: an integer, ranging from 0 to 100000 (unit: μs). **0** indicates no delay.

### **Default value**: **0**

### **NOTICE**

- When this parameter is set to a value other than 0, the committed transaction is stored in the WAL buffer instead of being written to the WAL immediately. Then, the WALwriter process flushes the buffer out to disks periodically.
- If system load is high, other transactions are probably ready to be committed within the delay. If no transactions are waiting to be submitted, the delay is a waste of time.

# **commit\_siblings**

**Parameter description**: Specifies a limit on the number of ongoing transactions. If the number of ongoing transactions is greater than the limit, a new transaction will wait for the period of time specified by **commit delay** before it is submitted. If the number of ongoing transactions is less than the limit, the new transaction is immediately written into a WAL.

**Type**: USERSET

**Value range**: an integer ranging from 0 to 1000

**Default value**: **5**

# **enable\_xlog\_group\_insert**

**Parameter description**: Specifies whether to enable the group insertion mode for WALs. Only the Huawei Kunpeng architecture supports this parameter.

# **Type**: SIGHUP

**Value range**: Boolean

- on: enabled
- off: disabled

### **Default value**: **on**

# **wal\_compression**

Parameter description: Specifies whether to compress FPI pages.

**Type**: USERSET

**Value range**: Boolean

- on: enable the compression
- off: disable the compression

### **Default value: off**

# **NOTICE**

- Only zlib compression algorithm is supported.
- For clusters that are upgraded to the current version from an earlier version, this parameter is set to **off** by default. You can run the **gs\_guc** command to enable the FPI compression function if needed.
- If the current version is a newly installed version, this parameter is set to **on** by default.
- If this parameter is manually enabled for a cluster upgraded from an earlier version, the cluster cannot be rolled back.

# **wal\_compression\_level**

Parameter description: Specifies the compression level of zlib compression algorithm when the **wal\_compression** parameter is enabled.

### **Type**: USERSET

**Value range**: an integer ranging from 0 to 9.

- **0** indicates no compression.
- **1** indicates the lowest compression ratio.
- **9** indicates the highest compression ratio.

# <span id="page-858-0"></span>**15.7.2 Checkpoints**

# **checkpoint\_segments**

**Parameter description**: Specifies the minimum number of WAL segment files in the period specified by **checkpoint\_timeout**. The size of each log file is 16 MB.

**Type**: SIGHUP

**Value range**: an integer. The minimum value is **1**.

**Default value**: **64**

### **NOTICE**

Increasing the value of this parameter speeds up the export of big data. Set this parameter based on **checkpoint\_timeout** and **shared\_buffers**. This parameter affects the number of WAL log segment files that can be reused. Generally, the maximum number of reused files in the **pg\_xlog** folder is twice the number of checkpoint segments. The reused files are not deleted and are renamed to the WAL log segment files which will be later used.

# **checkpoint\_timeout**

**Parameter description**: Specifies the maximum time between automatic WAL checkpoints.

**Type**: SIGHUP

**Value range:** an integer ranging from 30 to 3600 (s)

**Default value**: **15min**

# **NOTICE**

If the value of **checkpoint\_segments** is increased, you need to increase the value of this parameter. The increase of them further requires the increase of shared\_buffers. Consider all these parameters during setting.

# **checkpoint\_completion\_target**

**Parameter description**: Specifies the target of checkpoint completion, as a fraction of total time between checkpoints.

**Type**: SIGHUP

**Value range**: 0.0 to 1.0. The default value 0.5 indicates that each checkpoint must be completed within 50% of the checkpoint interval.

# **checkpoint\_warning**

**Parameter description**: Specifies a time in seconds. If the checkpoint interval is close to this time due to filling of checkpoint segment files, a message is sent to the server log to increase the value of **checkpoint segments**.

**Type**: SIGHUP

**Value range**: an integer (unit: s). **0** indicates that warning is disabled.

#### **Default value**: **5min**

#### **Recommended value**: **5min**

### **checkpoint\_wait\_timeout**

**Parameter description**: Specifies the longest time that the checkpoint waits for the checkpointer thread to start.

**Type**: SIGHUP

**Value range**: an integer ranging from 2 to 3600 (s)

**Default value**: **1min**

# **15.7.3 Archiving**

# **archive\_mode**

**Parameter description**: When **archive\_mode** is enabled, completed WAL segments are sent to archive storage by setting **archive\_command**.

**Type**: SIGHUP

**Value range**: Boolean

- **on**: The archiving is enabled.
- off: The archiving is disabled.

**Default value: off** 

### **NOTICE**

When **[wal\\_level](#page-854-0)** is set to **minimal**, **archive\_mode** cannot be used.

# **archive\_command**

**Parameter description**: Specifies the command used to archive WALs set by the administrator. You are advised to set the archive log path to an absolute path.

**Type**: SIGHUP

**Value range**: a string

### **Default value**: **(disabled)**

- Any **%p** in the string is replaced with the absolute path of the file to archive, and any %**f** is replaced with only the file name. (The relative path is relative to the data directory.) Use **%%** to embed an actual **%** character in the command.
- This command returns zero only if it succeeds. Example: archive\_command = 'cp --remove-destination %p /mnt/server/archivedir/%f' archive\_command = 'copy %p /mnt/server/archivedir/%f' # Windows
- **•** --remove-destination indicates that files will be overwritten during the archiving.
- When **archive mode** is set to **on** or not specified, a **backup** folder will be created in the **pg\_xlog** directory and WALs will be compressed and copied to the **pg\_xlog/backup** directory.

# **max\_xlog\_backup\_size**

**Parameter description:** Specifies the size of WAL logs backed up in the **pg\_xlog/ backup** directory.

**Type**: SIGHUP

**Value range**: an integer between **1048576** and **104857600**. The unit is KB.

**Default value**: 2097152

# **NOTICE**

- The max\_xlog\_backup\_size parameter setting takes effect only when **archive\_mode** is enabled and **archive\_command** is set to **NULL**.
- The system checks the size of backup WALs in the **pg\_xlog/backup** directory every minute. If the size exceeds the value specified by **max\_xlog\_backup\_size**, the system deletes the earliest backup WALs until the size is less than the **max xlog backup size** value × 0.9.

# **archive\_timeout**

**Parameter description:** Specifies the archiving period.

**Type**: SIGHUP

**Value range**: an integer ranging from 0 to INT\_MAX. The unit is second. **0** indicates that archiving timeout is disabled.

- The server is forced to switch to a new WAL segment file with the period specified by this parameter.
- $\bullet$  Archived files that are closed early due to a forced switch are still of the same length as completely full files. Therefore, a very short **archive\_timeout** will bloat the archive storage. You are advised to set **archive\_timeout** to **60s**.

# **15.8 HA Replication**

# **15.8.1 Sending Server**

# **wal\_keep\_segments**

**Parameter description**: Specifies the number of Xlog file segments. Specifies the minimum number of transaction log files stored in the **pg\_xlog** directory. The standby server obtains log files from the primary server for streaming replication.

#### **Type**: SIGHUP

**Value range**: an integer ranging from 2 to INT\_MAX

#### **Default value**: **65**

### **Setting suggestions**:

- During WAL archiving or recovery from a checkpoint on the server, the system retains more log files than the number specified by **wal keep segments**.
- If this parameter is set to a too small value, a transaction log may have been overwritten by a new transaction log before requested by the standby server. As a result, the request fails, and the relationship between the primary and standby servers is interrupted.
- If the HA system uses asynchronous transmission, increase the value of **wal\_keep\_segments** when data greater than 4 GB is continuously imported in COPY mode. Take T6000 board as an example. If the data to be imported reaches 50 GB, you are advised to set this parameter to **1000**. You can dynamically restore the setting of this parameter after data import is complete and the WAL synchronization is proper.

# **wal\_sender\_timeout**

**Parameter description:** Specifies the maximum duration that the sending server waits for the WAL reception in the receiver.

**Type**: SIGHUP

- If the primary server contains a huge volume of data, increase the value of this parameter for database rebuilding.
- This parameter cannot be set to a value larger than the value of wal receiver timeout or the timeout parameter for database rebuilding.

**Value range**: an integer ranging from 0 to INT\_MAX. The unit is millisecond (ms).

### **Default value**: **15s**

# **max\_replication\_slots**

**Parameter description**: Specifies the number of log replication slots on the primary server.

**Type**: POSTMASTER

**Value range**: an integer ranging from 0 to 262143

### **Default value**: **8**

A physical replication slot provides an automatic method to ensure that an Xlog is not removed from a primary DN before all the standby and secondary DNs receive it. Physical replication slots are used to support HA clusters. The number of physical replication slots required by a cluster is as follows: ratio of standby and secondary DNs to the primary DN in a ring of DNs. For example, if an HA cluster has 1 primary DN, 1 standby DN, and 1 secondary DN, the number of required physical replication slots will be 2.

Plan the number of logical replication slots as follows:

- A logical replication slot can carry changes of only one database for decoding. If multiple databases are involved, create multiple logical replication slots.
- If logical replication is needed by multiple target databases, create multiple logical replication slots in the source database. Each logical replication slot corresponds to one logical replication link.

# **max\_build\_io\_limit**

**Parameter description:** Specifies the data volume that can be read from the disk per second when the primary server provides a build session to the standby server.

### **Type**: SIGHUP

**Value range**: an integer ranging from 0 to 1048576. The unit is KB. The value **0** indicates that the I/O flow is not restricted when the primary server provides a build session to the standby server.

### **Default value**: **0**

**Setting suggestions:** Set this parameter based on the disk bandwidth and job model. If there is no flow restriction or job interference, for disks with good performance such as SSDs, a full build consumes a relatively small proportion of bandwidth and has little impact on service performance. In this case, you do not need to set the threshold. If the service performance of a common 10,000 rpm

SAS disk deteriorates significantly during a build, you are advised to set the parameter to 20 MB.

This setting directly affects the build speed and completion time. Therefore, you are advised to set this parameter to a value larger than 10 MB. During off-peak hours, you are advised to remove the flow restriction to restore to the normal build speed.

# $\cap$  note

- This parameter is used during peak hours or when the disk I/O pressure of the primary server is high. It limits the build flow rate on the standby server to reduce the impact on primary server services. After the service peak hours, you can remove the restriction or reset the flow rate threshold.
- You are advised to set a proper threshold based on service scenarios and disk performance.

# **15.8.2 Primary Server**

# **vacuum\_defer\_cleanup\_age**

**Parameter description**: Specifies the number of transactions by which **VACUUM** will defer the cleanup of invalid row-store table records, so that **VACUUM** and **VACUUM FULL** do not clean up deleted tuples immediately.

**Type**: SIGHUP

**Value range**: an integer ranging from 0 to 1000000. **0** means no delay.

**Default value**: **0**

# data replicate buffer size

**Parameter description**: Specifies the size of memory used by queues when the sender sends data pages to the receiver. The value of this parameter affects the buffer size copied for the replication between the primary and standby servers.

**Type**: POSTMASTER

**Value range**: an integer ranging from 4 to 1023. The unit is MB.

**Default value**: **128 MB**

# **enable\_data\_replicate**

**Parameter description**: Specifies the data synchronization mode between the primary and standby servers when data is imported to row-store tables in a database.

**Type**: USERSET

**Value range**: Boolean

- **on** indicates that data pages are used for the data synchronization between the primary and standby servers when data is imported to row-store tables in a database. This parameter cannot be set to **on** if **replication\_type** is set to **1**.
- **off** indicates that the primary and standby servers synchronize data using Xlogs while the data is imported to a row-store table.
## **Default value**: **on**

# **enable\_incremental\_catchup**

**Parameter description**: Specifies the data catchup mode between the primary and standby nodes.

**Type**: SIGHUP

**Value range:** Boolean

- **on** indicates that the standby node uses the incremental catchup mode. That is, the standby server scans local data files on the standby server to obtain the list of differential data files between the primary and standby nodes and then performs catchup between the primary and standby nodes.
- **off** indicates that the standby node uses the full catchup mode. That is, the standby node scans all local data files on the primary node to obtain the list of differential data files between the primary and standby nodes and performs catchup between the primary and standby nodes.

#### **Default value**: **on**

# **wait\_dummy\_time**

**Parameter description**: Specifies the maximum duration for the primary, standby, and secondary clusters to wait for the secondary cluster to start in sequence and the maximum duration for the secondary cluster to send the scanning list when incremental data catchup is enabled.

**Type**: SIGHUP

**Value range**: Integer, from 1 to **INT\_MAX**, in seconds.

**Default value**: **300s**

 $\wedge$  CAUTION

The unit can only be second.

# **15.9 Query Planning**

# **15.9.1 Optimizer Method Configuration**

These configuration parameters provide a crude method of influencing the query plans chosen by the query optimizer. If the default plan chosen by the optimizer for a particular query is not optimal, a temporary solution is to use one of these configuration parameters to force the optimizer to choose a different plan. Better ways include adjusting the optimizer cost constants, manually running **ANALYZE**, increasing the value of the **default statistics target** configuration parameter, and adding the statistics collected in a specific column using **ALTER TABLE SET STATISTICS**.

# **enable\_bitmapscan**

**Parameter description**: Controls whether the query optimizer uses the bitmapscan plan type.

**Type**: USERSET

**Value range**: Boolean

- on indicates it is enabled.
- **off** indicates it is disabled.

## **Default value**: **on**

# **enable\_hashagg**

**Parameter description**: Controls whether the query optimizer uses the Hash aggregation plan type.

**Type**: USERSET

**Value range**: Boolean

- **on** indicates it is enabled.
- **off** indicates it is disabled.

**Default value**: **on**

# **enable\_hashjoin**

**Parameter description**: Controls whether the query optimizer uses the Hash-join plan type.

**Type**: USERSET

**Value range**: Boolean

- **on** indicates it is enabled.
- **• off** indicates it is disabled.

**Default value**: **on**

## **enable\_indexscan**

**Parameter description**: Controls whether the query optimizer uses the index-scan plan type.

**Type**: USERSET

**Value range**: Boolean

- **on** indicates it is enabled.
- **off** indicates it is disabled.

## **Default value**: **on**

# **enable\_indexonlyscan**

**Parameter description**: Controls whether the query optimizer uses the indexonly-scan plan type.

**Type**: USERSET

**Value range**: Boolean

- **on** indicates it is enabled.
- **off** indicates it is disabled.

## **Default value**: **on**

## **enable\_material**

**Parameter description**: Controls whether the query optimizer uses materialization. It is impossible to suppress materialization entirely, but setting this parameter to **off** prevents the optimizer from inserting materialized nodes.

**Type**: USERSET

**Value range**: Boolean

- **on** indicates it is enabled.
- off indicates it is disabled.

**Default value**: **on**

## **enable\_mergejoin**

**Parameter description**: Controls whether the query optimizer uses the merge-join plan type.

**Type**: USERSET

**Value range**: Boolean

- **on** indicates it is enabled.
- **off** indicates it is disabled.

## **Default value: off**

## **enable\_nestloop**

**Parameter description**: Controls whether the query optimizer uses the nestedloop join plan type to fully scan internal tables. It is impossible to suppress nestedloop joins entirely, but setting this parameter to **off** allows the optimizer to choose other methods if available.

**Type**: USERSET

**Value range**: Boolean

- **on** indicates it is enabled.
- **off** indicates it is disabled.

## **Default value: off**

# **enable\_index\_nestloop**

**Parameter description**: Controls whether the query optimizer uses the nestedloop join plan type to scan the parameterized indexes of internal tables.

**Type**: USERSET

**Value range**: Boolean

- on indicates the query optimizer uses the nested-loop join plan type.
- **off** indicates the query optimizer does not use the nested-loop join plan type.

**Default value**: The default value for a newly installed cluster is **on**. If the cluster is upgraded from R8C10, the forward compatibility is retained. If the version is upgraded from R7C10 or an earlier version, the default value is off.

## **enable\_seqscan**

**Parameter description**: Controls whether the query optimizer uses the sequential scan plan type. It is impossible to suppress sequential scans entirely, but setting this variable to **off** allows the optimizer to preferentially choose other methods if available.

**Type**: USERSET

**Value range**: Boolean

- on indicates it is enabled.
- **off** indicates it is disabled.

**Default value**: **on**

## **enable\_sort**

**Parameter description**: Controls whether the query optimizer uses the sort method. It is impossible to suppress explicit sorts entirely, but setting this variable to **off** allows the optimizer to preferentially choose other methods if available.

**Type**: USERSET

**Value range**: Boolean

- on indicates it is enabled.
- **off** indicates it is disabled.

#### **Default value**: **on**

## **enable\_tidscan**

**Parameter description**: Controls whether the query optimizer uses the Tuple ID (TID) scan plan type.

**Type**: USERSET

**Value range**: Boolean

**on** indicates it is enabled.

off indicates it is disabled.

#### **Default value**: **on**

## **enable\_kill\_query**

**Parameter description**: In CASCADE mode, when a user is deleted, all the objects belonging to the user are deleted. This parameter specifies whether the queries of the objects belonging to the user can be unlocked when the user is deleted.

#### **Type**: SUSET

#### **Value range**: Boolean

- **on** indicates the unlocking is allowed.
- **off** indicates the unlocking is not allowed.

#### **Default value: off**

## **enforce\_oracle\_behavior**

**Parameter description**: Controls the rule matching modes of regular expressions.

**Type**: USERSET

**Value range**: Boolean

- on indicates that the ORACLE matching rule is used.
- **off** indicates that the POSIX matching rule is used.

**Default value**: **on**

## **enable\_stream\_concurrent\_update**

**Parameter description**: Controls the use of **stream** in concurrent updates. This parameter is restricted by the **enable\_stream\_operator** parameter.

**Type**: USERSET

**Value range**: Boolean

- **on** indicates that the optimizer can generate stream plans for the **UPDATE** statement.
- **off** indicates that the optimizer can generate only non-stream plans for the **UPDATE** statement.

**Default value**: **on**

# **enable\_stream\_operator**

**Parameter description:** Controls whether the query optimizer uses streams.

**Type**: USERSET

**Value range**: Boolean

● **on** indicates it is enabled.

off indicates it is disabled.

## **Default value**: **on**

## **enable\_stream\_recursive**

**Parameter description**: Specifies whether to push **WITH RECURSIVE** join queries to DNs for processing.

**Type**: USERSET

**Value range**: Boolean

- on: WITH RECURSIVE join queries will be pushed down to DNs.
- off: WITH RECURSIVE join queries will not be pushed down to DNs.

**Default value**: **on**

## **max\_recursive\_times**

**Parameter description**: Specifies the maximum number of **WITH RECURSIVE** iterations.

**Type**: USERSET

**Value range**: an integer ranging from 0 to INT\_MAX

**Default value**: **200**

# **enable\_vector\_engine**

**Parameter description**: Controls whether the query optimizer uses the vectorized executor.

**Type**: USERSET

**Value range**: Boolean

- on indicates it is enabled.
- off indicates it is disabled.

**Default value**: **on**

# **enable\_broadcast**

**Parameter description**: Controls whether the query optimizer uses the broadcast distribution method when it evaluates the cost of stream.

**Type**: USERSET

**Value range**: Boolean

- **on** indicates it is enabled.
- off indicates it is disabled.

## **Default value**: **on**

# **enable\_change\_hjcost**

**Parameter description**: Specifies whether the optimizer excludes internal table running costs when selecting the Hash Join cost path. If it is set to **on**, tables with a few records and high running costs are more possible to be selected.

**Type**: SUSET

#### **Value range**: Boolean

- on indicates it is enabled.
- off indicates it is disabled.

#### Default value: off

#### **enable\_fstream**

**Parameter description**: Controls whether the query optimizer uses streams when it delivers statements. This parameter is only used for external HDFS tables.

This parameter has been discarded. To reserve forward compatibility, set this parameter to **on**, but the setting does not make a difference.

#### **Type**: USERSET

#### **Value range**: Boolean

- **on** indicates it is enabled.
- **off** indicates it is disabled.

#### Default value: off

## **best\_agg\_plan**

**Parameter description**: The query optimizer generates three plans for the aggregate operation under the stream:

- 1. hashagg+gather(redistribute)+hashagg
- 2. redistribute+hashagg(+gather)
- 3. hashagg+redistribute+hashagg(+gather).

This parameter is used to control the query optimizer to generate which type of hashagg plans.

#### **Type**: USERSET

**Value range**: an integer ranging from 0 to 3.

- When the value is set to 1, the first plan is forcibly generated.
- When the value is set to 2 and if the group by column can be redistributed, the second plan is forcibly generated. Otherwise, the first plan is generated.
- When the value is set to 3 and if the **group by** column can be redistributed, the third plan is generated. Otherwise, the first plan is generated.
- When the value is set to **0**, the query optimizer chooses the most optimal plan based on the estimated costs of the three plans above.

#### **Default value**: **0**

# <span id="page-871-0"></span>**agg\_redistribute\_enhancement**

**Parameter description**: When the aggregate operation is performed, which contains multiple **group by** columns and all of the columns are not in the distribution column, you need to select one **group by** column for redistribution. This parameter controls the policy of selecting a redistribution column.

#### **Type**: USERSET

**Value range**: Boolean

- **on** indicates the column that can be redistributed and evaluates the most distinct value for redistribution.
- **off** indicates the first column that can be redistributed for redistribution.

#### **Default value: off**

# **enable\_valuepartition\_pruning**

**Parameter description**: Specifies whether the DFS partitioned table is dynamically or statically optimized.

#### **Type**: USERSET

**Value range:** Boolean

- on indicates that the DFS partitioned table is dynamically or statically optimized.
- off indicates that the DFS partitioned table is not dynamically or statically optimized.

**Default value**: **on**

# **expected\_computing\_nodegroup**

**Parameter description**: Specifies a computing Node Group or the way to choose such a group. The Node Group mechanism is now for internal use only. You do not need to set it.

During join or aggregation operations, a Node Group can be selected in four modes. In each mode, the specified candidate computing Node Groups are listed for the optimizer to select an appropriate one for the current operator.

**Type**: USERSET

**Value range**: a string

- **optimal**: The list of candidate computing Node Groups consists of the Node Group where the operator's operation objects are located and the DNs in the Node Groups on which the current user has the COMPUTE permission.
- **query**: The list of candidate computing Node Groups consists of the Node Group where the operator's operation objects are located and the DNs in the Node Groups where base tables involved in the query are located.
- **bind**: If the current session user is a logical cluster user, the candidate computing Node Group is the Node Group of the logical cluster associated with the current user. If the session user is not a logical cluster user, the

candidate computing Node Group selection rule is the same as that when this parameter is set to **query**.

- Node Group name:
	- If **enable nodegroup debug** is set to **off**, the list of candidate computing Node Groups consists of the Node Group where the operator's operation objects are located and the specified Node Group.
	- If **enable\_nodegroup\_debug** is set to on, the specified Node Group is used as the candidate Node Group.

#### **Default value**: **bind**

## **enable\_nodegroup\_debug**

**Parameter description**: Specifies whether the optimizer assigns computing workloads to a specific Node Group when multiple Node Groups exist in an environment. The Node Group mechanism is now for internal use only. You do not need to set it.

This parameter takes effect only when **[expected\\_computing\\_nodegroup](#page-871-0)** is set to a specific Node Group.

#### **Type**: USERSET

**Value range**: Boolean

- on indicates that computing workloads are assigned to the Node Group specified by **expected\_computing\_nodegroup**.
- **off** indicates no Node Group is specified to compute.

#### Default value: off

## **stream\_multiple**

**Parameter description**: Specifies the weight used for optimizer to calculate the final cost of stream operators.

The base stream cost is multiplied by this weight to make the final cost.

**Type**: USERSET

**Value range:** a floating point number ranging from 0 to DBL\_MAX

**Default value**: **1**

# **NOTICE**

This parameter is applicable only to Redistribute and Broadcast streams.

# **qrw\_inlist2join\_optmode**

**Parameter description**: Specifies whether enable inlist-to-join (inlist2join) query rewriting.

**Type**: USERSET

## **Value range**: a string

- **disable**: inlist2join disabled
- **cost\_base**: cost-based inlist2join query rewriting
- rule base: forcible rule-based inlist2join query rewriting
- A positive integer: threshold of Inlist2join query rewriting. If the number of elements in the list is greater than the threshold, the rewriting is performed.

#### **Default value**: **cost\_base**

## **skew\_option**

**Parameter description**: Specifies whether an optimization policy is used

**Type**: USERSET

**Value range**: a string

- **off**: policy disabled
- normal: radical policy. All possible skews are optimized.
- **lazy**: conservative policy. Uncertain skews are ignored.

**Default value: normal**

# **15.9.2 Optimizer Cost Constants**

This section describes the optimizer cost constants. The cost variables described in this section are measured on an arbitrary scale. Only their relative values matter, therefore scaling them all in or out by the same factor will result in no differences in the optimizer's choices. By default, these cost variables are based on the cost of sequential page fetches, that is, **seq\_page\_cost** is conventionally set to **1.0** and the other cost variables are set with reference to the parameter. However, you can use a different scale, such as actual execution time in milliseconds.

## **seq\_page\_cost**

**Parameter description**: Specifies the optimizer's estimated cost of a disk page fetch that is part of a series of sequential fetches.

**Type**: USERSET

**Value range**: a floating point number ranging from 0 to DBL\_MAX

**Default value**: **1**

## **random\_page\_cost**

**Parameter description**: Specifies the optimizer's estimated cost of an out-ofsequence disk page fetch.

**Type**: USERSET

**Value range**: a floating point number ranging from 0 to DBL\_MAX

#### **Default value**: **4**

## $\Box$  Note

- Although the server allows you to set the value of **random page cost** to less than that of **seq\_page\_cost**, it is not physically sensitive to do so. However, setting them equal makes sense if the database is entirely cached in RAM, because in that case there is no penalty for fetching pages out of sequence. Also, in a heavily-cached database you should lower both values relative to the CPU parameters, since the cost of fetching a page already in RAM is much smaller than it would normally be.
- This value can be overwritten for tables and indexes in a particular tablespace by setting the tablespace parameter of the same name.
- Comparing to **seq\_page\_cost**, reducing this value will cause the system to prefer index scans and raising it makes index scans relatively more expensive. You can increase or decrease both values at the same time to change the disk I/O cost relative to CPU cost.

## **cpu\_tuple\_cost**

**Parameter description**: Specifies the optimizer's estimated cost of processing each row during a query.

**Type**: USERSET

**Value range**: a floating point number ranging from 0 to DBL\_MAX

**Default value**: **0.01**

## **cpu\_index\_tuple\_cost**

**Parameter description**: Specifies the optimizer's estimated cost of processing each index entry during an index scan.

**Type**: USERSET

**Value range:** a floating point number ranging from 0 to DBL\_MAX

**Default value: 0.005**

#### **cpu\_operator\_cost**

**Parameter description**: Specifies the optimizer's estimated cost of processing each operator or function during a query.

**Type**: USERSET

**Value range:** a floating point number ranging from 0 to DBL MAX

**Default value**: **0.0025**

## **effective\_cache\_size**

**Parameter description**: Specifies the optimizer's assumption about the effective size of the disk cache that is available to a single query.

When setting this parameter you should consider both GaussDB(DWS)'s shared buffer and the kernel's disk cache. Also, take into account the expected number of concurrent queries on different tables, since they will have to share the available space.

This parameter has no effect on the size of shared memory allocated by GaussDB(DWS). It is used only for estimation purposes and does not reserve kernel disk cache. The value is in the unit of disk page. Usually the size of each page is 8192 bytes.

**Type**: USERSET

**Value range**: an integer ranging is from 1 to INT\_MAX. The unit is 8 KB.

A value greater than the default one may enable index scanning, and a value less than the default one may enable sequence scanning.

**Default value**: **128 MB**

## **allocate\_mem\_cost**

**Parameter description**: Specifies the query optimizer's estimated cost of creating a Hash table for memory space using Hash join. This parameter is used for optimization when the Hash join estimation is inaccurate.

**Type**: USERSET

**Value range:** a floating point number ranging from 0 to DBL MAX

**Default value**: **0**

# **15.9.3 Genetic Query Optimizer**

This section describes parameters related to genetic query optimizer. The genetic query optimizer (GEQO) is an algorithm that plans queries by using heuristic searching. This algorithm reduces planning time for complex queries and the cost of producing plans are sometimes inferior to those found by the normal exhaustive-search algorithm.

#### **geqo**

**Parameter description**: Controls the use of genetic query optimization.

**Type**: USERSET

**Value range**: Boolean

- on indicates GEQO is enabled.
- **off** indicates GEQO is disabled.

**Default value**: **on**

## **NOTICE**

Generally, do not set this parameter to **off**. **gego threshold** provides more subtle control of GEQO.

## **geqo\_threshold**

**Parameter description:** Specifies the number of **FROM** items. Genetic query optimization is used to plan queries when the number of statements executed is greater than this value.

#### **Type**: USERSET

**Value range**: an integer ranging from 2 to INT\_MAX

#### **Default value**: **12**

#### **NOTICE**

- For simpler queries it is best to use the regular, exhaustive-search planner, but for queries with many tables it is better to use GEQO to manage the queries.
- A **FULL OUTER JOIN** construct counts as only one **FROM** item.

## **gego effort**

**Parameter description**: Controls the trade-off between planning time and query plan quality in GEQO.

**Type**: USERSET

**Value range**: an integer ranging from 1 to 10

**Default value**: **5**

#### **NOTICE**

- Larger values increase the time spent in query planning, but also increase the probability that an efficient query plan is chosen.
- **gego effort** does not have direct effect. This parameter is only used to compute the default values for the other variables that influence GEQO behavior. You can manually set other parameters as required.

## **geqo\_pool\_size**

**Parameter description**: Specifies the pool size used by GEQO, that is, the number of individuals in the genetic population.

**Type**: USERSET

**Value range**: an integer ranging from 0 to INT\_MAX

## **NOTICE**

The value of this parameter must be at least **2**, and useful values are typically from **100** to **1000**. If this parameter is set to **0**, GaussDB(DWS) selects a proper value based on **gego effort** and the number of tables.

#### **Default value**: **0**

## <span id="page-877-0"></span>**geqo\_generations**

Parameter description: Specifies the number parameter iterations of the algorithm used by GEOO.

**Type**: USERSET

**Value range**: an integer ranging from 0 to INT\_MAX

## **NOTICE**

The value of this parameter must be at least **1**, and useful values are typically from **100** to **1000**. If it is set to **0**, a suitable value is chosen based on **geqo\_pool\_size**.

#### **Default value**: **0**

#### **geqo\_selection\_bias**

**Parameter description**: Specifies the selection bias used by GEQO. The selection bias is the selective pressure within the population.

**Type**: USERSET

Value range: a floating point number ranging from 1.5 to 2.0

**Default value**: **2**

## **geqo\_seed**

Parameter description: Specifies the initial value of the random number generator used by GEQO to select random paths through the join order search space.

**Type**: USERSET

**Value range:** a floating point number ranging from 0.0 to 1.0

#### **NOTICE**

Varying the value changes the setting of join paths explored, and may result in a better or worse path being found.

**Default value**: **0**

# **15.9.4 Other Optimizer Options**

# **default\_statistics\_target**

**Parameter description**: Specifies the default statistics target for table columns without a column-specific target set via ALTER TABLE SET STATISTICS. If this parameter is set to a positive number, it indicates the number of samples of statistics information. If this parameter is set to a negative number, percentage is used to set the statistic target. The negative number converts to its corresponding percentage, for example, -5 means 5%. During sampling,

**default statistics target \* 300** is used as the size of the random sampling. For example, if the default value is 100, 100 x 300 pages are read in a random sampling.

**Type**: USERSET

**Value range**: an integer ranging from -100 to 10000

## **NOTICE**

- A larger positive number than the parameter value increases the time required to do **ANALYZE**, but might improve the quality of the optimizer's estimates.
- Changing settings of this parameter may result in performance deterioration. If query performance deteriorates, you can:
	- 1. Restore to the default statistics.
	- 2. Use hints to optimize the query plan.
- If this parameter is set to a negative value, the number of samples is greater than or equal to 2% of the total data volume, and the number of records in user tables is less than 1.6 million, the time taken by running **ANALYZE** will be longer than when this parameter uses its default value.
- If this parameter is set to a negative value, the autoanalyze function does not support percentage sampling. The sampling uses the default value of this parameter.
- If this parameter is set to a positive value, you must have the ANALYZE permission to execute ANALYZE.
- If this parameter is set to a negative value, that is, percentage sampling, you need to be granted the ANALYZE and SELECT permissions to execute ANALYZE.

#### **Default value**: **100**

## **constraint\_exclusion**

**Parameter description**: Controls the query optimizer's use of table constraints to optimize queries.

**Type**: USERSET

**Value range**: enumerated values

- **on** indicates the constraints for all tables are examined.
- off: No constraints are examined.
- **partition** indicates that only constraints for inherited child tables and **UNION ALL** subqueries are examined.

## **NOTICE**

When **constraint\_exclusion** is set to **on**, the optimizer compares query conditions with the table's **CHECK** constraints, and omits scanning tables for which the conditions contradict the constraints.

#### **Default value**: **partition**

#### $\Box$  Note

Currently, this parameter is set to **on** by default to partition tables. If this parameter is set to on, extra planning is imposed on simple queries, which has no benefits. If you have no partitioned tables, set it to off.

# **cursor\_tuple\_fraction**

**Parameter description**: Specifies the optimizer's estimated fraction of a cursor's rows that are retrieved.

**Type**: USERSET

**Value range:** a floating point number ranging from 0.0 to 1.0

#### **NOTICE**

Smaller values than the default value bias the optimizer towards using **fast start** plans for cursors, which will retrieve the first few rows quickly while perhaps taking a long time to fetch all rows. Larger values put more emphasis on the total estimated time. At the maximum setting of **1.0**, cursors are planned exactly like regular queries, considering only the total estimated time and how soon the first rows might be delivered.

#### **Default value**: **0.1**

# **from\_collapse\_limit**

**Parameter description**: Specifies whether the optimizer merges sub-queries into upper queries based on the resulting FROM list. The optimizer merges sub-queries into upper queries if the resulting FROM list would have no more than this many items.

**Type**: USERSET

**Value range**: an integer ranging from 1 to INT\_MAX

## **NOTICE**

Smaller values reduce planning time but may lead to inferior execution plans.

#### **Default value**: **8**

# **join\_collapse\_limit**

**Parameter description**: Specifies whether the optimizer rewrites **JOIN** constructs (except **FULL JOIN**) into lists of **FROM** items based on the number of the items in the result list.

**Type**: USERSET

**Value range**: an integer ranging from 1 to INT\_MAX

## **NOTICE**

- Setting this parameter to **1** prevents join reordering. As a result, the join order specified in the query will be the actual order in which the relations are joined. The query optimizer does not always choose the optimal join order. Therefore, advanced users can temporarily set this variable to **1**, and then specify the join order they desire explicitly.
- Smaller values reduce planning time but lead to inferior execution plans.

#### **Default value**: **8**

## **plan\_mode\_seed**

**Parameter description**: This is a commissioning parameter. Currently, it supports only OPTIMIZE\_PLAN and RANDOM\_PLAN. **OPTIMIZE\_PLAN** indicates the optimal plan, the cost of which is estimated using the dynamic planning algorithm, and its value is **0**. **RANDOM\_PLAN** indicates the plan that is randomly generated. If **plan\_mode\_seed** is set to **-1**, you do not need to specify the value of the seed identifier. Instead, the optimizer generates a random integer ranging from 1 to **2147483647**, and then generates a random execution plan based on this random number. If **plan\_mode\_seed** is set to an integer ranging from **1** to **2147483647**, you need to specify the value of the seed identifier, and the optimizer generates a random execution plan based on the seed value.

**Type**: USERSET

**Value range**: an integer ranging from -1 to 2147483647

**Default value**: **0**

## **NOTICE**

- If **plan mode seed** is set to **RANDOM PLAN**, the optimizer generates different random execution plans, which may not be the optimal. Therefore, to guarantee the query performance, the default value **0** is recommended during upgrade, scale-out, scale-in, and O&M.
- **•** If this parameter is not set to **0**, the specified hint will not be used.

# **enable\_hdfs\_predicate\_pushdown**

**Parameter description**: Specifies whether the function of pushing down predicates the native data layer is enabled.

## <span id="page-881-0"></span>**Type**: SUSET

**Value range**: Boolean

- **on** indicates this function is enabled.
- **off** indicates this function is disabled.

#### **Default value**: **on**

## **enable\_random\_datanode**

**Parameter description**: Specifies whether the function that random query about DNs in the replication table is enabled. A complete data table is stored on each DN for random retrieval to release the pressure on nodes.

**Type**: USERSET

**Value range**: Boolean

- **on** indicates this function is enabled.
- **off** indicates this function is disabled.

**Default value**: **on**

## **hashagg\_table\_size**

Parameter description: Specifies the hash table size during the execution of the **HASH AGG** operation.

**Type**: USERSET

**Value range**: an integer ranging from 0 to INT\_MAX/2

**Default value**: **0**

## **enable\_codegen**

Parameter description: Specifies whether code optimization can be enabled. Currently, the code optimization uses the LLVM optimization.

**Type**: USERSET

**Value range**: Boolean

- on indicates code optimization can be enabled.
- **off** indicates code optimization cannot be enabled.

## **NOTICE**

Currently, the LLVM optimization only supports the vectorized executor and SQL on Hadoop features. You are advised to set this parameter to **off** in other cases.

#### **Default value**: **on**

# **codegen\_strategy**

**Parameter description**: Specifies the codegen optimization strategy that is used when an expression is converted to codegen-based.

**Type**: USERSET

**Value range**: enumerated values

- **partial** indicates that you can still call the LLVM dynamic optimization strategy using the codegen framework of an expression even if functions that are not codegen-based exist in the expression.
- **pure** indicates that the LLVM dynamic optimization strategy can be called only when all functions in an expression can be codegen-based.

#### **NOTICE**

In the scenario where query performance reduces after the codegen function is enabled, you can set this parameter to **pure**. In other scenarios, do not change the default value **partial** of this parameter.

#### **Default value**: **partial**

## **enable\_codegen\_print**

**Parameter description:** Specifies whether the LLVM IR function can be printed in logs.

**Type**: USERSET

**Value range**: Boolean

- on indicates that the LLVM IR function can be printed in logs.
- **off** indicates that the LLVM IR function cannot be printed in logs.

#### Default value: off

## **codegen\_cost\_threshold**

**Parameter description**: The LLVM compilation takes some time to generate executable machine code. Therefore, LLVM compilation is beneficial only when the actual execution cost is more than the sum of the code required for generating machine code and the optimized execution cost. This parameter specifies a threshold. If the estimated execution cost exceeds the threshold, LLVM optimization is performed.

#### **Type**: USERSET

**Value range**: an integer ranging from **0** to **INT\_MAX**

#### **Default value**: **10000**

# **enable\_constraint\_optimization**

**Parameter description**: Specifies whether the informational constraint optimization execution plan can be used for an HDFS foreign table.

**Type**: SUSET

**Value range**: Boolean

- on indicates the plan can be used.
- off indicates the plan cannot be used.

#### **Default value**: **on**

## **enable\_bloom\_filter**

**Parameter description**: Specifies whether the BloomFilter optimization is used.

**Type**: USERSET

**Value range**: Boolean

- on indicates the BloomFilter optimization can be used.
- **off** indicates the BloomFilter optimization cannot be used.

**Default value**: **on**

## **enable\_extrapolation\_stats**

Parameter description: Specifies whether the extrapolation logic is used for data of DATE type based on historical statistics. The logic can increase the accuracy of estimation for tables whose statistics are not collected in time, but will possibly provide an overlarge estimation due to incorrect extrapolation. Enable the logic only in scenarios where the data of DATE type is periodically inserted.

#### **Type**: SUSET

**Value range**: Boolean

- on indicates that the extrapolation logic is used for data of DATE type based on historical statistics.
- **off** indicates that the extrapolation logic is not used for data of DATE type based on historical statistics.

#### Default value: off

## **autoanalyze**

Parameter description: Specifies whether to allow automatic statistics collection for tables that have statistics when generating a plan. Foreign tables nor temporary tables with the ON COMMIT [DELETE ROWS|DROP] option can trigger autoanalyze. To collect statistics, you need to manually perform the ANALYZE operation. If an exception occurs in the database during the execution of autoanalyze on a table, after the database is recovered, the system may still prompt you to collect the statistics of the table when you run the statement again. In this case, manually perform the ANALYZE operation on the table to synchronize statistics.

## **Type**: SUSET

**Value range**: Boolean

- on indicates that the table statistics are automatically collected.
- off indicates that the table statistics are not automatically collected.

## **Default value**: **on**

# **query\_dop**

**Parameter description**: Specifies the user-defined degree of parallelism.

**Type**: USERSET

**Value range**: an integer ranging from -64 to 64.

[1, 64]: Fixed SMP is enabled, and the system will use the specified degree.

0: SMP adaptation function is enabled. The system dynamically selects the optimal parallelism degree [1,8] (x86 platforms) or [1,64] (Huawei Kunpeng platforms) for each query based on the resource usage and query plans.

[-64, -1]: SMP adaptation is enabled, and the system will dynamically select a degree from the limited range.

## $\Box$  Note

- For TP services that mainly involve short queries, if services cannot be optimized through lightweight CNs or statement delivery, it will take a long time to generate an SMP plan. You are advised to set **query\_dop** to **1**. For AP services with complex statements, you are advised to set **query\_dop** to **0**.
- After enabling concurrent queries, ensure you have sufficient CPU, memory, network, and I/O resources to achieve the optimal performance.
- To prevent performance deterioration caused by an overly large value of **query dop**, the system calculates the maximum number of available CPU cores for a DN and uses the number as the upper limit for this parameter. If the value of **query dop** is greater than 4 and also the upper limit, the system resets **query\_dop** to the upper limit.

## **Default value**: **1**

# **query\_dop\_ratio**

**Parameter description**: Specifies the DOP multiple used to adjust the optimal DOP preset in the system when **query\_dop** is set to **0**. That is, DOP = Preset DOP x query\_dop\_ratio (ranging from 1 to 64). If this parameter is set to **1**, the DOP cannot be adjusted.

**Type**: USERSET

**Value range:** a floating point number ranging from 0 to 64

**Default value**: **1**

# **debug\_group\_dop**

**Parameter description**: Specifies the unified DOP parallelism degree allocated to the groups that use the Stream operator as the vertex in the generated execution

plan when the value of **query\_dop** is **0**. This parameter is used to manually specify the DOP for specific groups for performance optimization. Its format is **G1,D1,G2,D2,...,**, where **G1** and **G2** indicate the group IDs that can be obtained from logs and **D1** and **D2** indicate the specified DOP values and can be any positive integers.

**Type**: USERSET

**Value range**: a string

**Default value**: empty

# **NOTICE**

This parameter is used only for internal optimization and cannot be set. You are advised to use the default value.

# **enable\_analyze\_check**

**Parameter description:** Checks whether statistics were collected about tables whose **reltuples** and **relpages** are shown as **0** in **pg\_class** during plan generation.

**Type**: SUSET

**Value range**: Boolean

- on enables the check.
- **off** disables the check

**Default value**: **on**

# **enable\_sonic\_hashagg**

Parameter description: Specifies whether to use the Hash Agg operator for column-oriented hash table design when certain constraints are met.

**Type**: USERSET

**Value range**: Boolean

- on indicates that the Hash Agg operator is used for column-oriented hash table design when certain constraints are met.
- **off** indicates that the Hash Agg operator is not used for column-oriented hash table design.

## $\Box$  note

- If **enable sonic hashagg** is enabled and certain constraints are met, the Hash Agg operator will be used for column-oriented hash table design, and the memory usage of the operator can be reduced. However, in scenarios where the code generation technology (enabled by **[enable\\_codegen](#page-881-0)**) can significantly improve performance, the performance of the operator may deteriorate.
- If **enable\_sonic\_hashagg** is set to **on**, when certain constraints are met, the hash aggregation operator designed for column-oriented hash tables is used and its name is displayed as **Sonic Hash Aggregation** in the output of the Explain Analyze/Performance operation. When the constraints are not met, the operator name is displayed as **Hash Aggregation**.

## **Default value**: **on**

## **enable\_sonic\_hashjoin**

**Parameter description**: Specifies whether to use the Hash Join operator for column-oriented hash table design when certain constraints are met.

**Type**: USERSET

#### **Value range**: Boolean

- **on** indicates that the Hash Join operator is used for column-oriented hash table design when certain constraints are met.
- off indicates that the Hash Join operator is not used for column-oriented hash table design.

#### $\Box$  Note

- Currently, the parameter can be used only for Inner Join.
- If **enable sonic hashjoin** is enabled, the memory usage of the Hash Inner operator can be reduced. However, in scenarios where the code generation technology can significantly improve performance, the performance of the operator may deteriorate.
- **•** If **enable sonic hashjoin** is set to **on**, when certain constraints are met, the hash join operator designed for column-oriented hash tables is used and its name is displayed as **Sonic Hash Join** in the output of the Explain Analyze/Performance operation. When the constraints are not met, the operator name is displayed as **Hash Join**.

#### **Default value**: **on**

## **enable\_sonic\_optspill**

**Parameter description**: Specifies whether to optimize the number of Hash Join or Hash Agg files written to disks in the sonic scenario. This parameter takes effect only when **enable\_sonic\_hashjoin** or **enable\_sonic\_hashagg** is enabled.

#### **Type**: USERSET

#### **Value range**: Boolean

- **on** indicates that the number of files written to disks is optimized.
- **off** indicates that the number of files written to disks is not optimized.

#### $\Box$  note

For the Hash Join or Hash Agg operator that meets the sonic condition, if this parameter is set to **off**, one file is written to disks for each column. If this parameter is set to on and the data types of different columns are similar, only one file (a maximum of five files) will be written to disks.

#### **Default value**: **on**

# **expand\_hashtable\_ratio**

**Parameter description**: Specifies the expansion ratio used to resize the hash table during the execution of the Hash Agg and Hash Join operators.

#### **Type**: USERSET

**Value range:** a floating point number of 0 or ranging from 0.5 to 10

## $\Box$  Note

- Value **0** indicates that the hash table is adaptively expanded based on the current memory size.
- The value ranging from 0.5 to 10 indicates the multiple used to expand the hash table. Generally, a larger hash table delivers better performance but occupies more memory space. If the memory space is insufficient, data may be spilled to disks in advance, causing performance deterioration.

#### **Default value**: **0**

## **plan\_cache\_mode**

Parameter description: Specifies the policy for generating an execution plan in the **prepare** statement.

**Type**: USERSET

**Value range**: enumerated values

- **auto** indicates that the **custom plan** or **generic plan** is selected by default.
- force\_generic\_plan indicates that the generic plan is forcibly used.
- **force\_custom\_plan** indicates that the **custom plan** is forcibly used.

## $\Box$  Note

- This parameter is valid only for the **prepare** statement. It is used when the parameterized field in the **prepare** statement has severe data skew.
- **custom plan** is a plan generated after you run a **prepare** statement where parameters in the execute statement is embedded in the **prepare** statement. The **custom plan** generates a plan based on specific parameters in the execute statement. This scheme generates a preferred plan based on specific parameters each time and has good execution performance. The disadvantage is that the plan needs to be regenerated before each execution, resulting in a large amount of repeated optimizer overhead.
- **generic plan** is a plan generated for the **prepare** statement. The plan policy binds parameters to the plan when you run the execute statement and execute the plan. The advantage of this solution is that repeated optimizer overheads can be avoided in each execution. The disadvantage is that the plan may not be optimal when data skew occurs for the bound parameter field. When some bound parameters are used, the plan execution performance is poor.

#### **Default value**: **auto**

## **wlm\_query\_accelerate**

**Parameter description**: Specifies whether the query needs to be accelerated when short query acceleration is enabled.

**Type**: USERSET

**Value range**: an integer ranging from **–1** to **1**

- **-1**: indicates that short queries are controlled by the fast lane, and the long queries are controlled by the slow lane.
- **0**: indicates that queries are not accelerated. Both short and long queries are controlled by the slow lane.
- 1: indicates that queries are accelerated. Both short queries and long queries are controlled by the fast lane.

# **Default value**: **–1**

# **show\_unshippable\_warning**

**Parameter description**: Specifies whether to print the alarm for the statement pushdown failure to the client.

**Type**: USERSET

**Value range**: Boolean

- **on**: Records the reason why the statement cannot be pushed down in a WARNING log and prints the log to the client.
- off: Logs the reason why the statement cannot be pushed down only.

**Default value: off** 

# **15.10 Error Reporting and Logging**

# **15.10.1 Logging Destination**

# **log\_truncate\_on\_rotation**

**Parameter description**: Specifies the writing mode of the log files when **logging\_collector** is set to **on**.

**Type**: SIGHUP

**Value range**: Boolean

- **on** indicates that GaussDB(DWS) overwrites the existing log file of the same name on the server.
- **off** indicates that GaussDB(DWS) appends the log messages to the existing log file of the same name on the server.

## **Default value: off**

## $\Box$  note

Example:

Assume that you plan to keep logs in a period of 7 days, one log file is generated per day, log files generated on Monday are named **server log.Mon** and named **server log.Tue** on Tuesday (others are named in the same way), and log files generated on the same day in different weeks are overwritten. Implement the plan by performing the following operations: set log\_filename to server\_log.%a, log\_truncate\_on\_rotation to on, and **log rotation age** to **1440** (indicating the valid duration of the log file is 24 hours).

# **log\_rotation\_age**

**Parameter description**: Specifies the interval for creating a log file when **logging collector** is set to **on**. If the difference between the current time and the time when the previous audit log file is created is greater than the value of **log rotation age**, a new log file will be generated.

**Type**: SIGHUP

**Value range**: an integer ranging from 0 to 24 days. The unit is min, h, or d. **0** indicates that the time-based creation of new log files is disabled.

#### **Default value**: **1d**

#### <span id="page-889-0"></span>**log\_rotation\_size**

**Parameter description**: Specifies the maximum size of a server log file when **logging collector** is set to **on**. If the total size of messages in a server log exceeds the capacity of the server log file, a log file will be generated.

**Type**: SIGHUP

**Value range**: an integer ranging from INT\_MAX to 1024. The unit is KB.

**0** indicates the capacity-based creation of new log files is disabled.

**Default value**: **20 MB**

#### **event\_source**

Parameter description: Specifies the identifier of the GaussDB(DWS) error messages in logs when **log\_destination** is set to **eventlog**.

**Type**: POSTMASTER

**Value range**: a string

**Default value**: **PostgreSQL**

# **15.10.2 Logging Time**

#### **client\_min\_messages**

Parameter description: Specifies which level of messages are sent to the client. Each level covers all the levels following it. The lower the level is, the fewer messages are sent.

**Type**: USERSET

#### **NOTICE**

When the values of **client\_min\_messages** and **[log\\_min\\_messages](#page-890-0)** are the same, the levels are different.

**Valid values**: Enumerated values. Valid values: **debug5**, **debug4**, **debug3**, **debug2**, **debug1**, **info**, **log**, **notice**, **warning**, **error** For details about the parameters, see **[Table 15-1](#page-891-0)**.

#### **Default value: notice**

# <span id="page-890-0"></span>**log\_min\_messages**

**Parameter description**: Specifies which level of messages will be written into server logs. Each level covers all the levels following it. The lower the level is, the fewer messages will be written into the log.

**Type**: SUSET

## **NOTICE**

When the values of **[client\\_min\\_messages](#page-889-0)** and **log\_min\_messages** are the same, the levels are different.

**Value range**: enumerated type. Valid values: **debug5**, **debug4**, **debug3**, **debug2**, **debug1**, **info**, **log**, **notice**, **warning**, **error**, **fatal**, **panic** For details about the parameters, see **[Table 15-1](#page-891-0)**.

#### **Default value**: **warning**

## **log\_min\_error\_statement**

Parameter description: Specifies which SQL statements that cause errors condition will be recorded in the server log.

**Type**: SUSET

**Value range**: enumerated type. Valid values: **debug5**, **debug4**, **debug3**, **debug2**, **debug1**, **info**, **log**, **notice**, **warning**, **error**, **fatal**, **panic** For details about the parameters, see **[Table 15-1](#page-891-0)**.

## $\Box$  Note

- The default is **error**, indicating that statements causing errors, log messages, fatal errors, or panics will be logged.
- **panic**: This feature is disabled.

#### **Default value**: **error**

# **log\_min\_duration\_statement**

**Parameter description**: Specifies the threshold for logging statement execution durations. The execution duration that is greater than the specified value will be logged.

This parameter helps track query statements that need to be optimized. For clients using extended query protocol, durations of the Parse, Bind, and Execute are logged independently.

**Type**: SUSET

## <span id="page-891-0"></span>**NOTICE**

If this parameter and **[log\\_statement](#page-896-0)** are used at the same time, statements recorded based on the value of **log\_statement** will not be logged again after their execution duration exceeds the value of this parameter. If you are not using **syslog**, it is recommended that you log the process ID (PID) or session ID using log line prefix so that you can link the current statement message to the last logged duration.

**Value range**: an integer ranging from -1 to INT\_MAX. The unit is millisecond.

- If this parameter is set to 250, execution durations of SQL statements that run 250 ms or longer will be logged.
- **0**: Execution durations of all the statements are logged.
- **–1**: This feature is disabled.

#### **Default value**: **30min**

## **backtrace\_min\_messages**

**Parameter description**: Prints the function's stack information to the server's log file if the level of information generated is greater than or equal to this parameter level.

**Type**: SUSET

# **NOTICE**

This parameter is used for locating customer on-site problems. Because frequent stack printing will affect the system's overhead and stability, therefore, when you locate the onsite problems, set the value of this parameter to ranks other than **fatal** and **panic**.

**Value range**: enumerated values

Valid values: **debug5**, **debug4**, **debug3**, **debug2**, **debug1**, **info**, **log**, **notice**, **warning**, **error**, **fatal**, **panic** For details about the parameters, see **Table 15-1**.

#### **Default value**: **panic**

**Table 15-1** explains the message security levels used in GaussDB(DWS). If logging output is sent to **syslog** or **eventlog**, severity is translated in GaussDB(DWS) as shown in the table.

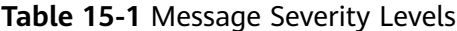

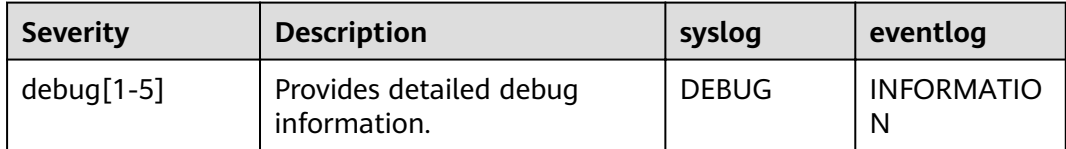

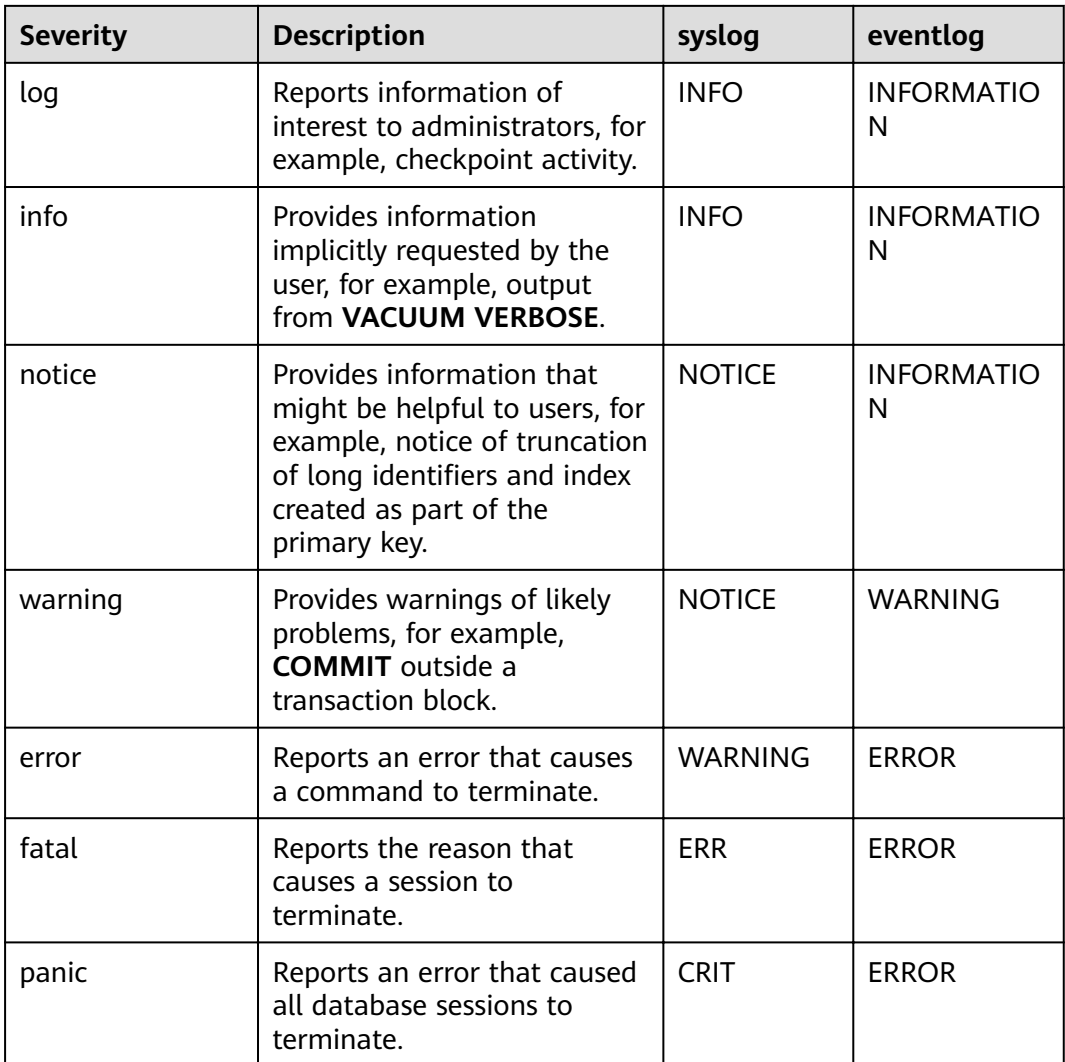

# **plog\_merge\_age**

Parameter description: Specifies the output interval of performance log data.

**Type**: SUSET

# **NOTICE**

This parameter value is in milliseconds. You are advised to set this parameter to a value that is a multiple of 1000. That is, the value is in seconds. Name extension of the performance log files controlled by this parameter is .prf. These log files are stored in the **\$GAUSSLOG/gs\_profile/**<*node\_name*> directory. *node\_name* is the value of **pgxc\_node\_name** in the **postgres.conf** file. You are advised not to use this parameter externally.

**Value range**: an integer ranging from 0 to INT\_MAX. The unit is millisecond (ms).

● **0** indicates that the current session will not output performance log data.

● A value other than 0 indicates the output interval of performance log data. The smaller the value is, the more log data is output, resulting in more negative impact on the performance.

**Default value**: **3s**

# **15.10.3 Logging Content**

# **debug\_print\_parse**

Parameter description: Specifies whether to print parsing tree results.

**Type**: SIGHUP

**Value range**: Boolean

- **on** indicates the printing result function is enabled.
- off indicates the printing result function is disabled.

#### **Default value: off**

# **debug\_print\_rewritten**

Parameter description: Specifies whether to print query rewriting results.

**Type**: SIGHUP

**Value range**: Boolean

- on indicates the printing result function is enabled.
- **• off** indicates the printing result function is disabled.

## Default value: off

# **debug\_print\_plan**

**Parameter description**: Specifies whether to print query execution results.

**Type**: SIGHUP

**Value range**: Boolean

- on indicates the printing result function is enabled.
- **off** indicates the printing result function is disabled.

## **Default value: off**

## **NOTICE**

- Debugging information about **debug\_print\_parse**, **debug\_print\_rewritten**, and **debug\_print\_plan** are printed only when the log level is set to **log** or higher. When these parameters are set to **on**, their debugging information will be recorded in server logs and will not be sent to client logs. You can change the log level by setting **[client\\_min\\_messages](#page-889-0)** and **[log\\_min\\_messages](#page-890-0)**.
- Do not invoke the **gs\_encrypt\_aes128** and **gs\_decrypt\_aes128** functions when **debug print plan** is set to **on**, preventing the risk of sensitive information disclosure. You are advised to filter parameter information of the **gs\_encrypt\_aes128** and **gs\_decrypt\_aes128** functions in the log files generated when **debug print plan** is set to **on**, and then provide the information to external maintenance engineers for fault locating. After you finish using the logs, delete them as soon as possible.

# **debug\_pretty\_print**

**Parameter description**: Specifies the logs produced by **debug** print parse, **debug print rewritten**, and **debug print plan**. The output format is more readable but much longer than the output generated when this parameter is set to **off**.

**Type**: USERSET

**Value range**: Boolean

- on indicates the indentation is enabled.
- **off** indicates the indentation is disabled.

**Default value**: **on**

## **log\_checkpoints**

Parameter description: Specifies whether the statistics on the checkpoints and restart points are recorded in the server logs. When this parameter is set to **on**, statistics on checkpoints and restart points are recorded in the log messages, including the number of buffers to be written and the time spent in writing them.

**Type**: SIGHUP

**Value range**: Boolean

- on indicates the statistics on the checkpoints and restart points are recorded in the server logs.
- off indicates the statistics on the checkpoints and restart points are not recorded in the server logs.

#### **Default value: off**

## **log\_connections**

**Parameter description**: Specifies whether to record connection request information of the client.

**Type**: BACKEND

## **NOTICE**

- Session connection parameter. Users are not advised to configure this parameter.
- Some client programs, such as gsql, attempt to connect twice while determining if a password is required. In this case, duplicate **connection receive** messages do not necessarily indicate a problem.

#### **Value range**: Boolean

- on indicates the request information is recorded.
- **off** indicates the request information is not recorded.

#### **Default value: off**

## **log\_disconnections**

Parameter description: Specifies whether to record end connection request information of the client.

#### **Type**: BACKEND

**Value range**: Boolean

- on indicates the request information is recorded.
- **• off** indicates the request information is not recorded.

#### **Default value: off**

#### $\Box$  note

Session connection parameter. Users are not advised to configure this parameter.

# **log\_duration**

**Parameter description**: Specifies whether to record the duration of every completed SQL statement. For clients using extended query protocols, the time required for parsing, binding, and executing steps are logged independently.

#### **Type**: SUSET

#### **Value range**: Boolean

- If this parameter is set to **off**, the difference between setting this parameter and setting **[log\\_min\\_duration\\_statement](#page-890-0)** is that exceeding **log\_min\_duration\_statement** forces the text of the query to be logged, but this parameter does not.
- If this parameter is set to **on** and **log\_min\_duration\_statement** has a positive value, all durations are logged but the query text is included only for statements exceeding the threshold. This behavior can be used for gathering statistics in high-load situation.

#### **Default value**: **on**

# <span id="page-896-0"></span>**log\_error\_verbosity**

Parameter description: Specifies the amount of detail written in the server log for each message that is logged.

**Type**: SUSET

**Value range**: enumerated values

- **terse** indicates that the output excludes the logging of DETAIL, HINT, QUERY, and CONTEXT error information.
- **verbose** indicates that the output includes the SQLSTATE error code, the source code file name, function name, and number of the line in which the error occurs.
- **default** indicates that the output includes the logging of DETAIL, HINT, QUERY, and CONTEXT error information, and excludes the SQLSTATE error code, the source code file name, function name, and number of the line in which the error occurs.

#### **Default value**: **default**

# **log\_hostname**

**Parameter description**: By default, connection log messages only show the IP address of the connected host. The host name can be recorded when this parameter is set to **on**. It may take some time to parse the host name. Therefore, the database performance may be affected.

**Type**: SIGHUP

**Value range**: Boolean

- **on** indicates the host name can be simultaneously recorded.
- off indicates the host name cannot be simultaneously recorded.

## **Default value: off**

## **log\_lock\_waits**

**Parameter description**: If the time that a session used to wait a lock is longer than the value of **deadlock timeout**, this parameter specifies whether to record this message in the database. This is useful in determining if lock waits are causing poor performance.

#### **Type**: SUSET

**Value range**: Boolean

- **on** indicates the information is recorded.
- **off** indicates the information is not recorded.

**Default value: off** 

# **log\_statement**

Parameter description: Specifies whether to record SQL statements. For clients using extended query protocols, logging occurs when an execute message is

received, and values of the Bind parameters are included (with any embedded single quotation marks doubled).

**Type**: SUSET

## **NOTICE**

Statements that contain simple syntax errors are not logged even if **log\_statement** is set to **all**, because the log message is emitted only after basic parsing has been completed to determine the statement type. If the extended query protocol is used, this setting also does not log statements before the execution phase (during parse analysis or planning). Set **log\_min\_error\_statement** to ERROR or lower to log such statements.

**Value range**: enumerated values

- **none** indicates that no statement is recorded.
- ddl indicates that all data definition statements, such as CREATE, ALTER, and DROP, are recorded.
- **mod** indicates that all DDL statements and data modification statements, such as INSERT, UPDATE, DELETE, TRUNCATE, and COPY FROM, are recorded.
- all indicates that all statements are recorded. The PREPARE, EXECUTE, and EXPLAIN ANALYZE statements are also recorded.

## **Default value**: **none**

# log\_temp\_files

Parameter description: Specifies whether to record the delete information of temporary files. Temporary files can be created for sorting, hashing, and temporary querying results. A log entry is generated for each temporary file when it is deleted.

**Type**: SUSET

**Value range**: an integer ranging from -1 to INT\_MAX. The unit is KB.

- A positive value indicates that the delete information of temporary files whose values are larger than that of **log temp files** is recorded.
- If the parameter is set to **0**, all the delete information of temporary files is recorded.
- If the parameter is set to -1, the delete information of no temporary files is recorded.

## **Default value**: **–1**

# **log\_timezone**

Parameter description: Specifies the time zone used for time stamps written in the server log. Different from **[TimeZone](#page-930-0)**, this parameter takes effect for all sessions in the database.

**Type**: SIGHUP

**Value range**: a string

#### **Default value**: **PRC**

#### $\Box$  Note

The value can be changed when **gs initdb** is used to set system environments.

#### **logging\_module**

**Parameter description**: Specifies whether module logs can be output on the server. This parameter is a session-level parameter, and you are not advised to use the **gs\_guc** tool to set it.

**Type**: USERSET

**Value range**: a string

**Default value: off.** All the module logs on the server can be viewed by running **show logging\_module**.

**Setting method**: First, you can run **show logging\_module** to view which module is controllable. For example, the query output result is as follows:

show logging\_module; logging\_module ---------------------------------------------------------------------------------------------------- ---------------------------------------------------------------------------------------------------- --------------------------------------------------

 $ALL, on()$ , off(DFS,GUC,HDFS,ORC,SLRU,MEM\_CTL,AUTOVAC,CACHE,ADIO,SSL,GDS,TBLSPC,WLM,OBS,EXECUT OR, VEC EXECUTOR, STREAM, LLVM, OPT, OPT REWRITE, OPT JOIN, OPT AGG, OPT SUBPLAN, OPT SETOP, OPT SKEW,UDF,COOP\_ANALYZE,WLMCP,ACCELERATE,PLANHINT,PARQUET,CARBONDATA,SNAPSHOT,XACT,HA NDLE,CLOG,EC,REMOTE,CN\_RETRY,PLSQL,TEXTSEARCH,SEQ,INSTR,COMM\_IPC,COMM\_PARAM) (1 row)

Controllable modules are identified by uppercase letters, and the special ID ALL is used for setting all module logs. You can control module logs to be exported by setting the log modules to **on** or **off**. Enable log output for SSL:

set logging\_module='on(SSL)'; **SET** show logging\_module; logging\_module

------------------------------------------------------------------------------------------------------------------------------ ----------------------------------------------------------------------------------------------------

------------------------------------------------- ALL,on(SSL),off(DFS,GUC,HDFS,ORC,SLRU,MEM\_CTL,AUTOVAC,CACHE,ADIO,GDS,TBLSPC,WLM,OBS,EXECUT OR, VEC\_EXECUTOR, STREAM, LLVM, OPT, OPT\_REWRITE, OPT\_JOIN, OPT\_AGG, OPT\_SUBPLAN, OPT\_SETOP, OPT\_  $CA$ RD,OPT\_SKEW,UDF,COOP\_ANALYZE,WLMCP,ACCELERATE,PLANHINT,PARQUET,CARBONDATA,SNAPSHOT,XA CT,HANDLE,CLOG,TQUAL,EC,REMOTE,CN\_RETRY,PLSQL,TEXTSEARCH,SEQ,INSTR,COMM\_IPC,COMM\_PARAM, CSTORE)

(1 row)

SSL log output is enabled.

The ALL identifier is equivalent to a shortcut operation. That is, logs of all modules can be enabled or disabled.

set logging\_module='off(ALL)'; SET show logging\_module; logging\_module

------------------------------------------------------------------------------------------------------------------------------  $-1-\frac{1}{2}$ --------------------------------------------------  $ALLon()$ .off(DFS.GUC.HDFS.ORC.SLRU.MEM\_CTL.AUTOVAC.CACHE.ADIO.SSL.GDS.TBLSPC.WLM.OBS.EXECUT OR, VEC\_EXECUTOR, STREAM, LLVM, OPT, OPT\_REWRITE, OPT\_JOIN, OPT\_AGG, OPT\_SUBPLAN, OPT\_SETOP, OPT\_  $\sqrt{ }$ ARD,OPT\_SKEW,UDF,COOP\_ANALYZE,WLMCP,ACCELERATE,PLANHINT,PARQUET,CARBONDATA,SNAPSHOT,X ACT,HANDLE,CLOG,TQUAL,EC,REMOTE,CN\_RETRY,PLSQL,TEXTSEARCH,SEQ,INSTR,COMM\_IPC,COMM\_PARA M,CSTORE) (1 row) set logging\_module='on(ALL)'; **SET** show logging\_module; logging\_module ---------------------------------------------------------------------------------------------------- ---------------------------------------------------------------------------------------------------- -------------------------------------------------- ALL,on(DFS,GUC,HDFS,ORC,SLRU,MEM\_CTL,AUTOVAC,CACHE,ADIO,SSL,GDS,TBLSPC,WLM,OBS,EXECUTOR,V EC\_EXECUTOR,STREAM,LLVM,OPT,OPT\_REWRITE,OPT\_JOIN,OPT\_AGG,OPT\_SUBPLAN,OPT\_SETOP,OPT\_CARD, OP T\_SKEW,UDF,COOP\_ANALYZE,WLMCP,ACCELERATE,PLANHINT,PARQUET,CARBONDATA,SNAPSHOT,XACT,H

ANDLE,CLOG,TQUAL,EC,REMOTE,CN\_RETRY,PLSQL,TEXTSEARCH,SEQ,INSTR,COMM\_IPC,COMM\_PARAM,CST  $ORE$ ).off() (1 row)

**Dependency relationship**: The value of this parameter depends on the settings of **[log\\_min\\_messages](#page-890-0)**.

# **enable\_unshipping\_log**

**Parameter description**: Specifies whether to log statements that are not pushed down. The logs help locate performance issues that may be caused by statements not pushed down.

**Type**: SUSET

**Value range**: Boolean

- on: Statements not pushed down will be logged.
- off: Statements not pushed down will not be logged.

#### **Default value**: **on**

# **15.11 Alarm Detection**

During cluster running, error scenarios can be detected in a timely manner to inform users as soon as possible.

## **enable\_alarm**

**Parameter description**: Enables the alarm detection thread to detect the fault scenarios that may occur in the database.

**Type**: POSTMASTER

**Value range**: Boolean

**on** indicates the alarm detection thread can be enabled.
**off** indicates the alarm detection thread cannot be enabled.

**Default value**: **on**

# <span id="page-900-0"></span>**connection\_alarm\_rate**

Parameter description: Specifies the ratio restriction that the maximum number of allowed parallel connections to the database. The maximum number of concurrent connections to the database is **[max\\_connections](#page-826-0)** x **connection\_alarm\_rate**.

**Type**: SIGHUP

**Value range:** a floating point number ranging from 0.0 to 1.0

**Default value**: **0.9**

# **alarm\_report\_interval**

**Parameter description**: Specifies the interval at which an alarm is reported.

**Type**: SIGHUP

**Value range**: a non-negative integer. The unit is second.

**Default value**: **10**

# **15.12 Statistics During the Database Running**

# **15.12.1 Query and Index Statistics Collector**

The query and index statistics collector is used to collect statistics during database running. The statistics include the times of inserting and updating a table and an index, the number of disk blocks and tuples, and the time required for the last cleanup and analysis on each table. The statistics can be viewed by querying system view families pg\_stats and pg\_statistic. The following parameters are used to set the statistics collection feature in the server scope.

# **track\_activities**

**Parameter description**: Collects statistics about the commands that are being executed in session.

**Type**: SUSET

**Value range**: Boolean

- on indicates that the statistics collection function is enabled.
- **off** indicates that the statistics collection function is disabled.

# **Default value**: **on**

# **track\_counts**

**Parameter description**: Collects statistics about data activities.

## **Type**: SUSET

**Value range**: Boolean

- **on** indicates that the statistics collection function is enabled.
- **off** indicates that the statistics collection function is disabled.

#### $\Box$  Note

When the database to be cleaned up is selected from the AutoVacuum automatic cleanup process, the database statistics are required. In this case, the default value is set to **on**.

#### **Default value**: **on**

# **track\_io\_timing**

**Parameter description**: Collects statistics about I/O invoking timing in the database. The I/O timing statistics can be queried by using the **pg\_stat\_database** parameter.

#### **Type**: SUSET

**Value range**: Boolean

- If this parameter is set to **on**, the collection function is enabled. In this case, the collector repeatedly queries the OS at the current time. As a result, large numbers of costs may occur on some platforms. Therefore, the default value is set to **off**.
- **off** indicates that the statistics collection function is disabled.

#### **Default value: off**

# **track\_functions**

**Parameter description**: Collects statistics about invoking times and duration in a function.

**Type**: SUSET

# **NOTICE**

When the SQL functions are set to inline functions queried by the invoking, these SQL functions cannot be traced no matter these functions are set or not.

**Value range**: enumerated values

- **pl** indicates that only procedural language functions are traced.
- all indicates that SQL and C language functions are traced.
- **none** indicates that the function tracing function is disabled.

**Default value**: none

# **track\_activity\_query\_size**

**Parameter description**: Specifies byte counts of the current running commands used to trace each active session.

#### **Type**: POSTMASTER

**Value range**: an integer ranging from 100 to 102400

**Default value**: **1024**

# **update\_process\_title**

**Parameter description:** Collects statistics updated with a process name each time the server receives a new SQL statement.

The process name can be viewed on Windows task manager by running the **ps** command.

**Type**: SUSET

**Value range**: Boolean

- **on** indicates that the statistics collection function is enabled.
- **off** indicates that the statistics collection function is disabled.

#### **Default value: off**

# **track\_thread\_wait\_status\_interval**

Parameter description: Specifies the interval of collecting the thread status information periodically.

**Type**: SUSET

**Value range**: an integer ranging from 0 to 1440. The unit is minute (min).

**Default value**: **30min**

# **enable\_save\_datachanged\_timestamp**

**Parameter description:** Specifies whether to record the time when **INSERT**, **UPDATE**, **DELETE**, or **EXCHANGE**/**TRUNCATE**/**DROP PARTITION** is performed on table data.

**Type**: USERSET

**Value range**: Boolean

- **on** indicates that the time when an operation is performed on table data will be recorded.
- **off** indicates that the time when an operation is performed on table data will not be recorded.

**Default value**: on

# **instr\_unique\_sql\_count**

**Parameter description**: Specifies whether to collect Unique SQL statements and the maximum number of unique SQL statements that can be collected.

**Type**: SIGHUP

**Value range**: an integer ranging from 0 to INT\_MAX

- If it is set to **0**, Unique SQL statistics are not collected.
- If the value is greater than **0**, the number of Unique SQL statements collected on the CN cannot exceed the value of this parameter. When the number of collected unique SQL statements reaches the upper limit, new unique SQL statements are not collected. In this case, you can increase the value of **reload** to continue collecting new unique SQL statements.

#### **Default value**: **0**

# $\wedge$  CAUTION

If a new value is loaded using **reload** and the new value is less than the original value, the Unique SQL statistics collected by the corresponding CN will be cleared. Note that the clearing operation is performed by the background thread of the resource management module. If the GUC parameter **[use\\_workload\\_manager](#page-906-0)** is set to **off**, the clearing operation may fail. In this case, you can use the **reset instr unique sal** function for clearing.

# **track\_sql\_count**

**Parameter description**: Specifies whether to collect statistics on the number of the **SELECT**, **INSERT**, **UPDATE**, **DELETE**, and **MERGE INTO** statements that are being executed in each session, the response time of the **SELECT**, **INSERT**, **UPDATE**, and **DELETE** statements, and the number of DDL, DML, and DCL statements.

#### **Type**: SUSET

#### **Value range**: Boolean

- on indicates that the statistics collection function is enabled.
- **off** indicates that the statistics collection function is disabled.

#### **Default value**: **on**

#### $\Box$  Note

- The **track\_sql\_count** parameter is restricted by the **track\_activities** parameter.
	- If **track** activities is set to on and track sql count is set to off, a warning message indicating that **track\_sql\_count** is disabled will be displayed when the view **gs\_sql\_count**, **pgxc\_sql\_count**, **gs\_workload\_sql\_count**, **pgxc\_workload\_sql\_count**, **global\_workload\_sql\_count**, **gs\_workload\_sql\_elapse\_time**, **pgxc\_workload\_sql\_elapse\_time**, or **global\_workload\_sql\_elapse\_time** are queried.
	- If both **track\_activities** and **track\_sql\_count** are set to off, two logs indicating that **track\_activities** is disabled and **track\_sql\_count** is disabled will be displayed when the views are queried.
	- If **track** activities is set to off and track sql count is set to on, a log indicating that **track activities** is disabled will be displayed when the views are queried.
- If this parameter is disabled, querying the view returns **0**.

# **enable\_track\_wait\_event**

Parameter description: Specifies whether to collect statistics on waiting events, including the number of occurrence times, number of failures, duration, maximum waiting time, minimum waiting time, and average waiting time.

**Type**: SIGHUP

#### **Value range**: Boolean

- on indicates that the statistics collection function is enabled.
- **off** indicates that the statistics collection function is disabled.

#### Default value: off

## $\cap$  note

- The **enable\_track\_wait\_event** parameter is restricted by **track\_activities**. Its functions cannot take effect no matter whether it is enabled if **track activities** is disabled.
- When **track\_activities** or **enable\_track\_wait\_event** is disabled, if you query the **get\_instr\_wait\_event** function, **gs\_wait\_events** view, or **pgxc\_wait\_events** view, a message is displayed indicating that the GUC parameter is disabled and the query result is 0.
- If **track\_activities** or **enable\_track wait event** is disabled during cluster running. GaussDB(DWS) will not collect statistics on waiting events. However, statistics that have been collected are not affected.

# **enable\_wdr\_snapshot**

Parameter description: Specifies whether to enable the performance view snapshot function. After this function is enabled, GaussDB(DWS) will periodically create snapshots for some system performance views and save them permanently. In addition, it will accept manual snapshot creation requests.

**Type**: SIGHUP

#### **Value range**: Boolean

- on indicates that the snapshot function is enabled.
- **off** indicates that the snapshot function is disabled.

#### **Default value: off**

#### $\Box$  note

- If the **create wdr snapshot** function is executed to manually create a view when the **enable\_wdr\_snapshot** parameter is disabled, a message is displayed indicating that the GUC parameter is not enabled.
- If the **enable wdr snapshot** parameter is modified during the snapshot creation process, the snapshot that is being created is not affected. The modification takes effect when the snapshot is manually or periodically created next time.

# **wdr\_snapshot\_interval**

**Parameter description**: Specifies the interval for automatically creating performance view snapshots.

**Type**: SIGHUP

**Value range**: an integer ranging from 10 to 180, in minutes

## **Default value**: **60**

## $\Box$  note

- The value of this parameter must be set in accordance with the cluster load. You are advised to set this parameter to a value greater than the time required for creating a snapshot.
- If the value of **wdr\_snapshot\_interval** is less than the time required for creating a snapshot, the system will skip this snapshot creation because it finds that the previous snapshot creation is not complete when the time for this automatic snapshot creation arrives.

# **wdr\_snapshot\_retention\_days**

**Parameter description**: Specifies the maximum number of days for storing performance snapshot data.

**Type**: SIGHUP

**Value range**: an integer ranging from 1 to 15 days

#### **Default value**: **8**

## $\cap$  note

- If **enable\_wdr\_snapshot** is enabled, snapshot data that has been stored for wdr snapshot retention days days will be automatically deleted.
- The value of this parameter must be set in accordance with the available disk space. A larger value requires more disk space.
- The modification of this parameter does not take effect immediately. The expired snapshot data will be cleared only when a snapshot is automatically created next time.

# **15.12.2 Performance Statistics**

During the running of the database, the lock access, disk I/O operation, and invalid message process are involved. All these operations are the bottleneck of the database performance. The performance statistics method provided by GaussDB(DWS) can facilitate the performance fault location.

# **Generating Performance Statistics Logs**

**Parameter description**: For each query, the following four parameters control the performance statistics of corresponding modules recorded in the server log:

- The **og parser stats** parameter controls the performance statistics of a parser recorded in the server log.
- The **log planner stats** parameter controls the performance statistics of a query optimizer recorded in the server log.
- The **log\_executor\_stats** parameter controls the performance statistics of an executor recorded in the server log.
- The **log statement stats** parameter controls the performance statistics of the whole statement recorded in the server log.

All these parameters can only provide assistant analysis for administrators, which are similar to the getrusage() of the Linux OS.

<span id="page-906-0"></span>**Type**: SUSET

# **NOTICE**

- **log\_statement\_stats** records the total statement statistics while other parameters only record statistics about each statement.
- The **log\_statement\_stats** parameter cannot be enabled together with other parameters recording statistics about each statement.

#### **Value range**: Boolean

- on indicates the function of recording performance statistics is enabled.
- **off** indicates the function of recording performance statistics is disabled.

#### Default value: off

# **15.13 Workload Management**

If database resource usage is not controlled, concurrent tasks easily preempt resources. As a result, the OS will be overloaded and cannot respond to user tasks; or even crash and cannot provide any services to users. The GaussDB(DWS) workload management function balances the database workload based on available resources to avoid database overloading.

# **use\_workload\_manager**

**Parameter description**: Specifies whether to enable the resource management function. This parameter must be applied on both CNs and DNs.

#### **Type**: SIGHUP

#### **Value range**: Boolean

- on indicates the resource management function is enabled.
- off indicates the resource management function is disabled.

#### $\cap$  note

- If a method in **[Setting GUC Parameters](#page-824-0)** is used to change the parameter value, the new value takes effect only for the threads that are started after the change. In addition, the new value does not take effect for new jobs that are executed by backend threads and reused threads. You can make the new value take effect for these threads by using **kill session** or restarting the node.
- After the value of use\_workload\_manager changes from off to on, the resource management view becomes available, and you can query the storage resource usage collected in the off state. If there are slight errors and the storage resource usage needs to be corrected, run the following command. If data is inserted into the table during the command execution, the statistics may be inaccurate. select gs\_wlm\_readjust\_user\_space(0);

#### **Default value**: **on**

# **enable\_control\_group**

Parameter description: Specifies whether to enable the Cgroup management function. This parameter must be applied on both CNs and DNs.

**Type**: SIGHUP

**Value range**: Boolean

- on indicates the Cgroup management function is enabled.
- off indicates the Cgroup management function is disabled.

## **Default value**: on

## $\cap$  note

If a method in **[Setting GUC Parameters](#page-824-0)** is used to change the parameter value, the new value takes effect only for the threads that are started after the change. In addition, the new value does not take effect for new jobs that are executed by backend threads and reused threads. You can make the new value take effect for these threads by using **kill session** or restarting the node.

# **enable\_backend\_control**

**Parameter description**: Specifies whether to control the database permanent thread to the **DefaultBackend** Cgroup. This parameter must be applied on both CNs and DNs.

#### **Type**: POSTMASTER

**Value range**: Boolean

- **on**: Controls the permanent thread to the **DefaultBackend** Cgroup.
- **off:** Does not control the permanent thread to the **DefaultBackend** Cgroup.

#### **Default value**: **on**

# **enable\_vacuum\_control**

**Parameter description**: Specifies whether to control the database permanent thread autoVacuumWorker to the **Vacuum** Cgroup. This parameter must be applied on both CNs and DNs.

#### **Type**: POSTMASTER

**Value range**: Boolean

- **on**: Controls the database permanent thread autoVacuumWorker to the **Vacuum** Cgroup.
- off: Does not control the database permanent thread autoVacuumWorker to the **Vacuum** Cgroup.

#### **Default value**: **on**

# **enable\_perm\_space**

**Parameter description**: Specifies whether to enable the perm space function. This parameter must be applied on both CNs and DNs.

# **Type**: POSTMASTER

## **Value range**: Boolean

- on indicates the perm space function is enabled.
- **off** indicates the perm space function is disabled.

#### **Default value**: **on**

# **enable\_verify\_active\_statements**

**Parameter description**: Specifies whether to enable the background calibration function in static adaptive load scenarios. This parameter must be used on CNs.

**Type**: SIGHUP

**Value range**: Boolean

- on indicates the background calibration function is enabled.
- off indicates the background calibration function is disabled.

## **Default value**: **on**

# **max\_active\_statements**

Parameter description: Specifies the maximum global concurrency. This parameter applies to one CN.

The database administrator changes the value of this parameter based on system resources (for example, CPU, I/O, and memory resources) so that the system fully supports the concurrency tasks and avoids too many concurrency tasks resulting in system crash.

**Type**: SIGHUP

**Value range**: an integer ranging from -1 to INT\_MAX. The values **-1** and **0** indicate that the number of concurrent requests is not limited.

#### **Default value**: **60**

# **parctl\_min\_cost**

**Parameter description**: Specifies the minimum execution cost of a statement under the concurrency control of a resource pool.

**Type**: SIGHUP

**Value range**: an integer ranging from –1 to INT\_MAX

- If the value is **–1** or the cost of executing statements is less than 10, the job is controlled by the fast lane.
- If the value is greater than or equal to **0**, and the cost of executing statements exceeds the value and is greater than or equal to 10, the statements are subject to the concurrent limit of a resource pool.

#### **Default value**: **100000**

# **cgroup\_name**

**Parameter description**: Specifies the name of the Cgroup in use. It can be used to change the priorities of jobs in the queue of a Cgroup.

If you set **cgroup name** and then **session respool**, the Cgroups associated with session\_respool take effect. If you reverse the order, Cgroups associated with cgroup\_name take effect.

If the Workload Caroup level is specified during the **caroup name** change, the database does not check the Cgroup level. The level ranges from 1 to 10.

#### **Type**: USERSET

You are not advised to set **cgroup\_name** and **session\_respool** at the same time.

**Value range**: a string

**Default value**: **DefaultClass:Medium**

#### $\cap$  note

**DefaultClass:Medium** indicates the **Medium** Cgroup belonging to the **Timeshare** Cgroup under the **DefaultClass** Cgroup.

# **cpu\_collect\_timer**

**Parameter description**: Specifies how frequently CPU data is collected during statement execution on DNs.

The database administrator changes the value of this parameter based on system resources (for example, CPU, I/O, and memory resources) so that the system fully supports the concurrency tasks and avoids too many concurrency tasks resulting in system crash.

**Type**: SIGHUP

**Value range**: an integer ranging from -1 to INT\_MAX. The unit is second.

**Default value**: **30**

# **enable\_cgroup\_switch**

**Parameter description**: Specifies whether the database automatically switches to the **TopWD** group when executing statements by group type.

**Type**: USERSET

**Value range**: Boolean

- on: The database automatically switches to the **TopWD** group when executing statements by group type.
- off: The database does not automatically switch to the **TopWD** group when executing statements by group type.

#### **Default value: off**

# **memory\_tracking\_mode**

**Parameter description**: Specifies the memory information recording mode.

**Type**: USERSET

**Value range**:

- **none**: Memory statistics is not collected.
- normal: Only memory statistics is collected in real time and no file is generated.
- executor: The statistics file is generated, containing the context information about all allocated memory used by the execution layer.
- fullexec: The generated file includes the information about all memory contexts requested by the execution layer.

**Default value**: **none**

# **memory\_detail\_tracking**

Parameter description: Specifies the sequence number of the memory background information distributed in the needed thread and **plannodeid** of the query where the current thread is located.

**Type**: USERSET

**Value range**: a string

**Default value**: empty

#### **NOTICE**

It is recommended that you retain the default value for this parameter.

# **enable\_resource\_track**

**Parameter description**: Specifies whether the real-time resource monitoring function is enabled. This parameter must be applied on both CNs and DNs.

**Type**: SIGHUP

#### **Value range**: Boolean

- on indicates the resource monitoring function is enabled.
- off indicates the resource monitoring function is disabled.

#### **Default value**: **on**

# **enable\_resource\_record**

Parameter description: Specifies whether resource monitoring records are archived. If this parameter is set to **on**, records in the **history** views (**GS\_WLM\_SESSION\_HISTORY** and **GS\_WLM\_OPERATOR\_HISTORY**) are archived to the corresponding **info** views (**GS\_WLM\_SESSION\_INFO** and

**GS WLM OPERATOR INFO**) at an interval of 3 minutes. After being archived, the records are deleted from the **history** views. This parameter must be applied on both CNs and DNs.

**Type**: SIGHUP

**Value range**: Boolean

- on indicates that the resource monitoring records are archived.
- off indicates that the resource monitoring records are not archived.

#### Default value: off

## **enable\_user\_metric\_persistent**

**Parameter description**: Specifies whether the user historical resource monitoring dumping function is enabled. If this function is enabled, data in view **[PG\\_TOTAL\\_USER\\_RESOURCE\\_INFO](#page-766-0)** is periodically sampled and saved to system catalog **[GS\\_WLM\\_USER\\_RESOURCE\\_HISTORY](#page-582-0)**.

**Type**: SIGHUP

#### **Value range**: Boolean

- **on** indicates that the user historical resource monitoring dumping function is enabled.
- off indicates that the user historical resource monitoring dumping function is disabled.

## **Default value**: **on**

# **user\_metric\_retention\_time**

**Parameter description**: Specifies the retention time of the user historical resource monitoring data. This parameter is valid only when **enable\_user\_metric\_persistent** is set to **on**.

**Type**: SIGHUP

**Value range**: an integer ranging from 0 to 3650. The unit is day.

- If this parameter is set to **0**, user historical resource monitoring data is permanently stored.
- If the value is greater than **0**, user historical resource monitoring data is stored for the specified number of days.

#### **Default value**: **7**

# **enable\_instance\_metric\_persistent**

**Parameter description**: Specifies whether the instance resource monitoring dumping function is enabled. When this function is enabled, the instance monitoring data is saved to the system catalog **[GS\\_WLM\\_INSTANCE\\_HISTORY](#page-579-0)**.

**Type**: SIGHUP

**Value range**: Boolean

- **on** indicates that the instance resource monitoring dumping function is enabled.
- off: Specifies that the instance resource monitoring dumping function is disabled.

**Default value**: **on**

# **instance\_metric\_retention\_time**

**Parameter description:** Specifies the retention time of the instance historical resource monitoring data. This parameter is valid only when **enable\_instance\_metric\_persistent** is set to **on**.

**Type**: SIGHUP

**Value range**: an integer ranging from 0 to 3650. The unit is day.

- If this parameter is set to **0**, instance historical resource monitoring data is permanently stored.
- If the value is greater than **0**, the instance historical resource monitoring data is stored for the specified number of days.

### **Default value**: **7**

## **resource\_track\_level**

**Parameter description**: Specifies the resource monitoring level of the current session. This parameter is valid only when **enable\_resource\_track** is set to **on**.

**Type**: USERSET

**Value range**: enumerated values

- **none**: Resources are not monitored.
- **query**: Enables query-level resource monitoring. If this function is enabled, the plan information (similar to the output information of EXPLAIN) of SQL statements will be recorded in top SQL statements.
- perf: Enables the perf-level resource monitoring. If this function is enabled, the plan information (similar to the output information of EXPLAIN ANALYZE) that contains the actual execution time and the number of execution rows will be recorded in the top SQL.
- operator: enables the operator-level resource monitoring. If this function is enabled, not only the information including the actual execution time and number of execution rows is recorded in the top SQL statement, but also the operator-level execution information is updated to the top SQL statement.

#### **Default value**: **query**

# **resource\_track\_cost**

Parameter description: Specifies the minimum execution cost for resource monitoring on statements in the current session. This parameter is valid only when **enable\_resource\_track** is set to **on**.

**Type**: USERSET

**Value range**: an integer ranging from -1 to INT\_MAX

- **-1** indicates that resource monitoring is disabled.
- A value greater than or equal to **0** indicates that statements whose execution cost exceeds this value will be monitored.

#### **Default value**: **100000**

# **resource\_track\_duration**

**Parameter description**: Specifies the minimum statement execution time that determines whether information about jobs of a statement recorded in the realtime view (see **[Table 10-1](#page-368-0)**) will be dumped to a historical view after the statement is executed. Job information will be dumped from the real-time view (with the suffix **statistics**) to a historical view (with the suffix **history**) if the statement execution time is no less than this value.

#### **Type**: USERSET

**Value range:** an integer ranging from 0 to INT\_MAX. The unit is second (s).

- **0** indicates that information about all statements recorded in the real-time resource monitoring view (see **[Table 10-1](#page-368-0)**) will be archived into historical views.
- If the value is greater than **0**, information about statements recorded in the real-time resource monitoring view (see **[Table 10-1](#page-368-0)**), whose execution time exceeds this value will be archived into historical views.

#### **Default value**: **1min**

# **dynamic\_memory\_quota**

Parameter description: Specifies the memory quota in adaptive load scenarios, that is, the proportion of maximum available memory to total system memory.

**Type**: SIGHUP

**Value range**: an integer ranging from 1 to 100

**Default value**: **80**

# **disable\_memory\_protect**

**Parameter description:** Stops memory protection. To query system views when system memory is insufficient, set this parameter to **on** to stop memory protection. This parameter is used only to diagnose and debug the system when system memory is insufficient. Set it to off in other scenarios.

**Type**: USERSET

**Value range**: Boolean

- on indicates that memory protection stops.
- **off** indicates that memory is protected.

#### **Default value: off**

# **query\_band**

Parameter description: Specifies the job type of the current session.

**Type**: USERSET

**Value range**: a string

**Default value**: empty

# **enable\_bbox\_dump**

Parameter description: Specifies whether the black box function is enabled. The core files can be generated even through the core dump mechanism is not configured in the system. This parameter must be simultaneously used on CNs and DNs.

#### **Type**: SIGHUP

## **Value range**: Boolean

- on indicates that the black box function is enabled.
- **off** indicates that the black box function is disabled.

# **Default value: off**

# **enable\_dynamic\_workload**

Parameter description: Specifies whether to enable the dynamic workload management function.

# **Type**: POSTMASTER

#### **Value range**: Boolean

- **on** indicates the dynamic workload management function is enabled.
- off indicates the dynamic workload management function is disabled.

# **Default value: on**

## **NOTICE**

- If memory adaptation is enabled, you do not need to use **work\_mem** to optimize the operator memory usage after collecting statistics. The system will generate a plan for each statement based on the current load, estimating the memory used by each operator and by the entire statement. In a concurrency scenario, statements are queued based on the system load and their memory usage.
- The optimizer cannot accurately estimate the number of rows and will probably underestimate or overestimate memory usage. If the memory usage is underestimated, the allocated memory will be automatically increased during statement running. If the memory usage is overestimated, system resources will not be fully used, and the number of statements waiting in a queue will increase, which probably results in low performance. To improve performance, identify the statements whose estimated memory usage is much greater than the DN peak memory and adjust the value of **query\_max\_mem**. For details, see **[Adjusting Key Parameters During SQL Tuning](#page-428-0)**.

# **bbox\_dump\_count**

**Parameter description**: Specifies the maximum number of core files that are generated by GaussDB(DWS) and can be stored in the path specified by **bbox dump path**. If the number of core files exceeds this value, old core files will be deleted. This parameter is valid only if **enable\_bbox\_dump** is set to **on**.

**Type**: USERSET

**Value range**: an integer ranging from 1 to 20

#### **Default value**: **8**

#### $\Box$  Note

When core files are generated during concurrent SQL statement execution, the number of files may be larger than the value of **bbox\_dump\_count**.

# **io\_limits**

**Parameter description**: Specifies the upper limit of IOPS triggered.

**Type**: USERSET

**Value range**: an integer ranging from 0 to 1073741823

**Default value**: **0**

# **io\_priority**

**Parameter description**: Specifies the I/O priority for jobs that consume many I/O resources. It takes effect when the I/O usage reaches 90%.

**Type**: USERSET

**Value range**: enumerated values

- **None** indicates no control.
- **Low** indicates that the IOPS is reduced to 20% of the original value.
- **Medium** indicates that the IOPS is reduced to 50% of the original value.
- **High** indicates that the IOPS is reduced to 80% of the original value.

# **Default value**: **None**

# **session\_respool**

Parameter description: Specifies the resource pool associated with the current session.

**Type**: USERSET

If you set **cgroup\_name** and then **session\_respool**, the Cgroups associated with session respool take effect. If you reverse the order, Cgroups associated with **caroup** name take effect.

If the Workload Cgroup level is specified during the **cgroup name** change, the database does not check the Cgroup level. The level ranges from 1 to 10.

You are not advised to set caroup name and session respool at the same time.

**Value range:** a string. This parameter can be set to the resource pool configured through **create resource pool**.

**Default value**: **invalid\_pool**

# **enable\_transaction\_parctl**

**Parameter description**: whether to control transaction block statements and stored procedure statements.

**Type**: USERSET

**Value range**: Boolean

- **on**: Transaction block statements and stored procedure statements are controlled.
- off: Transaction block statements and stored procedure statements are not controlled.

**Default value**: **on**

# **session\_statistics\_memory**

Parameter description: Specifies the memory size of a real-time query view.

**Type**: SIGHUP

**Value range**: an integer ranging from 5 MB to 50% of **max\_process\_memory**

**Default value**: **5 MB**

# **session\_history\_memory**

**Parameter description**: Specifies the memory size of a historical query view.

# **Type**: SIGHUP

**Value range**: an integer ranging from 10 MB to 50% of **max\_process\_memory**

## **Default value: 100 MB**

# **topsql\_retention\_time**

Parameter description: Specifies the retention period of historical TopSQL data in the **gs** wlm session info and **gs** wlm operator info tables.

**Type**: SIGHUP

**Value range**: an integer ranging from 0 to 3650. The unit is day.

- If it is set to **0**, the data is stored permanently.
- If the value is greater than **0**, the data is stored for the specified number of days.

## **Default value**: **0**

# $\wedge$  CAUTION

Before setting this GUC parameter to enable the data retention function, delete data from the **gs\_wlm\_session\_info** and **gs\_wlm\_operator\_info** tables.

# **transaction\_pending\_time**

**Parameter description**: maximum queuing time of transaction block statements and stored procedure statements if **enable\_transaction\_parctl** is set to **on**.

**Type**: USERSET

**Value range**: an integer ranging from –1 to INT\_MAX. The unit is second (s).

- **–1** or 0: No queuing timeout is specified for transaction block statements and stored procedure statements. The statements can be executed when resources are available.
- Value greater than **0**: If transaction block statements and stored procedure statements have been queued for a time longer than the specified value, they are forcibly executed regardless of the current resource situation.

# **Default value**: **0**

# **NOTICE**

This parameter is valid only for internal statements of stored procedures and transaction blocks. That is, this parameter takes effect only for the statements whose **enqueue** value (for details, see **[PG\\_SESSION\\_WLMSTAT](#page-720-0)**) is **Transaction** or **StoredProc**.

# **wlm\_sql\_allow\_list**

**Parameter description**: Specifies whitelisted SOL statements for resource management. Whitelisted SQL statements are not monitored by resource management.

**Type**: SIGHUP

**Value range**: a string

**Default value**: empty

# **NOTICE**

- One or more whitelisted SQL statements can be specified in **wlm\_sql\_allow\_list**. If multiple SQL statements are to be whitelisted, use semicolons (;) to separate them.
- The system determines whether SQL statements are monitored based on the prefix match. The SQL statements are case insensitive. For example, if **wlm\_sql\_allow\_list** is set to **'SELECT'**, all **SELECT** statements are not monitored by the resource management module.
- The system identifies spaces at the beginning of the parameter value. For example, **'SELECT'** and **' SELECT'** have different representations. **' SELECT'** filters only the **SELECT** statements with spaces at the beginning.
- The system has some whitelisted SQL statements by default, which cannot be modified. You can query the default whitelisted SQL statements and the SQL statements that have been successfully added to the whitelist by GUC through the system view **gs\_wlm\_sql\_allow**.
- New SQL statements cannot be appended to the whitelisted SQL statements specified by **wlm\_sgl\_allow\_list** but can be set only through overwriting. To add an SQL statement, query the original GUC value, add the new statement to the end of the original value, separate the statements with a semicolon (;), and set the GUC value again.

# **15.14 Automatic Cleanup**

The automatic cleanup process (autovacuum) in the system automatically runs the **VACUUM** and **ANALYZE** commands to recycle the record space marked by the deleted status and update statistics in the table.

# **autovacuum**

**Parameter description**: Enables the automatic cleanup process (autovacuum) in the database. Ensure that the **[track\\_counts](#page-900-0)** parameter is set to **on** before enabling the automatic cleanup process.

**Type**: SIGHUP

# $\Box$  Note

- Set the **autovacuum** parameter to **on** if you want to enable the function to automatically clean up two-phase transactions after the system recovers from faults.
- If **autovacuum** is set to **on** and the value of **[autovacuum\\_max\\_workers](#page-920-0)** is **0**, the system will not automatically clean up two-phase transactions. The system will clean up them after recovering from faults.
- If **autovacuum** is set to **on** and the value of **[autovacuum\\_max\\_workers](#page-920-0)** is greater than **0**, the system will automatically clean up the two-phase transactions and processes after recovering from faults.

# **NOTICE**

Even if the **autovacuum** parameter is set to **off**, the automatic cleanup process will be enabled automatically by the database when a transaction ID wrap is about to occur. When the create database or drop database operation fails, some nodes may be submitted or rolled back while others in the prepared status may not be submitted. In this case, the system cannot automatically restore these nodes and the manual restoration is required. The restoration steps are as follows:

- 1. Use the **gs\_clean** tool (setting the **option** parameter to **-N**) to query the xid of the abnormal two-phase transactions and nodes in the prepared state.
- 2. Log in to the nodes whose transactions are in the prepared status. Administrators connect to an available database such as postgres to run the **set xc\_maintenance\_mode = on** statement.
- 3. Submit or roll back the two-phase transactions (for example, submit or roll back a statement) based on global transaction status.

#### **Value range**: Boolean

- on indicates the database automatic cleanup process is enabled.
- **off** indicates the database automatic cleanup process is disabled.

#### **Default value: off**

## **autovacuum\_mode**

**Parameter description**: Specifies whether the autoanalyze or autovacuum function is enabled. This parameter is valid only when **autovacuum** is set to **on**.

**Type**: SIGHUP

**Value range**: enumerated values

- analyze indicates that only autoanalyze is performed.
- **vacuum** indicates that only autovacuum is performed.
- mix indicates that both autoanalyze and autovacuum are performed.
- **none** indicates that neither of them is performed.

### **Default value**: **mix**

# <span id="page-920-0"></span>**autoanalyze\_timeout**

**Parameter description**: Specifies the timeout period of autoanalyze. If the duration of autoanalyze on a table exceeds the value of **autoanalyze\_timeout**, the autoanalyze is automatically canceled.

**Type**: SIGHUP

**Value range**: an integer ranging from 0 to 2147483. The unit is second.

#### **Default value**: **5min**

# **autovacuum\_io\_limits**

**Parameter description:** Specifies the upper limit of I/Os triggered by the autovacuum process per second.

**Type**: SIGHUP

**Value range**: an integer ranging from –1 to 1073741823. **–1** indicates that the default Cgroup is used.

**Default value**: **–1**

# **log\_autovacuum\_min\_duration**

**Parameter description**: Records each step performed by the automatic cleanup process to the server log when the execution time of the automatic cleanup process is greater than or equal to a certain value. This parameter helps track the automatic cleanup behaviors.

#### **Type**: SIGHUP

For example, set the **log\_autovacuum\_min\_duration** parameter to 250 ms to record the information related to the automatic cleanup commands running the parameters whose values are greater than or equal to 250 ms.

**Value range**: an integer ranging from –1 to INT\_MAX. The unit is ms.

- If this parameter is set to **0**, all the automatic cleanup operations are recorded in the log.
- If this parameter is set to -1, all the automatic cleanup operations are not recorded in the log.
- If this parameter is not set to -1, an automatic cleanup operation is skipped and a message is recorded due to lock conflicts.

#### **Default value**: **–1**

# **autovacuum\_max\_workers**

**Parameter description**: Specifies the maximum number of automatic cleanup threads running at the same time.

**Type**: POSTMASTER

**Value range**: an integer ranging from 0 to 262143. **0** indicates that autovacuum is disabled.

# **Default value**: **3**

# **autovacuum\_naptime**

**Parameter description**: Specifies the interval between two automatic cleanup operations.

**Type**: SIGHUP

**Value range**: an integer ranging from 1 to 2147483. The unit is second.

**Default value**: **10min**

# **autovacuum\_vacuum\_threshold**

**Parameter description**: Specifies the threshold for triggering the **VACUUM** operation. When the number of deleted or updated records in a table exceeds the specified threshold, the **VACUUM** operation is executed on this table.

**Type**: SIGHUP

**Value range**: an integer ranging from **0** to **INT\_MAX**

**Default value**: **50**

# **autovacuum\_analyze\_threshold**

**Parameter description**: Specifies the threshold for triggering the **ANALYZE** operation. When the number of deleted, inserted, or updated records in a table exceeds the specified threshold, the **ANALYZE** operation is executed on this table.

**Type**: SIGHUP

**Value range**: an integer ranging from **0** to **INT\_MAX**

**Default value**: **50**

# **autovacuum\_vacuum\_scale\_factor**

Parameter description: Specifies the size scaling factor of a table added to the **autovacuum\_vacuum\_threshold** parameter when a **VACUUM** event is triggered.

**Type**: SIGHUP

**Value range:** a floating point number ranging from 0.0 to 100.0

**Default value**: **0.2**

# **autovacuum\_analyze\_scale\_factor**

**Parameter description**: Specifies the size scaling factor of a table added to the **autovacuum\_analyze\_threshold** parameter when an **ANALYZE** event is triggered.

**Type**: SIGHUP

**Value range:** a floating point number ranging from 0.0 to 100.0

# **Default value**: **0.1**

# **autovacuum\_freeze\_max\_age**

**Parameter description**: Specifies the maximum age (in transactions) that a table's **pg\_class.relfrozenxid** column can attain before a VACUUM operation is forced to prevent transaction ID wraparound within the table.

The old files under the subdirectory of **pg\_clog/** can also be deleted by the VACUUM operation. Even if the automatic cleanup process is forbidden, the system will invoke the automatic cleanup process to prevent the cyclic repetition.

**Type**: POSTMASTER

**Value range**: an integer ranging from 100000 to 576460752303423487

**Default value**: **20000000000**

# **autovacuum\_vacuum\_cost\_delay**

Parameter description: Specifies the value of the cost delay used in the autovacuum operation.

**Type**: SIGHUP

**Value range**: an integer ranging from –1 to 100. The unit is ms. **-1** indicates that the normal vacuum cost delay is used.

**Default value**: **20ms**

## **autovacuum\_vacuum\_cost\_limit**

**Parameter description:** Specifies the value of the cost limit used in the autovacuum operation.

**Type**: SIGHUP

**Value range**: an integer ranging from –1 to 10000. **-1** indicates that the normal vacuum cost limit is used.

**Default value**: **–1**

# **15.15 Default Settings of Client Connection**

# **15.15.1 Statement Behavior**

This section describes related default parameters involved in the execution of SQL statements.

# **search\_path**

**Parameter description**: Specifies the order in which schemas are searched when an object is referenced with no schema specified. The value of this parameter consists of one or more schema names. Different schema names are separated by commas (,).

**Type**: USERSET

- If the schema of a temporary table exists in the current session, the scheme can be listed in **search\_path** by using the alias **pg\_temp**, for example, **'pg temp,public'**. The schema of a temporary table has the highest search priority and is always searched before all the schemas specified in **pg\_catalog** and **search\_path**. Therefore, do not explicitly specify **pg\_temp** to be searched after other schemas in **search path**. This setting will not take effect and an error message will be displayed. If the alias **pg\_temp** is used, the temporary schema will be only searched for database objects, including tables, views, and data types. Functions or operator names will not be searched for.
- The schema of a system catalog, **pg\_catalog**, has the second highest search priority and is the first to be searched among all the schemas, excluding **pg\_temp**, specified in **search\_path**. Therefore, do not explicitly specify **pg\_catalog** to be searched after other schemas in **search\_path**. This setting will not take effect and an error message will be displayed.
- When an object is created without specifying a particular schema, the object will be placed in the first valid schema listed in **search\_path**. An error will be reported if the search path is empty.
- The current effective value of the search path can be examined through the SQL function current schema. This is different from examining the value of **search\_path**, because the current\_schema function displays the first valid schema name in **search\_path**.

#### **Value range**: a string

#### $\Box$  Note

- When this parameter is set to **"\$user", public**, a database can be shared (where no users have private schemas, and all share use of public), and private per-user schemas and combinations of them are supported. Other effects can be obtained by modifying the default search path setting, either globally or per-user.
- When this parameter is set to a null string (''), the system automatically converts it into a pair of double quotation marks ("").
- If the content contains double quotation marks, the system considers them as insecure characters and converts each double quotation mark into a pair of double quotation marks.

#### **Default value**: **"\$user",public**

#### $\cap$  note

**\$user** indicates the name of the schema with the same name as the current session user. If the schema does not exist, **\$user** will be ignored.

## **current\_schema**

Parameter description: Specifies the current schema.

**Type**: USERSET

**Value range**: a string

#### **Default value**: **"\$user",public**

#### $\Box$  Note

**\$user** indicates the name of the schema with the same name as the current session user. If the schema does not exist, **\$user** will be ignored.

# <span id="page-924-0"></span>**default\_tablespace**

**Parameter description**: Specifies the default tablespace of the created objects (tables and indexes) when a **CREATE** command does not explicitly specify a tablespace.

- The value of this parameter is either the name of a tablespace, or an empty string that specifies the use of the default tablespace of the current database. If a non-default tablespace is specified, users must have CREATE privilege for it. Otherwise, creation attempts will fail.
- This parameter is not used for temporary tables. For them, the **temp tablespaces** is consulted instead.
- This parameter is not used when users create databases. By default, a new database inherits its tablespace setting from the template database.

## **Type**: USERSET

**Value range**: a string. An empty string indicates that the default tablespace is used.

**Default value**: empty

# **default\_storage\_nodegroup**

**Parameter description**: Specifies the Node Group where a table is created by default. This parameter takes effect only for ordinary tables.

- **installation** indicates that tables will be created in the Node Group created during database installation.
- A value other than *installation* indicates that tables will be created in the Node Group specified by this parameter.

**Type**: USERSET

**Value range**: a string

**Default value**: **installation**

# **default\_colversion**

**Parameter description**: Sets the storage format version of the column-store table that is created by default.

**Type**: SIGHUP

**Value range**: enumerated values

- **1.0**: Each column in a column-store table is stored in a separate file. The file name is **relfilenode.C1.0, relfilenode.C2.0, relfilenode.C3.0**, or similar.
- **2.0**: All columns of a column-store table are combined and stored in a file. The file is named **relfilenode C1.0**

# **Default value: 2.0**

# **temp\_tablespaces**

**Parameter description**: Specifies tablespaces to which temporary objects will be created (temporary tables and their indexes) when a **CREATE** command does not explicitly specify a tablespace. Temporary files for sorting large data are created in these tablespaces.

The value of this parameter is a list of names of tablespaces. When there is more than one name in the list, GaussDB(DWS) chooses a random tablespace from the list upon the creation of a temporary object each time. Except that within a transaction, successively created temporary objects are placed in successive tablespaces in the list. If the element selected from the list is an empty string, GaussDB(DWS) will automatically use the default tablespace of the current database instead.

**Type**: USERSET

**Value range**: a string An empty string indicates that all temporary objects are created only in the default tablespace of the current database. For details, see **[default\\_tablespace](#page-924-0)**.

**Default value**: empty

# **check\_function\_bodies**

**Parameter description**: Specifies whether to enable validation of the function body string during the execution of **CREATE FUNCTION**. Verification is occasionally disabled to avoid problems, such as forward references when you restore function definitions from a dump.

**Type**: USERSET

**Value range**: Boolean

- **on** indicates that validation of the function body string is enabled during the execution of **CREATE FUNCTION**.
- off indicates that validation of the function body string is disabled during the execution of **CREATE FUNCTION**.

# **Default value**: **on**

# **default\_transaction\_isolation**

**Parameter description**: Specifies the default isolation level of each transaction.

**Type**: USERSET

**Value range**: enumerated values

- **READ COMMITTED:** Only committed data is read. This is the default.
- **READ UNCOMMITTED**: GaussDB(DWS) does not support **READ UNCOMMITTED**. If **READ UNCOMMITTED** is set, **READ COMMITTED** is executed instead.
- **REPEATABLE READ:** Only the data committed before transaction start is read. Uncommitted data or data committed in other concurrent transactions cannot be read.
- **SERIALIZABLE**: GaussDB(DWS) does not support **SERIALIZABLE**. If **SERIALIZABLE** is set, **REPEATABLE READ** is executed instead.

# **Default value**: **READ COMMITTED**

# **default\_transaction\_read\_only**

**Parameter description**: Specifies whether each new transaction is in read-only state.

**Type**: SIGHUP

**Value range**: Boolean

- on indicates the transaction is in read-only state.
- off indicates the transaction is in read/write state.

# **Default value: off**

# **default\_transaction\_deferrable**

**Parameter description**: Specifies the default delaying state of each new transaction. It currently has no effect on read-only transactions or those running at isolation levels lower than serializable.

GaussDB(DWS) does not support the serializable isolation level of each transaction. The parameter is insignificant.

## **Type**: USERSET

**Value range**: Boolean

- on indicates a transaction is delayed by default.
- **off** indicates a transaction is not delayed by default.

#### **Default value: off**

# **session\_replication\_role**

**Parameter description**: Specifies the behavior of replication-related triggers and rules for the current session.

**Type**: USERSET

# **NOTICE**

Setting this parameter will discard all the cached execution plans.

**Value range**: enumerated values

- origin indicates that the system copies operations such as insert, delete, and update from the current session.
- **replica** indicates that the system copies operations such as insert, delete, and update from other places to the current session.
- local indicates that the system will detect the role that has logged in to the database when using the function to copy operations and will perform related operations.

# **Default value**: **origin**

# **statement\_timeout**

**Parameter description**: If the statement execution time (starting when the server receives the command) is longer than the duration specified by the parameter, error information is displayed when you attempt to execute the statement and the statement then exits.

**Type**: USERSET

**Value range**: an integer ranging from 0 to 2147483647. The unit is ms.

**Default value**: **0**

# **vacuum\_freeze\_min\_age**

**Parameter description**: Specifies the minimum cutoff age (in the same transaction), based on which **VACUUM** decides whether to replace transaction IDs with FrozenXID while scanning a table.

#### **Type**: USERSET

**Value range**: an integer from 0 to 576460752303423487.

#### $\Box$  Note

Although you can set this parameter to a value ranging from **0** to **1000000000** anytime, **VACUUM** will limit the effective value to half the value of autovacuum\_freeze\_max\_age by default.

#### **Default value**: **5000000000**

# **vacuum\_freeze\_table\_age**

**Parameter description**: Specifies the time that VACUUM freezes tuples while scanning the whole table. **VACUUM** performs a whole-table scan if the value of the **[pg\\_class.](#page-594-0)relfrozenxid** column of the table has reached the specified time.

#### **Type**: USERSET

**Value range**: an integer from 0 to 576460752303423487.

#### $\Box$  Note

Although users can set this parameter to a value ranging from **0** to **2000000000** anytime, VACUUM will limit the effective value to 95% of autovacuum\_freeze\_max\_age by default. Therefore, a periodic manual VACUUM has a chance to run before an anti-wraparound autovacuum is launched for the table.

#### **Default value**: **15000000000**

# **bytea\_output**

Parameter description: Specifies the output format for values of the bytea type.

**Type**: USERSET

**Value range**: enumerated values

hex indicates the binary data is converted to the two-byte hexadecimal digit.

escape indicates the traditional PostgreSQL format is used. It takes the approach of representing a binary string as a sequence of ASCII characters, while converting those bytes that cannot be represented as an ASCII character into special escape sequences.

#### **Default value**: **hex**

# **xmlbinary**

**Parameter description**: Specifies how binary values are to be encoded in XML.

**Type**: USERSET

**Value range**: enumerated values

- $h$ ase $64$
- hex

#### **Default value**: **base64**

# **xmloption**

**Parameter description**: Specifies whether DOCUMENT or CONTENT is implicit when converting between XML and string values.

**Type**: USERSET

**Value range**: enumerated values

- **document** indicates an HTML document.
- **content** indicates a common string.

### **Default value**: **content**

# **max\_compile\_functions**

**Parameter description**: Specifies the maximum number of function compilation results stored in the server. Excessive functions and compilation results generated during the storage may occupy large memory space. Setting this parameter to a proper value can reduce the memory usage and improve system performance.

**Type**: POSTMASTER

**Value range**: an integer ranging from 1 to INT\_MAX

**Default value**: **1000**

# **gin\_pending\_list\_limit**

**Parameter description**: Specifies the maximum size of the GIN pending list which is used when **fastupdate** is enabled. If the list grows larger than this maximum size, it is cleaned up by moving the entries in it to the main GIN data structure in batches. This setting can be overridden for individual GIN indexes by modifying index storage parameters.

#### **Type**: USERSET

**Value range**: an integer ranging from 64 to INT\_MAX. The unit is KB.

# **Default value**: **4 MB**

# **15.15.2 Zone and Formatting**

This section describes parameters related to the time format setting.

# **DateStyle**

**Parameter description**: Specifies the display format for date and time values, as well as the rules for interpreting ambiguous date input values.

This variable contains two independent components: the output format specifications (ISO, Postgres, SQL, or German) and the input/output order of year/ month/day (DMY, MDY, or YMD). The two components can be set separately or together. The keywords Euro and European are synonyms for DMY; the keywords US, NonEuro, and NonEuropean are synonyms for MDY.

**Type**: USERSET

**Value range**: a string

## **Default value**: **ISO, MDY**

 $\Box$  Note

**gs initdb** will initialize this parameter so that its value is the same as that of **[lc\\_time](#page-932-0)**.

**Suggestion**: The ISO format is recommended. Postgres, SQL, and German use abbreviations for time zones, such as **EST**, **WST**, and **CST**. These abbreviations can be ambiguous. For example, **CST** can represent Central Standard Time (USA) UT-6:00, Central Standard Time (Australia) UT+9:30, and others. This may lead to incorrect time zone conversion and cause errors.

# **IntervalStyle**

**Parameter description:** Specifies the display format for interval values.

**Type**: USERSET

**Value range**: enumerated values

- **sql\_standard** indicates that output matching SQL standards will be generated.
- postgres indicates that output matching PostgreSQL 8.4 will be generated when the **DateStyle** parameter is set to **ISO**.
- **postgres verbose** indicates that output matching PostgreSQL 8.4 will be generated when the **DateStyle** parameter is set to **non\_ISO**.
- **iso 8601** indicates that output matching the time interval "format with designators" defined in ISO 8601 will be generated.
- **oracle** indicates the output result that matches the numtodsinterval function in the Oracle database. For details, see numtodsinterval.

#### **NOTICE**

The **IntervalStyle** parameter also affects the interpretation of ambiguous interval input.

#### **Default value**: **postgres**

# **TimeZone**

**Parameter description**: Specifies the time zone for displaying and interpreting time stamps.

**Type**: USERSET

**Value range:** a string. You can obtain it by querying the **pg timezone names** view.

**Default value**: **PRC**

 $\Box$  Note

**gs initdb** will set a time zone value that is consistent with the system environment.

## **timezone\_abbreviations**

**Parameter description**: Specifies the time zone abbreviations that will be accepted by the server.

**Type**: USERSET

**Value range**: a string. You can obtain it by querying the pg\_timezone\_names view.

**Default value**: **Default**

#### $\Box$  note

**Default** indicates an abbreviation that works in most of the world. There are also other abbreviations, such as **Australia** and **India** that can be defined for a particular installation.

# **extra float digits**

**Parameter description**: Specifies the number of digits displayed for floating-point values, including float4, float8, and geometric data types. The parameter value is added to the standard number of digits (FLT\_DIG or DBL\_DIG as appropriate).

#### **Type**: USERSET

**Value range**: an integer ranging from –15 to 3

#### $\Box$  Note

- This parameter can be set to 3 to include partially-significant digits. It is especially useful for dumping float data that needs to be restored exactly.
- This parameter can also be set to a negative value to suppress unwanted digits.

#### **Default value**: **0**

# **client\_encoding**

**Parameter description**: Specifies the client-side encoding type (character set).

Set this parameter as needed. Try to keep the client code and server code consistent to improve efficiency.

**Type**: USERSET

**Value range**: encoding compatible with PostgreSQL. **UTF8** indicates that the database encoding is used.

#### $\Box$  Note

- You can run the **locale -a** command to check and set the system-supported zone and the corresponding encoding format.
- By default, **gs** initdb will initialize the setting of this parameter based on the current system environment. You can also run the **locale** command to check the current configuration environment.
- To use consistent encoding for communication within a cluster, you are advised to retain the default value of **client\_encoding**. Modification to this parameter in the **postgresql.conf** file (by using the gs\_guc tool, for example) does not take effect.

#### **Default value**: **UTF8**

#### **Recommended value**: **SQL\_ASCII** or **UTF8**

## **lc\_messages**

**Parameter description**: Specifies the language in which messages are displayed.

Valid values depend on the current system. On some systems, this zone category does not exist. Setting this variable will still work, but there will be no effect. In addition, translated messages for the desired language may not exist. In this case, you can still see the English messages.

**Type**: SUSET

**Value range**: a string

## $\cap$  note

- You can run the **locale -a** command to check and set the system-supported zone and the corresponding encoding format.
- By default, **gs** initdb will initialize the setting of this parameter based on the current system environment. You can also run the **locale** command to check the current configuration environment.

#### **Default value**: **C**

# **lc\_monetary**

**Parameter description**: Specifies the display format of monetary values. It affects the output of functions such as to\_char. Valid values depend on the current system.

**Type**: USERSET

#### **Value range**: a string

# <span id="page-932-0"></span> $\Box$  Note

- You can run the **locale -a** command to check and set the system-supported zone and the corresponding encoding format.
- By default, **gs\_initdb** will initialize the setting of this parameter based on the current system environment. You can also run the **locale** command to check the current configuration environment.

#### **Default value**: **C**

# **lc\_numeric**

**Parameter description**: Specifies the display format of numbers. It affects the output of functions such as to\_char. Valid values depend on the current system.

**Type**: USERSET

**Value range**: a string

#### $\Box$  Note

- You can run the **locale -a** command to check and set the system-supported zone and the corresponding encoding format.
- By default, **gs\_initdb** will initialize the setting of this parameter based on the current system environment. You can also run the **locale** command to check the current configuration environment.

#### **Default value**: **C**

# **lc\_time**

Parameter description: Specifies the display format of time and zones. It affects the output of functions such as to\_char. Valid values depend on the current system.

**Type**: USERSET

**Value range**: a string

#### $\Box$  note

- You can run the **locale -a** command to check and set the system-supported zone and the corresponding encoding format.
- By default, **gs initdb** will initialize the setting of this parameter based on the current system environment. You can also run the **locale** command to check the current configuration environment.

#### **Default value**: **C**

# default\_text\_search\_config

Parameter description: Specifies the text search configuration.

If the specified text search configuration does not exist, an error will be reported. If the specified text search configuration is deleted, set **default text search config** again. Otherwise, an error will be reported, indicating incorrect configuration.

- The text search configuration is used by text search functions that do not have an explicit argument specifying the configuration.
- When a configuration file matching the environment is determined, gs\_initdb will initialize the configuration file with a setting that corresponds to the environment.

#### **Type**: USERSET

**Value range**: a string

#### $\Box$  Note

GaussDB(DWS) supports the following two configurations: pg\_catalog.english and pg\_catalog.simple.

#### **Default value**: **pg\_catalog.english**

# **15.15.3 Other Default Parameters**

This section describes the default database loading parameters of the database system.

# **dynamic\_library\_path**

Parameter description: Specifies the path for saving the shared database files that are dynamically loaded for data searching. When a dynamically loaded module needs to be opened and the file name specified in the CREATE **FUNCTION** or **LOAD** command does not have a directory component, the system will search this path for the required file.

The value of **dynamic library path** must be a list of absolute paths separated by colons (:) or by semi-colons (;) on the Windows OS. The special variable **\$libdir** in the beginning of a path will be replaced with the module installation directory provided by GaussDB(DWS). Example:

dynamic\_library\_path = '/usr/local/lib/postgresql:/opt/testgs/lib:\$libdir'

#### **Type**: SUSET

#### **Value range**: a string

#### $\Box$  Note

If the value of this parameter is set to an empty character string, the automatic path search is turned off.

#### **Default value**: **\$libdir**

# **gin\_fuzzy\_search\_limit**

**Parameter description**: Specifies the upper limit of the size of the set returned by GIN indexes.

**Type**: USERSET

**Value range**: an integer ranging from 0 to INT\_MAX. The value **0** indicates no limit.

#### **Default value**: **0**

# **15.16 Lock Management**

In GaussDB(DWS), a deadlock may occur when concurrently executed transactions compete for resources. This section describes parameters used for managing transaction lock mechanisms.

# **deadlock\_timeout**

**Parameter description**: Specifies the time, in milliseconds, to wait on a lock before checking whether there is a deadlock condition. When the applied lock exceeds the preset value, the system will check whether a deadlock occurs.

- The check for deadlock is relatively expensive. Therefore, the server does not check it when waiting for a lock every time. Deadlocks do not frequently occur when the system is running. Therefore, the system just needs to wait on the lock for a while before checking for a deadlock. Increasing this value reduces the time wasted in needless deadlock checks, but slows down reporting of real deadlock errors. On a heavily loaded server, you may need to raise it. The value you have set needs to exceed the transaction time. By doing this, the possibility that a lock will be released before the waiter decides to check for deadlocks will be reduced.
- When **log** lock waits is set, this parameter also determines the duration you need to wait before a log message about the lock wait is issued. If you are trying to investigate locking delays, you need to set this parameter to a value smaller than normal **deadlock\_timeout**.

**Type**: SUSET

**Value range**: an integer ranging from 1 to 2147483647. The unit is millisecond (ms).

# **Default value**: **1s**

# **lockwait\_timeout**

**Parameter description**: Specifies the longest time to wait before a single lock times out. If the time you wait before acquiring a lock exceeds the specified time, an error is reported.

**Type**: SUSET

**Value range**: an integer ranging from 0 to INT\_MAX. The unit is millisecond (ms).

**Default value**: **20 min**

# **update\_lockwait\_timeout**

**Parameter description**: sets the maximum duration that a lock waits for concurrent updates on a row to complete when the concurrent update feature is enabled. If the time you wait before acquiring a lock exceeds the specified time, an error is reported.

**Type**: SUSET

**Value range**: an integer ranging from 0 to INT MAX. The unit is millisecond (ms).

# **Default value**: **2min**

# **max\_locks\_per\_transaction**

**Parameter description**: Controls the average number of object locks allocated for each transaction.

- The size of the shared lock table is calculated under the condition that a maximum of N independent objects need to be locked at any time.  $N =$ max\_locks\_per\_transaction x (max\_connections + max\_prepared\_transactions). Objects that do not exceed the preset number can be locked simultaneously at any time. You may need to increase this value when you modify many different tables in a single transaction. This parameter can only be set at database start.
- If this parameter is set to a large value, GaussDB(DWS) may require more System V shared memory than the default setting.
- When running a standby server, you must set this parameter to a value that is no less than that on the primary server. Otherwise, queries will not be allowed on the standby server.

**Type**: POSTMASTER

**Value range**: an integer ranging from 10 to INT\_MAX

**Default value**: **256**

# **max\_pred\_locks\_per\_transaction**

**Parameter description**: Controls the average number of predicated locks allocated for each transaction.

- The size of the shared and predicated lock table is calculated under the condition that a maximum of N independent objects need to be locked at any time.  $N$  = max pred locks per transaction x (max connections + max prepared transactions). Objects that do not exceed the preset number can be locked simultaneously at any time. You may need to increase this value when you modify many different tables in a single transaction. This parameter can only be set at server start.
- If this parameter is set to a large value, GaussDB(DWS) may require more System V shared memory than the default setting.

**Type**: POSTMASTER

**Value range**: an integer ranging from 10 to INT\_MAX

**Default value**: **64**

# **partition\_lock\_upgrade\_timeout**

Parameter description: Specifies the time to wait before the attempt of a lock upgrade from ExclusiveLock to AccessExclusiveLock times out on partitions.

When you do MERGE PARTITION and CLUSTER PARTITION on a partitioned table, temporary tables are used for data rearrangement and file exchange. To concurrently perform as many operations as possible on the partitions,
ExclusiveLock is acquired for the partitions during data rearrangement and AccessExclusiveLock is acquired during file exchange.

- Generally, a partition waits until it acquires a lock, or a timeout occurs if the partition waits for a period of time longer than specified by the **lockwait timeout** parameter.
- When doing MERGE PARTITION or CLUSTER PARTITION on a partitioned table, you need to acquire AccessExclusiveLock during file exchange. If the lock fails to be acquired, the acquisition is retried in 50 ms. This parameter specifies the time to wait before the lock acquisition attempt times out.
- If this parameter is set to -1, the lock upgrade never times out. The lock upgrade is continuously retried until it succeeds.

**Type**: USERSET

**Value range**: an integer ranging from -1 to 3000. The unit is second (s).

**Default value**: **1800**

# **enable\_online\_ddl\_waitlock**

Parameter description: Specifies whether to block DDL operations to wait for the release of cluster locks, such as pg\_advisory\_lock and pgxc\_lock\_for\_backup. This parameter is mainly used in online OM operations and you are not advised to modify the settings.

**Type**: SIGHUP

**Value range**: Boolean

- on indicates that DDL operations will be blocked to wait for the release of cluster locks.
- off indicates that DDL operations will not be blocked.

**Default value: off** 

# **15.17 Version and Platform Compatibility**

# **15.17.1 Compatibility with Earlier Versions**

This section describes the parameter control of the downward compatibility and external compatibility features of GaussDB(DWS). Backward compatibility of the database system provides support for the application of databases of earlier versions. This section describes parameters used for controlling backward compatibility of a database.

# **array\_nulls**

**Parameter description**: Determines whether the array input parser recognizes unquoted NULL as a null array element.

**Type**: USERSET

**Value range**: Boolean

- **on** indicates that null values can be entered in arrays.
- **• off** indicates backward compatibility with the old behavior. Arrays containing **NULL** values can still be created when this parameter is set to off.

#### **Default value**: **on**

### **backslash\_quote**

**Parameter description**: Determines whether a single quotation mark can be represented by \' in a string text.

**Type**: USERSET

# **NOTICE**

When the string text meets the SQL standards, \ has no other meanings. This parameter only affects the handling of non-standard-conforming string texts, including escape string syntax (E'...').

**Value range**: enumerated values

- on indicates that the use of  $\langle \cdot \rangle$  is always allowed.
- **• off** indicates that the use of \' is rejected.
- **safe\_encoding** indicates that the use of  $\mid$  is allowed only when client encoding does not allow ASCII \ within a multibyte character.

#### **Default value**: **safe\_encoding**

#### **default\_with\_oids**

**Parameter description**: Determines whether **CREATE TABLE** and **CREATE TABLE** AS include an OID field in newly-created tables if neither WITH OIDS nor **WITHOUT OIDS** is specified. It also determines whether OIDs will be included in tables created by **SELECT INTO**.

It is not recommended that OIDs be used in user tables. Therefore, this parameter is set to off by default. When OIDs are required for a particular table, **WITH OIDS** needs to be specified during the table creation.

#### **Type**: USERSET

**Value range**: Boolean

- **on** indicates CREATE TABLE and CREATE TABLE AS can include an OID field in newly-created tables.
- **off** indicates CREATE TABLE and CREATE TABLE AS cannot include any OID field in newly-created tables.

#### **Default value: off**

## **escape\_string\_warning**

**Parameter description**: Specifies a warning on directly using a backslash (\) as an escape in an ordinary character string.

- Applications that wish to use a backslash  $(\n)$  as an escape need to be modified to use escape string syntax (E'...'). This is because the default behavior of ordinary character strings is now to treat the backslash as an ordinary character in each SQL standard.
- This variable can be enabled to help locate codes that need to be changed.

**Type**: USERSET

**Value range**: Boolean

**Default value**: **on**

### **lo\_compat\_privileges**

**Parameter description**: Determines whether to enable backward compatibility for the privilege check of large objects.

**Type**: SUSET

**Value range**: Boolean

**on** indicates that the privilege check is disabled when users read or modify large objects. This setting is compatible with versions earlier than PostgreSQL 9.0.

#### Default value: off

### quote\_all\_identifiers

**Parameter description**: When the database generates SQL, this parameter forcibly quotes all identifiers even if they are not keywords. This will affect the output of EXPLAIN as well as the results of functions, such as pg\_get\_viewdef. For details, see the --quote-all-identifiers parameter of qs dump.

**Type**: USERSET

**Value range**: Boolean

- on indicates the forcible quotation function is enabled.
- off indicates the forcible quotation function is disabled.

#### **Default value: off**

### **sql\_inheritance**

**Parameter description**: Determines whether to inherit semantics.

**Type**: USERSET

**Value range**: Boolean

**off** indicates that child tables cannot be accessed by various commands. That is, an ONLY keyword is used by default. This setting is compatible with versions earlier than PostgreSOL 7.1.

#### **Default value**: **on**

# **standard\_conforming\_strings**

**Parameter description**: Determines whether ordinary string texts ('...') treat backslashes as ordinary texts as specified in the SOL standard.

- Applications can check this parameter to determine how string texts will be processed.
- It is recommended that characters be escaped by using the escape string syntax (E'...').

#### **Type**: USERSET

#### **Value range**: Boolean

- on indicates that the function is enabled.
- off indicates that the function is disabled.

### **Default value**: **on**

### **synchronize\_seqscans**

**Parameter description**: Controls sequential scans of tables to synchronize with each other. Concurrent scans read the same data block about at the same time and share the I/O workload.

**Type**: USERSET

**Value range**: Boolean

- **on** indicates that a scan may start in the middle of the table and then "wrap around" the end to cover all rows to synchronize with the activity of scans already in progress. This may result in unpredictable changes in the row ordering returned by queries that have no ORDER BY clause.
- off indicates that the scan always starts from the table heading.

#### **Default value**: **on**

### **enable\_beta\_features**

**Parameter description**: Controls whether certain limited features, such as GDS table join, are available. These features are not explicitly prohibited in earlier versions, but are not recommended due to their limitations in certain scenarios.

#### **Type**: USERSET

**Value range**: Boolean

- on indicates that the features are enabled and forward compatible, but may incur errors in certain scenarios.
- **off** indicates that the features are disabled.

#### **Default value: off**

# **15.17.2 Platform and Client Compatibility**

Many platforms use the database system. External compatibility of the database system provides a lot of convenience for platforms.

# **transform\_null\_equals**

**Parameter description**: Determines whether expressions of the form expr = NULL (or NULL = expr) are treated as expr IS NULL. They return true if expr evaluates to **NULL**, and false otherwise.

- The correct SQL-standard-compliant behavior of expr = NULL is to always return null (unknown).
- Filtered forms in Microsoft Access generate queries that appear to use expr  $=$ NULL to test for null values. If you turn this option on, you can use this interface to access the database.

### **Type**: USERSET

### **Value range**: Boolean

- **on** indicates expressions of the form expr = NULL (or NULL = expr) are treated as expr IS NULL.
- **off** indicates expr = NULL always returns NULL.

### **Default value: off**

### $\Box$  Note

New users are always confused about the semantics of expressions involving **NULL** values. Therefore, **off** is used as the default value.

# **td\_compatible\_truncation**

**Parameter description**: Determines whether to enable features compatible with a Teradata database. You can set this parameter to **on** when connecting to a database compatible with the Teradata database, so that when you perform the INSERT operation, overlong strings are truncated based on the allowed maximum length before being inserted into char- and varchar-type columns in the target table. This ensures all data is inserted into the target table without errors reported.

### $\Box$  Note

- The string truncation function cannot be used if the **INSERT** statement includes a foreign table.
- If inserting multi-byte character data (such as Chinese characters) to database with the character set byte encoding (SQL\_ASCII, LATIN1), and the character data crosses the truncation position, the string is truncated based on its bytes instead of characters. Unexpected result will occur in tail after the truncation. If you want correct truncation result, you are advised to adopt encoding set such as UTF8, which has no character data crossing the truncation position.

#### **Type**: USERSET

#### **Value range**: Boolean

- on indicates overlong strings are truncated.
- off indicates overlong strings are not truncated.

### **Default value: off**

# **15.18 Fault Tolerance**

This section describes parameters used for controlling the methods that the server processes an error occurring in the database system.

# **exit\_on\_error**

Parameter description: Specifies whether to terminate the current session.

**Type**: SUSET

**Value range**: Boolean

- on indicates that any error will terminate the current session.
- **off** indicates that only a FATAL error will terminate the current session.

**Default value: off** 

## **omit\_encoding\_error**

**Parameter description**: If this parameter is set to **on** and the client character set of the database is encoded in UTF-8 format, the occurring character encoding conversion errors will be recorded in logs. Additionally, converted characters that have conversion errors will be ignored and replaced with question marks (?).

**Type**: USERSET

#### **Value range**: Boolean

- on indicates that characters that have conversion errors will be ignored and replaced with question marks (?), and error information will be recorded in logs.
- off indicates that characters that have conversion errors cannot be converted and error information will be directly displayed.

### Default value: off

### **max\_query\_retry\_times**

**Parameter description**: Specifies the maximum number of automatic retry times when an SQL statement error occurs. Currently, a statement can start retrying if the following errors occur: **Connection reset by peer**, **Lock wait timeout**, and **Connection timed out**. If this parameter is set to **0**, the retry function is disabled.

**Type**: USERSET

**Value range**: an integer ranging from 0 to 20

**Default value**: **6**

# cn send buffer size

**Parameter description**: Specifies the size of the data buffer used for data transmission on the CN.

### **Type**: POSTMASTER

**Value range**: an integer ranging from 8 to 128. The unit is KB.

**Default value**: **8 KB**

# max cn temp file size

**Parameter description**: Specifies the maximum number of temporary files that can be used by the CN during automatic SQL statement retries. The value **0** indicates that no temporary file is used.

**Type**: SIGHUP

**Value range**: an integer ranging from 0 to 10485760. The unit is KB.

**Default value**: **5 GB**

# **retry\_ecode\_list**

Parameter description: Specifies the list of SQL error types that support automatic retry.

**Type**: USERSET

**Value range**: a string

**Default value**: YY001 YY002 YY003 YY004 YY005 YY006 YY007 YY008 YY009 YY010 YY011 YY012 YY013 YY014 YY015 53200 08006 08000 57P01 XX003 XX009 YY016 CG003 CG004 F0011

### **data\_sync\_retry**

Parameter description: Specifies whether to keep running the database when updated data fails to be written into disks by using the **fsync** function. In some OSs, no error is reported even if **fsync** has failed for multiple times. As a result, data is lost.

**Type**: POSTMASTER

**Value range**: Boolean

- **on**: The database keeps running and **fsync** is executed again after **fsync** fails.
- off: PANIC is reported and the database is stopped after fsync fails.

**Default value: off** 

# **15.19 Connection Pool Parameters**

When a connection pool is used to access the database, database connections are established and then stored in the memory as objects during system running. When you need to access the database, no new connection is established. Instead, an existing idle connection is selected from the connection pool. After you finish accessing the database, the database does not disable the connection but puts it back into the connection pool. The connection can be used for the next access request.

# **min\_pool\_size**

**Parameter description**: Specifies the minimum number of connections between a CN's connection pool and another CN/DN.

**Type**: POSTMASTER

**Value range**: an integer ranging from 1 to 65535

**Default value**: **1**

### **max\_pool\_size**

**Parameter description**: Specifies the maximum number of connections between a CN's connection pool and another CN/DN.

**Type**: POSTMASTER

**Value range**: an integer ranging from 1 to 65535

**Default value**: **800**

## **persistent\_datanode\_connections**

Parameter description: Specifies whether to release the connection for the current session.

**Type**: USERSET

**Value range**: Boolean

- **off** indicates that the connection for the current session will be released.
- **on** indicates that the connection for the current session will not be released.

### **NOTICE**

After this function is enabled, a session may hold a connection but does not run a query. As a result, other query requests fail to be connected. To fix this problem, the number of sessions must be less than or equal to **max\_active\_statements**.

### Default value: off

### **max\_coordinators**

**Parameter description**: Specifies the maximum number of CNs in a cluster.

**Type**: POSTMASTER

**Value range**: an integer ranging from 2 to 40

**Default value**: **40**

### **max\_datanodes**

**Parameter description**: Specifies the maximum number of DNs in a cluster.

### **Type**: POSTMASTER

**Value range**: an integer ranging from 2 to 65535

**Default value**: 4096

## **cache\_connection**

**Parameter description**: Specifies whether to reclaim the connections of a connection pool.

**Type**: SIGHUP

### **Value range**: Boolean

- on indicates that the connections of a connection pool will be reclaimed.
- **off** indicates that the connections of a connection pool will not be reclaimed.

#### **Default value**: **on**

# **enable\_force\_reuse\_connections**

**Parameter description**: Specifies whether a session forcibly reuses a new connection.

**Type**: BACKEND

**Value range**: Boolean

- on indicates that the new connection is forcibly used.
- **off** indicates that the current connection is used.

### **Default value: off**

### $\Box$  Note

Session connection parameter. Users are not advised to configure this parameter.

# **enable\_pooler\_parallel**

**Parameter description**: Specifies whether a CN's connection pool can be connected in parallel mode.

**Type**: SIGHUP

**Value range**: Boolean

- on indicates that a CN's connection pool can be connected in parallel mode.
- off indicates that a CN's connection pool cannot be connected in parallel mode.

# **Default value**: **on**

# **15.20 Cluster Transaction Parameters**

This section describes the settings and value ranges of cluster transaction parameters.

# **transaction\_isolation**

**Parameter description**: Specifies the isolation level of the current transaction.

**Type**: USERSET

**Value range**:

- **READ COMMITTED:** Only committed data is read. This is the default.
- **READ UNCOMMITTED**: GaussDB(DWS) does not support **READ UNCOMMITTED**. If **READ UNCOMMITTED** is set, **READ COMMITTED** is executed instead.
- **REPEATABLE READ:** Only the data committed before transaction start is read. Uncommitted data or data committed in other concurrent transactions cannot be read.
- **SERIALIZABLE**: GaussDB(DWS) does not support **SERIALIZABLE**. If **SERIALIZABLE** is set, **REPEATABLE READ** is executed instead.

#### **Default value**: **READ COMMITTED**

### **transaction\_read\_only**

Parameter description: Specifies that the current transaction is a read-only transaction.

**Type**: USERSET

**Value range**: Boolean

- on indicates that the current transaction is a read-only transaction.
- **off** indicates that the current transaction can be a read/write transaction.

**Default value: off** for CNs and on for DNs

#### **xc\_maintenance\_mode**

Parameter description: Specifies whether the system is in maintenance mode.

**Type**: SUSET

**Value range**: Boolean

- on indicates that maintenance mode is enabled.
- off indicates that the maintenance mode is disabled.

#### **Default value: off**

### **NOTICE**

Enable the maintenance mode with caution to avoid cluster data inconsistencies.

# **allow\_concurrent\_tuple\_update**

**Parameter description:** Specifies whether to allow concurrent update.

### **Type**: USERSET

### **Value range**: Boolean

- **on** indicates it is enabled.
- **off** indicates it is disabled.

#### **Default value**: **on**

## **gtm\_backup\_barrier**

**Parameter description**: Specifies whether to create a restoration point for the GTM starting point.

**Type**: SUSET

**Value range**: Boolean

- **on** indicates that a restoration point will be created for the GTM starting point.
- off indicates that a restoration point will not be created for the GTM starting point.

### Default value: off

## **gtm\_conn\_check\_interval**

**Parameter description**: Sets the CN to check whether the connection between the local thread and the primary GTM is normal.

**Type**: SIGHUP

**Value range**: an integer ranging from 0 to INT\_MAX/1000. The unit is second.

**Default value**: **10s**

# **transaction\_deferrable**

**Parameter description**: Specifies whether to delay the execution of a read-only serial transaction without incurring an execution failure. Assume this parameter is set to **on**. When the server detects that the tuples read by a read-only transaction are being modified by other transactions, it delays the execution of the read-only transaction until the other transactions finish modifying the tuples. Currently, this parameter is not used in GaussDB(DWS). Similar to this parameter, the **[default\\_transaction\\_deferrable](#page-926-0)** parameter is used to specify whether to allow delayed execution of a transaction.

#### **Type**: USERSET

**Value range**: Boolean

- on indicates that the execution of a read-only serial transaction can be delayed.
- **off** indicates that the execution of a read-only serial transaction cannot be delayed.

### **Default value: off**

# **enforce\_two\_phase\_commit**

**Parameter description**: This parameter is reserved for compatibility with earlier versions. This parameter is invalid in the current version.

# **enable\_show\_any\_tuples**

**Parameter description**: This parameter is available only in a read-only transaction and is used for analysis. When this parameter is set to **on/true**, all versions of tuples in the table are displayed.

**Type**: USERSET

**Value range**: Boolean

- on/true indicates that all versions of tuples in the table are displayed.
- **off/false** indicates that no versions of tuples in the table are displayed.

Default value: off

### **gtm\_connect\_retries**

**Parameter description**: Specifies the number of GTM reconnection attempts.

**Type**: SIGHUP

**Value range**: an integer ranging from 1 to 2147483647.

**Default value**: **30**

### **enable\_redistribute**

**Parameter description**: Specifies whether unmatched nodes are redistributed.

**Type**: SUSET

**Value range**: Boolean

- on indicates that unmatched nodes are redistributed.
- **off** indicates that unmatched nodes are not redistributed.

#### **Default value: off**

### **enable\_gtm\_free**

Parameter description: Specifies whether the GTM-FREE mode is enabled. In large concurrency scenarios, the snapshots delivered by the GTM increase in number and size. The network between the GTM and the CN becomes the performance bottleneck. The GTM-FREE mode is used to eliminate the bottleneck. In this mode, the CN communicates with DNs instead of the GTM. The CN sends queries to each DN, which locally generates snapshots and xids, ensuring external write consistency but not external read consistency.

You are not advised to set this parameter to **on** in OLTP or OLAP scenarios where strong read consistency is required. This parameter is invalid for GaussDB(DWS).

**Type**: SUSET

## **Value range**: Boolean

- on indicates that the GTM-FREE mode is enabled and the cluster ensures eventual read consistency.
- off indicates that the GTM-FREE mode is disabled.

**Default value: off** 

# **15.21 Developer Operations**

# **enable\_light\_colupdate**

**Parameter description**: Specifies whether to enable the lightweight column-store update.

**Type**: USERSET

**Value range**: Boolean

- on indicates that the lightweight column-store update is enabled.
- **off** indicates that the lightweight column-store update is disabled.

### **Default value: off**

# **enable\_fast\_query\_shipping**

**Parameter description**: Specifies whether to use the distributed framework for a query planner.

**Type**: USERSET

**Value range**: Boolean

- **on** indicates that execution plans are generated on CNs and DNs separately.
- **off** indicates that the distributed framework is used. Execution plans are generated on CNs and then sent to DNs for execution.

#### **Default value**: **on**

# **enable\_trigger\_shipping**

**Parameter description**: Specifies whether the trigger can be pushed to DNs for execution.

**Type**: USERSET

**Value range**: Boolean

- on indicates that the trigger can be pushed to DNs for execution.
- **off** indicates that the trigger cannot be pushed to DNs. It must be executed on the CN.

#### **Default value**: **on**

# **enable\_remotejoin**

**Parameter description:** Specifies whether JOIN operation plans can be delivered to DNs for execution.

#### **Type**: USERSET

**Value range**: Boolean

- on indicates that JOIN operation plans can be delivered to DNs for execution.
- **off** indicates that JOIN operation plans cannot be delivered to DNs for execution.

### **Default value**: **on**

### **enable\_remotegroup**

**Parameter description:** Specifies whether the execution plans of **GROUP BY** and **AGGREGATE** can be delivered to DNs for execution.

**Type**: USERSET

**Value range**: Boolean

- **on** indicates that the execution plans of **GROUP BY** and **AGGREGATE** can be delivered to DNs for execution.
- **Ñff** indicates that the execution plans of **GROUP BY** and **AGGREGATE** cannot be delivered to DNs for execution.

### **Default value**: **on**

### **enable\_remotelimit**

Parameter description: Specifies whether the execution plan specified in the LIMIT clause can be pushed down to DNs for execution.

**Type**: USERSET

**Value range**: Boolean

- on indicates that the execution plan specified in the LIMIT clause can be pushed down to DNs for execution.
- **off** indicates that the execution plan specified in the LIMIT clause cannot be delivered to DNs for execution.

### **Default value**: **on**

### **enable\_remotesort**

**Parameter description:** Specifies whether the execution plan of the ORDER BY clause can be delivered to DNs for execution.

**Type**: USERSET

#### **Value range**: Boolean

● **on** indicates that the execution plan of the ORDER BY clause can be delivered to DNs for execution.

off indicates that the execution plan of the ORDER BY clause cannot be delivered to DNs for execution.

### **Default value**: **on**

## **enable\_join\_pseudoconst**

**Parameter description**: Specifies whether joining with the pseudo constant is allowed. A pseudo constant indicates that the variables on both sides of a join are identical to the same constant.

#### **Type**: USERSET

#### **Value range**: Boolean

- on indicates that joining with the pseudo constant is allowed.
- **off** indicates that joining with the pseudo constant is not allowed.

### **Default value: off**

### **cost\_model\_version**

**Parameter description**: Specifies the model used for cost estimation in the application scenario. This parameter affects the distinct estimation of the expression, HashJoin cost model, estimation of the number of rows, distribution key selection during redistribution, and estimation of the number of aggregate rows.

**Type**: USERSET

#### **Value range**: **0**, **1**, or **2**

- **0** indicates that the original cost estimation model is used.
- **1** indicates that the enhanced distinct estimation of the expression, HashJoin cost estimation model, estimation of the number of rows, distribution key selection during redistribution, and estimation of the number of aggregate rows are used on the basis of **0**.
- **2** indicates that the ANALYZE sampling algorithm with better randomicity is used on the basis of **1** to improve the accuracy of statistics collection.

#### **Default value**: **1**

### **debug\_assertions**

**Parameter description**: Specifies whether to enable various assertion checks. This parameter assists in debugging. If you are experiencing strange problems or crashes, set this parameter to **on** to identify programming defects. To use this parameter, the macro USE\_ASSERT\_CHECKING must be defined (through the configure option --enable-cassert) during the GaussDB(DWS) compilation.

#### **Type**: USERSET

#### **Value range**: Boolean

- **on** indicates that various assertion checks are enabled.
- **off** indicates that various assertion checks are disabled.

# $\Box$  Note

This parameter is set to **on** by default if GaussDB(DWS) is compiled with various assertion checks enabled.

### **Default value: off**

### **distribute\_test\_param**

**Parameter description**: Specifies whether the embedded test stubs for testing the distribution framework take effect. In most cases, developers embed some test stubs in the code during fault injection tests. Each test stub is identified by a unique name. The value of this parameter is a triplet that includes three values: thread level, test stub name, and error level of the injected fault. The three values are separated by commas (,).

**Type**: USERSET

**Value range**: a string indicating the name of any embedded test stub.

**Default value**: **-1, default, default**

## **ignore\_checksum\_failure**

**Parameter description**: Sets whether to ignore check failures (but still generates an alarm) and continues reading data. This parameter is valid only when enable\_crc\_check is set to **on**. Continuing reading data may result in breakdown, damaged data being transferred or hidden, failure of data recovery from remote nodes, or other serious problems. You are not advised to modify the settings.

#### **Type**: SUSET

**Value range**: Boolean

- on indicates that data check errors are ignored.
- off indicates that data check errors are reported.

### **Default value: off**

### **enable\_colstore**

**Parameter description**: Specifies whether to create a table as a column-store table by default when no storage method is specified. The value for each node must be the same. This parameter is used for tests. Users are not allowed to enable it.

**Type**: SUSET

**Value range**: Boolean

**Default value: off** 

### **enable\_force\_vector\_engine**

Parameter description: Specifies whether to forcibly generate vectorized execution plans for a vectorized execution operator if the operator's child node is a non-vectorized operator. When this parameter is set to **on**, vectorized execution

plans are forcibly generated. When **enable\_force\_vector\_engine** is enabled, no matter it is a row-store table, column-store table, or hybrid row-column store table, if the plantree does not contain scenarios that do not support vectorization, the vectorized executor is forcibly used.

**Type**: USERSET

**Value range**: Boolean

**Default value: off** 

## **enable\_csqual\_pushdown**

Parameter description: Specifies whether to deliver filter criteria for a rough check during query.

**Type**: SUSET

#### **Value range**: Boolean

- on indicates that a rough check is performed with filter criteria delivered during query.
- **off** indicates that a rough check is performed without filter criteria delivered during query.

#### **Default value**: **on**

### explain\_dna\_file

**Parameter description:** Specifies the name of a CSV file exported when **explain\_perf\_mode** is set to **run**.

**Type**: USERSET

### **NOTICE**

The value of this parameter must be an absolute path plus a file name with the extension **.csv**.

**Value range**: a string

#### **Default value**: **NULL**

### **explain\_perf\_mode**

**Parameter description**: Specifies the display format of the **explain** command.

**Type**: USERSET

**Value range**: **normal**, **pretty**, **summary**, and **run**

- normal indicates that the default printing format is used.
- **pretty** indicates that the optimized display mode of GaussDB(DWS) is used. A new format contains a plan node ID, directly and effectively analyzing performance.
- summary indicates that the analysis result based on such information is printed in addition to the printed information in the format specified by **pretty**.
- run indicates that in addition to the printed information specified by summary, the database exports the information as a CSV file.

### **Default value**: **pretty**

# **join\_num\_distinct**

**Parameter description**: Controls the default distinct value of the join column or expression in application scenarios.

### **Type**: USERSET

**Value range**: a double-precision floating point number greater than or equal to **-100**. Decimals may be truncated when displayed on clients.

- If the value is greater than **0**, the value is used as the default distinct value.
- If the value is greater than or equal to **-100** and less than **0**, it means the percentage used to estimate the default distinct value.
- If the value is **0**, the default distinct value is **200**.

### **Default value**: **-20**

## **qual\_num\_distinct**

**Parameter description**: Controls the default distinct value of the filter column or expression in application scenarios.

#### **Type**: USERSET

**Value range**: a double-precision floating point number greater than or equal to **-100**. Decimals may be truncated when displayed on clients.

- If the value is greater than **0**, the value is used as the default distinct value.
- If the value is greater than or equal to **-100** and less than **0**, it means the percentage used to estimate the default distinct value.
- If the value is **0**, the default distinct value is **200**.

#### **Default value**: **200**

# **trace\_notify**

**Parameter description**: Specifies whether to generate a large amount of debugging output for the **LISTEN** and **NOTIFY** commands. **[client\\_min\\_messages](#page-889-0)** or **[log\\_min\\_messages](#page-890-0)** must be **DEBUG1** or lower so that such output can be recorded in the logs on the client or server separately.

#### **Type**: USERSET

#### **Value range**: Boolean

- **on** indicates that the function is enabled.
- **off** indicates that the function is disabled.

## **Default value: off**

#### **trace\_recovery\_messages**

**Parameter description**: Specifies whether to enable logging of recovery-related debugging output. This parameter allows users to overwrite the normal setting of **log min messages**, but only for specific messages. This is intended for use in debugging the standby server.

**Type**: SIGHUP

**Value range**: enumerated values. Valid values include **debug5**, **debug4**, **debug3**, **debug2**, **debug1**, and **log**. For details about the parameter values, see **[log\\_min\\_messages](#page-890-0)**.

#### **Default value**: **log**

#### $\Box$  note

- **log** indicates that recovery-related debugging information will not be logged.
- Except the default value **log**, each of the other values indicates that recovery-related debugging information at the specified level will also be logged. Common settings of **log\_min\_messages** will unconditionally record information into server logs.

### **trace\_sort**

**Parameter description**: Specifies whether to display information about resource usage during sorting operations in logs. This parameter is available only when the macro TRACE\_SORT is defined during the GaussDB(DWS) compilation. However, TRACE SORT is currently defined by default.

**Type**: USERSET

**Value range**: Boolean

- on indicates that the function is enabled.
- **off** indicates that the function is disabled.

### **Default value: off**

### **zero\_damaged\_pages**

**Parameter description**: Specifies whether to detect a damaged page header that causes GaussDB(DWS) to report an error, aborting the current transaction.

**Type**: SUSET

**Value range**: Boolean

- on indicates that the function is enabled.
- **off** indicates that the function is disabled.

## $\Box$  Note

- Setting this parameter to **on** causes the system to report a warning, pad the damaged page with zeros, and then continue with subsequent processing. This behavior will damage data, that is, all rows on the damaged page. However, it allows you to bypass the error and retrieve rows from any undamaged pages that are present in the table. Therefore, it is useful for restoring data that is damaged due to a hardware or software error. In most cases, you are not advised to set this parameter to **on** unless you do not want to restore data from the damaged pages of a table.
- For a column-store table, the system will skip the entire CU and then continue processing. The supported scenarios include the CRC check failure, magic check failure, and incorrect CU length.

### **Default value: off**

# **string\_hash\_compatible**

**Parameter description**: Specifies whether to use the same method to calculate char-type hash values and varchar- or text-type hash values. Based on the setting of this parameter, you can determine whether a redistribution is required when a distribution column is converted from a char-type data distribution into a varcharor text-type data distribution.

#### **Type**: POSTMASTER

**Value range**: Boolean

- on indicates that the same calculation method is used and a redistribution is not required.
- **off** indicates that different calculation methods are used and a redistribution is required.

### $\Box$  Note

Calculation methods differ in the length of input strings used for calculating hash values. (For a char-type hash value, spaces following a string are not counted as the length. For a text- or varchar-type hash value, the spaces are counted.) The hash value affects the calculation result of queries. To avoid query errors, do not modify this parameter during database running once it is set.

### **Default value: off**

### **replication\_test**

Parameter description: Specifies whether to enable internal testing on the data replication function.

#### **Type**: USERSET

**Value range**: Boolean

- on indicates that internal testing on the data replication function is enabled.
- **off** indicates that internal testing on the data replication function is disabled.

#### **Default value: off**

### **cost\_param**

**Parameter description**: Controls use of different estimation methods in specific customer scenarios, allowing estimated values approximating to onsite values.

This parameter can control various methods simultaneously by performing AND (&) operations on the bit for each method. A method is selected if its value is not **0**.

If **cost\_param & 1** is not set to **0**, an improvement mechanism is selected for calculating a non-equi join selection rate, which is more accurate in estimation of self-join (join between two same tables). In V300R002C00 and later, **cost\_param & 1=0** is not used. That is, an optimized formula is selected for calculation.

When **cost param & 2** is set to a value other than **0**, the selection rate is estimated based on multiple filter criteria. The lowest selection rate among all filter criteria, but not the product of the selection rates for two tables under a specific filter criterion, is used as the total selection rate. This method is more accurate when a close correlation exists between the columns to be filtered.

When **cost param & 4** is not **0**, the selected debugging model is not recommended when the stream node is evaluated.

When **cost param & 16** is not **0**, the model between fully correlated and fully uncorrelated models is used to calculate the comprehensive selection rate of two or more filtering conditions or join conditions. If there are many filtering conditions, the strongly-correlated model is preferred.

**Type**: USERSET

**Value range**: an integer ranging from 1 to INT\_MAX

**Default value**: **16**

### **convert\_string\_to\_digit**

**Parameter description:** Specifies the implicit conversion priority, which determines whether to preferentially convert strings into numbers.

In MySQL-compatible mode, this parameter has no impact.

**Type**: USERSET

**Value range**: Boolean

- **on** indicates that strings are preferentially converted into numbers.
- off indicates that strings are not preferentially converted into numbers.

#### **Default value**: **on**

#### **NOTICE**

Modify this parameter only when absolutely necessary because the modification will change the rule for converting internal data types and may cause unexpected results.

### **nls\_timestamp\_format**

**Parameter description:** Specifies the default timestamp format.

**Type**: USERSET

**Value range**: a string

**Default value**: **DD-Mon-YYYY HH:MI:SS.FF AM**

# **enable\_partitionwise**

**Parameter description**: Specifies whether to select an intelligent algorithm for joining partitioned tables.

**Type**: USERSET

### **Value range**: Boolean

- on indicates that an intelligent algorithm is selected.
- **off** indicates that an intelligent algorithm is not selected.

**Default value: off** 

# **enable\_partition\_dynamic\_pruning**

Parameter description: Specifies whether dynamic pruning is enabled during partition table scanning.

**Type**: USERSET

**Value range**: Boolean

- on: enable
- **Ñff**: disable

**Default value**: **on**

## max user defined exception

**Parameter description**: Specifies the maximum number of exceptions. The default value cannot be changed.

**Type**: USERSET

**Value range**: an integer

**Default value**: **1000**

# **datanode\_strong\_sync**

**Parameter description**: This parameter no longer takes effect.

**Type**: USERSET

**Value range**: Boolean

- on indicates that forcible synchronization between stream nodes is enabled.
- **off** indicates that forcible synchronization between stream nodes is disabled.

### **Default value: off**

# **enable\_debug\_vacuum**

Parameter description: Specifies whether to allow output of some VACUUMrelated logs for problem locating. This parameter is used only by developers. Common users are advised not to use it.

**Type**: SIGHUP

**Value range**: Boolean

- on/true indicates that output of vacuum-related logs is allowed.
- **off/false** indicates that output of vacuum-related logs is disallowed.

### **Default value: off**

# **enable\_global\_stats**

**Parameter description**: Specifies the current statistics mode. This parameter is used to compare global statistics generation plans and the statistics generation plans for a single DN. This parameter is used for tests. Users are not allowed to enable it.

**Type**: SUSET

**Value range**: Boolean

- **on** or **true** indicates the global statistics mode.
- **off** or **false** indicates the single-DN statistics mode.

#### **Default value**: **on**

# **enable\_fast\_numeric**

**Parameter description**: Specifies whether to enable optimization for numeric data calculation. Calculation of numeric data is time-consuming. Numeric data is converted into int64- or int128-type data to improve numeric data calculation performance.

**Type**: USERSET

**Value range**: Boolean

- on/true indicates that optimization for numeric data calculation is enabled.
- **off/false** indicates that optimization for numeric data calculation is disabled.

#### **Default value**: **on**

### **enable\_row\_fast\_numeric**

**Parameter description**: Specifies the format in which numeric data in a row-store table is spilled to disks.

**Type**: USERSET

#### **Value range**: Boolean

● **on/true** indicates that numeric data in a row-store table is spilled to disks in bigint format.

off/false indicates that numeric data in a row-store table is spilled to disks in the original format.

### **NOTICE**

If this parameter is set to **on**, you are advised to enable **enable\_force\_vector\_engine** to improve the query performance of large data sets. However, compared with the original format, there is a high probability that the bigint format occupies more disk space. For example, the TPC-H test set occupies about 7% more space (reference value, may vary depending on the environment).

### **Default value: off**

## **rewrite\_rule**

**Parameter description**: Specifies the rewriting rule for enabled optional queries. Some query rewriting rules are optional. Enabling them cannot always improve query efficiency. In a specific customer scenario, you can set the query rewriting rules through the GUC parameter to achieve optimal query efficiency.

This parameter can control the combination of query rewriting rules, for example, there are multiple rewriting rules: rule1, rule2, rule3, and rule4. To set the parameters, you can perform the following operations:

set rewrite rule=rule1; --Enable query rewriting rule rule1. set rewrite rule=rule2,rule3; --Enable query rewriting rules rule2 and rule3. set rewrite\_rule=none; --Disable all optional query rewriting rules.

#### **Type**: USERSET

#### **Value range**: a string

- **none**: Does not use any optional query rewriting rules.
- **lazyagg**: Uses the Lazy Agg query rewriting rules for eliminating aggregation operations in subqueries.
- **magicset**: Uses the Magic Set query rewriting rules (from the main query to subqueries).
- **uniquecheck**: Uses the Unique Check rewriting rules. (The scenario where the target column does not contain the expression sublink of the aggregate function can be improved. The function can be enabled only when the value of the target column is unique after the sublink is aggregated based on the associated column. This function is recommended to be used by optimization engineers.)
- disablerep: Uses the function that prohibit pulling up sublinks of the replication table. (Disable sublink pull-up for the replication table.)
- projection\_pushdown: Uses the Projection Pushdown rewriting rules.

#### **Default value**: **magicset**

### **enable\_compress\_spill**

**Parameter description**: Specifies whether to enable the compression function of writing data to a disk.

### **Type**: USERSET

**Value range**: Boolean

- on/true indicates that optimization for writing data to a disk is enabled.
- **off/false** indicates that optimization for writing data to a disk is disabled.

### **Default value**: **on**

## **analysis\_options**

**Parameter description**: Specifies whether to enable function options in the corresponding options to use the corresponding location functions, including data verification and performance statistics. For details, see the options in the value range.

**Type**: USERSET

### **Value range**: a string

- **LLVM\_COMPILE** indicates that the codegen compilation time of each thread is displayed on the explain performance page.
- **HASH\_CONFLICT** indicates that the log file in the **pg\_log** directory of the DN process displays the hash table statistics, including the hash table size, hash chain length, and hash conflict information.
- **STREAM\_DATA\_CHECK** indicates that a CRC check is performed on data before and after network data transmission.

**Default value: off(ALL),** which indicates that no location function is enabled.

### **resource\_track\_log**

**Parameter description**: Specifies the log level of self-diagnosis. Currently, this parameter takes effect only in multi-column statistics.

**Type**: USERSET

**Value range**: a string

- summary: Brief diagnosis information is displayed.
- **detail:** Detailed diagnosis information is displayed.

Currently, the two parameter values differ only when there is an alarm about multi-column statistics not collected. If the parameter is set to **summary**, such an alarm will not be displayed. If it is set to **detail**, such an alarm will be displayed.

### **Default value**: **summary**

# **hll\_default\_log2m**

Parameter description: Specifies the number of buckets for HLL data. The number of buckets affects the precision of distinct values calculated by HLL. The more buckets there are, the smaller the deviation is. The deviation range is as follows: [–1.04/2log2m\*1/2, +1.04/2log2m\*1/2]

**Type**: USERSET

**Value range**: an integer ranging from 10 to 16

**Default value**: **11**

# **hll\_default\_regwidth**

Parameter description: Specifies the number of bits in each bucket for HLL data. A larger value indicates more memory occupied by HLL. **hll\_default\_regwidth** and **hll\_default\_log2m** determine the maximum number of distinct values that can be calculated by HLL. For details, see **Table 15-2**.

**Type**: USERSET

**Value range**: an integer ranging from 1 to 5

**Default value**: **5**

**Table 15-2** Maximum number of calculated distinct values determined by hll default log2m and hll default regwidth

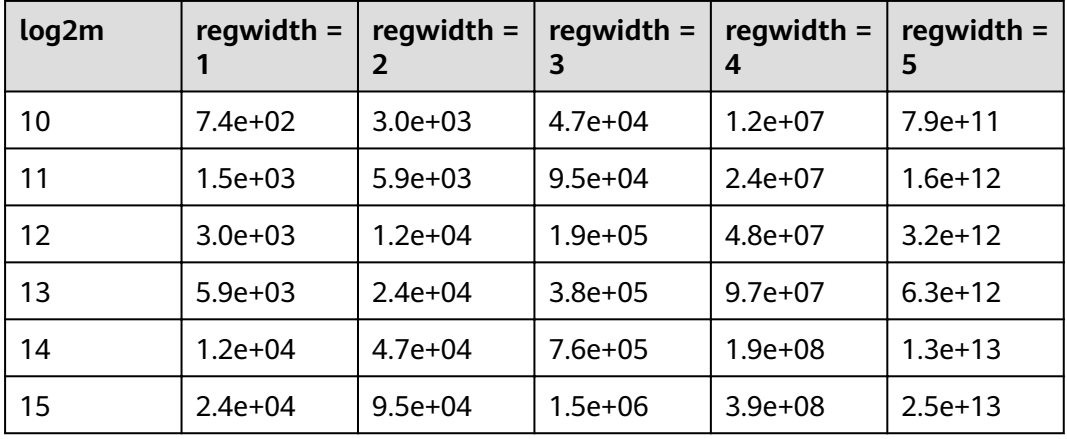

# **hll\_default\_expthresh**

**Parameter description**: Specifies the default threshold for switching from the **explicit** mode to the **sparse** mode.

### **Type**: USERSET

**Value range**: an integer ranging from –1 to 7 **–1** indicates the auto mode; **0** indicates that the **explicit** mode is skipped; a value from 1 to 7 indicates that the mode is switched when the number of distinct values reaches 2<sup>hll\_default\_expthresh</sup>.

**Default value**: **–1**

# **hll\_default\_sparseon**

Parameter description: Specifies whether to enable the sparse mode by default.

**Type**: USERSET

**Valid value**: **0** and **1 0** indicates that the **sparse** mode is disabled by default. **1** indicates that the **sparse** mode is enabled by default.

# **Default value**: **1**

### <span id="page-962-0"></span>**hll\_max\_sparse**

Parameter description: Specifies the size of max\_sparse.

**Type**: USERSET

**Value range**: an integer ranging from –1 to **INT\_MAX**

**Default value**: **–1**

# **enable\_compress\_hll**

**Parameter description**: Specifies whether to enable memory optimization for HLL.

**Type**: USERSET

**Value range**: Boolean

- on or true indicates that memory optimization is enabled.
- **off** or **false** indicates that memory optimization is disabled.

### Default value: off

# **udf\_memory\_limit**

**Parameter description**: Controls the maximum physical memory that can be used when each CN or DN executes UDFs.

**Type**: POSTMASTER

**Value range**: an integer. The value range is from 200 x 1024 to the value of **max process memory** and the unit is KB.

**Default value**: **200 MB**

# **FencedUDFMemoryLimit**

**Parameter description**: Controls the virtual memory used by each fenced udf worker process.

**Type**: USERSET

**Suggestion**: You are not advised to set this parameter. You can set **udf\_memory\_limit** instead.

**Value range**: an integer. The unit can be KB, MB, or GB. **0** indicates that the memory is not limited.

**Default value**: **0**

# **UDFWorkerMemHardLimit**

**Parameter description**: Specifies the maximum value of **fencedUDFMemoryLimit**.

### **Type**: POSTMASTER

**Suggestion**: You are not advised to set this parameter. You can set **[udf\\_memory\\_limit](#page-962-0)** instead.

**Value range**: an integer. The unit can be KB, MB, or GB.

**Default value**: **1 GB**

# **pljava\_vmoptions**

**Parameter description**: Specifies the startup parameters for JVMs used by the PL/ Java function.

**Type**: SUSET

**Value range**: a string, supporting:

- JDK8 JVM startup parameters.
- JDK8 JVM system attributes (starting with **–D**, for example, **–Djava.ext.dirs**).
- User-defined parameters (starting with **–D**, for example,  $\overline{ }$ Duser.defined.option).

## **NOTICE**

If **pljava\_vmoptions** is set to a value beyond the value range, an error will be reported when PL/Java functions are used.

**Default value**: empty

# **javaudf\_disable\_feature**

**Parameter description:** Specifies the granularity of Java UDF actions.

**Type**: SIGHUP

**Value range**: a string

- none indicates that any action specified in other fine-grained parameters is enabled. When this parameter is set together with other parameters, **none** is invalid.
- all indicates that all Java UDF functions are disabled. This option has the highest priority.
- **extdir** indicates that the function of storing dependency JAR packages in a third-party path is disabled.
- hadoop indicates that Hadoop functions are disabled.
- **reflection** indicates that the reflection permission (**ReflectPermission**) is disabled during the execution of Java UDF functions.
- **loadlibrary** indicates that the dynamic library loading permission (**loadLibrary**) is disabled during the execution of Java UDF functions.
- **net** indicates that the network permission (**NetPermission**) is disabled during the execution of Java UDF functions.
- **socket** indicates that the socket permission (**SocketPermission**) is disabled during the execution of Java UDF functions.
- security indicates that the security configuration permission (**SecurityPermission**) is disabled during the execution of Java UDF functions.
- **classloader** indicates that the **classLoder** creation permission (**createClassLoader**) is disabled during the execution of Java UDF functions.
- **access declared members** indicates that the permission of accessing other declared members (**accessDeclaredMembers**) is disabled during the execution of Java UDF functions.

#### **Default value**: extdir,hadoop,reflection,loadlibrary,net,socket,security,classloader,access decl ared members

# **enable\_pbe\_optimization**

**Parameter description**: Specifies whether the optimizer optimizes the query plan for statements executed in Parse Bind Execute (PBE) mode.

**Type**: SUSET

### **Value range**: Boolean

- on indicates that the optimizer optimizes the query plan.
- **off** indicates that the optimization does not optimize the query plan.

### **Default value**: **on**

# **enable\_light\_proxy**

Parameter description: Specifies whether the optimizer optimizes the execution of simple queries on CNs.

**Type**: SUSET

**Value range**: Boolean

- on indicates that the optimizer optimizes the execution.
- **off** indicates that the optimization does not optimize the execution.

#### **Default value**: **on**

# checkpoint flush after

**Parameter description**: Specifies the number of consecutive disk pages that the checkpointer writer thread writes before asynchronous flush. In GaussDB(DWS), the size of a disk page is 8 KB.

**Type**: SIGHUP

**Value range**: an integer ranging from 0 to 256. **0** indicates that the asynchronous flush function is disabled. For example, if the value is 32, the checkpointer thread continuously writes 32 disk pages (that is,  $32 \times 8 = 256$  KB) before asynchronous flush

### **Default value**: **32**

# **enable\_parallel\_ddl**

**Parameter description**: Controls whether multiple CNs can concurrently perform DDL operations on the same database object.

**Type**: USERSET

#### **Value range**: Boolean

- on indicates that DDL operations can be performed safely and that no distributed deadlock occurs.
- off indicates that DDL operations cannot be performed safely and that distributed deadlocks may occur.

**Default value**: **on**

# **show\_acce\_estimate\_detail**

**Parameter description**: When the GaussDB(DWS) cluster is accelerated (**acceleration with compute pool** is set to **on**), specifies whether the **EXPLAIN** statement displays the evaluation information about execution plan pushdown to computing Node Groups. The evaluation information is generally used by O&M personnel during maintenance, and it may affect the output display of the **EXPLAIN** statement. Therefore, this parameter is disabled by default. The evaluation information is displayed only if the **verbose** option of the **EXPLAIN** statement is enabled.

#### **Type**: USERSET

**Value range**: Boolean

- **on** indicates that the evaluation information is displayed in the output of the **EXPLAIN** statement.
- **off** indicates that the evaluation information is not displayed in the output of the **EXPLAIN** statement.

### Default value: off

# **support\_batch\_bind**

Parameter description: Specifies whether to batch bind and execute PBE statements through interfaces such as JDBC, ODBC, and Libpq.

#### **Type**: SIGHUP

**Value range**: Boolean

- **on** indicates that batch binding and execution are used.
- **off** indicates that batch binding and execution are not used.

**Default value**: **on**

# **enable\_immediate\_interrupt**

**Parameter description**: Specifies whether the execution of the current statement or session can be immediately interrupted in the signal processing function.

### **Type**: SIGHUP

### **Value range**: Boolean

- on indicates that the execution of the current statement or session can be immediately interrupted in the signal processing function.
- **off** indicates that the execution of the current statement or session cannot be immediately interrupted in the signal processing function.

### **Default value: off**

## $\cap$  note

Exercise caution when setting this parameter to **on**. If the execution of the current statement or session can be immediately interrupted in the signal processing function, the execution of some key processes may be interrupted, causing the failure to release the global lock in the system. It is recommended that this parameter be set to **on** only during system debugging or fault prevention.

# **15.22 Auditing**

# **15.22.1 Audit Switch**

# **audit\_enabled**

**Parameter description**: Specifies whether to enable or disable the audit process. After the audit process is enabled, the auditing information written by the background process can be read from the pipe and written into audit files.

**Type**: SIGHUP

**Value range**: Boolean

- on indicates that the auditing function is enabled.
- **off** indicates that the auditing function is disabled.

### **Default value**: **on**

### **audit\_data\_format**

Parameter description: Specifies the format of the audit log files. Currently, only the binary format is supported.

**Type**: POSTMASTER

**Value range**: a string

**Default value**: **binary**

# **audit\_rotation\_interval**

**Parameter description**: Specifies the interval of creating an audit log file. If the difference between the current time and the time when the previous audit log file is created is greater than the value of **audit rotation interval**, a new audit log file will be generated.

### <span id="page-967-0"></span>**Type**: SIGHUP

**Value range**: an integer ranging from 1 to **INT\_MAX/60**. The unit is min.

**Default value**: **1d**

# **NOTICE**

Adjust this parameter only when required. Otherwise, **audit\_resource\_policy** may fail to take effect. To control the storage space and time of audit logs, set the **audit\_resource\_policy, [audit\\_space\\_limit](#page-968-0), and audit\_file\_remain\_time** parameters.

# **audit\_rotation\_size**

**Parameter description**: Specifies the maximum capacity of an audit log file. If the total number of messages in an audit log exceeds the value of **audit\_rotation\_size**, the server will generate a new audit log file.

**Type**: SIGHUP

**Value range**: an integer ranging from 1 to 1024. The unit is MB.

**Default value**: **10 MB**

# **NOTICE**

Adjust this parameter only when required. Otherwise, **audit\_resource\_policy** may fail to take effect. To control the storage space and time of audit logs, set the audit\_resource\_policy, audit\_space\_limit, and audit\_file\_remain\_time parameters.

# **audit\_resource\_policy**

**Parameter description**: Specifies the policy for determining whether audit logs are preferentially stored by space or time.

**Type**: SIGHUP

**Value range**: Boolean

- on indicates that audit logs are preferentially stored by space. A maximum of **[audit\\_space\\_limit](#page-968-0)** logs can be stored.
- **off** indicates that audit logs are preferentially stored by time. A minimum duration of **audit\_file\_remain\_time** logs must be stored. If the value of audit file remain time is too large, the disk space occupied by stored audit logs reaches the value of **audit\_space\_limit**. In this case, the earliest audit files are deleted.

**Default value**: **on**

# <span id="page-968-0"></span>audit file remain time

**Parameter description**: Specifies the minimum duration required for recording audit logs. This parameter is valid only when **audit resource policy** is set to off.

**Type**: SIGHUP

**Value range**: an integer ranging from 0 to 730. The unit is day. **0** indicates that the storage duration is not limited.

**Default value**: **90**

## **audit\_space\_limit**

Parameter description: Specifies the total disk space occupied by audit files.

**Type**: SIGHUP

**Value range**: an integer ranging from **1024 KB** to **1024 GB**. The unit is KB.

**Default value**: **1GB**

## audit file remain threshold

**Parameter description**: Specifies the maximum number of audit files in the audit directory.

**Type**: SIGHUP

**Value range**: an integer ranging from 1 to 1048576

**Default value**: **1048576**

### **NOTICE**

Ensure that the value of this parameter is **1048576**. If the value is changed, the **audit resource policy** parameter may not take effect. To control the storage space and time of audit logs, use the **audit\_resource\_policy**, **audit\_space\_limit**, and **audit file remain time** parameters.

# **15.22.2 Operation Audit**

### **audit\_operation\_exec**

**Parameter description**: Specifies whether to audit successful operations in GaussDB(DWS). Set this parameter as required.

**Type**: SIGHUP

**Value range**: a string

- **none**: indicates that no audit item is configured. If any audit item is configured, none becomes invalid.
- all: indicates that all successful operations are audited. This value overwrites the concurrent configuration of any other audit items. Note that even if this

parameter is set to **all**, not all DDL operations are audited. You need to control the object level of DDL operations by referring to **[audit\\_system\\_object](#page-971-0)**.

- **login**: indicates that successful logins are audited.
- **logout**: indicates that user logouts are audited.
- database\_process: indicates that database startup, stop, switchover, and recovery operations are audited.
- **user lock**: indicates that successful locking and unlocking operations are audited.
- **grant revoke**: indicates that successful granting and reclaiming of a user's permission are audited.
- ddl: indicates that successful DDL operations are audited. DDL operations are controlled at a fine granularity based on operation objects. Therefore, **audit\_system\_object** is used to control the objects whose DDL operations are to be audited. (The audit function takes effect as long as **audit system object** is configured, no matter whether ddl is set.)
- **select**: indicates that successful SELECT operations are audited.
- **copy**: indicates that successful COPY operations are audited.
- **userfunc**: indicates that successful operations for user-defined functions, stored procedures, and anonymous blocks are audited.
- **set**: indicates that successful SET operations are audited.
- **transaction**: indicates that successful transaction operations are audited.
- **vacuum**: indicates that successful VACUUM operations are audited.
- **analyze**: indicates that successful ANALYZE operations are audited.
- explain: indicates that successful EXPLAIN operations are audited.
- **specialfunc**: indicates that successful calls to special functions are audited. Special functions include **pg\_terminate\_backend** and **pg\_cancel\_backend**.
- insert: indicates that successful INSERT operations are audited.
- **update**: indicates that successful UPDATE operations are audited.
- **delete**: indicates that successful DELETE operations are audited.
- **merge**: indicates that successful MERGE operations are audited.
- show: indicates that successful SHOW operations are audited.
- checkpoint: indicates that successful CHECKPOINT operations are audited.
- **barrier**: indicates that successful BARRIER operations are audited.
- **cluster**: indicates that successful CLUSTER operations are audited.
- comment: indicates that successful COMMENT operations are audited.
- **cleanconn**: indicates that successful CLEANCONNECTION operations are audited.
- prepare: indicates that successful PREPARE, EXECUTE, and DEALLOCATE operations are audited.
- **constraints**: indicates that successful CONSTRAINTS operations are audited.
- **cursor**: indicates that successful cursor operations are audited.

### **Default value**: **login**, **logout**, **database\_process**, **user\_lock**, **grant\_revoke**, **set**, **transaction**, and **cursor**

### **NOTICE**

- You are advised to reserve **transaction**. Otherwise, statements in a transaction will not be audited.
- You are advised to reserve **cursor**. Otherwise, the **SELECT** statements in a cursor will not be audited. To audit the **SELECT** statement within transactions and cursors, retain both transaction and cursor audit items.
- The Data Studio client automatically encapsulates **SELECT** statements using **CURSOR**.

### **audit\_operation\_error**

**Parameter description**: Specifies whether to audit failed operations in GaussDB(DWS). Set this parameter as required.

**Type**: SIGHUP

#### **Value range**: a string

- **none**: indicates that no audit item is configured. If any audit item is configured, none becomes invalid.
- **syn\_success**: synchronizes the **[audit\\_operation\\_exec](#page-968-0)** configuration. To be specific, if the audit of a successful operation is configured, the corresponding failed operation is also audited. Note that even after **syn\_success** is configured, you can continue to configure the audit of other failed operations. If **audit\_operation\_exec** is set to **all**, all failed operations are audited. If **audit\_operation\_exec** is set to **none**, **syn\_success** is equivalent to **none**, that is, no audit item is configured.
- **parse**: indicates that the failed command parsing is audited, including the timeout of waiting for a command execution.
- **login**: indicates that failed logins are audited.
- user\_lock: indicates that failed locking and unlocking operations are audited.
- **violation**: indicates that a user's access violation operations are audited.
- grant\_revoke: indicates that failed granting and reclaiming of a user's permission are audited.
- **ddl**: indicates that failed DDL operations are audited. DDL operations are controlled at a fine granularity based on operation objects and configuration of **audit** system object. Therefore, failed DDL operations of the type specified in **audit system object** will be audited after **ddl** is configured.
- **select**: indicates that failed SELECT operations are audited.
- **copy**: indicates that failed COPY operations are audited.
- **userfunc**: indicates that failed operations for user-defined functions, stored procedures, and anonymous blocks are audited.
- set: indicates that failed SET operations are audited.
- **transaction**: indicates that failed transaction operations are audited.
- **vacuum**: indicates that failed VACUUM operations are audited.
- analyze: indicates that failed ANALYZE operations are audited.
- <span id="page-971-0"></span>● **explain**: indicates that failed EXPLAIN operations are audited.
- **specialfunc**: indicates that failed calls to special functions are audited. Special functions include **pg\_terminate\_backend** and **pg\_cancel\_backend**.
- **insert**: indicates that failed INSERT operations are audited.
- **update**: indicates that failed UPDATE operations are audited.
- **delete**: indicates that failed DELETE operations are audited.
- **merge**: indicates that failed MERGE operations are audited.
- **show**: indicates that failed SHOW operations are audited.
- **checkpoint**: indicates that failed CHECKPOINT operations are audited.
- **barrier**: indicates that failed BARRIER operations are audited.
- **cluster**: indicates that failed CLUSTER operations are audited.
- comment: indicates that failed COMMENT operations are audited.
- **cleanconn**: indicates that failed CLEANCONNECTION operations are audited.
- **prepare:** indicates that failed PREPARE, EXECUTE, and DEALLOCATE operations are audited.
- **constraints**: indicates that failed CONSTRAINTS operations are audited.
- **cursor**: indicates that failed cursor operations are audited.
- **blacklist**: indicates that the blacklist execution failure is audited.

### **Default value**: **login**

### **audit\_inner\_tool**

Parameter description: Specifies whether to audit the operations of the internal maintenance tool in GaussDB(DWS).

#### **Type**: SIGHUP

### **Value range**: Boolean

- **on:** indicates that all operations of the internal maintenance tool are audited.
- **off:** indicates that all operations of the internal maintenance tool are not audited.

### Default value: off

# **audit\_system\_object**

**Parameter description**: Specifies whether to audit the CREATE, DROP, and ALTER operations on the GaussDB(DWS) database object. The GaussDB(DWS) database objects include databases, users, schemas, and tables. The operations on the database object can be audited by changing the value of this parameter.

### **Type**: SIGHUP

**Value range**: an integer ranging from 0 to 4194303

- **0** indicates that the function of auditing the CREATE, DROP, and ALTER operations on the GaussDB(DWS) database object can be disabled.
- Other values indicate that the CREATE, DROP, and ALTER operations on a certain or some GaussDB(DWS) database objects are audited.
# **Value description**:

The value of this parameter is calculated by 22 binary bits. The 22 binary bits represent 22 types of GaussDB(DWS) database objects. If the corresponding binary bit is set to **0**, the CREATE, DROP, and ALTER operations on corresponding database objects are not audited. If it is set to **1**, the CREATE, DROP, and ALTER operations are audited. For details about the audit content represented by these 22 binary bits, see **Table 15-3**.

# **Default value**: **12303**

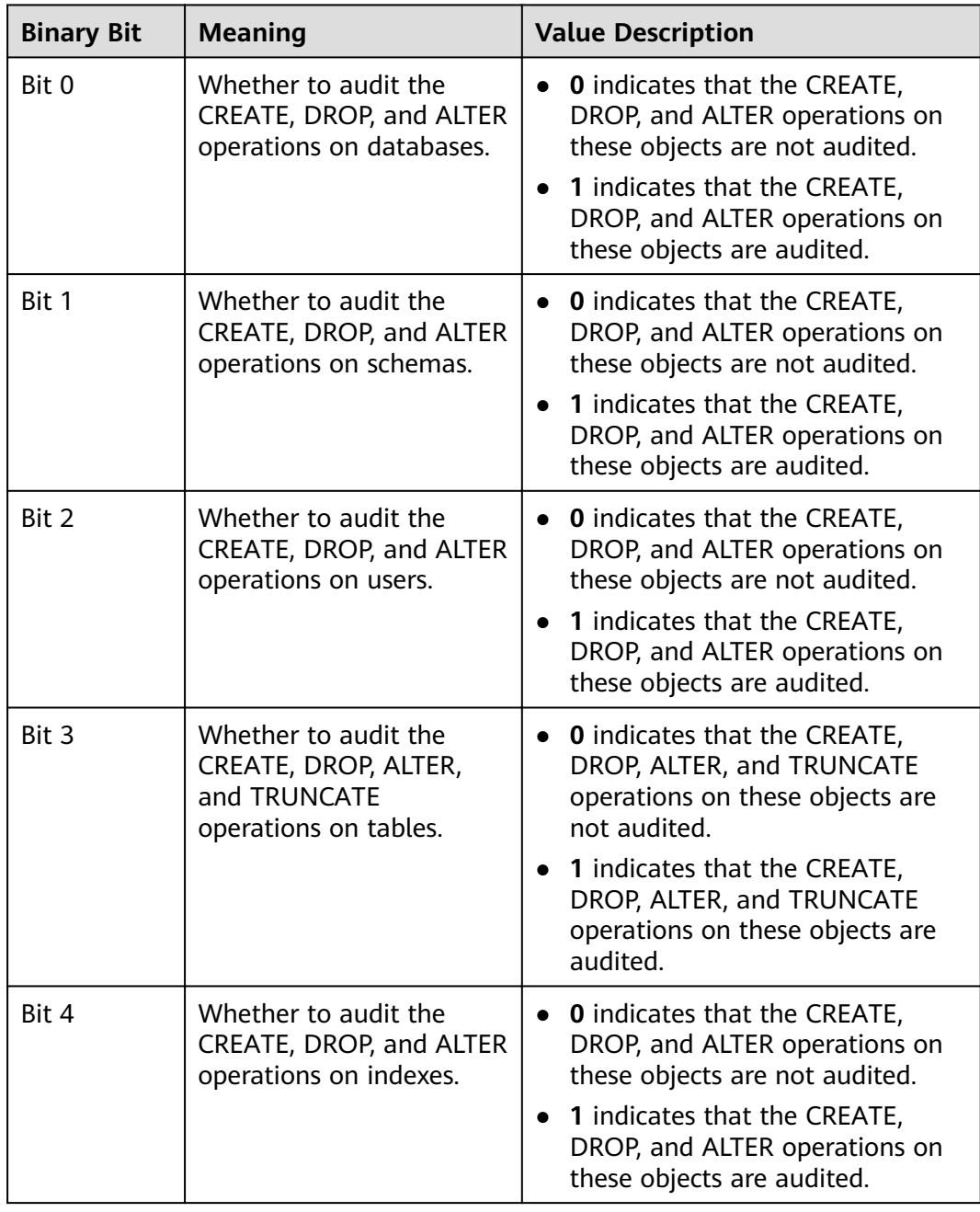

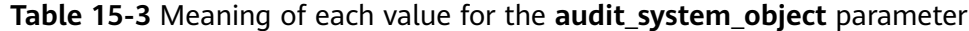

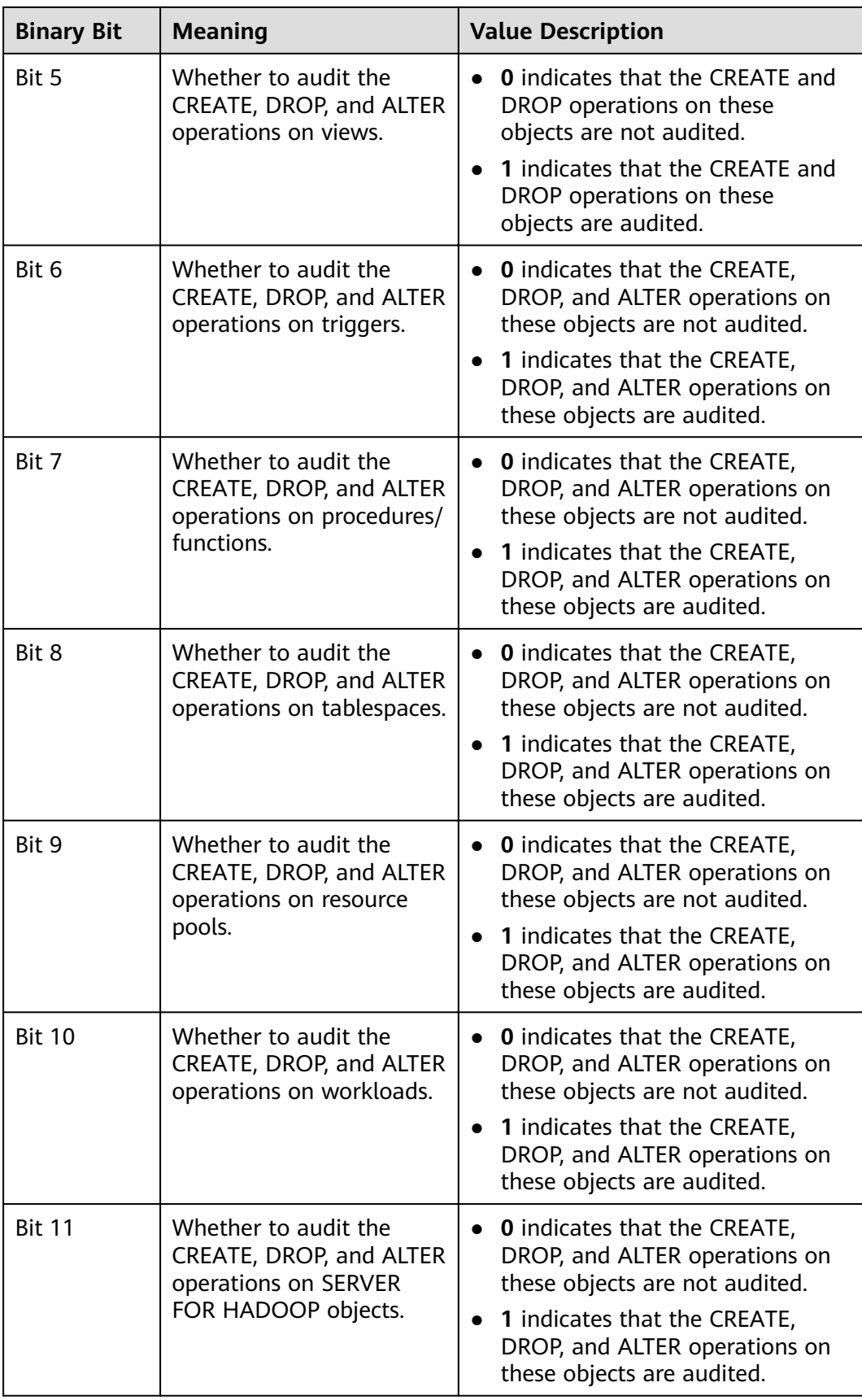

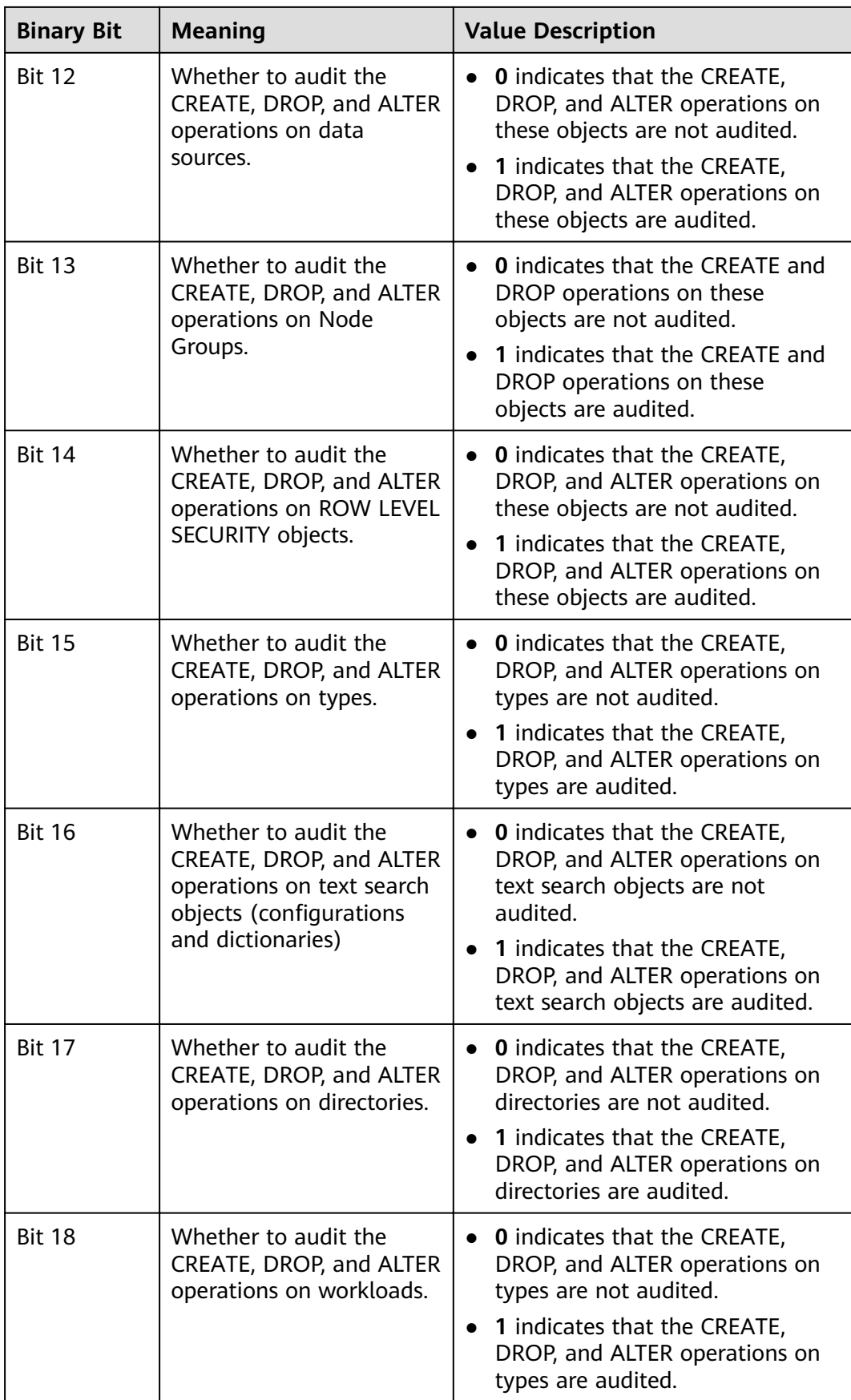

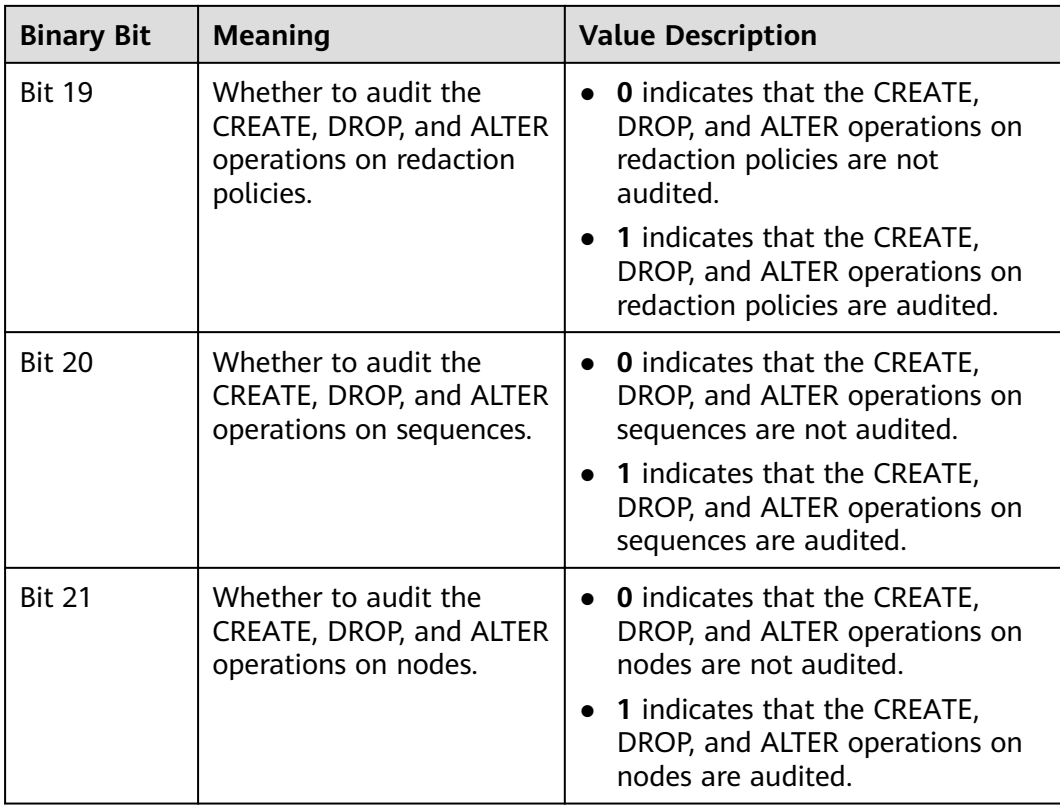

# **enableSeparationOfDuty**

**Parameter description**: Specifies whether the separation of permissions is enabled.

**Type**: POSTMASTER

**Value range**: Boolean

- **on** indicates that the separation of permissions is enabled.
- off indicates that the separation of permissions is disabled.

#### **Default value: off**

# **enable\_grant\_option**

Parameter description: Specifies whether the with grant option function can be used in security mode.

**Type**: SIGHUP

**Value range**: Boolean

- **on** indicates that the **with grant option** function can be used in security mode.
- **•** off indicates that the with grant option function cannot be used in security mode.

#### **Default value: off**

# **enable copy server files**

Parameter description: Specifies whether to enable the permission to copy server files.

**Type**: POSTMASTER

**Value range**: Boolean

- on indicates that the permission to copy server files is enabled.
- **off** indicates that the permission to copy server files is disabled.

#### **Default value**: **true**

# **NOTICE**

**COPY FROM/TO** file requires system administrator permissions. However, if the separation of permissions is enabled, system administrator permissions are different from initial user permissions. In this case, you can use **enable copy server file to control the COPY** permission of system administrators to prevent escalation of their permissions.

# **15.23 Transaction Monitoring**

The automatic rollback transaction can be monitored and its statement problems can be located by setting the transaction timeout warning. In addition, the statements with long execution time can also be monitored.

#### **transaction\_sync\_naptime**

**Parameter description**: For data consistency, when the local transaction's status differs from that in the snapshot of the GTM, other transactions will be blocked. You need to wait for a few minutes until the transaction status of the local host is consistent with that of the GTM. The **gs\_clean** tool is automatically triggered for cleansing when the waiting period on the CN exceeds that of **transaction\_sync\_naptime**. The tool will shorten the blocking time after it completes the cleansing.

#### **Type**: USERSET

**Value range**: an integer. The minimum value is **0**. The unit is second.

#### **Default value**: **5s**

#### $\cap$  note

If the value of this parameter is set to **0**, gs\_clean will not be automatically invoked for the cleansing before the blocking arrives the duration. Instead, the gs\_clean tool is invoked by gs\_clean\_timeout. The default value is 5 minutes.

# **transaction\_sync\_timeout**

**Parameter description**: For data consistency, when the local transaction's status differs from that in the snapshot of the GTM, other transactions will be blocked.

You need to wait for a few minutes until the transaction status of the local host is consistent with that of the GTM. An exception is reported when the waiting duration on the CN exceeds the value of **transaction\_sync\_timeout**. Roll back the transaction to avoid system blocking due to long time of process response failures (for example, sync lock).

#### **Type**: USERSET

**Value range**: an integer. The minimum value is **0**. The unit is second.

#### **Default value**: **10min**

#### $\Box$  Note

- If the value is **0**, no error is reported when the blocking times out or the transaction is rolled back.
- The value of this parameter must be greater than **gs\_clean\_timeout**. Otherwise, unnecessary transaction rollback will probably occur due to a block timeout caused by residual transactions that have not been deleted by **gs\_clean** on a DN.

# **15.24 Miscellaneous Parameters**

# **enable\_cluster\_resize**

**Parameter description**: If an SQL statement involves tables belonging to different groups, you can enable this parameter to push the execution plan of the statement to improve performance.

**Type**: SUSET

**Value range**: Boolean

- on indicates the execution plan of the statement can be pushed.
- off indicates the execution plan of the statement cannot be pushed.

#### **Default value: off**

#### $\Box$  Note

This parameter is used for internal O&M. Do not set it to **on** unless absolutely necessary.

# **cstore\_insert\_mode**

**Parameter description**: Specifies the storage location of data to be imported to an HDFS table. This parameter is needed for operations that involve data import, such as INSERT, UPDATE, COPY, and VACUUM FULL.

#### **Type**: USERSET

**Value range**: enumerated values

- AUTO: The major part of imported data is stored in HDFS, and the tail is stored in the delta table.
- **DELTA:** All the imported data is stored in the delta table.
- **MAIN:** All the imported data is stored in HDFS.

#### **Default value**: **auto**

#### $\Box$  Note

You can set other values as the default in the configuration file.

# **remote\_read\_mode**

**Parameter description**: When **enable\_crc\_check** is set to **on** and the data read by the primary DN fails the verification, remote\_read\_mode is used to specify whether to enable remote read and whether to use secure authentication for connection upon the data verification failure. The setting takes effect only after the cluster is restarted.

#### **Type**: POSTMASTER

#### **Value range**: **Ñff**, **non\_authentication**, **authentication**

- **off**: indicates that the remote read function is disabled.
- **non\_authentication**: indicates that the standby DN is connected and data is obtained when non-authentication is used.
- **authentication**: indicates that the standby DN is connected and data is obtained through authentication. Before restarting the cluster, ensure that a certificate exists in the **\$GAUSSHOME/share/sslcert/grpc/** directory. Otherwise, the cluster cannot be started.

#### **Default value**: **non\_authentication**

# **enable\_upgrade\_merge\_lock\_mode**

**Parameter description**: If this parameter is set to **on**, the delta merge operation internally increases the lock level, and errors can be avoided when update and delete operations are performed at the same time.

**Type**: USERSET

#### **Value range**: Boolean

- If this parameter is set to **on**, the delta merge operation internally increases the lock level. In this way, when any two of the **DELTAMERGE**, **UPDATE**, and **DELETE** operations are concurrently performed, an operation can be performed only after the previous one is complete.
- If this parameter is set to off, and any two of the DELTAMERGE, UPDATE, and **DELETE** operations are concurrently performed to data in a row in the delta table of the HDFS table, errors will be reported during the later operation, and the operation will stop.

#### Default value: off

# **job\_queue\_processes**

Parameter description: Specifies the number of jobs that can be concurrently executed. This parameter is a postmaster parameter. You can set it using **gs\_guc**, and you need to restart **gaussdb** to make the setting take effect.

#### **Type**: POSTMASTER

**Value range**: 0 to 1000

#### **Functions**:

- Setting **job** queue processes to 0 indicates that the scheduled task function is disabled and that no job will be executed. (Enabling scheduled tasks may affect the system performance. At sites where this function is not required, you are advised to disable it.)
- Setting **job** queue processes to a value that is greater than 0 indicates that the scheduled task function is enabled and this value is the maximum number of tasks that can be concurrently processed.

After the scheduled task function is enabled, the **job\_scheduler** thread at a scheduled interval polls the **pg** jobs system catalog. The scheduled task check is performed every second by default.

Too many concurrent tasks consume many system resources, so you need to set the number of concurrent tasks to be processed. If the current number of concurrent tasks reaches **job\_queue\_processes** and some of them expire, these tasks will be postponed to the next polling period. Therefore, you are advised to set the polling interval (the **interval** parameter of the submit interface) based on the execution duration of each task to avoid the problem that tasks in the next polling period cannot be properly processed because overlong task execution time.

Note: If the number of parallel jobs is large and the value is too small, these jobs will wait in queues. However, a large parameter value leads to large resource consumption. You are advised to set this parameter to **100** and change it based on the system resource condition.

**Default value**: **10**

#### **ngram\_gram\_size**

Parameter description: Specifies the length of the ngram parser segmentation.

**Type**: USERSET

**Value range**: an integer ranging from 1 to 4

**Default value**: **2**

# **ngram\_grapsymbol\_ignore**

**Parameter description**: Specifies whether the ngram parser ignores graphical characters.

**Type**: USERSET

**Value range**: Boolean

- on: Ignores graphical characters.
- **off**: Does not ignore graphical characters.

#### **Default value: off**

# **ngram\_punctuation\_ignore**

**Parameter description**: Specifies whether the ngram parser ignores punctuations.

#### **Type**: USERSET

#### **Value range**: Boolean

- **on**: Ignores punctuations.
- off: Does not ignore punctuations.

#### **Default value**: **on**

# **zhparser\_dict\_in\_memory**

**Parameter description**: Specifies whether Zhparser adds a dictionary to memory.

**Type**: POSTMASTER

**Value range**: Boolean

- on: Adds the dictionary to memory.
- **off:** Does not add the dictionary to memory.

**Default value**: **on**

# **zhparser\_multi\_duality**

**Parameter description**: Specifies whether Zhparser aggregates segments in long words with duality.

**Type**: USERSET

**Value range**: Boolean

- on: Aggregates segments in long words with duality.
- off: Does not aggregate segments in long words with duality.

#### **Default value: off**

#### **zhparser\_multi\_short**

Parameter description: Specifies whether Zhparser executes long words composite divide.

**Type**: USERSET

**Value range**: Boolean

- **on**: Performs compound segmentation for long words.
- **off**: Does not perform compound segmentation for long words.

#### **Default value**: **on**

# **zhparser\_multi\_zall**

Parameter description: Specifies whether Zhparser displays all single words individually.

**Type**: USERSET

#### **Value range**: Boolean

- **on**: Displays all single words separately.
- **off**: Does not display all single words separately.

#### **Default value: off**

# **zhparser\_multi\_zmain**

**Parameter description**: Specifies whether Zhparser displays important single words separately.

#### **Type**: USERSET

#### **Value range**: Boolean

- on: Displays important single words separately.
- **off**: Does not display important single words separately.

Default value: off

# **zhparser\_punctuation\_ignore**

Parameter description: Specifies whether the Zhparser segmentation result ignores special characters including punctuations  $(\r$  and  $\n$  will not be ignored).

#### **Type**: USERSET

**Value range**: Boolean

- on: Ignores all the special characters including punctuations.
- off: Does not ignore all the special characters including punctuations.

#### **Default value**: **on**

### **zhparser\_seg\_with\_duality**

**Parameter description**: Specifies whether Zhparser aggregates segments in long words with duality.

#### **Type**: USERSET

**Value range**: Boolean

- on: Aggregates segments in long words with duality.
- off: Does not aggregate segments in long words with duality.

#### **Default value: off**

# **acceleration\_with\_compute\_pool**

**Parameter description**: Specifies whether to use the computing resource pool for acceleration when OBS is queried.

**Type**: USERSET

# **Value range**: Boolean

● **on** indicates that the query covering OBS is accelerated based on the cost when the computing resource pool is available.

**off** indicates that no query is accelerated using the computing resource pool.

#### **Default value: off**

# **behavior\_compat\_options**

Parameter description: Specifies database compatibility behavior. Multiple items are separated by commas (,).

**Type**: USERSET

#### **Value range**: a string

**Default value**: In upgrade scenarios, the default value of this parameter is the same as that in the cluster before the upgrade. When a new cluster is installed, the default value of this parameter is **check function conflicts** to prevent serious problems caused by incorrect function attributes defined by users.

#### $\Box$  Note

- Currently, only **Table 15-4** is supported.
- Multiple items are separated by commas (,), for example, **set behavior\_compat\_options='end\_month\_calculate,display\_leading\_zero';**
- **strict\_concat\_functions** and **strict\_text\_concat\_td** are mutually exclusive.

#### **Table 15-4** Compatibility configuration items

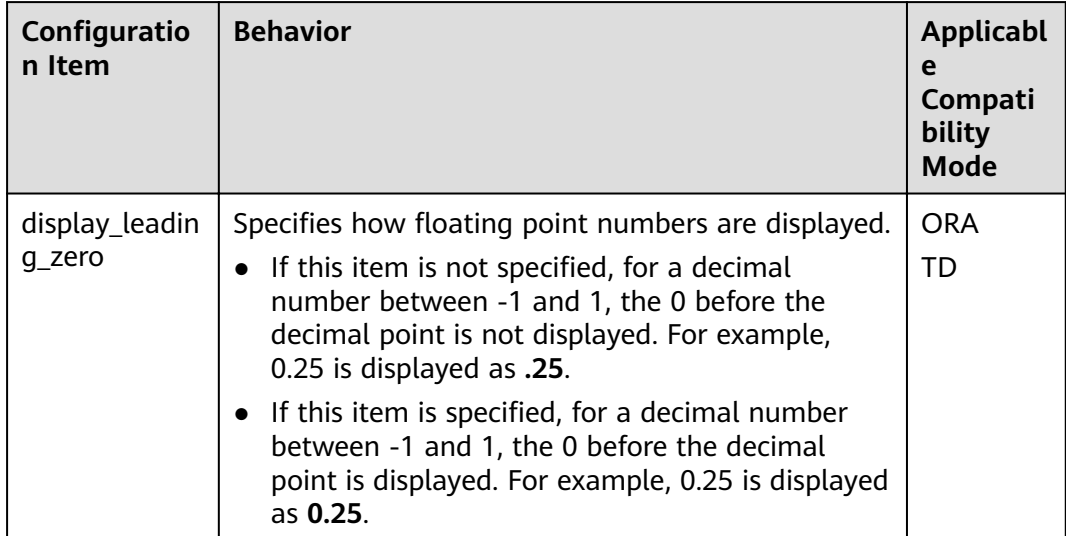

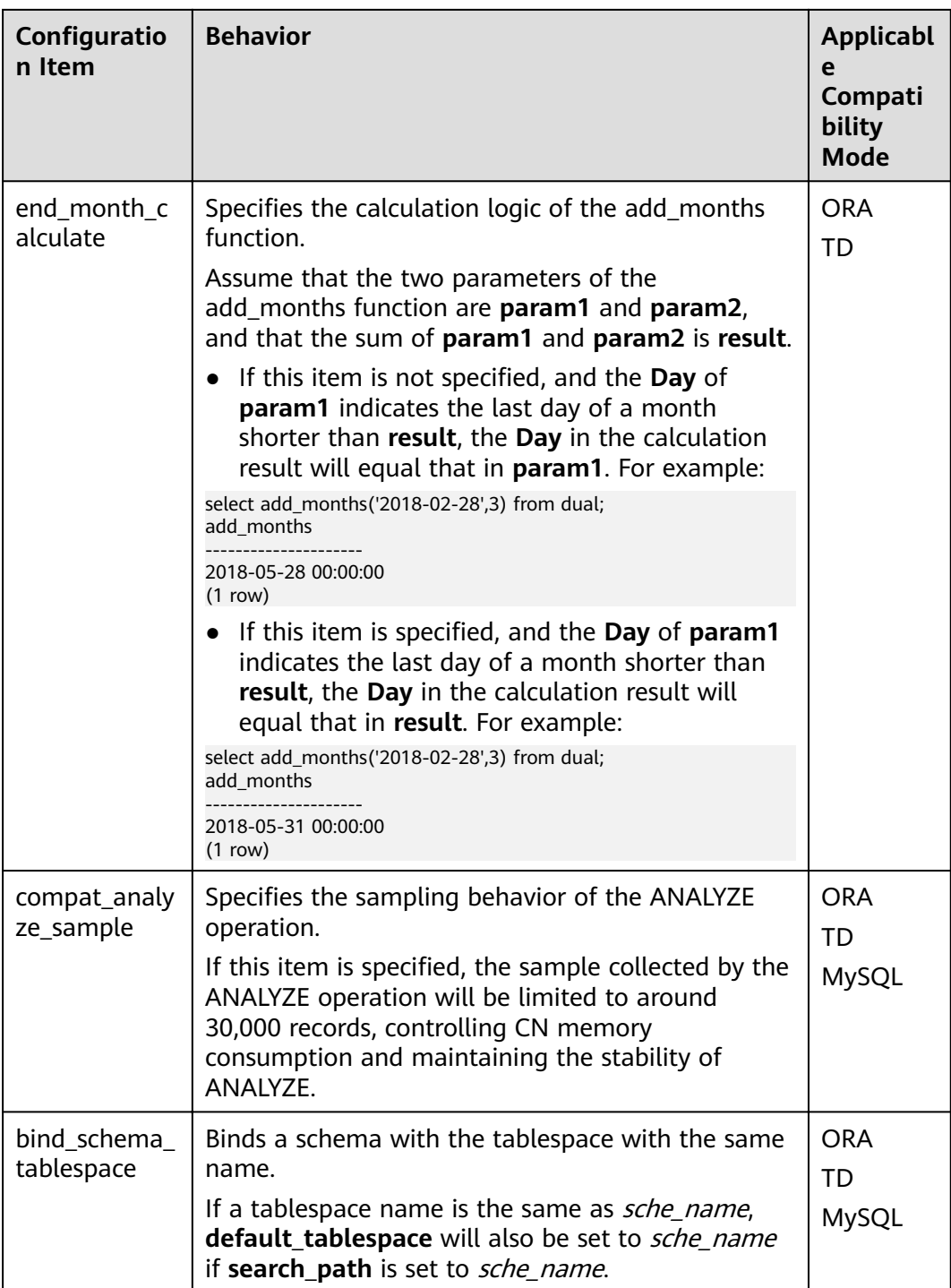

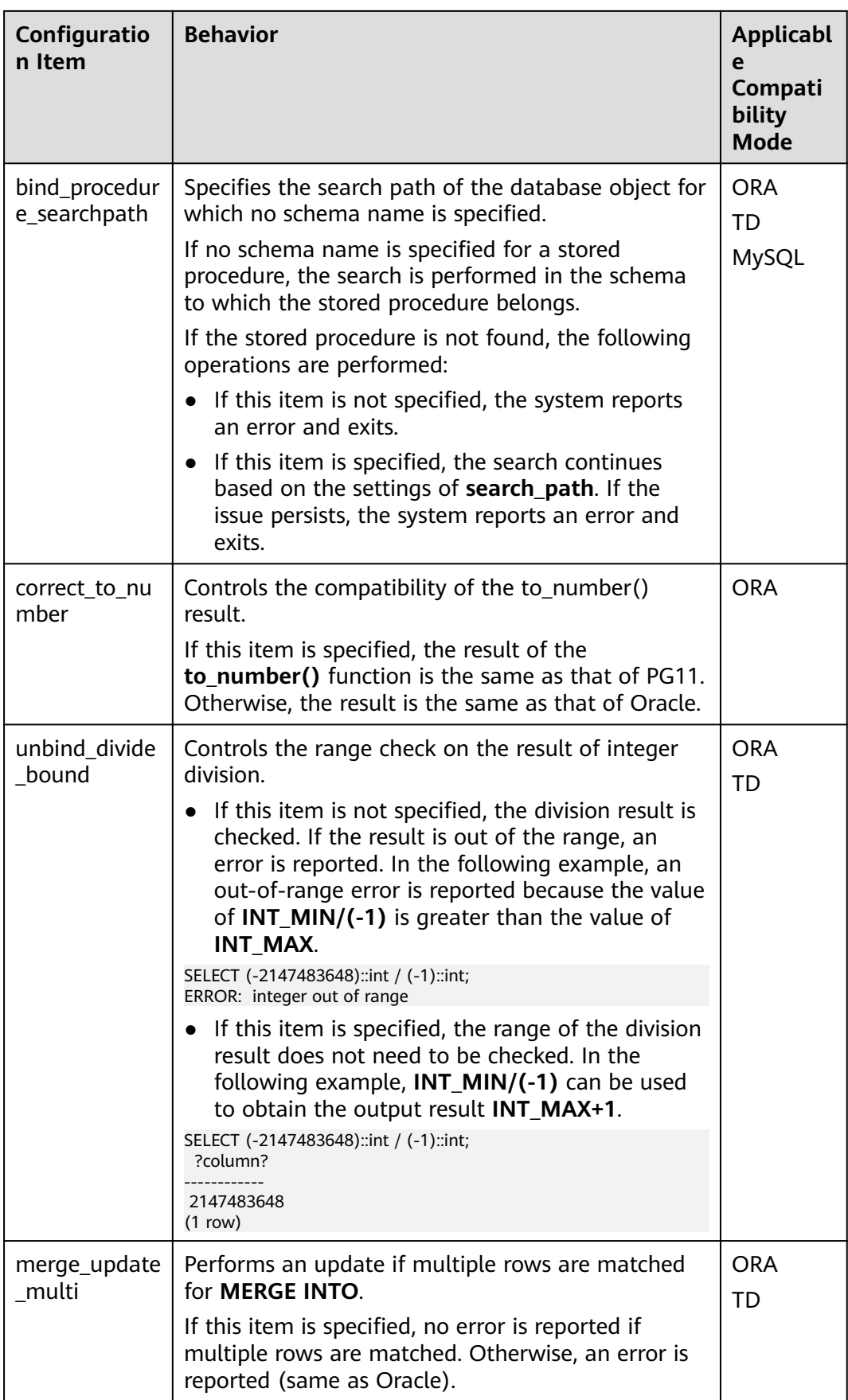

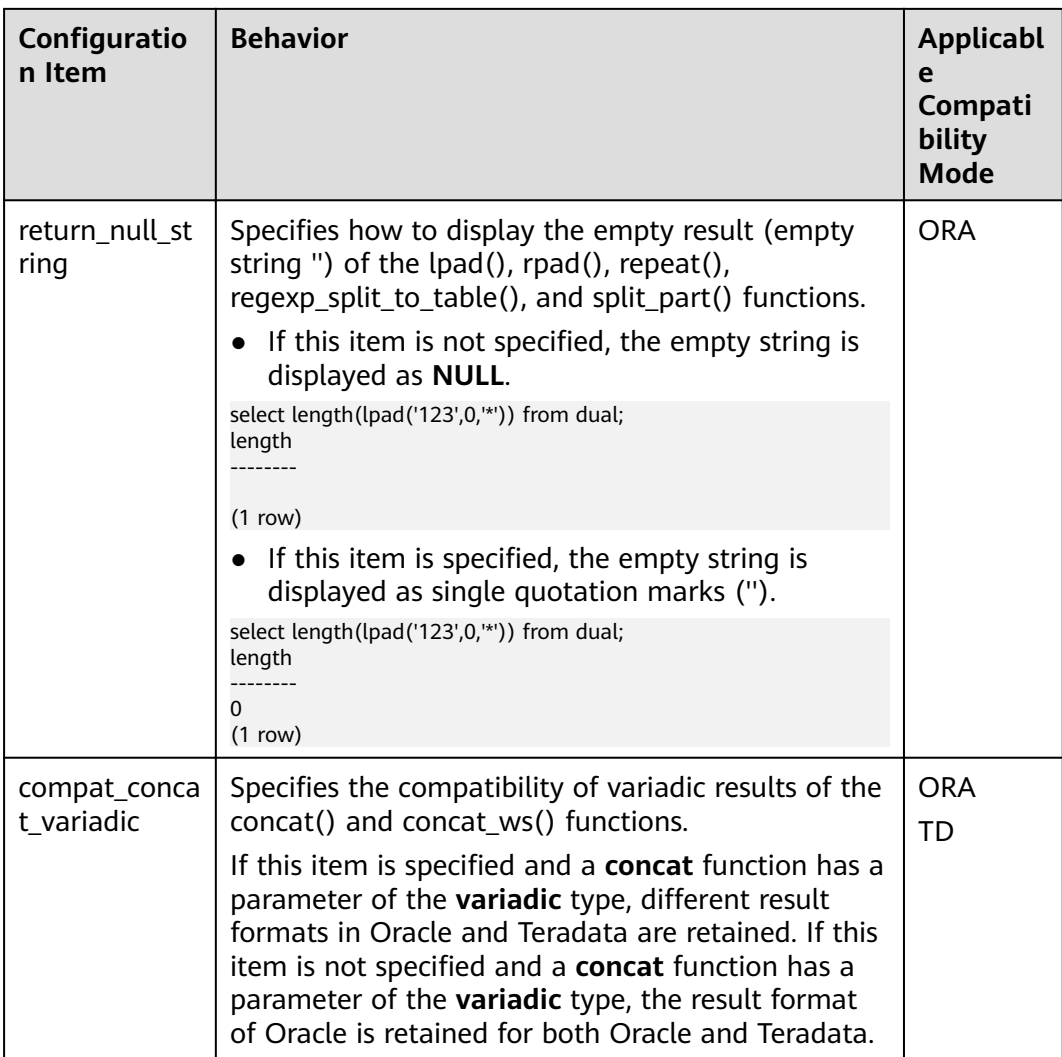

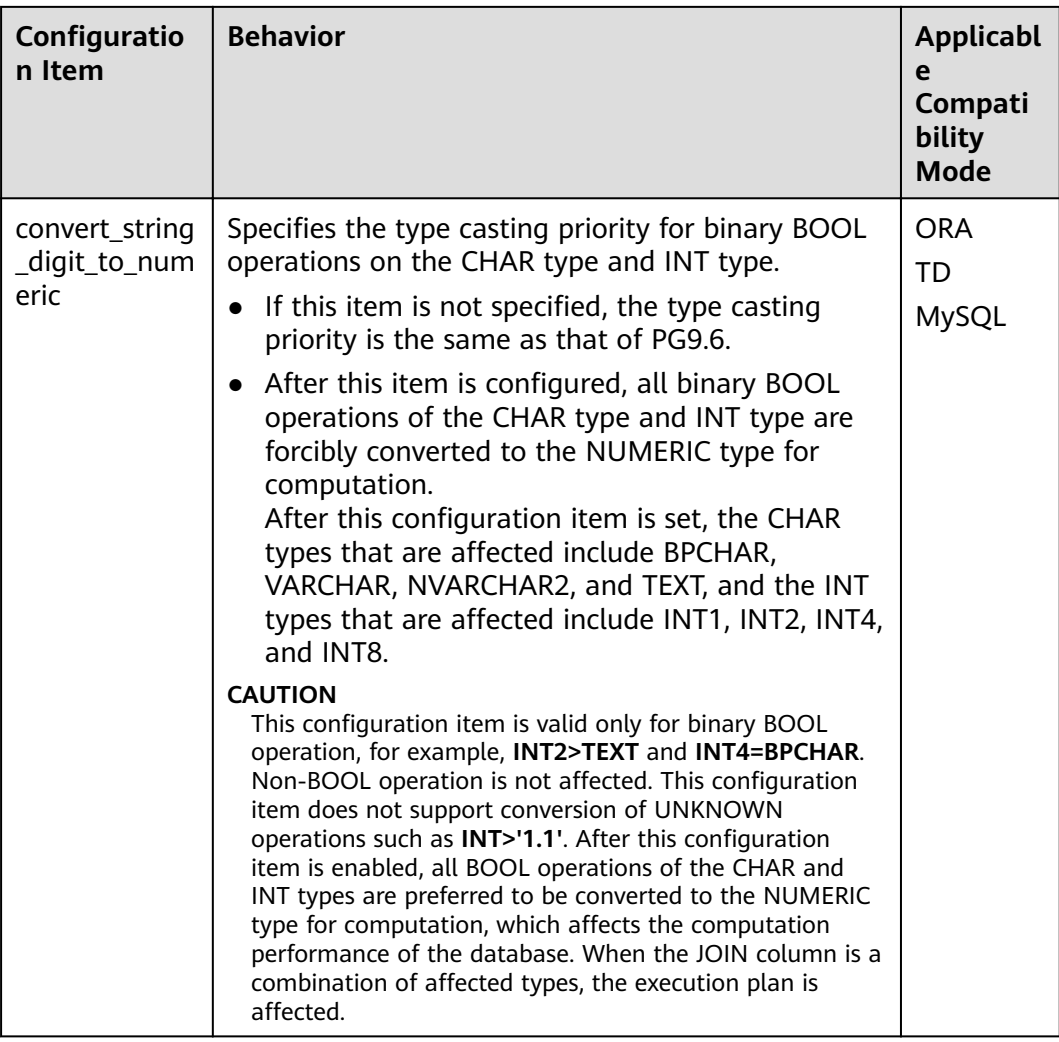

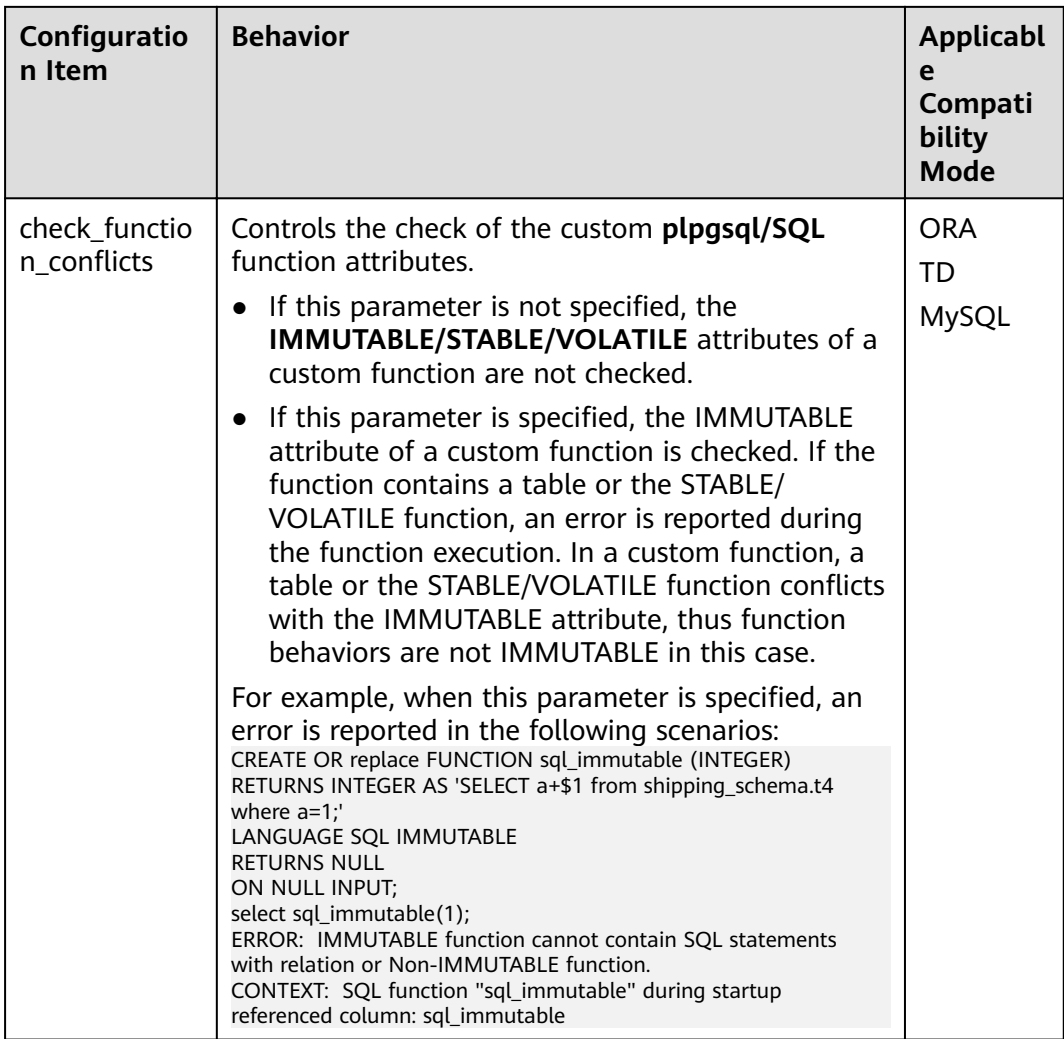

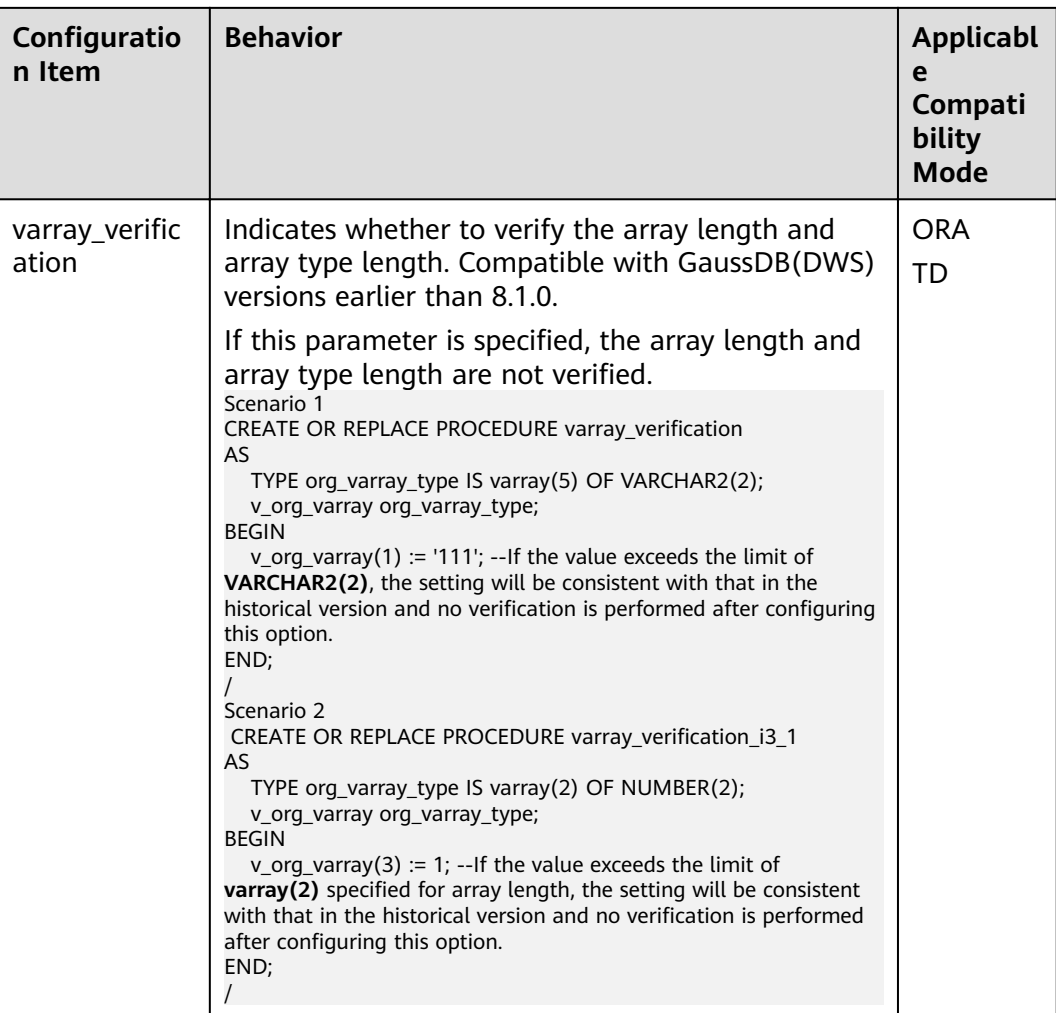

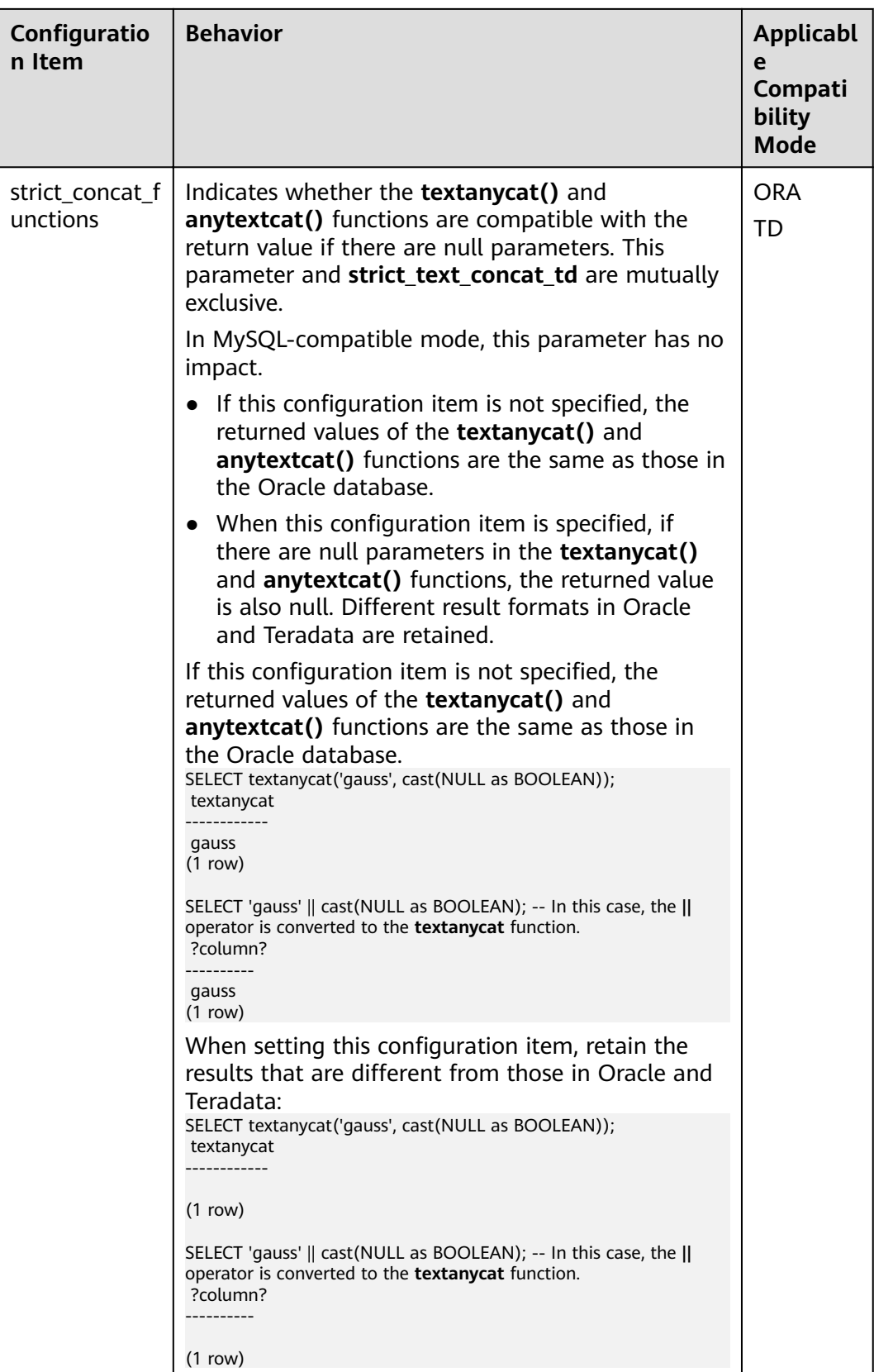

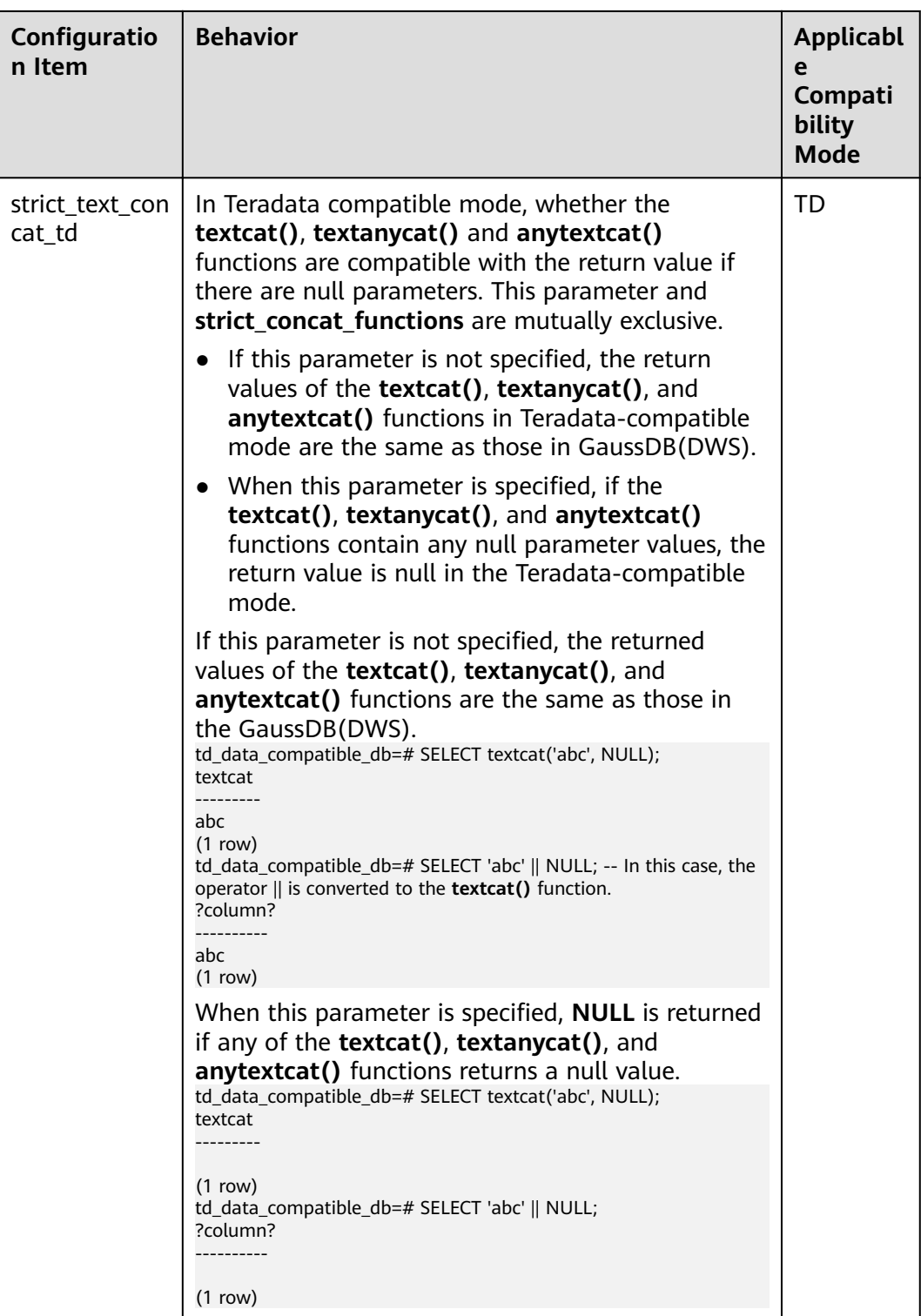

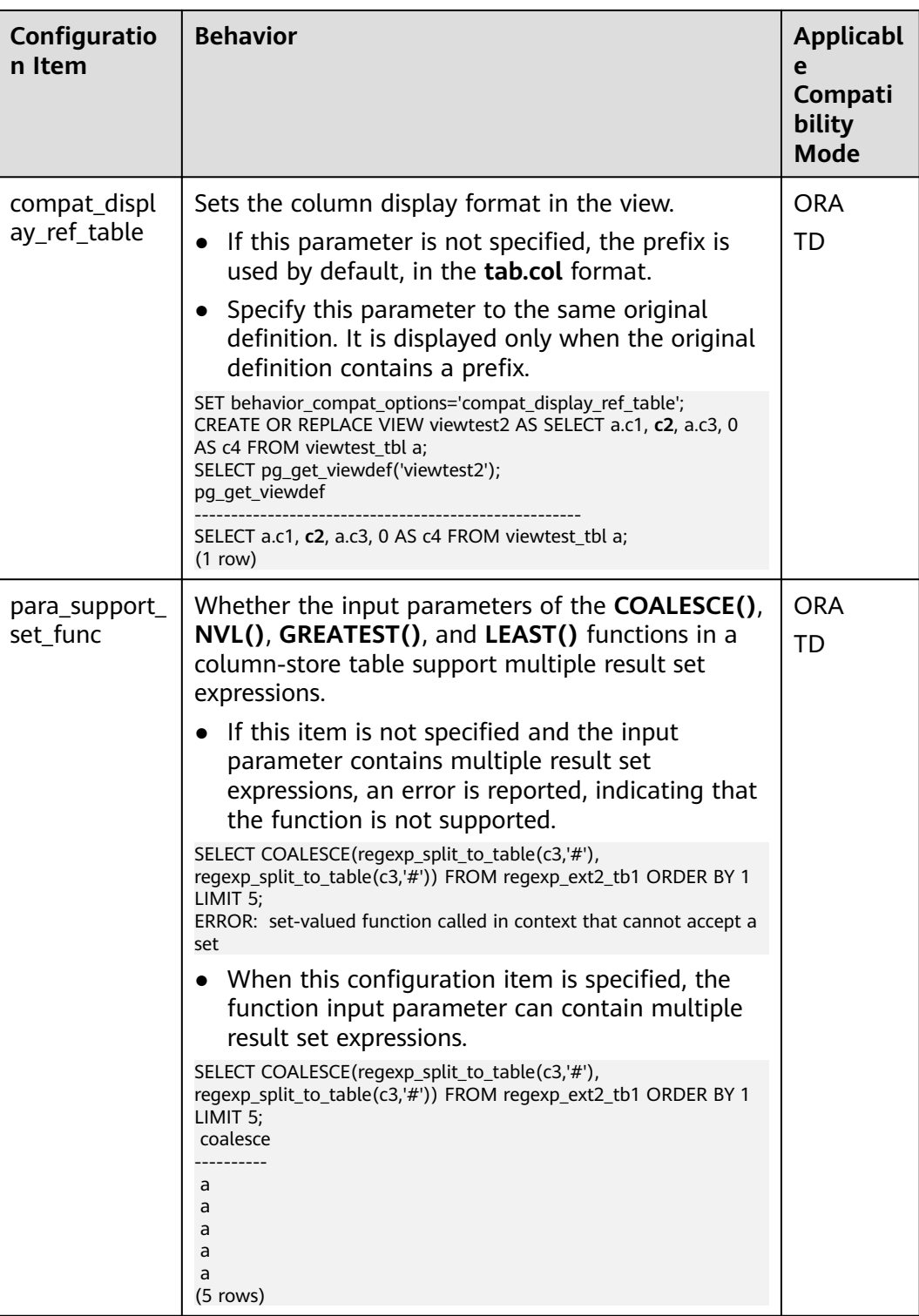

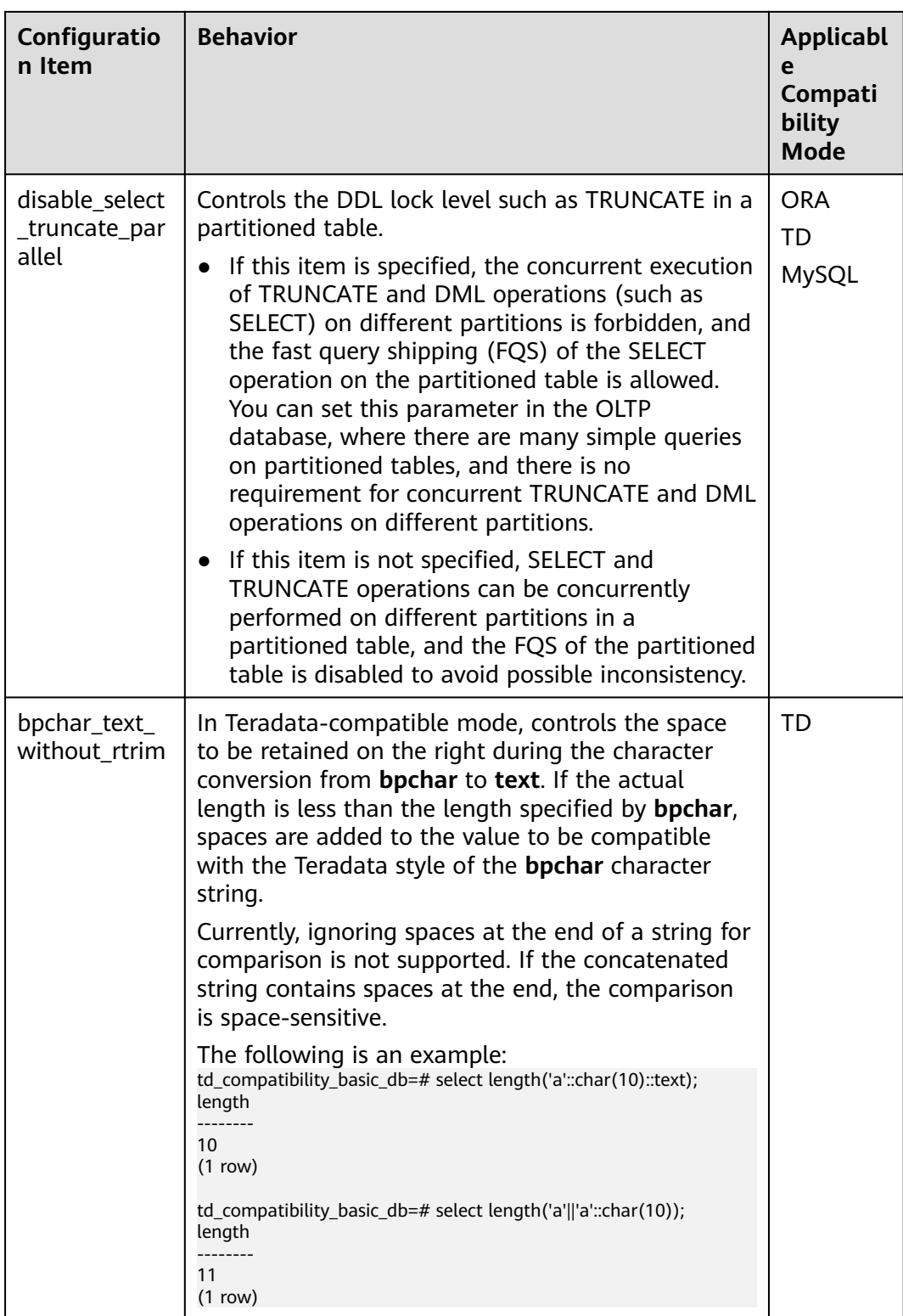

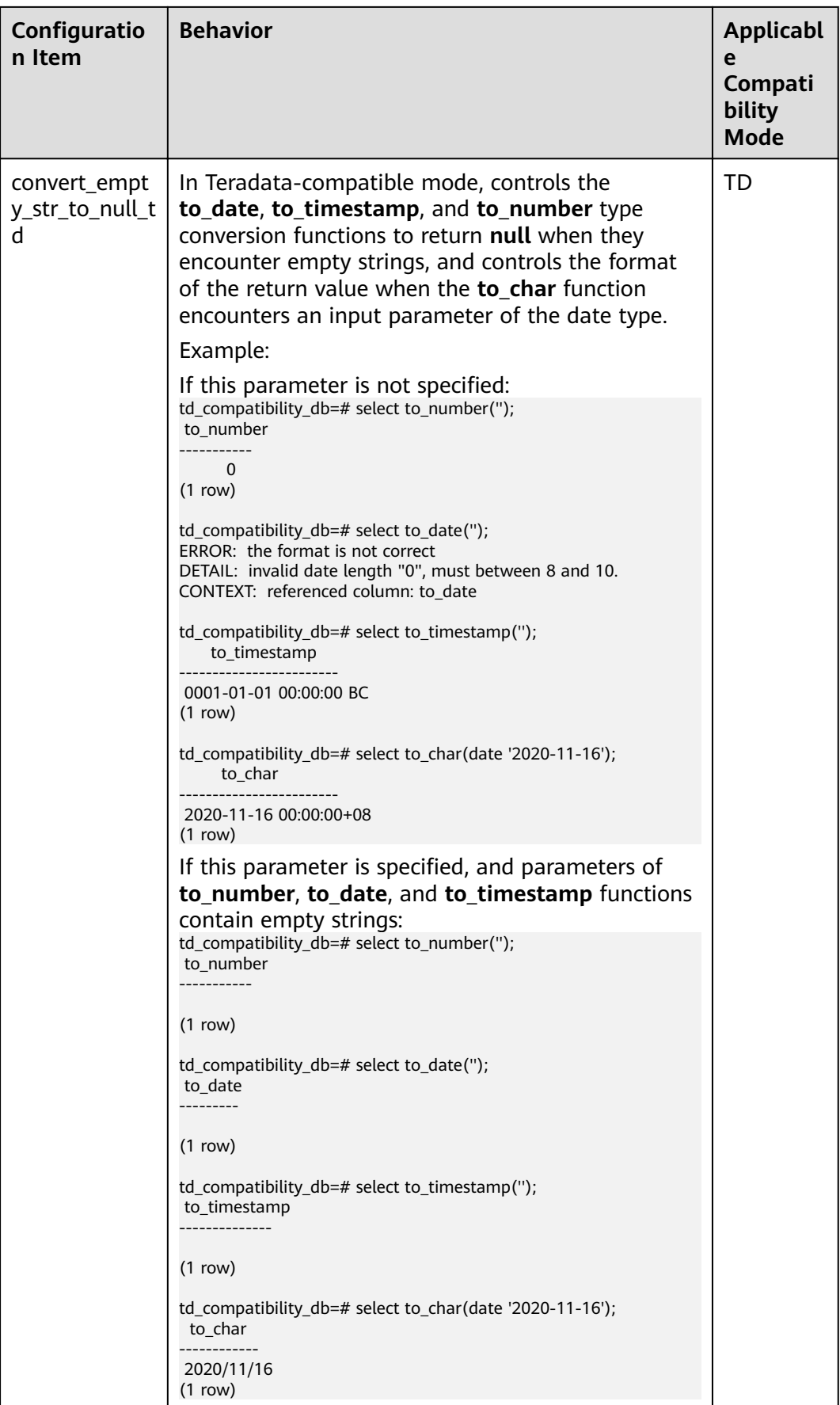

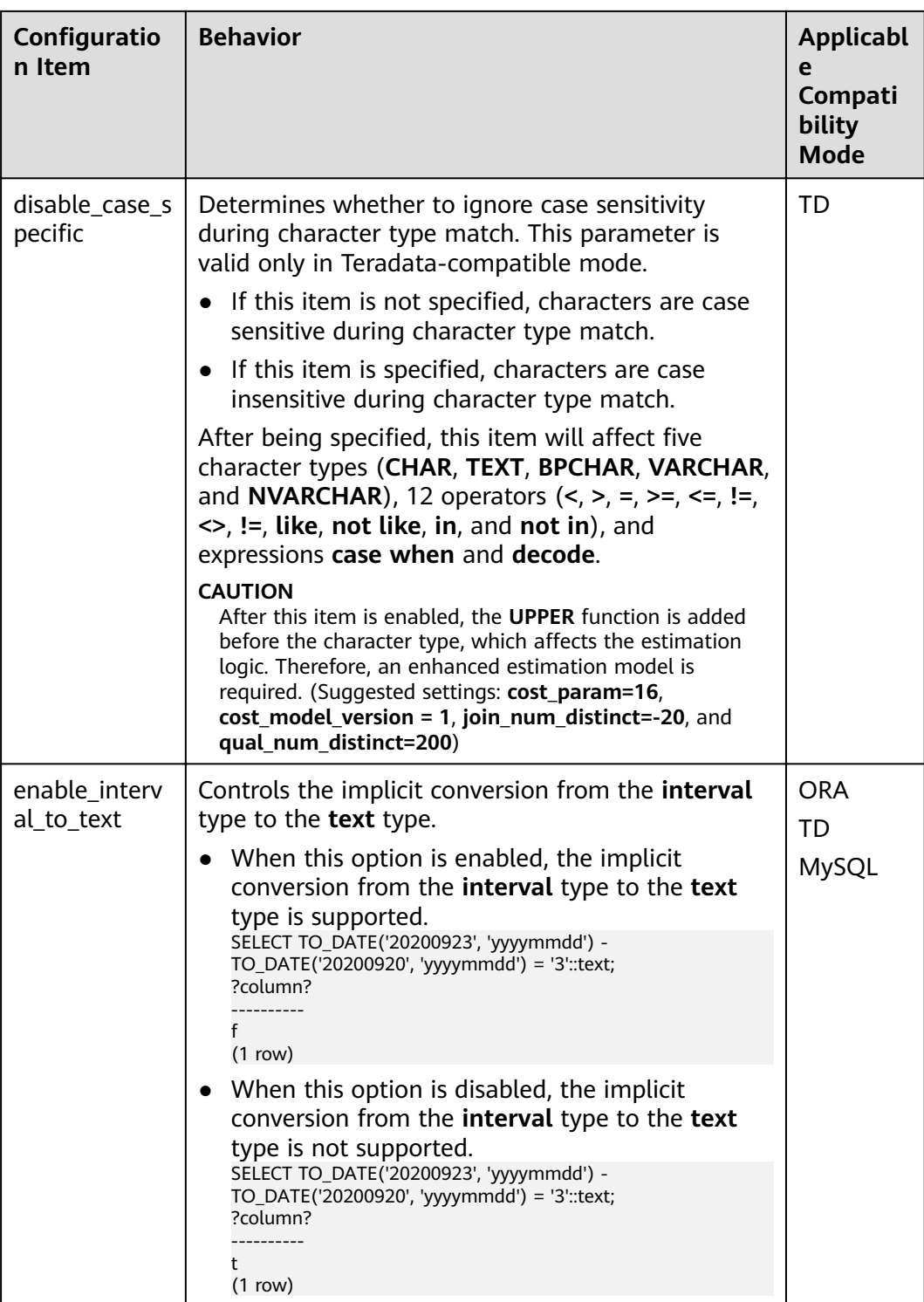

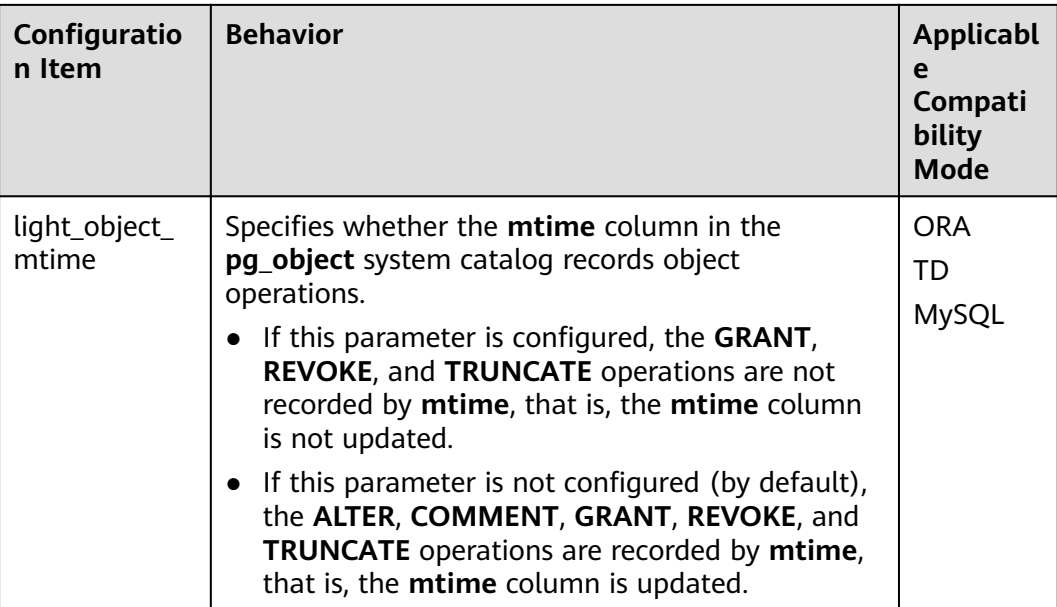

# **table\_skewness\_warning\_threshold**

Parameter description: Specifies the threshold for triggering a table skew alarm.

**Type**: SUSET

**Value range:** a floating point number ranging from 0 to 1

**Default value**: **1**

#### **table\_skewness\_warning\_rows**

**Parameter description**: Specifies the minimum number of rows for triggering a table skew alarm.

**Type**: SUSET

**Value range**: an integer ranging from **0** to **INT\_MAX**

**Default value**: **100000**

#### **max\_cache\_partition\_num**

**Parameter description**: Specifies the number of memory-saving partitions in column-store mode during redistribution after scale-out. If the number of partitions exceeds the upper limit, the earliest cached partition is directly written to the column-store file.

**Type**: SIGHUP

**Value range**: an integer ranging from **0** to **32767**.

- **0** indicates that the memory-saving mode is disabled in column storage.
- Values from **1** to **32767** indicate the maximum number of partitions that can be cached in a partitioned table.

# **Default value**: **0**

#### $\Box$  Note

This parameter is used for redistribution during scale-out. A proper value can reduce the memory consumption during redistribution of a partitioned column-store table. However, tables with unbalanced data distribution in some partitions may generate a large number of small CUs after the redistribution. If there are a large number of small CUs, execute the **VACUUM FULL** statement to merge them.

# **enable\_prevent\_job\_task\_startup**

Parameter description: Specifies whether to prevent the thread startup of scheduled jobs. This is an internal parameter. You are not advised to change the value of this parameter.

**Type**: SIGHUP

#### **Value range**: Boolean

- on: Threads of scheduled jobs will not be started.
- off: Threads of scheduled jobs will be started.

#### **Default value: off**

#### $\Box$  note

Set this parameter only on CNs.

# auto\_process\_residualfile

**Parameter description**: Specifies whether to enable the residual file recording function.

**Type**: SIGHUP

**Value range**: Boolean

- on indicates that the residual file recording function is enabled.
- off indicates that the residual file recording function is disabled.

**Default value: off** 

#### **enable\_view\_update**

**Parameter description**: Enables the view update function or not.

**Type**: POSTMASTER

**Value range**: Boolean

- on indicates that the view update function is enabled.
- off indicates that the view update function is disabled.

#### **Default value: off**

# **view\_independent**

**Parameter description**: Decouples views from tables, functions, and synonyms or not. After the base table is restored, automatic association and re-creation are supported.

**Type**: SIGHUP

**Value range**: Boolean

- on indicates that the view decoupling function is enabled. Tables, functions, synonyms, and other views on which views depend can be deleted separately (except temporary tables and temporary views). Associated views are reserved but unavailable.
- **off** indicates that the view decoupling function is disabled. Tables, functions, synonyms, and other views on which views depend cannot be deleted separately. You can only delete them in the cascade mode.

#### **Default value: off**

# **bulkload\_report\_threshold**

**Parameter description**: Sets the threshold for reporting import and export statistics.

**Type**: SIGHUP

**Value range**: an integer ranging from **0** to **INT\_MAX**

**Default value**: **50**

#### **assign\_abort\_xid**

**Parameter description**: Determines the transaction to be aborted based on the specified XID in a query.

**Type**: USERSET

**Value range:** a character string with the specified XID

# $\wedge$  CAUTION

This parameter is used only for quick restoration if a user deletes data by mistake (DELETE operation). Do not use this parameter in other scenarios. Otherwise, visible transaction errors may occur.

# **16 Glossary**

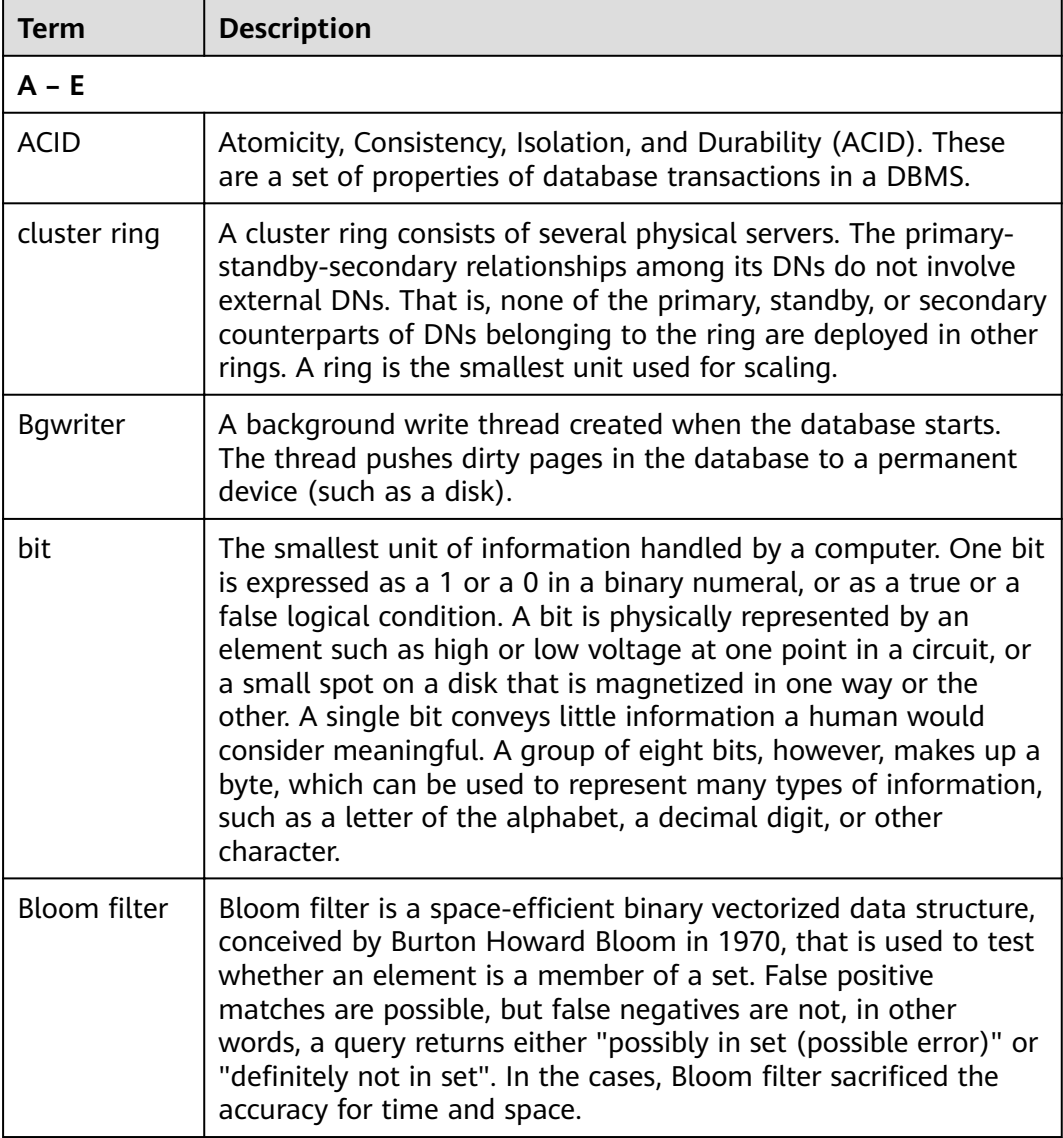

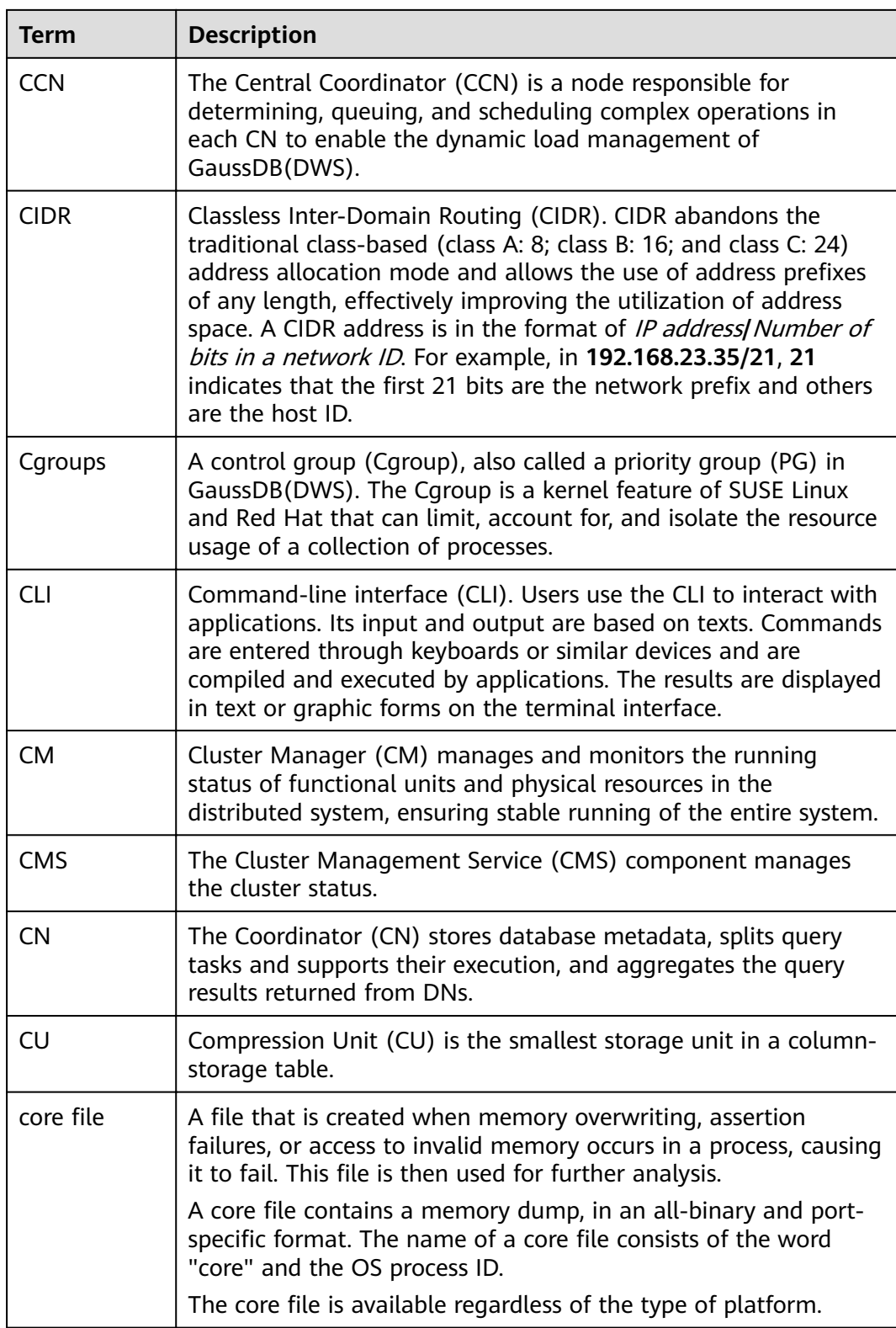

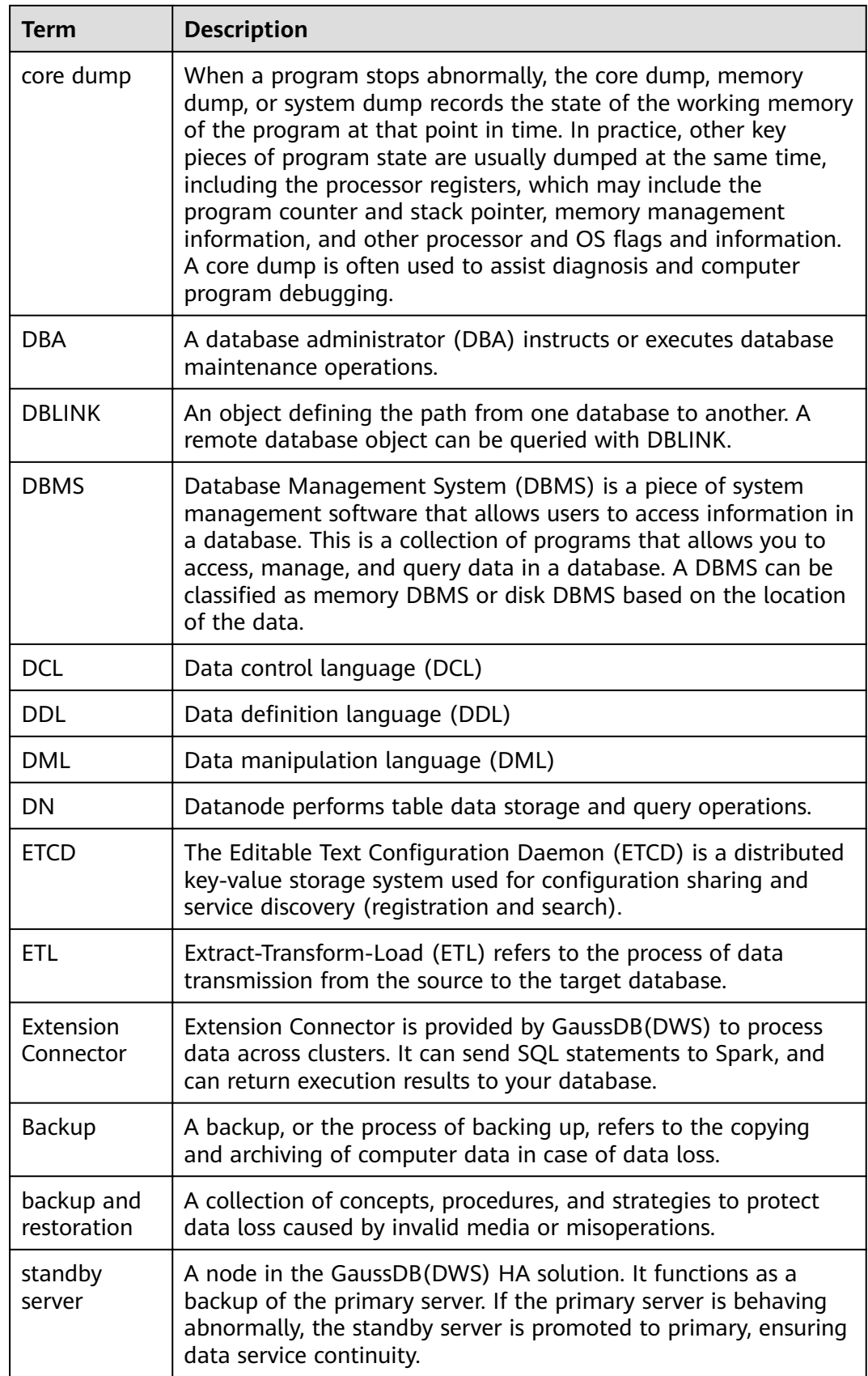

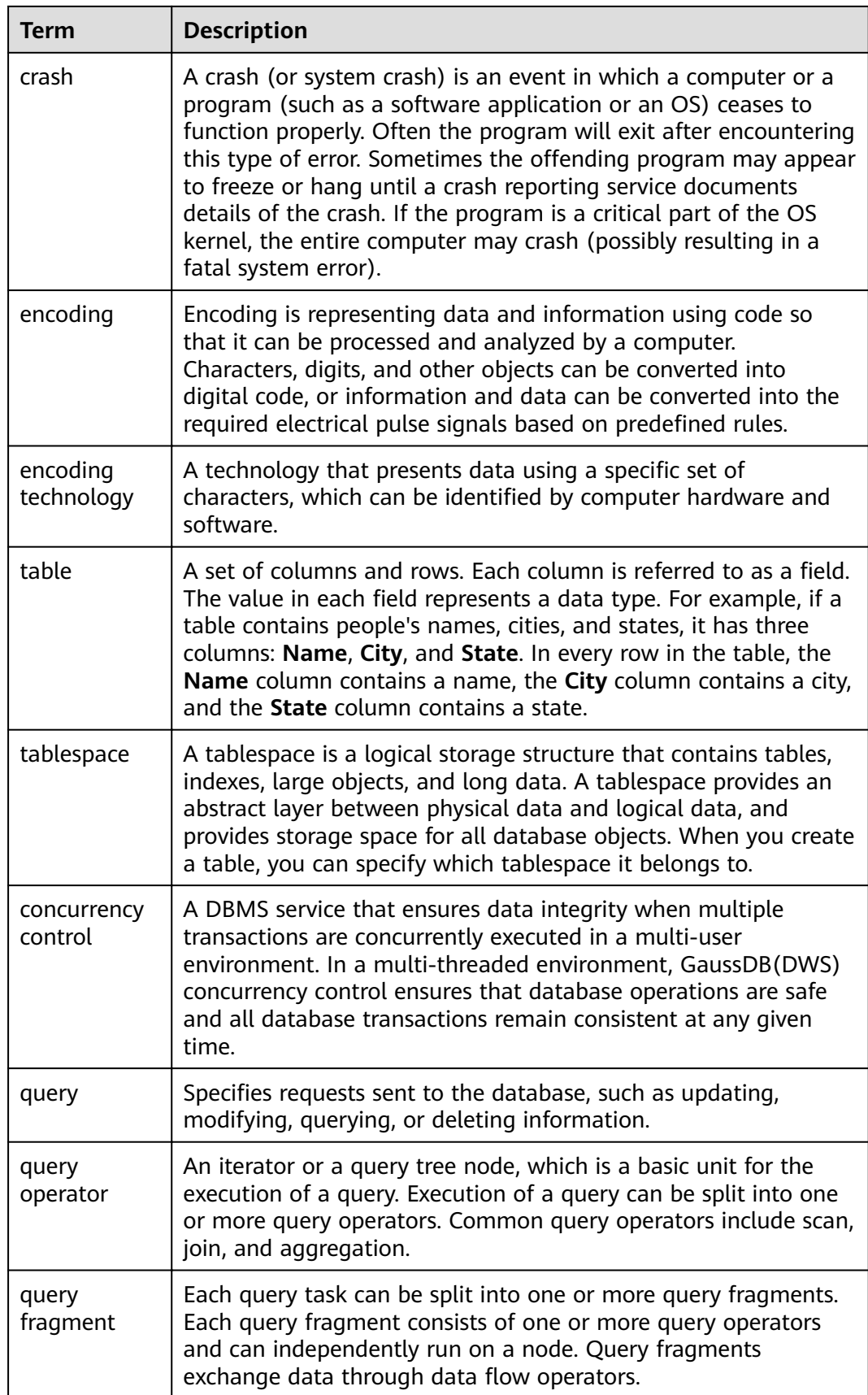

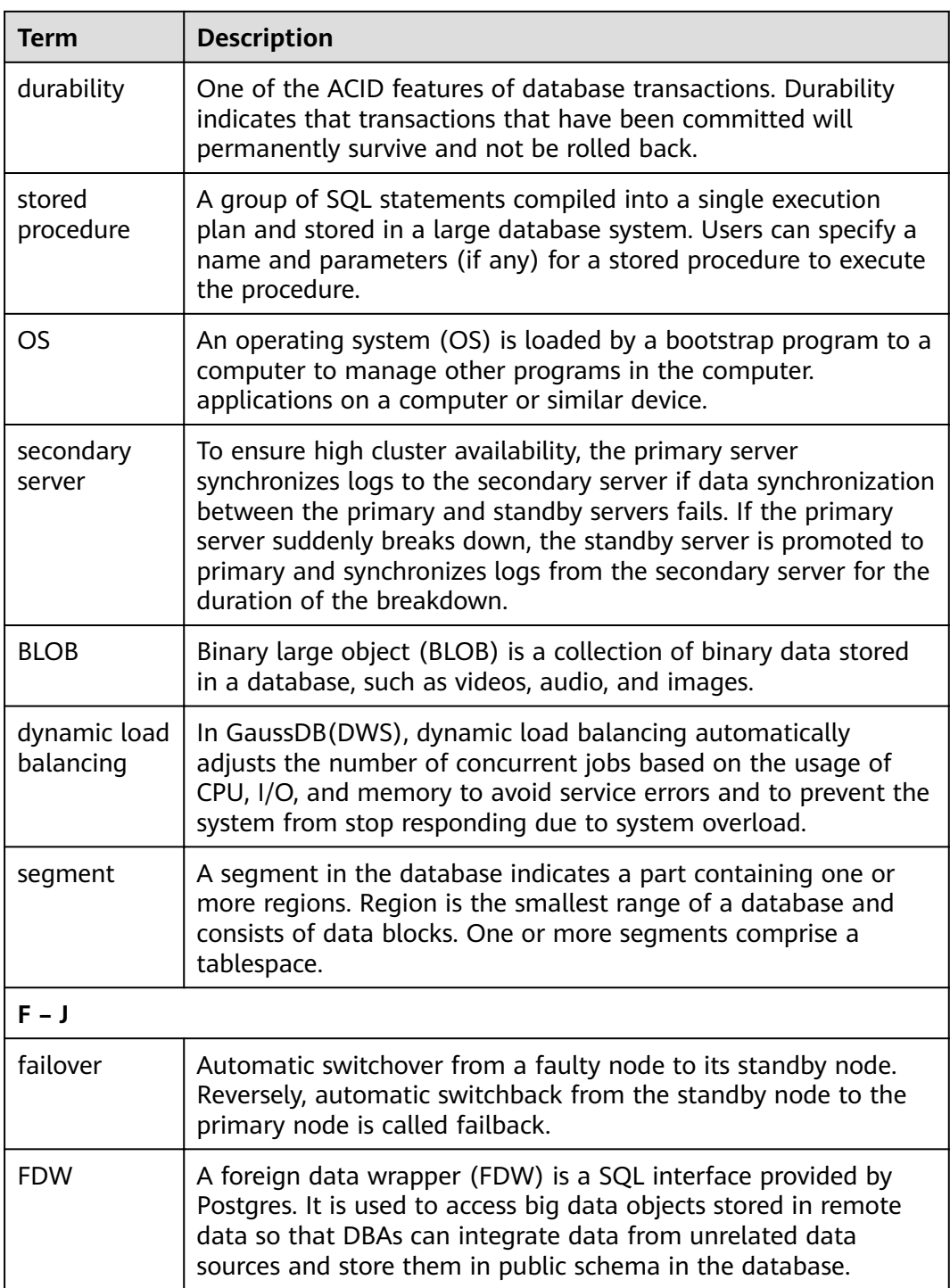

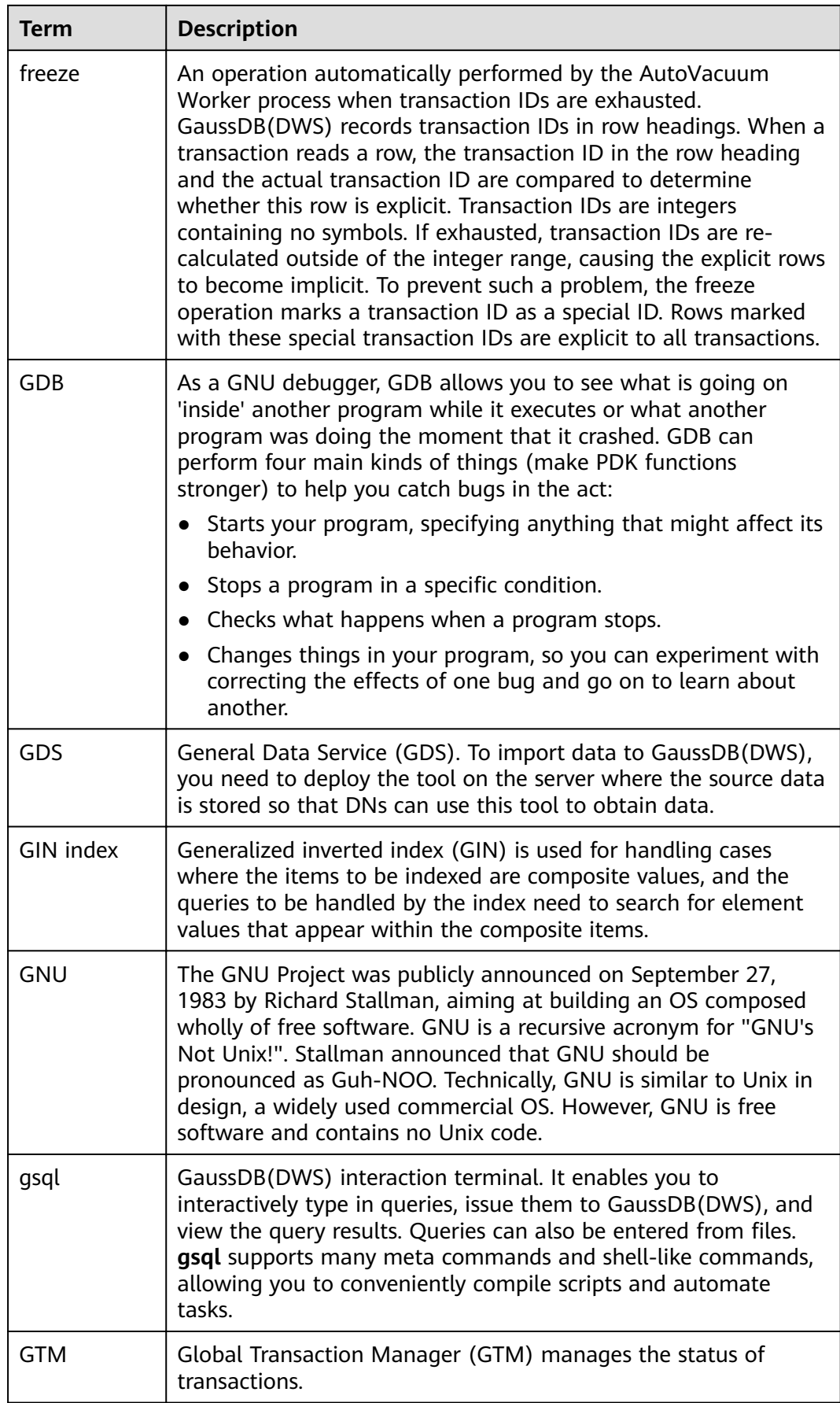

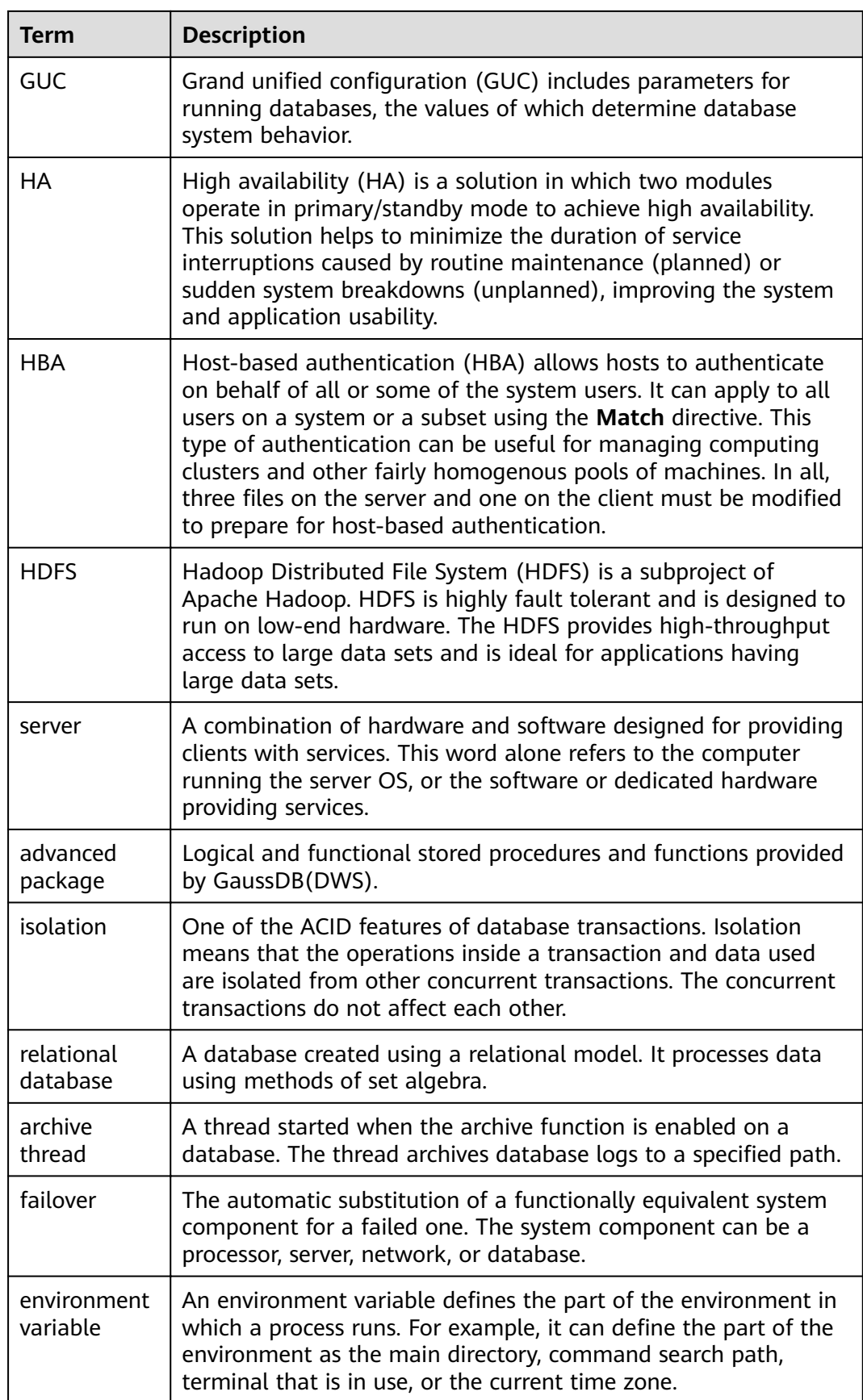

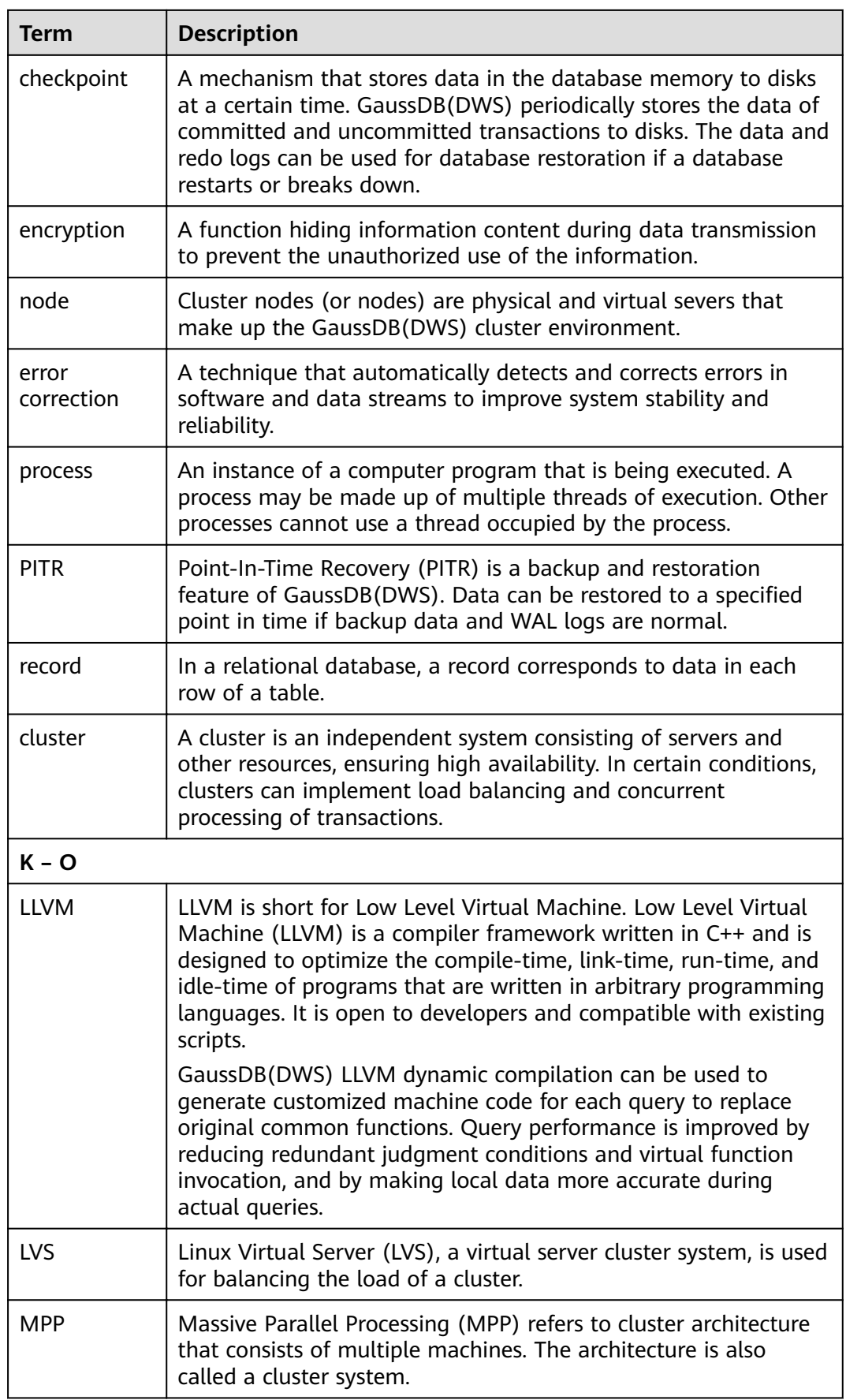

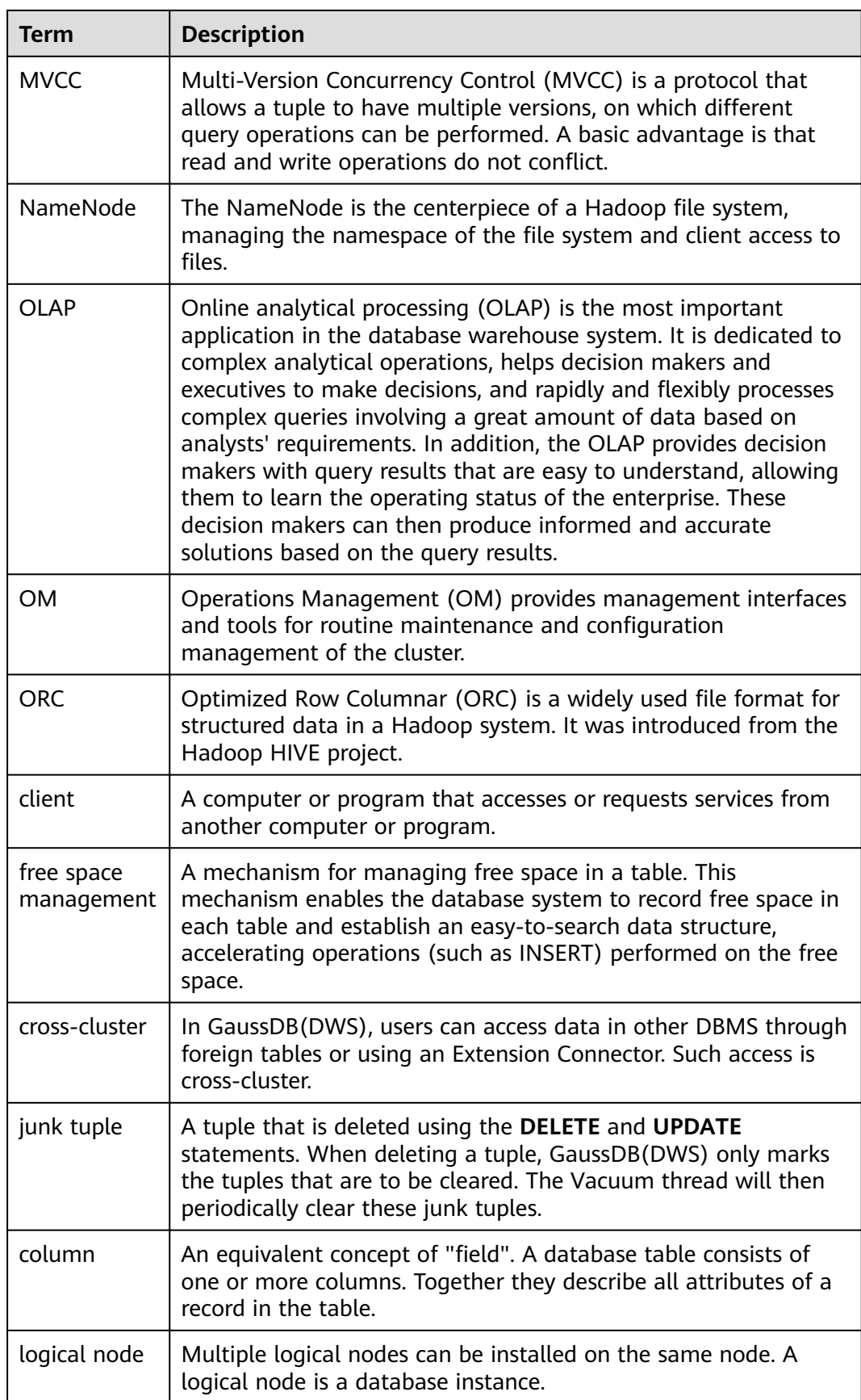

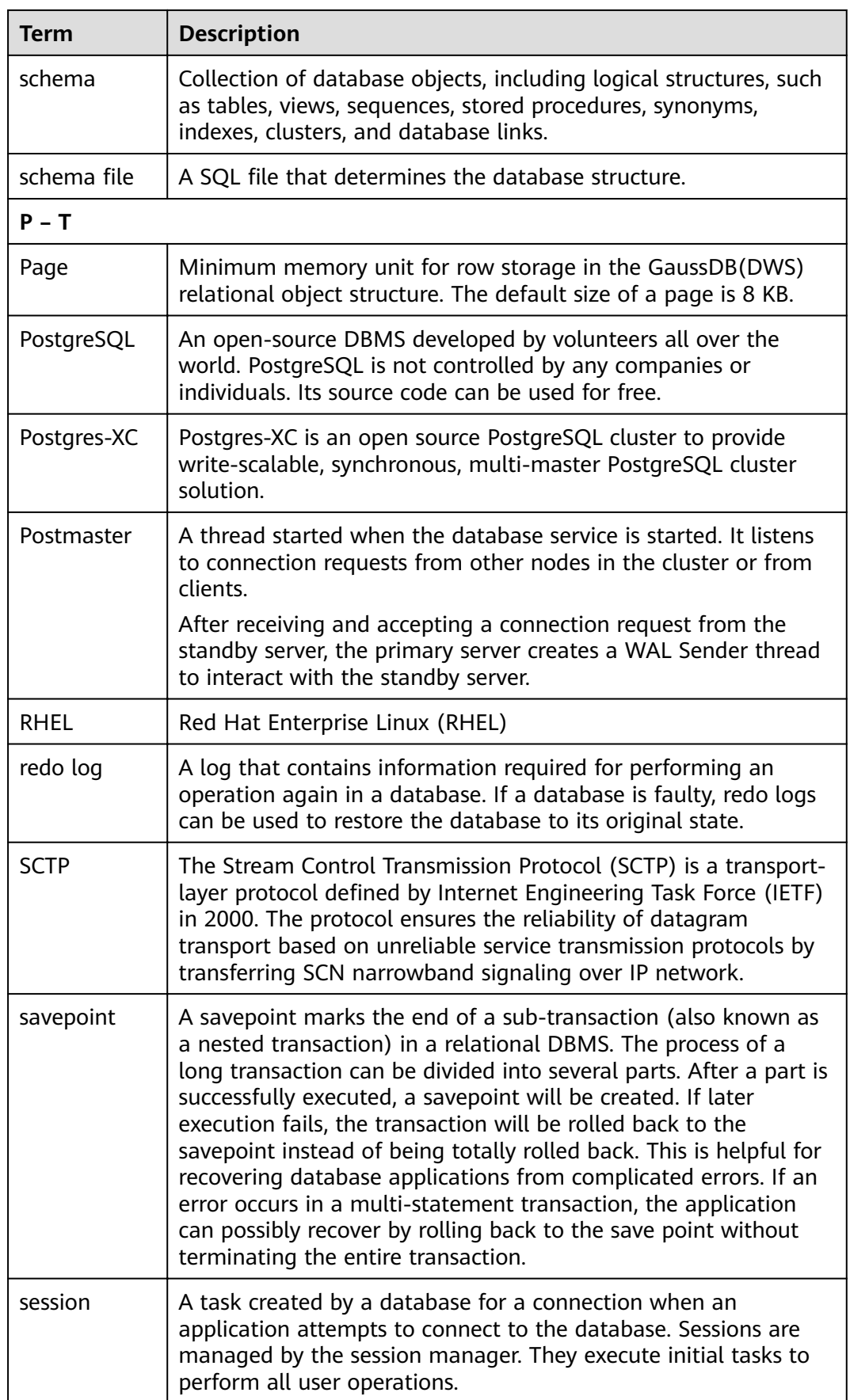
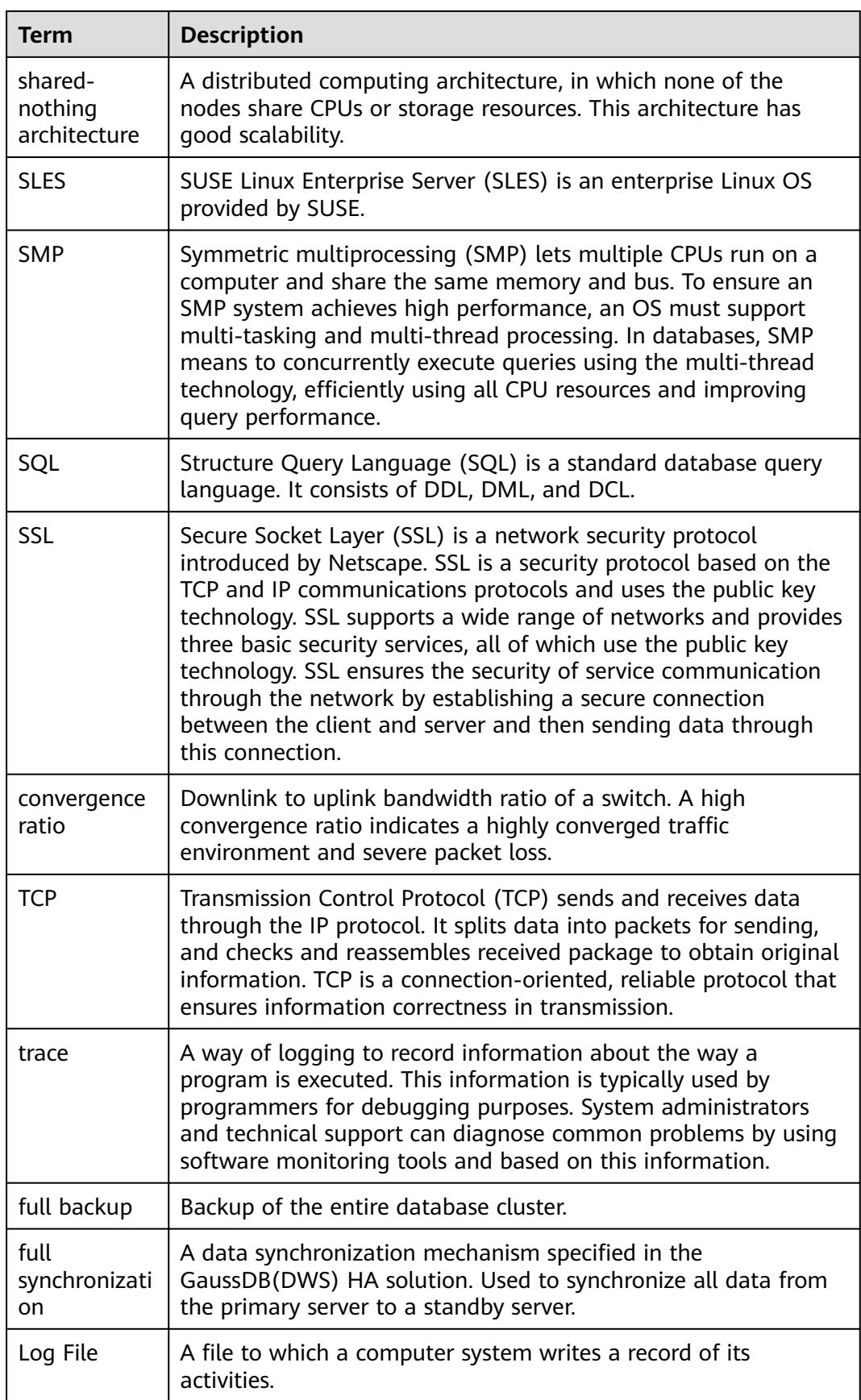

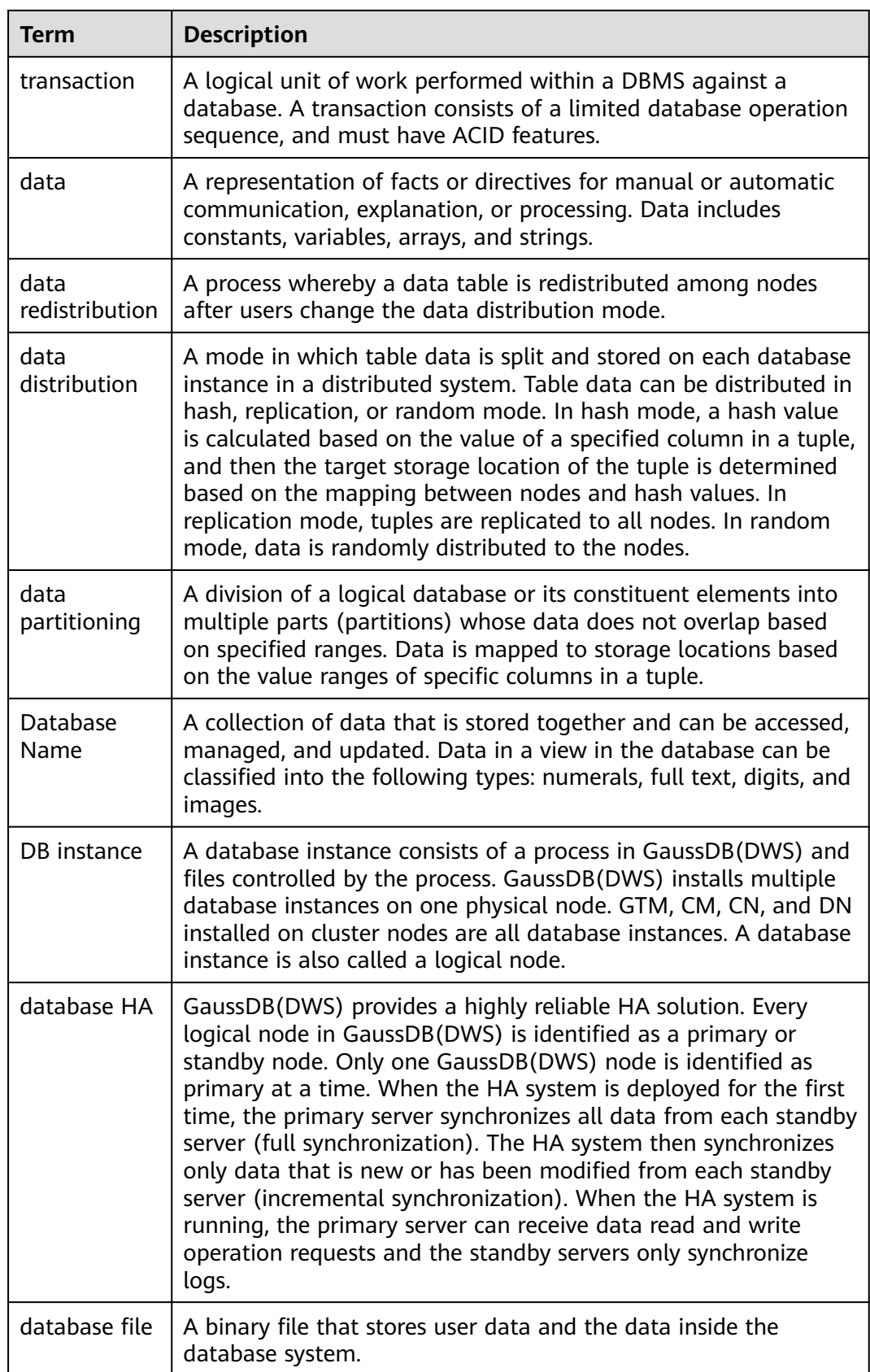

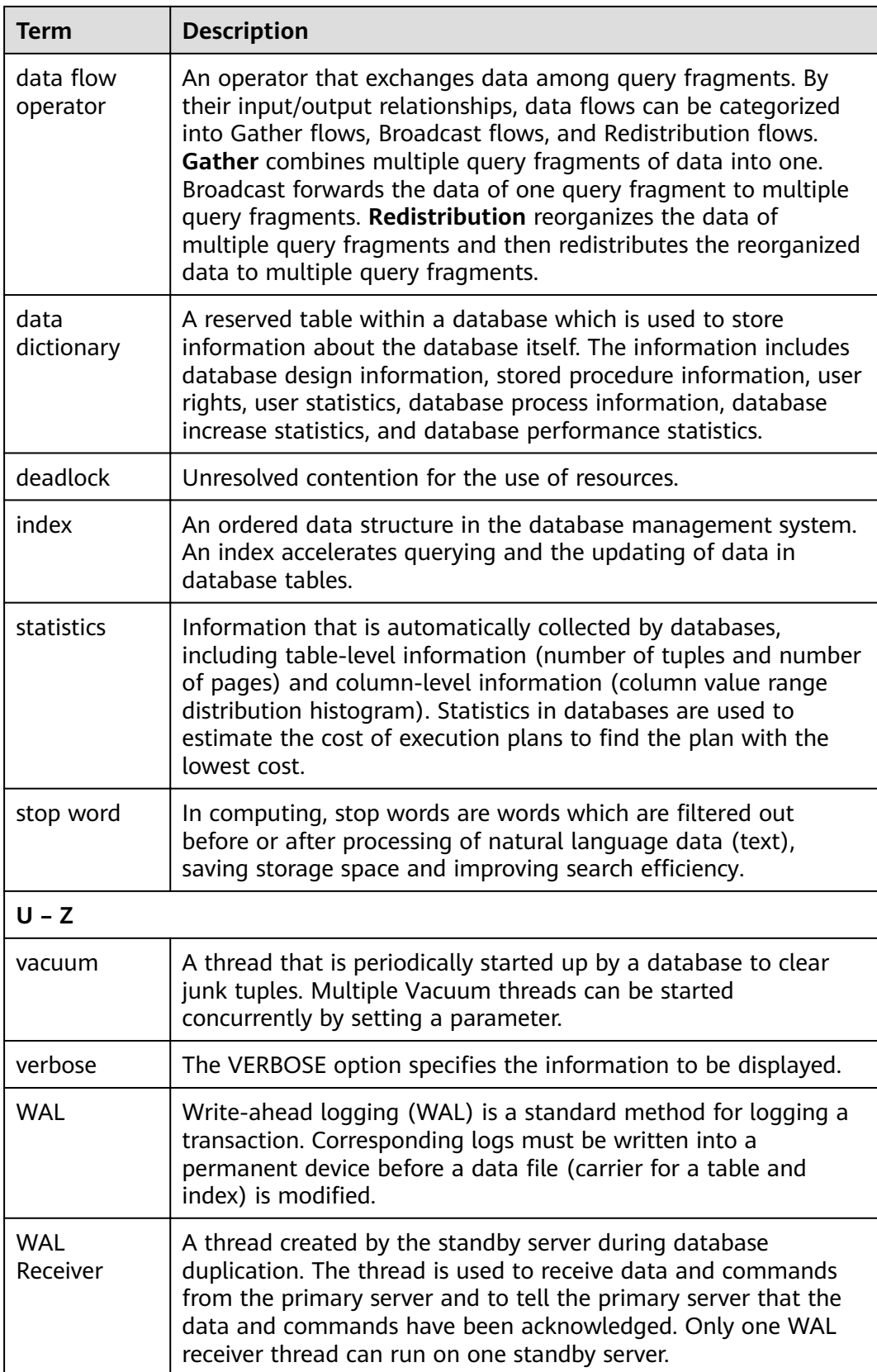

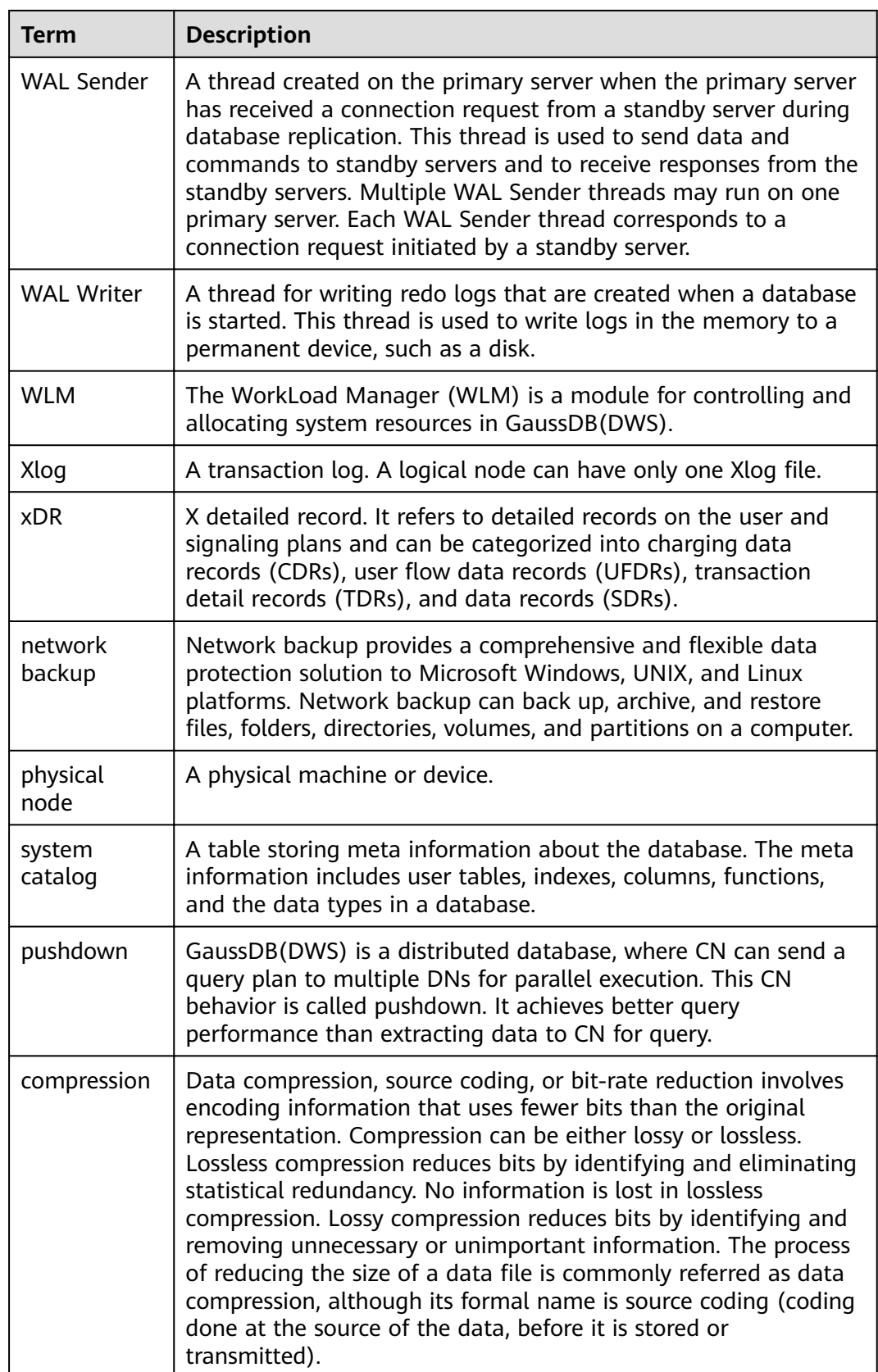

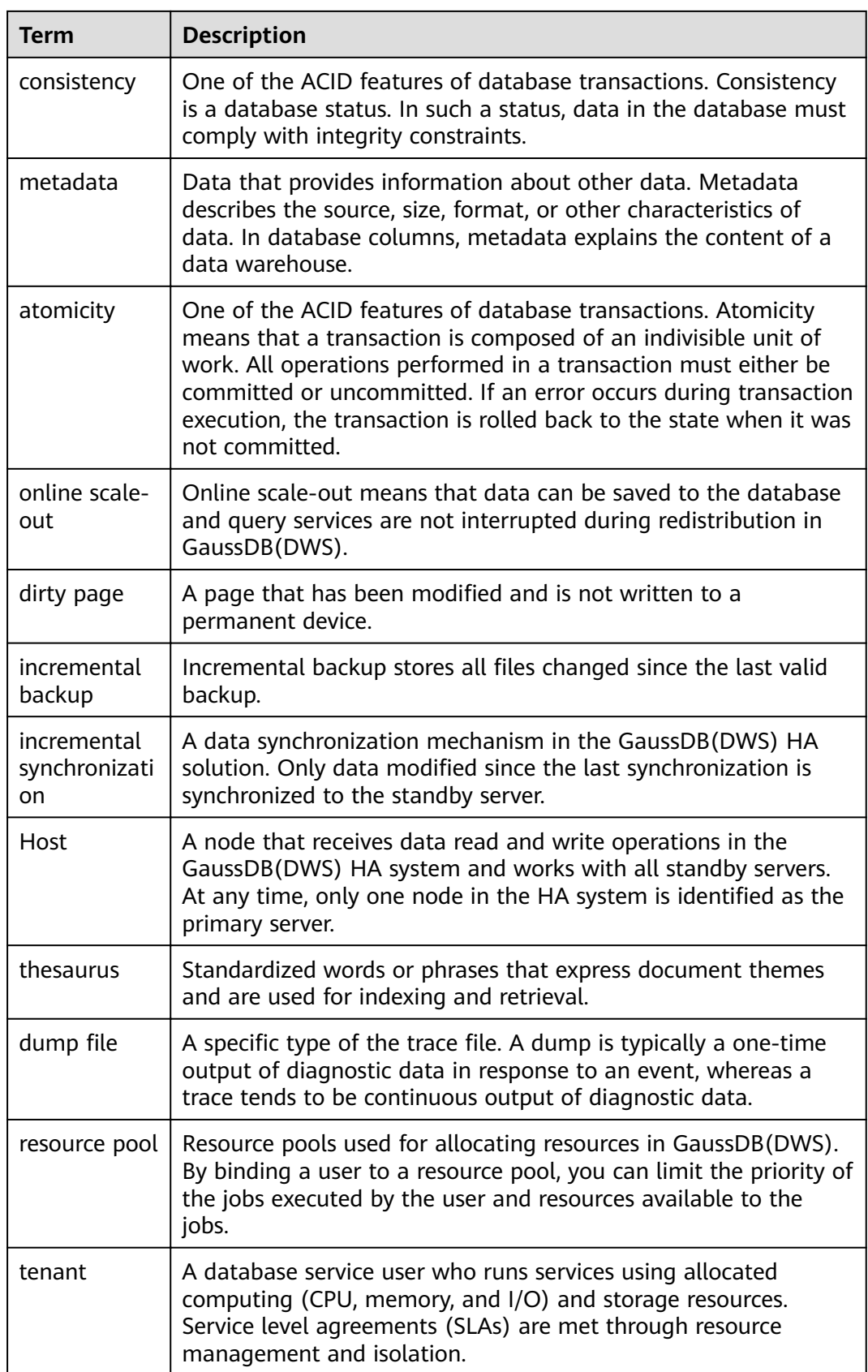

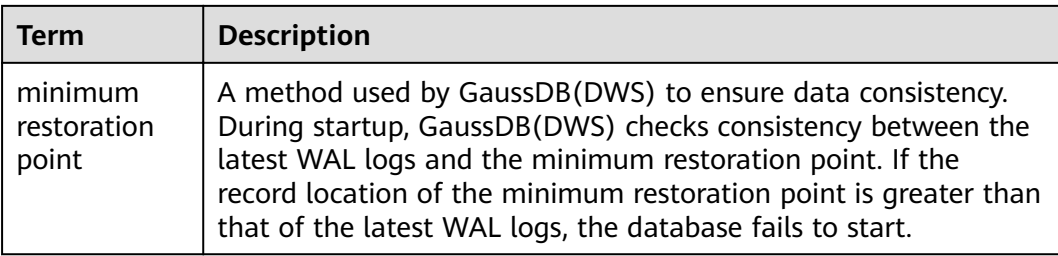